# Oracle® Communications EAGLE

Database Administration - IP7 User's Guide Release 46.1

E58690 Revision 1

January 2015

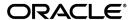

Oracle<sup>®</sup> Communications Database Administration - IP7 User's Guide, Release 46.1 Copyright <sup>©</sup> 1993, 2015, Oracle and/or its affiliates. All rights reserved.

This software and related documentation are provided under a license agreement containing restrictions on use and disclosure and are protected by intellectual property laws. Except as expressly permitted in your license agreement or allowed by law, you may not use, copy, reproduce, translate, broadcast, modify, license, transmit, distribute, exhibit, perform, publish, or display any part, in any form, or by any means. Reverse engineering, disassembly, or decompilation of this software, unless required by law for interoperability, is prohibited.

The information contained herein is subject to change without notice and is not warranted to be error-free. If you find any errors, please report them to us in writing.

If this is software or related documentation that is delivered to the U.S. Government or anyone licensing it on behalf of the U.S. Government, then the following notice is applicable:

U.S. GOVERNMENT END USERS: Oracle programs, including any operating system, integrated software, any programs installed on the hardware, and/or documentation, delivered to U.S. Government end users are "commercial computer software" pursuant to the applicable Federal Acquisition Regulation and agency-specific supplemental regulations. As such, use, duplication, disclosure, modification, and adaptation of the programs, including any operating system, integrated software, any programs installed on the hardware, and/or documentation, shall be subject to license terms and license restrictions applicable to the programs. No other rights are granted to the U.S. Government.

This software or hardware is developed for general use in a variety of information management applications. It is not developed or intended for use in any inherently dangerous applications, including applications that may create a risk of personal injury. If you use this software or hardware in dangerous applications, then you shall be responsible to take all appropriate fail-safe, backup, redundancy, and other measures to ensure its safe use. Oracle Corporation and its affiliates disclaim any liability for any damages caused by use of this software or hardware in dangerous applications.

Oracle and Java are registered trademarks of Oracle and/or its affiliates. Other names may be trademarks of their respective owners.

Intel and Intel Xeon are trademarks or registered trademarks of Intel Corporation. All SPARC trademarks are used under license and are trademarks or registered trademarks of SPARC International, Inc. AMD, Opteron, the AMD logo, and the AMD Opteron logo are trademarks or registered trademarks of Advanced Micro Devices. UNIX is a registered trademark of The Open Group.

This software or hardware and documentation may provide access to or information about content, products, and services from third parties. Oracle Corporation and its affiliates are not responsible for and expressly disclaim all warranties of any kind with respect to third-party content, products, and services unless otherwise set forth in an applicable agreement between you and Oracle. Oracle Corporation and its affiliates will not be responsible for any loss, costs, or damages incurred due to your access to or use of third-party content, products, or services, except as set forth in an applicable agreement between you and Oracle.

## **Table of Contents**

| Chapter 1: Introduction                                            | 16  |
|--------------------------------------------------------------------|-----|
| Overview                                                           |     |
| Scope and Audience                                                 |     |
| Manual Organization                                                |     |
| Documentation Admonishments                                        |     |
| My Oracle Support (MOS)                                            | 18  |
| Emergency Response                                                 | 19  |
| Related Publications                                               | 19  |
| Documentation Availability, Packaging, and Updates                 | 20  |
| Locate Product Documentation on the Oracle Technology Network Site | 20  |
| Maintenance and Administration Subsystem                           | 21  |
| EAGLE Database Partitions                                          | 22  |
| Chapter 2: IP7 Secure Gateway Overview                             | 24  |
| Introduction                                                       |     |
| Hardware, Applications, and Functions                              | 25  |
| IP Connections                                                     |     |
| Point-to-Point Connectivity (IPLIM or IPLIMI Application)          | 37  |
| Point-to-Multipoint Connectivity (SS7IPGW and IPGWI)               |     |
| SNMP Agent Implementation                                          | 44  |
| Mixed Networks Using the ANSI/ITUMTP Gateway Feature               |     |
| IETF Adapter Layer Support                                         | 51  |
| Overview                                                           | 51  |
| IP Signaling Gateway (IPSG)                                        | 61  |
| Chapter 3: IETF M2PA Configuration Procedures                      | 63  |
| Adding IETF IPLIMx Components                                      |     |
| Adding an IPLIMx Card                                              |     |
| Adding an IPLIMx Signaling Link                                    |     |
| Configuring an IP Link                                             |     |
| Adding an IP Host                                                  |     |
| Configuring an IP Card                                             |     |
| Adding an IP Route                                                 | 129 |

| Adding an M2PA Association                                                      | 136                      |
|---------------------------------------------------------------------------------|--------------------------|
| Activating the Large MSU Support for IP Signaling Feature                       | 150                      |
| Removing IETF M2PA Components                                                   | 159                      |
| Removing an IPLIMx Card                                                         | 159                      |
| Removing an IPLIMx Signaling Link                                               | 162                      |
| Removing an IP Host Assigned to an IPLIMx Card                                  | 172                      |
| Removing an IP Route                                                            | 177                      |
| Removing an M2PA Association                                                    | 181                      |
| Changing IETF M2PA Components                                                   | 185                      |
| Changing the Attributes of an M2PA Association                                  | 185                      |
| Changing the Buffer Size of a M2PA Association                                  | 200                      |
| Changing the Host Values of a M2PA Association                                  | 211                      |
| Changing the Link Value of a M2PA Association to another Link Value on the Same | IPLIMx                   |
| Card                                                                            | 229                      |
| Configuring SCTP Retransmission Control for a M2PA Association                  | 238                      |
| Changing a M2PA Timer Set                                                       | 246                      |
| Changing the SCTP Checksum Algorithm Option for M2PA Associations               | 254                      |
| Turning Off the Large MSU Support for IP Signaling Feature                      | 272                      |
| pter 4: IETF M3UA and SUA Configuration Procedures                              | 275                      |
| Adding IETF M3UA and SUA Components                                             |                          |
| Adding an IPGWx Card                                                            |                          |
| Configuring an IPGWx Linkset                                                    |                          |
| Adding a Mate IPGWx Linkset to another IPGWx Linkset                            |                          |
| Adding an IPGWx Signaling Link                                                  |                          |
| Configuring an IP Link                                                          |                          |
| Adding an IP Host                                                               |                          |
| Configuring an IP Card                                                          |                          |
| Adding an IP Route                                                              |                          |
| Adding an M3UA or SUA Association                                               | 386                      |
| Adding a New Association to a New Application Server                            |                          |
| Adding an Existing Association to a New Application Server                      |                          |
| Adding a New Association to an Existing Application Server                      |                          |
| Adding an Existing Association to an Existing Application Server                |                          |
| Adding a Routing Key Containing an Application Server                           | 4/9                      |
|                                                                                 |                          |
| Adding a Network Appearance                                                     | 441                      |
| Activating the Large MSLI Support for IP Signaling Feature                      | 441<br>461               |
| Activating the Large MSU Support for IP Signaling Feature                       | 441<br>461<br>468        |
| Activating the Large MSU Support for IP Signaling Feature                       | 441<br>461<br>468<br>477 |
| Activating the Large MSU Support for IP Signaling Feature                       | 441<br>461<br>468<br>477 |

|            | Removing a Mate IPGWx Linkset from another IPGWx Linkset                           | 489   |
|------------|------------------------------------------------------------------------------------|-------|
|            | Removing an IP Host Assigned to an IPGWx Card                                      | 501   |
|            | Removing an IP Route                                                               | 506   |
|            | Removing a M3UA or SUA Association                                                 | 510   |
|            | Removing an Association from an Application Server                                 | 514   |
|            | Removing a Routing Key Containing an Application Server                            | 520   |
|            | Removing a Network Appearance                                                      | 529   |
|            | Changing IETF M3UA and SUA Components                                              | 532   |
|            | Changing IP Options                                                                | 532   |
|            | Changing the Attributes of a M3UA or SUA Association                               | 536   |
|            | Changing the Buffer Size of a M3UA or SUA Association                              | 554   |
|            | Changing the Host Values of a M3UA or SUA Association                              | 565   |
|            | Configuring SCTP Retransmission Control for a M3UA or SUA Association              | 581   |
|            | Changing an Application Server                                                     | 590   |
|            | Changing the CIC Values in an Existing Routing Key Containing an Application Serve | er596 |
|            | Changing the Routing Context Value in an Existing Routing Key                      | 606   |
|            | Changing the SCTP Checksum Algorithm Option for M3UA and SUA Associations          | 613   |
|            | Changing a UA Parameter Set                                                        | 634   |
|            | Turning the Large MSU Support for IP Signaling Feature Off                         | 646   |
| Cı         | napter 5: End Office Support  Overview                                             |       |
|            | End Office Support Configuration                                                   |       |
|            | Adding an End Node Internal Point Code                                             |       |
|            | Removing an End Node Internal Point Code                                           |       |
| <b>~</b> 1 | earter 6. IDSC M2DA and M2LIA Configuration Dropodyros                             | 667   |
| CI         | napter 6: IPSG M2PA and M3UA Configuration Procedures  Adding IPSG Components      |       |
|            | Adding an IPSG Card                                                                |       |
|            | Adding an IPSG M2PA Linkset                                                        |       |
|            | Adding an IPSG M3UA Linkset                                                        |       |
|            | Configuring an IP Link                                                             |       |
|            | Adding an IP Host                                                                  |       |
|            | Configuring an IP Card                                                             |       |
|            | Adding an IP Route                                                                 |       |
|            | Adding an IPSG M2PA Association                                                    |       |
|            | Adding an IPSG M3UA Association                                                    |       |
|            | Adding an IPSG M2PA Signaling Link                                                 |       |
|            | Adding an IPSG M3UA Signaling Link                                                 |       |
|            | Adding a Network Appearance                                                        |       |
|            | U 11                                                                               | _     |

|     | Activating the Large MSU Support for IP Signaling Feature              | 833            |
|-----|------------------------------------------------------------------------|----------------|
|     | Removing IPSG Components                                               | 842            |
|     | Removing an IPSG Card                                                  | 842            |
|     | Removing an IPSG Linkset                                               | 846            |
|     | Removing an IP Host Assigned to an IPSG Card                           | 859            |
|     | Removing an IP Route                                                   | 865            |
|     | Removing an IPSG Association                                           | 869            |
|     | Removing an IPSG M2PA Signaling Link                                   | 874            |
|     | Removing an IPSG M3UA Signaling Link                                   | 883            |
|     | Removing a Network Appearance                                          | 891            |
|     | Changing IPSG Components                                               | 894            |
|     | Changing an IPLIMx Card to an IPSG Card                                | 894            |
|     | Configuring IP Options                                                 | 907            |
|     | Configuring IPSG M3UA Linkset Options                                  | 911            |
|     | Changing an IPSG M2PA Linkset                                          | 916            |
|     | Changing an IPSG M3UA Linkset                                          | 934            |
|     | Changing the Attributes of an IPSG Association                         | 959            |
|     | Changing the Buffer Size of an IPSG Association                        | 978            |
|     | Changing the Host Values of an IPSG Association                        | 992            |
|     | Configuring an IPSG Association for SCTP Retransmission Control        | 1011           |
|     | Changing the SCTP Checksum Algorithm Option for IPSG M2PA Associations | 1020           |
|     | Changing the SCTP Checksum Algorithm Option for IPSG M3UA Associations | 1037           |
|     | Changing an M2PA Timer Set                                             | 1053           |
|     | Changing a UA Parameter Set                                            | 1061           |
|     | Turning Off the Large MSU Support for IP Signaling Feature             | 1073           |
| Αp  | pendix A: Reference Information                                        | 1076           |
| •   | Maximum Card Capacity for Different Card Types                         |                |
|     | Requirements for EAGLEes Containing more than 1200 Signaling Links     |                |
|     | Determining the Number of High-Speed and Low-Speed Signaling Links     |                |
|     | Enabling the Large System # Links Controlled Feature                   |                |
| Gla | ossary                                                                 |                |
|     | ·                                                                      | ·············· |

# **List of Figures**

| Figure 1: EAGLE Database Partitions (E5-Based Control Cards)                                 | 22 |
|----------------------------------------------------------------------------------------------|----|
| Figure 2: SCTP Association Database Relationships                                            | 27 |
| Figure 3: IP Connections using an EDCM or E5-ENET Card running the IPGWx Applications        | 29 |
| Figure 4: Typical SCTP Association Configuration                                             | 30 |
| Figure 5: IP Connections using SSEDCMs running the IPLIMx Applications                       | 30 |
| Figure 6: IP Connections using E5-ENET Cards running the IPLIMx Applications                 | 31 |
| Figure 7: Multi-Homed Associations on EDCMs or E5-ENET Cards running the IPLIMx Applications | 33 |
| Figure 8: Multi-Homed Associations on EDCMs or E5-ENET Cards running the IPGWx Applications  | 34 |
| Figure 9: Multi-Homed Association Database Relationships                                     | 35 |
| Figure 10: EAGLE 5 ISS Network (STP Connectivity via MTP-over-IP)                            | 38 |
| Figure 11: IP Network (SCP Connectivity via TCAP-over-IP)                                    | 39 |
| Figure 12: IP Network (SEP connectivity via ISUP, Q.BICC, and TUP-over-IP)                   | 40 |
| Figure 13: Complex Network with ANSI, ITU-I, and ITU-N Nodes                                 | 48 |
| Figure 14: AS/Association Relationship                                                       | 52 |
| Figure 15: SG/MGC/MG Network Diagram                                                         | 52 |
| Figure 16: IPLIMx Protocol Stack with SCTP as the Transport Layer                            | 53 |
| Figure 17: IPGWx Protocol Stack with SCTP as the Transport Layer                             | 53 |
| Figure 18: M2PA in the IP7 Signaling Gateway                                                 | 56 |
| Figure 19: SCTP Connectivity                                                                 | 58 |
| Figure 20: IP Signaling Gateway Database Relationships                                       | 62 |
| Figure 21: Adding an IPLIMx Card                                                             | 71 |

| Figure 22: Adding an IPLIMx Signaling Link                                                             | 89  |
|----------------------------------------------------------------------------------------------------|-----|
| Figure 23: Configuring an IP Link                                                                      | 104 |
| Figure 24: Adding an IP Host.                                                                          | 116 |
| Figure 25: Configuring an IP Card                                                                      | 125 |
| Figure 26: Adding an IP Route                                                                          | 134 |
| Figure 27: Adding an M2PA Association                                                                  | 147 |
| Figure 28: Activating the Large MSU Support for IP Signaling Feature                                   | 155 |
| Figure 29: Removing an IPLIMx Card                                                                     | 161 |
| Figure 30: Removing an IPLIMx Signaling Link                                                           | 170 |
| Figure 31: Removing an IP Host Assigned to an IPLIMx Card                                              | 176 |
| Figure 32: Removing an IP Route                                                                        | 180 |
| Figure 33: Removing an M2PA Association                                                                | 184 |
| Figure 34: Changing the Attributes of an M2PA Association                                              | 196 |
| Figure 35: Changing the Buffer Size of a M2PA Association                                              | 207 |
| Figure 36: Changing the Host Values of a M2PA Association                                              | 222 |
| Figure 37: Changing the Link Value of a M2PA Association to another Link Value on the Same IPLIMx Card | 234 |
| Figure 38: Configuring the SCTP Retransmission Control for a M2PA Association                          | 245 |
| Figure 39: Changing an M2PA Timer Set.                                                                 | 253 |
| Figure 40: Changing the SCTP Checksum Algorithm Option for M2PA Associations                           | 269 |
| Figure 41: Turning Off the Large MSU Support for IP Signaling Feature                                  | 274 |
| Figure 42: Adding an IPGWx Card                                                                        | 284 |
| Figure 43: Configuring an IPGWx Linkset                                                                | 309 |
| Figure 44: Adding a Mate IPGWx Linkset to another IPGWx Linkset                                        | 324 |
| Figure 45: Adding an IPGWx Signaling Link                                                              | 338 |

| Figure 46: Configuring an IP Link                                           | 354 |
|-----------------------------------------------------------------------------|-----|
| Figure 47: Adding an IP Host                                                | 366 |
| Figure 48: Configuring an IP Card                                           | 375 |
| Figure 49: Adding an IP Route                                               | 384 |
| Figure 50: Adding an IPGWx M3UA or SUA Association                          | 393 |
| Figure 51: Adding a New Association to a New Application Server             | 403 |
| Figure 52: Adding an Existing Association to a New Application Server       | 413 |
| Figure 53: Adding a New Association to an Existing Application Server       | 424 |
| Figure 54: Adding an Existing Application to an Existing Application Server | 436 |
| Figure 55: Adding a Routing Key Containing an Application Server            | 456 |
| Figure 56: Adding a Network Appearance                                      | 465 |
| Figure 57: Activating the Large MSU Support for IP Signaling Feature        | 473 |
| Figure 58: Removing an IPGWx Card                                           | 479 |
| Figure 59: Removing an IPGWx Signaling Link                                 | 487 |
| Figure 60: Removing a Mate IPGWx Linkset from another IPGWx Linkset         | 497 |
| Figure 61: Removing an IP Host Assigned to an IPGWx Card                    | 505 |
| Figure 62: Removing an IP Route                                             | 509 |
| Figure 63: Removing a M3UA or SUA Association                               | 513 |
| Figure 64: Removing an Association from an Application Server               | 518 |
| Figure 65: Removing a Routing Key Containing an Application Server          | 527 |
| Figure 66: Removing a Network Appearance                                    | 531 |
| Figure 67: Changing IP Options                                              | 535 |
| Figure 68: Changing the Attributes of a M3UA or SUA Association             | 546 |
| Figure 69: Changing the Buffer Size of an M3UA or SUA Association           | 561 |
| Figure 70: Changing the Host Values of a M3UA or SUA Association            | 575 |

| Figure 71: Configuring SCTP Retransmission Control for a M3UA or SUA Association               | 588 |
|------------------------------------------------------------------------------------------------|-----|
| Figure 72: Changing an Application Server                                                      | 594 |
| Figure 73: Changing the CIC Values in an Existing Routing Key Containing an Application Server | 604 |
| Figure 74: Changing the Routing Context Value in an Existing Routing Key                       | 611 |
| Figure 75: Changing the SCTP Checksum Algorithm Option for M3UA and SUA Associations           | 630 |
| Figure 76: Changing a UA Parameter Set                                                         | 645 |
| Figure 77: Turning the Large MSU Support for IP Signaling Feature Off                          | 648 |
| Figure 78: An EAGLE 5 ISS with End Office Support and VXI Node                                 | 653 |
| Figure 79: Network Before an EAGLE 5 ISS with End Office, Node P is to Migrate                 | 654 |
| Figure 80: Network After an EAGLE 5 ISS with End Office, Node P has Migrated                   | 654 |
| Figure 81: Original Network with Deployed EAGLE 5 ISS                                          | 655 |
| Figure 82: New Network with an EAGLE 5 ISS Using End Office and End Node R                     | 655 |
| Figure 83: Network before Two Signaling End Points Migrate from PSTN to IP                     | 656 |
| Figure 84: Network after Two Signaling End Points Migrate from PSTN to IP                      | 656 |
| Figure 85: The EAGLE 5 ISS Simultaneously Acts as STP and End Office                           | 657 |
| Figure 86: Three Multiple-Element End Office Nodes                                             | 658 |
| Figure 87: Mated Pair Supports Two End Office Nodes                                            | 659 |
| Figure 88: Adding an End Node Internal Point Code                                              | 663 |
| Figure 89: Removing an End Node Internal Point Code                                            | 666 |
| Figure 90: Adding an IPSG Card                                                                 | 676 |
| Figure 91: Adding an IPSG M2PA Linkset                                                         | 692 |
| Figure 92: Adding an IPSG M3UA Linkset                                                         | 712 |
| Figure 93: Configuring an IP Link                                                              | 727 |
| Figure 94: Adding an IP Host                                                                   | 739 |

| Figure 95: Configuring an IP Card                                           | 748  |
|-----------------------------------------------------------------------------|------|
| Figure 96: Adding an IP Route                                               | 757  |
| Figure 97: Adding an IPSG M2PA Association                                  | 768  |
| Figure 98: Adding an IPSG M3UA Association                                  | 778  |
| Figure 99: Adding an IPSG M2PA Signaling Link                               | 795  |
| Figure 100: Adding an IPSG M3UA Signaling Link                              | 819  |
| Figure 101: Adding a Network Appearance                                     | 830  |
| Figure 102: Activating the Large MSU Support for IP Signaling Feature       | 838  |
| Figure 103: Removing an IPSG Card                                           | 845  |
| Figure 104: Removing an IPSG Linkset                                        | 852  |
| Figure 105: Removing an IP Host Assigned to an IPSG Card                    | 863  |
| Figure 106: Removing an IP Route                                            | 868  |
| Figure 107: Removing an IPSG Association                                    | 872  |
| Figure 108: Removing an IPSG M2PA Signaling Link                            | 881  |
| Figure 109: Removing an IPSG M3UA Signaling Link                            | 888  |
| Figure 110: Removing a Network Appearance                                   | 893  |
| Figure 111: Changing IPLIMx Card to IPSG Card                               | 903  |
| Figure 112: Configuring IP Options.                                         | 910  |
| Figure 113: Configuring IPSG M3UA Linkset Options                           | 915  |
| Figure 114: Changing an IPSG M2PA Linkset                                   | 929  |
| Figure 115: Changing an IPSG M3UA Linkset                                   | 951  |
| Figure 116: Changing the Attributes of an IPSG Association                  | 973  |
| Figure 117: Changing the Buffer Size of an IPSG Association                 | 988  |
| Figure 118: Changing the Host Values of an IPSG Association                 | 1005 |
| Figure 119: Configuring an IPSG Association for SCTP Retransmission Control | 1018 |

| Figure 120: Changing the SCTP Checksum Algorithm Option for IPSG M2PA Associations | 1034 |
|------------------------------------------------------------------------------------|------|
| Figure 121: Changing the SCTP Checksum Algorithm Option for IPSG M3UA Associations | 1049 |
| Figure 122: Changing an M2PA Timer Set                                             | 1060 |
| Figure 123: Changing a UA Parameter Set                                            | 1072 |
| Figure 124: Turning Off the Large MSU Support for IP Signaling Feature             | 1075 |
| Figure 125: Enabling the Large System # Links Controlled Feature                   | 1085 |

## **List of Tables**

| Table 1: Admonishments                                      | 18  |
|-------------------------------------------------------------|-----|
| Table 2: Ethernet Interface and Signaling Link Combinations | 28  |
| Table 3: Uni-Homed and Multi-Homed Node Combinations        | 32  |
| Table 4: SS7 Full Routing Keys per IPGWx Functionality      | 41  |
| Table 5: Example SS7 Routing Key Table                      | 42  |
| Table 6: Routing Key Lookup Hierarchy                       | 43  |
| Table 7: SNMP Object Groups                                 | 45  |
| Table 8: Deviations from SNMP Protocols                     | 46  |
| Table 9: Nodes and Point Codes in Complex Network Example   | 48  |
| Table 10: Sample SCTP Endpoints                             | 59  |
| Table 11: Sample SCTP Associations                          | 60  |
| Table 12: Sample SCTP Associations                          | 60  |
| Table 13: IPLIMx Card Types                                 | 66  |
| Table 14: M2PA IPLIMx Signaling Link Parameter Combinations | 85  |
| Table 15: Valid Subnet Mask Parameter Values                | 95  |
| Table 16: Sample IP Routing Table                           | 129 |
| Table 17: Valid Subnet Mask Parameter Values                | 130 |
| Table 18: M2PA Association Fields and Default Values        | 136 |
| Table 19: Change M2PA Association Parameters                | 185 |
| Table 20: M2PA Timers                                       | 246 |
| Table 21: IPGWx Card Types                                  | 279 |
| Table 22: Signaling Link Fair Share Example                 | 289 |

| Table 23: IPGWx Signaling Link Parameter Combinations                                                         | 335 |
|----------------------------------------------------------------------------------------------------|-----|
| Table 24: Valid Subnet Mask Parameter Values                                                                  | 345 |
| Table 25: Sample IP Routing Table                                                                             | 379 |
| Table 26: Valid Subnet Mask Parameter Values                                                                  | 380 |
| Table 27: M3UA and SUA Association Fields and Default Values                                                  | 386 |
| Table 28: Examples of IPGWx Card Provisioning Limits                                                          | 397 |
| Table 29: Examples of IPGWx Card Provisioning Limits                                                          | 406 |
| Table 30: Examples of IPGWx Card Provisioning Limits                                                          | 417 |
| Table 31: Examples of IPGWx Card Provisioning Limits                                                          | 429 |
| Table 32: Service Indicator Text String Values                                                                | 441 |
| Table 33: Routing Key Parameter Combinations for Adding a Routing Key Containing an Application Server        | 443 |
| Table 34: Service Indicator Text String Values                                                                | 520 |
| Table 35: Routing Key Parameter Combinations for Removing Routing Keys                                        | 521 |
| Table 36: Change M3UA and SUA Association Parameters                                                          | 536 |
| Table 37: Examples of IPGWx Card Provisioning Limits                                                          | 566 |
| Table 38: Service Indicator Text String Values                                                                | 596 |
| Table 39: Routing Key Parameter Combinations for Changing the Range of CIC Values in an Existing Routing Key  | 597 |
| Table 40: Routing Key Parameter Combinations for Splitting the Range of CIC Values in an Existing Routing Key | 599 |
| Table 41: Service Indicator Text String Values                                                                | 606 |
| Table 42: Valid PVALUE Parameter Values if PARM=1                                                             | 635 |
| Table 43: Valid PVALUE Parameter Values if PARM=2                                                             | 636 |
| Table 44: Valid PVALUE Parameter Values if PARM=3                                                             | 637 |
| Table 45: Valid PVALUE Parameter Values if PARM=4                                                             | 638 |

| Table 46: Sample IPC Values                               | 651  |
|-----------------------------------------------------------|------|
| Table 47: Signaling Link Fair Share Example               | 678  |
| Table 48: Signaling Link Fair Share Example               | 698  |
| Table 49: Valid Subnet Mask Parameter Values              | 718  |
| Table 50: Sample IP Routing Table                         | 752  |
| Table 51: Valid Subnet Mask Parameter Values              | 753  |
| Table 52: IPSG M2PA Association Fields and Default Values | 759  |
| Table 53: IPSG M3UA Association Fields and Default Values | 772  |
| Table 54: IPSG M2PA Signaling Link Parameter Combinations | 792  |
| Table 55: IPSG M3UA Signaling Link Parameter Combinations | 817  |
| Table 56: Signaling Link Fair Share Example               | 916  |
| Table 57: Signaling Link Fair Share Example               | 935  |
| Table 58: Change IPSG Association Parameters              | 959  |
| Table 59: M2PA Timers                                     | 1053 |
| Table 60: Valid PVALUE Parameter Values if PARM=1         | 1062 |
| Table 61: Valid PVALUE Parameter Values if PARM=2         | 1063 |
| Table 62: Valid PVALUE Parameter Values if PARM=3         | 1064 |
| Table 63: Valid PVALUE Parameter Values if PARM=4         | 1065 |
| Table 61: MayTPS Por Card                                 | 1077 |

## Chapter

# 1

## Introduction

#### **Topics:**

- *Overview....17*
- Scope and Audience.....17
- Manual Organization....17
- Documentation Admonishments.....18
- My Oracle Support (MOS).....18
- Emergency Response....19
- Related Publications....19
- Documentation Availability, Packaging, and Updates.....20
- Locate Product Documentation on the Oracle Technology Network Site.....20
- Maintenance and Administration Subsystem....21
- *EAGLE Database Partitions.....22*

Chapter 1, Introduction, contains general information about the database and the organization of this manual.

#### Overview

The *Database Administration – IP7 User's Guide* describes the procedures used to configure the EAGLE and it's the database to implement the IP7 Secure Gateway functionality.

**Note:** To view in which state the system's database is, display the GeoDatabaseState entity, part of the Database entity. For more information on the GeoDatabaseState entity and its parameters, please refer to the "Database Operations" chapter of the *SDM Monitoring, Maintaining, Troubleshooting* – *Reference Manual.* For the step-by-steps instructions on how to display the GeoDatabaseState entity, please refer to the "Viewing/Modifying the information for a Geo-Redundant System" in the "Troubleshooting the system" chapter in the *SDM Monitoring, Maintaining, Troubleshooting - User Guide.* 

Throughout this manual, these terms are used to refer to either the original card or the EPM-B version or other replacement version of the card unless one of the card types is specifically required.

- E5-ENET the original E5-ENET or the E5-ENET-B card
- E5-E1T1 the original E5-E1T1 or the E5-E1T1-B card
- E5-ATM the original E5-ATM or the E5-ATM-B card
- E5-IPSM the original E5-IPSM or the E5-ENET-B card that is running the IPSHC GPL
- E5-SM4G the original E5-SM4G or the E5-SM8G-B card (not an EPM-B card)
- MCPM the original MCPM or the E5-MCPM-B card

## Scope and Audience

This manual is intended for database administration personnel or translations personnel responsible for configuring the EAGLE 5 ISS and its database to implement the IP Secure Gateway functionality.

## **Manual Organization**

Throughout this document, the terms database and system software are used. Database refers to all data that can be administered by the user, including shelves, cards, links, routes, global title translation tables, and gateway screening tables. System software refers to data that cannot be administered by the user, including generic program loads (GPLs).

This document is organized into these sections.

*Introduction* contains general information about the database and the organization of this manual.

IP7 Secure Gateway Overview describes the basics of the IP7 Secure Gateway functionality.

*IETF M2PA Configuration Procedures* describes the procedures necessary to configure the EAGLE 5 ISS to provide connectivity between SS7 and IP networks, enabling messages to pass between the SS7 network domain and the IP network domain, using M2PA associations and IPLIMx signaling links.

*IETF M3UA and SUA Configuration Procedures* describes the procedures necessary to configure the EAGLE 5 ISS to provide connectivity between SS7 and IP networks, enabling messages to pass between

the SS7 network domain and the IP network domain, using either M3UA or SUA associations and IPGWx signaling links.

*End Office Support* describes the procedures necessary to allow the EAGLE 5 ISS to share its true point code (TPC) with an IP-based node without the need for a separate point code for the IP node.

*IPSG M2PA and M3UA Configuration Procedures* describes the procedures necessary to provision the IP7 Secure Gateway feature.

*Reference Information* contains the following information that is used by more than one procedure in this manual:

- Requirements for EAGLEes Containing more than 1200 Signaling Links
- Determining the Number of High-Speed and Low-Speed Signaling Links
- Enabling the Large System # Links Controlled Feature.

#### **Documentation Admonishments**

Admonishments are icons and text throughout this manual that alert the reader to assure personal safety, to minimize possible service interruptions, and to warn of the potential for equipment damage.

**Table 1: Admonishments** 

| Icon    | Description                                                                                     |
|---------|-------------------------------------------------------------------------------------------------|
| DANGER  | Danger: (This icon and text indicate the possibility of personal injury.)                       |
| WARNING | Warning:  (This icon and text indicate the possibility of equipment damage.)                    |
| CAUTION | Caution:  (This icon and text indicate the possibility of service interruption.)                |
| TOPPLE  | Topple:  (This icon and text indicate the possibility of personal injury and equipment damage.) |

## My Oracle Support (MOS)

MOS (<a href="https://support.oracle.com">https://support.oracle.com</a>) is your initial point of contact for all product support and training needs. A representative at Customer Access Support (CAS) can assist you with MOS registration.

Call the CAS main number at **1-800-223-1711** (toll-free in the US), or call the Oracle Support hotline for your local country from the list at <a href="http://www.oracle.com/us/support/contact/index.html">http://www.oracle.com/us/support/contact/index.html</a>. When calling, make the selections in the sequence shown below on the Support telephone menu:

- 1. Select 2 for New Service Request
- 2. Select 3 for Hardware, Networking and Solaris Operating System Support
- **3.** Select one of the following options:
  - For Technical issues such as creating a new Service Request (SR), Select 1
  - For Non-technical issues such as registration or assistance with MOS, Select 2

You will be connected to a live agent who can assist you with MOS registration and opening a support ticket.

MOS is available 24 hours a day, 7 days a week, 365 days a year.

### **Emergency Response**

In the event of a critical service situation, emergency response is offered by the Customer Access Support (CAS) main number at **1-800-223-1711** (toll-free in the US), or by calling the Oracle Support hotline for your local country from the list at <a href="http://www.oracle.com/us/support/contact/index.html">http://www.oracle.com/us/support/contact/index.html</a>. The emergency response provides immediate coverage, automatic escalation, and other features to ensure that the critical situation is resolved as rapidly as possible.

A critical situation is defined as a problem with the installed equipment that severely affects service, traffic, or maintenance capabilities, and requires immediate corrective action. Critical situations affect service and/or system operation resulting in one or several of these situations:

- A total system failure that results in loss of all transaction processing capability
- Significant reduction in system capacity or traffic handling capability
- Loss of the system's ability to perform automatic system reconfiguration
- Inability to restart a processor or the system
- Corruption of system databases that requires service affecting corrective actions
- Loss of access for maintenance or recovery operations
- Loss of the system ability to provide any required critical or major trouble notification

Any other problem severely affecting service, capacity/traffic, billing, and maintenance capabilities may be defined as critical by prior discussion and agreement with Oracle.

#### **Related Publications**

For information about additional publications that are related to this document, refer to the *Related Publications Reference* document, which is published as a separate document on the Oracle Technology Network (OTN) site. See *Locate Product Documentation on the Oracle Technology Network Site* for more information.

### Documentation Availability, Packaging, and Updates

Tekelec provides documentation with each system and in accordance with contractual agreements. For General Availability (GA) releases, Tekelec publishes a complete EAGLE 5 ISS documentation set. For Limited Availability (LA) releases, Tekelec may publish a documentation subset tailored to specific feature content or hardware requirements. Documentation Bulletins announce a new or updated release.

The Tekelec EAGLE 5 ISS documentation set is released on an optical disc. This format allows for easy searches through all parts of the documentation set.

The electronic file of each manual is also available from the *Tekelec Customer Support* site. This site allows for 24-hour access to the most up-to-date documentation, including the latest versions of Feature Notices.

Printed documentation is available for GA releases on request only and with a lead time of six weeks. The printed documentation set includes pocket guides for commands and alarms. Pocket guides may also be ordered separately. Exceptions to printed documentation are:

- Hardware or Installation manuals are printed without the linked attachments found in the electronic version of the manuals.
- The Release Notice is available only on the Customer Support site.

Note: Customers may print a reasonable number of each manual for their own use.

Documentation is updated when significant changes are made that affect system operation. Updates resulting from Severity 1 and 2 Problem Reports (PRs) are made to existing manuals. Other changes are included in the documentation for the next scheduled release. Updates are made by re-issuing an electronic file to the customer support site. Customers with printed documentation should contact their Sales Representative for an addendum. Occasionally, changes are communicated first with a Documentation Bulletin to provide customers with an advanced notice of the issue until officially released in the documentation. Documentation Bulletins are posted on the Customer Support site and can be viewed per product and release.

## Locate Product Documentation on the Oracle Technology Network Site

Oracle customer documentation is available on the web at the Oracle Technology Network (OTN) site, <a href="http://docs.oracle.com">http://docs.oracle.com</a>. You do not have to register to access these documents. Viewing these files requires Adobe Acrobat Reader, which can be downloaded at <a href="http://www.adobe.com">www.adobe.com</a>.

- **1.** Log into the Oracle Technology Network site at <a href="http://docs.oracle.com">http://docs.oracle.com</a>.
- Select the Applications tile.The Applications Documentation page appears.
- 3. Select Apps A-Z.
- **4.** After the page refreshes, select the **Communications** link to advance to the **Oracle Communications Documentation** page.
- 5. Navigate to your Product and then the Release Number, and click the View link (note that the Download link will retrieve the entire documentation set).

6. To download a file to your location, right-click the PDF link and select Save Target As.

### Maintenance and Administration Subsystem

The Maintenance and Administration Subsystem (MAS) is the central management point for the EAGLE 5. The MAS provides user interface, maintenance communication, peripheral services, alarm processing, system disk interface, and measurements. Management and redundancy are provided by use of two separate subsystem processors.

The MAS resides on two separate sets of Maintenance and Administration Subsystem Processor (MASP) cards and a Maintenance Disk and Alarm card (collectively referred to as control cards). The control cards are located in slots 1113 through 1118 of the EAGLE 5 control shelf. The control cards must be E5-based cards.

#### **E5-based Control Cards**

The E5-based set of EAGLE 5 control cards consists of the following cards:

- Two Maintenance and Administration Subsystem Processor cards (E5-MASP) cards. Each dual-slot E5-MASP card is made up of the following two modules:
  - Maintenance Communication Application Processor (E5-MCAP) card
  - Terminal Disk Module (E5-TDM) card
- One Maintenance Disk and Alarm card (E5-MDAL card)

#### Maintenance Communication Application Processor (E5-MCAP) Card

The E5-MCAP card contains the Communications Processor and Applications Processor and provides connections to the IMT bus. The card controls the maintenance and database administration activity and performs both application and communication processing. E5-MCAP cards are located in slots 1113 and 1115 of the control shelf.

Each E5-MCAP card contains two USB ports. One latched USB port is used with removable flash media ("thumb drives"), and one flush-mounted USB port is used with a plug-in flash drive. The removable media drive in the latched USB port is used to install and back up customer data. The flush-mounted USB port is used for upgrade and could be used for disaster recovery.

#### Terminal Disk Module (E5-TDM) Card

The E5-TDM card provides the Terminal Processor for the 16 I/O ports, and interfaces to the Maintenance Disk and Alarm (E5-MDAL) card and fixed disk storage. The E5-TDM card also distributes Composite Clocks and High Speed Master clocks throughout the EAGLE 5, and distributes Shelf ID to the EAGLE 5. Each E5-TDM card contains one fixed SATA drive that is used to store primary and backup system databases, measurements, and Generic Program Loads (GPLs). E5-TDM cards are located in slots 1114 and 1116 of the control shelf.

#### Maintenance Disk and Alarm (E5-MDAL) Card

The E5-MDAL card processes alarm requests and provides fan control. There is only one E5-MDAL card in a control card set. Critical, major, and minor system alarms are provided for up to 6 individual frames. In addition to the 3 system alarms, the E5-MDAL card provides the system audible alarm. The E5-MDAL card provides control of fans on a per-frame basis, and allows for each fan relay to be set individually. The E5-MDAL card is located in slots 1117 and 1118 of the control shelf.

#### **EAGLE Database Partitions**

The data that the EAGLE uses to perform its functions are stored in two separate areas: the fixed disk drives, and the removable media. The following sections describe these areas and data that is stored on them. These areas and their partitions are shown in *Figure 1: EAGLE Database Partitions (E5-Based Control Cards)*.

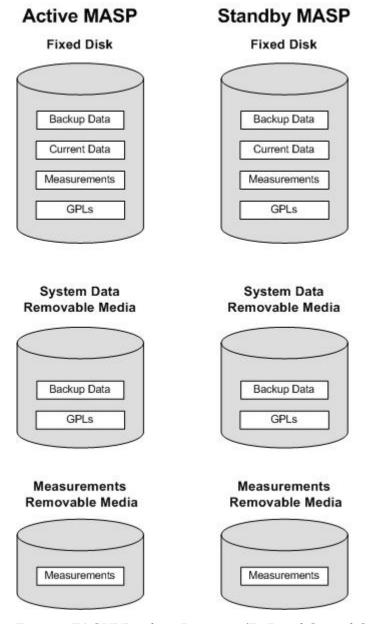

Figure 1: EAGLE Database Partitions (E5-Based Control Cards)

#### **Fixed Disk Drive**

There are two fixed disk drives on the EAGLE. The fixed disk drives contain the "master" set of data and programs for the EAGLE. The two fixed disk drives are located on the terminal disk modules (E5-TDMs). Both disks have the same files. The data stored on the fixed disks is partially replicated on the various cards in the EAGLE. Changes made during database administration sessions are sent to the appropriate cards.

The data on the fixed disks can be viewed as four partitions.

- Current partition
- Backup partition
- Measurements partition
- Generic program loads (GPLs) partition

The data which can be administered by users is stored in two partitions on the fixed disk, a current database partition which has the tables which are changed by on-line administration, and a backup database partition which is a user-controlled copy of the current partition.

All of the on-line data administration commands affect the data in the current partition. The purpose of the backup partition is to provide the users with a means of rapidly restoring the database to a known good state if there has been a problem while changing the current partition.

A full set of GPLs is stored on the fixed disk, in the GPL partition. There is an approved GPL and a trial GPL for each type of GPL in this set and a utility GPL, which has only an approved version. Copies of these GPLs are downloaded to the EAGLE cards. The GPL provides each card with its functionality. For example, the ss7ansi GPL provides MTP functionality for link interface modules (LIMs).

Measurement tables are organized as a single partition on the fixed disk. These tables are used as holding areas for the measurement counts.

#### Removable Media

The removable media is used with the E5-MCAP card portion of the E5-MASP in card locations 1113 and 1115.

The removable media is used for two purposes.

- To hold an off-line backup copy of the administered data and system GPLs
- To hold a copy of the measurement tables

Because of the size of the data stored on the fixed disk drives on the E5-TDMs, a single removable media cannot store all of the data in the database, GPL and measurements partitions.

To use a removable media to hold the system data, it must be formatted for system data. To use a removable media to hold measurements data, it must be formatted for measurements data. The EAGLE provides the user the ability to format a removable media for either of these purposes. A removable media can be formatted on the EAGLE by using the format-disk command. More information on the format-disk command can be found in *Commands User's Guide*. More information on the removable media drives can be found in *Hardware Guide*.

Additional and preformatted removable media are available from the *My Oracle Support (MOS)*.

## Chapter

2

## **IP7 Secure Gateway Overview**

#### **Topics:**

- Introduction.....25
- Hardware, Applications, and Functions.....25
- IP Connections.....26
- Point-to-Point Connectivity (IPLIM or IPLIMI Application).....37
- Point-to-Multipoint Connectivity (SS7IPGW and IPGWI).....38
- SNMP Agent Implementation.....44
- Mixed Networks Using the ANSI/ITUMTP Gateway Feature....47
- IETF Adapter Layer Support.....51
- IP Signaling Gateway (IPSG).....61

Chapter 2, IP7 Secure Gateway Overview, describes the basics of the IP7 Secure Gateway functionality.

#### Introduction

The IP Secure Gateway functionality in the EAGLE 5 ISS provides connectivity between SS7 and IP networks, enabling messages to pass between the SS7 network domain and the IP network domain, as follows:

- When an EAGLE 5 ISS receives an SS7 formatted message over an SS7 link, the IP Secure Gateway functionality dynamically converts this message into IP format and routes the re-formatted message over an associated IP link to a destination residing within an IP network.
  - The IP Secure Gateway functionality use associations to access the IP domain. Associations identify IP sessions.
- Conversely, when the EAGLE 5 ISS receives an IP formatted message over an IP link, the IP Secure
  Gateway functionality dynamically converts this message into SS7 format and routes the re-formatted
  message over an associated SS7 link to a destination residing within the SS7 signaling network.

Address resolution is not performed in the IP to SS7 direction. It is the responsibility of the sending application to ensure that the appropriate SS7 point code information resides in the IP message to allow a valid SS7 message to be constructed for routing to the SS7 network.

### Hardware, Applications, and Functions

The IP7 Secure Gateway functionality is provided by applications that run on IP cards, either a single-slot Enhanced-Performance Database Communications Module (EDCM) or E5-ENET card. IP cards provide interfaces between the IMT bus and two 10/100 Base-T IEEE 802.3/DIX Ethernet interfaces. The IP cards, similar to any other Link Interface Module (LIM), use the Interprocessor Message Transport (IMT) bus to communicate with the other cards in the EAGLE 5 ISS. Like other LIMs, the primary job of an IP card is to send and receive SS7 data on a network (in this case, an IP network), and to route that data to other cards in the EAGLE 5 ISS as appropriate.

The IP card can run on the following applications:

• iplim or iplimi - Both applications support STP connectivity via MTP-over-IP functionality point-to-point connectivity (for more information, see *Point-to-Point Connectivity (IPLIM or IPLIMI Application)*).

The iplim and iplimi applications support these types of connections:

- M2PA/SCTP/IP (A, B, C, D, and E links)
- SCP
- SEP
- SCP/SEP

This type of connection is essentially the same as that of a traditional SS7 point-to-point link, except that the traditional MTP2 and 56Kb/s technology is replaced by IP and Ethernet technology.

The iplim application supports point-to-point connectivity for ANSI networks. The iplimi application supports point-to-point connectivity for ITU networks. With the optional ANSI/ITU

MTP Gateway feature and proper configuration, the EAGLE 5 ISS could convert between any of the ANSI, ITU-N, and ITU-I networks, switch traffic between these networks, and perform network management for each of these networks (for more information, see *Mixed Networks Using the ANSI/ITUMTP Gateway Feature*).

The EAGLE 5 ISS can support up to 100 cards running the iplim and iplimi applications.

- ss7ipgw and ipgwi These applications support the following types of point-to-multipoint connectivity for networks:
  - SCP connectivity via SCCP/TCAP-over-IP functionality (for more information, see *Connecting to SCPs with SCCP/TCAP Messages Sent Over the IP Network*)
  - SEP connectivity via ISUP, Q.BICC, and TUP-over-IP functionality (for more information, see *Connecting SEPs Using ISUP, Q.BICC, and TUP Messages Over the IP Network*)
  - SCP/SEP connectivity via non-ISUP, non-SCCP, non-Q.BICC, and non-TUP-over-IP functionality (for more information, see Connecting SCPs and SEPs Using Non-ISUP, Non-SCCP, Non-Q.BICC, and Non-TUP Messages Over the IP Network)

The ss7ipgw application supports point-to-multipoint connectivity for ANSI networks. The ipgwi application supports point-to-multipoint connectivity for ITU networks.

The EAGLE 5 ISS can support a maximum of 125 cards running the ss7ipgw and ipgwi applications.

In addition to running an iplim, iplimi, ss7ipgw, or ipgwi application, each IP card supports the following functions:

- A Simple Network Management Protocol (SNMP) agent. For more information, see *SNMP Agent Implementation*.
- Message Transfer Part (MTP) status. This function is available only on IP cards that support the ss7ipgw or ipgwi application. For more information, see *Support for MTP Status Functions*.

#### **IP Connections**

IP connections involve the following assignments:

- Transport protocol The SCTP transport protocol is specified by the ent-assoc and chg-assoc commands.
- Adapter protocol The M3UA, M2PA, or SUA adapter protocol is specified by the adapter parameter of the ent-assoc and chg-assoc commands.
- One or two near-end (local) hosts The local host is specified by the 1host parameter of the ent-assoc and chg-assoc commands. A second local host can be specified for an association using the alhost parameter of the ent-assoc and chg-assoc commands, allowing the near-end host of the association to be multi-homed. Specifying only one local host for an association allows the association to be uni-homed.
- Far-end (remote) host The remote host is specified by the rhost parameter of the ent-assoc and chg-assoc commands.
- Near-end (local) transport protocol port The local transport protocol port is specified by the lport parameter of the ent-assoc and chg-assoc commands.

- Far-end (remote) transport protocol port The remote transport protocol port is specified by the rport parameter of the ent-assoc and chg-assoc commands.
- SS7 signaling link specified by the loc and link parameters of the ent-slk command.

The local host is mapped to a particular Ethernet interface on the IP card by linking the local host name of the IP connection to an IP address with the ent-ip-host command. The IP address is also assigned to an IP card and to an Ethernet interface on that IP card using the chg-ip-lnk command. A signaling link on that card is assigned to the IP connection using the link parameter of the ent-assoc and chg-assoc commands and referencing the signaling link on the IP card.

An SCTP association can establish a connection between one local host and one remote host (a uni-homed association) or between multiple local hosts and a remote host (a multi-homed association). It is possible that the remote host may be multi-homed, but the EAGLE 5 ISS allows only one remote host to be specified for a multi-homed association. If an IP node has multiple IP address associated with it, then an SCTP association originating from this node may take advantage of this added connectivity by establishing an SCTP multi-homed association.

For more information on multi-homed associations, see the *Multi-Homed SCTP Associations* section and the *Routing* section.

*Figure 2: SCTP Association Database Relationships* shows the components of an SCTP association and how these components interact with each other.

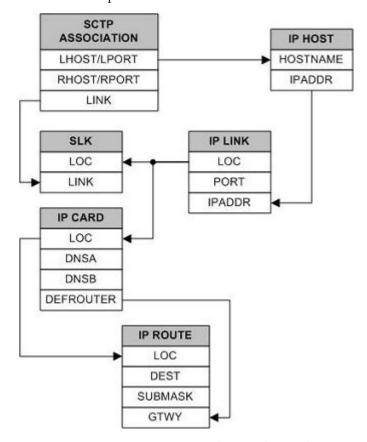

Figure 2: SCTP Association Database Relationships

There is no direct correlation between signaling link ports and Ethernet interfaces. A card can be using Ethernet interface A and signaling link B to transmit data to the remote host. Another scenario could have the card using Ethernet interface B and signaling link A to transmit data to the remote host.

The numbers of signaling link ports and Ethernet interfaces on IP cards varies depending on the card type and application running on the card, as shown in *Table 2: Ethernet Interface and Signaling Link Combinations*. The sections that follow *Table 2: Ethernet Interface and Signaling Link Combinations* describe the IP connections supported by each IP card type. The IP connections described in these sections are uni-homed SCTP associations.

**Table 2: Ethernet Interface and Signaling Link Combinations** 

| Card                         | Application | Ethernet Interface | Signaling Link                     |
|------------------------------|-------------|--------------------|------------------------------------|
| Single-slot EDCM<br>(SSEDCM) | IPLIMx      | A and B            | A, B, A1, B1, A2, B2, A3<br>and B3 |
|                              | IPGWx       | A and B            | A                                  |
| E5-ENET                      | IPLIMx      | A and B            | A - A7, B - B7                     |
|                              | IPGWx       | A and B            | A                                  |

#### IP Connection on an EDCM or E5-ENETCard Running the IPGWx Application

Single-slot EDCMs running the IPGWx applications can have only one signaling link (A) and two Ethernet interfaces (A or B). With this card able to support up to 50 IP connections, these 50 connections can be established using both Ethernet interfaces A and B, as shown in *Figure 3: IP Connections using an EDCM or E5-ENET Card running the IPGWx Applications*. The number of connections on each Ethernet interface can vary, but the total number connections on both interfaces cannot exceed 50. These 50 connections can also be established using only one Ethernet interface (A or B), if desired. Only signaling link A is used for the signaling link.

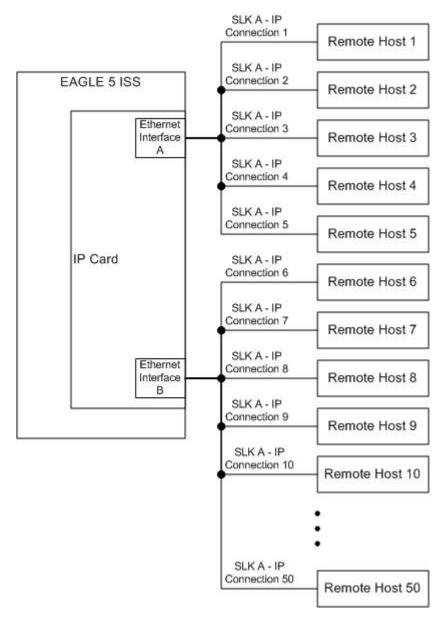

Figure 3: IP Connections using an EDCM or E5-ENET Card running the IPGWx Applications

The assignment of the transport protocol port number is made through the local host port (lport) and remote host port (rport) parameters of the ent-assoc or chg-assoc commands (for an SCTP association).

*Figure 4: Typical SCTP Association Configuration* shows typical IP connection data for a uni-homed SCTP association and how these components interact with each other.

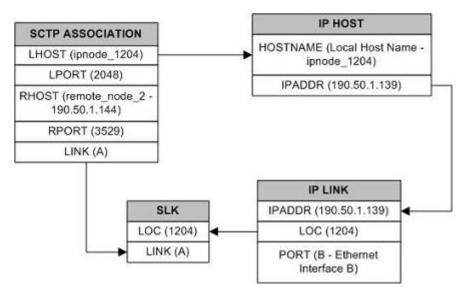

Figure 4: Typical SCTP Association Configuration

The IP connection defined by the SCTP association is from local host ipnode-1204 (190.50.1.139), SCTP port 2048, to remote host remote-node-2 (190.50.1.144), SCTP port 3529, using Ethernet interface B on IP card 1204, and signaling link A on IP card 1204.

#### IP Connection on a Single-slot EDCM Running the IPLIMx Application

Single-slot EDCMs (SSEDCMs) running the IPLIMx applications can have 8 signaling links (A, B, A1, B1, A2, B2, A3 or B3) and 2 Ethernet interfaces (A or B) resulting in a maximum of 8 IP connections, one for each signaling link. Each link can use either Ethernet interface A or B. The local host and alternate host assigned to a signaling link must use different Ethernet interfaces; they cannot be assigned to the same Ethernet interface. *Figure 5: IP Connections using SSEDCMs running the IPLIMx Applications* shows some ways the 8 signaling links and the 2 Ethernet interfaces can be used to establish IP connections.

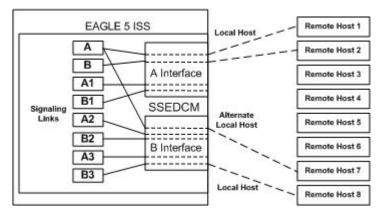

Figure 5: IP Connections using SSEDCMs running the IPLIMx Applications

#### IP Connection on an E5-ENETCard Running the IPLIMx Application

E5-ENET cards running the IPLIMx applications can have 16 signaling links (A, B, A1, B1, A2, B2, A3, B3, A4, B4, A5, B5, A6, B6, A7 or B7) and 2 Ethernet interfaces (A or B) resulting in a maximum of 16 IP connections, one for each signaling link. Each link can use either Ethernet interface A or B. The local

host and alternate host assigned to a signaling link must use different Ethernet interfaces; they cannot be assigned to the same Ethernet interface. *Figure 6: IP Connections using E5-ENET Cards running the IPLIMx Applications* shows some ways the 16 signaling links and the 2 Ethernet interfaces can be used to establish IP connections.

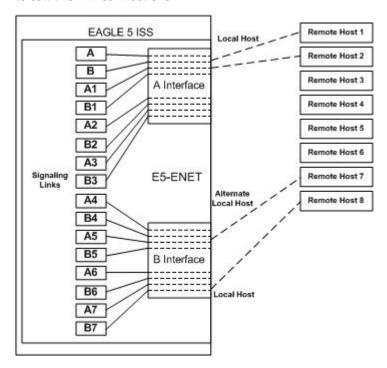

Figure 6: IP Connections using E5-ENET Cards running the IPLIMx Applications

#### **Multi-Homed SCTP Associations**

If the IP cards are EDCMs or E5-ENET cards, SCTP associations can have two local hosts, and are referred to as multi-homed associations. A multi-homed association uses both Ethernet interfaces on the IP card. Each Ethernet interface is assigned to a local host. Each local host is assigned to a different local network. One of the local hosts is configured with the lhost parameter of the ent-assoc or chg-assoc commands. The second local host, or alternate local host, is configured with the alhost parameter of the ent-assoc or chg-assoc commands. One of the local hosts references one of the Ethernet interfaces on the IP card and the other local host references the other Ethernet interface on the IP card. The multi-homed SCTP association allows the EDCM or E5-ENET card to communicate with another node over two networks. Traffic is passed to and from the remote node on either local interface on the card.

An SCTP association can be uni-homed also. A uni-homed association uses only one Ethernet interface (A or B), which is assigned to only one local host. This local host is configured with the lhost parameter of the ent-assoc or chg-assoc commands. For a uni-homed association, the alhost parameter is not be specified with the ent-assoc or chg-assoc commands. A uni-homed association allows the IP card to communicate to another node on one network only. Traffic is passed to and from the remote node on the local interface on the card defined by the lhost parameter.

The remote node can be either uni-homed or multi-homed, and is not dependent on whether or not the local node (containing the local hosts) is uni-homed or multi-homed. For example, Node A can be uni-homed and can be connected to a multi-homed Node B, or a multi-homed Node A can be connected

to a uni-homed Node B. *Table 3: Uni-Homed and Multi-Homed Node Combinations* illustrates the possible combinations.

Table 3: Uni-Homed and Multi-Homed Node Combinations

| Node A      | Node B      |
|-------------|-------------|
| Uni-homed   | Uni-homed   |
| Uni-homed   | Multi-homed |
| Multi-homed | Uni-homed   |
| Multi-homed | Multi-homed |

#### Multi-Homed Associations on EDCMs or E5-ENET Cards Running the IPLIMx Application

A multi-homed association on an IPLIMx card uses both Ethernet interfaces to reach the remote host, but only one signaling link. An association, either uni-homed or multi-homed, can be assigned to only one signaling link. That signaling link can be either signaling link A or B. The local and alternate local hosts are assigned to each Ethernet interface on the IP card. The IPLIMx cards are limited to one IP connection per signaling link. Since the IPLIMx cards can have eight signaling links on the card, eight multi-homed associations can be assigned to an IPLIMx card.

Figure 7: Multi-Homed Associations on EDCMs or E5-ENET Cards running the IPLIMx Applications shows the ways a multi-homed IP connection can be established on an IPLIMx card. The remote hosts can be multi-homed, but only one remote host can be specified for each multi-homed association in the EAGLE 5 ISS, so only one remote host is shown in Figure 7: Multi-Homed Associations on EDCMs or E5-ENET Cards running the IPLIMx Applications.

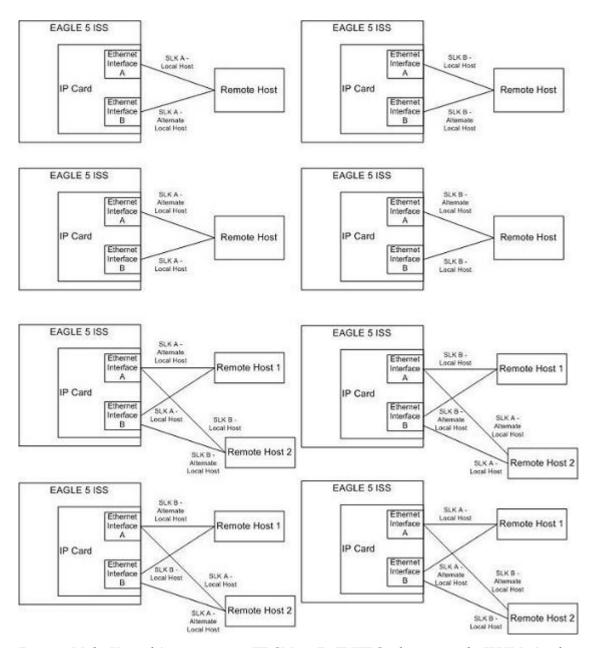

Figure 7: Multi-Homed Associations on EDCMs or E5-ENET Cards running the IPLIMx Applications

#### Multi-Homed Associations on EDCMs or E5-ENET Cards Running the IPGWx Applications

A multi-homed association on an IPGWx card uses both Ethernet interfaces to reach the remote host, but only one signaling link, signaling link A on the IPGWx card. The local and alternate local hosts are assigned to each Ethernet interface on the IP card. The IPGWx cards can have up to 50 connections for each IPGWx card. The IPGWx card can contain both uni-homed and multi-homed IP connections, as long as the total number of connections does not exceed 50.

Figure 8: Multi-Homed Associations on EDCMs or E5-ENET Cards running the IPGWx Applications shows the way a multi-homed IP connection can be established on an IPGWx card. The remote hosts can be multi-homed, but only one remote host can be specified for each multi-homed association in the

EAGLE 5 ISS, so only one remote host is shown in *Figure 8: Multi-Homed Associations on EDCMs or E5-ENET Cards running the IPGWx Applications*.

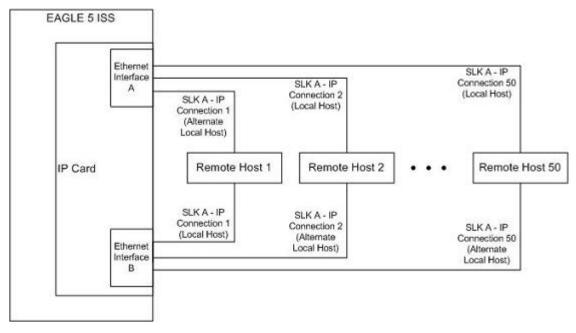

Figure 8: Multi-Homed Associations on EDCMs or E5-ENET Cards running the IPGWx Applications

*Figure 9: Multi-Homed Association Database Relationships* shows the components of the multi-homed SCTP association and how these components interact with each other.

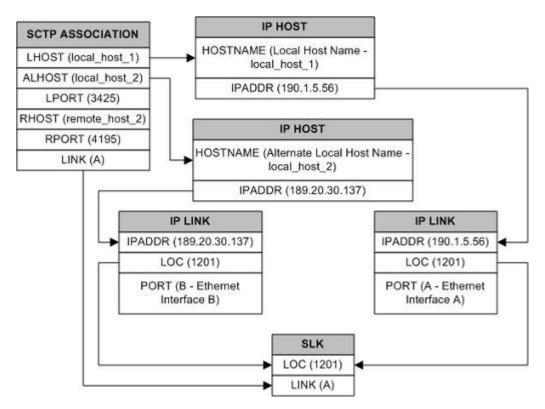

Figure 9: Multi-Homed Association Database Relationships

Using the data shown in *Figure 9: Multi-Homed Association Database Relationships*, the IP connection is defined as a multi-homed association, connecting to a remote host using local hosts 190.1.5.56 and 189.20.30.137 over SCTP port 3425, using signaling link B on card 1201.

#### Routing

The IP7 Secure Gateway functionality in the EAGLE 5 ISS support two transport protocols – TCP and SCTP. Although both transport protocols are connection oriented, they differ greatly with respect to operation in a multi-homed host environment. The TCP protocol provides for a point-to-point transport connection. The SCTP protocol implements connections with either point to point, point to multi-point, or multi-point to multi-point connectivity capabilities.

An SCTP IETF connection (association) is defined as a four-tuple as follows:

- local host list one or more of the local host's IP interface addresses
- local SCTP port
- remote host list one or more of the remote host's IP interface addresses
- remote SCTP port

Based on this definition for an SCTP IETF connection, and the fact that the IPGWx and IPLIMx applications may utilize both Ethernet interfaces (a multi-homed host), an SCTP IETF association can take advantage of multi-homing and be a multi-homed SCTP endpoint. As a multi-homed endpoint, an SCTP IETF connection remains active and usable as long as at least one of the Ethernet interfaces can be reached by the remote host. Multiple paths through multiple interfaces to the remote host provides a more reliable connection. The SCTP IETF protocol is designed to make such a network outage transparent to the application.

In previous releases, an SCTP IETF endpoint could only operate as a uni-homed host using only the Ethernet A interface. In this mode, any SCTP transmission received on or transmitted out of the Ethernet B interface are silently discarded. By using the Ethernet B interface, the SCTP protocol running on the IP card can provide SCTP multi-homing endpoint support – that is, when an SCTP IETF association is formed, it may list both the Ethernet A and B IP addresses for the respective interfaces. As a multi-homed association endpoint, SCTP data would be allowed to flow on either of the Ethernet interfaces and thus provide more robust network connectivity.

In order to provide more flexible network connectivity, an association can be configured as follows with respect to the Ethernet interfaces:

- Ethernet A interface only (uni-homed)
- Ethernet B interface only (uni-homed)
- Ethernet A and B interface (multi-homed)

The interface mode is specified by the lhost and alhost parameters of the ent-assoc or chg-assoc commands.

In previous releases, the 1host parameter of the ent-assoc or chg-assoc commands is used to define the local IP address of the SCTP IETF association endpoint. The IP address would have to be an IP address associated with an Ethernet A interface. With this release, the IP address may be associated with either the Ethernet A or B interfaces. If it is an Ethernet A interface IP address, and the alhost parameter is not specified, then the association operates as a uni-homed SCTP endpoint on Ethernet interface A. If it is an Ethernet B interface IP address, and the alhost parameter is not specified, then the association operates as a uni-homed SCTP endpoint on Ethernet interface B. An association is configured as an SCTP multi-homed endpoint by specifying both the lhost and alhost parameter values with values corresponding to the Ethernet interface IP address for the IP card. The lhost and alhost parameter values represent the IP addresses specified by the chg-ip-lnk command for the specific IP card. Traffic cannot be passed between the Ethernet interfaces on the IP card containing a multi-homed SCTP association. The IP card cannot act as an IP router between the networks defined by the local host and alternate local hosts of a multi-homed association.

A host that is not on the local network, the network identified by the local host's IP address, can be reached only through a gateway router. A gateway router is a device with more than one physical network connection, and can be connected to multiple networks. Unlike a multi-homed host, a gateway router is permitted to route IP messages between the physical Ethernet interfaces on the IP card. The network portion of the gateway router's IP address must be the same as the network portion of the IP addresses of the Ethernet interfaces on the IP card. The gateway router is configured using the defrouter of the chg-ip-card command, or using the ent-ip-rte command.

Static entries are added to the IP Routing table using the ent-ip-rte command. Static routes are usually assigned to give control over which routers are used, allowing different routers to be selected based upon the destination IP address. There are two types of static routes:

- host static IP routes
- network or subnetwork static IP routes

The default route entry is a special static route. If there is not a specific host or network address in the IP Routing table that matches the destination IP address of an outbound datagram, then the datagram is sent to the default router (gateway) specified by the default route.

An IP route is configured using the ent-ip-rte command with the location of the IP card, the IP address of the gateway router (the gtwy parameter), and the IP address and subnet mask of the destination (that is, host or network). The IP address of the gateway router must be a locally attached

IP address (that is, the gateway IP address must share the network portion of one of the two Ethernet interfaces).

When an IP packet is to be transmitted the IP routing table must be interrogated to determine where to send the IP datagram. If the destination IP address is local to the node (that is, directly reachable by an Ethernet interface), then the IP datagram is transmitted directly to the node with that associated IP address. If the destination IP address is determined to not be local to the node, then it must be routed (that is, sent to a gateway to reach its destination).

IP routing requires accessing the IP routing table to select a route. The destination IP address of the outbound datagram is used to search the IP routing table for the most specific route match. The order for selection is:

- 1. Host route
- 2. Subnetwork route
- 3. Network route
- 4. Aggregated route
- 5. Default route

Based on this selection order if an IP route is found then the outbound IP datagram will be transmitted to the gateway specified by the route. If no IP route is found (where no default route is specified), then the transmission of the datagram fails due to destination unreachable.

The capability to enter static IP routes provides for flexibility and control with respect to controlling network traffic. An IP card can contain up to 64 IP routes. The EAGLE 5 ISS can contain up to 1024 IP routes.

# Point-to-Point Connectivity (IPLIM or IPLIMI Application)

The following sections describe the types of point-to-point connectivity provided, and how routing is accomplished, by the iplim or iplimi application:

## **Connecting STPs Over the IP Network**

This functionality allows the use of an IP network in place of point-to-point SS7 links to carry SS7 MSUs. *Figure 10: EAGLE 5 ISS Network (STP Connectivity via MTP-over-IP)* shows a diagram of this type of network. For example, the C links between the mated pair of STPs or A/B/D links between STPs can be replaced by an IP network. The IP Secure Gateway functionality is deployed on both ends of the link (point-to-point connection). The EAGLE 5 ISS converts the SS7 MSUs to IP packets on one end of the link, and IP packets to SS7 MSUs on the other end of the link. The IPLIMx applications support M2PA/SCTP/IP associations over A, B, C, D, and E links.

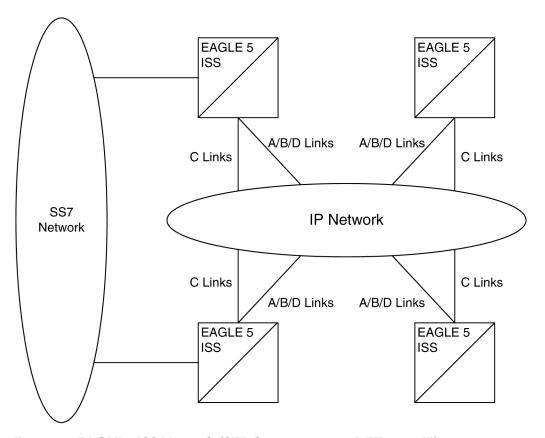

Figure 10: EAGLE 5 ISS Network (STP Connectivity via MTP-over-IP)

# Point-to-Multipoint Connectivity (SS7IPGW and IPGWI)

The following sections describe the types of point-to-multipoint connectivity, how routing is accomplished, and the MTP status functions provided by the ss7ipgw and ipgwi applications:

- Connecting to SCPs with SCCP/TCAP Messages Sent Over the IP Network
- Connecting SEPs Using ISUP, Q.BICC, and TUP Messages Over the IP Network
- Connecting SCPs and SEPs Using Non-ISUP, Non-SCCP, Non-Q.BICC, and Non-TUP Messages Over the IP Network
- Understanding Routing for SS7IPGW and IPGWI Applications
- Support for MTP Status Functions

## Connecting to SCPs with SCCP/TCAP Messages Sent Over the IP Network

This functionality allows SS7 nodes to exchange SCCP/TCAP queries and responses with an SCP residing on an IP network. *Figure 11: IP Network (SCP Connectivity via TCAP-over-IP)* shows a diagram of this type of network.

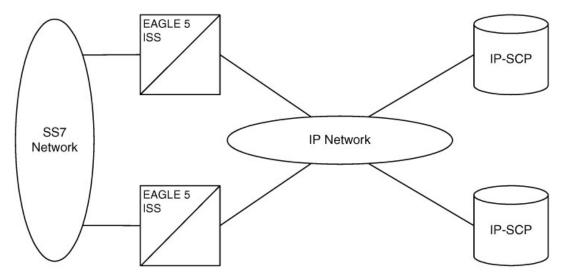

Figure 11: IP Network (SCP Connectivity via TCAP-over-IP)

The EAGLE 5 ISS manages the virtual point codes and subsystem numbers for the IP-SCP. From the SS7 network perspective, the TCAP queries are routed using these virtual point codes/SSNs. The EAGLE 5 ISS maps the virtual point code/SSN to one or more TCP sessions (point-to-multipoint connection), converts the SS7 MSUs to IP packets by embedding the SCCP/TCAP data inside IP packets, and routes them over an IP network. The EAGLE 5 ISS also manages application subsystem status from an IP network's perspective and an SS7 network's perspective.

The following sequence of events illustrates this functionality:

- 1. Traditional SS7 devices route MSUs (such as TCAP Queries) to the EAGLE 5 ISS.
- **2.** The EAGLE 5 ISS performs a global title translation and forwards the translated MSU to the correct IP device based on Point Code and SCCP Subsystem information in the MSU.
- **3.** The TCAP query is processed at the IP-SCP, and the IP-SCP sends a TCAP reply back to the EAGLE 5 ISS.
- 4. The EAGLE 5 ISS forwards the TCAP reply back to the sender of the original query.

#### Connecting SEPs Using ISUP, Q.BICC, and TUP Messages Over the IP Network

This point-to-multipoint functionality allows SS7 nodes to exchange ISUP, Q.BICC, and TUP protocol messages with one or more signaling end points (class 4 switches, class 5 switches, VoIP gateways, Media Gateway Controllers, or Remote Access Servers) residing on an IP network. *Figure 12: IP Network (SEP connectivity via ISUP, Q.BICC, and TUP-over-IP)* shows an example of this type of network.

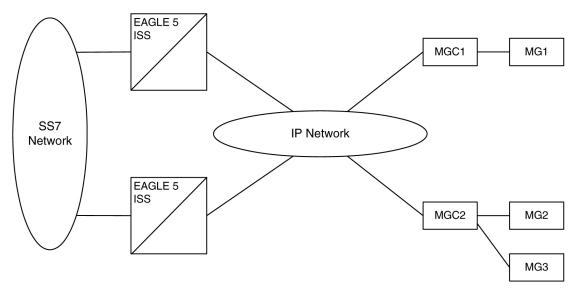

Figure 12: IP Network (SEP connectivity via ISUP, Q.BICC, and TUP-over-IP)

The EAGLE 5 ISS maps the originating point code, destination point code, and circuit identification code to an IP connection. The SEP is provided the originating and destination point codes in the MTP level 3 routing label as part of the passed protocol.

# Connecting SCPs and SEPs Using Non-ISUP, Non-SCCP, Non-Q.BICC, and Non-TUP Messages Over the IP Network

This point-to-multipoint functionality allows SS7 nodes to exchange non-ISUP, non-SCCP, non-Q.BICC, and non-TUP protocol messages with one or more IP-based devices residing on an IP network. The network example is similar to the SCP connectivity via SCCP/TCAP-over-IP functionality example shown in *Figure 11: IP Network (SCP Connectivity via TCAP-over-IP)*. The EAGLE 5 ISS maps the destination point code, and service indicator (non-ISUP, non-SCCP, non-Q.BICC, non-TUP) to an IP connection.

#### Understanding Routing for SS7IPGW and IPGWI Applications

The ss7ipgw and ipgwi applications can use a single point code, called a virtual point code. This code is assigned to a set of IP devices that it connects to. The EAGLE 5 ISS distinguishes between the devices within the set by using application routing keys and application servers.

Application routing associates SS7 routing keys with application servers. SS7 routing keys define a filter based on SS7 message data. Application servers define the connection between the IP local host/local transport protocol port and IP remote host/remote transport protocol port.

An application server is a logical entity serving a specific routing key. The application server contains a set of one or more unique application server processes, of which one or more is normally actively processing traffic. An application server process is a process instance of an application server and contains an SCTP association. For more information on application servers, application server processes, and SCTP associations, see the *IETF Adapter Layer Support* section.

If the routing key filter matches the SS7 message presented for routing to the IP network, the SS7 message is sent to the associated application server.

Only one application server can be associated with each SS7 routing key. One application server can have up to 16 associations. SS7 messages delivered to the IP network using a routing key are distributed over the available application server based on the SLS (signaling link selector) value in the SS7 message.

Routing keys can be fully or partially specified, or specified by default.

## **Full Routing Keys**

For this routing application, all applicable fields in the Message Signaling Unit (MSU) must match the contents of the full routing key. *Table 4: SS7 Full Routing Keys per IPGWx Functionality* defines which SS7 message parameters are used to search for a match for full routing keys for each of the functions supported by the ss7ipgw and ipgwi applications (IPGWx functionality).

Table 4: SS7 Full Routing Keys per IPGWx Functionality

| IPGWx Functionality                                                                               | SS7                                                       |  |  |
|---------------------------------------------------------------------------------------------------|-----------------------------------------------------------|--|--|
| (ANSI and ITU)                                                                                    | Routing Keys                                              |  |  |
|                                                                                                   | Destination Point Code                                    |  |  |
| SCP connectivity via TCAP-over-IP                                                                 | Service Indicator (=3)                                    |  |  |
|                                                                                                   | Subsystem Number                                          |  |  |
|                                                                                                   | Destination Point Code                                    |  |  |
|                                                                                                   | Service Indicator (=5)                                    |  |  |
| SEP connectivity via ISUP-over-IP                                                                 | Originating Point Code                                    |  |  |
|                                                                                                   | CIC Range Start                                           |  |  |
|                                                                                                   | CIC Range End                                             |  |  |
|                                                                                                   | Destination Point Code                                    |  |  |
|                                                                                                   | Service Indicator (=13)                                   |  |  |
| SEP connectivity via Q.BICC-over-IP                                                               | Originating Point Code                                    |  |  |
|                                                                                                   | CIC Range Start                                           |  |  |
|                                                                                                   | CIC Range End                                             |  |  |
|                                                                                                   | Destination Point Code                                    |  |  |
|                                                                                                   | Service Indicator (=4)                                    |  |  |
| SEP connectivity via TUP-over-IP (ITU only)                                                       | Originating Point Code                                    |  |  |
|                                                                                                   | CIC Range Start                                           |  |  |
|                                                                                                   | CIC Range End                                             |  |  |
| SCD/SED connectivity via non ISLID non SCCD                                                       | Destination Point Code                                    |  |  |
| SCP/SEP connectivity via non-ISUP, non-SCCP, non-Q.BICC, non-TUP-over-IP                          | Service Indicator (any value other than 3, 4*, 5, and 13) |  |  |
| * The service indicator value of 4 can be used in this instance if the DPC is an ANSI point code. |                                                           |  |  |

**Partial Routing Keys** 

Partially specified routing keys are explicitly, but not completely defined. These routing keys ignore some of the contents of the MSU. The parts of the MSU that are ignored are specific. For example, for the 'ignore cic' partial-key type, the destination point code (dpc), service indicator (si), and originating point code (opc) must be configured, but the circuit identification code (cic) field does not have to be configured. The other types of SS7 partial routing keys are as follows:

- dpc, si, and opc specified (ignore cic for CIC-based messages)
- dpc and si specified (ignore ssn for sccp messages)
- dpc and si specified (ignore opc and cic for CIC-based messages)
- dpc specified (ignore all but the dpc field)
- si specified (ignore all but the si field)

#### **Default Routing Keys**

Default routing keys do not need any part of the MSU specified. This routing key can be used to carry any SS7 MSU, regardless of the type of MSU or the fields that make up the MSU.

#### **Routing Key Tables**

Each IP card has a Routing Key table that maps SS7 routing keys to IP connections, as illustrated by the example in *Table 5: Example SS7 Routing Key Table*. MSUs that match the parameters in a given row are sent over one of the IP connections shown for that row (up to 16 IP connections can be defined for a single routing key). Multiple IP connections for a given row allow load sharing. In addition, multiple routing keys can be used to send traffic to a single IP connection.

Each IP card's Routing Key table can contain up to 2500 entries. Entries in the Routing Key table are defined by the ent-appl-rtkey command entered through the OAM, saved on disk, and reloaded to each IP card upon reset. The routing key entries can be full, partial, or default routing keys. The entries in one IP card's Routing Key table are identical to the entries in the other IP card's table. The entries can be changed by the chg-appl-rtkey command or removed by the dlt-appl-rtkey command.

*Table 5: Example SS7 Routing Key Table* shows a sample Routing Key table that has one entry for an SSCP/TCAP-over-IP connection; one entry each for an ISUP, Q.BICC, and TUP-over-IP connection; and a non-SCCP/non-ISUP/ non-Q.BICC/non-TUP connection.

Table 5: Example SS7 Routing Key Table

| SS7 DPC<br>Routing Key<br>Parameter                | SS7 SI<br>Routing Key<br>Parameter                        | SS7 SSN<br>Routing Key<br>Parameter | SS7 OPC<br>Routing Key<br>Parameter | CIC START<br>Routing Key<br>Parameter | CIC END<br>Routing Key<br>Parameter | Name of IP<br>Connections<br>that carry<br>traffic for<br>that Routing<br>Key |
|----------------------------------------------------|-----------------------------------------------------------|-------------------------------------|-------------------------------------|---------------------------------------|-------------------------------------|-------------------------------------------------------------------------------|
| DPC-SI-SSN 1                                       | DPC-SI-SSN routing key for SSCP/TCAP-over-IP connectivity |                                     |                                     |                                       |                                     |                                                                               |
| 5-5-5                                              | 03                                                        | 6                                   | -                                   | -                                     | -                                   | kchlr11201<br>kchlr21201<br>kchlr11203<br>kchlr21203                          |
| ISUP-CIC routing key for ISUP-over-IP connectivity |                                                           |                                     |                                     |                                       |                                     |                                                                               |
| 5-5-6                                              | 05                                                        | -                                   | 4-4-4                               | 1                                     | 100                                 | dnmsc11201                                                                    |

| SS7 DPC<br>Routing Key<br>Parameter                                      | SS7 SI<br>Routing Key<br>Parameter | SS7 SSN<br>Routing Key<br>Parameter | SS7 OPC<br>Routing Key<br>Parameter | CIC START<br>Routing Key<br>Parameter | CIC END<br>Routing Key<br>Parameter | Name of IP<br>Connections<br>that carry<br>traffic for<br>that Routing<br>Key |
|--------------------------------------------------------------------------|------------------------------------|-------------------------------------|-------------------------------------|---------------------------------------|-------------------------------------|-------------------------------------------------------------------------------|
|                                                                          |                                    |                                     |                                     |                                       |                                     | dnmsc21201                                                                    |
|                                                                          |                                    |                                     |                                     |                                       |                                     | dnmsc11203                                                                    |
|                                                                          |                                    |                                     |                                     |                                       |                                     | dnmsc21203                                                                    |
| Q.BICC-CIC 1                                                             | routing key for                    | Q.BICC-over-                        | -IP connectivity                    | у                                     |                                     |                                                                               |
|                                                                          |                                    |                                     |                                     |                                       |                                     | lpmsg11204                                                                    |
| 4363                                                                     | 13                                 | -                                   | 5834                                | 48486                                 | 48486                               | lpmsg21204                                                                    |
|                                                                          |                                    |                                     |                                     |                                       |                                     | lpmsg31204                                                                    |
| TUP-CIC rou                                                              | ting key for TU                    | JP-over-IP con                      | nectivity                           |                                       |                                     |                                                                               |
|                                                                          |                                    |                                     |                                     |                                       |                                     | lpmsg11205                                                                    |
| 1-44-2                                                                   | 04                                 | -                                   | 2-5-1                               | 3948                                  | 3948                                | lpmsg21205                                                                    |
|                                                                          |                                    |                                     |                                     |                                       |                                     | lpmsg31205                                                                    |
| DPC-SI routing key for non-SCCP/non-ISUP/non-Q.BICC/non-TUP connectivity |                                    |                                     |                                     |                                       |                                     |                                                                               |
| 5-5-7                                                                    | 02                                 |                                     |                                     |                                       |                                     | sfhlr11204                                                                    |

## **Routing Key Lookup Hierarchy**

To facilitate the delivery of Message Signaling Units (MSUs) that do not match full routing key entries in the Routing Key table, each MSU is processed and delivered according to a specific routing key lookup hierarchy. The hierarchy guarantees that the MSU is delivered to the best possible location based on the MSU's closest match in the Routing Key table, and also prevents MSUs without full routing key matches from being discarded. *Table 6: Routing Key Lookup Hierarchy* defines the routing key lookup hierarchy.

**Table 6: Routing Key Lookup Hierarchy** 

| Type of MSU | Type of MSU Lookup Order per MSU Type Segment of MSU that Must Match Routing Key |                             | Routing Key Type |
|-------------|----------------------------------------------------------------------------------|-----------------------------|------------------|
|             | 1                                                                                | dpc+si+opc+cic              | Full             |
|             | 2                                                                                | dpc + si + opc (ignore cic) | Partial          |
| CIC         | 3                                                                                | dpc + si (ignore opc & cic) | Partial          |
|             | 4                                                                                | dpc (ignore si, opc & cic)  | Partial          |
|             | 5                                                                                | si (ignore dpc, opc & cic)  | Partial          |

| Type of MSU | Lookup Order<br>per MSU Type | Segment of MSU that Must Match<br>Routing Key | Routing Key Type |
|-------------|------------------------------|-----------------------------------------------|------------------|
|             | 6                            | None                                          | Default          |
|             | 1                            | dpc+si+ssn                                    | Full             |
|             | 2                            | dpc + si (ignore ssn)                         | Partial          |
| SCCP        | 3                            | dpc (ignore si & ssn)                         | Partial          |
|             | 4                            | si (ignore dpc & ssn)                         | Partial          |
|             | 5                            | None                                          | Default          |
|             | 1                            | dpc+si                                        | Full             |
| OtherSI     | 2                            | dpc (ignore si)                               | Partial          |
|             | 2                            | si (ignore dpc)                               | Partial          |
|             | 3                            | None                                          | Default          |

When an MSU has an si value of 5, 13, or 4 (ITU only), it is a CIC message. Messages with an si value of 3 are SCCP messages. All other MSUs are considered OtherSI messages. The EAGLE 5 ISS first tries to match each MSU with a full routing key and second with one of the partial keys as numbered in ascending order in the table. Third, if no segment of the routing key matches either full or partial routing keys, the EAGLE 5 ISS assigns the MSU a default routing key.

#### **Support for MTP Status Functions**

This feature, available only on IP cards that support the ss7ipgw and ipgwi applications, allows the Message Transfer Part (MTP) status of point codes in the SS7 networks to be made available to IP-connected media gateway controllers (MGCs) and IP-SCPs. This feature is similar to the MTP3 network management procedures used in an SS7 network.

This feature enables an IP device to:

- Divert traffic from a secure gateway that is not able to access a point code that the mated secure gateway can access
- Audit point code status
- Build up routing tables before sending traffic
- Be warned about network congestion
- Abate congestion (ss7ipgw application only)
- Obtain SS7 User Part Unavailability status

# **SNMP Agent Implementation**

This feature implements a Simple Network Management Protocol (SNMP) agent on each IP card that runs the ss7ipgw, ipgwi, iplim, or iplimi applications. SNMP is an industry-wide standard

protocol used for network management. SNMP agents interact with network management applications called Network Management Systems (NMSs).

## **Supported Managed Object Groups**

The SNMP agent maintains data variables that represent aspects of the IP card. These variables are called managed objects and are stored in a management information base (MIB). The SNMP protocol arranges managed objects into groups. *Table 7: SNMP Object Groups* shows the groups that are supported.

**Table 7: SNMP Object Groups** 

| Group Name | Description                                                                            | Contents                                                                                                    |
|------------|----------------------------------------------------------------------------------------|----------------------------------------------------------------------------------------------------|
| system     | Text description of agent in printable ASCII characters                                | System description, object identifier, length of time since reinitialization of agent, other administrative details                                                                                                    |
| interfaces | Information about hardware interfaces on the IP card                                   | Table that contains for each interface, speed, physical address, current operational status, and packet statistics                                                                                                    |
| ip         | Information about host and router use of the IP                                        | Scalar objects that provide IP-related datagram statistics, and 3 tables: address table, IP-to-physical address translation table, and IP-forwarding table                                                                            |
| icmp       | Intranetwork control messages, representing various ICMP operations within the IP card | 26 scalar objects that maintain statistics for various Internet Control Message Protocol (ICMP) messages                                                                                                    |
| tcp        | Information about TCP operation and connections                                        | 14 scalar objects that record TCP parameters and statistics, such as the number of TCP connections supported and the total number of TCP segments transmitted, and a table that contains information about individual TCP connections |
| udp        | Information about UDP operation                                                        | 4 scalar objects that maintain UDP-related datagram statistics, and a table that contains address and port information                                                                                                    |
| snmp       | Details about SNMP objects                                                             | 30 scalar objects, including SNMP message statistics, number of MIB objects retrieved, and number of SNMP traps sent                                                                                                    |

## **Supported SNMP Messages**

The SNMP agent interacts with up to two NMSs by:

- Responding to *Get* and *GetNext* commands sent from an NMS for monitoring the IP card.
- Responding to *Set* commands sent from an NMS for maintaining the IP card and changing managed objects as specified.
- Sending *Trap* messages to asynchronously notify an NMS of conditions such as a link going up or down. *Traps* provide a way to alert the NMS in a more timely fashion than waiting for a *Get* or

*GetNext* from the NMS. Two hostnames, DCMSNMPTRAPHOST1 and DCMSNMPTRAPHOST2, are utilized to specify the SNMPNMS to which traps are sent. In this release, only the following traps are supported:

- *coldStart*, sent one time only when the IP stack initialization occurs on the IP card as part of boot processing
- *linkUp*, sent when one of the ports on the IP card initially comes up or recovers from a previous failure
- linkDown, sent when one of the ports on the IP card fails

When a trap occurs at the IP card agent, the agent sends the trap to each of the SNMP specific host names that can be resolved to an IP address. Resolution is based on configuration data in the chg-ip-card command (or default data) which specifies DNS search order and DNS information.

#### **Deviations from SNMP Protocol**

*Table 8: Deviations from SNMP Protocols* shows how the EAGLE 5 ISS deviates from the standard SNMP protocol definition.

**Table 8: Deviations from SNMP Protocols** 

| Group     | Variable Name    | Usage                                                | Deviation                                                                                                    |
|-----------|------------------|------------------------------------------------------|----------------------------------------------------------------------------------------------------|
| system    | sysContact       | Text identification of contact information for agent | Cannot be set by <i>Set</i> command; may be set only by chg-sg-opts command.                                                                           |
|           | sysLocation      | Physical location of agent                           | Cannot be set by <i>Set</i> command; internally set using configuration data already available; set to <clli>-<slot card="" ip="" of=""></slot></clli> |
|           | sysName          | Administratively assigned name for agent             | Cannot be set by <i>Set</i> command; internally set using configuration data already available; set to <clli>-<slot card="" ip="" of=""></slot></clli> |
| interface | ifAdminStatus    | Desired state of the interface                       | Cannot be set by <i>Set</i> command (to ensure that an NMS does not disrupt SS7 traffic by placing an IP interface in a nonoperable state)             |
| iр        | ipForwarding     | IP route-specific values                             | Cannot be set by Set command                                                                                                    |
|           | ipDefaultTTL     |                                                      |                                                                                                    |
|           | ipRoute Dest     |                                                      |                                                                                                    |
|           | ipRouteIfIndex   |                                                      |                                                                                                    |
|           | ipRouteMetric1-5 |                                                      |                                                                                                    |
|           | ipRouteNextHop   |                                                      |                                                                                                    |

| Group | Variable Name                                                                               | Usage                                                                                 | Deviation                                                              |
|-------|---------------------------------------------------------------------------------------------|---------------------------------------------------------------------------------------|------------------------------------------------------------------------|
|       | ipRouteType<br>iprouteAge<br>ipRouteMask                                                    |                                                                                       |                                                                        |
|       | ipNetToMediaIfIndex<br>ipNetToMediaPhysAdress<br>ipNetToMediaNetAddress<br>ipNetToMediaType | IP-address specific information                                                       | Can be set by <i>Set</i> command, but not saved across IP card reloads |
| tcp   | tcpConnState                                                                                | State of a TCP connection                                                             | Cannot be set by Set command                                           |
| snmp  | snmpEnableAuthenTraps                                                                       | Indicate whether agent is<br>permitted to generate<br>authentication failure<br>traps | Cannot be set by Set command                                           |

## Mixed Networks Using the ANSI/ITUMTP Gateway Feature

The optional ANSI/ITUMTP Gateway feature, now also available for IP networks, and the addition of the iplimi and ipgwi applications enables the EAGLE 5 ISS to act as an interface between nodes that support ANSI, ITU-I, and ITU-N protocols. For more information on the ANSI/ITUMTP Gateway feature, contact your Tekelec Sales Representative.

Figure 13: Complex Network with ANSI, ITU-I, and ITU-N Nodes shows an example of a complex network that includes all these types of nodes. Table 9: Nodes and Point Codes in Complex Network Example provides more detail about the nodes, network types, and point codes used in this example.

The following SS7 protocol constraints determine how the network must be configured:

- A linkset is a group of links that terminate into the same adjacent point code. All links in the linkset can transport compatible MSU formats. The network type of the linkset is the same as the network type of the adjacent point code assigned to the linkset.
- When nodes in different networks need to communicate, each node must have either a true point code or an alias point code for each of the network types. For example, if Node 1 (in an ANSI network) needs to communicate to Node 7 (in an ITU-N network), Node 1 must have an ANSI true point code and an ITU-N alias point code, while Node 7 must have an ITU-N true point code and an ANSI alias point code.
- The systems are usually deployed as mated pairs. The links connecting the EAGLE 5 ISS to its mate
  are C links. Each EAGLE 5 ISS must have a C linkset for each network type that the EAGLE 5 ISS
  connects to. Therefore, in *Figure 13: Complex Network with ANSI, ITU-I, and ITU-N Nodes*, Nodes 5
  and 6 are connected with three linksets, one each for ANSI traffic, ITU-I traffic, and ITU-N traffic.
- To perform routing, the EAGLE 5 ISS must convert the routing labels in MSUs. To perform this conversion, every destination point code (DPC), originating point code (OPC), and concerned point code must be defined in the Routing table. Even if the EAGLE 5 ISS does not route MSUs to these

A3 N3

Node 4 SCCP

A4 N4 14

A14

Node 15

SCCP

115

N15

Node 16

SCCP

116 N16

E1 Links

ITU-N and ITU-I Nodes

in the conversion process. Node 11 IP' Edge SCCP SCCP N7 A1 N1 Node 5 111 EAGLE 5 11 A11 188 A5 N5 Node 2 15 SCCP Ē E1 Links SCCP 112 ITU-N ITÚ-I A2 N2 12 Node 13 IP<sup>1</sup> Edge SCCP ITU-N N8 I13 N13 A13 AB Node 8 ITÚ-I SCCP 114 SCCP A9

nodes, they must be provisioned in the Routing table to provision the alias point codes required

Figure 13: Complex Network with ANSI, ITU-I, and ITU-N Nodes

Table 9: Nodes and Point Codes in Complex Network Example

ISS A6 N6 EAGLE 5

Node 6

**ANSI Nodes** 

| Node | Node Type | Network Types<br>Supported | True Point<br>Codes | Alias Point<br>Codes <sup>2</sup> |
|------|-----------|----------------------------|---------------------|-----------------------------------|
| 1    | SSP       | ANSI                       | A1                  | N1, I1                            |
| 2    | SSP       | ANSI                       | A2                  | I2                                |
| 3    | SSP       | ANSI                       | A3                  | N3, I3                            |
| 4    | SSP       | ANSI                       | A4                  | N4                                |

ITU-

ITÚ-I

IP' Edge

N10

110 A10

| Node | Node Type                                  | Network Types<br>Supported | True Point<br>Codes | Alias Point<br>Codes |
|------|--------------------------------------------|----------------------------|---------------------|----------------------|
| 5    | STP (with IP Secure Gateway functionality) | ANSI, ITU-N, ITU-I         | A5, N5, I5          |                      |
| 6    | STP (with IP Secure Gateway functionality) | ANSI, ITU-N, ITU-I         | A6, N6, I6          |                      |
| 7    | STP (with IP Secure Gateway functionality) | ITU-N, ITU-I               | N7, I7              | A7                   |
| 8    | STP (with IP Secure Gateway functionality) | ITU-N, ITU-I               | N8, I8              | A8                   |
| 9    | STP (with IP Secure Gateway functionality) | ITU-N, ITU-I               | N9, I9              | А9                   |
| 10   | STP (with IP Secure Gateway functionality) | ITU-N, ITU-I               | N10, I10            | A10                  |
| 11   | SSP                                        | ITU-N                      | N11                 | I11, A11             |
| 12   | SSP                                        | ITU-I                      | I12                 | N12, A12             |
| 13   | SSP                                        | ITU-I                      | I13                 | N13, A13             |
| 14   | SSP                                        | ITU-N                      | N14                 | I14, A14             |
| 15   | SSP                                        | ITU-I                      | I15                 | N15, A15             |
| 16   | SSP                                        | ITU-I                      | I16                 | N16, A16             |

Notes: 1. A true point code (TPC) defines a destination in the EAGLE 5 ISS's destination point code table. A TPC is a unique identifier of a node in a network. An STP (with IP7 Secure Gateway functionality) must have a TPC for each network type that the EAGLE 5 ISS connects to. An SSP connects to only one type of network, so it has only one TPC.

2. An alias point code is used to allow nodes in other networks to send traffic to and from a EAGLE 5 ISS when that EAGLE 5 ISS does not have a TPC for the same network type.

The configured links and point codes in the complex network shown in *Figure 13: Complex Network with ANSI, ITU-I, and ITU-N Nodes* allows most nodes to communicate with other nodes. However, note that Node 2 cannot communicate with Node 13 or Node 16, or with any node in the ITU-N network because Node 2 does not have an ITU-N alias point code.

## Routing and Conversion Within a Single Network Type

The following steps demonstrate how an EAGLE 5 ISS routes and converts when an ITU-N node sends an MSU to another ITU-N node. For example, assume that Node 11 in *Figure 13: Complex Network with ANSI, ITU-I, and ITU-N Nodes* sends an MSU to Node 14. The MSU is routed from Node 11 to Node 7 to Node 5 to Node 9 to Node 14. The following steps describe the actions performed at Node 5 (an STP with IP Secure Gateway functionality):

- 1. An ITU-N formatted MSU (which has a network identifier=01b and a 14-bit destination point code/originating point code) is received on an iplimi card (for this example at location 1103).
- 2. MSU discrimination is performed with the following substeps:
  - **a.** Compare the received network identifier (NI) to the list of valid NIs. (Each configured linkset for a receiving link has a defined list of valid NIs.) If the comparison fails, the MSU is discarded and an STP measurement is logged. In this example, the received NI (01b) is valid for an iplimi card.
  - **b.** Extract the NI and destination point code (DPC) from the received MSU.
  - **c.** Determine whether the destination of the received MSU is this STP. If not (as is the case in this example), the MSU is passed to the STP's routing function.
- 3. The routing function selects which outgoing link to use by searching a routing table for an entry for the DPC (N14 in this example). The routing table identifies another iplimi card (for this example at location 1107) to be used for the outgoing link.
- **4.** Determine whether MSU conversion is required (required when the source network type is not the same as the destination network type). In this example, both Node 11 and Node 14 are ITU-N nodes, so conversion is not required.
- **5.** Forward the MSU across the Interprocessor Message Transport (IMT) bus from location 1103 to location 1107, where the MSU is transmitted out the link towards Node 14.

## Routing and Conversion Between Different Network Types

The routing and conversion steps performed by a EAGLE 5 ISS when an ITU-N node sends an MSU to an ITU-I node are the same as the steps shown in the *Routing and Conversion Within a Single Network Type* section, except for the conversion step.

For example, assume that Node 11 in *Figure 13: Complex Network with ANSI, ITU-I, and ITU-N Nodes* sends an MSU to Node 16. The MSU is routed from Node 11 to Node 7 to Node 5 to Node 9 to Node 16. The following steps describe the actions performed at Node 5 (an EAGLE 5 ISS with IP Secure Gateway functionality):

- **1.** Perform step 1 through step 3 as shown in the *Routing and Conversion Within a Single Network Type* section. In this example, assume that the routing function determines that the outgoing link is configured on the IP card at location 1203.
- **2.** Determine whether MSU conversion is required (required when the source network type is not the same as the destination network type). In this example, Node 11 is an ITU-N node and Node 16 is an ITU-I node, so conversion is required. Conversion consists of two phases: Message Transfer Part (MTP) conversion and user part conversion.
- **3.** Perform MTP conversion (also known as routing label conversion). The following parts of the MSU can be affected by MTP conversion:
  - Length indicator for ITU-N to ITU-I conversion, the length of the MSU does not change
  - Service Information Octet (SIO), Priority for conversion to ITU, the priority is set to 0. For conversion to ANSI, the priority is set to a default of 0, which can later be changed based on user part conversion.
  - Service Information Octet (SIO), Network Indicator the NI bits are set to the NI value for the destination node. In this example, NI is set to 00b.
  - Routing Label, Destination Point Code (DPC) the DPC is replaced with the destination's true point code. In this example, N16 is replaced by I16.
  - Routing Label, Originating Point Code (OPC) the OPC is replaced with the appropriate network type's alias point code for the originating node. In this example, N11 is replaced with I11.

- Routing Label, Signaling Link Selector (SLS) no SLS conversion is required between ITU-I
  and ITU-N nodes. However, if one of the nodes were an ANSI node, conversion would be
  required between a 5-bit or 8-bit SLS for ANSI nodes and a 4-bit SLS for ITU nodes.
- **4.** Perform user part conversion, if necessary. Currently, only SCCP traffic and only network management messages have the Message Transfer Part (MTP) converted. All other user parts have their data passed through unchanged.
- **5.** Forward the MSU across the Interprocessor Message Transport (IMT) bus from location 1103 to location 1203, where the MSU is transmitted out the link towards Node 16.

# **IETF Adapter Layer Support**

#### Overview

The current implementation of the IETF adapter layers in the EAGLE 5 ISS uses three adapter layers: SUA, M3UA, and M2PA. These adapter layers are assigned to SCTP associations which define the connection to the far end. An SCTP association is defined in the EAGLE 5 ISS by the local host name, the local SCTP port, the remote host name, and the remote SCTP port.

The three adapter layers used in the EAGLE 5 ISS are supported depending on the type of IP card being used for the IP connection. The SUA and M3UA adapter layers can be used only on IPGWx cards (cards running either the SS7IPGW or IPGWI applications). The M2PA adapter layer can be used only on IPLIMx cards (cards running either the IPLIM or IPLIMI applications).

SCTP associations on IPGWx cards use routing keys to distinguish between the IP devices being connected to. SCTP associations cannot be assigned directly to routing keys. To get an SCTP association ultimately assigned to a routing key, the IETF adapter layers use the concept of the application server (AS). The SCTP association is assigned to an application server. One or more associations are normally actively processing traffic. A group of associations (up to 16) can be assigned to an application server. An application server, a logical entity serving a specific routing key, is assigned to a routing key. This results in assigning the SCTP association, up to a maximum of 16, to a routing key.

The IETF SUA and M3UA adapter layers are supported on IPGWx cards. These adapter layers support the full implementation of the AS and routing key for the EAGLE 5 ISS. SCTP associations assigned to IPGWx cards can be assigned to application servers and routing keys.

The IETF M2PA adapter layer is supported on IPLIMx cards. The M2PA adapter layer does not support application servers, therefore SCTP associations assigned to M2PA links on IPLIMx cards cannot be assigned to application servers.

*Figure 14: AS/Association Relationship* shows a typical configuration with four connections (SCTP associations) out of the EAGLE 5 ISS using IPGWx cards. Each association is connected to a process on the far end.

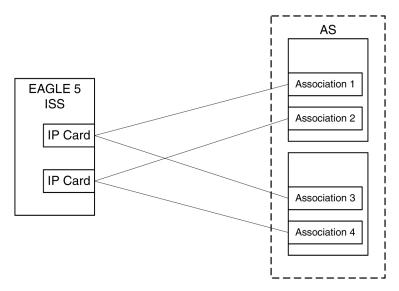

Figure 14: AS/Association Relationship

## **Feature Components**

The EAGLE 5 ISS with IP<sup>7</sup> Secure Gateway functionality is used as a signaling gateway between the PSTN and IP networks as shown in *Figure 15: SG/MGC/MG Network Diagram*. This figure shows that signaling gateways interface with media gateway controllers (MGCs) and MGCs interface with media gateways (MGs).

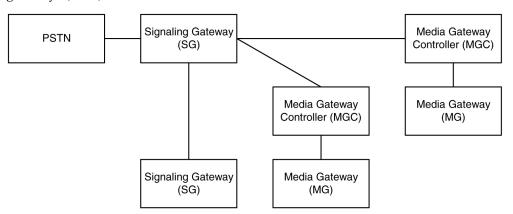

Figure 15: SG/MGC/MG Network Diagram

To provide a signaling gateway solution that will be able to communicate with a larger number of IP devices, the EAGLE 5 ISS needs to be able to communicate with multiple MGCs which are using SCTP as the transport layer and M3UA, M2PA, or SUA as an adapter layer. On an IPLIMx card, the M2PA adapter layer can be used with SCTP as shown in *Figure 16: IPLIMx Protocol Stack with SCTP as the Transport Layer*. On an IPGWx card, the M3UA and SUA adapter layers can be used with SCTP as shown in *Figure 17: IPGWx Protocol Stack with SCTP as the Transport Layer*.

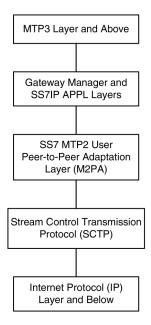

Figure 16: IPLIMx Protocol Stack with SCTP as the Transport Layer

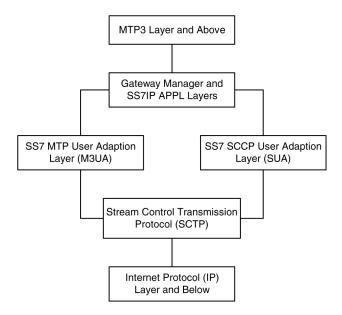

Figure 17: IPGWx Protocol Stack with SCTP as the Transport Layer

## **SUA Layer**

The SUA layer, only supported on IP cards running either the SS7IPGW or IPGWI applications (IPGWx cards), was designed to fit the need for the delivery of SCCP-user messages (MAP & CAP over TCAP, RANAP, etc.) and new third generation network protocol messages over IP between two signaling endpoints. Consideration is given for the transport from an SS7 signaling gateway to an IP signaling node (such as an IP-resident database). This protocol can also support transport of SCCP-user messages between two endpoints wholly contained within an IP network. The layer is expected to meet the following criteria:

- Support for transfer of SS7SCCP-User Part messages (for example, TCAP, RANAP, etc.)
- Support for SCCP connectionless service.
- Support for the seamless operation of SCCP-User protocol peers
- Support for the management of SCTP transport associations between a signaling gateway and one or more IP-based signaling nodes).
- Support for distributed IP-based signaling nodes.
- Support for the asynchronous reporting of status changes to management

Depending upon the SCCP-users supported, the SUA layer supports the four possible SCCP protocol classes transparently. The SCCP protocol classes are defined as follows:

- Protocol class 0 provides unordered transfer of SCCP-user messages in a connectionless manner.
- Protocol class 1 allows the SCCP-user to select the in-sequence delivery of SCCP-user messages in a connectionless manner.
- Protocol class 2 allows the bi-directional transfer of SCCP-user messages by setting up a temporary or permanent signaling connection.
- Protocol class 3 allows the features of protocol class 2 with the inclusion of flow control. Detection of message loss or mis-sequencing is included.

Protocol classes 0 and 1 make up the SCCP connectionless service. Protocol classes 2 and 3 make up the SCCP connection-oriented service.

The SUA layer supports the following SCCP network management functions:

- Coord Request
- Coord Indication
- Coord Response
- Coord Confirm
- State Request
- State Indication
- Pcstate Indication

The SUA layer provides interworking with SCCP management functions at the signaling gateway for seamless inter-operation between the SCN network and the IP network. This means:

- An indication to the SCCP-user at an application server process that a remote SS7 endpoint/peer is unreachable.
- An indication to the SCCP-user at an application server process that a remote SS7 endpoint/peer is reachable.
- Congestion indication to SCCP-user at an application server process.
- The initiation of an audit of remote SS7 endpoints at the signaling gateway.

#### M3UA Layer

The M3UA layer, supported on only IPGWx cards, was designed to fit the need for signaling protocol delivery from an SS7 signaling gateway to a media gateway controller (MGC) or IP-resident database. The layer is expected to meet the following criteria:

- Support for the transfer of all SS7MTP3-User Part messages (for example, ISUP, SCCP, TUP, etc.)
- Support for the seamless operation of MTP3-User protocol peers
- Support for the management of SCTP transport associations and traffic between a signaling gateway and one or more MGCs or IP-resident databases
- Support for MGC or IP-resident database process fail-over and load-sharing

Support for the asynchronous reporting of status changes to management

The M3UA layer at an application server provides a set of primitives at its upper layer to the MTP3-Users that is the equivalent of those provided by the MTP Level 3 to its local users at an SS7 SEP. In this way, the ISUP or SCCP layer at an application server process is unaware that the expected MTP3 services are offered remotely from an MTP3 Layer at a signaling gateway, and not by a local MTP3 layer. The MTP3 layer at a signaling gateway may also be unaware that its local users are actually remote user parts over the M3UA layer. The M3UA layer extends access to the MTP3 layer services to a remote IP-based application. The M3UA layer does not provide the MTP3 services.

The M3UA layer provides the transport of MTP-TRANSFER primitives across an established SCTP association between a signaling gateway and an application server process and between IPSPs. The MTP-TRANSFER primitives are encoded as MTP3-User messages with attached MTP3 Routing Labels as described in the message format sections of the SCCP and ISUP recommendations. In this way, the SCCP and ISUP messages received from the SS7 network are not re-encoded into a different format for transport to or from the server processes. All the required MTP3 Routing Label information (OPC, DPC, and SIO) is available at the application server process and the IPSP as is expected by the MTP3-User protocol layer.

At the signaling gateway, the M3UA layer also provides inter-working with MTP3 management functions to support seamless operation of the signaling applications in the SS7 and IP domains. This includes:

- Providing an indication to MTP3-Users at an application server process that a remote destination in the SS7 network is not reachable.
- Providing an indication to MTP3-Users at an application server process that a remote destination in the SS7 network is now reachable.
- Providing an indication to MTP3-Users at an application server process that messages to a remote MTP3-User peer in the SS7 network are experiencing SS7 congestion
- Providing an indication to MTP3-Users at an application server process that a remote MTP3-User peer is unavailable.

The M3UA layer at the signaling gateway maintains the availability of all configured remote application server processes, in order to manage the SCTP Associations and the traffic between the signaling gateway and application server processes. As well, the Active/Inactive state of remote application server processes is also maintained - Active application server processes are those currently receiving traffic from the signaling gateway.

#### M2PA Layer

The M2PA layer, supported only on IPLIMx cards, is a peer-to-peer protocol and provides mappings for all SS7 messages. In a peer-to-peer mode, either side of the IP connection may initiate the connection.

The M2PA layer lies below MTP3 in the protocol stack. *Figure 18: M2PA in the IP7 Signaling Gateway* shows the protocol layers in three interconnected nodes involving the M2PA layer.

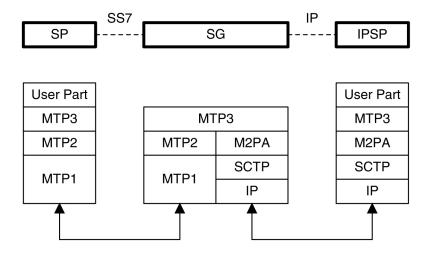

SP - SS7 Signaling Point SG - IP Signaling Gateway IPSP - IP Signaling Point

Figure 18: M2PA in the IP Signaling Gateway

The M2PA layer receives the primitives sent from MTP3 to its lower layer. The M2PA layer processes these primitives or maps them to appropriate primitives at the M2PA/SCTP interface. Likewise, the M2PA layer sends primitives to MTP3 like those used in the MTP3/MTP2 interface.

The M2PA layer provides MTP2 functionality that is not provided by SCTP. This includes:

- Reporting of link status changes to MTP3
- Processor outage procedure
- Link alignment procedure

The M2PA layer allows MTP3 to perform all of its Message Handling and Network Management functions with IPSPs as with other SS7 nodes.

The M2PA layer also supports full retrieval because it assigns sequence numbers to all protocol messages and provides for acknowledgements from the M2PA peer. This means that an M2PA signaling link is able to execute the Change-Over and Change-Back procedures. The M2PA layer makes use of the SS7 Extended Changeover (XCO) and SS7 Extended Changeover Acknowledgement (XCA) messages in order to communicate 24-bit sequence numbers with the peer.

## **SCTP**

SCTP is a protocol designed to operate on top of a non-reliable protocol such as IP, while providing a reliable data delivery to the SCTP user. The SCTP protocol is designed to be a discrete protocol.

Although SCTP is similar in some respects to the Transport Control Protocol (TCP), it differs in several key areas. The two protocols are similar in that they both provide reliable data delivery over a non-reliable network protocol (IP). The SCTP protocol is a more robust and higher performance protocol than TCP.

## **Broader Definition of Connection Four-Tuple**

The TCP protocol defines a connection via a four-tuple – a specific local IP address, local transport protocol port, a specific remote host IP address and remote transport protocol port. The TCP connection is point-to-point and once the session is established the four-tuple can not change. SCTP uses a similar four-tuple concept, but provides for the local and remote IP address values to be a list of IP addresses. SCTP allows a multi-homed host, with multiple network interfaces and more than one way to reach the far-end host, the capability to make use of this additional network connectivity to support the transport of data via the SCTP protocol. Redundancy through the support of multi-homing session end-points is a major SCTP advantage.

#### **Multiple Streams**

TCP is a point-to-point byte stream oriented transport protocol. In such a protocol if a single byte is corrupted or lost, then all data that follows must be queued and delayed from delivery to the application until the missing data is retransmitted and received to make the stream valid. With the TCP protocol, all data being transmitted is affected because there is only one path from end-to-end. The SCTP protocol addresses this limitation by providing the capability to specify more than one transport path between the two end-points. In SCTP, the four-tuple – with the multi-homing feature – defines what the SCTP protocol calls an *association*.

The association is composed of one or more uni-directional transport paths called *streams*. The number of inbound and outbound streams is independent of one another and is determined at session initiation time (for example, an association may be composed of three outbound and one inbound stream). In this scheme, a data retransmission only affects a single stream. If an association is defined with multiple streams and a packet is lost on a specific stream, data transmission on the other streams, which form this association, is not blocked. However, this feature is only beneficial if the upper layer application uses it.

In the EAGLE 5 ISS, a maximum of 2 inbound and 2 outbound streams can be defined for an association. Stream 0 in each direction is designated for Link Status messages. Stream 1 is designated for User Data messages. Separating the Link Status and User Data messages onto separate streams allows the adapter layer to prioritize the messages in a manner similar to MTP2. If the peer chooses to configure the association to have only one stream, then the signaling gateway will be able to use only stream 0 for both Link Status messages and User Data messages.

#### **Datagram Stream**

While TCP is implemented as a byte-oriented stream protocol, SCTP is based on a datagram-oriented protocol stream. By choosing the datagram as the smallest unit of transport, the SCTP protocol removes the need for the upper layer application to encode the length of a message as part of the message. An SCTP send results in the data being sent as a unit – a datagram – and received at the receiving node as a datagram.

#### Selective Acknowledgements

TCP acknowledgements are specified as the last consecutive byte in the byte stream that has been received. If a byte is dropped, the TCP protocol on the receiving side cannot pass inbound data to the user until the sender retransmits the lost byte; the stream is blocked. SCTP uses a feature known as *selective acknowledgement* in which each data chunk is identified by a chunk number – the Transmission Sequence Number (TSN) in SCTP terminology – and is explicitly acknowledged at a data chunk granularity. This means that if a data chunk is dropped, only that one data chunk needs to be retransmitted. In SCTP, a dropped data chunk only effects one stream, since ordered transmission of data is only enforced at the stream and not the association level.

#### **Un-order Delivery Capability**

The SCTP protocol provides a mechanism for un-ordered datagram delivery. This feature means that a datagram can be transmitted and received independent of datagram sequencing and thus not delayed while awaiting a retransmission. TCP does not provide an equivalent feature of this type.

## **Enhanced Security**

The TCP protocol has a known and easily exploitable vulnerability to denial of service attacks (for example, SYN attacks). This weakness is due to the three-way handshake used by the TCP session-establishment protocol. The TCP session establishment method causes EAGLE 5 ISS resources to be committed prior to actually establishing the session. SCTP uses a four-way handshake where resources are not committed by the host being contacted until the contacting host confirms that it is actually making a contact request to prevent such attacks.

## **SCTP Connectivity Concepts**

The basic connectivity provided by the SCTP protocol is illustrated by *Figure 19: SCTP Connectivity*:

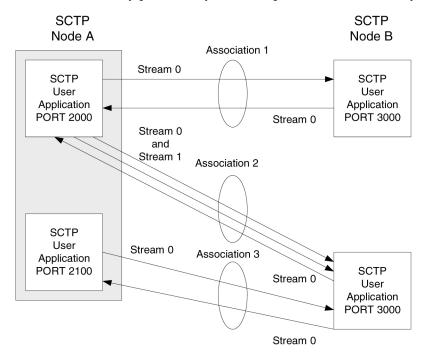

**Figure 19: SCTP Connectivity** 

Key elements of the SCTP connection include:

- SCTP Instance
- SCTP Endpoint
- SCTP Association
- SCTP Stream

An SCTP instance is defined by the local SCTP port number. Each local SCTP port number requires its own SCTP instance. An SCTP instance as an entity defines the various SCTP characteristics that will apply to "all" SCTP associations that are created as part of the SCTP instance. These include timeout values, maximum receive windows, and so forth.

In *Figure 19: SCTP Connectivity* there are three hosts: SCTP node A, node B and node C. Node A has two SCTP instances: local SCTP port 2000 and 2100. Both node B and node C have a single SCTP instance, local SCTP port 3000 and 3000 respectively. The fact that both node B and C are using port 3000 does not tie them together in any way.

An SCTP endpoint is defined as the logical sender/receiver of SCTP packets. On a multi-homed host, an SCTP endpoint is represented to its peers as a combination of a set of eligible destination transport addresses to which SCTP packets can be sent and a set of eligible source transport addresses from which SCTP packets can be received. All transport addresses used by an SCTP endpoint must use the same port number, but can use multiple IP addresses. A transport address used by an SCTP endpoint must not be used by another SCTP endpoint. In other words, a transport address is unique to an SCTP endpoint.

The concept of SCTP instance clarifies this definition. In *Figure 19: SCTP Connectivity*, IP addresses are not shown, but to illustrate this definition, assume the following:

- Node A is multi-homed having two network interface cards with IP addresses 192.168.110.10 and 192.168.55.10
- Node B has a single network interface card with IP address of 192.168.110.20
- Node C is multi-homed having two network interface cards with IP addresses 192.168.110.30 and 192.168.55.30

Based on these IP addresses from above and the defined port numbers for *Figure 19: SCTP Connectivity*, there are four SCTP endpoints (*Table 10: Sample SCTP Endpoints*).

| Table 10: | Sample | SCTP | <b>Endpoints</b> |
|-----------|--------|------|------------------|
|-----------|--------|------|------------------|

| Node     | Local IP Address | Local SCTP Port |
|----------|------------------|-----------------|
| Node-1   | 192.168.110.10   | 2000            |
|          | 192.168.55.10    |                 |
| Node-1   | 192.168.110.10   | 2100            |
|          | 192.168.55.10    |                 |
| Node-2   | 192.168.110.20   | 3000            |
| Node-3   | 192.168.110.30   | 3000            |
| 1 tode o | 192.168.55.30    | 2300            |

An SCTP association is defined as a protocol relationship between SCTP endpoints, composed of the two SCTP endpoints and protocol state information including verification tags and the currently active set of Transmission Sequence Numbers (TSNs), etc. An association can be uniquely identified by the transport addresses used by the endpoints in the association. Two SCTP endpoints must not have more than one SCTP association between them at any given time.

Based on this definition, given the endpoints listed above and *Figure 19: SCTP Connectivity*, there are three defined SCTP associations.

**Table 11: Sample SCTP Associations** 

| Association   | Local IP Address                | Local SCTP<br>Port | Remote IP Address               | Remote SCTP<br>Port |
|---------------|---------------------------------|--------------------|---------------------------------|---------------------|
| Association-1 | 192.168.110.10<br>192.168.55.10 | 2000               | 192.168.110.20                  | 3000                |
| Association-2 | 192.168.110.10<br>192.168.55.10 | 2000               | 192.168.110.30<br>192.168.55.30 | 3000                |
| Association-3 | 192.168.110.10<br>192.168.55.10 | 2100               | 192.168.110.30<br>192.168.55.30 | 3000                |

An SCTP stream is defined as a uni-directional logical channel established from one to another associated SCTP endpoint, within which all user messages are delivered in sequence except for those submitted to the unordered delivery service.

#### Note:

The relationship between stream numbers in opposite directions is strictly a matter of how the applications use them. It is the responsibility of the SCTP user to create and manage these correlations if they are so desired.

Based on this definition and *Figure 19: SCTP Connectivity*, there are a total of seven streams for the three associations.

**Table 12: Sample SCTP Associations** 

| Association   | Stream<br>Number | Local IP Address                | Local<br>SCTP Port | Remote IP Address               | Remote<br>SCTP Port |
|---------------|------------------|---------------------------------|--------------------|---------------------------------|---------------------|
| Association-1 | Stream 0 Out     | 192.168.110.10<br>192.168.55.10 | 2000               | 192.168.110.20                  | 3000                |
| Association-1 | Stream 0 In      | 192.168.110.10<br>192.168.55.10 | 2000               | 192.168.110.20                  | 3000                |
| Association-2 | Stream 0 Out     | 192.168.110.10<br>192.168.55.10 | 2000               | 192.168.110.30<br>192.168.55.30 | 3000                |
| Association-2 | Stream 1 Out     | 192.168.110.10<br>192.168.55.10 | 2000               | 192.168.110.30<br>192.168.55.30 | 3000                |
| Association-2 | Stream 0 In      | 192.168.110.10<br>192.168.55.10 | 2000               | 192.168.110.30<br>192.168.55.30 | 3000                |
| Association-3 | Stream 0 Out     | 192.168.110.10<br>192.168.55.10 | 2100               | 192.168.110.30<br>192.168.55.30 | 3000                |

| Association   | Stream<br>Number | Local IP Address                | Local<br>SCTP Port | Remote IP Address               | Remote<br>SCTP Port |
|---------------|------------------|---------------------------------|--------------------|---------------------------------|---------------------|
| Association-3 | Stream 0 In      | 192.168.110.10<br>192.168.55.10 | 2100               | 192.168.110.30<br>192.168.55.30 | 3000                |

# IP Signaling Gateway (IPSG)

The IP Signaling Gateway (IPSG) feature provides a signaling gateway (SG) application as an alternative to the IPLIM and IPGW applications. However, the IPLIM and IPGW applications continue to be supported.

The IPSG feature can run the M2PA and M3UA protocols simultaneously on the same card. The feature also supports ANSI, ITU-N or ITUN-24, and ITU-I simultaneously on one card and one association.

The IPSG feature runs on the E5-ENET card with the IPSG application. An E5-ENET card running the IPSG application is referred to as an IPSG card.

For the M3UA protocol, the IPSG feature equates a linkset with an application server (AS) and equates a signaling link with an application-server/application server process instance (AS-ASP).

**Note:** The following M3UA application server (AS) procedures are not currently supported by the IP Signaling Gateway (IPSG):

- AS Pending procedure with non-zero T(recovery) timer
- AS Override traffic mode

The connection to the remote host is provided by IPSG M3UA and IPSG M2PA signaling links. An IPSG M3UA signaling link is a signaling link that is assigned to an IPSG linkset whose ADAPTER value is m3ua. An IPSG M2PA signaling link is a signaling link that is assigned to an IPSG linkset whose ADAPTER value is m2pa. A maximum of 32 IPSG M2PA or IPSG M3UA signaling links are supported per IPSG card.

The IPSG M2PA signaling link can run the ANSI or ITU protocol, but not both simultaneously. ANSI and ITU can run on the same IPSG card on separate IPSG M2PA signaling links. ANSI and ITU can run on the same IPSG M3UA signaling link.

A series of three IS-NR link count thresholds are used to control the transition of the IPSG-M3UA links between Allowed, Restricted, and Prohibited states.

M2PA links on IPLIMx and IPSG cards can exist in the same linkset. M3UA links on IPSG and IPGWx cards cannot exist in the same linkset. M2PA and M3UA links cannot exist within the same linkset.

Each IPSG card can host up to 32 SCTP associations. A maximum of 16 M3UA links or 1 M2PA link can be assigned to an association. M3UA and M2PA cannot be mixed on the same association.

The SCTP ADLER-32 or CRC-32 checksum algorithm can be selected for an individual IPLIM, IPGW, or IPSG card.

The adjacent point code (APC) of the IPSG-M3UA linkset is the point code assigned to an AS.

Provisioning for the IP Signaling Gateway feature uses the card, linkset, signaling link, IP card, IP link, IP host, and association database entities. The relationship between these entities is shown in

*Figure 20: IP Signaling Gateway Database Relationships.* The provisioning for the IP Signaling Gateway feature is shown in *IPSG M2PA and M3UA Configuration Procedures*.

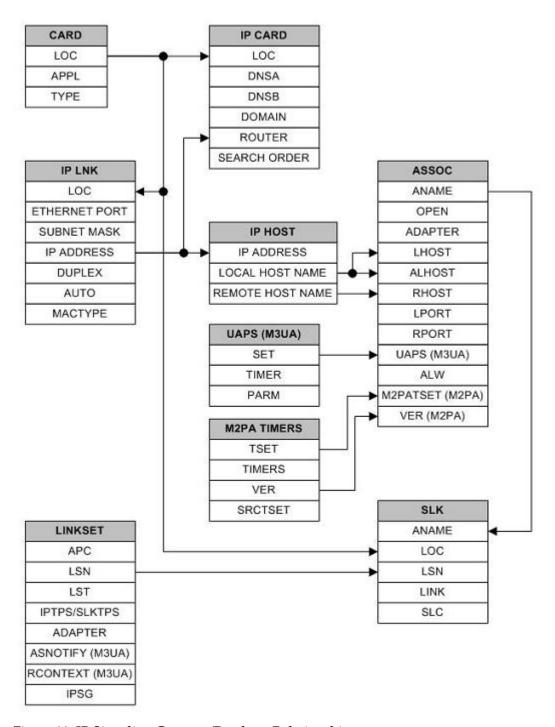

Figure 20: IP Signaling Gateway Database Relationships

# Chapter

3

# **IETF M2PA Configuration Procedures**

## **Topics:**

- Adding IETF IPLIMx Components.....65
- Adding an IPLIMx Card.....66
- Adding an IPLIMx Signaling Link.....74
- Configuring an IP Link.....94
- Adding an IP Host.....113
- Configuring an IP Card.....117
- Adding an IP Route....129
- Adding an M2PA Association....136
- Activating the Large MSU Support for IP Signaling Feature.....150
- Removing IETF M2PA Components.....159
- Removing an IPLIMx Card.....159
- Removing an IPLIMx Signaling Link....162
- Removing an IP Host Assigned to an IPLIMx Card....172
- Removing an IP Route.....177
- Removing an M2PA Association....181
- Changing IETF M2PA Components.....185
- Changing the Attributes of an M2PA Association....185
- Changing the Buffer Size of a M2PA Association.....200
- Changing the Host Values of a M2PA Association....211
- Changing the Link Value of a M2PA Association to another Link Value on the Same IPLIMx Card....229
- Configuring SCTP Retransmission Control for a M2PA Association.....238
- Changing a M2PA Timer Set.....246
- Changing the SCTP Checksum Algorithm Option for M2PA Associations.....254

Chapter 3, IETF M2PA Configuration Procedures, describes the procedures necessary to configure the components necessary to establish IP connections using M2PA associations on IPLIMx signaling links.

• Turning Off the Large MSU Support for IP Signaling Feature .....272

# Adding IETF IPLIMx Components

This section describes how to configure the components necessary to establish IP connections using M2PA associations on IPLIMx signaling links. IPLIMx signaling links are signaling links assigned to cards running either the IPLIM or IPLIMI applications. The IPLIM application supports point-to-point connectivity for ANSI networks. The IPLIMI application supports point-to-point connectivity for ITU networks.

The configuration of these IP connections consists of these items.

- 1. Configure the IPLIMx card with the *Adding an IPLIMx Card* procedure.
- **2.** Configure the required destination point codes see Chapter 2, "Configuring Destination Tables," in the *Database Administration Manual SS7*.
- **3.** Configure the required IPLIMx linksets see Chapter 3, "SS7 Configuration," in the *Database Administration Manual SS7*.
- 4. Configure the IPLIMx signaling links with the *Adding an IPLIMx Signaling Link* procedure. The ipliml2=m2pa parameter of the ent-slk command must be specified for these signaling links. If the addition of these signaling links will exceed the current number of signaling links the EAGLE 5 ISS is allowed to have, the *Enabling the Large System # Links Controlled Feature* procedure will have to be performed to increase the quantity of signaling links.
- **5.** Configure the required routes see Chapter 3, "SS7 Configuration," in the *Database Administration Manual SS7*.
- **6.** IP addresses must be assigned to the IPLIMx card configured in step 1 by performing the *Configuring an IP Link* procedure. There are other IP link parameters that are assigned to the IPLIMx card when the IPLIMx card is configured. Default values are assigned to these parameters when the IPLIMx card is configured. These values can be displayed by the rtrv-ip-lnk command. These values can be changed by performing the *Configuring an IP Link* procedure.
- 7. Local IP hosts, assigned to the IP addresses assigned to step 6, must be configured in the database by performing the *Adding an IP Host* procedure. Verify the hosts with the rtrv-ip-host command. This establishes a relationship between the IP card related information and the connection related information.
- 8. When the IP cards are added to the database in step 1, there are IP parameters that control the IP stack that are assigned default values. These parameter values can be displayed by the rtrv-ip-card command. These values can be changed by performing the *Configuring an IP Card* procedure.
- **9.** Static IP routes provide more flexibility in selecting the path to the remote destination and reduces the dependence on default routers. Static IP routes are provisioned by performing the *Adding an IP Route* procedure.
- 10. Associations specify a connection between a local host/TCP port and a remote host/TCP port. Three types of associations can be provisioned: M2PA, M3UA, and SUA. Associations that are assigned to IPLIMx signaling links must be M2PA associations. The ipliml2=m2pa parameter must be assigned to the signaling link that is assigned to an M2PA association. The M2PA association is configured by performing the Adding an M2PA Association procedure. M3UA and SUA associations are provisioned with the Adding an M3UA or SUA Association procedure. Associations can be assigned to IPSG signaling links also. These associations are configured by performing the Adding an IPSG M2PA Association or Adding an IPSG M3UA Association procedures. A number of fields in the association cannot be configured with the Adding an M2PA Association procedure and are set to default values. The values of these fields can be displayed using the rtrv-assoc command after the Adding an M2PA Association procedure is performed. These values can be

- changed by performing the *Adding an M2PA Association* procedure. An IPLIMx card can have one association for each signaling link assigned to the card.
- **11.** There are two versions of M2PA associations, RFC and Draft 6, that can be configured in the database. When an M2PA association is added to the database with *Adding an M2PA Association* procedure, the association is configured as an RFC M2PA association. The RFC version of M2PA timer set 1 is also assigned to the association when the M2PA association is added to the database.

There are two different versions, RFC and Draft 6, of M2PA timer sets that can be assigned to M2PA associations. Each version of the M2PA timer sets contains 20 timer sets. The values of these timer sets can be changed with the *Changing a M2PA Timer Set* procedure.

The version of the M2PA association and the M2PA timer set assigned to the association can be changed with *Adding an M2PA Association* procedure. The M2PA version of the association determines the version of the M2PA timer set that is assigned to the association. For example, if M2PA timer set 3 is assigned to the M2PA association, and the association is an RFC M2PA association, the RFC version of M2PA timer set 3 is used with the association. If M2PA timer set 7 is assigned to the M2PA association, and the association is a Draft 6 M2PA association, the Draft 6 version of M2PA timer set 7 is used with the association.

**12.** The EAGLE 5 ISS processes messages with a service information field (SIF) that is 272 bytes or smaller. The Large MSU Support for IP Signaling feature allows the EAGLE 5 ISS to process messages with a service indicator value of 6 to 15 and with a SIF that is larger than 272 bytes. Perform the *Activating the Large MSU Support for IP Signaling Feature* procedure to enable and turn on the Large MSU Support for IP Signaling feature.

# Adding an IPLIMx Card

This procedure is used to add an IPLIMx card to the database using the ent-card command. An IPLIMx card runs either the IPLIM or IPLIMI applications. A maximum of 100 IPLIMx cards can be provisioned in the database. *Table 13: IPLIMx Card Types* shows the cards that can be provisioned in this procedure.

Table 13: IPLIMx Card Types

| Card Type | Part Number |
|-----------|-------------|
| E5-ENET   | 870-2212-xx |
| E5-ENET-B | 870-2971-xx |

The EAGLE can support a combination of E5-ENET and E5-ENET-B cards.

The ent-card command uses these parameters.

- :loc The location of the card being added to the database.
- : type The type of card being added to the database. For this procedure, the value of this parameter is dcm.
- :appl The application software that is assigned to the card. For this procedure, the value of this parameter is iplim for ANSI IP network connections or iplimi for ITU IP network connections.

: force – If the global title translation feature is on, the force=yes parameter allows the LIM to be added to the database even if the current SCCP transactions-per-second threshold is unable to support the additional SCCP transaction-per-second capacity created by adding the IP card. This parameter is obsolete and is no longer used.

#### **Card Slot Selection**

The E5-ENET card can be inserted into any card slot, except for card slots that must remain empty to accommodate dual-slot cards, slots 09 and 10 in each shelf, and slots 1113 through 1118.

To provision a E5-ENET card, the shelf containing the E5-ENET card must have HIPR2 cards installed in slots 9 and 10 in that shelf. If HIPR2 cards are not installed in the shelf that the E5-ENET card will occupy, the E5-ENET card will be auto-inhibited when the E5-ENET card is inserted into the shelf. Enter the rept-stat-gpl:gpl=hipr2 command to verify whether or not HIPR2 cards are installed in the same shelf as the E5-ENET card being provisioned in this procedure.

Before adding an IPLIMx card, the Eagle STP must have a fan unit, and the fan feature must be turned on. Also, the MFC STP option must be on.

1. Display the cards in the database using the rtrv-card command.

This is an example of the possible output. Cards should be distributed throughout the EAGLE for proper power distribution. Refer to *Installation Guide* for the shelf power distribution.

| rlghnc | xa03w 09-0 | 5-05 08:12 | :53 GMT 41.0. | 0    |     |           |      |     |
|--------|------------|------------|---------------|------|-----|-----------|------|-----|
| CARD   | TYPE       | APPL       | LSET NAME     | LINK | SLC | LSET NAME | LINK | SLC |
| 1101   | DSM        | VSCCP      |               |      |     |           |      |     |
| 1102   | TSM        | GLS        |               |      |     |           |      |     |
| 1113   | GSPM       | EOAM       |               |      |     |           |      |     |
| 1114   | TDM-A      |            |               |      |     |           |      |     |
| 1115   | GSPM       | EOAM       |               |      |     |           |      |     |
| 1116   | TDM-B      |            |               |      |     |           |      |     |
| 1117   | MDAL       |            |               |      |     |           |      |     |
| 1201   | LIMDS0     | SS7ANSI    | sp2           | A    | 0   | sp1       | В    | 0   |
| 1203   | LIMDS0     | SS7ANSI    | sp3           | A    | 0   |           |      |     |
| 1204   | LIMDS0     | SS7ANSI    | sp3           | A    | 1   |           |      |     |
| 1206   | LIMDS0     | SS7ANSI    | nsp3          | A    | 1   | nsp4      | В    | 1   |
| 1216   | DCM        | STPLAN     |               |      |     |           |      |     |
| 1301   | LIMDS0     | SS7ANSI    | sp6           | A    | 1   | sp7       | В    | 0   |
| 1302   | LIMDS0     | SS7ANSI    | sp7           | A    | 1   | sp5       | В    | 1   |
| 1303   | DCM        | IPLIM      | ipnode1       | A    | 0   | ipnode3   | В    | 1   |
| 1305   | DCM        | IPLIM      | ipnode4       | A    | 0   |           |      |     |
| 1307   | DCM        | STPLAN     |               |      |     |           |      |     |
| 2101   | ENET       | IPSG       |               |      |     |           |      |     |
| 2103   | ENET       | IPSG       |               |      |     |           |      |     |
| 2105   | ENET       | IPSG       |               |      |     |           |      |     |
| 2107   | ENET       | IPSG       |               |      |     |           |      |     |
| 2201   | DCM        | IPLIM      |               |      |     |           |      |     |
| 2203   | DCM        | IPLIM      |               |      |     |           |      |     |
| 2207   | DCM        | IPLIM      |               |      |     |           |      |     |
| 2211   | DCM        | SS7IPGW    |               |      |     |           |      |     |
| 2213   | DCM        | SS7IPGW    |               |      |     |           |      |     |
| 2215   | DCM        | IPGWI      |               |      |     |           |      |     |
| 2217   | DCM        | IPGWI      |               |      |     |           |      |     |
| 2301   | DCM        | SS7IPGW    |               |      |     |           |      |     |
| 2303   | DCM        | SS7IPGW    |               |      |     |           |      |     |
| 2305   | DCM        | IPGWI      |               |      |     |           |      |     |
| 2307   | DCM        | IPGWI      |               |      |     |           |      |     |
| 2311   | DCM        | IPLIMI     |               |      |     |           |      |     |
| 2313   | DCM        | IPLIMI     |               |      |     |           |      |     |
|        |            |            |               |      |     |           |      |     |

Continue the procedure by performing one of these steps.

- If the required unprovisioned card slots (see the section *Card Slot Selection*) are shown in the rtrv-card output, continue the procedure with *Step 4*.
- If the required unprovisioned card slots are not shown in the rtrv-card output, *Step 2* must be performed.
- **2.** Display the shelves in the database by entering the rtrv-shlf command. This is an example of the possible output.

```
rlghncxa03w 08-03-05 08:12:53 GMT 38.0.0
SHELF DISPLAY
FRAME SHELF
                  TYPE
              CONTROL
 1
       1
 1
       2
             EXTENSION
              EXTENSION
 1
       3
 2
       1
               EXTENSION
 2
       2
               EXTENSION
 2
       3
               EXTENSION
```

If all the shelves are provisioned in the database, then the remainder of this procedure cannot be performed. There are no available card slots for the new IPLIMx card.

If all the shelves have not been provisioned in the database, continue the procedure with *Step 3*.

3. Add the required shelf using the ent-shlf command with the location of the shelf and the type=ext parameter. The shelf location values are 1200, 1300, 2100, 2200, 2300, 3100, 3200, 3300, 4100, 4200, 4300, 5100, 5200, 5300, and 6100. For this example, enter this command.

```
ent-shlf:loc=3100:type=ext
```

When this command has successfully completed, this message should appear.

```
rlghncxa03w 07-05-01 09:12:36 GMT EAGLE5 37.0.0
ENT-SHLF: MASP A - COMPLTD
```

**4.** Verify that the card to be entered has been physically installed into the proper location (see the section *Card Slot Selection*).

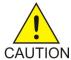

**Caution:** If the versions of the flash GPLs on the IPSG card do not match the flash GPL versions in the database when the IPSG card is inserted into the card slot, UAM 0002 is generated indicating that these GPL versions do not match. If UAM 0002 has been generated, perform the alarm clearing procedure for UAM 0002 in *Maintenance Guide* before proceeding with this procedure.

**Note:** If the card being added in this procedure is not an E5-ENET card, continue the procedure with *Step 10*.

**5.** Verify that HIPR2 cards are installed in card locations 9 and 10 in the shelf containing the E5-ENET card being added in this procedure. Enter this command.

```
rept-stat-qpl:qpl=hipr2
```

This is an example of the possible output.

```
rlghncxa03w 09-07-05 08:12:53 GMT 41.1.0

GPL CARD RUNNING APPROVED TRIAL

HIPR2 1109 132-002-000 132-002-000
```

| HIPR2   | 1110      | 132-002-000 | 132-002-000 | 132-003-000 |  |
|---------|-----------|-------------|-------------|-------------|--|
| HIPR2   | 1209      | 132-002-000 | 132-002-000 | 132-003-000 |  |
| HIPR2   | 1210      | 132-002-000 | 132-002-000 | 132-003-000 |  |
| HIPR2   | 1309      | 132-002-000 | 132-002-000 | 132-003-000 |  |
| HIPR2   | 1310      | 132-002-000 | 132-002-000 | 132-003-000 |  |
| HIPR2   | 2109      | 132-002-000 | 132-002-000 | 132-003-000 |  |
| HIPR2   | 2110      | 132-002-000 | 132-002-000 | 132-003-000 |  |
| HIPR2   | 2209      | 132-002-000 | 132-002-000 | 132-003-000 |  |
| HIPR2   | 2210      | 132-002-000 | 132-002-000 | 132-003-000 |  |
| HIPR2   | 2309      | 132-002-000 | 132-002-000 | 132-003-000 |  |
| HIPR2   | 2310      | 132-002-000 | 132-002-000 | 132-003-000 |  |
| Command | Completed |             |             |             |  |

If HIPR2 cards are installed in the shelf containing the E5-ENET card, continue the procedure with *Step 10*.

If HIPR or HIPR2 cards are not installed on the shelf containing the E5-ENET card, go to *Installation User's Guide* and install the HIPR2 cards. Once the HIPR2 cards have been installed, continue the procedure with *Step 10*.

**6.** Enter the rtrv-stpopts command to verify whether or not the MFC option is on.

This is an example of the possible output.

The rtrv-stpopts command output contains other fields that are not used by this procedure. To see all fields displayed by the rtrv-stpopts command, see the rtrv-stpopts command description in *Commands User's Guide*.

If the MFC option is off, perform the Configuring the MFC Option procedure in *Database Administration - System Management User's Guide* to turn on the MFC option.

If the MFC option is on or the MFC Option procedure in *Database Administration - System Management User's Guide* was performed in this step, continue the procedure with *Step 7*.

The Fan feature must be purchased before you turn this feature on with the chg-feat command. If you are not sure if you have purchased the Fan feature, contact your Sales Representative or Account Representative.

7. Enter the rtrv-feat command to verify that the Fan feature is on.

If the Fan feature is on, shown in either the rtrv-feat output in this step or in *Step 7*, continue this procedure with *Step 9*.

If *Step 7* was not performed, the FAN field should be set to on.

The rtrv-feat command output contains other fields that are not used by this procedure. To see all fields displayed by the rtrv-feat command, see the rtrv-feat command description in *Commands User's Guide*.

If the Fan feature is off, continue the procedure with *Step 8*.

**8.** Turn the Fan feature on by entering this command.

```
chg-feat:fan=on
```

Note: Once the Fan feature is turned on with the chg-feat command, it cannot be turned off.

When the chg-feat has successfully completed, this message appears.

```
rlghncxa03w 11-10-28 11:43:04 GMT EAGLE5 44.0.0
CHG-FEAT: MASP A - COMPLTD
```

**9.** The shelf containing the E5-ENET-B card that is being added in this procedure must have fans installed. Verify whether or not fans are installed on the shelf.

If the fans are installed, continue the procedure with *Step 10*.

If the fans are not installed on the shelf containing the E5-ENET-B card, go to *Installation Guide* and install the fans. After the fans have been installed and tested, continue the procedure with *Step 10*.

10. Add the card using the ent-card command. For this example, enter these commands.

```
ent-card:loc=1311:type=dcm:appl=iplim
ent-card:loc=1313:type=dcm:appl=iplimi
```

When each of these commands have successfully completed, this message should appear.

```
rlghncxa03w 06-10-12 09:12:36 GMT EAGLE5 36.0.0
ENT-CARD: MASP A - COMPLTD
```

**11.** Verify the changes using the rtrv-card command with the card location specified in *Step 10*. For this example, enter these commands.

```
rtrv-card:loc=1311
```

This is an example of the possible output.

```
rlghncxa03w 06-10-28 09:12:36 GMT EAGLE5 36.0.0
CARD TYPE APPL LSET NAME LINK SLC LSET NAME LINK SLC
1311 DCM IPLIM
```

```
rtrv-card:loc=1313
```

This is an example of the possible output.

```
rlghncxa03w 06-10-28 09:12:36 GMT EAGLE5 36.0.0
CARD TYPE APPL LSET NAME LINK SLC LSET NAME LINK SLC
1313 DCM IPLIMI
```

12. Back up the new changes using the chg-db:action=backup:dest=fixed command. These messages should appear, the active Maintenance and Administration Subsystem Processor (MASP) appears first.

```
BACKUP (FIXED) : MASP A - Backup starts on active MASP.
BACKUP (FIXED) : MASP A - Backup on active MASP to fixed disk complete.
```

BACKUP (FIXED) : MASP A - Backup starts on standby MASP.

BACKUP (FIXED) : MASP A - Backup on standby MASP to fixed disk complete.

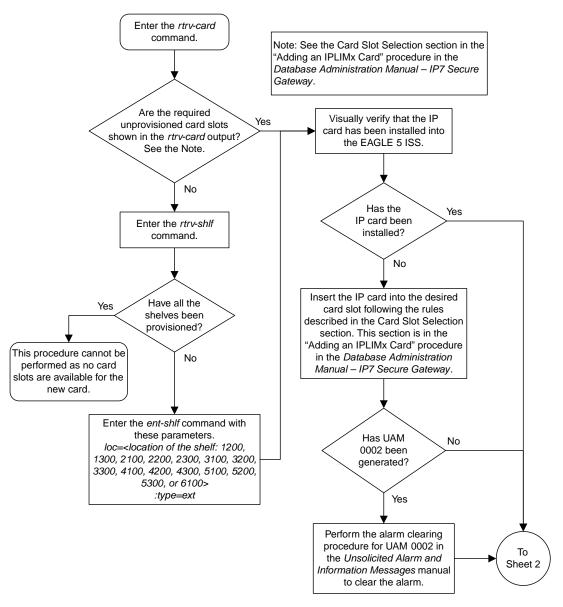

Sheet 1 of 3

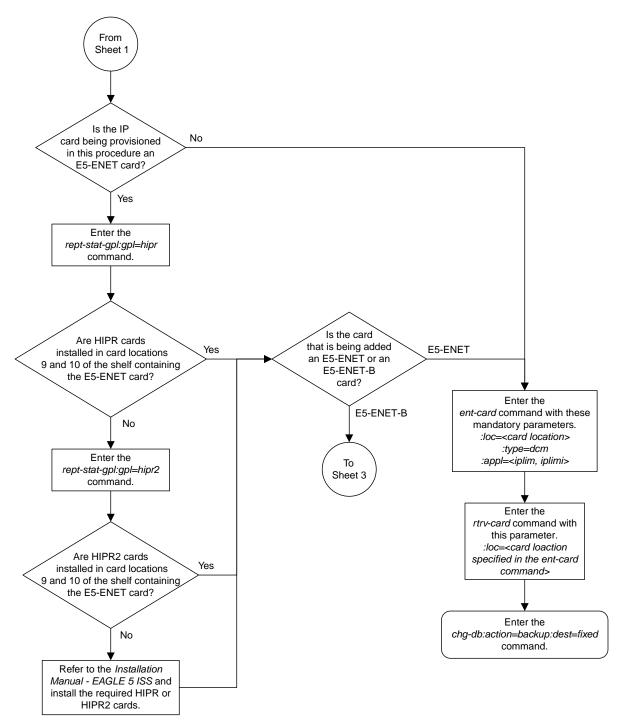

Sheet 2 of 3

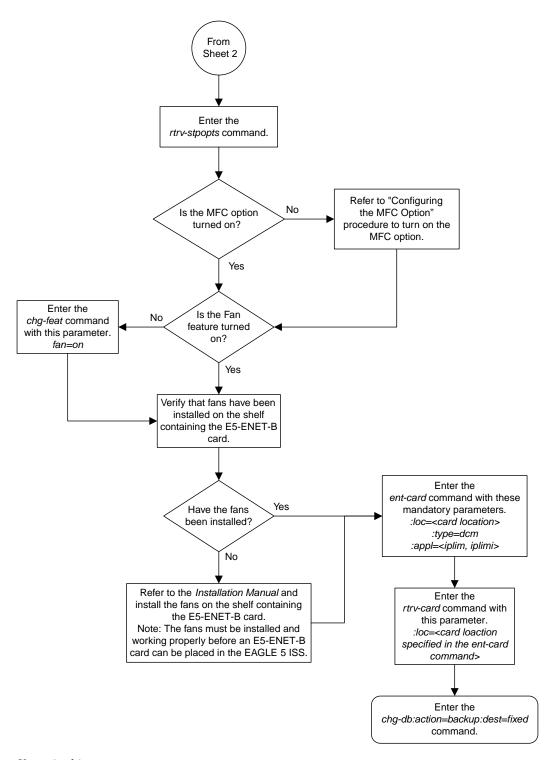

Sheet 3 of 3

Figure 21: Adding an IPLIMx Card

## Adding an IPLIMx Signaling Link

This procedure is used to add an IPLIMx signaling link to the database using the ent-slk command. The ent-slk command uses these parameters.

- :loc The card location of the IP card that the IP signaling link will be assigned to. The cards specified by this parameter are IP cards running the IPLIM or IPLIMI applications.
- :link The signaling link on the card specified in the loc parameter.
- :1sn The name of the linkset that will contain the signaling link.
- :slc The signaling link code. The SLC must be unique within the linkset. It must be the same at both the EAGLE 5 ISS location and the distant node.
- :iplim12 The L2 protocol stack to be assigned to the IP signaling link, M2PA (the default value).

The ent-slk command contains other optional parameters that are not used to configure an IPGWx signaling link. These parameters are discussed in more detail in *Commands Manual* or in these sections.

- These procedures in this manual:
  - Adding an IPGWx Signaling Link
  - Adding an IPSG M3UA Signaling Link
  - Adding an IPSG M2PA Signaling Link
- These procedures in Database Administration Manual SS7
  - Adding an SS7 Signaling Link
  - Adding an E1 Signaling Link
  - Adding a T1 Signaling Link
  - Adding an ATM High-Speed Signaling Link

These items must be configured in the database before an IP signaling link can be added:

- Shelf perform the "Adding a Shelf" procedure in *Database Administration Manual System Management*.
- Card perform the *Adding an IPLIMx Card* procedure
- Destination Point Code perform the "Adding a Destination Point Code" procedure in *Database Administration Manual* SS7.
- Linkset An IPLIMx signaling link can be assigned to any linkset that does not contain IPGWx signaling links . Perform one of these procedures to add the linkset.
  - "Adding an SS7 Linkset" in Database Administration Manual SS7
  - Adding an IPSG M2PA Linkset
  - Adding an IPSG M3UA Linkset

Adding the IPLIMx signaling link to an IPLIMx card that does not contain any IPLIMx signaling links cannot exceed the maximum total provisioned system TPS shown in the rtrv-tps output. An IPLIMx card that contains IPLIMx signaling links uses 4000 TPS. If the IPLIMx signaling link is being added to an IPLIMx card that contains other signaling links, no additional TPS is used and the maximum total provisioned system TPS shown in the rtrv-tps output will not be exceeded.

If adding the IPLIMx signaling link will exceed the maximum total provisioned system TPS, and the maximum total provisioned system TPS is 500,000, perform the "Activating the HIPR2 High Rate Mode" feature in *Database Administration Manual - System Management* to enable and turn on the HIPR2 High Rate Mode feature is enabled and turned on, the maximum total provisioned system TPS is increased to 1,000,000 (1M). If the maximum total provisioned system TPS is 1M, or the maximum total provisioned system TPS is 500,000 and will not be increased, and adding the IPLIMx signaling link will exceed the maximum total provisioned system TPS, the IPLIMx signaling link cannot be added unless the amount of available TPS is reduced enough to allow the IPLIMx signaling link to be added. The available TPS can be reduced by performing one or more of these actions.

- The IP TPS values of some IPGWx linksets have to be changed.
- The MAXSLKTPS values of some IPSG linksets (and the RSVDSLKTPS values if necessary) have to be changed.
- Some ATM high-speed signaling links have to be removed.
- An IPLIMx card that contains signaling links has to be removed.

Verify that the link has been physically installed (all cable connections have been made).

To configure the EAGLE 5 ISS to perform circular routing detection test on the signaling links, "Configuring Circular Route Detection" procedure in the *Database Administration Manual - SS7*.

**Note:** Circular route detection is not supported in ITU networks.

To provision a EAGLE 5 ISS with more than 1200 signaling links, the EAGLE 5 ISS must have certain levels of hardware installed. See the *Requirements for EAGLEes Containing more than 1200 Signaling Links* section for more information on these hardware requirements.

The EAGLE 5 ISS can contain a mixture of low-speed, E1, T1, ATM high-speed, and IP signaling links. The *Determining the Number of High-Speed and Low-Speed Signaling Links* section describes how to determine the quantities of the different types of signaling links the EAGLE 5 ISS can have.

### Canceling the REPT-STAT-SLK, RTRV-LS, and RTRV-SLK Commands

Because the rept-stat-slk, rtrv-ls, and rtrv-slk commands used in this procedure can output information for a long period of time, the rept-stat-slk, rtrv-ls, and rtrv-slk commands can be canceled and the output to the terminal stopped. There are three ways that the rept-stat-slk, rtrv-ls, and rtrv-slk commands can be canceled.

- Press the F9 function key on the keyboard at the terminal where the rept-stat-slk, rtrv-ls, or rtrv-slk commands were entered.
- Enter the canc-cmd without the trm parameter at the terminal where the rept-stat-slk, rtrv-ls, or rtrv-slk commands were entered.
- Enter the canc-cmd:trm=<xx>, where <xx> is the terminal where the rept-stat-slk, rtrv-ls, or rtrv-slk commands were entered, from another terminal other that the terminal where the rept-stat-slk, rtrv-ls, or rtrv-slk commands was entered. To enter the canc-cmd:trm=<xx> command, the terminal must allow Security Administration commands to be entered from it and the user must be allowed to enter Security Administration commands. The terminal's permissions can be verified with the rtrv-secu-trm command. The user's permissions can be verified with the rtrv-user or rtrv-secu-user commands.

For more information about the canc-cmd command, go to the Commands Manual.

1. Display the maximum number of signaling links the EAGLE 5 ISS can have and the number of signaling links that are currently provisioned by entering the rtrv-tbl-capacity command.

```
rlghncxa03w 09-07-19 21:16:37 GMT EAGLE5 41.1.0

SLK table is ( 4 of 1200) 1% full
```

**Note:** The rtrv-tbl-capacity command output contains other fields that are not used by this procedure. If you wish to see all the fields displayed by the rtrv-tbl-capacity command, refer to the rtrv-tbl-capacity command description in the *Commands Manual*.

If the addition of the new signaling link will not exceed the maximum number of signaling links the EAGLE 5 ISS can have, continue the procedure with *Step 2*.

If the addition of the new signaling link will exceed the maximum number of signaling links the EAGLE 5 ISS can have, and the maximum number of signaling links is less than 2800, perform the *Enabling the Large System # Links Controlled Feature* procedure to enable the desired quantity of signaling links. After the new quantity of signaling links has been enabled, continue the procedure with *Step 2*.

If the addition of the new signaling link will exceed the maximum number of signaling links the EAGLE 5 ISS can have (in this example, the maximum number of signaling links is 1200), and the maximum number of signaling links is 2800, this procedure cannot be performed. The EAGLE 5 ISS cannot contain more than 2800 signaling links.

2. Display the total provisioned system TPS by entering the rtrv-tps command. This is an example of the possible output.

```
rlghncxa03w 10-07-10 16:20:46 GMT EAGLE 42.0.0
CARD
      NUM NUM
                     RSVD
                              MAX
TYPE CARDS LINKS
                   TPS
                              TPS
IPGW 17 16 48000 80000
                          8000
8000
       3 7
IPSG
                    4200
IPLIM
         2
               4
                     8000
        2
ΔTM
              2
                     3668
                             3668
Total provisioned System TPS (99668 of 500000) 20%
Command Completed.
```

**3.** Display the cards in the database using the rtrv-card command.

```
rlghncxa03w 13-06-28 09:12:36 GMT EAGLE5 45.0.0
CARD TYPE APPL LSET NAME LINK SLC LSET NAME
                                                                          LINK SLC
                   SS7IPGW ipgwx1
1101
      DCM
                                               A
                                                      Ω
                   SS7IPGW ipgwx1
SS7IPGW ipgwx1
                                               Α
1102
       DCM
                                                      1
       DCM SS7IPGW ipgwx1
DCM SS7IPGW ipgwx1
DCM SS7IPGW ipgwx1
DCM SS7IPGW ipgwx1
DCM SS7IPGW ipgwx1
DCM SS7IPGW ipgwx1
DCM SS7IPGW ipgwx1
1103
                                               Α
                                                      2
1104
                                              A
                                                      3
1105
                                                      4
                                              Α
1106
                                                      5
                                              A
1107
                                             A
                                                      6
1108
                                                      7
                                               Α
1111
                                                      0
                                               Α
```

| 1112<br>1113<br>1114<br>1115<br>1116<br>1117 | DCM E5MCAP E5TDM-A E5MCAP E5TDM-B E5TDM-B | SS7IPGW<br>OAMHC | ipgwx2    | A  | 1 |          |    |   |  |
|----------------------------------------------|-------------------------------------------|------------------|-----------|----|---|----------|----|---|--|
| 1201                                         | DCM                                       | SS7IPGW          | ipgwx2    | A  | 2 |          |    |   |  |
| 1202                                         | DCM                                       | SS7IPGW          | ipgwx2    | A  | 3 |          |    |   |  |
| 1203                                         | DCM                                       | SS7IPGW          | ipgwx2    | A  | 4 |          |    |   |  |
| 1204                                         | DCM                                       | SS7IPGW          | ipgwx2    | A  | 5 |          |    |   |  |
| 1205                                         | DCM                                       | SS7IPGW          | ipgwx2    | A  | 6 |          |    |   |  |
| 1206                                         | DCM                                       | SS7IPGW          | ipgwx2    | A  | 7 |          |    |   |  |
| 1207                                         | DSM                                       | VSCCP            |           |    |   |          |    |   |  |
| 1208                                         | TSM                                       | GLS              |           |    |   |          |    |   |  |
| 1211                                         | DCM                                       | STPLAN           |           |    |   |          |    |   |  |
| 1301                                         | DCM                                       | IPLIM            | lsniplim  | A  | 0 | lsniplim | A1 | 1 |  |
|                                              |                                           |                  | lsniplim  | В1 | 2 |          |    |   |  |
| 1302                                         | LIMATM                                    | ATMANSI          |           |    |   |          |    |   |  |
| 1303                                         | ENET                                      | IPSG             | ipsglsn   | A  | 0 | ipsglsn  | A1 | 1 |  |
|                                              |                                           |                  | ipsglsn   | В1 | 2 | ipsglsn  | A2 | 3 |  |
|                                              |                                           |                  | ipsglsn   | A3 | 4 | ipsglsn2 | В3 | 0 |  |
| 1304                                         | LIMATM                                    | ATMANSI          |           | _  | _ |          |    |   |  |
| 1305                                         | LIMATM                                    | ATMANSI          | lsnds0    | A  | 1 |          |    |   |  |
| 1306                                         | LIME1ATM                                  | ATMITU           | lsnituatm | A  | 0 |          |    |   |  |
| 1307                                         | ENET                                      | IPSG             | ipsglsn   | A  | 5 |          |    |   |  |
| 1311                                         | DCM                                       | IPLIM            | 1 10      | _  | ^ |          |    |   |  |
| 1312                                         | LIMDS0                                    | SS7ANSI          | lsnds0    | A  | 0 |          |    |   |  |
| 1317                                         | DCM                                       | IPLIMI           | lsniplimi | A  | 0 |          |    |   |  |
| 1318                                         | LIMATM                                    | ATMANSI          |           |    |   |          |    |   |  |

If the required card is not in the database, perform the *Adding an IPLIMx Card* procedure and add the IPLIMx card to the database.

**Note:** If the linkset that the signaling link will be added to contains the multgc=yes parameter, the application assigned to the card must be IPLIMI.

An IPLIMx card that contains signaling links uses 4000 TPS. If the card that the new IPLIMx signaling link will be assigned to has other signaling links assigned to it (shown in the LSET NAME, LINK, and SLC columns in the rtrv-card output), continue the procedure with *Step 8*.

If the *Adding an IPLIMx Card* procedure was performed in this step, or if the new signaling link will be assigned to an existing IPLIMx card that contains no signaling links, continue the procedure by performing one of these actions.

- If adding the new IPLIMx signaling link will not exceed the maximum total provisioned system TPS, shown in *Step 2*, continue the procedure with *Step 8*.
- If adding the new IPLIMx signaling link will exceed the maximum total provisioned system TPS, and the maximum total provisioned system TPS is 500,000 shown, perform the "Activating the HIPR2 High Rate Mode Feature" procedure in the *Database Administration Manual System Management* to enable and turn on the HIPR2 High Rate Mode feature. When the HIPR2 High Rate Mode feature is enabled and turned on, the maximum total provisioned system TPS is increased to 1M. After the HIPR2 High Rate Mode feature has been enabled and turned on, continue the procedure with *Step 8*.
- If the maximum total provisioned system TPS is 1M, or the maximum total provisioned system TPS is 500,000 and will not be increased, and adding the IPLIMx signaling link will exceed the maximum total provisioned system TPS, the IPLIMx signaling link cannot be added unless the amount of available TPS is reduced enough to allow the IPLIMx signaling link to be added. The available TPS can be increased by performing one or more of these actions.

- The IP TPS values of some IPGWx linksets have to be changed. To perform this action, continue the procedure with *Step 6*.
- The MAXSLKTPS values of some IPSG linksets (and the RSVDSLKTPS values if necessary) have to be changed. To perform this action, continue the procedure with *Step 6*.
- Some ATM high-speed signaling links have to be removed. To perform this action, continue the procedure with *Step 4*.
- An IPLIMx card that contains signaling links has to be removed. To perform this action, continue the procedure with *Step 5*.
- 4. Display the ATM high-speed signaling links by entering this command.

```
rtrv-slk:type=saal
```

```
rlghncxa03w 10-07-19 21:16:37 GMT EAGLE5 42.0.0

LP ATM
LOC LINK LSN SLC TYPE SET BPS TSEL VCI VPI LL
1303 A lsnds0 1 LIMATM 1 1.544M LINE 5 0 0

LP ATM
LOC LINK LSN SLC TYPE SET BPS TSEL VCI VPI CRC4 SI SN
1306 A lsnituatm 0 LIME1ATM 21 2.048M LINE 5 0 ON 3 0

SLK table is (30 of 1200) 2% full.
```

If ATM high-speed signaling links are shown in the rtrv-slk output, perform the "Removing an SS7 Signaling Link" procedure in *Database Administration Manual - SS7* to remove some of the ATM high-speed signaling links.

If ATM high-speed signaling links are not displayed in the rtrv-slk output, perform one or more of these actions to increase the available TPS.

**Note:** If one or more of these actions are not performed to increase the available TPS and the available TPS will not allow the IPLIMX signaling link to be added, the IPLIMX signaling link cannot be added and the remainder of this procedure cannot be performed.

- The IP TPS values of some IPGWx linksets have to be changed. To perform this action, continue the procedure with *Step 6*.
- The MAXSLKTPS values of some IPSG linksets (and the RSVDSLKTPS values if necessary) have to be changed. To perform this action, continue the procedure with *Step 6*.
- An IPLIMx card that contains signaling links has to be removed. To perform this action, continue the procedure with *Step 5*.

If you do not wish to perform other actions to increase the available TPS and the available TPS will allow the IPLIMx signaling link to be added, continue the procedure with *Step 8*.

5. Display the signaling links that are assigned to IPLIMx cards by entering this command.

```
rtrv-slk:type=iplim
```

```
rlghncxa03w 10-07-19 21:16:37 GMT EAGLE5 42.0.0
```

| LOC LINK  | LSN         | SLC   | TYPE    | ANAME | SLKTPS |
|-----------|-------------|-------|---------|-------|--------|
| 1301 A    | lsniplim    | 0     | IPLIM   | M2PA  |        |
| 1301 A1   | lsniplim    | 1     | IPLIM   | M2PA  |        |
| 1301 B1   | lsniplim    | 2     | IPLIM   | M2PA  |        |
| 1317 A    | lsniplimi   | 0     | IPLIMI  | M2PA  |        |
|           |             |       |         |       |        |
| SLK table | is (30 of 1 | L200) | 2% full | •     |        |
|           |             |       |         |       |        |

If IPLIMx cards containing signaling links are shown in the rtrv-slk output, perform the *Removing* an IPLIMx Card procedure to remove an IPLIMx card and its associated signaling links.

If IPLIMx cards containing signaling links are not displayed in the rtrv-slk output, perform one or more of these actions to increase the available TPS.

**Note:** If one or more of these actions are not performed to increase the available TPS and the available TPS will not allow the IPLIMx signaling link to be added, the IPLIMx signaling link cannot be added and the remainder of this procedure cannot be performed.

- The IP TPS values of some IPGWx linksets have to be changed. To perform this action, continue the procedure with *Step 6*.
- The MAXSLKTPS values of some IPSG linksets (and the RSVDSLKTPS values if necessary) have to be changed. To perform this action, continue the procedure with *Step 6*.
- Some ATM high-speed signaling links have to be removed. To perform this action, continue the procedure with *Step 4*.

If you do not wish to perform other actions to increase the available TPS and the available TPS will allow the IPLIMx signaling link to be added, continue the procedure with *Step 8*.

**6.** Display the IPGWx and IPSG linksets by entering this command.

```
rept-stat-iptps
```

This is an example of the possible output.

|          | THRESH | CONFIG/<br>RSVD | CONFIG/<br>MAX |      | TPS  | PEAK | PEAKTIMESTAMP     |
|----------|--------|-----------------|----------------|------|------|------|-------------------|
| LSN      |        |                 |                |      |      |      |                   |
| ipqwx1   | 100%   |                 | 32000          | TX:  | 3700 | 4000 | 10-07-19 09:49:19 |
| 13       |        |                 |                | RCV: | 3650 | 4000 | 10-07-19 09:49:19 |
| ipgwx2   | 100%   |                 | 16000          | TX:  | 4800 | 5000 | 10-07-19 09:49:09 |
|          |        |                 |                | RCV: | 4850 | 5000 | 10-07-19 09:49:09 |
| ipgwx3   | 100%   |                 | 32000          | TX:  | 427  | 550  | 10-07-19 09:49:19 |
|          |        |                 |                | RCV: | 312  | 450  | 10-07-19 09:49:19 |
| ipsglsn  | 100%   | 600             | 24000          | TX:  | 4800 | 5000 | 10-07-19 09:49:19 |
|          |        |                 |                | RCV: | 4800 | 5000 | 10-07-19 09:49:19 |
| ipsglsn2 | 100%   | 600             | 4000           | TX:  | 427  | 550  | 10-07-19 09:49:19 |
|          |        |                 |                | RCV: | 312  | 450  | 10-07-19 09:49:19 |

If linksets are displayed in the rept-stat-iptps output, continue the procedure with Step 7.

If linksets are not displayed in the rept-stat-iptps output, perform one or more of these actions to increase the available TPS.

**Note:** If one or more of these actions are not performed to increase the available TPS and the available TPS will not allow the IPLIMx signaling link to be added, the IPLIMx signaling link cannot be added and the remainder of this procedure cannot be performed.

- An IPLIMx card that contains signaling links has to be removed. To perform this action, continue the procedure with *Step 5*.
- Some ATM high-speed signaling links have to be removed. To perform this action, continue the procedure with *Step 4*.

If you do not wish to perform other actions to increase the available TPS and the available TPS will allow the IPLIMx signaling link to be added, continue the procedure with *Step 8*.

7. Display the attributes of the linksets shown in *Step 6* by entering the rtrv-1s command with the name of the linkset shown in *Step 6*.

For this example enter these commands.

```
rtrv-ls:lsn=ipgwx1
```

This is an example of the possible output.

```
rlghncxa03w 10-07-19 21:16:37 GMT EAGLE5 42.0.0
                             L3T SLT
                                             GWS GWS GWS
           APCA (SS7) SCRN SET SET BEI LST LNKS ACT MES DIS SLSCI NIS
LSN
ipgwx1
           001-001-002 none 1 1 no A 8 off off no off
                   CLLI
                                   TFATCABMLQ MTPRSE ASL8
          ------ 4
          RANDSLS
          off
          IPSG IPGWAPC GTTMODE
                                       CGGTMOD
          no yes CdPA
                                         no
         MATELSN IPTPS LSUSEALM SLKUSEALM
          ----- 32000 100%
                                   80%
         LOC LINK SLC TYPE
          1101 A 0 SS7IPGW
         1102 A 1 SS7IPGW
         1103 A 2 SS7IPGW
1104 A 3 SS7IPGW
1105 A 4 SS7IPGW
1106 A 5 SS7IPGW
         1107 A 6 SS7IPGW
1108 A 7 SS7IPGW
Link set table is (8 of 1024) 1% full.
```

rtrv-ls:lsn=ipgwx2

```
rlghncxa03w 10-07-19 21:16:37 GMT EAGLE5 42.0.0
                            L3T SLT
                                               GWS GWS GWS
          APCA (SS7) SCRN SET SET BEI LST LNKS ACT MES DIS SLSCI NIS
           001-001-003 none 1 1 no A 8 off off no off
            SPCA CLLI TFATCABMLQ MTPRSE ASL8
         ----- 4
         RANDSLS
         off
         IPSG IPGWAPC GTTMODE CGGTMOD
         no yes CdPA
         MATELSN IPTPS LSUSEALM SLKUSEALM
         ----- 16000 100% 80%
         LOC LINK SLC TYPE
         1111 A 0 SS7IPGW
         1112 A 1 SS7IPGW
         1201 A 2 SS7IPGW
1202 A 3 SS7IPGW
1203 A 4 SS7IPGW
1204 A 5 SS7IPGW
         1205 A 6 SS7IPGW
1206 A 7 SS7IPGW
Link set table is (8 of 1024) 1% full.
```

rtrv-ls:lsn=ipgwx3

This is an example of the possible output.

```
rlghncxa03w 10-07-19 21:16:37 GMT EAGLE5 42.0.0
                              L3T SLT
                                                  GWS GWS GWS
            APCA (SS7) SCRN SET SET BEI LST LNKS ACT MES DIS SLSCI NIS 001-001-004 none 1 1 no A 0 off off no off
LSN
ipgwx3
            SPCA CLLI
                                     TFATCABMLQ MTPRSE ASL8
          ----- 1
          RANDSLS
          off
          IPSG IPGWAPC GTTMODE no yes CdPA
                                       CGGTMOD
          MATELSN IPTPS LSUSEALM SLKUSEALM
          ----- 32000 100% 80%
Link set table is (8 of 1024) 1% full.
```

rtrv-ls:lsn=ipsqlsn

```
rlghncxa03w 10-07-19 21:16:37 GMT EAGLE5 42.0.0
                                                       L3T SLT
                                                                                           GWS GWS GWS
LSN
                     APCA (SS7) SCRN SET SET BEI LST LNKS ACT MES DIS SLSCI NIS
ipsglsn
                     003-003-003 none 1 1 no A 6 off off no off
                                    CLLI TFATCABMLQ MTPRSE ASL8
                   ----- 3
                   RANDSLS
                   off
                  IPSG IPGWAPC GTTMODE CGGTMOD
                  yes no CdPA
                                                                            no
                  ADAPTER RSVDSLKTPS MAXSLKTPS
                  m2pa 600 4000
                  TPSALM LSUSEALM SLKUSEALM rsvdslktps 100% 100%

        LOC
        LINK
        SLC
        TYPE
        ANAME

        1303
        A
        0
        IPSG
        ipsgm2pa1

        1303
        A1
        1
        IPSG
        ipsgm2pa2

        1303
        B1
        2
        IPSG
        ipsgm2pa3

        1303
        A2
        3
        IPSG
        ipsgm2pa4

        1303
        A3
        4
        IPSG
        ipsgm2pa5

        1307
        A
        5
        IPSG
        m2pa2

Link set table is (8 of 1024) 1% full.
```

rtrv-ls:lsn=ipsglsn2

```
rlghncxa03w 10-07-19 21:16:37 GMT EAGLE5 42.0.0
                             L3T SLT
                                                 GWS GWS GWS
            APCA (SS7) SCRN SET SET BEI LST LNKS ACT MES DIS SLSCI NIS 005-005-005 none 1 1 no A 1 off off no off
LSN
ipsglsn2
                      CLLI
            SPCA
                                    TFATCABMLQ MTPRSE ASL8
          ----- 1
          RANDSLS
          off
          IPSG IPGWAPC GTTMODE CGGTMOD
          yes no CdPA
                                         no
          ADAPTER RSVDSLKTPS MAXSLKTPS
          m2pa
                  600 4000
          TPSALM LSUSEALM SLKUSEALM
          rsvdslktps 100% 100%
         LOC LINK SLC TYPE ANAME 1303 B3 0 IPSG ipsgm2pa6
```

```
Link set table is (8 of 1024) 1% full.
```

Perform one or both of these actions as necessary.

- Perform the *Configuring an IPGWx Linkset* procedure to change the IPTPS value for any linksets shown in the rtrv-ls output whose IPGWAPC value is yes.
- Perform the Changing an IPSG M2PA Linkset procedure (for linkset whose IPSG value is yes and ADAPTER value is M2PA) or the Changing an IPSG M3UA Linkset procedure (for linkset whose IPSG value is yes and ADAPTER value is M3UA) to change the MAXSLKTPS value (and RSVDSLKTPS value if necessary) for any linksets shown in the rtrv-ls output.

Perform one or both of these actions to increase the available TPS if needed.

- An IPLIMx card that contains signaling links has to be removed. To perform this action, continue the procedure with *Step 5*.
- Some ATM high-speed signaling links have to be removed. To perform this action, continue the procedure with *Step 4*.

If you do not wish to perform other actions to increase the available TPS and the available TPS will allow the IPLIMx signaling link to be added, continue the procedure with *Step 8*.

**8.** Display the current signaling link configuration using the rtrv-slk command.

| I                |                                                      | LINK                       | 3w 10-07-19<br>LSN<br>lsnds0                                         |                                        | L6:37 GMT<br>TYPE<br>LIMDS0                  | EAGI<br>L2T<br>SET<br>1              |                                                          | ECM                 |                      | PCR PCF N1 N2              | ₹        |            |                 |  |
|------------------|------------------------------------------------------|----------------------------|----------------------------------------------------------------------|----------------------------------------|----------------------------------------------|--------------------------------------|----------------------------------------------------------|---------------------|----------------------|----------------------------|----------|------------|-----------------|--|
|                  | LOC<br>L305                                          | LINK<br>A                  | LSN<br>lsnds0                                                        | SLC<br>1                               | TYPE<br>LIMATM                               | LP<br>SET<br>1                       | BPS<br>1.544M                                            | ATM<br>TSEL<br>LINE |                      | VCI<br>5                   | VPI<br>0 | LL<br>0    |                 |  |
|                  | LOC<br>L306                                          |                            | LSN<br>lsnituatm                                                     | SLC<br>0                               | TYPE<br>LIME1ATM                             |                                      | BPS<br>2.048M                                            | ATM<br>TSEL<br>LINE |                      | VCI<br>5                   | VPI<br>0 | CRC4<br>ON | LATI<br>SI<br>3 |  |
| 1<br>1<br>1<br>1 | L303<br>L303<br>L303<br>L303<br>L303<br>L303<br>L303 | A1<br>B1<br>A2<br>A3<br>B3 | LSN ipsglsn ipsglsn ipsglsn ipsglsn ipsglsn ipsglsn ipsglsn2 ipsglsn | SLC<br>0<br>1<br>2<br>3<br>4<br>0<br>5 | TYPE IPSG IPSG IPSG IPSG IPSG IPSG IPSG IPSG | ips<br>ips<br>ips<br>ips             | gm2pa1<br>gm2pa2<br>gm2pa3<br>gm2pa4<br>gm2pa5<br>gm2pa6 |                     | 60<br>60<br>60<br>60 | 00<br>00<br>00<br>00<br>00 |          |            |                 |  |
| 1                | GOC<br>1301<br>1301<br>1301<br>1317                  | A1<br>B1                   | LSN<br>lsniplim<br>lsniplim<br>lsniplim<br>lsniplimi                 | SLC<br>0<br>1<br>2                     | TYPE IPLIM IPLIM IPLIM IPLIM                 | IPL:<br>M2P2<br>M2P2<br>M2P2<br>M2P2 | A<br>A                                                   |                     |                      |                            |          |            |                 |  |
| 1                | LOC<br>L201<br>L202<br>L203                          | A                          | LSN<br>ipgwx2<br>ipgwx2<br>ipgwx2                                    | SLC<br>2<br>3<br>4                     | TYPE<br>SS7IPGW<br>SS7IPGW<br>SS7IPGW        |                                      |                                                          |                     |                      |                            |          |            |                 |  |

```
1204 A ipgwx2 5 SS7IPGW
1205 A ipgwx2 6 SS7IPGW
1206 A ipgwx2 7 SS7IPGW
1101 A ipgwx1 0 SS7IPGW
1102 A ipgwx1 1 SS7IPGW
1103 A ipgwx1 2 SS7IPGW
1104 A ipgwx1 3 SS7IPGW
1105 A ipgwx1 4 SS7IPGW
1106 A ipgwx1 5 SS7IPGW
1107 A ipgwx1 6 SS7IPGW
1108 A ipgwx1 7 SS7IPGW
1111 A ipgwx2 0 SS7IPGW
1111 A ipgwx2 1 SS7IPGW
1111 A ipgwx2 1 SS7IPGW
1111 A ipgwx2 1 SS7IPGW
```

**9.** Display the current linkset configuration using the rtrv-ls command.

This is an example of the possible output.

```
rlghncxa03w 10-07-10 11:43:04 GMT EAGLE5 42.0.0
                                                         L3T SLT
                                                                                            GWS GWS GWS
LSN APCA (SS7) SCRN SET SET BEI LST LNKS ACT MES DIS SLSCI NIS ipgwx1 001-001-002 none 1 1 no A 8 off off off no off ipgwx2 001-001-004 none 1 1 no A 8 off off off no off ipgwx3 001-001-004 none 1 1 no A 0 off off off no off lsniplim 002-002-002 none 1 1 no A 3 off off off no off ipsglsn 003-003-003 none 1 1 no A 6 off off off no off ipsglsn2 005-005-005 none 1 1 no A 1 off off off no off lsnds0 009-009-009 none 1 1 no A 2 off off off no off
LSN APCI (SS7) SCRN SET SET BEI LST LNKS ACT MES DIS SLSCI NIS lsnituatm 1-002-3 none 1 2 no A 1 off off at mitul
                                                         L3T SLT
                        1-002-3 none 1 2 no A 1 off off no 3-111-3 none 1 1 no A 0 off off no
atmitu1
                                                                                                                              off
                                                         L3T SLT
                                                                                             GWS GWS GWS
LSN
                        APCN (SS7) SCRN SET SET BEI LST LNKS ACT MES DIS SLSCI NIS
                        2968
lsipqw
                                                none 1 2 no A 1 off off no
Link set table is (10 of 1024) 1% full.
```

If the desired linkset is not in the database, perform one of these procedures to add the linkset to the database.

- "Adding an SS7 Linkset" in *Database Administration Manual SS7*
- Adding an IPSG M2PA Linkset
- Adding an IPSG M3UA Linkset

After the new linkset has been added, continue the procedure with Step 11.

If the signaling link will be assigned to the linkset shown in this step, continue the procedure with *Step 10*.

10. Display the linkset that the signaling link is being assigned to using the rtrv-1s command, specifying the name of the linkset that the signaling link is being assigned to.
For this example, enter this command.

rtrv-ls:lsn=lsipgw

This is an example of the possible output.

```
rlghncxa03w 10-07-17 11:43:04 GMT EAGLE5 42.0.0
                              L3T SLT
                                                GWS GWS GWS
LSN APCN (SS7) SCRN SET SET BEI LST LNKS ACT MES DIS SLSCI NIS lsipgw 2968 none 1 2 no A 1 off off of no off
           SPCN CLLI TFATCABMLQ MTPRSE ASL8
          _____1
          SLSOCBIT SLSRSB RANDSLS MULTGC ITUTFR
          none 1 off no off
          IPSG IPGWAPC GTTMODE CGGTMOD no no CdPA no
          LOC LINK SLC TYPE IPLIML2
          1317 A 0 IPLIMI M2PA
          SAPCI
          1-10-1
          SAPCN
          1234-aa
          1235-bb
          1200-zz
Link set table is (10 of 1024) 1% full.
```

The signaling link cannot be assigned to a linkset whose IPGWAPC value is yes. If the IPGWAPC value for the linkset is yes, repeat the procedure from *Step 9* and choose another linkset.

If the IPGWAPC value for the linkset is no, continue the procedure with *Step 11*.

**11.** Add the signaling link to the database using the ent-slk command.

*Table 14: M2PA IPLIMx Signaling Link Parameter Combinations* shows the parameters and values that can be specified with the ent-slk command.

Table 14: M2PA IPLIMx Signaling Link Parameter Combinations

| M2PA IPLIMx Signaling Link                                                                                          |
|----------------------------------------------------------------------------------------------------|
| Mandatory Parameters                                                                                                |
| :loc = location of the IP card with one of these applications: IPLIM or IPLIMI; and the DCM card type. (See Note 1) |
| :link = <see 2="" note=""></see>                                                                                    |
| :lsn = linkset name (See Note 3)                                                                                    |
| :slc = 0 - 15 (See Note 4)                                                                                          |
| Optional Parameter                                                                                                  |
| :ipliml2 = m2pa, default value = m2pa                                                                               |

## M2PA IPLIMx Signaling Link

#### Notes:

- 1. If the multgc=yes parameter is assigned to the linkset, the card's application must be IPLIMI.
- 2. The range of link parameter values is dependent on the type of IPLIMx card that is being provisioned.

```
Single-Slot EDCM - Link Parameter Values A - A3, B - B3
E5-ENET - Link Parameter Values A - A7, B - B7
```

- 3. If the card's application is IPLIMI, the linkset adjacent point code must be ITU. If the card's application is IPLIM, the linkset adjacent point code must be ANSI. The domain of the linkset adjacent point code must be SS7.
- 4. Signaling links provisioned in this procedure can be in a linkset that contains non-IPLIMx signaling links.

For this example, enter these commands.

```
ent-slk:loc=2204:link=b:lsn=lsnlp2:slc=0:ipliml2=m2pa
ent-slk:loc=2205:link=a:lsn=lsnlp1:slc=1:ipliml2=m2pa
ent-slk:loc=2213:link=a:lsn=lsnlp5:slc=1:ipliml2=m2pa
```

When each of these commands have successfully completed, this message should appear.

```
rlghncxa03w 06-10-07 08:29:03 GMT EAGLE5 36.0.0
ENT-SLK: MASP A - COMPLTD
```

**Note:** If adding the new signaling link will result in more than 700 signaling links in the database and the OAMHCMEAS value in the rtrv-measopts output is on, the scheduled UI measurement reports will be disabled.

**12.** Verify the changes using the rtrv-slk command with the card location and link parameter values specified in *Step 11*. For this example, enter these commands.

```
rtrv-slk:loc=2204:link=b
```

This is an example of the possible output.

```
rlghncxa03w 06-10-19 21:16:37 GMT EAGLE5 36.0.0
LOC LINK LSN SLC TYPE IPLIML2
2204 B lsnlp2 0 IPLIM M2PA
```

```
rtrv-slk:loc=2205:link=a
```

```
rlghncxa03w 06-10-19 21:16:37 GMT EAGLE5 36.0.0
LOC LINK LSN SLC TYPE IPLIML2
2205 A lsnlp1 1 IPLIM M2PA
```

```
rtrv-slk:loc=2213:link=a
```

```
rlghncxa03w 06-10-19 21:16:37 GMT EAGLE5 36.0.0
LOC LINK LSN SLC TYPE IPLIML2
2213 A lsnlp5 0 IPLIM M2PA
```

Continue the procedure by performing one of these steps.

- If a new signaling link is the first signaling link on the IPLIMx card, continue the procedure with *Step 13*.
- If all the signaling links that were added in this procedure were added to IPLIMx cards that contained other signaling links, continue the procedure with Step 14.
- **13.** Place the IPLIMx card containing the first signaling link on that card into service with the rst-card command, specifying the location of the card. For this example, enter these commands.

```
rst-card:loc=2204
rst-card:loc=2205
rst-card:loc=2213
```

When each of these commands have successfully completed, this message should appear.

```
rlghncxa03w 06-10-23 13:05:05 GMT EAGLE5 36.0.0 Card has been allowed.
```

**14.** Activate all signaling links on the cards using the act-slk command, specifying the card location and link parameter value of each signaling link. For this example, enter these commands.

```
act-slk:loc=2204:link=b
act-slk:loc=2205:link=a
act-slk:loc=2213:link=a
```

When each of these commands have successfully completed, this message should appear.

```
rlghncxa03w 06-10-07 08:31:24 GMT EAGLE5 36.0.0
Activate Link message sent to card
```

**15.** Check the status of the signaling links added in *Step 11* using the rept-stat-slk command with the card location and link parameter values specified in *Step 11*. The state of each signaling link should be in service normal (IS-NR) after the link has completed alignment (shown in the PST field). For this example, enter these commands.

```
rept-stat-slk:loc=2204:link=b
```

```
rlghncxa03w 07-05-23 13:06:25 GMT EAGLE5 37.0.0
SLK LSN CLLI PST SST AST
2204,B lsnlp2 ------ IS-NR Avail ----
ALARM STATUS =
UNAVAIL REASON =
```

rept-stat-slk:loc=2205:link=a

This is an example of the possible output.

```
rlghncxa03w 07-05-23 13:06:25 GMT EAGLE5 37.0.0

SLK LSN CLLI PST SST AST

2205,A lsnlp1 ----- IS-NR Avail ----

ALARM STATUS =

UNAVAIL REASON =
```

rept-stat-slk:loc=2213:link=a

This is an example of the possible output.

```
rlghncxa03w 07-05-23 13:06:25 GMT EAGLE5 37.0.0
SLK LSN CLLI PST SST AST
2213,A lsnlp5 ------- IS-NR Avail ----
ALARM STATUS =
UNAVAIL REASON =
```

16. Back up the new changes using the chg-db:action=backup:dest=fixed command. These messages should appear, the active Maintenance and Administration Subsystem Processor (MASP) appears first.

```
BACKUP (FIXED): MASP A - Backup starts on active MASP.

BACKUP (FIXED): MASP A - Backup on active MASP to fixed disk complete.

BACKUP (FIXED): MASP A - Backup starts on standby MASP.

BACKUP (FIXED): MASP A - Backup on standby MASP to fixed disk complete.
```

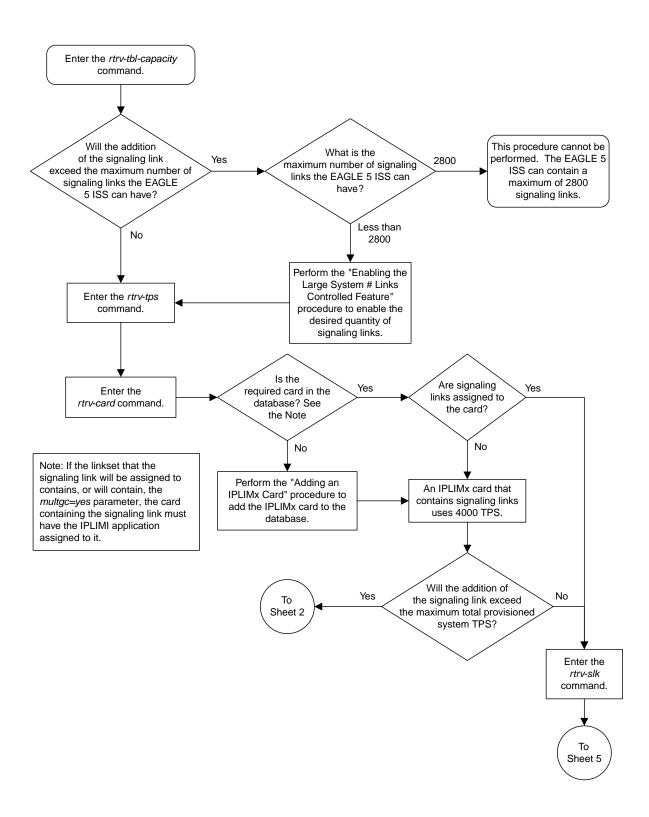

Sheet 1 of 5

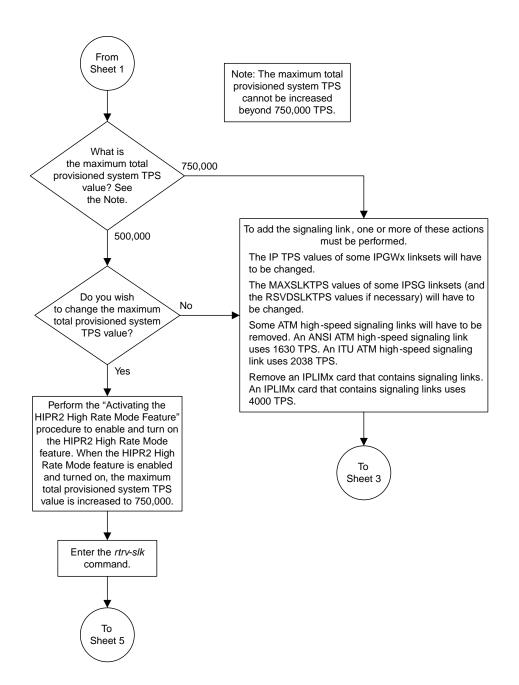

Sheet 2 of 5

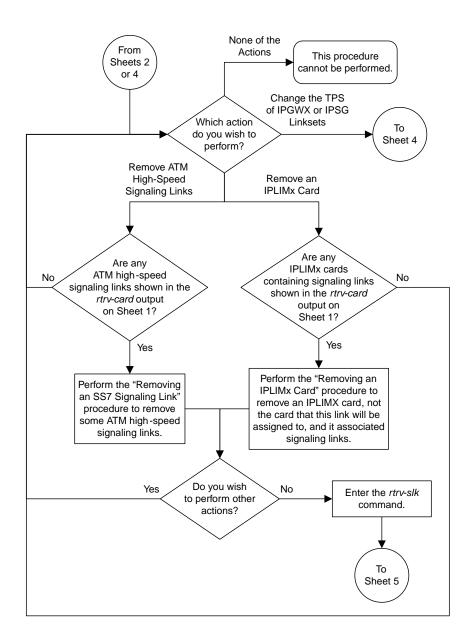

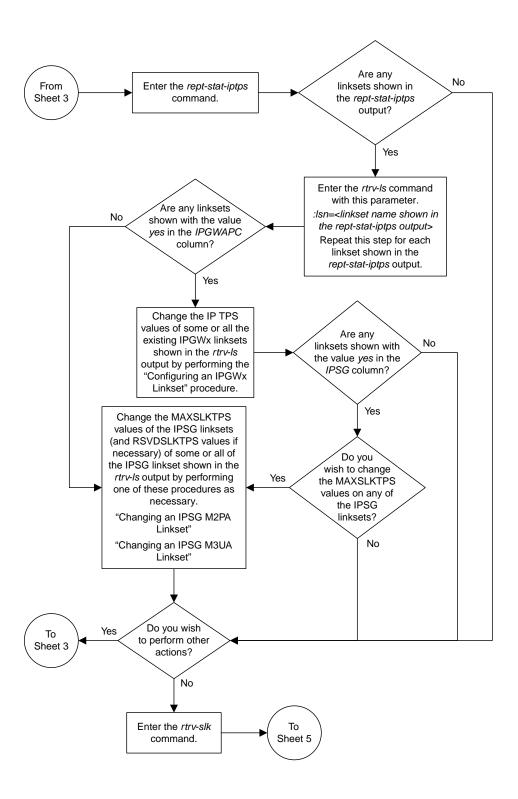

Sheet 4 of 5

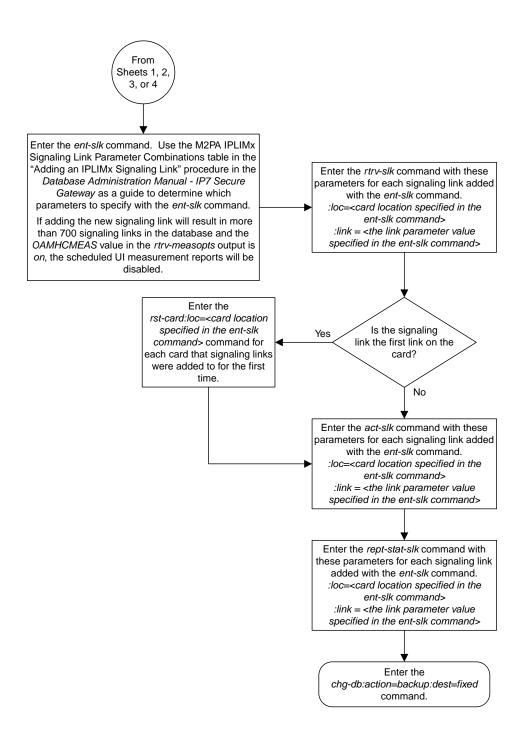

Sheet 5 of 5

Figure 22: Adding an IPLIMx Signaling Link

# Configuring an IP Link

This procedure is used to configure the link parameters for IP cards using the chg-ip-lnk command. These link parameters are used to configure the Ethernet hardware.

The chg-ip-lnk command uses the following parameters.

:loc - The card location of the IP card.

:port – The Ethernet interface on the IP card, A or B.

: ipaddr – IP address assigned to the Ethernet interface on the IP card. This is an IP address expressed in standard "dot notation." IP addresses consist of the system's network number and the machine's unique host number.

: submask – The subnet mask of the IP interface. A subnet mask is an IP address with a restricted range of values. The bits in the mask must be a string of one's followed by a string of zero's. There must be at least two one's in the mask, and the mask cannot be all one's. See *Table 15: Valid Subnet Mask Parameter Values* to assign the correct parameter values.

: auto – Tells hardware whether to automatically detect the duplex and speed.

:duplex – This is the mode of operation of the interface.

: speed – This is the bandwidth in megabits per second of the interface.

:mactype - This is the Media Access Control Type of the interface.

:mcast - The multicast control flag. This parameter enables or disables multicast support for the interface.

The EAGLE 5 ISS can contain a maximum of 2048 IP links.

A zero ipaddr parameter value (0.0.0.0) indicates the IP card Ethernet interface to IP link association is disabled. The host to the original IP address must be removed before the ipaddr=0.0.0.0 can be specified.

If the defrouter parameter of the chg-ip-card command contains an IP address for the card specified in this procedure, the network portion of one of the IP addresses assigned to the card in this procedure must match the network portion of the IP address specified by the defrouter parameter of the chg-ip-card command.

The network portion of the IP address is based on the class of the IP address (shown in *Table 15: Valid Subnet Mask Parameter Values*). If the IP address is a Class A IP address, the first field is the network portion of the IP address. If the IP address is a Class B IP address, the first two fields are the network portion of the IP address. If the IP address is a Class C IP address, the first three fields are the network portion of the IP address. For example, if the IP address is 193.5.207.150, a Class C IP address, the network portion of the IP address is 193.5.207.

If the auto=yes parameter is specified, then the duplex and speed parameters are not allowed.

The loc parameter value must be shown in the rtrv-ip-card output.

The IP card must be placed out of service.

If either the ipaddr or submask parameters are specified, then both parameters must be specified. If the ipaddr parameter value is zero (0.0.0.0), the submask parameter is not required.

The IP address and subnet mask values cannot be changed to an address representing a different network if:

- If the network interface specified by the loc and port parameters has a default router, dnsa, or dsnb parameter values assigned to it, as shown in the rtrv-ip-card output.
- Any IP routes, shown in the rtrv-ip-rte output, reference the IP address for the network interface specified by the loc and port parameters.

The IP link cannot be changed if open associations reference the IP link being changed.

The network portion of the IP addresses assigned to the IP links on an IP card must be unique. For example, if IP links are assigned to IP card 1103, the network portion of the IP address for Ethernet interface A (port=a) must be different from the IP address for Ethernet interface B (port=b).

The submask parameter value is based upon the ipadddr setting. See *Table 15: Valid Subnet Mask Parameter Values* for the valid input values for the submask and ipaddr parameter combinations.

Table 15: Valid Subnet Mask Parameter Values

| Network Class | IP Network Address Range   | Valid Subnet Mask Values                                   |  |  |  |  |
|---------------|----------------------------|------------------------------------------------------------|--|--|--|--|
|               |                            | 255.0.0.0 (the default value for a class A IP address)     |  |  |  |  |
|               |                            | 255.192.0.0                                                |  |  |  |  |
|               |                            | 255.224.0.0                                                |  |  |  |  |
| A             | 1.0.0.0 to 127.0.0.0       | 255.240.0.0                                                |  |  |  |  |
|               |                            | 255.248.0.0                                                |  |  |  |  |
|               |                            | 255.252.0.0                                                |  |  |  |  |
|               |                            | 255.254.0.0                                                |  |  |  |  |
|               |                            | 255.255.128.1                                              |  |  |  |  |
|               |                            | 255.255.0.0 (the default value for a class B IP address)   |  |  |  |  |
|               |                            | 255.255.192.0                                              |  |  |  |  |
|               |                            | 255.255.224.0                                              |  |  |  |  |
| A+B           | 128.0.0.0 to 191.255.0.0   | 255.255.240.0                                              |  |  |  |  |
|               |                            | 255.255.248.0                                              |  |  |  |  |
|               |                            | 255.255.252.0                                              |  |  |  |  |
|               |                            | 255.255.254.0                                              |  |  |  |  |
|               |                            | 255.255.255.128                                            |  |  |  |  |
| A+B+C         | 192.0.0.0 to 223.255.255.0 | 255.255.255.0 (the default value for a class C IP address) |  |  |  |  |
|               |                            | 255.255.255.192                                            |  |  |  |  |

| Network Class | IP Network Address Range | Valid Subnet Mask Values |
|---------------|--------------------------|--------------------------|
|               |                          | 255.255.255.224          |
|               |                          | 255.255.255.240          |
|               |                          | 255.255.255.248          |
|               |                          | 255.255.255.252          |

If a Class B IP address is specified for the ipaddr parameter of the chg-ip-lnk command, the subnet address that results from the ipaddr and submask parameter values cannot be the same as the subnet address that results from the pvn and pvnmask, fcna and fcnamask, or fcnb and fcnbmask parameter values of the chg-netopts command. The pvn and pvnmask, fcna and fcnamask, or fcnb and fcnbmask parameter values can be verified by entering the rtrv-netopts command. Choose ipaddr and submask parameter values for the IP link whose resulting subnet address is not be the same as the subnet address resulting from the pvn and pvnmask, fcna and fcnamask, or fcnb and fcnbmask parameter values of the chg-netopts command.

The IP address for the IP link cannot be shown as the IPADDR value in the rtrv-ip-lnk, rtrv-ftp-serv, or rtrv-seas-config outputs, or the BPIPADDR value in the rtrv-ip-card output.

## Canceling the RTRV-ASSOC Command

Because the rtrv-assoc command used in this procedure can output information for a long period of time, the rtrv-assoc command can be canceled and the output to the terminal stopped. There are three ways that the rtrv-assoc command can be canceled.

- Press the F9 function key on the keyboard at the terminal where the rtrv-assoc commandwas were entered.
- Enter the canc-cmd without the trm parameter at the terminal where the rtrv-assoc commandwas entered.
- Enter the canc-cmd:trm=<xx>, where <xx> is the terminal where the rtrv-assoc commandwas entered, from another terminal other that the terminal where the rtrv-assoc commandwas entered. To enter the canc-cmd:trm=<xx> command, the terminal must allow Security Administration commands to be entered from it and the user must be allowed to enter Security Administration commands. The terminal's permissions can be verified with the rtrv-secu-trm command. The user's permissions can be verified with the rtrv-user or rtrv-secu-user commands.

For more information about the canc-cmd command, go to the Commands Manual.

1. Display the current link parameters associated with the IP card in the database by entering the rtrv-ip-lnk command.

The following is an example of the possible output.

| rlghno | cxa03v | w 08-12-28 21:14: | 37 GMT EAGLE5 40 | 0.0.0  |       |         |      |       |
|--------|--------|-------------------|------------------|--------|-------|---------|------|-------|
| LOC    | PORT   | IPADDR            | SUBMASK          | DUPLEX | SPEED | MACTYPE | AUTO | MCAST |
| 1201   | A      | 192.1.1.10        | 255.255.255.128  | HALF   | 10    | 802.3   | NO   | NO    |
| 1201   | В      |                   |                  | HALF   | 10    | DIX     | NO   | NO    |
| 1203   | A      | 192.1.1.12        | 255.255.255.0    |        |       | DIX     | YES  | NO    |
| 1203   | В      |                   |                  | HALF   | 10    | DIX     | NO   | NO    |
| 1205   | A      | 192.1.1.14        | 255.255.255.0    | FULL   | 100   | DIX     | NO   | NO    |
| 1205   | В      |                   |                  | HALF   | 10    | DIX     | NO   | NO    |

```
192.1.1.20 255.255.255.0 FULL
2101 A
                                    100
                                              NO
                                                  NO
2101 в
                    ---- HALF
                                    10
                                         DTX
                                              NO
                                                  NO
2103 A 192.1.1.22 255.255.255.0 FULL
                                    100
                                         DIX
                                              NO
                                                  NO
2103 B
       ----- HALF
                                    10
                                         DIX
                                              NO
                                                  NO
2105 A
       192.1.1.24 255.255.255.0 FULL
                                    100
                                              NO
                                                  NO
                                         DIX
2105
   В
                            --- HALF
                                    10
                                         DIX
                                              NO
                                                  NO
2205 A
       192.1.1.30 255.255.255.0
                              FULL
                                    100
                                         DIX
                                              NO
                                                  NO
2205 В
                  - ----- HALF
                                    10
                                         DIX
                                              NO
                                                  NO
2207 A 192.1.1.32 255.255.255.0 FULL
                                    100 DIX
                                              NO
                                                  NO
       ----- HALF
2207 B
                                         DIX
                                              NO
                                                  NO
                                    10
       192.1.1.50 255.255.255.0 FULL
2213 A
2213 B
                                    100
                                         DIX
                                              NO
                                                  NO
                   ----- HALF
                                    10
                                         DIX
                                              NO
                                                  NO
      192.1.1.52 255.255.255.0 FULL
2301 A
                                    100
                                         DTX
                                              NO
                                                  NO
2301 B
       ----- HALF 10
                                         DIX
                                              NO
IP-LNK table is (20 of 2048) full.
```

**Note:** If the ipaddr=0.0.0.0 is not being specified in this procedure, continue the procedure with *Step 3*.

2. If IP address information is being added or changed (not deleted) in the link parameters, verify that the IP address is present in the IP host table by using the rtrv-ip-host:display=all command.

The following is an example of the possible output.

If the current IP address of the IP link is shown in the rtrv-ip-host output, remove the host assigned to the IP address by performing the *Removing an IP Host Assigned to an IPLIMx Card* procedure.

3. To change IP link parameters, the signaling link to the IP card and the IP card have to be inhibited. Display the signaling link associated with the card shown in *Step 1* using the rtrv-slk command specifying the card location.

For this example, enter this command.

```
rtrv-slk:loc=1201
```

```
rlghncxa03w 06-10-19 21:17:04 GMT EAGLE5 36.0.0
LOC LINK LSN SLC TYPE IPLIML2
1201 A nc001 0 IPLIM M2PA
```

**4.** Retrieve the status of the signaling link assigned to the IP card to be changed using the rept-stat-slk command.

For example, enter this command.

```
rept-stat-slk:loc=1201:link=a
```

The output lists the signaling link assigned to this card:

```
rlghncxa03w 06-10-28 21:16:37 GMT EAGLE5 36.0.0
SLK LSN CLLI PST SST AST
1201,A nc001 ------ IS-NR
Command Completed.
```

If the signaling link is in service-normal (IS-NR), continue the procedure with *Step 5* to deactivate the signaling link. If the signaling link is out-of-service-maintenance disabled (OOS-MT-DSBLD), continue the procedure with *Step 7* to verify the IP card status.

5. Deactivate the signaling link assigned to the IP card using the dact-slk command.

For example, enter this command.

```
dact-slk:loc=1201:link=a
```

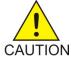

**Caution:** This command impacts network performance and should only be used during periods of low traffic.

After this command has successfully completed, this message appears.

```
rlghncxa03w 06-10-12 09:12:36 GMT EAGLE5 36.0.0 Deactivate Link message sent to card.
```

**6.** Verify the new link status using the rept-stat-slk command.

For example, enter this command.

```
rept-stat-slk:loc=1201:link=a
```

The output displays the link status as OOS-MT-DSBLD and gives off a minor alarm:

7. Verify the status of the IP card to be inhibited using the rept-stat-card command.

For example, enter this command.

```
rept-stat-card:loc=1201
```

This is an example of the possible output.

```
rlghncxa03w 06-10-27 17:00:36 GMT EAGLE5 36.0.0

CARD VERSION TYPE GPL PST SST AST
1201 114-000-000 DCM IPLIM IS-NR Active -----

ALARM STATUS = No Alarms.

BPDCM GPL = 002-102-000

IMT BUS A = Conn

IMT BUS B = Conn

SIGNALING LINK STATUS

SLK PST LS CLLI

A IS-NR nc001 -------

Command Completed.
```

If the IP card to be inhibited is in service-normal (IS-NR), continue the procedure with *Step 8* to inhibit the card. If the IP card is out-of-service-maintenance disabled (OOS-MT-DSBLD), continue the procedure with *Step 10* to change the IP link parameters.

8. Inhibit the IP card using the inh-card command.

For example, enter this command.

```
inh-card:loc=1201
```

This message should appear.

```
rlghncxa03w 06-10-28 21:18:37 GMT EAGLE5 36.0.0 Card has been inhibited.
```

9. Display the status of the IP card to verify that it is out-of-service maintenance-disabled (OOS-MT-DSBLD).

Enter this command.

```
rept-stat-card:loc=1201
```

```
rlghncxa03w 06-10-27 17:00:36 GMT EAGLE5 36.0.0

CARD VERSION TYPE GPL PST SST AST
1201 114-000-000 DCM IPLIM IS-NR Active -----

ALARM STATUS = No Alarms.

BPDCM GPL = 002-102-000

IMT BUS A = Conn

IMT BUS B = Conn

SIGNALING LINK STATUS

SLK PST LS CLLI

A IS-NR nc001 -------

Command Completed.
```

**10.** Display the attributes of the IP card assigned to the IP link being changed by entering the rtrv-ip-card command and specifying the card location of the IP link.

**Note:** If the ipaddr or submask parameter values are not being changed, continue the procedure with *Step 13*.

For this example, enter this command.

```
rtrv-ip-card:loc=1201
```

This is an example of the possible output.

```
rlghncxa03w 08-08-28 21:17:37 GMT EAGLE5 39.0.0

LOC 1201

SRCHORDR LOCAL

DNSA 150.1.1.1

DNSB ------

DEFROUTER ------

DOMAIN -------

SCTPCSUM crc32c

BPIPADDR ------

BPSUBMASK ------
```

If the rtrv-ip-card output shows an IP address for the default router (DEFROUTER) whose network portion matches the network portion of the IP address being changed, go to the *Configuring an IP Card* procedure and change the IP address of the default router to 0.0.0.0.

11. Display any IP routes referencing the IP link being changed by entering the rtrv-ip-rte command and specifying the card location of the IP link.

For this example, enter this command.

```
rtrv-ip-rte:loc=1201
```

This is an example of the possible output.

```
rlghncxa03w 06-10-28 21:17:37 GMT EAGLE5 36.0.0

LOC DEST SUBMASK GTWY

1201 128.252.10.5 255.255.255 140.188.13.33

1201 128.252.0.0 255.255.0.0 140.188.13.34

1201 150.10.1.1 255.255.255 140.190.15.3

IP Route table is (5 of 2048) 0.24% full
```

If the rtrv-ip-rte output shows that the card has IP routes assigned to it, go to the *Removing an IP Route* procedure and remove the IP routes from the database.

12. The subnet address that results from the ipaddr and submask parameter values of the chg-ip-lnk command cannot be the same as the subnet address that results from the pvn and pvnmask, fcna and fcnamask, or fcnb and fcnbmask parameter values of the chg-netopts command.

**Note:** If a Class A or C IP address (see *Table 15: Valid Subnet Mask Parameter Values*) will be specified for the ipaddr parameter in *Step 14*, continue the procedure with *Step 13*.

Display the pvn, pvnmask, fcna, fcnamask, fcnb, and fcnbmask parameter values of the chg-netopts command by entering the rtrv-netopts command.

If error message E3967 Cmd Rej: E5IS must be on is displayed after the rtrv-netopts command is executed, the pvn, pvnmask, fcna, fcnamask, fcnb, and fcnbmask parameters are not configured. Continue the procedure with *Step 13*.

This is an example of the possible output if the E5IS feature is on.

Choose ipaddr and submask parameter values for the IP link whose resulting subnet address is not be the same as the subnet address resulting from the pvn and pvnmask, fcna and fcnamask, or fcnb and fcnbmask parameter values of the chg-netopts command. Continue the procedure with Step 13.

**13.** Display the associations referencing the local host name that is associated with the IP link being changed by entering the rtrv-assoc command and specifying the local host name shown in the rtrv-ip-host output in *Step 2*.

For this example, enter this command.

```
rtrv-assoc:lhost="ipnode-1201"
```

This is an example of the possible output.

```
rlghncxa03w 06-10-28 09:12:36 GMT EAGLE5 36.0.0

CARD IPLNK

ANAME LOC PORT LINK ADAPTER LPORT RPORT OPEN ALW swbel32 1201 A A M2PA 1030 2345 YES YES

IP Appl Sock/Assoc table is (3 of 4000) 1% full
Assoc Buffer Space Used (16 KB of 3200 KB) on LOC = 1201
```

If no associations are displayed in this step, continue the procedure with *Step 14*.

If the rtrv-assoc output shows that the open parameter for any associations is yes, perform one of these procedures to change the value of the open parameter the associations to no.

- Changing the Attributes of an M2PA Association
- Changing the Attributes of a M3UA or SUA Association
- **14.** Change the link parameters associated with the IP card in the database using the chg-ip-lnk command.

For this example, enter this command.

```
chg-ip-lnk:loc=1201:port=a:ipaddr=192.1.1.10:submask=255.255.255.0
:auto=yes:mactype=dix
```

When this command has successfully completed, the following message should appear.

```
rlghncxa03w 06-10-28 21:18:37 GMT EAGLE5 36.0.0 CHG-IP-LNK: MASP A - COMPLTD
```

**15.** Verify the new link parameters associated with the IP card that was changed in *Step 14* by entering the rtrv-ip-lnk command with the card location specified in *Step 14*.

For this example, enter this command.

The following is an example of the possible output.

```
rlghncxa03w 07-05-28 21:14:37 GMT EAGLE5 37.0.0

LOC PORT IPADDR SUBMASK DUPLEX SPEED MACTYPE AUTO MCAST
1201 A 192.1.1.10 255.255.255.128 HALF 10 DIX YES NO
1201 B ------- HALF 10 DIX NO NO
```

**16.** Allow the IP card that was inhibited in *Step 8* by using by using the alw-card command.

**Note:** If *Step 8* was not performed, continue the procedure with *Step 18*.

For example, enter this command.

```
alw-card:loc=1201
```

This message should appear.

```
rlghncxa03w 06-10-28 21:20:37 GMT EAGLE5 36.0.0 Card has been allowed.
```

17. Verify the in-service normal (IS-NR) status of the IP card using the rept-stat-card command.

For example, enter this command.

```
rept-stat-card:loc=1201
```

This is an example of the possible output.

```
rlghncxa03w 06-10-27 17:00:36 GMT EAGLE5 36.0.0

CARD VERSION TYPE GPL PST SST AST
1201 114-000-000 DCM IPLIM IS-NR Active -----

ALARM STATUS = No Alarms.

BPDCM GPL = 002-102-000

IMT BUS A = Conn

IMT BUS B = Conn

SIGNALING LINK STATUS

SLK PST LS CLLI

A IS-NR nc001 -------

Command Completed.
```

**18.** Activate the signaling link from *Step 5* using the act-slk command.

**Note:** If *Step 5* was not performed, continue the procedure with *Step 20*.

For example, enter this command.

```
act-slk:loc=1201:link=a
```

The link changes its state from OOS-MT-DSBLD (out-of-service maintenance-disabled) to IS-NR (in-service normal).

The output confirms the activation.

```
rlghncxa03w 06-10-07 11:11:28 GMT EAGLE5 36.0.0
Activate Link message sent to card
```

19. Verify the in-service normal (IS-NR) status of the signaling link using the rept-stat-slk command.

For example, enter this command.

```
rept-stat-slk:loc=1201:link=a
```

This message should appear.

```
rlghncxa03w 06-10-28 21:16:37 GMT EAGLE5 36.0.0
SLK LSN CLLI PST SST AST
1201,A nc001 ------ IS-NR
Command Completed.
```

**20.** Perform the *Configuring an IP Card* procedure and change the IP address of the default router to a non-zero value, where the network portion of the default router IP address matches the network portion of the IP link's new IP address.

**Note:** If the ipaddr or submask values were not changed, continue the procedure with *Step* 22.

**Note:** If the IP address of the default router was not changed to 0.0.0.0 in *Step 10*, continue the procedure with *Step 21*.

**21.** Perform the *Adding an IP Route* procedure and add the IP routes back into the database.

**Note:** If IP routes were not removed in *Step 11*, continue the procedure with *Step 22*.

22. Perform one of these procedures as necessary and change the value of the open parameter of the association to yes.

**Note:** If the open parameter value for an association was not changed in *Step 13*, continue the procedure with *Step 23*.

- Changing the Attributes of an M2PA Association
- Changing the Attributes of a M3UA or SUA Association
- 23. Back up the new changes using the chg-db:action=backup:dest=fixed command.

  These messages should appear, the active Maintenance and Administration Subsystem Processor (MASP) appears first.

```
BACKUP (FIXED): MASP A - Backup starts on active MASP.

BACKUP (FIXED): MASP A - Backup on active MASP to fixed disk complete.

BACKUP (FIXED): MASP A - Backup starts on standby MASP.

BACKUP (FIXED): MASP A - Backup on standby MASP to fixed disk complete.
```

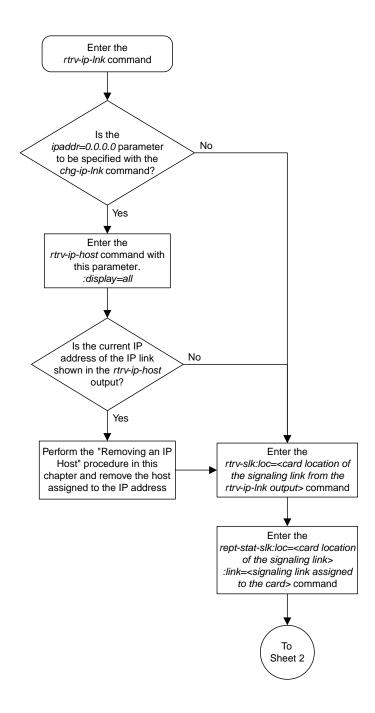

Sheet 1 of 9

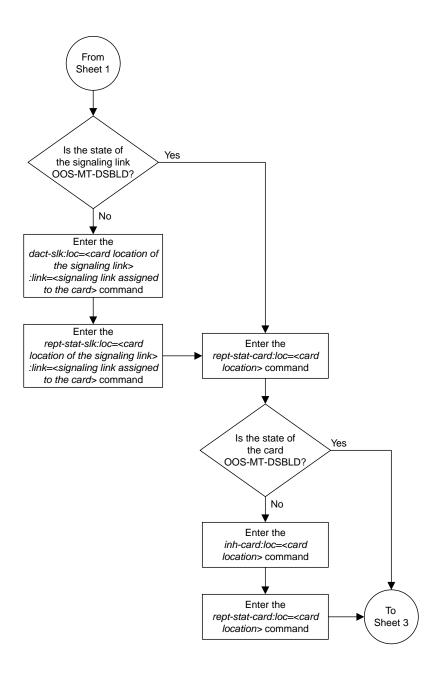

Sheet 2 of 9

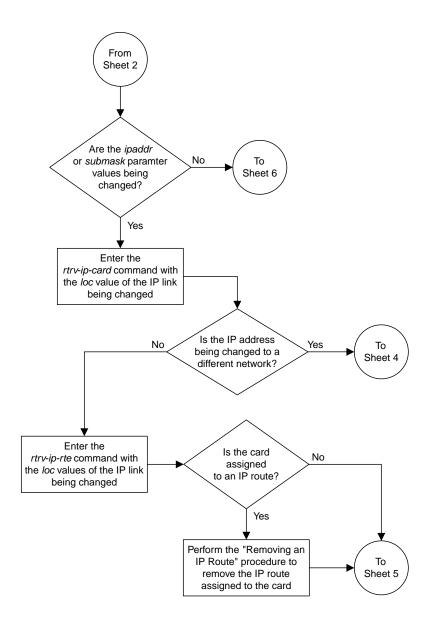

Sheet 3 of 9

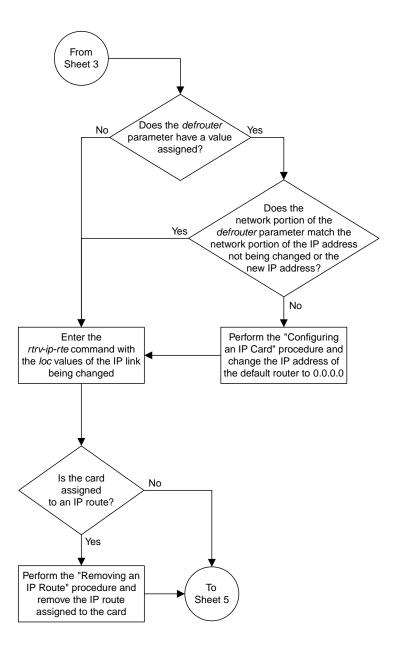

Sheet 4 of 9

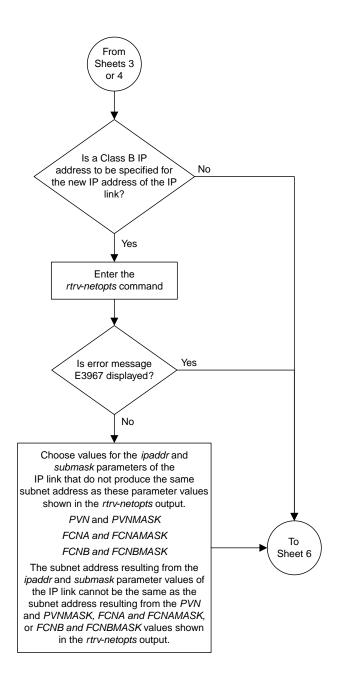

Sheet 5 of 9

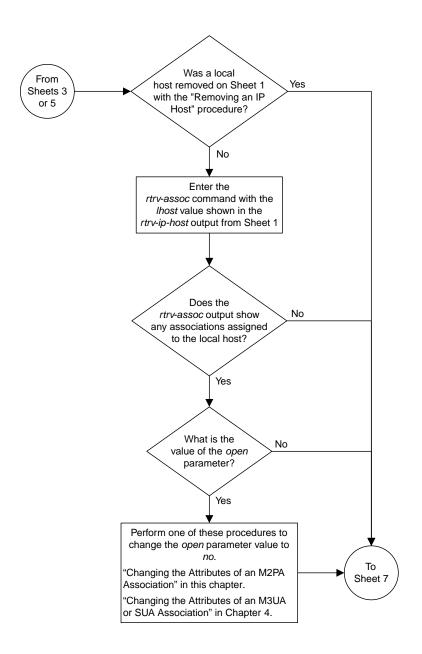

Sheet 6 of 9

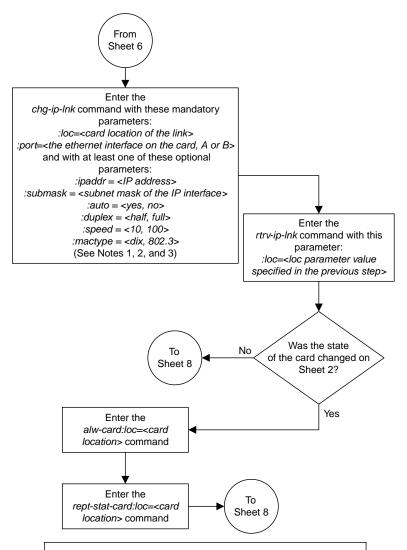

#### Notes

- 1. If either the *ipaddr* or *submask* parameters are specified, then both parameters must be specified, unless the *ipaddr=0.0.0.0* parameter is specified, then the *submask* parameter is not required.
- 2. The ipaddr=0.0.0.0 parameter disables the IP link.
- 3. If the *auto=yes* parameter is specified, then the *duplex* and *speed* parameters cannot be specified.

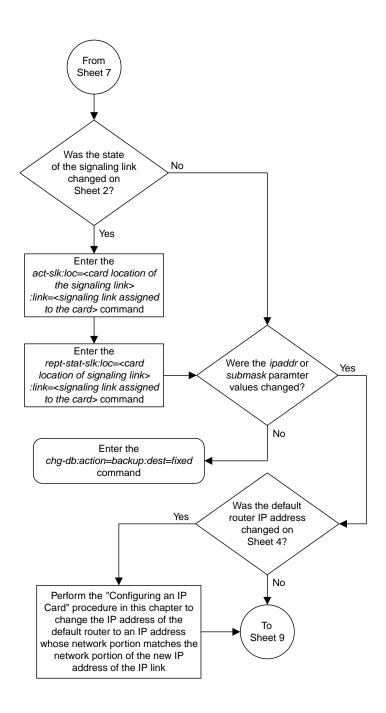

Sheet 8 of 9

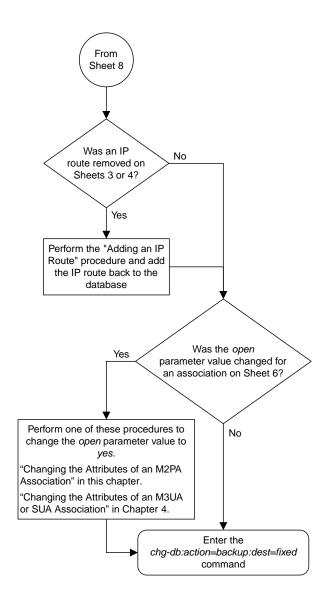

Sheet 9 of 9

Figure 23: Configuring an IP Link

## Adding an IP Host

This procedure associates hostnames with IP addresses using the ent-ip-host command.

The ent-ip-host command uses the following parameters.

: host—The host name to be associated with the IP address. This parameter identifies the logical name assigned to the device with the IP address indicated. The host name can contain up to 60 characters (using only these characters: a-z, A-Z, 0-9, -, .) and is not case sensitive. The host name must begin with a letter. Host names containing a dash (-) must be enclosed in double quotes.

:ipaddr – The IP address to be associated with the hostname. The node's IP address. This is an IP address expressed in standard "dot notation." IP addresses consist of the system's network number and the machine's unique host number.

: type – Specifies if the host resides on the IP card on the EAGLE 5 (type=local, the default value), or if the host resides on equipment that is not in the EAGLE 5 (type=remote). This parameter is optional.

The EAGLE 5 can contain a maximum of 4096 IP hosts.

The IP address for a local host must be shown in the rtrv-ip-lnk output.

The IP address for a remote host must not be shown in the rtrv-ip-lnk output.

**1.** Display the current IP host information in the database by entering the rtrv-ip-host:display=all command.

The following is an example of the possible output.

```
rlghncxa03w 13-06-28 21:17:37 GMT EAGLE5 45.0.0

LOCAL IPADDR LOCAL HOST

192.1.1.10 IPNODE1-1201

192.1.1.12 IPNODE1-1203

192.1.1.14 IPNODE1-1205

192.1.1.20 IPNODE2-1201

192.1.1.22 IPNODE2-1203

192.1.1.24 IPNODE2-1205

192.1.1.32 KC-HLR2

192.1.1.32 KC-HLR2

192.1.1.50 DN-MSC1

192.1.1.50 DN-MSC2

REMOTE IPADDR REMOTE HOST

150.1.1.5 NCDEPTECONOMIC_DEVELOPMENT. SOUTHEASTERN_COORIDOR_ASHVL. GOV

IP Host table is (10 of 4096) .24% full
```

2. Verify that the IP address assigned to the IP links by entering the rtrv-ip-lnk command.

| _    |      | v 08-12-28 21:14: |                 |        |       |         |      |       |
|------|------|-------------------|-----------------|--------|-------|---------|------|-------|
| LOC  | PORT | IPADDR            | SUBMASK         | DUPLEX | SPEED | MACTYPE | AUTO | MCAST |
| 1201 | A    |                   | 255.255.255.128 |        | 10    | 802.3   | NO   | NO    |
| 1201 | В    |                   |                 | HALF   | 10    | DIX     | NO   | NO    |
| 1203 | A    | 192.1.1.12        | 255.255.255.0   |        |       | DIX     | YES  | NO    |
| 1203 | В    |                   |                 | HALF   | 10    | DIX     | NO   | NO    |
| 1205 | A    |                   | 255.255.255.0   |        | 100   | DIX     | NO   | NO    |
| 1205 | В    |                   |                 | HALF   | 10    | DIX     | NO   | NO    |
| 2101 | A    | 192.1.1.20        | 255.255.255.0   | FULL   | 100   | DIX     | NO   | NO    |
| 2101 | В    |                   |                 | HALF   | 10    | DIX     | NO   | NO    |
| 2103 | A    | 192.1.1.22        | 255.255.255.0   | FULL   | 100   | DIX     | NO   | NO    |
| 2103 | В    |                   |                 | HALF   | 10    | DIX     | NO   | NO    |
| 2105 | A    | 192.1.1.24        | 255.255.255.0   | FULL   | 100   | DIX     | NO   | NO    |
| 2105 | В    |                   |                 | HALF   | 10    | DIX     | NO   | NO    |
| 2207 | A    | 192.1.1.32        | 255.255.255.0   | FULL   | 100   | DIX     | NO   | NO    |
| 2207 | В    |                   |                 | HALF   | 10    | DIX     | NO   | NO    |
| 2213 | A    | 192.1.1.50        | 255.255.255.0   | FULL   | 100   | DIX     | NO   | NO    |
| 2213 | В    |                   |                 | HALF   | 10    | DIX     | NO   | NO    |
| 2301 | A    | 192.1.1.52        | 255.255.255.0   | FULL   | 100   | DIX     | NO   | NO    |
| 2301 | В    |                   |                 | HALF   | 10    | DIX     | NO   | NO    |

The following is an example of the possible output.

If a local host is being configured in this procedure, the IP address assigned to the local host must be shown in the rtrv-ip-lnk output. If the IP address is not shown in the rtrv-ip-lnk output, add the IP address by performing the *Configuring an IP Link* procedure.

If a remote host is being configured in this procedure, the IP address assigned to the remote host cannot be shown in the rtrv-ip-lnk output.

**3.** Add IP host information to the database by entering the ent-ip-host command.

If a local host is being configured, enter the ent-ip-host command with the IP address from *Step 2*, and the type=local parameter or without the type parameter. If the type parameter is not specified with the ent-ip-host command, the type parameter value defaults to local.

If a remote host is being configured, enter the ent-ip-host command with the IP address that is not shown in *Step 2*, and the type=remote parameter.

For example, enter this command.

```
ent-ip-host:host="kc-hlr1":ipaddr=192.1.1.30
```

When this command has successfully completed, the following message should appear.

```
rlghncxa03w 06-10-28 21:18:37 GMT EAGLE5 36.0.0
ENT-IP-HOST: MASP A - COMPLTD
```

**4.** Verify the new IP host information in the database by entering the rtrv-ip-host command with the host parameter value specified in *Step 3*.

For this example, enter this command.

```
rtrv-ip-host:host="kc-hlr1"
```

The following is an example of the possible output.

```
rlghncxa03w 13-06-28 21:19:37 GMT EAGLE5 45.0.0
LOCAL IPADDR LOCAL HOST
192.1.1.30 KC-HLR1
IP Host table is (11 of 4096) .26% full
```

5. Back up the new changes using the chg-db:action=backup:dest=fixed command.

These messages should appear, the active Maintenance and Administration Subsystem Processor (MASP) appears first.

```
BACKUP (FIXED) : MASP A - Backup starts on active MASP.

BACKUP (FIXED) : MASP A - Backup on active MASP to fixed disk complete.

BACKUP (FIXED) : MASP A - Backup starts on standby MASP.

BACKUP (FIXED) : MASP A - Backup on standby MASP to fixed disk complete.
```

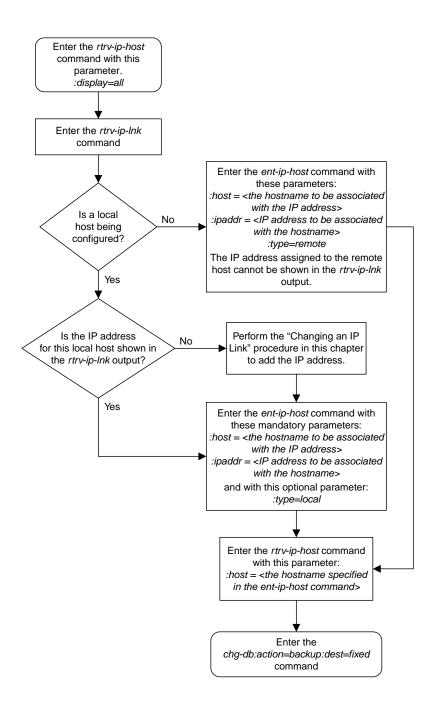

Figure 24: Adding an IP Host

# Configuring an IP Card

This procedure is used to change the IP stack parameters associated with an IP card in the database using the chg-ip-card command.

The chg-ip-card command uses the following parameters.

:loc - The card location of the IP card

:srchordr - Host Table Search Order

:dnsa – Domain name server A's IP address. This is an IP address expressed in standard "dot notation." IP addresses consist of the system's network number and the machine's unique host number.

:dnsb-Domain name server B's IP address. This is an IP address expressed in standard "dot notation." IP addresses consist of the system's network number and the machine's unique host number.

:domain - The domain name is used to construct a fully-qualified DNS name consisting of 120
characters or less. For example, a domain name can be tekelec.com, the hostname is john.doe.
The fully-qualified DNS name would be john.doe@tekelec.com.

:defrouter – Default router IP address. This is an IP address expressed in standard "dot notation." IP addresses consist of the system's network number and the machine's unique host number.

:rstdomain - Reset Domain name. The parameter is used to reset the domain to a NULL value.

:sctpcsum - The SCTP checksum algorithm that will be applied to the traffic on the IP card, either adler32 or crc32c. The sctpcsum parameter can be specified only if the SCTPCSUM value in the rtrv-sg-opts output is percard.

The chg-ip-card command contains other parameters that cannot be used in this procedure. Refer to the *Commands Manual* for more information about these parameters.

The IP card must be placed out of service.

The rstdomain parameter cannot be specified if the domain parameter is specified.

There is only one default router (defrouter parameter) for each IP card. The default router is used as the primary route unless a static IP routes is defined for the destination IP address. Static IP routes are assigned using the ent-ip-rte command in the *Adding an IP Route* procedure.

The network portion of the IP address of the default router must match the network portion of one of the IP addresses assigned to the card.

The network portion of the IP address is based on the class of the IP address (shown in *Table 15: Valid Subnet Mask Parameter Values*). If the IP address is a Class A IP address, the first field is the network portion of the IP address. If the IP address is a Class B IP address, the first two fields are the network portion of the IP address. If the IP address is a Class C IP address, the first three fields are the network portion of the IP address. For example, if the IP address is 193.5.207.150, a Class C IP address, the network portion of the IP address is 193.5.207.

The default router can be associated with only one IP address assigned to the card if the defrouter parameter is specified. For example, the dnsa value for card 1101 is 150.1.1.10. The dnsb value for card 1101 is 160.25.37.1. A default router is provisioned with the IP address 150.1.1.4. The default router is associated with the Ethernet A IP address (the dnsa parameter value), but not the Ethernet B IP address (the dnsb parameter value).

If the default router is associated with one of the IP card's IP addresses, a second gateway router can be assigned to the other IP address on the IP card by provisioning a static IP route for the IP card using the ent-ip-rte command in the *Adding an IP Route* procedure. Static IP routes can provide gateway routers associated with the other IP address on the IP card. To provision the gateway router (the gtwy parameter of the ent-ip-rte command) for the other IP address assigned to the IP card, the network portion of the gateway router's IP address must match the network portion of the other IP address assigned to the IP card.

Specifying the IP address 0.0.0.0 for the dnsa or dnsb parameters, removes the IP address for Ethernet A (dnsa) or Ethernet B (dnsb).

When an IP card is entered into the database with the ent-card command, the IP stack parameters associated with this card are initially set with these default values:

- :srchordr-SRVR
- :dnsa No DNSA IP address is specified
- : dnsb No DNSB IP address is specified
- :domain No domain name is specified
- :defrouter No default router IP address is specified
- :rstdomain-No
- :sctpcsum CRC32C

The value of any optional parameter not specified with the chg-ip-card command is not changed.

**1.** Display the current IP parameters associated with card in the database by entering the rtrv-ip-card command.

The following is an example of the possible output.

```
rlghncxa03w 08-06-28 21:17:37 GMT EAGLE5 39.0.0
  LOC 1201
   SRCHORDR SRVR
   DNSA 150.1.1.1
   DNSB
   DEFROUTER -----
   DOMAIN
   SCTPCSUM crc32c
   BPIPADDR -----
   BPSUBMASK -----
  TOC 1203
   SRCHORDR LOCAL
   DNSA 192.1.1.40
   DNSB
   DEFROUTER -----
   DOMAIN NC. TEKELEC. COM
   SCTPCSUM crc32c
   BPIPADDR -----
   BPSUBMASK -----
  LOC 1205
   SRCHORDR SRVRONLY
   DNSA 192.1.1.40
   DEFROUTER -----
   DOMAIN NC. TEKELEC. COM
   SCTPCSUM crc32c
   BPIPADDR -----
   BPSUBMASK -----
```

To change the parameters of an IP card, the signaling link to the card and the card have to be inhibited.

2. Display the signaling link associated with the card shown in *Step 1* using the rtrv-slk command specifying the card location.

For this example, enter this command.

```
rtrv-slk:loc=1201
```

This is an example of the possible output.

```
rlghncxa03w 06-10-28 21:17:37 GMT EAGLE5 36.0.0
LOC LINK LSN SLC TYPE IPLIML2
1201 A nc001 0 IPLIM M2PA
```

3. Retrieve the status of the signaling link shown in *Step 2* using the rept-stat-slk command specifying the card location and signaling link.

For example, enter this command.

```
rept-stat-slk:loc=1201:link=a
```

The output lists the signaling link assigned to this card:

```
rlghncxa03w 06-10-28 21:16:37 GMT EAGLE5 36.0.0
SLK LSN CLLI PST SST AST
1201,A nc001 ----- IS-NR
Avail ----
Command Completed.
```

If the signaling link is in service-normal (IS-NR), continue the procedure with *Step 4* to deactivate the signaling link. If the signaling link is out-of-service-maintenance disabled (OOS-MT-DSBLD), continue the procedure with *Step 6* to verify the card status.

4. Deactivate the signaling link assigned to the IP card using the rept-stat-slk command.

For example, enter this command.

```
dact-slk:loc=1201:link=a
```

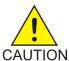

**Caution:** This command impacts network performance and should only be used during periods of low traffic.

After this command has successfully completed, this message appears.

```
rlghncxa03w 06-10-12 09:12:36 GMT EAGLE5 36.0.0 Deactivate Link message sent to card.
```

**5.** Verify the new link status using the rept-stat-slk command.

For example, enter this command.

```
rept-stat-slk:loc=1201:link=a
```

The output displays the link status as OOS-MT-DSBLD and gives off a minor alarm:

**6.** Verify the status of the IP card to be inhibited using the rept-stat-card command.

For example, enter this command.

```
rept-stat-card:loc=1201
```

This is an example of the possible output.

```
rlghncxa03w 06-10-27 17:00:36 GMT EAGLE5 36.0.0

CARD VERSION TYPE GPL PST SST AST
1201 114-000-000 DCM IPLIM IS-NR Active -----

ALARM STATUS = No Alarms.

BPDCM GPL = 002-102-000

IMT BUS A = Conn

IMT BUS B = Conn

SIGNALING LINK STATUS

SLK PST LS CLLI

A IS-NR nc001 -------

Command Completed.
```

If the IP card to be inhibited is in service-normal (IS-NR), continue the procedure with *Step 7* to inhibit the card. If the IP card is out-of-service-maintenance disabled (OOS-MT-DSBLD), continue the procedure with *Step 9*.

7. Inhibit the IP card using the inh-card command.

For example, enter this command.

```
inh-card:loc=1201
```

This message should appear.

```
rlghncxa03w 06-10-28 21:18:37 GMT EAGLE5 36.0.0 Card has been inhibited.
```

**8.** Display the status of the IP card to verify that it is out-of-service maintenance-disabled (OOS-MT-DSBLD).

Enter this command.

```
rept-stat-card:loc=1201
```

This is an example of the possible output.

```
rlghncxa03w 06-10-27 17:00:36 GMT EAGLE5 36.0.0
CARD VERSION TYPE GPL PST SST AST
```

If the defrouter parameter will be specified in *Step 11*, continue the procedure with *Step 11*.

If the defrouter parameter will not be specified in *Step 11*, continue the procedure by performing one of these steps.

- If the sctpcsum parameter value for the card will not be changed, continue the procedure with *Step 11*.
- If the sctpcsum parameter value for the card will be changed, continue the procedure with *Step 10*.
- 9. Verify that the IP address of either Ethernet A or B (the address whose network portion matches the network portion of the defrouter parameter value to be used in *Step 11*) is in the IP link table by entering the rtrv-ip-lnk command with the card location specified in this procedure.

For this example, enter this command.

```
rtrv-ip-lnk:loc=1201
```

The following is an example of the possible output.

```
rlghncxa03w 06-10-28 21:17:37 GMT EAGLE5 36.0.0

LOC PORT IPADDR SUBMASK DUPLEX SPEED MACTYPE AUTO MCAST

1201 A 192.1.1.10 255.255.255.0 ---- DIX YES NO

1201 B ------ DIX YES NO
```

If the network portion of the IP address specified by the defrouter value does not match the network portions of either IP address displayed in this step, perform one of these actions:

- Choose another value for the defrouter parameter, making sure that the network portion of the new IP address matches the network portion of one of the IP addresses displayed in this step.
- Perform the Configuring an IP Link procedure and change one of the IP addresses shown in this
  step so that the network portion of the new IP address changed in the Configuring an IP Link
  procedure matches the network portion of the IP address value for the defrouter parameter.

After this step has been completed, continue the procedure by performing one of these steps.

- If the sctpcsum parameter value for the card will not be changed, continue the procedure with *Step 11*.
- If the sctpcsum parameter value for the card will be changed, continue the procedure with *Step 10*.
- 10. To change the sctpcsum parameter value for the IP card, the sctpcsum parameter value in the rtrv-sg-opts output must be percard. Verify the sctpcsum parameter value by entering the rtrv-sg-opts command.

The following is an example of the possible output.

```
rlghncxa03w 08-04-13 09:19:43 GMT EAGLE5 38.0.0
SRKQ: 1500
SNMPCONT: tekelec
GETCOMM: public
SETCOMM: private
TRAPCOMM: public
SCTPCSUM: adler32
IPGWABATE: NO
UAMEASUSEDFTAS: NO
```

If the sctpcsum parameter value in the rtrv-sg-opts output is percard, continue the procedure with *Step 11*.

If the sctpcsum parameter value in the rtrv-sg-opts output is adler 32 or crc32c, perform the Changing the SCTP Checksum Algorithm Option for M2PA Associations procedure to change the sctpcsum parameter value to percard. After the Changing the SCTP Checksum Algorithm Option for M2PA Associations procedure has been performed, continue the procedure with Step 11.

11. Change the IP stack parameters associated with an IP card in the database using the chg-ip-card command.

For this example, enter this command.

```
chg-ip-card:loc=1201:srchordr=local:dnsa=192.1.1.40:domain=nc.tekelec.com
:sctpcsum=adler32
```

When this command has successfully completed, the following message should appear.

```
rlghncxa03w 06-10-28 21:20:37 GMT EAGLE5 36.0.0 CHG-IP-CARD: MASP A - COMPLTD
```

**12.** Verify the new IP parameters associated with the IP card that was changed in *Step 11* by entering the rtrv-ip-card command with the card location specified in *Step 11*.

For this example, enter this command.

```
rtrv-ip-card:loc=1201
```

The following is an example of the possible output.

**Note:** If *Step 7* was not performed, continue the procedure with *Step 15*.

**13.** Allow the IP card that was inhibited in *Step 7* by using the alw-card command.

For example, enter this command.

```
alw-card:loc=1201
```

This message should appear.

```
rlghncxa03w 06-10-28 21:22:37 GMT EAGLE5 36.0.0 Card has been allowed.
```

14. Verify the in-service normal (IS-NR) status of the IP card using the rept-stat-card command.

For example, enter this command.

```
rept-stat-card:loc=1201
```

This is an example of the possible output.

```
rlghncxa03w 06-10-27 17:00:36 GMT EAGLE5 36.0.0

CARD VERSION TYPE GPL PST SST AST
1201 114-000-000 DCM IPLIM IS-NR Active -----
ALARM STATUS = No Alarms.

BPDCM GPL = 002-102-000

IMT BUS A = Conn

IMT BUS B = Conn
SIGNALING LINK STATUS

SLK PST LS CLLI
A IS-NR nc001 ------

Command Completed.
```

**15.** Activate the signaling link from *Step 4* using the act-slk command.

**Note:** If *Step 4* was not performed, continue the procedure with *Step 17*.

For example, enter this command.

```
act-slk:loc=1201:link=a
```

The link changes its state from OOS-MT-DSBLD (out-of-service maintenance-disabled) to IS-NR (in-service normal).

The output confirms the activation.

```
rlghncxa03w 06-10-07 11:11:28 GMT EAGLE5 36.0.0
Activate Link message sent to card
```

**16.** Verify the in-service normal (IS-NR) status of the signaling link using the rept-stat-slk command.

For example, enter this command.

```
rept-stat-slk:loc=1201:link=a
```

This message should appear.

```
rlghncxa03w 06-10-28 21:16:37 GMT EAGLE5 36.0.0
SLK LSN CLLI PST SST AST
```

```
1201,A nc001 ----- IS-NR
Avail ----
Command Completed.
```

 $\textbf{17.} \ \textbf{Back up the new changes using the chg-db:action=backup:dest=fixed command.} \\$ 

These messages should appear, the active Maintenance and Administration Subsystem Processor (MASP) appears first.

```
BACKUP (FIXED) : MASP A - Backup starts on active MASP.

BACKUP (FIXED) : MASP A - Backup on active MASP to fixed disk complete.

BACKUP (FIXED) : MASP A - Backup starts on standby MASP.

BACKUP (FIXED) : MASP A - Backup on standby MASP to fixed disk complete.
```

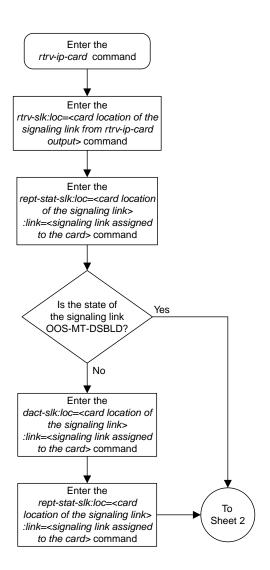

Sheet 1 of 4

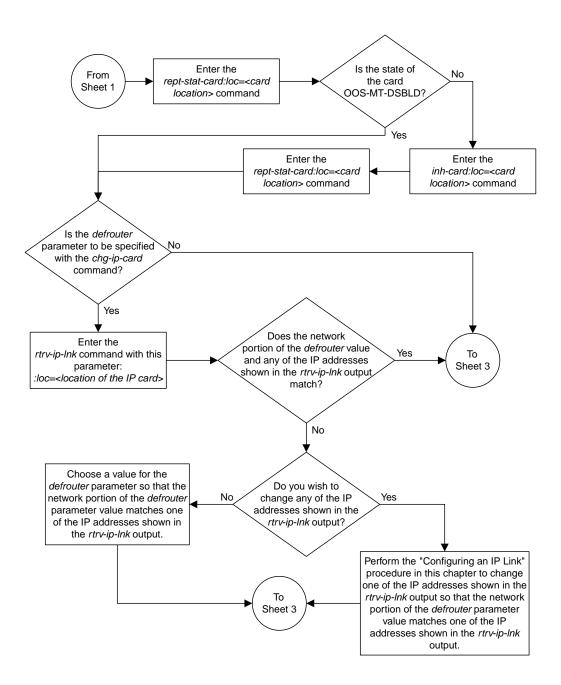

Sheet 2 of 4

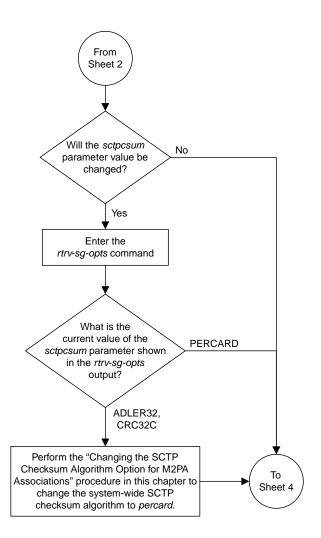

Sheet 3 of 4

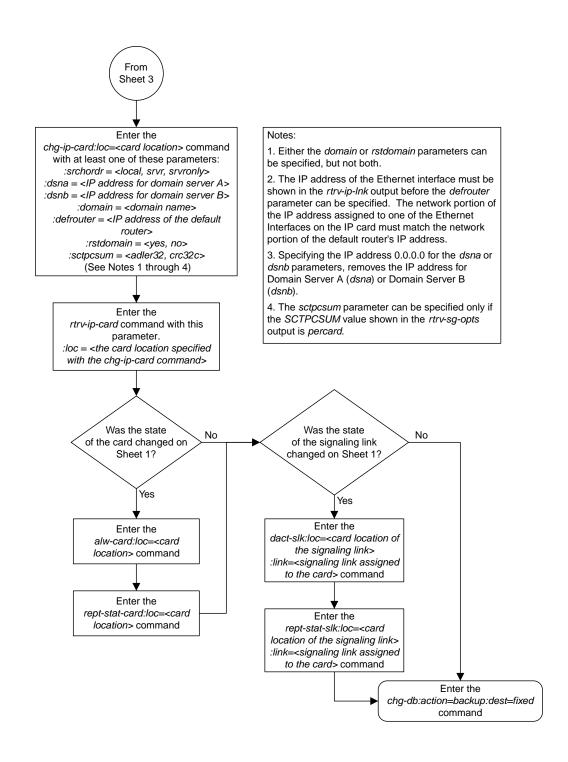

Sheet 4 of 4

Figure 25: Configuring an IP Card

## Adding an IP Route

This procedure is used to add an IP route to the database using the ent-ip-rte command.

The ent-ip-rte command uses these parameters.

:loc - The location of the IP card that the IP route will be assigned to.

:dest - The IP address of the remote host or network.

: submask - The subnet mask of the destination IP address.

: gtwy - The IP address of the gateway or router that will send the IP data to its final destination.

There can be a maximum of 64 IP routes assigned to an IP card.

The EAGLE 5 ISS can contain a maximum of 1024 IP routes.

Ethernet Interfaces A and B on the IP card specified by the loc parameter can be used.

The network portion of the IP address value of the gtwy parameter must be the same as the network portion of the IP addresses shown for either the A or B interfaces in the rtrv-ip-card output.

The value of the dest and gtwy parameters cannot be 127.x.x.x (the loopback address), 0.0.0.0, or the IP addresses of the A or B interfaces on the IP card, and cannot be assigned to another IP card.

If the dest parameter value represents a host IP address, the value for the submask parameter must be 255.255.255.255.0 Otherwise, the submask parameter value is identifies the network/host ID portions that must be entered when the dest parameter value represents a network address.

The submask is applied to the IP address which is being routed to see if it yields a route match. For example, if IP address 192.1.1.2 is being routed and the IP routing table contains these entries.

**Table 16: Sample IP Routing Table** 

| IP address | Submask     | Gateway         |
|------------|-------------|-----------------|
| 191.1.0.0  | 255.255.0.0 | 192.168.110.250 |
| 192.0.0.0  | 255.0.0.0   | 192.168.110.251 |

IP routing occurs as follows:

- 1. The subnet mask of route 1 (255.255.0.0) is applied to the IP address being routed (192.1.1.2) with the resulting IP address of 192.1.0.0. IP address 192.1.0.0 does not match IP address 191.1.0.0 in the IP routing table, so the next route is chosen.
- **2.** The subnet mask of route 2 (255.0.0.0) is applied to the IP address being routed (192.1.1.2) with the resulting IP address of 192.0.0.0 which matches the second route in the IP routing table, so this route is selected for routing this datagram.

See *Table 17: Valid Subnet Mask Parameter Values* for the valid input values for the submask and dest parameter combinations.

Table 17: Valid Subnet Mask Parameter Values

| Network Class | IP Network Address Range   | Valid Subnet Mask Values                                   |
|---------------|----------------------------|------------------------------------------------------------|
|               |                            | 255.0.0.0 (the default value for a class A IP address)     |
|               |                            | 255.192.0.0                                                |
|               |                            | 255.224.0.0                                                |
| A             | 1.0.0.0 to 127.0.0.0       | 255.240.0.0                                                |
|               |                            | 255.248.0.0                                                |
|               |                            | 255.252.0.0                                                |
|               |                            | 255.254.0.0                                                |
|               |                            | 255.255.128.1                                              |
|               |                            | 255.255.0.0 (the default value for a class B IP address)   |
|               |                            | 255.255.192.0                                              |
|               |                            | 255.255.224.0                                              |
| A+B           | 128.1.0.0 to 191.255.0.0   | 255.255.240.0                                              |
|               |                            | 255.255.248.0                                              |
|               |                            | 255.255.252.0                                              |
|               |                            | 255.255.254.0                                              |
|               |                            | 255.255.255.128                                            |
|               |                            | 255.255.255.0 (the default value for a class C IP address) |
|               |                            | 255.255.255.192                                            |
| A+B+C         | 192.0.0.0 to 223.255.255.0 | 255.255.255.224                                            |
|               |                            | 255.255.255.240                                            |
|               |                            | 255.255.255.248                                            |
|               |                            | 255.255.252                                                |

If a Class B IP address is specified for the dest parameter of the ent-ip-rte command, the subnet address that results from the dest and submask parameter values cannot be the same as the subnet address that results from the pvn and pvnmask, fcna and fcnamask, or fcnb and fcnbmask parameter values of the chg-netopts command. The pvn and pvnmask, fcna and fcnamask, or fcnb and fcnbmask parameter values can be verified by entering the rtrv-netopts command. Choose dest and submask parameter values for the IP route whose resulting subnet address is not

be the same as the subnet address resulting from the pvn and pvnmask, fcna and fcnamask, or fcnb and fcnbmask parameter values of the chg-netopts command.

1. Display the IP routes in the database with the rtrv-ip-rte command.

This is an example of the possible output.

```
rlghncxa03w 06-10-28 09:12:36 GMT EAGLE5 36.0.0

LOC DEST SUBMASK GTWY

1301 128.252.10.5 255.255.255 140.188.13.33

1301 128.252.0.0 255.255.0.0 140.188.13.34

1301 150.10.1.1 255.255.255 140.190.15.3

1303 192.168.10.1 255.255.255 150.190.15.23

1303 192.168.0.0 255.255.255.0 150.190.15.24

IP Route table is (5 of 2048) 0.24% full
```

**2.** Display the IP cards in the database with the rtrv-ip-card command.

This is an example of the possible output.

```
rlghncxa03w 08-08-28 21:17:37 GMT EAGLE5 39.0.0
  LOC 1212
    SRCHORDR LOCAL
   DNSA 150.1.1.1
   DNSB
   DEFROUTER 150.1.1.100
   DOMAIN NC. TEKELEC. COM
   SCTPCSUM crc32c
BPIPADDR -----
   BPSUBMASK -----
  LOC 1301
    SRCHORDR SRVRONLY
   DNSA 140.188.13.10
            140.190.15.28
    DNSB
    DEFROUTER -----
   DOMAIN NC. TEKELEC. COM
    SCTPCSUM crc32c
    BPIPADDR -----
    BPSUBMASK -----
  LOC 1303
    SRCHORDR LOCAL
    DNSA 150.190.15.1
   DNSB
    DEFROUTER 150.190.15.25
    DOMAIN NC. TEKELEC. COM
    SCTPCSUM crc32c
    BPIPADDR -----
    BPSUBMASK -----
```

If the required IP card is not shown in the rtrv-ip-card output, perform the *Adding an IPLIMx Card* procedure to add the card to the database.

Perform the *Configuring an IP Card* procedure and make sure that the network portion of the IP addresses assigned for the A or B interfaces of the IP card is the same as the network portion of the IP address that will be assigned to the gtwy parameter of the IP route

**Note:** If a Class A or C IP address (see *Table 17: Valid Subnet Mask Parameter Values*) will be specified for the dest parameter in *Step 4*, continue the procedure with *Step 4*.

3. The subnet address that results from the dest and submask parameter values of the ent-ip-rte command cannot be the same as the subnet address that results from the pvn and pvnmask, fcna and fcnamask, or fcnb and fcnbmask parameter values of the chg-netopts command.

Display the pvn, pvnmask, fcna, fcnamask, fcnb, and fcnbmask parameter values of the chg-netopts command by entering the rtrv-netoptscommand.

If error message E3967 Cmd Rej: E5IS must be on is displayed after the rtrv-netopts command is executed, the pvn, pvnmask, fcna, fcnamask, fcnb, and fcnbmask parameters are not configured. Continue the procedure with *Step 4*.

This is an example of the possible output if the E5IS feature is on.

Choose dest and submask parameter values for the IP route whose resulting subnet address is not be the same as the subnet address resulting from the pvn and pvnmask, fcna and fcnamask, or fcnb and fcnbmask parameter values of the chg-netopts command. Continue the procedure with *Step 4*.

**4.** Add the IP route to the database using the ent-ip-rte command.

For this example, enter this command.

```
ent-ip-rte:loc=1212:dest=132.10.175.20:submask=255.255.255.255
:gtwy=150.1.1.50
```

When this command has successfully completed, this message should appear.

```
rlghncxa03w 06-10-12 09:12:36 GMT EAGLE5 36.0.0
ENT-IP-RTE: MASP A - COMPLTD
```

**5.** Verify the changes using the rtrv-ip-rte command with the card location specified with the ent-ip-rte command in *Step 4*.

For this example, enter these commands.

```
rtrv-ip-rte:loc=1212
```

This is an example of the possible output.

```
rlghncxa03w 06-10-28 09:12:36 GMT EAGLE5 36.0.0

LOC DEST SUBMASK GTWY

1212 132.10.175.20 255.255.255 150.1.1.50

IP Route table is (6 of 2048) 0.29% full
```

6. Back up the new changes using the chg-db:action=backup:dest=fixed command.

These messages should appear, the active Maintenance and Administration Subsystem Processor (MASP) appears first.

```
BACKUP (FIXED): MASP A - Backup starts on active MASP.

BACKUP (FIXED): MASP A - Backup on active MASP to fixed disk complete.

BACKUP (FIXED): MASP A - Backup starts on standby MASP.

BACKUP (FIXED): MASP A - Backup on standby MASP to fixed disk complete.
```

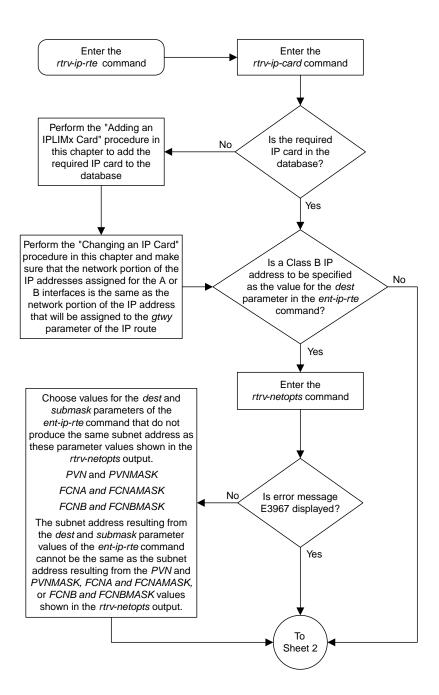

Sheet 1 of 2

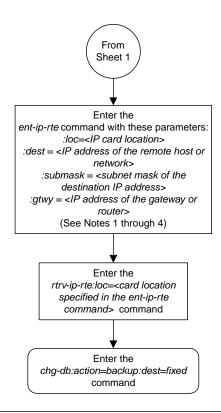

### Notes:

- 1. The network portion of the IP address value of the *gtwy* parameter must be the same as the network portion of the IP addresses shown for either the A or B interfaces in the *rtrv-ip-card* output.
- 2. The value of the *dest* and *gtwy* parameters cannot the 127.x.x.x (the loopback address), 0.0.0.0, or the IP addresses of the A or B interfaces on the IP card, and cannot be assigned to another IP card.
- 3. There can be a maximum of 64 IP routes assigned to an IP card
- 4. The EAGLE 5 ISS can contain a maximum of 1024 IP routes.

Sheet 2 of 2

Figure 26: Adding an IP Route

# Adding an M2PA Association

This procedure is used to configure M2PA associations using the ent-assoc command. The combination of a local host, local SCTP port, remote host and remote SCTP port defines an association. M2PA associations are assigned to cards running either the IPLIM or IPLIMI applications (IPLIMx cards).

The ent-assoc command uses these parameters:

- : aname The name assigned to the association. Valid association names can contain up to 15 alphanumeric characters where the first character is a letter and the remaining characters are alphanumeric characters. The aname parameter value is not case-sensitive.
- : lhost Local Hostname. The logical name assigned to the local host device.
- :lport The SCTP port number for the local host.
- :rhost Remote Hostname. The logical name assigned to the remote host device.
- :rport The SCTP port number for the remote host.
- :link The signaling link on the IP card. If a signaling link is not specified for a association when it is entered, the association defaults to signaling link A. If the card is an E5-ENET or E5-ENET-B card, the values for the link parameter can be a, a1, a2, a3, a4, a5, a6, a7, b, b1, b2, b3, b4, b5, b6, or b7

**Note:** The port parameter can be used in place of the link parameter to specify the signaling link on the card.

- : adapter The adapter layer for this association, m2pa. The adapter parameter is optional. The default value for the adapter parameter is m2pa.
- :alhost The alternate local host name.
- :m2patset The M2PA timer set assigned to the association. The m2patset parameter can be specified only with the adapter=m2pa parameter. If the adapter=m2pa parameter is specified, and the m2patset parameter is not specified with the ent-assoc command, the default value for the m2patset parameter (1 M2PA timer set 1) is assigned to the association.

Associations contain fields whose values are not assigned using the ent-assoc command. When an association is added to the database, these fields receive their default values. If a different value is desired, the chg-assoc command must be used. To change these values perform the *Changing the Attributes of an M2PA Association* procedure.

These fields and their default values are shown in Table 18: M2PA Association Fields and Default Values.

Table 18: M2PA Association Fields and Default Values

| open=no  | rmax=800  | cwmin=3000 | alw=no   | uaps=10  |
|----------|-----------|------------|----------|----------|
| istrms=2 | rmode=lin | rtimes=10  | ostrms=2 | rmin=120 |

|--|

An M2PA association that is assigned to an IPLIMx signaling link can contain a UA parameter set value (the uaps parameter). The uaps parameter cannot be specified with the ent-assoc command. The default value for the uaps parameter is 10. While the uaps parameter value can be changed with the chg-assoc command, the uaps parameter value has no impact on the traffic carried by an M2PA association that is assigned to an IPLIMx signaling link. The uaps parameter value impacts M3UA or SUA associations that are assigned to IPGWx signaling links and M2PA and M3UA associations that are assigned to IPGG cards. The uaps parameter value is shown in the UAPS field in the rtrv-assoc output for an M2PA associations that is assigned to an IPLIMx signaling link.

An M2PA association can contain an alternate remote host. The alternate remote host is provisioned with the rhost and rhostype=alternate parameters of the chg-assoc command. A primary remote host can be provisioned in this procedure by specifying the rhost parameter with the ent-assoc command. To provision an alternate remote host for an M2PA association, perform Changing the Attributes of an M2PA Association.

The size of the buffers on the on the E5-ENET and E5-ENET-B cards are shown in the following list.

#### • E5-ENET Card and E5-ENET-B - 3200 KB

The size of the buffers assigned to each association that is assigned to the IP card cannot exceed the maximum buffer size for the IP card. When a new association is added, the default buffer size for the association is assigned to the association. If adding the new association causes the total buffer size for all the associations on the IP card to exceed the maximum buffer size for that IP card, the ent-assoc command will be rejected. If the you wish to add the association and the maximum buffer size for the IP card will be exceeded, the buffer size of the other associations assigned to the IP card must be decreased by performing the *Changing the Buffer Size of a M2PA Association* procedure. The available size of the buffers on the IP card can be verified by entering this command.

rtrv-assoc:lhost=<local host name assigned to the association being changed>

The alhost parameter can also be used with the rtrv-assoc command to display the available size of the buffers on the IP card.

The aname parameter can be used with the rtrv-assoc command to display the available size of the buffers on the IP card and the size of the buffer assigned to the association.

The value of the lhost, rhost, or alhost parameters is a text string of up to 60 characters, with the first character being a letter. The command line on the terminal can contain up to 150 characters. If the host names are too long to fit on the ent-assoc command line, perform the chg-assoc command with the parameters and values necessary to complete the entry of the M2PA association.

The EAGLE 5 ISS can contain a maximum of 4000 connections (association to application server assignments).

IPLIMx cards can contain one association for each signaling link on the card. The E5-ENET card can contain a maximum of 16 signaling links, resulting in a maximum of 16 associations for this card.

The B Ethernet interface of the IP card can be used on the E5-ENET card.

If the association is to be activated in this procedure, with the chg-assoc command, the association must contain values for the lhost, lport, rhost, rport parameters.

The iplim12 parameter value of the signaling link assigned to the association must be m2pa. The adapter parameter value of the association must be m2pa.

The signaling link being assigned to the association must be out of service. This state is shown in the rept-stat-slk output with the entries OOS-MT in the PST field and Unavail in the SST field.

If the association is being opened in this procedure with the chg-assoc command and the open=yes parameter, the signaling link assigned to the association must be in the database and the ipliml2 parameter value of the signaling link assigned to the association must be m2pa.

Uni-homed endpoints are associations configured with the lhost parameter only. The lhost parameter value represents an IP address that corresponds to either the A or B network interface of the IP card. Multi-homed endpoints are associations configured with both the lhost and alhost parameters. The lhost parameter value represents an IP address corresponding to one of the network interfaces (A or B) of the IP card while the alhost parameter value represents an IP address corresponding to the other network interface of the same IP card.

An alternate remote host can be configured for multi-homed associations using the rhost and rhosttype parameters of the chg-assoc command. The rhost parameter value with the rhostype=primary parameter represents an IP address that corresponds to one of the network interfaces at the remote end while the rhost parameter value with the rhostype=alternate parameter represents an IP address that corresponds to the other network interface at the remote end.

### Canceling the RTRV-ASSOC Command

Because the rtrv-assoc command used in this procedure can output information for a long period of time, the rtrv-assoc command can be canceled and the output to the terminal stopped. There are three ways that the rtrv-assoc command can be canceled.

- Press the F9 function key on the keyboard at the terminal where the rtrv-assoc command was entered.
- Enter the canc-cmd without the trm parameter at the terminal where the rtrv-assoc command was entered.
- Enter the canc-cmd:trm=<xx>, where <xx> is the terminal where the rtrv-assoc command was entered, from another terminal other that the terminal where the rtrv-assoc command was entered. To enter the canc-cmd:trm=<xx> command, the terminal must allow Security Administration commands to be entered from it and the user must be allowed to enter Security Administration commands. The terminal's permissions can be verified with the rtrv-secu-trm command. The user's permissions can be verified with the rtrv-user or rtrv-secu-user commands.

For more information about the canc-cmd command, go to the Commands Manual.

**1.** Display the associations in the database using the rtrv-assoc command. This is an example of possible output.

```
rlghncxa03w 08-04-28 09:12:36 GMT EAGLE5 38.0.0
              CARD IPLNK
ANAME
              LOC PORT LINK ADAPTER LPORT RPORT OPEN ALW
swbel32
              1201 A
                        A M3UA 1030 2345 YES YES
a2
             1305 A
                       Α
                            SUA
                                   1030 2345 YES
                                                  YES
a3
              1307 A
                       A
                            SUA
                                   1030 2346 YES YES
              1203 A
                       A1
                            M2PA
                                   2048 1030 NO
assoc3
```

Perform one of these actions.

- If the desired IP link (shown by the entries in the CARD LOC and IPLINK PORT columns for an association whose ADAPTER value is M2PA) is shown in the rtrv-assoc output, continue the procedure with *Step 2*.
- If the desired IP link is not shown in the rtrv-assoc output, continue the procedure with *Step* 3.
- 2. Display the signaling links assigned to the card that the new M2PA association will be assigned to by entering the rtrv-slk command with the card location displayed in *Step 1*. For this example, enter this command.

```
rtrv-slk:loc=1203
```

The following is an example of the possible output.

```
rlghncxa03w 08-04-06 10:07:25 GMT EAGLE5 38.0.0

LOC LINK LSN SLC TYPE IPLIML2
1203 A e5e6a 0 IPLIM M2PA
1203 A1 m2pa1 0 IPLIM M2PA
```

If the value in the TYPE column is either IPLIM or IPLIMI, continue the procedure with *Step 6*.

If the value in the TYPE column is IPSG, the links and host assigned to this card cannot be used in this procedure. If you wish to use this card to configure an M2PA association, perform the *Adding an IPSG M2PA Association* procedure.

If you do not wish to use this card to configure an M2PA association, perform one of these actions.

- Choose another card from the rtrv-assoc output in *Step 1* and repeat this step.
- Continue the procedure with Step 3 to choose another IPLIMx card and IP link for the new M2PA association.
- 3. Display the IP links in the database by entering the rtrv-ip-lnk command. The following is an example of the possible output.

```
rlghncxa03w 08-12-28 21:14:37 GMT EAGLE5 40.0.0
LOC PORT IPADDR SUBMASK DUPLEX SPEED MACTYPE AUTO MCAST 1201 A 192.1.1.10 255.255.255.128 HALF 10 802.3 NO NO
1201
    В
                        ----- HALF
                                       10
                                            DIX
                                                  NO
                                                      NO
1203
        192.1.1.12 255.255.255.0
                                            DIX
                                                  YES
                                                      NO
    Α
1203 B
        ----- HALF
                                       10
                                            DTX
                                                  NO
                                                      NO
1205 A 192.1.1.14 255.255.255.0 FULL
                                       100
                                                  NO
                                                      NO
        ----- HALF
1205 B
                                       10
                                            DIX
                                                  NO
                                                      NO
        192.1.1.20 255.255.255.0 FULL
2101 A
                                       100
                                            DIX
                                                  NO
                                                      NO
2101
    В
                    ----- HALF
                                       10
                                            DIX
                                                  NO
                                                      NO
       192.1.1.22 255.255.255.0 FULL
2103 A
                                       100
                                            DTX
                                                  NO
                                                      NO
           ----- HALF
2103 B
                                       10
                                            DIX
                                                  NO
                                                      NO
2105 A
       192.1.1.24 255.255.255.0 FULL
                                       100
                                                  NO
                                            DIX
                                                      NO
2105
    В
           ----- HALF
                                       10
                                            DIX
                                                  NO
                                                      NO
        192.1.1.30 255.255.255.0
2205
                                 FULL
                                       100
                                            DIX
                                                  NO
                                                      NO
    Α
         ----- HALF
2205
                                       10
                                            DIX
                                                  NO
                                                      NO
    В
2207 A
       192.1.1.32 255.255.255.0 FULL
                                       100
                                            DTX
                                                  NO
                                                      NO
2207 B
                  -- ----- HALF
                                       10
                                            DIX
                                                  NO
                                                      NO
2213 A 192.1.1.50 255.255.255.0 FULL
                                       100
                                                  NO
                                                      NO
                                            DIX
2213
    В
                                 HALF
                                       10
                                            DIX
                                                  NO
                                                      NO
2301 A
       192.1.1.52 255.255.255.0 FULL
                                       100
                                            DTX
                                                  NO
                                                      NO
2301 B
              ----- HALF
                                      10
                                            DIX
                                                  NO
                                                      NO
      table is (20 of 2048) 1% full.
TP-INK
```

If the required IP link is not in the database, add the IP link using the *Configuring an IP Link* procedure.

**4.** Verify that the local host name to be assigned to the association is in the database by using the rtrv-ip-host:display=all command. The following is an example of the possible output.

The IP address of the IP link should be assigned to the local host name that will be assigned to the association.

The ipliml2 parameter value of the signaling link must be m2pa.

The values of the lhost and alhost parameters must be in the LOCAL HOST column in the rtrv-ip-host output.

If the required hostname is not in the database, add the IP host name using the *Adding an IP Host* procedure.

5. Display the signaling links assigned to the card that the new M2PA association will be assigned to by entering the rtrv-slk command with the card location displayed in *Step 3* or the card location of the IP link that was configured by performing the *Configuring an IP Link* procedure in *Step 3*. For this example, enter this command.

```
rtrv-slk:loc=1203
```

The following is an example of the possible output.

```
rlghncxa03w 08-04-06 10:07:25 GMT EAGLE5 38.0.0

LOC LINK LSN SLC TYPE IPLIML2
1203 A e5e6a 0 IPLIM M2PA
1203 A1 m2pa1 0 IPLIM M2PA
```

If the signaling link that you wish to assign to the association is shown in the rtrv-slk output, continue the procedure with *Step 6*.

If the signaling link that you wish to assign to the association is not shown in the rtrv-slk output, add the signaling link to the database with the ipliml2=m2pa parameter, and without activating the signaling link, by performing the *Adding an IPLIMx Signaling Link* procedure. After the signaling link has been added, continue the procedure with *Step 9*.

**6.** Display the status of the signaling link shown in *Step 5* using the rept-stat-slk command specifying the card location and signaling link. For example, enter this command.

```
rept-stat-slk:loc=1203:link=a
```

This is an example of the possible output.

```
rlghncxa03w 08-04-28 21:16:37 GMT EAGLE5 38.0.0
SLK LSN CLLI PST SST AST
1203,A e5e6a ------- IS-NR Avail ----
Command Completed.
```

If the primary state (PST) of the signaling link is OOS-MT and the secondary state (SST) is Unavail, continue the procedure with *Step 9*.

If the primary state (PST) of the signaling link not is OOS-MT and the secondary state (SST) is not Unavail, continue the procedure with *Step 7*.

7. Deactivate the signaling link from *Step 6* using the dact-slk command. For example, enter this command.

```
dact-slk:loc=1203:link=a
```

When this command has successfully completed, the following message should appear.

```
rlghncxa03w 08-04-07 11:11:28 GMT EAGLE5 38.0.0
Deactivate Link message sent to card
```

8. Verify the status of the signaling link using the rept-stat-slk command. For example, enter this command.

```
rept-stat-slk:loc=1203:link=a
```

This is an example of the possible output.

```
rlghncxa03w 08-04-28 21:16:37 GMT EAGLE5 38.0.0
SLK LSN CLLI PST SST AST
1203,A e5e6a ------ OOS-MT Unavail ----
Command Completed.
```

9. Verify the values of the M2PA timer set you wish to assign to the association by entering the rtrv-m2pa-tset command with the ver=rfc parameter.

When an M2PA association is provisioned in this procedure, the RFC M2PA version is assigned to the M2PA association by default.

The M2PA version of the association determines the version of the M2PA timer set that is assigned to the association. For example, if M2PA timer set 3 is assigned to the M2PA association, and the association is an RFCM2PA association, the RFC version of M2PA timer set 3 is used with the association. If M2PA timer set 7 is assigned to the M2PA association, and the association is a Draft 6 M2PA association, the Draft 6 version of M2PA timer set 7 is used with the association.

If you wish to assign the Draft 6 M2PA version to this association and use the Draft 6 M2PA timer sets, perform the *Changing the Attributes of an M2PA Association* procedure after this procedure is completed to change the M2PA version of this association.

**Note:** If the m2patset parameter will not be specified with the ent-assoc command, the M2PA timer set 1 will be assigned to the association.

To display the M2PA Draft 6 timer values, enter this command.

```
rtrv-m2pa-tset:ver=d6
```

This is an example of the possible output.

```
rlghncxa03w 08-04-28 21:16:37 GMT EAGLE5 38.0.0
M2PA Draft 6 Timers (in msec, T16 in microsec)
TSET T1
                   Т3
                                                              T17
            T2
                          T4N
                                T4E
                                     T5
                                                Т7
                                                       T16
                                                                   T18
                                           Т6
     6000
            ---- 5000
                          20000 500
                                     5000
                                           4000 1000
                                                       100000 150
                                                                   500
            ----- 1500
                                     9000
     7500
                                           1250 300
2
                          2000
                                500
                                                       150000 175
                                                                   600
     100000 ----- 2000
                                     4000
                                           1500 500
3
                         3000
                                500
                                                       170000 200
                                                                   800
     200000 ----- 20000 4000
                               500
                                     6000
                                           2000 700
                                                       480000 225
                                                                   900
     250000 ----- 30000 30000 500
                                     100
                                                       400000 400
5
                                           2250 400
                                                                   8000
            ----- 50000 60000 500
6
     50000
                                     500
                                                       300000 300
                                           4500 800
                                                                   7000
           ----- 10000 10000 500
     10000
                                     1000
                                           3000 1200
                                                       200000 250
                                                                   1000
            ----- 1500 15000 500
8
     80000
                                     8000
                                           2750 1100
                                                       350000 350
                                                                   5000
           ---- 3850
9
     27500
                          4859
                                450
                                     5700
                                           3750 1150
                                                       250
                                                              375
                                                                   8750
           ---- 2500
10
     90000
                          50000 500
                                     7500
                                           5000 1750
                                                       440000 450
                                                                   3000
            ----- 4500
     20000
                                                       250000
11
                          5500
                                500
                                     6500
                                           5500 1600
                                                              475
                                                                   4500
           ---- 7500
                          7000
                                                       275000
12
     30000
                                500
                                     750
                                           4250 1800
                                                              275
                                                                   3500
           ---- 35000 9000
     40000
                                     1250
                                           3500 1900
                                                              325
13
                                500
                                                       500
                                                                   9000
14
     70000
           ----- 45000 11000 500
                                     1500
                                           1750 900
                                                       1000
                                                              125
                                                                   6000
            ----- 25000 40000 500
15
     9000
                                                       5000
                                     2500
                                           3250 600
                                                              425
                                                                   5500
            ----- 15000 25000 500
16
     75000
                                     4500
                                           1600 1400
                                                       6000
                                                              240
                                                                   9500
     350000 ----- 60000 70000 600
17
                                     10000 6000 2000
                                                       500000 500
                                                                   10000
     150000 ----- 55000 35000 500
18
                                     3500
                                           5750 1500
                                                       125000 440
                                                                   750
19
     175000 ----- 12500 45000 500
                                     1100
                                           2600 1300
                                                       7000
                                                              340
                                                                   850
            ----- 1000 1000 400
20
                                     80
                                           1000 200
                                                       100
                                                              100
                                                                   100
```

To display the M2PA RFC values, enter this command.

```
rtrv-m2pa-tset:ver=rfc
```

This is an example of the possible output.

```
rlghncxa03w 08-04-28 21:16:37 GMT EAGLE5 38.0.0
M2PA RFC Timers (in msec, T16 in microsec)
TSET T1
            Т2
                    Т3
                          T4N
                                 T4E
                                      Т5
                                            Т6
                                                  Т7
                                                        T16
                                                                T17
                                                                     T18
            75000
1
     6000
                    5000
                          20000 500
                                      5000
                                            4000 1000
                                                        100000 150
                                                                     500
2
            8000
                          2000
                                      9000
                                            1250 300
                                                        150000 175
                                                                     600
     7500
                    1500
                                 500
3
     100000 10000
                    2000
                          3000
                                 500
                                      4000
                                            1500 500
                                                        170000 200
                                                                     800
     200000 6000
                                      6000
4
                    20000 4000
                                 500
                                            2000 700
                                                        480000 225
                                                                     900
5
     250000 140000 30000 30000 500
                                      100
                                             2250 400
                                                        400000 400
                                                                     8000
6
     50000
            100000 50000 60000 500
                                      500
                                             4500 800
                                                        300000 300
                                                                     7000
7
     300000 20000
                    2000
                          10000 500
                                      1000
                                            3000 1200
                                                        200000 250
                                                                     1000
8
     80000 130000 1500
                          15000 500
                                      8000
                                            2750 1100
                                                        350000 350
                                                                     5000
                                            3750 1150
            120000 3850
                                      5700
9
     27500
                          4859
                                 450
                                                        250
                                                                375
                                                                     8750
10
     90000
            9000
                    2500
                          50000 500
                                      7500
                                            5000 1750
                                                        440000 450
                                                                     3000
11
     20000
            60000
                    4500
                          5500
                                 500
                                      6500
                                            5500 1600
                                                        250000 475
                                                                     4500
12
     30000
            50000
                    7500
                          7000
                                      750
                                             4250 1800
                                                        275000 275
                                                                     3500
                                 500
13
     40000
            90000
                    35000 9000
                                      1250
                                            3500 1900
                                                        500
                                                                325
                                                                     9000
                                 500
            45000
14
     70000
                    45000 11000 500
                                      1500
                                            1750 900
                                                        1000
                                                                125
                                                                     6000
15
     9000
            30000
                    25000 40000 500
                                      2500
                                            3250 600
                                                        5000
                                                                425
                                                                     5500
16
     75000
            15000
                    15000 25000 500
                                      4500
                                            1600 1400
                                                        6000
                                                                240
                                                                     9500
```

```
17
     350000 150000 60000 70000 600
                                    10000 6000 2000
                                                     500000 500
                                                                 10000
     150000 20000 55000 35000 500
                                    3500 5750 1500
18
                                                     125000 440
                                                                 750
     175000 12500
                  12500 45000 500 1100 2600 1300
                                                     7000
                                                            340
                                                                  850
20
     1000
            5000
                   1000 1000 400
                                    80
                                          1000 200
                                                     100
                                                             100
                                                                 100
```

If the ver parameter is not specified when entering the rtrv-m2pa-tset command, both the Draft 6 and RFC values are displayed. This is an example of the possible output.

```
rlghncxa03w 08-04-28 21:16:37 GMT EAGLE5 38.0.0
M2PA Draft 6 Timers (in msec, T16 in microsec)
TSET T1
            T2 T3
                                                  Т7
                                                        T16
                                                               T17
                                                                    T18
                          T4N
                                T4E T5
            ---- 5000
1
     6000
                          20000 500
                                      5000
                                            4000 1000
                                                       100000 150
                                                                     500
     7500
            ---- 1500
                                      9000
                                                        150000 175
2
                          2000 500
                                            1250 300
                                                                     600
     100000 ----- 2000 3000
200000 ----- 20000 4000
3
                          3000
                                500
                                      4000
                                            1500 500
                                                        170000 200
                                                                     800
                                 500
                                      6000
                                            2000 700
                                                        480000 225
     250000 ----- 30000 30000 500
                                            2250 400
                                                        400000 400
                                                                     8000
5
                                      100
     50000 ----- 50000 60000 500
6
                                      500
                                            4500 800
                                                        300000 300
                                                                     7000
     10000 ----- 10000 10000 500
7
                                      1000
                                            3000 1200
                                                        200000 250
                                                                     1000
     80000 ---- 1500
27500 ---- 3850
                                      8000
8
                          15000 500
                                            2750 1100
                                                        350000 350
                                                                     5000
                          4859 450
                                      5700
                                            3750 1150
                                                        250
                                                                     8750
     90000 ----- 2500
                          50000 500
                                            5000 1750
10
                                      7500
                                                        440000 450
                                                                     3000
     20000 ----- 4500
11
                          5500 500
                                      6500
                                            5500 1600
                                                        250000 475
                                                                     4500
     30000 ---- 7500
12
                          7000
                                500
                                      750
                                            4250 1800
                                                        275000 275
     40000 ----- 35000 9000 500
70000 ----- 45000 11000 500
                                      1250
13
                                            3500 1900
                                                        500
                                                                     9000
                                                               325
14
                                      1500
                                            1750 900
                                                        1000
                                                               125
                                                                     6000
            ----- 25000 40000 500
15
     9000
                                      2500
                                            3250 600
                                                        5000
                                                               425
                                                                     5500
     75000 ----- 15000 25000 500
16
                                      4500
                                            1600 1400
                                                        6000
                                                               240
                                                                    9500
17
     350000 ----- 60000 70000 600
                                      10000 6000 2000
                                                        500000 500
                                                                    10000
     150000 ----- 55000 35000 500
                                      3500 5750 1500
                                                        125000 440
18
                                                                    750
     175000 ----- 12500 45000 500
1000 ----- 1000 1000 400
19
                                      1100
                                            2600 1300
                                                        7000
                                                               340
                                                                     850
                                            1000 200
2.0
                                      80
                                                        100
                                                               100
                                                                    100
M2PA RFC Timers (in msec, T16 in microsec)
TSET T1
            Т2
                    Т3
                          T4N
                                T4E
                                      Т5
                                            Т6
                                                  Т7
                                                        T16
                                                               T17
                                                                     T18
1
     6000
            75000
                    5000
                          20000 500
                                      5000
                                            4000 1000
                                                        100000 150
                                                                     500
     7500
            8000
                    1500
                          2000
                                500
                                      9000
                                            1250 300
                                                        150000 175
                                                                     600
2
3
     100000 10000
                    2000
                         3000
                                 500
                                      4000
                                            1500 500
                                                        170000 200
     200000 6000
                    20000 4000 500
                                      6000
                                            2000 700
                                                        480000 225
                                                                     900
5
     250000 140000 30000 30000 500
                                      100
                                            2250 400
                                                        400000 400
                                                                     8000
     50000 100000 50000 60000 500
                                      500
                                            4500 800
                                                        300000 300
6
                                                                     7000
     300000 20000
7
                    2000 10000 500
                                            3000 1200
                                      1000
                                                        200000 250
                                                                     1000
8
     80000 130000 1500
                                            2750 1100
                          15000 500
                                      8000
                                                        350000 350
                                                                     5000
9
     27500
           120000 3850
                          4859
                                 450
                                      5700
                                            3750 1150
                                                        250
                                                                375
                                                                     8750
10
     90000
            9000
                    2500
                          50000 500
                                      7500
                                            5000 1750
                                                        440000 450
                                                                     3000
11
     20000
            60000
                    4500
                          5500
                                 500
                                      6500
                                            5500 1600
                                                        250000 475
                          7000
                                                        275000 275
12
     30000
            50000
                    7500
                                 500
                                      750
                                            4250 1800
                                                                     3500
                    35000 9000 500
13
     40000
            90000
                                      1250
                                            3500 1900
                                                        500
                                                               325
                                                                    9000
14
     70000
            45000
                   45000 11000 500
                                      1500
                                            1750 900
                                                        1000
                                                               125
                                                                     6000
                                                        5000
15
     9000
            30000
                    25000 40000 500
                                      2500
                                            3250 600
                                                               425
                                                                     5500
16
     75000
            15000
                    15000 25000 500
                                      4500
                                            1600 1400
                                                        6000
                                                                240
                                                                     9500
     350000 150000 60000 70000 600
                                      10000 6000 2000
17
                                                        500000 500
                                                                     10000
18
     150000 20000
                    55000 35000 500
                                      3500 5750 1500
                                                        125000 440
                                                                     750
     175000 12500 12500 45000 500
                                      1100
                                            2600 1300
                                                        7000
                                                                340
                                                                     850
                                            1000 200
            5000
                    1000 1000 400
                                     80
                                                        100
                                                               100
                                                                    100
```

If the M2PA timer set you wish to assign to the association does not contain the desired values, go to the *Changing a M2PA Timer Set* procedure and changed the desired timer values.

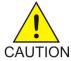

**Caution:** Changing an M2PA timer set may affect the performance of any associations using the timer set being changed.

**10.** Verify the available buffer size for the IP card that will contain the association being added in this procedure by entering the rtrv-assoc command with the local host name assigned to the association being added. For this example, enter this command.

```
rtrv-assoc:lhost="IPNODE2-1203"
```

This is an example of the possible output.

```
rlghncxa03w 08-04-28 09:12:36 GMT EAGLE5 38.0.0

CARD IPLNK

ANAME LOC PORT LINK ADAPTER LPORT RPORT OPEN ALW
assoc2 1203 A A1 M2PA 2048 1030 NO NO

IP Appl Sock/Assoc table is (8 of 4000) 1% full
Assoc Buffer Space Used (200 KB of 1600 KB) on LOC = 1203
```

If adding the new association causes the total buffer size for all the associations on the IP card to exceed the maximum buffer size for that IP card, the ent-assoc command will be rejected.

The default buffer value for an IPLIMx association is 200.

If the you wish to add the association and the maximum buffer size for the IP card will be exceeded, the buffer size of the other associations assigned to the IP card must be decreased by performing the *Changing the Buffer Size of a M2PA Association* procedure.

11. Add the associations using the ent-assoc command. For this example, enter this command.

```
ent-assoc:aname=assoc2:lhost=gw107.nc.tekelec.com:lport=2000:
rhost=gw100.nc.tekelec.com:rport=1030:adapter=m2pa:link=a
```

These are the rules that apply to adding M2PA associations that are assigned to IPLIMx signaling links.

- The B Ethernet interface can be used with E5-ENET cards.
- The EAGLE 5 ISS can contain a maximum of 4000 connections (association application server assignments plus sockets).
- The adapter parameter value for the association must be m2pa. The value of the ipliml2 parameter of the signaling link being assigned to this association must be m2pa. The default value for the adapter parameter is m2pa.
- IPLIMx cards can have only one connection for each signaling link assigned to the card. If the card is an E5-ENET card, the card may contain a maximum of 16 connections.
- The value of the lhost, rhost, or alhost parameters is a text string of up to 60 characters, with the first character being a letter. The command line on the terminal can contain up to 150 characters. If the host names are too long to fit on the ent-assoc command line, perform the chg-assoc command with the parameters and values necessary to complete the entry of the M2PA association.
- If the new association is to be activated in this procedure with the chg-assoc command, the association must contain values for the lhost, rhost, lport, and rport parameters.
- If the lhost and alhost parameters are specified, the lhost parameter value represents the IP address corresponding to one of the network interfaces (A or B) on the IP card while the

alhost parameter value represents the IP address corresponding to the other network interface of the same IP card.

- The m2patset parameter can be specified only with the adapter=m2pa parameter.
- The m2patset parameter value defaults to M2PA timer set 1 (m2patset=1) if the m2patset parameter is not specified.
- The port parameter can be used in place of the link parameter to specify the signaling link assigned to the association.
- When the adapter=m2pa parameter is specified, the RFC M2PA version is assigned to the M2PA association by default. If you wish to assign the Draft 6 M2PA version to this association, perform the *Changing the Attributes of an M2PA Association* procedure after this procedure is completed to change the M2PA version of this association.

When each of these commands have successfully completed, this message should appear.

```
rlghncxa03w 08-04-28 09:12:36 GMT EAGLE5 38.0.0
ENT-ASSOC: MASP A - COMPLTD
```

**Note:** If the association added in this step is not being activated in this procedure, continue the procedure with *Step 13*.

**12.** Activate the association added in *Step 11* by entering the chg-assoc command with the association name specified in *Step 11* and the open=yes and alw=yes parameters. For example, enter this command.

```
chg-assoc:aname=assoc2:open=yes:alw=yes
```

When this command have successfully completed, this message should appear.

```
rlghncxa03w 08-04-28 21:15:37 GMT EAGLE5 38.0.0 CHG-ASSOC: MASP A - COMPLTD
```

**13.** Verify the changes using the rtrv-assoc command specifying the association name specified in *Step 11* and *Step 12*. For this example, enter this command.

```
rtrv-assoc:aname=assoc2
```

This is an example of possible output.

```
rlghncxa03w 10-07-28 09:12:36 GMT EAGLE5 42.0.0
ANAME assoc2
            1203
    LOC
                        IPLNK PORT A
                                             LINK A
    ADAPTER M2PA
                        VER M2PA RFC
     LHOST gw105.nc.tekelec.com
     ALHOST
     RHOST
            gw100.nc.tekelec.com
     ARHOST
            1030
                        RPORT
     LPORT
                                   1030
     ISTRMS 2
                                              BUFSIZE 200
                        OSTRMS
                                   2
     RMODE LIN
RTIMES 10
                                              RMAX
                        RMIN
                                   120
                                                      800
                         CWMIN
                                   3000
                                              UAPS
                                                      10
     OPEN
            NO
                        ALW
                                   NO
                                              RTXTHR
                                                      0
     RHOSTVAL RELAXED M2PATSET
IP Appl Sock table is (5 of 4000) 1% full
Assoc Buffer Space Used (400 KB of 1600 KB) on LOC = 1203
```

14. Activate the signaling link assigned to the association using the act-slk command.

For example, enter this command.

```
act-slk:loc=1203:link=a
```

When this command has successfully completed, the following message should appear.

```
rlghncxa03w 08-04-07 11:11:28 GMT EAGLE5 38.0.0
Activate Link message sent to card
```

15. Verify the status of the signaling link using the rept-stat-slk command. For example, enter this command.

```
rept-stat-slk:loc=1203:link=a
```

This is an example of the possible output.

```
rlghncxa03w 08-04-28 21:16:37 GMT EAGLE5 38.0.0
SLK LSN CLLI PST SST AST
1203,A e5e6a ----------- IS-NR Avail ----
Command Completed.
```

16. Back up the new changes, using the chg-db:action=backup:dest=fixed command. These messages should appear; the active Maintenance and Administration Subsystem Processor (MASP) appears first.

```
BACKUP (FIXED): MASP A - Backup starts on active MASP.

BACKUP (FIXED): MASP A - Backup on active MASP to fixed disk complete.

BACKUP (FIXED): MASP A - Backup starts on standby MASP.

BACKUP (FIXED): MASP A - Backup on standby MASP to fixed disk complete.
```

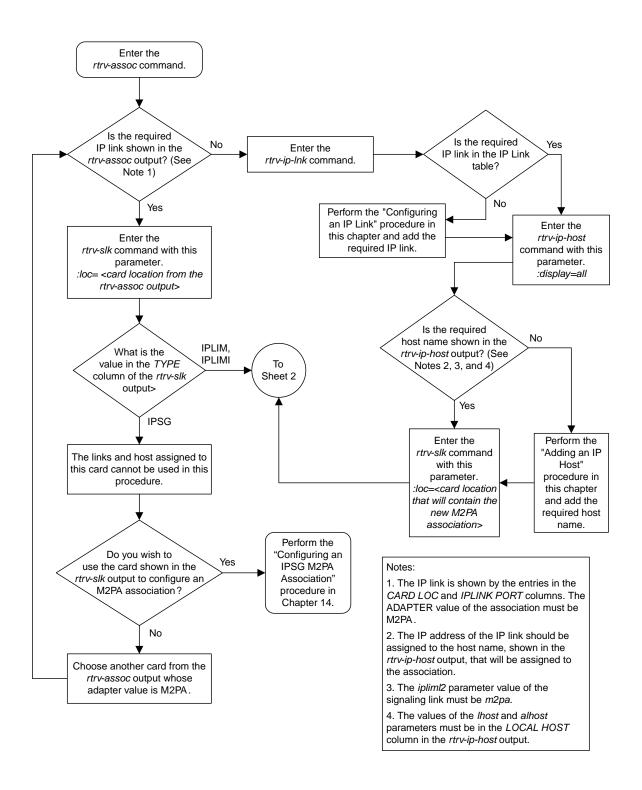

Sheet 1 of 3

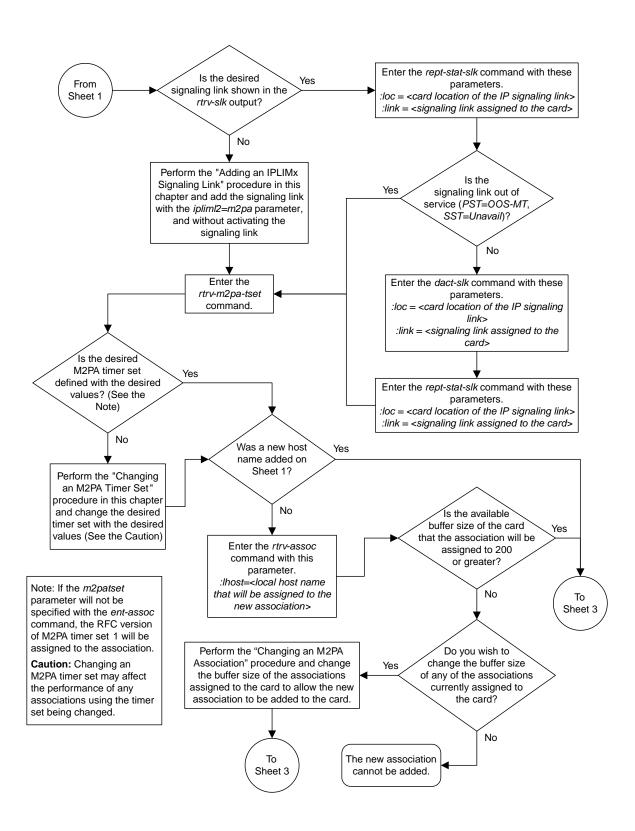

Sheet 2 of 3

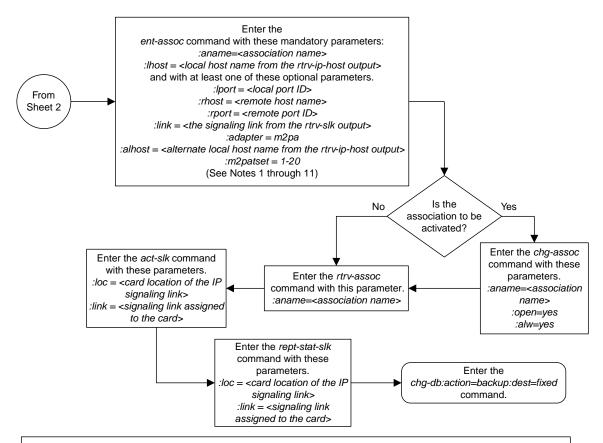

### Notes

- 1. The B Ethernet interface can be used with single-slot EDCMs or E5-ENET cards.
- 2. The EAGLE 5 ISS can contain a maximum of 4000 connections (association application server assignments plus sockets).
- 3. The adapter parameter value for the association must be m2pa. The value of the ipliml2 parameter of the signaling link being assigned to this association must be m2pa. The default value for the adapter parameter is m2pa.
- 4. IPLIMx cards can have only one connection for each signaling link assigned to the card. If the card is a single-slot EDCM, the card may contain a maximum of eight connections. If the card is an E5-ENET card, the card may contain a maximum of 16 connections.
- 5. The value of the *lhost, rhost*, or *alhost* parameters is a text string of up to 60 characters, with the first character being a letter. The command line on the terminal can contain up to 150 characters. If the host names are too long to fit on the *ent-assoc* command line, perform the *chg-assoc* command with the parameters and values necessary to complete the entry of the M2PA association.
- 6. If the new association is to be activated in this procedure with the *chg-assoc* command, the association must contain values for the *lhost, rhost, lport,* and *rport* parameters.
- 7. If the *lhost* and *alhost* are specified, the *lhost* parameter value represents the IP address corresponding to one of the network interfaces (A or B) on the IP card while the *alhost* parameter value represents the IP address corresponding to the other network interface of the same IP card.
- 8. The m2patset parameter can be specified only with the adapter=m2pa parameter.
- 9. The m2patset parameter value defaults to M2PA timer set 1 (m2patset=1) if the m2patset parameter is not specified.
- 10. The port parameter can be used in place of the link parameter to specify the signaling link assigned to the association.
- 11. When the adapter=m2pa parameter is specified, the RFC M2PA version is assigned to the M2PA association by default. If you wish to assign the Draft 6 M2PA version to this association, perform the "Changing the Attributes of an M2PA Association" procedure in this chapter after this procedure is completed to change the M2PA version of this association.

Sheet 3 of 3

Figure 27: Adding an M2PA Association

# Activating the Large MSU Support for IP Signaling Feature

This procedure is used to enable and turn on the Large MSU Support for IP Signaling feature using the feature's part number and a feature access key.

The feature access key for the Large MSU Support for IP Signaling feature is based on the feature's part number and the serial number of the EAGLE 5 ISS, making the feature access key site-specific.

The enable-ctrl-feat command enables the controlled feature by inputting the controlled feature's access key and the controlled feature's part number with these parameters:

: fak – The feature access key provided by Tekelec. The feature access key contains 13 alphanumeric characters and is not case sensitive.

:partnum - The Tekelec-issued part number of the Large MSU Support for IP Signaling feature, 893018401.

The enable-ctrl-feat command requires that the database contain a valid serial number for the EAGLE 5 ISS, and that this serial number is locked. This can be verified with the rtrv-serial-num command. The EAGLE 5 ISS is shipped with a serial number in the database, but the serial number is not locked. The serial number can be changed, if necessary, and locked once the EAGLE 5 ISS is on-site, by using the ent-serial-num command. The ent-serial-num command uses these parameters.

:serial - The serial number assigned to the EAGLE 5 ISS. The serial number is not case sensitive.

:lock – Specifies whether or not the serial number is locked. This parameter has only one value, yes, which locks the serial number. Once the serial number is locked, it cannot be changed.

**Note:** To enter and lock the EAGLE's serial number, the ent-serial-num command must be entered twice, once to add the correct serial number to the database with the serial parameter, then again with the serial and the lock=yes parameters to lock the serial number. You should verify that the serial number in the database is correct before locking the serial number. The serial number can be found on a label affixed to the control shelf (shelf 1100).

This feature cannot be temporarily enabled (with the temporary feature access key).

Once this feature has been enabled, the feature must be turned on with the chg-ctrl-feat command. The chg-ctrl-feat command uses these parameters:

:partnum - The Tekelec-issued part number of the Large MSU Support for IP Signaling feature, 893018401.

:status=on - used to turn the Large MSU Support for IP Signaling feature on.

Once the Large MSU Support for IP Signaling feature has been turned on, it be can be turned off. For more information about turning the Large MSU Support for IP Signaling feature off, go to the *Turning Off the Large MSU Support for IP Signaling Feature* procedure.

The status of the features in the EAGLE 5 ISS is shown with the rtrv-ctrl-feat command.

The Large MSU Support for IP Signaling feature allows the EAGLE 5 ISS to process messages with a service indicator value of 6 to 15 and with a service information field (SIF) that is larger than 272 bytes.

The large messages are processed only on single-slot EDCMs and E5-ENET cards. There are certain software components that if enabled or provisioned, that will not process large messages even if the Large MSU Support for IP Signaling feature is enabled and turned on. UIMs are displayed when most of these circumstances occur. These UIMs are:

- UIM 1333 Displayed when a large message is received on an M3UA association and the Large MSU Support for IP Signaling feature is not enabled or is enabled and turned off. The large message is discarded.
- UIM 1350 Displayed when a M2PA IP connection receives message with an SIF greater than 272 bytes and the Large MSU Support for IP Signaling feature is not enabled or is enabled and turned off. The large message is discarded.
- UIM 1352 Displayed when a message with an SIF greater than 272 bytes is received; the Large MSU Support for IP Signaling feature is enabled and turned on; there are routes available for the destination point code; but the selected outbound card does not support large messages.
- UIM 1353 Displayed when a large message passes a gateway screening screenset that redirects
  messages for the Database Transport Access (DTA) feature. Large messages are not redirected for
  the DTA feature.
- UIM 1354 Displayed when a large message passes a gateway screening screenset that copies messages for the STPLAN feature. Large messages are not copied for the STPLAN feature.

For more information on these UIMs, refer to the Unsolicited Alarm and Information Messages manual.

**Note:** For STC style monitoring, large messages are not monitored by the EAGLE 5 Integrated Monitoring Support feature and are not sent to the IMF. A UIM is not generated. If Fast Copy is allowed, however, Fast Copy can copy large MSUs to IMF.

1. Display the status of the controlled features by entering the rtrv-ctrl-feat command. The following is an example of the possible output.

```
rlghncxa03w 08-04-28 21:15:37 GMT EAGLE5 38.0.0
The following features have been permanently enabled:
Feature Name
                            Partnum
                                        Status Quantity
Command Class Management 893005801 on
LNP Short Message Service 893006601 on
                                                 ----
Intermed GTT Load Sharing 893006901 on
XGTT Table Expansion 893006101 on XMAP Table Expansion 893007710 off
                                                 400000
XMAP Table Expansion 893007710 off
Large System # Links 893005910 on
Poutogota 993006401 on
                                                2000
Routesets 893006401 on HC-MIM SLK Capacity 893012707 on
                           893006401 on
                                                6000
The following features have been temporarily enabled:
Feature Name
                           Partnum
                                        Status Quantity
                                                              Trial Period Left
Zero entries found.
The following features have expired temporary keys:
Feature Name
                            Partnum
Zero entries found.
```

If the Large MSU Support for IP Signaling feature is enabled and turned on, no further action is necessary. This procedure does not need to be performed.

If the Large MSU Support for IP Signaling feature is enabled and but not turned on, continue this procedure with *Step 7*.

If the Large MSU Support for IP Signaling feature is not enabled, continue this procedure with *Step* 2.

**Note:** If the rtrv-ctrl-feat output in *Step 1* shows any controlled features, continue this procedure with *Step 6*. If the rtrv-ctrl-feat output shows only the HC-MIM SLK Capacity feature with a quantity of 64, *Step 2* through *Step 5* must be performed.

2. Display the serial number in the database with the rtrv-serial-num command.

This is an example of the possible output.

```
rlghncxa03w 06-10-28 21:15:37 GMT EAGLE5 36.0.0
System serial number = nt00001231
System serial number is not locked.
rlghncxa03w 06-10-28 21:15:37 GMT EAGLE5 36.0.0
Command Completed
```

**Note:** If the serial number is correct and locked, continue the procedure with *Step 6*. If the serial number is correct but not locked, continue the procedure with *Step 5*. If the serial number is not correct, but is locked, this feature cannot be enabled and the remainder of this procedure cannot be performed. Contact the Customer Care Center to get an incorrect and locked serial number changed. Refer to *My Oracle Support (MOS)* for the contact information. The serial number can be found on a label affixed to the control shelf (shelf 1100).

3. Enter the correct serial number into the database using the ent-serial-num command with the serial parameter.

For this example, enter this command.

```
ent-serial-num:serial=<EAGLE 5 ISS's correct serial number>
```

When this command has successfully completed, the following message should appear.

```
rlghncxa03w 06-10-28 21:15:37 GMT EAGLE5 36.0.0
ENT-SERIAL-NUM: MASP A - COMPLTD
```

**4.** Verify that the serial number entered into *Step 3* was entered correctly using the rtrv-serial-num command.

This is an example of the possible output.

```
rlghncxa03w 06-10-28 21:15:37 GMT EAGLE5 36.0.0
System serial number = nt00001231
System serial number is not locked.
rlghncxa03w 06-10-28 21:15:37 GMT EAGLE5 36.0.0
Command Completed
```

If the serial number was not entered correctly, repeat *Step 3* and *Step 4* and re-enter the correct serial number.

5. Lock the serial number in the database by entering the ent-serial-num command with the serial number shown in *Step 2*, if the serial number shown in *Step 2* is correct, or with the serial number shown in *Step 4*, if the serial number was changed in *Step 3*, and with the lock=yes parameter.

For this example, enter this command.

```
ent-serial-num:serial=<EAGLE 5 ISS's serial number>:lock=yes
```

When this command has successfully completed, the following message should appear.

```
rlghncxa03w 06-10-28 21:15:37 GMT EAGLE5 36.0.0
ENT-SERIAL-NUM: MASP A - COMPLTD
```

**6.** Enable the Large MSU Support for IP Signaling feature with the enable-ctrl-feat command specifying the part number for the Large MSU Support for IP Signaling feature and the feature access key. Enter this command.

enable-ctrl-feat:partnum=893018401:fak=<Large MSU Support for IP Signaling
feature access key>

**Note:** A temporary feature access key cannot be specified to enable this feature.

**Note:** The values for the feature access key (the fak parameter) are provided by Oracle. If you do not have the feature access key for the feature you wish to enable, contact your Sales Representative or Account Representative.

When the enable-crtl-feat command has successfully completed, this message should appear.

```
rlghncxa03w 06-10-28 21:15:37 GMT EAGLE5 36.0.0
ENABLE-CTRL-FEAT: MASP B - COMPLTD
```

7. Turn the Large MSU Support for IP Signaling feature on with the chg-ctrl-feat command specifying the part number for the Large MSU Support for IP Signaling feature and the status=on parameter. Enter this command.

```
chg-ctrl-feat:partnum=893018401:status=on
```

When the chg-crtl-feat command has successfully completed, this message should appear.

```
rlghncxa03w 07-05-28 21:15:37 GMT EAGLE5 37.0.0
CHG-CTRL-FEAT: MASP B - COMPLTD
```

**8.** Verify the changes by entering the rtrv-ctrl-featcommand with the Large MSU Support for IP Signaling feature part number. Enter this command.

```
rtrv-ctrl-feat:partnum=893018401
```

The following is an example of the possible output.

```
rlghncxa03w 10-04-28 21:15:37 GMT EAGLE5 42.0.0
The following features have been permanently enabled:

Feature Name Partnum Status Quantity
Large MSU for IP Sig 893018401 on ----
```

```
The following features have been temporarily enabled:

Feature Name Partnum Status Quantity Trial Period Left Zero entries found.

The following features have expired temporary keys:

Feature Name Partnum Zero entries found.
```

9. Back up the new changes using the chg-db:action=backup:dest=fixed command. These messages should appear, the active Maintenance and Administration Subsystem Processor (MASP) appears first.

```
BACKUP (FIXED): MASP A - Backup starts on active MASP.

BACKUP (FIXED): MASP A - Backup on active MASP to fixed disk complete.

BACKUP (FIXED): MASP A - Backup starts on standby MASP.

BACKUP (FIXED): MASP A - Backup on standby MASP to fixed disk complete.
```

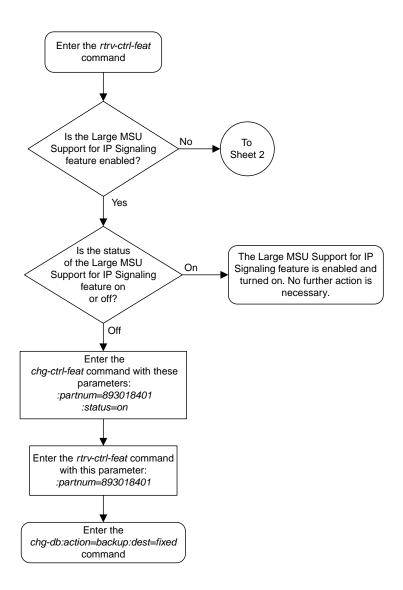

Sheet 1 of 4

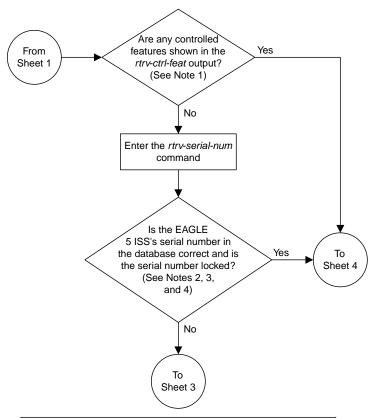

#### Notes:

- 1. If the *rtrv-ctrl-feat* output shows only the HC -MIM SLK Capacity feature with a quantity of 64, the answer to this question is no and the Eagle 5 ISS's serial number must be verified. This is the default entry for the *rtrv-ctrl-feat* output. This entry is shown whether or not the Eagle 5 ISS's serial number is in the database.
- 2. If the serial number is locked, it cannot be changed.
- 3. If the serial number is not locked, the controlled feature cannot be enabled.
- 4. The serial number can be found on a label affixed to the control shelf (shelf 1100).

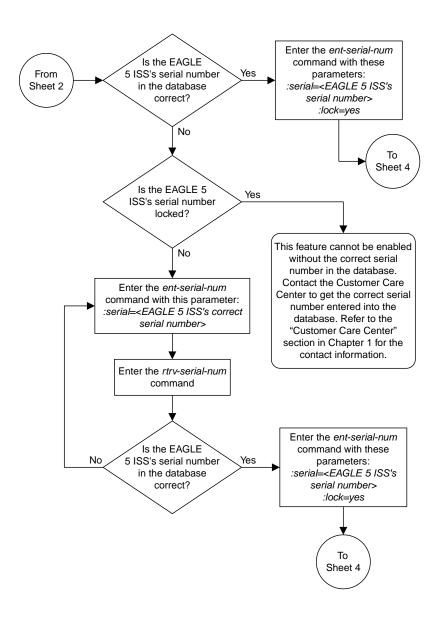

Sheet 3 of 4

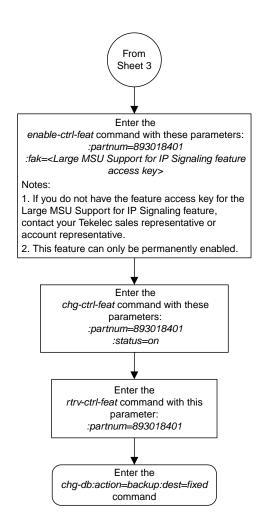

Sheet 4 of 4

Figure 28: Activating the Large MSU Support for IP Signaling Feature

## **Removing IETF M2PA Components**

This section describes how to remove the following components from the database.

- An IPLIMx Card Perform the *Removing an IPLIMx Card* procedure
- An IPLIMx Signaling Link Perform the Removing an IPLIMx Signaling Link procedure
- An IP Host Perform the Removing an IP Host Assigned to an IPLIMx Card procedure
- An IP Route Perform the Removing an IP Route procedure
- An M2PA Association Perform the *Removing an M2PA Association* procedure

# Removing an IPLIMx Card

Use this procedure to remove an IPLIMx card, a card running the iplim or iplimi applications from the database using the dlt-card command.

The card cannot be removed if it does not exist in the database. Prior to removing the card from the database, the signaling links assigned to the card must be removed.

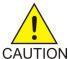

**Caution:** If the IPGWx card is the last IP card in service, removing this card from the database will cause traffic to be lost.

1. Display the cards in the database using the rtrv-card command.

This is an example of the possible output.

| rlghncxa03w 13-06-15 16:34:56 GMT EAGLE5 45.0.0 |         |         |           |      |     |           |      |     |  |
|-------------------------------------------------|---------|---------|-----------|------|-----|-----------|------|-----|--|
| CARD                                            | TYPE    | APPL    | LSET NAME | LINK | SLC | LSET NAME | LINK | SLC |  |
| 1101                                            | DSM     | VSCCP   |           |      |     |           |      |     |  |
| 1102                                            | TSM     | GLS     |           |      |     |           |      |     |  |
| 1104                                            | DCM     | STPLAN  |           |      |     |           |      |     |  |
| 1113                                            | E5MCAP  | OAMHC   |           |      |     |           |      |     |  |
| 1114                                            | E5TDM-A |         |           |      |     |           |      |     |  |
| 1115                                            | E5MCAP  | OAMHC   |           |      |     |           |      |     |  |
| 1116                                            | E5TDM-B |         |           |      |     |           |      |     |  |
| 1117                                            | E5MDAL  |         |           |      |     |           |      |     |  |
| 1201                                            | LIMDS0  | SS7ANSI | lsn1      | A    | 0   | lsn2      | В    | 1   |  |
| 1203                                            | LIMDS0  | SS7ANSI | lsn2      | A    | 0   | lsn1      | В    | 1   |  |
| 1204                                            | LIMATM  | ATMANSI | atmgwy    | A    | 0   |           |      |     |  |
| 1205                                            | DCM     | IPLIM   | ipnode1   | A    | 0   | ipnode3   | В    | 1   |  |
| 1207                                            | DCM     | IPLIM   | ipnode2   | A    | 0   |           |      |     |  |
| 1303                                            | DCM     | IPLIM   | ipnode1   | A    | 0   | ipnode3   | В    | 1   |  |
| 1305                                            | DCM     | IPLIM   | ipnode4   | A    | 0   |           |      |     |  |
|                                                 |         |         |           |      |     |           |      |     |  |

Select a card whose application is either IPLIM or IPLIMI.

Perform the *Removing an IPLIMx Signaling Link* procedure in this chapter to remove all the signaling links assigned to the card, shown in the LINK column of the rtrv-card output.

The card location is shown in the CARD field of the rtrv-card command output. No entries in the LSET NAME, LINK, and SLC columns mean that no signaling link is assigned to the card.

**2.** Remove the card from the database using the dlt-card command.

The dlt-card command has only one parameter, loc, which is the location of the card. For this example, enter these commands.

```
dlt-card:loc=1205
dlt-card:loc=1207
```

When these commands have successfully completed, this message appears.

```
rlghncxa03w 06-10-12 09:12:36 GMT EAGLE5 36.0.0
DLT-CARD: MASP A - COMPLTD
```

3. Verify the changes using the rtrv-card command and specifying the card that was removed in *Step 2*.

For this example, enter these commands.

```
rtrv-card:loc=1205
rtrv-card:loc=1207
```

When these commands have successfully completed, this message appears.

```
E2144 Cmd Rej: Location invalid for hardware configuration
```

 $\textbf{4.} \ \ \textbf{Back up the new changes using the chg-db:action=backup:dest=fixed command}.$ 

These messages appear, the active Maintenance and Administration Subsystem Processor (MASP) appears first.

```
BACKUP (FIXED): MASP A - Backup starts on active MASP.

BACKUP (FIXED): MASP A - Backup on active MASP to fixed disk complete.

BACKUP (FIXED): MASP A - Backup starts on standby MASP.

BACKUP (FIXED): MASP A - Backup on standby MASP to fixed disk complete.
```

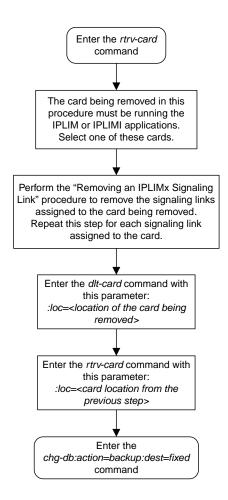

Figure 29: Removing an IPLIMx Card

## Removing an IPLIMx Signaling Link

This procedure is used to remove an IPLIMx signaling link from the database using the dlt-slk command. The dlt-slk command uses these parameters.

:loc - The card location of the IPLIMx card that the IP signaling link is assigned to.

:link - The signaling link on the card specified in the loc parameter.

:force – This parameter must be used to remove the last link in a linkset without having to remove all of the routes that referenced the linkset.

The tfatcabmlq parameter (TFA/TCA Broadcast Minimum Link Quantity), assigned to linksets, shows the minimum number of links in the given linkset (or in the combined link set in which it resides) that must be available for traffic. When the number of signaling links in the specified linkset is equal to or greater than the value of the tfatcabmlq parameter, the status of the routes that use the specified linkset is set to allowed and can carry traffic. Otherwise, these routes are restricted. The value of the tfatcabmlq parameter cannot exceed the total number of signaling links contained in the linkset.

If the linkset type of the linkset that contains the signaling link that is being removed is either A, B, D, E, or PRX, the signaling link can be removed regardless of the tfatcabmlq parameter value of the linkset and regardless of the LSRESTRICT option value. When a signaling link in one of these types of linksets is removed, the tfatcabmlq parameter value of the linkset is decreased automatically.

If the linkset type of the linkset that contains the signaling link that is being removed is *C*, the signaling link can be removed only:

- If the LSRESTRICT option is off. The LSRESTRICT option value is shown in the rtrv-ss7opts output.
- If the LSRESTRICT option is on and the number of signaling links assigned to the linkset will be equal to or greater than the value of the tfatcabmlq parameter value of the linkset after the signaling link is removed.

The tfatcabmlq parameter value of the linkset is shown in the TFATCABMLQ column of the rtrv-ls:lsn=<linkset name> output. The tfatcabmlq parameter value can be a fixed value (1 to 16) or 0. If the tfatcabmlq parameter value of the linkset is a fixed value, the number of signaling links that are in the linkset after the signaling link is removed must be equal to or greater than the tfatcabmlq parameter value of the linkset.

If the tfatcabmlq parameter value is 0, the signaling link can be removed. When the tfatcabmlq parameter value is 0, the value displayed in the TFATCABMLQ column of the rtrv-ls output is 1/2 of the number of signaling links contained in the linkset. If the number of signaling links in the linkset is an odd number, the tfatcabmlq parameter value is rounded up to the next whole number. As the signaling links are removed, the tfatcabmlq parameter value of the linkset is decreased automatically.

#### Canceling the RTRV-SLK Command

Because the rtrv-slk command used in this procedure can output information for a long period of time, the rtrv-slk command can be canceled and the output to the terminal stopped. There are three ways that the rtrv-slk command can be canceled.

- Press the F9 function key on the keyboard at the terminal where the rtrv-slk command was entered.
- Enter the canc-cmd without the trm parameter at the terminal where the rtrv-slk command was entered.
- Enter the canc-cmd:trm=<xx>, where <xx> is the terminal where the rtrv-slk command was entered, from another terminal other that the terminal where the rtrv-slk command was entered. To enter the canc-cmd:trm=<xx> command, the terminal must allow Security Administration commands to be entered from it and the user must be allowed to enter Security Administration commands. The terminal's permissions can be verified with the rtrv-secu-trm command. The user's permissions can be verified with the rtrv-user or rtrv-secu-user commands.

For more information about the canc-cmd command, go to the Commands Manual.

Display the current link configuration using the rtrv-slk command.
 This is an example of the possible output.

|                   |             |                                  |     |                                | L2T   |                  |       | PCR   | PCR   |                |             |     |
|-------------------|-------------|----------------------------------|-----|--------------------------------|-------|------------------|-------|-------|-------|----------------|-------------|-----|
| JOC               | LINE        | K LSN                            | SI  | LC TYPE                        | SET   | BPS              | ECM   | N1    | N2    |                |             |     |
| 201               | A           | ls01                             | (   | LIMDS0                         | 1     | 56000            | BASIC |       |       |                |             |     |
| 201               | В           | lsa1                             | (   | LIMDS0                         | 1     | 56000            | BASIC |       |       |                |             |     |
| 203               | A           | ls03                             | (   | LIMDS0                         | 3     | 56000            | BASIC |       |       |                |             |     |
| 203               | В           | lsa2                             | (   | LIMDS0                         | 1     | 56000            | BASIC |       |       |                |             |     |
| 204               | В           | ls01                             | 1   | LIMDS0                         | 1     | 56000            | BASIC |       |       |                |             |     |
| 207               | A           | lsn1207a                         | (   | LIMDS0                         | 1     | 56000            | BASIC |       |       |                |             |     |
| .207              | В           | lsn1207b                         | (   | LIMDS0                         | 1     | 56000            | BASIC |       |       |                |             |     |
| 208               | В           | ls03                             | 1   | LIMDS0                         | 3     | 56000            | BASIC |       |       |                |             |     |
| 213               | В           | ls05                             | (   | LIMDS0                         | 5     | 56000            | BASIC |       |       |                |             |     |
| 215               | A           | ls05                             | 1   | LIMDS0                         | 5     | 56000            | BASIC |       |       |                |             |     |
| 311               | A           | ls01                             | 2   | LIMDS0                         | 1     | 56000            | BASIC |       |       |                |             |     |
| 311               | A1          | ls05                             | 2   | LIMDS0                         | 5     | 56000            | BASIC |       |       |                |             |     |
| 311               | В           | ls03                             | 2   | LIMDS0                         | 3     | 56000            | BASIC |       |       |                |             |     |
| 311               | В1          | ls07                             | 1   | LIMDS0                         | 7     | 56000            | BASIC |       |       |                |             |     |
| 313               | A           | ls07                             | (   | LIMDS0                         | 7     | 56000            | BASIC |       |       |                |             |     |
| 302<br>305<br>318 | A<br>A<br>A | atmansi0<br>atmansi1<br>atmansi0 | C   | ) LIMATM<br>) LIMATM<br>LIMATM | 4     | 154400<br>154400 |       | ERNAL |       | 15<br>20<br>25 | 0<br>2<br>4 |     |
|                   |             |                                  |     |                                | LP    |                  | ATM   |       |       |                | E1AT        | 'M' |
| OC.               | LINK        | I.SN                             | SLC | TYPE                           | SET : | RPS              | TSEL  | VC    | I VPI | r CRC          | C4 SI       |     |
| 101               |             | atmitu1                          |     | LIME1ATM                       |       | 2.048M           |       | 15    |       | ON             | 1           | 20  |
| 105               |             | atmitu1                          |     | LIME1ATM                       |       | 2.048M           |       | 35    |       | ON             | 2           | 15  |
|                   |             |                                  |     |                                |       |                  |       |       |       |                |             |     |
| JOC               | LINK        | LSN                              | SLC | TYPE                           | IPLI  | ML2              |       |       |       |                |             |     |
| 202               | A           | lsnlp1                           | 0   | IPLIM                          | M2PA  |                  |       |       |       |                |             |     |
| 2205              | A           | lsnip1                           | 0   | IPLIM                          | M2PA  |                  |       |       |       |                |             |     |
| 2204              |             | lsnlp2                           | 0   | IPLIM                          | M2PA  |                  |       |       |       |                |             |     |
| 2213              |             | lsnip5                           | 0   | IPLIMI                         | M2PA  |                  |       |       |       |                |             |     |
| 2215              | A           | lsnlp2                           | 1   | IPLIM                          | M2PA  |                  |       |       |       |                |             |     |
|                   |             |                                  |     |                                |       |                  |       |       |       |                |             |     |
| LOC               | LINK        |                                  | SLC | TYPE                           |       |                  |       |       |       |                |             |     |
| 2207              | A           | lsnlp3                           | 0   | SS7IPGW                        |       |                  |       |       |       |                |             |     |
| 211               | A           | lsnlp4                           | 0   | IPGWI                          |       |                  |       |       |       |                |             |     |

2. Display the linkset that contains the signaling link that is being removed by entering the rtrv-ls command with the name of the linkset shown in the LSN column of the rtrv-slk output.

For this example, enter these commands.

```
rtrv-ls:lsn=lsnip1
```

This is an example of the possible output.

rtrv-ls:lsn=lsnlp2

This is an example of the possible output.

```
rlghncxa03w 10-07-17 11:43:04 GMT EAGLE5 42.0.0
                                     GWS GWS GWS
                        L3T SLT
       APCA (SS7) SCRN SET SET BEI LST LNKS ACT MES DIS SLSCI NIS
LSN
lsnlp2
           002-009-003 scr2 1 1 no a 2 on off on no off
           SPCA
                      CLLI
                                 TFATCABMLQ MTPRSE ASL8
         ----- 1
         RANDSLS
         off
         ISLSRSB RSLS8
              no
         IPSG IPGWAPC GTTMODE CGGTMOD no no CdPA no
         LOC LINK SLC TYPE IPLIML2
         2204 B 0 IPLIM M2PA
2215 A 1 IPLIM M2PA
Link set table is ( 20 of 1024) 2% full
```

If the linkset type of the linkset is A, B, D, E, or PRX, continue the procedure with *Step 5*.

If the linkset type of the linkset is C, continue the procedure with *Step 3*.

3. Display the LSRESTRICT option value by entering the rtrv-ss7opts command.

This is an example of the possible output.

**Note:** The rtrv-feat command output contains other fields that are not used by this procedure. If you wish to see all the fields displayed by the rtrv-feat command, refer to the rtrv-feat command description in the *Commands Manual*.

The signaling link cannot be removed, if the LSRESTRICT option is on and the number of signaling links assigned to the linkset will be less than the value of the tfatcabmlq parameter value of the linkset if the signaling link is removed.

If the LSRESTRICT option is on and the number of signaling links assigned to the linkset will be equal to or greater than the value of the tfatcabmlq parameter value of the linkset if the signaling link is removed, continue the procedure with *Step 5*.

If the LSRESTRICT option is on and the number of signaling links assigned to the linkset will be less than the value of the tfatcabmlq parameter value of the linkset if the signaling link is removed, the signaling link cannot be removed unless the tfatcabmlq parameter value of the linkset is changed to 0. Continue the procedure with *Step 4*.

If the LSRESTRICT value is off, continue the procedure with *Step 5*.

4. Change the tfatcabmlq parameter value of the linkset to 0 by entering the chg-ls command with the name of the linkset that contains the signaling link that is being removed and the tfatcabmlq parameters. For this example, enter this command.

```
chg-ls:lsn=ls17:tfatcabmlq=0
```

When this command has successfully completed, this message should appear.

```
rlghncxa03w 10-07-07 08:41:12 GMT EAGLE5 42.0.0

Link set table is (20 of 1024) 2% full.

CHG-LS: MASP A - COMPLTD
```

**5.** Display the IP link associated with the card that the signaling link being removed the database is assigned to.

Enter the rtrv-ip-lnk command with the card location of the signaling link being removed shown in *Step 1*. For this example, enter these commands.

```
rtrv-ip-lnk:loc=2205
```

The following is an example of the possible output.

```
rlghncxa03w 06-10-28 21:14:37 GMT EAGLE5 36.0.0
```

| LOC PORT IPADDR   | SUBMASK         | DOPLEX | SPEED | MACTYPE | AUTO | MCAST |
|-------------------|-----------------|--------|-------|---------|------|-------|
| 2205 A 192.3.1.10 | 255.255.255.128 | HALF   | 10    | 802.3   | NO   | NO    |
| 2205 B            |                 | HALF   | 10    | DIX     | NO   | NO    |

```
rtrv-ip-lnk:loc=2204
```

The following is an example of the possible output.

**6.** Display the IP host information associated with the IP link by entering the rtrv-ip-host command with the IP address shown in *Step 5*.

For this example, enter these commands.

```
rtrv-ip-host:ipaddr=192.001.001.010
```

The following is an example of the possible output.

```
rlghncxa03w 08-12-28 21:17:37 GMT EAGLE5 40.0.0

LOCAL IPADDR LOCAL HOST
192.1.1.10 IPNODE1_2204

IP Host table is (11 of 4096) .26% full
```

```
rtrv-ip-host:ipaddr=192.003.001.010
```

The following is an example of the possible output.

```
rlghncxa03w 08-12-28 21:17:37 GMT EAGLE5 40.0.0

LOCAL IPADDR LOCAL HOST
192.3.1.10 IPNODE1_2205

IP Host table is (11 of 4096) .26% full
```

7. Display the association associated with the local host name shown in *Step 6* by entering the rtrv-assoc command.

For this example, enter this command.

```
rtrv-assoc:lhost=ipnode1_2204
```

This is an example of possible output.

```
rlghncxa03w 06-10-28 09:12:36 GMT EAGLE5 36.0.0

CARD IPLNK

ANAME LOC PORT LINK ADAPTER LPORT RPORT OPEN ALW
assoc1 2204 A A M2PA 1030 1030 YES YES

IP Appl Sock/Assoc table is (4 of 4000) 1% full
Assoc Buffer Space Used (16 KB of 3200 KB) on LOC = 2204
```

```
rtrv-assoc:lhost=ipnode1_2205
```

This is an example of possible output.

```
rlghncxa03w 06-10-28 09:12:36 GMT EAGLE5 36.0.0

IP Appl Sock/Assoc table is (4 of 4000) 1% full
```

**Note:** If there are no associations assigned to the specified local host name, the rtrv-assoc output shows no association information as shown above.

8. Change the value of the open and alw parameters to no by specifying the chg-assoc command with the open=no and alw=no parameters, as necessary.

**Note:** If there is no association shown in *Step 7*, or the open and alw parameter values of the association shown in *Step 7* are no, continue the procedure with *Step 9*.

For this example, enter this command.

```
chg-assoc:aname=assoc1:open=no:alw=no
```

When this command has successfully completed, this message should appear.

```
rlghncxa03w 06-10-28 09:12:36 GMT EAGLE5 36.0.0 CHG-ASSOC: MASP A - COMPLTD;
```

**9.** Deactivate the link to be removed using the dact-slk command, using the output from *Step 1* to obtain the card location and link parameter value of the signaling link to be removed.

For this example, enter these commands.

```
dact-slk:loc=2205:link=a
dact-slk:loc=2204:link=a
```

When each of these command has successfully completed, this message should appear.

```
rlghncxa03w 06-10-07 08:41:12 GMT EAGLE5 36.0.0
Deactivate Link message sent to card
```

10. Verify that the link is out of service - maintenance disabled (OOS-MT-DSBLD) using the rept-stat-slk command with the card location and link parameter values specified in Step 9.

For this example, enter these commands.

```
rept-stat-slk:loc=2205:link=a
```

This is an example of the possible output.

```
rlghncxa03w 06-10-23 13:06:25 GMT EAGLE5 36.0.0

SLK LSN CLLI PST SST AST

2205,A 1s05 ls05clli OOS-MT_DSBLD Unavail ----

ALARM STATUS = * 0235 REPT-LNK-MGTINH: local inhibited

UNAVAIL REASON = LI
```

```
rept-stat-slk:loc=2204:link=a
```

This is an example of the possible output.

```
rlghncxa03w 06-10-23 13:06:25 GMT EAGLE5 36.0.0

SLK LSN CLLI PST SST AST
2204,A 1s04 ls04clli OOS-MT Unavail ----
ALARM STATUS = * 0235 REPT-LNK-MGTINH: local inhibited
UNAVAIL REASON = LI
```

**11.** If the signaling link to be removed is the last signaling link on a card, the card must be inhibited before the signaling link is removed.

**Note:** If the signaling link being removed is not the last signaling link on the card, continue the procedure with *Step 13*.

Before entering the dlt-slk command, enter the rmv-card command and specify the location of the card to be inhibited. The card location is shown in the output of rept-stat-slk command executed in *Step 10*.

In the example used for this procedure, the signaling link is the last signaling link on the card and must be inhibited. Enter these commands.

```
rmv-card:loc=2205
rmv-card:loc=2204
```

When each of these command has successfully completed, this message should appear.

```
rlghncxa03w 06-10-07 08:41:12 GMT EAGLE5 36.0.0 Card has been inhibited.
```

**12.** Verify that the card has been inhibited by entering the rept-stat-card command with the card location specified in *Step 11*. For this example, enter these commands.

```
rept-stat-card:loc=2205
```

This is an example of the possible output.

```
rlghncxa03w 07-05-27 16:43:42 GMT EAGLE5 37.0.0
CARD VERSION TYPE GPL PST
                                                           SST
                                                                       AST
2205
      114-001-000 DCM
                                           OOS-MT-DSBLD
                               IPLIM
                                                           Isolated
 ALARM STATUS = ** 0013 Card is isolated from the system

BPDCM GPL = 002-102-000

IMT BUS A = Disc

IMT BUS B = Disc
  SIGNALING LINK STATUS
      SLK
            PST
                                 LS
                                                CLLI
                                                                E5IS
             OOS-MT
                                 lsnlp1
      Α
                                                               TNACTIVE
Command Completed.
```

```
rept-stat-card:loc=2204
```

This is an example of the possible output.

```
rlghncxa03w 07-05-27 16:43:42 GMT EAGLE5 37.0.0
CARD VERSION TYPE GPL PST SST AST
```

13. Remove the signaling link from the EAGLE 5 ISS using the dlt-slk command.

If there is only one signaling link in the linkset, the force=yes parameter must be specified to remove the signaling link.

In the example used in this procedure, the signaling link is the last signaling link in the linkset. Enter these commands.

```
dlt-slk:loc=2205:link=a:force=yes
dlt-slk:loc=2204:link=a:force=yes
```

When this command has successfully completed, this message should appear.

```
rlghncxa03w 06-10-07 08:41:17 GMT EAGLE5 36.0.0
DLT-SLK: MASP A - COMPLTD
```

**Note:** If removing the signaling link will result in 700 or less signaling links in the database and the OAMHCMEAS value in the rtrv-measopts output is on, the scheduled UI measurement reports will be enabled.

**14.** Verify the changes using the rtrv-slk command with the card location and link values specified in *Step 13*. For this example, enter these commands.

```
rtrv-slk:loc=2205:link=a
rtrv-slk:loc=2204:link=a
```

When the rtrv-slk command has completed, the specified signaling link is not shown in the rtrv-slk output, as shown in this example.

```
rlghncxa03w 09-09-18 13:43:31 GMT EAGLE5 41.1.0
E2373 Cmd Rej: Link is unequipped in the database
```

15. Back up the new changes using the chg-db:action=backup:dest=fixed command. These messages should appear, the active Maintenance and Administration Subsystem Processor (MASP) appears first.

```
BACKUP (FIXED) : MASP A - Backup starts on active MASP.

BACKUP (FIXED) : MASP A - Backup on active MASP to fixed disk complete.

BACKUP (FIXED) : MASP A - Backup starts on standby MASP.

BACKUP (FIXED) : MASP A - Backup on standby MASP to fixed disk complete.
```

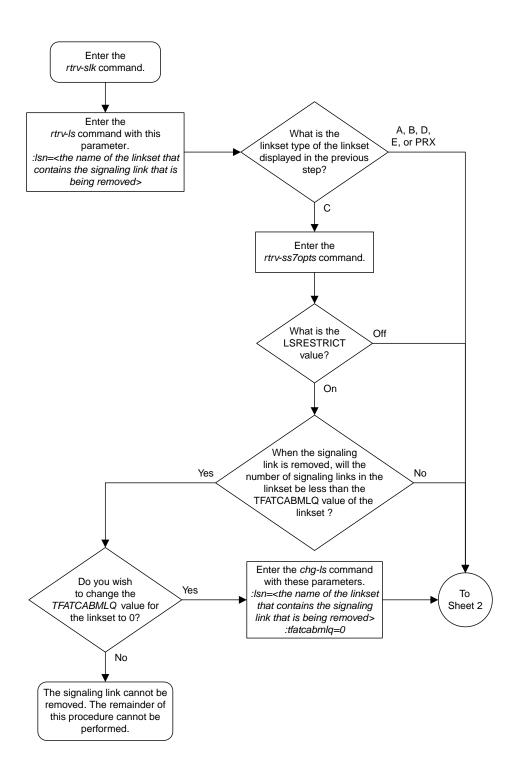

Sheet 1 of 2

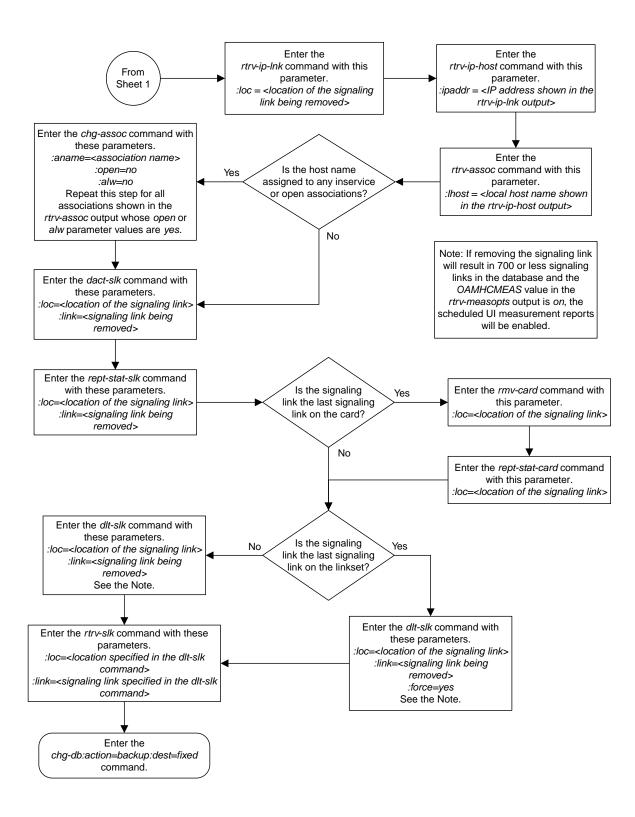

Sheet 2 of 2

Figure 30: Removing an IPLIMx Signaling Link

## Removing an IP Host Assigned to an IPLIMx Card

This procedure removes an IP host that is assigned to an IPLIMx card using the dlt-ip-host command.

The dlt-ip-host command uses the following parameter.

:host- Hostname. The hostname to be removed. This parameter identifies the logical name assigned to a device with an IP address.

No associations can reference the host name being removed in this procedure.

The associations referencing the host name can be removed by performing the *Removing an M2PA Association* procedure or the host name in these associations can be changed by performing the *Changing the Host Values of a M2PA Association* procedure. The host name assigned to associations is displayed in the rtrv-assoc outputs.

**1.** Display the current IP host information in the database by entering the rtrv-ip-host:display=all command.

The following is an example of the possible output.

```
rlghncxa03w 08-12-28 21:17:37 GMT EAGLE5 40.0.0
LOCAL IPADDR LOCAL HOST
192.1.1.10 IPNODE1-1201
192.1.1.12 IPNODE1-1203
192.1.1.14 IPNODE1-1205
192.1.1.20 IPNODE2-1201
192.1.1.22
                 IPNODE2-1203
192.1.1.24
                  IPNODE2-1205
192.1.1.30
                  KC-HLR1
192.1.1.32
192.1.1.50
                  KC-HLR2
               KC-HLKZ
DN-MSC1
DN-MSC2
192.1.1.52
192.3.3.33
                  GW100. NC. TEKELEC. COM
REMOTE IPADDR REMOTE HOST
150.1.1.5
                   NCDEPTECONOMIC DEVELOPMENT. SOUTHEASTERN COORIDOR ASHVL. GOV
IP Host table is (12 of 4096) .29% full
```

If the IP host that is being removed is a remote host, continue the procedure with *Step 5*.

If the IP host that is being removed is a local host, continue the procedure with Step 2.

**2.** Display the current link parameters associated with the IP card in the database by entering the rtrv-ip-lnk command. The following is an example of the possible output.

```
rlghncxa03w 08-12-28 21:14:37 GMT EAGLE5 40.0.0
LOC PORT IPADDR SUBMASK DUPLEX SPEED MACTYPE AUTO MCAST
```

| 1303<br>1305<br>1305<br>1313          | B<br>A<br>B | 192.1.1.12<br><br>192.1.1.14 | 255.255.255.128<br> | HALF<br>HALF<br>FULL | 10<br><br>10<br>100 | DIX<br>DIX |    | NO<br>NO<br>NO<br>NO<br>NO |
|---------------------------------------|-------------|------------------------------|---------------------|----------------------|---------------------|------------|----|----------------------------|
| 2101                                  | _           |                              | 255.255.255.0       |                      |                     | DIX        | NO | NO                         |
| 2101                                  | В           |                              |                     | HALF                 | 10                  | DIX        | NO | NO                         |
| 2103                                  | Α           | 192.1.1.22                   | 255.255.255.0       | FULL                 | 100                 | DIX        | NO | NO                         |
| 2103                                  | В           |                              |                     | HALF                 | 10                  | DIX        | NO | NO                         |
| 2105                                  | Α           | 192.1.1.24                   | 255.255.255.0       | FULL                 | 100                 | DIX        | NO | NO                         |
| 2105                                  | В           |                              |                     | HALF                 | 10                  | DIX        | NO | NO                         |
| 2205                                  | Α           |                              | 255.255.255.0       |                      |                     | DIX        | NO | NO                         |
| 2205                                  | В           |                              |                     | HALF                 | 10                  | DIX        | NO | NO                         |
| 2207                                  | Α           |                              | 255.255.255.0       |                      |                     | DIX        | NO | NO                         |
|                                       | В           |                              |                     |                      |                     | DIX        | NO | NO                         |
|                                       | Α           |                              | 255.255.255.0       |                      |                     | DIX        | NO | NO                         |
|                                       | В           |                              |                     |                      |                     | DIX        | NO | NO                         |
|                                       | А           |                              | 255.255.255.0       |                      |                     | DIX        | NO | NO                         |
|                                       | В           |                              |                     |                      |                     | DIX        |    | NO                         |
|                                       | А           |                              | 255.255.255.0       |                      |                     |            | NO | NO                         |
| 2305                                  | В           |                              |                     | HALF                 | 10                  | DIX        | NO | NO                         |
| IP-LNK table is (22 of 2048) 1% full. |             |                              |                     |                      |                     |            |    |                            |

**3.** Display the cards in the database using the rtrv-card command. This is an example of the possible output.

| rlahna | xa03w 09-0 | 5-28 09:12 | :36 GMT EAGLE5 | 41 0 | 0 |           |         |     |
|--------|------------|------------|----------------|------|---|-----------|---------|-----|
| CARD   | TYPE       | APPL       | LSET NAME      |      |   | LSET NAME | LINK    | SLC |
| 1101   | DSM        | VSCCP      | · <del>-</del> |      |   | -         |         |     |
| 1102   | TSM        | GLS        |                |      |   |           |         |     |
| 1113   | E5MCAP     | EOAM       |                |      |   |           |         |     |
| 1114   | E5TDM-A    |            |                |      |   |           |         |     |
| 1115   | E5MCAP     | EOAM       |                |      |   |           |         |     |
| 1116   | E5TDM-B    |            |                |      |   |           |         |     |
| 1117   | E5MDAL     |            |                |      |   |           |         |     |
| 1201   | LIMDS0     | SS7ANSI    | sp2            | A    | 0 | sp1       | В       | 0   |
| 1203   | LIMDS0     | SS7ANSI    | sp3            | A    | 0 |           |         |     |
| 1204   | LIMDS0     | SS7ANSI    | sp3            | A    | 1 |           |         |     |
| 1206   | LIMDS0     | SS7ANSI    | nsp3           | A    | 1 | nsp4      | В       | 1   |
| 1216   | DCM        | STPLAN     |                |      |   |           |         |     |
| 1301   | LIMDS0     | SS7ANSI    | sp6            | A    | 1 | sp7       | В       | 0   |
| 1302   | LIMDS0     | SS7ANSI    | sp7            | A    | 1 | sp5       | В       | 1   |
| 1303   | DCM        | IPLIM      | ipnode1        | A    | 0 | ipnode3   | В       | 1   |
| 1305   | DCM        | IPLIM      | ipnode4        | A    | 0 |           |         |     |
| 1307   | DCM        | STPLAN     |                |      | _ |           |         |     |
| 1313   | DCM        | SS7IPGW    | ipgtwy1        | A    | 0 |           |         |     |
| 2101   | DCM        | SS7IPGW    | ipgtwy2        | A    | 0 |           |         |     |
| 2103   | DCM        | SS7IPGW    | ipgtwy3        | A    | 0 |           | _       |     |
| 2105   | DCM        | IPLIM      | ipnode1        | A1   | 1 | ipnode5   | B       | 2   |
| 2205   | DCM        | IPLIM      | ipnode3        | A2   | 0 | ipnode6   | B1      | 2   |
| 2207   | DCM        | IPLIM      | ipnode5        | A    | 0 | ipnode4   | B3      | 1   |
| 2213   | DCM        | IPLIM      | ipnode5        | A3   | 1 | ipnode3   | B2      | 2   |
| 2301   | DCM        | IPLIM      | ipnode6        | A    | 0 | ipnode1   | B<br>D1 | 2   |
| 2305   | DCM        | IPLIM      | ipnode6        | A1   | 1 | ipnode1   | В1      | 3   |

Select an IP host whose IP address is assigned to a card running the IPLIM or IPLIMI application.

**4.** Display the associations referencing the host name being removed in this procedure by entering the rtrv-assoc command with the local host name.

For this example, enter this command.

```
rtrv-assoc:lhost=gw100.nc.tekelec.com
```

The following is an example of the possible output.

```
rlghncxa03w 06-10-28 21:14:37 GMT EAGLE5 36.0.0

CARD IPLNK

ANAME LOC PORT LINK ADAPTER LPORT RPORT OPEN ALW
a2 2305 A A M2PA 7205 7001 NO NO

IP Appl Sock/Assoc table is (4 of 4000) 1% full
Assoc Buffer Space Used (200 KB of 1600 KB) on LOC = 2305
```

If no associations referencing the host name being removed in this procedure are shown in this step, continue the procedure with *Step 5*.

Any associations referencing the host name must either be removed or the host name assigned to the association must be changed.

To remove the associations, perform the *Removing an M2PA Association* procedure.

Continue the procedure with *Step 5* after the associations have been removed.

To change the host name assigned to the associations, perform the *Changing the Host Values of a M2PA Association* procedure.

Continue the procedure with *Step 5* after the host name assigned to the associations have been changed.

**5.** Delete IP host information from the database by entering the dlt-ip-host command.

For example, enter this command.

```
dlt-ip-host:host=gw100.nc.tekelec.com
```

When this command has successfully completed, the following message should appear.

```
rlghncxa03w 06-10-28 21:19:37 GMT EAGLE5 36.0.0
DLT-IP-HOST: MASP A - COMPLTD
```

**6.** Verify the changes by entering the rtrv-ip-host command with the host name specified in *Step* 5.

For this example, enter this command.

```
rtrv-ip-host:host=gw100.nc.tekelec.com
```

The following is an example of the possible output.

```
rlghncxa03w 09-07-28 21:20:37 GMT EAGLE5 41.1.0

No matching entries found.

IP Host table is (10 of 4096) .24% full
```

7. Back up the new changes using the chg-db:action=backup:dest=fixed command.

These messages should appear, the active Maintenance and Administration Subsystem Processor (MASP) appears first.

```
BACKUP (FIXED): MASP A - Backup starts on active MASP.

BACKUP (FIXED): MASP A - Backup on active MASP to fixed disk complete.

BACKUP (FIXED): MASP A - Backup starts on standby MASP.

BACKUP (FIXED): MASP A - Backup on standby MASP to fixed disk complete.
```

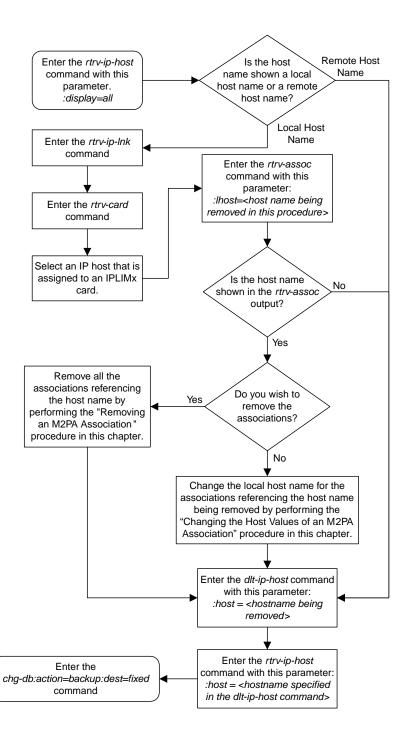

Figure 31: Removing an IP Host Assigned to an IPLIMx Card

## Removing an IP Route

This procedure is used to remove an IP route from the database using the dlt-ip-rte command.

The dlt-ip-rte command uses these parameters.

:loc - The location of the IP card containing the IP route being removed.

:dest - The IP address of the remote host or network assigned to the IP route being removed.

:force – To remove the IP route, the IP card that the route is assigned to must be out of service, or the force=yes parameter must be specified with the dlt-ip-rte command. The force=yes parameter allows the IP route to be removed if the IP card is in service.

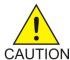

**Caution:** Removing an IP route while the IP card is still in service can result in losing the ability to route outbound IP traffic on the IP card. This can cause both TCP and SCTP sessions on the IP card to be lost.

1. Display the IP routes in the database with the rtrv-ip-rte command. This is an example of the possible output.

```
rlghncxa03w 06-10-28 09:12:36 GMT EAGLE5 36.0.0

LOC DEST SUBMASK GTWY

1212 132.10.175.20 255.255.0.0 150.1.1.50

1301 128.252.10.5 255.255.255 140.188.13.33

1301 128.252.0.0 255.255.255 140.188.13.34

1301 150.10.1.1 255.255.255.255 140.190.15.3

1303 192.168.10.1 255.255.255.255 150.190.15.23

1303 192.168.0.0 255.255.255.0 150.190.15.24

IP Route table is (6 of 2048) 0.29% full
```

2. Verify the state of the IP card containing the IP route being removed by entering the rept-stat-card command and specifying the card location of the IP card.

The IP card should be in the out-of-service maintenance-disabled (OOS-MT-DSBLD) in order to remove the IP route. If the IP card's state is out-of-service maintenance-disabled, the entry OOS-MT-DSBLD is shown in the PST column of the rept-stat-card output. For this example, enter this command.

```
rept-stat-card:loc=1301
```

This is an example of the possible output.

```
rlghncxa03w 06-10-27 17:00:36 GMT EAGLE5 36.0.0
CARD VERSION TYPE GPL PST
                                                 SST
                                                          AST
                                                Active
 ALARM STATUS = No Alarms.
BPDCM GPL = 002-102-000
 BPDCM GPL
 IMT BUS A = Conn
IMT BUS B = Conn
  SIGNALING LINK STATUS
     SLK PST
                              LS
                                            CLLI
     Α
            IS-NR
                              nc001
                                            _____
```

```
Command Completed.
```

**Note:** If the output of *Step 2* shows that the IP card's state is not OOS-MT-DSBLD, and you do not wish to change the state of the IP card, continue the procedure with *Step 4*.

3. Change the IP card's state to OOS-MT-DSBLD using the inh-card command and specifying the card location of the IP card.

For this example, enter these commands.

```
inh-card:loc=1301
```

When this command has successfully completed, this message appears.

```
rlghncxa03w 06-10-12 09:12:36 GMT EAGLE5 36.0.0 Card has been inhibited.
```

**4.** Remove the IP route from the database using the dlt-ip-rte command.

If the state of the IP card is not OOS-MT-DSBLD, the force=yes parameter must be specified with the dlt-ip-rte command. For this example, enter this command.

```
dlt-ip-rte:loc=1301:dest=128.252.0.0
```

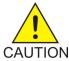

**Caution:** Removing an IP route while the IP card is still in service can result in losing the ability to route outbound IP traffic on the IP card. This can cause both TCP and SCTP sessions on the IP card to be lost.

When this command has successfully completed, this message should appear.

```
rlghncxa03w 06-10-12 09:12:36 GMT EAGLE5 36.0.0
DLT-IP-RTE: MASP A - COMPLTD
```

5. Verify the changes using the rtrv-ip-rte command.

This is an example of the possible output.

```
rlghncxa03w 06-10-28 09:12:36 GMT EAGLE5 36.0.0

LOC DEST SUBMASK GTWY

1212 132.10.175.20 255.255.0.0 150.1.1.50

1301 128.252.10.5 255.255.255 140.188.13.33

1301 150.10.1.1 255.255.255 140.190.15.3

1303 192.168.10.1 255.255.255 150.190.15.23

1303 192.168.0.0 255.255.0.0 150.190.15.24

IP Route table is (5 of 2048) 0.24% full
```

**6.** Place the IP card back into service by using the alw-card command.

**Note:** If the IP card containing the IP route that was removed from the database does not contain other IP routes, continue the procedure with *Step 7*.

For example, enter this command.

```
alw-card:loc=1301
```

This message should appear.

```
rlghncxa03w 06-10-28 21:22:37 GMT EAGLE5 36.0.0 Card has been allowed.
```

7. Back up the new changes using the chg-db:action=backup:dest=fixed command.

These messages should appear, the active Maintenance and Administration Subsystem Processor (MASP) appears first.

```
BACKUP (FIXED): MASP A - Backup starts on active MASP.

BACKUP (FIXED): MASP A - Backup on active MASP to fixed disk complete.

BACKUP (FIXED): MASP A - Backup starts on standby MASP.

BACKUP (FIXED): MASP A - Backup on standby MASP to fixed disk complete.
```

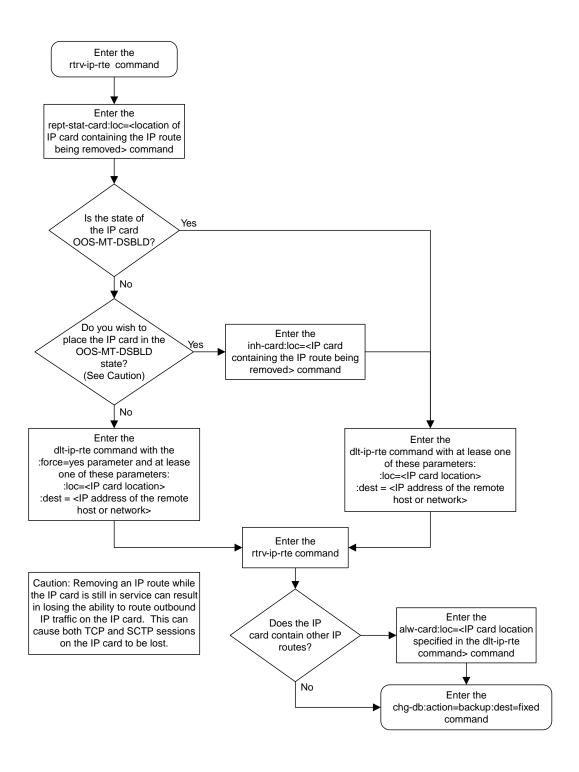

Figure 32: Removing an IP Route

## Removing an M2PA Association

This procedure is used to remove an association from the database using the dlt-assoc command.

The dlt-assoc command uses one parameter, aname, the name of the association being removed from the database. The association being removed must be in the database.

The open parameter must be set to no before the association can be removed. Use the chg-assoc command to change the value of the open parameter.

The adapter value assigned to the association being removed in this procedure must be m2pa. The application assigned to the card that is hosting the M2PA association must be either IPLIM or IPLIMI. Perform the *Removing an IPSG Association* procedure to remove an M2PA association assigned to an IPSG card.

### Canceling the RTRV-ASSOC Command

Because the rtrv-assoc command used in this procedure can output information for a long period of time, the rtrv-assoc command can be canceled and the output to the terminal stopped. There are three ways that the rtrv-assoc command can be canceled.

- Press the F9 function key on the keyboard at the terminal where the rtrv-assoc command was entered.
- Enter the canc-cmd without the trm parameter at the terminal where the rtrv-assoc command was entered.
- Enter the canc-cmd:trm=<xx>, where <xx> is the terminal where the rtrv-assoc command was entered, from another terminal other that the terminal where the rtrv-assoc command was entered. To enter the canc-cmd:trm=<xx> command, the terminal must allow Security Administration commands to be entered from it and the user must be allowed to enter Security Administration commands. The terminal's permissions can be verified with the rtrv-secu-trm command. The user's permissions can be verified with the rtrv-user or rtrv-secu-user commands.

For more information about the canc-cmd command, go to the Commands Manual.

1. Display the associations in the database using the rtrv-assoc command.

This is an example of possible output.

```
rlghncxa03w 06-10-28 09:12:36 GMT EAGLE5 36.0.0

CARD IPLNK

ANAME LOC PORT LINK ADAPTER LPORT RPORT OPEN ALW
swbel32 1201 A A M3UA 1030 2345 YES YES
a2 1305 A A SUA 1030 2345 YES YES
a3 1307 A A SUA 1030 2346 YES YES
a3 1307 A A SUA 1030 2346 YES YES
assocl 1203 A Al M2PA 2048 1030 NO NO
```

2. Enter the rtrv-card command with the location of the card that is hosting the M2PA association that will be removed in this procedure. For this example, enter this command.

rtrv-card:loc=1203

This is an example of possible output.

```
rlghncxa03w 08-03-06 15:17:20 EST EAGLE5 38.0.0
CARD TYPE APPL LSET NAME LINK SLC LSET NAME LINK SLC
1203 DCM IPLIM lsn1 A1 0
```

If the application assigned to the card is IPLIM or IPLIMI, shown in the APPL column, continue the procedure with *Step 3*.

If the application assigned to the card is IPSG, perform the *Removing an IPSG Association* procedure.

3. Change the value of the open parameter to no by specifying the chg-assoc command with the open=no parameter.

**Note:** If the value of the open parameter for the association being removed from the database (shown in  $Step\ 1$ ) is no, continue this procedure with  $Step\ 4$ .

For this example, enter this command.

```
chg-assoc:aname=assoc1:open=no
```

When this command has successfully completed, this message should appear.

```
rlghncxa03w 06-10-28 09:12:36 GMT EAGLE5 36.0.0 CHG-ASSOC: MASP A - COMPLTD;
```

**4.** Remove the association from the database using the dlt-assoc command.

For this example, enter this command.

```
dlt-assoc:aname=assoc1
```

When this command has successfully completed, this message should appear.

```
rlghncxa03w 06-10-28 09:12:36 GMT EAGLE5 36.0.0 DLT-ASSOC: MASP A - COMPLTD
```

**5.** Verify the changes using the rtrv-assoc command with the name of the association specified in *Step 4*.

For this example, enter this command.

```
rtrv-assoc:aname=assoc1
```

This is an example of possible output.

```
rlghncxa03w 06-10-28 09:12:36 GMT EAGLE5 36.0.0

No matching entries found

IP Appl Sock table is (3 of 4000) 1% full
```

6. Back up the new changes, using the chg-db:action=backup:dest=fixed command. These messages should appear; the active Maintenance and Administration Subsystem Processor (MASP) appears first.

```
BACKUP (FIXED): MASP A - Backup starts on active MASP.

BACKUP (FIXED): MASP A - Backup on active MASP to fixed disk complete.

BACKUP (FIXED): MASP A - Backup starts on standby MASP.

BACKUP (FIXED): MASP A - Backup on standby MASP to fixed disk complete.
```

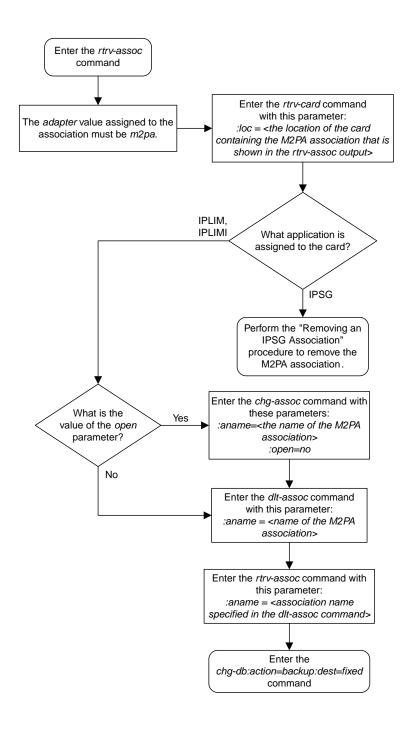

Figure 33: Removing an M2PA Association

## **Changing IETF M2PA Components**

This section describes how to change the attributes of the following components in the database.

- An M2PA Association Perform these procedures.
  - Changing the Attributes of an M2PA Association
  - Changing the Buffer Size of a M2PA Association
  - Changing the Host Values of a M2PA Association
  - Changing the Link Value of a M2PA Association to another Link Value on the Same IPLIMx Card
- The SCTP retransmission parameters Perform the Changing the SCTP Checksum Algorithm Option for M2PA Associations procedure.
- A M2PA timer set Perform the *Changing a M2PA Timer Set* procedure.
- The SCTP Checksum Algorithm Perform the Changing the SCTP Checksum Algorithm Option for M2PA Associations procedure.
- Turn off the Large MSU Support for IP Signaling feature Perform the Turning Off the Large MSU Support for IP Signaling Feature procedure.

# Changing the Attributes of an M2PA Association

This procedure is used to change the values of the attributes of an M2PA association, assigned to cards that are running the IPLIM or IPLIMI applications, using the chg-assoc command and the following parameters.

**Table 19: Change M2PA Association Parameters** 

| aname  | lport    | rhost | rport  | open      | alw      |
|--------|----------|-------|--------|-----------|----------|
| rmode  | rmin     | rmax  | rtimes | cwmin     | istrms   |
| ostrms | m2patset | ver   | rtxthr | rhosttype | rhostval |

An M2PA association that is assigned to an IPLIMx signaling link can contain a UA parameter set value (the uaps parameter). While the uaps parameter value can be changed with the chg-assoc command, the uaps parameter value has no impact on the traffic carried by an M2PA association that is assigned to an IPLIMx signaling link. The uaps parameter value impacts M3UA or SUA associations that are assigned to IPGWx signaling links and M2PA and M3UA associations that are assigned to IPSG cards. The uaps parameter value is shown in the UAPS field in the rtrv-assoc output for an M2PA associations that is assigned to an IPLIMx signaling link.

If you wish to change the attributes of M2PA associations assigned to cards that are running the IPSG application, perform *Changing the Attributes of an IPSG Association*.

The chg-assoc command contains other parameters that are not used in this procedure. To change these parameters, perform these procedures.

- lhost and alhost Changing the Host Values of a M2PA Association
- link Changing the Link Value of a M2PA Association to another Link Value on the Same IPLIMx Card

- bufsize Changing the Buffer Size of a M2PA Association
- : aname The name assigned to the association, shown in the rtrv-assoc output.
- :lport The SCTP port number for the local host.
- :rhost The host name for the remote host, rhost can be any string of characters starting with a letter and comprising these characters ['a'..'z', 'A'..'Z', '0'..'9', '-', '.']. Hostnames are not case-sensitive and can contain up to 60 characters. The default value of this optional parameter is empty (null string).
- :rport The SCTP port number for the remote host.
- : open The connection state for this association. Valid values are yes or no. When the open=yes parameter is specified, the connection manager opens the association if the association is operational. When the open=no parameter is specified, the connection manager will not open the association.
- :alw The connection state for this association. Valid values are yes or no. When the alw=yes parameter is specified, the connection manager allows the association to carry SS7 traffic. When the alw=no parameter is specified, the connection manager prohibits the association from carrying SS7 traffic.
- :rmode The retransmission policy used when packet loss is detected. The values are rfc or lin.
- rfc Standard RFC 2960 algorithm in the retransmission delay doubles after each retransmission. The RFC 2960 standard for congestion control is also used.
- lin Tekelec's linear retransmission policy where each retransmission timeout value is the same as the initial transmission timeout and only the slow start algorithm is used for congestion control.
- :rmin The minimum value of the calculated retransmission timeout in milliseconds, from 10 1000.
- :rmax The maximum value of the calculated retransmission timeout in milliseconds, from 10 1000.
- :rtimes The number of times a data retransmission will occur before closing the association from 3 12.
- : cwmin The minimum size in bytes of the association's congestion window and the initial size in bytes of the congestion window, from 1500 409600. The cwmin parameter value must be less than or equal to the size of the buffer used by the association, shown by the bufsize parameter value. If the buffer size for the association needs to be changed, perform *Changing the Buffer Size of a M2PA Association*.

The rmode, rmin, rmax, rtimes, and cwmin parameters are used to configure the SCTP retransmission controls for an association, in addition to other commands. Perform *Configuring SCTP Retransmission Control for a M2PA Association* to configure the SCTP retransmission controls for an association.

- :istrms The number of inbound streams (1 or 2) advertised by the SCTP layer for the association.
- : ostrms The number of outbound streams (1 or 2) advertised by the SCTP layer for the association.
- :m2patset The M2PA timer set assigned to the association. The m2patset parameter can be specified only with the adapter=m2pa parameter, or if the association already has the adapter=m2pa parameter assigned and the adapter parameter value is not being changed. If the adapter parameter value is being changed to m2pa, and the m2patset parameter is not specified, the default value for the m2patset parameter (1-M2PA timer set 1) is assigned to the association. If the adapter parameter value for the association is m2pa, is not being changed, and the m2patset parameter is not specified with the chg-assoc command, the m2patset parameter value is not changed.
- :ver The M2PA version assigned to the M2PA association, either the RFC version (ver=rfc), or the Draft 6 version (ver=d6). The ver parameter can be specified only if, when this procedure is

completed, the adapter parameter value is m2pa. If the adapter parameter value is being changed to m2pa, and the ver parameter is not specified, the default M2PA version of RFC is assigned to the association. To change the ver parameter value, the open parameter value for the association must be no.

:rtxthr –The retransmission threshold for the association. The RTXTHR parameter value indicates the number of packet re-transmissions that can occur on the association (per monitoring time period of 2 seconds). Alarm "IP Connection Excess Retransmits" (UAM 536) will be raised if the number of packets re-transmitted is greater than the configured RTXTHR parameter value, during 5 such consecutive monitoring periods. Once alarm is raised, it may require up to 12 consecutive monitoring periods with the number of re-transmissions < RTXTHR to clear the alarm. The design allows the alarm to come on at low error rates, and not come for occasional errors.

The value of this parameter is 0 to 65,535. The value of this parameter is shown in the RTXTHR field of the rtrv-assoc:aname=<association name> output. The rtxthr parameter value can be changed if the open parameter value is either "yes" or "no". It is possible to configure the RTXTHR so that UAM 536 alarms if the error rate on association is above the recommended maximum packet loss of 0.025%. If the error rate is more than 0.025%, investigate to determine if this can be improved in the network.

:rhosttype - The type of remote host assigned to the association, primary or alternate. The
primary remote host is shown in the RHOST field of the rtrv-assoc:aname=<association name>
output. The alternate remote host is shown in the ARHOST field of the
rtrv-assoc:aname=<association name> output.

An alternate remote host can be configured for multi-homed associations using the rhost and rhosttype parameters of the chg-assoc command. The rhost parameter value with the rhostype=primary parameter represents an IP address that corresponds to one of the network interfaces at the remote end while the rhost parameter value with the rhostype=alternate parameter represents an IP address that corresponds to the other network interface at the remote end.

:rhostval - The validation mode used for the association when an SCTP INIT/INIT-ACK message
is received. The value of this parameter is shown in the RHOSTVAL field of the
rtrv-assoc:aname=<association name> output. This parameter has two values.

- relaxed accept the message if the IP address for the primary or alternate remote host matches the IP address, source IP address, or the host name in the message.
- match accept the message if the message contains the primary remote host value and the alternate
  remote host value (if the alternate remote host is provisioned). If the alternate remote host is not
  provisioned, then accept the message if the message contains the primary remote host value. Reject
  the message if it contains any IP address other than that of the primary or alternate remote host.

Refer to the  ${\tt chg-assoc}$  command description in the Commands Manual for more information about this parameter.

If the value of the open parameter is yes, only the value of the alw, and rtxthr parameters can be changed. To change the values of other parameters, the value of the open parameter must be no.

To set the open parameter value to yes, the association specified by the aname parameter must contain values for the lhost, lport, rhost, and rport parameters. The lhost parameter value must have a signaling link assigned to it.

At least one optional parameter is required.

The command input is limited to 150 characters, including the hostnames.

The value of the rmin parameter must be less than or equal to the rmax parameter value.

The iplim12 parameter value of the signaling link assigned to the association must be m2pa. The adapter parameter value of the association must match the iplim12 parameter value.

The signaling link being assigned to the association must be out of service. This state is shown in the rept-stat-slk output with the entries OOS-MT in the PST field and Unavail in the SST field.

If the association is being opened in this procedure with the chg-assoc command and the open=yes parameter, the signaling link assigned to the association must be in the database and the ipliml2 parameter value of the signaling link assigned to the association must be m2pa.

### Canceling the RTRV-ASSOC Command

Because the rtrv-assoc command used in this procedure can output information for a long period of time, the rtrv-assoc command can be canceled and the output to the terminal stopped. There are three ways that the rtrv-assoc command can be canceled.

- Press the F9 function key on the keyboard at the terminal where the rtrv-assoc command was entered.
- Enter the canc-cmd without the trm parameter at the terminal where the rtrv-assoc command was entered.
- Enter the canc-cmd:trm=<xx>, where <xx> is the terminal where the rtrv-assoc command was entered, from another terminal other that the terminal where the rtrv-assoc command was entered. To enter the canc-cmd:trm=<xx> command, the terminal must allow Security Administration commands to be entered from it and the user must be allowed to enter Security Administration commands. The terminal's permissions can be verified with the rtrv-secu-trm command. The user's permissions can be verified with the rtrv-user or rtrv-secu-user commands.

For more information about the canc-cmd command, go to the Commands Manual.

1. Display the associations in the database using the rtrv-assoc command.

This is an example of possible output.

```
rlghncxa03w 06-10-28 09:12:36 GMT EAGLE5 36.0.0
                                              CARD IPLNK
                                             LOC PORT LINK ADAPTER LPORT RPORT OPEN ALW
ANAME
                                             1201 A A M3UA
1305 A A SUA
                                                                                                                   1030 2345 YES
1030 2345 YES
swbel32
                                                                                                                                                                    YES
a2

      1305 A
      A
      SUA
      1030
      2345
      YES
      YES

      1307 A
      A
      SUA
      1030
      2346
      YES
      YES

      1201 A
      A
      M3UA
      2000
      1030
      YES
      YES

      1205 A
      A
      M2PA
      2048
      2048
      YES
      YES

      1205 A
      B2
      M2PA
      3000
      3000
      YES
      YES

      1205 A
      A3
      M2PA
      1500
      3000
      YES
      YES

                                                                                                                                                                    YES
а3
assoc1
assoc2
assoc3
assoc5
```

2. Enter the rtrv-card command with the location of the card that is hosting the M2PA association that will be changed in this procedure. For this example, enter this command.

```
rtrv-card:loc=1205
```

This is an example of possible output.

```
rlghncxa03w 08-04-06 15:17:20 EST EAGLE5 38.0.0
CARD TYPE APPL LSET NAME LINK SLC LSET NAME LINK SLC
1205 DCM IPLIM e5e6a A 0 e5e6a B2 1
e5e6a A3 2
```

If the application assigned to the card is IPLIM or IPLIMI, shown in the APPL column, and the values of any of these parameters are being changed: lport, rhost, rport, rmode, rmin, rmax, rtimes, cwmin, istrms, ostrms, ver, or m2patset, continue the procedure by performing one of these steps.

- If the open parameter value for the association is yes, continue the procedure with Step 3.
- If the open parameter value for the association is no, continue the procedure with *Step 4*.

If the application assigned to the card is IPLIM or IPLIMI, shown in the APPL column, and only the values of the alw, open, rtxthr parameters are being changed, continue the procedure by performing one of these steps.

- If only the values of the alw parameter is being changed, or the open parameter value is being changed to no, continue the procedure with *Step 9*.
- If the value of the rtxthr parameter is being changed, continue the procedure with *Step 4*.
- If the value of the open parameter value is being changed to yes, a signaling link must be assigned to the card shown in this step. If a signaling links is assigned to the card, entries are shown in the LSET NAME and LINK columns of the rtrv-card output. If a signaling link is assigned to the card, perform one of these actions.
  - If only the alw parameter is being specified with the open=yes parameter, continue the procedure with *Step 9*.
  - If the value of the rtxthr parameter is being changed, continue the procedure with *Step 4*.
- If the value of the open parameter value is being changed to yes and a signaling link is not assigned to the card, perform *Adding an IPLIMx Signaling Link* to assign an IPLIMx signaling link to the card. After the signaling link has been added, perform one of these actions.
  - If only the alw parameter is being specified with the open=yes parameter, continue the procedure with *Step 9*.
  - If the value of the rtxthr parameter is being changed, continue the procedure with *Step 4*.

If the application assigned to the card is IPSG, perform *Changing the Attributes of an IPSG Association*.

**3.** Change the value of the open parameter to no by specifying the chg-assoc command with the open=no parameter.

For this example, enter this command.

```
chg-assoc:aname=assoc2:open=no
```

When this command has successfully completed, this message should appear.

```
rlghncxa03w 06-10-28 09:12:36 GMT EAGLE5 36.0.0 CHG-ASSOC: MASP A - COMPLTD;
```

**4.** Display the association being changed by entering the rtrv-assoc command with the aname parameter specified in *Step 3* or selected in *Step 1*.

For this example, enter this command.

```
rtrv-assoc:aname=assoc2
```

This is an example of the possible output.

```
rlghncxa03w 10-07-28 21:14:37 GMT EAGLE5 42.0.0
ANAME assoc2
      LOC 1205 IPLNK PORT A
ADAPTER M2PA VER M2PA RFC
                                                     LINK A
              IPNODE2-1205
      LHOST
      ALHOST
      RHOST
               remotehost1
      ARHOST
               2048 RPORT 2048
2 OSTRMS 2
LIN RMIN 120
      LPORT
                                                     BUFSIZE 400
      ISTRMS
      RMODE LIN
RTIMES 10
OPEN NO
RHOSTVAL RELAXED
                                                     RMAX 800
                             CWMIN
                                          3000
                                                      UAPS
                                                               10
                                                      RTXTHR
                              ALW
                                          YES
                                                                2000
                            M2PATSET
IP Appl Sock/Assoc table is (8 of 4000) 1% full
Assoc Buffer Space Used (1600 KB of 1600 KB) on LOC = 1205
```

Continue the procedure by performing one of these actions.

- If the cwmin and m2patset parameters will not be specified in this procedure, continue the procedure with *Step 7*.
- If the cwmin parameter will be be specified in this procedure, continue the procedure with Step
   5.
- If the m2patset parameter will be be specified in this procedure, but the cwmin parameter will not be specified in this procedure, continue the procedure with *Step 6*.
- **5.** To change the cwmin value, the new cwmin parameter value must be less than or equal to the bufsize parameter value.

The cwmin parameter is the number if bytes specified for the association's congestion window. The bufsize is the number of kilobytes specified for the size of the association's buffer. To determine whether or not the cwmin value is less than or equal to the bufsize value, perform one of these actions.

- Multiply the bufsize value by 1024.
- Divide the cwmin value by 1024.

Continue the procedure by performing one of these actions.

- If the new cwmin value is less than or equal to the bufsize value, and the m2patset parameter will be specified in this procedure, continue the procedure with *Step 6*.
- If the new cwmin value is less than or equal to the bufsize value, and the m2patset parameter will not be specified in this procedure, continue the procedure with *Step 7*.
- If the new cwmin value is not less than or equal to the bufsize value, either choose another value for the cwmin parameter that is less than or equal to the bufsize value, or perform to change the bufsize value so that the bufsize value is greater than or equal to the cwmin value. After the new cwmin value has been chosen or the bufsize value has been changed, continue the procedure by performing one of these actions.
  - If the m2patset parameter will be specified in this procedure, continue the procedure with Sten 6
  - If the m2patset parameter will not be specified in this procedure, continue the procedure with *Step 7*.

6. Verify the values of the M2PA timer set you wish to assign to the association by entering the rtrv-m2pa-tset command with the M2PA version (either ver=rfc to display the RFCM2PA timer values or ver=d6 to display the Draft 6 M2PA timer values) of the timer set you wish to assign to the association.

If the ver parameter is not specified with the rtrv-m2pa-tset command, both the RFC and Draft 6 timer values are displayed.

To display the M2PA Draft 6 timer values, enter this command.

```
rtrv-m2pa-tset:ver=d6
```

This is an example of the possible output.

```
rlghncxa03w 06-10-28 21:16:37 GMT EAGLE5 36.0.0
M2PA Draft 6 Timers (in msec, T16 in microsec)
                                           Т6
TSET T1
            Т2
                   Т3
                         T4N
                               T4E
                                    T5
                                                Т7
                                                      T16
                                                             T17
                                                                  T18
1
     6000
                   5000
                         20000 500
                                     5000
                                           4000 1000
                                                      100000 150
                                                                   500
            ---- 1500
2
     7500
                         2000
                               500
                                     9000
                                           1250 300
                                                      150000 175
                                                                   600
     100000 ----- 2000
                                     4000
                                          1500 500
                                                      170000 200
                                                                  800
3
                         3000
                               500
     200000 ----- 20000 4000
                               500
                                     6000
                                          2000 700
                                                      480000 225
                                                                  900
5
     250000 ----- 30000 30000 500
                                    100
                                           2250 400
                                                      400000 400
                                                                  8000
           ---- 50000 60000 500
6
     50000
                                     500
                                           4500 800
                                                      300000 300
                                                                  7000
     10000 ----- 10000 10000 500
7
                                     1000
                                           3000 1200
                                                      200000 250
                                                                  1000
     80000 ----- 1500 15000 500
8
                                           2750 1100
                                     8000
                                                      350000 350
                                                                  5000
9
     27500 ---- 3850
                         4859
                               450
                                     5700
                                           3750 1150
                                                                  8750
     90000 ----- 2500
10
                         50000 500
                                     7500
                                           5000 1750
                                                      440000 450
                                                                  3000
     20000
           ---- 4500
11
                         5500
                               500
                                     6500
                                           5500 1600
                                                      250000 475
                                                                  4500
     30000 ---- 7500
12
                         7000
                               500
                                     750
                                           4250 1800
                                                      275000 275
                                                                  3500
     40000 ----- 35000 9000
                                           3500 1900
13
                               500
                                    1250
                                                      500
                                                             325
                                                                  9000
     70000 ----- 45000 11000 500
                                    1500
                                          1750 900
14
                                                      1000
                                                             125
                                                                  6000
15
     9000
           ---- 25000 40000 500
                                     2500
                                                      5000
                                           3250 600
                                                             425
                                                                  5500
16
     75000 ----- 15000 25000 500
                                     4500
                                           1600 1400
                                                      6000
                                                             240
                                                                  9500
     350000 ----- 60000 70000 600
17
                                     10000 6000 2000
                                                      500000 500
                                                                  10000
     150000 ----- 55000 35000 500
18
                                     3500
                                           5750 1500
                                                      125000 440
                                                                  750
     175000 ----- 12500 45000 500
19
                                    1100
                                           2600 1300
                                                      7000
                                                             340
                                                                  850
            ----- 1000 1000 400
20
     1000
                                     80
                                           1000 200
                                                      100
                                                             100
                                                                  100
```

To display the M2PA RFC values, enter this command.

```
rtrv-m2pa-tset:ver=rfc
```

This is an example of the possible output.

```
rlghncxa03w 06-10-28 21:16:37 GMT EAGLE5 36.0.0
M2PA RFC Timers (in msec, T16 in microsec)
TSET T1
                   Т3
                          T4N
                                T4E
                                     Т5
                                           Т6
                                                 Т7
                                                       T16
                                                              T17
                                                                   T18
            T2
                                                       100000 150
1
     6000
            75000
                   5000
                          20000 500
                                     5000
                                           4000 1000
                                                                    500
2
                                           1250 300
                                                       150000 175
     7500
            8000
                   1500
                          2000
                                500
                                     9000
                                                                    600
     100000 10000
3
                   2000
                          3000
                                500
                                     4000
                                           1500 500
                                                       170000 200
     200000 6000
                   20000 4000
                                     6000
                                           2000 700
4
                                500
                                                       480000 225
                                                                    900
5
     250000 140000 30000 30000 500
                                     100
                                            2250 400
                                                       400000 400
                                                                    8000
6
     50000
            100000 50000 60000 500
                                     500
                                            4500 800
                                                       300000 300
                                                                    7000
7
     300000 20000
                         10000 500
                                     1000
                                           3000 1200
                                                       200000 250
                                                                   1000
                   2000
8
     80000 130000 1500
                         15000 500
                                     8000
                                           2750 1100
                                                       350000 350
                                                                    5000
9
     27500 120000 3850
                          4859
                                450
                                     5700 3750 1150
                                                       250
                                                                    8750
```

```
10
     90000
           9000
                         50000 500
                                    7500
                                          5000 1750
                   2500
                                                      440000 450
                                                                  3000
                         5500 500
     20000
           60000
                   4500
                                    6500
                                          5500 1600
                                                      250000 475
                                                                  4500
11
12
     30000
           50000
                   7500 7000 500
                                    750
                                           4250 1800
                                                      275000 275
                                                                  3500
13
     40000 90000
                   35000 9000 500
                                    1250
                                          3500 1900
                                                      500
                                                             325
                                                                  9000
14
     70000 45000
                   45000 11000 500
                                    1500
                                          1750 900
                                                      1000
                                                             125
                                                                  6000
15
            30000
                   25000 40000 500
                                    2500
                                           3250 600
                                                      5000
                                                             425
     75000 15000
                                          1600 1400
                                                      6000
16
                   15000 25000 500
                                    4500
                                                             240
                                                                  9500
     350000 150000 60000 70000 600
                                    10000 6000 2000
17
                                                      500000 500
                                                                  10000
     150000 20000
                   55000 35000 500
                                    3500
                                           5750 1500
                                                      125000 440
                                                                  750
19
     175000 12500
                   12500 45000 500
                                    1100
                                           2600 1300
                                                      7000
                                                             340
                                                                  850
     1000
            5000
                                           1000 200
                   1000 1000 400
                                    80
                                                      100
                                                             100
                                                                  100
```

If the ver parameter is not specified when entering the rtrv-m2pa-tset command, both the Draft 6 and RFC values are displayed. This is an example of the possible output.

```
rlghncxa03w 06-10-28 21:16:37 GMT EAGLE5 36.0.0
M2PA Draft 6 Timers (in msec, T16 in microsec)
TSET T1
            T2
                    Т3
                          T4N
                                 T4E
                                            Т6
                                                        T16
                                                                     T18
                                      T5
                                                 Т7
                                                               T17
     6000
            ---- 5000
                          20000 500
                                      5000
                                            4000 1000
                                                        100000 150
                                                                     500
            ----- 1500
                                            1250 300
     7500
                          2000 500
                                      9000
                                                        150000 175
                                                                     600
     100000 ----- 2000
3
                          3000
                                500
                                      4000
                                            1500 500
                                                        170000 200
                                                                     800
     200000 ----- 20000 4000
                                 500
                                      6000
                                            2000 700
                                                        480000 225
                                                                     900
     250000 ----- 30000 4000 500

250000 ----- 50000 60000 500

10000 ----- 10000 10000 500
                                      100
                                            2250 400
                                                        400000 400
5
                                                                     8000
6
                                      500
                                            4500 800
                                                        300000 300
                                                                     7000
                                      1000
                                            3000 1200
                                                        200000 250
                                                                     1000
     80000 ----- 1500 15000 500
8
                                      8000
                                            2750 1100
                                                        350000 350
                                                                     5000
     27500 ---- 3850
                          4859 450
                                      5700
                                            3750 1150
                                                        250
10
     90000 ---- 2500
                          50000 500
                                            5000 1750
                                                        440000 450
                                      7500
                                                                     3000
     20000 ----- 4500
30000 ----- 7500
                                            5500 1600
11
                          5500 500
                                      6500
                                                        250000 475
                                                                     4500
12
                          7000
                                 500
                                      750
                                            4250 1800
                                                        275000 275
                                                                     3500
     40000 ----- 35000 9000
13
                                            3500 1900
                                                               325
                                                                     9000
                                500
                                      1250
                                                        500
     70000 ----- 45000 11000 500
14
                                      1500
                                            1750 900
                                                        1000
                                                               125
                                                                     6000
            ----- 25000 40000 500
15
     9000
                                      2500
                                            3250 600
                                                        5000
                                                               425
                                                                     5500
     75000
            ----- 15000 25000 500
16
                                      4500
                                            1600 1400
                                                        6000
                                                               240
                                                                     9500
     350000 ----- 60000 70000 600
17
                                      10000 6000 2000
                                                        500000 500
                                                                     10000
     150000 ----- 55000 35000 500
                                      3500 5750 1500
                                                        125000 440
18
                                                                     750
     175000 ----- 12500 45000 500
                                      1100
                                            2600 1300
                                                        7000
                                                               340
                                                                     850
            ----- 1000 1000
20
     1000
                                400
                                      80
                                            1000 200
                                                        100
                                                               100
                                                                    100
M2PA RFC Timers (in msec, T16 in microsec)
TSET T1
                          T4N
                                                               T17
            T2
                    Т3
                                 T4E
                                      T5
                                            Т6
                                                 Т7
                                                        T16
                                                                     T18
                                                        100000 150
            75000
                                            4000 1000
1
     6000
                    5000
                          20000 500
                                      5000
                                                                     500
                                                                     600
2
     7500
            8000
                    1500
                          2000 500
                                      9000
                                            1250 300
                                                        150000 175
     100000 10000
                    2000
                          3000
                                 500
                                      4000
                                            1500 500
                                                        170000 200
3
                    20000 4000
                                                        480000 225
     200000 6000
                                 500
                                      6000
                                            2000 700
                                                                     900
     250000 140000 30000 30000 500
                                      100
                                            2250 400
                                                        400000 400
                                                                     8000
5
     50000 100000 50000 60000 500
                                      500
                                            4500 800
                                                        300000 300
                                                                     7000
                          10000 500
                                      1000
                                            3000 1200
7
     300000 20000 2000
                                                        200000 250
                                                                     1000
8
     80000
            130000 1500
                          15000 500
                                      8000
                                            2750 1100
                                                        350000 350
            120000 3850
                                            3750 1150
9
     27500
                          4859 450
                                      5700
                                                        250
                                                               375
                                                                     8750
10
     90000
            9000
                    2500
                          50000 500
                                      7500
                                            5000 1750
                                                        440000 450
                                                                     3000
11
     20000
            60000
                    4500
                          5500 500
                                      6500
                                            5500 1600
                                                        250000 475
                                                                     4500
                                                                     3500
     30000
            50000
                    7500
                          7000
                                 500
                                            4250 1800
                                                        275000 275
12
                                      750
13
     40000
            90000
                    35000 9000
                                            3500 1900
                                 500
                                      1250
                                                        500
                                                               325
                                      1500
14
     70000
            45000
                    45000 11000 500
                                            1750 900
                                                        1000
                                                               125
                                                                     6000
15
     9000
            30000
                    25000 40000 500
                                      2500
                                            3250 600
                                                        5000
                                                               425
                                                                     5500
     75000 15000 15000 25000 500
                                     4500 1600 1400
                                                        6000
                                                                     9500
17
     350000 150000 60000 70000 600 10000 6000 2000
                                                        500000 500
                                                                    10000
```

| 19     175000     12500     12500     45000     500     1100     2600     1300     7000     340     850       20     1000     5000     1000     1000     400     80     1000     200     100     100     100 | 18 | 150000 | 20000 | 55000 | 35000 | 500 | 3500 | 5750 | 1500 | 125000 | 440 | 750 |
|----------------------------------------------------------------------------------------------------|----|--------|-------|-------|-------|-----|------|------|------|--------|-----|-----|
| 20 1000 5000 1000 1000 400 80 1000 200 100 100 100                                                                                                    | 19 | 175000 | 12500 | 12500 | 45000 | 500 | 1100 | 2600 | 1300 | 7000   | 340 | 850 |
|                                                                                                    | 20 | 1000   | 5000  | 1000  | 1000  | 400 | 80   | 1000 | 200  | 100    | 100 | 100 |

If the M2PA timer set you wish to assign to the association does not contain the desired values, perform *Changing a M2PA Timer Set* to change the desired timer values.

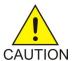

**Caution:** Changing an M2PA timer set may affect the performance of any associations using the timer set being changed.

7. The remote hosts assigned to the association can be changed by specifying the rhost and rhosttype parameters with the chg-assoc command.

If the primary and alternate remote hosts are not being changed in this procedure, or if only the primary remote host is being changed, continue the procedure with *Step 9*.

To change the alternate remote host value for the association, the association must have a primary remote host assigned to it. If the association has a primary remote host, continue the procedure with *Step 9*. If the association does not have a primary remote host, continue the procedure with *Step 8*.

**8.** Assign a primary remote host to the association by entering the chg-assoc command with the name of the association and the primary remote host name.

For this example, enter this command.

```
chg-assoc:aname=assoc2:rhost="gw200.nc-tekelec.com"
```

The rhosttype=primary parameter can be specified with the chg-assoc command, but is not necessary.

When this command has successfully completed, this message should appear.

```
rlghncxa03w 09-05-28 09:12:36 GMT EAGLE5 41.0.0 CHG-ASSOC: MASP A - COMPLTD;
```

9. Change the association using the chg-assoc command.

For this example, enter this command.

```
chg-assoc:aname=assoc2:rhost="gw200.nc-tekelec.com":rport=3000
:rtxthr=10000:rhostval=match
```

If an alternate remote host is being specified for the association, for this example enter this command.

```
chg-assoc:aname=assoc2:rhost="gw210.nc-tekelec.com":rhosttype=alternate:rport=3000
:rtxthr=10000:rhostval=match
```

If only the alw, open, or rtxthr parameter values are being changed in this step, for this example, enter this command.

```
chg-assoc:aname=assoc2:alw=no:open=yes:rtxthr=10000
```

These are the rules that apply to changing the attributes of M2PA associations that are assigned to IPLIMx signaling links.

- If any optional parameters are not specified with the chg-assoc command, those values are not changed.
- The value of the rhost parameter is a text string of up to 60 characters, with the first character being a letter. The command input is limited to 150 characters, including the hostname.
- If the value of the open parameter is yes, only the values of the alw and rtxthr parameters can be changed. To change the values of the other parameters, the value of the open parameter must be no.
- The value of the rmin parameter must be less than or equal to the rmax parameter value.
- The M2PA version of the association determines the version of the M2PA timer set that is assigned to the association. For example, if M2PA timer set 3 is assigned to the M2PA association, and the association is an RFC M2PA association, the RFC version of M2PA timer set 3 is used with the association. If M2PA timer set 7 is assigned to the M2PA association, and the association is a Draft 6 M2PA association, the Draft 6 version of M2PA timer set 7 is used with the association.

When this command has successfully completed, this message should appear.

```
rlghncxa03w 06-10-28 09:12:36 GMT EAGLE5 36.0.0 CHG-ASSOC: MASP A - COMPLTD;
```

If the value of the open parameter was not changed in *Step 3*, continue the procedure with *Step 11*.

**10.** Change the value of the open parameter to yes by specifying the chg-assoc command with the open-yes parameter.

For this example, enter this command.

```
chg-assoc:aname=assoc2:open=yes
```

When this command has successfully completed, this message should appear.

```
rlghncxa03w 06-10-28 09:12:36 GMT EAGLE5 36.0.0 CHG-ASSOC: MASP A - COMPLTD;
```

**11.** Verify the changes using the rtrv-assoc command specifying the association name specified in *Step 9* and *Step 10*.

For this example, enter this command.

```
rtrv-assoc:aname=assoc2
```

This is an example of possible output.

```
rlghncxa03w 10-07-28 21:14:37 GMT EAGLE5 42.0.0
ANAME assoc2
      LOC
               1205
                            IPLNK PORT A
                                                  LINK A
                            VER M2PA RFC
      ADAPTER M2PA
               IPNODE2-1205
      LHOST
      ALHOST
      RHOST
               gw200.nc-tekelec.com
      ARHOST
               gw210.nc-tekelec.com
      LPORT
                                        3000
               2048
                            RPORT
      ISTRMS
                            OSTRMS
                                                   BUFSIZE
                                                            400
      RMODE
               LIN
                            RMIN
                                        120
                                                   RMAX
                                                            800
      RTIMES
              10
                            CWMIN
                                        3000
                                                   UAPS
                                                            10
      OPEN
               YES
                                        NO
                                                   RTXTHR
                                                            10000
                            ALW
```

```
RHOSTVAL MATCH M2PATSET 1

IP Appl Sock/Assoc table is (8 of 4000) 1% full
Assoc Buffer Space Used (1600 KB of 1600 KB) on LOC = 1205
```

12. Back up the new changes, using the chg-db:action=backup:dest=fixed command.

These messages should appear; the active Maintenance and Administration Subsystem Processor (MASP) appears first.

```
BACKUP (FIXED) : MASP A - Backup starts on active MASP.

BACKUP (FIXED) : MASP A - Backup on active MASP to fixed disk complete.

BACKUP (FIXED) : MASP A - Backup starts on standby MASP.

BACKUP (FIXED) : MASP A - Backup on standby MASP to fixed disk complete.
```

If you wish to change the lhost, alhost, bufsize, or link values of the M2PA association, perform one of these procedures.

- lhost and alhost Changing the Host Values of a M2PA Association
- bufsize Changing the Buffer Size of a M2PA Association
- link Changing the Link Value of a M2PA Association to another Link Value on the Same IPLIMx Card

If you do not wish to change the lhost, alhost, bufsize, or link values of the M2PA association, this procedure is finished.

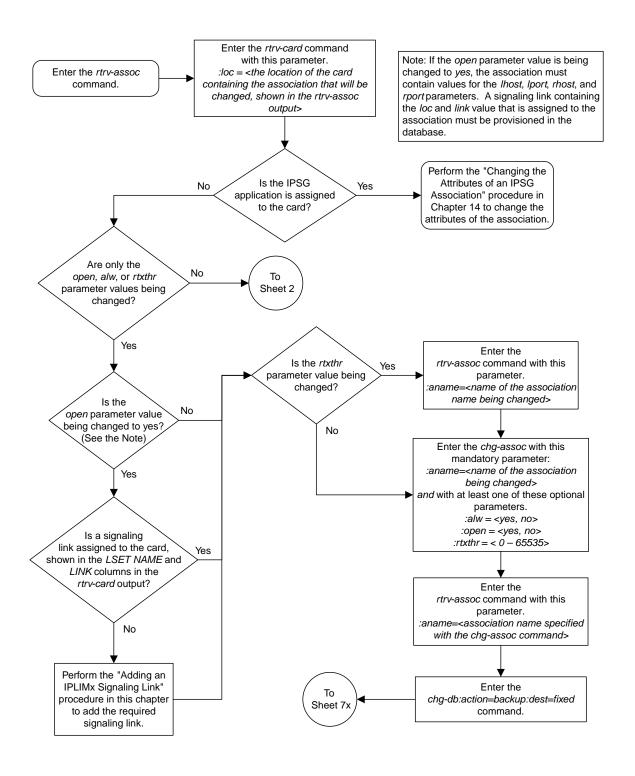

Sheet 1 of 4

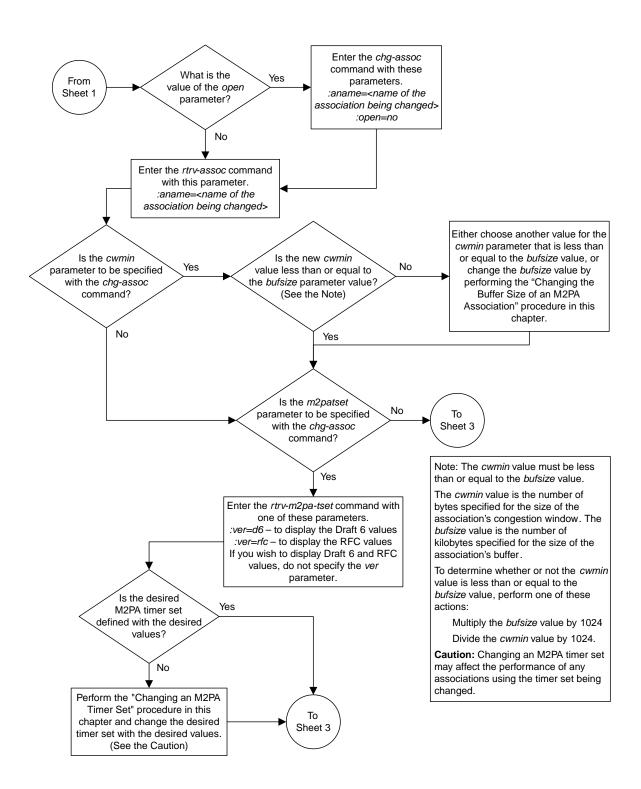

Sheet 2 of 4

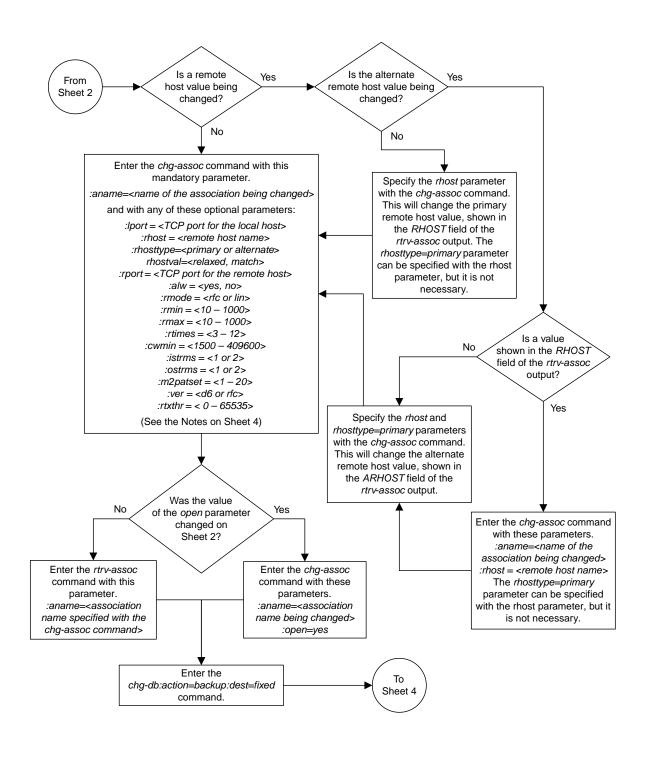

Sheet 3 of 4

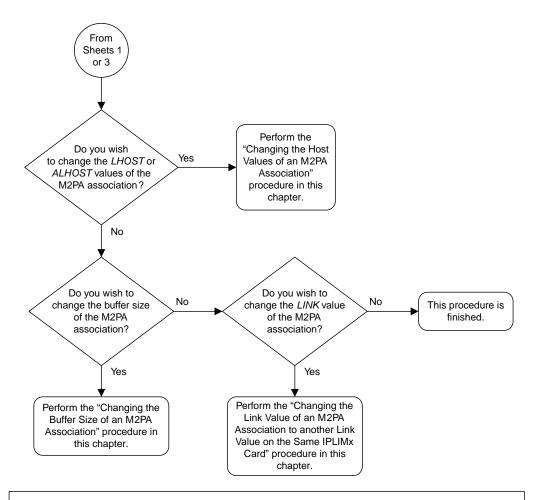

#### Notes:

- 1. If any optional parameters are not specified with the *chg-assoc* command, those values are not changed.
- 2. The value of the *rhost* parameter is a text string of up to 60 characters, with the first character being a letter. The command input is limited to 150 characters, including the hostname.
- 3. If the value of the *open* parameter is *yes*, only the values of the *alw* and *rtxthr* parameters can be changed. To change the values of the other parameters, the value of the *open* parameter must be *no*.
- 4. The value of the *rmin* parameter must be less than or equal to the *rmax* parameter value.
- 5. The M2PA version of the association determines the version of the M2PA timer set that is assigned to the association. For example, if M2PA timer set 3 is assigned to the M2PA association, and the association is an RFC M2PA association, the RFC version of M2PA timer set 3 is used with the association. If M2PA timer set 7 is assigned to the M2PA association, and the association is a Draft 6 M2PA association, the Draft 6 version of M2PA timer set 7 is used with the association.

Sheet 4 of 4

Figure 34: Changing the Attributes of an M2PA Association

# Changing the Buffer Size of a M2PA Association

This procedure is used to change the buffer size of a M2PA association, assigned to cards that are running the IPLIM or IPLIMI applications, using the chg-assoc command. If you wish to change the buffer size of M2PA associations assigned to cards that are running the IPSG application, perform the *Changing the Buffer Size of an IPSG Association* procedure.

These parameters of the chg-assoc command are used in this procedure:

: aname – The name assigned to the association, shown in the rtrv-assoc output.

: open – The connection state for this association. Valid values are yes or no. When the open=yes parameter is specified, the connection manager opens the association if the association is operational. When the open=no parameter is specified, the connection manager will not open the association.

:bufsize – The size, in kilobytes, of the buffer used by the association. The values for this parameter are 8 kilobytes to 400 kilobytes. The maximum size of the buffers on the single-slot EDCMs and E5-ENET cards are shown in the following list.

- Single-Slot EDCM 1600 KB
- E5-ENET Card 3200 KB

The size of the buffers assigned to each association that is assigned to the IP card cannot exceed the maximum buffer size for that card. If the bufsize parameter value causes the total buffer size for all the associations on the IP card to exceed the maximum buffer size for that IP card, the chg-assoc command will be rejected. The available size of the buffers on the IP card can be verified by entering this command.

rtrv-assoc:lhost=<local host name assigned to the association being changed>

The alhost parameter can also be used with the rtrv-assoc command to display the available size of the buffers on the IP card.

The aname parameter can be used with the rtrv-assoc command to display the available size of the buffers on the IP card and the size of the buffer assigned to the association.

If you wish to increase the buffer size for this association to a value that is greater than available buffer size for the card, the buffer size of the other associations assigned to the card must be decreased.

The chg-assoc command contains other parameters that are not used this procedure. To change these parameters, perform these procedures.

- lhost and alhost Changing the Host Values of a M2PA Association
- link Changing the Link Value of a M2PA Association to another Link Value on the Same IPLIMx Card
- Other attributes of the M2PA Association Changing the Attributes of an M2PA Association

#### Canceling the RTRV-ASSOC Command

Because the rtrv-assoc command used in this procedure can output information for a long period of time, the rtrv-assoc command can be canceled and the output to the terminal stopped. There are three ways that the rtrv-assoc command can be canceled.

- Press the F9 function key on the keyboard at the terminal where the rtrv-assoc command was entered.
- Enter the canc-cmd without the trm parameter at the terminal where the rtrv-assoc command was entered.
- Enter the canc-cmd:trm=<xx>, where <xx> is the terminal where the rtrv-assoc command was entered, from another terminal other that the terminal where the rtrv-assoc command was entered. To enter the canc-cmd:trm=<xx> command, the terminal must allow Security Administration commands to be entered from it and the user must be allowed to enter Security Administration commands. The terminal's permissions can be verified with the rtrv-secu-trm command. The user's permissions can be verified with the rtrv-user or rtrv-secu-user commands.

For more information about the canc-cmd command, go to the Commands Manual.

1. Display the associations in the database using the rtrv-assoc command.

This is an example of possible output.

```
rlghncxa03w 06-10-28 09:12:36 GMT EAGLE5 36.0.0

CARD IPLNK

ANAME LOC PORT LINK ADAPTER LPORT RPORT OPEN ALW swbel32 1201 A A M3UA 1030 2345 YES YES a2 1305 A A SUA 1030 2345 YES YES a3 1307 A A SUA 1030 2346 YES YES assoc1 1201 A A M3UA 2000 1030 YES YES assoc2 1205 A A M2PA 2048 2048 YES YES assoc3 1205 A B2 M2PA 3000 3000 YES YES assoc5 1205 A A3 M2PA 1500 3000 YES YES
```

2. Enter the rtrv-card command with the location of the card that is hosting the M2PA association that will be changed in this procedure. For this example, enter this command.

```
rtrv-card:loc=1205
```

This is an example of possible output.

```
rlghncxa03w 08-04-06 15:17:20 EST EAGLE5 38.0.0
CARD TYPE APPL LSET NAME LINK SLC LSET NAME LINK SLC
1205 DCM IPLIM e5e6a A 0 e5e6a B2 1
e5e6a A3 2
```

If the application assigned to the card is IPLIM or IPLIMI, shown in the APPL column, continue the procedure by performing one of these steps.

- If the open parameter value for the association being changed is yes, continue the procedure with *Step 3*.
- If the open parameter value for the association being changed is no, continue the procedure with *Step 4*.

If the application assigned to the card is IPSG, perform the *Changing the Buffer Size of an IPSG Association* procedure.

**3.** Change the value of the open parameter to no by specifying the chg-assoc command with the open=no parameter.

For this example, enter this command.

```
chg-assoc:aname=assoc2:open=no
```

When this command has successfully completed, this message should appear.

```
rlghncxa03w 06-10-28 09:12:36 GMT EAGLE5 36.0.0 CHG-ASSOC: MASP A - COMPLTD;
```

**4.** Display the association being changed by entering the rtrv-assoc command with the aname parameter specified in *Step 3* or the name of the association assigned to the card displayed in *Step 1* 

For this example, enter this command.

```
rtrv-assoc:aname=assoc2
```

This is an example of the possible output.

```
rlghncxa03w 10-07-28 21:14:37 GMT EAGLE5 42.0.0
ANAME assoc2
              1205 IPLNK PORT A
      LOC
                                               LINK A
      ADAPTER M2PA
                           VER M2PA RFC
             IPNODE2-1205
      LHOST
      ALHOST
              remotehost1
      RHOST
      ARHOST
                     RPORT 2048
OSTRMS 2
RMIN 120
CWMIN 3000
              2048
      LPORT
                         OSTRMS 2
RMIN 120
CWMIN 3000
                                                BUFSIZE 400
             2
             LIN
10
NO
      ISTRMS
                                      120
                                               RMAX
UAPS
                                                         800
      RMODE
      RTIMES
                                                         10
                                                RTXTHR 2000
      OPEN
                          ALW
                                     YES
      RHOSTVAL RELAXED
                         M2PATSET
IP Appl Sock/Assoc table is (8 of 4000) 1% full
Assoc Buffer Space Used (1600 KB of 1600 KB) on LOC = 1205
```

**5.** If the bufsize parameter value causes the total buffer size for all the associations on the IP card to exceed the maximum buffer size for that IP card, the chg-assoc command will be rejected.

If you wish to increase the buffer size for this association to a value that is greater than available buffer size for the card, the buffer size of the other associations assigned to the card must be decreased. Perform this step and *Step 6*, *Step 7*, and *Step 8*.

If the buffers on the other associations assigned to the card do not need to be changed, continue the procedure with *Step 9*.

Display the associations assigned to the IP card (and its corresponding local host) by entering the rtrv-assoc command with the local host name assigned to the association being changed. For this example, enter this command.

```
rtrv-assoc:lhost=IPNODE2-1205
```

This is an example of the possible output.

```
rlghncxa03w 06-10-28 21:14:37 GMT EAGLE5 36.0.0
CARD IPLNK
```

```
ANAME LOC PORT LINK ADAPTER LPORT RPORT OPEN ALW assoc2 1205 A A M2PA 2048 2048 YES YES assoc3 1205 A B2 M2PA 3000 3000 YES YES assoc5 1205 A A3 M2PA 1500 3000 YES YES

IP Appl Sock/Assoc table is (8 of 4000) 1% full Assoc Buffer Space Used (1600 KB of 1600 KB) on LOC = 1205
```

**6.** Display each association shown in *Step 5* by entering the rtrv-assoc command with the name of each association shown in *Step 5*.

For this example, enter these commands.

```
rtrv-assoc:aname=assoc2
```

This is an example of the possible output.

```
rlghncxa03w 10-07-28 21:14:37 GMT EAGLE5 42.0.0
ANAME assoc2
             1205
     LOC
                          IPLNK PORT A
                                              LINK A
                          VER M2PA RFC
     ADAPTER M2PA
     LHOST
             IPNODE2-1205
     ALHOST
     RHOST
             remotehost1
     ARHOST
                     RPORT
OSTRMS
RMIN
      LPORT
              2048
                                    2048
                                              BUFSIZE 400
      ISTRMS
              2
                         OSTRMS
                                    2
                                              RMAX
            LIN
     RMODE
                                    120
                                                       800
            10
                         CWMIN
                                    3000
                                              UAPS
                                                       10
      RTIMES
                         ALW
             NO
                                    YES
                                              RTXTHR
                                                       2000
      OPEN
      RHOSTVAL RELAXED
                        M2PATSET
IP Appl Sock/Assoc table is (8 of 4000) 1% full
Assoc Buffer Space Used (1600 KB of 1600 KB) on LOC = 1205
```

rtrv-assoc:aname=assoc3

This is an example of the possible output.

```
rlghncxa03w 10-07-28 21:14:37 GMT EAGLE5 42.0.0
ANAME assoc2
             1205
     LOC
                         IPLNK PORT A
                                             LINK B2
     ADAPTER M2PA
                         VER M2PA RFC
     LHOST
             IPNODE2-1205
     ALHOST
     RHOST remotehost3
      ARHOST
                       RPORT
      LPORT
             3000
                                    3000
                                             BUFSIZE 400
      ISTRMS
             2
                         OSTRMS
                                    2
            LIN
                        RMIN
                                   120
                                             RMAX 800
     RMODE
            10
                        CWMIN
                                   3000
                                             UAPS
      RTIMES
                        ALW
                                   YES
                                              RTXTHR
                                                      2000
      OPEN
             YES
      RHOSTVAL RELAXED
                        M2PATSET
IP Appl Sock/Assoc table is (8 of 4000) 1% full
Assoc Buffer Space Used (1600 KB of 1600 KB) on LOC = 1205
```

rtrv-assoc:aname=assoc5

This is an example of the possible output.

```
rlghncxa03w 10-07-28 21:14:37 GMT EAGLE5 42.0.0
ANAME assoc2
     LOC 1205 IPLNK PORT A
ADAPTER M2PA VER M2PA RFC
                                                LINK A3
             IPNODE2-1205
      LHOST
      ALHOST
      RHOST
              remotehost3
      ARHOST
             1500
                       RPORT 3000
OSTRMS 2
RMIN 120
      LPORT
                                                BUFSIZE 400
      ISTRMS 2
             LIN
10
YES
                                                RMAX
                                                          800
      RMODE
                          CWMIN
      RTIMES 10
                                      3000
                                                 UAPS
                                                          10
                                                 RTXTHR
      OPEN
                           ALW
                                      YES
                                                          2000
      RHOSTVAL RELAXED
                          M2PATSET
IP Appl Sock/Assoc table is (8 of 4000) 1% full
Assoc Buffer Space Used (1600 KB of 1600 KB) on LOC = 1205
```

7. To change the bufsize value for the associations shown in *Step 6*, the new bufsize parameter value must be greater than or equal to the cwmin parameter value.

The cwmin parameter is the number if bytes specified for the association's congestion window. The bufsize is the number of kilobytes specified for the size of the association's buffer. To determine whether or not the cwmin value is less than or equal to the bufsize value, perform one of these actions.

- Multiply the bufsize value by 1024.
- Divide the cwmin value by 1024.

Continue the procedure by performing one of these actions.

- If the new bufsize value is greater than or equal to the cwmin value, continue the procedure with *Step 8*.
- If the new bufsize value is not greater than or equal to the cwmin value, either choose another value for the bufsize parameter that is greater than or equal to the cwmin value, or perform the Changing the Attributes of an M2PA Association procedure to change the bufsize value so that the bufsize value is greater than or equal to the cwmin value. After the new bufsize value has been chosen or the cwmin value has been changed, continue the procedure with Step 8.
- **8.** Change the size of the buffers for one or more of the associations displayed in *Step 6* to allow the buffer of the association displayed in *Step 4* to be changed.

Enter the chg-assoc command with the bufsize parameter. For this example, enter this command.

```
chg-assoc:aname=assoc3:bufsize=400
```

When this command has successfully completed, this message should appear.

```
rlghncxa03w 06-10-28 09:12:36 GMT EAGLE5 36.0.0 CHG-ASSOC: MASP A - COMPLTD;
```

**9.** To change the bufsize value for the association shown in *Step 4*, the new bufsize parameter value must be greater than or equal to the cwmin parameter value.

The cwmin parameter is the number if bytes specified for the association's congestion window. The bufsize is the number of kilobytes specified for the size of the association's buffer. To determine whether or not the cwmin value is less than or equal to the bufsize value, perform one of these actions.

- Multiply the bufsize value by 1024.
- Divide the cwmin value by 1024.

Continue the procedure by performing one of these actions.

- If the new bufsize value is greater than or equal to the cwmin value, continue the procedure with *Step 10*.
- If the new bufsize value is not greater than or equal to the cwmin value, either choose another value for the bufsize parameter that is greater than or equal to the cwmin value, or perform the Changing the Attributes of an M2PA Association procedure to change the bufsize value so that the bufsize value is greater than or equal to the cwmin value. After the new bufsize value has been chosen or the cwmin value has been changed, continue the procedure with Step 10.
- 10. Change the association using the chg-assoc command.

For this example, enter this command.

```
chg-assoc:aname=assoc2:bufsize=500
```

When this command has successfully completed, this message should appear.

```
rlghncxa03w 06-10-28 09:12:36 GMT EAGLE5 36.0.0 CHG-ASSOC: MASP A - COMPLTD;
```

If the value of the open parameter was not changed in *Step 3*, continue the procedure with *Step 12*.

If the value of the open parameter was changed in *Step 3*, continue the procedure with *Step 11*.

11. Change the value of the open parameter to yes by specifying the chg-assoc command with the open=yes parameter.

For this example, enter this command.

```
chg-assoc:aname=assoc2:open=yes
```

When this command has successfully completed, this message should appear.

```
rlghncxa03w 06-10-28 09:12:36 GMT EAGLE5 36.0.0 CHG-ASSOC: MASP A - COMPLTD;
```

**12.** Verify the changes using the rtrv-assoc command specifying the association name specified in *Step 10* and *Step 11*.

For this example, enter this command.

```
rtrv-assoc:aname=assoc2
```

This is an example of possible output.

```
rlghncxa03w 10-07-28 21:14:37 GMT EAGLE5 42.0.0
```

```
ANAME assoc2
              1205
      LOC
                           IPLNK PORT A
                                                LINK A
      ADAPTER M2PA
                           VER M2PA RFC
      LHOST
              IPNODE2-1205
      ALHOST
      RHOST
              remotehost1
      ARHOST
              2048
      LPORT
                          RPORT
                                      2048
                         OSTRMS
      ISTRMS
              2
                                      2
                                                 BUFSIZE 500
                                                 RMAX
              LIN
                                      120
                                                         800
      RMODE
                          RMIN
                                      3000
      RTIMES
              10
                          CWMIN
                                                 UAPS
                                                         10
      OPEN
              YES
                           ALW
                                      YES
                                                 RTXTHR
                                                         2000
      RHOSTVAL RELAXED
                          M2PATSET
IP Appl Sock/Assoc table is (8 of 4000) 1% full
Assoc Buffer Space Used (1600 KB of 1600 KB) on LOC = 1205
```

13. Back up the new changes, using the chg-db:action=backup:dest=fixed command.

These messages should appear; the active Maintenance and Administration Subsystem Processor (MASP) appears first.

```
BACKUP (FIXED): MASP A - Backup starts on active MASP.

BACKUP (FIXED): MASP A - Backup on active MASP to fixed disk complete.

BACKUP (FIXED): MASP A - Backup starts on standby MASP.

BACKUP (FIXED): MASP A - Backup on standby MASP to fixed disk complete.
```

If you wish to change the other attributes of the M2PA association, perform one of these procedures.

- lhost and alhost Changing the Host Values of a M2PA Association
- link Changing the Link Value of a M2PA Association to another Link Value on the Same IPLIMx Card
- Other attributes of the M2PA Association Changing the Attributes of an M2PA Association

If you do not wish to change the other attributes of the M2PA association, this procedure is finished.

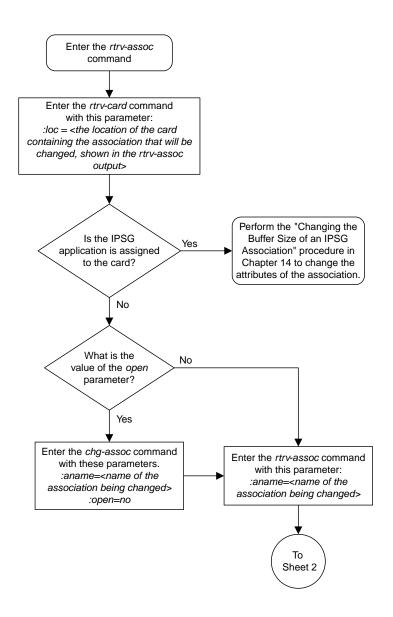

Sheet 1 of 4

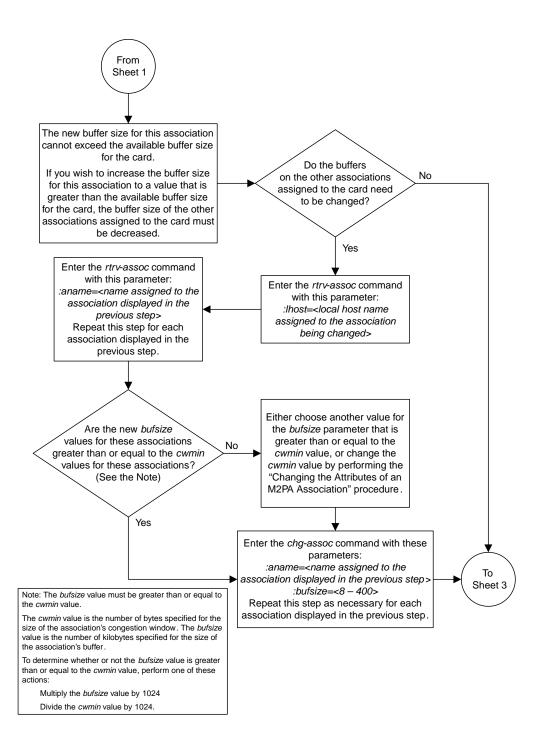

Sheet 2 of 4

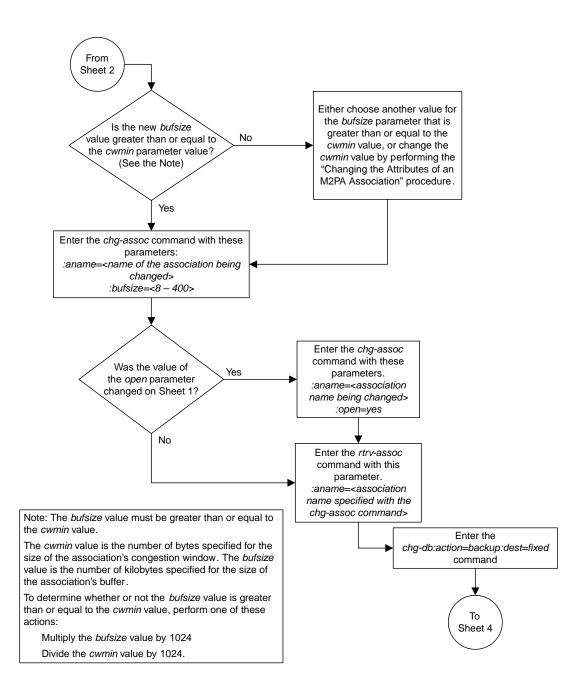

Sheet 3 of 4

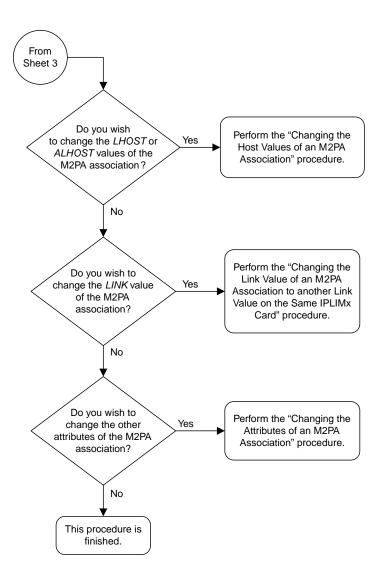

Sheet 4 of 4

Figure 35: Changing the Buffer Size of a M2PA Association

## Changing the Host Values of a M2PA Association

This procedure is used to change the host values of a M2PA association, assigned to cards that are running the IPLIM or IPLIMI applications, using the chg-assoc command. If you wish to change the attributes of M2PA associations assigned to cards that are running the IPSG application, perform the *Changing the Host Values of an IPSG Association* procedure.

These parameters of the chg-assoc command are used in this procedure:

- : aname The name assigned to the association, shown in the rtrv-assoc output.
- : lhost The host name for the local host, shown in the rtrv-ip-host output.
- :lport The SCTP port number for the local host.
- :rhost The host name for the remote host, rhost can be any string of characters starting with a letter and comprising these characters ['a'..'z', 'A'..'Z', '0'..'9', '-', '.']. Hostnames are not case-sensitive and can contain up to 60 characters. The default value of this optional parameter is empty (null string).
- :rport The SCTP port number for the remote host.
- :alhost The alternate local host name, shown in the rtrv-ip-host output.
- :link The signaling link on the IPLIMx card. If the card is a single-slot EDCM-A, the values for the link parameter can be a, a1, a2, a3, b, b1, b2, or b3.

If the card is a E5-ENET card, the values for the link parameter can be a, a1, a2, a3, a4, a5, a6, a7, b, b1, b2, b3, b4, b5, b6, or b7.

**Note:** The port parameter can be used in place of the link parameter to specify the signaling link on the card.

- :adapter The adapter layer for this association, m2pa.
- :open The connection state for this association. Valid values are yes or no. When the open=yes parameter is specified, the connection manager opens the association if the association is operational. When the open=no parameter is specified, the connection manager will not open the association.
- :m2patset The M2PA timer set assigned to the association. The m2patset parameter can be specified only with the adapter=m2pa parameter, or if the association already has the adapter=m2pa parameter assigned and the adapter parameter value is not being changed. If the adapter parameter value is being changed to m2pa, and the m2patset parameter is not specified, the default value for the m2patset parameter (1 M2PA timer set 1) is assigned to the association. If the adapter parameter value for the association is m2pa, is not being changed, and the m2patset parameter is not specified with the chg-assoc command, the m2patset parameter value is not changed.
- :ver The M2PA version assigned to the M2PA association, either the RFC version (ver=rfc), or the Draft 6 version (ver=d6). The ver parameter can be specified only if, when this procedure is completed, the adapter parameter value is m2pa. If the adapter parameter value is being changed to m2pa, and the ver parameter is not specified, the default M2PA version of RFC is assigned to the association. To change the ver parameter value, the open parameter value for the association must be no.

The chg-assoc command contains other parameters that are not used this procedure. To change these parameters, perform these procedures.

- bufsize Changing the Buffer Size of a M2PA Association
- Other attributes of the M2PA Association Changing the Attributes of an M2PA Association

At least one optional parameter is required.

The command input is limited to 150 characters, including the hostnames.

The EAGLE 5 ISS can contain a maximum of 4000 connections (association to application server assignments).

IPLIMx cards can have one association for each signaling link on the card. The single-slot EDCM can contain a maximum of eight signaling links, resulting in a maximum of eight associations for this card. The E5-ENET card can contain a maximum of 16 signaling links, resulting in a maximum of 16 associations for this card.

The B Ethernet interface of the IP card can be used on single-slot EDCMs and E5-ENET cards.

The iplim12 parameter value of the signaling link assigned to the association must be m2pa. The adapter parameter value of the association must match the iplim12 parameter value.

The signaling link being assigned to the association must be out of service. This state is shown in the rept-stat-slk output with the entries OOS-MT in the PST field and Unavail in the SST field.

Uni-homed endpoints are associations configured with the lhost parameter only. The lhost parameter value represents an IP address that corresponds to either the A or B network interface of the IP card. Multi-homed endpoints are associations configured with both the lhost and alhost parameters. The lhost parameter value represents an IP address corresponding to one of the network interfaces (A or B) of the IP card while the alhost parameter value represents an IP address corresponding to the other network interface of the same IP card.

The alhost=none parameter removes the alternate local host from the specified association, which also removes the multi-homed endpoint capability.

#### Canceling the RTRV-ASSOC and RTRV-AS Commands

Because the rtrv-assoc and rtrv-as commands used in this procedure can output information for a long period of time, the rtrv-assoc and rtrv-as commands can be canceled and the output to the terminal stopped. There are three ways that the rtrv-assoc and rtrv-as commands can be canceled.

- Press the F9 function key on the keyboard at the terminal where the rtrv-assoc or rtrv-as commands were entered.
- Enter the canc-cmd without the trm parameter at the terminal where the rtrv-assoc or rtrv-as commands were entered.
- Enter the canc-cmd: trm=<xx>, where <xx> is the terminal where the rtrv-assoc or rtrv-as commands were entered, from another terminal other that the terminal where the rtrv-assoc or rtrv-as commands were entered. To enter the canc-cmd: trm=<xx> command, the terminal must allow Security Administration commands to be entered from it and the user must be allowed to enter Security Administration commands. The terminal's permissions can be verified with the rtrv-secu-trm command. The user's permissions can be verified with the rtrv-user or rtrv-secu-user commands.

For more information about the canc-cmd command, go to the Commands Manual.

**1.** Display the associations in the database using the rtrv-assoc command.

This is an example of possible output.

```
rlghncxa03w 08-04-28 09:12:36 GMT EAGLE5 38.0.0

CARD IPLNK

ANAME LOC PORT LINK ADAPTER LPORT RPORT OPEN ALW swbel32 1201 A A M3UA 1030 2345 YES YES a2 1305 A A SUA 1030 2345 YES YES a3 1307 A A SUA 1030 2346 YES YES assoc1 1201 A A M3UA 2000 1030 YES YES assoc2 2105 A A M2PA 2048 2048 YES YES assoc3 2105 A B2 M2PA 3000 3000 YES YES assoc5 2105 A A3 M2PA 1500 3000 YES YES
```

2. Enter the rtrv-card command with the location of the card that is hosting the M2PA association that will be changed in this procedure. For this example, enter this command.

```
rtrv-card:loc=2105
```

This is an example of possible output.

```
rlghncxa03w 08-04-06 15:17:20 EST EAGLE5 38.0.0
CARD TYPE APPL LSET NAME LINK SLC LSET NAME LINK SLC
2105 DCM IPLIM e5e6a A 0 e5e6a B2 1
e5e6a A3 2
```

If the application assigned to the card is IPLIM or IPLIMI, shown in the APPL column, continue the procedure by performing one of these steps.

- If the open parameter value for the association being changed is yes, continue the procedure with *Step 3*.
- If the open parameter value for the association being changed is no, continue the procedure with *Step 4*.

If the application assigned to the card is IPSG, perform the *Changing the Host Values of an IPSG Association* procedure.

**3.** Change the value of the open parameter to no by specifying the chg-assoc command with the open=no parameter.

For this example, enter this command.

```
chg-assoc:aname=assoc2:open=no
```

When this command has successfully completed, this message should appear.

```
rlghncxa03w 08-04-28 09:12:36 GMT EAGLE5 38.0.0 CHG-ASSOC: MASP A - COMPLTD;
```

**4.** Display the association being changed by entering the rtrv-assoc command with the aname parameter specified in *Step 3*.

For this example, enter this command.

```
rtrv-assoc:aname=assoc2
```

This is an example of the possible output.

```
rlghncxa03w 10-07-28 21:14:37 GMT EAGLE5 42.0.0
ANAME assoc2
              2105
                          IPLNK PORT A,B
     ADAPTER M2PA
     LOC
                                               LINK A
                          VER M2PA RFC
     LHOST
             IPNODE2-1205
     ALHOST
            M2PA1
      RHOST
             remotehost1
      ARHOST
              ___
             2048
                         RPORT
                                    2048
     LPORT
                                               BUFSIZE 400
      ISTRMS
              2
                         OSTRMS
      RMODE
             LIN
                                    120
                                               RMAX
                                                       800
                         RMTN
            10
      RTIMES
                          CWMIN
                                     3000
                                               UAPS
                                                       10
                                               RTXTHR
      OPEN
              NO
                          ALW
                                     YES
                                                       2000
      RHOSTVAL RELAXED
                         M2PATSET
IP Appl Sock/Assoc table is (8 of 4000) 1% full
Assoc Buffer Space Used (1600 KB of 1600 KB) on LOC = 2105
```

If the association shown in this step is not an M2PA association, continue the procedure with *Step* 5.

If the association shown in this step is an M2PA association, perform one of these actions.

- If the association does not have an ALHOST value, continue the procedure with *Step 5*.
- If the association does have an ALHOST value, and the ALHOST value will be removed along with changing the LHOST value of the association, continue the procedure with *Step 5*.
- If the association does have an ALHOST value, and the only action that will be performed in this procedure is to remove the ALHOST value from the association, continue the procedure with *Step 15*.
- **5.** Verify that the local host name to be assigned to the association is in the database by entering the rtrv-ip-host:display=all command.

The following is an example of the possible output.

**6.** Display the IP links in the database by entering the rtrv-ip-lnk command.

IP-LNK

| _    |      | v 08-12-28 21:14: |               |      |     |         |     |    |
|------|------|-------------------|---------------|------|-----|---------|-----|----|
| LOC  | PORT |                   | SUBMASK       |      |     | MACTYPE |     |    |
| 1303 | A    | 192.1.1.10        |               |      | 10  | 802.3   | NO  | NO |
| 1303 | В    |                   |               | HALF | 10  | DIX     | NO  | NO |
| 1305 | A    | 192.1.1.12        | 255.255.255.0 |      |     | DIX     | YES | NO |
| 1305 | В    |                   |               | HALF | 10  | DIX     | NO  | NO |
| 1313 | A    |                   | 255.255.255.0 |      | 100 | DIX     | NO  | NO |
| 1313 | В    |                   |               | HALF | 10  | DIX     | NO  | NO |
| 2101 | A    | 192.1.1.20        | 255.255.255.0 | FULL | 100 | DIX     | NO  | NO |
| 2101 | В    |                   |               | HALF | 10  | DIX     | NO  | NO |
| 2103 | A    | 192.1.1.22        | 255.255.255.0 | FULL | 100 | DIX     | NO  | NO |
| 2103 | В    |                   |               | HALF | 10  | DIX     | NO  | NO |
| 2105 | A    | 192.1.1.24        | 255.255.255.0 | FULL | 100 | DIX     | NO  | NO |
| 2105 | В    | 192.1.1.54        | 255.255.255.0 | FULL | 100 | DIX     | NO  | NO |
| 2205 | A    | 192.1.1.30        | 255.255.255.0 | FULL | 100 | DIX     | NO  | NO |
| 2205 | В    |                   |               | HALF | 10  | DIX     | NO  | NO |
| 2207 | A    | 192.1.1.32        | 255.255.255.0 | FULL | 100 | DIX     | NO  | NO |
| 2207 | В    |                   |               |      | 10  | DIX     | NO  | NO |
| 2213 | A    | 192.1.1.50        | 255.255.255.0 |      | 100 | DIX     | NO  | NO |
| 2213 | В    |                   |               | _    | 10  | DIX     | NO  | NO |
| 2301 | A    | 192.1.1.52        | 255.255.255.0 |      | 100 | DIX     | NO  | NO |
| 2301 | В    |                   |               |      | 10  | DIX     | NO  | NO |

The following is an example of the possible output.

table is (20 of 2048) 1% full.

If the required IP link, one that contains the desired IP address, is not shown in the rtrv-ip-lnk output, add the IP link using the *Configuring an IP Link* procedure. After the IP link has been added, assign the IP address of the IP link to the IP host name using the *Adding an IP Host* procedure. Then continue the procedure with *Step 11*.

If the required IP link is shown in the rtrv-ip-lnk output, but the IP host is not shown in the rtrv-ip-host output in *Step 5*, assign the IP address of the IP link to the IP host name using the *Adding an IP Host* procedure. Then continue the procedure with *Step 11*.

If the required IP host was shown in *Step 5*, the required IP link is shown in the rtrv-ip-lnk output in this step. Perform *Step 7* to verify the application running on the card whose IP address is assigned to the IP host.

**Note:** The rtrv-ip-host output must contain a host name for the association's lhost parameter and a host name for the association's alhost parameter, if the alhost parameter will be specified for the association. The IP address of the IP link should be assigned to the host name, shown in the rtrv-ip-host output, that will be used as the association's lhost parameter value. If the alhost parameter will be specified for the association, the IP address of the IP link must be assigned to the host name that will be used as the alhost parameter value. The IP links associated with the association's lhost and alhost values must be assigned to the same card.

7. Display the application running on the IP card shown in *Step 6* whose IP address is assigned to the IP host using the rept-stat-card command specifying the location of the IP card.

For this example, enter this command.

rept-stat-card:loc=1205

This is an example of the possible output.

```
rlghncxa03w 08-04-27 17:00:36 GMT EAGLE5 38.0.0
CARD VERSION TYPE GPL PST
1205 114-000-000 DCM IPLIM IS-N
                                                      SST
                                                                  AST
                                             SST
Active
                                       IS-NR
                                                                  ____
 ALARM STATUS = No Alarms.
 BPDCM GPL = 002-1
IMT BUS A = Conn
IMT BUS B = Conn
                    = 002-102-000
  SIGNALING LINK STATUS
     NALING LINK SILK
SLK PST
A IS-NR
A3 IS-NR
TS-NR
                                e5e6a
                                e5e6a
                                 e5e6a
Command Completed.
```

8. Display the signaling link associated with the association being changed using the rtrv-slk command and specifying the card location shown in Step 7, and the new link parameter value of the association for the link parameter value. The card location should reference the local host assigned to the association. The rtrv-ip-lnk output shows the card location associated with the IP address that is associated with the local host in Step 7. If the rtrv-ip-lnk command was not executed in Step 6, execute it now to get the card location and the IP address. To display the signaling link for this example, enter this command.

**Note:** If the link parameter value is not being changed, continue the procedure with *Step 9*.

```
rtrv-slk:loc=1205:link=a
```

The following is an example of the possible output.

```
rlghncxa03w 08-04-19 21:17:04 GMT EAGLE5 38.0.0
LOC LINK LSN SLC TYPE IPLIML2
1205 A e5e6a 0 IPLIM M2PA
```

If the required signaling link is not in the database, add the signaling link using the *Adding an IPLIMx Signaling Link* procedure without activating the signaling link. If the application of the card containing the signaling link is IPLIM or IPLIMI, the ipliml2=m2pa parameter must be specified for the signaling link and the adapter=m2pa parameter value must be specified for the association.

9. Display the application servers referencing the association being changed using the rtrv-as command with the name of the association being changed in this procedure.

**Note:** If the adapter parameter value is not being changed from M3UA or SUA to M2PA, continue the procedure with *Step 10*.

For this example, enter this command.

```
rtrv-as:aname=assoc2
```

This is an example of possible output.

```
rlghncxa03w 08-04-28 21:14:37 GMT EAGLE5 38.0.0
AS Name Mode Tr ms Association Names
as1 LOADSHARE 2000 assoc2
```

```
as4 LOADSHARE 2000 assoc2
as6 LOADSHARE 2000 assoc2
AS Table is (6 of 250) 1% full
```

If the association is not assigned to any application servers, continue the procedure with *Step 10* 

If the association is assigned to any application servers, go to the *Removing an Association from an Application Server* procedure and remove the association from the application servers. After the association has been removed from the application servers, continue the procedure with *Step 10* 

**10.** Display the application running on the IP card shown in *Step 6* using the rept-stat-card command specifying the location of the IP card.

**Note:** If the rept-stat-card command was performed in *Step 7*, continue the procedure with *Step 11*.

For this example, enter this command.

```
rept-stat-card:loc=2105
```

This is an example of the possible output.

```
rlghncxa03w 08-04-27 17:00:36 GMT EAGLE5 38.0.0
CARD VERSION TYPE GPL PST SST 2105 114-000-000 DCM IPLIM IS-NR Active
                                                       SST
                                                                  AST
 ALARM STATUS = No Alarms.
BPDCM GPL = 002-102-000
 BPDCM GPL = 002-1
IMT BUS A = Conn
IMT BUS B = Conn
  SIGNALING LINK STATUS
      SLK PST
                                 LS
                                                CLLI
            IS-NR
                                 e5e6a
      A
            IS-NR
IS-NR
                                e5e6a
      A3
      B2
             IS-NR
                                  e5e6a
Command Completed.
```

**11.** Display the signaling link that will be assigned to the association by entering the rtrv-slk command and specifying the card location and signaling link.

**Note:** If a new signaling link was added in *Step 8*, continue the procedure with *Step 15*.

For this example, enter this command.

```
rtrv-slk:loc=1203:link=a
```

This is an example of the possible output.

```
rlghncxa03w 08-04-19 21:17:04 GMT EAGLE5 38.0.0
LOC LINK LSN SLC TYPE IPLIML2
1203 A e5e6a 1 IPLIM M2PA
```

When the IP card's application is either IPLIM or IPLIMI, the ipliml2 parameter value for the signaling link assigned to the association must be m2pa. If the ipliml2 parameter is not m2pa, remove the signaling link using the *Removing an IPLIMX Signaling Link* procedure. Add the signaling

link back into the database with the ipliml2=m2pa parameter, and without activating the signaling link, using the *Adding an IPLIMx Signaling Link* procedure.

**12.** Display the status of the signaling link shown in *Step 11* using the rept-stat-slk command specifying the card location and signaling link.

**Note:** If the *Adding an IPLIMx Signaling Link* procedure was not performed in *Step 11*, continue the procedure with *Step 15*.

For example, enter this command.

```
rept-stat-slk:loc=1203:link=a
```

This is an example of the possible output.

```
rlghncxa03w 08-04-28 21:16:37 GMT EAGLE5 38.0.0
SLK LSN CLLI PST SST AST
1203,A e5e6a ------- IS-NR Avail ----
Command Completed.
```

**Note:** If the primary state (PST) of the signaling link is OOS-MT and the secondary state (SST) is Unavail, continue the procedure with *Step 15*.

**13.** Deactivate the signaling link from *Step 12* using the dact-slk command.

For example, enter this command.

```
dact-slk:loc=1203:link=a
```

When this command has successfully completed, the following message should appear.

```
rlghncxa03w 08-04-07 11:11:28 GMT EAGLE5 38.0.0
Deactivate Link message sent to card
```

**14.** Verify the status of the signaling link using the rept-stat-slk command.

For example, enter this command.

```
rept-stat-slk:loc=1203:link=a
```

This is an example of the possible output.

```
rlghncxa03w 08-04-28 21:16:37 GMT EAGLE5 38.0.0
SLK LSN CLLI PST SST AST
1203,A e5e6a ------ OOS-MT Unavail ----
Command Completed.
```

**15.** Change the association using the chg-assoc command.

For this example, enter this command.

```
chg-assoc:aname=assoc2:lhost=m2pa2:alhost=m2pa3:rhost="gw200.nc-tekelec.com"
```

These are the rules that apply to changing the host value of M2PA associations that are assigned to IPLIMx signaling links.

• If any optional parameters are not specified with the chg-assoc command, those values are not changed.

- The B Ethernet interface can be used with single-slot EDCMs or E5-ENET cards.
- The EAGLE 5 ISS can contain a maximum of 4000 connections.
- IPLIMx cards can have only one connection for each signaling link assigned to the card. If the card is a single-slot EDCM, the card may contain a maximum of eight connections. If the card is an E5-ENET card, the card may contain a maximum of 16 connections.
- The value of the lhost and rhost parameters is a text string of up to 60 characters, with the first character being a letter. The command input is limited to 150 characters, including the hostnames.
- The adapter parameter value for the association must be m2pa and the iplim12=m2pa parameter must be assigned to the signaling link on the iplim or iplimi card.
- Specifying the lhost parameter only creates a uni-homed endpoint. The network portion of the endpoint's IP address must be the same as the network portion of the IP address assigned to either the A or B network interface of the IP card.
- Specifying the lhost and alhost parameters creates a multi-homed endpoint. The network portion of the IP address associated with the lhost parameter must be the same as the network portion of the IP address assigned to one of the network interfaces (A or B) of the IP card, and the network portion of the IP address associated with the alhost parameter must be the same as the network portion of the IP address assigned to the other network interface on the IP card.
- The alhost=none parameter removes the alternate local host from the specified association, which also removes the multi-homed endpoint capability.
- If the mp2atset parameter is not specified with the chg-assoc command, and the adapter parameter value is being changed to m2pa, the m2patset parameter value defaults to M2PA timer set 1 (m2patset=1).
- The port parameter can be used in place of the link parameter to specify the signaling link assigned to the association.
- The M2PA version of the association determines the version of the M2PA timer set that is assigned to the association. For example, if M2PA timer set 3 is assigned to the M2PA association, and the association is an RFC M2PA association, the RFC version of M2PA timer set 3 is used with the association. If M2PA timer set 7 is assigned to the M2PA association, and the association is a Draft 6 M2PA association, the Draft 6 version of M2PA timer set 7 is used with the association.
- If the adapter parameter value of the association is changed to m2pa in this procedure and the ver parameter is not specified, the version of the association will be RFC. To make this association a M2PA Draft 6 association, the ver=d6 parameter must be specified for this association.

When this command has successfully completed, this message should appear.

```
rlghncxa03w 08-04-28 09:12:36 GMT EAGLE5 38.0.0 CHG-ASSOC: MASP A - COMPLTD;
```

**Note:** If the value of the open parameter was not changed in *Step 3*, continue the procedure with *Step 17*.

**16.** Change the value of the open parameter to yes by specifying the chg-assoc command with the open-yes parameter.

For this example, enter this command.

chg-assoc:aname=assoc2:open=yes

When this command has successfully completed, this message should appear.

```
rlghncxa03w 08-04-28 09:12:36 GMT EAGLE5 38.0.0 CHG-ASSOC: MASP A - COMPLTD;
```

**17.** Verify the changes using the rtrv-assoc command specifying the association name specified in *Step 15* and *Step 16*.

For this example, enter this command.

```
rtrv-assoc:aname=assoc2
```

This is an example of possible output.

```
rlghncxa03w 10-07-28 21:14:37 GMT EAGLE5 42.0.0
 ANAME assoc2
                             1203 IPLNK PORT A,B
M2PA VER M2PA RFC
            LOC
                                                                                               LINK A
            ADAPTER M2PA
            LHOST M2PA2
ALHOST M2PA3
            RHOST
                            gw200.nc-tekelec.com
            ARHOST

      ARHOST
      ---

      LPORT
      2048
      RPORT
      3000

      ISTRMS
      2
      OSTRMS
      2

      RMODE
      LIN
      RMIN
      120

      RTIMES
      10
      CWMIN
      3000

      OPEN
      YES
      ALW
      YES

      RHOSTVAL
      RELAXED
      M2PATSET
      1

                                                                                               BUFSIZE 500
RMAX 800
UAPS 10
                                                     RMIN 120
CWMIN 3000
ALW YES
                                                                                                  RTXTHR 10000
IP Appl Sock/Assoc table is (8 of 4000) 1% full
Assoc Buffer Space Used (1300 KB of 1600 KB) on LOC = 1203
```

**18.** Activate the signaling link assigned to the association using the act-slk command.

For example, enter this command.

```
act-slk:loc=1203:link=a
```

When this command has successfully completed, the following message should appear.

```
rlghncxa03w 08-04-07 11:11:28 GMT EAGLE5 38.0.0
Activate Link message sent to card
```

**19.** Verify the status of the signaling link using the rept-stat-slk command.

For example, enter this command.

```
rept-stat-slk:loc=1203:link=a
```

This is an example of the possible output.

```
rlghncxa03w 08-04-28 21:16:37 GMT EAGLE5 38.0.0
SLK LSN CLLI PST SST AST
1203,A e5e6a ------ IS-NR Avail ----
Command Completed.
```

20. Back up the new changes, using the chg-db:action=backup:dest=fixed command.

These messages should appear; the active Maintenance and Administration Subsystem Processor (MASP) appears first.

```
BACKUP (FIXED) : MASP A - Backup starts on active MASP.

BACKUP (FIXED) : MASP A - Backup on active MASP to fixed disk complete.

BACKUP (FIXED) : MASP A - Backup starts on standby MASP.

BACKUP (FIXED) : MASP A - Backup on standby MASP to fixed disk complete.
```

If you wish to change the other attributes of the M2PA association, perform one of these procedures.

- bufsize Changing the Buffer Size of a M2PA Association
- Other attributes of the M2PA Association Changing the Attributes of an M2PA Association

If you do not wish to change the other attributes of the M2PA association, this procedure is finished.

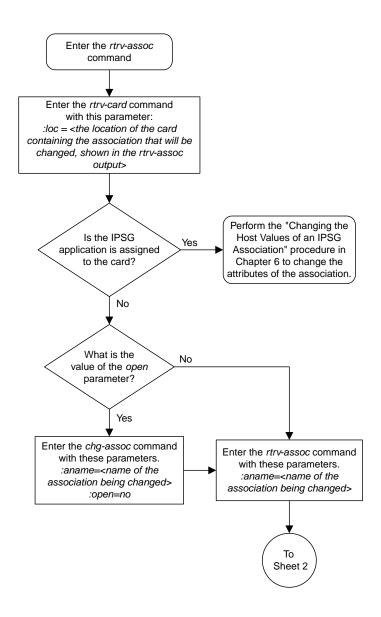

Sheet 1 of 7

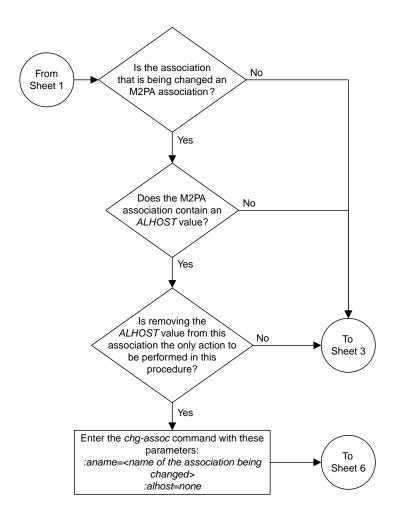

Sheet 2 of 7

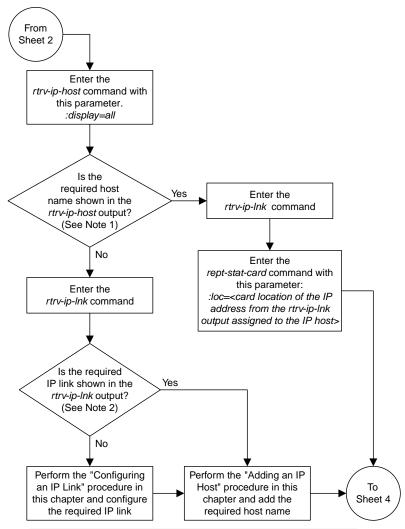

#### Notes

- 1. The *rtrv-ip-host* output must contain a host name for the association's *lhost* parameter and a host name for the association's *alhost* parameter, if the *alhost* parameter will be specified for the association.
- 2. The IP address of the IP link should be assigned to the host name, shown in the *rtrv-ip-host* output, that will be used as the association's *lhost* parameter value. If the *alhost* parameter will be specified for the association, the IP address of the IP link must be assigned to the host name that will be used as the *alhost* parameter value. The IP links associated with the association's *lhost* and *alhost* values must be assigned to the same card.

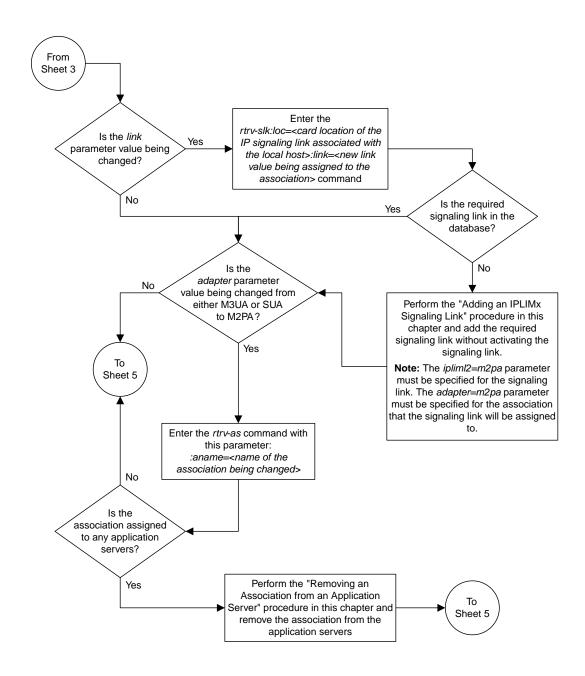

Sheet 4 of 7

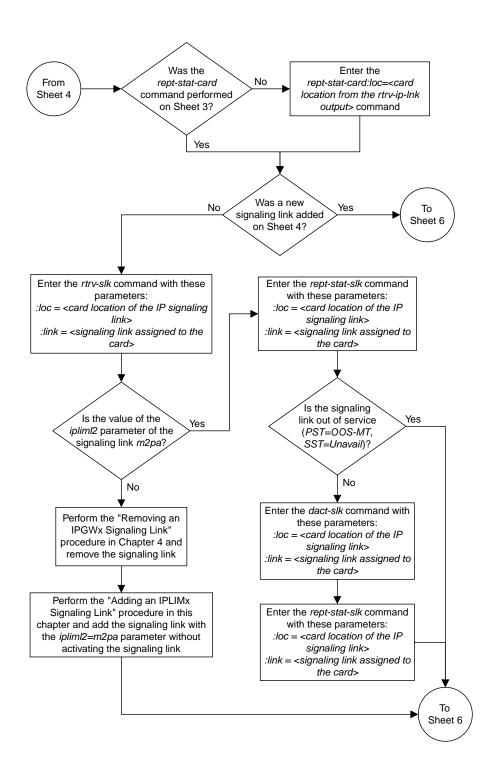

Sheet 5 of 7

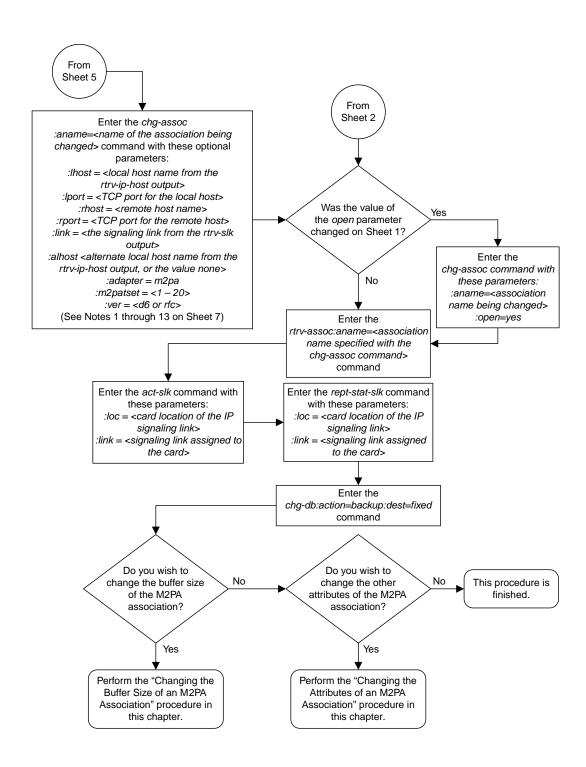

Sheet 6 of 7

#### Notes:

- 1. If any optional parameters are not specified with the *chg-assoc* command, those values are not changed.
- 2. The B Ethernet interface can be used with single-slot EDCMs or E5-ENET cards.
- 3. The EAGLE 5 ISS can contain a maximum of 4000 connections
- 4. IPLIMx cards can have only one connection for each signaling link assigned to the card. If the card is a single-slot EDCM, the card may contain a maximum of eight connections. If the card is an E5-ENET card, the card may contain a maximum of 16 connections.
- 5. The value of the *lhost* and *rhost* parameters is a text string of up to 60 characters, with the first character being a letter. The command input is limited to 150 characters, including the hostnames
- 6. The *adapter* parameter value for the association must be *m2pa* and the *ipliml2=m2pa* parameter must be assigned to the signaling link on the *iplim or iplimi* card.
- 7. Specifying the *lhost* parameter only creates a uni-homed endpoint. The network portion of the endpoint's IP address must be the same as the network portion of the IP address assigned to either the A or B network interface of the IP card.
- 8. Specifying the *lhost* and *alhost* parameters creates a multi-homed endpoint. The network portion of the IP address associated with the *lhost* parameter must be the same as the network portion of the IP address assigned to one of the network interfaces (A or B) of the IP card, and the network portion of the IP address associated with the *alhost* parameter must be the same as the network portion of the IP address assigned to the other network interface on the IP card.
- 9. The *alhost=none* parameter removes the alternate local host from the specified association, which also removes the multi-homed endpoint capability.
- 10. If the mp2atset parameter is not specified with the chg-assoc command, and the adapter parameter value is being changed to m2pa, the m2patset parameter value defaults to M2PA timer set 1 (m2patset=1).
- 11. The *port* parameter can be used in place of the *link* parameter to specify the signaling link assigned to the association.
- 12. The M2PA version of the association determines the version of the M2PA timer set that is assigned to the association. For example, if M2PA timer set 3 is assigned to the M2PA association, and the association is an RFC M2PA association, the RFC version of M2PA timer set 3 is used with the association. If M2PA timer set 7 is assigned to the M2PA association, and the association is a Draft 6 M2PA association, the Draft 6 version of M2PA timer set 7 is used with the association.
- 13. If the *adapter* parameter value of the association is changed to *m*2pa in this procedure and the *ver* parameter is not specified, the version of the association will be RFC. To make this association a M2PA Draft 6 association, the *ver*=d6 parameter must be specified for this association.

Sheet 7 of 7

Figure 36: Changing the Host Values of a M2PA Association

# Changing the Link Value of a M2PA Association to another Link Value on the Same IPLIMx Card

This procedure is used to change the link value of an M2PA association, assigned to cards that are running the IPLIM or IPLIMI applications (IPLIMx cards), to another link value that is assigned to the same IPLIMx card that is hosting the M2PA association. The chg-assoc command is used to change the link value for the association. If you wish to change the attributes of M2PA associations assigned to cards that are running the IPSG application, perform the Changing the Attributes of an IPSG Association procedure.

These parameters of the chg-assoc command are used in this procedure:

: aname – The name assigned to the association, shown in the rtrv-assoc output.

:link – The signaling link on the IPLIMx card. If the card is a single-slot EDCM, the values for the link parameter can be a, a1, a2, a3, b, b1, b2, or b3.

If the card is a E5-ENET card, the values for the link parameter can be a, a1, a2, a3, a4, a5, a6, a7, b, b1, b2, b3, b4, b5, b6, or b7.

**Note:** The port parameter can be used in place of the link parameter to specify the signaling link on the card.

: open – The connection state for this association. Valid values are yes or no. When the open=yes parameter is specified, the connection manager opens the association if the association is operational. When the open=no parameter is specified, the connection manager will not open the association.

IPLIMx cards can have one association for each signaling link on the card. The single-slot EDCM can contain a maximum of eight signaling links, resulting in a maximum of eight associations for this card. The E5-ENET card can contain a maximum of 16 signaling links, resulting in a maximum of 16 associations for this card.

The signaling link being assigned to the association must be out of service. This state is shown in the rept-stat-slk output with the entries OOS-MT in the PST field and Unavail in the SST field.

If you wish to change the lhost, alhost, bufsize, or link values of the M2PA association, perform one of these procedures.

- lhost and alhost Changing the Host Values of a M2PA Association
- bufsize Changing the Buffer Size of a M2PA Association
- Other attributes of the M2PA Association Changing the Attributes of an M2PA Association

If you do not wish to change the lhost, alhost, bufsize, or link values of the M2PA association, this procedure is finished.

### Canceling the RTRV-ASSOC Command

Because the rtrv-assoc command used in this procedure can output information for a long period of time, the rtrv-assoc command can be canceled and the output to the terminal stopped. There are three ways that the rtrv-assoc command can be canceled.

- Press the F9 function key on the keyboard at the terminal where the rtrv-assoc command was entered.
- Enter the canc-cmd without the trm parameter at the terminal where the rtrv-assoc command was entered.
- Enter the canc-cmd:trm=<xx>, where <xx> is the terminal where the rtrv-assoc command was entered, from another terminal other that the terminal where the rtrv-assoc command was entered. To enter the canc-cmd:trm=<xx> command, the terminal must allow Security Administration commands to be entered from it and the user must be allowed to enter Security Administration commands. The terminal's permissions can be verified with the rtrv-secu-trm command. The user's permissions can be verified with the rtrv-user or rtrv-secu-user commands.

For more information about the canc-cmd command, go to the Commands Manual.

1. Display the associations in the database using the rtrv-assoc command.

This is an example of possible output.

```
rlghncxa03w 06-10-28 09:12:36 GMT EAGLE5 36.0.0
                    CARD IPLNK
                   LOC PORT LINK ADAPTER LPORT RPORT OPEN ALW
ANAME
                    1201 A A M3UA 1030 2345 YES YES
1305 A A SUA 1030 2345 YES YES
swbel32
a2
                                         SUA 1030 2345 YES
SUA 1030 2346 YES
                    1307 A
                                 A
a3
                                                                            YES
                   1307 A A SUA 1030 2346 YES YES
1201 A A M3UA 2000 1030 YES YES
1205 A A M2PA 2048 2048 YES YES
1205 A B2 M2PA 3000 3000 YES YES
assoc1
assoc2
assoc3
```

2. Enter the rtrv-card command with the location of the card that is hosting the M2PA association that will be changed in this procedure. For this example, enter this command.

```
rtrv-card:loc=1205
```

This is an example of possible output.

```
rlghncxa03w 08-04-06 15:17:20 EST EAGLE5 38.0.0
CARD TYPE APPL LSET NAME LINK SLC LSET NAME LINK SLC
1205 DCM IPLIM e5e6a A 0 e5e6a B2 1
e5e6a A3 2
```

If the application assigned to the card is IPLIM or IPLIMI, shown in the APPL column, continue the procedure by performing one of these steps.

- If the open parameter value for the association being changed is yes, continue the procedure with *Step 3*.
- If the open parameter value for the association being changed is no, continue the procedure with *Step 4*.

If the application assigned to the card is IPSG, perform the *Changing the Attributes of an IPSG Association* procedure.

3. Change the value of the open parameter to no by specifying the chg-assoc command with the open=no parameter.

For this example, enter this command.

```
chq-assoc:aname=assoc2:open=no
```

When this command has successfully completed, this message should appear.

```
rlghncxa03w 06-10-28 09:12:36 GMT EAGLE5 36.0.0 CHG-ASSOC: MASP A - COMPLTD;
```

- 4. Perform one of these actions.
  - If the new link value is not shown in the rtrv-card output in *Step 2*, perform the *Adding an IPLIMx Signaling Link* procedure to provision the signaling link with the card location specified in *Step 2* and the new link value. After the new signaling link has been provisioned, continue the procedure with *Step 8*.
  - If the new link value is shown in the rtrv-card output in *Step 2* and in the rtrv-assoc output in *Step 1*, this link value cannot be used. Perform the *Adding an IPLIMx Signaling Link* procedure to provision the signaling link with the card location specified in *Step 2* and the new link value. After the new signaling link has been provisioned, continue the procedure with *Step 8*.
  - If the new link value is shown in the rtrv-card output in *Step 2* but not in the rtrv-assoc output in *Step 1*, continue the procedure with *Step 5*.
- 5. Display the status of the signaling link that will be the new link value for the association shown in *Step 2* (using the values in the LOC and LINK columns in the rtrv-card output) by entering the rept-stat-slk command specifying the card location and signaling link.

For example, enter this command.

```
rept-stat-slk:loc=1205:link=a3
```

This is an example of the possible output.

```
rlghncxa03w 06-10-28 21:16:37 GMT EAGLE5 36.0.0
SLK LSN CLLI PST SST AST
1205,A3 e5e6a ------- IS-NR Avail ----
Command Completed.
```

If the primary state (PST) of the signaling link not is OOS-MT and the secondary state (SST) is Unavail, continue the procedure with Step 6.

If the primary state (PST) of the signaling link is OOS-MT and the secondary state (SST) is Unavail, continue the procedure with  $Step \ 8$ .

**6.** Deactivate the signaling link shown in *Step 5* using the dact-slk command.

For example, enter this command.

```
dact-slk:loc=1205:link=a3
```

When this command has successfully completed, the following message should appear.

```
rlghncxa03w 06-10-07 11:11:28 GMT EAGLE5 36.0.0
Deactivate Link message sent to card
```

7. Verify the status of the signaling link using the rept-stat-slk command.

For example, enter this command.

```
rept-stat-slk:loc=1205:link=a3
```

This is an example of the possible output.

```
rlghncxa03w 06-10-28 21:16:37 GMT EAGLE5 36.0.0
SLK LSN CLLI PST SST AST
1205,A3 e5e6a ------ OOS-MT Unavail ----
Command Completed.
```

8. Change the association using the chg-assoc command.

For this example, enter this command.

```
chg-assoc:aname=assoc2:link=a3
```

When this command has successfully completed, this message should appear.

```
rlghncxa03w 06-10-28 09:12:36 GMT EAGLE5 36.0.0 CHG-ASSOC: MASP A - COMPLTD;
```

If the value of the open parameter was not changed in *Step 3*, continue the procedure with *Step 10*. If the value of the open parameter was changed in *Step 3*, continue the procedure with *Step 9*.

9. Change the value of the open parameter to yes by specifying the chg-assoc command with the open-yes parameter.

For this example, enter this command.

```
chg-assoc:aname=assoc2:open=yes
```

When this command has successfully completed, this message should appear.

```
rlghncxa03w 06-10-28 09:12:36 GMT EAGLE5 36.0.0 CHG-ASSOC: MASP A - COMPLTD;
```

**10.** Verify the changes using the rtrv-assoc command specifying the association name specified in *Step 8* and *Step 9*.

For this example, enter this command.

```
rtrv-assoc:aname=assoc2
```

This is an example of possible output.

```
rlghncxa03w 10-07-28 21:14:37 GMT EAGLE5 42.0.0

ANAME assoc2

LOC 1205 IPLNK PORT A LINK A

ADAPTER M2PA VER M2PA RFC

LHOST IPNODE2-1205

ALHOST ---

RHOST gw200.nc-tekelec.com

ARHOST ---

LPORT 2048 RPORT 3000

ISTRMS 2 OSTRMS 2 BUFSIZE 500
```

```
RMODE
               LIN
                            RMIN
                                       120
                                                   RMAX
                                                           800
                                       3000
             10
                                                  UAPS
                                                           10
      RTIMES
                           CWMIN
      OPEN
           YES
                          ALW
                                       NO
                                                  RTXTHR
                                                           10000
      RHOSTVAL MATCH
                          M2PATSET
IP Appl Sock/Assoc table is (8 of 4000) 1% full
Assoc Buffer Space Used (1300 KB of 1600 KB) on LOC = 1205
```

If the state of the signaling link was changed in *Step 6*, continue the procedure with *Step 11*.

If the state of the signaling link was not changed in *Step 6*, continue the procedure with *Step 13*.

11. Activate the signaling link assigned to the association using the act-slk command.

For example, enter this command.

```
act-slk:loc=1205:link=a3
```

When this command has successfully completed, the following message should appear.

```
rlghncxa03w 06-10-07 11:11:28 GMT EAGLE5 36.0.0
Activate Link message sent to card
```

**12.** Verify the status of the signaling link using the rept-stat-slk command.

For example, enter this command.

```
rept-stat-slk:loc=1205:link=a3
```

This is an example of the possible output.

```
rlghncxa03w 06-10-28 21:16:37 GMT EAGLE5 36.0.0
SLK LSN CLLI PST SST AST
1205,A3 e5e6a ------ IS-NR Avail ----
Command Completed.
```

13. Back up the new changes, using the chg-db:action=backup:dest=fixed command.

These messages should appear; the active Maintenance and Administration Subsystem Processor (MASP) appears first.

```
BACKUP (FIXED): MASP A - Backup starts on active MASP.

BACKUP (FIXED): MASP A - Backup on active MASP to fixed disk complete.

BACKUP (FIXED): MASP A - Backup starts on standby MASP.

BACKUP (FIXED): MASP A - Backup on standby MASP to fixed disk complete.
```

If you wish to change the other attributes of the M2PA association, perform one of these procedures.

- lhost and alhost Changing the Host Values of a M2PA Association
- bufsize Changing the Buffer Size of a M2PA Association
- Other attributes of the M2PA Association Changing the Attributes of an M2PA Association

If you do not wish to change the other attributes of the M2PA association, this procedure is finished.

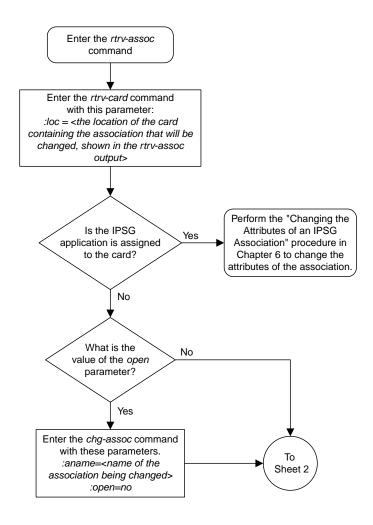

Sheet 1 of 4

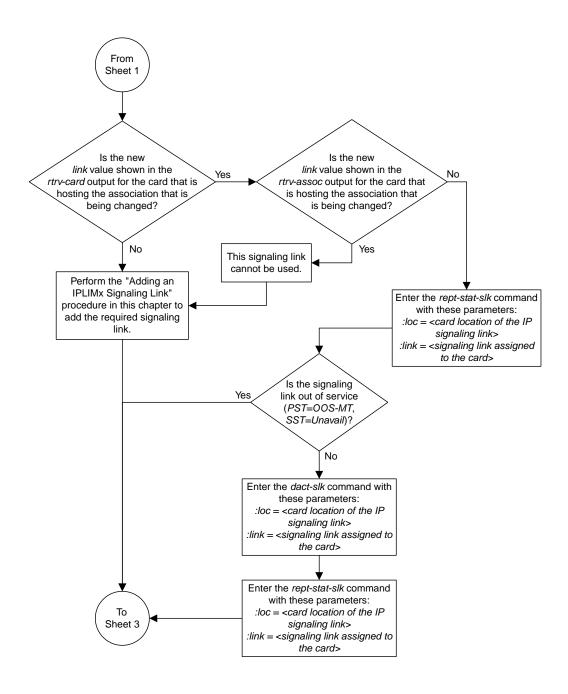

Sheet 2 of 4

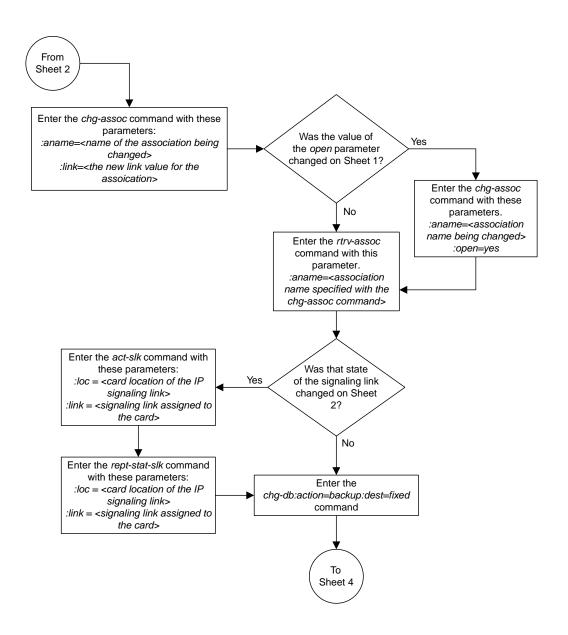

Sheet 3 of 4

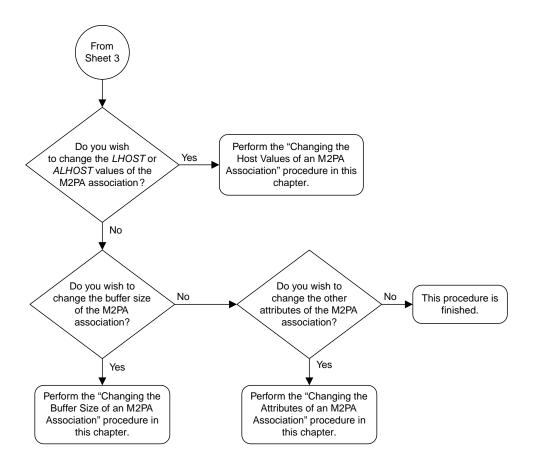

Sheet 4 of 4

Figure 37: Changing the Link Value of a M2PA Association to another Link Value on the Same IPLIMx Card

# Configuring SCTP Retransmission Control for a M2PA Association

This procedure is used to gather the information required to configure the retransmission parameters for M2PA associations assigned to cards running either the IPLIM or IPLIMI applications. Perform the *Configuring an IPSG Association for SCTP Retransmission Control* procedure to configure the retransmission parameters for M2PA associations assigned to IPSG cards. If any assistance is needed to configure the retransmission parameters for associations, contact the Customer Care Center. Refer to *My Oracle Support (MOS)* for the contact information.

The retransmission parameters are configured using the rmode, rmin, rmax, rtimes, and cwmin parameters of the chg-assoc command.

:rmode - The retransmission mode used when packet loss is detected. The values are rfc or lin.

- rfc Standard RFC 2960 algorithm in the retransmission delay doubles after each retransmission. The RFC 2960 standard for congestion control is also used.
- lin Tekelec's linear retransmission mode where each retransmission timeout value is the same as the initial transmission timeout and only the slow start algorithm is used for congestion control.

:rmin - The minimum value of the calculated retransmission timeout in milliseconds.

:rmax – The maximum value of the calculated retransmission timeout in milliseconds.

**Note:** The rmin and rmax parameter values form a range of retransmission values. The value of the rmin parameter must be less than or equal to the rmax parameter value.

:rtimes – The number of times a data retransmission occurs before closing the association.

: cwmin – The minimum size in bytes of the association's congestion window and the initial size in bytes of the congestion window.

The *Changing the Attributes of an M2PA Association* procedure is used to change the values of these parameters. In addition to using the *Changing the Attributes of an M2PA Association* procedure, these pass commands are also used in this procedure.

- ping tests for the presence of hosts on the network.
- assocrtt displays the SCTP round trip times for a specified association. Minimum, maximum, and average times are kept for each open association. The Retransmission Mode (RFC or LIN) and the configured Minimum and Maximum Retransmission Timeout limits are also displayed.
- sctp provides a summary list of all SCTP instances.
- sctp -a <association name> displays the measurements and information for a specific association.

**Note:** The values for the minimum and maximum retransmission times in the output from this command are shown in microseconds.

For more information on the pass commands, see the Commands Manual.

The chg-assoc command contains other optional parameters that can be used to configure an association. These parameters are not shown here because they are not necessary for configuring the

SCTP retransmission parameters. These parameters are explained in more detail in the *Changing the Attributes of an M2PA Association* procedure, or in the and chg-assoc command description in the *Commands Manual*.

## Canceling the RTRV-ASSOC Command

Because the rtrv-assoc command used in this procedure can output information for a long period of time, the rtrv-assoc command can be canceled and the output to the terminal stopped. There are three ways that the rtrv-assoc command can be canceled.

- Press the F9 function key on the keyboard at the terminal where the rtrv-assoc command was entered.
- Enter the canc-cmd without the trm parameter at the terminal where the rtrv-assoc command was entered.
- Enter the canc-cmd:trm=<xx>, where <xx> is the terminal where the rtrv-assoc command was entered, from another terminal other that the terminal where the rtrv-assoc command was entered. To enter the canc-cmd:trm=<xx> command, the terminal must allow Security Administration commands to be entered from it and the user must be allowed to enter Security Administration commands. The terminal's permissions can be verified with the rtrv-secu-trm command. The user's permissions can be verified with the rtrv-user or rtrv-secu-user commands.

For more information about the canc-cmd command, go to the Commands Manual.

1. Display the associations in the database using the rtrv-assoc command.

This is an example of possible output.

```
rlghncxa03w 06-10-28 09:12:36 GMT EAGLE5 36.0.0

CARD IPLNK

ANAME LOC PORT LINK ADAPTER LPORT RPORT OPEN ALW
swbel32 1201 A A M3UA 1030 2345 YES YES
a2 1305 A A SUA 1030 2345 YES YES
a3 1307 A A SUA 1030 2346 YES YES
a3 1201 A A M2PA 2000 1030 YES YES
```

2. Enter the rtrv-card command with the location of the card that is hosting the M2PA association that will be changed in this procedure. For this example, enter this command.

```
rtrv-card:loc=1201
```

This is an example of possible output.

```
rlghncxa03w 08-03-06 15:17:20 EST EAGLE5 38.0.0
CARD TYPE APPL LSET NAME LINK SLC LSET NAME LINK SLC
1201 DCM IPLIM lsn1 A 0
```

If the application assigned to the card is IPLIM or IPLIMI, shown in the APPL column, continue the procedure with *Step 3*.

If the application assigned to the card is IPSG, perform the *Configuring an IPSG Association for SCTP Retransmission Control* procedure.

3. Display the association that will be changed by entering the rtrv-assoc command with the name of the association. For this example, enter this command.

```
rtrv-assoc:aname=assoc1
```

This is an example of the possible output.

```
rlghncxa03w 10-07-28 21:14:37 GMT EAGLE5 42.0.0
ANAME assocl
      LOC
              1201
                           IPLNK PORT A
                                                LINK A
                           VER M2PA RFC
      ADAPTER M2PA
              IPNODE2-1205
      LHOST
      ALHOST ---
              gw100.nc-tekelec.com
      RHOST
      ARHOST
                           RPORT 1030
OSTRMS 2
RMIN 120
                          RPORT
              2000
      LPORT
      ISTRMS
              2
                                                 BUFSIZE 400
             LIN
                          RMIN
                                                RMAX 800
UAPS 10
      RMODE
                          CWMIN
ALW
                                     3000
      RTIMES 10
      OPEN YES
RHOSTVAL MATCH
                                     NO
                                                RTXTHR 2000
                          M2PATSET
IP Appl Sock/Assoc table is (8 of 4000) 1% full
Assoc Buffer Space Used (1600 KB of 1600 KB) on LOC = 1201
```

**4.** Enter the ping pass command specifying the card location of the local host, shown in *Step 3*, and the name of the remote host assigned to the association being changed, shown in *Step 3*.

This command is entered several times to obtain the average round trip time. For this example, enter this command.

```
pass:loc=1201:cmd="ping gw100.nc.tekelec.com"
```

The following is an example of the possible output

```
rlghncxa03w 06-10-28 21:15:37 GMT EAGLE5 36.0.0
PASS: Command sent to card

rlghncxa03w 06-10-28 21:15:37 GMT EAGLE5 36.0.0
PING command in progress

rlghncxa03w 06-10-28 21:15:37 GMT EAGLE5 36.0.0
PING GW100. NC. TEKELEC. COM (192.1.1.30): 56 data bytes
64 bytes from tekral.nc.tekelec.com (192.1.1.30): icmp_seq=0. time=5. ms
64 bytes from tekral.nc.tekelec.com (192.1.1.30): icmp_seq=1. time=9. ms
64 bytes from tekral.nc.tekelec.com (192.1.1.30): icmp_seq=2. time=14. ms
----tekral PING Statistics----
3 packets transmitted, 3 packets received, 0% packet loss
round-trip (ms) min/avg/max = 5/9/14

PING command complete
```

If the SCTP retransmission parameters do not need to be changed, do not perform *Step 5* through *Step 8*. This procedure is finished.

- **5.** Perform the *Changing the Attributes of an M2PA Association* procedure to change the retransmission parameters of the association based on the results of pinging the remote host.
- **6.** Enter the assocrtt pass command to display the round trip time data collected after an association is established when an SCTP INIT message is sent and an acknowledgment is received.

The assocrtt command is entered with the card location from *Step 4* (the card location assigned to the association being changed), and the name of the association being changed. This association must contain the host name used in *Step 4*. For this example, enter this command.

```
pass:loc=1201:cmd="assocrtt assoc1"
```

The following is an example of the possible output

```
rlghncxa03w 06-10-28 21:15:37 GMT EAGLE5 36.0.0
PASS: Command sent to card
rlghncxa03w 06-10-28 21:15:37 GMT EAGLE5 36.0.0
ASSOCRTT: Association round-trip time report (in milliseconds)
Retransmission Configuration
   Retransmission Mode
                                    : T.TN
   Minimum RTO: 120
   Maximum RTO: 800
Traffic Round-Trip Times
   Minimum round-trip time
                             : 5
: 120
   Maximum round-trip time
   Weighted Average round-trip time : 10
   Last recorded round-trip time
Measured Congested Traffic Round-Trip Times
   Minimum round-trip time
   Maximum round-trip time
   Weighted Average round-trip time : 0
   Last recorded round-trip time
rlghncxa03w 06-10-28 21:15:37 GMT EAGLE5 36.0.0
ASSOCRTT command complete
```

7. Enter the sctp -a <association name> pass command to determine if retransmissions have occurred.

The association name is the association name specified in *Step 6*. Specify the card location used in *Step 6*. For this example, enter this command.

```
pass:loc=1201:cmd="sctp -a assoc1"
```

The following is an example of the possible output

```
rlghncxa03w 10-12-28 21:15:37 GMT EAGLE5 43.0.0

Aname Local Local Remote Remote
IP Address Port Address Port
Assoc1 192.168.110.12 2222 192.168.112.4 5555
192.168.112.12

Configuration State
Retransmission Mode = LIN State = OPEN
Min. Retransmission Timeout = 10000 ULP association id = 18
Max. Retransmission Timeout = 800000 Number of nets = 2
Max. Number of Retries = 10 Inbound Streams = 1
Min. Congestion Window = 3000 Outbound Streams = 2
```

```
Inbound Streams = 2
          Outbound Streams = 2
         Checksum Algorithm = crc32c
      Send/Rcv Buffer Size = 204800
                             Nets Data
        IP Address 192.168.112.4
                                        State
                                                  Reachable
                      7777
                                       Primary
              Port
                                                    YES
               MTU
                       1500
                                                    16384
                                           cwnd
                       16384
                                                    120
          ssthresh
                                           RTO
        IP Address 192.168.113.5
Port 7777
                                                    Reachable
                                         State
                                        Primary
                                                    NO
               MTU
                       1500
                                                    16384
                                           cwnd
           ssthresh
                       16384
                                            RTO
                                                    120
                   Last Net Sent To = 192.168.112.4
                 Last Net Rcvd From = 192.168.112.4
                Over All Eror Count = 0
                         Peers Rwnd = 13880
                            My Rwnd = 16384
                         Max Window = 16384
                 Initial Seq Number = 24130
            Next Sending Seq Number = 124686
              Last Acked Seq Number = 124669
        Maximum Outbound Char Count = 16384
        Current Outbound Char Count = 2112
           Number Unsent Char Count = 0
          Outbound Data Chunk Count = 16
                      Number Unsent = 0
               Number To Retransmit = 0
                 ip datagrams rcvd = 155402
ip datagrams with data chunks rcvd = 120844
                  data chunks rcvd = 367908
                   data chunks read = 367900
                     dup tsns rcvd = 8
                        sacks rcvd = 38734
               gap ack blocks rcvd = 3
           heartbeat requests rcvd = 135
               heartbeat acks rcvd = 52
           heartbeat requests sent = 52
                 ip datagrams sent = 129254
ip datagrams with data chunks sent = 73084
                  data chunks sent = 396330
       retransmit data chunks sent = 135
                        sacks sent = 64872
                       send failed = 0
            retransmit timer count = 0
   consecutive retransmit timeouts = 0
RTT between RMIN and RMAX inclusive = 6
             RTT greater than RMAX = 0
             fast retransmit count = 135
                  recv timer count = 0
             heartbeat timer count = 244
                  none left tosend = 0
               none left rwnd gate = 5
               none left cwnd gate = 8
   rlghncxa03w 10-12-28 21:15:37 GMT EAGLE5 43.0.0
```

```
SCTP command complete
    rlghncxa03w 06-10-28 21:15:37 GMT EAGLE5 36.0.0
    Aname
                       Local
                                        Local Remote
                                                                  Remote
                       IP Address Port Address
                                                                  Port
                       192.168.110.12 2222 192.168.112.4
                                                                 5555
    Assoc1
                       192.168.112.12
        Configuration

Retransmission Mode = LIN

transmission Timeout = 10

transmission Timeout = 800

x. Number of Retries = 10

Congestion Window = 3000

State = OPEN

ULP association id = 18

Number of nets = 2

Inbound Streams = 1

Outbound Streams = 2
              Configuration
                                                        State
Min. Retransmission Timeout = 10
Max. Retransmission Timeout = 800
     Max. Number of Retries = 10
    Min. Congestion Window = 3000
             Inbound Streams = 2
            Outbound Streams = 2
                                 Nets Data
         IP Address
                        192.168.112.4
                                             State
                                                        Reachable
                Port
                          7777
                                             Primary
                                                          YES
                 MTU
                          1500
                                                          16384
                                                cwnd
            ssthresh
                          16384
                                                 RTO
                                                           120
         IP Address 192.168.113.5
                                               State
                                                          Reachable
                          7777
                Port
                                             Primary
                                                          NO
                 MTU
                          1500
                                                          16384
                                                cwnd
            ssthresh
                          16384
                                                          120
                                                 RTO
                     Last Net Sent To = 192.168.112.4
                   Last Net Rcvd From = 192.168.112.4
                  Over All Eror Count = 0
                            Peers Rwnd = 13880
                               My Rwnd = 16384
                            Max Window = 16384
                    Initial Seq Number = 24130
              Next Sending Seq Number = 124686
                Last Acked Seq Number = 124669
         Maximum Outbound Char Count = 16384
         Current Outbound Char Count = 2112
             Number Unsent Char Count = 0
            Outbound Data Chunk Count = 16
                         Number Unsent = 0
                 Number To Retransmit = 0
                    ip datagrams rcvd = 155402
 ip datagrams with data chunks rcvd = 120844
                     data chunks rcvd = 367908
                     data chunks read = 367900
                        dup tsns rcvd = 8
                           sacks rcvd = 38734
                 gap ack blocks rcvd = 3
             heartbeat requests rcvd = 135
                 heartbeat acks rcvd = 52
             heartbeat requests sent = 52
                   ip datagrams sent = 129254
 ip datagrams with data chunks sent = 73084
                     data chunks sent = 396330
        retransmit data chunks sent = 135
                           sacks sent = 64872
```

```
send failed = 0
retransmit timer count = 0
consecutive retransmit timeouts = 0
RTT between RMIN and RMAX inclusive = 6
RTT greater than RMAX = 0
fast retransmit count = 135
recv timer count = 0
heartbeat timer count = 244
none left tosend = 0
none left rwnd gate = 5
none left cwnd gate = 8

SCTP command complete
```

**8.** Perform the *Changing the Attributes of an M2PA Association* procedure to change the retransmission parameters of the association based on the results of the outputs of *Step 6* and *Step 7*.

The Weighted Average round-trip time shown in the assocrtt pass command output in *Step 6*, and the data retransmission counts shown in the sctp -a pass command output in *Step 7* are used as a guide to determine the appropriate values for the rmode, rmin, rmax, and rtimes parameters. If the retransmission parameters do not have to be adjusted, do not perform this step. This procedure is finished.

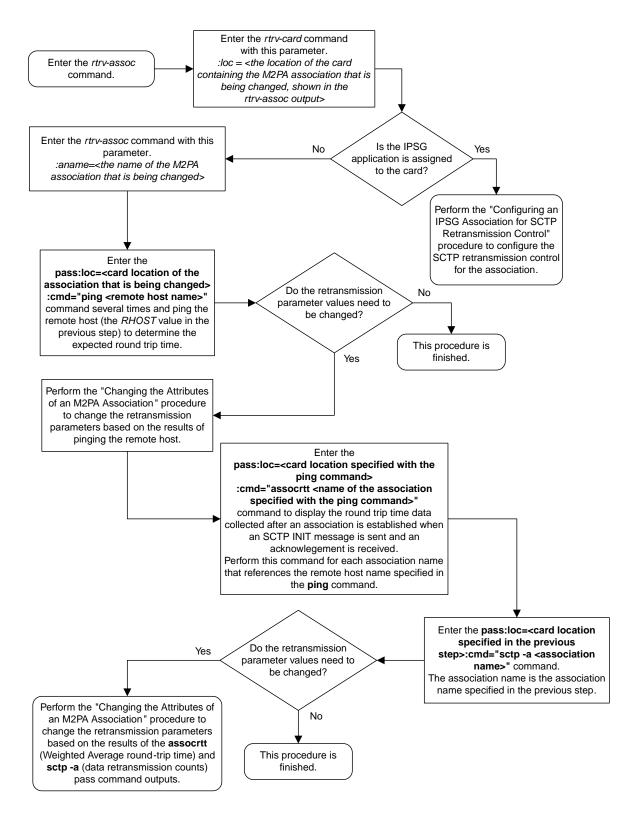

Figure 38: Configuring the SCTP Retransmission Control for a M2PA Association

## Changing a M2PA Timer Set

This procedure is used to change the values of the M2PA timers in a M2PA timer set using the chg-m2pa-tset command. The M2PA timers are used to control the behavior of the signaling link assigned to an M2PA association (an association containing the M2PA adapter layer - adapter=m2pa) during signaling link alignment and proving, and during times of transmit congestion.

The EAGLE 5 ISS contains 20 M2PA timer sets. One of these timer sets is assigned to an M2PA association using the m2patset parameter of either the ent-assoc or chg-assoc command. If the m2patset parameter is not specified with the ent-assoc command, or with the chg-assoc command if the adapter layer for that association is being changed to M2PA, timer set 1 is automatically assigned to the association.

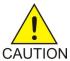

**Caution:** Changing an M2PA timer set may affect the performance of any associations using the timer set being changed.

The chg-m2pa-tset command uses these parameters.

:tset - The M2PA timer set being changed, 1 - 20.

:srctset – The timer values in an existing M2PA timer set can be copied to another M2PA timer set, specified by the tset parameter. The srctset parameter specifies the timer set that is to be copied. If the srctset parameter is specified, no other timer values can be specified, The srctset parameter value cannot be the timer set specified by the tset parameter.

:ver – The M2PA version, either Draft 6 (ver=d6) or RFC (ver=rfc).

**Note:** The definitions of timers T1 and T3 for the Draft 6 version are different from the RFC version. The T2 timer applies only to the RFC version. The definitions of timers T4N, T4E, T5, T6, T7, T16, T17 and T18 for are the same for the Draft 6 version and the RFC version.

The timer parameter descriptions and values are shown in *Table 20: M2PA Timers*.

Table 20: M2PA Timers

| Timer | Draft 6<br>Timer<br>Name | RFC<br>Timer<br>Name | Definition                                                                                                    | Value (in<br>msecs) | DRAFT 6<br>System<br>Default<br>Value (in<br>msecs) | RFC<br>System<br>Default<br>Value<br>(in<br>msecs) |
|-------|--------------------------|----------------------|----------------------------------------------------------------------------------------------------|---------------------|-----------------------------------------------------|----------------------------------------------------|
| :t1   | N/A                      | Ready<br>Timer       | The amount of time after proving the M2PA adapter layer waits to receive a Link Status Ready message from the peer. | 1000 -<br>350000    | N/A                                                 | 300000                                             |
| :t1   | Alignment<br>Timer       | N/A                  | The amount of time the M2PA adapter layer waits to receive a Link Status Alignment message from the peer.           | 1000 -<br>350000    | 10000                                               | N/A                                                |

| Timer | Draft 6<br>Timer<br>Name                    | RFC<br>Timer<br>Name    | Definition                                                                                                    | Value (in<br>msecs) | DRAFT 6<br>System<br>Default<br>Value (in<br>msecs) | RFC<br>System<br>Default<br>Value<br>(in<br>msecs) |
|-------|---------------------------------------------|-------------------------|----------------------------------------------------------------------------------------------------|---------------------|-----------------------------------------------------|----------------------------------------------------|
| :t2*  | N/A                                         | Not<br>Aligned<br>Timer | The the amount of time the M2PA adapter layer waits to receive a Link Status Alignment/Link Status Proving message after sending a Link Status Alignment message. Timer T2 is not used in M2PA Draft 6 timer sets. | 5000 -<br>150000    | N/A                                                 | 20000                                              |
| :t3   | N/A                                         | Alignment<br>Timer      | The amount of time the M2PA layer waits to receive a Link Status Alignment message from the peer.                                                                                                    | 1000 -<br>60000     | N/A                                                 | 2000                                               |
|       | Ready<br>Timer                              | N/A                     | The amount of time after proving the M2PA adapter layer waits to receive a Link Status Ready message from the peer.                                                                                                | 1000 -<br>60000     | 10000                                               | N/A                                                |
| :t4n  | Proving Timer<br>(Normal)                   |                         | The amount of time the M2PA adapter layer generates Link Status Proving messages during normal proving.                                                                                                    | 1000 -<br>70000     | 10000                                               | 30000                                              |
| :t4e  | Proving Timer<br>(Emergency)                |                         | The amount of time the M2PA adapter layer generates Link Status Proving messages during emergency proving.                                                                                                    | 400 - 5000          | 500                                                 | 500                                                |
| :t5   | Busy Rate Timer                             |                         | The amount of time between sending Link Status Busy messages while the link is in-service.                                                                                                    | 80 - 10000          | 1000                                                | 100                                                |
| :t6   | Remote Congestion<br>Timer                  |                         | The amount of time that a congested link will remain in service.                                                                                                    | 1000 - 6000         | 3000                                                | 3000                                               |
| :t7   | Excess Delay in<br>Acknowledgement<br>Timer |                         | The maximum amount of time that may pass between when a user data message is transmitted and an acknowledgement for that message is received from the                                                              | 200 - 2000          | 1200                                                | 1200                                               |

| Timer | Draft 6<br>Timer<br>Name       | RFC<br>Timer<br>Name | Definition                                                                                             | Value (in<br>msecs) | DRAFT 6<br>System<br>Default<br>Value (in<br>msecs) | RFC<br>System<br>Default<br>Value<br>(in<br>msecs) |
|-------|--------------------------------|----------------------|----------------------------------------------------------------------------------------------------|---------------------|-----------------------------------------------------|----------------------------------------------------|
|       |                                |                      | peer. If this timer expires, the link is taken out of service.                                         |                     |                                                     |                                                    |
| :t16  | Proving Rate Timer             |                      | The amount of time between sending Link Status Proving messages while the T4N or T4E timer is running. | 100 -<br>500000 **  | 200000 **                                           | 200000 **                                          |
| :t17  | Ready Rate Timer               |                      | The amount of time between sending Link Status Ready messages while the T3 timer is running.           | 100 - 500           | 250                                                 | 250                                                |
| :t18  | Processor Outage Rate<br>Timer |                      | The amount of time between sending Link Status Processor Outage messages while the link is in-service. | 100 - 10000         | 1000                                                | 1000                                               |

msecs - milliseconds

The value of any timer parameter not specified with the chg-m2pa-tset command is not changed.

1. Display the M2PA timer sets in the database by entering the rtrv-m2pa-tset command with the version of the M2PA timer sets you wish to change with the ver parameter.

To display the M2PA Draft 6 timer values, enter this command.

```
rtrv-m2pa-tset:ver=d6
```

```
rlghncxa03w 06-10-28 21:16:37 GMT EAGLE5 36.0.0
M2PA Draft 6 Timers (in msec, T16 in microsec)
TSET T1
                    Т3
                           T4N
                                 T4E
                                      T5
                                                  Т7
                                                         T16
                                                                T17
                                                                     T18
                                             Т6
     6000
            ----- 5000 20000 500
                                      5000
                                            3000 1000 200000 250
                                                                     1000
     10000 ----- 10000 10000 500 1000
                                            3000 1200
                                                         200000 250
                                                                     1000
     10000 ----- 10000 10000 500
10000 ----- 10000 10000 500
                                      1000
                                             3000 1200
                                                         200000 250
3
                                                                     1000
                                                         200000 250
                                      1000
                                             3000 1200
     10000 ----- 10000 10000 500
                                            3000 1200
5
                                      1000
                                                         200000 250
                                                                      1000
6
     10000 ----- 10000 10000 500
                                      1000 3000 1200
                                                         200000 250
                                                                     1000
     10000 ----- 10000 10000 500
7
                                      1000 3000 1200
                                                         200000 250
     10000 ----- 10000 10000 500
27500 ----- 3850 4859 450
10000 ----- 10000 10000 500
8
                                            3000 1200
                                                         200000 250
                                                                     1000
                                      1000
9
                                      5700
                                             3750 1150
                                                         250
                                                                375
                                                                      8750
                                      1000 3000 1200
10
                                                         200000 250
                                                                      1000
11
     10000 ----- 10000 10000 500 1000 3000 1200
                                                         200000 250
                                                                     1000
     10000 ----- 10000 10000 500 1000 3000 1200
12
                                                        200000 250
                                                                     1000
```

<sup>\*</sup> The T2 Timer can be specified only for the M2PA RFC version.

<sup>\*\*</sup> The value of the T16 Timer is in microseconds.

```
13
                                          3000 1200
     10000
           ---- 10000 10000 500
                                    1000
                                                     200000 250
                                                                 1000
           ----- 10000 10000 500
                                          3000 1200
     10000
                                    1000
                                                     200000 250
                                                                 1000
15
    10000
           ---- 10000 10000 500
                                    1000
                                          3000 1200
                                                     200000 250
                                                                 1000
           ----- 10000 10000 500
     10000
                                    1000
                                          3000 1200
                                                     200000 250
                                                                 1000
17
     10000
           ----- 10000 10000 500
                                    1000
                                          3000 1200
                                                     200000 250
                                                                 1000
18
     10000
           ----- 10000 10000 500
                                    1000
                                          3000 1200
                                                     200000 250
                                                                 1000
           ----- 10000 10000 500
19
     10000
                                    1000
                                          3000 1200
                                                     200000 250
                                                                 1000
           ----- 10000 10000 500
                                         3000 1200
                                                     200000 250
     10000
                                   1000
                                                                 1000
```

To display the M2PA RFC timer values, enter this command.

rtrv-m2pa-tset:ver=rfc

```
rlghncxa03w 06-10-28 21:16:37 GMT EAGLE5 36.0.0
M2PA RFC Timers (in msec, T16 in microsec)
TSET T1
            Т2
                    Т3
                          T4N
                                T4E
                                            Т6
                                                 Т7
                                                        T16
                                                                    T18
                                      T5
                                                               T17
            20000
                    5000
                                            3000 1000
                                                       200000 250
     6000
                          20000 500
                                      5000
                                                                    1000
1
     300000 20000
                    2000
                          30000 500
                                     100
                                            3000 1200
                                                        200000 250
     300000 20000
                    2000
                          30000 500
                                     100
                                            3000 1200
                                                       200000 250
                                                                    1000
3
     300000 20000
                    2000
                          30000 500
                                     100
                                            3000 1200
                                                       200000 250
                                                                    1000
     300000 20000
                    2000
                          30000 500
                                     100
                                            3000 1200
                                                        200000 250
     300000 20000
                                            3000 1200
5
                    2000
                          30000 500
                                     100
                                                       200000 250
                                                                    1000
                                            3000 1200
6
     300000 20000
                    2000
                          30000 500
                                     100
                                                       200000 250
                                                                    1000
7
     300000 20000
                    2000
                          30000 500
                                     100
                                            3000 1200
                                                       200000 250
                                                                    1000
8
     300000 20000
                    2000
                          30000 500
                                     100
                                            3000 1200
                                                       200000 250
                                                                    1000
     27500 10000
300000 20000
                    3850
                          4859 450
                                      5700
                                            3750 1150
                                                        250
                                                                    8750
                          30000 500
                                            3000 1200
                                                        200000 250
10
                    2000
                                                                    1000
                                     100
     300000 20000
11
                    2000
                          30000 500
                                     100
                                            3000 1200
                                                        200000 250
                                                                    1000
                                                        200000 250
12
     300000 20000
                    2000
                          30000 500
                                     100
                                            3000 1200
                                                                    1000
     300000 20000
                    2000
                          30000 500
                                            3000 1200
                                                        200000 250
13
                                     100
                                                                    1000
14
     300000 20000
                    2000
                          30000 500
                                      100
                                            3000 1200
                                                        200000 250
                                            3000 1200
15
     300000 20000
                    2000
                          30000 500
                                                        200000 250
                                                                    1000
                                     100
16
     300000 20000
                    2000
                          30000 500
                                     100
                                            3000 1200
                                                       200000 250
                                                                    1000
17
     300000 20000
                    2000
                          30000 500
                                     100
                                            3000 1200
                                                       200000 250
                                                                    1000
18
     300000 20000
                    2000
                          30000 500
                                     100
                                            3000 1200
                                                        200000 250
                                                                    1000
19
     300000 20000
                    2000
                          30000 500
                                     100
                                            3000 1200
                                                        200000 250
                                                                    1000
                    2000 30000 500
                                            3000 1200
                                                       200000 250
20
     300000 20000
                                     100
                                                                    1000
```

If the ver parameter is not specified when entering the rtrv-m2pa-tset command, both the Draft 6 and RFC values are displayed. This is an example of the possible output.

```
rlghncxa03w 06-10-28 21:16:37 GMT EAGLE5 36.0.0
M2PA Draft 6 Timers (in msec, T16 in microsec)
TSET T1
           T2
                   Т3
                         T4N
                               T4E
                                    T5
                                          Т6
                                               Т7
                                                     T16
                                                            T17
                                                                 T18
            ---- 5000
     6000
                         20000 500
                                          3000 1000
                                                     200000 250
1
                                    5000
                                                                 1000
     10000 ----- 10000 10000 500
                                                     200000 250
2
                                    1000
                                          3000 1200
                                                                 1000
     10000
           ----- 10000 10000 500
                                    1000
                                          3000 1200
                                                     200000 250
           ----- 10000 10000 500
                                                     200000 250
     10000
                                    1000
                                          3000 1200
                                                                 1000
     10000
           ----- 10000 10000 500
                                    1000
                                          3000 1200
                                                     200000 250
5
                                                                 1000
           ----- 10000 10000 500
     10000
                                    1000
                                          3000 1200
                                                     200000 250
                                                                 1000
           ----- 10000 10000 500
7
     10000
                                    1000
                                          3000 1200
                                                     200000 250
                                                                 1000
           ----- 10000 10000 500
     10000
                                    1000
                                          3000 1200
                                                     200000 250
     27500 ----- 3850 4859 450
9
                                    5700
                                          3750 1150
                                                     250
                                                            375
                                                                 8750
           ----- 10000 10000 500
10
     10000
                                    1000
                                          3000 1200
                                                     200000 250
                                                                 1000
           ----- 10000 10000 500
     10000
                                    1000
                                          3000 1200
                                                     200000 250
                                                                  1000
11
     10000 ----- 10000 10000 500
12
                                    1000 3000 1200
                                                     200000 250
                                                                 1000
```

```
13
     10000
            ----- 10000 10000 500
                                      1000
                                             3000 1200
                                                        200000 250
                                                                     1000
            ----- 10000 10000 500
                                             3000 1200
14
     10000
                                      1000
                                                        200000 250
                                                                     1000
            ----- 10000 10000 500
15
     10000
                                      1000
                                             3000 1200
                                                        200000 250
                                                                     1000
     10000
            ----- 10000 10000 500
                                      1000
                                             3000 1200
                                                        200000 250
                                                                     1000
17
     10000
            ---- 10000 10000 500
                                      1000
                                             3000 1200
                                                        200000 250
                                                                     1000
            ----- 10000 10000 500
18
     10000
                                      1000
                                             3000 1200
                                                        200000 250
                                                                     1000
            ----- 10000 10000 500
19
     10000
                                      1000
                                             3000 1200
                                                        200000 250
                                                                     1000
            ----- 10000 10000 500
     10000
                                      1000
                                            3000 1200
                                                        200000 250
                                                                     1000
M2PA RFC Timers (in msec, T16 in microsec)
TSET T1
            T2
                    Т3
                          T4N
                                 T4E
                                      T5
                                             Т6
                                                  Т7
                                                        T16
                                                                T17
                                                                     T18
            20000
                                             3000 1000
                    5000
                          20000 500
                                                        200000 250
1
     6000
                                      5000
                                                                     1000
2
     300000 20000
                    2000
                          30000 500
                                      100
                                             3000 1200
                                                        200000 250
                                                                     1000
                          30000 500
                                             3000 1200
                                                        200000 250
3
     300000 20000
                    2000
                                      100
                                                                     1000
4
     300000 20000
                    2000
                          30000 500
                                      100
                                             3000 1200
                                                        200000 250
                                                                     1000
5
     300000 20000
                    2000
                          30000 500
                                      100
                                             3000 1200
                                                        200000 250
                                                                     1000
     300000 20000
                          30000 500
                                      100
                                             3000 1200
                                                        200000 250
6
                    2000
                                                                     1000
     300000 20000
7
                                             3000 1200
                    2000
                          30000 500
                                      100
                                                        200000 250
                                                        200000 250
8
     300000 20000
                    2000
                          30000 500
                                      100
                                             3000 1200
                                                                     1000
9
     27500 10000
                    3850
                          4859
                                 450
                                      5700
                                             3750 1150
                                                        250
                                                                375
                                                                     8750
                                             3000 1200
10
     300000 20000
                    2000
                          30000 500
                                      100
                                                        200000 250
                                                                     1000
11
     300000 20000
                    2000
                          30000 500
                                      100
                                             3000 1200
                                                        200000 250
                                                                     1000
12
     300000 20000
                    2000
                          30000 500
                                      100
                                             3000 1200
                                                        200000 250
                                                                     1000
13
     300000 20000
                    2000
                          30000 500
                                      100
                                             3000 1200
                                                        200000 250
                                                                     1000
14
     300000 20000
                    2000
                          30000 500
                                      100
                                             3000 1200
                                                        200000 250
                                                                     1000
15
     300000 20000
                    2000
                          30000 500
                                      100
                                             3000 1200
                                                        200000 250
                                                                     1000
                    2000
                                             3000 1200
16
     300000 20000
                          30000 500
                                      100
                                                        200000 250
                                                                     1000
17
     300000 20000
                    2000
                          30000 500
                                      100
                                             3000 1200
                                                        200000 250
                                                                     1000
18
     300000 20000
                    2000
                          30000 500
                                      100
                                             3000 1200
                                                        200000 250
                                                                     1000
     300000 20000
                                      100
                                                                     1000
19
                    2000
                          30000 500
                                             3000 1200
                                                        200000 250
                          30000 500
                                             3000 1200
20
     300000 20000
                    2000
                                      100
                                                        200000 250
                                                                     1000
```

2. Change the desired timer set with the chg-m2pa-tset command. To change a specific timer set, enter the chg-m2pa-tset command with the tset and ver parameters and the timer parameters you wish to change. For this example, to change the values of the RFC version of timer set 1, enter this command.

```
chg-m2pa-tset:tset=1:t1=27500:t2=10000:t3=3850:t4e=450:t4n=45000:t5=5700:t6=3750:t7=1150:t16=250000:t17=375:t18=8750:ver=rfc
```

To change the values of the Draft 6 version of timer set 1, enter this command.

```
chg-m2pa-tset:tset=1:t1=27500:t3=3850:t4e=450:t4n=45000:t5=5700
:t6=3750:t7=1150:t16=250000:t17=375:t18=8750:ver=d6
```

**Note:** The values for the M2PA timers are shown in *Table 20: M2PA Timers*.

To copy an M2PA timer set to another timer set, enter the chg-m2pa-tset command with the tset, ver, and srctset parameters. For this example, to copy the RFC version of timer set 9 to timer set 1, enter this command.

```
chg-m2pa-tset:tset=1:srctset=9:ver=rfc
```

To copy the Draft 6 version of timer set 9 to timer set 1, enter this command.

```
chg-m2pa-tset:tset=1:srctset=9:ver=d6
```

**Note:** The ver parameter is optional and does not have to be specified to change the M2PARFC timer values. The default value for the ver parameter is rfc. If you wish to change the M2PA Draft 6 timer values, the ver=d6 parameter must be specified with the chg-m2pa-tset command.

When the chg-m2pa-tset command has successfully completed, the following message should appear.

```
rlghncxa03w 06-10-28 21:16:37 GMT EAGLE5 36.0.0
CHG-M2PA-TSET: MASP A - COMPLTD
```

**3.** Verify the changes by entering the rtrv-m2pa-tset command specifying the timer set and version parameter values specified in *Step 2*. For this example, enter one of these commands.

rtrv-m2pa-tset:tset=1:ver=rfc

rtrv-m2pa-tset:tset=1:ver=d6

rtrv-m2pa-tset:tset=9:ver=rfc

rtrv-m2pa-tset:tset=9:ver=d6

4. Back up the new changes, using the chg-db:action=backup:dest=fixed command. These messages should appear; the active Maintenance and Administration Subsystem Processor (MASP) appears first.

```
BACKUP (FIXED) : MASP A - Backup starts on active MASP.

BACKUP (FIXED) : MASP A - Backup on active MASP to fixed disk complete.
```

```
BACKUP (FIXED) : MASP A - Backup starts on standby MASP.

BACKUP (FIXED) : MASP A - Backup on standby MASP to fixed disk complete.
```

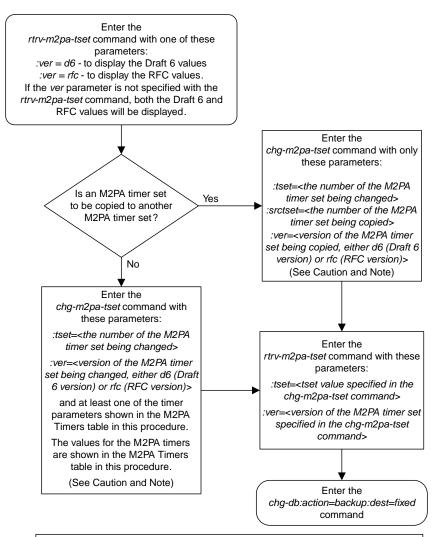

#### Notes:

- 1. Either the timer parameters or the *srctset* parameter must be specified with the *chg-m2pa-tset* command. Both the timer parameters and the *srctset* parameter cannot be specified with the *chg-m2pa-tset* command.
- 2. If the *ver* parameter is not specified with the *chg-m2pa-tset* command, the RFC values will be changed. To change the Draft 6 values, the *ver=d6* parameter must be specified with the *chg-m2pa-tset* command.

**Caution:** Changing an M2PA timer set may affect the performance of any associations using the timer set being changed.

Figure 39: Changing an M2PA Timer Set

### Changing the SCTP Checksum Algorithm Option for M2PA Associations

Use this procedure to change the SCTP checksum algorithm, either Adler-32 or CRC-32c, applied to traffic on SCTP associations. The sctpcsum parameter of the chg-sg-opts command is used to change this option. The Adler-32 and CRC-32c checksum algorithms specified in this procedure applies to all the associations that are assigned to all the IP cards running the IPLIM or IPLIMI applications. This option is a system-wide option. To apply this option to associations assigned to cards running the SS7IPGW, IPGWI, or IPSG applications, perform these procedures.

- Changing the SCTP Checksum Algorithm Option for IPSG M2PA Associations
- Changing the SCTP Checksum Algorithm Option for IPSG M3UA Associations
- Changing the SCTP Checksum Algorithm Option for M3UA and SUA Associations

The sctpcsum parameter contains another value, percard, that allows either the Adler-32 or CRC-32c SCTP checksum algorithm to be specified for the all the associations assigned to a specific card. With this option specified, the Adler-32 checksum algorithm can be specified for the associations on one card and the CRC-32c checksum algorithm can be specified for the associations on another card. Setting the sctpcsum parameter to percard changes the SCTP checksum algorithm for the associations assigned to a card to the SCTP checksum algorithm value for that card. The checksum algorithm for individual cards is provisioned by performing the *Configuring an IP Card* procedure.

Once the SCTP checksum option has been changed, the associations on each IP card need to be reset by changing the open parameter value for each association to no, then back to yes. This ensures that the associations on the IP card are using the new SCTP checksum algorithm.

#### Canceling the RTRV-ASSOC Command

Because the rtrv-assoc command used in this procedure can output information for a long period of time, the rtrv-assoc command can be canceled and the output to the terminal stopped. There are three ways that the rtrv-assoc command can be canceled.

- Press the F9 function key on the keyboard at the terminal where the rtrv-assoc command was entered.
- Enter the canc-cmd without the trm parameter at the terminal where the rtrv-assoc command was entered.
- Enter the canc-cmd:trm=<xx>, where <xx> is the terminal where the rtrv-assoc command was entered, from another terminal other that the terminal where the rtrv-assoc command was entered. To enter the canc-cmd:trm=<xx> command, the terminal must allow Security Administration commands to be entered from it and the user must be allowed to enter Security Administration commands. The terminal's permissions can be verified with the rtrv-secu-trm command. The user's permissions can be verified with the rtrv-user or rtrv-secu-user commands.

For more information about the canc-cmd command, go to the Commands Manual.

1. Display the current IP options in the database by entering the rtrv-sg-opts command. The following is an example of the possible output.

```
rlghncxa03w 06-10-28 21:16:37 GMT EAGLE5 36.0.0
SCTPCSUM: adler32
```

The rtrv-sg-opts command output contains other fields that are not used by this procedure. If you wish to see all the fields displayed by the rtrv-sg-opts command, see the rtrv-sg-opts command description in the *Commands Manual*.

**2.** Display the cards in the EAGLE 5 ISS by entering the rtrv-card command. This is an example of the possible output.

| rlghncxa03w 13-05-28 09:12:36 GMT EAGLE5 45.0.0 |         |         |           |      |     |           |      |     |
|-------------------------------------------------|---------|---------|-----------|------|-----|-----------|------|-----|
| CARD                                            | TYPE    | APPL    | LSET NAME | LINK | SLC | LSET NAME | LINK | SLC |
| 1101                                            | DSM     | VSCCP   |           |      |     |           |      |     |
| 1102                                            | TSM     | GLS     |           |      |     |           |      |     |
| 1113                                            | E5MCAP  | EOAM    |           |      |     |           |      |     |
| 1114                                            | E5TDM-A |         |           |      |     |           |      |     |
| 1115                                            | E5MCAP  | EOAM    |           |      |     |           |      |     |
| 1116                                            | E5TDM-B |         |           |      |     |           |      |     |
| 1117                                            | E5MDAL  |         |           |      |     |           |      |     |
| 1201                                            | LIMDS0  | SS7ANSI | sp2       | A    | 0   | sp1       | В    | 0   |
| 1203                                            | LIMDS0  | SS7ANSI | sp3       | A    | 0   |           |      |     |
| 1204                                            | LIMDS0  | SS7ANSI | sp3       | A    | 1   |           |      |     |
| 1206                                            | LIMDS0  | SS7ANSI | nsp3      | A    | 1   | nsp4      | В    | 1   |
| 1216                                            | DCM     | STPLAN  |           |      |     |           |      |     |
| 1301                                            | LIMDS0  | SS7ANSI | sрб       | A    | 1   | sp7       | В    | 0   |
| 1302                                            | LIMDS0  | SS7ANSI | sp7       | A    | 1   | sp5       | В    | 1   |
| 1303                                            | DCM     | IPLIM   | ipnode1   | A    | 0   | ipnode3   | В    | 1   |
| 1305                                            | DCM     | IPLIM   | ipnode4   | A    | 0   |           |      |     |
| 1307                                            | DCM     | STPLAN  |           |      |     |           |      |     |
| 1313                                            | DCM     | SS7IPGW | ipgtwy1   | A    | 0   |           |      |     |
| 2101                                            | DCM     | SS7IPGW | ipgtwy2   | A    | 0   |           |      |     |
| 2103                                            | DCM     | SS7IPGW | ipgtwy3   | A    | 0   |           |      |     |
| 2105                                            | DCM     | IPLIM   | ipnode1   | A1   | 1   | ipnode5   | В    | 2   |
| 2205                                            | DCM     | IPLIM   | ipnode3   | A2   | 0   | ipnode6   | В1   | 2   |
| 2207                                            | DCM     | IPLIM   | ipnode5   | A    | 0   | ipnode4   | В3   | 1   |
| 2213                                            | DCM     | IPLIM   | ipnode5   | A3   | 1   | ipnode3   | В2   | 2   |
| 2301                                            | DCM     | IPLIM   | ipnode6   | A    | 0   | ipnode1   | В    | 2   |
| 2305                                            | DCM     | IPLIM   | ipnode6   | A1   | 1   | ipnode1   | В1   | 3   |
|                                                 |         |         |           |      |     |           |      |     |

Record the card location, shown in the LOC column, and signaling link, shown in the LINK column, information for all cards running the IPLIM or IPLIMI applications.

**3.** Change the SCTP checksum option in the database using the chg-sg-opts command. For this example, enter this command.

```
chg-sg-opts:sctpcsum=crc32c
```

When this command has successfully completed, the following message should appear.

```
rlghncxa03w 06-10-28 21:19:37 GMT EAGLE5 36.0.0
CHG-SG-OPTS: MASP A - COMPLTD
```

Continue the procedure by performing one of these actions.

- If the sctpcsum parameter value was changed to either adler32 or crc32c, continue the procedure with *Step 4*.
- If the sctpcsum parameter value was changed to percard, perform the *Configuring an IP Card* procedure to assign an sctpcsum parameter value to all the cards running the IPLIM or IPLIMI applications. After the *Configuring an IP Card* procedure has been performed, continue the procedure with *Step 5*.

**4.** Verify that the SCTP checksum algorithm was changed using the rtrv-sg-opts command. The SCTP checksum algorithm option value is shown in the SCTPCSUM parameter. The following is an example of the possible output.

```
rlghncxa03w 06-10-28 21:16:37 GMT EAGLE5 36.0.0
SCTPCSUM: crc32c
```

The rtrv-sg-opts command output contains other fields that are not used by this procedure. If you wish to see all the fields displayed by the rtrv-sg-opts command, see the rtrv-sg-opts command description in the *Commands Manual*.

**5.** Select one of the IP cards shown in the rtrv-card output in *Step 2* running the IPLIM or IPLIMI applications. Place the signaling links on this card out of service using the dact-slk command. For this example, enter these commands.

```
dact-slk:loc=1308:link=a1
dact-slk:loc=1308:link=b
dact-slk:loc=1308:link=b2
```

When these commands have successfully completed, this message appears.

```
rlghncxa03w 06-10-12 09:12:36 GMT EAGLE5 36.0.0
Deactivate Link message sent to card
```

**6.** Display the IP addresses of the IP links in the database by entering the rtrv-ip-lnk command. The following is an example of the possible output.

```
rlghncxa03w 08-12-28 21:17:37 GMT EAGLE5 40.0.0
LOC PORT IPADDR SUBMASK DUPLEX
1202 A 192.1.1.10 255.255.255.0 HALF
                            DUPLEX SPEED MACTYPE AUTO MCAST
                                   10 DIX NO NO
1202 B ------ HALF
1205 A 192.1.1.12 255.255.255.0 HALF
1205 B ------ HALF
                                   10
10
                                       DIX
DIX
                                            NO
                                                NO
                                            NO
                                                NO
                                   10 DIX
       ----- HALF
                                            NO
                                                NO
1207 A 192.1.1.14 255.255.255.0 HALF 10 DIX
                                           NO NO
1207 B
       ----- HALF 10 DIX
                                           NO NO
NO NO
                                            NO
                                                NO
                                               NO
                                            NO
       ----- HALF 10 DIX
1305 B
                                            NO NO
1308 A 192.1.1.24 255.255.255.0 HALF 10 DIX
                                            NO NO
       192.1.1.24 255.255.2 HALF
1308 B
                                            NO
                                               NO
                                   10 DIX
      192.1.1.50 255.255.255.0 HALF
1315 A
1315 B
                                   10 DIX
10 DIX
                                            NO
                                                NO
       NO
                                                NO
1317 A 192.1.1.52 255.255.255.0 HALF 10 DIX
                                            NO
                                                NO
1317 в
              ----- HALF 10 DIX NO
                                                NO
IP-LNK table is (16 of 2048) 1% full.
```

7. Display the current IP host information in the database by entering the rtrv-ip-host:display=all command. The following is an example of the possible output.

```
rlghncxa03w 08-12-28 21:17:37 GMT EAGLE5 40.0.0

LOCAL IPADDR LOCAL HOST
```

8. Display the associations assigned to the IP card specified in *Step 5*, using the rtrv-assoc command with the local host name of the associations assigned to the IP card. To find the local host name of the association, the card location of the IP card is assigned to an IP address in the IP link table (rtrv-ip-lnk output). The IP address is assigned to a hostname in the IP host table (rtrv-ip-host output).

For this example, the local host name of associations assigned to the IP card 1308 (the card specified in *Step 5*) is IPNODE2-1205. Enter this command.

```
rtrv-assoc:lhost=ipnode2-1205
```

The following is an example of the possible output.

```
rlghncxa03w 06-10-28 09:12:36 GMT EAGLE5 36.0.0

CARD IPLNK

ANAME LOC PORT LINK ADAPTER LPORT RPORT OPEN ALW
assoc2 1308 A A1 M2PA 2187 1025 YES YES
assoc4 1308 A B M2PA 3290 1025 YES YES
assoc5 1308 A B2 M2PA 1057 1025 YES YES

IP Appl Sock/Assoc table is (9 of 4000) 1% full
Assoc Buffer Space Used (600 KB of 3200 KB) on LOC = 1308
```

**9.** Change the value of the open parameter of the associations shown in *Step 8* to no by specifying the chg-assoc command with the open=no parameter. For this example, enter this command.

```
chg-assoc:aname=assoc2:open=no
chg-assoc:aname=assoc4:open=no
chg-assoc:aname=assoc5:open=no
```

When this command has successfully completed, this message should appear.

```
rlghncxa03w 06-10-28 09:12:36 GMT EAGLE5 36.0.0 CHG-ASSOC: MASP A - COMPLTD;
```

**10.** Change the value of the open parameter of the associations changed in *Step 9* to yes by specifying the chg-assoc command with the open-yes parameter. For this example, enter this command.

```
chg-assoc:aname=assoc2:open=yes
chg-assoc:aname=assoc4:open=yes
```

```
chg-assoc:aname=assoc5:open=yes
```

When this command has successfully completed, this message should appear.

```
rlghncxa03w 06-10-28 09:12:36 GMT EAGLE5 36.0.0 CHG-ASSOC: MASP A - COMPLTD;
```

**11.** Verify the checksum algorithm that is assigned to the associations shown in *Step 10* by entering the sctp -a pass command with the card location of the IP card specified in *Step 5* and the name of the associations specified in *Step 10*. For this example, enter this command.

```
pass:loc=1308:cmd="sctp -a assoc2 "
```

The following is an example of the possible output.

```
rlghncxa03w 10-12-28 21:16:37 GMT EAGLE5 43.0.0
                            Local Primary
                    Local
   Aname
                                                              Remote
                    IP Address
                                       Port
                                               Address
                                                              Port
                    192.1.1.24
                                      2187
   assoc2
                                               192.168.112.4 1025
                    192.1.1.24
              Configuration
                                                       State
       Retransmission Mode = LIN
                                         State = OPEN
Min. Retransmission Timeout = 10000
                                         ULP association id = 18
                                        Number of nets = 2
Max. Retransmission Timeout = 800000
    Max. Number of Retries = 10
                                         Inbound Streams = 1
   Min. Congestion Window = 3000
                                          Outbound Streams = 2
           Inbound Streams = 2
          Outbound Streams = 2
        Checksum Algorithm = crc32c
      Send/Rcv Buffer Size = 204800
                                Nets Data
        IP Address
                       192.168.112.4
                                         State
                                                    Reachable
                       1025
              Port.
                                        Primary
                                                    YES
               MTU
                       1500
                                          cwnd
                                                    16384
          ssthresh
                                                    120
                       16384
                                            RTO
         IP Address
                       192.168.112.5
                                        State
                                                    Reachable
                       7777
                                        Primary
              Port
                                                    NO
                                                    16384
               MTII
                       1500
                                          cwnd
          ssthresh
                       16384
                                            RTO
                                                    120
                   Last Net Sent To = 192.168.112.4
                 Last Net Rcvd From = 192.168.112.4
                Over All Eror Count = 0
                         Peers Rwnd = 13880
                           My Rwnd = 16384
                         Max Window = 16384
                 Initial Seq Number = 24130
            Next Sending Seq Number = 124686
              Last Acked Seq Number = 124669
        Maximum Outbound Char Count = 16384
        Current Outbound Char Count = 2112
           Number Unsent Char Count = 0
          Outbound Data Chunk Count = 16
                      Number Unsent = 0
               Number To Retransmit = 0
```

```
ip datagrams rcvd = 155402
  ip datagrams with data chunks rcvd = 120844
                    data chunks rcvd = 367908
                    data chunks read = 367900
                       dup tsns rcvd = 8
                          sacks rcvd = 38734
                 gap ack blocks rcvd = 3
             heartbeat requests rcvd = 135
                 heartbeat acks rcvd = 52
             heartbeat requests sent = 52
                   ip datagrams sent = 129254
  ip datagrams with data chunks sent = 73084
                    data chunks sent = 396330
         retransmit data chunks sent = 135
                          sacks sent = 64872
                         send failed = 0
              retransmit timer count = 0
     consecutive retransmit timeouts = 0
RTT between RMIN and RMAX inclusive = 6
               RTT greater than RMAX = 0
               fast retransmit count = 135
                    recv timer count = 0
               heartbeat timer count = 244
                   none left tosend = 0
                 none left rwnd gate = 5
                 none left cwnd gate = 8
    rlghncxa03w 10-12-28 21:16:37 GMT EAGLE5 43.0.0
    SCTP command complete
    rlghncxa03w 08-04-28 21:16:37 GMT EAGLE5 38.0.0
                                Local Primary
    Aname
                     Local
                                                               Remote
                     IP Address
                                       Port.
                                                Address
                                                               Port.
    assoc2
                     192.1.1.24
                                       2187 192.168.112.4 1025
                     192.1.1.24
               Configuration
                                                        State
                                   ULP association id
Number of nets = 2
Inbound Stream
       Retransmission Mode = LIN
                                       State = OPEN
ULP association id = 18
Min. Retransmission Timeout = 10
Max. Retransmission Timeout = 800
    Max. Number of Retries = 10
                                           Inbound Streams = 1
    Min. Congestion Window = 3000
                                           Outbound Streams = 2
           Inbound Streams = 2
           Outbound Streams = 2
  Checksum Algorithm = crc32c
                                 Nets Data
         IP Address
                       192.168.112.4
                                           State
                                                     Reachable
                        1025
                                                     YES
               Port
                                         Primary
                MTU
                        1500
                                            cwnd
                                                     16384
                                                     120
           ssthresh
                        16384
                                             RTO
         IP Address
                        192.168.112.5
                                          State
                                                     Reachable
                        7777
                                                     NO
               Port
                                         Primary
                        1500
                                                     16384
                MTU
                                            cwnd
                        16384
                                                     120
           ssthresh
                                             RTO
```

```
Last Net Sent To = 192.168.112.4
                 Last Net Rcvd From = 192.168.112.4
                Over All Eror Count = 0
                         Peers Rwnd = 13880
                            My Rwnd = 16384
                         Max Window = 16384
                 Initial Seq Number = 24130
            Next Sending Seq Number = 124686
              Last Acked Seq Number = 124669
        Maximum Outbound Char Count = 16384
        Current Outbound Char Count = 2112
           Number Unsent Char Count = 0
          Outbound Data Chunk Count = 16
                      Number Unsent = 0
               Number To Retransmit = 0
                  ip datagrams rcvd = 155402
 ip datagrams with data chunks rcvd = 120844
                   data chunks rcvd = 367908
                   data chunks read = 367900
                      dup tsns rcvd = 8
                         sacks rcvd = 38734
                gap ack blocks rcvd = 3
            heartbeat requests rcvd = 135
                heartbeat acks rcvd = 52
            heartbeat requests sent = 52
                  ip datagrams sent = 129254
 ip datagrams with data chunks sent = 73084
                   data chunks sent = 396330
        retransmit data chunks sent = 135
                         sacks sent = 64872
                        send failed = 0
             retransmit timer count = 0
    consecutive retransmit timeouts = 0
RTT between RMIN and RMAX inclusive = 6
              RTT greater than RMAX = 0
              fast retransmit count = 135
                   recv timer count = 0
              heartbeat timer count = 244
                   none left tosend = 0
                none left rwnd gate = 5
                none left cwnd gate = 8
   rlghncxa03w 08-04-28 21:16:37 GMT EAGLE5 38.0.0
   SCTP command complete
pass:loc=1308:cmd="sctp -a assoc4 "
```

The following is an example of the possible output.

```
rlghncxa03w 10-12-28 21:16:37 GMT EAGLE5 43.0.0
Aname
                 Local
                                  Local Primary
                                                           Remote
                 IP Address
                                    Port
                                            Address
                                                           Port
assoc4
                 192.1.1.24
                                    3290
                                            192.168.112.4 1025
                 192.1.1.24
           Configuration
                                                    State
```

```
Retransmission Mode = LIN
                                           State = OPEN
Min. Retransmission Timeout = 10000
                                           ULP association id = 18
Max. Retransmission Timeout = 800000
                                          Number of nets = 2
     Max. Number of Retries = 10
                                           Inbound Streams = 1
    Min. Congestion Window = 3000
                                           Outbound Streams = 2
            Inbound Streams = 2
           Outbound Streams = 2
         Checksum Algorithm = crc32c
       Send/Rcv Buffer Size = 204800
                                 Nets Data
                    192.1
1025
1501
         IP Address
                      192.168.112.4
                                           State
                                                     Reachable
                                                     YES
               Port
                                         Primary
               MTU
                                           cwnd
                                                     16384
                                                     120
           ssthresh
                        16384
                                             RTO
         IP Address
                       192.168.112.5
                                          State
                                                     Reachable
                        7777
                                                     NO
               Port
                                         Primary
                                                     16384
                MTU
                        1500
                                            cwnd
           ssthresh
                        16384
                                             RTO
                                                     120
                    Last Net Sent To = 192.168.112.4
                  Last Net Rcvd From = 192.168.112.4
                 Over All Eror Count = 0
                          Peers Rwnd = 13880
                             My Rwnd = 16384
                          Max Window = 16384
                  Initial Seq Number = 24130
             Next Sending Seq Number = 124686
               Last Acked Seq Number = 124669
         Maximum Outbound Char Count = 16384
         Current Outbound Char Count = 2112
            Number Unsent Char Count = 0
           Outbound Data Chunk Count = 16
                       Number Unsent = 0
                Number To Retransmit = 0
                   ip datagrams rcvd = 155402
  ip datagrams with data chunks rcvd = 120844
                    data chunks rcvd = 367908
                    data chunks read = 367900
                       dup tsns rcvd = 8
                          sacks rcvd = 38734
                 gap ack blocks rcvd = 3
             heartbeat requests rcvd = 135
                 heartbeat acks rcvd = 52
             heartbeat requests sent = 52
                   ip datagrams sent = 129254
  ip datagrams with data chunks sent = 73084
                    data chunks sent = 396330
         retransmit data chunks sent = 135
                          sacks sent = 64872
                         send failed = 0
              retransmit timer count = 0
     consecutive retransmit timeouts = 0
 RTT between RMIN and RMAX inclusive = 6
               RTT greater than RMAX = 0
               fast retransmit count = 135
                    recv timer count = 0
               heartbeat timer count = 244
                    none left tosend = 0
```

```
none left rwnd gate = 5
                    none left cwnd gate = 8
;
     rlghncxa03w 10-12-28 21:16:37 GMT EAGLE5 43.0.0
     SCTP command complete
     rlghncxa03w 08-04-28 21:16:37 GMT EAGLE5 38.0.0
                        Local Local Primary IP Address Port Address
     Aname
                                                                          Remote
                                             3290 192.168.112.4 1025
                        192.1.1.24
     assoc4
                         192.1.1.24
Configuration State

Retransmission Mode = LIN State = OPEN

Min. Retransmission Timeout = 10 ULP association id = 18

Max. Retransmission Timeout = 800 Number of nets = 2

Max. Number of Retries = 10 Inbound Streams = 1

Min. Congestion Window = 3000 Outbound Streams = 2

Inbound Streams = 2
                 Configuration
                                                                  State
              Inbound Streams = 2
             Outbound Streams = 2
  Checksum Algorithm = crc32c
                                       Nets Data
          IP Address 192.168.112.4

Port 1025

MTU 1500
                                                              Reachable
                                                 State
                                                              YES
                                                Primary
                                                              16384
                                                   cwnd
             ssthresh 16384
                                                   RTO
                                                              120
          IP Address 192.168.112.5
                                                 State
                                                              Reachable
                            7777
                 Port
                                                Primary
                                                              NO
                                                              16384
                  MTU
                            1500
                                                 cwnd
                            16384
                                                              120
             ssthresh
                                                    RTO
                       Last Net Sent To = 192.168.112.4
                     Last Net Rcvd From = 192.168.112.4
                    Over All Eror Count = 0
                              Peers Rwnd = 13880
                                  My Rwnd = 16384
                              Max Window = 16384
                     Initial Seq Number = 24130
               Next Sending Seq Number = 124686
                 Last Acked Seq Number = 124669
          Maximum Outbound Char Count = 16384
           Current Outbound Char Count = 2112
              Number Unsent Char Count = 0
             Outbound Data Chunk Count = 16
                           Number Unsent = 0
                   Number To Retransmit = 0
                      ip datagrams rcvd = 155402
  ip datagrams with data chunks rcvd = 120844
                       data chunks rcvd = 367908
                        data chunks read = 367900
                           dup tsns rcvd = 8
                              sacks rcvd = 38734
                    gap ack blocks rcvd = 3
```

```
heartbeat requests rcvd = 135
                heartbeat acks rcvd = 52
            heartbeat requests sent = 52
                  ip datagrams sent = 129254
 ip datagrams with data chunks sent = 73084
                   data chunks sent = 396330
        retransmit data chunks sent = 135
                         sacks sent = 64872
                        send failed = 0
             retransmit timer count = 0
    consecutive retransmit timeouts = 0
RTT between RMIN and RMAX inclusive = 6
              RTT greater than RMAX = 0
              fast retransmit count = 135
                   recv timer count = 0
              heartbeat timer count = 244
                  none left tosend = 0
                none left rwnd gate = 5
                none left cwnd gate = 8
   rlghncxa03w 08-04-28 21:16:37 GMT EAGLE5 38.0.0
   SCTP command complete
```

pass:loc=1308:cmd="sctp -a assoc5 "

The following is an example of the possible output.

```
rlghncxa03w 10-12-28 21:16:37 GMT EAGLE5 43.0.0
                    Local
                                       Local Primary
   Aname
                                                               Remote
                     IP Address
                                        Port
                                                Address
                                                               Port
                     192.1.1.24
                                                192.168.112.4 1025
   assoc5
                                       1057
                    192.1.1.24
              Configuration
                                                        State
       Retransmission Mode = LIN
                                          State = OPEN
Min. Retransmission Timeout = 10000
                                          ULP association id = 18
Max. Retransmission Timeout = 800000
                                         Number of nets = 2
    Max. Number of Retries = 10
                                          Inbound Streams = 1
   Min. Congestion Window = 3000
                                          Outbound Streams = 2
           Inbound Streams = 2
           Outbound Streams = 2
         Checksum Algorithm = crc32c
       Send/Rcv Buffer Size = 204800
                                 Nets Data
         IP Address
                       192.168.112.4
                                                    Reachable
                                           State
               Port
                       1025
                                         Primary
                                                     YES
                       1500
                                                     16384
                MTU
                                            cwnd
           ssthresh
                        16384
                                             RTO
                                                     120
         IP Address
                       192.168.112.5
                                          State
                                                     Reachable
                       7777
                                                     NO
               Port
                                         Primary
                        1500
                                                     16384
               MTII
                                            cwnd
           ssthresh
                        16384
                                            RTO
                                                     120
                   Last Net Sent To = 192.168.112.4
                  Last Net Rcvd From = 192.168.112.4
```

```
Over All Eror Count = 0
                          Peers Rwnd = 13880
                            My Rwnd = 16384
                          Max Window = 16384
                  Initial Seq Number = 24130
             Next Sending Seq Number = 124686
              Last Acked Seq Number = 124669
         Maximum Outbound Char Count = 16384
         Current Outbound Char Count = 2112
            Number Unsent Char Count = 0
           Outbound Data Chunk Count = 16
                      Number Unsent = 0
                Number To Retransmit = 0
                   ip datagrams rcvd = 155402
  ip datagrams with data chunks rcvd = 120844
                    data chunks rcvd = 367908
                    data chunks read = 367900
                       dup tsns rcvd = 8
                          sacks rcvd = 38734
                 gap ack blocks rcvd = 3
             heartbeat requests rcvd = 135
                 heartbeat acks rcvd = 52
             heartbeat requests sent = 52
                   ip datagrams sent = 129254
  ip datagrams with data chunks sent = 73084
                    data chunks sent = 396330
         retransmit data chunks sent = 135
                         sacks sent = 64872
                         send failed = 0
              retransmit timer count = 0
     consecutive retransmit timeouts = 0
RTT between RMIN and RMAX inclusive = 6
              RTT greater than RMAX = 0
               fast retransmit count = 135
                    recv timer count = 0
               heartbeat timer count = 244
                   none left tosend = 0
                 none left rwnd gate = 5
                 none left cwnd gate = 8
;
    rlghncxa03w 10-12-28 21:16:37 GMT EAGLE5 43.0.0
    SCTP command complete
    rlghncxa03w 08-04-28 21:16:37 GMT EAGLE5 38.0.0
                                        Local Primary
    Aname
                     Local
                                                               Remote
                     IP Address
                                        Port
                                                Address
                                                               Port
                     192.1.1.24
                                        1057
                                                192.168.112.4 1025
    assoc5
                     192.1.1.24
              Configuration
                                                        State
       Retransmission Mode = LIN
                                          State = OPEN
Min. Retransmission Timeout = 10
                                          ULP association id = 18
Max. Retransmission Timeout = 800
                                         Number of nets = 2
    Max. Number of Retries = 10
                                          Inbound Streams = 1
    Min. Congestion Window = 3000
                                         Outbound Streams = 2
            Inbound Streams = 2
           Outbound Streams = 2
```

```
Checksum Algorithm = crc32c
                                Nets Data
        IP Address
                       192.168.112.4
                                                    Reachable
                                          State
              Port.
                       1025
                                        Primary
                                                    YES
                                                    16384
               MTU
                      1500
                                           cwnd
          ssthresh
                      16384
                                            RTO
                                                    120
        IP Address
                       192.168.112.5
                                          State
                                                    Reachable
              Port
                       7777
                                        Primary
                                                    NO
               MTU
                       1500
                                                    16384
                                           cwnd
          ssthresh
                       16384
                                            RTO
                                                    120
                   Last Net Sent To = 192.168.112.4
                 Last Net Rcvd From = 192.168.112.4
                Over All Eror Count = 0
                         Peers Rwnd = 13880
                            My Rwnd = 16384
                         Max Window = 16384
                 Initial Seq Number = 24130
            Next Sending Seq Number = 124686
              Last Acked Seq Number = 124669
        Maximum Outbound Char Count = 16384
        Current Outbound Char Count = 2112
           Number Unsent Char Count = 0
          Outbound Data Chunk Count = 16
                     Number Unsent = 0
               Number To Retransmit = 0
                  ip datagrams rcvd = 155402
 ip datagrams with data chunks rcvd = 120844
                   data chunks rcvd = 367908
                   data chunks read = 367900
                      dup tsns rcvd = 8
                         sacks rcvd = 38734
                gap ack blocks rcvd = 3
            heartbeat requests rcvd = 135
                heartbeat acks rcvd = 52
            heartbeat requests sent = 52
                  ip datagrams sent = 129254
 ip datagrams with data chunks sent = 73084
                   data chunks sent = 396330
        retransmit data chunks sent = 135
                         sacks sent = 64872
                        send failed = 0
             retransmit timer count = 0
    consecutive retransmit timeouts = 0
RTT between RMIN and RMAX inclusive = 6
              RTT greater than RMAX = 0
              fast retransmit count = 135
                   recv timer count = 0
              heartbeat timer count = 244
                  none left tosend = 0
                none left rwnd gate = 5
                none left cwnd gate = 8
   rlghncxa03w 08-04-28 21:16:37 GMT EAGLE5 38.0.0
```

```
SCTP command complete
```

If the checksum algorithm shown in any of the associations displayed in this step do not match the checksum algorithm specified in *Step 3*, contact the Customer Care Center. Refer to *My Oracle Support (MOS)* for the contact information.

If the checksum algorithm shown in all of the associations displayed in this step match the checksum algorithm specified in *Step 3*, continue the procedure with *Step 12*.

**12.** Put the signaling links that were placed out of service in *Step 5* back into service using the act-slk command. For example, enter this command.

```
act-slk:loc=1308:link=a1
act-slk:loc=1308:link=b
act-slk:loc=1308:link=b2
```

When these commands have successfully completed, this message appears.

```
rlghncxa03w 06-10-07 11:11:28 GMT EAGLE5 36.0.0
Activate Link message sent to card
```

**13.** Verify the in-service normal (IS-NR) status of the signaling link by using the rept-stat-slk command and specifying the card location and link values specified in *Step 12*.

For example, enter these commands.

```
rept-stat-slk:loc=1308:link=a1
```

This message should appear.

```
rlghncxa03w 06-10-28 21:16:37 GMT EAGLE5 36.0.0
SLK LSN CLLI PST SST AST
1308,A1 ipnode1 ----- IS-NR Avail ----
Command Completed.
```

```
rept-stat-slk:loc=1308:link=b
```

This message should appear.

```
rlghncxa03w 06-10-28 21:16:37 GMT EAGLE5 36.0.0
SLK LSN CLLI PST SST AST
1308,B ipnode3 ------ IS-NR Avail ---
Command Completed.
```

```
rept-stat-slk:loc=1308:link=b2
```

This message should appear.

**14.** Enter the netstat -p sctp pass command with the card location of the IP card to determine if any errors have occurred. For this example, enter this command.

```
pass:loc=1308:cmd="netstat -p sctp"
```

The following is an example of the possible output.

```
rlghncxa03w 08-04-28 21:16:37 GMT EAGLE5 38.0.0
ip packets sent with data chunk...... 306354
   control chunks (excluding retransmissions)..... 1172759
   ordered data chunks (excluding retransmissions).. 1534350
   unordered data chunks (excluding retransmissions) 0
   user messages fragmented due to MTU...... 0
   retransmit data chunks sent..... 4
   send failed..... 0
 ip packets received with data chunk..... 989957
   control chunks (excluding duplicates)..... 833141
   ordered data chunks (excluding duplicates)..... 989968
   unordered data chunks (excluding duplicates).... 0
   data chunks read..... 988601
   duplicate tsns received...... 0
   gap ack blocks received...... 0
   out of the blue..... 4
   with invalid checksum...... 0
 by upper layer..... 0
   connections terminated..... 4
   gracefully..... 0
 associations dropped due to retransmits...... 0
 consecutive retransmit timeouts.....
 associations supported...... 50
 milliseconds cookie life at 4-way start-up handshake. 5000
 retransmission attempts allowed at start-up phase.... 8
 rlghncxa03w 08-04-28 21:16:37 GMT EAGLE5 38.0.0
 NETSTAT command complete
```

If errors are shown in the pass command output, contact the Customer Care Center. Refer to *My Oracle Support (MOS)* for the contact information.

**15.** Repeat *Step 5* through *Step 14* to update the other IP cards in the EAGLE 5 ISS running the IPLIM and IPLIMI applications with the new SCTP checksum algorithm.

If the rtrv-card output in *Step 2* shows cards running the SS7IPGW, IPGWI, or IPSG applications, continue the procedure with *Step 17*.

16. Back up the database by entering the chg-db:action=backup:dest=fixed command. These messages should appear, the active Maintenance and Administration Subsystem Processor (MASP) appears first.

```
BACKUP (FIXED) : MASP A - Backup starts on active MASP.

BACKUP (FIXED) : MASP A - Backup on active MASP to fixed disk complete.

BACKUP (FIXED) : MASP A - Backup starts on standby MASP.

BACKUP (FIXED) : MASP A - Backup on standby MASP to fixed disk complete.
```

**17.** If the rtrv-card output in *Step 2* shows cards running the SS7IPGW or IPGWI applications, perform the *Changing the SCTP Checksum Algorithm Option for M3UA and SUA Associations* procedure.

If the rtrv-card output in *Step 2* shows cards running the IPSG application, perform these procedures.

- Changing the SCTP Checksum Algorithm Option for IPSG M3UA Associations
- Changing the SCTP Checksum Algorithm Option for IPSG M2PA Associations

If the rtrv-card output in *Step 2* shows that there are no cards running the SS7IPGW, IPGWI, or IPSG applications, this procedure is finished.

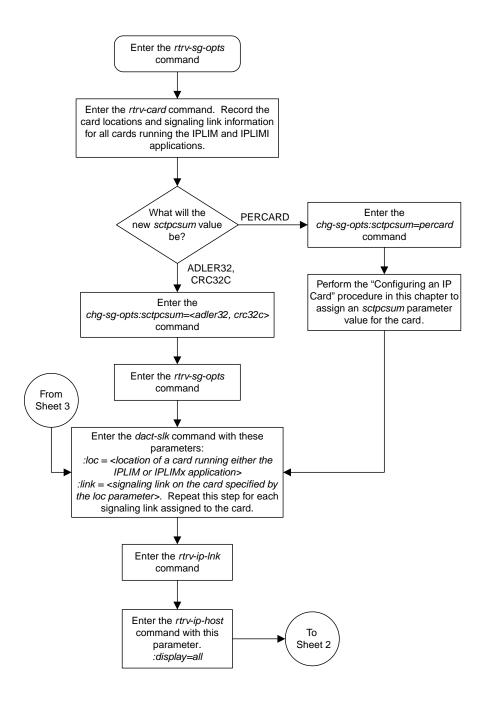

Sheet 1 of 3

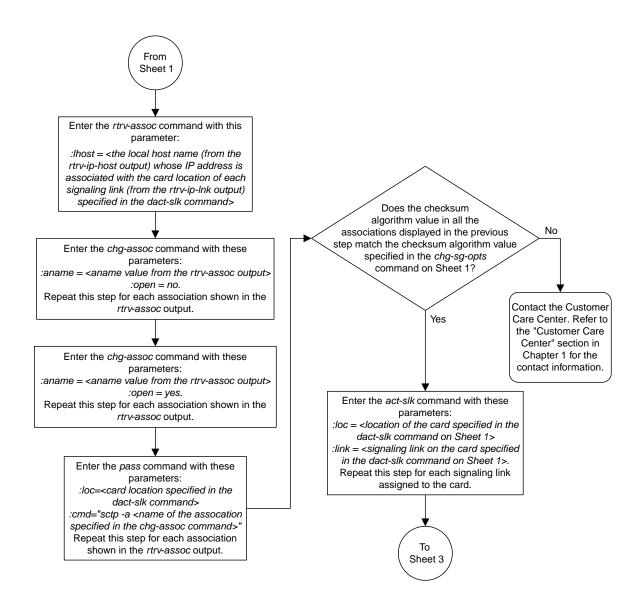

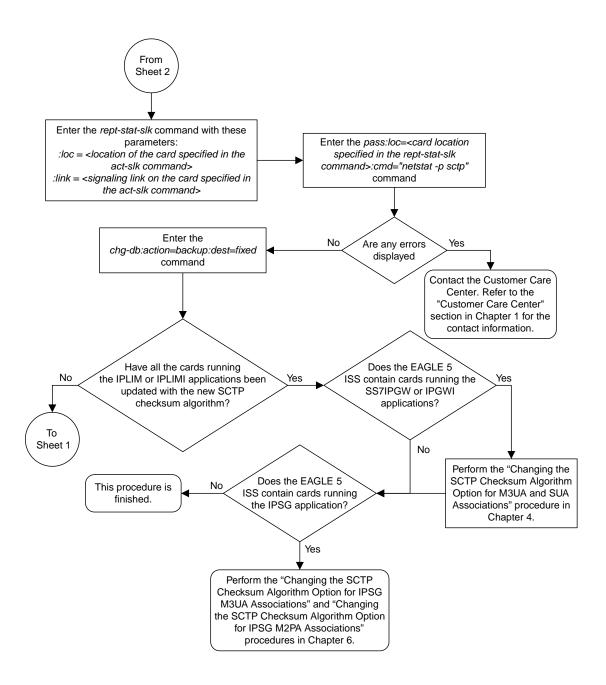

Sheet 3 of 3

Figure 40: Changing the SCTP Checksum Algorithm Option for M2PA Associations

## Turning Off the Large MSU Support for IP Signaling Feature

This procedure is used to turn off the Large MSU Support for IP Signaling feature, using the chg-ctrl-feat command.

The chg-ctrl-feat command uses these parameters:

: partnum - The part number of the Large MSU Support for IP Signaling feature, 893018401.

:status=off - used to turn off the Large MSU Support for IP Signaling feature.

The status of the Large MSU Support for IP Signaling feature must be on and is shown with the rtrv-ctrl-feat command.

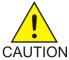

**Caution:** If the Large MSU Support for IP Signaling feature is turned off, the EAGLE 5 ISS will not process messages with a signaling information field (SIF) that is larger than 272 bytes.

 Display the status of the Large MSU Support for IP Signaling feature by entering the rtrv-ctrl-feat:partnum=893018401 command. The following is an example of the possible output.

If the status of the Large MSU Support for IP Signaling feature is off, or if the Large MSU Support for IP Signaling feature is not enabled, this procedure cannot be performed.

2. Turn off the Large MSU Support for IP Signaling feature by entering the chg-ctrl-feat command with the status=off parameter. For example, enter this command.

```
chg-ctrl-feat:partnum=893018401:status=off
```

When this command has successfully completed, the following message should appear.

```
rlghncxa03w 06-10-28 21:15:37 GMT EAGLE5 36.0.0 CHG-CTRL-FEAT: MASP B - COMPLTD
```

3. Verify that the Large MSU Support for IP Signaling feature has been turned off by using the rtrv-ctrl-feat:partnum=893018401 command. The following is an example of the possible output.

4. Back up the new changes using the chg-db:action=backup:dest=fixed command. These messages should appear, the active Maintenance and Administration Subsystem Processor (MASP) appears first.

```
BACKUP (FIXED): MASP A - Backup starts on active MASP.

BACKUP (FIXED): MASP A - Backup on active MASP to fixed disk complete.

BACKUP (FIXED): MASP A - Backup starts on standby MASP.

BACKUP (FIXED): MASP A - Backup on standby MASP to fixed disk complete.
```

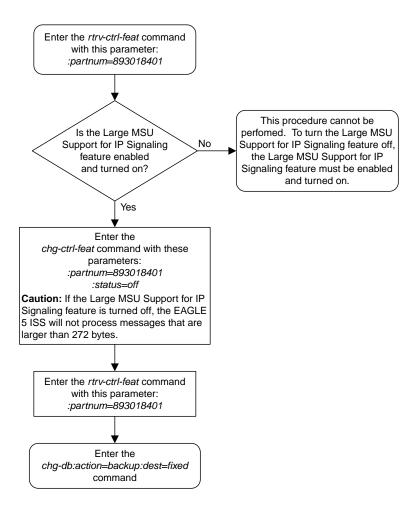

Figure 41: Turning Off the Large MSU Support for IP Signaling Feature

# Chapter

4

## **IETF M3UA and SUA Configuration Procedures**

#### **Topics:**

- Adding IETF M3UA and SUA Components...277
- Adding an IPGWx Card.....278
- Configuring an IPGWx Linkset.....287
- Adding a Mate IPGWx Linkset to another IPGWx Linkset....316
- Adding an IPGWx Signaling Link.....330
- Configuring an IP Link.....344
- Adding an IP Host.....363
- Configuring an IP Card.....367
- Adding an IP Route....379
- Adding an M3UA or SUA Association.....386
- Adding a New Association to a New Application Server....397
- Adding an Existing Association to a New Application Server.....406
- Adding a New Association to an Existing Application Server....417
- Adding an Existing Association to an Existing Application Server....429
- Adding a Routing Key Containing an Application Server....441
- Adding a Network Appearance.....461
- Activating the Large MSU Support for IP Signaling Feature.....468
- Removing IETF M3UA and SUA Components....477
- Removing an IPGWx Card.....477
- Removing an IPGWx Signaling Link....480
- Removing a Mate IPGWx Linkset from another IPGWx Linkset.....489
- Removing an IP Host Assigned to an IPGWx Card.....501

Chapter 4, IETF M3UA and SUA Configuration Procedures, describes the procedures necessary to configure the components necessary to establish IP connections using M3UA or SUA associations on IPGWx signaling links.

- Removing an IP Route.....506
- Removing a M3UA or SUA Association.....510
- Removing an Association from an Application Server....514
- Removing a Routing Key Containing an Application Server.....520
- Removing a Network Appearance.....529
- Changing IETF M3UA and SUA Components.....532
- Changing IP Options.....532
- Changing the Attributes of a M3UA or SUA Association.....536
- Changing the Buffer Size of a M3UA or SUA Association.....554
- Changing the Host Values of a M3UA or SUA Association.....565
- Configuring SCTP Retransmission Control for a M3UA or SUA Association.....581
- Changing an Application Server.....590
- Changing the CIC Values in an Existing Routing Key Containing an Application Server.....596
- Changing the Routing Context Value in an Existing Routing Key.....606
- Changing the SCTP Checksum Algorithm Option for M3UA and SUA Associations.....613
- Changing a UA Parameter Set.....634
- Turning the Large MSU Support for IP Signaling Feature Off.....646

### Adding IETF M3UA and SUA Components

This section describes how to configure the components necessary to establish IP connections using M3UA or SUA associations on IPGWx signaling links. IPGWx signaling links are signaling links assigned to cards running either the SS7IPGW or IPGWI applications. The SS7IPGW application supports point-to-multipoint connectivity for ANSI networks. The IPGWI application supports point-to-multipoint connectivity for ITU networks.

The configuration of these IP connections consists of these items.

1. Configure the IPGWx card with the *Adding an IPGWx Card* procedure. Turn the ISUP-over-IP (ipisup) feature with the chg-feat command.

**Note:** Before turning on the ISUP-over-IP feature (ipisup) feature, make sure you have purchased these features. If you are not sure whether you have purchased the ISUP-over-IP feature, contact your Tekelec Sales Representative or Account Representative. Once a feature has been turned on with the chq-feat command, the feature cannot be turned off.

- **2.** Configure the required destination point codes see Chapter 2, "Configuring Destination Tables," in the *Database Administration Manual SS7*.
- **3.** Configure the required IPGWx linksets with the *Configuring an IPGWx Linkset* procedure. If you wish to add a mate IPGWx linkset to another IPGWx linkset, perform the *Adding a Mate IPGWx Linkset to another IPGWx Linkset* procedure.
- **4.** Configure the IPGWx signaling links with the *Adding an IPGWx Signaling Link* procedure. If the addition of these signaling links will exceed the current number of signaling links the EAGLE 5 ISS is allowed to have, the *Enabling the Large System # Links Controlled Feature* procedure will have to be performed to increase the quantity of signaling links.
- **5.** Configure the required routes see Chapter 3, "SS7 Configuration," in the *Database Administration Manual SS7*.
- 6. IP addresses must be assigned to the IPGWx card configured in step 1 by performing the Configuring an IP Link procedure. There are other IP link parameters that are assigned to the IPGWx card when the IPGWx card is configured. Default values are assigned to these parameters when the IPGWx card is configured. These values can be displayed by the rtrv-ip-lnk command. These values can be changed by performing the Configuring an IP Link procedure.
- 7. Local IP hosts, assigned to the IP addresses assigned to step 6, must be configured in the database by performing the *Adding an IP Host* procedure. Verify the hosts with the rtrv-ip-host command. This establishes a relationship between the IP card related information and the connection related information.
- 8. When the IP cards are added to the database in step 1, there are IP parameters that control the IP stack that are assigned default values. These parameter values can be displayed by the rtrv-ip-card command. These values can be changed by performing the *Configuring an IP Card* procedure.
- **9.** Static IP routes provide more flexibility in selecting the path to the remote destination and reduces the dependence on default routers. Static IP routes are provisioned by performing the *Adding an IP Route* procedure.
- 10. Associations specify a connection between a local host/TCP port and a remote host/TCP port. Three types of associations can be provisioned: M2PA, M3UA, and SUA. Associations that are assigned to IPGWx signaling links must be either M3UA or SUA associations. The M3UA and SUA associations are configured by performing the Adding an M3UA or SUA Association procedure. M2PA associations that are assigned to IPLIMx signaling links are provisioned with the Adding

an M2PA Association procedure in IETF M2PA Configuration Procedures. Associations can be assigned to IPSG signaling links also. These associations are configured by performing the Adding an IPSG M2PA Association or Adding an IPSG M3UA Association procedures. A number of fields in the association cannot be configured with the Adding an M3UA or SUA Association procedure and are set to default values. The values of these fields can be displayed using the rtrv-assoc command after the Adding an M3UA or SUA Association procedure is performed. These values can be changed by performing these procedures: Changing the Attributes of a M3UA or SUA Association, Changing the Buffer Size of a M3UA or SUA Association. Only one signaling link can be assigned to an IPGWx card. A maximum of 50 IP connections can be assigned to an IPGWx card.

- **11.** When an M3UA or SUA association is added to the database, UA parameter set 10 is assigned to the association. There are 10 UA parameter sets that can be assigned to an association, but the UA parameter set assignment can be changed, using the *Changing the Attributes of a M3UA or SUA Association* procedure. The values assigned to each UA parameter set can be changed, except for UA parameter set 10, using the *Changing a UA Parameter Set* procedure.
- **12.** The application server contains a set of one to 16 associations, of which one or more is normally actively processing traffic. Application servers are configured by performing on of these procedures:
  - Adding a New Association to a New Application Server
  - Adding an Existing Association to a New Application Server
  - Adding a New Association to an Existing Application Server
  - Adding an Existing Association to an Existing Application Server

If the associations assigned to application server are M3UA associations, and the open parameter value for these associations is yes, then the same UA parameter set must be assigned to all of the associations in the application server.

- **13.** Routing keys specify MSU filters for the IP connection. Configure the routing keys with the *Adding a Routing Key Containing an Application Server* procedure.
- **14.** An internal point code can be provisioned to provide routing to an IP end office node. Configure the internal point codes by performing the *Adding an End Node Internal Point Code* procedure.
- **15.** The network appearance field identifies the SS7 network context for the message, for the purpose of logically separating the signaling traffic between the SGP (signaling gateway process) and the application server over a common SCTP (stream control transmission protocol) association. This field is contained in the DATA, DUNA, DAVA, DRST, DAUD, SCON, and DUPU messages. Network appearances are configured by performing the *Adding a Network Appearance* procedure.
- **16.** The EAGLE 5 ISS processes messages with a service information field (SIF) that is 272 bytes or smaller. The Large MSU Support for IP Signaling feature allows the EAGLE 5 ISS to process messages with a service indicator value of 6 to 15 and with a SIF that is larger than 272 bytes. Perform the *Activating the Large MSU Support for IP Signaling Feature* procedure to enable and turn on the Large MSU Support for IP Signaling feature.

## Adding an IPGWx Card

This procedure is used to add an IPGWx card to the database using the ent-card command. An IPGWx card is a card that is running either the SS7IPGW or IPGWI applications. *Table 21: IPGWx Card Types*shows the cards that can be provisioned in this procedure.

**Table 21: IPGWx Card Types** 

| Card Type | Part Number |
|-----------|-------------|
| E5-ENET   | 870-2212-xx |
| E5-ENET-B | 870-2971-xx |

The EAGLE can support a combination of E5-ENET and E5-ENET-B cards.

The ent-card command uses these parameters.

- :loc The location of the card being added to the database.
- : type The type of card being added to the database. For this procedure, the value of this parameter is dcm.
- :appl The application software that is assigned to the card. For this procedure, the value of this parameter is ss7ipgw for ANSI IP network connections or ipgwi for ITU IP network connections.
- : force If the global title translation feature is on, the force=yes parameter allows the LIM to be added to the database even if the current SCCP transactions-per-second threshold is unable to support the additional SCCP transaction-per-second capacity created by adding the IP card. This parameter is obsolete and is no longer used.

If you have purchased the ISUP-over-IP (ipisup) feature, verify that the ISUP-over-IP feature is turned on (ipisup=on) using the rtrv-feat command. If the appropriate feature is off, turn it on with the chg-feat command. For more information on the ISUP-over-IP feature, refer to section *Understanding Routing for SSTIPGW and IPGWI Applications*.

**Note:** Before turning on the ISUP-over-IP feature (ipisup), make sure you have purchased this feature. If you are not sure whether you have purchased the ISUP-over-IP feature, contact your Tekelec Sales Representative or Account Representative. Once a feature has been turned on with the chg-feat command, the feature cannot be turned off.

#### **Card Slot Selection**

The E5-ENET card can be inserted into any card slot, except for card slots that must remain empty to accommodate dual-slot cards, slots 09 and 10 in each shelf, and slots 1113 through 1118.

To provision a E5-ENET card, the shelf containing the E5-ENET card must have HIPR2 cards installed in slots 9 and 10 in that shelf. If HIPR2 cards are not installed in the shelf that the E5-ENET card will occupy, the E5-ENET card will be auto-inhibited when the E5-ENET card is inserted into the shelf. Enter the rept-stat-gpl:gpl=hipr2 command to verify whether or not HIPR2 cards are installed in the same shelf as the E5-ENET card being provisioned in this procedure.

1. Display the cards in the database using the rtrv-card command.

This is an example of the possible output. Cards should be distributed throughout the EAGLE for proper power distribution. Refer to *Installation Guide* for the shelf power distribution.

```
rlghncxa03w 09-03-05 08:12:53 GMT 41.0.0
                                         LINK SLC LSET NAME
CARD
      TYPE
                APPL
                           LSET NAME
                                                                LINK SLC
1101
      DSM
                VSCCP
1102
      TSM
                GLS
1113
      GSPM
                EOAM
1114
      TDM-A
1115
       GSPM
                EOAM
```

| 1116<br>1117 | TDM-B<br>MDAL |         |         |   |   |         |   |   |  |
|--------------|---------------|---------|---------|---|---|---------|---|---|--|
| 1201         | LIMDS0        | SS7ANSI | sp2     | A | 0 | sp1     | В | 0 |  |
| 1203         | LIMDS0        | SS7ANSI | sp3     | A | 0 |         |   |   |  |
| 1204         | LIMDS0        | SS7ANSI | sp3     | A | 1 |         |   |   |  |
| 1206         | LIMDS0        | SS7ANSI | nsp3    | A | 1 | nsp4    | В | 1 |  |
| 1216         | DCM           | STPLAN  |         |   |   |         |   |   |  |
| 1301         | LIMDS0        | SS7ANSI | sp6     | A | 1 | sp7     | В | 0 |  |
| 1302         | LIMDS0        | SS7ANSI | sp7     | A | 1 | sp5     | В | 1 |  |
| 1303         | DCM           | IPLIM   | ipnode1 | A | 0 | ipnode3 | В | 1 |  |
| 1305         | DCM           | IPLIM   | ipnode4 | A | 0 |         |   |   |  |
| 1307         | DCM           | STPLAN  |         |   |   |         |   |   |  |
| 2101         | ENET          | IPSG    |         |   |   |         |   |   |  |
| 2103         | ENET          | IPSG    |         |   |   |         |   |   |  |
| 2105         | ENET          | IPSG    |         |   |   |         |   |   |  |
| 2107         | ENET          | IPSG    |         |   |   |         |   |   |  |
| 2201         | DCM           | IPLIM   |         |   |   |         |   |   |  |
| 2203         | DCM           | IPLIM   |         |   |   |         |   |   |  |
| 2207         | DCM           | IPLIM   |         |   |   |         |   |   |  |
| 2211         | DCM           | SS7IPGW |         |   |   |         |   |   |  |
| 2213         | DCM           | SS7IPGW |         |   |   |         |   |   |  |
| 2215         | DCM           | IPGWI   |         |   |   |         |   |   |  |
| 2217         | DCM           | IPGWI   |         |   |   |         |   |   |  |
| 2301         | DCM           | SS7IPGW |         |   |   |         |   |   |  |
| 2303         | DCM           | SS7IPGW |         |   |   |         |   |   |  |
| 2305         | DCM           | IPGWI   |         |   |   |         |   |   |  |
| 2307         | DCM           | IPGWI   |         |   |   |         |   |   |  |
| 2311         | DCM           | IPLIMI  |         |   |   |         |   |   |  |
| 2313         | DCM           | IPLIMI  |         |   |   |         |   |   |  |

If the required unprovisioned card slots (see the *Card Slot Selection* section) are shown in the rtrv-card output, continue the procedure with *Step 4*.

If the required unprovisioned card slots are not shown in the rtrv-card output, *Step 2* must be performed.

**2.** Display the shelves in the database by entering the rtrv-shlf command. This is an example of the possible output.

```
rlghncxa03w 08-03-05 08:12:53 GMT 38.0.0
SHELF DISPLAY
FRAME SHELF
                  TYPE
       HELF TYPE
1 CONTROL
2 EXTENSION
 1
      1
      3
 1
              EXTENSION
       1
 2
               EXTENSION
  2
        2
                EXTENSION
                EXTENSION
```

If all the shelves are provisioned in the database, this procedure cannot be performed. There are no available card slots for the new IPGWx card.

If all the shelves have not been provisioned in the database, continue the procedure with *Step 3*.

3. Add the required shelf using the ent-shlf command with the location of the shelf and the type=ext parameter. The shelf location values are 1200, 1300, 2100, 2200, 2300, 3100, 3200, 3300, 4100, 4200, 4300, 5100, 5200, 5300, and 6100. For this example, enter this command.

```
ent-shlf:loc=3100:type=ext
```

When this command has successfully completed, this message should appear.

```
rlghncxa03w 07-05-01 09:12:36 GMT EAGLE5 37.0.0 ENT-SHLF: MASP A - COMPLTD
```

**4.** Verify that the card to be entered has been physically installed into the proper location (see the *Card Slot Selection* section). If the card has not been installed, insert the card into the desired card location following the rules described in the *Card Slot Selection* section.

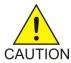

**Caution:** If the versions of the flash GPLs on the IP card do not match the flash GPL versions in the database when the IP card is inserted into the card slot, UAM 0002 is generated indicating that these GPL versions do not match. If UAM 0002 has been generated, perform the alarm clearing procedure for UAM 0002 in *Unsolicited Alarm and Information Messages* before proceeding with this procedure.

If the ISUP-over-IP feature will be used, continue the procedure with *Step 5*.

If the ISUP-over-IP feature will not be used, continue the procedure with one of these actions.

- If the card being added in this procedure is not an E5-ENET card, continue the procedure with *Step 12*.
- If the card being added in this procedure is an E5-ENET card, continue the procedure with *Step* 7.
- **5.** Verify that the ISUP-over-IP feature is on by entering the rtrv-feat command.

If the ISUP-over-IP feature is on, the ipisup field is set to on.

**Note:** The rtrv-feat command output contains other fields that are not used by this procedure. If you wish to see all the fields displayed by the rtrv-feat command, see the rtrv-feat command description in the *Commands User's Guide*.

If the ISUP-over-IP feature is on, continue the procedure with one of these actions.

- If the card being added in this procedure is not an E5-ENET card, continue the procedure with *Step* 12.
- If the card being added in this procedure is an E5-ENET card, continue the procedure with Step
   7.

If the ISUP-over-IP feature is not on, continue the procedure with *Step 6*.

**6.** Turn the ISUP-over-IP feature on by entering this command.

To enable the ISUP-over-IP feature, enter this command.

```
chg-feat:ipisup=on
```

**Note:** Once the ISUP-over-IP feature is turned on with the chg-feat command, it cannot be turned off.

**Note:** The ISUP-over-IP feature must be purchased before turning them on. If you are not sure whether you have purchased the ISUP-over-IP feature, contact your Sales Representative or Account Representative.

When this command has successfully completed, this message should appear.

```
rlghncxa03w 06-10-12 09:12:36 GMT EAGLE5 36.0.0
CHG-FEAT: MASP A - COMPLTD
```

After the ISUP-over-IP feature is turned on, continue the procedure with one of these actions.

- If the card being added in this procedure is not an E5-ENET card, continue the procedure with *Step 12*.
- If the card being added in this procedure is an E5-ENET card, continue the procedure with Step
- 7. Verify that HIPR2 cards are installed in card locations 9 and 10 in the shelf containing the E5-ENET card being added in this procedure. Enter this command.

```
rept-stat-gpl:gpl=hipr2
```

This is an example of the possible output.

| rlghncx | a03w 09-07-0 | 05 08:12:53 GMT | 41.1.0      |             |
|---------|--------------|-----------------|-------------|-------------|
| GPL     | CARD         | RUNNING         | APPROVED    | TRIAL       |
| HIPR2   | 1109         | 132-002-000     | 132-002-000 | 132-003-000 |
| HIPR2   | 1110         | 132-002-000     | 132-002-000 | 132-003-000 |
| HIPR2   | 1209         | 132-002-000     | 132-002-000 | 132-003-000 |
| HIPR2   | 1210         | 132-002-000     | 132-002-000 | 132-003-000 |
| HIPR2   | 1309         | 132-002-000     | 132-002-000 | 132-003-000 |
| HIPR2   | 1310         | 132-002-000     | 132-002-000 | 132-003-000 |
| HIPR2   | 2109         | 132-002-000     | 132-002-000 | 132-003-000 |
| HIPR2   | 2110         | 132-002-000     | 132-002-000 | 132-003-000 |
| HIPR2   | 2209         | 132-002-000     | 132-002-000 | 132-003-000 |
| HIPR2   | 2210         | 132-002-000     | 132-002-000 | 132-003-000 |
| HIPR2   | 2309         | 132-002-000     | 132-002-000 | 132-003-000 |
| HIPR2   | 2310         | 132-002-000     | 132-002-000 | 132-003-000 |
| Command | Completed    |                 |             |             |

If HIPR2 cards are installed in the shelf containing the E5-ENET card, continue the procedure with *Step 12*.

If HIPR2 cards are not installed on the shelf containing the E5-ENET card, go to *Installation Guide* and install the HIPR2 cards. Once the HIPR2 cards have been installed, continue the procedure with *Step 12*.

8. Enter the rtrv-stpopts command to verify whether or not the MFC option is on.

This is an example of the possible output.

```
rlghncxa03w 11-10-17 16:02:05 GMT EAGLE5 44.0.0
STP OPTIONS
------
MFC off
```

The rtrv-stpopts command output contains other fields that are not used by this procedure. To see all fields displayed by the rtrv-stpopts command, see the rtrv-stpopts command description in the *Commands Manual*.

If the MFC option is off, perform the Configuring the MFC Option procedure in *Database Administration - System Management User's Guide* to turn on the MFC option.

If the MFC option is on or the Configuring the MFC Option procedure in *Database Administration* - *System Management User's Guide* was performed in this step, continue the procedure with *Step 9*.

9. The Fan feature must be turned on. If the rtrv-feat command in *Step 5* was not performed, enter the rtrv-feat command to verify that the Fan feature is on.

If the Fan feature is on, shown in either the rtrv-feat output in this step or in *Step 6* If *Step 13* was performed, the FAN field should be set to on.

The rtrv-feat command output contains other fields that are not used by this procedure. To see all fields displayed by the rtrv-feat command, see the rtrv-feat command description in *Commands User's Guide*.

If the Fan feature is on, continue the procedure with *Step 11*.

If the Fan feature is off, continue the procedure with *Step 10*.

**10.** Turn the Fan feature on by entering this command.

```
chg-feat:fan=on
```

Note: Once the Fan feature is turned on with the chg-feat command, it cannot be turned off.

When the chg-feat has successfully completed, this message appears.

```
rlghncxa03w 11-10-28 11:43:04 GMT EAGLE5 44.0.0
CHG-FEAT: MASP A - COMPLTD
```

**11.** The shelf containing the E5-ENET-B card that is being added in this procedure must have fans installed. Verify whether or not fans are installed on the shelf.

If the fans are installed, continue the procedure with *Step 12*.

If the fans are not installed on the shelf containing the E5-ENET-B card, go to *Installation User's Guide* and install the fans. After the fans have been installed and tested, continue the procedure with *Step 12*.

**12.** Add the card using the ent-card command.

For this example, enter these commands.

```
ent-card:loc=1315:type=dcm:appl=ss7ipgw
ent-card:loc=1317:type=dcm:appl=ipgwi
```

When each of these commands have successfully completed, this message should appear.

```
rlghncxa03w 06-10-12 09:12:36 GMT EAGLE5 36.0.0
ENT-CARD: MASP A - COMPLTD
```

13. Verify the changes using the rtrv-card command with the card location specified in Step 12.

For this example, enter these commands.

```
rtrv-card:loc=1315
```

This is an example of the possible output.

```
rlghncxa03w 06-10-28 09:12:36 GMT EAGLE5 36.0.0
CARD TYPE APPL LSET NAME LINK SLC LSET NAME LINK SLC
1315 DCM SS7IPGW
```

rtrv-card:loc=1317

This is an example of the possible output.

```
rlghncxa03w 06-10-28 09:12:36 GMT EAGLE5 36.0.0
CARD TYPE APPL LSET NAME LINK SLC LSET NAME LINK SLC
1317 DCM IPGWI
```

14. Back up the new changes using the chg-db:action=backup:dest=fixed command.

These messages should appear, the active Maintenance and Administration Subsystem Processor (MASP) appears first.

```
BACKUP (FIXED) : MASP A - Backup starts on active MASP.

BACKUP (FIXED) : MASP A - Backup on active MASP to fixed disk complete.

BACKUP (FIXED) : MASP A - Backup starts on standby MASP.

BACKUP (FIXED) : MASP A - Backup on standby MASP to fixed disk complete.
```

**15.** If you wish to change the quantity of static routing keys in the database, perform the *Changing IP Options* procedure.

Otherwise, this procedure is finished.

**Note:** Before executing this procedure, make sure you have purchased the ISUP-over-IP feature. If you are not sure whether you have purchased the ISUP-over-IP feature, contact your Sales Representative or Account Representative.

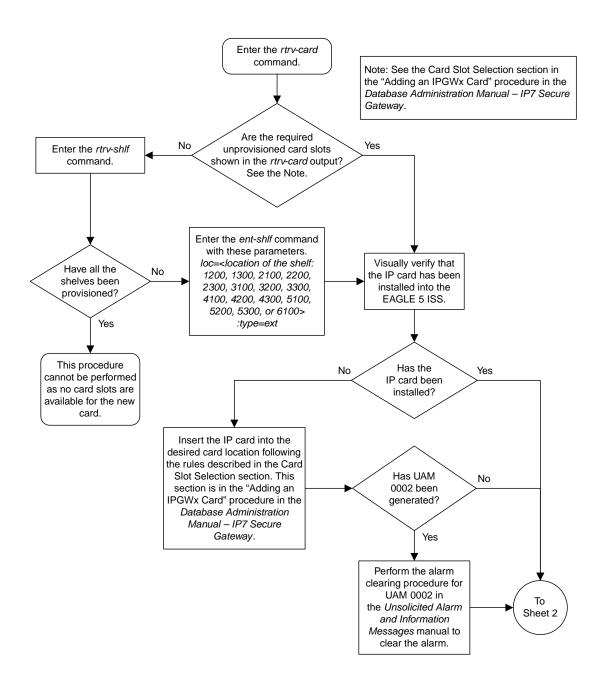

Sheet 1 of 3

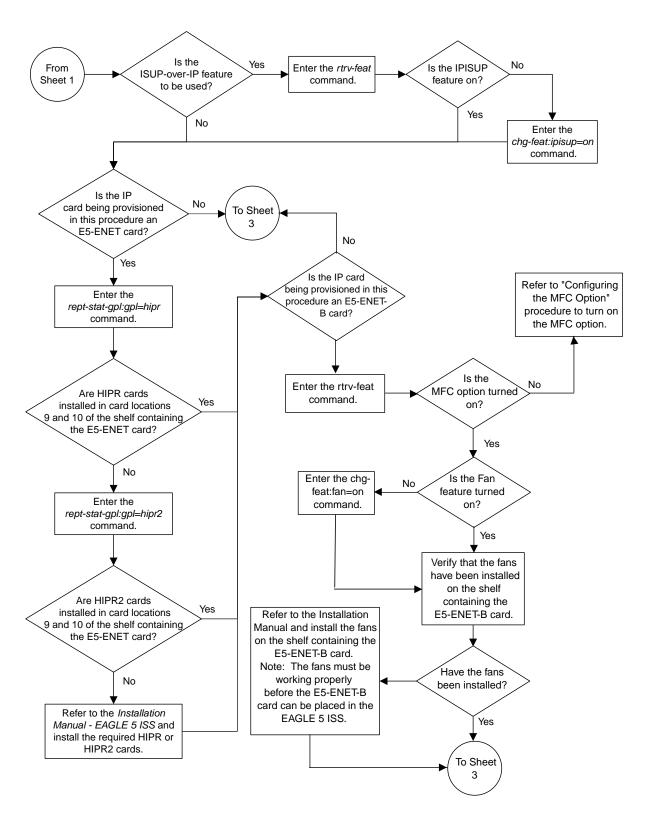

Sheet 2 of 3

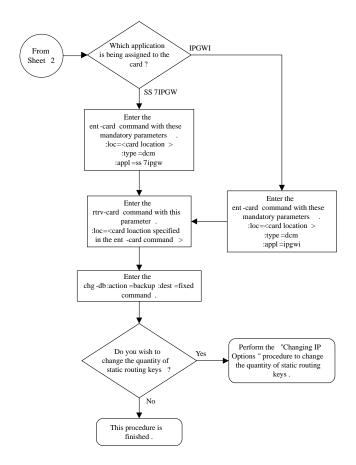

Sheet 3 of 3

Figure 42: Adding an IPGWx Card

## Configuring an IPGWx Linkset

This procedure is used to configure IPGWx linksets in the EAGLE 5 ISS using the ent-ls or chg-ls commands with these parameters. An IPGWx linkset is a linkset that contains signaling links running either the SS7IPGW or IPGWI applications.

**Note:** This procedure is not used to configure a mate IPGWx linkset, with the matelsn and action parameters. To configure a mate IPGWx linkset, perform procedure.

 $:1\,\mathrm{sn}$  – The name of the linkset. The linkset name can contain up to 10 characters, with the first character being a letter. However, the SEAS interface supports only eight characters. If this linkset is displayed on the SEAS interface and the linkset name contains more than eight characters, only the first eight characters in the linkset name are shown. If this linkset name contains more than eight characters, and is specified with the linkset commands on the SEAS interface, only the first eight characters can be specified.

:apc/apca/apci/apcn/apcn24 - Adjacent point code - the point code identifying the node that is next to the EAGLE 5 ISS. The adjacent point code can be one of the following types of point codes:

:apc/apca - ANSI point code, ANSI private point code

:apci – ITU-I point code, ITU-I spare point code, ITU-I private point code, ITU-I private spare point code.

:apcn – 14-bit ITU-N point code, 14-bit ITU-N spare point code, 14-bit ITU-N private point code, 14-bit ITU-N private spare point code.

:apcn24 – 24-bit ITU-N point code, 24-bit ITU-N private point code.

**Note:** See the "Point Code Formats" section in *Database Administration Manual* - SS7 for a definition of the point code types that are used on the EAGLE 5 ISS and for a definition of the different formats that can be used for ITU national point codes.

**Note:** The apc/apca/apci/apcn/apcn24 parameter must be specified with the ent-ls command. Specifying this parameter with the chg-ls command is required only if the adjacent point code of the linkset is being changed.

:1st - The linkset type of the specified linkset - The 1st parameter must be specified with the ent-1s command. Specifying this parameter with the chg-1s command is required only if the linkset type of the linkset is being changed.

: ipgwapc – IP Gateway Adjacent Point Code indicator. Specify the ipgwapc=yes parameter to provide SS7 linkset definition compatibility for gateway connections to IP-SCPs. This parameter can be specified only for, and must be specified for, linksets containing signaling links assigned to either the SS7IPGW or IPGWI applications. The default is ipgwapc=no.

**Note:** The ipgwapc parameter can be specified only with the ent-1s command.

To provision ISUP-CIC routing keys, the ipgwapc=yes parameter and the IP Gateway ISUP routing feature must be turned on. Verify this with the rtrv-feat command. If the IP Gateway ISUP routing feature is turned on, the ipisup field should be set to on. If the IP Gateway ISUP routing feature is not turned on, enter the chg-feat:ipisup=on command.

**Note:** Once the IP Gateway ISUP routing feature is turned on with the chg-feat command, it cannot be turned off.

**Note:** The IP Gateway ISUP routing feature must be purchased before you turn the feature on with the chg-feat command. If you are not sure if you have purchased the IP Gateway ISUP routing feature, contact your Tekelec Sales Representative or Account Representative.

:iptps – The quantity of IP TPS (transactions per second) that is assigned to the IPGWx linkset, from 100 to 32,000. The total amount of the IP TPS for all IPGWx linksets cannot exceed the total provisioned system TPS value in the rtrv-tps output..

:1susealm-The linkset's IPTPS alarm threshold, from 10 to 100 percent of the linkset's IPTPS. When this threshold is reached, a major alarm (UAM 0115) is generated. When the linkset's IPTPS falls below this threshold, UAM 0115 is automatically cleared and UAM 0118 is generated.

:slkusealm - The signaling link IPTPS alarm threshold, from 10 to 100 percent of the signaling link's fair share of the linkset's IPTPS or from 10 to 100 percent of the IPGWx card's capacity (4000 TPS). This threshold is reached when the signaling link's actual usage exceeds the percentage of the signaling link's fair share of the linkset's IPTPS or the percentage of the IPGWx card's capacity.

A signaling link's fair share of linkset's IPTPS is the linkset's IPTPS divided by the number of in-service links in the linkset. For example, if the linkset IPTPS is 4000 and there are 4 signaling links in the linkset, all in-service, then the signaling link's fair-share would be 1000 IPTPS (4000/4=1000). *Table 22: Signaling Link Fair Share Example* shows this calculation for a linkset with 1, 2, 3 and 4 in-service signaling links.

**Linkset IPTPS** Signaling Link Fair Share of the **Number of In-Service Signaling** Links Linkset IPTPS 4 4000 1000 3 1333 4000 2 4000 2000 1 4000 4000

Table 22: Signaling Link Fair Share Example

When this threshold is exceeded, a minor alarm (UAM 0116) is generated. When the amount of traffic on the signaling link falls below this threshold, UAM 0116 is automatically cleared and UAM 0119 is generated.

The signaling link IPTPS alarm shows that the linkset IPTPS is set too low for the linkset or that the IPGWx card's capacity has been exceeded. Setting the signaling link IPTPS alarm threshold lower than the linkset IPTPS alarm threshold can give the user an earlier indication that the linkset IPTPS is inadequate or that traffic is not balanced across the links in the linkset.

:multgc – specifies whether multiple group codes (for 14-bit ITU-N point codes) are supported for the linkset. When this parameter value is yes, secondary adjacent point codes whose group codes are different from the adjacent point code of the linkset can be assigned to the linkset. If the parameter value is no, the group code of the secondary adjacent point code must be the same as the group code of the linkset's adjacent point code. For more information on secondary adjacent point codes, go to the "Configuring an ITU Linkset with a Secondary Adjacent Point Code (SAPC)" procedure in the Database Administration Manual - SS7.

This parameter only applies to linksets whose adjacent point codes are either ITU international point codes or ITU national point codes. All the signaling links in this linkset must be assigned to cards running the IPGWI application. For more information on assigning signaling links to cards running the IPGWI application, go to the *Adding an IPGWx Signaling Link* procedure.

The ITU duplicate point code feature must be on before this parameter can be specified. Verify this with the rtrv-feat command. If the ITU duplicate point code feature is turned on, the ituduppc field should be set to on. If the ITU duplicate point code feature is not turned on, enter the chg-feat:ituduppc=on command.

**Note:** Once the ITU duplicate point code feature is turned on with the chg-feat command, it cannot be turned off.

The ITU duplicate point code feature must be purchased before you turn the feature on with the chg-feat command. If you are not sure if you have purchased the ITU duplicate point code feature, contact your Tekelec Sales Representative or Account Representative.

Adding the IPGWx linkset cannot exceed the maximum total provisioned system TPS shown in the rtrv-tps output. An IPGWx linkset uses 4000 TPS.

If adding the IPGWx linkset will exceed the maximum total provisioned system TPS, and the maximum total provisioned system TPS is 500,000, perform the "Activating the HIPR2 High Rate Mode" feature in *Database Administration Manual - System Management* to enable and turn on the HIPR2 High Rate Mode feature. When the HIPR2 High Rate Mode feature is enabled and turned on, the maximum total provisioned system TPS is increased to 1,000,000 (1M). If the maximum total provisioned system TPS is 1M, or the maximum total provisioned system TPS is 500,000 and will not be increased, and adding the IPGWx linkset will exceed the maximum total provisioned system TPS, the IPGWx linkset cannot be added unless the amount of available TPS is reduced enough to allow the IPGWx linkset to be added. The available TPS can be reduced by performing one or more of these actions.

- The IP TPS values of some IPGWx linksets have to be changed.
- The MAXSLKTPS values of some IPSG linksets (and the RSVDSLKTPS values if necessary) have to be changed.
- Some ATM high-speed signaling links have to be removed.
- An IPLIMx card that contains signaling links has to be removed.

The adjacent point code (APC) for the linkset must be defined in the database, must be in the SS7 domain and cannot match the point code or capability point code of the EAGLE 5 ISS. The domain of the point code is shown in the DMN field in the output of the rtrv-dstn command. The point code of the EAGLE 5 ISS is shown in the PCA, PCN, PCN24, or PCI fields and the capability point code of the EAGLE 5 ISS are shown in the CPCA, CPCN, CPCN24, or CPCI fields in the output of the rtrv-sid command. An ANSI adjacent point code must be a full point code and cannot be a cluster point code or a network routing point code. The adjacent point code of the linkset cannot be a proxy point code, cannot have a proxy point code assigned to it, and cannot be assigned to another linkset.

If the APC is not in the destination point code table, go to the "Adding a Destination Point Code" procedure in *Database Administration Manual* - SS7 and add the APC to the destination point code table.

For IPGWx linksets, more than one device may be attached to the LAN and have IP connections to the IP card running either the SS7IPGW or IPGWI application. Thus each IPGWx linkset is adjacent to all devices on the LAN (or adjacent to no device on the LAN, depending on your point of view). To provide a scheme allowing this point-to-multipoint connection and maintain consistent SS7 linkset definition rules, a virtual APC is required. This virtual APC is a real SS7 point code that is not used anywhere else in the SS7 network. Virtual APCs assigned to SS7IPGW linksets are ANSI point codes. Virtual APCs assigned to IPGWI linksets are either ITU-I or ITU-N point codes (either 14-bit or 24-bit ITU-N point codes). Virtual point codes can be reused on more than one switch. For example, a mated set of switches, each with two related links, could share two virtual point codes instead of requiring four. DPCs and linksets related to the virtual APC must be defined with the ipgwapc parameter set to yes.

For provisioning of ISUP-CIC routing keys, the ipgwapc=yes parameter and the IP Gateway ISUP routing feature must be turned on. Verify this with the rtrv-feat command. If the IP Gateway ISUP routing feature is turned on, the ipisup field should be set to on. If the IP Gateway ISUP routing feature is not turned on, enter the chg-feat:ipisup=on command.

**Note:** Once the IP Gateway ISUP routing feature is turned on with the chg-feat command, it cannot be turned off.

The IP Gateway ISUP routing feature must be purchased before you turn the feature on with the chg-feat command. If you are not sure if you have purchased the IP Gateway ISUP routing feature, contact your Tekelec Sales Representative or Account Representative.

## **Other Optional Parameters**

There are other optional parameters that can be used to configure an IPGWx linkset. These parameters are not required for configuring an IPGWx linkset. These parameters are discussed in more detail in *Commands Manual* or in these sections.

- These procedures in this manual:
  - Adding a Mate IPGWx Linkset to another IPGWx Linkset
  - Removing a Mate IPGWx Linkset from another IPGWx Linkset
  - Adding an IPSG M2PA Linkset
  - Adding an IPSG M3UA Linkset
  - Changing an IPSG M2PA Linkset
  - Changing an IPSG M3UA Linkset
- These procedures in Database Administration Manual SS7
  - Adding an SS7 Linkset
  - Changing an SS7 Linkset
  - Configuring an ITU Linkset with a Secondary Adjacent Point Code (SAPC)
- The "Configuring a Linkset for the GSM MAP Screening Feature" procedure in *Database Administration Manual Features*.

**Note:** The mtprse, spc/spca/spci/spcn/spcn24, and ppc/ppca/ppci/ppcn/ppcn24 parameters cannot be specified for an IPGWx linkset.

## Canceling the RTRV-LS and RTRV-DSTN Commands

Because the rtrv-ls and rtrv-dstn commands used in this procedure can output information for a long period of time, the rtrv-ls and rtrv-dstn commands can be canceled and the output to the terminal stopped. There are three ways that the rtrv-ls and rtrv-dstn commands can be canceled.

- Press the F9 function key on the keyboard at the terminal where the rtrv-ls or rtrv-dstn commands were entered.
- Enter the canc-cmd without the trm parameter at the terminal where the rtrv-ls or rtrv-dstn commands were entered.
- Enter the canc-cmd:trm=<xx>, where <xx> is the terminal where the rtrv-ls or rtrv-dstn commands were entered, from another terminal other that the terminal where the rtrv-ls or rtrv-dstn commands were entered. To enter the canc-cmd:trm=<xx> command, the terminal must allow Security Administration commands to be entered from it and the user must be allowed to enter Security Administration commands. The terminal's permissions can be verified with the rtrv-secu-trm command. The user's permissions can be verified with the rtrv-user or rtrv-secu-user commands.

For more information about the canc-cmd command, go to Commands Manual.

1. Display the total provisioned system TPS by entering the rtrv-tps command.

This is an example of the possible output.

| rlghnc  | xa03w 1 | 0-07-10  | 16:20:46   | GMT EAGLE  | 42.0.0     |  |
|---------|---------|----------|------------|------------|------------|--|
| CARD    | NUM     | NUM      | RSVD       | MAX        |            |  |
| TYPE    | CARDS   | LINKS    | TPS        | TPS        |            |  |
| IPGW    | 17      | 16       | 48000      | 80000      |            |  |
| IPSG    | 3       | 7        | 4200       | 8000       |            |  |
| IPLIM   | 2       | 4        | 8000       | 8000       |            |  |
| ATM     | 2       | 2        | 3668       | 3668       |            |  |
| Total ] | provisi | oned Sys | stem TPS ( | 99668 of 5 | 00000) 20% |  |
| Comman  | d Compl | eted.    |            |            |            |  |

An IPGWx linkset uses 4000 TPS. If configuring the linkset will not exceed the maximum total provisioned system TPS, continue the procedure with *Step 7*.

If configuring the IPGWx linkset will exceed the maximum total provisioned system TPS, continue the procedure by performing one of these actions.

- If the maximum total provisioned system TPS is 500,000 and you wish to change and the maximum total provisioned system TPS to 1M, perform the "Activating the HIPR2 High Rate Mode" feature in *Database Administration Manual System Management* to enable and turn on the HIPR2 High Rate Mode feature. When the HIPR2 High Rate Mode feature is enabled and turned on, the maximum total provisioned system TPS is increased to 1M. After the HIPR2 High Rate Mode feature has been enabled and turned on, continue the procedure with *Step 7*.
- If the maximum total provisioned system TPS is 1M, or the maximum total provisioned system TPS is 500,000 and will not be increased, and adding the IPGWx linkset will exceed the maximum total provisioned system TPS, the IPGWx linkset cannot be added unless the amount of available TPS is reduced enough to allow the IPGWx linkset to be added. The available TPS can be increased by performing one or more of these actions.
  - The IP TPS values of some IPGWx linksets have to be changed. To perform this action, continue the procedure with *Step 4*.
  - The MAXSLKTPS values of some IPSG linksets (and the RSVDSLKTPS values if necessary) have to be changed. To perform this action, continue the procedure with *Step 4*.
  - Some ATM high-speed signaling links have to be removed. To perform this action, continue the procedure with *Step* 2.
  - An IPLIMx card that contains signaling links has to be removed. To perform this action, continue the procedure with *Step 3*.
- **2.** Display the ATM high-speed signaling links by entering this command.

```
rtrv-slk:type=saal
```

```
rlghncxa03w 10-07-19 21:16:37 GMT EAGLE5 42.0.0

LP ATM

LOC LINK LSN SLC TYPE SET BPS TSEL VCI VPI LL

1303 A lsnds0 1 LIMATM 1 1.544M LINE 5 0 0
```

```
LP ATM

LOC LINK LSN SLC TYPE SET BPS TSEL VCI VPI CRC4 SI SN
1306 A lsnituatm 0 LIME1ATM 21 2.048M LINE 5 0 ON 3 0

SLK table is (30 of 1200) 2% full.
```

If ATM high-speed signaling links are shown in the rtrv-slk output, perform the "Removing an SS7 Signaling Link" procedure in the *Database Administration Manual - SS7* to remove some of the ATM high-speed signaling links.

If ATM high-speed signaling links are not displayed in the rtrv-slk output, perform one or more of these actions to increase the available TPS.

**Note:** If one or more of these actions are not performed to increase the available TPS and the available TPS will not allow the IPGWx linkset to be added, the IPGWx linkset cannot be added and the remainder of this procedure cannot be performed.

- The IP TPS values of some IPGWx linksets have to be changed. To perform this action, continue the procedure with *Step 4*.
- The MAXSLKTPS values of some IPSG linksets (and the RSVDSLKTPS values if necessary) have to be changed. To perform this action, continue the procedure with *Step 4*.
- An IPLIMx card that contains signaling links has to be removed. To perform this action, continue the procedure with *Step 3*.

If you do not wish to perform other actions to increase the available TPS and the available TPS will allow the IPGWx linkset to be added, continue the procedure with *Step 7*.

3. Display the signaling links that are assigned to IPLIMx cards by entering this command.

```
rtrv-slk:type=iplim
```

This is an example of the possible output.

```
rlghncxa03w 10-07-19 21:16:37 GMT EAGLE5 42.0.0
LOC LINK LSN
                     SLC TYPE
                                                  SLKTPS
                                  ANAME
1301 A lsniplim 0 IPLIM
                                  M2PA
         lsniplim 1
1301 A1
                         IPLIM
                                  M2PA
         lsniplim 2 lsniplimi 0
1301 B1
                         IPLIM
                                  M2PA
1317 A
                         IPLIMI
                                  M2PA
SLK table is (30 of 1200) 2% full.
```

If IPLIMx cards containing signaling links are shown in the rtrv-slk output, perform the *Removing* an IPLIMx Card procedure to remove an IPLIMx card and its associated signaling links.

If IPLIMx cards containing signaling links are not displayed in the rtrv-slk output, perform one or more of these actions to increase the available TPS.

**Note:** If one or more of these actions are not performed to increase the available TPS and the available TPS will not allow the IPGWx linkset to be added, the IPGWx linkset cannot be added and the remainder of this procedure cannot be performed.

- The IP TPS values of some IPGWx linksets have to be changed. To perform this action, continue the procedure with *Step 4*.
- The MAXSLKTPS values of some IPSG linksets (and the RSVDSLKTPS values if necessary) have to be changed. To perform this action, continue the procedure with *Step 4*.

• Some ATM high-speed signaling links have to be removed. To perform this action, continue the procedure with *Step 2*.

If you do not wish to perform other actions to increase the available TPS and the available TPS will allow the IPGWx linkset to be added, continue the procedure with *Step 7*.

**4.** Display the IPGWx and IPSG linksets by entering this command.

```
rept-stat-iptps
```

This is an example of the possible output.

|           | THRESH | CONFIG/<br>RSVD | CONFIG/<br>MAX |      | TPS  | PEAK | PEAKTIMESTAME     |
|-----------|--------|-----------------|----------------|------|------|------|-------------------|
| LSN       |        |                 |                |      |      |      |                   |
| ipgwx1105 | 70%    |                 | 10000          | TX:  | 3700 | 4000 | 10-07-19 09:49:19 |
|           |        |                 |                | RCV: | 3650 | 4000 | 10-07-19 09:49:19 |
| ipgwx1    | 100%   |                 | 32000          | TX:  | 3700 | 4000 | 10-07-19 09:49:19 |
|           |        |                 |                | RCV: | 3650 | 4000 | 10-07-19 09:49:19 |
| ipgwx2    | 100%   |                 | 16000          | TX:  | 4800 | 5000 | 10-07-19 09:49:09 |
|           |        |                 |                | RCV: | 4850 | 5000 | 10-07-19 09:49:09 |
| ipgwx3    | 100%   |                 | 32000          | TX:  | 427  | 550  | 10-07-19 09:49:19 |
|           |        |                 |                | RCV: | 312  | 450  | 10-07-19 09:49:19 |
| ipsglsn   | 100%   | 600             | 24000          | TX:  | 4800 | 5000 | 10-07-19 09:49:19 |
|           |        |                 |                | RCV: | 4800 | 5000 | 10-07-19 09:49:19 |
| ipsglsn2  | 100%   | 600             | 4000           | TX:  | 427  | 550  | 10-07-19 09:49:19 |
|           |        |                 |                | RCV: | 312  | 450  | 10-07-19 09:49:19 |

If linksets are displayed in the rept-stat-iptps output, continue the procedure with *Step 5*.

If linksets are not displayed in the rept-stat-iptps output, perform one or more of these actions to increase the available TPS.

**Note:** If one or more of these actions are not performed to increase the available TPS and the available TPS will not allow the IPGWx linkset to be added, the IPGWx linkset cannot be added and the remainder of this procedure cannot be performed.

- An IPLIMx card that contains signaling links has to be removed. To perform this action, continue the procedure with *Step 3*.
- Some ATM high-speed signaling links have to be removed. To perform this action, continue the procedure with *Step 2*.

If you do not wish to perform other actions to increase the available TPS and the available TPS will allow the IPGWx linkset to be added, continue the procedure with *Step 7*.

5. Display the attributes of the linksets shown in *Step 4* by entering the rtrv-1s command with the name of the linkset shown in *Step 4*. If an existing IPGWx linkset is being changed in *Step 20*, that linkset does not need to be displayed in this step.

For this example enter these commands.

```
rtrv-ls:lsn=ipgwx1
```

This is an example of the possible output.

```
rlghncxa03w 10-07-19 21:16:37 GMT EAGLE5 42.0.0
                            L3T SLT
                                               GWS GWS GWS
          APCA (SS7) SCRN SET SET BEI LST LNKS ACT MES DIS SLSCI NIS
           001-001-002 none 1 1 no A 8 off off no off
                 CLLI TFATCABMLQ MTPRSE ASL8
          ----- 4
         RANDSLS
         off
         IPSG IPGWAPC GTTMODE CGGTMOD
         no yes CdPA
         MATELSN IPTPS LSUSEALM SLKUSEALM
          ----- 32000 100% 80%
         LOC LINK SLC TYPE
         1101 A 0 SS7IPGW
         1102 A 1 SS7IPGW
         1103 A 2 SS7IPGW
1104 A 3 SS7IPGW
1105 A 4 SS7IPGW
1106 A 5 SS7IPGW
         1107 A 6 SS7IPGW
1108 A 7 SS7IPGW
Link set table is (11 of 1024) 1% full.
```

rtrv-ls:lsn=ipgwx2

```
rlghncxa03w 10-07-19 21:16:37 GMT EAGLE5 42.0.0
                                 L3T SLT
                                                        GWS GWS GWS
             APCA (SS7) SCRN SET SET BEI LST LNKS ACT MES DIS SLSCI NIS 001-001-003 none 1 1 no A 8 off off no off
LSN
ipgwx2
             SPCA CLLI
                                         TFATCABMLQ MTPRSE ASL8
           ------ ---- 4
           RANDSLS
           off
           IPSG IPGWAPC GTTMODE
                                            CGGTMOD
           no yes CdPA
           MATELSN IPTPS LSUSEALM SLKUSEALM
           ----- 16000 100% 80%
           LOC LINK SLC TYPE
           1111 A 0 SS7IPGW
1112 A 1 SS7IPGW
           1112 A 1 SS71PGW
1201 A 2 SS71PGW
1202 A 3 SS71PGW
1203 A 4 SS71PGW
```

```
1204 A 5 SS71PGW
1205 A 6 SS71PGW
1206 A 7 SS71PGW
```

Link set table is (11 of 1024) 1% full.

rtrv-ls:lsn=ipqwx3

This is an example of the possible output.

rlghncxa03w 10-07-19 21:16:37 GMT EAGLE5 42.0.0

L3T SLT GWS GWS GWS
LSN APCA (SS7) SCRN SET SET BEI LST LNKS ACT MES DIS SLSCI NIS
ipqwx3 001-001-004 none 1 1 no A 0 off off of no off

SPCA CLLI TFATCABMLQ MTPRSE ASL8

RANDSLS off

IPSG IPGWAPC GTTMODE CGGTMOD no yes CdPA no

MATELSN IPTPS LSUSEALM SLKUSEALM ----- 32000 100% 80%

Link set table is (11 of 1024) 1% full.

rtrv-ls:lsn=ipsglsn

This is an example of the possible output.

rlghncxa03w 10-07-19 21:16:37 GMT EAGLE5 42.0.0

LSN APCA (SS7) SCRN SET SET BEI LST LNKS ACT MES DIS SLSCI NIS ipsglsn 003-003-003 none 1 1 no A 6 off off of no off

SPCA CLLI TFATCABMLQ MTPRSE ASL8

RANDSLS off

IPSG IPGWAPC GTTMODE CGGTMOD yes no CdPA no

ADAPTER RSVDSLKTPS MAXSLKTPS m2pa 600 4000

TPSALM LSUSEALM SLKUSEALM rsvdslktps 100% 100%

LOC LINK SLC TYPE ANAME
1303 A 0 IPSG ipsgm2pa1
1303 A1 1 IPSG ipsgm2pa2

```
1303 B1 2 IPSG ipsgm2pa3

1303 A2 3 IPSG ipsgm2pa4

1303 A3 4 IPSG ipsgm2pa5

1307 A 5 IPSG m2pa2

Link set table is (11 of 1024) 1% full.
```

rtrv-ls:lsn=ipsglsn2

This is an example of the possible output.

Perform one or both of these actions as necessary.

- To change the IPTPS value for any linksets shown in the rtrv-ls output whose IPGWAPC value is yes, continue the procedure with *Step 6*.
- To change the MAXSLKTPS value (and RSVDSLKTPS value if necessary) for any linksets shown in the rtrv-ls output, perform the *Changing an IPSG M2PA Linkset* procedure (for linkset whose IPSG value is yes and ADAPTER value is M2PA) or the *Changing an IPSG M3UA Linkset* procedure (for linkset whose IPSG value is yes and ADAPTER value is M3UA).

Perform one or both of these actions to increase the available TPS if needed.

- An IPLIMx card that contains signaling links has to be removed. To perform this action, continue the procedure with *Step 3*.
- Some ATM high-speed signaling links have to be removed. To perform this action, continue the procedure with *Step* 2.

If you do not wish to perform other actions to increase the available TPS and the available TPS will allow the IPGWx linkset to be added, continue the procedure with *Step 7*.

**6.** Reduce the IPTPS values of some or all the IPGWx linksets by entering the chg-ls command with the name of each linkset being changed, shown in *Step 5*, and the new IPTPS value. For this example, enter these commands.

```
chg-ls:lsn=ipgwx1:iptps=28000
chg-ls:lsn=ipgwx3:iptps=28000
```

When the chg-ls command has successfully completed, this message should appear.

```
rlghncxa03w 10-07-17 16:23:21 GMT EAGLE5 42.0.0
Link set table is ( 11 of 1024) 1% full
CHG-LS: MASP A - COMPLTD
```

If no IPSG linksets are shown in *Step 5* , continue the procedure with *Step 7*.

If IPSG linksets are shown in *Step 5* , continue the procedure with one of these steps.

- To change the MAXSLKTPS value (and RSVDSLKTPS value if necessary) for any linksets shown in the rtrv-ls output, perform the *Changing an IPSG M2PA Linkset* procedure (for linkset whose IPSG value is yes and ADAPTER value is M2PA) or the *Changing an IPSG M3UA Linkset* procedure (for linkset whose IPSG value is yes and ADAPTER value is M3UA).
- If you do not wish to change any IPSG linksets, continue the procedure by performing these actions as required.
  - To remove some IPLIMx cards that contains signaling links, continue the procedure with *Step 3*.
  - To remove some ATM high-speed signaling links, continue the procedure with *Step 2*.
  - If you do not wish to perform other actions to increase the available TPS and the available TPS will allow the IPGWx linkset to be added, continue the procedure with *Step 7*.
- 7. Display the current linksets in the database using the rtrv-ls command.

```
rlghncxa03w 10-07-10 11:43:04 GMT EAGLE5 42.0.0
                             L3T SLT
                                                GWS GWS GWS
           APCA (SS7) SCRN SET SET BEI LST LNKS ACT MES DIS SLSCI NIS 001-001-002 none 1 1 no A 8 off off no off
LSN
ipgwx1
           001-001-003 none 1 1 no A
ipgwx2
                                           8 off off off no
ipgwx3
           001-001-004 none 1 1 no A 0 off off no
           002-002-002 none 1 1 no A 3
                                                off off off no
lsniplim
                                                                 off
                               1
1
ipsglsn
            003-003-003
                         none 1
                                    no A
                                            6
                                                off off off no
                                                                 off
           005-005-005
                                    no A
ipsglsn2
                         none 1
                                            1
                                                off off off no
                                                                 off
lsgw1105
                        none 1 1 no A 1
           009-002-003
                                                off off off no
                                                                 off
lsnds0
           009-009-009 none 1
                                 1 no A 2
                                                off off off no
                                                                 off
                             L3T SLT
                                                GWS GWS GWS
            APCI (SS7) SCRN SET SET BEI LST LNKS ACT MES DIS SLSCI NIS
LSN
lsnituatm
            1-002-3
                         none 1 2 no A 1 off off no
                                                                 off
                                 1 no A 0 off off no
            3-111-3
atmitu1
                         none 1
                             L3T SLT
                                                GWS GWS GWS
                   (SS7) SCRN SET SET BEI LST LNKS ACT MES DIS SLSCI NIS
LSN
            APCN
lsipgw
            2968
                         none 1 2 no A 1 off off no
```

```
Link set table is (11 of 1024) 1% full.
```

Continue the procedure by performing one of these steps.

- If the multgc=yes parameter is not being specified for the linkset, continue the procedure by performing one of these steps.
  - If a new linkset is being added, continue the procedure with Step 12.
  - If an existing linkset is being changed and the APC of the linkset is being changed, continue the procedure with *Step 12*.
  - If an existing linkset is being changed and the APC of the linkset is not being changed, continue the procedure with *Step 20*.
- If the multgc=yes parameter will be specified for the linkset and a new linkset is being added, continue the procedure by performing one of these steps. The multgc=yes parameter can be specified only for IPGWx linksets that contain signaling links that are assigned to cards that are running the IPGWI application.
  - If linksets containing ITU-N adjacent point codes with group codes are shown in the rtrv-ls output, continue the procedure with *Step 12*.
  - If linksets containing ITU-N adjacent point codes with group codes are not shown in the rtrv-ls output, continue the procedure with *Step 8*.
- If the multgc parameter value for an existing linkset will be changed, continue the procedure by performing one of these steps.
  - If the multgc parameter value is being changed to no, continue the procedure with Step 10.
  - If the multgc parameter value is being changed to yes, continue the procedure with *Step* 8. The multgc=yes parameter can be specified only for IPGWx linksets that contain signaling links that are assigned to cards that are running the IPGWI application.
- 8. To specify the multgc=yes parameter with the ent-ls or chg-ls commands, the ITU Duplicate Point Code feature must be on. For the ITU Duplicate Point Code feature to be on, the Multiple Point Code feature must be on. Enter the rtrv-feat command to verify that either of these features are on.

The entry MPC = on in the rtrv-feat command output shows that the Multiple Point Code feature is on. The entry ITUDUPPC = on in the rtrv-feat command output shows that the ITU Duplicate Point Code feature is on.

**Note:** The rtrv-feat command output contains other fields that are not used by this procedure. If you wish to see all the fields displayed by the rtrv-feat command, see the rtrv-feat command description in the *Commands Manual*.

Continue the procedure by performing one of these steps.

- If the ITU Duplicate Point Code feature is on (ITUDUPPC = on), continue the procedure with *Step 10*.
- If the ITU Duplicate Point Code feature is off (ITUDUPPC = off), continue the procedure with *Step 9*.
- **9.** Turn the ITU Duplicate Point Code feature on, and the Multiple Point Code feature if necessary, by entering one of these commands.

To turn the ITU Duplicate Point Code feature on only.

```
chg-feat:ituduppc=on
```

To turn both the ITU Duplicate Point Code and Multiple Point Code features on.

```
chg-feat:mpc=on:ituduppc=on
```

**Note:** Once the ITU Duplicate Point Code and Multiple Point Code features are turned on with the chg-feat command, they cannot be turned off.

The ITU Duplicate Point Code and Multiple Point Code features must be purchased before you turn either of these features on with the chg-feat command. If you are not sure if you have purchased these features, contact your Tekelec Sales Representative or Account Representative.

When this command has successfully completed, this message should appear.

```
rlghncxa03w 06-10-10 11:43:04 GMT EAGLE5 37.5.0 CHG-FEAT: MASP A - COMPLTD
```

Continue the procedure by performing one of these steps.

- If a new linkset is being added, continue the procedure with *Step 12*.
- If an existing linkset is being changed and the APC of the linkset is being changed, continue the procedure with *Step 12*.
- If an existing linkset is being changed and the APC of the linkset is not being changed, continue the procedure with *Step 20*.
- 10. If the multgc parameter value is changed to no, the linkset can contain only one secondary adjacent point code. An ITU international linkset can contain only one 14-bit ITU national secondary adjacent point code. If the ITU international linkset contains more than one 14-bit ITU national secondary adjacent point code, all but one of these 14-bit ITU national secondary adjacent point codes must be removed from the linkset. An ITU national linkset can contain only one ITU international secondary adjacent point code. All 14-bit ITU-N secondary adjacent point codes must be removed from the linkset. All routes to these secondary adjacent point codes must be removed from the database before the secondary adjacent point codes can be removed.

Display the routes using the secondary adjacent point code being removed from the linkset with the rtrv-rte command, specifying the secondary adjacent point code being removed as the value of the dpc parameter.

For this example, enter these commands.

```
rtrv-rte:dpcn=11213-de
```

This is an example of the possible output.

```
rtrv-rte:dpcn=12114-fr
```

```
rlghncxa03w 06-10-07 11:43:04 GMT EAGLE5 37.5.0
```

```
DPCN ALIASA ALIASI LSN RC APC
12114-fr ------- 1sn3 10 12114-fr
RTX:No CLLI=-----
```

rtrv-rte:dpcn=12115-uk

This is an example of the possible output.

If the secondary adjacent point code is assigned to a route, that route must be removed from the database. Perform the "Removing a Route" procedure in the *Database Administration Manual* - SS7 to remove the route from the database.

11. Remove the secondary adjacent point codes specified in *Step 10* from the linkset with the chg-ls command with the sapon and the action=delete parameters. For this example, enter these commands.

```
chg-ls:lsn=lsn3:sapcn=11213-de:action=delete
chg-ls:lsn=lsn3:sapcn=12114-fr:action=delete
chg-ls:lsn=lsn3:sapcn=12115-uk:action=delete
```

When the chg-1s command has successfully completed, this message should appear.

```
rlghncxa03w 06-10-17 16:23:21 GMT EAGLE5 37.5.0
Link set table is ( 13 of 255) 5% full
CHG-LS: MASP A - COMPLTD
```

Continue the procedure by performing one of these steps.

- If a new linkset is being added, continue the procedure with *Step 12*.
- If an existing linkset is being changed and the APC of the linkset is being changed, continue the procedure with *Step 12*.
- If an existing linkset is being changed and the APC of the linkset is not being changed, continue the procedure with *Step 20*.
- **12.** Display the point code and capability point code of the EAGLE 5 ISS by using the rtrv-sid command.

```
rlghncxa03w 06-10-10 11:43:04 GMT EAGLE5 37.5.0

PCA PCI PCN CLLI PCTYPE

001-001-001 1-200-6 13482 rlghncxa03w OTHER

CPCA

002-002-002 002-003 002-002-004 002-002-005

002-002-006 002-002-007 002-002-008 002-002-009

004-002-001 004-003-003 144-212-003
```

| CPCA (LNP)<br>005-005-002 | 005-005-004    | 005-005-005    |         |
|---------------------------|----------------|----------------|---------|
| CPCI<br>1-001-1           | 1-001-2        | 1-001-3        | 1-001-4 |
| CPCN<br>02091<br>02191    | 02092<br>02192 | 02094<br>11177 | 02097   |

**13.** Display the destination point codes in the database by entering the rtrv-dstn command. This is an example of the possible output.

```
rlghncxa03w 10-12-10 11:43:04 GMT EAGLE5 43.0.0
Extended Processing Time may be Required
            CLLI
                     BEI ELEI ALIASI
                                           ALIASN/N24
                                                      DMN
  001-207-000 ------ no --- ----- ----
                                                      SS7
  001-001 ----- no --- --- --- ---
                                                      SS7
  001-001-002 ----- no --- -----
                                                      SS7
  001-005-000 ------ no --- ------
001-007-000 ------ no --- ------
                                                      SS7
                                                       SS7
  008-012-003 ------ no --- -----
                                                      SS7
  003-002-004 ----- no --- ----
                                                      SS7
  009-002-003 ----- no --- ----
                                        _____
                                                      SS7
  010-020-005 ----- no --- -----
                                                      SS7
            CLLI
                                                      DMN
  DPCT
                     BEI ELEI ALIASA
                                           ALIASN/N24
            ----- no --- -----
  1-207-0
                                                      SS7
 0-015-0
0-017-0
1-011-1
           ----- no --- ----
                                                       SS7
           ----- no --- ----
                                                      SS7
  1-011-1 ----- no --- -----
1-011-2 ----- no --- -----
                                                       SS7
                                         -----
                                                      SS7
Destination table is (14 of 2000) 1% full
Alias table is (0 of 12000) 0% full
```

If the new adjacent point code is not shown in the rtrv-dstn output, perform the "Adding a Destination Point Code" procedure in the *Database Administration Manual - SS7* to add the required point code. This point code cannot be a proxy point code (the prx=yes value assigned to the point code) and a proxy point code (a point code value is shown in the PPC column) cannot be assigned to the point code. After the point code has been added, continue the procedure by performing one of these steps.

- If a new linkset is being added, continue the procedure by performing one of these steps.
  - If you do not wish to use the IP Gateway ISUP routing feature, continue the procedure with *Step 19*.
  - If you wish to use the IP Gateway ISUP routing feature, continue the procedure with Step 17.
- If an existing linkset is being changed, continue the procedure with *Step 20*.

If the new adjacent point code is shown in the rtrv-dstn output, continue the procedure with *Step 14*.

**14.** Display the adjacent point code of the new linkset in the destination point code table by using the rtrv-dstn command and specifying the point code. For this example, enter this command.

```
rtrv-dstn:dpca=010-020-005
```

This is an example of the possible output.

This point code cannot be a proxy point code (the prx=yes value assigned to the point code) and a proxy point code (a point code value is shown in the PPC column) cannot be assigned to the point code. If a proxy point code is shown in this step, or if the point code is a proxy point code, choose another point code and repeat this procedure from *Step 12*.

15. The APC of the linkset cannot be the DPC of any exception route. Verify that the adjacent point code of the linkset is not the DPC of any exception route by entering the rtrv-rtx command with the dpc/dpca/dpci/dpcn/dpcn24 parameter. The dpc/dpca/dpci/dpcn/dpcn24 parameter value is the adjacent point code value that will be specified for the linkset.

For this example, enter this command.

```
rtrv-rtx:dpca=010-020-005
```

This is an example of the possible output.

If the adjacent point code of the linkset is not the DPC of a route exception table entry, no entries are displayed in the rtrv-rtx output, but a summary of the point code quanties is displayed, as shown in the following output example.

```
rlghncxa03w 06-10-10 11:43:04 GMT EAGLE5 37.5.0

DESTINATION ENTRIES ALLOCATED: 2000
```

```
FULL DPC(s): 15

EXCEPTION DPC(s): 5

NETWORK DPC(s): 0

CLUSTER DPC(s): 1

TOTAL DPC(s): 21

CAPACITY (% FULL): 1%

ALIASES ALLOCATED: 12000

ALIASES USED: 0

CAPACITY (% FULL): 0%

X-LIST ENTRIES ALLOCATED: 500
```

If the point code specified in this step is shown in the DPCA/DPCI/DPCN/ DPCN24 columns in this step, the point code value cannot be used as an adjacent point code unless one of two actions are taken:

- Choose another adjacent point code value and repeat *Step 12* through *Step 15*.
- Remove all the entries displayed in this step by performing the "Removing a Route Exception Entry" procedure in the *Database Administration Manual* SS7.
- 16. Display any entires in the route table whose DPC value is also the adjacent point code of the new linkset being added in this procedure, or the new adjacent point code of the existing linkset being changed in this procedure. Enter the rtrv-rte command with the dpc/dpca/dpci/dpcn/dpcn24 parameter. The dpc/dpca/dpci/dpcn/dpcn24 parameter value is the adjacent point code value that will be specified for the linkset. For this example, enter this command.

```
rtrv-rte:dpca=010-020-005
```

This is an example of the possible output.

```
rlghncxa03w 06-10-10 11:43:04 GMT EAGLE5 37.5.0

DPCA ALIASI ALIASN/N24 LSN RC APCA
010-020-005 ------- lsn1 1 003-003-003
1sn2 2 003-003-004
RTX:No CLLI=-----
```

If the adjacent point code of the linkset is not the DPC of a route, the point code entry is displayed in the rtrv-rte output, but the LSN, RC, and APC columns contain dashes, as shown in the following output example.

If the point code specified in this step is shown in the DPCA/DPCI/DPCN/ DPCN24 columns in this step, the point code value cannot be used as an adjacent point code unless one of two actions are taken:

- Choose another adjacent point code value and repeat *Step 12* through *Step 16*.
- Remove all the entries displayed in this step by performing the "Removing a Route" procedure in the *Database Administration Manual* SS7.

After this step has been performed, continue the procedure by performing one of these steps.

- If a new linkset is being added, continue the procedure by performing one of these steps.
  - If you do not wish to use the IP Gateway ISUP routing feature, continue the procedure with *Step 19*.
  - If you wish to use the IP Gateway ISUP routing feature, continue the procedure with Step 17.
- If an existing linkset is being changed, continue the procedure with *Step 20*.
- 17. Verify that the IP Gateway ISUP routing feature is on by entering the rtrv-feat command. The entry IPISUP = on in the rtrv-feat command output shows that the IP Gateway ISUP routing feature is on.

**Note:** The rtrv-feat command output contains other fields that are not used by this procedure. If you wish to see all the fields displayed by the rtrv-feat command, see the rtrv-feat command description in the *Commands Manual*.

- If the IP Gateway ISUP routing feature is on, continue the procedure with *Step 19*.
- If the IP Gateway ISUP routing feature, continue the procedure with *Step 18*.
- **18.** Turn the IP Gateway ISUP routing feature on by entering this command.

**Note:** If the IP Gateway ISUP routing feature is on (IPISUP = on), continue the procedure with *Step 19*.

```
chg-feat:ipisup=on
```

**Note:** Once the IP Gateway ISUP routing feature is turned on with the chg-feat command, it cannot be turned off.

The IP Gateway ISUP routing feature must be purchased before you turn the feature on with the chg-feat command. If you are not sure if you have purchased the IP Gateway ISUP routing feature, contact your Tekelec Sales Representative or Account Representative.

When this command has successfully completed, this message should appear.

```
rlghncxa03w 06-10-10 11:43:04 GMT EAGLE5 37.5.0 CHG-FEAT: MASP A - COMPLTD
```

19. Add the new linkset to the database using the ent-ls command. The new linkset must meet these conditions.

The name of this linkset, the lsn parameter value, cannot be used by another linkset – the linkset configuration is shown in the output of *Step 7*.

The APC of the new linkset must be in the destination point code table, but cannot be either the EAGLE 5 ISS's point code or the EAGLE 5 ISS's capability point code – shown in the outputs of *Step 12, Step 13*, and *Step 14*. The adjacent point code can be one of the following types of point codes:

:apc/apca - ANSI point code, ANSI private point code

:apci – ITU-I point code, ITU-I spare point code, ITU-I private point code, ITU-I private spare point code.

:apcn – 14-bit ITU-N point code, 14-bit ITU-N spare point code, 14-bit ITU-N private point code, 14-bit ITU-N private spare point code.

:apcn24 – 24-bit ITU-N point code, 24-bit ITU-N private point code.

These parameters and values must also be specified for the IPGWx linkset:

- ipgwapc=yes
- lst=<a,b,c,d,e>
- iptps=<100-32000>

**Note:** The iptps parameter value must be divisible by 10. The sum of all the linkset IP TPS values, including the value for this linkset, cannot exceed the maximum total provisioned system TPS value shown in the rtrv-tps output in *Step 1*, or the increased value if the "Activating the HIPR2 High Rate Mode Feature" procedure was performed.

- The optional parameters <code>lsusealm</code> (the linkset's IP TPS alarm threshold) and <code>slkusealm</code> (the signaling link IP TPS alarm threshold) can be specified with the <code>ent-ls</code> command. The default value for the <code>lsusealm</code> parameter is 100%, and the default value for the <code>slkusealm</code> parameters is 80%.
- The multgc=yes parameter can be specified only for IPGWx linksets that will contain signaling links that are assigned to cards that are running the IPGWI application.

**Note:** There are other optional parameters that can be specified with the ent-ls command, but are not required for an IPGWx linkset. See the *Other Optional Parameters* section for the procedures that discuss these parameters and their usage.

For this example, enter this command.

```
ent-ls:lsn=lsgw1107:apca=010-020-005:lst=a:ipgwapc=yes:iptps=4000:lsusealm=70:slkusealm=70
```

When this command has successfully completed, this message should appear.

```
rlghncxa03w 06-10-17 16:23:21 GMT EAGLE5 37.5.0
Link set table is ( 14 of 1024) 1% full
ENT-LS: MASP A - COMPLTD
```

Continue the procedure with *Step 21*.

**20.** Change the existing linkset by entering the chg-ls command.

The name of the linkset that is being changed, specified with the lsn parameter, must be specified. The name of the linkset is shown in the rept-stat-iptps output in  $Step\ 4$ .

One of these optional parameters must be specified.

- The new adjacent point code of the linkset, specified with the apc/apca/apci/apcn/apcn24, if the current adjacent point code of the linkset is being changed.
- iptps=<100-32000>

**Note:** The iptps parameter value must be divisible by 10. The sum of all the linkset IP TPS values, including the value for this linkset, cannot exceed the maximum total provisioned system TPS value shown in the rtrv-tps output in *Step 1*, or the increased value if the "Activating the HIPR2 High Rate Mode Feature" procedure was performed.

• The optional parameters lsusealm (the linkset's IP TPS alarm threshold) and slkusealm (the signaling link IPTPS alarm threshold) can be specified with the chg-ls command.

• The multgc=yes parameter can be specified only for IPGWx linksets that contain signaling links that are assigned to cards that are running the IPGWI application.

**Note:** There are other optional parameters that can be specified with the ent-ls command, but are not required for an IPGWx linkset. See the *Other Optional Parameters* section for the procedures that discuss these parameters and their usage.

For this example, enter this command.

```
chg-ls:lsn=lsgw1105:iptps=14000:lsusealm=70:slkusealm=70
```

When this command has successfully completed, this message should appear.

```
rlghncxa03w 06-10-17 16:23:21 GMT EAGLE5 37.5.0
Link set table is ( 14 of 1024) 1% full
CHG-LS: MASP A - COMPLTD
```

**21.** Verify the changes using the rtrv-ls command specifying the linkset name specified in either *Step 19* or *Step 20* with the lsn parameter. For this example, enter these commands.

```
rtrv-ls:lsn=lsgw1105
```

This is an example of the possible output.

rtrv-ls:lsn=lsgw1107

22. Back up the new changes using the chg-db:action=backup:dest=fixed command. These messages should appear, the active Maintenance and Administration Subsystem Processor (MASP) appears first.

```
BACKUP (FIXED): MASP A - Backup starts on active MASP.

BACKUP (FIXED): MASP A - Backup on active MASP to fixed disk complete.

BACKUP (FIXED): MASP A - Backup starts on standby MASP.

BACKUP (FIXED): MASP A - Backup on standby MASP to fixed disk complete.
```

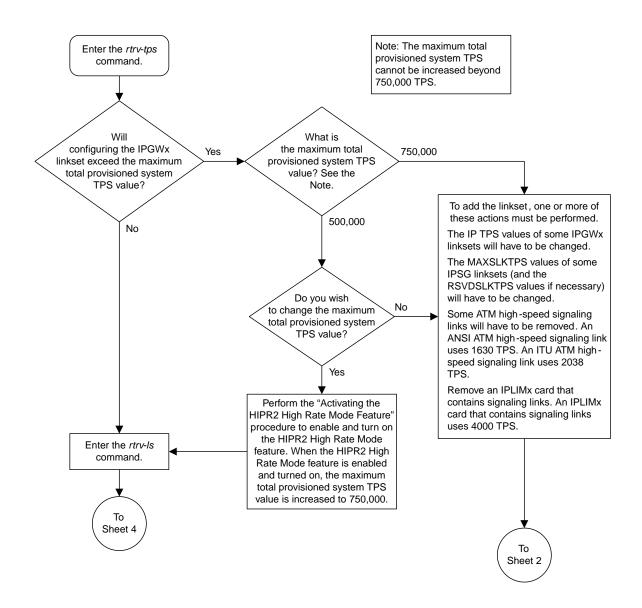

Sheet 1 of 7

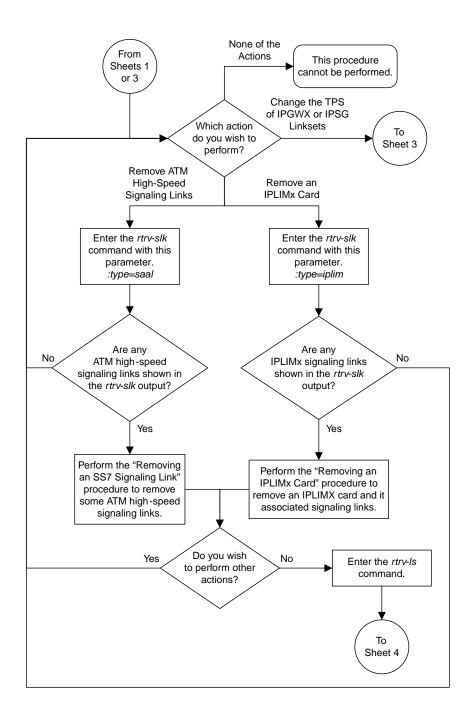

Sheet 2 of 7

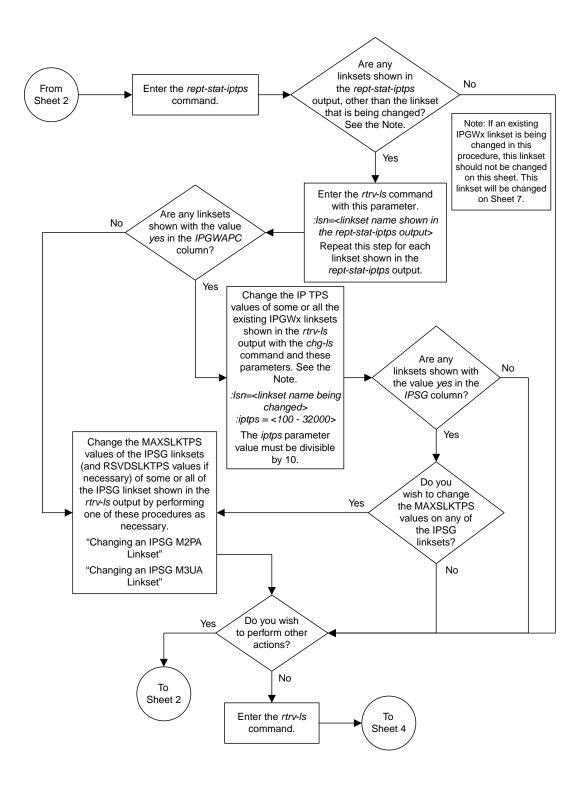

Sheet 3 of 7

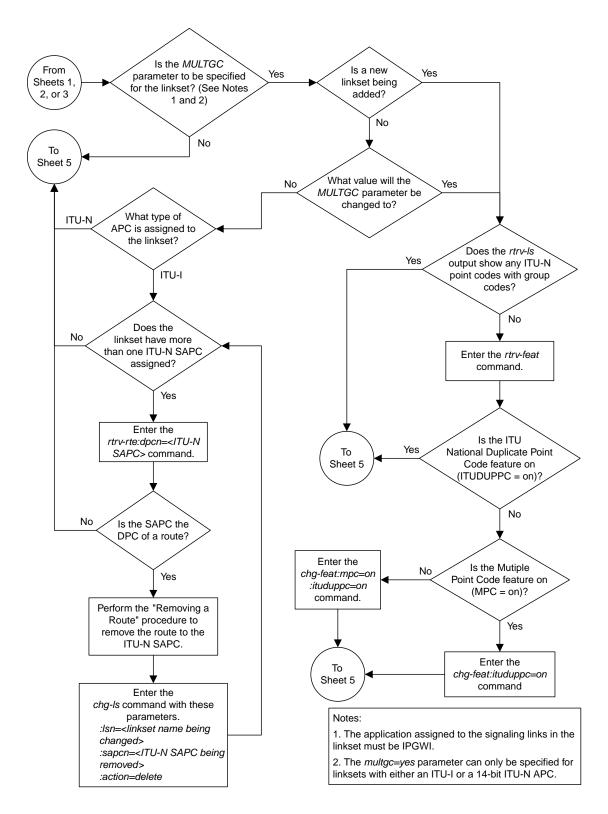

Sheet 4 of 7

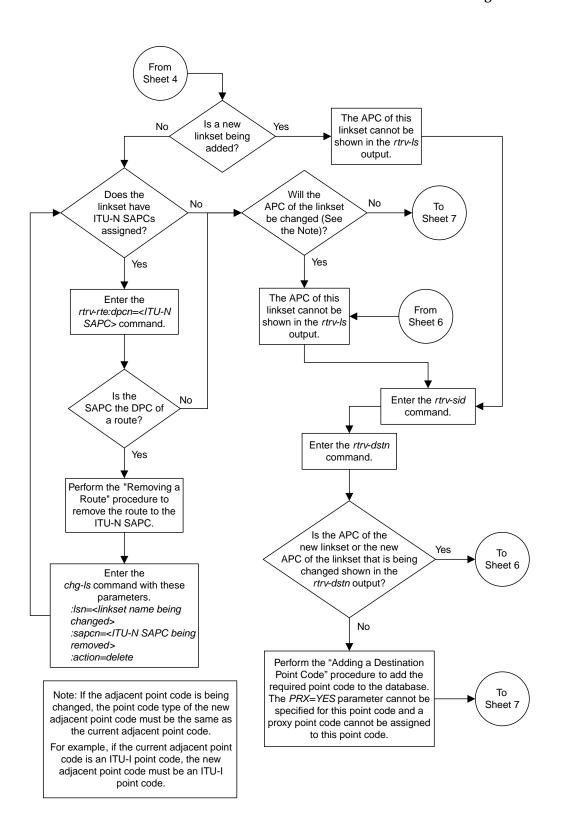

Sheet 5 of 7

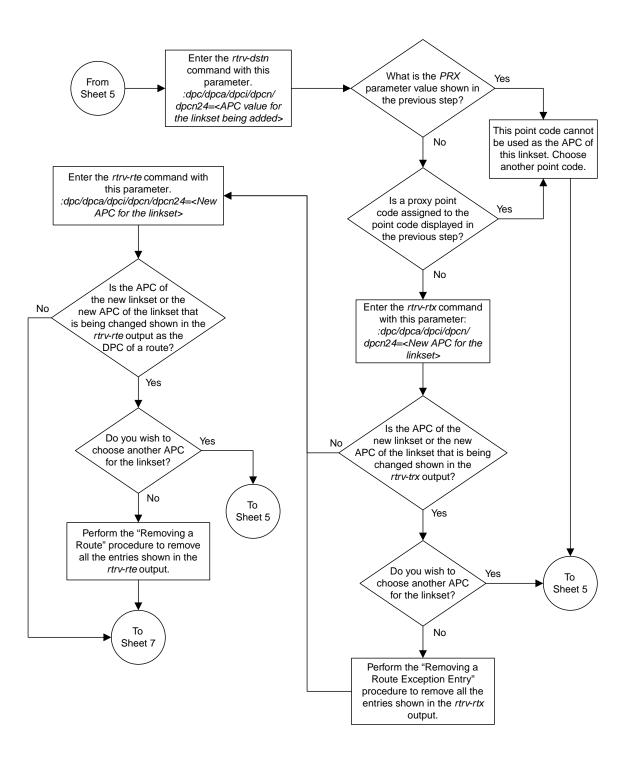

Sheet 6 of 7

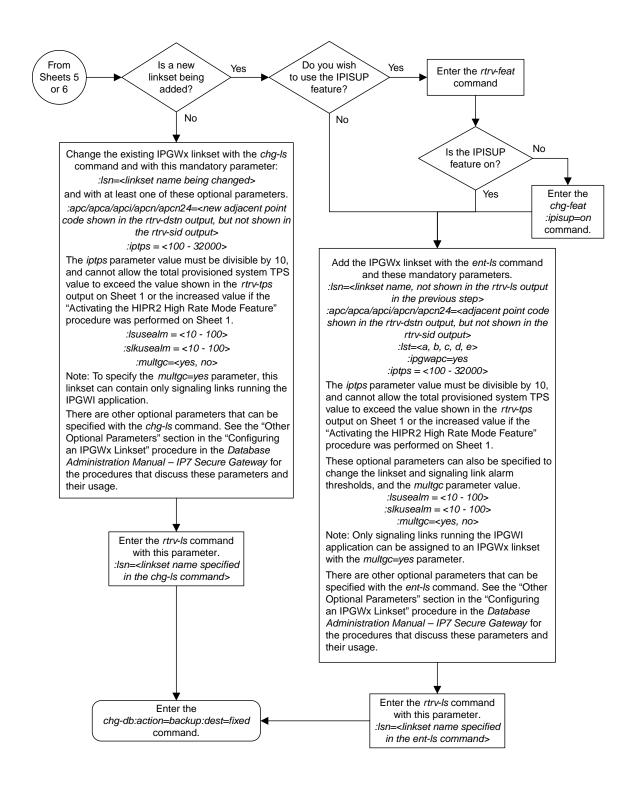

Sheet 7 of 7

Figure 43: Configuring an IPGWx Linkset

## Adding a Mate IPGWx Linkset to another IPGWx Linkset

This procedure is used to add a mate IPGWx linkset to an existing IPGWx linkset chg-ls command with these parameters.

:lsn - The name of the IPGWx linkset that will contain the mate IPGWx linkset that is being added shown in the rept-stat-iptps or rtrv-ls command outputs. is being added.

:matelsn - The name of the mate IPGWx linkset that is being added.

:action=add - adds the mate IPGWx linkset to the IPGWx linkset specified by the 1sn parameter.

An IPGWx linkset is a linkset that contains signaling links assigned to IPGWx cards. IPGWx cards are cards running either the SS7IPGW or IPGWI applications.

The EAGLE 5 ISS allows an IPGWx linkset to contain up to 8 IPGWx signaling links, and as a result, 8 IPGWx cards. This increases the amount of traffic that can be delivered to a single IP node compared to the two-card combined IPGWx linkset deployments used in previous releases. An IPGWx linkset containing up to 8 IPGWx signaling links is the preferred method of configuring IPGWx linksets (see the *Configuring an IPGWx Linkset* procedure). This method is required if more than two IPGWx signaling links are to be used in the linkset.

To provide backward compatibility with pre-existing two-card combined IPGWx linkset deployments, the EAGLE 5 ISS also provides for a mate IPGWx linkset. A mate IPGWx linkset consists of one IPGWx linkset assigned to another IPGWx linkset using the matelsn parameter of the chg-ls command. To assign a mate IPGWx linkset to another IPGWx linkset, both linksets can contain no more than one signaling link. While mate IPGWx linksets can be configured using this procedure, the preferred method of configuring two-card IPGWx deployments is to configure a two-link non-mated linkset using the *Configuring an IPGWx Linkset* procedure.

Each linkset in the mated pair must either contain no mate linksets, or can reference the other linkset in the mated pair. For example, to assign linkset LSN2 to IPGWx linkset LSN1 as a mate linkset, linkset LSN1 cannot contain any mate linksets. Linkset LSN2 can have linkset LSN1 as a mate, otherwise linkset LSN2 cannot have any mate linksets assigned to it.

The mate linkset name is displayed in the rtrv-ls:lsn=<linkset name> command output. If either linkset contains more than one signaling link, all but one of the signaling links must be removed from these linksets or other linksets must be chosen. Perform the *Removing an IPGWx Signaling Link* procedure to remove any signaling links from the linkset. If new linksets must be configured for this procedure, perform the *Configuring an IPGWx Linkset* procedure.

Before a mate IPGWx linkset can be added to an IPGWx linkset, the card containing the IPGWx signaling link assigned to the linkset being changed, and the signaling link assigned to that card must be placed out of service.

The network type of the adjacent point code of the mate IPGWx linkset must be the same type as the linkset the mate is assigned to. For example, if a mate IPGWx linkset is assigned to an IPGWx linkset with an ITU-I adjacent point code, the mate IPGWx linkset must have an ITU-I adjacent point code.

## **Other Optional Parameters**

There are other optional parameters that can be used to configure a linkset. These parameters are not required for configuring an IPGWx linkset. These parameters are discussed in more detail in *Commands Manual* or in these sections.

- These procedures in this manual:
  - Configuring an IPGWx Linkset
  - Removing a Mate IPGWx Linkset from another IPGWx Linkset
  - Adding an IPSG M3UA Linkset
  - Adding an IPSG M2PA Linkset
  - Changing an IPSG M3UA Linkset
  - Changing an IPSG M2PA Linkset
- These procedures in Database Administration Manual SS7
  - Adding an SS7 Linkset
  - Changing an SS7 Linkset
  - Configuring an ITU Linkset with a Secondary Adjacent Point Code (SAPC)
- The "Configuring a Linkset for the GSM MAP Screening Feature" procedure in *Database Administration Manual Features*.
- 1. Display the system-wide IP TPS usage report, and the IPGWx linksets, by entering the rept-stat-iptps command. This is an example of the possible output.

| IP TPS US | AGE REPOR |                 | 37 GMT E       |      |      |      |                   |
|-----------|-----------|-----------------|----------------|------|------|------|-------------------|
|           | THRESH    | CONFIG/<br>RSVD | CONFIG/<br>MAX |      | TPS  | PEAK | PEAKTIMESTAMP     |
| LSN       |           |                 |                |      |      |      |                   |
| lsgw1101  | 80%       |                 | 6000           | TX:  | 5100 | 5500 | 05-02-10 11:40:04 |
|           |           |                 |                | RCV: | 5100 | 5500 | 05-02-10 11:40:04 |
| lsgw1103  | 80%       |                 | 6000           | TX:  | 5200 | 5500 | 05-02-10 11:40:04 |
|           |           |                 |                | RCV: | 5200 | 5500 | 05-02-10 11:40:04 |
| lsgw1105  | 80%       |                 | 14000          | TX:  | 7300 | 7450 | 05-02-10 11:40:04 |
|           |           |                 |                | RCV: | 7300 | 7450 | 05-02-10 11:40:04 |
| lsgw1107  | 70%       |                 | 4000           | TX:  | 3200 | 3500 | 05-02-10 11:40:04 |
|           |           |                 |                | RCV: | 3200 | 3500 | 05-02-10 11:40:04 |
|           |           |                 |                |      |      |      |                   |

If linksets are displayed in this step, continue the procedure *Step 2*.

If no linksets are displayed in this step, perform the *Configuring an IPGWx Linkset* to create two IPGWx linksets. After the IPGWx linksets have been created, continue the procedure with *Step 14*.

2. Display the linkset that is being changed by entering the rtrv-ls command with a linkset name shown in the rept-stat-iptps output in *Step 1*. For this example, enter this command.

```
rtrv-ls:lsn=lsqw1103
```

```
rlghncxa03w 08-04-17 11:43:04 GMT EAGLE5 38.0.0
```

To assign a mate IPGWx linkset to this linkset, this linkset cannot contain more than one signaling link.

If this linkset does not contain more than one signaling link, and the linkset that will be the mate IPGWx linkset is shown in the rept-stat-iptps output in *Step 1*, continue the procedure with *Step 3*.

If this linkset does not contain more than one signaling link, and the linkset that will be the mate IPGWx linkset is not shown in the rept-stat-iptps output in *Step 1*, continue the procedure with *Step 5*.

If this linkset contains more than one signaling link, and you wish to add the mate IPGWx linkset to this linkset, perform the *Removing an IPGWx Signaling Link* procedure to remove all but one of the signaling links in the linkset. After the signaling links have been removed, perform one of these actions.

- If the linkset that will be the mate IPGWx linkset is shown in the rept-stat-iptps output in *Step 1*, continue the procedure with *Step 3*.
- If the linkset that will be the mate IPGWx linkset is not shown in the rept-stat-iptps output in *Step 1*, perform the *Configuring an IPGWx Linkset* procedure to add the linkset that will be the mate IPGWx linkset. After the linkset has been added, continue the procedure with *Step 5*.

If this linkset contains more than one signaling link, and you do not wish to add the mate IPGWx linkset to this linkset, perform one of these actions.

- If wish to use another linkset shown in the rept-stat-iptps output in *Step 1*, repeat this step with a linkset shown in the rept-stat-iptps output in *Step 1*.
- Perform the *Configuring an IPGWx Linkset* procedure to add the new IPGWx linkset that the mate IPGWx linkset will be assigned to. After the linkset has been added, if the linkset that will be the mate IPGWx linkset is shown in the rept-stat-iptps output in *Step 1*, continue the procedure with *Step 3*. If the linkset that will be the mate IPGWx linkset is not shown in the rept-stat-iptps output in *Step 1*, perform the *Configuring an IPGWx Linkset* procedure to add the new IPGWx linkset that will be the mate IPGWx linkset. After the mate IPGWx linkset has been added, continue the procedure with *Step 14*
- **3.** Display the mate linkset from the IPGWx linksets shown in the rept-stat-iptps output in *Step* 1.

For this example, enter this command.

```
rtrv-ls:lsn=lsgw1107
```

This is an example of the possible output.

**4.** To use the linkset shown in *Step 3* as a mate, the network type of the adjacent point code of the linkset shown in *Step 3* must be the same as the network type of the linkset shown in *Step 2*. The linkset shown in *Step 3* must not have more than one signaling link assigned to it.

If the linkset contains more than one signaling link, all but one of these signaling links must be removed from the linkset. Perform the *Removing an IPGWx Signaling Link* procedure to remove these signaling links.

If you do not wish to change this linkset, or if the network type of the adjacent point codes of both linksets are not the same, either choose another linkset from the rept-stat-iptps output in *Step 1*, and repeat *Step 3*, and *Step 4* if necessary, or perform the *Configuring an IPGWx Linkset* procedure and add a new linkset. Continue the procedure with *Step 5*.

If the network types of the adjacent point codes of both linksets are the same, and the mate linkset contains no more than one signaling link, do not perform the actions in this step. Continue the procedure with *Step 5*.

5. Display the status of the card containing the signaling link assigned to the linkset being changed by entering the rept-stat-card command with the card location shown in the LOC field in the rtrv-ls output in *Step 2*. For this example, enter this command.

**Note:** If the linkset that the mate linkset is being added to has no signaling links (see the rtrv-ls output in *Step 2*), continue the procedure with *Step 14*.

```
rept-stat-card:loc=1103
```

```
rlghncxa03w 08-04-27 17:00:36 GMT EAGLE5 38.0.0

CARD VERSION TYPE GPL PST SST AST
1103 114-000-000 DCM SS7IPGW IS-NR Active -----

ALARM STATUS = No Alarms.

BPDCM GPL = 002-102-000

IMT BUS A = Conn

IMT BUS B = Conn

SIGNALING LINK STATUS

SLK PST LS CLLI

A IS-NR lsgw1103 ------

Command Completed.
```

**6.** Display the status of the signaling link assigned to the card shown in *Step 5* by entering the rept-stat-slk command with the card location used in *Step 5* and the link=a parameter. For this example, enter this command.

**Note:** If the status of the card shown in PST field in the rept-stat-card output in *Step 5* is OOS-MT-DSBLD, continue the procedure with *Step 14*.

```
rept-stat-slk:loc=1103:link=a
```

This is an example of the possible output.

```
rlghncxa03w 08-04-27 17:00:36 GMT EAGLE5 38.0.0

SLK LSN CLLI PST SST AST
1103,A lsgw1103 ------ IS-NR Avail ----
ALARM STATUS = No Alarms.
UNAVAIL REASON = NA
Command Completed.
```

If the status of the signaling link is out-of-service maintenance disabled (OOS-MT-DSBLD), continue the procedure with *Step 14*.

If the status of the signaling link is not out-of-service maintenance disabled (OOS-MT-DSBLD), any in-service IP connections on the signaling link must be placed out of service. Continue the procedure by performing one of these steps.

- The recommended method is to have the far end node place these IPconnections out of service. Have the far-end node for the signaling link shown in this step place the M3UA or SUA associations in either the ASP-INACTIVE or ASP-DOWN state. After the IP connections have been placed out of service, continue the procedure with *Step 12*.
- If you do not wish to have the far end node place these IP connections out of service, continue the procedure with *Step 7*.
- 7. Display the IP link associated with the card that the signaling link shown in *Step 6* is assigned to by entering the rtrv-ip-lnk command with the card location shown in *Step 6*. For this example, enter this command.

```
rtrv-ip-lnk:loc=1103
```

The following is an example of the possible output.

```
rlghncxa03w 08-04-28 21:14:37 GMT EAGLE5 38.0.0

LOC PORT IPADDR SUBMASK DUPLEX SPEED MACTYPE AUTO MCAST
1103 A 192.1.1.10 255.255.255.128 HALF 10 802.3 NO NO
1103 B ------- HALF 10 DIX NO NO
```

**8.** Display the IP host information associated with the IP link by entering the rtrv-ip-host command with the IP address shown in *Step 7*. For this example, enter this command.

```
rtrv-ip-host:ipaddr=192.001.001.010
```

The following is an example of the possible output.

```
rlghncxa03w 08-12-28 21:17:37 GMT EAGLE5 40.0.0
LOCAL IPADDR LOCAL HOST
```

```
192.1.1.10 IPNODE1_1103

IP Host table is (11 of 4096) .26% full
```

**9.** Display the association associated with the local host name shown in *Step 8* by entering the rtrv-assoccommand.

For this example, enter this command.

```
rtrv-assoc:lhost=ipnode1_1103
```

The following is an example of the possible output.

```
rlghncxa03w 08-04-28 09:12:36 GMT EAGLE5 38.0.0

CARD IPLNK

ANAME LOC PORT LINK ADAPTER LPORT RPORT OPEN ALW
assoc2 1103 A A M3UA 1030 1030 YES YES

IP Appl Sock/Assoc table is (4 of 4000) 1% full
Assoc Buffer Space Used (16 KB of 3200 KB) on LOC = 1103
```

**10.** Change the alw parameter values in the association shown in *Step 9* using the chg-assoc command with the alw=no parameters, as necessary.

**Note:** If the open and alw parameter values of the association shown in *Step 9* are no, continue the procedure with *Step 11*.

```
chg-assoc:aname=assoc2:alw=no
```

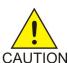

**Caution:** This command impacts network performance and should only be used during periods of low traffic.

When this command has successfully completed, this message should appear.

```
rlghncxa03w 08-04-28 09:12:36 GMT EAGLE5 38.0.0 CHG-ASSOC: MASP A - COMPLTD
```

Repeat this step for all associations shown in *Step 9*.

**11.** Change the open parameter values in the association shown in *Step 9* using the chg-assoc command with the open=no parameters, as necessary.

```
chg-assoc:aname=assoc2:open=no
```

When this command has successfully completed, this message should appear.

```
rlghncxa03w 08-04-28 09:12:36 GMT EAGLE5 38.0.0 CHG-ASSOC: MASP A - COMPLTD
```

Repeat this step for all associations shown in *Step 9*.

12. Deactivate the signaling link assigned to the IP card using the dact-slk command. For example, enter this command.

```
dact-slk:loc=1103:link=a
```

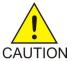

**Caution:** This command impacts network performance and should only be used during periods of low traffic.

After this command has successfully completed, this message appears.

```
rlghncxa03w 08-04-12 09:12:36 GMT EAGLE5 38.0.0 Deactivate Link message sent to card.
```

13. Inhibit the IP card using the inh-card command. For example, enter this command.

```
inh-card:loc=1103
```

This message should appear.

```
rlghncxa03w 08-04-28 21:18:37 GMT EAGLE5 38.0.0 Card has been inhibited.
```

**14.** Change the linkset shown in *Step 2* by entering the chg-ls command with the matelsn and action=add parameters.

For this example, enter this command.

```
chg-ls:lsn=lsgw1103:matelsn=lsgw1107:action=add
```

When the chg-1s command has successfully completed, this message should appear.

```
rlghncxa03w 08-04-17 16:23:21 GMT EAGLE5 38.0.0
Link set table is ( 14 of 1024) 1% full
CHG-LS: MASP A - COMPLTD
```

**15.** Verify the changes using the rtrv-ls command specifying the linkset name specified in *Step 14* with the lsn parameter. For this example, enter this command.

```
rtrv-ls:lsn=lsqw1103
```

If the linkset shown in this step does not have a signaling link assigned to it, or if the dact-slk command in *Step 12* was not performed, continue the procedure with *Step 20*.

**16.** Allow the IP card that was inhibited in *Step 13* using the alw-card command. For example, enter this command.

```
alw-card:loc=1103
```

This message should appear.

```
rlghncxa03w 08-04-28 21:21:37 GMT EAGLE5 38.0.0 Card has been allowed.
```

17. Activate the signaling link from *Step 12* using the act-slk command. For example, enter this command.

```
act-slk:loc=1103:link=a
```

The output confirms the activation.

```
rlghncxa03w 08-04-07 11:11:28 GMT EAGLE5 38.0.0
Activate Link message sent to card
```

If Step 10 and Step 11 were not performed, continue the procedure with Step 19.

**18.** Change the open and alw parameter values for all the associations changed in *Step 10* or *Step 11* using the chg-assoc command with the open=yes and alw=yes parameters.

```
chg-assoc:aname=assoc1:open=yes:alw=yes
```

When this command has successfully completed, this message should appear.

```
rlghncxa03w 08-04-28 09:12:36 GMT EAGLE5 38.0.0 CHG-ASSOC: MASP A - COMPLTD
```

- **19.** Have the far-end node for the signaling link shown in *Step 15* place the IP connections on the signaling link into service by placing the M3UAor SUA associations in the ASP-ACTIVE state.
- 20. Back up the new changes using the chg-db:action=backup:dest=fixed command. These messages should appear, the active Maintenance and Administration Subsystem Processor (MASP) appears first.

.

```
BACKUP (FIXED): MASP A - Backup starts on active MASP.

BACKUP (FIXED): MASP A - Backup on active MASP to fixed disk complete.

BACKUP (FIXED): MASP A - Backup starts on standby MASP.

BACKUP (FIXED): MASP A - Backup on standby MASP to fixed disk complete.
```

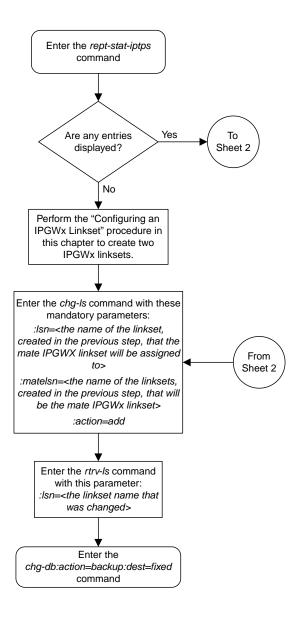

Sheet 1 of 6

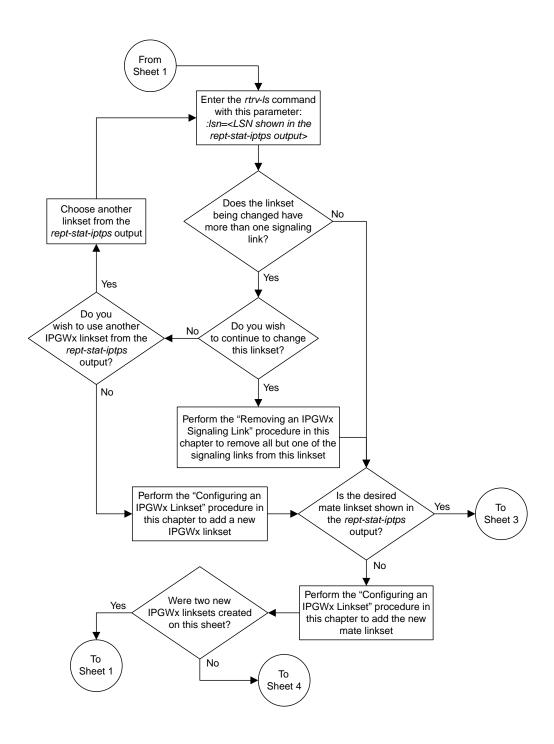

Sheet 2 of 6

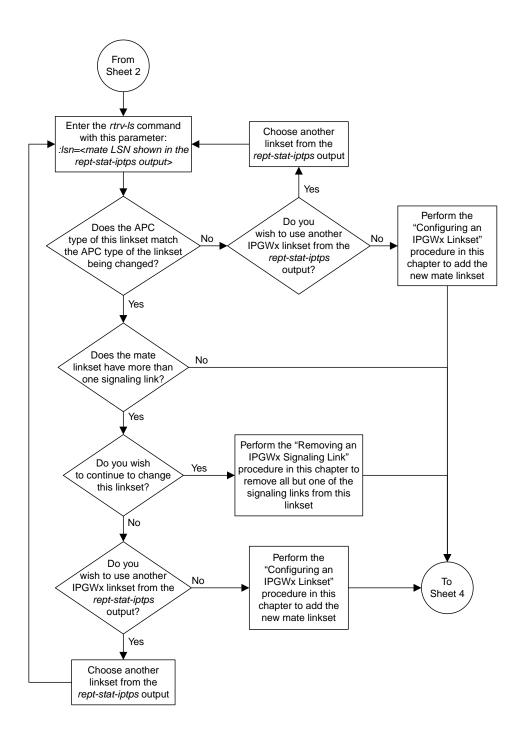

Sheet 3 of 6

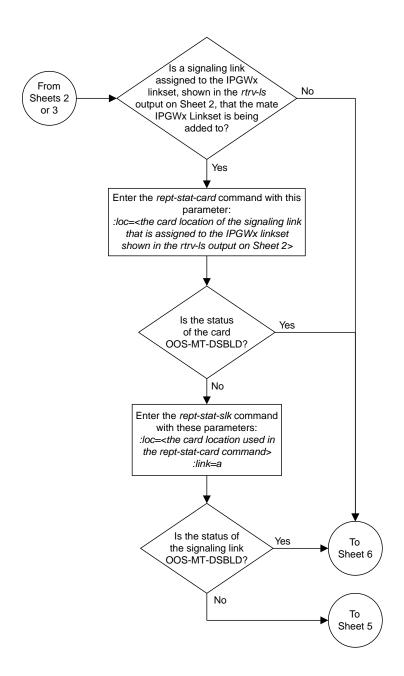

Sheet 4 of 6

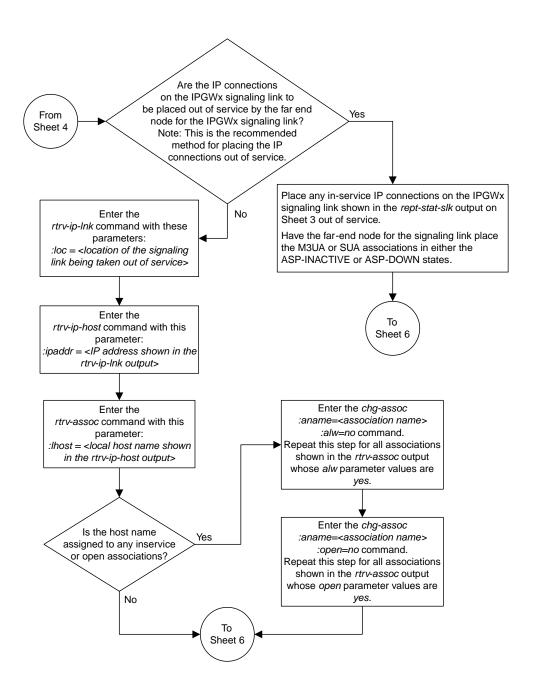

Sheet 5 of 6

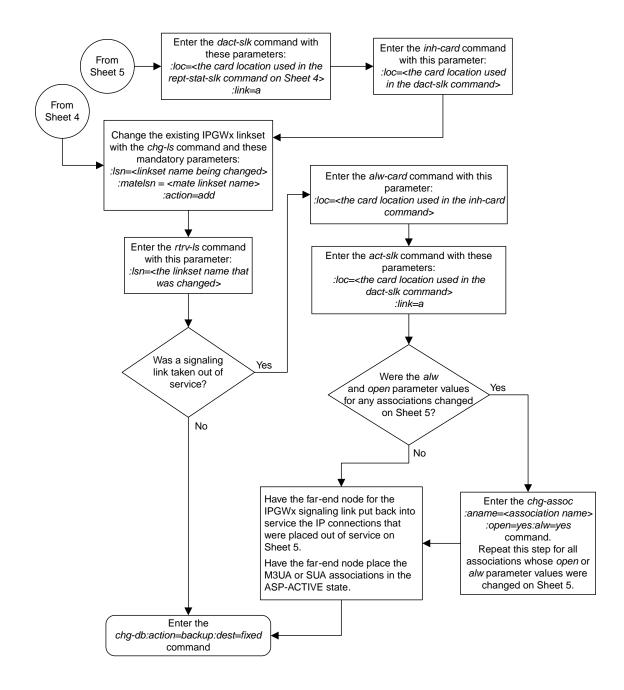

Sheet 6 of 6

Figure 44: Adding a Mate IPGWx Linkset to another IPGWx Linkset

# Adding an IPGWx Signaling Link

This procedure is used to add an IPGWx signaling link to the database using the ent-slk command with these parameters:

:loc – The card location of the IP card that the IP signaling link will be assigned to. The cards specified by this parameter are IP cards running the SS7IPGW or IPGWI applications.

:link - The signaling link on the card specified in the loc parameter.

:1sn - The name of the linkset that will contain the signaling link.

:slc - The signaling link code. The SLC must be unique within the linkset. It must be the same at both the EAGLE 5 ISS location and the distant node.

The ent-slk command contains other optional parameters that are not used to configure an IPGWx signaling link. These parameters are discussed in more detail in *Commands Manual* or in these sections.

- These procedures in this manual:
  - Adding an IPLIMx Signaling Link
  - Adding an IPSG M3UA Signaling Link
  - Adding an IPSG M2PA Linkset
- These procedures in *Database Administration Manual SS7* 
  - Adding an SS7 Signaling Link
  - Adding an E1 Signaling Link
  - Adding a T1 Signaling Link
  - Adding an ATM High-Speed Signaling Link

These items must be configured in the database before an IP signaling link can be added:

- Shelf see "Adding a Shelf" in the *Database Administration Manual System Management*.
- Card see *Adding an IPGWx Card*
- Destination Point Code see "Adding a Destination Point Code" in the Database Administration Manual - SS7.
- Linkset see Configuring an IPGWx Linkset.

Verify that the link has been physically installed (all cable connections have been made).

To configure the EAGLE 5 to perform circular routing detection test on the signaling links, "Configuring Circular Route Detection" procedure in *Database Administration Manual* - SS7.

**Note:** Circular route detection is not supported in ITU networks.

To provision a EAGLE 5 with more than 1200 signaling links, the EAGLE 5 must have certain levels of hardware installed. See the *Requirements for EAGLEes Containing more than 1200 Signaling Links* section for more information on these hardware requirements.

The EAGLE 5 can contain a mixture of low-speed, E1, T1, ATM high-speed, and IP signaling links. The *Determining the Number of High-Speed and Low-Speed Signaling Links* section describes how to determine the quantities of the different types of signaling links the EAGLE 5 ISS can have.

## Canceling the REPT-STAT-SLK, RTRV-LS, and RTRV-SLK Commands

Because the rept-stat-slk, rtrv-ls, and rtrv-slk commands used in this procedure can output information for a long period of time, the rept-stat-slk, rtrv-ls, and rtrv-slk commands can be canceled and the output to the terminal stopped. There are three ways that the rept-stat-slk, rtrv-ls, and rtrv-slk commands can be canceled.

- Press the F9 function key on the keyboard at the terminal where the rept-stat-slk, rtrv-ls, or rtrv-slk commands were entered.
- Enter the canc-cmd without the trm parameter at the terminal where the rept-stat-slk, rtrv-ls, or rtrv-slk commands were entered.
- Enter the canc-cmd:trm=<xx>, where <xx> is the terminal where the rept-stat-slk,rtrv-ls, or rtrv-slk commands were entered, from another terminal other that the terminal where the rept-stat-slk,rtrv-ls, or rtrv-slk commands was entered. To enter the canc-cmd:trm=<xx> command, the terminal must allow Security Administration commands to be entered from it and the user must be allowed to enter Security Administration commands. The terminal's permissions can be verified with the rtrv-secu-trm command. The user's permissions can be verified with the rtrv-user or rtry-secu-user commands.

For more information about the canc-cmd command, go to Commands Manual.

1. Display the maximum number of signaling links the EAGLE 5 can have and the number of signaling links that are currently provisioned by entering the rtrv-tbl-capacity command.

This is an example of the possible output.

```
rlghncxa03w 09-07-19 21:16:37 GMT EAGLE5 41.1.0

SLK table is ( 7 of 1200) 1% full
```

**Note:** The rtrv-tbl-capacity command output contains other fields that are not used by this procedure. If you wish to see all the fields displayed by the rtrv-tbl-capacity command, refer to the rtrv-tbl-capacity command description in the *Commands Manual*.

If the addition of the new signaling link will not exceed the maximum number of signaling links the EAGLE 5 can have, continue the procedure with *Step 2*.

If the addition of the new signaling link will exceed the maximum number of signaling links the EAGLE 5 can have, and the maximum number of signaling links is less than 2800, perform the *Enabling the Large System # Links Controlled Feature* procedure to enable the desired quantity of signaling links. After the new quantity of signaling links has been enabled, continue the procedure with *Step 2*.

If the addition of the new signaling link will exceed the maximum number of signaling links the EAGLE 5 can have (in this example, the maximum number of signaling links is 1200), and the maximum number of signaling links is 2800, this procedure cannot be performed. The EAGLE 5 cannot contain more than 2800 signaling links.

2. Display the current signaling link configuration using the rtrv-slk command.

```
rlghncxa03w 09-07-19 21:16:37 GMT EAGLE5 41.1.0
```

```
L2T PCR PCR
LOC LINK LSN SLC TYPE SET BPS ECM N1 N2
1201 B lsa1 0 LIMDS0 1 56000 BASIC --- ----
1203 B lsa2 0 LIMDS0 1 56000 BASIC --- ---
1207 A lsn1207a 0 LIMDS0 1 56000 BASIC --- ---
1207 B lsn1207b 0 LIMDS0 1 56000 BASIC --- ---
SLK table is (4 of 1200) 1% full.
```

**3.** Display the current linkset configuration using the rtrv-ls command.

This is an example of the possible output.

```
rlghncxa03w 08-04-10 11:43:04 GMT EAGLE5 38.0.0
                                                        L3T SLT
                                                                                            GWS GWS GWS
                     APCA (SS7) SCRN SET SET BEI LST LNKS ACT MES DIS SLSCI NIS
                     001-207-000 none 1 1 no B 6 off off no
e1e2

    1s1305
    000-005-000
    none
    1
    1
    no
    A
    1
    off off off no

    1s1307
    000-007-000
    none
    1
    1
    no
    A
    1
    off off off no

    elm1s1
    001-001-001
    none
    1
    1
    no
    A
    7
    off off off no

    elm1s2
    001-001-002
    none
    1
    1
    no
    A
    7
    off off off no

                                                                                                                            off
                                                                                                                            off
                                                                                                                            off
                                                                                                                            off
LSN APCI (SS7) SCRN SET SET BEI LST LNKS ACT MES DIS SLSCI NIS ele2i 1-207-0 none 1 1 no B 4 off 55
                                                        1 1 no B 4 off off off ---
1 1 no A 1 off off off ---
                      1-207-0 none 1
0-015-0 none 1
                   0-013-0 none 1 1 no A 1 off off off ---
0-017-0 none 1 1 no A 1 off off off ---
1-011-1 none 1 1 no A 7 off off off ---
1-011-2 none 1 1 no A 7
ls1315
                                                                                                                            off
ls1317
                                                                                                                         on
e1m2s1
e1m2s2
                                                                                                                            off
                                                                                                                            off
Link set table is (10 of 1024) 1% full.
```

If the required linkset is not in the database, perform the *Configuring an IPGWx Linkset* to add the linkset to the database.

If you plan to use a linkset shown in this step, continue the procedure with *Step 4*.

If a new linkset is being added in this step, continue the procedure with *Step 5*.

4. Display the linkset that the signaling link is being assigned to using the rtrv-1s command, specifying the name of the linkset that the signaling link is being assigned to.

For this example, enter this command.

```
rtrv-ls:lsn=lsnipqw
```

This is an example of the possible output.

```
rlghncxa03w 08-04-17 11:43:04 GMT EAGLE5 38.0.0
                              L3T SLT
                                                GWS GWS GWS
LSN
           APCI
                  (SS7) SCRN SET SET BEI LST LNKS ACT MES DIS SLSCI NIS
lsipgw
           2968
                       none 1 1 no A 1 off off off ---
                     TFATCABMLQ MTPRSE ASL8 SLSRSB MULTGC ITUTFR
          CLLI
                                                            off
                                no
                                        ---
                                             1
                                                     yes
          IPGWAPC MATELSN IPTPS LSUSEALM SLKUSEALM GTTMODE
```

```
yes ------- 10000 70 % 70 % CdPA

LOC LINK SLC TYPE
1317 A 0 IPGWI

SAPCI
1-10-1

SAPCN
1234-aa
1235-bb
1200-zz

Link set table is (13 of 1024) 1% full.
```

Linksets containing IPGWx signaling links can contain only IPGWx signaling links.

**5.** Display the cards in the database using the rtrv-card command.

This is an example of the possible output.

| rlghno       | exa03w 09-       | 10-28 09:12        | 2:36 GMT EAGLE5 | 41.0 | . 0 |           |      |     |
|--------------|------------------|--------------------|-----------------|------|-----|-----------|------|-----|
| CARD         | TYPE             | APPL               | LSET NAME       | LINK | SLC | LSET NAME | LINK | SLC |
| 1102         | TSM              | GLS                |                 |      |     |           |      |     |
| 1103         | DCM              | STPLAN             |                 |      |     |           |      |     |
| 1113         | GSPM             | EOAM               |                 |      |     |           |      |     |
| 1114         | TDM-A            |                    |                 |      |     |           |      |     |
| 1115         | GSPM             | EOAM               |                 |      |     |           |      |     |
| 1116         | TDM-B            |                    |                 |      |     |           |      |     |
| 1117         | MDAL             | _                  |                 |      | _   |           |      |     |
| 1201         | LIMDS0           | SS7ANSI            | lsa1            | В    | 0   |           |      |     |
| 1202         | LIMDS0           | SS7ANSI            |                 |      |     |           |      |     |
| 1203         | LIMDS0           | SS7ANSI            | lsa2            | В    | 0   |           |      |     |
| 1204         | LIMDS0           | SS7ANSI            |                 |      | _   |           |      |     |
| 1205         | LIMDS0           | SS7ANSI            | lsa3            | A    | 0   |           |      |     |
| 1206         | LIMDS0           | SS7ANSI            |                 | _    | _   |           | _    |     |
| 1207         | LIMDS0           | SS7ANSI            | lsn1207a        | A    | 0   | lsn1207b  | В    | 0   |
| 1208         | LIMDS0           | SS7ANSI            |                 |      |     |           |      |     |
| 1212         | LIMDS0           | SS7ANSI            |                 |      |     |           |      |     |
| 1213         | LIMDS0           | SS7ANSI            | 7 1014          | _    | 0   | 1 2       | _    | 1   |
| 1214         | LIMDS0           | SS7ANSI            | lsn1214a        | A    | 0   | lsa3      | В    | 1   |
| 1215         | LIMDS0           | SS7ANSI            |                 |      |     |           |      |     |
| 1301         | LIMDS0           | ATMANSI            |                 |      |     |           |      |     |
| 1302         | LIMATM           | ATMANSI            |                 |      |     |           |      |     |
| 1304         | LIMDS0           | SS7ANSI            |                 |      |     |           |      |     |
| 1305<br>1308 | LIMATM<br>LIMDS0 | ATMANSI<br>SS7ANSI |                 |      |     |           |      |     |
| 1311         | LIMDS0           | SS7ANSI<br>SS7ANSI |                 |      |     |           |      |     |
| 1311         | LIMDS0           | SS7ANSI<br>SS7ANSI |                 |      |     |           |      |     |
| 1318         | LIMATM           | ATMANSI            |                 |      |     |           |      |     |

If the required card is not in the database, perform the *Adding an IPGWx Card* procedure and add the IP card to the database.

**Note:** If the linkset that the signaling link will be added to contains the multgc=yes parameter, the application assigned to the card must be IPGWI.

**Note:** If the IPGWx linkset contains any IPGWx signaling links, continue the procedure with *Step* 7.

- 6. If you wish to assign an IPGWx signaling link to a linkset contains no signaling links, but the IPGWAPC value is no, perform the "Removing a Linkset Containing SS7 Signaling Links" procedure in the *Database Administration Manual* SS7 and remove the linkset, then perform the *Configuring an IPGWx Linkset* procedure and re-enter the new linkset with the ipgwapc=yes parameter. Continue the procedure with *Step 10*.
- 7. If the desired linkset, shown in the rtrv-1s output in *Step 4*, has a mate IPGWx linkset assigned, or is the mate to another IPGWx linkset, the desired linkset can contain only one signaling link.

If the desired linkset does not have a mate IPGWx linkset assigned, or is not the mate of another IPGWx linkset, the desired linkset can contain up to 8 IPGWx signaling links. No other signaling link types can be in an IPGWx linkset.

If you wish to assign more than one IPGWx signaling link to an IPGWx linkset that has a mate linkset assigned, the mate to this linkset must be removed. Perform the *Removing a Mate IPGWx Linkset from another IPGWx Linkset* procedure and remove the mate linkset from the linkset you wish to assign the IPGWx signaling link to. If you do not wish to use this linkset, perform the *Configuring an IPGWx Linkset* procedure and add a new IPGWx linkset.

If the desired IPGWx linkset does not have a mate assigned, continue the procedure with *Step 9*.

If the desired linkset has a mate linkset assigned, and contains an IPGWx signaling link, perform the *Configuring an IPGWx Linkset* procedure and add a new IPGWx linkset. Continue the procedure with *Step 10*.

**8.** If you wish to assign more than one IPGWx signaling link to an IPGWx linkset that is a mate to another IPGWx linkset, this linkset must be removed from the other linkset as a mate.

To verify if the linkset you wish to use is the mate of another IPGWx linkset, enter the rept-stat-iptps command to display the names of all the IPGWx linksets. This is an example of the possible output.

|          | THRESH | CONFIG/<br>RSVD | CONFIG/<br>MAX |      | TPS  | PEAK | PEAKTIMESTAMP     |
|----------|--------|-----------------|----------------|------|------|------|-------------------|
| <br>LSN  |        |                 |                |      |      |      |                   |
| lsgw1101 | 80%    |                 | 6000           | TX:  | 5100 | 5500 | 05-02-10 11:40:04 |
|          |        |                 |                | RCV: | 5100 | 5500 | 05-02-10 11:40:04 |
| lsgw1103 | 80%    |                 | 6000           | TX:  | 5200 | 5500 | 05-02-10 11:40:04 |
|          |        |                 |                | RCV: | 5200 | 5500 | 05-02-10 11:40:04 |
| lsgw1105 | 80%    |                 | 14000          | TX:  | 7300 | 7450 | 05-02-10 11:40:04 |
|          |        |                 |                | RCV: | 7300 | 7450 | 05-02-10 11:40:04 |
| lsgw1107 | 70%    |                 | 4000           | TX:  | 3200 | 3500 | 05-02-10 11:40:04 |
|          |        |                 |                | RCV: | 3200 | 3500 | 05-02-10 11:40:04 |

9. Enter the rtrv-ls:lsn=<IPGWx linkset name from the rept-stat-iptps output> to verify if the desired linkset is the mate of another IPGWx linkset.

For this example, enter this command.

rtrv-ls:lsn=lsqw1103

This is an example of the possible output.

If the name of the linkset you wish to use is not shown in the MATELSN field of the rtrv-1s output, repeat this step until all the IPGWx linksets have been displayed, or until a linkset has been found that has the linkset you wish to use assigned as a mate. If the linkset you wish to use is not the mate of another IPGWx linkset, continue the procedure with *Step 10*.

If the name of the linkset you wish to use is shown in the MATELSN field of the rtrv-1s output, perform the *Removing a Mate IPGWx Linkset from another IPGWx Linkset* procedure to remove this linkset from the other linkset as a mate. Then continue the procedure with *Step 10*.

If the desired linkset is the mate of another IPGWx linkset, and you do not wish to use this linkset, perform the *Configuring an IPGWx Linkset* procedure and add a new IPGWx linkset. Then continue the procedure with *Step 10*.

10. Add the signaling link to the database using the ent-slk command *Table 23: IPGWx Signaling Link Parameter Combinations* shows the parameters and values that can be specified with the ent-slk command.

Table 23: IPGWx Signaling Link Parameter Combinations

# IPGWx Signaling Link :loc = location of the IP card with one of these applications: SS7IPGW or IPGWI; and the DCM card type. (See Note 6) :link = A :lsn = linkset name (See Notes 1, 2, 3, 4, and 5) :slc = 0 - 15 (See Notes 4 and 5)

## Notes:

- 1. If the multgc=yes parameter is assigned to the linkset, the card's application must be IPGWI.
- 2. The ipgwapc=yes parameter must be assigned to the linkset.
- 3. If the card's application is IPGWI, the linkset adjacent point code must be ITU. If the card's application is SS7IPGW, the linkset adjacent point code must be ANSI. The domain of the linkset adjacent point code must be SS7.

# **IPGWx Signaling Link**

- 4. A linkset can contain only one signaling link assigned to the SS7IPGW or IPGWI applications if the linkset contains a mate IPGWx linkset, or is the mate of an IPGWx linkset.
- 5. If the linkset does not have a mate IPGWx linkset assigned to it, or is not the mate of an IPGWx linkset, the linkset can contain up to 8 signaling links assigned to the SS7IPGW or IPGWI applications.
- 6. If the signaling link is being assigned to a single-slot EDCM, to maximize the performance of the IPGWx cards assigned to the linkset, it is recommended that the all signaling links in the linkset are assigned to single-slot EDCMs with part number 870-2372-xx.

For this example, enter these commands.

```
ent-slk:loc=2207:link=a:lsn=lsnlp3:slc=0
ent-slk:loc=2211:link=a:lsn=lsnlp4:slc=0
```

When each of these commands have successfully completed, this message should appear.

```
rlghncxa03w 06-10-07 08:29:03 GMT EAGLE5 36.0.0
ENT-SLK: MASP A - COMPLTD
```

**Note:** If adding the new signaling link will result in more than 700 signaling links in the database and the OAMHCMEAS value in the rtrv-measopts output is on, the scheduled UI measurement reports will be disabled.

**11.** Verify the changes using the rtrv-slk command with the card location and link parameter values specified in *Step 10*.

```
rtrv-slk:loc=2207:link=a
```

This is an example of the possible output.

```
rlghncxa03w 07-05-19 21:17:04 GMT EAGLE5 37.0.0
LOC LINK LSN SLC TYPE
2207 A lsnlp3 0 SS7IPGW
```

```
rtrv-slk:loc=2211:link=a
```

This is an example of the possible output.

```
rlghncxa03w 07-05-19 21:17:04 GMT EAGLE5 37.0.0
LOC LINK LSN SLC TYPE
2211 A lsnlp4 0 IPGWI
```

12. If any cards contain the first signaling link on a card, those cards must be brought into service with the rst-card command, specifying the location of the card.

For this example, enter these commands.

```
rst-card:loc=2207
rst-card:loc=2211
```

When each of these commands have successfully completed, this message should appear.

```
rlghncxa03w 06-10-23 13:05:05 GMT EAGLE5 36.0.0 Card has been allowed.
```

13. Activate all signaling links on the cards using the act-slk command, specifying the card location and link parameter value of each signaling link.

For this example, enter these commands.

```
act-slk:loc=2207:link=a
act-slk:loc=2211:link=a
```

When each of these commands have successfully completed, this message should appear.

```
rlghncxa03w 06-10-07 08:31:24 GMT EAGLE5 36.0.0
Activate Link message sent to card
```

14. Check the status of the signaling links added in *Step 10* using the rept-stat-slk command with the card location and link parameter values specified in *Step 10*. The state of each signaling link should be in service normal (IS-NR) after the link has completed alignment (shown in the PST field). For this example, enter these commands.

```
rept-stat-slk:loc=2207:link=a
```

This is an example of the possible output.

```
rlghncxa03w 07-05-23 13:06:25 GMT EAGLE5 37.0.0
SLK LSN CLLI PST SST AST
2207,A lsnlp3 ------ IS-NR Avail ----
ALARM STATUS =
UNAVAIL REASON =
```

```
rept-stat-slk:loc=2211:link=a
```

This is an example of the possible output.

```
rlghncxa03w 07-05-23 13:06:25 GMT EAGLE5 37.0.0

SLK LSN CLLI PST SST AST
2211,A lsnlp4 ------ IS-NR Avail ----

ALARM STATUS =

UNAVAIL REASON =
```

15. Back up the new changes using the chg-db:action=backup:dest=fixed command.

These messages should appear, the active Maintenance and Administration Subsystem Processor (MASP) appears first.

```
BACKUP (FIXED) : MASP A - Backup starts on active MASP.

BACKUP (FIXED) : MASP A - Backup on active MASP to fixed disk complete.

BACKUP (FIXED) : MASP A - Backup starts on standby MASP.

BACKUP (FIXED) : MASP A - Backup on standby MASP to fixed disk complete.
```

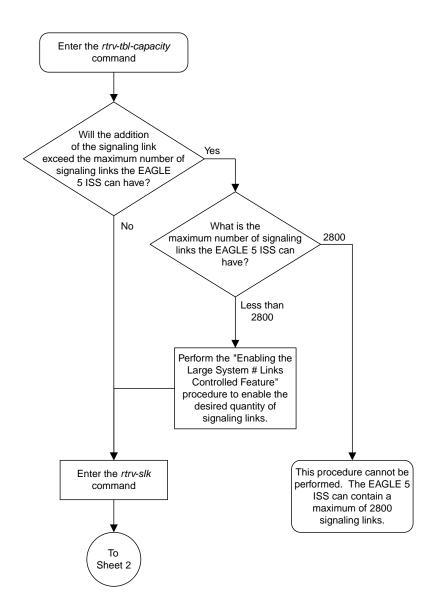

Sheet 1 of 6

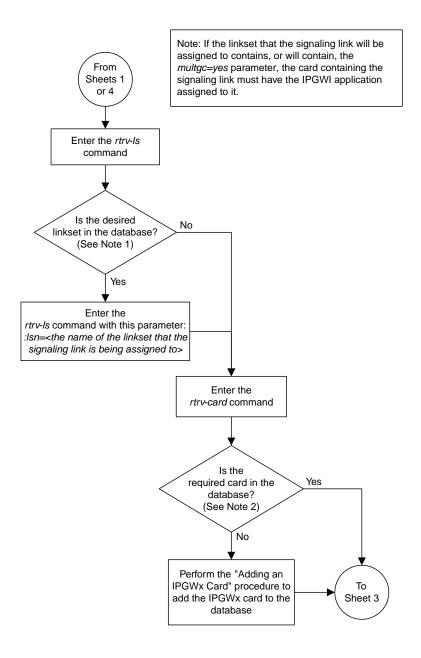

Sheet 2 of 6

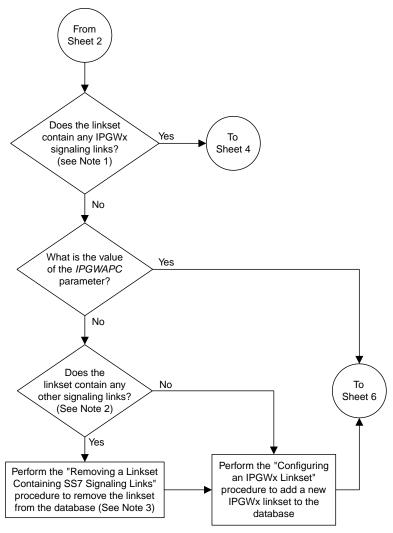

#### Notes

- 1. An IPGWx signaling link is a signaling link assigned to a card running either the SS7IPGW or IPGWI applications.
- 2. An IPGWx linkset can contain only IPGWx signaling links.
- 3. The *IPGWAPC*=*yes* parameter, required for an IPGWx linkset, can be specified only with the *ent-Is* command. To use this parameter for an existing linkset that has the *IPGWAPC*=*no* parameter, the linkset must be removed, then re-entered with the *IPGWAPC*=*YES* parameter.

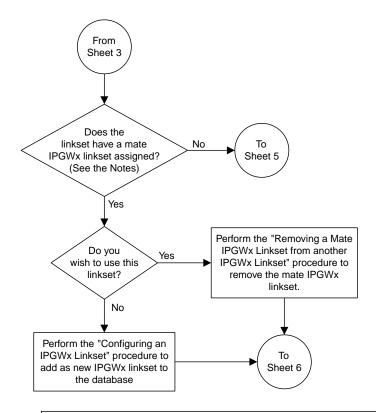

#### Notes

- 1. An IPGWx linkset can contain only one IPGWx signaling link if the IPGWx linkset has a mate IPGWx linkset assigned to it, or is the mate to an IPGWx linkset.
- 2. If the IPGWx linkset is not the mate to another IPGWx linkset, or does not have a mate IPGWx linkset assigned, the IPGWx linkset can contain up to 8 IPGWx signaling links.

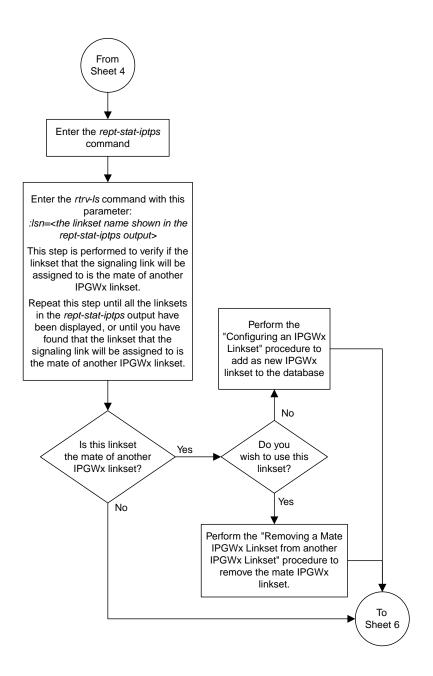

Sheet 5 of 6

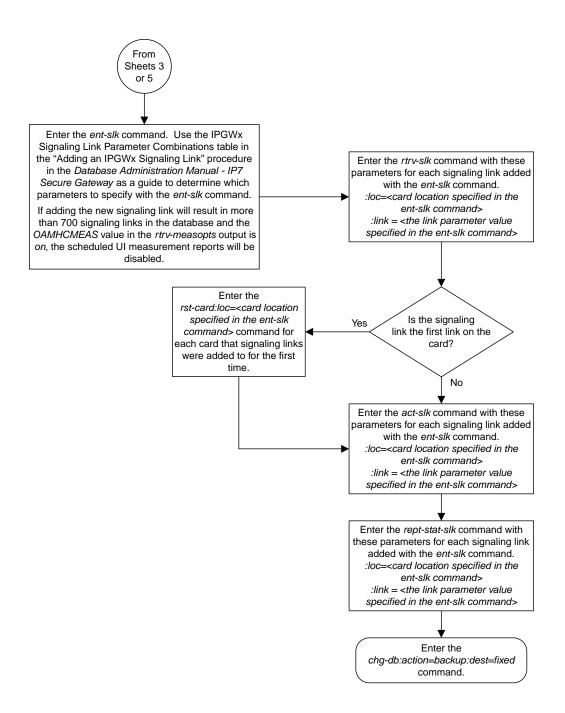

Sheet 6 of 6

Figure 45: Adding an IPGWx Signaling Link

# Configuring an IP Link

This procedure is used to configure the link parameters for IP cards using the chg-ip-lnk command. These link parameters are used to configure the Ethernet hardware.

The chg-ip-lnk command uses the following parameters.

:loc - The card location of the IP card.

:port – The Ethernet interface on the IP card, A or B.

: ipaddr – IP address assigned to the Ethernet interface on the IP card. This is an IP address expressed in standard "dot notation." IP addresses consist of the system's network number and the machine's unique host number.

: submask – The subnet mask of the IP interface. A subnet mask is an IP address with a restricted range of values. The bits in the mask must be a string of one's followed by a string of zero's. There must be at least two one's in the mask, and the mask cannot be all one's. See *Table 24: Valid Subnet Mask Parameter Values* to assign the correct parameter values.

: auto – Tells hardware whether to automatically detect the duplex and speed.

:duplex – This is the mode of operation of the interface.

: speed – This is the bandwidth in megabits per second of the interface.

:mactype - This is the Media Access Control Type of the interface.

:mcast - The multicast control flag. This parameter enables or disables multicast support for the interface.

The EAGLE 5 ISS can contain a maximum of 2048 IP links.

A zero ipaddr parameter value (0.0.0.0) indicates the IP card Ethernet interface to IP link association is disabled. The host to the original IP address must be removed before the ipaddr=0.0.0.0 can be specified.

If the defrouter parameter of the chg-ip-card command contains an IP address for the card specified in this procedure, the network portion of one of the IP addresses assigned to the card in this procedure must match the network portion of the IP address specified by the defrouter parameter of the chg-ip-card command.

The network portion of the IP address is based on the class of the IP address (shown in *Table 24: Valid Subnet Mask Parameter Values*). If the IP address is a Class A IP address, the first field is the network portion of the IP address. If the IP address is a Class B IP address, the first two fields are the network portion of the IP address. If the IP address is a Class C IP address, the first three fields are the network portion of the IP address. For example, if the IP address is 193.5.207.150, a Class C IP address, the network portion of the IP address is 193.5.207.

If the auto=yes parameter is specified, then the duplex and speed parameters are not allowed.

The loc parameter value must be shown in the rtrv-ip-card output.

The IP card must be placed out of service.

If either the ipaddr or submask parameters are specified, then both parameters must be specified. If the ipaddr parameter value is zero (0.0.0.0), the submask parameter is not required.

The IP address and subnet mask values cannot be changed to an address representing a different network if:

- If the network interface specified by the loc and port parameters has a default router, dnsa, or dsnb parameter values assigned to it, as shown in the rtrv-ip-card output.
- Any IP routes, shown in the rtrv-ip-rte output, reference the IP address for the network interface specified by the loc and port parameters.

The IP link cannot be changed if open associations reference the IP link being changed.

The network portion of the IP addresses assigned to the IP links on an IP card must be unique. For example, if IP links are assigned to IP card 1103, the network portion of the IP address for Ethernet interface A (port=a) must be different from the IP address for Ethernet interface B (port=b).

The submask parameter value is based upon the ipadddr setting. See *Table 24: Valid Subnet Mask Parameter Values* for the valid input values for the submask and ipaddr parameter combinations.

Table 24: Valid Subnet Mask Parameter Values

| Network Class | IP Network Address Range   | Valid Subnet Mask Values                                   |  |  |  |  |
|---------------|----------------------------|------------------------------------------------------------|--|--|--|--|
|               |                            | 255.0.0.0 (the default value for a class A IP address)     |  |  |  |  |
|               |                            | 255.192.0.0                                                |  |  |  |  |
|               |                            | 255.224.0.0                                                |  |  |  |  |
| A             | 1.0.0.0 to 127.0.0.0       | 255.240.0.0                                                |  |  |  |  |
|               |                            | 255.248.0.0                                                |  |  |  |  |
|               |                            | 255.252.0.0                                                |  |  |  |  |
|               |                            | 255.254.0.0                                                |  |  |  |  |
|               |                            | 255.255.128.1                                              |  |  |  |  |
|               |                            | 255.255.0.0 (the default value for a class B IP address)   |  |  |  |  |
|               |                            | 255.255.192.0                                              |  |  |  |  |
|               |                            | 255.255.224.0                                              |  |  |  |  |
| A+B           | 128.0.0.0 to 191.255.0.0   | 255.255.240.0                                              |  |  |  |  |
|               |                            | 255.255.248.0                                              |  |  |  |  |
|               |                            | 255.255.252.0<br>255.255.254.0                             |  |  |  |  |
|               |                            |                                                            |  |  |  |  |
|               |                            | 255.255.255.128                                            |  |  |  |  |
| A+B+C         | 192.0.0.0 to 223.255.255.0 | 255.255.255.0 (the default value for a class C IP address) |  |  |  |  |
|               |                            | 255.255.255.192                                            |  |  |  |  |

| Network Class | IP Network Address Range | Valid Subnet Mask Values |
|---------------|--------------------------|--------------------------|
|               |                          | 255.255.255.224          |
|               |                          | 255.255.255.240          |
|               |                          | 255.255.255.248          |
|               |                          | 255.255.252              |

If a Class B IP address is specified for the ipaddr parameter of the chg-ip-lnk command, the subnet address that results from the ipaddr and submask parameter values cannot be the same as the subnet address that results from the pvn and pvnmask, fcna and fcnamask, or fcnb and fcnbmask parameter values of the chg-netopts command. The pvn and pvnmask, fcna and fcnamask, or fcnb and fcnbmask parameter values can be verified by entering the rtrv-netopts command. Choose ipaddr and submask parameter values for the IP link whose resulting subnet address is not be the same as the subnet address resulting from the pvn and pvnmask, fcna and fcnamask, or fcnb and fcnbmask parameter values of the chg-netopts command.

## Canceling the RTRV-ASSOC Command

Because the rtrv-assoc command used in this procedure can output information for a long period of time, the rtrv-assoc command can be canceled and the output to the terminal stopped. There are three ways that the rtrv-assoc command can be canceled.

- Press the F9 function key on the keyboard at the terminal where the rtrv-assoc commandwas were entered.
- Enter the canc-cmd without the trm parameter at the terminal where the rtrv-assoc commandwas entered.
- Enter the canc-cmd:trm=<xx>, where <xx> is the terminal where the rtrv-assoc commandwas entered, from another terminal other that the terminal where the rtrv-assoc commandwas entered. To enter the canc-cmd:trm=<xx> command, the terminal must allow Security Administration commands to be entered from it and the user must be allowed to enter Security Administration commands. The terminal's permissions can be verified with the rtrv-secu-trm command. The user's permissions can be verified with the rtrv-user or rtrv-secu-user commands.

For more information about the canc-cmd command, go to the Commands Manual.

1. Display the current link parameters associated with the IP card in the database by entering the rtrv-ip-lnk command.

The following is an example of the possible output.

| rlghncxa03w 08-12-28 21:14:37 GMT EAGLE5 40.0.0 |      |            |                 |        |       |         |      |       |  |
|-------------------------------------------------|------|------------|-----------------|--------|-------|---------|------|-------|--|
| LOC                                             | PORT | IPADDR     | SUBMASK         | DUPLEX | SPEED | MACTYPE | AUTO | MCAST |  |
| 1201                                            | A    | 192.1.1.10 | 255.255.255.128 | HALF   | 10    | 802.3   | NO   | NO    |  |
| 1201                                            | В    |            |                 | HALF   | 10    | DIX     | NO   | NO    |  |
| 1203                                            | A    | 192.1.1.12 | 255.255.255.0   |        |       | DIX     | YES  | NO    |  |
| 1203                                            | В    |            |                 | HALF   | 10    | DIX     | NO   | NO    |  |
| 1205                                            | A    | 192.1.1.14 | 255.255.255.0   | FULL   | 100   | DIX     | NO   | NO    |  |
| 1205                                            | В    |            |                 | HALF   | 10    | DIX     | NO   | NO    |  |
| 2101                                            | A    | 192.1.1.20 | 255.255.255.0   | FULL   | 100   | DIX     | NO   | NO    |  |
| 2101                                            | В    |            |                 | HALF   | 10    | DIX     | NO   | NO    |  |
| 2103                                            | A    | 192.1.1.22 | 255.255.255.0   | FULL   | 100   | DIX     | NO   | NO    |  |
| 2103                                            | В    |            |                 | HALF   | 10    | DIX     | NO   | NO    |  |
| 2105                                            | A    | 192.1.1.24 | 255.255.255.0   | FULL   | 100   | DIX     | NO   | NO    |  |
|                                                 |      |            |                 |        |       |         |      |       |  |

```
2105 B
                                               NO
                                                   NO
2205 A 192.1.1.30 255.255.255.0 FULL
                                     100 DIX
                                               NO
                                                   NO
2205 B
                                     10
                                         DIX
                                               NO
                                                   NO
2207 A 192.1.1.32 255.255.255.0 FULL
                                     100 DIX
                                               NO
                                                   NO
        ----- HALF
2207 В
                                     10
                                         DIX
                                               NO
                                                   NO
      192.1.1.50 255.255.255.0 FULL ----- HALF
2213 A
2213 B
                                     100
                                         DIX
                                               NO
                                                   NO
                                     10
                                         DIX
                                               NO
                                                   NO
2301 A 192.1.1.52 255.255.255.0 FULL 100 DIX
                                               NO
                                                   NO
2301 B
       ----- HALF 10
                                         DIX
                                               NO
                                                   NO
IP-LNK
      table is (20 of 2048) 1% full.
```

**Note:** If the ipaddr=0.0.0.0 is not being specified in this procedure, continue the procedure with *Step 3*.

2. If IP address information is being added or changed (not deleted) in the link parameters, verify that the IP address is present in the IP host table by using the rtrv-ip-host:display=all command.

The following is an example of the possible output.

If the current IP address of the IP link is shown in the rtrv-ip-host output, remove the host assigned to the IP address by performing the *Removing an IP Host Assigned to an IPGWx Card* procedure.

3. To change IP link parameters, the signaling link to the IP card and the IP card have to be inhibited.

Display the signaling link associated with the card shown in *Step 1* using the rtrv-slk command specifying the card location.

For this example, enter this command.

```
rtrv-slk:loc=1201
```

This is an example of the possible output.

```
rlghncxa03w 06-10-19 21:17:04 GMT EAGLE5 36.0.0
LOC LINK LSN SLC TYPE
1201 A nc001 0 SS7IPGW
```

**4.** Retrieve the status of the signaling link assigned to the IP card to be changed using the rept-stat-slk command.

For example, enter this command.

```
rept-stat-slk:loc=1201:link=a
```

The output lists the signaling link assigned to this card:

```
rlghncxa03w 06-10-28 21:16:37 GMT EAGLE5 36.0.0
SLK LSN CLLI PST SST AST
1201,A nc001 ------ IS-NR
Command Completed.
```

If the signaling link is in service-normal (IS-NR), continue the procedure with *Step 5* to deactivate the signaling link. If the signaling link is out-of-service-maintenance disabled (OOS-MT-DSBLD), continue the procedure with *Step 7* to verify the IP card status.

**5.** Deactivate the signaling link assigned to the IP card using the dact-slk command.

For example, enter this command.

```
dact-slk:loc=1201:link=a
```

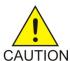

**Caution:** This command impacts network performance and should only be used during periods of low traffic.

After this command has successfully completed, this message appears.

```
rlghncxa03w 06-10-12 09:12:36 GMT EAGLE5 36.0.0 Deactivate Link message sent to card.
```

**6.** Verify the new link status using the rept-stat-slk command.

For example, enter this command.

```
rept-stat-slk:loc=1201:link=a
```

The output displays the link status as OOS-MT-DSBLD and gives off a minor alarm:

7. Verify the status of the IP card to be inhibited using the rept-stat-card command.

For example, enter this command.

```
rept-stat-card:loc=1201
```

This is an example of the possible output.

```
rlghncxa03w 06-10-27 17:00:36 GMT EAGLE5 36.0.0

CARD VERSION TYPE GPL PST SST AST
1201 114-000-000 DCM SS71PGW IS-NR Active -----

ALARM STATUS = No Alarms.

BPDCM GPL = 002-102-000

IMT BUS A = Conn

IMT BUS B = Conn

SIGNALING LINK STATUS

SLK PST LS CLLI

A IS-NR nc001 -------

Command Completed.
```

If the IP card to be inhibited is in service-normal (IS-NR), continue the procedure with *Step 8* to inhibit the card. If the IP card is out-of-service-maintenance disabled (OOS-MT-DSBLD), continue the procedure with *Step 10* to change the IP link parameters.

8. Inhibit the IP card using the inh-card command.

For example, enter this command.

```
inh-card:loc=1201
```

This message should appear.

```
rlghncxa03w 06-10-28 21:18:37 GMT EAGLE5 36.0.0 Card has been inhibited.
```

9. Display the status of the IP card to verify that it is out-of-service maintenance-disabled (OOS-MT-DSBLD).

Enter this command.

```
rept-stat-card:loc=1201
```

This is an example of the possible output.

```
rlghncxa03w 06-10-27 17:00:36 GMT EAGLE5 36.0.0

CARD VERSION TYPE GPL PST SST AST
1201 114-000-000 DCM SS7IPGW IS-NR Active -----

ALARM STATUS = No Alarms.

BPDCM GPL = 002-102-000

IMT BUS A = Conn

IMT BUS B = Conn

SIGNALING LINK STATUS

SLK PST LS CLLI

A IS-NR nc001 -------

Command Completed.
```

**10.** Display the attributes of the IP card assigned to the IP link being changed by entering the rtrv-ip-card command and specifying the card location of the IP link.

**Note:** If the ipaddr or submask parameter values are not being changed, continue the procedure with Step 13.

For this example, enter this command.

```
rtrv-ip-card:loc=1201
```

This is an example of the possible output.

If the rtrv-ip-card output shows an IP address for the default router (DEFROUTER) whose network portion matches the network portion of the IP address being changed, go to the *Configuring an IP Card* procedure and change the IP address of the default router to 0.0.0.0.

11. Display any IP routes referencing the IP link being changed by entering the rtrv-ip-rte command and specifying the card location of the IP link.

For this example, enter this command.

```
rtrv-ip-rte:loc=1201
```

This is an example of the possible output.

```
rlghncxa03w 06-10-28 21:17:37 GMT EAGLE5 36.0.0

LOC DEST SUBMASK GTWY

1201 128.252.10.5 255.255.255 140.188.13.33

1201 128.252.0.0 255.255.0.0 140.188.13.34

1201 150.10.1.1 255.255.255 140.190.15.3

IP Route table is (5 of 2048) 0.24% full
```

If the rtrv-ip-rte output shows that the card has IP routes assigned to it, go to the *Removing an IP Route* procedure and remove the IP routes from the database.

12. The subnet address that results from the ipaddr and submask parameter values of the chg-ip-lnk command cannot be the same as the subnet address that results from the pvn and pvnmask, fcna and fcnamask, or fcnb and fcnbmask parameter values of the chg-netopts command.

**Note:** If a Class A or C IP address (see *Table 24: Valid Subnet Mask Parameter Values*) will be specified for the ipaddr parameter in *Step 14*, continue the procedure with *Step 13*.

Display the pvn, pvnmask, fcna, fcnamask, fcnb, and fcnbmask parameter values of the chg-netopts command by entering the rtrv-netopts command.

If error message E3967 Cmd Rej: E5IS must be on is displayed after the rtrv-netopts command is executed, the pvn, pvnmask, fcna, fcnamask, fcnb, and fcnbmask parameters are not configured. Continue the procedure with *Step 13*.

This is an example of the possible output if the E5IS feature is on.

```
rlghncxa03w 09-02-28 21:17:37 GMT EAGLE5 40.1.0
NETWORK OPTIONS
-------

PVN = 128.20.30.40
PVNMASK = 255.255.192.0
FCNA = 170.120.50.0
FCNAMASK = 255.255.240.0
FCNB = 170.121.50.0
FCNBMASK = 255.255.254.0
```

Choose ipaddr and submask parameter values for the IP link whose resulting subnet address is not be the same as the subnet address resulting from the pvn and pvnmask, fcna and fcnamask, or fcnb and fcnbmask parameter values of the chg-netopts command. Continue the procedure with Step 13.

**13.** Display the associations referencing the local host name that is associated with the IP link being changed by entering the rtrv-assoc command and specifying the local host name shown in the rtrv-ip-host output in *Step 2*.

For this example, enter this command.

```
rtrv-assoc:lhost="ipnode-1201"
```

This is an example of the possible output.

```
rlghncxa03w 06-10-28 09:12:36 GMT EAGLE5 36.0.0

CARD IPLNK

ANAME LOC PORT LINK ADAPTER LPORT RPORT OPEN ALW
swbel32 1201 A A M3UA 1030 2345 YES YES

IP Appl Sock/Assoc table is (3 of 4000) 1% full
Assoc Buffer Space Used (16 KB of 3200 KB) on LOC = 1201
```

If no associations are displayed in this step, continue the procedure with *Step 14*.

If the rtrv-assoc output shows that the open parameter for any associations is yes, perform one of these procedures to change the value of the open parameter the associations to no.

- Changing the Attributes of an M2PA Association
- Changing the Attributes of a M3UA or SUA Association
- **14.** Change the link parameters associated with the IP card in the database using the chg-ip-lnk command.

For this example, enter this command.

```
chg-ip-lnk:loc=1201:port=a:ipaddr=192.1.1.10:submask=255.255.255.0
:auto=yes:mactype=dix
```

When this command has successfully completed, the following message should appear.

```
rlghncxa03w 06-10-28 21:18:37 GMT EAGLE5 36.0.0 CHG-IP-LNK: MASP A - COMPLTD
```

**15.** Verify the new link parameters associated with the IP card that was changed in *Step 14* by entering the rtrv-ip-lnk command with the card location specified in *Step 14*.

For this example, enter this command.

The following is an example of the possible output.

**16.** Allow the IP card that was inhibited in *Step 8* by using by using the alw-card command.

**Note:** If *Step 8* was not performed, continue the procedure with *Step 18*.

For example, enter this command.

```
alw-card:loc=1201
```

This message should appear.

```
rlghncxa03w 06-10-28 21:20:37 GMT EAGLE5 36.0.0 Card has been allowed.
```

17. Verify the in-service normal (IS-NR) status of the IP card using the rept-stat-card command.

For example, enter this command.

```
rept-stat-card:loc=1201
```

This is an example of the possible output.

```
rlghncxa03w 06-10-27 17:00:36 GMT EAGLE5 36.0.0

CARD VERSION TYPE GPL PST SST AST
1201 114-000-000 DCM SS71PGW IS-NR Active -----

ALARM STATUS = No Alarms.

BPDCM GPL = 002-102-000

IMT BUS A = Conn

IMT BUS B = Conn

SIGNALING LINK STATUS

SLK PST LS CLLI

A IS-NR nc001 -------

Command Completed.
```

**18.** Activate the signaling link from *Step 5* using the act-slk command.

**Note:** If *Step 5* was not performed, continue the procedure with *Step 20*.

For example, enter this command.

```
act-slk:loc=1201:link=a
```

The link changes its state from OOS-MT-DSBLD (out-of-service maintenance-disabled) to IS-NR (in-service normal).

The output confirms the activation.

```
rlghncxa03w 06-10-07 11:11:28 GMT EAGLE5 36.0.0
Activate Link message sent to card
```

19. Verify the in-service normal (IS-NR) status of the signaling link using the rept-stat-slk command.

For example, enter this command.

```
rept-stat-slk:loc=1201:link=a
```

This message should appear.

```
rlghncxa03w 06-10-28 21:16:37 GMT EAGLE5 36.0.0
SLK LSN CLLI PST SST AST
1201,A nc001 ------ IS-NR
Command Completed.
```

**20.** Perform the *Configuring an IP Card* procedure and change the IP address of the default router to a non-zero value, where the network portion of the default router IP address matches the network portion of the IP link's new IP address.

**Note:** If the ipaddr or submask values were not changed, continue the procedure with *Step* 22.

**Note:** If the IP address of the default router was not changed to 0.0.0.0 in *Step 10*, continue the procedure with *Step 21*.

**21.** Perform the *Adding an IP Route* procedure and add the IP routes back into the database.

**Note:** If IP routes were not removed in *Step 11*, continue the procedure with *Step 22*.

**22.** Perform one of these procedures as necessary and change the value of the open parameter of the association to yes.

**Note:** If the open parameter value for an association was not changed in *Step 13*, continue the procedure with *Step 23*.

- Changing the Attributes of an M2PA Association
- Changing the Attributes of a M3UA or SUA Association
- 23. Back up the new changes using the chg-db:action=backup:dest=fixed command.

  These messages should appear, the active Maintenance and Administration Subsystem Processing

```
These messages should appear, the active Maintenance and Administration Subsystem Processor (MASP) appears first.
```

```
BACKUP (FIXED) : MASP A - Backup starts on active MASP.

BACKUP (FIXED) : MASP A - Backup on active MASP to fixed disk complete.

BACKUP (FIXED) : MASP A - Backup starts on standby MASP.

BACKUP (FIXED) : MASP A - Backup on standby MASP to fixed disk complete.
```

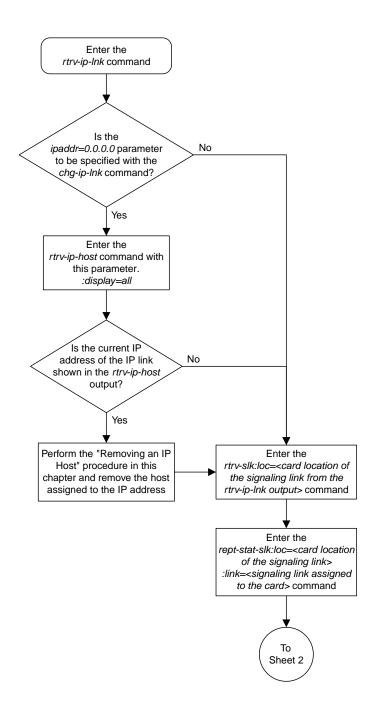

Sheet 1 of 9

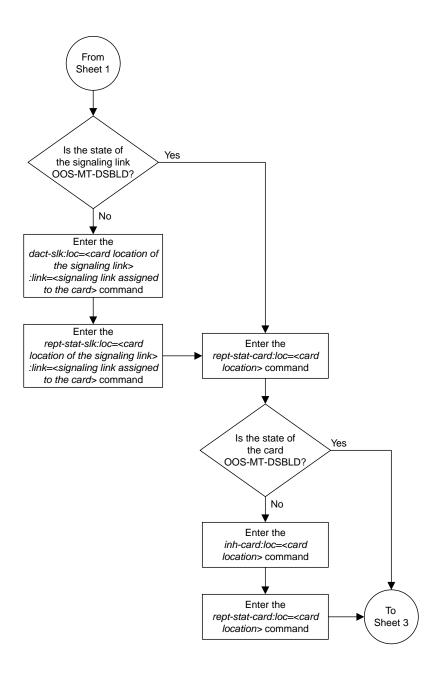

Sheet 2 of 9

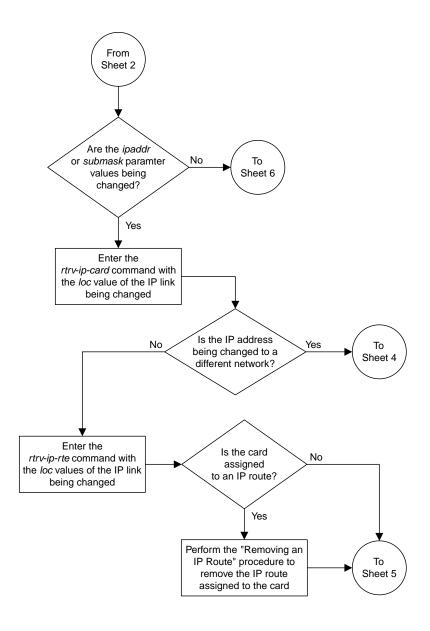

Sheet 3 of 9

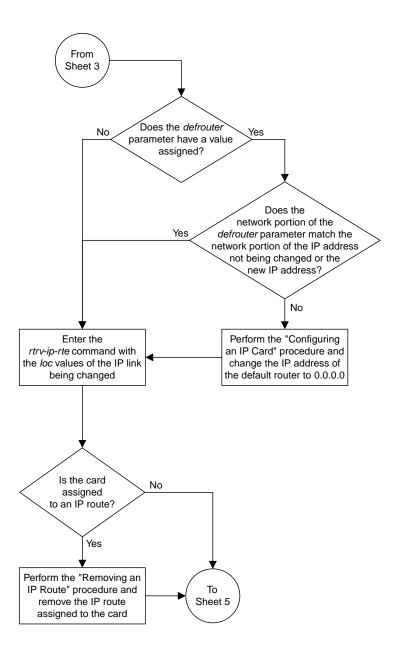

Sheet 4 of 9

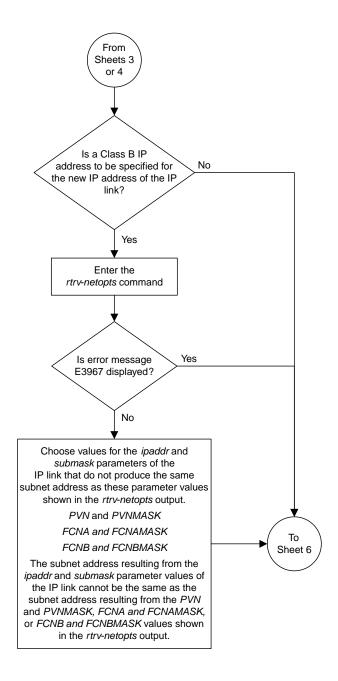

Sheet 5 of 9

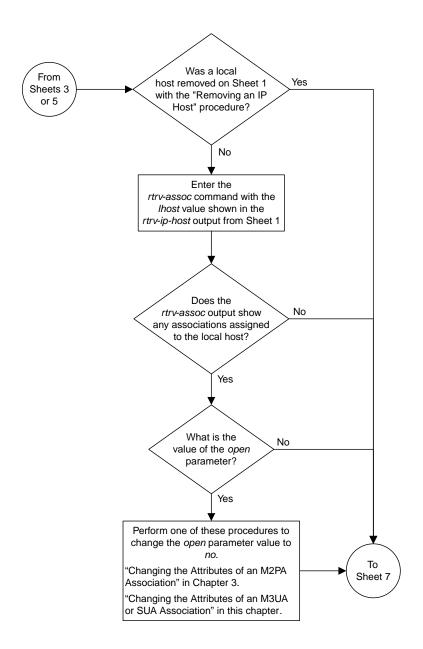

Sheet 6 of 9

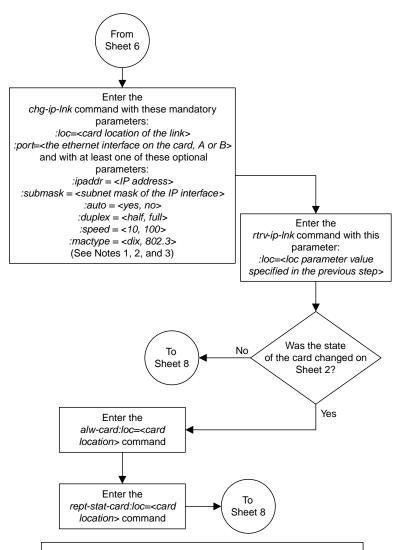

#### Notes

- 1. If either the *ipaddr* or *submask* parameters are specified, then both parameters must be specified, unless the *ipaddr=0.0.0.0* parameter is specified, then the *submask* parameter is not required.
- 2. The ipaddr=0.0.0.0 parameter disables the IP link.
- 3. If the *auto=yes* parameter is specified, then the *duplex* and *speed* parameters cannot be specified.

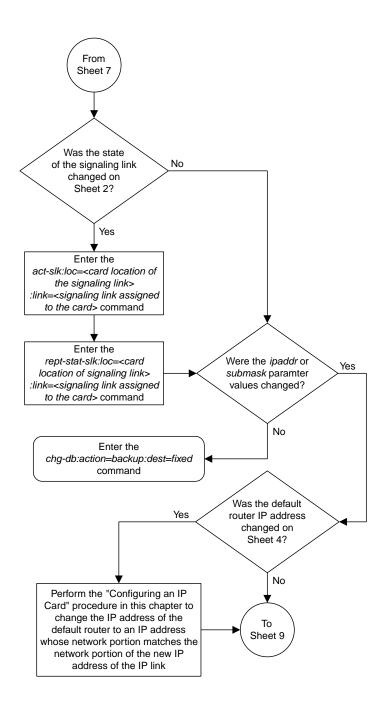

Sheet 8 of 9

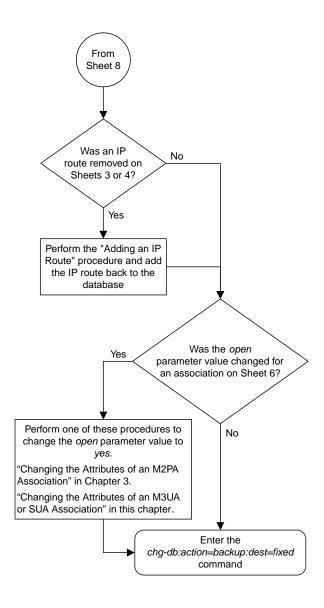

Sheet 9 of 9

Figure 46: Configuring an IP Link

## Adding an IP Host

This procedure associates hostnames with IP addresses using the ent-ip-host command.

The ent-ip-host command uses the following parameters.

: host—The host name to be associated with the IP address. This parameter identifies the logical name assigned to the device with the IP address indicated. The host name can contain up to 60 characters (using only these characters: a-z, A-Z, 0-9, -, .) and is not case sensitive. The host name must begin with a letter. Host names containing a dash (-) must be enclosed in double quotes.

: ipaddr – The IP address to be associated with the hostname. The node's IP address. This is an IP address expressed in standard "dot notation." IP addresses consist of the system's network number and the machine's unique host number.

: type – Specifies if the host resides on the IP card on the EAGLE 5 (type=local, the default value), or if the host resides on equipment that is not in the EAGLE 5 (type=remote). This parameter is optional.

The EAGLE 5 can contain a maximum of 4096 IP hosts.

The IP address for a local host must be shown in the rtrv-ip-lnk output.

The IP address for a remote host must not be shown in the rtrv-ip-lnk output.

**1.** Display the current IP host information in the database by entering the rtrv-ip-host:display=all command.

The following is an example of the possible output.

```
rlghncxa03w 13-06-28 21:17:37 GMT EAGLE5 45.0.0

LOCAL IPADDR LOCAL HOST

192.1.1.10 IPNODE1-1201

192.1.1.12 IPNODE1-1203

192.1.1.14 IPNODE1-1205

192.1.1.20 IPNODE2-1201

192.1.1.22 IPNODE2-1203

192.1.1.24 IPNODE2-1205

192.1.1.32 KC-HLR2

192.1.1.32 KC-HLR2

192.1.1.50 DN-MSC1

192.1.1.50 DN-MSC2

REMOTE IPADDR REMOTE HOST

150.1.1.5 NCDEPTECONOMIC_DEVELOPMENT. SOUTHEASTERN_COORIDOR_ASHVL. GOV

IP Host table is (10 of 4096) .24% full
```

2. Verify that the IP address assigned to the IP links by entering the rtrv-ip-lnk command.

| OC   | PORT | IPADDR     | SUBMASK         | DUPLEX | SPEED | MACTYPE | AUTO | MCAST |
|------|------|------------|-----------------|--------|-------|---------|------|-------|
| 201  | A    | 192.1.1.10 | 255.255.255.128 | HALF   | 10    | 802.3   | NO   | NO    |
| L201 | В    |            |                 | HALF   | 10    | DIX     | NO   | NO    |
| L203 | A    | 192.1.1.12 | 255.255.255.0   |        |       | DIX     | YES  | NO    |
| L203 | В    |            |                 |        | 10    | DIX     | NO   | NO    |
| L205 | A    | 192.1.1.14 | 255.255.255.0   | FULL   | 100   | DIX     | NO   | NO    |
| L205 |      |            |                 |        | 10    | DIX     | NO   | NO    |
| 2101 | A    | 192.1.1.20 | 255.255.255.0   | FULL   | 100   | DIX     | NO   | NO    |
| 2101 | В    |            |                 |        | 10    | DIX     | NO   | NO    |
| 2103 | A    | 192.1.1.22 | 255.255.255.0   | FULL   | 100   | DIX     | NO   | NO    |
| 2103 | В    |            |                 | HALF   | 10    | DIX     | NO   | NO    |
| 2105 | A    | 192.1.1.24 | 255.255.255.0   | FULL   | 100   | DIX     | NO   | NO    |
| 2105 | В    |            |                 |        | 10    | DIX     | NO   | NO    |
|      | A    | 192.1.1.32 | 255.255.255.0   | FULL   | 100   | DIX     | NO   | NO    |
| 2207 | В    |            |                 | HALF   | 10    | DIX     | NO   | NO    |
| 2213 |      | 192.1.1.50 |                 |        | 100   | DIX     | NO   | NO    |
| 2213 |      |            |                 |        | 10    | DIX     | NO   | NO    |
|      |      | 192.1.1.52 |                 |        |       |         | NO   | NO    |
| 2301 | В    |            |                 | HALF   | 10    | DIX     | NO   | NO    |

The following is an example of the possible output.

If a local host is being configured in this procedure, the IP address assigned to the local host must be shown in the rtrv-ip-lnk output. If the IP address is not shown in the rtrv-ip-lnk output, add the IP address by performing the *Configuring an IP Link* procedure.

If a remote host is being configured in this procedure, the IP address assigned to the remote host cannot be shown in the rtrv-ip-lnk output.

**3.** Add IP host information to the database by entering the ent-ip-host command.

If a local host is being configured, enter the ent-ip-host command with the IP address from *Step 2*, and the type=local parameter or without the type parameter. If the type parameter is not specified with the ent-ip-host command, the type parameter value defaults to local.

If a remote host is being configured, enter the ent-ip-host command with the IP address that is not shown in *Step 2*, and the type=remote parameter.

For example, enter this command.

```
ent-ip-host:host="kc-hlr1":ipaddr=192.1.1.30
```

When this command has successfully completed, the following message should appear.

```
rlghncxa03w 06-10-28 21:18:37 GMT EAGLE5 36.0.0
ENT-IP-HOST: MASP A - COMPLTD
```

**4.** Verify the new IP host information in the database by entering the rtrv-ip-host command with the host parameter value specified in *Step 3*.

For this example, enter this command.

```
rtrv-ip-host:host="kc-hlr1"
```

The following is an example of the possible output.

```
rlghncxa03w 13-06-28 21:19:37 GMT EAGLE5 45.0.0

LOCAL IPADDR LOCAL HOST

192.1.1.30 KC-HLR1

IP Host table is (11 of 4096) .26% full
```

5. Back up the new changes using the chg-db:action=backup:dest=fixed command.

These messages should appear, the active Maintenance and Administration Subsystem Processor (MASP) appears first.

```
BACKUP (FIXED) : MASP A - Backup starts on active MASP.

BACKUP (FIXED) : MASP A - Backup on active MASP to fixed disk complete.

BACKUP (FIXED) : MASP A - Backup starts on standby MASP.

BACKUP (FIXED) : MASP A - Backup on standby MASP to fixed disk complete.
```

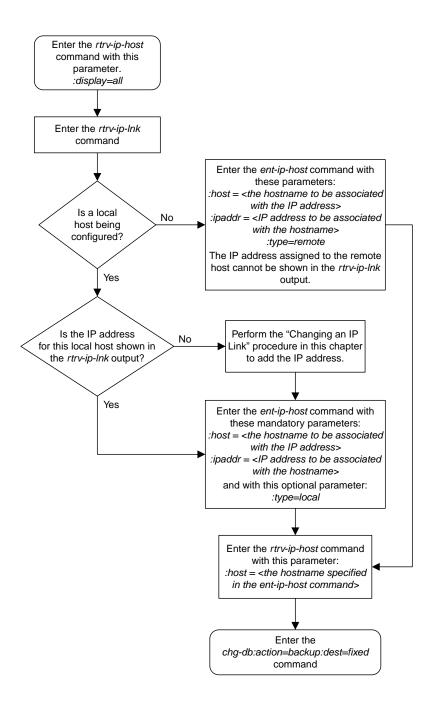

Figure 47: Adding an IP Host

# Configuring an IP Card

This procedure is used to change the IP stack parameters associated with an IP card in the database using the chg-ip-card command.

The chg-ip-card command uses the following parameters.

:loc - The card location of the IP card

:srchordr - Host Table Search Order

:dnsa – Domain name server A's IP address. This is an IP address expressed in standard "dot notation." IP addresses consist of the system's network number and the machine's unique host number.

:dnsb-Domain name server B's IP address. This is an IP address expressed in standard "dot notation." IP addresses consist of the system's network number and the machine's unique host number.

:domain - The domain name is used to construct a fully-qualified DNS name consisting of 120
characters or less. For example, a domain name can be tekelec.com, the hostname is john.doe.
The fully-qualified DNS name would be john.doe@tekelec.com.

:defrouter – Default router IP address. This is an IP address expressed in standard "dot notation." IP addresses consist of the system's network number and the machine's unique host number.

:rstdomain - Reset Domain name. The parameter is used to reset the domain to a NULL value.

:sctpcsum - The SCTP checksum algorithm that will be applied to the traffic on the IP card, either adler32 or crc32c. The sctpcsum parameter can be specified only if the SCTPCSUM value in the rtrv-sg-opts output is percard.

The chg-ip-card command contains other parameters that cannot be used in this procedure. Refer to the *Commands Manual* for more information about these parameters.

The IP card must be placed out of service.

The rstdomain parameter cannot be specified if the domain parameter is specified.

There is only one default router (defrouter parameter) for each IP card. The default router is used as the primary route unless a static IP routes is defined for the destination IP address. Static IP routes are assigned using the ent-ip-rte command in the *Adding an IP Route* procedure.

The network portion of the IP address of the default router must match the network portion of one of the IP addresses assigned to the card.

The network portion of the IP address is based on the class of the IP address (shown in *Table 24: Valid Subnet Mask Parameter Values*). If the IP address is a Class A IP address, the first field is the network portion of the IP address. If the IP address is a Class B IP address, the first two fields are the network portion of the IP address. If the IP address is a Class C IP address, the first three fields are the network portion of the IP address. For example, if the IP address is 193.5.207.150, a Class C IP address, the network portion of the IP address is 193.5.207.

The default router can be associated with only one IP address assigned to the card if the defrouter parameter is specified. For example, the dnsa value for card 1101 is 150.1.1.10. The dnsb value for card 1101 is 160.25.37.1. A default router is provisioned with the IP address 150.1.1.4. The default router is associated with the Ethernet A IP address (the dnsa parameter value), but not the Ethernet B IP address (the dnsb parameter value).

If the default router is associated with one of the IP card's IP addresses, a second gateway router can be assigned to the other IP address on the IP card by provisioning a static IP route for the IP card using the <code>ent-ip-rte</code> command in the *Adding an IP Route* procedure. Static IP routes can provide gateway routers associated with the other IP address on the IP card. To provision the gateway router (the <code>gtwy</code> parameter of the <code>ent-ip-rte</code> command) for the other IP address assigned to the IP card, the network portion of the gateway router's IP address must match the network portion of the other IP address assigned to the IP card.

Specifying the IP address 0.0.0.0 for the dnsa or dnsb parameters, removes the IP address for Ethernet A (dnsa) or Ethernet B (dnsb).

When an IP card is entered into the database with the ent-card command, the IP stack parameters associated with this card are initially set with these default values:

- :srchordr SRVR
- :dnsa No DNSA IP address is specified
- dnsb No DNSB IP address is specified
- :domain No domain name is specified
- :defrouter No default router IP address is specified
- :rstdomain-No
- :sctpcsum crc32c

The value of any optional parameter not specified with the chg-ip-card command is not changed.

1. Display the current IP parameters associated with card in the database by entering the rtrv-ip-card command.

The following is an example of the possible output.

```
rlghncxa03w 08-06-28 21:17:37 GMT EAGLE5 39.0.0
  LOC 1201
   SRCHORDR SRVR
   DNSA 150.1.1.1
   DNSB
    DEFROUTER -----
   DOMAIN -----
   SCTPCSUM crc32c
   BPIPADDR -----
   BPSUBMASK -----
  LOC 1203
   SRCHORDR LOCAL
   DNSA 192.1.1.40
DNSB -----
   DNSB
   DEFROUTER -----
   DOMAIN NC. TEKELEC. COM
    SCTPCSUM crc32c
   BPIPADDR -----
   BPSUBMASK -----
  LOC 1205
    SRCHORDR SRVRONLY
   DNSA 192.1.1.40
   DNSB
    DEFROUTER -----
   DOMAIN NC. TEKELEC. COM
   SCTPCSUM crc32c
BPIPADDR -----
    BPSUBMASK -----
```

To change the parameters of an IP card, the signaling link to the card and the card have to be inhibited.

**2.** Display the signaling link associated with the card shown in *Step 1* using the rtrv-slk command specifying the card location.

For this example, enter this command.

```
rtrv-slk:loc=1201
```

This is an example of the possible output.

```
rlghncxa03w 06-10-28 21:17:37 GMT EAGLE5 36.0.0
LOC LINK LSN SLC TYPE
1201 A nc001 0 SS7IPGW
```

**3.** Retrieve the status of the signaling link shown in *Step 2* using the rept-stat-slk command specifying the card location and signaling link.

For example, enter this command.

```
rept-stat-slk:loc=1201:link=a
```

The output lists the signaling link assigned to this card:

If the signaling link is in service-normal (IS-NR), go to *Step 4* to deactivate the signaling link. If the signaling link is out-of-service-maintenance disabled (OOS-MT-DSBLD), continue the procedure with *Step 6* to verify the card status.

4. Deactivate the signaling link assigned to the IP card using the rept-stat-slk command.

For example, enter this command.

```
dact-slk:loc=1201:link=a
```

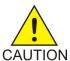

**Caution:** This command impacts network performance and should only be used during periods of low traffic.

After this command has successfully completed, this message appears.

```
rlghncxa03w 06-10-12 09:12:36 GMT EAGLE5 36.0.0 Deactivate Link message sent to card.
```

**5.** Verify the new link status using the rept-stat-slk command.

For example, enter this command.

```
rept-stat-slk:loc=1201:link=a
```

The output displays the link status as OOS-MT-DSBLD and gives off a minor alarm:

**6.** Verify the status of the IP card to be inhibited using the rept-stat-card command.

For example, enter this command.

```
rept-stat-card:loc=1201
```

This is an example of the possible output.

```
rlghncxa03w 06-10-27 17:00:36 GMT EAGLE5 36.0.0

CARD VERSION TYPE GPL PST SST AST
1201 114-000-000 DCM SS71PGW IS-NR Active -----

ALARM STATUS = No Alarms.

BPDCM GPL = 002-102-000

IMT BUS A = Conn

IMT BUS B = Conn

SIGNALING LINK STATUS

SLK PST LS CLLI

A IS-NR nc001 -------

Command Completed.
```

If the IP card to be inhibited is in service-normal (IS-NR), go to *Step 7* to inhibit the card. If the IP card is out-of-service-maintenance disabled (OOS-MT-DSBLD), continue the procedure with *Step* 

7. Inhibit the IP card using the inh-card command.

For example, enter this command.

```
inh-card:loc=1201
```

This message should appear.

```
rlghncxa03w 06-10-28 21:18:37 GMT EAGLE5 36.0.0 Card has been inhibited.
```

**8.** Display the status of the IP card to verify that it is out-of-service maintenance-disabled (OOS-MT-DSBLD).

Enter this command.

```
rept-stat-card:loc=1201
```

This is an example of the possible output.

```
rlghncxa03w 06-10-27 17:00:36 GMT EAGLE5 36.0.0
CARD VERSION TYPE GPL PST SST AST
```

```
1201 114-000-000 DCM SS7IPGW IS-NR Active -----

ALARM STATUS = No Alarms.

BPDCM GPL = 002-102-000

IMT BUS A = Conn

IMT BUS B = Conn

SIGNALING LINK STATUS

SLK PST LS CLLI
A IS-NR nc001 -------

Command Completed.
```

If the defrouter parameter will be specified in *Step 11*, continue the procedure with *Step 11*.

If the defrouter parameter will not be specified in *Step 11*, continue the procedure by performing one of these steps.

- If the sctpcsum parameter value for the card will not be changed, continue the procedure with *Step 11*.
- If the sctpcsum parameter value for the card will be changed, continue the procedure with *Step 10*.
- 9. Verify that the IP address of either Ethernet A or B (the address whose network portion matches the network portion of the defrouter parameter value to be used in *Step 11*) is in the IP link table by entering the rtrv-ip-lnk command with the card location specified in this procedure.

For this example, enter this command.

```
rtrv-ip-lnk:loc=1201
```

The following is an example of the possible output.

```
rlghncxa03w 06-10-28 21:17:37 GMT EAGLE5 36.0.0

LOC PORT IPADDR SUBMASK DUPLEX SPEED MACTYPE AUTO MCAST

1201 A 192.1.1.10 255.255.255.0 ---- DIX YES NO

1201 B ------ DIX YES NO
```

If the network portion of the IP address specified by the defrouter value does not match the network portions of either IP address displayed in this step, perform one of these actions:

- Choose another value for the defrouter parameter, making sure that the network portion of the new IP address matches the network portion of one of the IP addresses displayed in this step.
- Perform the Configuring an IP Link procedure and change one of the IP addresses shown in this
  step so that the network portion of the new IP address changed in the Configuring an IP Link
  procedure matches the network portion of the IP address value for the defrouter parameter.

After this step has been completed, continue the procedure by performing one of these steps.

- If the sctpcsum parameter value for the card will not be changed, continue the procedure with *Step 11*.
- If the sctpcsum parameter value for the card will be changed, continue the procedure with *Step 10*.
- 10. To change the sctpcsum parameter value for the IP card, the sctpcsum parameter value in the rtrv-sg-opts output must be percard. Verify the sctpcsum parameter value by entering the rtrv-sg-opts command.

The following is an example of the possible output.

```
rlghncxa03w 08-04-13 09:19:43 GMT EAGLE5 38.0.0
         1500
SRKQ:
SNMPCONT:
              tekelec
            public
GETCOMM:
SETCOMM:
             private
TRAPCOMM:
            public
SCTPCSUM:
              adler32
IPGWABATE:
              NO
UAMEASUSEDFTAS: NO
```

If the sctpcsum parameter value in the rtrv-sg-opts output is percard, continue the procedure with *Step 11*.

If the sctpcsum parameter value in the rtrv-sg-opts output is adler 32 or crc32c, perform the Changing the SCTP Checksum Algorithm Option for M3UA and SUA Associations procedure to change the sctpcsum parameter value to percard. After the Changing the SCTP Checksum Algorithm Option for M3UA and SUA Associations procedure has been performed, continue the procedure with Step 11.

11. Change the IP stack parameters associated with an IP card in the database using the chg-ip-card command.

For this example, enter this command.

```
chg-ip-card:loc=1201:srchordr=local:dnsa=192.1.1.40:domain=nc.tekelec.com
:sctpcsum=adler32
```

When this command has successfully completed, the following message should appear.

```
rlghncxa03w 06-10-28 21:20:37 GMT EAGLE5 36.0.0 CHG-IP-CARD: MASP A - COMPLTD
```

**12.** Verify the new IP parameters associated with the IP card that was changed in *Step 11* by entering the rtrv-ip-card command. with the card location specified in *Step 11* 

For this example, enter this command.

```
rtrv-ip-card:loc=1201
```

The following is an example of the possible output.

```
rlghncxa03w 08-06-28 21:17:37 GMT EAGLE5 39.0.0

LOC 1201

SRCHORDR LOCAL

DNSA 192.1.1.40

DNSB ------

DEFROUTER -----

DOMAIN NC. TEKELEC. COM

SCTPCSUM adler32

BPIPADDR ------

BPSUBMASK -------
```

**Note:** If *Step 7* was not performed, continue the procedure with *Step 15*.

**13.** Allow the IP card that was inhibited in *Step 7* by using the alw-card command.

For example, enter this command.

```
alw-card:loc=1201
```

This message should appear.

```
rlghncxa03w 06-10-28 21:22:37 GMT EAGLE5 36.0.0 Card has been allowed.
```

14. Verify the in-service normal (IS-NR) status of the IP card using the rept-stat-card command.

For example, enter this command.

```
rept-stat-card:loc=1201
```

This is an example of the possible output.

```
rlghncxa03w 06-10-27 17:00:36 GMT EAGLE5 36.0.0

CARD VERSION TYPE GPL PST SST AST
1201 114-000-000 DCM SS71PGW IS-NR Active -----
ALARM STATUS = No Alarms.

BPDCM GPL = 002-102-000

IMT BUS A = Conn

IMT BUS B = Conn
SIGNALING LINK STATUS

SLK PST LS CLLI
A IS-NR nc001 -------

Command Completed.
```

**15.** Activate the signaling link from *Step 4* using the act-slk command.

**Note:** If *Step 4* was not performed, continue the procedure with *Step 17*.

For example, enter this command.

```
act-slk:loc=1201:link=a
```

The link changes its state from OOS-MT-DSBLD (out-of-service maintenance-disabled) to IS-NR (in-service normal).

The output confirms the activation.

```
rlghncxa03w 06-10-07 11:11:28 GMT EAGLE5 36.0.0
Activate Link message sent to card
```

**16.** Verify the in-service normal (IS-NR) status of the signaling link using the rept-stat-slk command.

For example, enter this command.

```
rept-stat-slk:loc=1201:link=a
```

This message should appear.

```
rlghncxa03w 06-10-28 21:16:37 GMT EAGLE5 36.0.0
SLK LSN CLLI PST SST AST
```

```
1201,A nc001 ----- IS-NR
Avail ----
Command Completed.
```

17. Back up the new changes using the chg-db:action=backup:dest=fixed command.

These messages should appear, the active Maintenance and Administration Subsystem Processor (MASP) appears first.

```
BACKUP (FIXED): MASP A - Backup starts on active MASP.

BACKUP (FIXED): MASP A - Backup on active MASP to fixed disk complete.

BACKUP (FIXED): MASP A - Backup starts on standby MASP.

BACKUP (FIXED): MASP A - Backup on standby MASP to fixed disk complete.
```

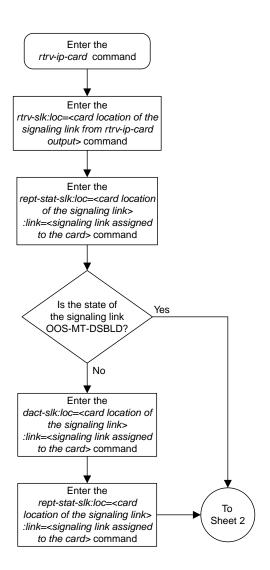

Sheet 1 of 4

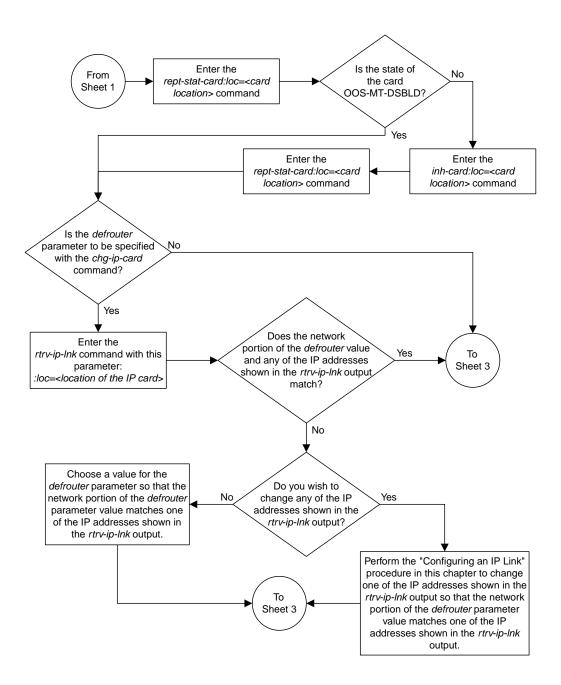

Sheet 2 of 4

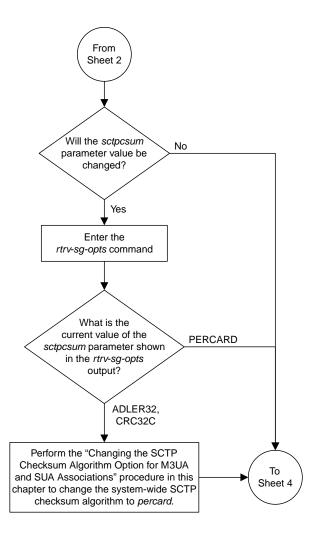

Sheet 3 of 4

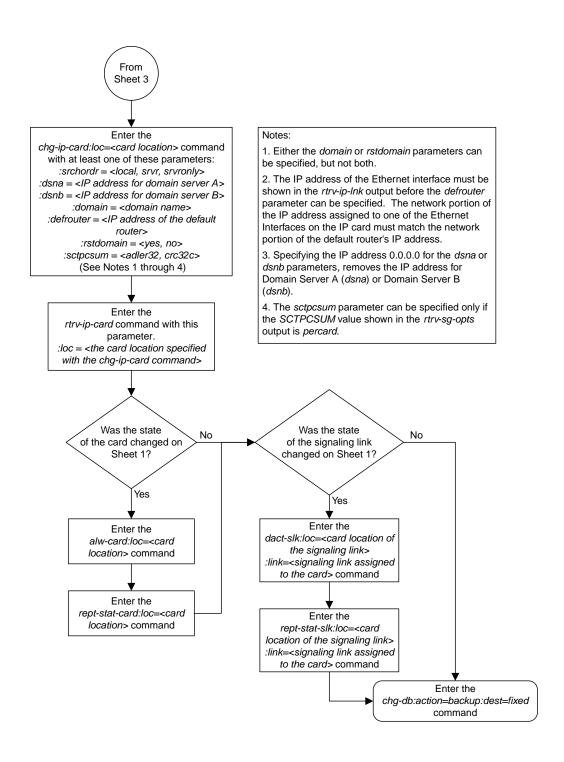

Sheet 4 of 4

Figure 48: Configuring an IP Card

## Adding an IP Route

This procedure is used to add an IP route to the database using the ent-ip-rte command.

The ent-ip-rte command uses these parameters.

:loc - The location of the IP card that the IP route will be assigned to.

:dest - The IP address of the remote host or network.

: submask - The subnet mask of the destination IP address.

: gtwy - The IP address of the gateway or router that will send the IP data to its final destination.

There can be a maximum of 64 IP routes assigned to an IP card.

The EAGLE 5 can contain a maximum of 2048 IP routes.

Ethernet Interfaces A and B on the IP card specified by the loc parameter can be used.

The network portion of the IP address value of the gtwy parameter must be the same as the network portion of the IP addresses shown for either the A or B interfaces in the rtrv-ip-card output.

The value of the dest and gtwy parameters cannot be 127.x.x.x (the loopback address), 0.0.0.0, or the IP addresses of the A or B interfaces on the IP card, and cannot be assigned to another IP card.

If the dest parameter value represents a host IP address, the value for the submask parameter must be 255.255.255.255.0 Otherwise, the submask parameter value is identifies the network/host ID portions that must be entered when the dest parameter value represents a network address.

The submask is applied to the IP address which is being routed to see if it yields a route match. For example, if IP address 192.1.1.2 is being routed and the IP routing table contains these entries.

**Table 25: Sample IP Routing Table** 

| IP address | Submask     | Gateway         |
|------------|-------------|-----------------|
| 191.1.0.0  | 255.255.0.0 | 192.168.110.250 |
| 192.0.0.0  | 255.0.0.0   | 192.168.110.251 |

IP routing occurs as follows:

- 1. The subnet mask of route 1 (255.255.0.0) is applied to the IP address being routed (192.1.1.2) with the resulting IP address of 192.1.0.0. IP address 192.1.0.0 does not match IP address 191.1.0.0 in the IP routing table, so the next route is chosen.
- **2.** The subnet mask of route 2 (255.0.0.0) is applied to the IP address being routed (192.1.1.2) with the resulting IP address of 192.0.0.0 which matches the second route in the IP routing table, so this route is selected for routing this datagram.

See *Table 26: Valid Subnet Mask Parameter Values* for the valid input values for the submask and dest parameter combinations.

Table 26: Valid Subnet Mask Parameter Values

| Network Class | IP Network Address Range   | Valid Subnet Mask Values                                   |  |
|---------------|----------------------------|------------------------------------------------------------|--|
|               |                            | 255.0.0.0 (the default value for a class A IP address)     |  |
|               | 1.0.0.0 to 127.0.0.0       | 255.192.0.0                                                |  |
|               |                            | 255.224.0.0                                                |  |
| A             |                            | 255.240.0.0                                                |  |
|               |                            | 255.248.0.0                                                |  |
|               |                            | 255.252.0.0                                                |  |
|               |                            | 255.254.0.0                                                |  |
|               |                            | 255.255.128.1                                              |  |
|               | 128.1.0.0 to 191.255.0.0   | 255.255.0.0 (the default value for a class B IP address)   |  |
|               |                            | 255.255.192.0                                              |  |
|               |                            | 255.255.224.0                                              |  |
| A+B           |                            | 255.255.240.0                                              |  |
|               |                            | 255.255.248.0                                              |  |
|               |                            | 255.255.252.0                                              |  |
|               |                            | 255.255.254.0                                              |  |
|               |                            | 255.255.255.128                                            |  |
|               | 192.0.0.0 to 223.255.255.0 | 255.255.255.0 (the default value for a class C IP address) |  |
|               |                            | 255.255.255.192                                            |  |
| A+B+C         |                            | 255.255.255.224                                            |  |
|               |                            | 255.255.255.240                                            |  |
|               |                            | 255.255.255.248                                            |  |
|               |                            | 255.255.252                                                |  |

If a Class B IP address is specified for the dest parameter of the ent-ip-rte command, the subnet address that results from the dest and submask parameter values cannot be the same as the subnet address that results from the pvn and pvnmask, fcna and fcnamask, or fcnb and fcnbmask parameter values of the chg-netopts command. The pvn and pvnmask, fcna and fcnamask, or fcnb and fcnbmask parameter values can be verified by entering the rtrv-netopts command. Choose dest and submask parameter values for the IP route whose resulting subnet address is not

be the same as the subnet address resulting from the pvn and pvnmask parameter values of the chg-netopts command.

**1.** Display the IP routes in the database with the rtrv-ip-rte command.

This is an example of the possible output.

```
rlghncxa03w 06-10-28 09:12:36 GMT EAGLE5 36.0.0

LOC DEST SUBMASK GTWY

1301 128.252.10.5 255.255.255 140.188.13.33

1301 128.252.0.0 255.255.0.0 140.188.13.34

1301 150.10.1.1 255.255.255 140.190.15.3

1303 192.168.10.1 255.255.255 150.190.15.23

1303 192.168.0.0 255.255.255.0 150.190.15.24

IP Route table is (5 of 2048) 0.24% full
```

**2.** Display the IP cards in the database with the rtrv-ip-card command.

This is an example of the possible output.

```
rlghncxa03w 08-08-28 21:17:37 GMT EAGLE5 39.0.0
  LOC 1212
    SRCHORDR LOCAL
   DNSA 150.1.1.1
   DNSB
   DEFROUTER 150.1.1.100
   DOMAIN NC. TEKELEC. COM
   SCTPCSUM crc32c
BPIPADDR -----
   BPSUBMASK -----
  LOC 1301
    SRCHORDR SRVRONLY
   DNSA 140.188.13.10
            140.190.15.28
    DNSB
    DEFROUTER -----
   DOMAIN NC. TEKELEC. COM
    SCTPCSUM crc32c
    BPIPADDR -----
    BPSUBMASK -----
  LOC 1303
    SRCHORDR LOCAL
    DNSA 150.190.15.1
    DNSB
    DEFROUTER 150.190.15.25
    DOMAIN NC. TEKELEC. COM
    SCTPCSUM crc32c
    BPIPADDR -----
    BPSUBMASK -----
```

If the required IP card is not shown in the rtrv-ip-card output, perform the *Adding an IPGWx Card* to add the card to the database.

Perform the *Configuring an IP Card* and make sure that the network portion of the IP addresses assigned for the A or B interfaces of the IP card is the same as the network portion of the IP address that will be assigned to the gtwy parameter of the IP route

**Note:** If a Class A or C IP address (see *Table 26: Valid Subnet Mask Parameter Values*) will be specified for the dest parameter in *Step 4*, continue the procedure with *Step 4*.

3. The subnet address that results from the dest and submask parameter values of the ent-ip-rte command cannot be the same as the subnet address that results from the pvn and pvnmask, fcna and fcnamask, or fcnb and fcnbmask parameter values of the chg-netopts command.

Display the pvn, pvnmask, fcna, fcnamask, fcnb, and fcnbmask parameter values of the chg-netopts command by entering the rtrv-netopts command.

If error message E3967 Cmd Rej: E5IS must be on is displayed after the rtrv-netopts command is executed, the pvn, pvnmask, fcna, fcnamask, fcnb, and fcnbmask parameters are not configured. Continue the procedure with *Step 4*.

This is an example of the possible output if the E5IS feature is on.

Choose dest and submask parameter values for the IP route whose resulting subnet address is not be the same as the subnet address resulting from the pvn and pvnmask, fcna and fcnamask, or fcnb and fcnbmask parameter values of the chg-netopts command. Continue the procedure with *Step 4*.

**4.** Add the IP route to the database using the ent-ip-rte command.

For this example, enter this command.

```
ent-ip-rte:loc=1212:dest=132.10.175.20:submask=255.255.255.255
:gtwy=150.1.1.50
```

When this command has successfully completed, this message should appear.

```
rlghncxa03w 06-10-12 09:12:36 GMT EAGLE5 36.0.0
ENT-IP-RTE: MASP A - COMPLTD
```

**5.** Verify the changes using the rtrv-ip-rte command with the card location specified with the ent-ip-rte command in *Step 4*.

For this example, enter these commands.

```
rtrv-ip-rte:loc=1212
```

This is an example of the possible output.

```
rlghncxa03w 06-10-28 09:12:36 GMT EAGLE5 36.0.0

LOC DEST SUBMASK GTWY

1212 132.10.175.20 255.255.255 150.1.1.50

IP Route table is (6 of 2048) 0.29% full
```

6. Back up the new changes using the chg-db:action=backup:dest=fixed command.

These messages should appear, the active Maintenance and Administration Subsystem Processor (MASP) appears first.

```
BACKUP (FIXED) : MASP A - Backup starts on active MASP.

BACKUP (FIXED) : MASP A - Backup on active MASP to fixed disk complete.

BACKUP (FIXED) : MASP A - Backup starts on standby MASP.

BACKUP (FIXED) : MASP A - Backup on standby MASP to fixed disk complete.
```

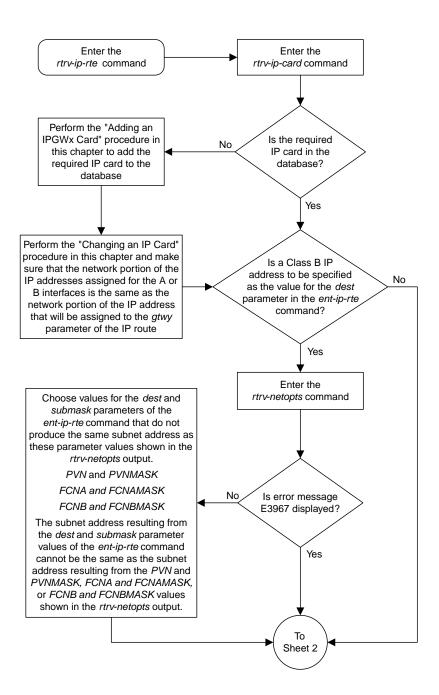

Sheet 1 of 2

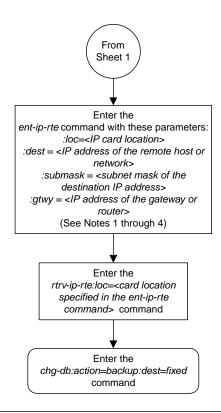

### Notes:

- 1. The network portion of the IP address value of the *gtwy* parameter must be the same as the network portion of the IP addresses shown for either the A or B interfaces in the *rtrv-ip-card* output.
- 2. The value of the *dest* and *gtwy* parameters cannot the 127.x.x.x (the loopback address), 0.0.0.0, or the IP addresses of the A or B interfaces on the IP card, and cannot be assigned to another IP card.
- 3. There can be a maximum of 64 IP routes assigned to an IP card
- 4. The EAGLE 5 ISS can contain a maximum of 1024 IP routes.

Sheet 2 of 2

Figure 49: Adding an IP Route

# Adding an M3UA or SUA Association

This procedure is used to configure M3UA or SUA associations using the ent-assoc command. The combination of a local host, local SCTP port, remote host and remote SCTP port defines an association. M3UA and SUA associations are assigned to cards running either the SS7IPGW or IPGWI applications (IPGWx cards).

The ent-assoc command uses these parameters:

: aname – The name assigned to the association. Valid association names can contain up to 15 alphanumeric characters where the first character is a letter and the remaining characters are alphanumeric characters. The aname parameter value is not case-sensitive.

: lhost - Local Hostname. The logical name assigned to the local host device.

:lport - The SCTP port number for the local host.

:rhost - Remote Hostname. The logical name assigned to the remote host device.

:rport - The SCTP port number for the remote host.

:link – The signaling link on the IP card. The value for the link parameter for M3UA or SUA associations is A.

**Note:** The port parameter can be used in place of the link parameter to specify the signaling link on the card.

: adapter – The adapter layer for this association, either m3ua or sua. The adapter parameter is optional. The default value for the adapter parameter is m3ua.

:alhost - The alternate local host name.

The adapter=m2pa and m2patset parameters can be used only when configuring M2PA associations. Perform the *Adding an M2PA Association* or *Adding an IPSG M2PA Association* procedures to configure M2PA associations.

Associations contain fields whose values are not assigned using the ent-assoc command. When an association is added to the database, these fields receive their default values. If a different value is desired, the chg-assoc command must be used. To change these values perform the *Changing the Attributes of a M3UA or SUA Association* procedure.

These fields and their default values are shown in *Table 27: M3UA and SUA Association Fields and Default Values*.

Table 27: M3UA and SUA Association Fields and Default Values

| open=no    | rmax=800  | cwmin=3000       | alw=no   | uaps=10  |
|------------|-----------|------------------|----------|----------|
| istrms=2   | rmode=lin | rtimes=10        | ostrms=2 | rmin=120 |
| bufsize=16 | rtxthr=0  | rhostval=relaxed |          |          |

An M3UA or SUA association can contain an alternate remote host. The alternate remote host is provisioned with the rhostand rhostype=alternate parameters of the chg-assoc command. A primary remote host can be provisioned on this procedure by specifying the rhost parameter with the ent-assoc command. To provision an alternate remote host for an M3UA or SUA association, perform *Changing the Attributes of a M3UA or SUA Association*.

The size of the buffers on the single-slot EDCMs and E5-ENET cards are shown in the following list.

- Single-Slot EDCM 800 KB
- E5-ENET Card 3200 KB

The size of the buffers assigned to each association that is assigned to the IP card cannot exceed the maximum buffer size for the IP card. When a new association is added, the default buffer size for the association is assigned to the association. If adding the new association causes the total buffer size for all the associations on the IP card to exceed the maximum buffer size for that IP card, the ent-assoc command will be rejected. If the you wish to add the association and the maximum buffer size for the IP card will be exceeded, the buffer size of the other associations assigned to the IP card must be decreased by performing the *Changing the Buffer Size of a M3UA or SUA Association* procedure. The available size of the buffers on the IP card can be verified by entering this command.

rtrv-assoc:lhost=<local host name assigned to the association being changed>

The alhost parameter can also be used with the rtrv-assoc command to display the available size of the buffers on the IP card.

The aname parameter can be used with the rtrv-assoc command to display the available size of the buffers on the IP card and the size of the buffer assigned to the association.

The value of the lhost, rhost, or alhost parameters is a text string of up to 60 characters, with the first character being a letter. The command line on the terminal can contain up to 150 characters. If the host names are too long to fit on the ent-assoc command line, perform the chg-assoc command with the parameters and values necessary to complete the entry of the M3UA or SUA association.

The EAGLE 5 ISS can contain a maximum of 4000 connections (association to application server assignments).

The B Ethernet interface of the IP card can be used on the single-slot EDCM or E5-ENET card.

If the association is to be activated in this procedure, with the chg-assoc command, the association must contain values for the lhost, lport, rhost, rport parameters.

The signaling link being assigned to the association must be in service. This state is shown in the rept-stat-slk output with the entries IS-NR in the PST field and Avail in the SST field.

Uni-homed endpoints are associations configured with the lhost parameter only. The lhost parameter value represents an IP address that corresponds to either the A or B network interface of the IP card. Multi-homed endpoints are associations configured with both the lhost and alhost parameters. The lhost parameter value represents an IP address corresponding to one of the network interfaces (A or B) of the IP card while the alhost parameter value represents an IP address corresponding to the other network interface of the same IP card.

An alternate remote host can be configured for multi-homed associations using the rhost and rhosttype parameters of the chg-assoc command. The rhost parameter value with the rhostype=primary parameter represents an IP address that corresponds to one of the network interfaces at the remote end while the rhost parameter value with the rhostype=alternate parameter represents an IP address that corresponds to the other network interface at the remote end.

Canceling the RTRV-ASSOC Command

Because the rtrv-assoc command used in this procedure can output information for a long period of time, the rtrv-assoc command can be canceled and the output to the terminal stopped. There are three ways that the rtrv-assoc command can be canceled.

- Press the F9 function key on the keyboard at the terminal where the rtrv-assoc command was entered.
- Enter the canc-cmd without the trm parameter at the terminal where the rtrv-assoc command was entered.
- Enter the canc-cmd:trm=<xx>, where <xx> is the terminal where the rtrv-assoc command was entered, from another terminal other that the terminal where the rtrv-assoc command was entered. To enter the canc-cmd:trm=<xx> command, the terminal must allow Security Administration commands to be entered from it and the user must be allowed to enter Security Administration commands. The terminal's permissions can be verified with the rtrv-secu-trm command. The user's permissions can be verified with the rtrv-user or rtrv-secu-user commands.

For more information about the canc-cmd command, go to the Commands Manual.

1. Display the associations in the database using the rtrv-assoc command. This is an example of possible output.

```
rlghncxa03w 06-10-28 09:12:36 GMT EAGLE5 36.0.0
              CARD IPLNK
              LOC PORT LINK ADAPTER LPORT RPORT OPEN ALW
              1201 A
swbel32
                                   1030 2345 YES YES
                       A M3UA
              1305 A
                       A
                            SUA
                                   1030 2345 YES
a3
              1307 A
                       A
                            SUA
                                   1030 2346 YES YES
assoc3
              1203 A
                       A1
                            M2PA
                                   2048 1030 NO
                                                  NO
```

Perform one of these actions.

- If SUA associations are assigned to the desired IP link (shown by the entries in the CARD LOC and IPLNK PORT columns for an association whose ADAPTER value is SUA in the rtrv-assoc output), continue the procedure with *Step 5*.
- If M3UA associations are assigned to the desired IP link (shown by the entries in the CARD LOC
  and IPLNK PORT columns for an association whose ADAPTER value is M3UA in the rtrv-assoc
  output), continue the procedure with Step 2.
- If the desired IP link is not shown in the rtrv-assoc output, continue the procedure with *Step* 3.
- 2. Display the signaling links assigned to the card that the new M3UA association will be assigned to by entering the rtrv-slk command with the card location displayed in *Step 1*. For this example, enter this command.

```
rtrv-slk:loc=1201
```

The following is an example of the possible output.

```
rlghncxa03w 08-04-06 10:07:25 GMT EAGLE5 38.0.0

LOC LINK LSN SLC TYPE
1201 A 1sn1 0 SS71PGW
```

If the value in the TYPE column is either SS7IPGW or IPGWI, continue the procedure with *Step 5*.

If the value in the TYPE column is IPSG, the links and host assigned to this card cannot be used in this procedure. If you wish to use this card to configure an M3UA association, perform the *Adding an IPSG M3UA Association* procedure.

If you do not wish to use this card to configure an M3UA association, perform one of these actions.

- Choose another card from the rtry-assoc output in *Step 1* and repeat this step.
- Continue the procedure with *Step 3* to choose another IPGWx card and IP link for the new association.
- 3. Display the IP links in the database by entering the rtrv-ip-lnk command. The following is an example of the possible output.

```
rlghncxa03w 08-12-28 21:14:37 GMT EAGLE5 40.0.0
DUPLEX SPEED MACTYPE AUTO MCAST
                                      10 802.3 NO
10 DIX NO
                                                    NO
                                                    NO
1203 A 192.1.1.12 255.255.255.0 ----
                                      --- DIX
                                                YES NO
                              --- HALF 10
                                         DIX
                                                NO
1203 B
                                                    NO
1203 B ------- HALF 10 DIX

1205 A 192.1.1.14 255.255.255.0 FULL 100 DIX

1205 B ------ HALF 10 DIX

2101 A 192.1.1.20 255.255.255.0 FULL 100 DIX
                                      100 DIX
                                                NO
                                                    NO
                                                 NO
                                                    NO
                                                 NO
                                                    NO
                           ---- HALF 10
2101 B
                                           DIX
                                                 NO
                                                    NO
2103 A 192.1.1.22 255.255.255.0 FULL
                                      100 DIX
        192.1.1.22 255.255.25 HALF
                                                 NO NO
                                           DIX
                                                 NO
2103 B
                                      10
                                                    NO
        192.1.1.24 255.255.255.0
2105
    Α
                                FULL
                                      100
                                           DIX
                                                 NO
                                                    NO
         HALF
2105 в
                                      10
                                           DIX
                                                 NO
                                                    NO
2205 A 192.1.1.30 255.255.255.0 FULL
                                      100 DIX
                                                NO
                                                    NO
2205 B
        ----- HALF 10
                                           DIX
                                                NO NO
2207 A 192.1.1.32 255.255.255.0 FULL
                                      100 DIX
                                                NO NO
        10 DIX
100 DIX
2207
    В
                                                 NO
                                                    NO
2213 A
                                                 NO
                                                    NO
                                           DIX
2213 B
                                      10
                                                NO NO
2301 A 192.1.1.52 255.255.255.0 FULL 100 DIX
                                                NO
                                                    NO
        ----- HALF 10
                                                NO NO
2301 B
                                           DIX
IP-LNK
       table is (20 of 2048) 1% full.
```

If the required IP link is not in the database, add the IP link using the *Configuring an IP Link* procedure.

**4.** Verify that the local host name to be assigned to the association is in the database by using the rtrv-ip-host:display=all command. The following is an example of the possible output.

```
150.1.1.5 NCDEPTECONOMIC_DEVELOPMENT. SOUTHEASTERN_COORIDOR_ASHVL. GOV

IP Host table is (11 of 4096) .26% full
```

The IP address of the IP link should be assigned to the local host name that will be assigned to the association.

The values of the lhost and alhost parameters must be in the LOCAL HOST column in the rtrv-ip-host output.

If the required hostname is not in the database, add the IP host name using the *Adding an IP Host* procedure.

5. Verify the available buffer size for the IP card that will contain the association being added in this procedure by entering the rtrv-assoc command with the local host name assigned to the association being added. For this example, enter this command.

**Note:** If a new IP host was added in *Step 4*, continue the procedure with *Step 6*.

```
rtrv-assoc:lhost="IPNODE2-1305"
```

This is an example of the possible output.

```
rlghncxa03w 06-10-28 09:12:36 GMT EAGLE5 36.0.0

CARD IPLNK

ANAME LOC PORT LINK ADAPTER LPORT RPORT OPEN ALW
a2 1305 A A SUA 1030 2345 YES YES

IP Appl Sock/Assoc table is (8 of 4000) 1% full
Assoc Buffer Space Used (16 KB of 800 KB) on LOC = 1305
```

If adding the new association causes the total buffer size for all the associations on the IP card to exceed the maximum buffer size for that IP card, the ent-assoc command will be rejected.

The default buffer value for an M3UA or SUA association is 16.

If the you wish to add the association and the maximum buffer size for the IP card will be exceeded, the buffer size of the other associations assigned to the IP card must be decreased by performing the *Changing the Buffer Size of a M3UA or SUA Association* procedure.

**6.** Add the associations using the ent-assoc command. For this example, enter these commands.

```
ent-assoc:aname=assoc1:lhost=gw105.nc.tekelec.com:lport=1030:
rhost=gw100.nc.tekelec.com:rport=1030:adapter=m3ua:link=a
```

These are the rules that apply to adding M3UA or SUA associations that are assigned to IPGWx signaling links.

- The B Ethernet interface can be used with single-slot EDCMs or E5-ENET cards.
- Each local host on an IPGWx card can contain a maximum of 50 connections (association application server assignments).
- The EAGLE 5 ISS can contain a maximum of 4000 connections (association application server assignments).
- The value of the lhost, rhost, or alhost parameters is a text string of up to 60 characters, with the first character being a letter. The command line on the terminal can contain up to 150 characters. If the host names are too long to fit on the ent-assoc command line, perform the

chg-assoc command with the parameters and values necessary to complete the entry of the M3UA or SUA association.

- If the new association is to be activated in this procedure with the chg-assoc command, the association must contain values for the lhost, rhost, lport, and rport parameters.
- If the lhost and alhost are specified, the lhost parameter value represents the IP address corresponding to one of the network interfaces (A or B) on the IP card while the alhost parameter value represents the IP address corresponding to the other network interface of the same IP card.
- The default value for the adapter parameter is m3ua.
- The port parameter can be used in place of the link parameter to specify the signaling link assigned to the association.

When each of these commands have successfully completed, this message should appear.

```
rlghncxa03w 06-10-28 09:12:36 GMT EAGLE5 36.0.0
ENT-ASSOC: MASP A - COMPLTD
```

**Note:** If the association added in step 6 is not being activated in this procedure, skip step 7 and go to step 8.

7. Activate the association added in *Step 6* by entering the chg-assoc command with the association name specified in *Step 6* and the open=yes and alw=yes parameters. For example, enter this command.

```
chg-assoc:aname=assoc1:open=yes:alw=yes
```

When this command has successfully completed, this message should appear.

```
rlghncxa03w 06-10-28 21:15:37 GMT EAGLE5 36.0.0 CHG-ASSOC: MASP A - COMPLTD
```

**8.** Verify the changes using the rtrv-assoc command specifying the association name specified in *Step 6* and *Step 7*. For this example, enter these commands.

```
rtrv-assoc:aname=assoc1
```

This is an example of possible output.

```
rlghncxa03w 09-05-28 09:12:36 GMT EAGLE5 41.0.0
ANAME assocl
    LOC
                         IPLNK PORT A
                                              LINK A
    ADAPTER M3UA
                         VER M3UA RFC
     LHOST gw105.nc.tekelec.com
     ALHOST
     RHOST
             gw100.nc.tekelec.com
     ARHOST
            1030
                        RPORT
     LPORT
                                    1030
                         OSTRMS
     ISTRMS 2
                                    2.
                                              BUFSIZE 16
     RMODE
             LIN
                         RMIN
                                    120
                                              RMAX
                                                      800
            10
YES
     RTIMES
                         CWMIN
                                    3000
                                              UAPS
                                                      10
                                              RTXTHR
     OPEN
                         M \cdot T A
                                    YES
     RHOSTVAL RELAXED
IP Appl Sock table is (5 of 4000) 1% full
Assoc Buffer Space Used (16 KB of 800 KB) on LOC = 1305
```

9. Back up the new changes, using the chg-db:action=backup:dest=fixed command. These messages should appear; the active Maintenance and Administration Subsystem Processor (MASP) appears first.

```
BACKUP (FIXED): MASP A - Backup starts on active MASP.

BACKUP (FIXED): MASP A - Backup on active MASP to fixed disk complete.

BACKUP (FIXED): MASP A - Backup starts on standby MASP.

BACKUP (FIXED): MASP A - Backup on standby MASP to fixed disk complete.
```

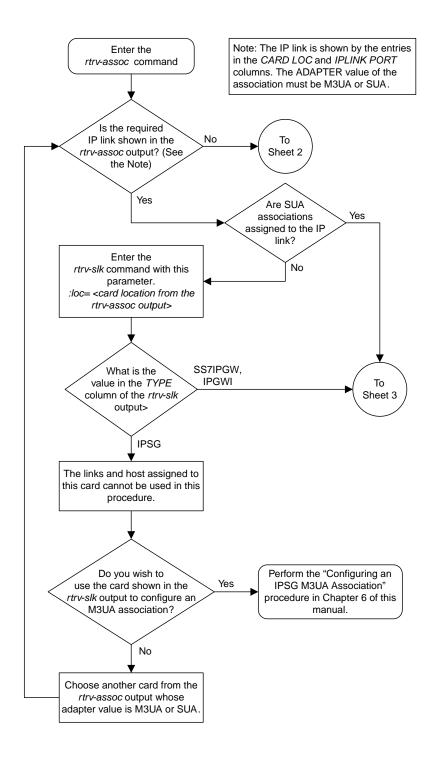

Sheet 1 of 4

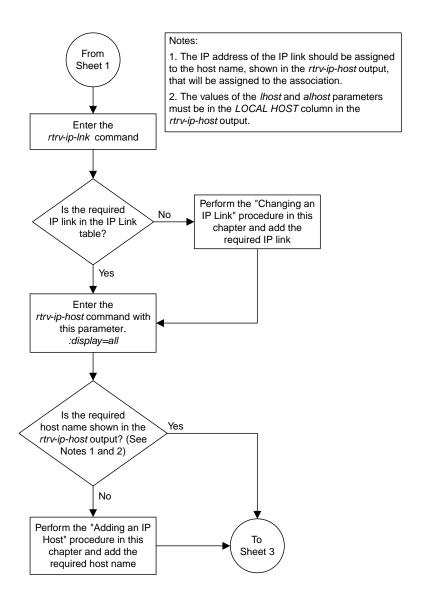

Sheet 2 of 4

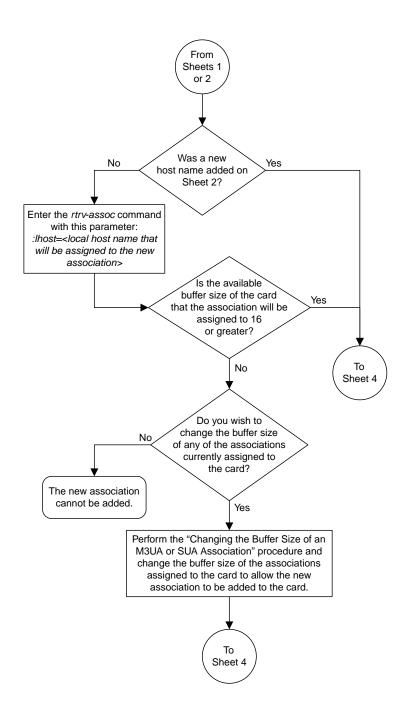

Sheet 3 of 4

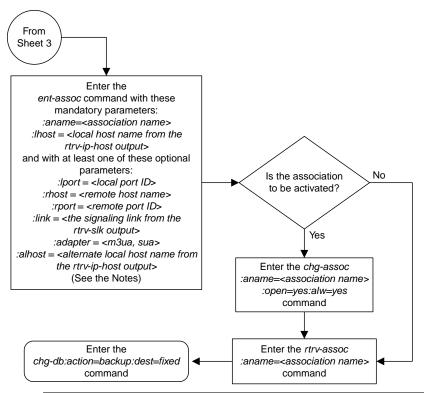

#### Notes:

- 1. The B Ethernet interface can be used with single-slot EDCMs or E5-ENET cards.
- 2. Each local host on an IPGWx card can contain a maximum of 50 connections (association application server assignments).
- 3. The EAGLE 5 ISS can contain a maximum of 4000 connections (association application server assignments).
- 4. The value of the *lhost, rhost*, or *alhost* parameters is a text string of up to 60 characters, with the first character being a letter. The command line on the terminal can contain up to 150 characters. If the host names are too long to fit on the *ent-assoc* command line, perform the *chg-assoc* command with the parameters and values necessary to complete the entry of the M3UA or SUA association.
- 5. If the new association is to be activated in this procedure with the *chg-assoc* command, the association must contain values for the *lhost*, *rhost*, *lport*, and *rport* parameters.
- 6. If the *lhost* and *alhost* are specified, the *lhost* parameter value represents the IP address corresponding to one of the network interfaces (A or B) on the IP card while the *alhost* parameter value represents the IP address corresponding to the other network interface of the same IP card.
- 7. The default value for the adapter parameter is m3ua.
- 8. The *port* parameter can be used in place of the *link* parameter to specify the signaling link assigned to the association.

Sheet 4 of 4

Figure 50: Adding an IPGWx M3UA or SUA Association

# Adding a New Association to a New Application Server

This procedure is used create a new application server and assign a new association to the application server using the ent-as command.

The ent-as command uses these parameters:

: asname – The name of the new application server. The name of the application server can contain up to 15 alphanumeric characters, with the first character being an alphabetic character. Application server names are not case sensitive.

: aname – The name of the association being assigned to the application server.

The maximum number SCTP association to application server assignments that can be hosted by an IPGWx card (referenced by the lhost parameter of the association) is 50. For example, the IPGWx card currently contains 38 SCTP association to application server assignments. The SCTP association to application server assignments could be one SCTP association assigned to 38 application servers, two SCTP associations assigned to 19 application servers, or any combination of SCTP associations assigned to application servers that add up to 38. The SCTP association to application server assignments can be verified with the rtrv-assoc:lhost=<local host name> and rtrv-association name> commands.

Table 28: Examples of IPGWx Card Provisioning Limits

| Number of Associations hosted<br>by the IPGWx card                  | Number of Application Servers each Association is Assigned to * | Total Association - Application<br>Server Assignments maintained<br>by the IPGWx card |  |  |
|---------------------------------------------------------------------|-----------------------------------------------------------------|---------------------------------------------------------------------------------------|--|--|
| 1                                                                   | 50                                                              | 50                                                                                    |  |  |
| 50                                                                  | 1                                                               | 50                                                                                    |  |  |
| 25                                                                  | 1                                                               | 50                                                                                    |  |  |
| 25                                                                  | 2                                                               | 50                                                                                    |  |  |
| 0                                                                   | 0                                                               | 50                                                                                    |  |  |
| 38                                                                  | 1                                                               | 38                                                                                    |  |  |
| 19                                                                  | 2                                                               | 38                                                                                    |  |  |
| * The EAGLE 5 ISS can contain a maximum of 250 application servers. |                                                                 |                                                                                       |  |  |

The open parameter of the association must be set to no before the association can be assigned to the application server. This can be verified with the rtrv-assoc command.

M2PA associations (adapter=m2pa) cannot be assigned to application servers. Only M3UA (adapter=m3ua) and SUA (adapter=sua) associations can be assigned to application servers. This can be verified in the ADAPTER field in the rtrv-assoc output.

The application server recovery timer (the tr parameter of the chg-as command) for the application server is set by default to 10 milliseconds when an application server is added. The traffic mode (the mode parameter of the chg-as command) for the application server is set by default to LOADSHARE when an application server is added. Perform the *Changing an Application Server* procedure to change these parameter values.

### Canceling the RTRV-AS and RTRV-ASSOC Commands

Because the rtrv-as and rtrv-assoc commands used in this procedure can output information for a long period of time, the rtrv-as and rtrv-assoc commands can be canceled and the output to the terminal stopped. There are three ways that the rtrv-as and rtrv-assoc commands can be canceled.

- Press the F9 function key on the keyboard at the terminal where the rtrv-as or rtrv-assoc commands were entered.
- Enter the canc-cmd without the trm parameter at the terminal where the rtrv-as or rtrv-assoc commands were entered.
- Enter the canc-cmd: trm=<xx>, where <xx> is the terminal where the rtrv-as or rtrv-assoc commands were entered, from another terminal other that the terminal where the rtrv-as or rtrv-assoc commands were entered. To enter the canc-cmd: trm=<xx> command, the terminal must allow Security Administration commands to be entered from it and the user must be allowed to enter Security Administration commands. The terminal's permissions can be verified with the rtrv-secu-trm command. The user's permissions can be verified with the rtrv-user or rtrv-secu-user commands.

For more information about the canc-cmd command, go to the Commands Manual.

1. Display the application servers in the database using the rtrv-as command. This is an example of possible output.

**2.** Display the associations in the database using the rtrv-assoc command. This is an example of possible output.

```
rlghncxa03w 06-10-28 09:12:36 GMT EAGLE5 36.0.0

CARD IPLNK

ANAME LOC PORT LINK ADAPTER LPORT RPORT OPEN ALW swbel32 1201 A A M3UA 1030 2345 YES YES a2 1305 A A SUA 2000 2345 YES YES a3 1307 A A SUA 3000 3000 YES YES
```

```
assoc1 1305 A A SUA 4000 1030 YES YES
assoc7 1311 A A SUA 2500 2000 YES YES
```

3. Display the IP host names in the database by using the rtrv-ip-host:display=all command. The following is an example of the possible output.

```
rlghncxa03w 13-06-28 21:15:37 GMT EAGLE5 45.0.0
LOCAL IPADDR LOCAL HOST
192.1.1.10
192.1.1.12
                IPNODE1-1201
192.1.1.12
192.1.1.14
                GW105. NC. TEKELEC. COM
             IPNODE1-1205
IPNODE2-1201
192.1.1.20
              IPNODE2-1203
192.1.1.22
192.1.1.24
               IPNODE2-1205
192.1.1.30
                KC-HLR1
192.1.1.32
                KC-HLR2
192.1.1.50
                DN-MSC1
192.1.1.52
               DN-MSC2
REMOTE IPADDR REMOTE HOST
150.1.1.5
                NCDEPTECONOMIC_DEVELOPMENT. SOUTHEASTERN_COORIDOR_ASHVL. GOV
IP Host table is (11 of 4096) .26% full
```

If the IP host name for the new association is not shown in the LOCAL HOST column of the rtrv-ip-host output, add the IP host name by performing the *Adding an IP Host* procedure. After the IP host has been added, continue the procedure with *Step 7*.

If the IP host name for the new association is shown in the LOCAL HOST column of the rtrv-ip-host output, continue the procedure with *Step 4*.

**4.** Display the IP links in the database by entering the rtrv-ip-lnk command.

The following is an example of the possible output.

| LOC  |   |            | :37 GMT EAGLE5 4(<br>SUBMASK |      | SPEED | MACTYPE | ΔΙΙΤΟ | MCAST |
|------|---|------------|------------------------------|------|-------|---------|-------|-------|
| 1201 |   | 192.1.1.10 |                              |      | 10    |         | NO    | NO    |
|      | В |            |                              |      |       |         | NO    | NO    |
| 1203 | A | 192.1.1.12 |                              |      |       |         | YES   | NO    |
| 1203 | В |            |                              |      |       |         | NO    | NO    |
| L205 | A | 192.1.1.14 | 255.255.255.0                | FULL | 100   | DIX     | NO    | NO    |
| L205 | В |            |                              | HALF | 10    | DIX     | NO    | NO    |
| 2101 | A | 192.1.1.20 | 255.255.255.0                | FULL | 100   | DIX     | NO    | NO    |
| 2101 | В |            |                              | HALF | 10    | DIX     | NO    | NO    |
| 2103 | A | 192.1.1.22 | 255.255.255.0                | FULL | 100   | DIX     | NO    | NO    |
| 2103 | В |            |                              | HALF | 10    | DIX     | NO    | NO    |
| 2105 | A | 192.1.1.24 |                              |      | 100   | DIX     | NO    | NO    |
| 2105 | В |            |                              | HALF | 10    | DIX     | NO    | NO    |
| 2205 | A | 192.1.1.30 |                              |      | 100   | DIX     | NO    | NO    |
| 2205 | В |            |                              |      | 10    | DIX     | NO    | NO    |
| 2207 | A | 192.1.1.32 |                              |      | 100   | DIX     | NO    | NO    |
| 2207 | В |            |                              |      | 10    | DIX     | NO    | NO    |
| 2213 | A | 192.1.1.50 | 255.255.255.0                | FULL | 100   | DIX     | NO    | NO    |
| 2213 | В |            |                              | HALF | 10    | DIX     | NO    | NO    |
| 2301 | A | 192.1.1.52 | 255.255.255.0                | FULL |       | DIX     | NO    | NO    |
| 2301 | В |            |                              | HALF | 10    | DIX     | NO    | NO    |

```
IP-LNK table is (20 of 2048) 1% full.
```

5. Enter the rtrv-card command with the location of the card, from the rtrv-ip-lnk output in *Step* 4, that will host the association that will be assigned to the application server. For this example, enter this command.

```
rtrv-card:loc=1205
```

This is an example of possible output.

```
rlghncxa03w 08-03-06 15:17:20 EST EAGLE5 38.0.0
CARD TYPE APPL LSET NAME LINK SLC LSET NAME LINK SLC
1205 DCM SS7IPGW lsn1 A 0
```

If the application assigned to the card is SS7IPGW or IPGWI, shown in the APPL column, continue the procedure with *Step 6*.

If the application assigned to the card is IPSG, the host assigned to this card cannot be used for the association that will be assigned to the application server. Repeat this procedure from *Step 3* and choose another IP host.

6. Display the associations assigned to the local host value that will be assigned to the association being configured in this procedure by entering the rtrv-assoc command with the lhost parameter. For this example, enter this command.

```
rtrv-assoc:lhost="IPNODE2-1205"
```

This is an example of the possible output.

```
rlghncxa03w 06-10-28 21:14:37 GMT EAGLE5 36.0.0

CARD IPLNK

ANAME LOC PORT LINK ADAPTER LPORT RPORT OPEN ALW
a2 1205 A A SUA 2000 2048 YES YES
a3 1205 A A SUA 3000 3000 YES YES

IP Appl Sock/Assoc table is (8 of 4000) 1% full
Assoc Buffer Space Used (32 KB of 3200 KB) on LOC = 1205
```

7. Display the application servers that the associations shown in *Step 6* are assigned to by entering rtrv-as command with the names of the associations shown in *Step 6*. For this example, enter these commands.

```
rtrv-as:aname=a2
```

```
rlghncxa03w 06-10-28 21:14:37 GMT EAGLE5 36.0.0
AS Name Mode Tr ms Association Names as1 LOADSHARE 2000 a2
AS Table is (3 of 250) 1% full
```

```
rtrv-as:aname=a3
```

This is an example of the possible output.

```
rlghncxa03w 06-10-28 21:14:37 GMT EAGLE5 36.0.0
AS Name Mode Tr ms Association Names as2 LOADSHARE 2000 a3
AS Table is (3 of 250) 2% full
```

The maximum number of SCTP association to application server assignments that can be hosted by an IPGWx card (referenced by the lhost parameter of the association) is 50.

If the number of SCTP association to application server assignments is less than 50, continue the procedure with *Step 8*.

If the number of SCTP association to application server assignments is 50, the local host value cannot be used in this procedure.

Repeat this procedure from *Step 3* and select another local IP host from the rtrv-ip-host output or perform the *Adding an IP Host* procedure to add a new local IP host. After the new local IP host name as been added, continue the procedure with *Step 8*.

8. Add the new association by performing the *Adding an M3UA or SUA Association* procedure.

The open parameter value for this association must be set to no.

These are the rules that apply to the association and the application server.

- 1. M2PA associations cannot be assigned to an application server.
- 2. If the application server is being added in this procedure will be assigned to a routing key containing an rcontext parameter value, the adapter parameter value for the association assigned to this application server can be either M3UA or SUA.
- 3. If the application server is being added in this procedure will be assigned to a routing key that does not contain an rcontext parameter value, the adapter parameter value for the association assigned to this application server must be M3UA.
- **4.** SUA associations and their corresponding application server, can be assigned to only these types of routing keys.
  - Full routing key DPC/SI=3/SSN
  - Partial routing key DPC/SI=3
  - Partial routing key DPC only
  - Partial routing key SI=3 only
  - Default routing key.
  - The routing key containing the application server with the SUA associations must have an rcontext value assigned to it. If the new application server will not be assigned to one of these types of routing keys, the adapter parameter value of the associations assigned to the application server must be M3UA.
- **5.** 5. The application of the card containing the signaling link assigned to the association is either SS7IPGW or IPGWI.
- 9. Assign the new association to the new application server and add the new application server to the database using the ent-as command. For this example, enter this command

```
ent-as:asname=as4:aname=assoc10
```

When this command has successfully completed, this message should appear.

```
rlghncxa03w 06-10-28 09:12:36 GMT EAGLE5 36.0.0
ENT-AS: MASP A - COMPLTD;
```

**10.** Verify the changes using the rtrv-as command with the application server name and association name specified in *Step 9*. For this example, enter this command.

```
rtrv-as:asname=as4:aname=assoc10
```

This is an example of possible output.

```
rlghncxa03w 06-10-28 09:12:36 GMT EAGLE5 36.0.0
AS Name Mode Tr ms Association Names as4 LOADSHARE 10 assoc10
AS table is (4 of 250) 1% full.
```

**Note:** If you do not wish to change theopen parameter value of the association specified in *Step 9*, continue the procedure with *Step 12*.

11. Change the value of the open parameter to yes by specifying the chg-assoc command with the open-yes parameter. For this example, enter this command.

```
chg-assoc:aname=assoc10:open=yes
```

When this command has successfully completed, this message should appear.

```
rlghncxa03w 06-10-28 09:12:36 GMT EAGLE5 36.0.0 CHG-ASSOC: MASP A - COMPLTD;
```

12. Back up the new changes, using the chg-db:action=backup:dest=fixed command.

These messages should appear; the active Maintenance and Administration Subsystem Processor (MASP) appears first.

```
BACKUP (FIXED): MASP A - Backup starts on active MASP.

BACKUP (FIXED): MASP A - Backup on active MASP to fixed disk complete.

BACKUP (FIXED): MASP A - Backup starts on standby MASP.

BACKUP (FIXED): MASP A - Backup on standby MASP to fixed disk complete.
```

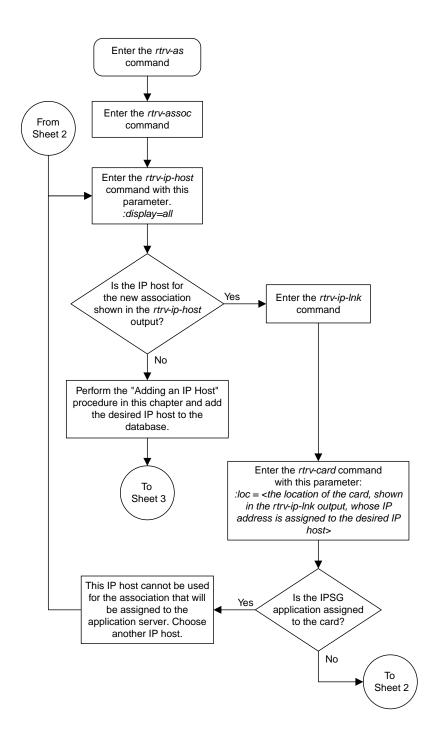

Sheet 1 of 3

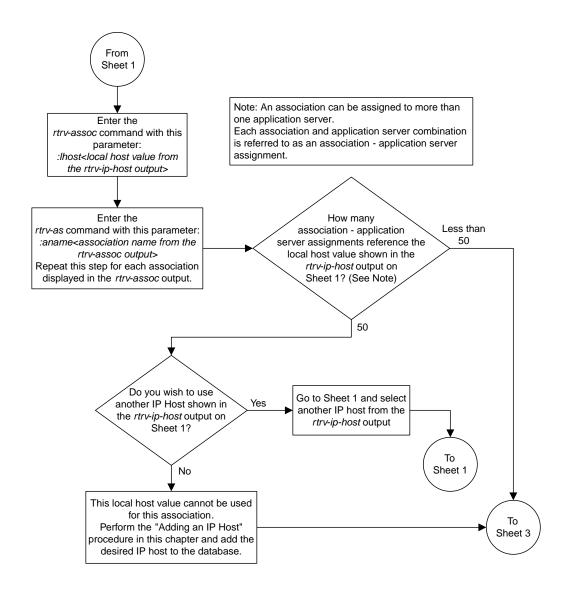

Sheet 2 of 3

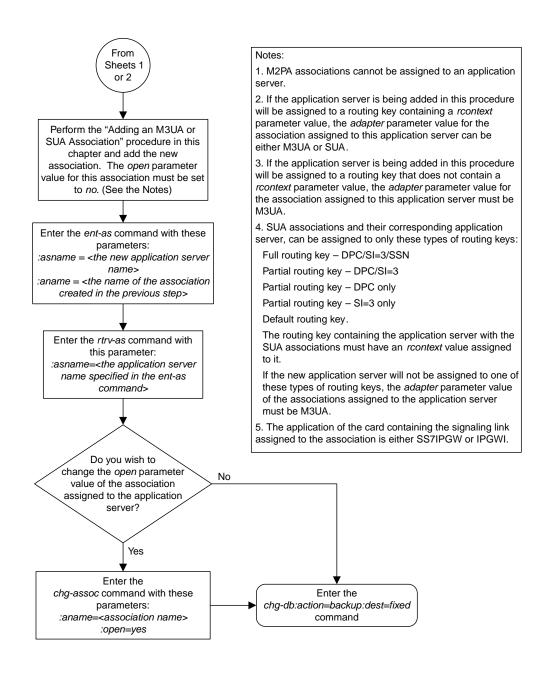

Sheet 3 of 3

Figure 51: Adding a New Association to a New Application Server

# Adding an Existing Association to a New Application Server

This procedure is used create a new application server and assign an existing association to the application server using the ent-as command.

The ent-as command uses these parameters:

: asname – The name of the new application server. The name of the application server can contain up to 15 alphanumeric characters, with the first character being an alphabetic character. Application server names are not case sensitive.

: aname – The name of the association being assigned to the application server.

The maximum number SCTP association to application server assignments that can be hosted by an IPGWx card (referenced by the lhost parameter of the association) is 50. For example, the IPGWx card currently contains 38 SCTP association to application server assignments. The SCTP association to application server assignments could be one SCTP association assigned to 38 application servers, two SCTP associations assigned to 19 application servers, or any combination of SCTP associations assigned to application servers that add up to 38. The SCTP association to application server assignments can be verified with the rtrv-assoc:lhost=<local host name> and rtrv-association name> commands.

**Table 29: Examples of IPGWx Card Provisioning Limits** 

| Number of Associations hosted<br>by the IPGWx card                  | Number of Application Servers each Association is Assigned to * | Total Association - Application<br>Server Assignments maintained<br>by the IPGWx card |  |  |
|---------------------------------------------------------------------|-----------------------------------------------------------------|---------------------------------------------------------------------------------------|--|--|
| 1                                                                   | 50                                                              | 50                                                                                    |  |  |
| 50                                                                  | 1                                                               | 50                                                                                    |  |  |
| 25                                                                  | 1                                                               | 50                                                                                    |  |  |
| 25                                                                  | 2                                                               | 50                                                                                    |  |  |
| 0                                                                   | 0                                                               | 50                                                                                    |  |  |
| 38                                                                  | 1                                                               | 38                                                                                    |  |  |
| 19                                                                  | 2                                                               | 38                                                                                    |  |  |
| * The EAGLE 5 ISS can contain a maximum of 250 application servers. |                                                                 |                                                                                       |  |  |

The open parameter of the association must be set to no before the association can be assigned to the application server. This can be verified with the rtrv-assoc command.

M2PA associations (adapter=m2pa) cannot be assigned to application servers. Only M3UA (adapter=m3ua) and SUA (adapter=sua) associations can be assigned to application servers. This can be verified in the ADAPTER field in the rtrv-assoc output.

The application server recovery timer (the tr parameter of the chg-as command) for the application server is set by default to 10 milliseconds when an application server is added. The traffic mode (the mode parameter of the chg-as command) for the application server is set by default to LOADSHARE when an application server is added. Perform the *Changing an Application Server* procedure to change these parameter values.

### Canceling the RTRV-AS and RTRV-ASSOC Commands

Because the rtrv-as and rtrv-assoc commands used in this procedure can output information for a long period of time, the rtrv-as and rtrv-assoc commands can be canceled and the output to the terminal stopped. There are three ways that the rtrv-as and rtrv-assoc commands can be canceled.

- Press the F9 function key on the keyboard at the terminal where the rtrv-as or rtrv-assoc commands were entered.
- Enter the canc-cmd without the trm parameter at the terminal where the rtrv-as or rtrv-assoc commands were entered.
- Enter the canc-cmd: trm=<xx>, where <xx> is the terminal where the rtrv-as or rtrv-assoc commands were entered, from another terminal other that the terminal where the rtrv-as or rtrv-assoc commands were entered. To enter the canc-cmd: trm=<xx> command, the terminal must allow Security Administration commands to be entered from it and the user must be allowed to enter Security Administration commands. The terminal's permissions can be verified with the rtrv-secu-trm command. The user's permissions can be verified with the rtrv-user or rtrv-secu-user commands.

For more information about the canc-cmd command, go to the Commands Manual.

1. Display the application servers in the database using the rtrv-as command.

This is an example of possible output.

```
rlghncxa03w 06-10-28 09:12:36 GMT EAGLE5 36.0.0
AS Name
                           Tr ms
                                     Association Names
                 Mode
                 LOADSHARE 10
as1
                                     a2
                                     a3
                                     assoc1
as2
                 OVERRIDE
                             10
                                     assoc7
                 OVERRIDE
                                     swbel32
AS table is (3 of 250) 1% full.
```

**Note:** If the association being added to the application server is not shown in thertrv-as output in *Step 1*, continue the procedure with *Step 3*.

**2.** Display the associations in the database using the rtrv-assoc command and specifying the association name shown in the rtrv-as output in *Step 1*.

For this example, enter this command.

rtrv-assoc:aname=assoc1

This is an example of possible output.

```
rlghncxa03w 09-05-28 09:12:36 GMT EAGLE5 41.0.0
ANAME assocl
             1305
                         IPLNK PORT A
     LOC
                                             LINK A
     ADAPTER SUA
                         VER SUA RFC
     LHOST
            gw102.nc.tekelec.com
     ALHOST
            gw100.nc.tekelec.com
     RHOST
     ARHOST
            4000
                        RPORT
                                   1030
     LPORT
                                            BUFSIZE 16
                        OSTRMS
     ISTRMS 2
                                   120
                        RMIN
                                            RMAX 800
     RMODE
            LIN
                        CWMIN
                                    3000
     RTIMES 10
            YES
                                             UAPS
                                                     10
                                             RTXTHR
     OPEN
                        ALW
                                   YES
                                                     10000
     RHOSTVAL RELAXED
     ASNAMES
     as1
IP Appl Sock table is (6 of 4000) 1% full
Assoc Buffer Space Used (16 KB of 800 KB) on LOC = 1305
```

If the association does not meet the requirements shown in *Step 8*, repeat this step with another association shown in *Step 1*, or continue the procedure with *Step 3*.

If the association does meet the requirements shown in *Step 8*, continue the procedure with *Step 5*.

3. Display the associations in the database using the rtrv-assoc command with the display=all parameter.

```
rlghncxa03w 09-05-28 09:12:36 GMT EAGLE5 41.0.0
ANAME swbel32
    LOC
            1201
                        IPLNK PORT A
                                            LINK A
     ADAPTER M3UA
                        VER M3UA RFC
     LHOST
            gw101.nc.tekelec.com
     ALHOST
            gw100.ncd-economic-development.southeastern-corridor-ash.gov
     RHOST
     ARHOST
                       RPORT
     LPORT
            1030
                                   2345
                       OSTRMS
RMIN
     ISTRMS
            2
                                            BUFSIZE 16
            LIN
                                           RMAX
     RMODE
                                  120
                                                    800
     RTIMES
           10
                       CWMIN
                                  3000
                                           UAPS
                                                    10
     OPEN
            YES
                        ALW
                                  YES
                                           RTXTHR 10000
     RHOSTVAL RELAXED
     ASNAMES
     as3
IP Appl Sock table is (6 of 4000) 1% full
Assoc Buffer Space Used (16 KB of 800 KB) on LOC = 1201
ANAME a2
    LOC 1305
                        IPLNK PORT A
                                           LINK A
     ADAPTER SUA
                        VER SUA RFC
     LHOST gw102.nc.tekelec.com
```

```
RHOST gw100.nc.tekelec.com
ARHOST ---
     ALHOST
                        RPORT
             2000
     LPORT
                                     2345
                        RPORT
OSTRMS
RMIN
                                            BUFSIZE 16
RMAX 800
     ISTRMS 2
                                    2
120
                         RMIN
     RMODE
                                                       800
             LIN
            YES
     RTIMES
                         CWMIN
                                     3000
                                               UAPS
                                                       10
     OPEN
                         ALW
                                    YES
                                             RTXTHR 10000
     RHOSTVAL RELAXED
     ASNAMES
     as1
IP Appl Sock table is (6 of 4000) 1% full
Assoc Buffer Space Used (16 KB of 800 KB) on LOC = 1305
ANAME a3
             1307
     LOC
                          IPLNK PORT A
                                             LINK A
     ADAPTER SUA
                                    SUA RFC
     LHOST gw103.nc.tekelec.com
     ALHOST
     RHOST gw106.nc.tekelec.com
                        RPORT
             3000
                                    2346
     LPORT
                        RPORT 2340
OSTRMS 2
PMIN 120
                                            BUFSIZE 16
RMAX 800
     ISTRMS 2
     RMODE
RTIMES
                        RMIN
                                    120
             LIN
                                                       800
                         CWMIN
                                    3000
             10
                                               UAPS
                                                       10
                         ALW
                                    YES
                                              RTXTHR 10000
             YES
     OPEN
     RHOSTVAL RELAXED
     ASNAMES
     as1
IP Appl Sock table is (6 of 4000) 1% full
Assoc Buffer Space Used (16 KB of 800 KB) on LOC = 1307
ANAME assocl
     LOC 1305 IPLNK PORT A
ADAPTER SUA VER SUA
                                             LINK A
                         VER SUA RFC
     LHOST gw102.nc.tekelec.com
     ALHOST
     RHOST gw100.nc.tekelec.com
ARHOST ---
                        OSTRMS 2
RMIN 120
                        RPORT
     LPORT
             4000
                                             BUFSIZE 16
     ISTRMS 2
     RMODE
RTIMES
                                             RMAX 800
UAPS 10
             LIN
             YES
                          CWMIN
                                     3000
                                    YES
                                               RTXTHR 10000
     OPEN
                         ALW
     RHOSTVAL RELAXED
     ASNAMES
     as1
IP Appl Sock table is (6 of 4000) 1% full
Assoc Buffer Space Used (16 KB of 800 KB) on LOC = 1305
ANAME assoc7
     LOC 1311
ADAPTER SUA
                         IPLNK PORT A
                                             LINK A
                         VER SUA RFC
     LHOST
            gw105.nc.tekelec.com
     ALHOST
             gw100.nc.tekelec.com
     RHOST
     ARHOST
```

```
LPORT
              2500
                           RPORT
                                      2000
     ISTRMS 2
                                                 BUFSIZE 16
                                      2
                           OSTRMS
                                               RMAX
     RMODE LIN
                          RMIN
                                      120
                                                          800
     RTIMES 10
                          CWMIN
                                      3000
                                                 UAPS
                                                         10
             YES
                                      YES
                                                 RTXTHR
                                                         10000
     OPEN
                           \Delta T_{i}W
     RHOSTVAL RELAXED
     ASNAMES
     as2
IP Appl Sock table is (6 of 4000) 1% full
Assoc Buffer Space Used (16 KB of 800 KB) on LOC = 1311
```

If the desired association is shown in the rtrv-assoc output, see *Step 8* for the rules that apply to the association and the new application server, continue the procedure with *Step 4*.

If the desired association is not shown in the rtrv-assoc output, perform the *Adding a New Association to a New Application Server* procedure to add a new association to a new application server.

**4.** Enter the rtrv-card command with the location of the card, from the rtrv-assoc output in *Step* 3, that contains the association that will be assigned to the application server. For this example, enter this command.

```
rtrv-card:loc=1201
```

This is an example of possible output.

```
rlghncxa03w 08-03-06 15:17:20 EST EAGLE5 38.0.0
CARD TYPE APPL LSET NAME LINK SLC LSET NAME LINK SLC
1201 DCM SS7IPGW lsn1 A 0
```

If the application assigned to the card is SS7IPGW or IPGWI, shown in the APPL column, continue the procedure with *Step 5*.

If the application assigned to the card is IPSG, the association assigned to this card cannot be assigned to the application server. Repeat this procedure from *Step 3* and choose another association.

**5.** Display the associations assigned to the local IP host value specified in *Step 2* or *Step 3* by entering the rtrv-assoc command with the lhost parameter.

For this example, enter this command.

```
rtrv-assoc:lhost=gw102.nc.tekelec.com
```

This is an example of the possible output.

```
rlghncxa03w 06-10-28 21:14:37 GMT EAGLE5 36.0.0

CARD IPLNK

ANAME LOC PORT LINK ADAPTER LPORT RPORT OPEN ALW
assoc1 1305 A A SUA 4000 1030 YES YES

IP Appl Sock/Assoc table is (5 of 4000) 1% full
Assoc Buffer Space Used (16 KB of 3200 KB) on LOC = 1305
```

**6.** Display the application servers that the associations shown in *Step 5* are assigned to by entering rtrv-as command with the names of the associations shown in *Step 5*.

For this example, enter this command.

```
rtrv-as:aname=assoc1
```

This is an example of the possible output.

```
rlghncxa03w 06-10-28 21:14:37 GMT EAGLE5 36.0.0
AS Name Mode Tr ms Association Names
as1 LOADSHARE 10 assoc1
AS Table is (3 of 250) 1% full
```

The maximum number of SCTP association to application server assignments that can be hosted by an IPGWx card (referenced by the lhost parameter of the association) is 50.

If the number of SCTP association to application server assignments is less than 50, continue the procedure with *Step 7*.

If the number of SCTP association to application server assignments is 50, the association shown in either *Step 2* or *Step 3* cannot be used in this procedure. Go back to *Step 1* and choose another association to assign to the new application server.

**Note:** If the value of theopen parameter of the association being assigned to the application server in  $Step\ 5$  is no, continue the procedure with  $Step\ 8$ .

7. Change the value of the open parameter to no by specifying the chg-assoc command with the open=no parameter.

For this example, enter this command.

```
chg-assoc:aname=assoc1:open=no
```

When this command has successfully completed, this message should appear.

```
rlghncxa03w 06-10-28 09:12:36 GMT EAGLE5 36.0.0 CHG-ASSOC: MASP A - COMPLTD;
```

**8.** Add the application server to the database with the name of the association shown in either *Step* 2 or *Step* 3 using the ent-as command.

These are the rules that apply to the association and the application server.

- M2PA associations cannot be assigned to an application server.
- If the application server is being added in this procedure will be assigned to a routing key containing an rcontext parameter value, the adapter parameter value for the association assigned to this application server can be either M3UA or SUA.
- If the application server is being added in this procedure will be assigned to a routing key that
  does not contain an rcontext parameter value, the adapter parameter value for the association
  assigned to this application server must be M3UA.
- SUA associations and their corresponding application server, can be assigned to only these types of routing keys.
  - Full routing key DPC/SI=3/SSN
  - Partial routing key DPC/SI=3
  - Partial routing key DPC only
  - Partial routing key SI=3 only

- Default routing key.
- The routing key containing the application server with the SUA associations must have an rcontext value assigned to it. If the new application server will not be assigned to one of these types of routing keys, the adapter parameter value of the associations assigned to the application server must be M3UA.

For this example, enter this command.

```
ent-as:asname=as4:aname=assoc1
```

This is an example of the possible outputs.

```
rlghncxa03w 06-10-28 09:12:36 GMT EAGLE5 36.0.0
ENT-AS: MASP A - COMPLTD;
```

9. Verify the changes using the rtrv-as command with the application server name specified in *Step 8*.

For this example, enter this command.

```
rtrv-as:asname=as4
```

This is an example of the possible output.

```
rlghncxa03w 06-10-28 09:12:36 GMT EAGLE5 36.0.0

AS Name Mode Tr ms Association Names as4 LOADSHARE 10 assoc1

AS table is (4 of 250) 1% full.
```

**Note:** If you do not wish to change theopen parameter value of the association specified in *Step 8*, continue the procedure with *Step 11*.

**10.** Change the value of the open parameter to yes by specifying the chg-assoc command with the open-yes parameter.

For this example, enter this command.

```
chg-assoc:aname=assoc1:open=yes
```

When this command has successfully completed, this message should appear.

```
rlghncxa03w 06-10-28 09:12:36 GMT EAGLE5 36.0.0 CHG-ASSOC: MASP A - COMPLTD;
```

11. Back up the new changes, using the chg-db:action=backup:dest=fixed command.

These messages should appear; the active Maintenance and Administration Subsystem Processor (MASP) appears first.

```
BACKUP (FIXED): MASP A - Backup starts on active MASP.

BACKUP (FIXED): MASP A - Backup on active MASP to fixed disk complete.

BACKUP (FIXED): MASP A - Backup starts on standby MASP.

BACKUP (FIXED): MASP A - Backup on standby MASP to fixed disk complete.
```

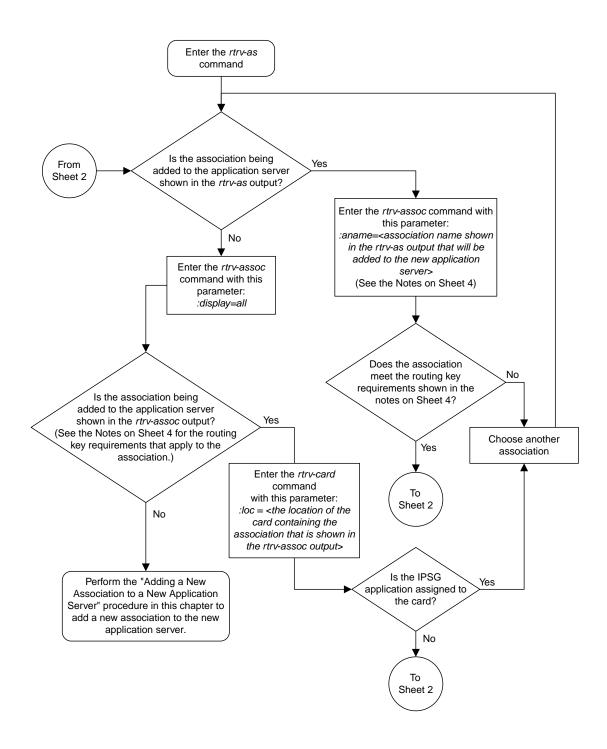

Sheet 1 of 4

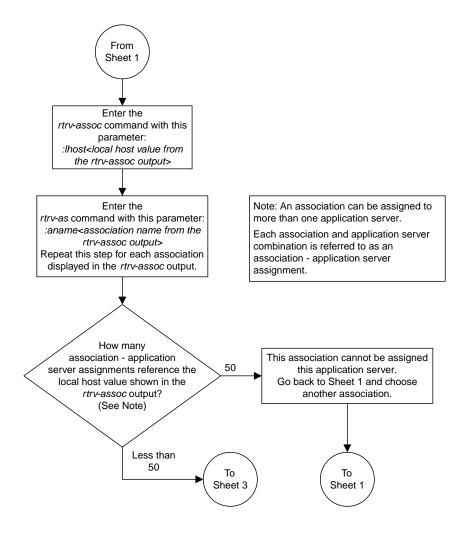

Sheet 2 of 4

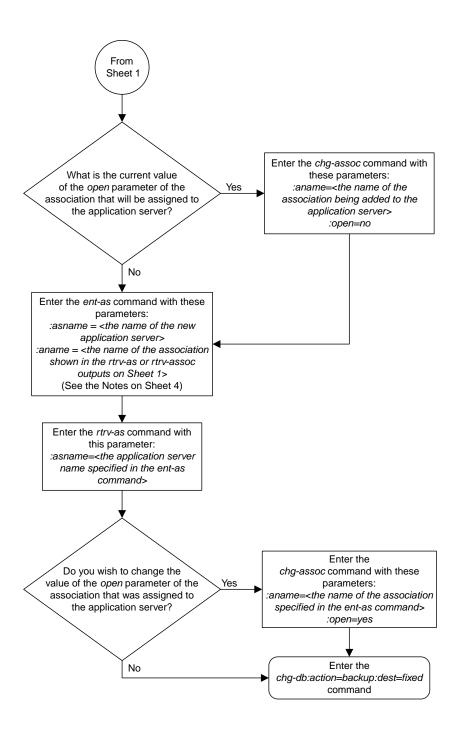

Sheet 3 of 4

#### Notes:

- 1. If the application server is being added in this procedure will be assigned to a routing key containing a *rcontext* parameter value, the *adapter* parameter value for the association assigned to this application server can be either M3UA or SUA.
- 2. If the application server is being added in this procedure will be assigned to a routing key that does not contain a *roontext* parameter value, the *adapter* parameter value for the association assigned to this application server must be M3UA.
- 3. SUA associations and their corresponding application server, can be assigned to only these types of routing keys:

Full routing key - DPC/SI=3/SSN

Partial routing key - DPC/SI=3

Partial routing key - DPC only

Partial routing key - SI=3 only

Default routing key.

The routing key containing the application server with the SUA associations must have an *rcontext* value assigned to it.

If the new application server will not be assigned to one of these types of routing keys, the *adapter* parameter value of the associations assigned to the application server must be M3UA.

4. M2PA associations cannot be assigned to application servers.

Sheet 4 of 4

Figure 52: Adding an Existing Association to a New Application Server

# Adding a New Association to an Existing Application Server

This procedure is used assign a new association to an existing application server using the ent-as command.

The ent-as command uses these parameters:

:asname - The name of the new application server.

: aname – The name of the association being assigned to the application server.

The maximum number SCTP association to application server assignments that can be hosted by an IPGWx card (referenced by the lhost parameter of the association) is 50. For example, the IPGWx card currently contains 38 SCTP association to application server assignments. The SCTP association to application server assignments could be one SCTP association assigned to 38 application servers, two SCTP associations assigned to 19 application servers, or any combination of SCTP associations assigned to application servers that add up to 38. The SCTP association to application server assignments can be verified with the rtrv-assoc:lhost=<local host name> and rtrv-association name> commands.

Table 30: Examples of IPGWx Card Provisioning Limits

| Number of Associations hosted<br>by the IPGWx card                  | Number of Application Servers each Association is Assigned to * | Total Association - Application<br>Server Assignments maintained<br>by the IPGWx card |  |  |
|---------------------------------------------------------------------|-----------------------------------------------------------------|---------------------------------------------------------------------------------------|--|--|
| 1                                                                   | 50                                                              | 50                                                                                    |  |  |
| 50                                                                  | 1                                                               | 50                                                                                    |  |  |
| 25                                                                  | 1                                                               | 50                                                                                    |  |  |
| 25                                                                  | 2                                                               | 50                                                                                    |  |  |
| 0                                                                   | 0                                                               | 50                                                                                    |  |  |
| 38                                                                  | 1                                                               | 38                                                                                    |  |  |
| 19                                                                  | 2                                                               | 38                                                                                    |  |  |
| * The EAGLE 5 ISS can contain a maximum of 250 application servers. |                                                                 |                                                                                       |  |  |

A maximum of 16 associations can be assigned to an application server.

The open parameter of the association must be set to no before the association can be assigned to the application server. This can be verified with the rtrv-assoc command.

M2PA associations (adapter=m2pa) cannot be assigned to application servers. Only M3UA (adapter=m3ua) and SUA (adapter=sua) associations can be assigned to application servers. This can be verified in the ADAPTER field in the rtrv-assoc output.

The application running on the card hosting the association that will be assigned to the application server must be the same as the application running on the cards hosting the other associations assigned to the application server.

### Canceling the RTRV-AS and RTRV-ASSOC Commands

Because the rtrv-as and rtrv-assoc commands used in this procedure can output information for a long period of time, the rtrv-as and rtrv-assoc commands can be canceled and the output to the terminal stopped. There are three ways that the rtrv-as and rtrv-assoc commands can be canceled.

- Press the F9 function key on the keyboard at the terminal where the rtrv-as or rtrv-assoc commands were entered.
- Enter the canc-cmd without the trm parameter at the terminal where the rtrv-as or rtrv-assoc commands were entered.
- Enter the canc-cmd:trm=<xx>, where <xx> is the terminal where the rtrv-as or rtrv-assoc commands were entered, from another terminal other that the terminal where the rtrv-as or rtrv-assoc commands were entered. To enter the canc-cmd:trm=<xx> command, the terminal must allow Security Administration commands to be entered from it and the user must be allowed to enter Security Administration commands. The terminal's permissions can be verified with the rtrv-secu-trm command. The user's permissions can be verified with the rtrv-user or rtrv-secu-user commands.

For more information about the canc-cmd command, go to the Commands Manual.

1. Display the application servers in the database using the rtrv-as command. This is an example of possible output.

2. Display the application server that the new association will be added to by entering the rtrv-as command with the name of the application server.

For this example, enter this command.

```
rtrv-as:asname=as2
```

```
rlghncxa03w 06-10-28 09:12:36 GMT EAGLE5 36.0.0

AS Name Mode Tr ms Association Names
```

```
as2 OVERRIDE 10 assoc7
AS table is (2 of 250) 1% full.
```

A maximum of 16 associations can be assigned to an application server. If the application server displayed in this step contains less than 16 associations, continue the procedure with *Step 3*.

If the application server displayed in this step contains 16 associations, either select another application server to use in this procedure and repeat this step, or perform the *Adding a New Association to a New Application Server* procedure to add the new association to a new application server.

3. Display the one of the associations assigned to the application server shown in *Step 2* using the rtrv-assoc command and specifying the association name shown in the rtrv-as output from *Step 2*. For this example, enter this command.

```
rtrv-assoc:aname=assoc7
```

This is an example of possible output.

The adapter parameter value of all the associations assigned to an application server must be the same. This step identifies the adapter value of the associations assigned to the application server. The application running on the card hosting the new association must be the same as the application on the cards hosting the associations assigned to the application server.

**4.** Display the signaling link assigned to the card, shown in *Step 3* by entering the rtrv-slk command with the card location of the signaling link shown in *Step 3*. For this example, enter this command.

```
rtrv-slk:loc=1203
```

The following is an example of the possible output.

```
rlghncxa03w 06-10-28 21:19:37 GMT EAGLE5 36.0.0
LOC LINK LSN SLC TYPE
1203 A lsn5 1 SS7IPGW
```

The application running on the card is shown in the TYPE column of the rtrv-slk output.

For this example, the new association must be assigned to a card running the SS7IPGW application.

If the local host value shown in Step 3 will be assigned to the new association, continue the procedure with Step 8.

If another local host value will be assigned to the new association, perform *Step 5*.

5. Display the IP host names in the database by using the rtrv-ip-host:display=all command. The following is an example of the possible output.

If the local IP host name for the new association is not shown in the LOCAL HOST column of the rtrv-ip-host output, add the new IP host name by performing the *Adding an IP Host* procedure. The new local IP host must be assigned to a card running the application shown in *Step 4*.

After the new local IP host has been added, continue the procedure with *Step 9*.

If the local IP host name for the new association is shown in the LOCAL HOST column of the rtrv-ip-host output, continue the procedure with *Step 8*.

**6.** Display the IP links in the database by entering the rtrv-ip-lnk command. The following is an example of the possible output.

```
rlghncxa03w 08-12-28 21:14:37 GMT EAGLE5 40.0.0
1201
   В
                 ----- HALF
                                 10
                                     DIX
                                          NO
                                              NO
1203 A 192.1.1.12 255.255.255.0 ----
                                    DIX
                                 ---
                                          YES NO
                       ---- HALF 10
1203 B
                                     DIX
                                          NO
                                             NO
1205 A 192.1.1.14 255.255.255.0 FULL
                                 100 DIX
                                          NO
                                             NO
       192.1.1.14 255.255.... HALF
1205 B
                                          NO
                                 10
                                     DIX
                                             NO
       192.1.1.20 255.255.255.0
2101
                                 100
                                          NO
   Α
                            FULL
                                     DIX
                                             NO
       ----- HALF
2101 в
                                 10
                                     DIX
                                          NO
                                             NO
2103 A
      192.1.1.22 255.255.255.0 FULL
                                 100
                                     DIX
                                          NO
                                             NO
2103 B
                         --- HALF
                                 10
                                     DIX
                                          NO
                                             NO
2105 A 192.1.1.24 255.255.255.0 FULL
                                     DIX
                                 100
                                          NO
                                             NO
       2105
   В
                                     DIX
                                          NO
                                             NO
                                     DIX
2205 A
                                 100
                                          NO
                                             NO
                                     DIX
2205 B
                                          NO
                                             NO
2207 A 192.1.1.32 255.255.255.0 FULL 100 DIX
                                          NO
                                             NO
```

```
2207 B
                                               NO
                                                   NO
2213 A 192.1.1.50 255.255.255.0 FULL
                                     100
                                         DTX
                                               NO
                                                   NO
2213 В -----
                                     10
                                         DIX
                                               NO
                                                   NO
2301 A 192.1.1.52 255.255.255.0 FULL
                                     100
                                         DIX
                                               NO
                                                   NO
2301 B
       ----- HALF
                                     10
                                               NO
                                                   NO
                                         DIX
IP-LNK table is (20 of 2048) 1% full.
```

7. Display the signaling link assigned to the card, shown in *Step 6*, whose IP address is assigned to the local host shown in *Step 5* by entering the rtrv-slk command with the card location of the signaling link. For this example, enter this command.

```
rtrv-slk:loc=1205
```

The following is an example of the possible output.

```
rlghncxa03w 06-10-28 21:19:37 GMT EAGLE5 36.0.0

LOC LINK LSN SLC TYPE
1205 A lsn5 1 SS7IPGW
```

The application running on the card is shown in the TYPE column of the rtrv-slk output.

For this example, the new association must be assigned to a card running the SS7IPGW application.

If the card's application shown in this step and in *Step 4* are the same, continue the procedure with *Step 8*.

If the card's application shown in this step and in *Step 4* are not the same, either repeat this procedure from *Step 5* with another local IP host, or add the new local IP host name by performing the *Adding an IP Host* procedure. The new local IP host must be assigned to a card running the application shown in *Step 4*. After the new local IP host has been added, continue the procedure with *Step 9*.

**8.** Display the associations assigned to the local IP host value specified in *Step 3* or *Step 5* by entering the rtrv-assoc command with the lhost parameter. For this example, enter this command.

```
rtrv-assoc:lhost="IPNODE-1205"
```

This is an example of the possible output.

```
rlghncxa03w 06-10-28 21:14:37 GMT EAGLE5 36.0.0

CARD IPLNK

ANAME LOC PORT LINK ADAPTER LPORT RPORT OPEN ALW
assoc1 1205 A A M3UA 1030 1030 YES YES

IP Appl Sock/Assoc table is (7 of 4000) 1% full
Assoc Buffer Space Used (16 KB of 3200 KB) on LOC = 1205
```

9. Display the application servers that the associations shown in *Step 8* are assigned to by entering rtrv-as command with the names of the associations shown in *Step 8*. For this example, enter this command.

```
rtrv-as:aname=assoc1
```

```
rlghncxa03w 06-10-28 21:14:37 GMT EAGLE5 36.0.0
```

```
AS Name Mode Tr ms Association Names as1 LOADSHARE 10 assoc1
AS Table is (2 of 250) 1% full
```

The maximum number of SCTP association to application server assignments that can be hosted by an IPGWx card (referenced by the lhost parameter of the association) is 50.

If the number of SCTP association to application server assignments is less than 50, continue the procedure with *Step 10*.

If the number of SCTP association to application server assignments is 50, either repeat this procedure from *Step 5* with another local IP host, or add the new local IP host name by performing the *Adding an IP Host* procedure. The new local IP host must be assigned to a card running the application shown in *Step 4* and *Step 7*. After the new local IP host has been added, continue the procedure with *Step 10*.

**10.** Add the new association by performing the *Adding an M3UA or SUA Association* procedure.

The open parameter value for this association must be set to no. The adapter value for this association must be the same as the adapter value shown in *Step 3*.

These are the rules that apply to the association and the application server.

- M2PA associations cannot be assigned to an application server.
- If the application server is being added in this procedure will be assigned to a routing key containing an rcontext parameter value, the adapter parameter value for the association assigned to this application server can be either M3UA or SUA.
- If the application server is being added in this procedure will be assigned to a routing key that does not contain an rcontext parameter value, the adapter parameter value for the association assigned to this application server must be M3UA.
- SUA associations and their corresponding application server, can be assigned to only these types of routing keys.
  - Full routing key DPC/SI=3/SSN
  - Partial routing key DPC/SI=3
  - Partial routing key DPC only
  - Partial routing key SI=3 only
  - Default routing key.
  - The routing key containing the application server with the SUA associations must have an rcontext value assigned to it. If the new application server will not be assigned to one of these types of routing keys, the adapter parameter value of the associations assigned to the application server must be M3UA.
- The application of the card containing the signaling link assigned to the association is either SS7IPGW or IPGWI.
- **11.** Add the association to the application server using the ent-as command with the name of the application server specified in *Step 2* and the name of the new association. For this example, enter this command.

```
ent-as:asname=as2:aname=assoc10
```

This is an example of possible output.

```
rlghncxa03w 06-10-28 09:12:36 GMT EAGLE5 36.0.0
ENT-AS: MASP A - COMPLTD;
```

**12.** Verify the changes using the rtrv-as command with the name of the application server specified in *Step 11*. For this example, enter this command.

```
rtrv-as:asname=as2
```

This is an example of possible output.

```
rlghncxa03w 06-10-28 09:12:36 GMT EAGLE5 36.0.0

AS Name Mode Tr ms Association Names as2 OVERRIDE 10 assoc7 assoc10

AS table is (2 of 250) 1% full.
```

**Note:** If you do not wish to change theopen parameter value of the association specified in *Step 11*, continue the procedure with *Step 14*.

**13.** Change the value of the open parameter to yes by specifying the chg-assoc command with the open-yes parameter. For this example, enter this command.

```
chg-assoc:aname=assoc10:open=yes
```

When this command has successfully completed, this message should appear.

```
rlghncxa03w 06-10-28 09:12:36 GMT EAGLE5 36.0.0 CHG-ASSOC: MASP A - COMPLTD;
```

14. Back up the new changes, using the chg-db:action=backup:dest=fixed command.

These messages should appear; the active Maintenance and Administration Subsystem Processor (MASP) appears first.

```
BACKUP (FIXED): MASP A - Backup starts on active MASP.

BACKUP (FIXED): MASP A - Backup on active MASP to fixed disk complete.

BACKUP (FIXED): MASP A - Backup starts on standby MASP.

BACKUP (FIXED): MASP A - Backup on standby MASP to fixed disk complete.
```

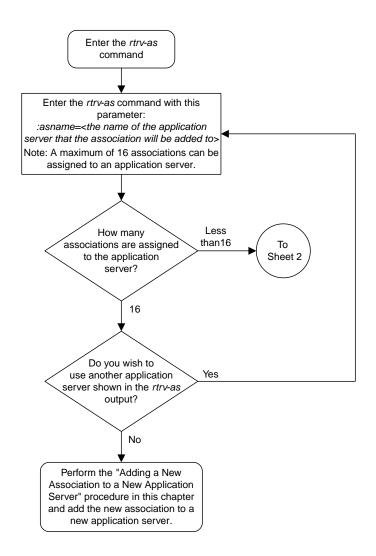

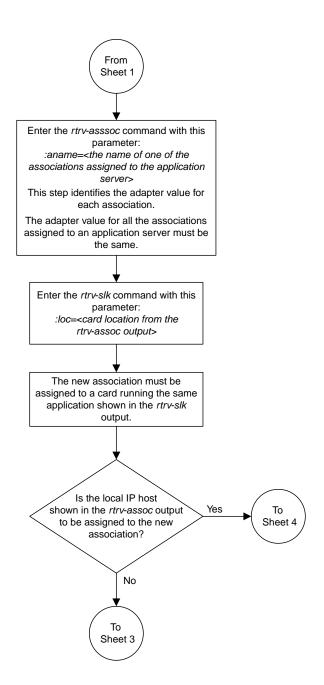

Sheet 2 of 5

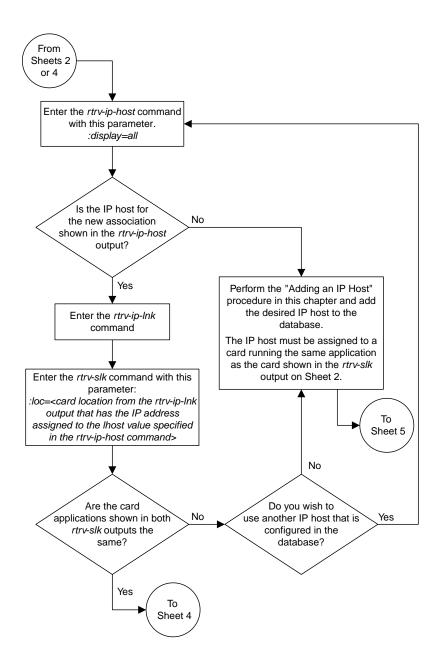

Sheet 3 of 5

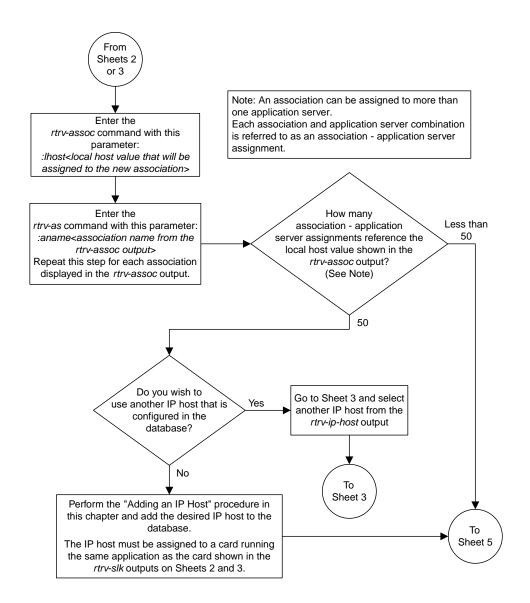

Sheet 4 of 5

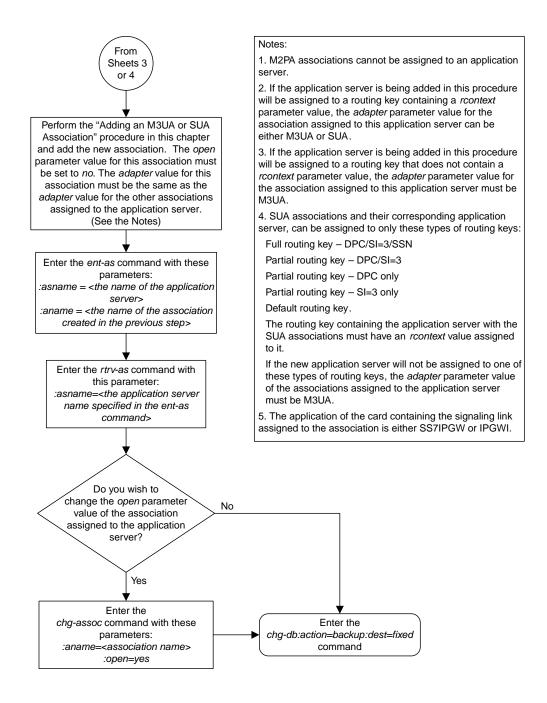

Sheet 5 of 5

Figure 53: Adding a New Association to an Existing Application Server

## Adding an Existing Association to an Existing Application Server

This procedure is used assign an existing association to an existing application server using the ent-as command.

The ent-as command uses these parameters:

:asname - The name of the application server.

: aname – The name of the association being assigned to the application server.

The maximum number SCTP association to application server assignments that can be hosted by an IPGWx card (referenced by the lhost parameter of the association) is 50. For example, the IPGWx card currently contains 38 SCTP association to application server assignments. The SCTP association to application server assignments could be one SCTP association assigned to 38 application servers, two SCTP associations assigned to 19 application servers, or any combination of SCTP associations assigned to application servers that add up to 38. The SCTP association to application server assignments can be verified with the rtrv-assoc:lhost=<local host name> and rtrv-association name> commands.

**Table 31: Examples of IPGWx Card Provisioning Limits** 

| Number of Associations hosted<br>by the IPGWx card                  | Number of Application Servers each Association is Assigned to * | Total Association - Application<br>Server Assignments maintained<br>by the IPGWx card |  |  |
|---------------------------------------------------------------------|-----------------------------------------------------------------|---------------------------------------------------------------------------------------|--|--|
| 1                                                                   | 50                                                              | 50                                                                                    |  |  |
| 50                                                                  | 1                                                               | 50                                                                                    |  |  |
| 25                                                                  | 1                                                               | 50                                                                                    |  |  |
| 25                                                                  | 2                                                               | 50                                                                                    |  |  |
| 0                                                                   | 0                                                               | 50                                                                                    |  |  |
| 38                                                                  | 1                                                               | 38                                                                                    |  |  |
| 19                                                                  | 2                                                               | 38                                                                                    |  |  |
| * The EAGLE 5 ISS can contain a maximum of 250 application servers. |                                                                 |                                                                                       |  |  |

A maximum of 16 associations can be assigned to an application server.

The open parameter of the association must be set to no before the association can be assigned to the application server. This can be verified with the rtrv-assoc command.

M2PA associations (adapter=m2pa) cannot be assigned to application servers. Only M3UA (adapter=m3ua) and SUA (adapter=sua) associations can be assigned to application servers. This can be verified in the ADAPTER field in the rtrv-assoc output.

The application running on the card hosting the association that will be assigned to the application server must be the same as the application running on the cards hosting the other associations assigned to the application server.

### Canceling the RTRV-AS and RTRV-ASSOC Commands

Because the rtrv-as and rtrv-assoc commands used in this procedure can output information for a long period of time, the rtrv-as and rtrv-assoc commands can be canceled and the output to the terminal stopped. There are three ways that the rtrv-as and rtrv-assoc commands can be canceled.

- Press the F9 function key on the keyboard at the terminal where the rtrv-as or rtrv-assoc commands were entered.
- Enter the canc-cmd without the trm parameter at the terminal where the rtrv-as or rtrv-assoc commands were entered.
- Enter the canc-cmd:trm=<xx>, where <xx> is the terminal where the rtrv-as or rtrv-assoc commands were entered, from another terminal other that the terminal where the rtrv-as or rtrv-assoc commands were entered. To enter the canc-cmd:trm=<xx> command, the terminal must allow Security Administration commands to be entered from it and the user must be allowed to enter Security Administration commands. The terminal's permissions can be verified with the rtrv-secu-trm command. The user's permissions can be verified with the rtrv-user or rtrv-secu-user commands.

For more information about the canc-cmd command, go to the Commands Manual.

1. Display the application servers in the database using the rtrv-as command. This is an example of possible output.

```
rlghncxa03w 06-10-28 09:12:36 GMT EAGLE5 36.0.0
AS Name
                            Tr ms Association Names
                 Mode
                 LOADSHARE 10
as1
                                    a2
                                    a3
                                    assoc1
               OVERRIDE 10
OVERRIDE 10
                            10
as2
                                assoc7
as3
                                    swbel32
AS table is (3 of 250) 1% full.
```

2. Display the application server that the new association will be added to by entering the rtrv-as command with the name of the application server.

For this example, enter this command.

```
rtrv-as:asname=as2
```

```
rlghncxa03w 06-10-28 09:12:36 GMT EAGLE5 36.0.0

AS Name Mode Tr ms Association Names
```

```
as2 OVERRIDE 10 assoc7
AS table is (3 of 250) 1% full.
```

A maximum of 16 associations can be assigned to an application server. If the application server displayed in this step contains less than 16 associations, continue the procedure with *Step 3*.

If the application server displayed in this step contains 16 associations, either select another application server to use in this procedure and repeat this step, or perform the *Adding an Existing Association to a New Application Server* procedure to add the association to a new application server.

**Note:** If the association being added to the application server is shown in the rtrv-as output in *Step 1*, continue the procedure with *Step 4*.

**3.** Display the associations in the database using the rtrv-assoc command. This is an example of possible output.

```
rlghncxa03w 06-10-28 09:12:36 GMT EAGLE5 36.0.0

CARD IPLNK

ANAME LOC PORT LINK ADAPTER LPORT RPORT OPEN ALW swbel32 1201 A A M3UA 1030 2345 YES YES a2 1305 A A SUA 2000 2345 YES YES a3 1307 A A SUA 3000 2346 YES YES assoc1 1305 A A SUA 4000 1030 YES YES assoc7 1305 A A SUA 4500 1030 YES YES
```

If the association being added to the application server is shown in this step, continue the procedure with  $Step \ 4$ .

If the association being added to the application server is not shown in this step, perform the *Adding a New Association to an Existing Application Server* procedure to add a new association to the application server.

**4.** Display one of the associations assigned to the application server shown in *Step 2* using the rtrv-assoc command and specifying the association name shown in the rtrv-as output from *Step 2* or in the rtrv-assoc output in *Step 3*.

For this example, enter this command.

```
rtrv-assoc:aname=assoc7
```

```
rlghncxa03w 09-05-28 09:12:36 GMT EAGLE5 41.0.0
ANAME assoc7
    ADAPTER SUA IPLNK PORT A SUA RFC
                                            LINK A
    LHOST gw105.nc.tekelec.com
    ALHOST
    RHOST
            gw100.nc.tekelec.com
    ARHOST
            4500
                       RPORT
                                   1030
    LPORT
    ISTRMS
            2
                        OSTRMS
                                   2
                                             BUFSIZE 16
                                             RMAX
UAPS
    RMODE
            LIN
                        RMIN
                                   120
                                                     800
    RTIMES 10
                        CWMIN
                                   3000
                                                     10
                                             RTXTHR 10000
    OPEN
            YES
                        ALW
                                   YES
```

```
RHOSTVAL RELAXED

ASNAMES
as2

IP Appl Sock table is (6 of 4000) 1% full
Assoc Buffer Space Used (16 KB of 800 KB) on LOC = 1203
```

The adapter parameter value of all the associations assigned to an application server must be the same. This step identifies the adapter value of the associations assigned to the application server.

The application running on the card hosting the new association must be the same as the application on the cards hosting the associations assigned to the application server.

**5.** Display the signaling link assigned to the card, shown in *Step 4* by entering the rtrv-slk command with the card location of the signaling link.

For this example, enter this command.

```
rtrv-slk:loc=1205
```

The following is an example of the possible output.

```
rlghncxa03w 06-10-28 21:19:37 GMT EAGLE5 36.0.0

LOC LINK LSN SLC TYPE
1205 A lsn5 1 SS7IPGW
```

The application running on the card is shown in the TYPE column of the rtrv-slk output.

For this example, the new association must be assigned to a card running the SS7IPGW application.

**6.** Display the association being added to the application server using the rtrv-assoc command and specifying the name of the association being added.

For this example, enter this command.

```
rtrv-assoc:aname=assoc1
```

```
rlghncxa03w 09-05-28 09:12:36 GMT EAGLE5 41.0.0
ANAME assoc1
    LOC 1203
ADAPTER SUA
                       IPLNK PORT A
                                          LINK A
                       VER SUA RFC
    LHOST gw101.nc.tekelec.com
    ALHOST
    RHOST
            gw100.nc.tekelec.com
    ARHOST
            4000
                      RPORT
                                 1030
    LPORT
            LIN
                                          BUFSIZE 16
    ISTRMS 2
                       OSTRMS
                                 2
                       RMIN
CWMIN
                                  120
                                           RMAX 800
UAPS 10
    RMODE
                                                   800
           10
YES
    RTIMES 10
                                  3000
                       ALW
    OPEN
                                 YES
                                          RTXTHR 10000
    RHOSTVAL RELAXED
    ASNAMES
    as1
```

```
IP Appl Sock table is (6 of 4000) 1% full
Assoc Buffer Space Used (16 KB of 800 KB) on LOC = 1203
```

If the local host and adapter values shown in this step are the same as the local host and adapter values shown in  $Step\ 4$ , continue the procedure with  $Step\ 8$ .

If the adapter value shown in this step is not the same as the adapter value shown in *Step 4*, repeat this procedure from *Step 3*.

If the local host value shown in this step is not the same as the local host value shown in *Step 4*, but the adapter value shown in this step is the same as the adapter values shown in *Step 4*, continue the procedure with *Step 7*.

7. Display the signaling link assigned to the card, shown in *Step 6* by entering the rtrv-slk command with the card location of the signaling link.

For this example, enter this command.

```
rtrv-slk:loc=1201
```

The following is an example of the possible output.

```
rlghncxa03w 06-10-28 21:19:37 GMT EAGLE5 36.0.0

LOC LINK LSN SLC TYPE
1201 A lsn1 0 SS7IPGW
```

The application running on the card is shown in the TYPE column of the rtrv-slk output.

For this example, the association being added to the application server must be assigned to a card running the SS7IPGW application.

If the card applications shown in this step and in  $Step\ 5$  are the same, continue the procedure with  $Step\ 8$ .

If the card applications shown in this step and in *Step 5* are not the same, repeat this procedure from *Step 3*.

8. Display the associations assigned to the local IP host value specified in by entering the rtrv-assoc command with the lhost parameter.

For this example, enter this command.

```
rtrv-assoc:lhost=gw101.nc.tekelec.com
```

This is an example of the possible output.

```
rlghncxa03w 06-10-28 21:14:37 GMT EAGLE5 36.0.0

CARD IPLNK

ANAME LOC PORT LINK ADAPTER LPORT RPORT OPEN ALW
assoc1 1203 A A SUA 4000 1030 YES YES

IP Appl Sock/Assoc table is (6 of 4000) 1% full
Assoc Buffer Space Used (16 KB of 3200 KB) on LOC = 1203
```

9. Display the application servers that the associations shown in Step 8 are assigned to by entering rtrv-as command with the names of the associations shown in Step 8.

For this example, enter this command.

```
rtrv-as:aname=assoc1
```

This is an example of the possible output.

```
rlghncxa03w 06-10-28 21:14:37 GMT EAGLE5 36.0.0

AS Name Mode Tr ms Association Names as1 LOADSHARE 10 assoc1

AS Table is (3 of 250) 1% full
```

The maximum number of SCTP association to application server assignments that can be hosted by an IPGWx card (referenced by the lhost parameter of the association) is 50.

If the number of SCTP association to application server assignments is less than 50, continue the procedure with *Step 10*.

If the number of SCTP association to application server assignments is 50, either repeat this procedure from *Step 3*, or perform the *Adding a New Association to an Existing Application Server* procedure to add a new association to this application server.

**Note:** If the value of the open parameter shown in *Step 6* is no, continue the procedure with *Step 11*.

**10.** Change the value of the open parameter to no by specifying the chg-assoc command with the open=no parameter.

For this example, enter this command.

```
chg-assoc:aname=assoc1:open=no
```

When this command has successfully completed, this message should appear.

```
rlghncxa03w 06-10-28 09:12:36 GMT EAGLE5 36.0.0 CHG-ASSOC: MASP A - COMPLTD;
```

**11.** Add the association to the application server using the ent-as command.

For this example, enter this command

```
ent-as:asname=as2:aname=assoc1
```

This is an example of possible output.

```
rlghncxa03w 06-10-28 09:12:36 GMT EAGLE5 36.0.0
ENT-AS: MASP A - COMPLTD;
```

**12.** Verify the changes using the rtrv-as command with the application server name specified in *Step 11*.

For this example, enter this command.

```
rtrv-as:asname=as2
```

This is an example of possible output.

```
rlghncxa03w 06-10-28 09:12:36 GMT EAGLE5 36.0.0

AS Name Mode Tr ms Association Names
```

```
as2 OVERRIDE 10 assoc1 assoc7
AS table is (3 of 250) 1% full.
```

**Note:** If you do not wish to change the open parameter value of the association specified in *Step* 11, continue the procedure with *Step* 14.

**13.** Change the value of the open parameter to yes by specifying the chg-assoc command with the open-yes parameter.

For this example, enter this command.

```
chg-assoc:aname=assoc1:open=yes
```

When this command has successfully completed, this message should appear.

```
rlghncxa03w 06-10-28 09:12:36 GMT EAGLE5 36.0.0 CHG-ASSOC: MASP A - COMPLTD;
```

14. Back up the new changes, using the chg-db:action=backup:dest=fixed command.

These messages should appear; the active Maintenance and Administration Subsystem Processor (MASP) appears first.

```
BACKUP (FIXED): MASP A - Backup starts on active MASP.

BACKUP (FIXED): MASP A - Backup on active MASP to fixed disk complete.

BACKUP (FIXED): MASP A - Backup starts on standby MASP.

BACKUP (FIXED): MASP A - Backup on standby MASP to fixed disk complete.
```

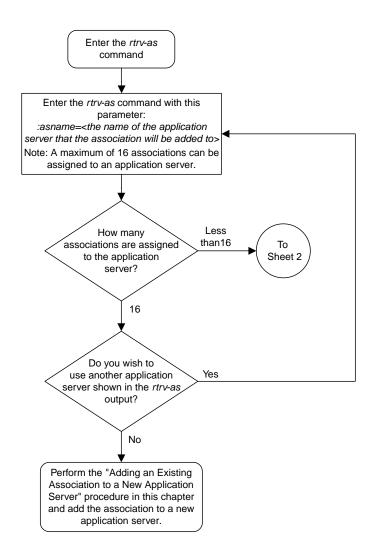

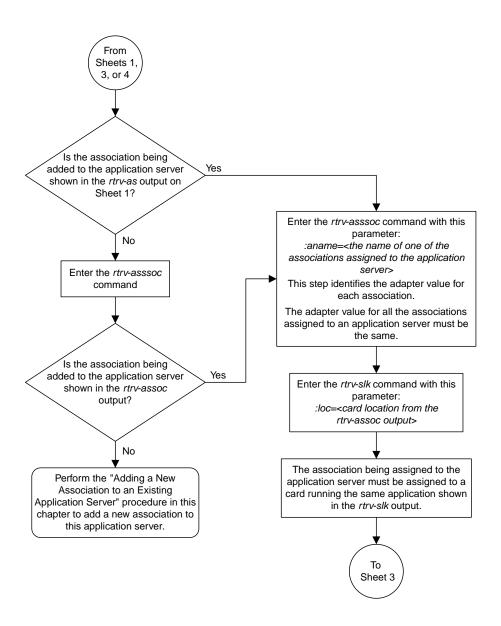

Sheet 2 of 5

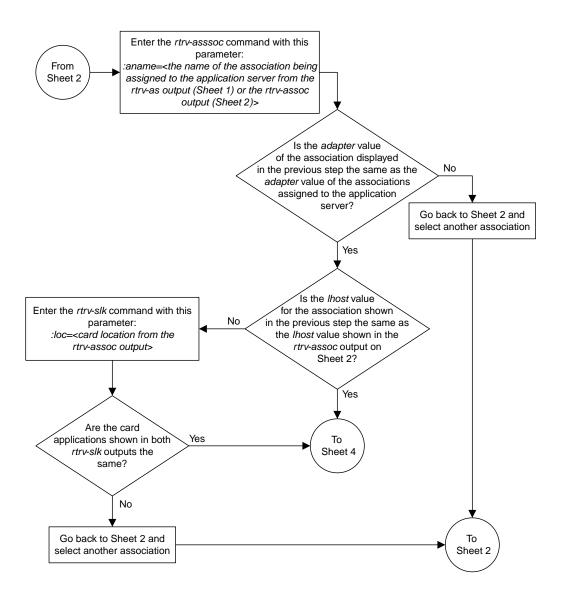

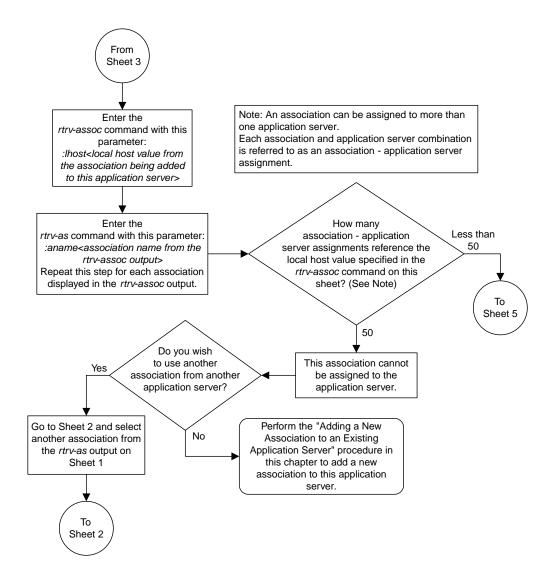

Sheet 4 of 5

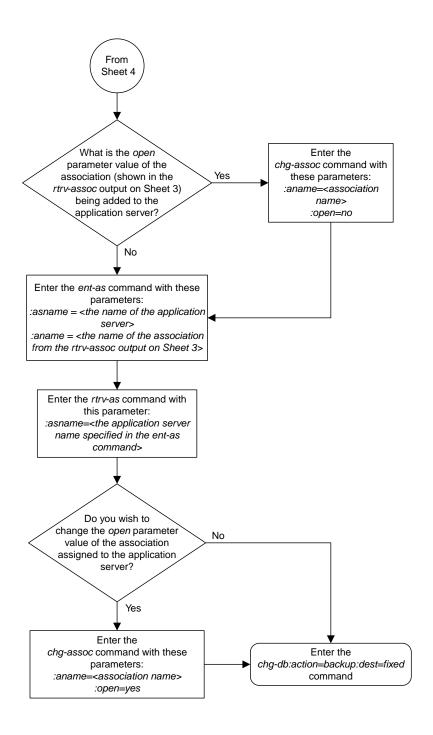

Sheet 5 of 5

Figure 54: Adding an Existing Application to an Existing Application Server

# Adding a Routing Key Containing an Application Server

This procedure is used to add a routing key containing an application server to the database using the ent-appl-rtkey command.

A routing key defines a filter that checks the specified values in an incoming SS7 MSU to determine which, if any, association receives the MSU. For more information about static routing keys, see *Understanding Routing for SS7IPGW and IPGWI Applications*.

The ent-appl-rtkey command uses these parameters.

:dpc/dpca/dpci/dpcn/dpcn24 – The destination point code value that is used to filter incoming MSUs. This parameter must not specify a cluster route. The destination point code of the routing key cannot be the APC of an IPGWx linkset or the SAPC assigned to an IPGWx linkset.

: opc/opca/opci/opcn/opcn24 – The originating point code value that is used to filter incoming MSUs. This parameter must not specify a cluster route. This parameter is valid only when the si parameter value is set to 4, 5, or 13. This parameter is required if si=4, 5, or 13 and type=full.

**Note:** See the "Point Code Formats" section in the *Database Administration Manual* - SS7 for a definition of the point code types that are used on the EAGLE 5 ISS and for a definition of the different formats that can be used for ITU national point codes.

:si – The service indicator value that is used to filter incoming MSUs. The range of values for the service indicator parameter (si) can be a numerical value from 0 to 15, or for selected service indicator values, a text string can be used instead of numbers. *Table 32: Service Indicator Text String Values* shows the text strings that can be used in place of numbers for the service indicator values.

**Table 32: Service Indicator Text String Values** 

| Service Indicator Value | Text String |
|-------------------------|-------------|
| 0                       | snm         |
| 1                       | regtest     |
| 2                       | spltst      |
| 3                       | sccp        |
| 4                       | tup         |
| 5                       | isup        |
| 13                      | qbicc       |

:ssn – The subsystem value that is used to filter incoming MSUs. The ssn parameter is only valid when the si parameter value is set to 3 or sccp.

:cics – The starting circuit identification code that is used to filter incoming MSUs. When specified with cice, cics identifies the start of the range of circuit identification codes. The cics parameter is valid only when the si parameter value is set to 4, 5, or 13. The cics is required if si=4, 5, or 13 and type=full.

:cice – The ending circuit identification code that is used to filter incoming MSUs. When specified with cics, cice identifies the end of the range of circuit identification codes. The cice parameter is valid only when the si parameter value is set to 4, 5, or 13. The cice is required if si=4, 5, or 13 and type=full.

:type – The routing key type – Identifies the type of routing key that is being entered and used to route message signaling units (MSUs). One of three values, full/partial/default, can be specified for the type parameter (see *Table 33: Routing Key Parameter Combinations for Adding a Routing Key Containing an Application Server*). If type is not explicitly specified, type=full is assumed.

:asname - Application server (AS) name.

:rcontext - The routing context parameter, which has two functions:

- Provides an index of the application server traffic that the sending application server is configured or registered to receive.
- Identifies the SS7 network context for the message. The routing context parameter implicitly defines the SS7 point code format used, the SS7 network indicator value, and the SCCP protocol type/variant/version used.

Application server names are shown in the rtrv-as output.

Only one application server can be assigned to a routing key. There is a maximum of 2500 routing keys allowed per EAGLE 5 ISS. The application server names in each routing key must be unique.

The number of static routing keys is limited by the srkq parameter that was specified on the chq-sq-opts command.

Routing keys are associated only with the ss7ipgw or ipgwi application.

Group codes are required for 14-bit ITU-N point codes (DPCN/OPCN) when the Duplicate Point Code feature is enabled.

The starting circuit identification code must be less than or equal to the ending circuit identification code.

The ISUP routing over IP feature must be on in order to enter a routing key with these parameters: dpc, si, opc, cics, and cice. The IPISUP field in the rtrv-feat command output shows whether or not this feature is on.

The parameter combinations used by the ent-appl-rtkey command are based on the type of routing key and the service indicator value in the routing key. The parameter combinations are shown in *Table 33: Routing Key Parameter Combinations for Adding a Routing Key Containing an Application Server*.

Table 33: Routing Key Parameter Combinations for Adding a Routing Key Containing an Application Server

| Full<br>Routing<br>Key - SI = 3<br>(SCCP) | Partial<br>Routing<br>Key - SI = 3<br>(SCCP) | Full Routing<br>Key - SI=4<br>(TUP), 5<br>(ISUP), 13<br>(QBICC) | Partial<br>Routing Key<br>- SI=4 (TUP),<br>5 (ISUP), 13<br>(QBICC) | Full Routing<br>Key - Other<br>SI Values              | Partial<br>Routing Key -<br>Other SI<br>Values                    | Default<br>Routing Key    |
|-------------------------------------------|----------------------------------------------|-----------------------------------------------------------------|--------------------------------------------------------------------|-------------------------------------------------------|-------------------------------------------------------------------|---------------------------|
| dpc (See<br>Notes 1, 2,<br>and 11)        | type=partial                                 | dpc (See<br>Notes 1 and<br>2)                                   | type=partial                                                       | dpc (See<br>Notes 1 and<br>2)                         | type=partial                                                      | type=default              |
| si=3 (See<br>Notes 4<br>and 11)           | dpc (See<br>Notes 1, 2,<br>and 3)            | si=4, 5, 13<br>(See Note 4)                                     | dpc (See<br>Notes 1, 2,<br>and 3)                                  | si=value<br>other than 3,<br>4, 5, 13 (See<br>Note 4) | dpc (See Notes 1, 2, and 3)                                       | asname (See<br>Note 10)   |
| ssn (See<br>Note 11)                      | si=3 (See<br>Notes 3<br>and 4)               | opc (See<br>Notes 1 and<br>2)                                   | si=4, 5, 13<br>(See Notes 3,<br>4, and 10)                         | type=full                                             | si=value other<br>than 3, 4, 5,<br>13 (See Notes<br>3, 4, and 10) | rcontext (See<br>Note 10) |
| type=full                                 | asname<br>(See Note<br>10)                   | cics (See<br>Notes 5, 6, 7,<br>8, and 9)                        | opc (See<br>Notes 1, 2,<br>and 3)                                  | asname (See<br>Note 10)                               | asname (See<br>Note 10)                                           |                           |
| asname<br>(See Note<br>10)                | rcontext<br>(See Note<br>10)                 | cice (See<br>Notes 5, 6, 7,<br>8, and 9)                        | asname (See<br>Note 10)                                            | rcontext (See<br>Note 10)                             | rcontext (See<br>Note 10)                                         |                           |
| rcontext<br>(See Note<br>10)              |                                              | type=full                                                       | rcontext (See<br>Note 10)                                          |                                                       |                                                                   |                           |
|                                           |                                              | asname (See<br>Note 10)                                         |                                                                    |                                                       |                                                                   |                           |
|                                           |                                              | rcontext (See<br>Note 10)                                       |                                                                    |                                                       |                                                                   |                           |

### Notes:

2. If the ITU National Duplicate Point Code feature is on, the values for the dpcn and opcn parameters must have group codes assigned to them. The field ITUDUPPC in the rtrv-feat command output

<sup>1.</sup> The dpc and opc parameters can be either an ANSI point code (dpca, opca), ITU-I point code or ITU-I spare point code (dpci, opci), 14-bit ITU-N point code or 14-bit ITU-N spare point code (dpcn, opcn), or 24-bit ITU-N point code (dpcn24, opcn24). If the dpc and opc parameters are specified, the dpc and opc must be the same type of point code. For example, if the dpca parameter is specified, the OPC is specified with the opca parameter. If either point code value is a spare point code, the other point code value must be a spare point code on the same type. For example, if the dpc value is an ITU-I spare point code, the opc value must be an ITU-I spare point code.

| Full       | Partial                        | Full Routing | Partial       | Full Routing | Partial       | Default     |
|------------|--------------------------------|--------------|---------------|--------------|---------------|-------------|
| Routin     | g Routing                      | Key - SI=4   | Routing Key   | Key - Other  | Routing Key - | Routing Key |
| Key - SI : | $= 3 \mid \text{Key - SI} = 3$ | (TUP), 5     | - SI=4 (TUP), | SI Values    | Other SI      |             |
| (SCCP      | (SCCP)                         | (ISUP), 13   | 5 (ISUP), 13  |              | Values        |             |
|            |                                | (QBICC)      | (QBICC)       |              |               |             |

shows whether or not the ITU National Duplicate Point Code feature is on. If group codes are specified for ITU-N DPC and OPC, the groups codes must be the same.

- 3. These parameters are optional for partial routing keys, but at least one these parameters must be specified with the ent-appl-rtkey command.
- 4. Text strings can be used in place of some numerical service indicator values. See *Table 32: Service Indicator Text String Values* for a list of these text strings.
- 5. When the service indicator parameter value equals 4 and an ANSI dpc is specified, the opc, cics, and cice parameters cannot be used. If the service indicator parameter value equals 4 and an ITU dpc is specified, the opc, cics, and cice parameters are required.
- 6. If the service indicator parameter (si) value is 4, the values of the cics and cice parameters is from 0 to 4095.
- 7. If the service indicator parameter (si) value is 5 and the point code in the routing key is either an ITU-I, 14-bit ITU-N, or 24-bit ITU-N point code, the values of the cics and cice parameters is from 0 to 4095. If the point code in the routing key is an ANSI point code, the values of the cics and cice parameters is from 0 to 16383.
- 8. If the service indicator parameter value is 13, the values of the cics and cice parameters is from 0 to 4294967295.
- 9. The CIC range, defined by the cics and cice parameters, cannot overlap the CIC range in an existing routing key.
- 10. The following rules apply to using the rcontext parameter.
- The value of the rcontext parameter is from 0 to 4294967295.
- The rcontext parameter is required for a routing key containing an SUA application server.
- The rcontext parameter is optional for a routing key containing an M3UA application server.
- The rcontext parameter value must be unique in the database. Multiple routing keys cannot have the same rcontext value assigned.
- An application server can be assigned to only one routing key containing a routing context value.
- If the application server being assigned to the new routing key is assigned to other routing keys that do not contain rcontext parameter values, the rcontext parameter cannot be specified for the new routing key.
- An application server can be assigned to multiple routing keys if those routing keys do not contain a routing context value.
- An application server can be assigned to either a routing key containing a routing context value, or to routing keys that do not contain a routing context value, but the application server cannot be assigned to both types of routing keys.
- In order for an M3UA or SUA association to be assigned to multiple routing keys with a routing context value, the M3UA or SUA association must be assigned to multiple application servers and then each application server must be assigned to a routing key containing a routing context value.

| Full         |              | Full Routing |               | Full Routing |               | Default     |
|--------------|--------------|--------------|---------------|--------------|---------------|-------------|
| Routing      | Routing      | Key - SI=4   | Routing Key   | Key - Other  | Routing Key - | Routing Key |
| Key - SI = 3 | Key - SI = 3 | (TUP), 5     | - SI=4 (TUP), | SI Values    | Other SI      |             |
| (SCCP)       | (SCCP)       | (ISUP), 13   | 5 (ISUP), 13  |              | Values        |             |
|              |              | (QBICC)      | (QBICC)       |              |               |             |

11. To communicate the status changes of remote IP subsystems (defined by the DPC and SSN specified in a full SCCP routing key), the DPC and SSN specified for a full SCCP routing key must be provisioned in the mated application table. Perform one of the mated application procedures in the *Database Administration Manual - Global Title Translation* to provision a mated application with the DPC and SSN specified for a full SCCP routing key.

### Canceling the RTRV-AS and RTRV-APPL-RTKEY Commands

Because the rtrv-as and rtrv-appl-rtkey commands used in this procedure can output information for a long period of time, the rtrv-as and rtrv-appl-rtkey commands can be canceled and the output to the terminal stopped. There are three ways that the rtrv-as and rtrv-appl-rtkey commands can be canceled.

- Press the F9 function key on the keyboard at the terminal where the rtrv-as or rtrv-appl-rtkey commands were entered.
- Enter the canc-cmd without the trm parameter at the terminal where the rtrv-as or rtrv-appl-rtkey commands were entered.
- Enter the canc-cmd:trm=<xx>, where <xx> is the terminal where the rtrv-as and rtrv-appl-rtkey commands were entered, from another terminal other that the terminal where the rtrv-as orrtrv-appl-rtkey commands were entered. To enter the canc-cmd:trm=<xx> command, the terminal must allow Security Administration commands to be entered from it and the user must be allowed to enter Security Administration commands. The terminal's permissions can be verified with the rtrv-secu-trm command. The user's permissions can be verified with the rtrv-user or rtrv-secu-user commands.

For more information about the canc-cmd command, go to the Commands Manual.

1. Display the current routing key information in the database by entering the rtrv-appl-rtkey command.

The following is an example of the possible output.

| rlghncxa03w | 08-04-28 21: | 15:3 | 7 GMT E   | AGLE5 38.0.0 |      |
|-------------|--------------|------|-----------|--------------|------|
| 2011        | 222          | Q.T. | 3 D D TTD | 2012145      |      |
| RCONTEXT    | DPC          | SI   | ADPTR     | ASNAME       | TYPE |
|             | 123-234-123  | 5    | M3UA      | as12         | FULL |
|             | 005-005-001  | 5    | M3UA      | as9          | FULL |
|             | 005-005-001  | 5    | M3UA      | as9          | FULL |
| 2500        | 006-006-001  | 5    | SUA       | as10         | FULL |
|             |              |      |           |              |      |
| RCONTEXT    | DPCI         | SI   | ADPTR     | ASNAME       | TYPE |
|             | 2-100-7      | 6    | M3UA      | as4          | FULL |
| 100         | 3-137-6      | 6    | SUA       | as1          | FULL |
| 225         | 4-035-7      | 5    | SUA       | as7          | FULL |
|             | 6-006-6      | 5    | M3UA      | as2          | FULL |
|             | 6-006-7      | 5    | M3UA      | as8          | FULL |
|             | 6-006-6      | 5    | M3UA      | as2          | FULL |
|             | 6-006-6      | 5    | M3UA      | as2          | FULL |
|             | 6-006-8      | 3    | M3UA      | as3          | FULL |
|             | 6-006-8      | 5    | M3UA      | as5          | FULL |

The database can contain only one default routing key. If the rtrv-appl-rtkey output contains a default routing key, a default routing key cannot be added in this procedure. Continue the procedure with *Step 2* to add either a full or partial routing key with the desired application server.

**2.** Display the current application server information in the database by entering the rtrv-as command.

The following is an example of the possible output.

| rlghncxa03w 06-1     | 10-28 09:12:36    | GMT EAC | GLE5 36.0.0                                          |
|----------------------|-------------------|---------|------------------------------------------------------|
| AS Name<br>as1       | Mode<br>LOADSHARE | Tr ms   | Association Names assoc1 assoc2 assoc3 assoc5 assoc6 |
| as2                  | OVERRIDE          | 10      | assoc7                                               |
| as3                  | LOADSHARE         | 10      | assoc8<br>assoc9                                     |
| as4                  | LOADSHARE         | 10      | assoc10<br>assoc11                                   |
| as5                  | LOADSHARE         | 10      | assoc12<br>assoc13                                   |
| as6                  | LOADSHARE         | 10      | assoc14<br>assoc15                                   |
| as7                  | LOADSHARE         | 10      | assoc16<br>assoc17                                   |
| as8                  | LOADSHARE         | 10      | assoc18<br>assoc19                                   |
| as9                  | LOADSHARE         | 10      | assoc20<br>assoc21                                   |
| as10                 | LOADSHARE         | 10      | assoc22<br>assoc23                                   |
| as12 AS Table is (11 | LOADSHARE         | 10      | assoc24<br>assoc25                                   |

If the required application server is not in the database, perform one of these procedures to add the application server:

- Adding a New Association to a New Application Server
- Adding an Existing Association to a New Application Server
- Adding a New Association to an Existing Application Server
- Adding an Existing Association to an Existing Application Server.

If the rcontext parameter will not be specified for the routing key, make sure that the adapter parameter value for the associations assigned to the new application server is M3UA.

If the rcontext parameter will be specified for the routing key, make sure that the open parameter value of the associations is set to no. The adapter parameter value of these associations can be either SUA or M3UA.

SUA associations, and their corresponding application server, can be assigned to only these types of routing keys:

- Full routing key DPC/SI=3/SSN
- Partial routing key DPC/SI=3
- Partial routing key DPC only
- Partial routing key SI=3 only
- Default routing key.

After the new application server is added to the database, continue the procedure with *Step 4*.

3. Display the routing keys containing the application server being used in this procedure by entering the rtrv-appl-rtkey command with the application server name and the display=all parameter.

For this example, enter these commands.

```
rtrv-appl-rtkey:asname=as4:display=all
```

The following is an example of the possible output.

```
rlghncxa03w 08-04-28 09:12:36 GMT EAGLE5 38.0.0
 CONTEXT DPCI SI SSN OPCI CICS ----- 6-024-7 5 --- 1-057-4 150
RCONTEXT DPCI
                                                     CICE
                                                     175
   ADPTR TYPE ASNAME
   M3UA FULL
                 as4
   ANAMES
   assoc11 assoc12
RCONTEXT DPCI SI SSN OPCI CICS CICE LOC ----- 2-100-7 6 --- ----- -----
   ADPTR TYPE
                ASNAME
   M3UA FULL
                  as4
   ANAMES
           assoc12
   assoc11
STATIC Route Key table is (17 of 2000) 1% full
STATIC Route Key Socket Association table is (17 of 32000) 1% full
```

rtrv-appl-rtkey:asname=as5:display=all

The following is an example of the possible output.

```
rlghncxa03w 08-04-28 09:12:36 GMT EAGLE5 38.0.0

RCONTEXT DPCI SI SSN OPCI CICS CICE 225 4-035-7 5 --- 3-200-4 200 300

ADPTR TYPE ASNAME M3UA FULL as5

ANAMES assoc15 assoc16

STATIC Route Key table is (17 of 2000) 1% full STATIC Route Key Socket Association table is (17 of 32000) 1% full
```

If the application server is not assigned to any routing keys, the rcontext parameter can be specified for the new routing key using this application server. Continue the procedure with *Step* 4.

An application server can be assigned to only one routing key containing a routing context value. If the application server is assigned to other routing keys, the rcontext parameter cannot be specified for the new routing key being added in this procedure. If you wish to use the rcontext parameter for the new routing key, perform one of these procedures to add the application server:

- Adding a New Association to a New Application Server
- Adding an Existing Association to a New Application Server
- Adding a New Association to an Existing Application Server
- Adding an Existing Association to an Existing Application Server.

After the new application server is added, continue the procedure with *Step 6*.

If the application server is assigned to other routing keys, and these routing keys do not contain rcontext parameter values, the application server can be assigned to the new routing key in this procedure, but the rcontext parameter cannot be specified for the new routing key.

If you do not wish to use the rcontext parameter for the new routing key, continue the procedure with *Step 6*.

**4.** Display the associations assigned to the application server displayed in *Step 3*, to verify the open parameter value of the association, using the rtrv-assoc command with the association names shown in *Step 2*.

For this example, enter these commands.

```
rtrv-assoc:aname=assoc11
```

This is an example of possible output.

```
rlghncxa03w 06-10-28 09:12:36 GMT EAGLE5 36.0.0
ANAME assoc11
                 IPLNK PORT A
            1203
    LOC
                                            LINK A
     ADAPTER M3UA
                        VER M3UA RFC
           gw110.nc.tekelec.com
     LHOST
     ALHOST
    RHOST
LPORT
            gw100.nc.tekelec.com
            1030
                      RPORT
                                   1030
```

```
ISTRMS
                            OSTRMS
                                                  BUFSIZE 16
                                       120
                                                           800
     RMODE
              LIN
                           RMIN
                                                  RMAX
     RTIMES 10
                           CWMIN
                                       3000
                                                  UAPS
                                                           10
     OPEN
              YES
                            ALW
                                       YES
                                                  RTXTHR
                                                           10000
     ASNAMES
     as4
IP Appl Sock table is (10 of 4000) 1% full
Assoc Buffer Space Used (16 KB of 800 KB) on LOC = 1203
```

rtrv-assoc:aname=assoc12

This is an example of possible output.

```
rlghncxa03w 06-10-28 09:12:36 GMT EAGLE5 36.0.0
ANAME assoc12
    LOC
            1204
                        IPLNK PORT A
                                            LINK A
    ADAPTER M3UA
                       VER
                                  M3UA RFC
            gw200.nc.tekelec.com
    LHOST
    ALHOST --
    RHOST gw100.nc.tekelec.com
            2564 RPORT
2 OSTRMS
    LPORT
                                  1030
    ISTRMS 2
                                  2
                                            BUFSIZE 16
                   RMIN
            LIN
                                          RMAX
                                  120
    RMODE
                                                    800
            YES
    RTIMES 10
                      CWMIN
                                  3000
                                            UAPS
                                                    10
                                            RTXTHR 10000
    OPEN
                       ALW
                                  YES
    ASNAMES
    as4
IP Appl Sock table is (10 of 4000) 1% full
Assoc Buffer Space Used (16 KB of 800 KB) on LOC = 1204
```

rtrv-assoc:aname=assoc15

This is an example of possible output.

```
rlghncxa03w 06-10-28 09:12:36 GMT EAGLE5 36.0.0
ANAME assoc15
                   IPLNK PORT A
     LOC
            1207
                                             LINK A
     ADAPTER SUA
                                   SUA RFC
     LHOST
            gw150.nc.tekelec.com
     ALHOST
     RHOST
            gw100.nc.tekelec.com
     LPORT
            1500
                                   1030
                        RPORT
     ISTRMS 2
                        OSTRMS
                                    2
                                            BUFSIZE 16
                        RMIN
                                   120
                                                     800
     RMODE
            LIN
                                            RMAX
     RTIMES 10
                        CWMIN
                                   3000
                                             UAPS
                                                     10
                                             RTXTHR
     OPEN
            YES
                         ALW
                                   YES
                                                     10000
     ASNAMES
     as5
IP Appl Sock table is (4 of 4000) 1% full
Assoc Buffer Space Used (16 KB of 800 KB) on LOC = 1207
```

rtrv-assoc:aname=assoc16

This is an example of possible output.

```
rlghncxa03w 06-10-28 09:12:36 GMT EAGLE5 36.0.0
ANAME assoc16
     LOC 1211 IPLNK PORT A
ADAPTER SUA VER SUA RFC
                                               LINK A
     LHOST
            gw160.nc.tekelec.com
     RHOST gw100.nc.tekelec.com LPORT 3571
     ALHOST
             3571 RPORT 2 OSTRMS
                                    1030
                                             BUFSIZE 16
RMAX 800
UAPS 10
     ISTRMS 2
                                    2
     RMODE LIN
                        RMIN
                                    120
                        CWMIN
ALW
                                    3000
     RTIMES 10
                                     YES
                                              RTXTHR 10000
     OPEN
             YES
     ASNAMES
IP Appl Sock table is (4 of 4000) 1% full
Assoc Buffer Space Used (16 KB of 800 KB) on LOC = 1211
```

Repeat this step for each association name displayed in *Step 3* to verify the open parameter of each association assigned to the application server.

If a new application server was added in *Step 2*, continue the procedure with *Step 6*.

If the rcontext parameter is not being specified in this procedure, continue the procedure with *Step 6*.

If the open parameter value for all the associations assigned to the application server is no (shown in this step), continue the procedure with Step 6.

**5.** Change the value of the open parameter to no by specifying the chg-assoc command with the open=no parameter.

For this example, enter this command.

```
chg-assoc:aname=assoc11:open=no
chg-assoc:aname=assoc12:open=no
chg-assoc:aname=assoc15:open=no
chg-assoc:aname=assoc16:open=no
chg-assoc:aname=assoc20:open=no
```

When each of these commands have successfully completed, this message should appear.

```
rlghncxa03w 06-10-28 09:12:36 GMT EAGLE5 36.0.0 CHG-ASSOC: MASP A - COMPLTD
```

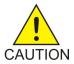

**Caution:** The IP connections using the associations specified in this step will not be able to carry any traffic when the open parameter is changed to no.

Repeat this step for all the associations assigned to the application server that have the open=yes parameter value.

If a default routing key with an application server name is being added in this procedure, continue the procedure with *Step 11*.

If ITU-I or 14-bit ITU-N spare point codes are not being assigned to the routing key, or if ITU-I or 14-bit ITU-N spare point codes are shown in any routing keys shown in the rtrv-app-rtkey output in *Step 1*, continue the procedure with *Step 7*.

**6.** Display the status of the ITU National and International Spare Point Code Support feature by entering the rtrv-ctrl-feat command with the ITU National and International Spare Point Code Support feature part number.

Enter this command.

```
rtrv-ctrl-feat:partnum=893013601
```

The following is an example of the possible output.

```
rlghncxa03w 06-10-28 21:15:37 GMT EAGLE5 36.0.0
The following features have been permanently enabled:

Feature Name Partnum Status Quantity
Spare Point Code Support 893013601 on ----

The following features have been temporarily enabled:

Feature Name Partnum Status Quantity Trial Period Left Zero entries found.

The following features have expired temporary keys:
Feature Name Partnum Zero entries found.
```

If the ITU National and International Spare Point Code Support feature is not enabled, perform the "Activating the ITU National and International Spare Point Code Support feature" procedure in the *Database Administration Manual* - SS7 and enable and turn on the ITU National and International Spare Point Code Support feature.

7. The DPC of the routing key cannot be the APC of an IPGWx linkset or an SAPC assigned to an IPGWx linkset.

Display the names of the IPGWx linksets by entering the rept-stat-iptps command. This is an example of the possible output.

| rlghncxa03w 10-07-19 21:16:37 GMT EAGLE5 42.0.0 IP TPS USAGE REPORT |        |                 |                |      |      |      |                   |
|---------------------------------------------------------------------|--------|-----------------|----------------|------|------|------|-------------------|
|                                                                     | THRESH | CONFIG/<br>RSVD | CONFIG/<br>MAX |      | TPS  | PEAK | PEAKTIMESTAMP     |
| LSN                                                                 |        |                 |                |      |      |      |                   |
| lsgw1201                                                            | 80%    |                 | 10000          | TX:  | 7200 | 7600 | 05-02-10 11:40:04 |
| _                                                                   |        |                 |                | RCV: | 7200 | 7600 | 05-02-10 11:40:04 |
| lsgw1204                                                            | 80%    |                 | 10000          | TX:  | 6700 | 7600 | 05-02-10 11:40:04 |
|                                                                     |        |                 |                | RCV: | 6500 | 7600 | 05-02-10 11:40:04 |
| lsgw1207                                                            | 80%    |                 | 10000          | TX:  | 7300 | 7450 | 05-02-10 11:40:04 |
|                                                                     |        |                 |                | RCV: | 7300 | 7450 | 05-02-10 11:40:04 |
| lsgw1211                                                            | 80%    |                 | 10000          | TX:  | 7400 | 7450 | 05-02-10 11:40:04 |
|                                                                     |        |                 |                | RCV: | 7400 | 7450 | 05-02-10 11:40:04 |

```
Command Completed.
```

**8.** Display the IPGWx linksets shown in the rept-stat-iptps output in *Step 7* using the rtrv-ls command and specifying the name of the linkset shown in *Step 7*.

For this example, enter these commands.

```
rtrv-ls:lsn=lsgw1201
```

This is an example of the possible output.

rtrv-ls:lsn=lsgw1204

This is an example of the possible output.

```
rlghncxa03w 08-04-17 11:43:04 GMT EAGLE5 38.0.0
                           L3T SLT
                                            GWS GWS GWS
LSN
          APCN (SS7) SCRN SET SET BEI LST LNKS ACT MES DIS SLSCI NIS
lsgw1204
          2968 none 1 1 no A 1 off off --- off
         CLLI TFATCABMLQ MTPRSE ASL8 SLSRSB MULTGC ITUTFR
         ----- 1
                                         1
                                                       off
         IPGWAPC MATELSN IPTPS LSUSEALM SLKUSEALM GTTMODE
             ----- 10000 70 % 70 % CdPA
         LOC LINK SLC TYPE
         1204 A 0 IPGWI
         SAPCI
         1-010-1
Link set table is (14 of 1024) 1% full.
```

rtrv-ls:lsn=lsgw1207

This is an example of the possible output.

```
rlghncxa03w 08-04-17 11:43:04 GMT EAGLE5 38.0.0
```

```
LSN APCI (SS7) SCRN SET SET BEI LST LNKS ACT MES DIS SLSCI NIS 1sgw1207 2-154-0 none 1 1 no A 1 off off off --- off

CLLI TFATCABMLQ MTPRSE ASL8 SLSRSB MULTGC ITUTFR no off

IPGWAPC MATELSN IPTPS LSUSEALM SLKUSEALM GTTMODE yes ----- 10000 70 % 70 % CdPA

LOC LINK SLC TYPE 1207 A 0 IPGWI

SAPCN 5823

Link set table is (14 of 1024) 1% full.
```

rtrv-ls:lsn=lsqw1211

This is an example of the possible output.

```
rlghncxa03w 08-04-28 16:31:35 GMT EAGLE5 38.0.0

L3T SLT GWS GWS GWS
LSN APCA (SS7) SCRN SET SET BEI LST LNKS ACT MES DIS SLSCI NIS
lsgw1211 010-130-057 scr1 1 1 yes A 1 off off off yes off

IPGWAPC MATELSN IPTPS LSUSEALM SLKUSEALM GTTMODE
yes --------- 10000 70 % 70 % CdPA

LOC LINK SLC TYPE
1211 A 0 SS7IPGW

Link set table is (14 of 1024) 1% full
```

If the DPC of the routing key is shown in the rtrv-ls outputs in this step, choose another DPC value for the routing key that is not shown in the rtrv-ls outputs in this step.

**Note:** If the SI value of the routing key being added is a value other than 4, 5, or 13, continue the procedure with *Step 11*.

9. Verify that the ISUP Routing over IP feature is on, by entering the rtrv-feat command. If the ISUP Routing over IP feature is on, the IPISUP field should be set to on. For this example, the ISUP Routing over IP feature is off.

**Note:** The rtrv-feat command output contains other fields that are not used by this procedure. If you wish to see all the fields displayed by the rtrv-feat command, see the rtrv-feat command description in the *Commands Manual*.

If the ISUP Routing over IP feature is on, continue the procedure with *Step 11*.

**10.** Turn the ISUP Routing over IP feature on by entering this command.

```
chg-feat:ipisup=on
```

**Note:** Once the ISUP Routing over IP feature is turned on with the chg-feat command, it cannot be turned off.

The ISUP Routing over IP feature must be purchased before you turn this feature on with the chg-feat command. If you are not sure if you have purchased the ISUP Routing over IP feature, contact your Tekelec Sales Representative or Account Representative.

When the chg-feat has successfully completed, this message should appear.

```
rlghncxa03w 06-10-28 11:43:04 GMT EAGLE5 36.0.0
CHG-FEAT: MASP A - COMPLTD
```

11. Add a routing key entry to the database by entering the ent-appl-rtkey command.

The parameters required for the ent-appl-rtkey command are determined by the type of routing key being added and the service indicator value in the routing key. See *Table 33: Routing Key Parameter Combinations for Adding a Routing Key Containing an Application Server* for the parameter combinations that can be used for the type of routing key being added to the database. For this example, enter these commands.

```
ent-appl-rtkey:dpci=3-009-3:si=5:opci=4-100-3:cics=100
:cice=500:asname=as3:type=full
ent-appl-rtkey:dpci=1-050-2:si=5:opci=6-077-7:cics=200
:cice=300:asname=as20:type=full:rcontext=2000
```

**Note:** A routing key cannot be added with the application server as 4, displayed in *Step 3*, because application server as 4 is assigned to a routing key containing a routing context value. Only one application server can be assigned to a routing key containing a routing context value.

When each of these commands have successfully completed, the following message should appear.

```
rlghncxa03w 06-10-28 21:15:37 GMT EAGLE5 36.0.0
ENT-APPL-RTKEY: MASP A - COMPLTD
```

12. Verify the new routing key information in the database by entering the rtrv-appl-rtkey command with the routing key parameters specified in *Step 11* (dpc, si, opc, cics, cice, ssn, asname, type, and rcontext, as applicable) with the display=all parameter.

For this example, enter these commands.

```
rtrv-appl-rtkey:dpci=3-009-3:si=5:opci=4-100-3:cics=100
:cice=500:asname=as3:type=full:display=all
```

The following is an example of the possible output.

```
rlghncxa03w 08-04-28 21:16:37 GMT EAGLE5 38.0.0

RCONTEXT DPCI SI SSN OPCI CICS CICE
------ 3-009-3 5 --- 4-100-3 100 500

ADPTR TYPE ASNAME
M3UA FULL as3

ANAMES
assocl1 assocl2

STATIC Route Key table is (19 of 2000) 1% full
STATIC Route Key Socket Association table is (19 of 32000) 1% full
```

```
rtrv-appl-rtkey:dpci=1-050-2:si=5:opci=6-077-7:cics=200
:cice=300:asname=as20:type=full:rcontext=2000:display=all
```

The following is an example of the possible output.

```
rlghncxa03w 08-04-28 21:16:37 GMT EAGLE5 38.0.0

RCONTEXT DPCI SI SSN OPCI CICS CICE 2000 1-050-2 5 --- 6-077-7 200 300

ADPTR TYPE ASNAME SUA FULL as20

ANAMES assoc20

STATIC Route Key table is (19 of 2000) 1% full STATIC Route Key Socket Association table is (19 of 32000) 1% full
```

**Note:** If the open parameter value of the associations assigned to the routing key added in this procedure was not changed (*Step 5* was not performed), continue the procedure with *Step 14*.

**13.** Change the value of the open parameter of the associations that were changed in *Step 5* to yes by specifying the chg-assoc command with the open-yes parameter.

For this example, enter these commands.

```
chg-assoc:aname=assoc11:open=yes
chg-assoc:aname=assoc12:open=yes
chg-assoc:aname=assoc15:open=yes
chg-assoc:aname=assoc16:open=yes
chg-assoc:aname=assoc20:open=yes
```

When each of these commands have successfully completed, this message should appear.

```
rlghncxa03w 06-10-28 09:12:36 GMT EAGLE5 36.0.0 CHG-ASSOC: MASP A - COMPLTD;
```

Repeat this step for all the associations that were changed in *Step 5*.

14. Back up the new changes using the chg-db:action=backup:dest=fixed command.

These messages should appear, the active Maintenance and Administration Subsystem Processor (MASP) appears first.

```
BACKUP (FIXED): MASP A - Backup starts on active MASP.

BACKUP (FIXED): MASP A - Backup on active MASP to fixed disk complete.

BACKUP (FIXED): MASP A - Backup starts on standby MASP.

BACKUP (FIXED): MASP A - Backup on standby MASP to fixed disk complete.
```

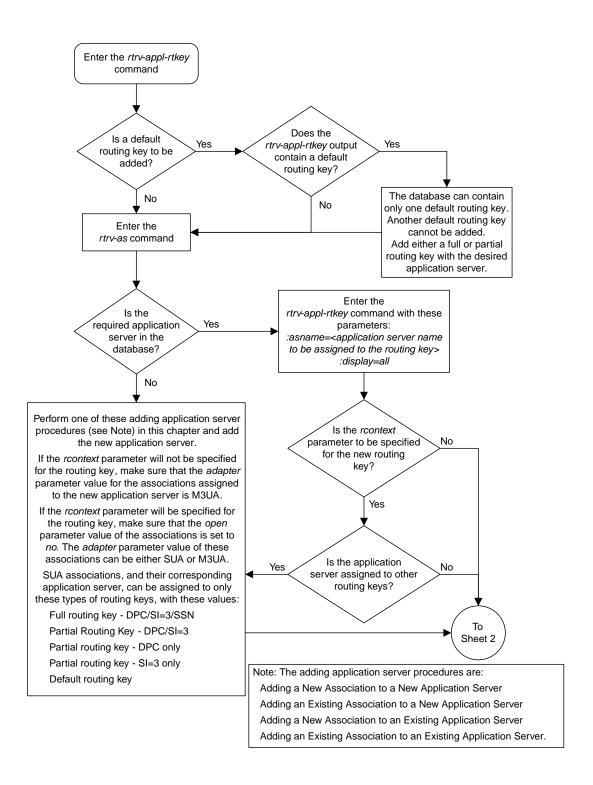

Sheet 1 of 5

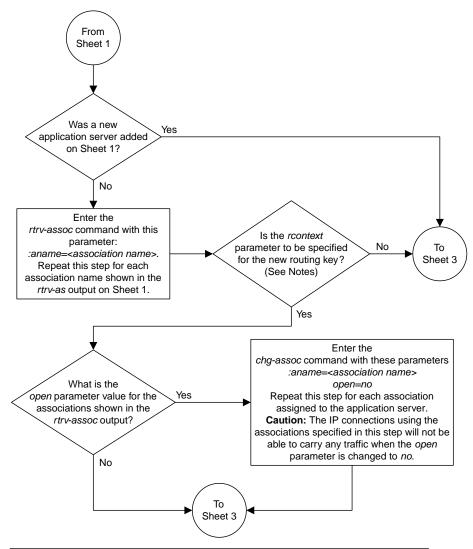

#### Notes

- 1. If the *adapter* parameter value for the application server is SUA, and a new application server is specified for the routing key, the *rcontext* parameter is required.
- 2. If the *adapter* parameter value for the application server is M3UA, and a new application server is specified for the routing key, the *rcontext* parameter is optional.
- 3. If the application server is assigned to other routing keys, the *rcontext* parameter cannot be specified for this routing key. An application server can be assigned to only one routing key that contains an *rcontext* parameter value.

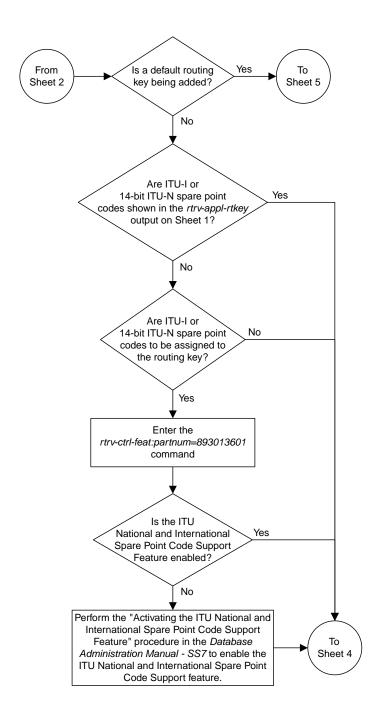

Sheet 3 of 5

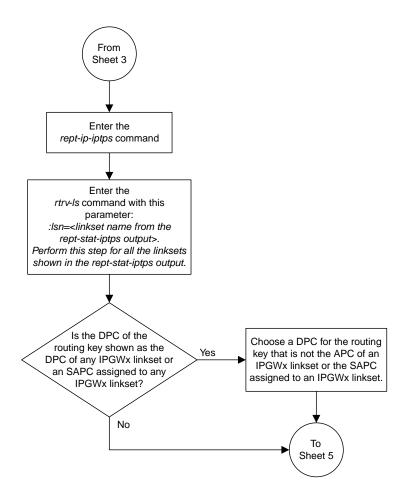

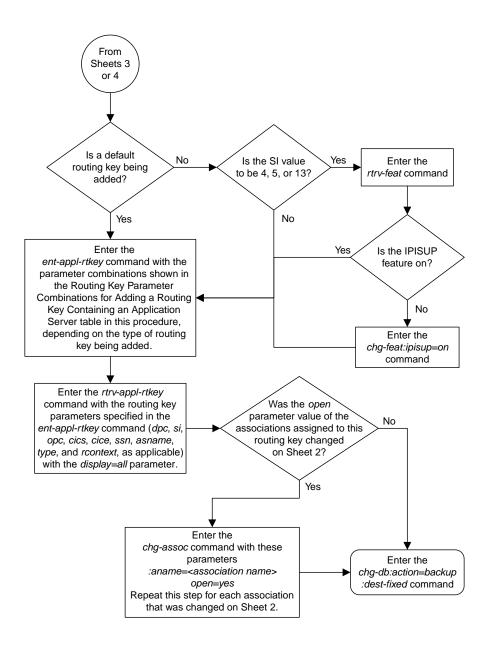

Sheet 5 of 5

Figure 55: Adding a Routing Key Containing an Application Server

## Adding a Network Appearance

The network appearance field identifies the SS7 network context for the message, for the purpose of logically separating the signaling traffic between the SGP (signaling gateway process) and the ASP (application server process) over a common SCTP (stream control transmission protocol) association. This field is contained in the DATA, DUNA, DAVA, DRST, DAUD, SCON, and DUPU messages.

The network appearance is provisioned in the database using the ent-na command with these parameters.

:na – the 32-bit value of the network appearance, from 0 to 4294967295.

:type - the network type of the network appearance, ansi (ANSI), itui (ITU-I), itun (14-bit ITU-N), itun24 (24-bit ITU-N), ituis (ITU-I Spare), ituns (14-bit ITU-N Spare).

:gc – the specific ITU-N group code associated with the network appearance.

The gc parameter can be specified only with the type=itun or type=ituns parameters.

The gc parameter must be specified with the type=itun or type=ituns parameters if the ITU Duplicate Point Code feature is on. If the ITU Duplicate Point Code feature is off, the gc parameter cannot be specified.

The gc parameter value must be shown in the rtrv-spc or rtrv-sid outputs.

The ituis or ituns parameters can be specified only if the ITU National and International Spare Point Code Support feature is enabled.

1. Display the network appearances in the database with the rtrv-na command. This is an example of the possible output.

```
rlghncxa03w 06-10-28 09:12:36 GMT EAGLE5 36.0.0
TYPE GC NA
ANSI -- 100
ITUN FR 4000000000
ITUN GE 1000000000
```

**Note:** If the gc parameter is not being specified in this procedure, continue the procedure with *Step 4*.

2. Display the self-identification of the EAGLE 5 ISS using the rtrv-sid command. This is an example of the possible output.

```
rlghncxa03w 06-10-28 09:12:36 GMT EAGLE5 36.0.0

PCA PCI PCN CLLI PCTYPE 001-001-001 1-200-6 13482 rlghncxa03w OTHER

CPCA 002-002-002 002-002-003 002-002-004 002-002-005 002-002-006 002-002-007 002-002-008 002-002-009 004-002-001 004-003-003 144-212-003
```

| CPCA (LNP)<br>005-005-002 | 005-005-004    | 005-005-005    |         |
|---------------------------|----------------|----------------|---------|
| CPCI<br>1-001-1           | 1-001-2        | 1-001-3        | 1-001-4 |
| CPCN<br>02091<br>02191    | 02092<br>02192 | 02094<br>11177 | 02097   |

If the desired group code is shown in the rtrv-sid output, continue the procedure with Step 4.

3. Display the secondary point codes in the database with the rtrv-spc command. This is an example of the possible output.

```
rlghncxa03w 06-10-28 09:12:36 GMT EAGLE5 36.0.0
SPC (Secondary Point Codes)
SPCA
001-010-010
002-010-010
003-010-010
SPC-I
1-253-5
2-254-6
3-255-7
SPC-N
10-01-11-1-fr
13-02-12-0-ge
13-02-12-0-uk
SPC-N24
none
Secondary Point Code table is (9 of 40) 23% full
```

If the desired group code is not shown in the rtrv-spc or rtrv-sid outputs, go to the "Adding a Secondary Point Code" procedure in the *Database Administration Manual* - SS7 to turn the ITU Duplicate Point Code feature on, and add a secondary point code to the database with the desired group code value.

If the ituis or ituns parameters will not be specified in this procedure, continue the procedure with *Step 5*.

If the ituis or ituns parameters will be specified in this procedure, and ITU-I spare or 14-bit ITU-N spare network appearances are shown in the rtrv-na output in *Step 1*, or ITU-I spare or 14-bit ITU-N spare point codes are shown in the rtrv-sid output in *Step 2*, continue the procedure with *Step 5*.

**4.** Display the status of the ITU National and International Spare Point Code Support feature by entering the rtrv-ctrl-feat command with the ITU National and International Spare Point Code Support feature part number. Enter this command.

```
rtrv-ctrl-feat:partnum=893013601
```

The following is an example of the possible output.

```
rlghncxa03w 06-10-28 21:15:37 GMT EAGLE5 36.0.0
The following features have been permanently enabled:
Feature Name
                         Partnum
                                    Status Ouantity
Spare Point Code Support 893013601 on
The following features have been temporarily enabled:
Feature Name
                                                       Trial Period Left
                         Partnum
                                    Status Quantity
Zero entries found.
The following features have expired temporary keys:
Feature Name
                         Partnum
Zero entries found.
```

If the ITU National and International Spare Point Code Support feature is not enabled, perform the "Activating the ITU National and International Spare Point Code Support feature" procedure in the *Database Administration Manual* - SS7 and enable and turn on the ITU National and International Spare Point Code Support feature.

**5.** Add the network appearance to the database with the ent-na command.

If the gc parameter is specified with the ent-na command, the gc parameter value must be shown in the rtrv-sid output in *Step 2*, or assigned to an ITU-N point code (SPC-N) shown in the rtrv-spc output in *Step 3*. For this example, enter these commands.

```
ent-na:na=1000:type=itui
ent-na:na=3:type=itun24
ent-na:na=150000:type=itun:gc=uk
ent-na:na=2000:type=ituis
ent-na:na=5000:type=ituns:gc=sp
```

When each of these commands have successfully completed, this message should appear.

```
rlghncxa03w 06-10-28 09:12:36 GMT EAGLE5 36.0.0
ENT-NA: MASP A - COMPLTD
```

**6.** Verify the changes using the rtrv-na command. This is an example of the possible output.

```
rlghncxa03w 06-10-28 09:12:36 GMT EAGLE5 36.0.0
TYPE
      GC
                   NA
ANSI
                  100
       --
                 1000
ITUI
ITUN
      uk
               150000
      fr 400000000
ITUN
       ge 1000000000
ITUN
ITUN24 --
                    3
ITUIS
                 2000
ITUNS sp
                 5000
```

7. Back up the new changes, using the chg-db:action=backup:dest=fixed command.

These messages should appear; the active Maintenance and Administration Subsystem Processor (MASP) appears first.

```
BACKUP (FIXED): MASP A - Backup starts on active MASP.

BACKUP (FIXED): MASP A - Backup on active MASP to fixed disk complete.

BACKUP (FIXED): MASP A - Backup starts on standby MASP.

BACKUP (FIXED): MASP A - Backup on standby MASP to fixed disk complete.
```

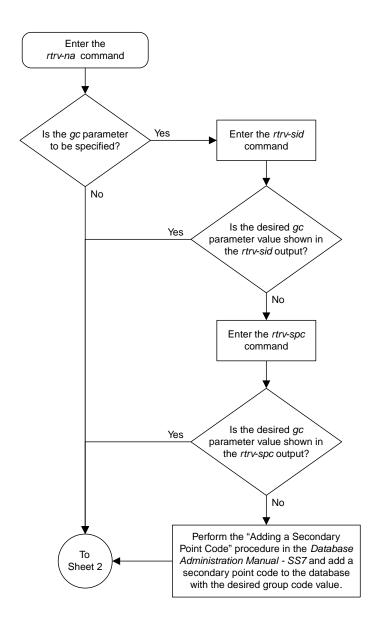

Sheet 1 of 3

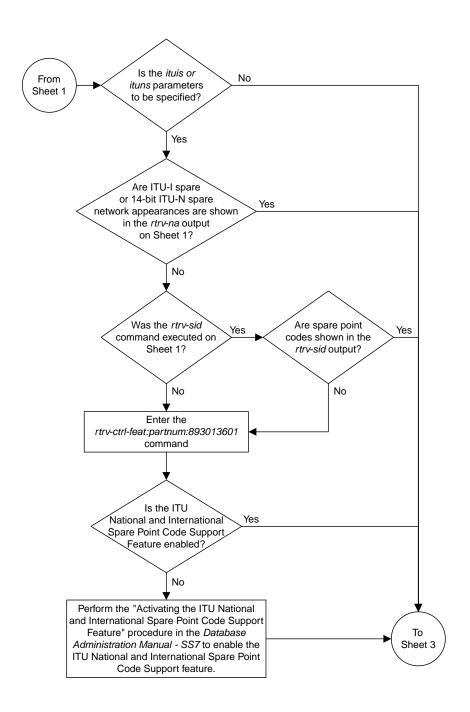

Sheet 2 of 3

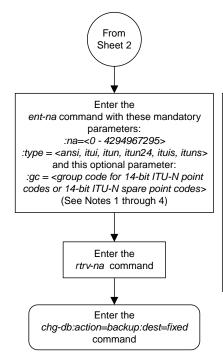

#### Notes:

- 1. The group code value (*gc*) must be shown in the *rtrv-sid* or *rtrv-spc* output.
- 2. The *gc* parameter can be specified with the *type=itun* or *type=ituns* parameters, but cannot be specified with the *type=ansi*, *type=itui*, *type=itui*, *type=itui*s or *type=itun24* parameters.
- 3. If group codes are shown in the *rtrv-sid* or *rtrv-spc* outputs, the *gc* parameter must be specified with the *type=itun* or *type=ituns* parameters.
- 4. The *type=ituis* or *type=ituns* parameters can be specified only if the ITU National and International Spare Point Code Support feature is enabled.

Sheet 3 of 3

Figure 56: Adding a Network Appearance

## Activating the Large MSU Support for IP Signaling Feature

This procedure is used to enable and turn on the Large MSU Support for IP Signaling feature using the feature's part number and a feature access key.

The feature access key for the Large MSU Support for IP Signaling feature is based on the feature's part number and the serial number of the EAGLE 5 ISS, making the feature access key site-specific.

The enable-ctrl-feat command enables the controlled feature by inputting the controlled feature's access key and the controlled feature's part number with these parameters:

: fak – The feature access key provided by Tekelec. The feature access key contains 13 alphanumeric characters and is not case sensitive.

:partnum - The Tekelec-issued part number of the Large MSU Support for IP Signaling feature, 893018401.

The enable-ctrl-feat command requires that the database contain a valid serial number for the EAGLE 5 ISS, and that this serial number is locked. This can be verified with the rtrv-serial-num command. The EAGLE 5 ISS is shipped with a serial number in the database, but the serial number is not locked. The serial number can be changed, if necessary, and locked once the EAGLE 5 ISS is on-site, by using the ent-serial-num command. The ent-serial-num command uses these parameters.

:serial - The serial number assigned to the EAGLE 5 ISS. The serial number is not case sensitive.

:lock – Specifies whether or not the serial number is locked. This parameter has only one value, yes, which locks the serial number. Once the serial number is locked, it cannot be changed.

**Note:** To enter and lock the EAGLE's serial number, the ent-serial-num command must be entered twice, once to add the correct serial number to the database with the serial parameter, then again with the serial and the lock=yes parameters to lock the serial number. You should verify that the serial number in the database is correct before locking the serial number. The serial number can be found on a label affixed to the control shelf (shelf 1100).

This feature cannot be temporarily enabled (with the temporary feature access key).

Once this feature has been enabled, the feature must be turned on with the chg-ctrl-feat command. The chg-ctrl-feat command uses these parameters:

:partnum - The Tekelec-issued part number of the Large MSU Support for IP Signaling feature, 893018401.

:status=on - used to turn the Large MSU Support for IP Signaling feature on.

Once the Large MSU Support for IP Signaling feature has been turned on, it be can be turned off. For more information about turning the Large MSU Support for IP Signaling feature off, go to the *Turning the Large MSU Support for IP Signaling Feature Off* procedure.

The status of the features in the EAGLE 5 ISS is shown with the rtrv-ctrl-feat command.

The Large MSU Support for IP Signaling feature allows the EAGLE 5 ISS to process messages with a service indicator value of 6 to 15 and with a service information field (SIF) that is larger than 272 bytes.

The large messages are processed only on single-slot EDCMs and E5-ENET cards. There are certain software components that if enabled or provisioned, that will not process large messages even if the Large MSU Support for IP Signaling feature is enabled and turned on. UIMs are displayed when most of these circumstances occur. These UIMs are:

- UIM 1333 Displayed when a large message is received on an M3UA association and the Large MSU Support for IP Signaling feature is not enabled or is enabled and turned off. The large message is discarded.
- UIM 1350 Displayed when a M2PA IP connection receives message with an SIF greater than 272 bytes and the Large MSU Support for IP Signaling feature is not enabled or is enabled and turned off. The large message is discarded.
- UIM 1352 Displayed when a message with an SIF greater than 272 bytes is received; the Large MSU Support for IP Signaling feature is enabled and turned on; there are routes available for the destination point code; but the selected outbound card does not support large messages.
- UIM 1353 Displayed when a large message passes a gateway screening screenset that redirects
  messages for the Database Transport Access (DTA) feature. Large messages are not redirected for
  the DTA feature.
- UIM 1354 Displayed when a large message passes a gateway screening screenset that copies messages for the STPLAN feature. Large messages are not copied for the STPLAN feature.

For more information on these UIMs, refer to the Unsolicited Alarm and Information Messages manual.

**Note:** Large messages are not monitored by the EAGLE 5 Integrated Monitoring Support feature and are not sent to the IMF. A UIM is not generated.

1. Display the status of the controlled features by entering the rtrv-ctrl-feat command. The following is an example of the possible output.

```
rlghncxa03w 08-04-28 21:15:37 GMT EAGLE5 38.0.0
The following features have been permanently enabled:
Feature Name
                         Partnum
                                   Status Quantity
Command Class Management 893005801 on
LNP Short Message Service 893006601 on Intermed GTT Load Sharing 893006901 on
400000
Routesets 893006401 on HC-MIM SLK Capacity 893012707 on
                                           64
The following features have been temporarily enabled:
                        Partnum Status Quantity Trial Period Left
Feature Name
Zero entries found.
The following features have expired temporary keys:
Feature Name
                        Partnum
Zero entries found.
```

If the Large MSU Support for IP Signaling feature is enabled and turned on, no further action is necessary. This procedure does not need to be performed.

If the Large MSU Support for IP Signaling feature is enabled and but not turned on, continue the procedure with *Step 7*.

If the Large MSU Support for IP Signaling feature is not enabled, continue the procedure with *Step* 2.

**Note:** If the rtrv-ctrl-feat output in *Step 1* shows any controlled features, continue this procedure with *Step 6*. If the rtrv-ctrl-feat output shows only the HC-MIM SLK Capacity feature with a quantity of 64, *Step 2* through *Step 5* must be performed.

2. Display the serial number in the database with the rtrv-serial-num command.

This is an example of the possible output.

```
rlghncxa03w 06-10-28 21:15:37 GMT EAGLE5 36.0.0
System serial number = nt00001231
System serial number is not locked.
rlghncxa03w 06-10-28 21:15:37 GMT EAGLE5 36.0.0
Command Completed
```

**Note:** If the serial number is correct and locked, continue the procedure with *Step 6*. If the serial number is correct but not locked, continue the procedure with *Step 5*. If the serial number is not correct, but is locked, this feature cannot be enabled and the remainder of this procedure cannot be performed. Contact the Customer Care Center to get an incorrect and locked serial number changed. Refer to *My Oracle Support (MOS)* for the contact information. The serial number can be found on a label affixed to the control shelf (shelf 1100).

3. Enter the correct serial number into the database using the ent-serial-num command with the serial parameter.

For this example, enter this command.

```
ent-serial-num:serial=<EAGLE 5 ISS's correct serial number>
```

When this command has successfully completed, the following message should appear.

```
rlghncxa03w 06-10-28 21:15:37 GMT EAGLE5 36.0.0
ENT-SERIAL-NUM: MASP A - COMPLTD
```

**4.** Verify that the serial number entered into *Step 3* was entered correctly using the rtrv-serial-num command.

This is an example of the possible output.

```
rlghncxa03w 06-10-28 21:15:37 GMT EAGLE5 36.0.0
System serial number = nt00001231
System serial number is not locked.
rlghncxa03w 06-10-28 21:15:37 GMT EAGLE5 36.0.0
Command Completed
```

If the serial number was not entered correctly, repeat *Step 3* and *Step 4* and re-enter the correct serial number.

5. Lock the serial number in the database by entering the ent-serial-num command with the serial number shown in *Step 2*, if the serial number shown in *Step 2* is correct, or with the serial number shown in *Step 4*, if the serial number was changed in *Step 3*, and with the lock=yes parameter.

For this example, enter this command.

```
ent-serial-num:serial=<EAGLE 5 ISS's serial number>:lock=yes
```

When this command has successfully completed, the following message should appear.

```
rlghncxa03w 06-10-28 21:15:37 GMT EAGLE5 36.0.0
ENT-SERIAL-NUM: MASP A - COMPLTD
```

**6.** Enable the Large MSU Support for IP Signaling feature with the enable-ctrl-feat command specifying the part number for the Large MSU Support for IP Signaling feature and the feature access key. Enter this command.

enable-ctrl-feat:partnum=893018401:fak=<Large MSU Support for IP Signaling
feature access key>

**Note:** A temporary feature access key cannot be specified to enable this feature.

**Note:** The values for the feature access key (the fak parameter) are provided by Oracle. If you do not have the feature access key for the feature you wish to enable, contact your Sales Representative or Account Representative.

When the enable-crtl-feat command has successfully completed, this message should appear.

```
rlghncxa03w 06-10-28 21:15:37 GMT EAGLE5 36.0.0
ENABLE-CTRL-FEAT: MASP B - COMPLTD
```

7. Turn the Large MSU Support for IP Signaling feature on with the chg-ctrl-feat command specifying the part number for the Large MSU Support for IP Signaling feature and the status=on parameter. Enter this command.

```
chg-ctrl-feat:partnum=893018401:status=on
```

When the chg-crtl-feat command has successfully completed, this message should appear.

```
rlghncxa03w 07-05-28 21:15:37 GMT EAGLE5 37.0.0
CHG-CTRL-FEAT: MASP B - COMPLTD
```

**8.** Verify the changes by entering the rtrv-ctrl-featcommand with the Large MSU Support for IP Signaling feature part number. Enter this command.

```
rtrv-ctrl-feat:partnum=893018401
```

The following is an example of the possible output.

```
rlghncxa03w 10-04-28 21:15:37 GMT EAGLE5 42.0.0
The following features have been permanently enabled:

Feature Name Partnum Status Quantity
Large MSU for IP Sig 893018401 on ----
```

```
The following features have been temporarily enabled:

Feature Name Partnum Status Quantity Trial Period Left Zero entries found.

The following features have expired temporary keys:

Feature Name Partnum Zero entries found.
```

9. Back up the new changes using the chg-db:action=backup:dest=fixed command. These messages should appear, the active Maintenance and Administration Subsystem Processor (MASP) appears first.

```
BACKUP (FIXED): MASP A - Backup starts on active MASP.

BACKUP (FIXED): MASP A - Backup on active MASP to fixed disk complete.

BACKUP (FIXED): MASP A - Backup starts on standby MASP.

BACKUP (FIXED): MASP A - Backup on standby MASP to fixed disk complete.
```

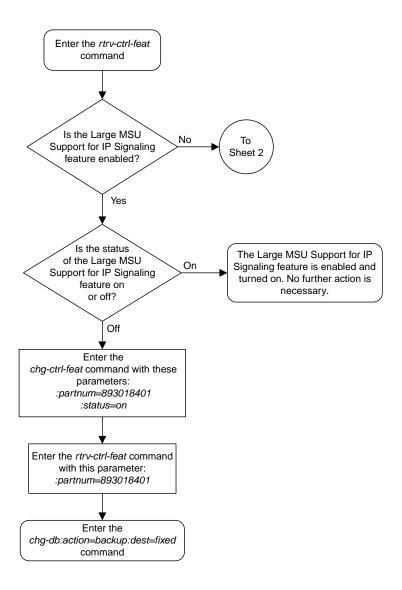

Sheet 1 of 4

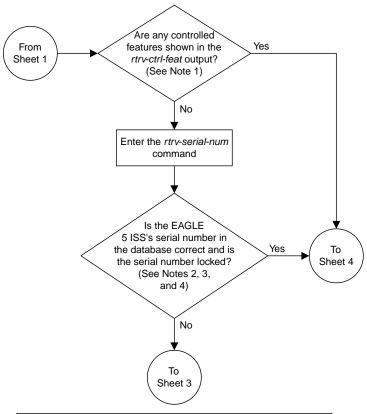

#### Notes:

- 1. If the *rtrv-ctrl-feat* output shows only the HC -MIM SLK Capacity feature with a quantity of 64, the answer to this question is no and the Eagle 5 ISS's serial number must be verified. This is the default entry for the *rtrv-ctrl-feat* output. This entry is shown whether or not the Eagle 5 ISS's serial number is in the database.
- 2. If the serial number is locked, it cannot be changed.
- 3. If the serial number is not locked, the controlled feature cannot be enabled.
- 4. The serial number can be found on a label affixed to the control shelf (shelf 1100).

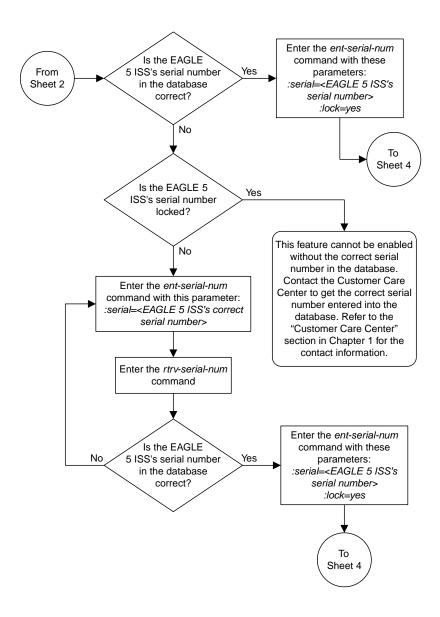

Sheet 3 of 4

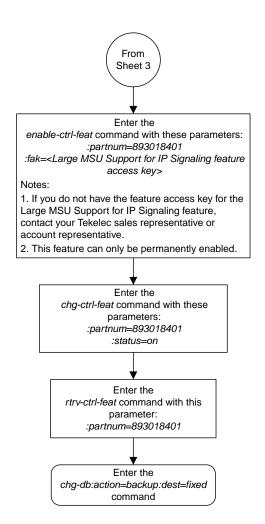

Sheet 4 of 4

Figure 57: Activating the Large MSU Support for IP Signaling Feature

# Removing IETF M3UA and SUA Components

This section describes how to remove the following components from the database.

- An IPGWx Card Perform the *Removing an IPGWx Card* procedure
- A mate IPGWx linkset from another IPGWx linkset Perform the *Removing a Mate IPGWx Linkset* from another IPGWx Linkset procedure
- An IPGWx Signaling Link Perform the Removing an IPGWx Signaling Link procedure
- An IP Host Perform the Removing an IP Host Assigned to an IPGWx Card procedure
- An IP Route Perform the *Removing an IP Route* procedure
- An M3UA or SUA Association Perform the Removing a M3UA or SUA Association procedure
- An Association from an Application Server Perform the *Removing an Association from an Application Server* procedure
- A Routing Key Perform the Removing a Routing Key Containing an Application Server procedure
- A Network Appearance Perform the Removing a Network Appearance procedure

## Removing an IPGWx Card

Use this procedure to remove an IP card, a card running one of these applications: ss7ipgw or ipgwi, from the database using the dlt-card command.

The card cannot be removed if it does not exist in the database. Prior to removing the card from the database, the signaling links assigned to the card must be removed.

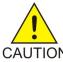

**Caution:** If the IPGWx card is the last IP card in service, removing this card from the database will cause traffic to be lost.

**1.** Display the cards in the database using the rtrv-card command.

This is an example of the possible output.

| rlghncz | xa03w 09-10 | 0-15 16:34 | 56 GMT EAGLE5 | 41.0. | . 0 |           |      |     |
|---------|-------------|------------|---------------|-------|-----|-----------|------|-----|
| CARD    | TYPE        | APPL       | LSET NAME     | LINK  | SLC | LSET NAME | LINK | SLC |
| 1101    | DSM         | VSCCP      |               |       |     |           |      |     |
| 1102    | TSM         | GLS        |               |       |     |           |      |     |
| 1104    | DCM         | STPLAN     |               |       |     |           |      |     |
| 1113    | GSPM        | EOAM       |               |       |     |           |      |     |
| 1114    | TDM-A       |            |               |       |     |           |      |     |
| 1115    | GSPM        | EOAM       |               |       |     |           |      |     |
| 1116    | TDM-B       |            |               |       |     |           |      |     |
| 1117    | MDAL        |            |               |       |     |           |      |     |
| 1201    | LIMDS0      | SS7ANSI    | lsn1          | A     | 0   | lsn2      | В    | 1   |
| 1203    | LIMDS0      | SS7ANSI    | lsn2          | A     | 0   | lsn1      | В    | 1   |
| 1204    | LIMATM      | ATMANSI    | atmgwy        | A     | 0   |           |      |     |
|         |             |            |               |       |     |           |      |     |

| 1205 DCM IPLIM ipnodel A 0 ipnode3 B | 1 |
|--------------------------------------|---|
| 1207 DCM IPLIM ipnode2 A 0           |   |
| 1303 DCM IPLIM ipnode1 A 0 ipnode3 B | 1 |
| 1305 DCM IPLIM ipnode4 A 0           |   |

Select a card whose application is either SS7IPGW or IPGWI.

Perform the *Removing an IPGWx Signaling Link* procedure to remove all the signaling links assigned to the card, shown in the LINK column of the rtrv-card output.

The card location is shown in the CARD field of the rtrv-card command output. No entries in the LSET NAME, LINK, and SLC columns mean that no signaling link is assigned to the card.

**2.** Remove the card from the database using the dlt-card command.

The dlt-card command has only one parameter, loc, which is the location of the card. For this example, enter these commands.

```
dlt-card:loc=1205
dlt-card:loc=1207
```

When these commands have successfully completed, this message appears.

```
rlghncxa03w 06-10-12 09:12:36 GMT EAGLE5 36.0.0
DLT-CARD: MASP A - COMPLTD
```

**3.** Verify the changes using the rtrv-card command and specifying the card that was removed in *Step 2*.

For this example, enter these commands.

```
rtrv-card:loc=1205
rtrv-card:loc=1207
```

When these commands have successfully completed, this message appears.

```
E2144 Cmd Rej: Location invalid for hardware configuration
```

4. Back up the new changes using the chg-db:action=backup:dest=fixed command.

These messages appear, the active Maintenance and Administration Subsystem Processor (MASP) appears first.

```
BACKUP (FIXED): MASP A - Backup starts on active MASP.

BACKUP (FIXED): MASP A - Backup on active MASP to fixed disk complete.

BACKUP (FIXED): MASP A - Backup starts on standby MASP.

BACKUP (FIXED): MASP A - Backup on standby MASP to fixed disk complete.
```

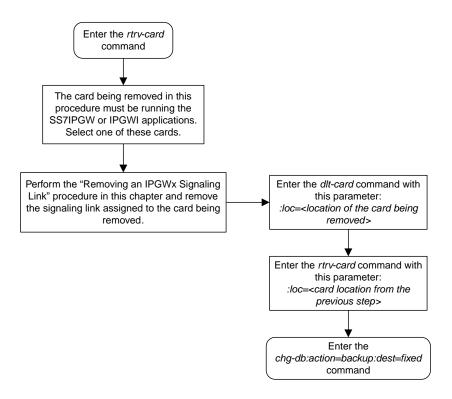

Figure 58: Removing an IPGWx Card

### Removing an IPGWx Signaling Link

This procedure is used to remove an IPGWx signaling link from the database using the dlt-slk command. The dlt-slk command uses these parameters.

- :loc The card location of the IP card that the IP signaling link is assigned to.
- :link The signaling link on the card specified in the loc parameter.

:force – This parameter must be used to remove the last link in a linkset without having to remove all of the routes that referenced the linkset.

The tfatcabmlq parameter (TFA/TCA Broadcast Minimum Link Quantity), assigned to linksets, shows the minimum number of links in the given linkset (or in the combined link set in which it resides) that must be available for traffic. When the number of signaling links in the specified linkset is equal to or greater than the value of the tfatcabmlq parameter, the status of the routes that use the specified linkset is set to allowed and can carry traffic. Otherwise, these routes are restricted. The value of the tfatcabmlq parameter cannot exceed the total number of signaling links contained in the linkset.

If the linkset type of the linkset that contains the signaling link that is being removed is either A, B, D, E, or PRX, the signaling link can be removed regardless of the tfatcabmlq parameter value of the linkset and regardless of the LSRESTRICT option value. When a signaling link in one of these types of linksets is removed, the tfatcabmlq parameter value of the linkset is decreased automatically.

If the linkset type of the linkset that contains the signaling link that is being removed is *C*, the signaling link can be removed only:

- If the LSRESTRICT option is off. The LSRESTRICT option value is shown in the rtrv-ss7opts output.
- If the LSRESTRICT option is on and the number of signaling links assigned to the linkset will be equal to or greater than the value of the tfatcabmlq parameter value of the linkset after the signaling link is removed.

The tfatcabmlq parameter value of the linkset is shown in the TFATCABMLQ column of the rtrv-ls:lsn=<linkset name> output. The tfatcabmlq parameter value can be a fixed value (1 to 16) or 0. If the tfatcabmlq parameter value of the linkset is a fixed value, the number of signaling links that are in the linkset after the signaling link is removed must be equal to or greater than the tfatcabmlq parameter value of the linkset.

If the tfatcabmlq parameter value is 0, the signaling link can be removed. When the tfatcabmlq parameter value is 0, the value displayed in the TFATCABMLQ column of the rtrv-ls output is 1/2 of the number of signaling links contained in the linkset. If the number of signaling links in the linkset is an odd number, the tfatcabmlq parameter value is rounded up to the next whole number. As the signaling links are removed, the tfatcabmlq parameter value of the linkset is decreased automatically.

### Canceling the RTRV-SLK Command

Because the rtrv-slk command used in this procedure can output information for a long period of time, the rtrv-slk command can be canceled and the output to the terminal stopped. There are three ways that the rtrv-slk command can be canceled.

- Press the F9 function key on the keyboard at the terminal where the rtrv-slk command was entered.
- Enter the canc-cmd without the trm parameter at the terminal where the rtrv-slk command was entered.
- Enter the canc-cmd:trm=<xx>, where <xx> is the terminal where the rtrv-slk command was entered, from another terminal other that the terminal where the rtrv-slk command was entered. To enter the canc-cmd:trm=<xx> command, the terminal must allow Security Administration commands to be entered from it and the user must be allowed to enter Security Administration commands. The terminal's permissions can be verified with the rtrv-secu-trm command. The user's permissions can be verified with the rtrv-user or rtrv-secu-user commands.

For more information about the canc-cmd command, go to the Commands Manual.

Display the current link configuration using the rtrv-slk command.
 This is an example of the possible output.

|                      |             |                                  |          |                                | L2T  |                            |       | PCR   | PCR   |                |             |    |
|----------------------|-------------|----------------------------------|----------|--------------------------------|------|----------------------------|-------|-------|-------|----------------|-------------|----|
| LOC                  | LINE        | LSN                              | SI       | LC TYPE                        | SET  | BPS                        | ECM   | N1    | N2    |                |             |    |
| L201                 | A           | ls01                             | (        | LIMDS0                         | 1    | 56000                      | BASIC |       |       |                |             |    |
| 201                  | В           | lsa1                             | (        | LIMDS0                         | 1    | 56000                      | BASIC |       |       |                |             |    |
| .203                 | A           | ls03                             | (        | LIMDS0                         | 3    | 56000                      | BASIC |       |       |                |             |    |
| 1203                 | В           | lsa2                             | (        | LIMDS0                         | 1    | 56000                      | BASIC |       |       |                |             |    |
| 1204                 | В           | ls01                             | 1        | LIMDS0                         | 1    | 56000                      | BASIC |       |       |                |             |    |
| 1207                 | A           | lsn1207a                         | (        | LIMDS0                         | 1    | 56000                      | BASIC |       |       |                |             |    |
| L207                 | В           | lsn1207b                         | (        | LIMDS0                         | 1    | 56000                      | BASIC |       |       |                |             |    |
| 1208                 | В           | ls03                             | 1        | LIMDS0                         | 3    | 56000                      | BASIC |       |       |                |             |    |
| 1213                 | В           | ls05                             | (        | LIMDS0                         | 5    | 56000                      | BASIC |       |       |                |             |    |
| 1215                 | A           | ls05                             | 1        | LIMDS0                         | 5    | 56000                      | BASIC |       |       |                |             |    |
| 1311                 | A           | ls01                             | 2        | LIMDS0                         | 1    | 56000                      | BASIC |       |       |                |             |    |
| 1311                 | A1          | ls05                             |          | LIMDS0                         |      | 56000                      | BASIC |       |       |                |             |    |
| 1311                 | В           | ls03                             | 2        | LIMDS0                         |      | 56000                      | BASIC |       |       |                |             |    |
| 1311                 | В1          | ls07                             | 1        | LIMDS0                         | 7    | 56000                      | BASIC |       |       |                |             |    |
| 1313                 | A           | ls07                             | (        | LIMDS0                         | 7    | 56000                      | BASIC |       |       |                |             |    |
| 1302<br>1305<br>1318 | A<br>A<br>A | atmansi0<br>atmansi1<br>atmansi0 | C        | ) LIMATM<br>) LIMATM<br>LIMATM | 4    | 154400<br>154400<br>154400 |       | ERNAL |       | 15<br>20<br>25 | 0<br>2<br>4 |    |
|                      |             |                                  |          |                                | LP   |                            | ATM   |       |       |                | E1AT        | M  |
| LOC                  | LINK        | LSN                              | SLC      | TYPE                           | SET  | BPS                        | TSEL  | VC    | I VPI | CRC            | C4 SI       |    |
| 2101                 | A           | atmitu1                          |          | LIME1ATM                       |      | 2.048M                     |       | 15    |       | ON             | 1           | 20 |
| 2105                 | A           | atmitu1                          | 1        | LIME1ATM                       |      | 2.048M                     |       | 35    | 15    | ON             | 2           | 15 |
|                      |             |                                  |          |                                |      |                            |       |       |       |                |             |    |
| LOC                  | LINK        | LSN                              | SLC      | TYPE                           | IPLI | ML2                        |       |       |       |                |             |    |
| 2202                 |             | lsnlp1                           | 0        | IPLIM                          | SAAL | TALI                       |       |       |       |                |             |    |
| 2205                 |             | lsnip1                           | 1        | IPLIM                          | M2PA |                            |       |       |       |                |             |    |
| 2204                 |             | lsnlp2                           | 0        | IPLIM                          | M2PA |                            |       |       |       |                |             |    |
| 2213                 |             | lsnip5                           | 0        | IPLIMI                         | M2PA |                            |       |       |       |                |             |    |
| 2215                 | A           | lsnlp2                           | 1        | IPLIM                          | SAAL | TALI                       |       |       |       |                |             |    |
|                      |             |                                  | <b>~</b> |                                |      |                            |       |       |       |                |             |    |
| LOC                  | LINK        |                                  |          | TYPE                           |      |                            |       |       |       |                |             |    |
| 2207                 | A           | lsnlp3                           | 0        | SS7IPGW                        |      |                            |       |       |       |                |             |    |
| 2211                 | A           | lsnlp4                           | 0        | IPGWI                          |      |                            |       |       |       |                |             |    |

2. Display the linkset that contains the signaling link that is being removed by entering the rtrv-ls command with the name of the linkset shown in the LSN column of the rtrv-slk output.

For this example, enter these commands.

```
rtrv-ls:lsn=lsnlp3
```

This is an example of the possible output.

If the linkset type of the linkset is A, B, D, E, or PRX, continue the procedure with *Step 5*.

If the linkset type of the linkset is C, continue the procedure with *Step 3*.

**3.** Display the LSRESTRICT option value by entering the rtrv-ss7opts command.

This is an example of the possible output.

```
rlghncxa03w 10-07-30 15:09:00 GMT 42.0.0

SS7 OPTIONS
------
LSRESTRICT on
```

**Note:** The rtrv-feat command output contains other fields that are not used by this procedure. If you wish to see all the fields displayed by the rtrv-feat command, refer to the rtrv-feat command description in the *Commands Manual*.

The signaling link cannot be removed, if the LSRESTRICT option is on and the number of signaling links assigned to the linkset will be less than the value of the tfatcabmlq parameter value of the linkset if the signaling link is removed.

If the LSRESTRICT option is on and the number of signaling links assigned to the linkset will be equal to or greater than the value of the tfatcabmlq parameter value of the linkset if the signaling link is removed, continue the procedure with  $Step\ 5$ .

If the LSRESTRICT option is on and the number of signaling links assigned to the linkset will be less than the value of the tfatcabmlq parameter value of the linkset if the signaling link is removed, the signaling link cannot be removed unless the tfatcabmlq parameter value of the linkset is changed to 0. Continue the procedure with *Step 4*.

If the LSRESTRICT value is off, continue the procedure with *Step 5*.

4. Change the tfatcabmlq parameter value of the linkset to 0 by entering the chg-ls command with the name of the linkset that contains the signaling link that is being removed and the tfatcabmlq parameters. For this example, enter this command.

```
chg-ls:lsn=ls17:tfatcabmlq=0
```

When this command has successfully completed, this message should appear.

```
rlghncxa03w 10-07-07 08:41:12 GMT EAGLE5 42.0.0
Link set table is (20 of 1024) 2% full.
CHG-LS: MASP A - COMPLTD
```

5. Any in-service IP connections on the signaling link being removed in this procedure must be placed out of service.

Have the far-end node for the signaling link being removed place the M3UA or SUA associations in either the ASP-INACTIVE or ASP-DOWN state.

**6.** Display the IP link associated with the card that the signaling link being removed the database is assigned to. Enter the rtrv-ip-lnk command with the card location of the signaling link being removed shown in *Step 1*. For this example, enter this command.

```
rtrv-ip-lnk:loc=2207
```

The following is an example of the possible output.

7. Display the IP host information associated with the IP link by entering the rtrv-ip-host command with the IP address shown in *Step 6*. For this example, enter these commands.

```
rtrv-ip-host:ipaddr=192.001.001.010
```

The following is an example of the possible output.

**8.** Display the associations associated with the local host name shown in *Step 7* by entering the rtrv-assoc command. For this example, enter this command.

```
rtrv-assoc:lhost=ipnode1_2207
```

This is an example of possible output.

```
rlghncxa03w 06-10-28 09:12:36 GMT EAGLE5 36.0.0

CARD IPLNK

ANAME LOC PORT LINK ADAPTER LPORT RPORT OPEN ALW
assoc1 2207 A A M3UA 1030 1030 YES YES

IP Appl Sock/Assoc table is (4 of 4000) 1% full
Assoc Buffer Space Used (16 KB of 3200 KB) on LOC = 2207
```

9. Change the value of the open and alw parameters to no by specifying the chg-assoc command with the open=no and alw=no parameters, as necessary. For this example, enter this command.

**Note:** If there is no association shown in *Step 7*, or the open and alw parameter values of the association shown in *Step 7* are no, continue the procedure with *Step 10*.

```
chg-assoc:aname=assoc1:open=no:alw=no
```

When this command has successfully completed, this message should appear.

```
rlghncxa03w 06-10-28 09:12:36 GMT EAGLE5 36.0.0 CHG-ASSOC: MASP A - COMPLTD;
```

**10.** Deactivate the link to be removed using the dact-slk command, using the output from *Step 1* to obtain the card location and link parameter value of the signaling link to be removed. For this example, enter these commands.

```
dact-slk:loc=2207:link=a
```

When each of these command has successfully completed, this message should appear.

```
rlghncxa03w 06-10-07 08:41:12 GMT EAGLE5 36.0.0
Deactivate Link message sent to card
```

11. Verify that the link is out of service - maintenance disabled (OOS-MT-DSBLD) using the rept-stat-slk command with the card location and link parameter values specified in *Step* 10. For this example, enter these commands.

```
rept-stat-slk:loc=2207:link=a
```

This is an example of the possible output.

```
rlghncxa03w 06-10-23 13:06:25 GMT EAGLE5 36.0.0

SLK LSN CLLI PST SST AST
2207,A ls04 ls04clli OOS-MT Unavail ----
ALARM STATUS = * 0235 REPT-LNK-MGTINH: local inhibited
UNAVAIL REASON = LI
```

**12.** Place the card that contains the signaling link shown in *Step 11* out of service by entering the rmv-card command specifying the card location shown in *Step 11*. For this example, enter this command.

```
rmv-card:loc=2207
```

When this command has successfully completed, this message should appear.

```
rlghncxa03w 06-10-07 08:41:12 GMT EAGLE5 36.0.0 Card has been inhibited.
```

**13.** Verify that the card has been inhibited by entering the rept-stat-card command with the card location specified in *Step 12*. For this example, enter this command.

```
rept-stat-card:loc=2207
```

This is an example of the possible output.

```
rlghncxa03w 07-05-27 16:43:42 GMT EAGLE5 37.0.0
                TYPE GPL PST SST
DCM SS71PGW OOS-MT-DSBLD Isolated
CARD VERSION
                                                             AST
    114-001-000 DCM
 ALARM STATUS = ** 0013 Card is isolated from the system
 BPDCM GPL
                   = 002-102-000
 IMT BUS A = Disc
IMT BUS B = Disc
 SIGNALING LINK STATUS
                            LS CLLI lsnlp1 -----
         PSI
OOS-MT
     SLK PST
                            LS
                                                     E5IS
                                                      INACTIVE
Command Completed.
```

14. Remove the signaling link from the EAGLE 5 ISS using the dlt-slk command. If there is only one signaling link in the linkset, the force=yes parameter must be specified to remove the signaling link.

In the example used in this procedure, the signaling link is the last signaling link in the linkset. Enter this command.

```
dlt-slk:loc=2207:link=a:force=yes
```

When this command has successfully completed, this message should appear.

```
rlghncxa03w 06-10-07 08:41:17 GMT EAGLE5 36.0.0 DLT-SLK: MASP A - COMPLTD
```

**Note:** If removing the signaling link will result in 700 or less signaling links in the database and the OAMHCMEAS value in the rtrv-measopts output is on, the scheduled UI measurement reports will be enabled.

**15.** Verify the changes using the rtrv-slk command, with the card location and link values specified in *Step 14*. For this example, enter this command.

```
rtrv-slk:loc=2207:link=a
```

When the rtrv-slk command has completed, no entry is displayed showing that the signaling link has been removed.

```
rlghncxa03w 09-09-18 13:43:31 GMT EAGLE5 41.1.0 E2373 Cmd Rej: Link is unequipped in the database
```

16. Back up the new changes using the chg-db:action=backup:dest=fixed command. These messages should appear, the active Maintenance and Administration Subsystem Processor (MASP) appears first.

```
BACKUP (FIXED): MASP A - Backup starts on active MASP.

BACKUP (FIXED): MASP A - Backup on active MASP to fixed disk complete.

BACKUP (FIXED): MASP A - Backup starts on standby MASP.

BACKUP (FIXED): MASP A - Backup on standby MASP to fixed disk complete.
```

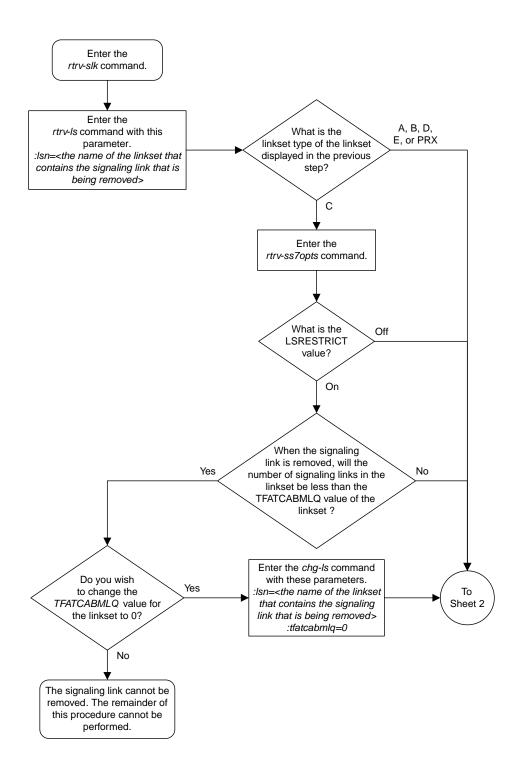

Sheet 1 of 2

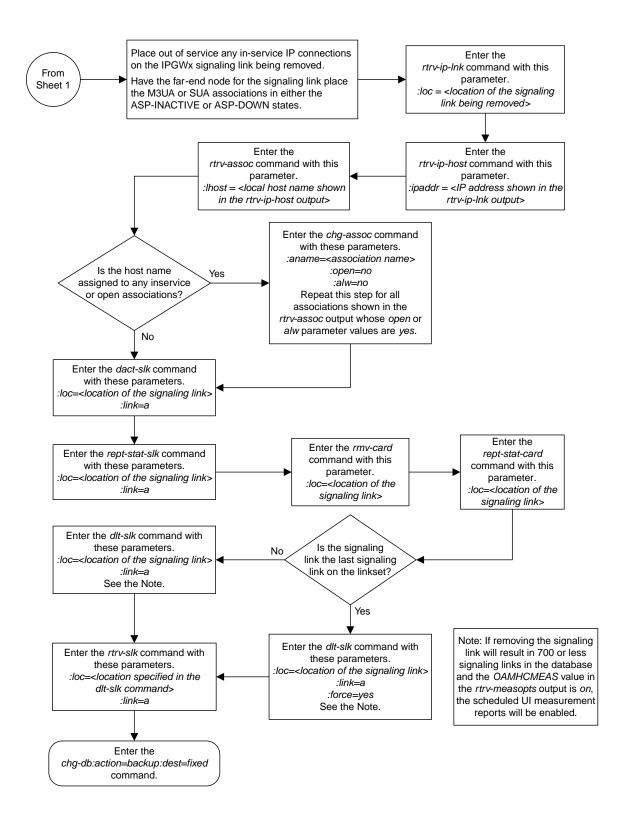

Sheet 2 of 2

Figure 59: Removing an IPGWx Signaling Link

# Removing a Mate IPGWx Linkset from another IPGWx Linkset

This procedure is used to remove a mate IPGWx linkset from an existing IPGWx linkset chg-ls command with these parameters.

:lsn – The name of the IPGWx linkset that contains the mate IPGWx Linkset that is being removed, shown in the rept-stat-iptps or rtrv-ls command outputs.

:matelsn - The name of the mate IPGWx linkset that is being removed.

:action=delete - removes the mate IPGWx linkset from the IPGWx linkset specified by the lsn parameter.

An IPGWx linkset is a linkset that contains signaling links assigned to IPGWx cards. IPGWx cards are cards running either the SS7IPGW or IPGWI applications.

The mate linkset name is displayed in the rtrv-ls:lsn=<linkset name> command output.

Before a mate IPGWx linkset can be removed from an IPGWx linkset, the card containing the IPGWx signaling link assigned to the mate linkset, and the signaling link assigned to that card must be placed out of service.

#### **Other Optional Parameters**

There are other optional parameters that can be used to configure a linkset. These parameters are not required for configuring an IPGWx linkset. These parameters are discussed in more detail in *Commands Manual* or in these sections.

- These procedures in this manual:
  - Configuring an IPGWx Linkset
  - Adding a Mate IPGWx Linkset to another IPGWx Linkset
  - Adding an IPSG M3UA Linkset
  - Adding an IPSG M2PA Linkset
  - Changing an IPSG M3UA Linkset
  - Changing an IPSG M2PA Linkset
- These procedures in the *Database Administration Manual SS7* 
  - Adding an SS7 Linkset
  - Changing an SS7 Linkset
  - Configuring an ITU Linkset with a Secondary Adjacent Point Code (SAPC)
- The "Configuring a Linkset for the GSM MAP Screening Feature" procedure in *Database Administration Manual Features*.
- 1. Display the system-wide IP TPS usage report, and the IPGWx linksets, by entering the rept-stat-iptps command. This is an example of the possible output.

rlghncxa03w 10-07-19 21:16:37 GMT EAGLE5 42.0.0

| IP TPS USAGE REPORT |        |                 |                |      |      |      |                   |  |  |  |
|---------------------|--------|-----------------|----------------|------|------|------|-------------------|--|--|--|
|                     | THRESH | CONFIG/<br>RSVD | CONFIG/<br>MAX |      | TPS  | PEAK | PEAKTIMESTAMP     |  |  |  |
| LSN                 |        |                 |                |      |      |      |                   |  |  |  |
| lsgw1101            | 80%    |                 | 6000           | TX:  | 5100 | 5500 | 05-02-10 11:40:04 |  |  |  |
|                     |        |                 |                | RCV: | 5100 | 5500 | 05-02-10 11:40:04 |  |  |  |
| lsgw1103            | 80%    |                 | 6000           | TX:  | 5200 | 5500 | 05-02-10 11:40:04 |  |  |  |
|                     |        |                 |                | RCV: | 5200 | 5500 | 05-02-10 11:40:04 |  |  |  |
| lsgw1105            | 80%    |                 | 14000          | TX:  | 7300 | 7450 | 05-02-10 11:40:04 |  |  |  |
|                     |        |                 |                | RCV: | 7300 | 7450 | 05-02-10 11:40:04 |  |  |  |
| lsgw1107            | 70%    |                 | 4000           | TX:  | 3200 | 3500 | 05-02-10 11:40:04 |  |  |  |
|                     |        |                 |                | RCV: | 3200 | 3500 | 05-02-10 11:40:04 |  |  |  |
|                     |        |                 |                |      |      |      |                   |  |  |  |
| Command Completed.  |        |                 |                |      |      |      |                   |  |  |  |

If no entries are displayed in the rept-stat-iptps output, there are no IPGWx linksets in the database. This procedure cannot be performed.

If entries are displayed in the rept-stat-iptps output, continue the procedure with *Step 2*.

2. Display the attributes of all the linksets shown in the rept-stat-iptps output in *Step 1* by entering the rtrv-ls command with the name of each linkset shown in the rept-stat-iptps output in *Step 1*. For this example, enter these commands.

```
rtrv-ls:lsn=lsgw1101
```

This is an example of the possible output.

rtrv-ls:lsn=lsgw1103

This is an example of the possible output.

```
rlghncxa03w 08-04-17 11:43:04 GMT EAGLE5 38.0.0

LSN APCA (SS7) SCRN SET SET BEI LST LNKS ACT MES DIS SLSCI NIS lsgw1103 003-002-004 none 1 1 no A 1 off off no off

CLLI TFATCABMLQ MTPRSE ASL8
```

rtrv-ls:lsn=lsqw1105

This is an example of the possible output.

```
rlghncxa03w 08-04-17 11:43:04 GMT EAGLE5 38.0.0

L3T SLT GWS GWS GWS
LSN APCA (SS7) SCRN SET SET BEI LST LNKS ACT MES DIS SLSCI NIS 1sgw1105 009-002-003 none 1 1 no A 1 off off off no off

CLLI TFATCABMLQ MTPRSE ASL8 no no no

IPGWAPC MATELSN IPTPS LSUSEALM SLKUSEALM GTTMODE yes ------ 10000 70 % 70 % CdPA

LOC LINK SLC TYPE 1105 A 0 SS7IPGW

Link set table is ( 14 of 1024) 1% full
```

rtrv-ls:lsn=lsgw1107

This is an example of the possible output.

If none of the linksets displayed in this step contain a mate IPGWx linkset, shown in the MATELSN column, this procedure cannot be performed.

If any of the linksets displayed in this step contain a mate IPGWx linkset, shown in the MATELSN column, continue this procedure with one of these steps.

• If a signaling link is assigned to the mate linkset, continue the procedure with *Step 3*.

- If a signaling link is not assigned to the mate linkset, continue the procedure with Step 12.
- **3.** Display the status of the card containing the signaling link that is assigned to the mate IPGWx linkset that is being removed by entering the rept-stat-card command with the card location shown in the LOCcolumn for the mate IPGWx linkset shown in *Step 2*. For this example, enter this command.

```
rept-stat-card:loc=1107
```

This is an example of the possible output.

```
rlghncxa03w 08-04-27 17:00:36 GMT EAGLE5 38.0.0
CARD VERSION TYPE GPL PST
1107 114-000-000 EDCM SS7IPGW IS-NR
                                               SST
                                                        AST
                                               Active
 ALARM STATUS = No Alarms.
 BPDCM GPL
                  = 002-102-000
 IMT BUS A = Conn
IMT BUS B = Conn
 SIGNALING LINK STATUS
                 LS
lsgw1107
   SLK PST
                                         CLIT
   Α
         IS-NR
Command Completed.
```

If the status of the card is out-of-service maintenance disabled (OOS-MT-DSBLD), continue the procedure with *Step 12*.

If the status of the card is not out-of-service maintenance disabled (OOS-MT-DSBLD), continue the procedure with *Step 4*.

**4.** Display the status of the signaling link assigned to the card shown in *Step 3* by entering the rept-stat-slk command with the card location used in *Step 3* and the link=a parameter. For this example, enter this command.

```
rept-stat-slk:loc=1107:link=a
```

This is an example of the possible output.

```
rlghncxa03w 08-04-27 17:00:36 GMT EAGLE5 38.0.0

SLK LSN CLLI PST SST AST
1107,A lsgw1107 ------ IS-NR Avail ----
ALARM STATUS = No Alarms.
UNAVAIL REASON = NA

Command Completed.
```

If the status of the signaling link is out-of-service maintenance disabled (OOS-MT-DSBLD), continue the procedure with *Step 12*.

If the status of the signaling link is not out-of-service maintenance disabled (OOS-MT-DSBLD), any in-service IP connections on the signaling link must be placed out of service. Continue the procedure by performing one of these steps.

- The recommended method is to have the far end node place these IPconnections out of service. Have the far-end node for the signaling link shown in *Step 4* place the M3UA or SUA associations in either the ASP-INACTIVE or ASP-DOWN state. After the IP connections have been placed out of service, continue the procedure with *Step 10*.
- If you do not wish to have the far end node place these IPconnections out of service, continue the procedure with *Step 5*.

5. Display the IP link associated with the card that the signaling link shown in *Step 4* is assigned to by entering the rtrv-ip-lnk command with the card location shown in *Step 4*. For this example, enter this command.

```
rtrv-ip-lnk:loc=1107
```

The following is an example of the possible output.

**6.** Display the IP host information associated with the IP link by entering the rtrv-ip-host command with the IP address shown in *Step 5*. For this example, enter this command.

```
rtrv-ip-host:ipaddr=192.003.001.010
```

The following is an example of the possible output.

```
rlghncxa03w 13-06-28 21:17:37 GMT EAGLE5 45.0.0

LOCAL IPADDR LOCAL HOST
192.3.1.10 IPNODE1_1107

IP Host table is (11 of 4096) .26% full
```

7. Display the association associated with the local host name shown in *Step 6* by entering the rtrv-assoccommand.

For this example, enter this command.

```
rtrv-assoc:lhost=ipnode1_1107
```

This is an example of possible output.

```
rlghncxa03w 08-04-28 09:12:36 GMT EAGLE5 38.0.0

CARD IPLNK

ANAME LOC PORT LINK ADAPTER LPORT RPORT OPEN ALW
assoc1 1107 A A M3UA 1030 1030 YES YES

IP Appl Sock/Assoc table is (4 of 4000) 1% full
Assoc Buffer Space Used (16 KB of 3200 KB) on LOC = 1107
```

**8.** Change the alw parameter values in the association shown in *Step 7* using the chg-assoc command with the alw=no parameters, as necessary.

**Note:** If the open and alw parameter values of the association shown in *Step 7* are no, continue the procedure with *Step 10*.

```
chq-assoc:aname=assoc1:alw=no
```

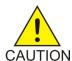

**Caution:** This command impacts network performance and should only be used during periods of low traffic.

When this command has successfully completed, this message should appear.

```
rlghncxa03w 08-04-28 09:12:36 GMT EAGLE5 38.0.0 CHG-ASSOC: MASP A - COMPLTD
```

Repeat this step for all associations shown in *Step 7*.

9. Change the open parameter values in the association shown in *Step 7* using the chg-assoc command with the open=no parameters, as necessary.

```
chg-assoc:aname=assoc1:open=no
```

When this command has successfully completed, this message should appear.

```
rlghncxa03w 08-04-28 09:12:36 GMT EAGLE5 38.0.0 CHG-ASSOC: MASP A - COMPLTD
```

Repeat this step for all associations shown in *Step 7*.

10. Deactivate the signaling link assigned to the IP card using the dact-slk command. For example, enter this command.

dact-slk:loc=1107:link=a (for the removing a mate linkset example)

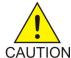

**Caution:** This command impacts network performance and should only be used during periods of low traffic.

After this command has successfully completed, this message appears.

```
rlghncxa03w 08-04-12 09:12:36 GMT EAGLE5 38.0.0
Deactivate Link message sent to card.
```

11. Inhibit the IP card using the inh-card command. For example, enter this command.

inh-card: loc=1107 (for the removing a mate linkset example)

This message should appear.

```
rlghncxa03w 08-04-28 21:18:37 GMT EAGLE5 38.0.0 Card has been inhibited.
```

12. Change the linkset shown in *Step 2* by entering the chg-ls command with the matelsn and action=delete parameter.

For this example, enter this command.

```
chg-ls:lsn=lsgw1103:matelsn=lsgw1107:action=delete
```

When the chg-ls command has successfully completed, this message should appear.

```
rlghncxa03w 08-04-17 16:23:21 GMT EAGLE5 38.0.0
Link set table is ( 14 of 1024) 1% full
CHG-LS: MASP A - COMPLTD
```

**13.** Verify the changes using the rtrv-ls command specifying the linkset name specified in *Step 12* with the lsn parameter. For this example, enter this command.

```
rtrv-ls:lsn=lsgw1103
```

This is an example of the possible output.

If the linkset shown in this step does not have a signaling link assigned to it, continue the procedure with *Step 18*.

If the linkset shown in this step has a signaling link assigned to it, continue the procedure with *Step 14*.

**14.** Allow the IP card that was inhibited in *Step 11* using the alw-card command. For example, enter this command.

```
alw-card:loc=1107
```

This message should appear.

```
rlghncxa03w 08-04-28 21:21:37 GMT EAGLE5 38.0.0 Card has been allowed.
```

**15.** Activate the signaling link from *Step 10* using the act-slk command. For example, enter one of these commands.

```
act-slk:loc=1107:link=a
```

The output confirms the activation.

```
rlghncxa03w 08-04-07 11:11:28 GMT EAGLE5 38.0.0
Activate Link message sent to card
```

**16.** Change the open and alw parameter values for all the associations changed in *Step 8* or *Step 9* using the chg-assoc command with the open=yes and alw=yes parameters.

**Note:** If *Step 8* and *Step 9* were not performed, continue the procedure with *Step 17*.

```
chg-assoc:aname=assoc1:open=yes:alw=yes
```

When this command has successfully completed, this message should appear.

```
rlghncxa03w 08-04-28 09:12:36 GMT EAGLE5 38.0.0
CHG-ASSOC: MASP A - COMPLTD
```

- **17.** Have the far-end node for the signaling link shown in *Step 13* place the M3UAor SUAassociations in the ASP-ACTIVEstate to place the IP connections on the signaling link into service.
- 18. Back up the new changes using the chg-db:action=backup:dest=fixed command. These messages should appear, the active Maintenance and Administration Subsystem Processor (MASP) appears first.

.

```
BACKUP (FIXED): MASP A - Backup starts on active MASP.

BACKUP (FIXED): MASP A - Backup on active MASP to fixed disk complete.

BACKUP (FIXED): MASP A - Backup starts on standby MASP.

BACKUP (FIXED): MASP A - Backup on standby MASP to fixed disk complete.
```

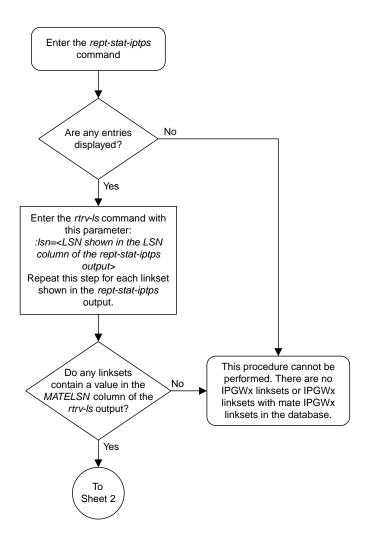

Sheet 1 of 4

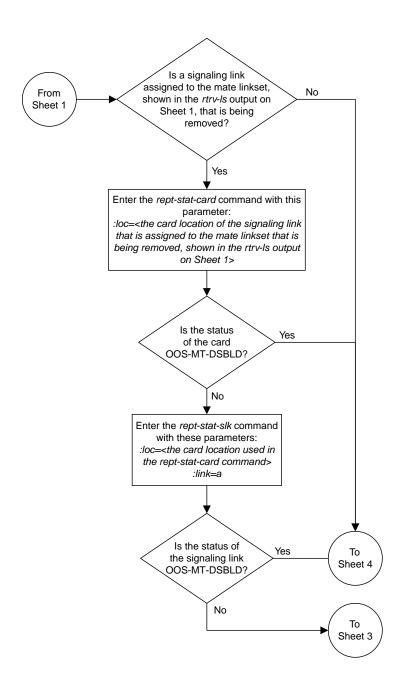

Sheet 2 of 4

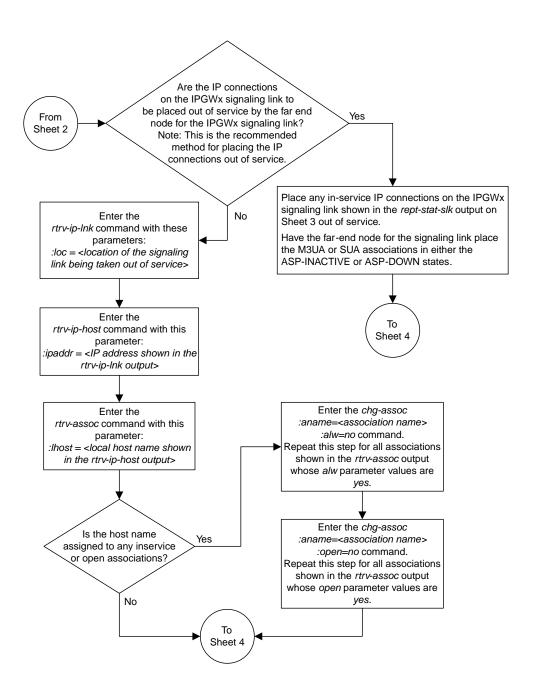

Sheet 3 of 4

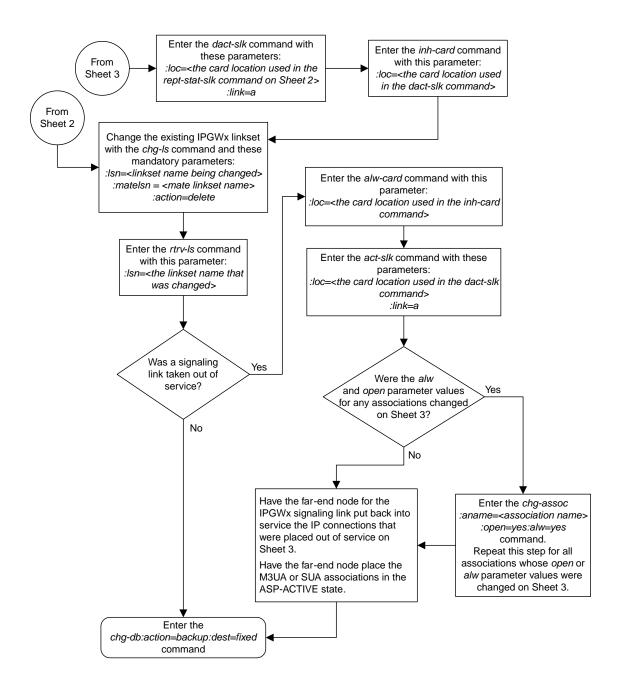

Sheet 4 of 4

Figure 60: Removing a Mate IPGWx Linkset from another IPGWx Linkset

## Removing an IP Host Assigned to an IPGWx Card

This procedure removes an IP host that is assigned to an IPGWx card using the dlt-ip-host command.

The dlt-ip-host command uses the following parameter.

:host- Hostname. The hostname to be removed. This parameter identifies the logical name assigned to a device with an IP address.

No associations can reference the host name being removed in this procedure.

The associations referencing the host name can be removed by performing the *Removing a M3UA or SUA Association* procedure or the host name in these associations can be changed by performing the *Changing the Host Values of a M3UA or SUA Association* procedure. The host name assigned to associations is displayed in the rtrv-assoc outputs.

1. Display the current IP host information in the database by entering the rtrv-ip-host:display=all command.

The following is an example of the possible output.

```
rlghncxa03w 08-12-28 21:17:37 GMT EAGLE5 40.0.0
LOCAL IPADDR LOCAL HOST
192.1.1.10 IPNODE1-1201
192.1.1.12 IPNODE1-1203
192.1.1.14 IPNODE1-1205
192.1.1.20 IPNODE2-1201
192.1.1.22
                 IPNODE2-1203
192.1.1.24
                  IPNODE2-1205
192.1.1.30
                  KC-HLR1
192.1.1.32
192.1.1.50
               KC-HLRZ
DN-MSC1
DN-MSC2
                  KC-HLR2
192.1.1.52
192.3.3.33
                GW100. NC. TEKELEC. COM
REMOTE IPADDR REMOTE HOST
150.1.1.5
                   NCDEPTECONOMIC DEVELOPMENT. SOUTHEASTERN COORIDOR ASHVL. GOV
IP Host table is (12 of 4096) 0.29% full
```

If the IP host that is being removed is a remote host, continue the procedure with *Step 5*.

If the IP host that is being removed is a local host, continue the procedure with Step 2.

**2.** Display the current link parameters associated with the IP card in the database by entering the rtrv-ip-lnk command. The following is an example of the possible output.

```
rlghncxa03w 08-12-28 21:14:37 GMT EAGLE5 40.0.0
LOC PORT IPADDR SUBMASK DUPLEX SPEED MACTYPE AUTO MCAST
```

| 1303<br>1305<br>1305<br>1313          | B<br>A<br>B | 192.1.1.12<br><br>192.1.1.14 | 255.255.255.128<br> | HALF<br>HALF<br>FULL | 10<br><br>10<br>100 | DIX<br>DIX |    | NO<br>NO<br>NO<br>NO<br>NO |
|---------------------------------------|-------------|------------------------------|---------------------|----------------------|---------------------|------------|----|----------------------------|
| 2101                                  | _           |                              | 255.255.255.0       |                      |                     | DIX        | NO | NO                         |
| 2101                                  | В           |                              |                     | HALF                 | 10                  | DIX        | NO | NO                         |
| 2103                                  | Α           | 192.1.1.22                   | 255.255.255.0       | FULL                 | 100                 | DIX        | NO | NO                         |
| 2103                                  | В           |                              |                     | HALF                 | 10                  | DIX        | NO | NO                         |
| 2105                                  | Α           | 192.1.1.24                   | 255.255.255.0       | FULL                 | 100                 | DIX        | NO | NO                         |
| 2105                                  | В           |                              |                     | HALF                 | 10                  | DIX        | NO | NO                         |
| 2205                                  | Α           |                              | 255.255.255.0       |                      |                     | DIX        | NO | NO                         |
| 2205                                  | В           |                              |                     | HALF                 | 10                  | DIX        | NO | NO                         |
| 2207                                  | Α           |                              | 255.255.255.0       |                      |                     | DIX        | NO | NO                         |
|                                       | В           |                              |                     |                      |                     | DIX        | NO | NO                         |
|                                       | А           |                              | 255.255.255.0       |                      |                     | DIX        | NO | NO                         |
|                                       | В           |                              |                     |                      |                     | DIX        | NO | NO                         |
|                                       | А           |                              | 255.255.255.0       |                      |                     | DIX        | NO | NO                         |
|                                       | В           |                              |                     |                      |                     | DIX        |    | NO                         |
|                                       | А           |                              | 255.255.255.0       |                      |                     |            | NO | NO                         |
| 2305                                  | В           |                              |                     | HALF                 | 10                  | DIX        | NO | NO                         |
| IP-LNK table is (22 of 2048) 1% full. |             |                              |                     |                      |                     |            |    |                            |

**3.** Display the cards in the database using the rtrv-card command. This is an example of the possible output.

| rlghncxa03w 09-05-28 09:12:36 GMT EAGLE5 41.0.0 |         |         |                |    |   |           |         |     |  |  |
|-------------------------------------------------|---------|---------|----------------|----|---|-----------|---------|-----|--|--|
| CARD                                            | TYPE    | APPL    | LSET NAME      |    |   | LSET NAME | LINK    | SLC |  |  |
| 1101                                            | DSM     | VSCCP   | · <del>-</del> |    | - | -         |         |     |  |  |
| 1102                                            | TSM     | GLS     |                |    |   |           |         |     |  |  |
| 1113                                            | E5MCAP  | EOAM    |                |    |   |           |         |     |  |  |
| 1114                                            | E5TDM-A |         |                |    |   |           |         |     |  |  |
| 1115                                            | E5MCAP  | EOAM    |                |    |   |           |         |     |  |  |
| 1116                                            | E5TDM-B |         |                |    |   |           |         |     |  |  |
| 1117                                            | E5MDAL  |         |                |    |   |           |         |     |  |  |
| 1201                                            | LIMDS0  | SS7ANSI | sp2            | A  | 0 | sp1       | В       | 0   |  |  |
| 1203                                            | LIMDS0  | SS7ANSI | sp3            | A  | 0 |           |         |     |  |  |
| 1204                                            | LIMDS0  | SS7ANSI | sp3            | A  | 1 |           |         |     |  |  |
| 1206                                            | LIMDS0  | SS7ANSI | nsp3           | A  | 1 | nsp4      | В       | 1   |  |  |
| 1216                                            | DCM     | STPLAN  |                |    |   |           |         |     |  |  |
| 1301                                            | LIMDS0  | SS7ANSI | sp6            | A  | 1 | sp7       | В       | 0   |  |  |
| 1302                                            | LIMDS0  | SS7ANSI | sp7            | A  | 1 | sp5       | В       | 1   |  |  |
| 1303                                            | DCM     | IPLIM   | ipnode1        | A  | 0 | ipnode3   | В       | 1   |  |  |
| 1305                                            | DCM     | IPLIM   | ipnode4        | A  | 0 |           |         |     |  |  |
| 1307                                            | DCM     | STPLAN  |                |    | _ |           |         |     |  |  |
| 1313                                            | DCM     | SS7IPGW | ipgtwy1        | A  | 0 |           |         |     |  |  |
| 2101                                            | DCM     | SS7IPGW | ipgtwy2        | A  | 0 |           |         |     |  |  |
| 2103                                            | DCM     | SS7IPGW | ipgtwy3        | A  | 0 |           | _       |     |  |  |
| 2105                                            | DCM     | IPLIM   | ipnode1        | A1 | 1 | ipnode5   | B       | 2   |  |  |
| 2205                                            | DCM     | IPLIM   | ipnode3        | A2 | 0 | ipnode6   | B1      | 2   |  |  |
| 2207                                            | DCM     | IPLIM   | ipnode5        | A  | 0 | ipnode4   | B3      | 1   |  |  |
| 2213                                            | DCM     | IPLIM   | ipnode5        | A3 | 1 | ipnode3   | B2      | 2   |  |  |
| 2301                                            | DCM     | IPLIM   | ipnode6        | A  | 0 | ipnode1   | B<br>D1 | 2   |  |  |
| 2305                                            | DCM     | IPLIM   | ipnode6        | A1 | 1 | ipnode1   | В1      | 3   |  |  |

Select an IP host whose IP address is assigned to a card running the SS7IPGW or IPGWI application.

**4.** Display the associations referencing the host name being removed in this procedure by entering the rtrv-assoc command with the local host name.

For this example, enter this command.

```
rtrv-assoc:lhost="IPNODE1-1205"
```

The following is an example of the possible output.

```
rlghncxa03w 06-10-28 21:14:37 GMT EAGLE5 36.0.0

CARD IPLNK

ANAME LOC PORT LINK ADAPTER LPORT RPORT OPEN ALW
a2 1313 A A M3UA 7205 7001 NO NO

IP Appl Sock/Assoc table is (4 of 4000) 1% full
Assoc Buffer Space Used (16 KB of 3200 KB) on LoC = 1203
```

If no associations referencing the host name being removed in this procedure are shown in this step, continue the procedure with *Step 5*.

Any associations referencing the host name must either be removed or the host name assigned to the association must be changed.

To remove the associations, perform the *Removing a M3UA or SUA Association* procedure.

Continue the procedure with *Step 5* after the associations have been removed.

To change the host name assigned to the associations, perform the *Changing the Host Values of a M3UA or SUA Association* procedure.

Continue the procedure with *Step 5* after the host name assigned to the associations have been changed.

**5.** Delete IP host information from the database by entering the dlt-ip-host command. For example, enter this command.

```
dlt-ip-host:host="IPNODE1-1205"
```

When this command has successfully completed, the following message should appear.

```
rlghncxa03w 06-10-28 21:19:37 GMT EAGLE5 36.0.0
DLT-IP-HOST: MASP A - COMPLTD
```

**6.** Verify the changes by entering the rtrv-ip-host command with the host name specified in *Step* 5.

For this example, enter this command.

```
rtrv-ip-host:host="IPNODE1-1205"
```

The following is an example of the possible output.

```
rlghncxa03w 09-07-28 21:20:37 GMT EAGLE5 41.1.0

No matching entries found.

IP Host table is (10 of 4096) 0.24% full
```

7. Back up the new changes using the chg-db:action=backup:dest=fixed command.

These messages should appear, the active Maintenance and Administration Subsystem Processor (MASP) appears first.

```
BACKUP (FIXED): MASP A - Backup starts on active MASP.

BACKUP (FIXED): MASP A - Backup on active MASP to fixed disk complete.

BACKUP (FIXED): MASP A - Backup starts on standby MASP.

BACKUP (FIXED): MASP A - Backup on standby MASP to fixed disk complete.
```

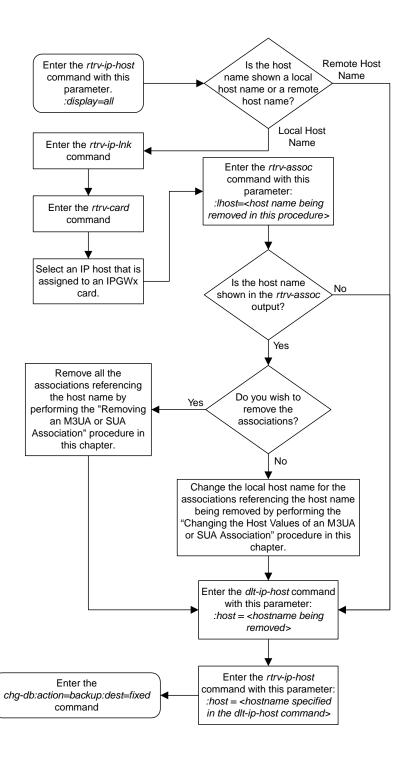

Figure 61: Removing an IP Host Assigned to an IPGWx Card

### Removing an IP Route

This procedure is used to remove an IP route from the database using the dlt-ip-rte command.

The dlt-ip-rte command uses these parameters.

:loc - The location of the IP card containing the IP route being removed.

:dest - The IP address of the remote host or network assigned to the IP route being removed.

:force – To remove the IP route, the IP card that the route is assigned to must be out of service, or the force=yes parameter must be specified with the dlt-ip-rte command. The force=yes parameter allows the IP route to be removed if the IP card is in service.

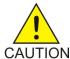

**Caution:** Removing an IP route while the IP card is still in service can result in losing the ability to route outbound IP traffic on the IP card. This can cause both TCP and SCTP sessions on the IP card to be lost.

1. Display the IP routes in the database with the rtrv-ip-rte command. This is an example of the possible output.

```
rlghncxa03w 06-10-28 09:12:36 GMT EAGLE5 36.0.0

LOC DEST SUBMASK GTWY

1212 132.10.175.20 255.255.0.0 150.1.1.50

1301 128.252.10.5 255.255.255 140.188.13.33

1301 128.252.0.0 255.255.255 140.188.13.34

1301 150.10.1.1 255.255.255.255 140.190.15.3

1303 192.168.10.1 255.255.255.255 150.190.15.23

1303 192.168.0.0 255.255.255.0 150.190.15.24

IP Route table is (6 of 2048) 0.29% full
```

2. Verify the state of the IP card containing the IP route being removed by entering the rept-stat-card command and specifying the card location of the IP card.

The IP card should be in the out-of-service maintenance-disabled (OOS-MT-DSBLD) in order to remove the IP route. If the IP card's state is out-of-service maintenance-disabled, the entry OOS-MT-DSBLD is shown in the PST column of the rept-stat-card output. For this example, enter this command.

```
rept-stat-card:loc=1301
```

This is an example of the possible output.

```
rlghncxa03w 06-10-27 17:00:36 GMT EAGLE5 36.0.0

CARD VERSION TYPE GPL PST SST AST

1301 114-000-000 DCM SS71PGW IS-NR Active -----

ALARM STATUS = No Alarms.

BPDCM GPL = 002-102-000

IMT BUS A = Conn

IMT BUS B = Conn

SIGNALING LINK STATUS

SLK PST LS CLLI

A IS-NR nc001 ------
```

```
Command Completed.
```

**Note:** If the output of *Step 2* shows that the IP card's state is not OOS-MT-DSBLD, and you do not wish to change the state of the IP card, continue the procedure with *Step 4*.

3. Change the IP card's state to OOS-MT-DSBLD using the inh-card command and specifying the card location of the IP card.

For this example, enter these commands.

```
inh-card:loc=1301
```

When this command has successfully completed, this message appears.

```
rlghncxa03w 06-10-12 09:12:36 GMT EAGLE5 36.0.0 Card has been inhibited.
```

**4.** Remove the IP route from the database using the dlt-ip-rte command.

If the state of the IP card is not OOS-MT-DSBLD, the force=yes parameter must be specified with the dlt-ip-rte command. For this example, enter this command.

```
dlt-ip-rte:loc=1301:dest=128.252.0.0
```

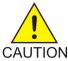

**Caution:** Removing an IP route while the IP card is still in service can result in losing the ability to route outbound IP traffic on the IP card. This can cause both TCP and SCTP sessions on the IP card to be lost.

When this command has successfully completed, this message should appear.

```
rlghncxa03w 06-10-12 09:12:36 GMT EAGLE5 36.0.0
DLT-IP-RTE: MASP A - COMPLTD
```

**5.** Verify the changes using the rtrv-ip-rte command.

This is an example of the possible output.

```
rlghncxa03w 06-10-28 09:12:36 GMT EAGLE5 36.0.0

LOC DEST SUBMASK GTWY

1212 132.10.175.20 255.255.0.0 150.1.1.50

1301 128.252.10.5 255.255.255 140.188.13.33

1301 150.10.1.1 255.255.255.255 140.190.15.3

1303 192.168.10.1 255.255.255.255 150.190.15.23

1303 192.168.0.0 255.255.0.0 150.190.15.24

IP Route table is (5 of 2048) 0.24% full
```

**6.** Place the IP card back into service by using the alw-card command.

**Note:** If the IP card containing the IP route that was removed from the database does not contain other IP routes, continue the procedure with *Step 7*.

For example, enter this command.

```
alw-card:loc=1301
```

This message should appear.

```
rlghncxa03w 06-10-28 21:22:37 GMT EAGLE5 36.0.0 Card has been allowed.
```

7. Back up the new changes using the chg-db:action=backup:dest=fixed command.

These messages should appear, the active Maintenance and Administration Subsystem Processor (MASP) appears first.

```
BACKUP (FIXED) : MASP A - Backup starts on active MASP.

BACKUP (FIXED) : MASP A - Backup on active MASP to fixed disk complete.

BACKUP (FIXED) : MASP A - Backup starts on standby MASP.

BACKUP (FIXED) : MASP A - Backup on standby MASP to fixed disk complete.
```

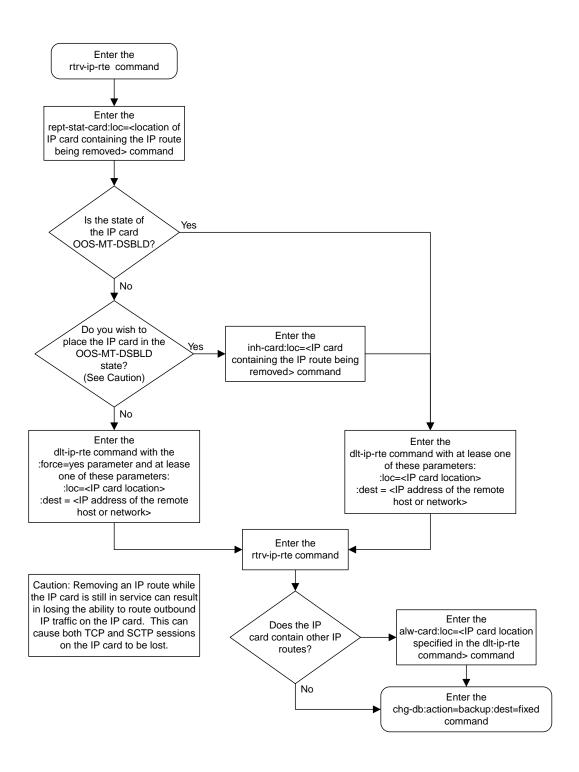

Figure 62: Removing an IP Route

### Removing a M3UA or SUA Association

This procedure is used to remove a SUA association from the database or to remove a M3UA association that is assigned to a card running either the SS7IPGW or IPGWI applications. Perform the *Removing an IPSG Association* procedure to remove a M3UA association that is assigned to a card running the IPSG application.

The dlt-assoc command uses one parameter, aname, the name of the association being removed from the database. The association being removed must be in the database.

The open parameter must be set to no before the association can be removed. Use the chg-assoc command to change the value of the open parameter.

The association being removed from the database cannot be assigned to an application server. This can be verified with the rtrv-as command. If the association is assigned to any application servers, go to the *Removing an Association from an Application Server* procedure and remove the association from the application servers.

#### Canceling the RTRV-ASSOC and RTRV-AS Commands

Because the rtrv-assoc and rtrv-as commands used in this procedure can output information for a long period of time, the rtrv-assoc and rtrv-as commands can be canceled and the output to the terminal stopped. There are three ways that the rtrv-assoc and rtrv-as commands can be canceled.

- Press the F9 function key on the keyboard at the terminal where the rtrv-assoc or rtrv-as commands were entered.
- Enter the canc-cmd without the trm parameter at the terminal where the rtrv-assoc or rtrv-as commands were entered.
- Enter the canc-cmd:trm=<xx>, where <xx> is the terminal where the rtrv-assoc or rtrv-as commands were entered, from another terminal other that the terminal where the rtrv-assoc or rtrv-as commands were entered. To enter the canc-cmd:trm=<xx> command, the terminal must allow Security Administration commands to be entered from it and the user must be allowed to enter Security Administration commands. The terminal's permissions can be verified with the rtrv-secu-trm command. The user's permissions can be verified with the rtrv-user or rtrv-secu-user commands.

For more information about the canc-cmd command, go to the Commands Manual.

1. Display the associations in the database using the rtrv-assoc command.

This is an example of possible output.

```
rlghncxa03w 06-10-28 09:12:36 GMT EAGLE5 36.0.0
             CARD IPLNK
ANAME
             LOC PORT LINK ADAPTER LPORT RPORT OPEN ALW
swbel32
             1201 A
                       A M3UA 1030 2345 YES YES
                                 1030 2345 YES YES
a2
             1305 A
                      A
                           SUA
             1307 A
                           SUA
                                  1030 2346 YES YES
a3
                       A1
assoc1
             1203 A
                           M2PA
                                  2048 1030 NO
```

If the association that is being removed in this procedure is an SUA association, continue the procedure with *Step 3*.

If the association that is being removed in this procedure is an M3UA association, continue the procedure with *Step 2*.

2. Enter the rtrv-card command with the location of the card that is hosting the M3UA association that will be removed in this procedure. For this example, enter this command.

```
rtrv-card:loc=1201
```

This is an example of possible output.

```
rlghncxa03w 08-03-06 15:17:20 EST EAGLE5 38.0.0
CARD TYPE APPL LSET NAME LINK SLC LSET NAME LINK SLC 1201 DCM SS7IPGW lsn1 A 0
```

If the application assigned to the card is SS7IPGW or IPGWI, shown in the APPL column, continue the procedure with  $Step\ 3$ .

If the application assigned to the card is IPSG, perform the *Removing an IPSG Association* procedure.

3. Display the application servers referencing the association being removed from the database using the rtrv-as command with the name of the association being removed in this procedure. For this example, enter this command.

```
rtrv-as:aname=swbel32
```

This is an example of possible output.

```
rlghncxa03w 06-10-28 09:12:36 GMT EAGLE5 36.0.0

AS Name Mode Tr ms Association Names as1 LOADSHARE 2000 swbel32 as2 OVERRIDE 10 swbel32
AS Table is (2 of 250) 1% full
```

If the association is assigned to any application servers, go to the *Removing an Association from an Application Server* procedure and remove the association from the application servers.

**4.** Change the value of the open parameter to no by specifying the chg-assoc command with the open=no parameter.

**Note:** If the value of the open parameter for the association being removed from the database (shown in  $Step\ 1$ ) is no, continue this procedure with  $Step\ 5$ .

For this example, enter this command.

```
chg-assoc:aname=swbel32:open=no
```

When this command has successfully completed, this message should appear.

```
rlghncxa03w 06-10-28 09:12:36 GMT EAGLE5 36.0.0 CHG-ASSOC: MASP A - COMPLTD;
```

5. Remove the association from the database using the dlt-assoc command.

For this example, enter this command.

```
dlt-assoc:aname=swbel32
```

When this command has successfully completed, this message should appear.

```
rlghncxa03w 06-10-28 09:12:36 GMT EAGLE5 36.0.0 DLT-ASSOC: MASP A - COMPLTD
```

**6.** Verify the changes using the rtrv-assoc command with the name of the association specified in *Step 5*.

For this example, enter this command.

```
rtrv-assoc:aname=swbel32
```

This is an example of possible output.

```
rlghncxa03w 06-10-28 09:12:36 GMT EAGLE5 36.0.0

No matching entries found

IP Appl Sock table is (3 of 4000) 1% full
```

7. Back up the new changes, using the chg-db:action=backup:dest=fixed command. These messages should appear; the active Maintenance and Administration Subsystem Processor (MASP) appears first.

```
BACKUP (FIXED): MASP A - Backup starts on active MASP.

BACKUP (FIXED): MASP A - Backup on active MASP to fixed disk complete.

BACKUP (FIXED): MASP A - Backup starts on standby MASP.

BACKUP (FIXED): MASP A - Backup on standby MASP to fixed disk complete.
```

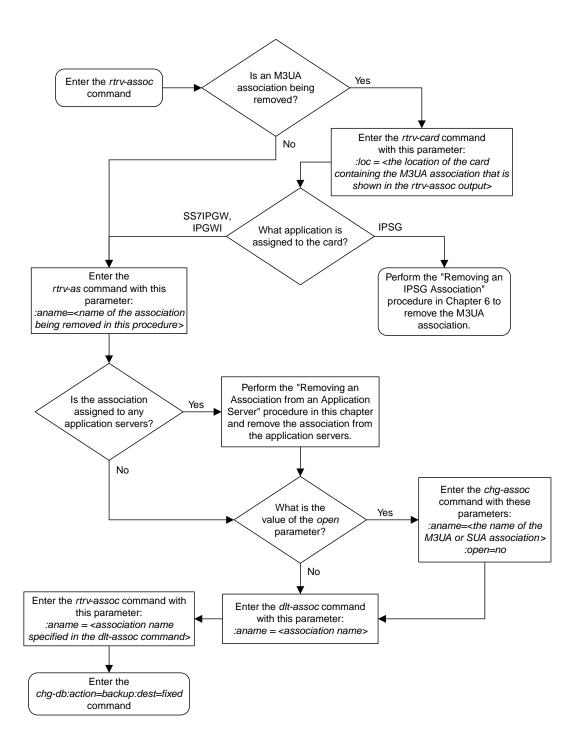

Figure 63: Removing a M3UA or SUA Association

### Removing an Association from an Application Server

This procedure is used remove an association from an application server using the dlt-as command.

The dlt-as command uses these parameters:

: asname - The application server name containing the association being removed in this procedure.

: aname – The name of the association being removed from the application server.

The association name and application server name combination must be in the database.

The open parameter value in the association assigned to the application server specified in the dlt-as command must be no. This can be verified with the rtrv-assoc command. Use the chg-assoc command to change the value of the open parameter.

If the association is the only association assigned to the application server, the application server is removed from the database. The application server cannot be removed from the database if it is assigned to a routing key. This can be verified with the rtrv-appl-rtkey command.

#### Canceling the RTRV-AS, RTRV-ASSOC, and RTRV-APPL-RTKEY Commands

Because the rtrv-as, rtrv-assoc, and rtrv-appl-rtkey commands used in this procedure can output information for a long period of time, the rtrv-as, rtrv-assoc, and rtrv-appl-rtkey commands can be canceled and the output to the terminal stopped. There are three ways that the rtrv-as, rtrv-assoc, and rtrv-appl-rtkey commands can be canceled.

- Press the F9 function key on the keyboard at the terminal where the rtrv-as, rtrv-assoc, or rtrv-appl-rtkey commands were entered.
- Enter the canc-cmd without the trm parameter at the terminal where the rtrv-as, rtrv-assoc, or rtrv-appl-rtkey commands were entered.
- Enter the canc-cmd:trm=<xx>, where <xx> is the terminal where the rtrv-as, rtrv-assoc, or rtrv-appl-rtkey commands were entered, from another terminal other that the terminal where the rtrv-as, rtrv-assoc, or rtrv-appl-rtkey commands were entered. To enter the canc-cmd:trm=<xx> command, the terminal must allow Security Administration commands to be entered from it and the user must be allowed to enter Security Administration commands. The terminal's permissions can be verified with the rtrv-secu-trm command. The user's permissions can be verified with the rtrv-user or rtrv-secu-user commands.

For more information about the canc-cmd command, go to the Commands Manual.

1. Display the application servers in the database using the rtrv-as command. This is an example of possible output.

| rlghncxa03w 06-10 | -28 09:12:36          | GMT EAG  | LE5 36.0.0                                           |
|-------------------|-----------------------|----------|------------------------------------------------------|
| AS Name<br>as1    | Mode<br>LOADSHARE     | Tr ms    | Association Names assoc1 assoc2 assoc3 assoc5 assoc6 |
| as2<br>as3        | OVERRIDE<br>LOADSHARE | 10<br>10 | assoc4                                               |

```
AS table is (3 of 250) 1% full.
```

2. Display the associations to be removed from the application server using the rtrv-assoc command and specifying the association name shown in the rtrv-as output in *Step 1*.

For this example, enter this command.

```
rtrv-assoc:aname=assoc1
```

This is an example of possible output.

```
rlghncxa03w 09-05-28 09:12:36 GMT EAGLE5 41.0.0
ANAME assocl
     LOC 1203 IPLNK PORT A
ADAPTER M3UA VER M3UA RFC
                                                   TITNK A
     LHOST gw105.nc.tekelec.com
     RHOST gw100.nc.tekelec.com
     ALHOST
                           OSTRMS 2
RMIN 120
              1030 RPORT
     LPORT
     ISTRMS 2
RMODE LIN
RTIMES 10
OPEN YES
                                                 BUFSIZE 16
RMAX 800
UAPS 10
                            CWMIN
                                         3000
                           ALW
                                                  RTXTHR 10000
                                        YES
     RHOSTVAL RELAXED
     ASNAMES
     as1
IP Appl Sock table is (4 of 4000) 1% full
Assoc Buffer Space Used (16 KB of 800 KB) on LOC = 1203
```

**3.** Change the value of the open parameter to no by specifying the chg-assoc command with the open=no parameter.

**Note:** If the value of the open parameter shown in *Step 2* is no, continue the procedure with *Step 4*.

For this example, enter this command.

```
chg-assoc:aname=assoc1:open=no
```

When this command has successfully completed, this message should appear.

```
rlghncxa03w 06-10-28 09:12:36 GMT EAGLE5 36.0.0 CHG-ASSOC: MASP A - COMPLTD;
```

**4.** If the association is the only association assigned to the application server, the application server is removed from the database.

**Note:** If the application server specified in this procedure contains more than one association, continue this procedure with *Step 5*.

The application server cannot be removed from the database if it is assigned to a routing key. Verify the routing keys that the application server is assigned to by entering the rtrv-appl-rtkey command with the application server name that will be specified in *Step 5* and the display=all parameter. For this example, enter this command.

rtrv-appl-rtkey:asname=as1:display=all

```
rlghncxa03w 06-10-28 09:12:36 GMT EAGLE5 36.0.0
----- 6-024-7 SI SSN OPCI
                                     CICS
                                              CICE
                                                       LOC
                   SI SSN OPCI CICS
5 --- 1-057-4 150
                                              175
                                                      STATIC
  ADPTR TYPE ASNAME M3UA FULL as1
     ANAMES
     assoc1 assoc2 assoc3
      assoc6
RCONTEXT DPCI SI SSN OPCI ----- 2-100-7 6 --- -----
                                    CICS CICE
                                                      LOC
                    6 --- -----
                                     ----- STATIC
  ADPTR TYPE ASNAME
               as1
   M3UA FULL
     ANAMES
     assoc1 assoc2 assoc3 assoc5
     assoc6
STATIC Route Key table is (7 of 2000) 1% full
STATIC Route Key Socket Association table is (7 of 32000) 1% full
```

If the application server is assigned to any routing keys, remove the routing keys referencing the application server by performing the *Removing a Routing Key Containing an Application Server* procedure.

**5.** Remove the association from the application server from the database using the dlt-as command. For this example, enter this command.

```
dlt-as:asname=as1:aname=assoc1
```

**Note:** If the association being removed from the application server is the only association assigned to the application server, the application server is removed from the database.

This is an example of possible inputs and outputs:

```
rlghncxa03w 06-10-28 09:12:36 GMT EAGLE5 36.0.0
DLT-AS: MASP A - COMPLTD;
```

**6.** Verify the changes using the rtrv-as command with the application server name specified in *Step 5*.

For this example, enter this command.

```
rtrv-as:asname=as1
```

This is an example of possible output.

```
rlghncxa03w 06-10-28 09:12:36 GMT EAGLE5 36.0.0

AS Name Mode Tr ms Association Names as1 LOADSHARE 10 assoc2
```

```
assoc3
assoc5
assoc6

AS table is (3 of 250) 1% full.
```

7. Change the value of the open parameter to yes by specifying the chg-assoc command with the open-yes parameter.

**Note:** If the value of the open parameter was not changed in *Step 3*, continue this procedure with *Step 8*.

For this example, enter this command.

```
chg-assoc:aname=assoc1:open=yes
```

When this command has successfully completed, this message should appear.

```
rlghncxa03w 06-10-28 09:12:36 GMT EAGLE5 36.0.0 CHG-ASSOC: MASP A - COMPLTD;
```

8. Back up the new changes, using the chg-db:action=backup:dest=fixed command.

These messages should appear; the active Maintenance and Administration Subsystem Processor (MASP) appears first.

```
BACKUP (FIXED): MASP A - Backup starts on active MASP.

BACKUP (FIXED): MASP A - Backup on active MASP to fixed disk complete.

BACKUP (FIXED): MASP A - Backup starts on standby MASP.

BACKUP (FIXED): MASP A - Backup on standby MASP to fixed disk complete.
```

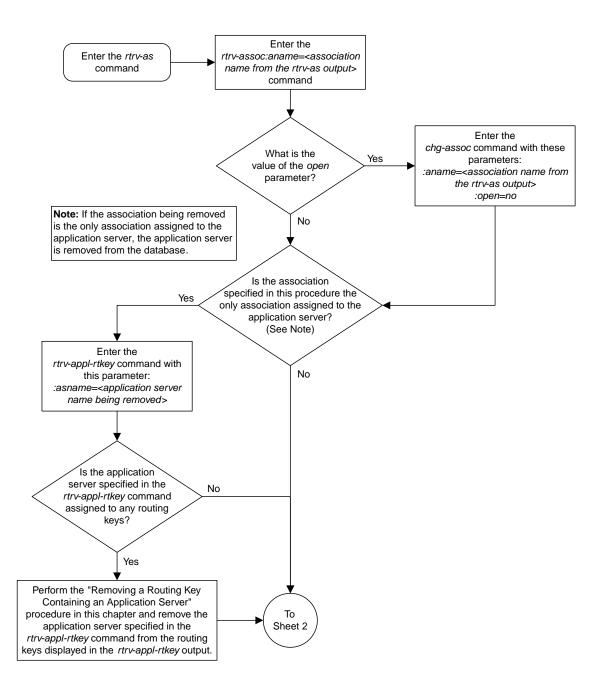

Sheet 1 of 2

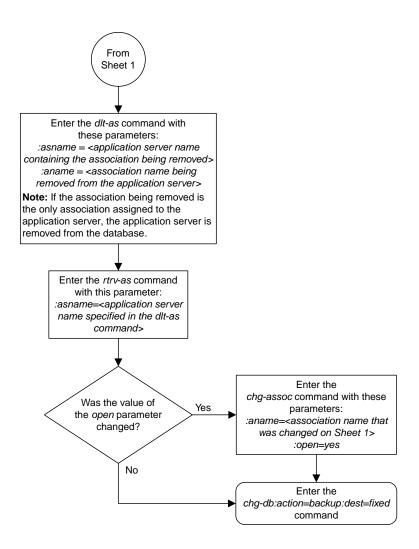

Sheet 2 of 2

Figure 64: Removing an Association from an Application Server

### Removing a Routing Key Containing an Application Server

This procedure is used remove a static key from the database using the dlt-appl-rtkey command. For more information about static and dynamic routing keys, see *Understanding Routing for SS7IPGW and IPGWI Applications*.

The dlt-appl-rtkey command uses these parameters.

:dpc/dpca/dpci/dpcn/dpca24 - The destination point code value that is used to filter incoming MSUs.

: opc/opca/opci/opcn/opcn24 - The originating point code value that is used to filter incoming MSUs. This parameter must not specify a cluster route. This parameter must not specify a cluster route. This parameter is only valid when the si parameter value is set to 4, 5, or 13. This parameter is required if si=4, 5, or 13 and type=full.

**Note:** See the "Point Code Formats" section in the *Database Administration Manual* - SS7 for a definition of the point code types that are used on the EAGLE 5 ISS and for a definition of the different formats that can be used for ITU national point codes.

:si – The service indicator value that is used to filter incoming MSUs. The range of values for the service indicator parameter (si) can be a numerical value from 0 to 15, or for selected service indicator values, a text string can be used instead of numbers. *Table 34: Service Indicator Text String Values* shows the text strings that can be used in place of numbers for the service indicator values.

**Table 34: Service Indicator Text String Values** 

| Service Indicator<br>Value | Text String | Service Indicator Value | Text String |
|----------------------------|-------------|-------------------------|-------------|
| 0                          | snm         | 4                       | tup         |
| 1                          | regtest     | 5                       | isup        |
| 2                          | spltst      | 13                      | qbicc       |
| 3                          | sccp        |                         |             |

:ssn – The subsystem value that is used to filter incoming MSUs. The ssn parameter is only valid when the si parameter value is set to 3 or sccp.

:cics - The starting circuit identification code that is used to filter incoming MSUs. Specify with cice to delete routing keys with the circuit identification code or range of circuit identification codes. The cics parameter is only valid when the si parameter value is set to 4, 5, or 13. The cics is required if si=4, 5, or 13 and type=full.

:cice - The ending circuit identification code that is used to filter incoming MSUs. Specify with cics to delete routing keys with the circuit identification code or range of circuit identification codes. The cice parameter is only valid when the si parameter value is set to 4, 5, or 13. The cics is required if si=4, 5, or 13 and type=full.

:type - Identifies the type of routing key that is being deleted. One of three values, type =
full/partial/default. If type is not explicitly specified, type = full is assumed.

The parameter combinations used by the dlt-appl-rtkey command are based on the type of routing key and the service indicator value in the routing key. The parameter combinations are shown in *Table 35: Routing Key Parameter Combinations for Removing Routing Keys*.

**Table 35: Routing Key Parameter Combinations for Removing Routing Keys** 

| Full Routing Key SI=3 (SCCP) (See Notes 1, 3, and 4) | Partial Routing Key SI=3 (SCCP) (See Notes 1, 3, and 4) | Full Routing<br>Key<br>SI=4 (TUP),<br>5 (ISUP), 13<br>(QBICC)<br>(See Notes 1,<br>3, and 4) | Partial<br>Routing Key<br>SI=4 (TUP),<br>5 (ISUP), 13<br>(QBICC)<br>(See Notes 1,<br>3, and 4) | Full Routing<br>Key<br>Other SI<br>Values (See<br>Notes 1, 3,<br>and 4) | Partial<br>Routing Key<br>Other SI<br>Values (See<br>Notes 1, 3, and<br>4) | Default<br>Routing Key<br>(See Notes 1,<br>3, and 4) |
|------------------------------------------------------|---------------------------------------------------------|---------------------------------------------------------------------------------------------|------------------------------------------------------------------------------------------------|-------------------------------------------------------------------------|----------------------------------------------------------------------------|------------------------------------------------------|
| dpc                                                  | type=partial                                            | dpc                                                                                         | type=partial                                                                                   | dpc                                                                     | type=partial                                                               | type=default                                         |
| si=3 (See<br>Note 1)                                 | dpc (See<br>Note 2)                                     | si=4, 5, 13<br>(See Note 1)                                                                 | dpc (See<br>Note 2)                                                                            | si=value<br>other than 3,<br>4, 5, 13 (See<br>Note 1)                   | dpc (See Note<br>2)                                                        | asname                                               |
| ssn                                                  | si=3 (See<br>Notes 1<br>and 2)                          | opc                                                                                         | si=4, 5, 13<br>(See Notes 1<br>and 2)                                                          | type=full                                                               | si=value other<br>than 3, 4, 5, 13<br>(See Notes 1<br>and 2)               | rcontext (See<br>Notes 3 and<br>4)                   |
| type=full                                            | asname                                                  | cics                                                                                        | opc (See<br>Note 2)                                                                            | asname                                                                  | asname                                                                     |                                                      |
| asname                                               | rcontext<br>(See Notes<br>3 and 4)                      | cice                                                                                        | asname                                                                                         | rcontext (See<br>Notes 3 and<br>4)                                      | rcontext (See<br>Notes 3 and 4)                                            |                                                      |
| rcontext<br>(See Notes<br>3 and 4)                   |                                                         | type=full                                                                                   | rcontext (See<br>Notes 3 and<br>4)                                                             |                                                                         |                                                                            |                                                      |
|                                                      |                                                         | asname                                                                                      |                                                                                                |                                                                         |                                                                            |                                                      |
|                                                      |                                                         | rcontext (See<br>Notes 3 and<br>4)                                                          |                                                                                                |                                                                         |                                                                            |                                                      |

#### Notes:

1. The values for these parameters must be entered exactly as shown in the rtrv-appl-rtkey command output for the routing key being removed. However, text strings can be used in place of

<sup>:</sup>asname - Application server (AS) name.

<sup>:</sup>rcontext - The routing context parameter value assigned to the routing key.

| Full         | Partial      | Full Routing  | Partial       | <b>Full Routing</b> | Partial         | Default                 |
|--------------|--------------|---------------|---------------|---------------------|-----------------|-------------------------|
| Routing      | Routing      | Key           | Routing Key   | Key                 | Routing Key     | Routing Key             |
| Key          | Key          | SI=4 (TUP),   | SI=4 (TUP),   | Other SI            | Other SI        | (See Notes 1, 3, and 4) |
| SI=3         | SI=3         | 5 (ISUP), 13  | 5 (ISUP), 13  | Values (See         | Values (See     | 3, and 4)               |
| (SCCP)       | (SCCP)       | (QBICC)       | (QBICC)       | Notes 1, 3,         | Notes 1, 3, and |                         |
| (See Notes   | (See Notes   | (See Notes 1, | (See Notes 1, | and 4)              | 4)              |                         |
| 1, 3, and 4) | 1, 3, and 4) | 3, and 4)     | 3, and 4)     |                     |                 |                         |

some numerical service indicator values. See *Table 34: Service Indicator Text String Values* for a list of these text strings.

- 2. These parameters are optional for partial routing keys, but at least one these parameters must be specified with the dlt-appl-rtkey command.
- 3. If the routing key contains a numerical value in the RCONTEXT column in the rtrv-appl-rtkey output, the dlt-appl-rtkey command can be specified with only the rcontext parameter and value instead of the dpc, si, ssn, opc, cics, cice, or type parameters and values to remove the routing key.
- 4. If the routing key contains dashes in the RCONTEXT column in the rtrv-appl-rtkey output, the dpc, si, ssn, opc, cics, cice, or type parameters and values must be used with the dlt-appl-rtkey command to remove the routing key.

#### Canceling the RTRV-APPL-RTKEY Command

Because the rtrv-appl-rtkey command used in this procedure can output information for a long period of time, the rtrv-appl-rtkey command can be canceled and the output to the terminal stopped. There are three ways that the rtrv-appl-rtkey command can be canceled.

- Press the F9 function key on the keyboard at the terminal where the rtrv-appl-rtkey command was entered.
- Enter the canc-cmd without the trm parameter at the terminal where the rtrv-appl-rtkey command was entered.
- Enter the canc-cmd:trm=<xx>, where <xx> is the terminal where the rtrv-appl-rtkey commands were entered, from another terminal other that the terminal where the rtrv-appl-rtkey command was entered. To enter the canc-cmd:trm=<xx> command, the terminal must allow Security Administration commands to be entered from it and the user must be allowed to enter Security Administration commands. The terminal's permissions can be verified with the rtrv-secu-trm command. The user's permissions can be verified with the rtrv-user or rtrv-secu-user commands.

For more information about the canc-cmd command, go to the Commands Manual.

1. Display the current routing key information in the database by entering the rtrv-appl-rtkey command.

The following is an example of the possible output.

```
005-005-001 5 SUA
2000
                                                   FULL
----- 006-006-001 5 M3UA
                                 as11
                                                   FULL
----- 006-006-001 5 M3UA as11
                                                   FULL
RCONTEXT DPCI
                      SI ADPTR ASNAME
                                                   TYPE
FULL
                                                   FULL
                                                  FULL
----- 6-006-6 5 M3UA as2

----- 6-006-7 5 M3UA as8

----- 6-006-6 5 M3UA as2

---- 6-006-6 5 M3UA as2
                                                  FULL
                                                   FULL
                                                   FULL
                                                   FULL
----- 6-006-8
                        3 M3UA as3
                                                   FULT.
----- 6-006-8
                       5 M3UA as5
                                                  FULL
----- 6-024-7 5 M3UA as4
----- 6-024-7 5 M3UA as4
300 7-008-7 6 SUA as6
                                                   FULL
                                                   FULL
                                                   FULL
                   SI ADPTR ASNAME
*** ** M3UA as123
RCONTEXT DPC
                                                  TYPE
---- ******** ** M3UA
                                                   DEFAULT
STATIC Route Key table is (15 of 2000) 1% full
STATIC Route Key Socket Association table is (15 of 32000) 1% full
```

If a routing context value is not assigned to the the routing key being removed in this procedure, continue the procedure with *Step 3*.

2. Display the specific routing key information for the routing key being removed from the database by entering the rtrv-appl-rtkey command with the display=all parameter and the RCONTEXT values shown in the rtrv-appl-rtkey output in *Step 1* for the routing key being removed. For this example, enter this command.

```
rtrv-appl-rtkey:rcontext=225
```

This is an example of the possible output.

```
rlghncxa03w 08-04-28 21:16:37 GMT EAGLE5 38.0.0

RCONTEXT DPCI SI SSN OPCI CICS CICE 225 4-035-7 5--- 2-007-3 2000 3000

ADPTR TYPE ASNAME M3UA FULL as7

ANAMES assoc15

STATIC Route Key table is (15 of 2000) 1% full STATIC Route Key Socket Association table is (15 of 32000) 1% full
```

After this step is performed, continue the procedure with *Step 4*.

3. Display the specific routing key information for the routing key being removed from the database by entering the rtrv-appl-rtkey command with the display=all parameter and the DPC, SI, and TYPE values shown in the rtrv-appl-rtkey output in *Step 1* for the routing key being removed. For this example, enter this command.

```
rtrv-appl-rtkey:dpci=6-006-6:si=3:display=all:type=full
```

This is an example of the possible output.

**4.** Display the associations assigned to the routing key by entering the rtrv-assoc parameter with the association name shown in either *Step 2* or *Step 3*. For this example, enter these commands.

```
rtrv-assoc:aname=assoc1
```

This is an example of possible output.

```
rlghncxa03w 09-05-28 09:12:36 GMT EAGLE5 41.0.0
ANAME assocl
      LOC 1203 IPLNK PORT A
ADAPTER M3UA VER M3UA RFC
                                                       LINK A
      LHOST gw105.nc.tekelec.com
      ALHOST
      RHOST gw100.nc.tekelec.com
ARHOST ---
               1030 RPORT 1030
2 OSTRMS 2 BUFSIZE 16
LIN RMIN 120 RMAX 800
10 CWMIN 3000 UAPS 10
YES ALW YES RTXTHR 1000
      LPORT
      ISTRMS 2
      RMODE
      RTIMES 10
                                                        RTXTHR 10000
      OPEN
      RHOSTVAL RELAXED
      ASNAMES
      as2
IP Appl Sock table is (8 of 4000) 1% full
Assoc Buffer Space Used (16 KB of 800 KB) on LOC = 1203
```

rtrv-assoc:aname=assoc15

This is an example of possible output.

```
rlghncxa03w 09-05-28 09:12:36 GMT EAGLE5 41.0.0
ANAME assoc15
            1205 IPLNK PORT A
    LOC
                                          LINK A
                       VER M3UA RFC
    ADAPTER M3UA
    LHOST
           gw115.nc.tekelec.com
    ALHOST
    RHOST
           gw100.nc.tekelec.com
    ARHOST
                      RPORT
            2000
    LPORT
                                  2000
                      OSTRMS
RMIN
     ISTRMS
            2
                                           BUFSIZE 16
           LIN
                                  120
    RMODE
                                                  800
                                           RMAX
```

```
RTIMES
               10
                              CWMIN
                                           3000
                                                       UAPS
                                                                10
                                                                10000
      OPEN
               YES
                              AT.W
                                           YES
                                                       RTXTHR
      RHOSTVAL RELAXED
      ASNAMES
      as7
IP Appl Sock table is (8 of 4000) 1% full
Assoc Buffer Space Used (16 KB of 800 KB) on LOC = 1203
```

Repeat this step for all the associations shown in *Step 2* or *Step 3*.

5. Change the open parameter value of the association to no by using the chg-assoc command.

**Note:** If the open parameter value of all the associations shown in *Step 4* is no, continue the procedure with *Step 6*.

For example, enter these commands.

```
chg-assoc:aname=assoc1:open=no
chg-assoc:aname=assoc15:open=no
```

When this command has successfully completed, the following message should appear.

```
rlghncxa03w 06-10-28 21:18:37 GMT EAGLE5 36.0.0 CHG-ASSOC: MASP A - COMPLTD
```

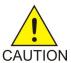

**Caution:** The IP connections using the associations specified in this step will not be able to carry any traffic when the open parameter is changed to no.

Repeat this step for all the associations shown in Step 4 that contain the open=yes parameter value.

6. Remove the routing key information from the database by entering the dlt-appl-rtkey command. The parameters required for the dlt-appl-rtkey command are determined by the type of routing key being added and the service indicator value in the routing key. See *Table 35: Routing Key Parameter Combinations for Removing Routing Keys* for the parameter combinations that can be used for the type of routing key being added to the database. For example, enter these commands.

```
dlt-appl-rtkey:dpci=6-006-6:si=3:ssn=170:asname=as2
dlt-appl-rtkey:rcontext=225
```

When each of these commands have successfully completed, the following message should appear.

```
rlghncxa03w 06-10-28 21:16:37 GMT EAGLE5 36.0.0
DLT-APPL-RTKEY: MASP A - COMPLTD
```

7. Verify the changes by entering the rtrv-appl-rtkey command with the routing key parameters specified in *Step 6* (dpc, si, opc, cics, cice, ssn, asname, and type, and loc, as applicable). For this example, enter these commands.

```
rtrv-appl-rtkey:dpci=6-006-6:si=3:ssn=170:asname=as2
```

The following is an example of the possible output.

```
rlghncxa03w 08-04-28 21:15:37 GMT EAGLE5 38.0.0

No matching entries found

STATIC Route Key table is (12 of 2000) 1% full
STATIC Route Key Socket Association table is (6 of 32000) 1% full
```

```
rtrv-appl-rtkey:rcontext=225
```

The following is an example of the possible output.

```
rlghncxa03w 08-04-28 21:15:37 GMT EAGLE5 38.0.0

No matching entries found

STATIC Route Key table is (12 of 2000) 1% full
STATIC Route Key Socket Association table is (6 of 32000) 1% full
```

**Note:** If *Step 5* was not performed, continue the procedure with *Step 9*.

**8.** Change the open parameter value of the associations that were changed in *Step 5* to yes by using the chg-assoc command.

For example, enter these commands.

```
chg-assoc:aname=assoc1:open=yes
chg-assoc:aname=assoc15:open=yes
```

When this command has successfully completed, the following message should appear.

```
rlghncxa03w 06-10-28 21:18:37 GMT EAGLE5 36.0.0 CHG-ASSOC: MASP A - COMPLTD
```

Repeat this step for all the associations that were changed in *Step 9*.

9. Back up the new changes using the chg-db:action=backup:dest=fixed command.

These messages should appear, the active Maintenance and Administration Subsystem Processor (MASP) appears first.

```
BACKUP (FIXED): MASP A - Backup starts on active MASP.

BACKUP (FIXED): MASP A - Backup on active MASP to fixed disk complete.

BACKUP (FIXED): MASP A - Backup starts on standby MASP.

BACKUP (FIXED): MASP A - Backup on standby MASP to fixed disk complete.
```

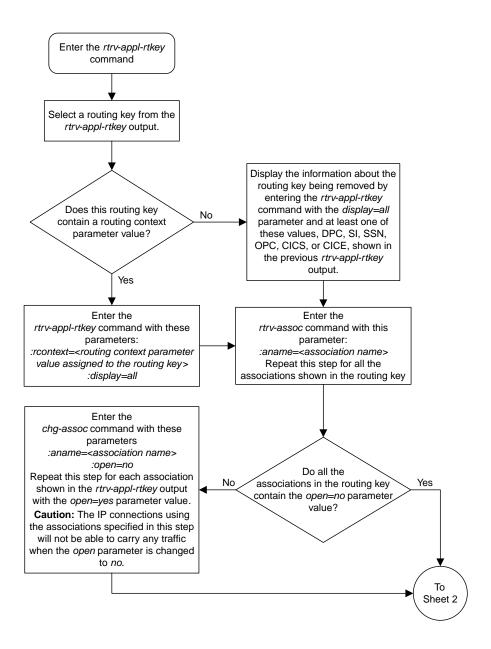

Sheet 1 of 2

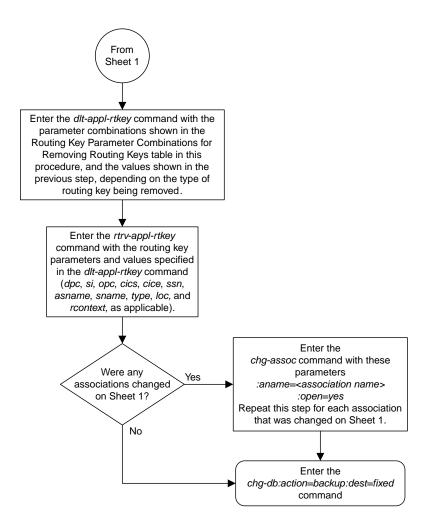

Sheet 2 of 2

Figure 65: Removing a Routing Key Containing an Application Server

# Removing a Network Appearance

This procedure removes the network appearance from the database using the dlt-na command with these parameters.

:na – the 32-bit value of the network appearance, from 0 to 4294967295.

:type – the network type of the network appearance, ansi (ANSI), itui (ITU-I), itun (14-bit ITU-N), itun24 (24-bit ITU-N), ituis (ITU-I Spare), ituns (14-bit ITU-N Spare).

:gc – the specific ITU-N group code associated with the network appearance.

Specifying the gc parameter removes the specific network appearance containing the na and gc parameter values.

Specifying the type=itun or type=ituns parameter without the gc parameter removes all 14-bit ITU-N or 14-bit ITU-N spare network appearances containing the specified na parameter value.

Display the network appearances in the database with the rtrv-na command.
 This is an example of the possible output.

```
rlghncxa03w 06-10-28 09:12:36 GMT EAGLE5 36.0.0
TYPE GC
                  NΑ
ANSI
                 100
          150000
ITUI
ITUN
      uk
      fr 4000000000
ge 1000000000
ITUN
ITUN
ITUN24 --
                 2000
ITUIS
ITUNS
                 5000
```

**2.** Remove the network appearance from the database with the dlt-na command.

For this example, enter these commands.

```
dlt-na:na=100:type=ansi
dlt-na:na=40000000000:type=itun:gc=fr
```

When each of these commands have successfully completed, this message should appear.

```
rlghncxa03w 06-10-28 09:12:36 GMT EAGLE5 36.0.0
DLT-NA: MASP A - COMPLTD
```

3. Verify the changes using the rtrv-na command.

This is an example of possible output.

```
rlghncxa03w 06-10-28 09:12:36 GMT EAGLE5 36.0.0
TYPE GC NA
```

```
ITUI -- 1000
ITUN uk 150000
ITUN ge 1000000000
ITUN24 -- 3
ITUIS -- 2000
ITUNS sp 5000
```

4. Back up the new changes, using the chg-db:action=backup:dest=fixed command.

These messages should appear; the active Maintenance and Administration Subsystem Processor (MASP) appears first.

```
BACKUP (FIXED): MASP A - Backup starts on active MASP.

BACKUP (FIXED): MASP A - Backup on active MASP to fixed disk complete.

BACKUP (FIXED): MASP A - Backup starts on standby MASP.

BACKUP (FIXED): MASP A - Backup on standby MASP to fixed disk complete.
```

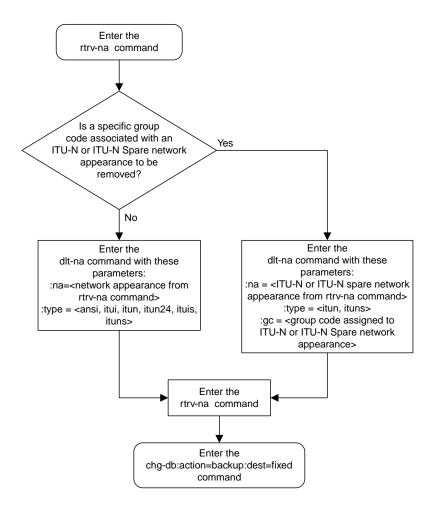

Figure 66: Removing a Network Appearance

### Changing IETF M3UA and SUA Components

This section describes how to change the attributes of the following components in the database.

- IP Options Perform the *Changing IP Options* procedure.
- An M3UA or SUA Association Perform these procedures.
  - Changing the Attributes of a M3UA or SUA Association
  - Changing the Buffer Size of a M3UA or SUA Association
  - Changing the Host Values of a M3UA or SUA Association
- The SCTP Retransmission Parameters Perform the Changing the SCTP Checksum Algorithm Option for M3UA and SUA Associations procedure.
- An Application Server Perform the *Changing an Application Server* procedure.
- CIC Values in a Routing Key Perform the Changing the CIC Values in an Existing Routing Key Containing an Application Server procedure.
- Routing Context Values in a Routing Key Perform the *Changing the Routing Context Value in an Existing Routing Key* procedure.
- The SCTP Checksum Algorithm Perform the Changing the SCTP Checksum Algorithm Option for M3UA and SUA Associations procedure.
- A UA Parameter Set Perform the *Changing a UA Parameter Set* procedure.
- Turn off the Large MSU Support for IP Signaling feature Perform the *Turning the Large MSU Support for IP Signaling Feature Off*procedure.

# **Changing IP Options**

Use this procedure to change the IP options defined by these parameters: getcomm, setcomm, snmpcont, srkq, trapcomm, ipgwabate, and uameasusedftas.

The chg-sg-opts command also contains the sctpcsum parameter. Perform the one of these procedures to change the sctpcsum parameter value.

- Changing the SCTP Checksum Algorithm Option for M3UA and SUA Associations
- Changing the SCTP Checksum Algorithm Option for M2PA Associations
- Changing the SCTP Checksum Algorithm Option for IPSG M2PA Associations
- Changing the SCTP Checksum Algorithm Option for IPSG M3UA Associations

:getcomm – The community name used to validate SNMP *Get* and *GetNext* requests. This value applies to each IP card SNMP agent.

: setcomm – The community name used to validate SNMP *Set* requests. This value applies to each IP card SNMP agent.

: snmpcont – The system contact information for each IP card SNMP agent, used to define the *sysContact* object in the SNMP MIB II System Group.

:srkq – The static routing key quantity used to specify the maximum number of static routing key entries in the Routing Key table of each ss7ipgw and ipgwi card.

: trapcomm – The community name used when sending SNMP traps. This value applies to each IP card SNMP agent.

:ipgwabate - enables (ipgwabate=yes) or disables (ipgwabate=no) SS7 congestion abatement procedures for IPGWx signaling links (signaling links assigned to cards running the ss7ipgw or ipgwi applications). The default value for this parameter is no.

: uameasusedftas - specifies whether UA measurements are pegged against the default application server or against the application server shown by the routing context. The values for this parameter are yes and no. The system default value for this parameter is yes.

- yes UA measurement registers are pegged against the default application server.
- no UA measurements are pegged against the application server shown by the routing context.

The maximum value of the srkq parameter is 2500.

The value specified for the srkq parameter cannot be less than the current number of provisioned routing keys. The number of routing keys that are currently provisioned is shown in the rtrv-appl-rtkey or rtrv-tbl-capacity command outputs.

The values of the snmpcont, getcomm, setcomm, and trapcomm parameters are a string of up to 32 characters that is not case sensitive. If the character string contains characters other than alphanumeric characters, the character string must be enclosed in single quotes.

1. Display the current IP options in the database by entering the rtrv-sg-opts command.

The following is an example of the possible output.

```
rlghncxa03w 08-04-28 21:17:37 GMT EAGLE5 38.0.0
SRKQ: 250
SNMPCONT: john doe 555-123-4567
GETCOMM: public
SETCOMM: private
TRAPCOMM: public
SCTPCSUM: crc32c
IPGWABATE: NO
UAMEASUSEDFTAS YES
```

If the srkq parameter value will not be changed, continue the procedure with *Step 3*.

If the srkq parameter value will be changed, verify the number of routing keys that are currently provisioned by performing *Step 2*.

2. Enter the rtrv-tbl-capacity command to verify the number of routing keys that are currently provisioned.

The following is an example of the possible output.

```
rlghncxa03w 08-04-28 21:17:37 GMT EAGLE5 38.0.0

RTEKEY table is ( 53 of 2500) 2% full
```

**Note:** The rtrv-tbl-capacity command output contains other fields that are not used by this procedure. If you wish to see all the fields displayed by the rtrv-tbl-capacity command, see the rtrv-tbl-capacity command description in the *Commands Manual*.

The number of routing keys that are currently provisioned is shown in the RTEKEY row of the rtrv-tbl-capacity output. In this example, there are 53 routing keys provisioned in the database. The new srkq parameter value cannot be less than 53.

3. Change the IP options in the database using the chg-sg-opts command.

For this example, enter this command.

```
chg-sg-opts:srkq=200:ipgwabate=yes:uameasusedftas=no
```

When this command has successfully completed, the following message should appear.

```
rlghncxa03w 08-04-28 21:18:37 GMT EAGLE5 38.0.0 CHG-SG-OPTS: MASP A - COMPLTD
```

**4.** Verify the new IP options in the database by entering the rtrv-sg-opts command.

The following is an example of the possible output.

```
rlghncxa03w 08-04-28 21:19:37 GMT EAGLE5 38.0.0
SRKQ: 200
SNMPCONT: john doe 555-123-4567
GETCOMM: public
SETCOMM: private
TRAPCOMM: public
SCTPCSUM: crc32c
IPGWABATE: YES
UAMEASUSEDFTAS NO
```

5. Back up the new changes using the chg-db:action=backup:dest=fixed command. These messages should appear, the active Maintenance and Administration Subsystem Processor (MASP) appears first.

```
BACKUP (FIXED): MASP A - Backup starts on active MASP.

BACKUP (FIXED): MASP A - Backup on active MASP to fixed disk complete.

BACKUP (FIXED): MASP A - Backup starts on standby MASP.

BACKUP (FIXED): MASP A - Backup on standby MASP to fixed disk complete.
```

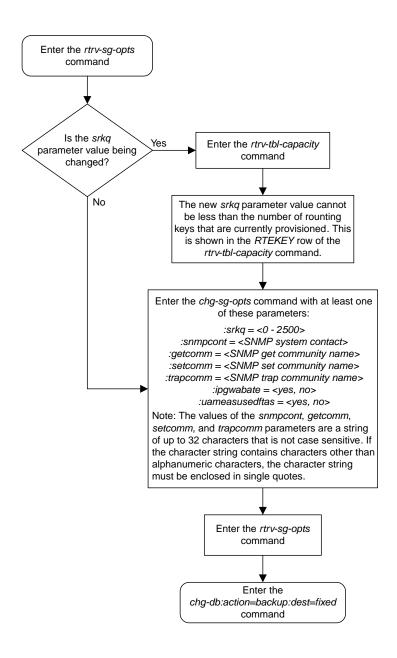

Figure 67: Changing IP Options

# Changing the Attributes of a M3UA or SUA Association

This procedure is used to change the values of the attributes of a M3UA or SUA association, assigned to cards that are running the SS7IPGW or IPGWI applications, using the chg-assoc command and the following parameters.

Table 36: Change M3UA and SUA Association Parameters

| aname  | lport | lport rhost |           | open     | alw    |  |
|--------|-------|-------------|-----------|----------|--------|--|
| rmode  | rmin  | rmax        | rtimes    | cwmin    | istrms |  |
| ostrms | uaps  | rtxthr      | rhosttype | rhostval |        |  |

If you wish to change the attributes of M3UA associations assigned to cards that are running the IPSG application, perform.

The chg-assoc command contains other parameters that are not used in this procedure. To change these parameters, perform these procedures.

- lhost and alhost Changing the Host Values of a M3UA or SUA Association
- bufsize Changing the Buffer Size of a M3UA or SUA Association

: aname - The name assigned to the association, shown in the rtrv-assoc output.

:lport - The SCTP port number for the local host.

:rhost – The host name for the remote host, rhost can be any string of characters starting with a letter and comprising these characters ['a'..'z', 'A'..'Z', '0'..'9', '-', '.']. Hostnames are not case-sensitive and can contain up to 60 characters. The default value of this optional parameter is empty (null string).

:rport - The SCTP port number for the remote host.

: adapter – The adapter layer for this association, either m3ua or sua. The adapter parameter is optional. The default value for the adapter parameter in this procedure is m3ua.

: open – The connection state for this association. Valid values are yes or no. When the open=yes parameter is specified, the connection manager opens the association if the association is operational. When the open=no parameter is specified, the connection manager will not open the association.

:alw – The connection state for this association. Valid values are yes or no. When the alw=yes parameter is specified, the connection manager allows the association to carry SS7 traffic. When the alw=no parameter is specified, the connection manager prohibits the association from carrying SS7 traffic

:rmode - The retransmission policy used when packet loss is detected. The values are rfc or lin.

- rfc Standard RFC 2960 algorithm in the retransmission delay doubles after each retransmission. The RFC 2960 standard for congestion control is also used.
- lin Tekelec's linear retransmission policy where each retransmission timeout value is the same as the initial transmission timeout and only the slow start algorithm is used for congestion control.

:rmin - The minimum value of the calculated retransmission timeout in milliseconds, from 10 - 1000.

:rmax - The maximum value of the calculated retransmission timeout in milliseconds, from 10 - 1000.

:rtimes – The number of times a data retransmission will occur before closing the association, from 3 - 12.

: cwmin – The minimum size in bytes of the association's congestion window and the initial size in bytes of the congestion window, from 1500 - 409600. The cwmin parameter value must be less than or equal to the size of the buffer used by the association, shown by the bufsize parameter value. If the buffer size for the association needs to be changed, perform *Changing the Buffer Size of a M3UA or SUA Association*.

The rmode, rmin, rmax, rtimes, and cwmin parameters are used to configure the SCTP retransmission controls for an association, in addition to other commands. Perform *Configuring SCTP Retransmission Control for a M3UA or SUA Association* to configure the SCTP retransmission controls for an association.

:istrms - The number of inbound streams (1 or 2) advertised by the SCTP layer for the association.

: ostrms - The number of outbound streams (1 or 2) advertised by the SCTP layer for the association.

: uaps – The UA parameter set value being assigned to either an M3UA or SUA association.

:rtxthr - The retransmission threshold for the association. The rtxthr parameter value indicates the number of retransmissions that can occur on the association that when exceeded will generate UAM 0537, Ethernet Error Threshold Exceeded. The value of this parameter is 0 to 65,535. The value of this parameter is shown in the RTXTHR field of the rtrv-assoc:aname=<association name>output. The rtxthr parameter value can be changed if the open parameter value is either yes or no.

:rhosttype - The type of remote host assigned to the association, primary or alternate. The
primary remote host is shown in the RHOST field of the rtrv-assoc:aname=<association name>
output. The alternate remote host is shown in the ARHOST field of the
rtrv-assoc:aname=<association name> output.

An alternate remote host can be configured for multi-homed associations using the rhost and rhosttype parameters of the chg-assoc command. The rhost parameter value with the rhostype=primary parameter represents an IP address that corresponds to one of the network interfaces at the remote end while the rhost parameter value with the rhostype=alternate parameter represents an IP address that corresponds to the other network interface at the remote end.

:rhostval - The validation mode used for the association when an SCTP INIT/INIT-ACK message
is received. The value of this parameter is shown in the RHOSTVAL field of the
rtrv-assoc:aname=<association name> output. This parameter has two values.

- relaxed accept the message if the IP address for the primary or alternate remote host matches the IP address, source IP address, or the host name in the message.
- match accept the message if the message contains the primary remote host value and the alternate remote host value (if the alternate remote host is provisioned). If the alternate remote host is not provisioned, then accept the message if the message contains the primary remote host value. Reject the message if it contains any IP address other than that of the primary or alternate remote host.

Refer to the chg-assoc command description in the *Commands Manual* for more information about this parameter.

If the value of the open parameter is yes, only the value of the alw, and rtxthr parameters can be changed. To change the values of other parameters, the value of the open parameter must be no.

To set the open parameter value to yes, the association specified by the aname parameter must contain values for the lhost, lport, rhost, and rport parameters. The lhost parameter value must have a signaling link assigned to it.

At least one optional parameter is required.

The command input is limited to 150 characters, including the hostnames.

The adapter parameter value cannot be changed if the association is assigned to an application server. This can be verified with the rtrv-as command. If the association is assigned to any application servers, perform *Removing an Association from an Application Server* to remove the association from the application servers.

The value of the rmin parameter must be less than or equal to the rmax parameter value.

If the card's application is either SS7IPGW or IPGWI, the signaling link being assigned to the association must be in service. This state is shown in the rept-stat-slk output with the entries IS-NR in the PST field and Avail in the SST field.

#### Canceling the RTRV-ASSOC and RTRV-AS Commands

Because the rtrv-assoc and rtrv-as commands used in this procedure can output information for a long period of time, the rtrv-assoc and rtrv-as commands can be canceled and the output to the terminal stopped. There are three ways that the rtrv-assoc and rtrv-as commands can be canceled.

- Press the F9 function key on the keyboard at the terminal where the rtrv-assoc or rtrv-as commands were entered.
- Enter the canc-cmd without the trm parameter at the terminal where the rtrv-assoc or rtrv-as commands were entered.
- Enter the canc-cmd:trm=<xx>, where <xx> is the terminal where the rtrv-assoc or rtrv-as commands were entered, from another terminal other that the terminal where the rtrv-assoc or rtrv-as commands were entered. To enter the canc-cmd:trm=<xx> command, the terminal must allow Security Administration commands to be entered from it and the user must be allowed to enter Security Administration commands. The terminal's permissions can be verified with the rtrv-secu-trm command. The user's permissions can be verified with the rtrv-user or rtrv-secu-user commands.

For more information about the canc-cmd command, go to the Commands Manual.

**1.** Display the associations in the database using the rtrv-assoc command. This is an example of possible output.

| rlghncxa | a03w 08- | 04-28 | 09:12 | :36 GN | MT EAGLE! | 5 38.0 | . 0   |      |     |
|----------|----------|-------|-------|--------|-----------|--------|-------|------|-----|
|          |          | CARD  | IPLNK |        |           |        |       |      |     |
| ANAME    |          | LOC   | PORT  | LINK   | ADAPTER   | LPORT  | RPORT | OPEN | ALW |
| swbel32  |          | 1201  | A     | A      | M3UA      | 1030   | 2345  | YES  | YES |
| a2       |          | 1305  | A     | A      | SUA       | 1030   | 2345  | YES  | YES |
| a3       |          | 1307  | A     | A      | SUA       | 1030   | 2346  | YES  | YES |
| assoc1   |          | 1201  | A     | A      | M3UA      | 2000   | 1030  | YES  | YES |
| assoc2   |          | 1205  | A     | A      | M3UA      | 2048   | 2048  | YES  | YES |
| assoc3   |          | 1205  | A     | A      | M3UA      | 3000   | 3000  | YES  | YES |
| assoc5   |          | 1205  | A     | A      | M3UA      | 1500   | 3000  | YES  | YES |
|          |          |       |       |        |           |        |       |      |     |

Select an association whose adapter value is M3UA or SUA. If the card shown in the CARD LOC column contains any SUA associations, continue the procedure with *Step 3*. If the card contains only M3UA associations, continue the procedure with *Step 2*.

**2.** Enter the rtrv-card command with the location of the card that is hosting the M3UA association that will be changed in this procedure. For this example, enter this command.

```
rtrv-card:loc=1205
```

This is an example of possible output.

```
rlghncxa03w 08-04-06 15:17:20 EST EAGLE5 38.0.0
CARD TYPE APPL LSET NAME LINK SLC LSET NAME LINK SLC
1205 DCM SS7IPGW e5e6a A 0
```

If the application assigned to the card is IPSG, perform *Changing the Attributes of an IPSG Association*. If the application assigned to the card is SS7IPGW or IPGWI, continue the procedure with *Step 3*.

3. Continue the procedure by performing one of these actions.

If the application assigned to the card is SS7IPGW or IPGWI, shown in the APPL column, and the values of any of these parameters are being changed: lport, rhost, rport, adapter, rmode, rmin, rmax, rtimes, cwmin, istrms, ostrms, or uaps, continue the procedure by performing one of these actions.

- If the open parameter value for the association is yes, continue the procedure with *Step 5*.
- If the open parameter value for the association is no, continue the procedure with *Step 6*.

If the application assigned to the card is SS7IPGW or IPGWI, shown in the APPL column, and only the values of the alw, open, or rtxthr parameters are being changed, continue the procedure by performing one of these actions.

- If only the values of the alw parameter is being changed, or the open parameter value is being changed to no, continue the procedure with *Step 12*.
- If the value of the rtxthr parameter is being changed, continue the procedure with *Step 6*.
- If the value of the open parameter value is being changed to yes, a signaling link must be assigned to the card shown in this step. If *Step 2* was performed, perform one of these actions.
  - If a signaling links is assigned to the card, entries area shown in the LSET NAME and LINK columns of the rtrv-card output in *Step 2*. If a signaling link is assigned to the card, perform one of these actions.
    - If only the alw parameter is being specified with the open=yes parameter, continue the procedure with *Step 12*.
    - If the value of the rtxthr parameter is being changed, continue the procedure with *Step* 6.
  - If the value of the open parameter value is being changed to yes and a signaling link is not assigned to the card, perform *Adding an IPGWx Signaling Link* to assign an IPGWx signaling link to the card. After the signaling link has been added, perform one of these actions.
    - If only the alw parameter is being specified with the open=yes parameter, continue the procedure with *Step 12*.
    - If the value of the rtxthr parameter is being changed, continue the procedure with *Step* 6.
- If the value of the open parameter value is being changed to yes, and *Step 2* was not performed, continue the procedure with *Step 4*.
- **4.** Display the signaling link that is assigned to the card containing the association that is being changed by entering the rtrv-slk command with the location of the card. For this example, enter this command.

```
rtrv-slk:loc=1205
```

This is an example of possible output.

```
rlghncxa03w 08-04-25 14:02:39 EST 38.0.0
rtrv-slk:loc=1101
Command entered at terminal #4.
LOC LINK LSN SLC TYPE
1205 A e5e6a 0 SS7IPGW
```

If a signaling link is shown in this step, perform one of these actions.

- If only the alw parameter is being specified with the open=yes parameter, continue the procedure with *Step 12*.
- If the value of the rtxthr parameter is being changed, continue the procedure with *Step 6*.

If a signaling link is not shown in this step, perform *Adding an IPGWx Signaling Link* to assign an IPGWx signaling link to the card. After the signaling link has been added, perform one of these actions.

- If only the alw parameter is being specified with the open=yes parameter, continue the procedure with *Step 12*.
- If the value of the rtxthr parameter is being changed, continue the procedure with *Step 6*.
- **5.** Change the value of the open parameter to no by specifying the chg-assoc command with the open=no parameter.

For this example, enter this command.

```
chg-assoc:aname=assoc2:open=no
```

When this command has successfully completed, this message should appear.

```
rlghncxa03w 08-04-28 09:12:36 GMT EAGLE5 38.0.0 CHG-ASSOC: MASP A - COMPLTD;
```

**6.** Display the association being changed by entering the rtrv-assoc command with the aname parameter specified in *Step 5* or selected in *Step 1*.

For this example, enter this command.

```
rtrv-assoc:aname=assoc2
```

This is an example of the possible output.

```
rlghncxa03w 09-05-28 21:14:37 GMT EAGLE5 41.0.0
ANAME assoc2
                  IPLNK PORT A
     LOC
            1205
                                          LINK A
     ADAPTER M3UA
                        VER M3UA RFC
            IPNODE2-1205
     LHOST
     ALHOST
     RHOST
           remotehost1
     ARHOST
            2048
                   RPORT
     LPORT
                                  2048
     ISTRMS
             2
                       OSTRMS
                                  2
                                          BUFSIZE 200
            LIN
                      RMIN
                                          RMAX 800
UAPS 10
     RMODE
                                  120
                       CWMIN
           10
                                 3000
     RTIMES
                                  YES
                                          RTXTHR 2000
     OPEN
                       ALW
     RHOSTVAL RELAXED
```

```
ASNAMES
as1 as4 as6

IP Appl Sock/Assoc table is (8 of 4000) 1% full
Assoc Buffer Space Used (800 KB of 800 KB) on LOC = 1205
```

Continue the procedure by performing one of these steps.

- If only the rtxthr parameter value is being changed, continue the procedure with *Step 12*.
- If the adapter, uaps, or cwmin parameter values are not being changed, continue the procedure with *Step 10*.
- If the adapter parameter value is being changed, continue the procedure with Step 7.
- If the uaps parameter value is being changed, but the adapter parameter value is not being changed, continue the procedure with *Step 8*.
- If the cwmin parameter value is being changed, but the adapter and uaps parameter values are not being changed, continue the procedure with *Step 9*.
- 7. Display the application servers referencing the association being changed using the rtrv-as command with the name of the association being changed in this procedure.

For this example, enter this command.

```
rtrv-as:aname=assoc2
```

This is an example of possible output.

If the association is assigned to any application servers, perform *Removing an Association from an Application Server* to remove the association from the application servers.

Continue the procedure by performing one of these steps.

- If the uaps or cwmin parameter values are not being changed, continue the procedure with Step 10.
- If the uaps parameter value is being changed, continue the procedure with Step 8.
- If the cwmin parameter value is being changed, but the uaps parameter value is not being changed, continue the procedure with *Step 9*.
- **8.** Verify the values of the UA parameter set you wish to assign to the association by entering the rtrv-uaps command with the desired parameter set.

**Note:** If the uaps parameter will not be specified with the chg-assoc command, and the adapter parameter value is being changed to either m3ua or sua, the UA parameter set 10 will be assigned to the association.

For this example, enter this command.

rtrv-uaps:set=3

This is an example of possible output.

```
rlghncxa03w 10-07-28 09:12:36 GMT EAGLE5 42.0.0
SET TIMER TVALUE PARM PVALUE
                   10
                          1
         1
                                         3
         2
                  3000
                            2
                                         0
                          3
                10000
3
                                        1
                          4
3
         4
                 5000
                                        0
 3
        5
                     0
                           5
 3
         6
                     Ω
                           6
                                        0
 3
                                        0
         7
                     0
                            7
 3
         8
                     0
                            8
                                        0
 3
         9
                            9
                                        0
                     Ω
                      0
                           10
TIMER 2: False IP Connection Congestion Timer, max time an
         association can be congested before failing due to false
         congestion. SS7IPGW and IPGWI applications enforce
         0-30000(ms). Not supported on IPSG application.
TVALUE : Valid range = 32-bits
TIMER 3: UA HeartBeat Period Timer T(beat), time (ms) between sending
         of BEAT msgs by NE. IPSG, SS7IPGW and IPGWI applications
         enforce 100(ms) - 60000(ms).
TVALUE : Valid range = 32-bits
TIMER 4: UA HeartBeat Received Timer T(beat ack), timeout period for
         response BEAT ACK msgs by NE. IPSG, SS7IPGW and IPGWI
         applications enforce 100(ms)-10000(ms).
TVALUE : Valid range = 32-bits
PARM 1: ASP SNM options. Each bit is used as an enabled/disabled
         flag for a particular ASP SNM option. Not supported on IPSG
         application.
PVALUE : Valid range = 32-bits
         BIT
                                                BIT VALUE
                                                0=Disabled , 1=Enabled
0=Disabled , 1=Enabled
         0=Broadcast
         1=Response Method
         2-5=Reserved
         6=Broadcast Congestion Status Change 0=Disabled , 1=Enabled
         7-31=Reserved
PARM 2: ASP/AS Notification options. Each bit is used as an
         enabled/disabled flag for a particular ASP/AS
         Notification option. Not supported on IPSG application.
PVALUE : Valid range = 32-bits
         BIT
                                               BIT VALUE
         0=ASP Active Notifications 0=Disabled , 1=Enabled 1=ASP Inactive Notifications 0=Disabled , 1=Enabled
         2=ASP AS State Query
                                               0=Disabled , 1=Enabled
         3-31=Reserved
PARM 3: UA Serviceability Options. Each bit is used as an enabled/disabled flag for a particular UA Serviceability
         option. Supported on IPSG, SS7IPGW, and IPGWI applications.
         UA Graceful Shutdown supported on IPSG for M3UA only.
PVALUE : Valid range = 32-bits
         BIT
                                                BIT VALUE
         0=UA Heartbeats
                                                0=Disabled , 1=Enabled
         1=UA Graceful Shutdown
                                                0=Disabled , 1=Enabled
         2-31=Reserved
```

```
PARM 4: SCTP Payload Protocol Indicator byte order option. Bit indicates
PPI value is RCV/TX in Big Endian or Little Endian byte format.
Supported on IPSG-M2PA associations only.

PVALUE: Valid range = 32-bits
BIT
BIT VALUE
0=Payload Protocol Indicator
0=Big Endian , 1=Little Endian
1-31=Reserved
```

If the UA parameter set you wish to assign to the association does not contain the desired values, perform *Changing a UA Parameter Set* to change the desired parameter set values.

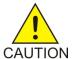

**Caution:** Changing a UA parameter set may affect the performance of any associations using the parameter set being changed.

Continue the procedure by performing one of these steps.

- If the cwmin parameter value is not being changed, continue the procedure with *Step 10*.
- If the cwmin parameter value is being changed, continue the procedure with *Step 9*.
- 9. To change the cwmin value, the new cwmin parameter value must be less than or equal to the bufsize parameter value.

The cwmin parameter is the number if bytes specified for the association's congestion window. The bufsize is the number of kilobytes specified for the size of the association's buffer. To determine whether or not the cwmin value is less than or equal to the bufsize value, perform one of these actions.

- Multiply the bufsize value by 1024.
- Divide the cwmin value by 1024.

Continue the procedure by performing one of these actions.

- If the new cwmin value is less than or equal to the bufsize value, continue the procedure with Step 10.
- If the new cwmin value is not less than or equal to the bufsize value, either choose another value for the cwmin parameter that is less than or equal to the bufsize value, or perform Changing the Buffer Size of a M3UA or SUA Association to change the bufsize value so that the bufsize value is greater than or equal to the cwmin value. After the new cwmin value has been chosen or the bufsize value has been changed, continue the procedure with Step 10

**10.** The remote hosts assigned to the association can be changed by specifying the rhost and rhosttype parameters with the chg-assoc command.

If the primary and alternate remote hosts are not being changed in this procedure, or if only the primary remote host is being changed, continue the procedure with *Step 12*.

To change the alternate remote host value for the association, the association must have a primary remote host assigned to it. If the association has a primary remote host, continue the procedure with *Step 12*. If the association does not have a primary remote host, continue the procedure with *Step 10*.

11. Assign a primary remote host to the association by entering the chg-assoc command with the name of the association and the primary remote host name.

E58690 Revision 1, January 2015

For this example, enter this command.

```
chg-assoc:aname=assoc2:rhost="gw200.nc-tekelec.com"
```

The rhosttype=primary parameter can be specified with the chg-assoc command, but is not necessary.

When this command has successfully completed, this message should appear.

```
rlghncxa03w 09-05-28 09:12:36 GMT EAGLE5 41.0.0 CHG-ASSOC: MASP A - COMPLTD;
```

12. Change the association using the chg-assoc command.

For this example, enter this command.

```
chg-assoc:aname=assoc2:rhost="gw200.nc-tekelec.com":rport=3000
:rtxthr=10000:rhostval=match
```

If an alternate remote host is being specified for the association, for this example enter this command.

```
chg-assoc:aname=assoc2:rhost="gw210.nc-tekelec.com":rhosttype=alternate:rport=3000
:rtxthr=10000:rhostval=match
```

If only the alw, open, or rtxthr parameter values are being changed in this step, for this example, enter this command.

```
chg-assoc:aname=assoc2:alw=no:open=yes:rtxthr=10000
```

These are the rules that apply to the chg-assoc command.

- 1. If any optional parameters are not specified with the chg-assoc command, those values are not changed.
- **2.** The value of the rmin parameter must be less than or equal to the rmax parameter value.
- **3.** The value of the rhost parameter is a text string of up to 60 characters, with the first character being a letter. The command input is limited to 150 characters, including the hostname.
- 4. If the value of the open parameter is yes, only the values of the alw and rtxthr parameters can be changed. To change the values of the other parameters, the value of the open parameter must be no.

When this command has successfully completed, this message should appear.

```
rlghncxa03w 08-04-28 09:12:36 GMT EAGLE5 38.0.0 CHG-ASSOC: MASP A - COMPLTD;
```

**Note:** If the value of the open parameter was not changed in *Step 3*, continue the procedure with *Step 14*.

**13.** Change the value of the open parameter to yes by specifying the chg-assoc command with the open-yes parameter.

For this example, enter this command.

```
chg-assoc:aname=assoc2:open=yes
```

When this command has successfully completed, this message should appear.

```
rlghncxa03w 08-04-28 09:12:36 GMT EAGLE5 38.0.0 CHG-ASSOC: MASP A - COMPLTD;
```

**14.** Verify the changes using the rtrv-assoc command specifying the association name specified in *Step 12* and *Step 13*.

For this example, enter this command.

```
rtrv-assoc:aname=assoc2
```

This is an example of possible output.

**Note:** If the *Removing an Association from an Application Server* procedure in *Step 7* was not performed, continue the procedure with *Step 16*.

- **15.** Assign the association changed in *Step 12* to all applicable application servers by performing one of these procedures:
  - Adding an Existing Association to a New Application Server
  - Adding an Existing Association to an Existing Application Server
- 16. Back up the new changes, using the chg-db:action=backup:dest=fixed command. These messages should appear; the active Maintenance and Administration Subsystem Processor (MASP) appears first.

```
BACKUP (FIXED): MASP A - Backup starts on active MASP.

BACKUP (FIXED): MASP A - Backup on active MASP to fixed disk complete.

BACKUP (FIXED): MASP A - Backup starts on standby MASP.

BACKUP (FIXED): MASP A - Backup on standby MASP to fixed disk complete.
```

If you wish to change the lhost, alhost, or bufsize values of the M3UA or SUA association, perform one of these procedures.

- Ihost and alhost Changing the Host Values of a M3UA or SUA Association
- bufsize Changing the Buffer Size of a M3UA or SUA Association

If you do not wish to change the lhost, alhost, or bufsize values of the M3UA or SUA association, this procedure is finished.

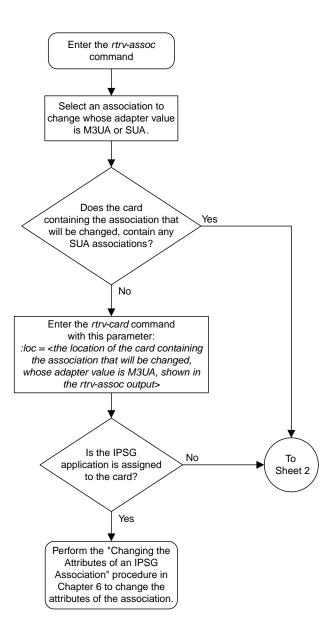

Sheet 1 of 8

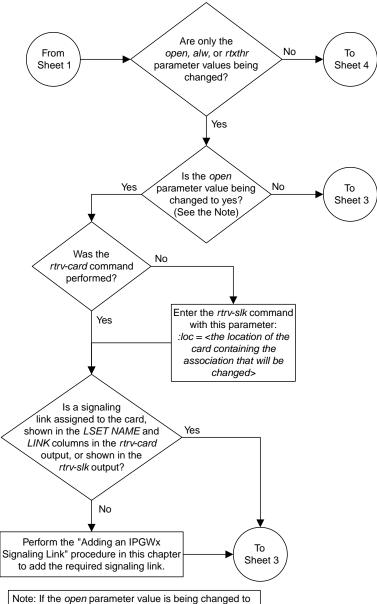

Note: If the *open* parameter value is being changed to yes, the association must contain values for the *lhost*, *lport*, *rhost*, and *rport* parameters. A signaling link containing the *loc* and *link* value that is assigned to the association must be provisioned in the database.

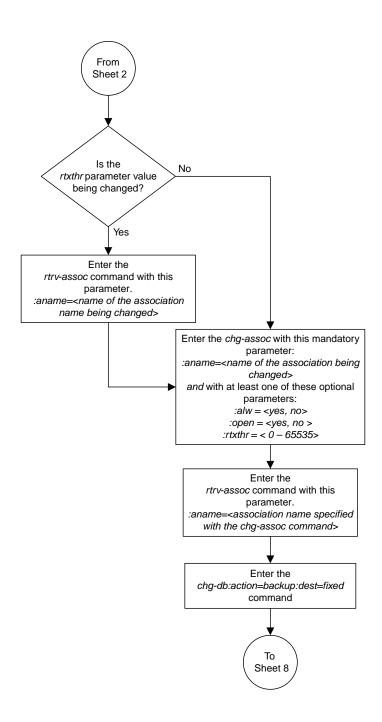

Sheet 3 of 8

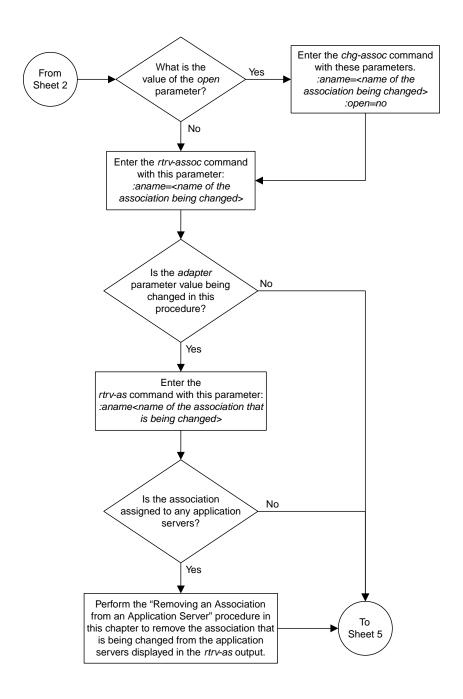

Sheet 4 of 8

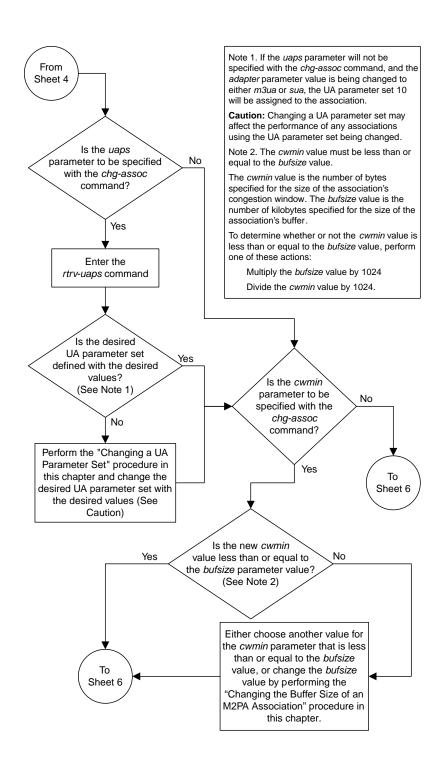

Sheet 5 of 8

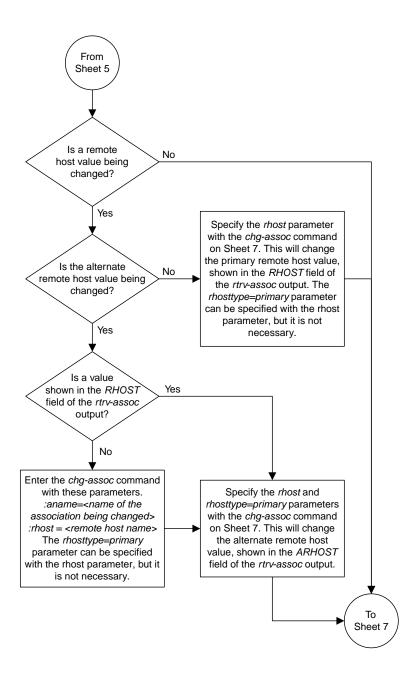

Sheet 6 of 8

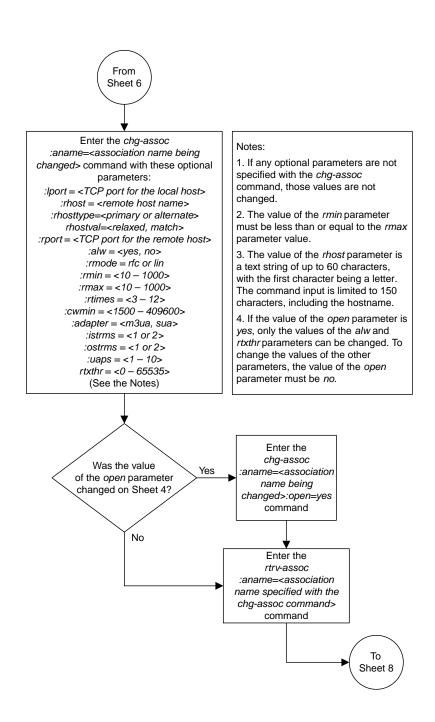

Sheet 7 of 8

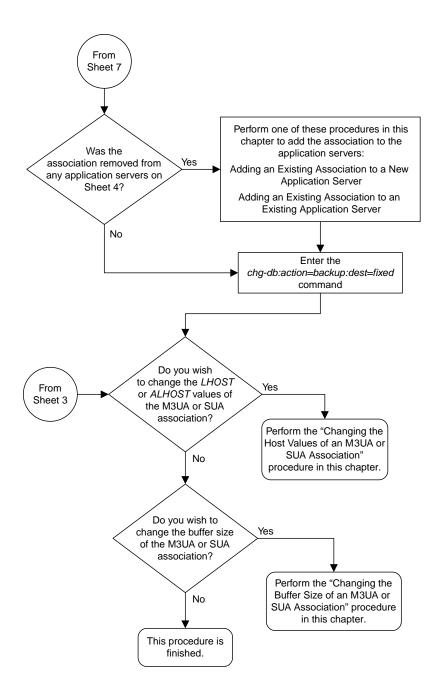

Sheet 8 of 8

Figure 68: Changing the Attributes of a M3UA or SUA Association

## Changing the Buffer Size of a M3UA or SUA Association

This procedure is used to change the buffer size of a M3UA or a SUA association, assigned to cards that are running the SS7IPGW or IPGWI applications, using the chg-assoc command. If you wish to change the attributes of M3UA associations assigned to cards that are running the IPSG application, perform the *Changing the Buffer Size of an IPSG Association* procedure.

These parameters of the chg-assoc command are used in this procedure:

: aname - The name assigned to the association, shown in the rtrv-assoc output.

: open – The connection state for this association. Valid values are yes or no. When the open=yes parameter is specified, the connection manager opens the association if the association is operational. When the open=no parameter is specified, the connection manager will not open the association.

: bufsize – The size, in kilobytes, of the buffer used by the association. The values for this parameter are 8 kilobytes to 400 kilobytes. The maximum size of the buffers on the IP cards are shown in the following list:

- Single-Slot EDCM 800 KB
- E5-ENET Card 3200 KB.

The size of the buffers assigned to each association that is assigned to the IP card cannot exceed the maximum buffer size for that card. If the bufsize parameter value causes the total buffer size for all the associations on the IP card to exceed the maximum buffer size for that IP card, the chg-assoc command will be rejected. The available size of the buffers on the IP card can be verified by entering this command.

rtrv-assoc:lhost=<local host name assigned to the association being changed>

The alhost parameter can also be used with the rtrv-assoc command to display the available size of the buffers on the IP card.

The aname parameter can be used with the rtrv-assoc command to display the available size of the buffers on the IP card and the size of the buffer assigned to the association.

If you wish to increase the buffer size for this association to a value that is greater than available buffer size for the card, the buffer size of the other associations assigned to the card must be decreased.

The chg-assoc command contains other parameters that are not used this procedure. To change these parameters, perform these procedures.

- lhost and alhost Changing the Host Values of a M3UA or SUA Association
- Other attributes of the M3UA or SUA Association Changing the Attributes of a M3UA or SUA
   Association

## Canceling the RTRV-ASSOC Command

Because the rtrv-assoc command used in this procedure can output information for a long period of time, the rtrv-assoc command can be canceled and the output to the terminal stopped. There are three ways that the rtrv-assoc command can be canceled.

- Press the F9 function key on the keyboard at the terminal where the rtrv-assoc command was entered.
- Enter the canc-cmd without the trm parameter at the terminal where the rtrv-assoc command was entered.
- Enter the canc-cmd:trm=<xx>, where <xx> is the terminal where the rtrv-assoc command was entered, from another terminal other that the terminal where the rtrv-assoc command was entered. To enter the canc-cmd:trm=<xx> command, the terminal must allow Security Administration commands to be entered from it and the user must be allowed to enter Security Administration commands. The terminal's permissions can be verified with the rtrv-secu-trm command. The user's permissions can be verified with the rtrv-user or rtrv-secu-user commands.

For more information about the canc-cmd command, go to the Commands Manual.

**1.** Display the associations in the database using the rtrv-assoc command. This is an example of possible output.

```
rlghncxa03w 08-04-28 09:12:36 GMT EAGLE5 38.0.0
                  CARD IPLNK
                 LOC PORT LINK ADAPTER LPORT RPORT OPEN ALW
ANAME
                 1201 A A M3UA 1030 2345 YES YES
1305 A A SUA 1030 2345 YES YES
swbel32
a2
                 1305 A A SUA 1030 2345 YES YES 1307 A A SUA 1030 2346 YES YES
a3
assoc1
                 1201 A A M3UA 2000 1030 YES YES
                 1205 A A M3UA
1205 A A M3UA
1205 A A M3UA
                                            2048 2048 YES YES
assoc2
                                            3000 3000 YES
1500 3000 YES
assoc3
                                                               YES
assoc5
```

Select an association whose adapter value is M3UA or SUA. If the card shown in the CARD LOC column contains any SUA associations, and the open parameter value of the association is no, continue the procedure with  $Step\ 4$ . If the open parameter value of the association is yes, continue the procedure with  $Step\ 3$ 

If the card contains only M3UA associations, continue the procedure with *Step 2*.

2. Enter the rtrv-card command with the location of the card that is hosting the M3UA association that will be changed in this procedure. For this example, enter this command.

```
rtrv-card:loc=1205
```

This is an example of possible output.

```
rlghncxa03w 08-04-06 15:17:20 EST EAGLE5 38.0.0
CARD TYPE APPL LSET NAME LINK SLC LSET NAME LINK SLC
1205 DCM SS7IPGW e5e6a A 0
```

If the application assigned to the card is SS7IPGW or IPGWI, shown in the APPL column, continue the procedure by performing one of these steps.

- If the open parameter value for the association being changed is yes, continue the procedure with *Step 3*.
- If the open parameter value for the association being changed is no, continue the procedure with *Step 4*.

If the application assigned to the card is IPSG, perform the *Changing the Buffer Size of an IPSG Association* procedure.

**3.** Change the value of the open parameter to no by specifying the chg-assoc command with the open=no parameter.

For this example, enter this command.

```
chg-assoc:aname=assoc2:open=no
```

When this command has successfully completed, this message should appear.

```
rlghncxa03w 08-04-28 09:12:36 GMT EAGLE5 38.0.0 CHG-ASSOC: MASP A - COMPLTD;
```

**4.** Display the association being changed by entering the rtrv-assoc command with the aname parameter specified in *Step 3* or the association selected in *Step 1*.

For this example, enter this command.

```
rtrv-assoc:aname=assoc2
```

This is an example of the possible output.

```
rlghncxa03w 09-05-28 21:14:37 GMT EAGLE5 41.0.0
ANAME assoc2
        LOC
                  1205
                                   IPLNK PORT A
                                                               LINK A
        ADAPTER M3UA
                                   VER M3UA RFC
       LHOST
                  IPNODE2-1205
        ALHOST
        RHOST
                remotehost1
        ARHOST

      2048
      RPORT
      2048

      2
      OSTRMS
      2

      LIN
      RMIN
      120

      10
      CWMIN
      3000

        LPORT
        ISTRMS 2
                                                             BUFSIZE 200
                                                             RMAX 800
UAPS 10
        RMODE
        RTIMES 10
                                  ALW
                                                 YES
                                                             RTXTHR 2000
        RHOSTVAL RELAXED
      ASNAMES
       as1
                           as4
                                                as6
IP Appl Sock/Assoc table is (8 of 4000) 1% full
Assoc Buffer Space Used (800 KB of 800 KB) on LOC = 1205
```

5. If the bufsize parameter value causes the total buffer size for all the associations on the IP card to exceed the maximum buffer size for that IP card, the chg-assoc command will be rejected.

If you wish to increase the buffer size for this association to a value that is greater than available buffer size for the card, the buffer size of the other associations assigned to the card must be decreased. Perform this step and *Step 6*, *Step 7*, and *Step 8*.

If the buffers on the other associations assigned to the card do not need to be changed, continue the procedure with *Step 9*.

Display the associations assigned to the IP card (and its corresponding local host) by entering the rtrv-assoc command with the local host name assigned to the association being changed. For this example, enter this command.

```
rtrv-assoc:lhost="IPNODE2-1205"
```

This is an example of the possible output.

```
rlghncxa03w 08-04-28 21:14:37 GMT EAGLE5 38.0.0
              CARD IPLNK
              LOC PORT LINK ADAPTER LPORT RPORT OPEN ALW
             1205 A A M3UA 2048 2048 YES YES
assoc2
assoc3
             1205 A
                             M3UA
                                   3000 3000 YES YES
                       A
              1205 A
assoc5
                        Α
                            M3UA
                                    1500 3000 YES YES
IP Appl Sock/Assoc table is (8 of 4000) 1% full
Assoc Buffer Space Used (800 KB of 3200 KB) on LOC = 1205
```

**6.** Display each association shown in *Step 5* by entering the rtrv-assoc command with the name of each association shown in *Step 5*.

For this example, enter these commands.

```
rtrv-assoc:aname=assoc2
```

This is an example of the possible output.

```
ANAME assoc2
              1205
      LOC
                           IPLNK PORT A
                                                TITNK A
                           VER M3UA RFC
      ADAPTER M3UA
              IPNODE2-1205
      LHOST
      ALHOST
      RHOST
             remotehost1
      ARHOST
                      RPORT 2048
OSTRMS 2
RMIN 120
CWMIN 3000
              2048
      LPORT
                                               BUFSIZE 200
      ISTRMS
              2
             LIN
                                              RMAX
                                                        800
      RMODE
                         CWMIN
      RTIMES 10
                                               UAPS
                                                        10
             YES
                                     YES
                                                RTXTHR 2000
      OPEN
                          ALW
      RHOSTVAL RELAXED
     ASNAMES
     as1
                    as4
                                    as6
IP Appl Sock/Assoc table is (8 of 4000) 1% full
Assoc Buffer Space Used (800 KB of 800 KB) on LOC = 1205
```

rtrv-assoc:aname=assoc3

This is an example of the possible output.

```
ANAME assoc3
                                          LINK A
            1205
                        IPLNK PORT A
    LOC
                        VER M3UA RFC
     ADAPTER M3UA
    LHOST
            IPNODE2-1205
    ALHOST
            remotehost3
    RHOST
     ARHOST
                  RPORT
OSTRMS
            3000
                               3000
    LPORT
                                          BUFSIZE 400
     ISTRMS 2
                      OSTRMS
                               2.
                               120
                                         RMAX
                                                  800
           LIN
                      RMIN
     RMODE
                               3000
           10
YES
     RTIMES
                       CWMIN
                                          UAPS
                                                  10
     OPEN
                       ALW
                                          RTXTHR
                                                  10000
     RHOSTVAL RELAXED
```

```
ASNAMES
as2 as3 as5

IP Appl Sock/Assoc table is (8 of 4000) 1% full
Assoc Buffer Space Used (800 KB of 800 KB) on LOC = 1205
```

rtrv-assoc:aname=assoc5

This is an example of the possible output.

```
ANAME assoc5
      LOC
              1205
                          IPLNK PORT A
                                               LINK A
      ADAPTER M3UA
                          VER
                                     M3UA RFC
      LHOST
              IPNODE2-1205
      ALHOST
      RHOST
             remotehost3
      ARHOST
                          RPORT
                                   3000
      LPORT
              1500
                          OSTRMS
                                               BUFSIZE 200
      TSTRMS
              2.
                                  2.
                                              RMAX
      RMODE LIN
                         RMIN
                                  120
                                                       800
      RTIMES 10
                          CWMIN
                                  3000
                                              UAPS
                                                       10
      OPEN
              YES
                          ALW
                                  YES
                                               RTXTHR 10000
      RHOSTVAL RELAXED
     ASNAMES
                    as3
                                   as5
     as2
IP Appl Sock/Assoc table is (8 of 4000) 1% full
Assoc Buffer Space Used (800 KB of 800 KB) on LOC = 1205
```

7. To change the bufsize value for the associations shown in *Step 6*, the new bufsize parameter value must be greater than or equal to the cwmin parameter value.

The cwmin parameter is the number if bytes specified for the association's congestion window. The bufsize is the number of kilobytes specified for the size of the association's buffer. To determine whether or not the cwmin value is less than or equal to the bufsize value, perform one of these actions.

- Multiply the bufsize value by 1024.
- Divide the cwmin value by 1024.

Continue the procedure by performing one of these actions.

- If the new bufsize value is greater than or equal to the cwmin value, continue the procedure with *Step 8*.
- If the new bufsize value is not greater than or equal to the cwmin value, either choose another value for the bufsize parameter that is greater than or equal to the cwmin value, or perform the Changing the Attributes of a M3UA or SUA Association procedure to change the bufsize value so that the bufsize value is greater than or equal to the cwmin value. After the new bufsize value has been chosen or the cwmin value has been changed, continue the procedure with Step 8.
- **8.** Change the size of the buffers for one or more of the associations displayed in *Step 6* to allow the buffer of the association displayed in *Step 4* to be changed.

Enter the chg-assoc command with the bufsize parameter. For this example, enter this command.

chg-assoc:aname=assoc3:bufsize=200

When this command has successfully completed, this message should appear.

```
rlghncxa03w 08-04-28 09:12:36 GMT EAGLE5 38.0.0 CHG-ASSOC: MASP A - COMPLTD;
```

**9.** To change the bufsize value for the association shown in *Step 4*, the new bufsize parameter value must be greater than or equal to the cwmin parameter value.

The cwmin parameter is the number if bytes specified for the association's congestion window. The bufsize is the number of kilobytes specified for the size of the association's buffer. To determine whether or not the cwmin value is less than or equal to the bufsize value, perform one of these actions.

- Multiply the bufsize value by 1024.
- Divide the cwmin value by 1024.

Continue the procedure by performing one of these actions.

- If the new bufsize value is greater than or equal to the cwmin value, continue the procedure with *Step 10*.
- If the new bufsize value is not greater than or equal to the cwmin value, either choose another value for the bufsize parameter that is greater than or equal to the cwmin value, or perform the Changing the Attributes of a M3UA or SUA Association procedure to change the bufsize value so that the bufsize value is greater than or equal to the cwmin value. After the new bufsize value has been chosen or the cwmin value has been changed, continue the procedure with Step 10.
- **10.** Change the association using the chg-assoc command.

For this example, enter this command.

```
chg-assoc:aname=assoc2:bufsize=250
```

When this command has successfully completed, this message should appear.

```
rlghncxa03w 08-04-28 09:12:36 GMT EAGLE5 38.0.0 CHG-ASSOC: MASP A - COMPLTD;
```

If the value of the open parameter was not changed in *Step 3*, continue the procedure with *Step 12*. If the value of the open parameter was changed in *Step 3*, continue the procedure with *Step 11*.

**11.** Change the value of the open parameter to yes by specifying the chg-assoc command with the open-yes parameter.

For this example, enter this command.

```
chg-assoc:aname=assoc2:open=yes
```

When this command has successfully completed, this message should appear.

```
rlghncxa03w 08-04-28 09:12:36 GMT EAGLE5 38.0.0 CHG-ASSOC: MASP A - COMPLTD;
```

**12.** Verify the changes using the rtrv-assoc command specifying the association name specified in *Step 10* and *Step 11*.

For this example, enter this command.

```
rtrv-assoc:aname=assoc2
```

This is an example of possible output.

```
rlghncxa03w 09-05-28 09:12:36 GMT EAGLE5 41.0.0
 ANAME assoc2
         LOC
                    1205 IPLNK PORT A
                                                                      LINK A
                                       VER M3UA RFC
         ADAPTER M3UA
         LHOST
                     IPNODE2-1205
         ALHOST
                    gw200.nc-tekelec.com
         RHOST
         ARHOST

      RPORT
      3000

      OSTRMS
      2

      RMIN
      120

      CWMIN
      3000

      ALW
      YES

        LPORT 2010
ISTRMS 2
RMODE LIN
RTIMES 10
OPEN YES
                                     RPORT
                    2048
                                                                 BUFSIZE 250
RMAX 800
UAPS 10
                                                     YES RTXTHR 10000
       ASNAMES
                                                     as6
       as1
                              as4
IP Appl Sock table is (8 of 4000) 1% full
Assoc Buffer Space Used (650 KB of 800 KB) on LOC = 1205
```

13. Back up the new changes, using the chg-db:action=backup:dest=fixed command. These messages should appear; the active Maintenance and Administration Subsystem Processor (MASP) appears first.

```
BACKUP (FIXED): MASP A - Backup starts on active MASP.

BACKUP (FIXED): MASP A - Backup on active MASP to fixed disk complete.

BACKUP (FIXED): MASP A - Backup starts on standby MASP.

BACKUP (FIXED): MASP A - Backup on standby MASP to fixed disk complete.
```

If you wish to change other attributes of the M3UA or SUA association, perform one of these procedures.

- Ihost and alhost Changing the Host Values of a M3UA or SUA Association
- Other attributes of the M3UA or SUA Association Changing the Attributes of a M3UA or SUA
   Association

If you do not wish to change other attributes of the M3UA or SUA association, this procedure is finished.

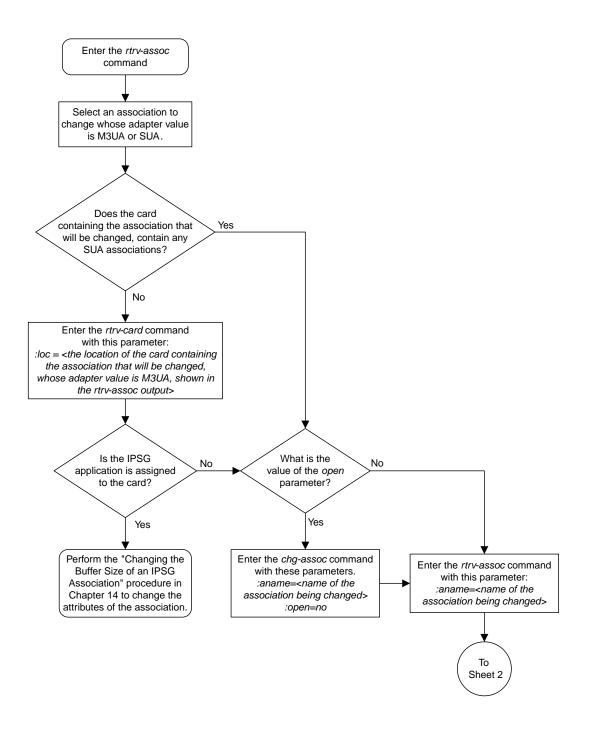

Sheet 1 of 4

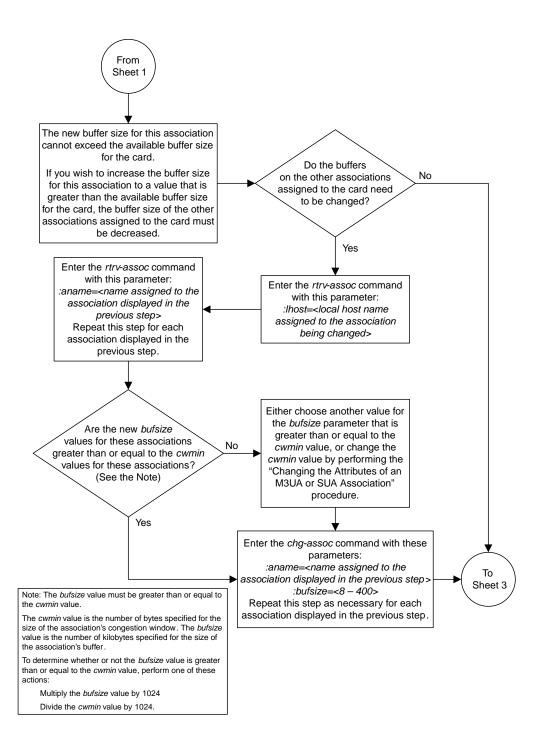

Sheet 2 of 4

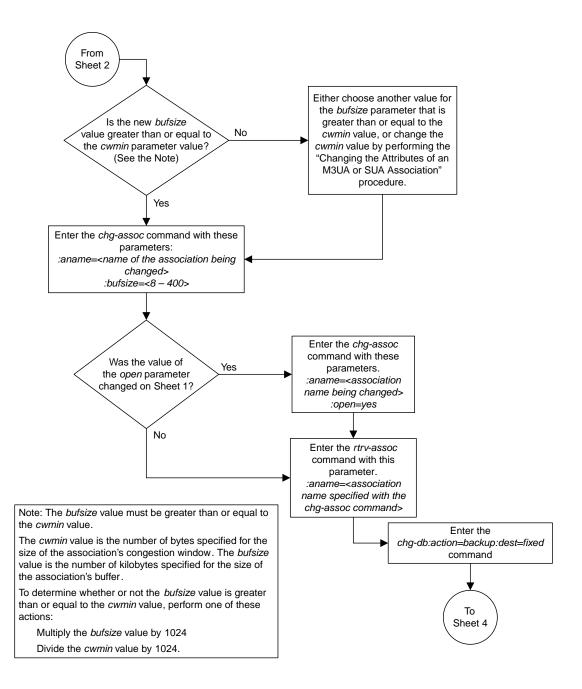

Sheet 3 of 4

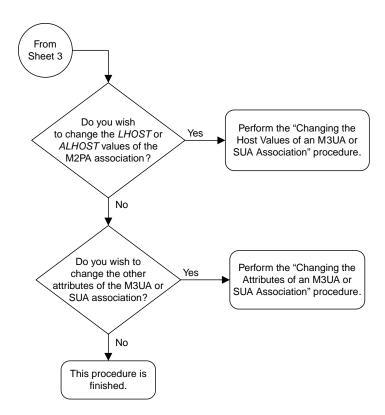

Sheet 4 of 4

Figure 69: Changing the Buffer Size of an M3UA or SUA Association

## Changing the Host Values of a M3UA or SUA Association

This procedure is used to change the host values of a M3UA or SUA association, assigned to cards that are running the SS7IPGW or IPGWI applications, using the chg-assoc command. If you wish to change the attributes of M3UA associations assigned to cards that are running the IPSG application, perform the Changing the Host Values of an IPSG Association procedure.

These parameters of the chg-assoc command are used in this procedure:

: aname – The name assigned to the association, shown in the rtrv-assoc output.

: lhost - The host name for the local host, shown in the rtrv-ip-host output.

:lport - The SCTP port number for the local host.

: rhost – The host name for the remote host, rhost can be any string of characters starting with a letter and comprising these characters ['a'..'z', 'A'..'Z', '0'..'9', '-', '.']. Hostnames are not case-sensitive and can contain up to 60 characters. The default value of this optional parameter is empty (null string).

:rport - The SCTP port number for the remote host.

:link – The signaling link on the IPGWx card. The value for the link parameter for M3UA or SUA associations is A.

**Note:** The port parameter can be used in place of the link parameter to specify the signaling link on the card.

: adapter - The adapter layer for this association, either m3ua or sua. The adapter parameter is optional. The default value for the adapter parameter in this procedure is m3ua.

:alhost - The alternate local host name, shown in the rtrv-ip-host output.

: open - The connection state for this association. Valid values are yes or no. When the open=yes parameter is specified, the connection manager opens the association if the association is operational. When the open=no parameter is specified, the connection manager will not open the association.

: uaps – The UA parameter set value being assigned to either an M3UA or SUA association.

At least one optional parameter is required.

The command input is limited to 150 characters, including the hostnames.

The maximum number SCTP association to application server assignments that can be hosted by an IPGWx card (referenced by the lhost parameter of the association) is 50. For example, the IPGWx card currently contains 38 SCTP association to application server assignments. The SCTP association to application server assignments could be one SCTP association assigned to 38 application servers, two SCTP associations assigned to 19 application servers, or any combination of SCTP associations assigned to application servers that add up to 38. The SCTP association to application server assignments can be verified with the rtrv-assoc:lhost=<local host name> and rtry-as:aname=<association name> commands.

| Number of Associations hosted<br>by the IPGWx card | Number of Application Servers each Association is Assigned to * | Total Association - Application<br>Server Assignments maintained<br>by the IPGWx card |  |  |
|----------------------------------------------------|-----------------------------------------------------------------|---------------------------------------------------------------------------------------|--|--|
| 1                                                  | 50                                                              | 50                                                                                    |  |  |
| 50                                                 | 1                                                               | 50                                                                                    |  |  |
| 25                                                 | 1                                                               | 50                                                                                    |  |  |
| 25                                                 | 2                                                               | 50                                                                                    |  |  |
| 0                                                  | 0                                                               | 50                                                                                    |  |  |
| 38                                                 | 1                                                               | 38                                                                                    |  |  |
| 19                                                 | 2                                                               | 38                                                                                    |  |  |
| * The EAGLE 5 ISS can contain a                    | n maximum of 250 application se                                 | vers.                                                                                 |  |  |

**Table 37: Examples of IPGWx Card Provisioning Limits** 

The EAGLE 5 ISS can contain a maximum of 4000 connections.

The B Ethernet interface of the IP card can be used on the single-slot EDCMs or E5-ENET cards.

If the card's application is either SS7IPGW or IPGWI, the signaling link being assigned to the association must be in service. This state is shown in the rept-stat-slk output with the entries IS-NR in the PST field and Avail in the SST field.

Uni-homed endpoints are associations configured with the lhost parameter only. The lhost parameter value represents an IP address that corresponds to either the A or B network interface of the IP card. Multi-homed endpoints are associations configured with both the lhost and alhost parameters. The lhost parameter value represents an IP address corresponding to one of the network interfaces (A or B) of the IP card while the alhost parameter value represents an IP address corresponding to the other network interface of the same IP card.

The alhost=none parameter removes the alternate local host from the specified association, which also removes the multi-homed endpoint capability.

## Canceling the RTRV-ASSOC and RTRV-AS Commands

Because the rtrv-assoc and rtrv-as commands used in this procedure can output information for a long period of time, the rtrv-assoc and rtrv-as commands can be canceled and the output to the terminal stopped. There are three ways that the rtrv-assoc and rtrv-as commands can be canceled.

- Press the F9 function key on the keyboard at the terminal where the rtrv-assoc or rtrv-as commands were entered.
- Enter the canc-cmd without the trm parameter at the terminal where the rtrv-assoc or rtrv-as commands were entered.
- Enter the canc-cmd:trm=<xx>, where <xx> is the terminal where the rtrv-assoc or rtrv-as commands were entered, from another terminal other that the terminal where the rtrv-assoc or rtrv-as commands were entered. To enter the canc-cmd:trm=<xx> command, the terminal must allow Security Administration commands to be entered from it and the user must be allowed

to enter Security Administration commands. The terminal's permissions can be verified with the rtrv-secu-trm command. The user's permissions can be verified with the rtrv-user or rtrv-secu-user commands.

For more information about the canc-cmd command, go to the Commands Manual.

1. Display the associations in the database using the rtrv-assoc command. This is an example of possible output.

```
rlghncxa03w 08-04-28 09:12:36 GMT EAGLE5 38.0.0
                   CARD IPLNK
                  LOC PORT LINK ADAPTER LPORT RPORT OPEN ALW
swbel32
                   1201 A A M3UA 1030 2345 YES YES
                                       SUA
                  1305 A A SUA 1030 2345 YES
1307 A A SUA 1030 2346 YES
1201 A A M3UA 2000 1030 YES
a2
                                                                      YES
a3
                                                                      YES
assoc1
                                                                      YES
                  1205 A A M3UA 2048 2048 YES YES
1205 A A M3UA 3000 3000 YES YES
1205 A A M3UA 1500 3000 YES YES
assoc2
assoc3
assoc5
```

Select an association whose adapter value is M3UA or SUA. If the card shown in the CARD LOC column contains any SUA associations, continue the procedure by performing one of these steps.

- If the open parameter value for the association being changed is yes, continue the procedure with *Step 3*.
- If the open parameter value for the association being changed is no, continue the procedure with *Step 4*.

If the card contains only M3UA associations, continue the procedure with *Step 2*.

**2.** Enter the rtrv-card command with the location of the card that is hosting the M3UA association that will be changed in this procedure. For this example, enter this command.

```
rtrv-card:loc=1205
```

This is an example of possible output.

```
rlghncxa03w 08-04-06 15:17:20 EST EAGLE5 38.0.0
CARD TYPE APPL LSET NAME LINK SLC LSET NAME LINK SLC
1205 DCM SS7IPGW e5e6a A 0
```

If the application assigned to the card is IPSG, perform the *Changing the Host Values of an IPSG Association* procedure.

If the application assigned to the card is SS7IPGW or IPGWI, continue the procedure by performing one of these steps.

- If the open parameter value for the association being changed is yes, continue the procedure with *Step 3*.
- If the open parameter value for the association being changed is no, continue the procedure with *Step 4*.
- **3.** Change the value of the open parameter to no by specifying the chg-assoc command with the open=no parameter.

For this example, enter this command.

```
chq-assoc:aname=assoc2:open=no
```

When this command has successfully completed, this message should appear.

```
rlghncxa03w 08-04-28 09:12:36 GMT EAGLE5 38.0.0 CHG-ASSOC: MASP A - COMPLTD;
```

**4.** Display the association being changed by entering the rtrv-assoc command with the aname parameter specified in *Step 3* or the association selected in *Step 1*.

For this example, enter this command.

```
rtrv-assoc:aname=assoc2
```

This is an example of the possible output.

```
rlghncxa03w 09-05-28 21:14:37 GMT EAGLE5 41.0.0
ANAME assoc2
              1205
                          IPLNK PORT A
      LOC
                                               LINK A
                          VER M3UA RFC
      ADAPTER M3UA
      LHOST IPNODE2-1205
      ALHOST ---
      RHOST
             remotehost1
      ARHOST
                    RPORT
OSTRMS
RMIN
             2048
                                     2048
      LPORT
      ISTRMS 2
                                             BUFSIZE 200
      RMODE LIN
                                    120
                                             RMAX 800
UAPS 10
             10
                         CWMIN
ALW
      RTIMES
                                     3000
                                     YES
                                               RTXTHR 2000
      OPEN
             No
      RHOSTVAL RELAXED
     ASNAMES
                    as4
     as1
                                   as6
IP Appl Sock/Assoc table is (8 of 4000) 1% full
Assoc Buffer Space Used (800 KB of 800 KB) on LOC = 1205
```

If the association shown in this step is an M2PA association, continue the procedure with *Step 5*.

If the association shown in this step is an M3UA or SUA association, perform one of these actions.

- If the association does not have an ALHOST value, continue the procedure with *Step 5*.
- If the association does have an ALHOST value, and the ALHOST value will be removed along with changing the LHOST value of the association, continue the procedure with *Step 5*.
- If the association does have an ALHOST value, and the only action that will be performed in this procedure is to remove the ALHOST value from the association, continue the procedure with *Step 12*.
- **5.** Verify that the local host name to be assigned to the association is in the database by using the rtrv-ip-host:display=all command.

The following is an example of the possible output.

```
rlghncxa03w 08-12-28 21:15:37 GMT EAGLE5 40.0.0

LOCAL IPADDR LOCAL HOST
192.1.1.10 IPNODE1-1201
```

```
192.1.1.12
                GW105. NC. TEKELEC. COM
192.1.1.14
                IPNODE1-1205
             IPNODE1-1205
IPNODE2-1201
192.1.1.20
192.1.1.22
              IPNODE2-1203
192.1.1.24
               IPNODE2-1205
192.1.1.30
               KC-HLR1
192.1.1.32
                KC-HLR2
192.1.1.50
               DN-MSC1
192.1.1.52
               DN-MSC2
REMOTE IPADDR REMOTE HOST
150.1.1.5
               NCDEPTECONOMIC DEVELOPMENT. SOUTHEASTERN COORIDOR ASHVL. GOV
IP Host table is (11 of 4096) .26% full
```

**6.** Display the IP links in the database by entering the rtrv-ip-lnk command.

The following is an example of the possible output.

| OC  | PORT | IPADDR     | SUBMASK         | DUPLEX | SPEED | MACTYPE | AUTO | MCAST |
|-----|------|------------|-----------------|--------|-------|---------|------|-------|
|     | A    |            | 255.255.255.128 | HALF   | 10    | 802.3   | NO   | NO    |
| 303 | В    |            |                 | HALF   | 10    | DIX     | NO   | NO    |
| 305 | A    | 192.1.1.12 | 255.255.255.0   |        |       | DIX     | YES  | NO    |
| 305 | В    |            |                 | HALF   | 10    | DIX     | NO   | NO    |
| 313 | A    | 192.1.1.14 | 255.255.255.0   | FULL   | 100   | DIX     | NO   | NO    |
| 313 | В    |            |                 |        | 10    | DIX     | NO   | NO    |
| 101 | A    |            | 255.255.255.0   |        | 100   | DIX     | NO   | NO    |
| 101 | В    |            |                 |        | 10    | DIX     | NO   | NO    |
| 103 | A    | 192.1.1.22 | 255.255.255.0   | FULL   |       | DIX     | NO   | NO    |
| 103 | В    |            |                 |        | 10    | DIX     | NO   | NO    |
| 105 | A    | 192.1.1.24 | 255.255.255.0   |        |       |         | NO   | NO    |
| 105 | В    |            |                 |        |       | DIX     | NO   | NO    |
| 205 | A    | 192.1.1.30 | 255.255.255.0   | FULL   | 100   |         | NO   | NO    |
| 205 | В    |            |                 |        |       |         | NO   | NO    |
| 207 | A    |            | 255.255.255.0   |        |       |         | NO   | NO    |
| 207 | В    |            |                 |        | 10    | DIX     | NO   | NO    |
| 213 | A    | 192.1.1.50 |                 |        |       |         | NO   | NO    |
| 213 | В    |            |                 |        |       |         | NO   | NO    |
| 301 | A    |            | 255.255.255.0   |        | 100   | DIX     | NO   | NO    |
| 301 | В    |            |                 |        |       |         | NO   | NO    |
| 305 |      | 192.3.3.33 |                 |        |       |         | NO   | NO    |
| 305 | В    |            |                 | HALF   | 10    | DIX     | NO   | NO    |

If the required IP link, one that contains the desired IP address, is not shown in the rtrv-ip-lnk output, add the IP link using the *Configuring an IP Link* procedure. After the IP link has been added, assign the IP address of the IP link to the IP host name using the *Adding an IP Host* procedure, then continue the procedure with *Step 11*.

If the required IP link is shown in the rtrv-ip-lnk output, but the IP host is not shown in the rtrv-ip-host output in *Step 5*, assign the IP address of the IP link to the IP host name using the *Adding an IP Host* procedure, then continue the procedure with *Step 11*.

If the required IP host was shown in *Step 5*, the required IP link is shown in the rtrv-ip-lnk output in this step. Perform *Step 7* to verify the application running on the card whose IP address is assigned to the IP host.

**Note:** The rtrv-ip-host output must contain a host name for the association's lhost parameter and a host name for the association's alhost parameter, if the alhost parameter will be specified for the association. The IP address of the IP link should be assigned to the host name, shown in the rtrv-ip-host output, that will be used as the association's lhost parameter value. If the alhost parameter will be specified for the association, the IP address of the IP link must be assigned to the host name that will be used as the alhost parameter value. The IP links associated with the association's lhost and alhost values must be assigned to the same card.

7. Display the application running on the IP card shown in Step 6 whose IP address is assigned to the IP host using the rept-stat-card command specifying the location of the IP card.
For this example, enter this command.

```
rept-stat-card:loc=1205
```

This is an example of the possible output.

```
rlghncxa03w 08-04-27 17:00:36 GMT EAGLE5 38.0.0
CARD VERSION TYPE GPL PST
                                            SST
                                                     AST
1205 114-000-000 DCM
                      SS7IPGW
                               IS-NR
                                            Active
 ALARM STATUS = No Alarms.
 BPDCM GPL
                 = 002-102-000
 IMT BUS A
                 = Conn
 IMT BUS A = Conn
IMT BUS B = Conn
 SIGNALING LINK STATUS
     SLK PST
                           LS
                                       CLIT
          IS-NR
                           nc001
Command Completed.
```

8. Display the associations assigned to the local host that will be assigned to the association being configured in this procedure by entering the rtrv-assoc command with the lhost parameter. For this example, enter this command.

```
rtrv-assoc:lhost="IPNODE2-1205"
```

This is an example of the possible output.

```
rlghncxa03w 08-04-28 21:14:37 GMT EAGLE5 38.0.0

CARD IPLNK

ANAME LOC PORT LINK ADAPTER LPORT RPORT OPEN ALW assoc2 1205 A A M3UA 2048 2048 YES YES assoc3 1205 A A M3UA 3000 3000 YES YES assoc5 1205 A A M3UA 1500 3000 YES YES

IP Appl Sock/Assoc table is (8 of 4000) 1% full Assoc Buffer Space Used (600 KB of 3200 KB) on LOC = 1205
```

**9.** Display the application servers that the associations shown in *Step 8* are assigned to by entering rtrv-as command with the names of the associations shown in *Step 8*.

For this example, enter these commands.

```
rtrv-as:aname=assoc2
```

This is an example of the possible output.

rtrv-as:aname=assoc3

This is an example of the possible output.

rtrv-as:aname=assoc5

This is an example of the possible output.

The maximum number of SCTP association to application server assignments that can be hosted by an IPGWx card (referenced by the lhost parameter of the association) is 50.

If the number of SCTP association to application server assignments (shown in this step) is less than 50, continue the procedure by performing one of these steps.

- If the rept-stat-card command was not performed in *Step 7*, continue the procedure with *Step 10*.
- If the rept-stat-card command was performed in *Step 7*, and the link value will not be changed, continue the procedure with *Step 12*.
- If the rept-stat-card command was performed in *Step 7*, and the link value will be changed, continue the procedure with *Step 11*.

If the number of SCTP association to application server assignments (shown in this step) is 50, the local host value cannot be used in this procedure. Repeat *Step 5* and *Step 6* and select another IP link and IP.

**10.** Display the application running on the IP card shown in *Step 6* using the rept-stat-card command specifying the location of the IP card.

For this example, enter this command.

```
rept-stat-card:loc=1205
```

This is an example of the possible output.

```
rlghncxa03w 08-04-27 17:00:36 GMT EAGLE5 38.0.0

CARD VERSION TYPE GPL PST SST AST
1205 114-000-000 DCM SS7IPGW IS-NR Active -----

ALARM STATUS = No Alarms.

BPDCM GPL = 002-102-000

IMT BUS A = Conn

IMT BUS B = Conn

SIGNALING LINK STATUS

SLK PST LS CLLI

A IS-NR nc001 -------

Command Completed.
```

- If the link value will not be changed, continue the procedure with *Step 12*.
- If the link value will be changed, continue the procedure with *Step 11*.
- **11.** Display the signaling link that will be assigned to the association by entering the rtrv-slk command and specifying the card location and signaling link.

For this example, enter this command.

```
rtrv-slk:loc=1203
```

This is an example of the possible output.

```
rlghncxa03w 08-04-19 21:17:04 GMT EAGLE5 38.0.0
LOC LINK LSN SLC TYPE
1203 A e5e6a 1 SS7IPGW
```

If the required IPGWx signaling is shown in this step, continue the procedure with *Step 12*.

If the required IPGWx signaling is not shown in this step, perform the *Adding an IPGWx Signaling Link* to add the required IPGWx signaling link. After the signaling link has been added, continue the procedure with *Step 12*.

**12.** Change the association using the chg-assoc command.

For this example, enter this command.

These are the rules that apply to the chg-assoc command.

- If any optional parameters are not specified with the chg-assoc command, those values are not changed.
- Single-slot EDCMs or E5-ENET cards can use the B Ethernet interface.
- The number of association application server assignments on an IPGWx card cannot exceed 50
- The EAGLE 5 ISS can contain a maximum of 4000 connections.

- The value of the lhost and rhost parameters is a text string of up to 60 characters, with the first character being a letter. The command input is limited to 150 characters, including the hostnames.
- Specifying the 1host parameter only creates a uni-homed endpoint. The network portion of the endpoint's IP address must be the same as the network portion of the IP address assigned to either the A or B network interface of the IP card.
- Specifying the lhost and alhost parameters creates a multi-homed endpoint. The network portion of the IP address associated with the lhost parameter must be the same as the network portion of the IP address assigned to one of the network interfaces (A or B) of the IP card, and the network portion of the IP address associated with the alhost parameter must be the same as the network portion of the IP address assigned to the other network interface on the IP card.
- The alhost=none parameter removes the alternate local host from the specified association, which also removes the multi-homed endpoint capability.
- If the uaps parameter is not specified with the chg-assoc command, and the adapter parameter value is being changed to either m3ua or sua, the uaps parameter value defaults to UA parameter set 10 (uaps=10).
- The port parameter can be used in place of the link parameter to specify the signaling link assigned to the association.

When this command has successfully completed, this message should appear.

```
rlghncxa03w 08-04-28 09:12:36 GMT EAGLE5 38.0.0 CHG-ASSOC: MASP A - COMPLTD;
```

**Note:** If the value of the open parameter was not changed in *Step 3*, continue the procedure with *Step 14*.

**13.** Change the value of the open parameter to yes by specifying the chg-assoc command with the open-yes parameter.

For this example, enter this command.

```
chg-assoc:aname=assoc2:open=yes
```

When this command has successfully completed, this message should appear.

```
rlghncxa03w 08-04-28 09:12:36 GMT EAGLE5 38.0.0 CHG-ASSOC: MASP A - COMPLTD;
```

**14.** Verify the changes using the rtrv-assoc command specifying the association name specified in *Step 12* and *Step 13*.

For this example, enter this command.

```
rtrv-assoc:aname=assoc2
```

This is an example of possible output.

```
rlghncxa03w 09-05-28 09:12:36 GMT EAGLE5 41.0.0
ANAME assoc2
LOC 1205 IPLNK PORT A LINK A
ADAPTER M3UA VER M3UA RFC
LHOST m3ua1
```

```
ALHOST
               m3ua2
              gw200.nc-tekelec.com
      RHOST
      ARHOST
      LPORT
               2048
                          RPORT
                                       3000
                                       2
      ISTRMS 2
                           OSTRMS
                                                 BUFSIZE 250
              LIN
                                                 RMAX
UAPS
      RMODE
                           RMIN
                                       120
                                                          800
      RTIMES
              10
                            CWMIN
                                       3000
                                                          10
      OPEN
              YES
                                       YES
                                                 RTXTHR 10000
                           ALW
      RHOSTVAL RELAXED
     ASNAMES
     as1
                     as4
                                     as6
IP Appl Sock table is (8 of 4000) 1% full
Assoc Buffer Space Used (650 KB of 800 KB) on LOC = 1205
```

15. Back up the new changes, using the chg-db:action=backup:dest=fixed command. These messages should appear; the active Maintenance and Administration Subsystem Processor (MASP) appears first.

```
BACKUP (FIXED): MASP A - Backup starts on active MASP.

BACKUP (FIXED): MASP A - Backup on active MASP to fixed disk complete.

BACKUP (FIXED): MASP A - Backup starts on standby MASP.

BACKUP (FIXED): MASP A - Backup on standby MASP to fixed disk complete.
```

If you wish to change other attributes the of the M3UA or SUA association, perform one of these procedures.

- bufsize Changing the Buffer Size of a M3UA or SUA Association
- Other attributes of the M3UA or SUA association Changing the Attributes of a M3UA or SUA
   Association

If you do not wish to change the other attributes of the M3UA or SUA association, this procedure is finished.

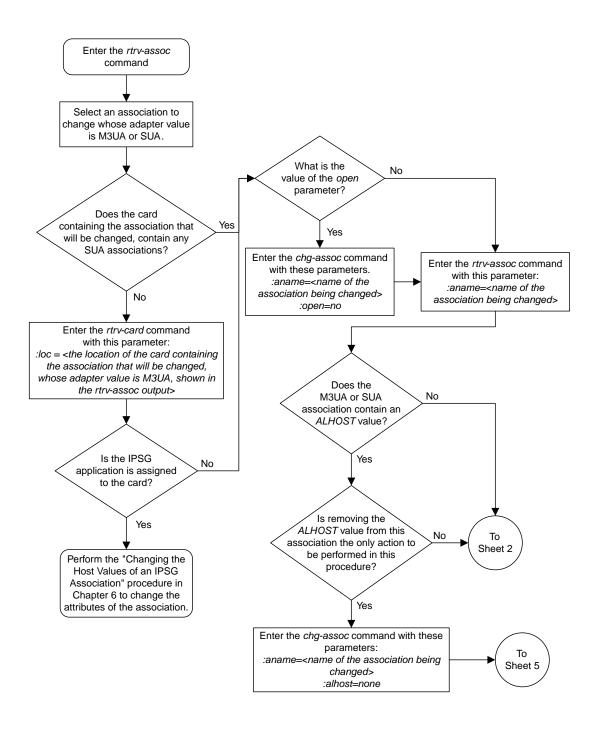

Sheet 1 of 6

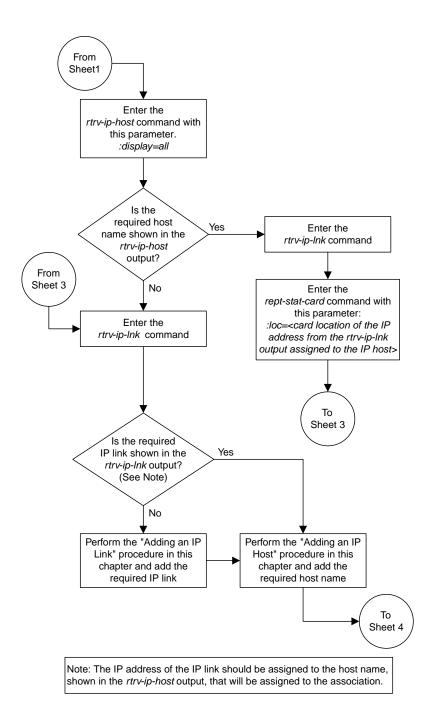

Sheet 2 of 6

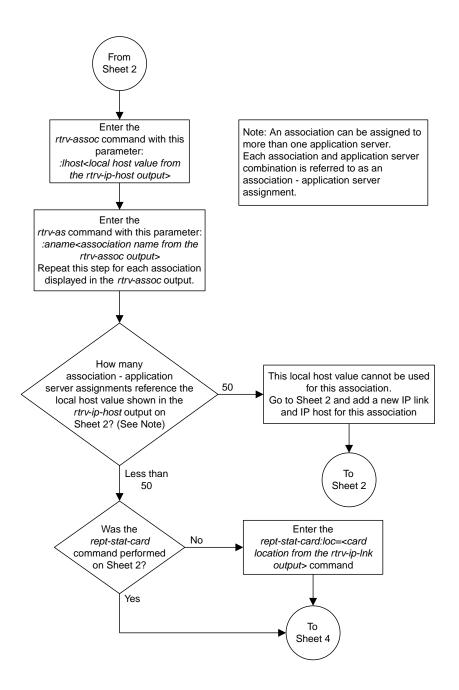

Sheet 3 of 6

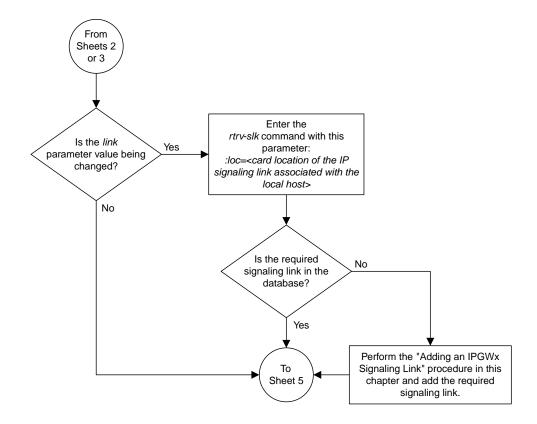

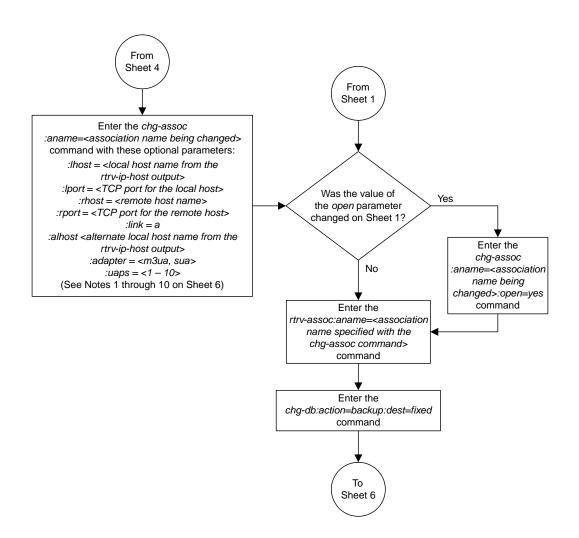

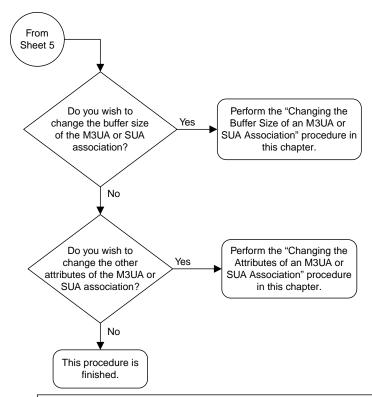

#### Notes

- 1. If any optional parameters are not specified with the *chg-assoc* command, those values are not changed.
- 2. Single-slot EDCMs or E5-ENET cards can use the B Ethernet interface.
- ${\it 3. The number of association-application server assignments on an IPGWx card cannot exceed 50.}\\$
- 4. The EAGLE 5 ISS can contain a maximum of 4000 connections.
- 5. The value of the *lhost* and *rhost* parameters is a text string of up to 60 characters, with the first character being a letter. The command input is limited to 150 characters, including the hostnames
- 6. Specifying the *lhost* parameter only creates a uni-homed endpoint. The network portion of the endpoint's IP address must be the same as the network portion of the IP address assigned to either the A or B network interface of the IP card.
- 7. Specifying the *lhost* and *alhost* parameters creates a multi-homed endpoint. The network portion of the IP address associated with the *lhost* parameter must be the same as the network portion of the IP address assigned to one of the network interfaces (A or B) of the IP card, and the network portion of the IP address associated with the *alhost* parameter must be the same as the network portion of the IP address assigned to the other network interface on the IP card.
- 8. The alhost=none parameter removes the alternate local host from the specified association, which also removes the multi-homed endpoint capability.
- 9. If the *uaps* parameter is not specified with the *chg-assoc* command, and the *adapter* parameter value is being changed to either *m3ua* or *sua*, the *uaps* parameter value defaults to UA parameter set 10 (*uaps=10*).
- 10. The *port* parameter can be used in place of the *link* parameter to specify the signaling link assigned to the association.

Sheet 6 of 6

Figure 70: Changing the Host Values of a M3UA or SUA Association

## Configuring SCTP Retransmission Control for a M3UA or SUA Association

This procedure is used to gather the information required to configure the retransmission parameters for SUA associations and M3UA associations that are assigned to cards running either the SSTIPGW or IPGWI applications. Perform the *Configuring an IPSG Association for SCTP Retransmission Control* procedure to configure the retransmission parameters for M3UA associations assigned to IPSG cards. If any assistance is needed to configure the retransmission parameters for associations, contact the Customer Care Center. Refer to *My Oracle Support (MOS)* for the contact information.

The retransmission parameters are configured using the rmode, rmin, rmax, rtimes, and cwmin parameters of the chg-assoc command.

:rmode - The retransmission mode used when packet loss is detected. The values are rfc or lin.

- rfc Standard RFC 2960 algorithm in the retransmission delay doubles after each retransmission. The RFC 2960 standard for congestion control is also used.
- lin Tekelec's linear retransmission mode where each retransmission timeout value is the same as the initial transmission timeout and only the slow start algorithm is used for congestion control.

:rmin – The minimum value of the calculated retransmission timeout in milliseconds.

:rmax – The maximum value of the calculated retransmission timeout in milliseconds.

**Note:** The rmin and rmax parameter values form a range of retransmission values. The value of the rmin parameter must be less than or equal to the rmax parameter value.

:rtimes - The number of times a data retransmission occurs before closing the association.

: cwmin – The minimum size in bytes of the association's congestion window and the initial size in bytes of the congestion window.

For associations assigned to the ss7ipgw or ipgwi applications, the value of the cwmin parameter must be less than or equal to 16384.

The *Changing the Attributes of a M3UA or SUA Association* procedure is used to change the values of these parameters. In addition to using the *Changing the Attributes of a M3UA or SUA Association* procedure, these pass commands are also used in this procedure.

- ping tests for the presence of hosts on the network.
- assocrtt displays the SCTP round trip times for a specified association. Minimum, maximum, and average times are kept for each open association. The Retransmission Mode (RFC or LIN) and the configured Minimum and Maximum Retransmission Timeout limits are also displayed.
- sctp provides a summary list of all SCTP instances.
- sctp -a <association name> displays the measurements and information for a specific association.

**Note:** The values for the minimum and maximum retransmission times in the output from this command are shown in microseconds.

For more information on the pass commands, see the Commands Manual.

The chg-assoc command contains other optional parameters that can be used to configure an association. These parameters are not shown here because they are not necessary for configuring the SCTP retransmission parameters. These parameters are explained in more detail in the *Changing the Attributes of a M3UA or SUA Association* procedure, or in the and chg-assoc command description in the *Commands Manual*.

#### Canceling the RTRV-ASSOC Command

Because the rtrv-assoc command used in this procedure can output information for a long period of time, the rtrv-assoc command can be canceled and the output to the terminal stopped. There are three ways that the rtrv-assoc command can be canceled.

- Press the F9 function key on the keyboard at the terminal where the rtrv-assoc command was entered.
- Enter the canc-cmd without the trm parameter at the terminal where the rtrv-assoc command was entered.
- Enter the canc-cmd:trm=<xx>, where <xx> is the terminal where the rtrv-assoc command was entered, from another terminal other that the terminal where the rtrv-assoc command was entered. To enter the canc-cmd:trm=<xx> command, the terminal must allow Security Administration commands to be entered from it and the user must be allowed to enter Security Administration commands. The terminal's permissions can be verified with the rtrv-secu-trm command. The user's permissions can be verified with the rtrv-user or rtrv-secu-user commands.

For more information about the canc-cmd command, go to the Commands Manual.

1. Display the associations in the database using the rtrv-assoc command.

This is an example of possible output.

```
rlghncxa03w 06-10-28 09:12:36 GMT EAGLE5 36.0.0

CARD IPLNK

ANAME LOC PORT LINK ADAPTER LPORT RPORT OPEN ALW swbel32 1201 A A M3UA 1030 2345 YES YES a2 1305 A A SUA 1030 2345 YES YES a3 1307 A A SUA 1030 2346 YES YES assoc1 1201 A A M3UA 2000 1030 YES YES
```

If the association that is being removed in this procedure is an SUA association, continue the procedure with *Step 3*.

If the association that is being removed in this procedure is an M3UA association, continue the procedure with *Step 2*.

2. Enter the rtrv-card command with the location of the card that is hosting the M3UA association that will be changed in this procedure. For this example, enter this command.

```
rtrv-card:loc=1201
```

This is an example of possible output.

```
rlghncxa03w 08-03-06 15:17:20 EST EAGLE5 38.0.0
CARD TYPE APPL LSET NAME LINK SLC LSET NAME LINK SLC 1201 DCM SS7IPGW lsn1 A 0
```

If the application assigned to the card is SS7IPGW or IPGWI, shown in the APPL column, continue the procedure with *Step 3*.

If the application assigned to the card is IPSG, perform the *Configuring an IPSG Association for SCTP Retransmission Control* procedure.

3. Display the association that will be changed by entering the rtrv-assoc command with the name of the association. For this example, enter this command.

```
rtrv-assoc:aname=assoc1
```

This is an example of the possible output.

```
rlghncxa03w 09-05-28 21:14:37 GMT EAGLE5 41.0.0
ANAME assocl
     LOC 1201
ADAPTER M3UA
                          IPLNK PORT A
                                               LINK A
                          VER M3UA RFC
      LHOST IPNODE2-1205
      ALHOST ---
      RHOST
             gw100.nc.tekelec.com
      ARHOST
              2000
      LPORT
                         RPORT
                                     1030
                   OSTRMS
RMIN
      ISTRMS 2
                                    2
                                             BUFSIZE 200
                                   120
      RMODE LIN
                                             RMAX 800
      RMUDE .
RTIMES 10
                         CWMIN
                                     3000
YES
                                              UAPS
                                                       10
                                              RTXTHR 2000
                          ALW
      RHOSTVAL RELAXED
     ASNAMES
                    as4
     as1
                                   as6
IP Appl Sock/Assoc table is (8 of 4000) 1% full
Assoc Buffer Space Used (800 KB of 800 KB) on LOC = 1201
```

**4.** Enter the ping pass command specifying the card location of the local host, shown in *Step 3*, and the name of the remote host assigned to the association being changed, shown in *Step 3*.

This command is entered several times to obtain the average round trip time. For this example, enter this command.

```
pass:loc=1201:cmd="ping gw100.nc.tekelec.com"
```

The following is an example of the possible output

```
rlghncxa03w 06-10-28 21:15:37 GMT EAGLE5 36.0.0

PASS: Command sent to card

rlghncxa03w 06-10-28 21:15:37 GMT EAGLE5 36.0.0

PING command in progress

rlghncxa03w 06-10-28 21:15:37 GMT EAGLE5 36.0.0

PING GW100. NC. TEKELEC. COM (192.1.1.30): 56 data bytes
64 bytes from tekral.nc.tekelec.com (192.1.1.30): icmp_seq=0. time=5. ms
64 bytes from tekral.nc.tekelec.com (192.1.1.30): icmp_seq=1. time=9. ms
64 bytes from tekral.nc.tekelec.com (192.1.1.30): icmp_seq=2. time=14. ms
----tekral PING Statistics----
3 packets transmitted, 3 packets received, 0% packet loss
round-trip (ms) min/avg/max = 5/9/14

PING command complete
```

If the SCTP retransmission parameters are not to be changed, do not perform *Step 5* through *Step 8*. This procedure is finished.

- **5.** Perform the *Changing the Attributes of a M3UA or SUA Association* procedure to change the retransmission parameters of the association based on the results of pinging the remote host.
- **6.** Enter the assocrtt pass command to display the round trip time data collected after an association is established when an SCTP INIT message is sent and an acknowledgment is received.

The assocration command is entered with the card location from *Step 4* (the card location assigned to the association being changed), and the name of the association being changed. This association must contain the local host name used in *Step 4*. For this example, enter this command.

```
pass:loc=1201:cmd="assocrtt assoc1"
```

The following is an example of the possible output

```
rlghncxa03w 06-10-28 21:15:37 GMT EAGLE5 36.0.0
PASS: Command sent to card
rlghncxa03w 06-10-28 21:15:37 GMT EAGLE5 36.0.0
ASSOCRTT: Association round-trip time report (in milliseconds)
Retransmission Configuration
   Retransmission Mode
                                     : LIN
    Minimum RTO: 120
   Maximum RTO: 800
Traffic Round-Trip Times
   Minimum round-trip time
   Maximum round-trip time
                                    : 120
   Weighted Average round-trip time : 10
   Last recorded round-trip time
Measured Congested Traffic Round-Trip Times
   Minimum round-trip time
   Maximum round-trip time
   Weighted Average round-trip time : 0
   Last recorded round-trip time
rlghncxa03w 06-10-28 21:15:37 GMT EAGLE5 36.0.0
ASSOCRTT command complete
```

7. Enter the sctp -a <association name> pass command to determine if retransmissions have occurred.

The association name is the association name specified in *Step 6*. Specify the card location used in *Step 6*. For this example, enter this command.

```
pass:loc=1201:cmd="sctp -a assoc1"
```

The following is an example of the possible output

```
rlghncxa03w 10-12-28 21:15:37 GMT EAGLE5 43.0.0

Aname Local Remote Remote
```

```
IP Address
                                    Port
                                           Address
                                                           Port
                     192.168.110.12 2222 192.168.112.4
                                                          5555
    Assoc1
                    192.168.112.12
            Configuration
                                                  State
       Retransmission Mode = LIN
                                        State = OPEN
Min. Retransmission Timeout = 10000
                                        ULP association id = 18
                                    Number of nets = 2
Max. Retransmission Timeout = 800000
    Max. Number of Retries = 10
                                       Inbound Streams = 1
    Min. Congestion Window = 3000
                                        Outbound Streams = 2
           Inbound Streams = 2
           Outbound Streams = 2
         Checksum Algorithm = crc32c
       Send/Rcv Buffer Size = 204800
                             Nets Data
        IP Address
                      192.168.112.4
                                        State
                                                   Reachable
                       7777
              Port
                                        Primary
                                                    YES
               MTU
                       1500
                                                    16384
                                          cwnd
           ssthresh
                       16384
                                           RTO
                                                    120
        IP Address
                      192.168.113.5
                                                    Reachable
                                         State
                       7777
              Port
                                        Primary
               MTU
                       1500
                                           cwnd
                                                    16384
           ssthresh
                       16384
                                            RTO
                                                    120
                   Last Net Sent To = 192.168.112.4
                 Last Net Rcvd From = 192.168.112.4
                 Over All Eror Count = 0
                         Peers Rwnd = 13880
                            My Rwnd = 16384
                         Max Window = 16384
                 Initial Seq Number = 24130
            Next Sending Seq Number = 124686
              Last Acked Seq Number = 124669
        Maximum Outbound Char Count = 16384
        Current Outbound Char Count = 2112
           Number Unsent Char Count = 0
           Outbound Data Chunk Count = 16
                      Number Unsent = 0
                Number To Retransmit = 0
                 ip datagrams rcvd = 155402
 ip datagrams with data chunks rcvd = 120844
                   data chunks rcvd = 367908
                   data chunks read = 367900
                     dup tsns rcvd = 8
                        sacks rcvd = 38734
                gap ack blocks rcvd = 3
           heartbeat requests rcvd = 135
                heartbeat acks rcvd = 52
            heartbeat requests sent = 52
                 ip datagrams sent = 129254
ip datagrams with data chunks sent = 73084
                  data chunks sent = 396330
        retransmit data chunks sent = 135
                        sacks sent = 64872
                       send failed = 0
            retransmit timer count = 0
    consecutive retransmit timeouts = 0
RTT between RMIN and RMAX inclusive = 6
             RTT greater than RMAX = 0
             fast retransmit count = 135
```

```
recv timer count = 0
                heartbeat timer count = 244
                      none left tosend = 0
                   none left rwnd gate = 5
                   none left cwnd gate = 8
     rlghncxa03w 10-12-28 21:15:37 GMT EAGLE5 43.0.0
     SCTP command complete
     rlghncxa03w 06-10-28 21:15:37 GMT EAGLE5 36.0.0
     Aname
                        Local
                                          Local Remote
                                                                      Remote
                        IP Address Port Address 192.168.110.12 2222 192.168.112.4
                                                                      Port
                                                                    5555
     Assoc1
                        192.168.112.12
               Configuration
                                                           State
Retransmission Mode = LIN State = OPEN
Min. Retransmission Timeout = 10 ULP association id = 18
Max. Retransmission Timeout = 800 Number of nets = 2
Max. Number of Retries = 10 Inbound Streams = 1
Min. Congestion Window = 3000 Outbound Streams = 2

Inbound Streams = 2
              Inbound Streams = 2
             Outbound Streams = 2
                                  Nets Data
                        192.168.112.4
           IP Address
                                                            Reachable
                                               State
                           7777
                  Port
                                                Primary
                                                             YES
                        1500
                  MTU
                                                 cwnd
                                                             16384
             ssthresh
                          16384
                                                   RTO
                                                             120
           IP Address
                            192.168.113.5
                                                  State
                                                              Reachable
                            7777
                 Port
                                                Primary
                                                              NO
                  MTU
                            1500
                                                             16384
                                                   cwnd
             ssthresh
                            16384
                                                             120
                                                    RTO
                       Last Net Sent To = 192.168.112.4
                     Last Net Rcvd From = 192.168.112.4
                    Over All Eror Count = 0
                              Peers Rwnd = 13880
                                 My Rwnd = 16384
                              Max Window = 16384
                     Initial Seq Number = 24130
               Next Sending Seq Number = 124686
                 Last Acked Seq Number = 124669
          Maximum Outbound Char Count = 16384
          Current Outbound Char Count = 2112
              Number Unsent Char Count = 0
             Outbound Data Chunk Count = 16
                          Number Unsent = 0
                   Number To Retransmit = 0
                     ip datagrams rcvd = 155402
 ip datagrams with data chunks rcvd = 120844
                      data chunks rcvd = 367908
                      data chunks read = 367900
                          dup tsns rcvd = 8
                             sacks rcvd = 38734
                   gap ack blocks rcvd = 3
```

```
heartbeat requests rcvd = 135
                heartbeat acks rcvd = 52
           heartbeat requests sent = 52
                 ip datagrams sent = 129254
ip datagrams with data chunks sent = 73084
                  data chunks sent = 396330
        retransmit data chunks sent = 135
                        sacks sent = 64872
                       send failed = 0
            retransmit timer count = 0
   consecutive retransmit timeouts = 0
RTT between RMIN and RMAX inclusive = 6
             RTT greater than RMAX = 0
             fast retransmit count = 135
                  recv timer count = 0
             heartbeat timer count = 244
                  none left tosend = 0
                none left rwnd gate = 5
                none left cwnd gate = 8
   SCTP command complete
```

**8.** Perform the *Changing the Attributes of a M3UA or SUA Association* procedure to change the retransmission parameters of the association based on the results of the outputs of *Step 6* and *Step 7*.

The Weighted Average round-trip time shown in the assocrtt pass command output in *Step 5*, and the data retransmission counts shown in the sctp -a pass command output in *Step 6* are used as a guide to determine the appropriate values for the rmode, rmin, rmax, and rtimes parameters. If the retransmission parameters do not have to be adjusted, do not perform this step. This procedure is finished.

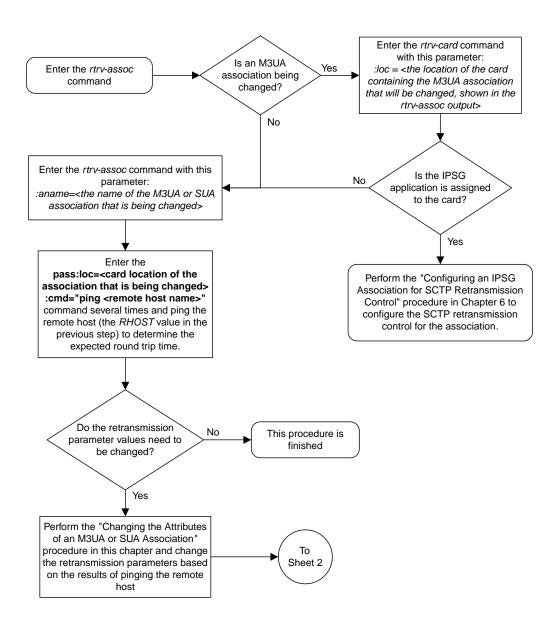

Sheet 1 of 2

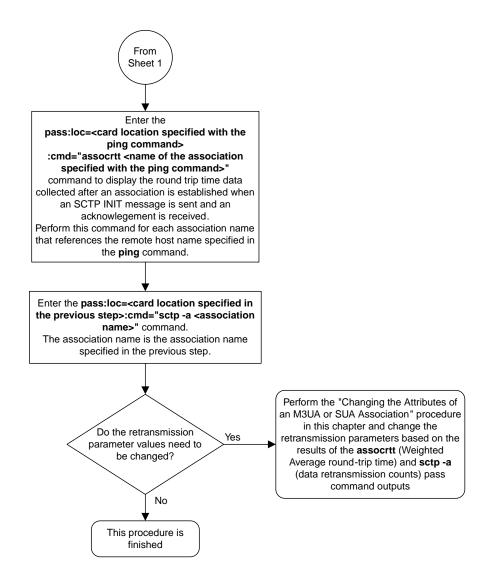

Sheet 2 of 2

Figure 71: Configuring SCTP Retransmission Control for a M3UA or SUA Association

## **Changing an Application Server**

This procedure is used change the characteristics of an existing application server using the chg-as command.

The chg-as command uses these parameters:

:asname - The name of the application server being changed.

:mode – The traffic mode assigned to the application server, either loadshare or override.

:tr - The application server recovery timer, 10 - 2000 milliseconds.

The mode parameter value cannot be changed unless the open parameter value of the all the associations assigned to the application server is set to no. This can be verified with the rtrv-assoc command.

The association assignments for an application server cannot be changed with this procedure. To change an association assignment for an application server, go to the *Removing an Association from an Application Server* procedure and remove the association from the application server, then perform one of these procedures to add another association to the application server:

- Adding a New Association to an Existing Application Server
- Adding an Existing Association to an Existing Application Server.

#### Canceling the RTRV-AS and RTRV-ASSOC Commands

Because the rtrv-as and rtrv-assoc commands used in this procedure can output information for a long period of time, the rtrv-as and rtrv-assoc commands can be canceled and the output to the terminal stopped. There are three ways that the rtrv-as and rtrv-assoc commands can be canceled.

- Press the F9 function key on the keyboard at the terminal where the rtrv-as or rtrv-assoc commands were entered.
- Enter the canc-cmd without the trm parameter at the terminal where the rtrv-as or rtrv-assoc commands were entered.
- Enter the canc-cmd: trm=<xx>, where <xx> is the terminal where the rtrv-as or rtrv-assoc commands were entered, from another terminal other that the terminal where the rtrv-as or rtrv-assoc commands were entered. To enter the canc-cmd: trm=<xx> command, the terminal must allow Security Administration commands to be entered from it and the user must be allowed to enter Security Administration commands. The terminal's permissions can be verified with the rtrv-secu-trm command. The user's permissions can be verified with the rtrv-user or rtry-secu-user commands.

For more information about the canc-cmd command, go to the Commands Manual.

1. Display the application servers in the database using the rtrv-as command.

This is an example of possible output.

```
rlghncxa03w 06-10-28 09:12:36 GMT EAGLE5 36.0.0
```

```
AS Name
              Mode Tr ms
                                  Association Names
as1
                LOADSHARE 10
                                  assoc1
                                  assoc2
                                  assoc3
                                  assoc5
                                  assoc6
as2
                OVERRIDE 10
                                assoc7
                LOADSHARE 10
as3
                                  assoc4
AS table is (2 of 250) 1% full.
```

**Note:** If the mode parameter will not be specified with the chg-as command in *Step 5*, continue the procedure with *Step 5*.

2. Display one of the associations assigned to the application server shown in *Step 1* using the rtrv-assoc command and specifying the association name shown in the rtrv-as output in *Step 1*.

For this example, enter this command.

```
rtrv-assoc:aname=assoc1
```

This is an example of possible output.

```
rlghncxa03w 09-05-28 09:12:36 GMT EAGLE5 41.0.0
ANAME assoc1
              1203 IPLNK PORT A
                                                   LINK A
     LOC
     ADAPTER M3UA
                             VER M3UA RFC
     LHOST
              gw105.nc.tekelec.com
     ALHOST
     RHOST gw100.ncd-economic-development.southeastern-corridor-ash.gov
              1030 RPORT 2345
2 OSTRMS 2 BUFSIZE 16
LIN RMIN 120 RMAX 800
10 CWMIN 3000 UAPS 10
VEC ALW YES RTXTHR 10000
     ARHOST
     LPORT
      ISTRMS
     RMODE
     RTIMES 10
              IU
YES
     OPEN
     RHOSTVAL RELAXED
     ASNAMES
     as1
IP Appl Sock table is (4 of 4000) 1% full
Assoc Buffer Space Used (16 KB of 800 KB) on LOC = 1203
```

**Note:** If the value of the open parameter shown in this step is no, continue the procedure with *Step 5*.

**3.** Change the value of the open parameter to no by specifying the chg-assoc command with the open=no parameter.

For this example, enter this command.

```
chg-assoc:aname=assoc1:open=no
```

When this command has successfully completed, this message should appear.

```
rlghncxa03w 06-10-28 09:12:36 GMT EAGLE5 36.0.0 CHG-ASSOC: MASP A - COMPLTD
```

**Note:** If all the associations assigned to the application server been displayed, continue the procedure with *Step 5*.

- **4.** Repeat *Step 2* and *Step 3* for all associations assigned to the application server being changed.
- **5.** Change the application server in the database using the chg-as command.

For this example, enter this command

```
chg-as:asname=as1:mode=override:tr=1000
```

This is an example of possible inputs and outputs:

```
rlghncxa03w 06-10-28 09:12:36 GMT EAGLE5 36.0.0 CHG-AS: MASP A - COMPLTD;
```

6. Verify the changes using the rtrv-as command.

This is an example of possible output.

```
rlghncxa03w 06-10-28 09:12:36 GMT EAGLE5 36.0.0
AS Name
                 Mode
                           Tr ms Association Names
                 OVERRIDE 1000
as1
                                    assoc1
                                     assoc2
                                     assoc3
                                     assoc5
                                     assoc6
                                assoc7
                 OVERRIDE 10
LOADSHARE 10
as2
                                    assoc4
as3
AS table is (2 of 250) 1% full
```

**Note:** If the value of the open parameter was not changed in *Step 3*, continue the procedure with *Step 8*.

7. Change the value of the open parameter to yes by specifying the chg-assoc command with the open-yes parameter.

For this example, enter this command.

```
chg-assoc:aname=assoc1:open=yes
```

When this command has successfully completed, this message should appear.

```
rlghncxa03w 06-10-28 09:12:36 GMT EAGLE5 36.0.0 CHG-ASSOC: MASP A - COMPLTD
```

Repeat this step for all associations that were changed in *Step 3*.

8. Back up the new changes, using the chg-db:action=backup:dest=fixed command.

These messages should appear; the active Maintenance and Administration Subsystem Processor (MASP) appears first.

```
BACKUP (FIXED): MASP A - Backup starts on active MASP.

BACKUP (FIXED): MASP A - Backup on active MASP to fixed disk complete.

BACKUP (FIXED): MASP A - Backup starts on standby MASP.

BACKUP (FIXED): MASP A - Backup on standby MASP to fixed disk complete.
```

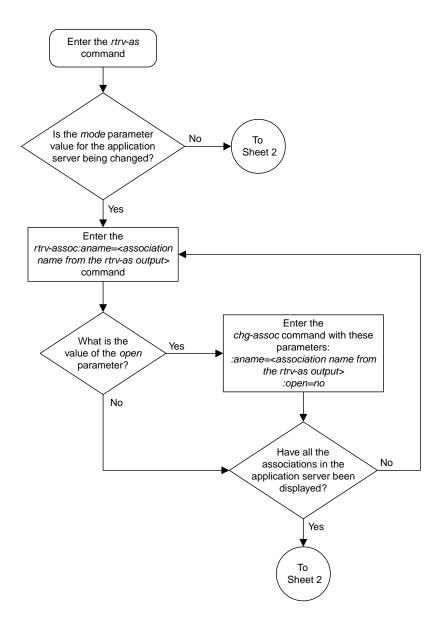

Sheet 1 of 2

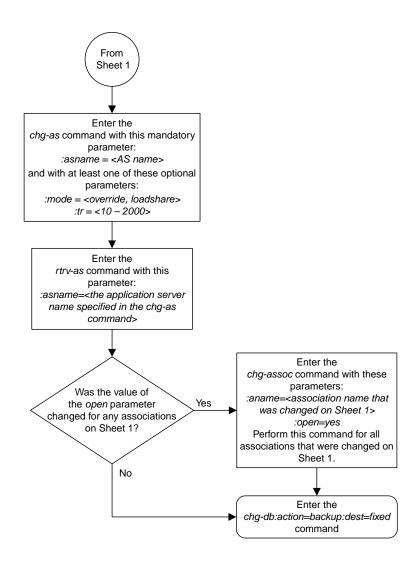

Sheet 2 of 2

Figure 72: Changing an Application Server

# Changing the CIC Values in an Existing Routing Key Containing an Application Server

This procedure is used to change the CIC values in an existing routing key using the chg-appl-rtkey command. These parameters are used in this procedure.

:dpc/dpca/dpci/dpcn/dpcn24 - Destination point code value that is used to filter incoming MSUs.

:opc/opca/opci/opcn/opcn24 - The originating point code value that is used to filter incoming MSUs. This value must not specify a cluster route.

**Note:** See the "Point Code Formats" section in the *Database Administration Manual* - SS7 for a definition of the point code types that are used on the EAGLE 5 ISS and for a definition of the different formats that can be used for ITU national point codes.

:si – The service indicator value that is used to filter incoming MSUs. The range of values for the service indicator parameter (si) can be a numerical value either 4, 5, or 13, or for selected service indicator values, a text string can be used instead of numbers. *Table 38: Service Indicator Text String Values* shows the text strings that can be used in place of numbers for the service indicator values.

**Table 38: Service Indicator Text String Values** 

| Service Indicator Value | Text String |
|-------------------------|-------------|
| 4                       | tup         |
| 5                       | isup        |
| 13                      | qbicc       |

:cics - Starting circuit identification code that is used to filter incoming MSUs. Specify with cice to identify the routing key to be changed.

:cice - Ending circuit identification code that is used to filter incoming MSUs. Specify with cics to identify the routing key to be changed.

:ncics - New starting circuit identification code that is used to filter incoming MSUs. Specify the ncics parameter and/or the ncice parameter to change the range of circuit identification codes assigned to the routing key.

:ncice - New ending circuit identification code that is used to filter incoming MSUs. Specify the ncice parameter and/or the ncics parameter to change the range of circuit identification codes assigned to the routing key.

:split - The circuit identification code value where the specified range of CIC values for the routing key specified by the cics and cice values is to be split into two routing keys. The CIC values in one routing key ranges from the cics value of the original routing key to a value equal to one less than the split value. The CIC values in the other routing key ranges from the split value to the cice value of the original routing key. All other parameters in both routing keys remain the same as in the

original routing key. The range of CIC values cannot be split if the routing key contains a routing context parameter value.

:type - Key type. Identifies the type of routing key that will be changed. One of three values, type=full/partial/default. If type is not explicitly specified, type=full is assumed. Only the type=full parameter can be used in this procedure.

:rcontext - The routing context parameter value assigned to the routing key.

The chg-appl-rtkey command contains other parameters that are not used in this procedure.

:ssn – The subsystem number value that is used to filter incoming MSUs. See the *Adding a Routing Key Containing an Application Server* procedure for more information on using the ssn parameter with a routing key.

:nrcontext - The new routing context parameter value.

See the *Changing the Routing Context Value in an Existing Routing Key* procedure for changing the routing context parameter value in an existing routing key.

#### Rules for Changing the Range of CIC Values in an Existing Routing Key

The parameter combinations used by the chg-appl-rtkey command to change the range of CIC values in the routing key are shown in *Table 39: Routing Key Parameter Combinations for Changing the Range of CIC Values in an Existing Routing Key*.

Table 39: Routing Key Parameter Combinations for Changing the Range of CIC Values in an Existing Routing Key

| SI=4 (TUP)                                                                                       | SI=5 (                                                                                           | ISUP)                                                                                            | SI=13 (QBICC)                                                                                          |
|--------------------------------------------------------------------------------------------------|--------------------------------------------------------------------------------------------------|--------------------------------------------------------------------------------------------------|----------------------------------------------------------------------------------------------------|
| dpci/dpcn/dpcn24= <the<br>DPC assigned to the<br/>routing key&gt; (See Note<br/>1)</the<br>      | dpc/dpca= <the dpc<br="">assigned to the routing<br/>key&gt; (See Note 1)</the>                  | dpci/dpcn/dpcn24= <the<br>DPC assigned to the<br/>routing key&gt; (See Note<br/>1)</the<br>      | dpc/dpca/dpci/ dpcn/dpcn24= <the assigned="" dpc="" key="" routing="" the="" to=""> (See Note 1)</the> |
| si=4 (See Note 1)                                                                                | si=5 (See Note 1)                                                                                | si=5 (See Note 1)                                                                                | si=13 (See Note 1)                                                                                     |
| opci/opcn/opcn24= <the<br>OPC assigned to the<br/>routing key&gt; (See Note<br/>1)</the<br>      | opc/opca= <the opc<br="">assigned to the routing<br/>key&gt; (See Note 1)</the>                  | opci/opcn/opcn24= <the<br>OPC assigned to the<br/>routing key&gt; (See Note<br/>1)</the<br>      | opc/opca/opci/ opcn/opcn24= <the assigned="" key="" opc="" routing="" the="" to=""> (See Note 1)</the> |
| cics= <the cics="" value<br="">assigned to the routing<br/>key&gt; (See Notes 1 and<br/>2)</the> | cics= <the cics="" value<br="">assigned to the routing<br/>key&gt;</the>                         | cics= <the cics="" value<br="">assigned to the routing<br/>key&gt; (See Notes 1 and<br/>2)</the> | cics= <the cics="" value<br="">assigned to the routing<br/>key&gt; (See Notes 1 and<br/>2)</the>       |
| cice= <the cice="" value<br="">assigned to the routing<br/>key&gt; (See Notes 1 and<br/>2)</the> | cice= <the cice="" value<br="">assigned to the routing<br/>key&gt; (See Notes 1 and<br/>2)</the> | cice= <the cice="" value<br="">assigned to the routing<br/>key&gt; (See Notes 1 and<br/>2)</the> | cice= <the cice="" value<br="">assigned to the routing<br/>key&gt; (See Notes 1 and<br/>2)</the>       |

| SI=4 (TUP)                                                                                                    | SI=5 (                                                                                                    | ISUP)                                                                                                    | SI=13 (QBICC)                                                                                                    |
|----------------------------------------------------------------------------------------------------|----------------------------------------------------------------------------------------------------|----------------------------------------------------------------------------------------------------|----------------------------------------------------------------------------------------------------|
| type=full                                                                                                    | type=full                                                                                                    | type=full                                                                                                    | type=full                                                                                                    |
| ncics=<0 to 4095> (See<br>Notes 2 and 3)                                                                                 | ncics=<0 to 16383> (See<br>Notes 2 and 3)                                                                                | ncics=<0 to 4095> (See<br>Notes 2 and 3)                                                                                 | ncics=<0 to 4294967295><br>(See Notes 2 and 3)                                                                           |
| ncice=<0 to 4095> (See<br>Notes 2 and 3)                                                                                 | ncice=<0 to 16383> (See<br>Notes 2 and 3)                                                                                | ncice=<0 to 4095> (See<br>Notes 2 and 3)                                                                                 | ncice=<0 to<br>4294967295> (See Notes<br>2 and 3)                                                                        |
| rcontext= <the current<br="">routing context value<br/>assigned to the routing<br/>key&gt; (See Notes 4 and<br/>5)</the> | rcontext= <the current<br="">routing context value<br/>assigned to the routing<br/>key&gt; (See Notes 4 and<br/>5)</the> | rcontext= <the current<br="">routing context value<br/>assigned to the routing<br/>key&gt; (See Notes 4 and<br/>5)</the> | rcontext= <the current<br="">routing context value<br/>assigned to the routing<br/>key&gt; (See Notes 4 and<br/>5)</the> |

- 1. The values for these parameters must be entered exactly as shown in the rtrv-appl-rtkey command output for the routing key being changed. However, text strings can be used in place of some numerical service indicator values. See *Table 38: Service Indicator Text String Values* for a list of these text strings. The text string must correspond to the numerical value shown in the routing key being changed.
- 2. The cics and cice parameters must be specified and either the ncics or ncice parameters, or both, must be specified. If both the ncics and ncice parameters are specified, the value of the ncics parameter must be less than the value of the ncice parameter. If the ncics parameter is not specified, the value of the ncice parameter must be greater than or equal to the cics parameter value. If the ncice parameter is not specified, the value of the ncics parameter must be less than or equal to the cice parameter value.
- 3. The new CIC range cannot overlap the CIC range in an existing routing key.
- 4. If the routing key contains a numerical value in the RCONTEXT column in the rtrv-appl-rtkey output, the rcontext parameter and value can be used in place of the dpc, si, opc, cics, cice, or type=full parameters and values to identify the routing that is being changed with the chg-appl-rtkey command. However, if only the rcontext parameter is used to identify the routing key being changed, only one of these parameters, ncics or ncice can be specified with the chg-appl-rtkey parameter. If you wish to specify the ncics and ncice parameters with the chg-appl-rtkey parameter, the dpc, si, opc, cics, cice, or type=full parameters and values must be specified with the chg-appl-rtkey command.
- 5. If the routing key contains dashes in the RCONTEXT column in the rtrv-appl-rtkey output, the dpc, si, opc, cics, cice, or type parameters and values must be used with the chg-appl-rtkey command to identify the routing key being changed.

#### Rules for Splitting the Range of CIC Values in an Existing Routing Key

The parameter combinations used by the chg-appl-rtkey command to split the range of CIC values in the routing key are shown in *Table 40: Routing Key Parameter Combinations for Splitting the Range of CIC Values in an Existing Routing Key*.

Splitting the range of CIC values creates two routing keys. The CIC values in one routing key ranges from the cics value of the original routing key to a value equal to one less than the split value. The CIC values in the other routing key ranges from the split value to the cice value of the original

routing key. All other parameters in both routing keys remain the same as in the original routing key. The range of CIC values cannot be split if the routing key contains a routing context parameter value.

Table 40: Routing Key Parameter Combinations for Splitting the Range of CIC Values in an Existing Routing Key

| SI=4 (TUP)                                                                                  | SI=5 (                                                                                | ISUP)                                                                                       | SI=13 (QBICC)                                                                                          |
|---------------------------------------------------------------------------------------------|---------------------------------------------------------------------------------------|---------------------------------------------------------------------------------------------|----------------------------------------------------------------------------------------------------|
| dpci/dpcn/dpcn24= <the<br>DPC assigned to the<br/>routing key&gt; (See Note<br/>1)</the<br> | dpc/dpca= <the dpc<br="">assigned to the routing<br/>key&gt; (See Note 1)</the>       | dpci/dpcn/dpcn24= <the<br>DPC assigned to the<br/>routing key&gt; (See Note<br/>1)</the<br> | dpc/dpca/dpci/ dpcn/dpcn24= <the assigned="" dpc="" key="" routing="" the="" to=""> (See Note 1)</the> |
| si=4 (See Note 1)                                                                           | si=5 (See Note 1)                                                                     | si=5 (See Note 1)                                                                           | si=13 (See Note 1)                                                                                     |
| opci/opcn/opcn24= <the<br>OPC assigned to the<br/>routing key&gt; (See Note<br/>1)</the<br> | opc/opca= <the opc<br="">assigned to the routing<br/>key&gt; (See Note 1)</the>       | opci/opcn/opcn24= <the<br>OPC assigned to the<br/>routing key&gt; (See Note<br/>1)</the<br> | opc/opca/opci/ opcn/opcn24= <the assigned="" key="" opc="" routing="" the="" to=""> (See Note 1)</the> |
| cics= <the cics="" value<br="">assigned to the routing<br/>key&gt; (See Note 1)</the>       | cics= <the cics="" value<br="">assigned to the routing<br/>key&gt; (See Note 1)</the> | cics= <the cics="" value<br="">assigned to the routing<br/>key&gt; (See Note 1)</the>       | cics= <the cics="" value<br="">assigned to the routing<br/>key&gt; (See Note 1)</the>                  |
| cice= <the cice="" value<br="">assigned to the routing<br/>key&gt; (See Note 1)</the>       | cice= <the cice="" value<br="">assigned to the routing<br/>key&gt; (See Note 1)</the> | cice= <the cice="" value<br="">assigned to the routing<br/>key&gt; (See Note 1)</the>       | cice= <the cice="" value<br="">assigned to the routing<br/>key&gt; (See Note 1)</the>                  |
| type=full                                                                                   | type=full                                                                             | type=full                                                                                   | type=full                                                                                              |
| split=<0 to 4095> (See<br>Note 2)                                                           | split=<0 to 16383> (See Note 2)                                                       | split=<0 to 4095> (See<br>Note 2)                                                           | split=<0 to 4294967295><br>(See Note 2)                                                                |

<sup>1.</sup> The values for these parameters must be entered exactly as shown in the rtrv-appl-rtkey command output for the routing key being changed. However, text strings can be used in place of some numerical service indicator values. See *Table 38: Service Indicator Text String Values* for a list of these text strings. The text string must correspond to the numerical value shown in the routing key being changed.

#### Canceling the RTRV-APPL-RTKEY Command

Because the rtrv-appl-rtkey command used in this procedure can output information for a long period of time, the rtrv-appl-rtkey command can be canceled and the output to the terminal stopped. There are three ways that the rtrv-appl-rtkey command can be canceled.

 Press the F9 function key on the keyboard at the terminal where the rtrv-appl-rtkey command was entered.

<sup>2.</sup> The split parameter value must be greater than the cics parameter value and less than the cice parameter value.

- Enter the canc-cmd without the trm parameter at the terminal where the rtrv-appl-rtkey command was entered.
- Enter the canc-cmd:trm=<xx>, where <xx> is the terminal where the rtrv-appl-rtkey command was entered, from another terminal other that the terminal where the rtrv-appl-rtkey command was entered. To enter the canc-cmd:trm=<xx> command, the terminal must allow Security Administration commands to be entered from it and the user must be allowed to enter Security Administration commands. The terminal's permissions can be verified with the rtrv-secu-trm command. The user's permissions can be verified with the rtrv-user or rtrv-secu-user commands.

For more information about the canc-cmd command, go to the Commands Manual.

**1.** Display the current routing key information in the database by entering the rtrv-appl-rtkey command.

The following is an example of the possible output.

| RCONTEXT | DPC         | SI  | ADPTR | ASNAME | TYPE    |
|----------|-------------|-----|-------|--------|---------|
|          | 123-234-123 |     |       | as12   | FULL    |
|          | 005-005-001 | 5   | M3UA  | as9    | FULL    |
|          | 005-005-001 |     | M3UA  | as9    | FULL    |
| 2500     | 006-006-001 | 5   | SUA   | as10   | FULL    |
| RCONTEXT | DPCI        | SI  | ADPTR | ASNAME | TYPE    |
|          | 2-100-7     | 6   | M3UA  | as4    | FULL    |
| L00      | 3-137-6     | 6   | SUA   | as1    | FULL    |
| 225      | 4-035-7     | 5   | SUA   | as7    | FULL    |
|          | 6-006-6     | 5   | M3UA  | as2    | FULL    |
|          | 6-006-7     | 5   | M3UA  | as8    | FULL    |
|          | 6-006-6     | 5   | M3UA  | as2    | FULL    |
|          | 6-006-6     |     | M3UA  | as2    | FULL    |
|          | 6-006-8     | 3   | M3UA  | as3    | FULL    |
|          | 6-006-8     | 5   | M3UA  | as5    | FULL    |
|          | 6-024-7     | 5   | M3UA  | as4    | FULL    |
|          | 6-024-7     | 5   | M3UA  | as4    | FULL    |
| 300      | 7-008-7     | 6   | SUA   | as6    | FULL    |
| RCONTEXT | DPC         | SI  | ADPTR | ASNAME | TYPE    |
|          | *****       | * * | M3UA  | as11   | DEFAULT |

2. Display the specific routing key information for the routing key being changed by entering the rtrv-appl-rtkey command with the display=all parameter.

If the routing key being changed contains a routing context value, specify the rcontext parameter and value shown in the rtrv-appl-rtkey output in *Step 1* for the routing key being changed.

If the routing key being changed does not contain a routing context value, specify the DPC, SI, and TYPE values shown in the rtrv-appl-rtkey output in *Step 1* for the routing key being changed. The service indicator value for the routing key to be used in this procedure is either 4, 5, or 13.

For this example, enter these commands.

```
rtrv-appl-rtkey:dpc=123-234-123:si=5:type=full:display=all
```

This is an example of the possible output.

```
rlghncxa03w 08-04-28 21:16:37 GMT EAGLE5 38.0.0

RCONTEXT DPC SI SSN OPC CICS CICE
------ 123-234-123 5 --- 122-124-125 1 1000

ADPTR TYPE ASNAME
M3UA FULL as12

ANAMES
assoc20

STATIC Route Key table is (17 of 2000) 1% full
STATIC Route Key Socket Association table is (17 of 32000) 1% full
```

rtrv-appl-rtkey:rcontext=225:display=all

This is an example of the possible output.

```
rlghncxa03w 06-10-28 21:16:37 GMT EAGLE5 36.0.0

RCONTEXT DPCI SI SSN OPCI CICS CICE
225 4-035-7 5 --- 2-007-3 2000 3000

ADPTR TYPE ASNAME
M3UA FULL as7

ANAMES
assoc15

STATIC Route Key table is (17 of 2000) 1% full
STATIC Route Key Socket Association table is (17 of 32000) 1% full
```

- 3. Change the CIC values of the routing key by entering the chg-appl-rtkey command.
  - The parameters required for the chg-appl-rtkey command are determined by the type of change being made to the routing key. Go to one of these sections to determine the required parameter combination.
  - Rules for Changing the Range of CIC Values in an Existing Routing Key
  - Rules for Splitting the Range of CIC Values in an Existing Routing Key

To change the range of CIC values for this example, enter these commands.

```
chg-appl-rtkey:dpca=123-234-123:si=5:opca=122-124-125:cics=1:cice=1000:ncice=2000
chg-appl-rtkey:dpci=4-035-7:si=5:opci=2-007-3:cics=2000:cice=3000:ncice=4000
```

If a routing context value is assigned to the routing key, the rcontext parameter and value assigned to the routing key can be used to identify the routing key being changed instead of the dpc, si, opc, cics, and cice parameters. If the rcontext parameter is specified only one of these parameters, ncics or ncice, can be specified with the chg-appl-rtkey parameter.

For this example, enter this command.

```
chg-appl-rtkey:rcontext=225:ncice=4000
```

To split the range of CIC values for this example, enter this command.

```
chg-appl-rtkey:dpca=123-234-123:si=5:opca=122-124-125:cics=1:cice=1000:split=500
```

When this command has successfully completed, the following message should appear.

```
rlghncxa03w 06-10-28 21:16:37 GMT EAGLE5 36.0.0 CHG-APPL-RTKEY: MASP A - COMPLTD
```

**4.** Display the new routing key information in the database by entering the rtrv-appl-rtkey command with the display=all parameter.

If the routing key being changed contains a routing context value, specify the rcontext parameter and value specified in the chg-appl-rtkey command in *Step 3*. The DPC, SI, CICS, and CICE parameters and values used in *Step 3* can be specified in the rtrv-appl-rtkey command for routing keys containing routing context values.

If the routing key being changed does not contain a routing context value, specify the DPC, SI, CICS, and CICE parameters and values specified in the chg-appl-rtkey command in *Step 3*. If the ncics or ncice parameters were specified in *Step 3*, the NCICS or NCICE values specified in *Step 3* must be specified for the cics or cice parameters in this step.

For this example, enter these commands.

```
rtrv-appl-rtkey:dpca=123-234-123:si=5:cics=1:cice=2000:display=all
```

```
rlghncxa03w 08-04-28 21:16:37 GMT EAGLE5 38.0.0

RCONTEXT DPC SI SSN OPC CICS CICE
------ 123-234-123 5 --- 122-124-125 1 2000

ADPTR TYPE ASNAME
M3UA FULL as12

ANAMES
assoc20

STATIC Route Key table is (17 of 2000) 1% full
STATIC Route Key Socket Association table is (17 of 32000) 1% full
```

```
rtrv-appl-rtkey:dpci=4-035-7:si=5:cics=2000:cice=4000 :display=all
or
rtrv-appl-rtkey:rcontext=225:display=all
```

This is an example of the possible output.

```
rlghncxa03w 08-04-28 21:16:37 GMT EAGLE5 38.0.0

RCONTEXT DPCI SI SSN OPCI CICS CICE
225 4-035-7 5--- 2-007-3 2000 4000

ADPTR TYPE ASNAME
SUA FULL as7

ANAMES
assoc15

STATIC Route Key table is (17 of 2000) 1% full
STATIC Route Key Socket Association table is (17 of 32000) 1% full
```

rtrv-appl-rtkey:dpca=123-234-123:si=5:cics=1:cice=1000 :display=all

5. Back up the new changes using the chg-db:action=backup:dest=fixed command.

These messages should appear, the active Maintenance and Administration Subsystem Processor (MASP) appears first.

```
BACKUP (FIXED): MASP A - Backup starts on active MASP.

BACKUP (FIXED): MASP A - Backup on active MASP to fixed disk complete.

BACKUP (FIXED): MASP A - Backup starts on standby MASP.

BACKUP (FIXED): MASP A - Backup on standby MASP to fixed disk complete.
```

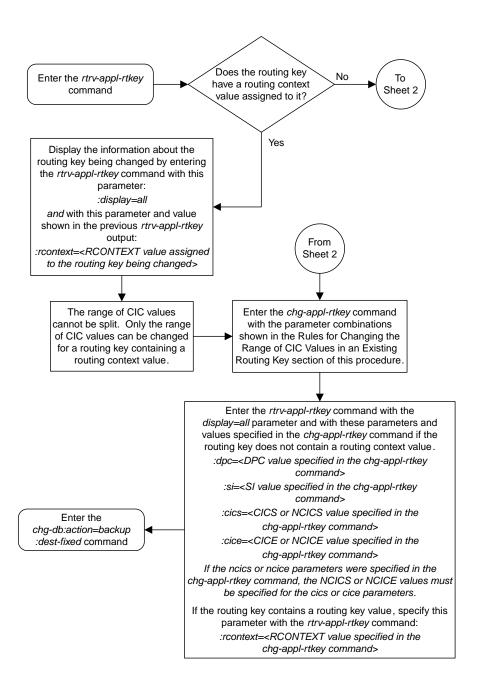

Sheet 1 of 2

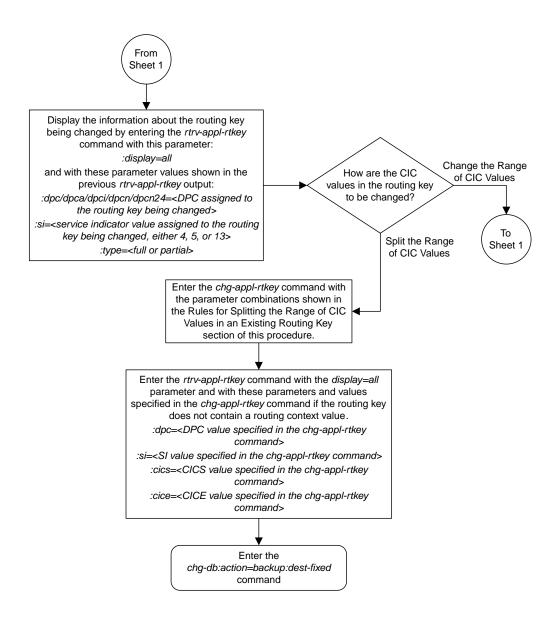

Sheet 2 of 2

Figure 73: Changing the CIC Values in an Existing Routing Key Containing an Application Server

## Changing the Routing Context Value in an Existing Routing Key

This procedure is used to change the routing context value in an existing routing key using the chg-appl-rtkey command.

The routing key being changed in this procedure must contain a number for the routing context value. If the routing context value shown for the routing key contains dashes (-), this routing key cannot be used in this procedure. The dashes shows that the routing key does not have a routing context assigned to it.

To assign a routing context value to an existing M3UA routing key, the routing key must be removed by performing the *Removing a Routing Key Containing an Application Server* procedure, then re-enter the routing key with the routing context value by performing the *Adding a Routing Key Containing an Application Server* procedure. A routing context value must always be assigned to an SUA routing key.

These parameters are used in this procedure.

:rcontext - The current routing context parameter value, which has two functions:

- Provides an index of the application server traffic that the sending ASP is configured or registered to receive.
- Identifies the SS7 network context for the message. The routing context parameter implicitly defines
  the SS7 point code format used, the SS7 network indicator value, and the SCCP protocol
  type/variant/version used.

:nrcontext – The new routing context parameter value, from 0 to 4294967295. The new routing context value cannot be assigned to other routing keys.

The chg-appl-rtkey command contains other parameters that are not used in this procedure.

:dpc/dpca/dpci/dpcn/dpcn24 - Destination point code value that is used to filter incoming MSUs.

: opc/opca/opci/opcn/opcn24 - The originating point code value that is used to filter incoming MSUs. This value must not specify a cluster route.

:si – The service indicator value that is used to filter incoming MSUs. The range of values for the service indicator parameter (si) can be a numerical value from 0 to 15, or for selected service indicator values, a text string can be used instead of numbers. *Table 41: Service Indicator Text String Values* shows the text strings that can be used in place of numbers for the service indicator values.

**Table 41: Service Indicator Text String Values** 

| Service Indicator<br>Value | Text String | Service Indicator Value | Text String |
|----------------------------|-------------|-------------------------|-------------|
| 0                          | snm         | 4                       | tup         |
| 1                          | regtest     | 5                       | isup        |
| 2                          | spltst      | 13                      | qbicc       |

| Service Indicator<br>Value | Text String | Service Indicator Value | Text String |
|----------------------------|-------------|-------------------------|-------------|
| 3                          | sccp        |                         |             |

:ssn - The subsystem number value that is used to filter incoming MSUs.

:cics - Starting circuit identification code that is used to filter incoming MSUs.

:cice - Ending circuit identification code that is used to filter incoming MSUs.

:type - Key type. Identifies the type of routing key that will be changed. One of three values, type =full/partial/default. If type is not explicitly specified, type = full is assumed.

:ncics - New starting circuit identification code that is used to filter incoming MSUs.

:ncice - New ending circuit identification code that is used to filter incoming MSUs.

:split - The circuit identification code value where the specified range of the routing key specified by the cics and cice values is to be split into two entries.

See the Changing the CIC Values in an Existing Routing Key Containing an Application Server procedure for changing a routing key using the ncics, ncice, and split parameters.

### Canceling the RTRV-APPL-RTKEY Command

Because the rtrv-appl-rtkey command used in this procedure can output information for a long period of time, the rtrv-appl-rtkey command can be canceled and the output to the terminal stopped. There are three ways that the rtrv-appl-rtkey command can be canceled.

- Press the F9 function key on the keyboard at the terminal where the rtrv-appl-rtkey command was entered.
- Enter the canc-cmd without the trm parameter at the terminal where the rtrv-appl-rtkey command was entered.
- Enter the canc-cmd:trm=<xx>, where <xx> is the terminal where the rtrv-appl-rtkey command was entered, from another terminal other that the terminal where the rtrv-appl-rtkey command was entered. To enter the canc-cmd:trm=<xx> command, the terminal must allow Security Administration commands to be entered from it and the user must be allowed to enter Security Administration commands. The terminal's permissions can be verified with the rtrv-secu-trm command. The user's permissions can be verified with the rtrv-user or rtrv-secu-user commands.

For more information about the canc-cmd command, go to the Commands Manual.

1. Display the current routing key information in the database by entering the rtrv-appl-rtkey command. The following is an example of the possible output.

| rlghncxa03w | 08-04-28 21: | 15:3 | 7 GMT E | AGLE5 38.0.0 |      |  |
|-------------|--------------|------|---------|--------------|------|--|
| RCONTEXT    | DPC          | SI   | ADPTR   | ASNAME       | TYPE |  |
|             | 123-234-123  | 5    | M3UA    | as12         | FULL |  |
|             | 005-005-001  | 5    | M3UA    | as9          | FULL |  |
|             | 005-005-001  | 5    | M3UA    | as9          | FULL |  |
| 2500        | 006-006-001  | 5    | SUA     | as10         | FULL |  |
| RCONTEXT    | DPCI         | SI   | ADPTR   | ASNAME       | TYPE |  |
|             | 2-100-7      | 6    | M3UA    | as4          | FULL |  |
| 100         | 3-137-6      | 6    | SUA     | as1          | FULL |  |
|             |              |      |         |              |      |  |

```
      225
      4-035-7
      5 M3UA

      310
      6-006-6
      5 SUA

      ------
      6-006-7
      5 M3UA

      1000
      6-006-6
      5 SUA

      500
      6-006-6
      5 SUA

      ------
      6-006-8
      3 M3UA

      ------
      6-006-8
      5 M3UA

                                               5 M3UA
225
                         4-035-7
                                                                                                 FULL
                                                                  as2
                                                                                                 FULL
                                                                 as8
                                                                                                 FULL
                                                                  as2
                                                                                                 FULL
                                                                  as2
                                                                                                 FULL
                                                                 as3
                                                                                                 FULL
                                             5 M3UA
                                                                  as5
                                                                                                 FULL
----- 6-024-7 5 M3UA as4
----- 6-024-7 5 M3UA as4
300 7-008-7 6 SUA as6
                                                                                                FULL
                                                                                                 FULL
                                                                                                 FULL
                                  SI ADPTR ASNAME
**** ** M3UA as11
RCONTEXT DPC
                                                                                                TYPE
 ----- ******* ** M3UA as11
                                                                                                DEFAULT
STATIC Route Key table is (17 of 2000) 1% full
STATIC Route Key Socket Association table is (17 of 32000) 1% full
```

2. Display the specific routing key information for the routing key being changed by entering the rtrv-appl-rtkey command with the display=all parameter and the RCONTEXT value shown in the rtrv-appl-rtkey output in *Step 1* for the routing key being changed. For this example, enter this command.

```
rtrv-appl-rtkey:rcontext=310:display=all
```

This is an example of the possible output.

```
rlghncxa03w 08-04-28 21:16:37 GMT EAGLE5 38.0.0

RCONTEXT DPCI SI SSN OPCI CICS CICE 310 6-006-6 5 --- 1-002-3 75 100

ADPTR TYPE ASNAME SUA FULL as2

ANAMES assocl

STATIC Route Key table is (17 of 2000) 1% full STATIC Route Key Socket Association table is (17 of 32000) 1% full
```

If the routing context value shown for the routing key is dashes (-), this routing key cannot be used in this procedure. The dashes show that the routing key does not have a routing context assigned to it.

To assign a routing context value to a M3UA routing key that does not have a routing context value, the routing key must be removed by performing the *Removing a Routing Key Containing an Application Server* procedure. Re-enter the routing key with the routing context value by performing the *Adding a Routing Key Containing an Application Server* procedure. If you do not wish to assign a routing context value to this routing key, but you wish to change the routing context value in another routing key, repeat this step with another routing key shown in *Step 1*. If you do not wish to assign a routing context value to this routing key, and do not wish to change the routing context value in another routing key, this procedure cannot be performed.

If the routing key contains a routing context value, continue the procedure with *Step 3*.

**3.** Display the association displayed in the rtrv-appl-rtkey output in *Step 2*, using the rtrv-assoc command with the association name shown in *Step 2*.

```
rtrv-assoc:aname=assoc1
```

This is an example of possible output.

```
rlghncxa03w 09-05-28 09:12:36 GMT EAGLE5 41.0.0
ANAME assocl
     LOC 1203 IPLNK PORT A
ADAPTER SUA VER SUA RFC
                                                    LINK A
     LHOST
             gw105.nc.tekelec.com
     RHOST gw100.nc.tekelec.com
              1030 RPORT 1030
2 OSTRMS 2
LIN RMIN 120
     LPORT
                                                 BUFSIZE 16
RMAX 800
UAPS 10
     ISTRMS 2
RMODE LIN
     RTIMES 10
OPEN YES
                           CWMIN
ALW
                                        3000
                                                    RTXTHR
                                         YES
                                                             10000
     RHOSTVAL RELAXED
     ASNAMES
     as2
IP Appl Sock table is (4 of 4000) 1% full
Assoc Buffer Space Used (16 KB of 800 KB) on LOC = 1203
```

Repeat this step for each association name displayed in *Step 2*.

**Note:** If the open parameter value for all the associations assigned to the application server is no (shown in *Step 3*), continue the procedure with *Step 5*.

**4.** Change the value of the open parameter to no by specifying the chg-assoc command with the open=no parameter. For this example, enter this command.

```
chg-assoc:aname=assoc1:open=no
```

When this command has successfully completed, this message should appear.

```
rlghncxa03w 06-10-28 09:12:36 GMT EAGLE5 36.0.0 CHG-ASSOC: MASP A - COMPLTD;
```

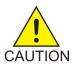

**Caution:** The IP connections using the associations specified in this step will not be able to carry any traffic when the open parameter is changed to no.

Repeat this step for all the associations assigned to the application server that have the open=yes parameter value.

5. Change the routing key information to the database by entering the chg-appl-rtkey command with the current and new routing context values. For this example, enter this command.

```
chg-appl-rtkey:nrcontext=5280:rcontext=310
```

When this command has successfully completed, the following message should appear.

```
rlghncxa03w 06-10-28 21:16:37 GMT EAGLE5 36.0.0 CHG-APPL-RTKEY: MASP A - COMPLTD
```

**6.** Display the new routing key information in the database by entering the rtrv-appl-rtkey command with the new routing context value specified in *Step 5* and the display=all parameter. For this example, enter this command.

```
rtrv-appl-rtkey:rcontext=5280:display=all
```

This is an example of the possible output.

```
rlghncxa03w 08-04-28 21:15:37 GMT EAGLE5 38.0.0

RCONTEXT DPCI SI SSN OPCI CICS CICE
5280 6-006-6 5 --- 1-002-3 75 100

ADPTR TYPE ASNAME
SUA FULL as2

ANAMES
assocl

STATIC Route Key table is (17 of 2000) 1% full
STATIC Route Key Socket Association table is (17 of 32000) 1% full
```

**Note:** If *Step 4* was not performed in this procedure, continue the procedure with *Step 8*.

7. Change the value of the open parameter of the associations that were changed in *Step 4* to yes by specifying the chg-assoc command with the open=yes parameter. For this example, enter this command.

```
chg-assoc:aname=assoc1:open=yes
```

When this command has successfully completed, this message should appear.

```
rlghncxa03w 06-10-28 09:12:36 GMT EAGLE5 36.0.0 CHG-ASSOC: MASP A - COMPLTD;
```

Repeat this step for all the associations that were changed in *Step 4*.

8. Back up the new changes using the chg-db:action=backup:dest=fixed command. These messages should appear, the active Maintenance and Administration Subsystem Processor (MASP) appears first.

```
BACKUP (FIXED): MASP A - Backup starts on active MASP.

BACKUP (FIXED): MASP A - Backup on active MASP to fixed disk complete.

BACKUP (FIXED): MASP A - Backup starts on standby MASP.

BACKUP (FIXED): MASP A - Backup on standby MASP to fixed disk complete.
```

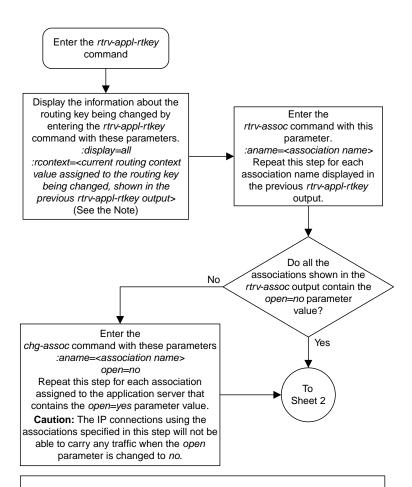

Note: If the *rcontext* field of the *rtrv-appl-rtkey* output contains dashes (-), the routing key does not contain a routing context value.

To add a routing context value to an existing M 3UA routing key that currently does not have a routing context value, perform the following procedures.

Remove the routing key by performing the "Removing an Application Routing Key" procedure. Record the routing key information before removing the routing key.

Add the routing key with the information recorded in the previous step and the routing context value by performing the "Adding an Application Routing Key Containing an Application Server" procedure.

A routing context value must always be assigned to an SUA routing  $\ensuremath{\mathsf{key}}$  .

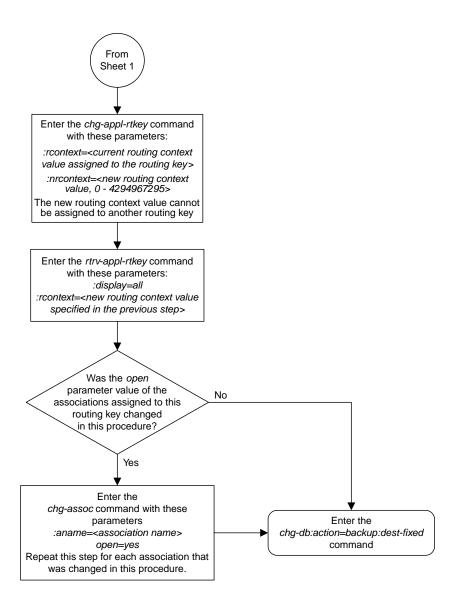

Sheet 2 of 2

Figure 74: Changing the Routing Context Value in an Existing Routing Key

# Changing the SCTP Checksum Algorithm Option for M3UA and SUA Associations

Use this procedure to change the SCTP checksum algorithm, either Adler-32 or CRC-32c, applied to traffic on SCTP associations. The sctpcsum parameter of the chg-sg-opts command is used to change this option. The Adler-32 and CRC-32c checksum algorithms specified in this procedure applies to all the associations that are assigned to all the IP cards running the SS7IPGW or IPGWI applications. This option is a system-wide option. To apply this option to associations assigned to cards running the IPLIM, IPLIMI, or IPSG applications, perform these procedures.

- Changing the SCTP Checksum Algorithm Option for IPSG M2PA Associations
- Changing the SCTP Checksum Algorithm Option for IPSG M3UA Associations
- Changing the SCTP Checksum Algorithm Option for M2PA Associations

The sctpcsum parameter contains another value, percard, that allows either the Adler-32 or CRC-32c SCTP checksum algorithm to be specified for the all the associations assigned to a specific card. With this option specified, the Adler-32 checksum algorithm can be specified for the associations on one card and the CRC-32c checksum algorithm can be specified for the associations on another card. Setting the sctpcsum parameter to percard changes the SCTP checksum algorithm for the associations assigned to a card to the SCTP checksum algorithm value for that card. The checksum algorithm for individual cards is provisioned by performing the *Configuring an IP Card* procedure.

Once the SCTP checksum option has been changed, the associations on each IP card need to be reset by changing the open parameter value for each association to no, then back to yes. This ensures that the associations on the IP card are using the new SCTP checksum algorithm.

#### Canceling the RTRV-ASSOC Command

Because the rtrv-assoc command used in this procedure can output information for a long period of time, the rtrv-assoc command can be canceled and the output to the terminal stopped. There are three ways that the rtrv-assoc command can be canceled.

- Press the F9 function key on the keyboard at the terminal where the rtrv-assoc command was entered.
- Enter the canc-cmd without the trm parameter at the terminal where the rtrv-assoc command was entered.
- Enter the canc-cmd:trm=<xx>, where <xx> is the terminal where the rtrv-assoc command was entered, from another terminal other that the terminal where the rtrv-assoc command was entered. To enter the canc-cmd:trm=<xx> command, the terminal must allow Security Administration commands to be entered from it and the user must be allowed to enter Security Administration commands. The terminal's permissions can be verified with the rtrv-secu-trm command. The user's permissions can be verified with the rtrv-user or rtrv-secu-user commands.

For more information about the canc-cmd command, go to the Commands Manual.

1. Display the current IP options in the database by entering the rtrv-sg-opts command. The following is an example of the possible output.

```
rlghncxa03w 06-10-28 21:16:37 GMT EAGLE5 36.0.0
SCTPCSUM: adler32
```

The rtrv-sg-opts command output contains other fields that are not used by this procedure. If you wish to see all the fields displayed by the rtrv-sg-opts command, see the rtrv-sg-opts command description in the *Commands Manual*.

2. Display the cards in the EAGLE 5 ISS by entering the rtrv-card command. This is an example of the possible output.

| rlghno | xa03w 13-0 | 6-15 16:34 | :56 GMT EAGLE5 | 45.0 | .0  |           |      |     |
|--------|------------|------------|----------------|------|-----|-----------|------|-----|
| CARD   | TYPE       | APPL       | LSET NAME      | LINK | SLC | LSET NAME | LINK | SLC |
| 1101   | DSM        | VSCCP      |                |      |     |           |      |     |
| 1102   | TSM        | GLS        |                |      |     |           |      |     |
| 1104   | DCM        | STPLAN     |                |      |     |           |      |     |
| 1113   | E5MCAP     | EOAM       |                |      |     |           |      |     |
| 1114   | E5TDM-A    |            |                |      |     |           |      |     |
| 1115   | E5MCAP     | EOAM       |                |      |     |           |      |     |
| 1116   | E5TDM-B    |            |                |      |     |           |      |     |
| 1117   | E5MDAL     |            |                |      |     |           |      |     |
| 1201   | LIMDS0     | SS7ANSI    | lsn1           | A    | 0   | lsn2      | В    | 1   |
| 1202   | DCM        | IPLIM      | ipnode2        | A    | 1   |           |      |     |
| 1203   | LIMDS0     | SS7ANSI    | lsn2           | A    | 0   | lsn1      | В    | 1   |
| 1204   | LIMATM     | ATMANSI    | atmgwy         | A    | 0   |           |      |     |
| 1205   | DCM        | IPLIM      | ipnode1        | A    | 0   | ipnode3   | В    | 1   |
| 1207   | DCM        | IPLIM      | ipnode2        | A    | 0   |           |      |     |
| 1303   | DCM        | IPLIM      | ipnode3        | A    | 0   | ipnode1   | В    | 1   |
| 1305   | DCM        | IPLIM      | ipnode4        | A    | 0   |           |      |     |
| 1308   | DCM        | IPLIM      | ipnode3        | В    | 2   |           |      |     |
|        |            |            | ipnode1        | A1   | 2   | ipnode4   | В2   | 1   |
| 1315   | DCM        | SS7IPGW    | ipgtwy1        | A    |     |           |      |     |
| 1317   | DCM        | IPGWI      | ipgtwy2        | A    |     |           |      |     |
|        |            |            |                |      |     |           |      |     |

Record the card location, shown in the LOC column, and signaling link, shown in the LINK column, information for all cards running the SS7IPGW and IPGWI applications.

- **3.** At the IP near end node, stop all traffic to one of the IP cards running the SS7IPGW or IPGWI applications on the EAGLE 5 ISS.
- **4.** At the EAGLE 5 ISS, enter the msucount -1 pass command with the card location of the IP card selected in *Step 3*. For this example, enter this command.

```
pass:loc=1315:cmd="msucount -1"
```

```
rlghncxa03w 06-10-28 21:16:37 GMT EAGLE5 36.0.0
PASS: Command sent to card

rlghncxa03w 06-10-28 21:16:37 GMT EAGLE5 36.0.0
MSUCOUNT: Command In Progress

rlghncxa03w 06-10-28 21:16:37 GMT EAGLE5 36.0.0

MSUCOUNT: MSU Count Report
```

```
Link Measurements (Link A)

Transmit Counts

rate msus bytes

rate msus bytes

2000 4294967295 4294967295

MTP Primitive (MTPP) counts

sent pdus rcvd pdus dscrd pdus sent msus rcvd msus

4294967295 4294967295 4294967295

END of Report
```

5. Display the IP addresses of the IP links in the database by entering the rtrv-ip-lnk command. The following is an example of the possible output.

**6.** Display the current IP host information in the database by entering the rtrv-ip-host:display=all command. The following is an example of the possible output.

```
rlghncxa03w 08-12-28 21:17:37 GMT EAGLE5 40.0.0
LOCAL IPADDR LOCAL HOST
192.1.1.10 IPNODE1-1201
192.1.1.12 IPNODE1-1203
192.1.1.14 IPNODE1-1205
192.1.1.20 IPNODE2-1201
192.1.1.22 IPNODE2-1203
192.1.1.24 IPNODE2-1205
192.1.1.32 KC-HLR2
192.1.1.50 DN-MSC1
192.1.1.50 DN-MSC1
192.1.1.52 DN-MSC2
REMOTE IPADDR REMOTE HOST
150.1.1.5 NCDEPTECONOMIC_DEVELOPMENT. SOUTHEASTERN_COORIDOR_ASHVL. GOV

IP Host table is (10 of 4096) .24% full
```

7. Display the associations assigned to the IP card specified in *Step 4*, using the rtrv-assoc command with the local host name of the associations assigned to the IP card. To find the local host name of the association, the card location of the IP card is assigned to an IP address in the IP link table (rtrv-ip-lnk output). The IP address is assigned to a hostname in the IP host table (rtrv-ip-host output).

For this example, the local host name of associations assigned to the IP card 1315 (the card specified in *Step 4*) is DN-MSC1. Enter this command.

```
rtrv-assoc:lhost=dn-msc1
```

The following is an example of the possible output.

```
rlghncxa03w 06-10-28 21:17:37 GMT EAGLE5 36.0.0

CARD IPLNK

ANAME LOC PORT LINK ADAPTER LPORT RPORT OPEN ALW
assoc3 1315 A A SUA 2345 1025 YES YES
assoc6 1315 A A SUA 4156 1025 YES YES

IP Appl Sock/Assoc table is (9 of 4000) 1% full
Assoc Buffer Space Used (32 KB of 3200 KB) on LOC = 1315
```

**8.** At the EAGLE 5 ISS, enter the msucount -a pass command with the card location specified in *Step 4* and the association names shown in *Step 7*. For this example, enter this command.

```
pass:loc=1315:cmd="msucount -a assoc3"
```

```
rlghncxa03w 06-10-28 21:17:37 GMT EAGLE5 36.0.0
PASS: Command sent to card
rlghncxa03w 06-10-28 21:17:37 GMT EAGLE5 36.0.0
MSUCOUNT: Command In Progress
rlghncxa03w 06-10-28 21:17:37 GMT EAGLE5 36.0.0
MSUCOUNT: MSU Count Report
IP Connection Measurements
Receive Counts
                                                            Transmit Counts

        msus
        bytes
        msus
        bytes

        4294967295
        4294967295
        4294967295
        4294967295
        4294967295

        Receive Discard
        Counts
        Transmit Discard
        Counts

reason
                                      count
                                                         reason
                                                                                                    count
link state 4294967295 sccp msg type 4294967295 sccp msg type 4294967295 sccp class 4294967295 sccp class 4294967295 sccp class 4294967295 sccp called party 4294967295 invalid traffic type 4294967295 sccp calling party 4294967295 M3UA conversion error 4294967295 isup sio 4294967295 SUA conversion error 4294967295
normalization error 4294967295
error in XSRV packet 4294967295
M3UA PDU error 4294967295
```

```
SUA PDU error 4294967295
invalid rcontext 4294967295
Stored Transmit Discard Data
------
no stored transmit discard data
Stored Receive Discard Data
------
53 41 53 49 69 73 6f 74 11 00 87 0a 01 03 01 05
05 00 01 02 03 04 05 06 07 08 09 00 00 00 00

END of Report
```

pass:loc=1315:cmd="msucount -a assoc6"

```
rlghncxa03w 06-10-28 21:17:37 GMT EAGLE5 36.0.0
PASS: Command sent to card
rlghncxa03w 06-10-28 21:17:37 GMT EAGLE5 36.0.0
MSUCOUNT: Command In Progress
rlghncxa03w 06-10-28 21:17:37 GMT EAGLE5 36.0.0
MSUCOUNT: MSU Count Report
IP Connection Measurements
                                                         Transmit Counts
Receive Counts
msus bytes msus bytes
4294967295 4294967295 4294967295 4294967
Receive Discard Counts Transmit Discard Counts
                                                      msus bytes
------
4294967295 4294967295
                                   count
reason
                                                     reason
                                                                                             count
link state 4294967295 sccp msg type 4294967295 sccp msg type 4294967295 sccp class 4294967295 sccp class 4294967295 sccp class 4294967295 normalization error 4294967295 sccp called party 4294967295 invalid traffic type 4294967295 sccp calling party 4294967295 M3UA conversion error 4294967295 invalid traffic type 4294967295 sccp calling party 4294967295 SUA conversion error 4294967295 normalization error 4294967295
error in XSRV packet 4294967295
M3UA PDU error 4294967295
SUA PDU error 4294967295

        SUA PDU error
        4294967295

        invalid rcontext
        4294967295

Stored Transmit Discard Data
no stored transmit discard data
Stored Receive Discard Data
53 41 53 49 69 73 6f 74 11 00 87 0a 01 03 01 05
05 00 01 02 03 04 05 06 07 08 09 00 00 00 00 00
END of Report
```

- 9. At the IP near end node, disconnect all the associations attached to the IP card specified in Step 8.
- **10.** At the EAGLE 5 ISS, place the signaling link on this IP card out of service using the dact-slk command. For this example, enter this command.

```
dact-slk:loc=1315:link=a
```

When this command has successfully completed, this message appears.

```
rlghncxa03w 06-10-12 09:12:36 GMT EAGLE5 36.0.0
Deactivate Link message sent to card
```

**11.** Change the SCTP checksum option in the database using the chg-sg-opts command. For this example, enter this command.

```
chg-sg-opts:sctpcsum=crc32c
```

When this command has successfully completed, the following message should appear.

```
rlghncxa03w 06-10-28 21:19:37 GMT EAGLE5 36.0.0 CHG-SG-OPTS: MASP A - COMPLTD
```

Continue the procedure by performing one of these actions.

- If the sctpcsum parameter value was changed to either adler32 or crc32c, continue the procedure with *Step 12*.
- If the sctpcsum parameter value was changed to percard, perform the Configuring an IP Card
  procedure to assign an sctpcsum parameter value to all the cards running the IPLIM or IPLIMI
  applications. After the Configuring an IP Card procedure has been performed, continue the
  procedure with Step 13.
- 12. Verify that the SCTP checksum algorithm was changed using the rtrv-sg-opts command. The SCTP checksum algorithm option value is shown in the SCTPCSUM parameter. The following is an example of the possible output.

```
rlghncxa03w 06-10-28 21:16:37 GMT EAGLE5 36.0.0
SCTPCSUM: crc32c
```

The rtrv-sg-opts command output contains other fields that are not used by this procedure. If you wish to see all the fields displayed by the rtrv-sg-opts command, see the rtrv-sg-opts command description in the *Commands Manual*.

**13.** Change the value of the open parameter of the associations shown in *Step 7* to no by specifying the chg-assoc command with the open=no parameter. For this example, enter this command.

```
chg-assoc:aname=assoc3:open=no
chg-assoc:aname=assoc6:open=no
```

When this command has successfully completed, this message should appear.

```
rlghncxa03w 06-10-28 09:12:36 GMT EAGLE5 36.0.0
CHG-ASSOC: MASP A - COMPLTD;
```

**14.** Change the value of the open parameter of the associations changed in *Step 13* to yes by specifying the chg-assoc command with the open-yes parameter. For this example, enter this command.

```
chg-assoc:aname=assoc3:open=yes
chg-assoc:aname=assoc6:open=yes
```

When this command has successfully completed, this message should appear.

```
rlghncxa03w 06-10-28 09:12:36 GMT EAGLE5 36.0.0 CHG-ASSOC: MASP A - COMPLTD;
```

**15.** Verify the checksum algorithm that is assigned to the associations shown in *Step 14* by entering the sctp -a pass command with the card location of the IP card specified in *Step 10* and the name of the associations specified in *Step 14*. For this example, enter this command.

```
pass:loc=1315:cmd="sctp -a assoc3 "
```

```
rlghncxa03w 10-12-28 21:16:37 GMT EAGLE5 43.0.0
                     Local Local Primary
IP Address Port Address
   Aname
                     Local
                                                               Remote
                                                Address
                                                               Port
                     192.1.1.50
                                       2345
                                                192.168.112.4 1025
   assoc3
                     192.1.1.50
              Configuration
                                                        State
        Retransmission Mode = LIN
                                         State = OPEN
Min. Retransmission Timeout = 10000
                                           ULP association id = 18
Max. Retransmission Timeout = 800000
                                           Number of nets = 2
     Max. Number of Retries = 10
                                           Inbound Streams = 1
   Min. Congestion Window = 3000
                                           Outbound Streams = 2
            Inbound Streams = 2
           Outbound Streams = 2
         Checksum Algorithm = crc32c
       Send/Rcv Buffer Size = 204800
                                 Nets Data
         IP Address
                        192.168.112.4
                                           State
                                                     Reachable
                        1025
                                                     YES
               Port.
                                         Primary
               MTU
                        1500
                                                     16384
                                           cwnd
           ssthresh
                        16384
                                            RTO
                                                     120
         IP Address
                        192.168.112.5
                                                     Reachable
                                           State
                        7777
               Port
                                         Primary
                                                     NO
                MTU
                        1500
                                                     16384
                                            cwnd
           ssthresh
                        16384
                                                     120
                                             RTO
                    Last Net Sent To = 192.168.112.4
                  Last Net Rcvd From = 192.168.112.4
                 Over All Eror Count = 0
                          Peers Rwnd = 13880
                             My Rwnd = 16384
                          Max Window = 16384
                  Initial Seq Number = 24130
             Next Sending Seq Number = 124686
              Last Acked Seg Number = 124669
         Maximum Outbound Char Count = 16384
         Current Outbound Char Count = 2112
            Number Unsent Char Count = 0
           Outbound Data Chunk Count = 16
                       Number Unsent = 0
                Number To Retransmit = 0
                   ip datagrams rcvd = 155402
```

```
ip datagrams with data chunks rcvd = 120844
                   data chunks rcvd = 367908
                   data chunks read = 367900
                      dup tsns rcvd = 8
                         sacks rcvd = 38734
                gap ack blocks rcvd = 3
            heartbeat requests rcvd = 135
                heartbeat acks rcvd = 52
            heartbeat requests sent = 52
                  ip datagrams sent = 129254
 ip datagrams with data chunks sent = 73084
                   data chunks sent = 396330
        retransmit data chunks sent = 135
                         sacks sent = 64872
                        send failed = 0
             retransmit timer count = 0
     consecutive retransmit timeouts = 0
RTT between RMIN and RMAX inclusive = 6
              RTT greater than RMAX = 0
              fast retransmit count = 135
                   recv timer count = 0
              heartbeat timer count = 244
                   none left tosend = 0
                none left rwnd gate = 5
                none left cwnd gate = 8
   rlghncxa03w 10-12-28 21:16:37 GMT EAGLE5 43.0.0
   SCTP command complete
   rlghncxa03w 08-04-28 21:16:37 GMT EAGLE5 38.0.0
   Aname
                    Local
                                     Local Primary
                                                              Remote
                    IP Address
                                       Port
                                               Address
                                                              Port
   assoc3
                    192.1.1.50
                                       2345
                                               192.168.112.4 1025
                    192.1.1.50
              Configuration
                                                       State
       Retransmission Mode = LIN
                                      State = OPEN
Min. Retransmission Timeout = 10
                                         ULP association id = 18
Max. Retransmission Timeout = 800
                                        Number of nets = 2
    Max. Number of Retries = 10
                                         Inbound Streams = 1
   Min. Congestion Window = 3000
                                        Outbound Streams = 2
           Inbound Streams = 2
          Outbound Streams = 2
  Checksum Algorithm = crc32c
                                Nets Data
        IP Address
                       192.168.112.4
                                         State
                                                   Reachable
                       1025
              Port
                                        Primary
                                                   YES
               MTU
                      1500
                                          cwnd
                                                    16384
          ssthresh
                       16384
                                                    120
                                           RTO
                       192.168.112.5
        IP Address
                                                    Reachable
                                         State
                       7777
                                        Primary
                                                    NO
              Port
               MTU
                       1500
                                           cwnd
                                                    16384
                       16384
          ssthresh
                                           RTO
                                                    120
                   Last Net Sent To = 192.168.112.4
```

```
Last Net Rcvd From = 192.168.112.4
                Over All Eror Count = 0
                         Peers Rwnd = 13880
                            My Rwnd = 16384
                         Max Window = 16384
                 Initial Seq Number = 24130
            Next Sending Seq Number = 124686
              Last Acked Seg Number = 124669
        Maximum Outbound Char Count = 16384
        Current Outbound Char Count = 2112
           Number Unsent Char Count = 0
          Outbound Data Chunk Count = 16
                      Number Unsent = 0
               Number To Retransmit = 0
                  ip datagrams rcvd = 155402
 ip datagrams with data chunks rcvd = 120844
                   data chunks rcvd = 367908
                   data chunks read = 367900
                      dup tsns rcvd = 8
                         sacks rcvd = 38734
                gap ack blocks rcvd = 3
            heartbeat requests rcvd = 135
                heartbeat acks rcvd = 52
            heartbeat requests sent = 52
                  ip datagrams sent = 129254
 ip datagrams with data chunks sent = 73084
                   data chunks sent = 396330
        retransmit data chunks sent = 135
                         sacks sent = 64872
                        send failed = 0
             retransmit timer count = 0
    consecutive retransmit timeouts = 0
RTT between RMIN and RMAX inclusive = 6
              RTT greater than RMAX = 0
              fast retransmit count = 135
                   recv timer count = 0
              heartbeat timer count = 244
                  none left tosend = 0
                none left rwnd gate = 5
                none left cwnd gate = 8
   rlghncxa03w 08-04-28 21:16:37 GMT EAGLE5 38.0.0
   SCTP command complete
```

pass:loc=1315:cmd="sctp -a assoc6 "

```
rlghncxa03w 10-12-28 21:16:37 GMT EAGLE5 43.0.0
    Aname
                      Local
                               Local Primary
                                                                   Remote
                      IP Address
                                         Port
                                                   Address
                                                                   Port
    assoc6
                      192.1.1.50
                                         4156
                                                   192.168.112.4 1025
                      192.1.1.50
                Configuration
                                                            State
Min. Retransmission Timeout = 10000

Min. Retransmission Timeout = 10000

ULP association
                                             ULP association id = 18
```

```
Max. Retransmission Timeout = 800000
                                          Number of nets = 2
     Max. Number of Retries = 10
                                          Inbound Streams = 1
    Min. Congestion Window = 3000
                                          Outbound Streams = 2
           Inbound Streams = 2
           Outbound Streams = 2
         Checksum Algorithm = crc32c
       Send/Rcv Buffer Size = 204800
                                 Nets Data
         IP Address
                      192.168.112.4
                                         State
                                                    Reachable
                      1025
                                                    YES
               Port
                                        Primary
               MTU
                      1500
                                           cwnd
                                                    16384
           ssthresh
                       16384
                                                    120
                                            RTO
                       192.168.112.5
         IP Address
                                         State
                                                    Reachable
                       7777
                                                    NO
               Port.
                                        Primary
                                                    16384
               MTU
                       1500
                                           cwnd
                        16384
           ssthresh
                                            RTO
                                                    120
                   Last Net Sent To = 192.168.112.4
                 Last Net Rcvd From = 192.168.112.4
                Over All Eror Count = 0
                         Peers Rwnd = 13880
                            My Rwnd = 16384
                          Max Window = 16384
                  Initial Seq Number = 24130
             Next Sending Seq Number = 124686
              Last Acked Seq Number = 124669
         Maximum Outbound Char Count = 16384
         Current Outbound Char Count = 2112
           Number Unsent Char Count = 0
           Outbound Data Chunk Count = 16
                      Number Unsent = 0
                Number To Retransmit = 0
                   ip datagrams rcvd = 155402
  ip datagrams with data chunks rcvd = 120844
                    data chunks rcvd = 367908
                    data chunks read = 367900
                       dup tsns rcvd = 8
                          sacks rcvd = 38734
                gap ack blocks rcvd = 3
             heartbeat requests rcvd = 135
                heartbeat acks rcvd = 52
             heartbeat requests sent = 52
                   ip datagrams sent = 129254
  ip datagrams with data chunks sent = 73084
                    data chunks sent = 396330
         retransmit data chunks sent = 135
                         sacks sent = 64872
                         send failed = 0
             retransmit timer count = 0
     consecutive retransmit timeouts = 0
RTT between RMIN and RMAX inclusive = 6
               RTT greater than RMAX = 0
               fast retransmit count = 135
                   recv timer count = 0
               heartbeat timer count = 244
                   none left tosend = 0
                none left rwnd gate = 5
                none left cwnd gate = 8
```

```
;
      rlghncxa03w 10-12-28 21:16:37 GMT EAGLE5 43.0.0
      SCTP command complete
      rlghncxa03w 08-04-28 21:16:37 GMT EAGLE5 38.0.0

        Local
        Local
        Primary
        Remo

        IP Address
        Port
        Address
        Port

        192.1.1.50
        4156
        192.168.112.4
        1025

      Aname
                                                                                           Remote
                              192.1.1.50
      assoc6
                              192.1.1.50
                     Configuration
                                                                                 State
Retransmission Mode = LIN State = OPEN

Min. Retransmission Timeout = 10 ULP association id = 18

Max. Retransmission Timeout = 800 Number of nets = 2

Max. Number of Retries = 10 Inbound Streams = 1

Min. Congestion Window = 3000 Outbound Streams = 2
                 Inbound Streams = 2
                Outbound Streams = 2
   Checksum Algorithm = crc32c
                                                Nets Data

        IP Address
        192.168.112.4
        State

        Port
        1025
        Primary

        MTU
        1500
        cwnd

        ssthresh
        16384
        RTO

                                                                            Reachable
                                                                            YES
                                                                             16384
                                                                             120
             IP Address 192.168.112.5 State
Port 7777 Primary
                                                           State
                                                                            Reachable
                                                                            NO
                      MTU
                                  1500
                                                             cwnd
                                                                             16384
                ssthresh
                                  16384
                                                                 RTO
                                                                             120
                            Last Net Sent To = 192.168.112.4
                          Last Net Rcvd From = 192.168.112.4
                         Over All Eror Count = 0
                                     Peers Rwnd = 13880
                                          My Rwnd = 16384
                                      Max Window = 16384
                          Initial Seq Number = 24130
                   Next Sending Seq Number = 124686
                     Last Acked Seq Number = 124669
             Maximum Outbound Char Count = 16384
             Current Outbound Char Count = 2112
                 Number Unsent Char Count = 0
                Outbound Data Chunk Count = 16
                                 Number Unsent = 0
                       Number To Retransmit = 0
                           ip datagrams rcvd = 155402
   ip datagrams with data chunks rcvd = 120844
                             data chunks rcvd = 367908
                             data chunks read = 367900
                                 dup tsns rcvd = 8
                                     sacks rcvd = 38734
                         gap ack blocks rcvd = 3
                   heartbeat requests rcvd = 135
                        heartbeat acks rcvd = 52
```

```
heartbeat requests sent = 52
                  ip datagrams sent = 129254
 ip datagrams with data chunks sent = 73084
                   data chunks sent = 396330
        retransmit data chunks sent = 135
                         sacks sent = 64872
                         send failed = 0
             retransmit timer count = 0
    consecutive retransmit timeouts = 0
RTT between RMIN and RMAX inclusive = 6
              RTT greater than RMAX = 0
              fast retransmit count = 135
                   recv timer count = 0
              heartbeat timer count = 244
                  none left tosend = 0
                none left rwnd gate = 5
                none left cwnd gate = 8
;
   rlghncxa03w 08-04-28 21:16:37 GMT EAGLE5 38.0.0
   SCTP command complete
```

If the checksum algorithm shown in any of the associations displayed in this step do not match the checksum algorithm specified in *Step 11*, contact the Customer Care Center. Refer to *My Oracle Support (MOS)* for the contact information.

If the checksum algorithm shown in all of the associations displayed in this step match the checksum algorithm specified in *Step 11*, continue the procedure with *Step 16*.

- **16.** At the IP near end node, configure all the associations attached to the IP card specified in *Step 14* to use the SCTP checksum algorithm.
- **17.** Put the signaling link that was placed out of service in *Step 9* back into service using the act-slk command. For example, enter this command.

```
act-slk:loc=1315:link=a
```

When this command has successfully completed, this message appears.

```
rlghncxa03w 06-10-07 11:11:28 GMT EAGLE5 36.0.0
Activate Link message sent to card
```

**18.** Verify the in-service normal (IS-NR) status of the signaling link by using the rept-stat-slk command and specifying the card location and link value specified in *Step 17*. For example, enter this command.

```
rept-stat-slk:loc=1315:link=a
```

```
rlghncxa03w 06-10-28 21:16:37 GMT EAGLE5 36.0.0
SLK LSN CLLI PST SST AST
1315,A ipgtwy1 ------ IS-NR Avail ----
Command Completed.
```

- **19.** At the IP near end node, connect one of the associations attached to the IP card specified in *Step* 13.
- **20.** At the EAGLE 5 ISS, enter the rept-stat-assoc command specifying the association names specified with the chg-assoc command in *Step 13* and *Step 14* to verify that the association is established with the IP near end node. For this example, enter this command.

```
rept-stat-assoc:aname=assoc3
```

The following is an example of the possible output.

```
rlghncxa03w 06-10-28 21:16:37 GMT EAGLE5 36.0.0
                  CARD IPLNK
ANAME
             LOC PORT LINK PST
                                       SST
                             PST
IS-NR
                                                  ASPID
              1315 A A
                                        ESTABLISHED 4294967295
as1
ASNAME
               ANAME
                               ASP-STATE
assoc3
                                ASP-ACTIVE
                as1
Command Completed.
```

```
rept-stat-assoc:aname=assoc6
```

The following is an example of the possible output.

```
rlghncxa03w 06-10-28 21:16:37 GMT EAGLE5 36.0.0

CARD IPLNK
ANAME LOC PORT LINK PST SST ASPID as6 1315 A A IS-NR ESTABLISHED 4294967295

ASNAME ANAME ASP-STATE assoc6 as6 ASP-ACTIVE

Command Completed.
```

**21.** Enter the netstat -p sctp pass command with the card location of the IP card to determine if any errors have occurred. For this example, enter this command. For this example, enter this command.

```
pass:loc=1315:cmd="netstat -p sctp"
```

```
unordered data chunks (excluding duplicates).... 0
  user messages reassembled...... 0
  data chunks read...... 988601
  duplicate tsns received...... 0
  sacks received...... 153763
  out of the blue.....
  with invalid checksum...... 0
connections established...... 2954
  by upper layer..... 0
  connections terminated.....
  gracefully..... 0
associations dropped due to retransmits...... 0
consecutive retransmit timeouts..... 4
retransmit timer count.....
fast retransmit count...... 0
heartbeat acks received...... 340239
associations supported.....
milliseconds cookie life at 4-way start-up handshake. 5000
retransmission attempts allowed at start-up phase.... 8
rlghncxa03w 08-04-28 21:16:37 GMT EAGLE5 38.0.0
NETSTAT command complete
```

If errors are shown in the pass command output, contact the Customer Care Center. Refer to *My Oracle Support (MOS)* for the contact information.

- **22.** At the IP near end node, connect all the other associations attached to the IP card specified in *Step* 21.
- **23.** At the IP near end node, activate one of the associations attached to the IP card specified in *Step* 21.
- **24.** At the EAGLE 5 ISS, enter the msucount -1 pass command with the card location of the IP card specified in *Step 21*. For this example, enter this command.

```
pass:loc=1315:cmd="msucount -1"
```

```
rlghncxa03w 06-10-28 21:16:37 GMT EAGLE5 36.0.0

PASS: Command sent to card

rlghncxa03w 06-10-28 21:16:37 GMT EAGLE5 36.0.0

MSUCOUNT: Command In Progress

rlghncxa03w 06-10-28 21:16:37 GMT EAGLE5 36.0.0

MSUCOUNT: MSU Count Report

Link Measurements (Link A)

Transmit Counts

Receive Counts
```

**25.** At the EAGLE 5 ISS, enter the msucount —a pass command with the card location specified in *Step 24* and the association names specified in *Step 20*. For this example, enter this command.

```
pass:loc=1315:cmd="msucount -a assoc3"
```

```
rlghncxa03w 06-10-28 21:17:37 GMT EAGLE5 36.0.0
 PASS: Command sent to card
rlghncxa03w 06-10-28 21:17:37 GMT EAGLE5 36.0.0
MSUCOUNT: Command In Progress
rlghncxa03w 06-10-28 21:17:37 GMT EAGLE5 36.0.0
MSUCOUNT: MSU Count Report
IP Connection Measurements
Receive Counts
                                                                                                              Transmit Counts
                                                                                                         msus bytes
msus bytes
4294967295 4294967295 4294967295 4294967295
Receive Discard Counts Transmit Discard Counts
 -----
                                                                                                                _____
reason
                                                                    count
                                                                                                        reason
                                                                                                                                                                                     count
 -----
                                                                                                           -----
link state 4294967295 sccp msg type 4294967295 sccp msg type 4294967295 sccp class 4294967295 sccp class 4294967295 sccp class 4294967295 sccp called party 4294967295 invalid traffic type 4294967295 sccp calling party 4294967295 M3UA conversion error 4294967295 isup sio 4294967295 SUA conversion error 4294967295 normalization error 4294967295 sccp calling party 4294967295 sccp calling party 42
error in XSRV packet 4294967295
M3UA PDU error 4294967295
SUA PDU error 4294967295
invalid rcontext 4294967295
Stored Transmit Discard Data
no stored transmit discard data
Stored Receive Discard Data
 53 41 53 49 69 73 6f 74 11 00 87 0a 01 03 01 05
 05 00 01 02 03 04 05 06 07 08 09 00 00 00 00 00
```

```
END of Report
```

pass:loc=1315:cmd="msucount -a assoc6"

The following is an example of the possible output.

```
rlghncxa03w 06-10-28 21:17:37 GMT EAGLE5 36.0.0
PASS: Command sent to card
rlghncxa03w 06-10-28 21:17:37 GMT EAGLE5 36.0.0
MSUCOUNT: Command In Progress
rlghncxa03w 06-10-28 21:17:37 GMT EAGLE5 36.0.0
MSUCOUNT: MSU Count Report
IP Connection Measurements
Receive Counts
                                                    Transmit Counts

        msus
        bytes
        msus
        bytes

        4294967295
        4294967295
        4294967295
        4294967295

        Receive Discard
        Counts
        Transmit Discard
        Counts

_____
reason
                                                                                     count
                                count
                                                reason
link state 4294967295 sccp msg type 4294967295 sccp msg type 4294967295 sccp class 4294967295 sccp class 4294967295 sccp class 4294967295 sccp called party 4294967295 invalid traffic type 4294967295 sccp calling party 4294967295 M3UA conversion error 4294967295 is up sio 4294967295 SUA conversion error 4294967295
normalization error 4294967295
error in XSRV packet 4294967295
M3UA PDU error 4294967295

        SUA PDU error
        4294967295

        invalid rcontext
        4294967295

Stored Transmit Discard Data
no stored transmit discard data
Stored Receive Discard Data
53 41 53 49 69 73 6f 74 11 00 87 0a 01 03 01 05
05 00 01 02 03 04 05 06 07 08 09 00 00 00 00 00
END of Report
```

If the outputs of the pass commands in *Step 24* and *Step 25* show that traffic is not flowing over the association, contact the Customer Care Center. Refer to *My Oracle Support (MOS)* for the contact information.

- **26.** At the IP near end node, activate all the other associations attached to the IP card specified in *Step* 25.
- **27.** Repeat *Step 3* through *Step 26* to update the other IP cards in the EAGLE 5 ISS running the SS7IPGW and IPGWI applications with the new SCTP checksum algorithm.

28. Back up the new changes using the chg-db:action=backup:dest=fixed command. These messages should appear, the active Maintenance and Administration Subsystem Processor (MASP) appears first.

```
BACKUP (FIXED): MASP A - Backup starts on active MASP.

BACKUP (FIXED): MASP A - Backup on active MASP to fixed disk complete.

BACKUP (FIXED): MASP A - Backup starts on standby MASP.

BACKUP (FIXED): MASP A - Backup on standby MASP to fixed disk complete.
```

**29.** If the rtrv-card output in *Step 2* shows cards running the IPLIM or IPLIMI applications, perform the *Changing the SCTP Checksum Algorithm Option for M2PA Associations* procedure.

If the rtrv-card output in *Step 2* shows cards running the IPSG application, perform these procedures.

- Changing the SCTP Checksum Algorithm Option for IPSG M3UA Associations
- Changing the SCTP Checksum Algorithm Option for IPSG M2PA Associations

If the rtrv-card output in *Step 2* shows that there are no cards running the IPLIM, IPLIMI, or IPSG applications, this procedure is finished.

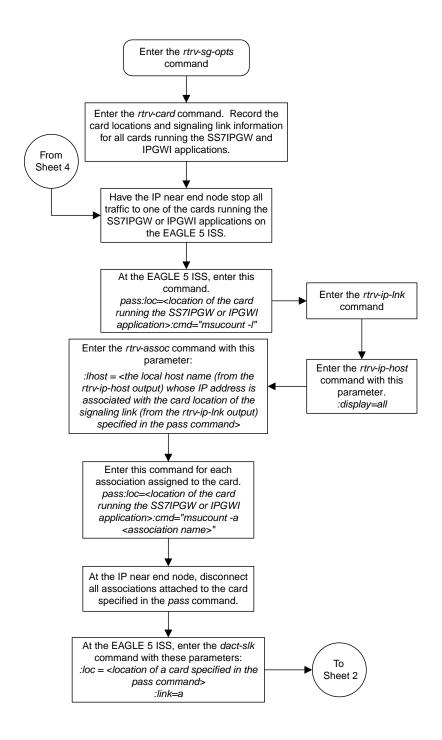

Sheet 1 of 4

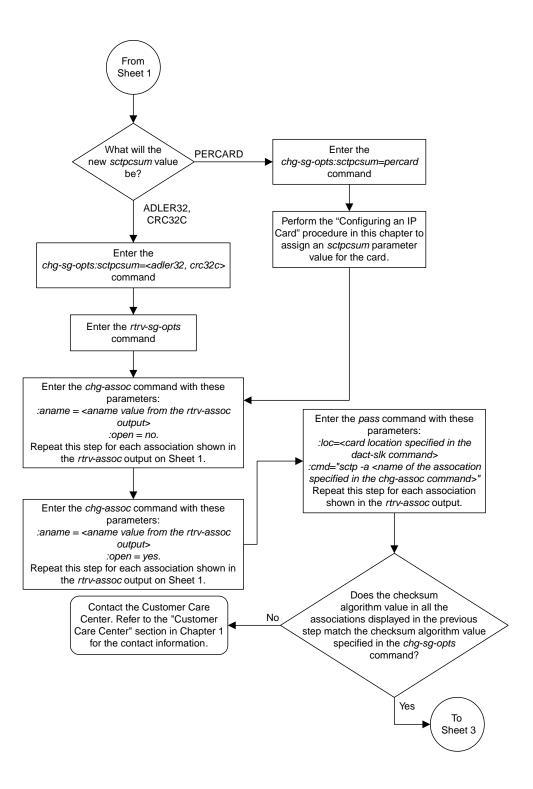

Sheet 2 of 4

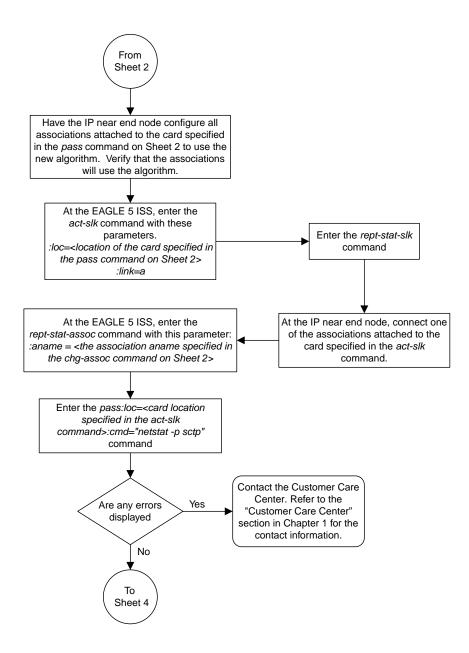

Sheet 3 of 4

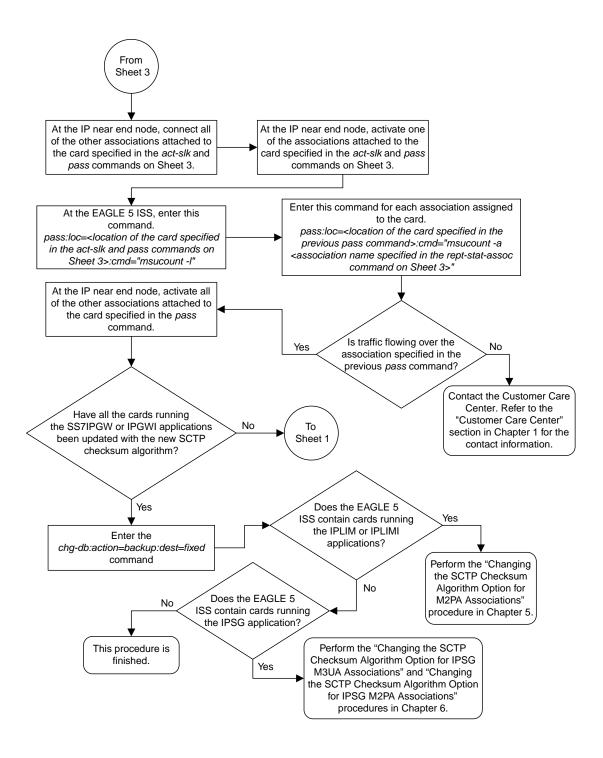

Sheet 4 of 4

Figure 75: Changing the SCTP Checksum Algorithm Option for M3UA and SUA Associations

## Changing a UA Parameter Set

Use this procedure to change the values in a UA (user adapter) parameter set using the chg-uaps command. The chg-uaps command uses these parameters.

:set - the UA parameter set being changed, from 1 - 9

:scrset – the source UA parameter set used to copy the values from one UA parameter set to another, from 1 to 10.

:timer – the timer being changed, from 1 to 10. Currently, there are only three timers defined:

- Timer 2 The False IP Connection Congestion Timer the maximum amount of time (in milliseconds) that an association is allowed to remain congested before failing due to false connection congestion.
- Timer 3 The UA Heartbeat Period Timer The frequency, in milliseconds, that heartbeat messages are transmitted.
- Timer 4 The UA Heartbeat Received Timer The amount of time, in milliseconds, that the EAGLE 5 ISS waits for a response to the heartbeat message that was transmitted. If a response to the heartbeat message is not received in the amount of time defined by Timer 4, the association is torn down

:tvalue - The value of the timer specified by the timer parameter.

- The value of timer 2 is from 10 to 30,000 milliseconds. The system default value is 3,000 milliseconds.
- The value of timer 3 is from 100 to 60,000 milliseconds. The system default value is 10,000 milliseconds.
- The value of timer 4 is from 100 to 10,000 milliseconds. The system default value is 5,000 milliseconds.

:parm – the UA parameters, from 1 to 10. Currently, only four UA parameters are defined.

- 1 Controlling ASPSNM Behavior
- 2 Controlling ASP/Application Server State Notification Behavior
- 3 UA Serviceabilty Options
- 4 SCTP Payload Protocol Indicator Option

:pvalue – the value of the UA parameters, which is dependent on the parm parameter value. The value of the pvalue parameter is a bit-mapped value, requiring a 0 in the specific bit position to disable the item, or a 1 in the specific bit position to enabled the item. The value of the pvalue parameter is a 32-bit number. Any bits not specified in the following lists are not used.

- If the parm value is 1, the bits used by the pvalue parameter are:
  - 1 Response Method controls the sending of an SNM TFC/UPU as a reply to a message received on an association for an unavailable destination. The SNM TFC/UPU is replicated to all associations that have this capability and meet the Response SNM Criteria. The default is to allow the response to be sent.
  - 1 Response Method controls the sending of an SNM TFC/UPU as a reply to a message received on an association for an unavailable destination. The SNM TFC/UPU is replicated to

- all associations that have this capability and meet the Response SNM Criteria. The default is to allow the response to be sent.
- 6 Broadcast Congestion Status Change controls the sending of unsolicited congestion status changes by an ASP. Unsolicited congestion status messages (TFCs generated when a destination's congestion status changes) are replicated to all ASPs who have this capability and meet the Multicast SNM Criteria. The default is to generate no unsolicited congestion status changes.

Table 42: Valid PVALUE Parameter Values if PARM=1 shows the values can be entered for the pvalue parameter if the parm value is 1. The pvalue parameter value can be entered as a hexadecimal or a decimal number.

Table 42: Valid PVALUE Parameter Values if PARM=1

| Bits Enabled                                                                         | Bits Disabled                                                                          | Hexadecimal<br>Value | Decimal<br>Value |
|--------------------------------------------------------------------------------------|----------------------------------------------------------------------------------------|----------------------|------------------|
| None                                                                                 | Bit 0 - Broadcast  Bit 1 - Response Method  Bit 6 - Broadcast Congestion Status Change | h′0                  | 0                |
| Bit 0 - Broadcast                                                                    | Bit 1 - Response Method Bit 6 - Broadcast Congestion Status Change                     | h′1                  | 1                |
| Bit 1 - Response Method                                                              | Bit 0 - Broadcast Bit 6 - Broadcast Congestion Status Change                           | h′2                  | 2                |
| Bit 0 - Broadcast Bit 1 - Response Method                                            | Bit 6 - Broadcast Congestion Status<br>Change                                          | h′3*                 | 3*               |
| Bit 6 - Broadcast Congestion Status<br>Change                                        | Bit 0 - Broadcast<br>Bit 1 - Response Method                                           | h′40                 | 64               |
| Bit 6 - Broadcast Congestion Status<br>Change<br>Bit 0 - Broadcast                   | Bit 1 - Response Method                                                                | h′41                 | 65               |
| Bit 6 - Broadcast Congestion Status<br>Change<br>Bit 1 - Response Method             | Bit 0 - Broadcast                                                                      | h′42                 | 66               |
| Bit 0 - Broadcast Bit 1 - Response Method Bit 6 - Broadcast Congestion Status Change | None                                                                                   | h′43                 | 67               |

| Bits Enabled               | Bits Disabled | Hexadecimal<br>Value | Decimal<br>Value |
|----------------------------|---------------|----------------------|------------------|
| * The system default value |               |                      |                  |

- If the parm value is 2, the bits used by the pvalue parameter are:
  - 0 ASP Active Notifications controls the sending of ASP-Active notifications. If this value is specified, an ASP-Default notification is sent when an ASP transitions to the ASP-ACTIVE state. The default is not to send ASP-Active notifications.
  - 1 ASP Inactive Notifications controls the sending of ASP-Inactive notifications. If this value is specified, an ASP-Inactive notification is sent when an ASP transitions to the ASP-INACTIVE state. The default is not to send ASP-Inactive notifications.

**Note:** To see the ASP activations and inactivations, bits 0 and 1 of the pvalue parameter value need to be enabled. See *Table 43: Valid PVALUE Parameter Values if PARM*=2.

2 – ASPAS State Query – controls the sending of ASP/AS State notifications on request by an ASP. If this value is specified, the EAGLE 5 ISS responds with ASP and AS state notifications if the remote ASP sends ASP-UP or ASP-INACTIVE, while the local ASP is in the ASP-INACTIVE state, or the remote ASP sends an ASP-ACTIVE notification while the local ASP is in the ASP-ACTIVE state. The default is not to send ASP/AS state notifications.

Table 43: Valid PVALUE Parameter Values if PARM=2 shows the values can be entered for the pvalue parameter if the parm value is 2. The pvalue parameter value can be entered as a hexadecimal or a decimal number.

Table 43: Valid PVALUE Parameter Values if PARM=2

| Bits Enabled                                                                  | Bits Disabled                                                                                      | Hexadecimal<br>Value | Decimal<br>Value |
|-------------------------------------------------------------------------------|----------------------------------------------------------------------------------------------------|----------------------|------------------|
| None                                                                          | Bit 0 - ASP Activate Notifications Bit 1 - ASP Inactivate Notifications Bit 2 - ASP AS State Query | h′0*                 | 0*               |
| Bit 0 - ASP Activate Notifications                                            | Bit 1 - ASP Inactivate<br>Notifications<br>Bit 2 - ASP AS State Query                              | h′1                  | 1                |
| Bit 1 - ASP Inactivate<br>Notifications                                       | Bit 0 - ASP Activate Notifications<br>Bit 2 - ASP AS State Query                                   | h′2                  | 2                |
| Bit 0 - ASP Activate Notifications<br>Bit 1 - ASP Inactivate<br>Notifications | Bit 2 - ASP AS State Query                                                                         | h′3                  | 3                |
| Bit 2 - ASP AS State Query                                                    | Bit 0 - ASP Activate Notifications                                                                 | h′4                  | 4                |

| Bits Enabled                                                                                       | Bits Disabled                           | Hexadecimal<br>Value | Decimal<br>Value |
|----------------------------------------------------------------------------------------------------|-----------------------------------------|----------------------|------------------|
|                                                                                                    | Bit 1 - ASP Inactivate<br>Notifications |                      |                  |
| Bit 0 - ASP Activate Notifications<br>Bit 2 - ASP AS State Query                                   | Bit 1 - ASP Inactivate<br>Notifications | h′5                  | 5                |
| Bit 1 - ASP Inactivate<br>Notifications<br>Bit 2 - ASP AS State Query                              | Bit 0 - ASP Activate Notifications      | h′6                  | 6                |
| Bit 0 - ASP Activate Notifications Bit 1 - ASP Inactivate Notifications Bit 2 - ASP AS State Query | None                                    | h′7                  | 7                |
| * The system default value                                                                         |                                         |                      |                  |

- If the parm value is 3, the bits used by the pvalue parameter are:
  - 0 UA Heartbeats heartbeat messages are sent on connections from the Eagle 5 ISS to the far-end node that are in the ASP-Down, ASP-Active, and ASP-Inactive states if the bit is enabled.
  - 1 UA Graceful Shutdown enables the graceful shutdown of IPSG M3UA connections if the bit is enabled.

Table 44: Valid PVALUE Parameter Values if PARM=3 shows the values can be entered for the pvalue parameter if the parm value is 3. The pvalue parameter value can be entered as a hexadecimal or a decimal number.

Table 44: Valid PVALUE Parameter Values if PARM=3

| Bits Enabled                                       | Bits Disabled                                      | Hexadecimal<br>Value | Decimal<br>Value |
|----------------------------------------------------|----------------------------------------------------|----------------------|------------------|
| None                                               | Bit 0 - UA Heartbeats Bit 1 - UA Graceful Shutdown | h′0*                 | 0*               |
| Bit 0 - UA Heartbeats                              | Bit 1 - UA Graceful Shutdown                       | h′1                  | 1                |
| Bit 1 - UA Graceful Shutdown                       | Bit 0 - UA Heartbeats                              | h′2                  | 2                |
| Bit 0 - UA Heartbeats Bit 1 - UA Graceful Shutdown | None                                               | h′3                  | 3                |
| * The system default value                         |                                                    |                      |                  |

• If the parm value is 4, the bit 0, the SCTP Payload Protocol Indicator byte order option, is used by the pvalue parameter. This bit indicates whether the SCTP Payload Protocol Indicator (PPI) in the received or transmitted message should be in the Big Endian and Little Endian byte format.

Table 45: Valid PVALUE Parameter Values if PARM=4 shows the values can be entered for the pvalue parameter if the parm value is 4. The pvalue parameter value can be entered as a hexadecimal or a decimal number.

Table 45: Valid PVALUE Parameter Values if PARM=4

| SCTP Payload Protocol Indicator Byte Order<br>Option - Bit 0 | Hexadecimal Value | Decimal Value |  |  |
|--------------------------------------------------------------|-------------------|---------------|--|--|
| Big Endian Byte Format                                       | h′0*              | 0*            |  |  |
| Little Endian Byte Format                                    | h′1               | 1             |  |  |
| * The system default value                                   |                   |               |  |  |

UA parameter set 10 contains the default values for the UA parameter sets and cannot be changed.

The set and scrset parameter values cannot be the same.

If the scrset parameter is specified, no other optional parameter may be specified.

The timer and tvalue parameters must be specified together. If one is specified, the other must be specified.

The parm and pvalue parameters must be specified together. If one is specified, the other must be specified.

#### Canceling the RTRV-UAPS Command

Because the rtrv-uaps command used in this procedure can output information for a long period of time, the rtrv-uaps command can be canceled and the output to the terminal stopped. There are three ways that the rtrv-uaps command can be canceled.

- Press the F9 function key on the keyboard at the terminal where the rtrv-uaps command was entered.
- Enter the canc-cmd without the trm parameter at the terminal where the rtrv-uaps command was entered.
- Enter the canc-cmd:trm=<xx>, where <xx> is the terminal where the rtrv-uaps command was entered, from another terminal other that the terminal where the rtrv-uaps command was entered. To enter the canc-cmd:trm=<xx> command, the terminal must allow Security Administration commands to be entered from it and the user must be allowed to enter Security Administration commands. The terminal's permissions can be verified with the rtrv-secu-trm command. The user's permissions can be verified with the rtrv-user or rtrv-secu-user commands.

For more information about the canc-cmd command, go to the Commands Manual.

1. Display the values in the UA parameter set being changed by entering the rtrv-uaps command and specifying the desired UA parameter set number, from 1 to 9. For this example, enter this command.

rtrv-uaps:set=3

This is an example of possible output.

```
rlghncxa03w 10-07-28 09:12:36 GMT EAGLE5 42.0.0
   SET TIMER TVALUE PARM
     3
            1
                        Ω
                              1
                                           3
                   3000
            2
     3
                              2
                                           0
                   10000
     3
            3
                              3
                                           0
                    5000
     3
            4
                              4
                                           Ω
      3
            5
                               5
                                           0
                        Ω
                                           0
     3
            6
                        Ω
                               6
     3
            7
                        0
                              7
                                           0
     3
            8
                         0
                              8
                                           0
            9
                         Ω
                              9
                                           0
     3
     3
           10
                              10
   TIMER 2: False IP Connection Congestion Timer, max time an
            association can be congested before failing due to false
            congestion. SS7IPGW and IPGWI applications enforce
            0-30000(ms). Not supported on IPSG application.
   TVALUE : Valid range = 32-bits
   TIMER 3: UA HeartBeat Period Timer T(beat), time (ms) between sending
            of BEAT msgs by NE. IPSG, SS7IPGW and IPGWI applications
            enforce 100(ms)-60000(ms).
   TVALUE : Valid range = 32-bits
   TIMER 4: UA HeartBeat Received Timer T(beat ack), timeout period for
            response BEAT ACK msgs by NE. IPSG, SS7IPGW and IPGWI
            applications enforce 100(ms)-10000(ms).
   TVALUE : Valid range = 32-bits
   PARM 1: ASP SNM options. Each bit is used as an enabled/disabled
            flag for a particular ASP SNM option. Not supported on IPSG
            application.
   PVALUE : Valid range = 32-bits
                                                  BIT VALUE
            BIT
                                                  0=Disabled , 1=Enabled
            0=Broadcast
            1=Response Method
                                                  0=Disabled , 1=Enabled
            2-5=Reserved
             6=Broadcast Congestion Status Change 0=Disabled , 1=Enabled
            7-31=Reserved
   PARM 2: ASP/AS Notification options. Each bit is used as an
            enabled/disabled flag for a particular ASP/AS
            Notification option. Not supported on IPSG application.
   PVALUE : Valid range = 32-bits
            BIT
                                                 BIT VALUE
            0=ASP Active Notifications
1=ASP Inactive Notifications
                                               0=Disabled , 1=Enabled 0=Disabled , 1=Enabled
             2=ASP AS State Query
                                                  0=Disabled , 1=Enabled
            3-31=Reserved
   PARM 3: UA Serviceability Options. Each bit is used as an
            enabled/disabled flag for a particular UA Serviceability
            option. Supported on IPSG, SS7IPGW, and IPGWI applications.
            UA Graceful Shutdown supported on IPSG for M3UA only.
   PVALUE : Valid range = 32-bits
            BIT
                                                  BIT VALUE
                                                 0=Disabled , 1=Enabled
            0=UA Heartbeats
            1=UA Graceful Shutdown
                                                 0=Disabled , 1=Enabled
            2-31=Reserved
   PARM 4: SCTP Payload Protocol Indicator byte order option. Bit indicates
```

```
PPI value is RCV/TX in Big Endian or Little Endian byte format.
Supported on IPSG-M2PA associations only.

PVALUE: Valid range = 32-bits
BIT BIT VALUE
0=Payload Protocol Indicator 0=Big Endian , 1=Little Endian
1-31=Reserved
```

If the new values of the UA parameter set are being copied from another UA parameter set, continue the procedure with *Step 2*.

If the new values of the UA parameter set are not being copied from another UA parameter set, continue the procedure with *Step 3*.

**2.** Display the values in the UA parameter set that will be copied to the UA parameter set displayed in *Step 1* by entering the rtrv-uaps command and specifying the desired UA parameter set number, from 1 to 10. For this example, enter this command.

```
rtrv-uaps:set=10
```

This is an example of possible output.

```
rlghncxa03w 10-07-28 09:12:36 GMT EAGLE5 42.0.0
   SET TIMER TVALUE PARM PVALUE
                                          3
                   3000
    10
            2
                              2
                                          0
            3
                  10000
    10
                             3
                                         0
    10
            4
                    5000
                             4
                                         0
    10
            5
                      Ο
                             5
                                         Ω
    10
            6
                        0
                              6
                                         0
    10
            7
                        0
                             7
                                         0
    10
            8
                        0
                             8
                                          0
    10
            9
                        Ω
                             9
                                          0
    10
           10
                             10
   TIMER 2: False IP Connection Congestion Timer, max time an
            association can be congested before failing due to false
            congestion. SS7IPGW and IPGWI applications enforce
            0-30000(ms). Not supported on IPSG application.
   TVALUE : Valid range = 32-bits
   TIMER 3: UA HeartBeat Period Timer T(beat), time (ms) between sending
            of BEAT msgs by NE. IPSG, SS7IPGW and IPGWI applications
            enforce 100(ms)-60000(ms).
   TVALUE : Valid range = 32-bits
   TIMER 4: UA HeartBeat Received Timer T(beat ack), timeout period for
            response BEAT ACK msgs by NE. IPSG, SS7IPGW and IPGWI
            applications enforce 100(ms)-10000(ms).
   TVALUE : Valid range = 32-bits
   PARM 1: ASP SNM options. Each bit is used as an enabled/disabled
            flag for a particular ASP SNM option. Not supported on IPSG
            application.
   PVALUE : Valid range = 32-bits
            BIT
                                                BIT VALUE
                                                0=Disabled , 1=Enabled
            0=Broadcast
            1=Response Method
                                                0=Disabled , 1=Enabled
            2-5=Reserved
            6=Broadcast Congestion Status Change 0=Disabled , 1=Enabled
            7-31=Reserved
```

```
PARM 2: ASP/AS Notification options. Each bit is used as an
         enabled/disabled flag for a particular ASP/AS
         Notification option. Not supported on IPSG application.
PVALUE : Valid range = 32-bits
                                                 BIT VALUE
         0=ASP Active Notifications 0=Disabled , 1=Enabled 1=ASP Inactive Notifications 0=Disabled , 1=Enabled 2=ASP AS State Query 0=Disabled , 1=Enabled
         3-31=Reserved
PARM 3: UA Serviceability Options. Each bit is used as an
         enabled/disabled flag for a particular UA Serviceability
         option. Supported on IPSG, SS7IPGW, and IPGWI applications.
         UA Graceful Shutdown supported on IPSG for M3UA only.
PVALUE : Valid range = 32-bits
         BIT
                                                  BIT VALUE
         0=UA Heartbeats
1=UA Graceful Shutdown
                                                  0=Disabled , 1=Enabled
                                                  0=Disabled , 1=Enabled
         2-31=Reserved
PARM 4: SCTP Payload Protocol Indicator byte order option. Bit indicates
         PPI value is RCV/TX in Big Endian or Little Endian byte format.
         Supported on IPSG-M2PA associations only.
PVALUE : Valid range = 32-bits
                                              BIT VALUE
         BIT
         0=Payload Protocol Indicator
                                              0=Big Endian , 1=Little Endian
         1-31=Reserved
```

- 3. Change the UA parameter set values using the chg-uaps command with the UA parameter set value used in *Step 1*. If the parm and pvalue parameters are being specified, see these tables for the valid values of the pvalue parameter.
  - Table 42: Valid PVALUE Parameter Values if PARM=1
  - Table 43: Valid PVALUE Parameter Values if PARM=2
  - Table 44: Valid PVALUE Parameter Values if PARM=3
  - Table 45: Valid PVALUE Parameter Values if PARM=4

For this example, enter this command.

```
chg-uaps:set=3:timer=2:tvalue=2000:parm=2:pvalue=1:parm=3:pvalue=3
```

The value of the pvalue parameter can be entered as either a decimal value or a hexadecimal value. This example shows the pvalue parameter value of the chg-uaps command being entered as a decimal value. If the decimal value of the pvalue parameter is 3, specify the pvalue=h'3 parameter to specify the hexadecimal value for the pvalue parameter.

```
chq-uaps:set=3:timer=2:tvalue=2000:parm=2:pvalue=h'1:parm=3:pvalue=h'3
```

If the values from one UA parameter set are being copied to another UA parameter set, only the set and scrset parameters can be specified with the chg-uaps command. For example, to copy the values from UA parameter set 10 to UA parameter set 5, enter this command.

```
chg-uaps:set=5:scrset=10
```

When this command has successfully completed, this message should appear.

```
rlghncxa03w 06-10-28 09:12:36 GMT EAGLE5 36.0.0
CHG-UAPS: MASP A - COMPLTD
```

**4.** Verify the changes using the rtrv-uaps command with the UA parameter set name used in *Step* **3.** For this example, enter this command.

```
rtrv-uaps:set=3
```

This is an example of possible output.

```
rlghncxa03w 10-07-28 09:12:36 GMT EAGLE5 42.0.0
   SET TIMER TVALUE PARM
                                   PVALUE
           1
                              1
                                           3
            2
                     2000
    3
                               2
                                           1
    3
            3
                    10000
                              3
                                           3
    3
            4
                      5000
                               4
                                           0
    3
            5
                              5
                                           0
                         Ω
    3
            6
                         0
                              6
                                           0
    3
            7
                                           0
                         Ω
                              7
    3
            8
                         0
                              8
                                           0
    3
            9
                         0
                               9
                                           0
    3
           10
                         0
                              10
                                           0
   TIMER 2: False IP Connection Congestion Timer, max time an
            association can be congested before failing due to false
            congestion. SS7IPGW and IPGWI applications enforce
            0-30000\,(\text{ms}). Not supported on IPSG application.
   TVALUE : Valid range = 32-bits
   TIMER 3: UA HeartBeat Period Timer T(beat), time (ms) between sending
            of BEAT msgs by NE. IPSG, SS7IPGW and IPGWI applications
            enforce 100(ms)-60000(ms).
   TVALUE : Valid range = 32-bits
   TIMER 4: UA HeartBeat Received Timer T(beat ack), timeout period for
            response BEAT ACK msgs by NE. IPSG, SS7IPGW and IPGWI
             applications enforce 100(ms)-10000(ms).
   TVALUE : Valid range = 32-bits
   PARM 1: ASP SNM options. Each bit is used as an enabled/disabled
            flag for a particular ASP SNM option. Not supported on IPSG
            application.
   PVALUE : Valid range = 32-bits
                                                  BIT VALUE
            BIT
            0=Broadcast
                                                  0=Disabled , 1=Enabled
            1=Response Method
                                                  0=Disabled , 1=Enabled
             2-5=Reserved
            6=Broadcast Congestion Status Change 0=Disabled , 1=Enabled
            7-31=Reserved
   PARM 2: ASP/AS Notification options. Each bit is used as an
            enabled/disabled flag for a particular ASP/AS
            Notification option. Not supported on IPSG application.
   PVALUE : Valid range = 32-bits
            BIT
                                                 BIT VALUE
            0=ASP Active Notifications
                                                 0=Disabled , 1=Enabled
                                                  0=Disabled , 1=Enabled
0=Disabled , 1=Enabled
            1=ASP Inactive Notifications
             2=ASP AS State Query
            3-31=Reserved
```

```
PARM 3: UA Serviceability Options. Each bit is used as an
         enabled/disabled flag for a particular UA Serviceability
         option. Supported on IPSG, SS7IPGW, and IPGWI applications.
         UA Graceful Shutdown supported on IPSG for M3UA only.
PVALUE : Valid range = 32-bits
         BIT
                                             BIT VALUE
         0=UA Heartbeats
                                              0=Disabled , 1=Enabled
         1=UA Graceful Shutdown
                                              0=Disabled , 1=Enabled
         2-31=Reserved
PARM 4: SCTP Payload Protocol Indicator byte order option. Bit indicates
         PPI value is RCV/TX in Big Endian or Little Endian byte format.
         Supported on IPSG-M2PA associations only.
PVALUE : Valid range = 32-bits
         BIT
                                          BIT VALUE
         0=Payload Protocol Indicator
                                          O=Big Endian , 1=Little Endian
         1-31=Reserved
```

If *Step 2* was performed, for this example, enter this command.

rtrv-uaps:set=5

This is an example of possible output.

```
rlghncxa03w 10-07-28 09:12:36 GMT EAGLE5 42.0.0
   SET TIMER TVALUE PARM
                                     PVALUE
     5
           1
                       0
                             1
                                          3
     5
            2
                    3000
                              2
                                          0
                    10000
            3
                                          0
     5
                              3
     5
            4
                     5000
                              4
                                          0
     5
            5
                        0
                              5
                                          0
     5
                        0
                                          0
            6
                              6
     5
            7
                        0
                             7
                                          0
     5
            8
                        Ω
                                          Λ
                              R
     5
            9
                        0
                              9
                                          0
     5
           10
                             10
   TIMER 2: False IP Connection Congestion Timer, max time an
            association can be congested before failing due to false
            congestion. SS7IPGW and IPGWI applications enforce
            0-30000(ms). Not supported on IPSG application.
   TVALUE : Valid range = 32-bits
   TIMER 3: UA HeartBeat Period Timer T(beat), time (ms) between sending
            of BEAT msgs by NE. IPSG, SS7IPGW and IPGWI applications
            enforce 100(ms)-60000(ms).
   TVALUE : Valid range = 32-bits
   TIMER 4: UA HeartBeat Received Timer T(beat ack), timeout period for
            response BEAT ACK msgs by NE. IPSG, SS7IPGW and IPGWI
            applications enforce 100(ms)-10000(ms).
   TVALUE : Valid range = 32-bits
   PARM 1: ASP SNM options. Each bit is used as an enabled/disabled
            flag for a particular ASP SNM option. Not supported on IPSG
            application.
   PVALUE : Valid range = 32-bits
            BIT
                                                 BIT VALUE
            0=Broadcast
                                                 0=Disabled , 1=Enabled
                                                 0=Disabled , 1=Enabled
            1=Response Method
```

```
2-5=Reserved
                          6=Broadcast Congestion Status Change 0=Disabled , 1=Enabled
                          7-31=Reserved
PARM 2: ASP/AS Notification options. Each bit is used as an
                          enabled/disabled flag for a particular ASP/AS
                          Notification option. Not supported on IPSG application.
PVALUE : Valid range = 32-bits
                          BIT
                                                                                                                                      BIT VALUE
                          0=ASP Active Notifications 0=Disabled , 1=Enabled 1=ASP Inactive Notifications 0=Disabled , 1=Enabled 0=Disabled , 1=Enabled 0=Disabled 0=Disabled 0=
                                                                                                                                      0=Disabled , 1=Enabled
0=Disabled , 1=Enabled
                          2=ASP AS State Query
                          3-31=Reserved
PARM 3: UA Serviceability Options. Each bit is used as an
                          enabled/disabled flag for a particular UA Serviceability option. Supported on IPSG, SS7IPGW, and IPGWI applications.
                          UA Graceful Shutdown supported on IPSG for M3UA only.
PVALUE : Valid range = 32-bits
                                                                                                                                       BIT VALUE
                          BIT
                          0=UA Heartbeats
                                                                                                                                        0=Disabled , 1=Enabled
                          1=UA Graceful Shutdown
                                                                                                                                        0=Disabled , 1=Enabled
                          2-31=Reserved
PARM 4: SCTP Payload Protocol Indicator byte order option. Bit indicates
                          PPI value is RCV/TX in Big Endian or Little Endian byte format.
                          Supported on IPSG-M2PA associations only.
PVALUE : Valid range = 32-bits
                          BIT
                                                                                                                           BIT VALUE
                          0=Payload Protocol Indicator 0=Big Endian , 1=Little Endian
                          1-31=Reserved
```

5. Back up the new changes, using the chg-db:action=backup:dest=fixed command. These messages should appear; the active Maintenance and Administration Subsystem Processor (MASP) appears first.

```
BACKUP (FIXED): MASP A - Backup starts on active MASP.

BACKUP (FIXED): MASP A - Backup on active MASP to fixed disk complete.

BACKUP (FIXED): MASP A - Backup starts on standby MASP.

BACKUP (FIXED): MASP A - Backup on standby MASP to fixed disk complete.
```

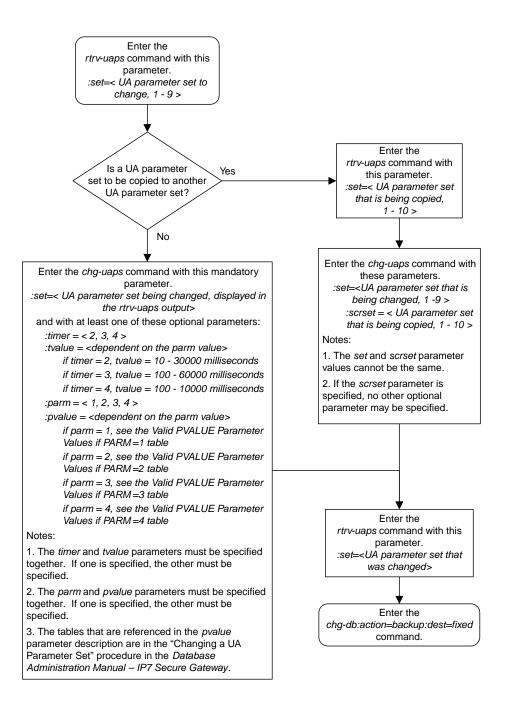

Figure 76: Changing a UA Parameter Set

### Turning the Large MSU Support for IP Signaling Feature Off

This procedure is used to turn off the Large MSU Support for IP Signaling feature, using the chg-ctrl-feat command.

The chg-ctrl-feat command uses these parameters:

:partnum - The part number of the Large MSU Support for IP Signaling feature, 893018401.

:status=off - used to turn off the Large MSU Support for IP Signaling feature.

The status of the Large MSU Support for IP Signaling feature must be on and is shown with the rtrv-ctrl-feat command.

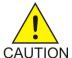

**Caution:** If the Large MSU Support for IP Signaling feature is turned off, the EAGLE 5 ISS will not process messages with a signaling information field (SIF) that is larger than 272 bytes.

 Display the status of the Large MSU Support for IP Signaling feature by entering the rtrv-ctrl-feat:partnum=893018401 command. The following is an example of the possible output.

If the status of the Large MSU Support for IP Signaling feature is off, or if the Large MSU Support for IP Signaling feature is not enabled, this procedure cannot be performed.

2. Turn off the Large MSU Support for IP Signaling feature by entering the chg-ctrl-feat command with the status=off parameter. For example, enter this command.

```
chg-ctrl-feat:partnum=893018401:status=off
```

When this command has successfully completed, the following message should appear.

```
rlghncxa03w 06-10-28 21:15:37 GMT EAGLE5 36.0.0 CHG-CTRL-FEAT: MASP B - COMPLTD
```

3. Verify that the Large MSU Support for IP Signaling feature has been turned off by using the rtrv-ctrl-feat:partnum=893018401 command. The following is an example of the possible output.

4. Back up the new changes using the chg-db:action=backup:dest=fixed command. These messages should appear, the active Maintenance and Administration Subsystem Processor (MASP) appears first.

```
BACKUP (FIXED): MASP A - Backup starts on active MASP.

BACKUP (FIXED): MASP A - Backup on active MASP to fixed disk complete.

BACKUP (FIXED): MASP A - Backup starts on standby MASP.

BACKUP (FIXED): MASP A - Backup on standby MASP to fixed disk complete.
```

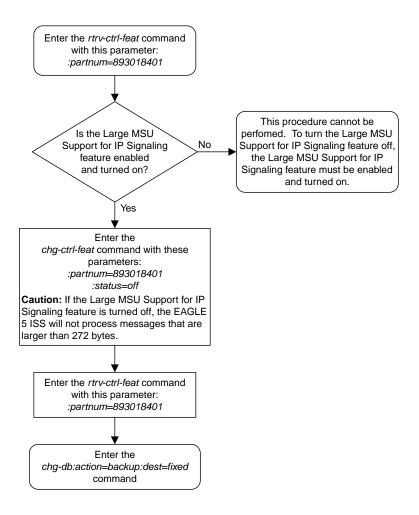

Figure 77: Turning the Large MSU Support for IP Signaling Feature Off

# Chapter

5

# **End Office Support**

## **Topics:**

- *Overview.....650*
- End Office Support Configuration.....659
- Adding an End Node Internal Point Code.....660
- Removing an End Node Internal Point Code...664

Chapter 5, End Office Support, describes the procedures necessary to allow the EAGLE 5 ISS to share its true point code (TPC) with an IP-based node without the need for a separate point code for the IP node.

## **Overview**

End Office Support enables the EAGLE 5 ISS to share its true point code (TPC) with an IP-based node without the need for a separate point code for the IP node. When the End Office Support feature is in use, the EAGLE 5 ISS shares a point code for up to three network types with attached IP network elements.

The EAGLE 5 ISS lets you take advantage of next generation network technology by migrating existing signaling end points from the PSTN to the IP network. The fact that the EAGLE 5 ISS is a signaling transfer point and has its own point code, however, can present a significant network management issue. This feature provides the means to perform the migration without obtaining a new point code or reconfiguring the network to interface with both the EAGLE 5 ISS and an IP end office node.

Characteristics of this feature include:

- The EAGLE 5 ISS allows a set of IP network elements to share its true point code.
- The EAGLE 5 ISS allows messages destined to its true point code and having SI>=3 to be forwarded to an IP network element.
- The EAGLE 5 ISS enables IP networks elements sharing its true point code to participate in network management.
- The EAGLE 5 ISS supports ANSI, ITU national and international end office nodes.
- The EAGLE 5 ISS implements the MTP procedures required for an end office node.
- The End Office Support feature does not reduce the rated TPS of any EAGLE 5 ISS application.

The Remote Application Table contains fields for assigning each user part to an end office node. The default value is 'not assigned'.

New Remote Application Table commands provide for adding, deleting, and retrieving user-part assignments:

- ent-rmt-appl
- dlt-rmt-appl
- rtrv-rmt-appl

The user parts SI=0, SI=1, and SI=2 cannot be assigned to an end office node. The SNM case is a special case in that UPUs may be forwarded, even though SI=0 cannot be assigned to a remote application. All other SNMs are processed as destined to the EAGLE 5 ISS rather than the end office node. This often results in a multicast throughout the EAGLE 5 ISS that updates the routing tables on all cards. An end office node can receive these messages via replication performed by MTPP.

Each SS7-based application that receives a message destined to a TSPC checks the user-part assignment within the Remote Application Table. If the user-part is assigned and the SI is greater than or equal to 3, then the message is forwarded to the appropriate application, otherwise it is processed as though destined to the EAGLE 5 ISS.

To assign a remote application for the SCCP (SI=3) user part, you must also specify a subsystem number. The Remote Application Table maintains a record of assignments for all possible subsystems (256). Subsystems are either assigned or not assigned.

**Note:** SSN=0 is normally an invalid value. This feature makes use of SSN=0 for the purpose of forwarding certain MSUs to the end office node.

Received SCCP Messages that indicate route-on-global-title are treated as having SSN=0 for remote
application assignment. If a remote application is assigned to SSN=0, then the message is forwarded,

- otherwise it is distributed to the local SCCP application. In previous releases, this would occur only for mis-configured networks. Messages indicating route-on-global-title and intended for the EAGLE 5 ISS, not the end office node, should be sent to the EAGLE 5 ISS's capability point code.
- Received SCCP Messages that lack a Called Party SS are treated as having SSN=0 for remote application assignment. If a remote application is assigned to SSN=0, then the message is forwarded, otherwise it is distributed to the local SCCP application.
- Received SCCP Messages having a Called Party SS equal to SCMG (SSN=1) are processed and terminated by the EAGLE 5 ISS, and if SSN=1 has a remote application assigned, the MSU is also replicated and forwarded to the end office node.
- Received SSCP Messages having a Called Party SSN not equal to 0 or SCMG (1) and for which a remote application is assigned are forwarded to the end office node. Messages received for unassigned subsystems are distributed to the local SCCP application.
- The end office node cannot share SCCP subsystems (other than SCMG) with the EAGLE 5 ISS. If the end office node assigns a given subsystem, such as LNP, then the subsystem local to the EAGLE 5 ISS cannot receive messages. Remote applications take priority over local applications.

#### **Internal Point Code**

To route SS7 messages to the IP address without adding another external point code, the End Office feature uses an internal point code (IPC). This point code is private to the EAGLE 5 ISS, and the PSTN has no awareness of it. Its sole purpose is to allow messages destined to the End Office Node to be routed from the inbound LIM to the IPGWx card (a card running either the SS7IPGW or IPGWI applications). An IPC must be entered as a destination and must be assigned for each network type having an end office node. This point code is also used internally by the EAGLE 5 ISS in order to route inbound messages to the outbound IPGWx card. The EAGLE 5 ISS can have up to three IPCs, one for ANSI, one for ITU International, and one for ITU National networks.

*Table 46: Sample IPC Values* displays a sample Remote Application Table. The Network Type and SI are used to index into the table, rather than being stored in the table.

| Table | 46: | Samp | le L | PC v | V al | ues |
|-------|-----|------|------|------|------|-----|
|-------|-----|------|------|------|------|-----|

| IPC     | Assigned to<br>End Office<br>Node | Assigned<br>SSNs | Network<br>Type | User-Part<br>(SI) | Action taken when MSU is received for the TPC                                                                                                    |
|---------|-----------------------------------|------------------|-----------------|-------------------|----------------------------------------------------------------------------------------------------|
| p-0-1-0 | FALSE                             | n/a              | ANSI            | 0                 | No application can be assigned for SI=0. Note that TFCs are processed, replicated and sent to an end office node, if an application is assigned to any other user part. UPUs are forwarded if the application specified by the affected SI is assigned. |
|         | FALSE                             | n/a              |                 | 1                 | No application can be assigned for SI=1.                                                                                                    |
|         | FALSE                             | n/a              |                 | 2                 | No application can be assigned for SI=2.                                                                                                    |

| IPC    | Assigned to<br>End Office<br>Node | Assigned<br>SSNs | Network<br>Type | User-Part<br>(SI) | Action taken when MSU is received for the TPC                                                                                                    |
|--------|-----------------------------------|------------------|-----------------|-------------------|----------------------------------------------------------------------------------------------------|
|        | TRUE                              | 3, 7, 100        |                 | 3                 | SCCP messages destined to the TSPC and with SSN assigned are forwarded to an end office node. SCCP messages destined to a TSPC and SSN not assigned are distributed to subsystems local to the EAGLE 5 ISS (e.g. LNP).                        |
|        | FALSE                             | n/a              |                 | 4                 | Terminate with UPU.                                                                                                    |
|        | TRUE                              | n/a              |                 | 5                 | ISUP messages destined to a TSPC are forwarded to the end office node.                                                                                                    |
|        | FALSE                             | n/a              |                 | 6 - 15            | Terminate with UPU.                                                                                                    |
| 110    | FALSE                             | n/a              | ITU-N           | 0                 | No application can be assigned for SI=0. TFCs are processed, replicated and sent to an end office node, if an application is assigned to any other user part. UPUs are forwarded if the application specified by the affected SI is assigned. |
|        | FALSE                             | n/a              |                 | 1                 | No application can be assigned for SI=1.                                                                                                    |
|        | FALSE                             | n/a              |                 | 2                 | No application can be assigned for SI=2.                                                                                                    |
|        | FALSE                             | NULL             |                 | 3                 | Distribute to local SCCP.                                                                                                    |
|        | TRUE                              | n/a              |                 | 4                 | TUP messages destined to the TSPC are forwarded to the end office node.                                                                                                    |
|        | FALSE                             | n/a              |                 | 5 - 12            | Terminate with UPU.                                                                                                    |
|        | TRUE                              | n/a              |                 | 13                | QBICC messages destined to the TSPC are forwarded to the end office node.                                                                                                    |
|        | FALSE                             | n/a              |                 | 14, 15            | Terminate with UPU.                                                                                                    |
| 0-10-1 | FALSE                             | n/a              | ITU-I           | 0                 | No application can be assigned for SI=0. TFCs are processed, replicated and sent to an end office node, if an application is                                                                                                    |

| IPC | Assigned to<br>End Office<br>Node | Assigned<br>SSNs | Network<br>Type | User-Part<br>(SI) | Action taken when MSU is received for the TPC                                                                             |
|-----|-----------------------------------|------------------|-----------------|-------------------|----------------------------------------------------------------------------------------------------|
|     |                                   |                  |                 |                   | assigned to any other user part.<br>UPUs are forwarded if the<br>application specified by the<br>affected SI is assigned. |
|     | FALSE                             | n/a              |                 | 1                 | No application can be assigned for SI=1.                                                                                  |
|     | FALSE                             | n/a              |                 | 2                 | No application can be assigned for SI=2.                                                                                  |
|     | FALSE                             | NULL             |                 | 3                 | Distribute to local SCCP.                                                                                                 |
|     | TRUE                              | n/a              |                 | 4                 | TUP messages destined to the TSPC are forwarded to the end office node.                                                   |
|     | FALSE                             | n/a              |                 | 5 - 15            | Terminate with UPU.                                                                                                    |

### New Installation of VXI Behind a EAGLE 5 ISS with End Office Support

Figure 78: An EAGLE 5 ISS with End Office Support and VXI Node depicts a network in which a VXI node is deployed behind a EAGLE 5 ISS with End Office Support. Note that the VXI node resides in the IP network and shares the EAGLE 5 ISS's true point code. The PSTN views the EAGLE 5 ISS and VXI as one network element (one point code).

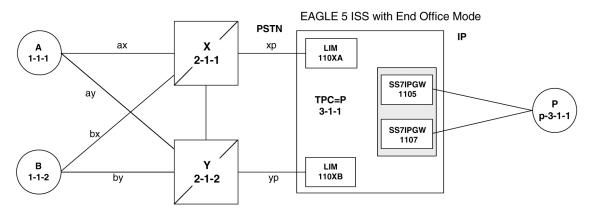

Figure 78: An EAGLE 5 ISS with End Office Support and VXI Node

#### One Node Migrates from PSTN to IP

Figure 79: Network Before an EAGLE 5 ISS with End Office, Node P is to Migrate and Figure 80: Network After an EAGLE 5 ISS with End Office, Node P has Migrated depict the migration of a signaling end point from the PSTN to an IP network using the EAGLE 5 ISS with the End Office Support feature.

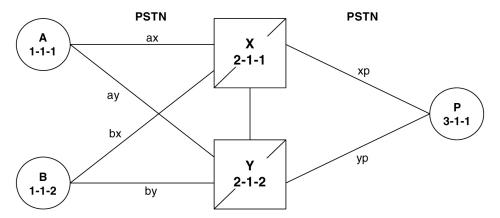

Figure 79: Network Before an EAGLE 5 ISS with End Office, Node P is to Migrate

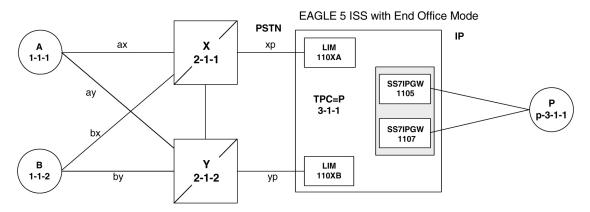

Figure 80: Network After an EAGLE 5 ISS with End Office, Node P has Migrated

In *Figure 80: Network After an EAGLE 5 ISS with End Office, Node P has Migrated* the EAGLE 5 ISS no longer acts like a signaling transfer point, but rather acts like a signaling end point that has an IP-attached application user-part. The EAGLE 5 ISS and the IP network element share the point code P. All messages received by the EAGLE 5 ISS should be destined to P and all messages sent to the PSTN from the EAGLE 5 ISS have an OPC of P.

#### A Signaling End Point is Added to a Deployed EAGLE 5 ISS Using End Office

Another possible scenario for the End Office feature is that a customer has a deployed EAGLE 5 ISS with attached IP nodes, and wants to make use of the End Office feature to add a new IP node. Consider the following network diagrams, Figure 81: Original Network with Deployed EAGLE 5 ISS and Figure 82: New Network with an EAGLE 5 ISS Using End Office and End Node R.

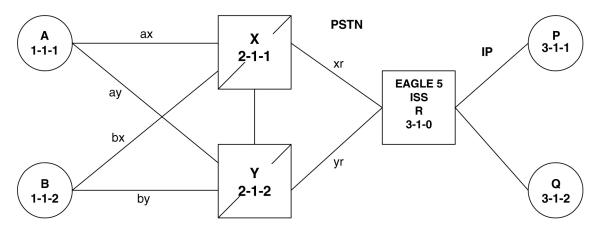

Figure 81: Original Network with Deployed EAGLE 5 ISS

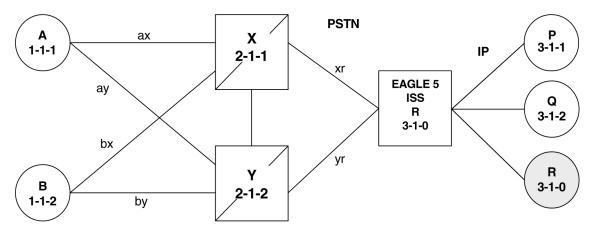

Figure 82: New Network with an EAGLE 5 ISS Using End Office and End Node R

In *Figure 82: New Network with an EAGLE 5 ISS Using End Office and End Node R* the customer saves a point code by using the End Office feature and making the new IP network element an end office node. No change is required in the PSTN or at P or Q. Non-network-management and non-test messages destined to R are now forwarded to an IP network element, rather than terminated by the EAGLE 5 ISS.

### Two Signaling End Points Move from PSTN to IP Using End Office

A more complex scenario arises when multiple signaling end points are to migrate from the PSTN to an IP network using the End Office feature. Consider *Figure 83*: *Network before Two Signaling End Points Migrate from PSTN to IP* and *Figure 84*: *Network after Two Signaling End Points Migrate from PSTN to IP*.

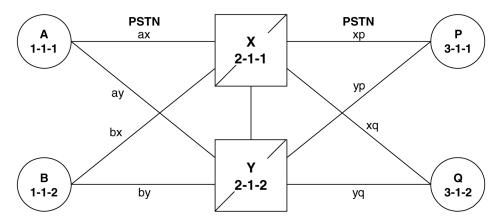

Figure 83: Network before Two Signaling End Points Migrate from PSTN to IP

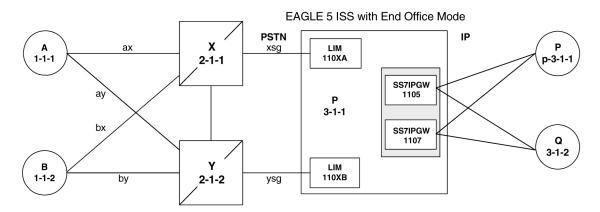

Figure 84: Network after Two Signaling End Points Migrate from PSTN to IP

In Figure 84: Network after Two Signaling End Points Migrate from PSTN to IP, P is an end office node, and so P serves as the adjacent point code for nodes X and Y. The following are key points about this figure:

- Q is not an end office node, and so the EAGLE 5 ISS behaves as an STP for messages originated by and destined to O.
- Reprovisioning is required in the PSTN, since the Q is now behind P. One example of this is that the linksets between X and Q and between Y and Q must change.
- Traffic between P and Q are no longer routed through X/Y, but are routed within the EAGLE 5 ISS.

### The EAGLE 5 ISS Simultaneously Acts as STP and End Office

*Figure 85: The EAGLE 5 ISS Simultaneously Acts as STP and End Office* depicts the EAGLE 5 ISS supporting three IP network elements, only one of which use the End Office feature, and two PSTN network elements. In addition, a capability point code is provisioned on the EAGLE 5 ISS, thereby allowing the use of GTT.

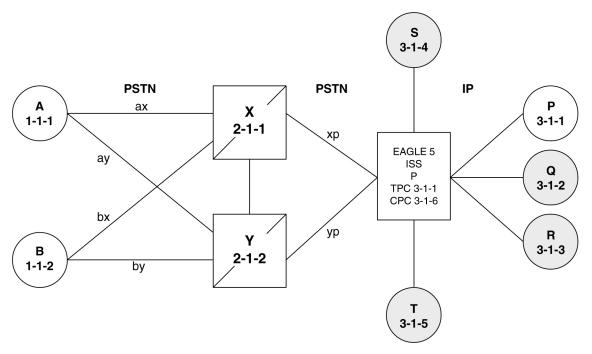

Figure 85: The EAGLE 5 ISS Simultaneously Acts as STP and End Office

Notes regarding Figure 85: The EAGLE 5 ISS Simultaneously Acts as STP and End Office:

- P is the end office node, and so the EAGLE 5 ISSTPC=P.
- Assume that end node P has an application assignment for SCCP.
- SCCP traffic destined to P is forwarded to the IP node via the SS7IPGW application.
- SCCP traffic destined to the CPC is distributed to the EAGLE 5 ISS's local SCCP application (e.g. GTT).
- Network elements Q, R, S, and T are not end office nodes, and so the EAGLE 5 ISS generates TFx network management concerning them.
- IP Network element P is an end office node, and so the EAGLE 5 ISS generates only UPU/SSP concerning it.

#### The EAGLE 5 ISS Supports Multiple Network Types and Multiple Hosts as an End Node

In *Figure 86: Three Multiple-Element End Office Nodes* the EAGLE 5 ISS supports an end office node for each of the three network types. Each end office node comprises multiple IP network elements. The IP network elements are distinguished by the remote host and remote port values of the IP network elements (IP address parameters).

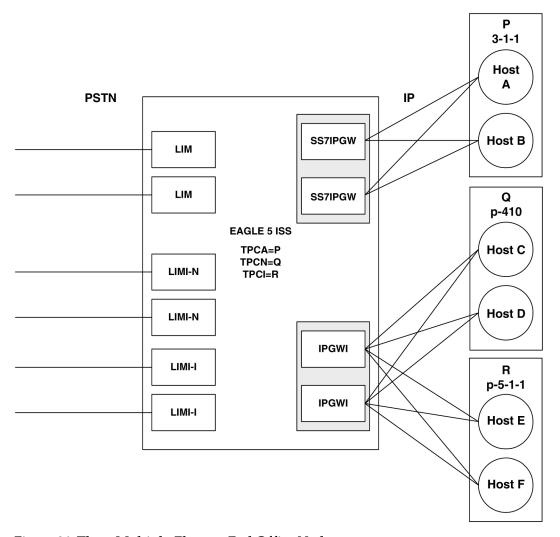

Figure 86: Three Multiple-Element End Office Nodes

## Mated Pair Supports Two End Office Nodes

*Figure 87: Mated Pair Supports Two End Office Nodes* depicts a mated pair of EAGLE 5 ISSs with each EAGLE 5 ISS supporting an End Office Node. Note that EAGLE 5 ISS P lacks IP links to IPNE-Q and EAGLE 5 ISS Q lacks IP links to IPNE-P, since such links would conflict with the C-links of linkset pq.

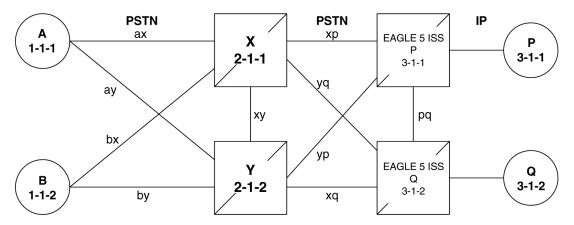

Figure 87: Mated Pair Supports Two End Office Nodes

Figure 87: Mated Pair Supports Two End Office Nodes shows that a mated pair of EAGLE 5 ISSs cannot share an End Office Node. Each EAGLE 5 ISS requires its own unique point code and so any attached End Office Nodes share those point codes. It would be possible for a single IP network element to act as both P and Q (have IP connections to both EAGLE 5 ISS P and EAGLE 5 ISS Q). This configuration, however, would not provide true redundancy. Messages destined to P are terminated either at EAGLE 5 ISS P or IPNE-P, and message destined to Q are terminated either at EAGLE 5 ISS Q or IPNE-Q. Should the IP link between EAGLE 5 ISS P and IPNE-P fail, this feature provides no way for EAGLE 5 ISS P to forward messages to the End Office Node using the linkset pq (the linkset between systems P and Q).

## **End Office Support Configuration**

In addition to the internal point code provisioned in the database with the *Adding an End Node Internal Point Code* procedure, other entities must be configured in the database to support the End Office feature.

For IPGWx entities, these entities must be configured in the database.

- The internal point code must be in the destination point code table go to the "Adding a Destination Point Code" procedure in the *Database Administration Manual* SS7.
- An SS7 route to the internal point code go to either the "Adding a Route containing an SS7DPC" or "Adding a Route Containing an IPGWx Linkset" procedure in the *Database Administration Manual* - SS7.
- Signaling links assigned to the cards running either the SS7IPGW or IPGWI applications *Adding* an IPGWx Signaling Link in End Office Support
- IPGWx associations (with the corresponding application servers):
  - Adding an M3UA or SUA Association procedure in IETF M3UA and SUA Configuration Procedures
  - Adding a New Association to a New Application Server procedure in IETF M3UA and SUA Configuration Procedures
  - Adding an Existing Association to a New Application Server procedure in IETF M3UA and SUA Configuration Procedures
  - Adding a New Association to an Existing Application Server procedure in IETF M3UA and SUA Configuration Procedures

- Adding an Existing Association to an Existing Application Server procedure in IETF M3UA and SUA Configuration Procedures
- Routing key matching the user part specified in the *Adding an End Node Internal Point Code* procedure and with the DPC of the routing key equal to the true point code of the EAGLE 5 ISS (shown in the rtrv-sid output) See the *Adding a Routing Key Containing an Application Server* procedure in *IETF M3UA and SUA Configuration Procedures* .

For IPSG entities, these entities must be configured in the database.

- The internal point code must be in the destination point code table perform the "Adding a Destination Point Code" procedure in the *Database Administration Manual* SS7.
- An SS7 route to the internal point code perform the "Adding a Route containing an SS7DPC" procedure in the *Database Administration Manual* SS7.
- M3UA Linksets Adding an IPSG M3UA Linkset procedure in IPSG M2PA and M3UA Configuration Procedures
- M3UA associations Adding an IPSG M3UA Association procedure in IPSG M2PA and M3UA Configuration Procedures
- Signaling links assigned to the IPSG cards *Adding an IPSG M3UA Signaling Link* procedure in *IPSG M2PA and M3UA Configuration Procedures*

## Adding an End Node Internal Point Code

This procedure is used to assign user parts to an internal point code (IPC), and thereby to an end office node using the ent-rmt-appl command. An internal point code is assigned to remote applications.

Only one IPC value for each network type can be configured. If you are adding an IPC value of the same network type as an existing IPC (for example, adding an ANSI IPC when the rtrv-rmt-appl output contains an ANSI IPC), the IPC value must be the same as the existing IPC value.

The ent-rmt-appl command uses these parameters:

:ipc/ipca/ipci/ipcn/ipcn24 - The end node's internal point code can be an ANSI (ipc/ipca), ITU-I or ITU-I spare (ipci), 14-bit ITU-N or 14-bit ITU-N spare (ipcn), or 24-bit ITU-N (ipcn24) point code.

**Note:** The point code value can also be either a private (p-) or a private spare (ps-) point code, but does not have to be a private or private spare point code. Any point code can be a private point code. Only ITU-I or 14-bit ITU-N point codes can be private spare point codes. The point code value must be shown in the rtrv-dstn command output.

**Note:** The EAGLE 5 ISS can contain 14-bit ITU-N point codes or 24-bit ITU-N point codes, but not both at the same time.

:si – The service indicator value designates which MSU user part is being assigned to a remote application. Valid values range from 3 to 15.

:ssn – The SCCP subsystem number parameter. This parameter is required if the si=3 parameter is specified and is not valid for any other si value. If the ssne parameter is also specified, then the ssn parameter serves as the starting value of a range. Valid values range from 0 to 255.

:ssne - The SCCP subsystem number range end parameter. The ssne value can be specified only if the si=3 parameter is specified and is not valid for any other si value. This parameter serves as an

end of a range, and so must be greater than the ssn parameter value. Valid values range from 1 to 255.

The specified assignment cannot be an existing assignment, including SSN subsets.

1. Display a report listing the remote application assignments using the rtrv-rmt-appl command. This is an example of possible output:

```
rlghncxa03w 06-10-28 09:12:36 GMT EAGLE5 36.0.0

IPCA SI SSN
003-003-003 3 100, 110-119, 200
5

IPCI SI SSN
p-3-003-3 3 5, 50-100, 250
5

IPCN SI SSN
IPCN24 SI SSN
```

**2.** Display the current destination point codes, using the rtrv-dstn command.

This is an example of the possible output.

```
rlghncxa03w 10-12-10 11:43:04 GMT EAGLE5 43.0.0
Extended Processing Time may be Required
                CLLI
                             BEI ELEI ALIASI
                                                            ALIASN/N24
  DPCA
  003-003-003 ------ yes --- ------ -----
                                                                            SS7
SS7
                                                                            SS7
                                                                             SS7
                                                                            SS7
                                                                            SS7
                                                                            SS7
                                                                            SS7
DPCI CLLI BEI ELEI ALIASA ALIASN/N24
2-131-1 rlghncbb023 no --- 222-210-000 10789
2-131-2 ------ no --- 222-211-001 1138
2-131-3 ----- no --- 222-211-002 1298
p-3-003-3 ----- no --- -------
                                                                            SS7
                                                                            SS7
                                                                             SS7
                                                                             SS7
DMN
                                                                             SS7
                                                                             SS7
                                                                            SS77
DESTINATION ENTRIES ALLOCATED: 2000
   FULL DPC(s): 12

EXCEPTION DPC(s): 0

NETWORK DPC(s): 2

CLUSTER DPC(s): 2

TOTAL DPC(s): 14

CAPACITY (% FULL): 1%

ASES ALLOCATED: 12000
ALIASES ALLOCATED:
```

```
ALIASES USED: 18
CAPACITY (% FULL): 1%
X-LIST ENTRIES ALLOCATED: 500
```

If the IPC being added to the database is not shown in the rtrv-dstn output, go to the "Adding a Destination Point Code" procedure in the *Database Administration Manual* - SS7 and add the IPC to the DPC table.

**3.** Add the remote application assignments using the ent-rmt-appl command.

For this example, enter these commands.

```
ent-rmt-appl:ipcn=p-16380:si=3:ssn=250
ent-rmt-appl:ipcn=p-16380:si=5
ent-rmt-appl:ipca=003-003-003:si=13
ent-rmt-appl:ipca=003-003-003:si=3:ssn=50:ssne=75
```

When each of these commands have successfully completed, the following message should appear.

```
rlghncxa03w 06-10-28 09:12:36 GMT EAGLE5 36.0.0
ENT-RMT-APPL: MASP A - COMPLTD;
```

**4.** Verify the changes using the rtrv-rmt-appl command.

This is an example of possible output:

```
rlghncxa03w 06-10-28 09:12:36 GMT EAGLE5 36.0.0
                 SI SSN
  003-003-003
                  3 50-75, 100, 110-119, 200
                   5
                  13
  IPCI
                  SI SSN
p-3-003-3
                   3 5, 50-100, 250
                  SI SSN
  IPCN
p-16380
                   3 250
                   5
                   SI SSN
  IPCN24
```

 $\textbf{5.} \ \ \textbf{Back up the new changes, using the chg-db:action=backup:dest=fixed command.}$ 

These messages should appear; the active Maintenance and Administration Subsystem Processor (MASP) appears first.

```
BACKUP (FIXED) : MASP A - Backup starts on active MASP.

BACKUP (FIXED) : MASP A - Backup on active MASP to fixed disk complete.

BACKUP (FIXED) : MASP A - Backup starts on standby MASP.

BACKUP (FIXED) : MASP A - Backup on standby MASP to fixed disk complete.
```

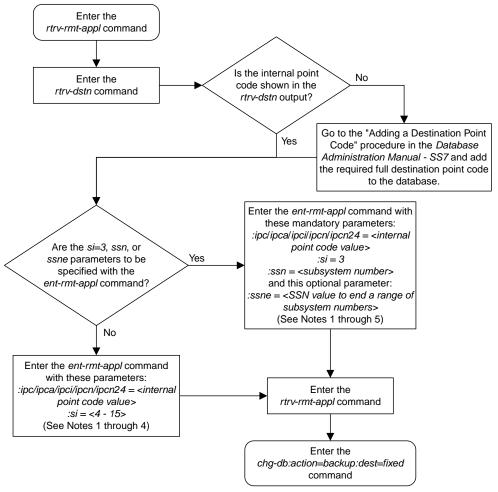

#### Notes:

- 1. If the ipc or ipca parameter is specified, only a full point code value can be specified.
- 2. The EAGLE 5 ISS can contain 14-bit ITU-N point codes or 24-bit ITU-N point codes, but not both at the same time
- 3. The point code value can be a non-spare, non-private, spare (s-), private (p-) or a private spare (ps-) point code, but does not have to be a spare, private, or private spare point code. Any point code can be a private point code. Only ITU-I or 14-bit ITU-N point codes can be private spare point codes or spare point codes. The point code value must be shown in the *rtrv-dstn* command output.
- 4. Only one IPC value for each network type can be configured. If you are adding an IPC value of the same network type as an existing IPC (for example, adding an ANSI IPC when the *rtrv-rmt-appl* output contains an ANSI IPC), the IPC value must be the same as the existing IPC value.
- 5. The ssn parameter value cannot be greater than the ssne parameter value.

Figure 88: Adding an End Node Internal Point Code

## Removing an End Node Internal Point Code

The dlt-rmt-appl command is used to remove remote application assignments from the database.

The dlt-rmt-appl command uses these parameters:

:ipc/ipca/ipci/ipcn/ipcn24 – The end node's internal point code can be an ANSI, ANSI private (ipc/ipca), ITU-I, ITU-I spare, ITU-I private spare (ipci), 14-bit ITU-N, 14-bit ITU-N spare, 14-bit ITU-N private spare (ipcn), or 24-bit ITU-N, or 24-bit ITU-N private (ipcn24) point code.

:si – The service indicator value designates which MSU user part is being assigned to a remote application. Valid values range from 3 to 15.

:ssn – The SCCP subsystem number parameter. This parameter is required if the si=3 parameter is specified and is not valid for any other si value. If the ssne parameter is also specified, then the ssn parameter serves as the starting value of a range. Valid values range from 0 to 255.

:ssne – The SCCP subsystem number range end parameter. The ssne value can be specified only if the si=3 parameter is specified and is not valid for any other si value. This parameter serves as an end of a range, and so must be greater than the ssn parameter value. Valid values range from 1 to 255.

1. Display a report listing the remote application assignments using the rtrv-rmt-appl command. This is an example of possible output:

```
rlghncxa03w 06-10-28 09:12:36 GMT EAGLE5 36.0.0

IPCA SI SSN
003-003-003 3 50-75, 100, 110-119, 200
5
13

IPCI SI SSN
p-3-003-3 3 5, 50-100, 250
5

IPCN SI SSN
p-16380 3 250
5

IPCN24 SI SSN
```

2. Delete remote application assignments using the dlt-rmt-appl command.

For this example, enter these commands.

```
dlt-rmt-appl:ipca=003-003-003:si=3:ssn=100
dlt-rmt-appl:ipca=003-003-003:si=13
```

When each of these commands have successfully completed, the following message should appear.

```
rlghncxa03w 06-10-28 09:12:36 GMT EAGLE5 36.0.0 DLT-RMT-APPL: MASP A - COMPLTD;
```

**3.** Verify the changes using the rtrv-rmt-appl command.

This is an example of possible output:

```
rlghncxa03w 06-10-28 09:12:36 GMT EAGLE5 36.0.0

IPCA SI SSN
003-003-003 3 50-75, 110-119, 200
5

IPCI SI SSN
p-3-003-3 3 5, 50-100, 250
5

IPCN SI SSN
p-16380 3 250
5

IPCN24 SI SSN
```

4. Back up the new changes, using the chg-db:action=backup:dest=fixed command.

These messages should appear; the active Maintenance and Administration Subsystem Processor (MASP) appears first.

```
BACKUP (FIXED) : MASP A - Backup starts on active MASP.

BACKUP (FIXED) : MASP A - Backup on active MASP to fixed disk complete.

BACKUP (FIXED) : MASP A - Backup starts on standby MASP.

BACKUP (FIXED) : MASP A - Backup on standby MASP to fixed disk complete.
```

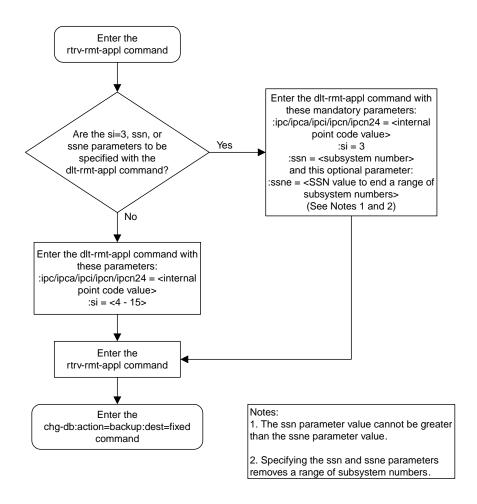

Figure 89: Removing an End Node Internal Point Code

## Chapter

6

## IPSG M2PA and M3UA Configuration Procedures

## Topics:

- Adding IPSG Components.....669
- Adding an IPSG Card.....670
- Adding an IPSG M2PA Linkset.....677
- Adding an IPSG M3UA Linkset.....697
- Configuring an IP Link.....717
- Adding an IP Host.....736
- Configuring an IP Card.....740
- Adding an IP Route.....752
- Adding an IPSG M2PA Association.....759
- Adding an IPSG M3UA Association.....772
- Adding an IPSG M2PA Signaling Link.....780
- Adding an IPSG M3UA Signaling Link.....801
- Adding a Network Appearance.....826
- Activating the Large MSU Support for IP Signaling Feature.....833
- Removing IPSG Components.....842
- Removing an IPSG Card.....842
- Removing an IPSG Linkset.....846
- Removing an IP Host Assigned to an IPSG Card.....859
- Removing an IP Route.....865
- Removing an IPSG Association....869
- Removing an IPSG M2PA Signaling Link....874
- Removing an IPSG M3UA Signaling Link.....883
- Removing a Network Appearance.....891
- Changing IPSG Components.....894
- Changing an IPLIMx Card to an IPSG Card...894
- Configuring IP Options....907
- Configuring IPSG M3UA Linkset Options.....911
- Changing an IPSG M2PA Linkset.....916
- Changing an IPSG M3UA Linkset.....934

Chapter 6, IPSG M2PA and M3UA Configuration Procedures, describes the procedures necessary to configure the components necessary to establish IP connections using M2PA or M3UA associations on IPSG signaling links.

- Changing the Attributes of an IPSG Association.....959
- Changing the Buffer Size of an IPSG Association.....978
- Changing the Host Values of an IPSG Association.....992
- Configuring an IPSG Association for SCTP Retransmission Control.....1011
- Changing the SCTP Checksum Algorithm Option for IPSG M2PA Associations.....1020
- Changing the SCTP Checksum Algorithm Option for IPSG M3UA Associations.....1037
- Changing an M2PA Timer Set.....1053
- Changing a UA Parameter Set.....1061
- Turning Off the Large MSU Support for IP Signaling Feature .....1073

## **Adding IPSG Components**

This section describes how to configure the components necessary to establish connections using IPSG M2PA associations on IPSG signaling links, and IPSG M3UA associations on IPSG signaling links.

The configuration of these connections consists of these items.

- 1. Configure the IPSG card with the *Adding an IPSG Card* procedure.
- **2.** Configure the required destination point codes see Chapter 2, "Configuring Destination Tables," in the *Database Administration Manual SS7*.
- **3.** Configure the required IPSG linksets perform the *Adding an IPSG M2PA Linkset* or the *Adding an IPSG M3UA Linkset* procedures.
- **4.** IP addresses must be assigned to the IPSG card configured in step 1 by performing the *Configuring an IP Link* procedure. There are other IP link parameters that are assigned to the IPSG card when the IPSG card is configured. Default values are assigned to these parameters when the IPSG card is configured. These values can be displayed by the rtrv-ip-lnk command. These values can be changed by performing the *Configuring an IP Link* procedure.
- **5.** Local IP hosts, assigned to the IP addresses assigned to step 4, must be configured in the database by performing the *Adding an IP Host* procedure. Verify the hosts with the rtrv-ip-host command. This establishes a relationship between the IPSG card related information and the association related information.
- **6.** When the IPSG cards are added to the database in step 1, there are IP parameters that control the IP stack that are assigned default values. These parameter values can be displayed by the rtrv-ip-card command. These values can be changed by performing the *Configuring an IP Card* procedure.
- 7. Static IP routes provide more flexibility in selecting the path to the remote destination and reduces the dependence on default routers. Static IP routes are provisioned by performing the *Adding an IP Route* procedure.
- 8. IPSG Associations specify a connection between a local host/TCP port and a remote host/TCP port. Two types of IPSG associations can be provisioned: M2PA and M3UA. Associations that are assigned to IPSG M2PA signaling links must be IPSG M2PA associations. Associations that are assigned to IPSG M3UA signaling links must be IPSG M3UA associations. The IPSG M2PA association is configured by performing the *Adding an IPSG M2PA Association* procedure. The IPSG M3UA association is configured by performing the *Adding an IPSG M3UA Association* procedure. Associations can be assigned to IPLIMx or IPGWx signaling links also. These associations are configured by performing the *Adding an M2PA Association* or *Adding an M3UA or SUA Association* procedures. A number of fields in the association cannot be configured with the *Adding an IPSG M2PA Association* or *Adding an IPSG M3UA Association* procedures and are set to default values. The values of these fields can be displayed using the rtrv-assoc command after the *Adding an IPSG M2PA Association* or *Adding an IPSG M3UA Association* procedures are performed. These values can be changed by performing the *Changing the Attributes of an IPSG Association* procedure.
- **9.** There are two versions of IPSG M2PA associations, RFC and Draft 6, that can be configured in the database. When an IPSG M2PA association is added to the database with the *Adding an IPSG M2PA Association* procedure, the association is configured as an RFCM2PA association. The RFC version of M2PA timer set 1 is also assigned to the association when the IPSG M2PA association is added to the database.

There are two different versions, RFC and Draft 6, of M2PA timer sets that can be assigned to IPSG M2PA associations. Each version of the M2PA timer sets contains 20 timer sets. The values of these timer sets can be changed with the *Changing an M2PA Timer Set* procedure.

The version of the IPSG M2PA association and the M2PA timer set assigned to the association can be changed with *Changing the Attributes of an IPSG Association* procedure. The M2PA version of the association determines the version of the M2PA timer set that is assigned to the association. For example, if M2PA timer set 3 is assigned to the IPSG M2PA association, and the association is an RFC M2PA association, the RFC version of M2PA timer set 3 is used with the association. If M2PA timer set 7 is assigned to the IPSG M2PA association, and the association is a Draft 6 M2PA association, the Draft 6 version of M2PA timer set 7 is used with the association.

- **10.** When an IPSG M3UA association is added to the database, UA parameter set 10 is assigned to the association. There are 10 UA parameter sets that can be assigned to an association, but the UA parameter set assignment can be changed, using the *Changing the Attributes of an IPSG Association* procedure. The values assigned to each UA parameter set can be changed, except for UA parameter set 10, using the *Changing a UA Parameter Set* procedure.
- **11.** Configure the IPSG signaling links with either the *Adding an IPSG M2PA Linkset* or *Adding an IPSG M3UA Signaling Link* procedures. If the addition of these signaling links will exceed the current number of signaling links the EAGLE 5 ISS is allowed to have, the *Enabling the Large System # Links Controlled Feature* procedure will have to be performed to increase the quantity of signaling links.
- **12.** Configure the required routes see Chapter 3, "SS7 Configuration," in the *Database Administration Manual SS7*.
- **13.** An internal point code can be provisioned to provide routing to an IP end office node. Configure the internal point codes by performing the *Adding an End Node Internal Point Code*procedure.
- **14.** The network appearance field identifies the SS7 network context for the message, for the purpose of logically separating the signaling traffic between the SGP (signaling gateway process) and the application server over a common SCTP (stream control transmission protocol) association. This field is contained in the DATA, DUNA, DAVA, DRST, DAUD, SCON, and DUPU messages. Network appearances are configured by performing the *Adding a Network Appearance* procedure.
- **15.** The EAGLE 5 ISS processes messages with a service information field (SIF) that is 272 bytes or smaller. The Large MSU Support for IP Signaling feature allows the EAGLE 5 ISS to process messages with a service indicator value of 6 to 15 and with a SIF that is larger than 272 bytes. Perform the *Activating the Large MSU Support for IP Signaling Feature* procedure to enable and turn on the Large MSU Support for IP Signaling feature.

## Adding an IPSG Card

This procedure is used to add an IPSG card to the database using the ent-card command. An IPSG card is an E5-ENET card, part number 870-2212-xx, that is running the IPSG application.

The EAGLE can support E5-ENET cards.

The ent-card command uses these parameters.

:loc – The location of the card being added to the database.

: type – The type of card being added to the database. For this procedure, the value of this parameter is enet for en E5-ENET card and enet b for E5-ENET-B.

:appl – The application software that is assigned to the card. For this procedure, the value of this parameter is ipsg.

:force – If the global title translation feature is on, the force=yes parameter allows the IPSG card to be added to the database even if the current SCCP transactions-per-second threshold is unable to support the additional SCCP transaction-per-second capacity created by adding the IP card. This parameter is obsolete and is no longer used.

#### **Card Slot Selection**

The E5-ENET card can be inserted into any card slot, except for card slots that must remain empty to accommodate dual-slot cards, slots 09 and 10 in each shelf, and slots 1113 through 1118.

To provision a E5-ENET card, the shelf containing the E5-ENET card must have HIPR2 cards installed in slots 9 and 10 in that shelf. If HIPR2 cards are not installed in the shelf that the E5-ENET card will occupy, the E5-ENET card will be auto-inhibited when the E5-ENET card is inserted into the shelf. Enter the rept-stat-gpl:gpl=hipr2 command to verify whether or not HIPR2 cards are installed in the same shelf as the E5-ENET card being provisioned in this procedure.

1. Display the total provisioned system TPS by entering the rtrv-tps command.

This is an example of the possible output.

```
rlghncxa03w 10-07-30 16:20:46 GMT EAGLE 42.0.0

Total provisioned IPGW TPS = 30000
Total provisioned IPSG TPS = 400000
Total provisioned IPLIM TPS = 20000
Total provisioned ATM TPS = 3668

Total provisioned System TPS (453668 of 500000) 91%

Command Completed.
```

See *Maximum Card Capacity for Different Card Types* for MaxTPS values. If adding the new IPSG card will not exceed the maximum total provisioned system TPS, continue the procedure with *Step* 2

If adding the new IPSG card will exceed the maximum total provisioned system TPS, and the maximum total provisioned system TPS is 500,000, perform the "Activating the HIPR2 High Rate Mode" feature in *Database Administration - System Management User's Guide* to enable and turn on the HIPR2 High Rate Mode feature. When the HIPR2 High Rate Mode feature is enabled and turned on, the maximum total provisioned system TPS is increased to 1,000,000 (1M). After the HIPR2 High Rate Mode feature has been enabled and turned on, continue the procedure with *Step* 2.

If adding the new IPSG card will exceed the maximum total provisioned system TPS, and the maximum total provisioned system TPS is 1M, This procedure cannot be performed. The maximum total provisioned system TPS the EAGLE can have is 1M,

**2.** Display the cards in the database using the rtrv-card command.

This is an example of the possible output. Cards should be distributed throughout the EAGLE for proper power distribution. Refer to *Installation Guide* for the shelf power distribution.

```
rlghncxa03w 13-06-05 08:12:53 GMT 45.0.0
CARD TYPE APPL LSET NAME LINK SLC LSET NAME LINK SLC
1101 DSM VSCCP
```

| 1102         | TSM        | GLS                |         |   |   |         |   |   |  |
|--------------|------------|--------------------|---------|---|---|---------|---|---|--|
| 1113         | E5MCAP     | EOAM               |         |   |   |         |   |   |  |
| 1114         | E5TDM-A    |                    |         |   |   |         |   |   |  |
| 1115         | E5MCAP     | EOAM               |         |   |   |         |   |   |  |
| 1116         | E5TDM-B    |                    |         |   |   |         |   |   |  |
| 1117         | E5MDAL     |                    |         |   |   |         |   |   |  |
| 1201         | LIMDS0     | SS7ANSI            | sp2     | A | 0 | sp1     | В | 0 |  |
| 1203         | LIMDS0     | SS7ANSI            | sp3     | A | 0 |         |   |   |  |
| 1204         | LIMDS0     | SS7ANSI            | sp3     | A | 1 |         |   |   |  |
| 1206         | LIMDS0     | SS7ANSI            | nsp3    | A | 1 | nsp4    | В | 1 |  |
| 1216         | DCM        | STPLAN             |         |   |   |         |   |   |  |
| 1301         | LIMDS0     | SS7ANSI            | sp6     | A | 1 | sp7     | В | 0 |  |
| 1302         | LIMDS0     | SS7ANSI            | sp7     | A | 1 | sp5     | В | 1 |  |
| 1303         | DCM        | IPLIM              | ipnode1 | A | 0 | ipnode3 | В | 1 |  |
| 1305         | DCM        | IPLIM              | ipnode4 | A | 0 |         |   |   |  |
| 1307         | DCM        | STPLAN             |         |   |   |         |   |   |  |
| 2101         | ENET       | IPSG               |         |   |   |         |   |   |  |
| 2103         | ENET       | IPSG               |         |   |   |         |   |   |  |
| 2105         | ENET       | IPSG               |         |   |   |         |   |   |  |
| 2107         | ENET       | IPSG               |         |   |   |         |   |   |  |
| 2201         | DCM        | IPLIM              |         |   |   |         |   |   |  |
| 2203         | DCM        | IPLIM              |         |   |   |         |   |   |  |
| 2207         | DCM        | IPLIM              |         |   |   |         |   |   |  |
| 2211         | DCM        | SS7IPGW            |         |   |   |         |   |   |  |
| 2213         | DCM<br>DCM | SS7IPGW            |         |   |   |         |   |   |  |
| 2215<br>2217 | DCM        | IPGWI              |         |   |   |         |   |   |  |
| 2301         | DCM<br>DCM | IPGWI              |         |   |   |         |   |   |  |
| 2301         | DCM<br>DCM | SS7IPGW<br>SS7IPGW |         |   |   |         |   |   |  |
| 2303         | DCM<br>DCM | IPGWI              |         |   |   |         |   |   |  |
| 2303         | DCM<br>DCM | IPGWI              |         |   |   |         |   |   |  |
| 2311         | DCM<br>DCM | IPLIMI             |         |   |   |         |   |   |  |
| 2311         | DCM        | ILIMI              |         |   |   |         |   |   |  |
| 2313         | 2011       |                    |         |   |   |         |   |   |  |

Continue the procedure by performing one of these actions.

- If the required unprovisioned card slots (see the Card Slot Selection section) are shown in the rtrv-card output, continue the procedure with *Step 5*.
- If the required unprovisioned card slots are not shown in the rtrv-card output, *Step 3* must be performed.
- 3. Display the shelves in the database by entering the rtrv-shlf command. This is an example of the possible output.

```
rlghncxa03w 08-03-05 08:12:53 GMT 38.0.0
SHELF DISPLAY
FRAME SHELF TYPE

1 1 CONTROL
1 2 EXTENSION
1 3 EXTENSION
2 1 EXTENSION
2 2 EXTENSION
2 2 EXTENSION
2 3 EXTENSION
2 3 EXTENSION
```

If all the shelves are provisioned in the database, then the remainder of this procedure cannot be performed. There are no available card slots for the new IPSG card.

If all the shelves have not been provisioned in the database, continue the procedure with *Step 4*.

4. Add the required shelf using the ent-shlf command with the location of the shelf and the type=ext parameter. The shelf location values are 1200, 1300, 2100, 2200, 2300, 3100, 3200, 3300, 4100, 4200, 4300, 5100, 5200, 5300, and 6100. For this example, enter this command.

```
ent-shlf:loc=3100:type=ext
```

When this command has successfully completed, this message should appear.

```
rlghncxa03w 07-05-01 09:12:36 GMT EAGLE5 37.0.0
ENT-SHLF: MASP A - COMPLTD
```

**5.** Verify that the card to be entered has been physically installed into the proper location (see the *Card Slot Selection* section). If the card has not been installed, insert the card into the desired card location following the rules described in the *Card Slot Selection* section.

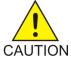

**Caution:** If the versions of the flash GPLs on the IPSG card do not match the flash GPL versions in the database when the IPSG card is inserted into the card slot, UAM 0002 is generated indicating that these GPL versions do not match. If UAM 0002 has been generated, perform the alarm clearing procedure for UAM 0002 in *Unsolicited Alarm and Information Messages Reference* before proceeding with this procedure.

**6.** Verify that HIPR2 cards are installed in card locations 9 and 10 in the shelf containing the E5-ENET card being added in this procedure. Enter this command.

```
rept-stat-gpl:gpl=hipr2
```

This is an example of the possible output.

| rlghncxa | a03w 09-07-05 | 08:12:53 GMT | 41.1.0      |             |
|----------|---------------|--------------|-------------|-------------|
| GPL      | CARD          | RUNNING      | APPROVED    | TRIAL       |
| HIPR2    | 1109          | 132-002-000  | 132-002-000 | 132-003-000 |
| HIPR2    | 1110          | 132-002-000  | 132-002-000 | 132-003-000 |
| HIPR2    | 1209          | 132-002-000  | 132-002-000 | 132-003-000 |
| HIPR2    | 1210          | 132-002-000  | 132-002-000 | 132-003-000 |
| HIPR2    | 1309          | 132-002-000  | 132-002-000 | 132-003-000 |
| HIPR2    | 1310          | 132-002-000  | 132-002-000 | 132-003-000 |
| HIPR2    | 2109          | 132-002-000  | 132-002-000 | 132-003-000 |
| HIPR2    | 2110          | 132-002-000  | 132-002-000 | 132-003-000 |
| HIPR2    | 2209          | 132-002-000  | 132-002-000 | 132-003-000 |
| HIPR2    | 2210          | 132-002-000  | 132-002-000 | 132-003-000 |
| HIPR2    | 2309          | 132-002-000  | 132-002-000 | 132-003-000 |
| HIPR2    | 2310          | 132-002-000  | 132-002-000 | 132-003-000 |
| Command  | Completed     |              |             |             |

If HIPR2 cards are installed in the shelf containing the E5-ENET card, continue the procedure with *Step 11*.

If HIPR or HIPR2 cards are not installed on the shelf containing the E5-ENET card, go to *Installation Guide* and install the HIPR or HIPR2 cards. Once the HIPR or HIPR2 cards have been installed, continue the procedure with *Step 11*.

 $\textbf{7.} \ \ \text{Enter the $\tt rtrv-stpopts} \ command \ to \ verify \ whether \ or \ not \ the \ MFC \ option \ is \ on.$ 

This is an example of the possible output.

```
rlghncxa03w 11-10-17 16:02:05 GMT EAGLE5 44.0.0
STP OPTIONS
------
MFC off
```

The rtrv-stpopts command output contains other fields that are not used by this procedure. To see all fields displayed by the rtrv-stpopts command, see the rtrv-stpopts command description in *Commands User's Guide*.

If the MFC option is off, perform the Configuring the MFC Option procedure in *Database Administration - System Management User's Guide* to turn on the MFC option.

If the MFC option is on or the Configuring the MFC Option procedure in *Database Administration* - *System Management User's Guide* was performed in this step, continue the procedure with *Step 8*.

**Note:** The Fan feature must be purchased before you turn this feature on with the chg-feat command. If you are not sure if you have purchased the Fan feature, contact your Sales Representative or Account Representative.

8. Enter the rtrv-feat command to verify that the Fan feature is on.

If the Fan feature is on, shown in the rtrv-feat output, the FAN field should be set to on.

The rtrv-feat command output contains other fields that are not used by this procedure. To see all fields displayed by the rtrv-feat command, see the rtrv-feat command description in *Commands User's Guide*.

If the Fan feature is on, continue the procedure with *Step 10*.

If the Fan feature is off, continue the procedure with *Step 8*.

**9.** Turn the Fan feature on by entering this command.

```
chg-feat:fan=on
```

**Note:** Once the Fan feature is turned on with the chg-feat command, it cannot be turned off.

When the chg-feat has successfully completed, this message appears.

```
rlghncxa03w 11-10-28 11:43:04 GMT EAGLE5 44.0.0
CHG-FEAT: MASP A - COMPLTD
```

**10.** The shelf containing the E5-ENET-B card that is being added in this procedure must have fans installed. Verify whether or not fans are installed on the shelf.

If the fans are installed, continue the procedure with *Step 11*.

If the fans are not installed on the shelf containing the E5-ENET-B card, go to *Installation Guide* and install the fans. After the fans have been installed and tested, continue the procedure with *Step 11*.

11. Add the card using the ent-card command. For this example, enter these commands.

```
ent-card:loc=1311:type=enet:appl=ipsg
ent-card:loc=1313:type=enet:appl=ipsg
```

When each of these commands have successfully completed, this message should appear.

```
rlghncxa03w 06-10-12 09:12:36 GMT EAGLE5 36.0.0
ENT-CARD: MASP A - COMPLTD
```

**12.** Verify the changes using the rtrv-card command with the card location specified in *Step 11*. For this example, enter these commands.

```
rtrv-card:loc=1311
```

This is an example of the possible output.

```
rlghncxa03w 06-10-28 09:12:36 GMT EAGLE5 36.0.0
CARD TYPE APPL LSET NAME LINK SLC LSET NAME LINK SLC
1311 ENET IPSG
```

```
rtrv-card:loc=1313
```

This is an example of the possible output.

```
rlghncxa03w 06-10-28 09:12:36 GMT EAGLE5 36.0.0
CARD TYPE APPL LSET NAME LINK SLC LSET NAME LINK SLC
1313 ENET IPSG
```

13. Back up the new changes using the chg-db:action=backup:dest=fixed command. These messages should appear, the active Maintenance and Administration Subsystem Processor (MASP) appears first.

```
BACKUP (FIXED): MASP A - Backup starts on active MASP.

BACKUP (FIXED): MASP A - Backup on active MASP to fixed disk complete.

BACKUP (FIXED): MASP A - Backup starts on standby MASP.

BACKUP (FIXED): MASP A - Backup on standby MASP to fixed disk complete.
```

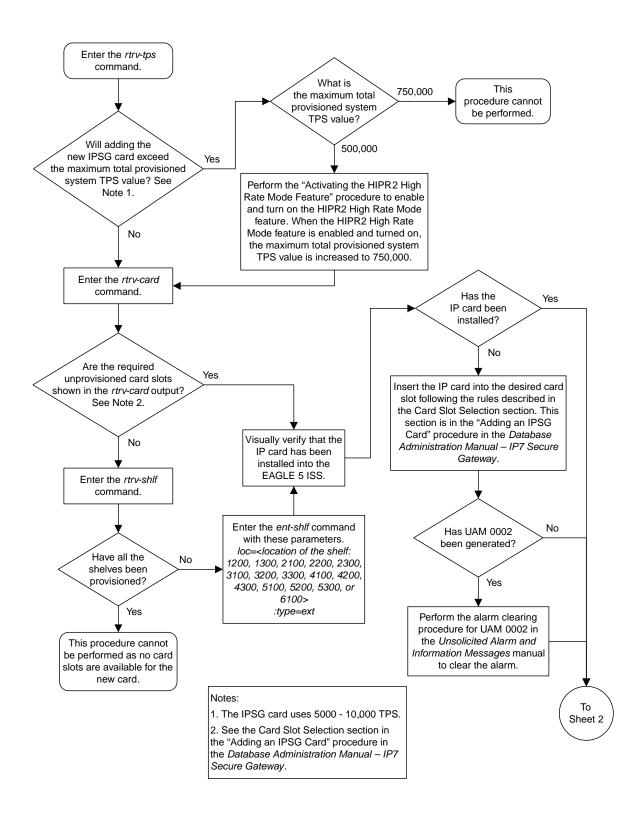

Sheet 1 of 2

Sheet 2 of 2

Figure 90: Adding an IPSG Card

## Adding an IPSG M2PA Linkset

This procedure is used to configure IPSG M2PA linksets in the EAGLE using the ent-ls commands with these parameters.

:1sn – The name of the linkset. The linkset name can contain up to 10 characters, with the first character being a letter. However, the SEAS interface supports only eight characters. If this linkset is displayed on the SEAS interface and the linkset name contains more than eight characters, only the first eight characters in the linkset name are shown. If this linkset name contains more than eight characters, and is specified with the linkset commands on the SEAS interface, only the first eight characters can be specified.

:apc/apca/apci/apcn/apcn24 – Adjacent point code – the point code identifying the node that is next to the EAGLE. The adjacent point code can be one of the following types of point codes:

:apc/apca - ANSI point code, ANSI private point code

:apci – ITU-I point code, ITU-I spare point code, ITU-I private point code, ITU-I private spare point code.

:apcn – 14-bit ITU-N point code, 14-bit ITU-N spare point code, 14-bit ITU-N private point code, 14-bit ITU-N private spare point code.

:apcn24 – 24-bit ITU-N point code, 24-bit ITU-N private point code.

**Note:** See the "Point Code Formats" section in *Database Administration -* SS7 *User's Guide* for a definition of the point code types that are used on the EAGLE and for a definition of the different formats that can be used for ITU national point codes.

- :1st The linkset type of the specified linkset, a, b, c, d, e. The linkset type prx can also be specified for an IPSG M2PA linkset. For more information on using the prx linkset type, refer to the "Adding an SS7 Linkset" procedure in *Database Administration SS7 User's Guide*.
- :ipsg This parameter specifies whether or not the linkset is an IPSG linkset. This parameter has two values, yes (if the linkset is an IPSG linkset) or no (if the linkset is not an IPSG linkset). For this procedure, the ipsg parameter value must be yes.
- :maxslktps The maximum number of transactions per second (TPS) for all signaling links that are assigned to the IPSG M2PA linkset. See *Maximum Card Capacity for Different Card Types* for MaxTPS values.
- :rsvdslktps The number of transactions per second (TPS) that is assigned to each IPSG signaling link that will be in the linkset. See *Maximum Card Capacity for Different Card Types* for MaxTPS values. The slktps parameter can be used in place of the rsvdslktps parameter.
- : tpsalmtype The TPS threshold that will generate alarms. This parameter has two values.
- rsvdslktps The RSVDSLKTPS threshold generates alarms.
- maxslktps The MAXSLKTPS threshold generates alarms.

:lsusealm – The linkset's TPS alarm threshold, from 10 to 100 percent of the linkset's IPTPS. When this threshold is reached, a major alarm (UAM 0115) is generated. When the linkset's IPTPS falls below this threshold, UAM 0115 is automatically cleared and UAM 0118 is generated.

:slkusealm – The signaling link TPS alarm threshold, from 10 to 100 percent of the signaling link's fair share of the linkset's TPS from 10 to 100 percent of the IPSG card's capacity See *Maximum Card Capacity for Different Card Types* for MaxTPS values. This threshold is reached when the signaling link's actual usage exceeds the percentage of the signaling link's fair share of the linkset's TPS or the percentage of the IPGWx card's capacity.

A signaling link's fair share of linkset's TPS is the linkset's TPS divided by the number of in-service links in the linkset. For example, if the linkset TPS is 4000 and there are 4 signaling links in the linkset, all in-service, then the signaling link's fair-share would be 1000 TPS (4000/4=1000). *Table 47: Signaling Link Fair Share Example* shows this calculation for a linkset with 1, 2, 3 and 4 in-service signaling links.

**Number of In-Service Signaling** Linkset TPS Signaling Link Fair Share of the Links **Linkset TPS** 4000 1000 3 4000 1333 2 4000 2000 1 4000 4000

Table 47: Signaling Link Fair Share Example

When this threshold is exceeded, a minor alarm (UAM 0116) is generated. When the amount of traffic on the signaling link falls below this threshold, UAM 0116 is automatically cleared and UAM 0119 is generated.

The signaling link TPS alarm shows that the linkset TPS is set too low for the linkset or that the IPSG card's capacity has been exceeded. Setting the signaling link TPS alarm threshold lower than the linkset TPS alarm threshold can give the user an earlier indication that the linkset TPS is inadequate or that traffic is not balanced across the links in the linkset.

:adapter - This parameter specifies the adapter layer for the signaling links that will be assigned to the IPSG M2PA linkset. This parameter has two values, m2pa and m3ua. For an IPSG M2PA linkset, the adapter parameter value must be m2pa.

The adjacent point code (APC) for the linkset must be defined in the database, must be in the SS7 domain and cannot match the point code or capability point code of the EAGLE. The domain of the point code is shown in the DMN field in the output of the rtrv-dstn command. The point code of the EAGLE is shown in the PCA, PCN, PCN24, or PCI fields and the capability point code of the EAGLE are shown in the CPCA, CPCN, CPCN24, or CPCI fields in the output of the rtrv-sid command. An ANSI adjacent point code must be a full point code and cannot be a cluster point code or a network routing point code.

If the APC is not in the destination point code table, go to the "Adding a Destination Point Code" procedure in *Database Administration* - SS7 *User's Guide* and add the APC to the destination point code table.

Adding the IPSG M2PA linkset cannot exceed the maximum total provisioned system TPS shown in the rtrv-tps output. An IPSG M2PA linkset uses from 100 to MaxTPS (see *Maximum Card Capacity for Different Card Types* for MaxTPS values, as provisioned by the maxslktps parameter.

If adding the IPSG M2PA linkset will exceed the maximum total provisioned system TPS, and the maximum total provisioned system TPS is 500,000, perform the "Activating the HIPR2 High Rate Mode" feature in *Database Administration - System Management User's Guide* to enable and turn on the HIPR2 High Rate Mode feature. When the HIPR2 High Rate Mode feature is enabled and turned on, the maximum total provisioned system TPS is increased to 1,000,000 (1M). If the maximum total provisioned system TPS is 1M, or the maximum total provisioned system TPS is 500,000 and will not be increased, and adding the IPSG M2PA linkset will exceed the maximum total provisioned system TPS, the IPSG M2PA linkset cannot be added unless the amount of available TPS is reduced enough to allow the IPSG M2PA linkset to be added. The available TPS can be reduced by performing one or more of these actions.

- The IP TPS values of some IPGWx linksets have to be changed.
- The MAXSLKTPS values of some IPSG linksets (and the RSVDSLKTPS values if necessary) have to be changed.
- Some ATM high-speed signaling links have to be removed.
- An IPLIMx card that contains signaling links has to be removed.

#### **Other Optional Parameters**

There are other optional parameters that can be used to configure an IPSG M2PA linkset. These parameters are not required for configuring an IPSG M2PA linkset. These parameters are discussed in more detail in *Commands User's Guide* or in these sections.

- These procedures in this manual:
  - Adding a Mate IPGWx Linkset to another IPGWx Linkset
  - Removing a Mate IPGWx Linkset from another IPGWx Linkset
  - Configuring an IPGWx Linkset
- These procedures in *Database Administration SS7 User's Guide* 
  - Adding an SS7 Linkset
  - Changing an SS7 Linkset
  - Configuring an ITU Linkset with a Secondary Adjacent Point Code (SAPC)
- The "Configuring a Linkset for the GSM MAP Screening Feature" procedure in *Database Administration Features User's Guide*.

#### Canceling the RTRV-LS and RTRV-DSTN Commands

Because the rtrv-ls and rtrv-dstn commands used in this procedure can output information for a long period of time, the rtrv-ls and rtrv-dstn commands can be canceled and the output to the terminal stopped. There are three ways that the rtrv-ls and rtrv-dstn commands can be canceled.

- Press the F9 function key on the keyboard at the terminal where the rtrv-ls or rtrv-dstn commands were entered.
- Enter the canc-cmd without the trm parameter at the terminal where the rtrv-ls or rtrv-dstn commands were entered.
- Enter the canc-cmd:trm=<xx>, where <xx> is the terminal where the rtrv-ls or rtrv-dstn commands were entered, from another terminal other that the terminal where the rtrv-ls or rtrv-dstn commands were entered. To enter the canc-cmd:trm=<xx> command, the terminal

must allow Security Administration commands to be entered from it and the user must be allowed to enter Security Administration commands. The terminal's permissions can be verified with the rtrv-secu-trm command. The user's permissions can be verified with the rtrv-user or rtrv-secu-user commands.

For more information about the canc-cmd command, go to Commands User's Guide.

1. Display the current linksets in the database using the rtrv-ls command. This is an example of the possible output.

|           |             |      | L3T | SLT |     |     |      | GWS | GWS | GWS |       |     |
|-----------|-------------|------|-----|-----|-----|-----|------|-----|-----|-----|-------|-----|
| LSN       | APCA (SS7)  | SCRN |     |     | BEI | LST | LNKS |     |     |     | SLSCI | NIS |
| pgwx1     | 001-001-002 | none | 1   | 1   | no  | A   | 8    | off | off | off | no    | off |
| pgwx2     | 001-001-003 | none | 1   | 1   | no  | A   | 8    | off | off | off | no    | off |
| .pgwx3    | 001-001-004 | none | 1   | 1   | no  | A   | 0    | off | off | off | no    | off |
| ls1305    | 001-005-000 | none | 1   | 1   | no  | A   | 1    | off | off | off | no    | off |
| ls1307    | 001-007-000 | none | 1   | 1   | no  | Α   | 1    | off | off | off | no    | off |
| lsniplim  | 002-002-002 | none | 1   | 1   | no  | A   | 3    | off | off | off | no    | off |
| ipsglsn   | 003-003-003 | none | 1   | 1   | no  | Α   | 6    | off | off | off | no    | off |
| lsn2      | 003-003-004 | none | 1   | 1   | no  | Α   | 1    | off | off | off | no    | off |
| lsn1      | 003-003-005 | none | 1   | 1   | no  | A   | 1    | off | off | off | no    | off |
| ipsglsn2  | 005-005-005 | none | 1   | 1   | no  | Α   | 1    | off | off | off | no    | off |
| lsnds0    | 009-009-009 | none | 1   | 1   | no  | A   | 2    | off | off | off | no    | off |
|           |             |      | L3T | SLT |     |     |      | GWS | GWS | GWS |       |     |
| LSN       | APCI (SS7)  | SCRN | SET | SET | BEI | LST | LNKS | ACT | MES | DIS | SLSCI | NIS |
| lsnituatm | 1-002-3     | none | 1   | 2   | no  | A   | 1    | off | off | off | no    | off |

2. Display the point code and capability point code of the EAGLE by using the rtrv-sid command. This is an example of the possible output.

| rlghncxa03w 10                                    | -07-10 11:43:04 (                         | GMT EAGLE5 4               | 2.0.0           |                          |             |
|---------------------------------------------------|-------------------------------------------|----------------------------|-----------------|--------------------------|-------------|
| PCA<br>001-001-001                                | PCI<br>1-200-6                            | PCN<br>13482               | CLLI<br>rlghncx |                          | TYPE<br>HER |
| CPCA<br>002-002-001<br>002-002-006<br>004-002-001 | 002-002-003<br>002-002-007<br>004-003-003 | 002-00<br>002-00<br>144-21 | 2-008 0         | 02-002-005<br>02-002-009 |             |
| CPCA (LNP)<br>005-005-002                         | 005-005-004                               | 005-00                     | 5-006           |                          |             |
| CPCI<br>1-001-1                                   | 1-001-2                                   | 1-001-                     | 3 1             | -001-4                   |             |
| CPCN<br>02091<br>02191                            | 02092<br>02192                            | 02094<br>11177             |                 | 02097                    |             |

3. Display the destination point codes in the database by entering the rtrv-dstn command. This is an example of the possible output.

```
rlghncxa03w 10-12-10 11:43:04 GMT EAGLE5 43.0.0
Extended Processing Time may be Required
                    BEI ELEI ALIASI
                                         ALIASN/N24
  001-207-000 ----- no --- -----
                                                     SS7
                                        -----
  001-001-002 ----- no
001-001-003 ----- no
            ----- no
                                                     SS7
                        --- ------
                                                     SS7
  001-001-004 ----- no
                                                     SS7
  001-005-000 ----- no --- ----
                                                     SS7
  001-007-000 ----- no --- -----
                                        -----
                                                     SS7
  002-002-002
            ----- no
                                                     SS7
            ----- no
  003-002-004
                        --- -----
                                        _____
                                                     SS7
  003-003-003 ----- no
                                                     SS7
  003-003-004 ----- no --- -----
                                                     SS7
  003-003-005 ----- no --- -----
                                        ______
                                                     SS7
  005-005-005 ----- no
008-012-003 ----- no
                                                     SS7
                                                     SS7
  009-002-003 ----- no
                                                     SS7
  009-009-009 ----- no --- ----
                                                     SS7
  010-020-005 ----- no --- -----
                                                     SS7
  DPCI
            CLLI
                    BEI ELEI ALIASA
                                         ALIASN/N24
                                                     DMN
  1-002-3
            ----- no --- -----
                                       -----
                                                     SS7
 1-207-0
0-015-0
            ----- no --- ----
                                                     SS7
           ----- no --- ----
                                                     SS7
 0-017-0
           ----- no --- ----
                                                     SS7
 1-011-1
1-011-2
            ---- no
                                                     SS7
            ----- no --- -----
                                        _____
                                                     SS7
Destination table is (22 of 2000) 2% full
Alias table is (0 of 12000) 0% full
```

If the new adjacent point code is not shown in the rtrv-dstn output, perform the "Adding a Destination Point Code" procedure in *Database Administration - SS7 User's Guide* to add the required point code. After the new adjacent point code has been added, continue the procedure with *Step* 7.

If the new adjacent point code is shown in the rtrv-dstn output, continue the procedure with *Step 4*.

**4.** Display the adjacent point code of the new linkset in the destination point code table by using the rtrv-dstn command and specifying the point code. For this example, enter this command.

```
rtrv-dstn:dpca=010-020-005
```

This is an example of the possible output.

```
      rlghncxa03w 10-12-10 11:43:04 GMT EAGLE5 43.0.0

      DPCA
      CLLI
      BEI ELEI ALIASI
      ALIASN/N24 DMN 010-020-005
      DMN 010-020-005

      SPCA
      NCAI
      RCAUSE NPRST SPLITIAM HMSMSC HMSCP SCCPMSGCNV none off none no no none
```

```
Destination table is (14 of 2000) 1% full
Alias table is (0 of 12000) 0% full
```

5. The APC of the linkset cannot be the DPC of any exception route. Verify that the adjacent point code of the linkset is not the DPC of any exception route by entering the rtrv-rtx command with the dpc/dpca/dpci/dpcn/dpcn24 parameter. The dpc/dpca/dpci/dpcn/dpcn24 parameter value is the adjacent point code value that will be specified for the linkset.

For this example, enter this command.

```
rtrv-rtx:dpca=010-020-005
```

This is an example of the possible output.

```
rlghncxa03w 06-10-10 11:43:04 GMT EAGLE5 37.5.0
          RTX-CRITERIA
   DPCA
                                                      RC
                                                            APC
   010-020-005 OPCA
                007-008-009
008-008-008
                                          ls1305 20 001-005-000
ls1307 40 001-007-000
DESTINATION ENTRIES ALLOCATED: 2000
    FULL DPC(s):
                                  13
    EXCEPTION DPC(s):
                                    5
    NETWORK DPC(s):
                                    0
    CLUSTER DPC(s):
    TOTAL DPC(s):
                                   19
    CAPACITY (% FULL):
ASES ALLOCATED:
                                   1%
ALIASES ALLOCATED:
                                 12000
    ALIASES USED:
                                   Ω
    CAPACITY (% FULL):
                                    N%
X-LIST ENTRIES ALLOCATED:
                                  500
```

If the adjacent point code of the linkset is not the DPC of a route exception table entry, no entries are displayed in the rtrv-rtx output, but a summary of the point code quantities is displayed, as shown in the following output example.

```
rlghncxa03w 06-10-10 11:43:04 GMT EAGLE5 37.5.0
   DESTINATION ENTRIES ALLOCATED:
       FULL DPC(s):
       EXCEPTION DPC(s):
                                       5
       NETWORK DPC(s):
                                       0
       CLUSTER DPC(s):
                                       1
       TOTAL DPC(s):
                                     21
       CAPACITY (% FULL):
ASES ALLOCATED:
                                      1%
   ALIASES ALLOCATED:
                                    12000
                                    0
       ALIASES USED:
        CAPACITY (% FULL):
                                       0 응
   X-LIST ENTRIES ALLOCATED:
                                     500
```

If the point code specified in this step is shown in the DPCA/DPCI/DPCN/ DPCN24 columns in this step, the point code value cannot be used as an adjacent point code unless one of two actions are taken:

• Choose another adjacent point code value and repeat the procedure from *Step 2*.

• Remove all the entries displayed in this step by performing the "Removing a Route Exception Entry" procedure in *Database Administration* - SS7 *User's Guide*. After the entries have been removed, continue the procedure with *Step 6*.

If the adjacent point code of the linkset is not the DPC of a route exception table entry, continue the procedure with *Step 6*.

6. Display any entries in the route table whose DPC value is also the adjacent point code of the new linkset being added in this procedure, or the new adjacent point code of the existing linkset being changed in this procedure. Enter the rtrv-rte command with the dpc/dpca/dpci/dpcn/dpcn24 parameter. The dpc/dpca/dpci/dpcn/dpcn24 parameter value is the adjacent point code value that will be specified for the linkset. For this example, enter this command.

```
rtrv-rte:dpca=010-020-005
```

This is an example of the possible output.

```
rlghncxa03w 10-07-10 11:43:04 GMT EAGLE5 42.0.0

DPCA ALIASI ALIASN/N24 LSN RC APCA
010-020-005 ------- lsn1 1 003-003-005
1sn2 2 003-003-004
RTX:No CLLI=-----
```

If the adjacent point code of the linkset is not the DPC of a route, the point code entry is displayed in the rtrv-rte output, but the LSN, RC, and APC columns contain dashes, as shown in the following output example.

If the point code specified in this step is shown in the DPCA/DPCI/DPCN/ DPCN24 columns in this step, the point code value cannot be used as an adjacent point code unless one of two actions are taken:

- Choose another adjacent point code value and repeat the procedure with Step 2.
- Remove all the entries displayed in this step by performing the "Removing a Route" procedure
  in *Database Administration* SS7 *User's Guide*. After the entries have been removed, continue the
  procedure with *Step 12*

If the adjacent point code of the linkset is not the DPC of a route, continue the procedure with *Step* 7.

7. Display the total provisioned system TPS by entering the rtrv-tps command. This is an example of the possible output.

```
rlghncxa03w 10-07-10 16:20:46 GMT EAGLE 42.0.0

CARD NUM NUM RSVD MAX
TYPE CARDS LINKS TPS TPS
----- IPGW 17 16 48000 80000
```

```
IPSG 3 7 4200 8000
IPLIM 2 4 8000 8000
ATM 2 2 3668 3668

Total provisioned System TPS (99668 of 500000) 20%

Command Completed.
```

An IPSG M2PA linkset uses 100 to MaxTPS (see *Maximum Card Capacity for Different Card Types* for MaxTPS values), as provisioned by the maxslktps parameter. If adding the new IPSG M2PA linkset will not exceed the maximum total provisioned system TPS, continue the procedure with *Step 12*.

If adding the new IPSG M2PA linkset will exceed the maximum total provisioned system TPS, and the maximum total provisioned system TPS is 500,000 shown, perform the "Activating the HIPR2 High Rate Mode Feature" procedure in *Database Administration - System Management User's Guide* to enable and turn on the HIPR2 High Rate Mode feature. When the HIPR2 High Rate Mode feature is enabled and turned on, the maximum total provisioned system TPS is increased to 1M. After the HIPR2 High Rate Mode feature has been enabled and turned on, continue the procedure with *Step* 12.

If the maximum total provisioned system TPS is 1M, or the maximum total provisioned system TPS is 500,000 and will not be increased, and adding the IPSG M2PA linkset will exceed the maximum total provisioned system TPS, the IPSG M2PA linkset cannot be added unless the amount of available TPS is reduced enough to allow the IPSG M2PA linkset to be added. The available TPS can be increased by performing one or more of these actions.

- The IP TPS values of some IPGWx linksets have to be changed. To perform this action, continue the procedure with *Step 10*.
- The MAXSLKTPS values of some IPSG linksets (and the RSVDSLKTPS values if necessary) have to be changed. To perform this action, continue the procedure with *Step 10*.
- Some ATM high-speed signaling links have to be removed. To perform this action, continue the procedure with *Step 8*.
- An IPLIMx card that contains signaling links has to be removed. To perform this action, continue the procedure with *Step 9*.
- 8. Display the ATM high-speed signaling links by entering this command.

```
rtrv-slk:type=saal
```

This is an example of the possible output.

```
rlghncxa03w 10-07-19 21:16:37 GMT EAGLE5 42.0.0
                                      ATM
LOC LINK LSN
                SLC TYPE
                             SET BPS
                                     TSEL
                                              VCI
                                                   VPI LL
1303 A lsnds0
                1 LIMATM 1 1.544M LINE
                                                   0
                                      ATM
                                                          E1ATM
LOC LINK LSN SLC TYPE SET BPS
                                      TSEL
                                                   VPI CRC4 SI SN
1306 A lsnituatm 0 LIME1ATM 21 2.048M LINE
                                                       ON
SLK table is (30 of 1200) 2% full.
```

If ATM high-speed signaling links are shown in the rtrv-slk output, perform the "Removing an SS7 Signaling Link" procedure in *Database Administration - SS7 User's Guide* to remove some of the ATM high-speed signaling links.

If ATM high-speed signaling links are not displayed in the rtrv-slk output, perform one or more of these actions to increase the available TPS.

**Note:** If one or more of these actions are not performed to increase the available TPS and the available TPS will not allow the IPSG M2PA linkset to be added, the IPSG M2PA linkset cannot be added and the remainder of this procedure cannot be performed.

- The IP TPS values of some IPGWx linksets have to be changed. To perform this action, continue the procedure with *Step 10*.
- The MAXSLKTPS values of some IPSG linksets (and the RSVDSLKTPS values if necessary) have to be changed. To perform this action, continue the procedure with *Step 10*.
- An IPLIMx card that contains signaling links has to be removed. To perform this action, continue the procedure with *Step 9*.

If you do not wish to perform other actions to increase the available TPS and the available TPS will allow the IPSG M2PA linkset to be added, continue the procedure with *Step 12*.

9. Display the signaling links that are assigned to IPLIMx cards by entering this command.

```
rtrv-slk:type=iplim
```

This is an example of the possible output.

```
rlghncxa03w 10-07-19 21:16:37 GMT EAGLE5 42.0.0

LOC LINK LSN SLC TYPE ANAME SLKTPS
1301 A lsniplim 0 IPLIM M2PA
1301 A1 lsniplim 1 IPLIM M2PA
1301 B1 lsniplim 2 IPLIM M2PA
1317 A lsniplimi 0 IPLIMI M2PA
SLK table is (30 of 1200) 2% full.
```

If IPLIMx cards containing signaling links are shown in the rtrv-slk output, perform the *Removing* an IPLIMx Card procedure to remove an IPLIMx card and its associated signaling links.

If IPLIMx cards containing signaling links are not displayed in the rtrv-slk output, perform one or more of these actions to increase the available TPS.

**Note:** If one or more of these actions are not performed to increase the available TPS and the available TPS will not allow the IPSG M2PA linkset to be added, the IPSG M2PA linkset cannot be added and the remainder of this procedure cannot be performed.

- The IP TPS values of some IPGWx linksets have to be changed. To perform this action, continue the procedure with *Step 10*.
- The MAXSLKTPS values of some IPSG linksets (and the RSVDSLKTPS values if necessary) have to be changed. To perform this action, continue the procedure with *Step 10*.
- Some ATM high-speed signaling links have to be removed. To perform this action, continue the procedure with *Step 8*.

If you do not wish to perform other actions to increase the available TPS and the available TPS will allow the IPSG M2PA linkset to be added, continue the procedure with *Step 12*.

**10.** Display the IPGWx and IPSG linksets by entering this command.

```
rept-stat-iptps
```

This is an example of the possible output.

| rlghncxa03w 10-07-19 21:16:37 GMT EAGLE5 42.0.0 IP TPS USAGE REPORT |        |                 |                |      |      |      |                   |  |  |
|---------------------------------------------------------------------|--------|-----------------|----------------|------|------|------|-------------------|--|--|
|                                                                     | THRESH | CONFIG/<br>RSVD | CONFIG/<br>MAX |      | TPS  | PEAK | PEAKTIMESTAMP     |  |  |
| <br>LSN                                                             |        |                 |                |      |      |      |                   |  |  |
| ipgwx1                                                              | 100%   |                 | 32000          | TX:  | 3700 | 4000 | 10-07-19 09:49:19 |  |  |
|                                                                     |        |                 |                | RCV: | 3650 | 4000 | 10-07-19 09:49:19 |  |  |
| ipgwx2                                                              | 100%   |                 | 16000          | TX:  | 4800 | 5000 | 10-07-19 09:49:09 |  |  |
|                                                                     |        |                 |                | RCV: | 4850 | 5000 | 10-07-19 09:49:09 |  |  |
| ipgwx3                                                              | 100%   |                 | 32000          | TX:  | 427  | 550  | 10-07-19 09:49:19 |  |  |
|                                                                     |        |                 |                | RCV: | 312  | 450  | 10-07-19 09:49:19 |  |  |
| ipsglsn                                                             | 100%   | 600             | 24000          | TX:  | 4800 | 5000 | 10-07-19 09:49:19 |  |  |
|                                                                     |        |                 |                | RCV: | 4800 | 5000 | 10-07-19 09:49:19 |  |  |
| ipsglsn2                                                            | 100%   | 600             | 4000           | TX:  | 427  | 550  | 10-07-19 09:49:19 |  |  |
|                                                                     |        |                 |                | RCV: | 312  | 450  | 10-07-19 09:49:19 |  |  |
|                                                                     |        |                 |                |      |      |      |                   |  |  |

If linksets are displayed in the rept-stat-iptps output, continue the procedure with Step 11.

If linksets are not displayed in the rept-stat-iptps output, perform one or more of these actions to increase the available TPS.

**Note:** If one or more of these actions are not performed to increase the available TPS and the available TPS will not allow the IPSG M2PA linkset to be added, the IPSG M2PA linkset cannot be added and the remainder of this procedure cannot be performed.

- An IPLIMx card that contains signaling links has to be removed. To perform this action, continue the procedure with *Step 9*.
- Some ATM high-speed signaling links have to be removed. To perform this action, continue the procedure with *Step 8*.

If you do not wish to perform other actions to increase the available TPS and the available TPS will allow the IPSG M2PA linkset to be added, continue the procedure with *Step 12*.

**11.** Display the attributes of the linksets shown in *Step 10* by entering the rtrv-ls command with the name of the linkset shown in *Step 10*.

For this example enter these commands.

```
rtrv-ls:lsn=ipgwx1
```

```
rlghncxa03w 10-07-19 21:16:37 GMT EAGLE5 42.0.0

L3T SLT GWS GWS GWS
LSN APCA (SS7) SCRN SET SET BEI LST LNKS ACT MES DIS SLSCI NIS ipgwx1 001-001-002 none 1 1 no A 8 off off off no off
```

```
SPCA CLLI
                                         TFATCABMLQ MTPRSE ASL8
                                                           nο
           RANDSLS
           off
          IPSG IPGWAPC GTTMODE CGGTMOD
                        CdPA
          no yes
          MATELSN IPTPS LSUSEALM SLKUSEALM
           ----- 32000 100%
          LOC LINK SLC TYPE
           1101 A 0 SS7IPGW
          1102 A 1 SS7IPGW
1103 A 2 SS7IPGW
1104 A 3 SS7IPGW
1105 A 4 SS7IPGW
          1106 A 5 SS7IPGW
          1107 A 6 SS7IPGW
1108 A 7 SS7IPGW
Link set table is (8 of 1024) 1% full.
```

rtrv-ls:lsn=ipgwx2

This is an example of the possible output.

```
rlghncxa03w 10-07-19 21:16:37 GMT EAGLE5 42.0.0
                                                      GWS GWS GWS
                                L3T SLT
             APCA (SS7) SCRN SET SET BEI LST LNKS ACT MES DIS SLSCI NIS 001-001-003 none 1 1 no A 8 off off of no off
LSN
ipgwx2
             SPCA CLLI
                                        TFATCABMLQ MTPRSE ASL8
           ----- 4
           RANDSLS
           off
           IPSG IPGWAPC GTTMODE
                                          CGGTMOD
           no yes CdPA
                                             no
           MATELSN IPTPS LSUSEALM SLKUSEALM
           ----- 16000 100%
           LOC LINK SLC TYPE
           1111 A 0 SS7IPGW
1112 A 1 SS7IPGW
           1201 A 2 SS7IPGW
           1202 A 3 SS7IPGW
          1203 A 4 SS7IPGW
1204 A 5 SS7IPGW
1205 A 6 SS7IPGW
1206 A 7 SS7IPGW
Link set table is (8 of 1024) 1% full.
```

rtrv-ls:lsn=ipqwx3

This is an example of the possible output.

```
rlghncxa03w 10-07-19 21:16:37 GMT EAGLE5 42.0.0
                         L3T SLT
                                         GWS GWS GWS
LSN
ipgwx3
         APCA (SS7) SCRN SET SET BEI LST LNKS ACT MES DIS SLSCI NIS
         001-001-004 none 1 1 no A 0 off off no off
                CLLI TFATCABMLQ MTPRSE ASL8
        ----- 1
        RANDSLS
        off
        IPSG IPGWAPC GTTMODE CGGTMOD
        no yes CdPA
                                   no
        MATELSN IPTPS LSUSEALM SLKUSEALM
        ----- 32000 100% 80%
Link set table is (8 of 1024) 1% full.
```

rtrv-ls:lsn=ipsqlsn

This is an example of the possible output.

```
rlghncxa03w 10-07-19 21:16:37 GMT EAGLE5 42.0.0
                                                             L3T SLT
                                                                                                     GWS GWS GWS
                         APCA (SS7) SCRN SET SET BEI LST LNKS ACT MES DIS SLSCI NIS 003-003-003 none 1 1 no A 6 off off no off
ipsglsn
                          SPCA CLLI
                                                                           TFATCABMLQ MTPRSE ASL8
                     ----- 3
                     RANDSLS
                     off
                    IPSG IPGWAPC GTTMODE CGGTMOD
Ves no CdPA no
                    yes no CdPA
                                                                                    no
                    ADAPTER RSVDSLKTPS MAXSLKTPS
                                      600 4000
                    m2pa
                    TPSALM LSUSEALM SLKUSEALM
                    rsvdslktps 100% 100%

        LOC
        LINK
        SLC
        TYPE
        ANAME

        1303
        A
        0
        IPSG
        ipsgm2pa1

        1303
        A1
        1
        IPSG
        ipsgm2pa2

        1303
        B1
        2
        IPSG
        ipsgm2pa3

        1303
        A2
        3
        IPSG
        ipsgm2pa4

        1303
        A3
        4
        IPSG
        ipsgm2pa5

        1307
        A
        5
        IPSG
        m2pa2

Link set table is (8 of 1024) 1% full.
```

rtrv-ls:lsn=ipsglsn2

This is an example of the possible output.

Perform one or both of these actions as necessary.

- Perform the *Configuring an IPGWx Linkset* procedure to change the IPTPS value for any linksets shown in the rtrv-ls output whose IPGWAPC value is yes.
- Perform the *Changing an IPSG M2PA Linkset* procedure (for linkset whose IPSG value is yes and ADAPTER value is M2PA) or the *Changing an IPSG M3UA Linkset* procedure (for linkset whose IPSG value is yes and ADAPTER value is M3UA) to change the MAXSLKTPS value (and RSVDSLKTPS value if necessary) for any linksets shown in the rtrv-ls output.

Perform one or both of these actions to increase the available TPS if needed.

- An IPLIMx card that contains signaling links has to be removed. To perform this action, continue the procedure with *Step 9*.
- Some ATM high-speed signaling links have to be removed. To perform this action, continue the procedure with *Step 8*.

If you do not wish to perform other actions to increase the available TPS and the available TPS will allow the IPSG M2PA linkset to be added, continue the procedure with *Step 12*.

12. Add the new linkset to the database using the ent-ls command. The new linkset must meet these conditions.

The name of this linkset cannot be used by another linkset – the linkset configuration is shown in the output of *Step 1*.

The APC of the new linkset must be in the destination point code table, but cannot be either the EAGLE's point code or the EAGLE's capability point code – shown in the outputs of *Step 2*, *Step 3*, and *Step 4*. The adjacent point code can be one of the following types of point codes:

:apc/apca - ANSI point code, ANSI private point code

:apci – ITU-I point code, ITU-I spare point code, ITU-I private point code, ITU-I private spare point code.

:apcn – 14-bit ITU-N point code, 14-bit ITU-N spare point code, 14-bit ITU-N private point code, 14-bit ITU-N private spare point code.

:apcn24 – 24-bit ITU-N point code, 24-bit ITU-N private point code.

These parameters and values must also be specified for the IPSG M2PA linkset:

- ipsg=yes
- adapter=m2pa
- lst=<a,b,c,d,e>
- maxslktps=<100 > see Maximum Card Capacity for Different Card Types.
- rsvdslktps=<0 > see Maximum Card Capacity for Different Card Types.

**Note:** The maxslktps parameter value must be greater than or equal to the rsvdslktps parameter value. The slktps parameter can be used in place of the rsvdslktps parameter.

- The ipgwapc, iptps, rcontext, and asnotif parameters cannot be specified for an IPSG M2PA linkset.
- These optional parameters can be specified with the ent-1s command.
  - lsusealm the linkset's IP TPS alarm threshold. The default value for the lsusealm parameter is 100.
  - slkusealm the signaling link IP TPS alarm threshold. The default value for the slkusealm parameter is 80.
  - tpsalmtype The TPS threshold that will generate alarms, either rsvdslktps or maxslktps. The default value for the tpsalmtype parameter is rsvdslktps.

For this example, enter this command.

```
ent-ls:lsn=lsgw1107:apca=010-020-005:lst=a:ipsg=yes:rsvdslktps=200:maxslktps=1000:lsusealm=70:slkusealm=70:adapter=m2pa
```

When this command has successfully completed, this message should appear.

```
rlghncxa03w 06-10-17 16:23:21 GMT EAGLE5 37.5.0
Link set table is ( 14 of 1024) 1% full
ENT-LS: MASP A - COMPLTD
```

**13.** Verify the changes using the rtrv-ls command specifying the linkset name specified in *Step 12* with the lsn parameter. For this example, enter these commands.

```
rtrv-ls:lsn=lsgw1107
```

```
rlghncxa03w 10-07-17 11:43:04 GMT EAGLE5 42.0.0

L3T SLT GWS GWS GWS
LSN APCA (SS7) SCRN SET SET BEI LST LNKS ACT MES DIS SLSCI NIS lsgw1107 010-020-005 none 1 1 no A 0 off off no off

SPCA CLLI TFATCABMLQ MTPRSE ASL8
```

```
RANDSLS
off

IPSG IPGWAPC GTTMODE CGGTMOD
yes no CdPA no

ADAPTER RSVDSLKTPS MAXSLKTPS
m2pa 200 1000

TPSALM LSUSEALM SLKUSEALM
rsvdslktps 70% 70%

Link set table is ( 14 of 1024) 1% full
```

14. Back up the new changes using the chg-db:action=backup:dest=fixed command. These messages should appear, the active Maintenance and Administration Subsystem Processor (MASP) appears first.

```
BACKUP (FIXED): MASP A - Backup starts on active MASP.

BACKUP (FIXED): MASP A - Backup on active MASP to fixed disk complete.

BACKUP (FIXED): MASP A - Backup starts on standby MASP.

BACKUP (FIXED): MASP A - Backup on standby MASP to fixed disk complete.
```

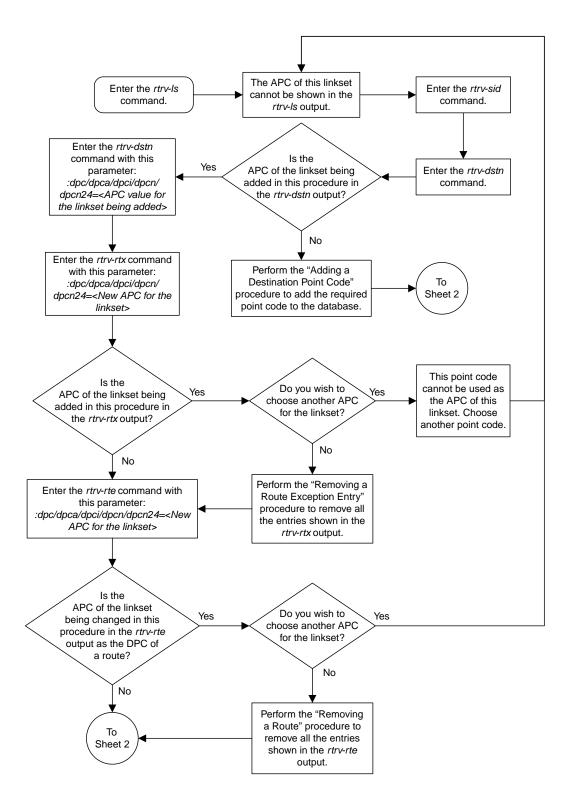

Sheet 1 of 5

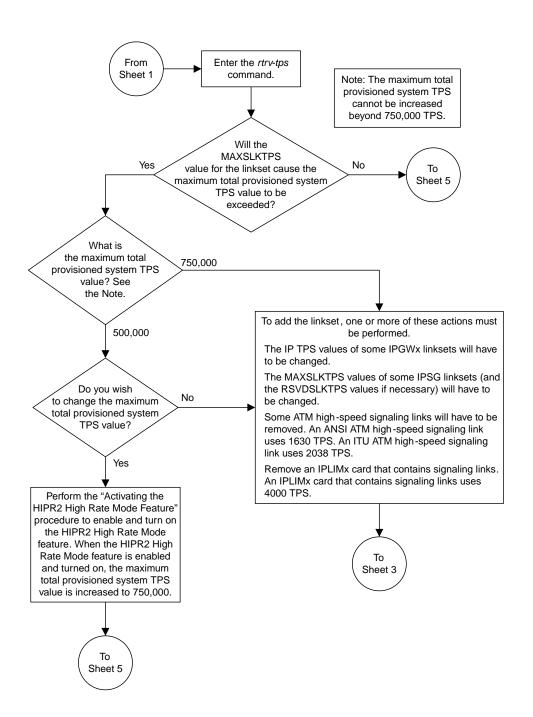

Sheet 2 of 5

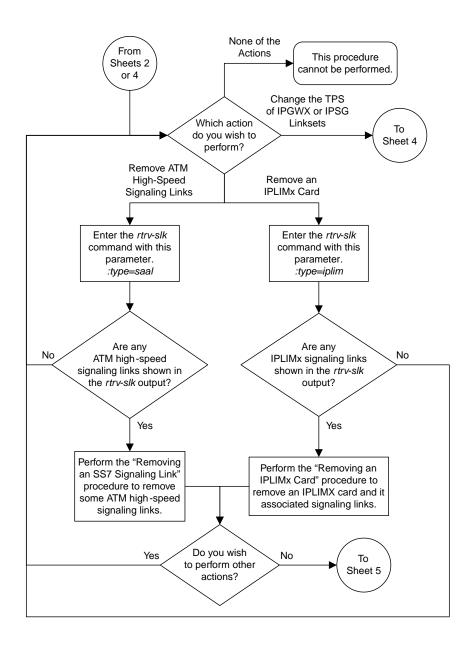

Sheet 3 of 5

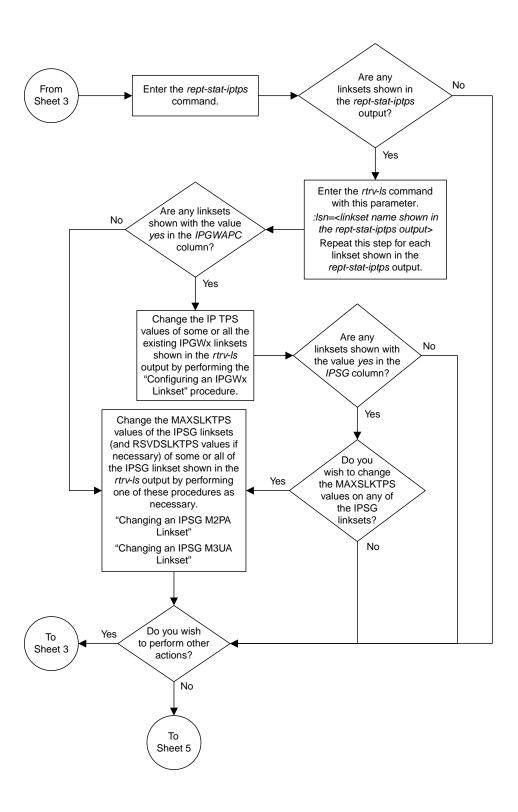

Sheet 4 of 5

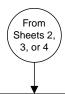

Add the IPSG M2PA linkset with the *ent-ls* command and these mandatory parameters:

:Isn = <linkset name, not shown in the rtrv-ls output> :apc/apca/apci/apcn/apcn24 = <adjacent point code shown in the rtrv-dstn output, but not shown in the rtrv-sid output>

:lst = <a, b, c, d, e>

:ipsg = yes

:adapter = m2pa

:maxslktps = <100 - 5000>

:rsvdslktps = <0 - 5000>

and with any of these optional parameters.

tpsalmtype = <rsvdslktps, maxslktps> Default value = rsvdslktps:

:lsusealm = <10 - 100> Default value = 100

:slkusealm = <10 - 100> Default value = 80

#### Notes:

- 1. The *maxslktps* parameter value must be greater than or equal to the *rsvdslktps* parameter value.
- 2. The *slktps* parameter can be used in place of the *rsvdslktps* parameter.

There are other optional parameters that can be specified with the *ent-Is* command. See the "Other Optional Parameters" section in the "Adding an IPSG M2PA Linkset" Procedure in the *Database Administration Manual – IPT Secure Gateway* for the procedures that discuss these parameters and their usage.

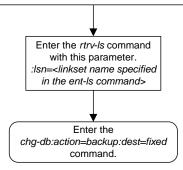

Sheet 5 of 5

Figure 91: Adding an IPSG M2PA Linkset

## Adding an IPSG M3UA Linkset

This procedure is used to configure IPSG M3UA linksets in the EAGLE 5 ISS using the ent-ls command with these parameters.

 $:1\,\mathrm{sn}$  – The name of the linkset. The linkset name can contain up to 10 characters, with the first character being a letter. However, the SEAS interface supports only eight characters. If this linkset is displayed on the SEAS interface and the linkset name contains more than eight characters, only the first eight characters in the linkset name are shown. If this linkset name contains more than eight characters, and is specified with the linkset commands on the SEAS interface, only the first eight characters can be specified.

:apc/apca/apci/apcn/apcn24 – Adjacent point code – the point code identifying the node that is next to the EAGLE. The adjacent point code can be one of the following types of point codes:

:apc/apca - ANSI point code, ANSI private point code

:apci – ITU-I point code, ITU-I spare point code, ITU-I private point code, ITU-I private spare point code.

:apcn – 14-bit ITU-N point code, 14-bit ITU-N spare point code, 14-bit ITU-N private point code, 14-bit ITU-N private spare point code.

:apcn24 – 24-bit ITU-N point code, 24-bit ITU-N private point code.

**Note:** See the "Point Code Formats" section in *Database Administration -* SS7 *User's Guide* for a definition of the point code types that are used on the EAGLE and for a definition of the different formats that can be used for ITU national point codes.

:1st - The linkset type of the linkset. For an IPSG M3UA linkset, only one value can be specified, A.

:ipsg - This parameter specifies whether or not the linkset is an IPSG linkset. This parameter has two values, yes (if the linkset is an IPSG linkset) or no (if the linkset is not an IPSG linkset). For this procedure, the ipsg parameter value must be yes.

:maxslktps – The maximum number of transactions per second (TPS) for all signaling links that are assigned to the IPSG M3UA linkset. See *Maximum Card Capacity for Different Card Types* for MaxTPS values.

:rsvdslktps – The number of transactions per second (TPS) that is assigned to each IPSG signaling link that will be in the linkset. See *Maximum Card Capacity for Different Card Types* for MaxTPS values. The slktps parameter can be used in place of the rsvdslktps parameter.

:tpsalmtype - The TPS threshold that will generate alarms. This parameter has two values.

- rsvdslktps The RSVDSLKTPS threshold generates alarms.
- maxslktps The MAXSLKTPS threshold generates alarms.

:lsusealm – The linkset's TPS alarm threshold, from 10 to 100 percent of the linkset's TPS. When this threshold is reached, a major alarm (UAM 0115) is generated. When the linkset's TPS falls below this threshold, UAM 0115 is automatically cleared and UAM 0118 is generated.

:slkusealm – The signaling link TPS alarm threshold, from 10 to 100 percent of the signaling link's fair share of the linkset's TPS from 10 to 100 percent of the IPSG card's capacity (5000 TPS). This threshold is reached when the signaling link's actual usage exceeds the percentage of the signaling link's fair share of the linkset's TPS or the percentage of the IPSG card's capacity.

A signaling link's fair share of linkset's TPS is the linkset's TPS divided by the number of in-service links in the linkset. For example, if the linkset TPS is 4000 and there are 4 signaling links in the linkset, all in-service, then the signaling link's fair-share would be 1000 TPS (4000/4=1000). *Table 48: Signaling Link Fair Share Example* shows this calculation for a linkset with 1, 2, 3 and 4 in-service signaling links.

**Number of In-Service Signaling** Linkset TPS Signaling Link Fair Share of the Links Linkset TPS 4 4000 1000 3 4000 1333 2 4000 2000 1 4000 4000

Table 48: Signaling Link Fair Share Example

When this threshold is exceeded, a minor alarm (UAM 0116) is generated. When the amount of traffic on the signaling link falls below this threshold, UAM 0116 is automatically cleared and UAM 0119 is generated.

The signaling link TPS alarm shows that the linkset TPS is set too low for the linkset or that the IPSG card's capacity has been exceeded. Setting the signaling link TPS alarm threshold lower than the linkset TPS alarm threshold can give the user an earlier indication that the linkset TPS is inadequate or that traffic is not balanced across the links in the linkset.

: adapter - This parameter specifies the adapter layer for the signaling links that will be assigned to the IPSG M3UA linkset. This parameter has two values, m2pa and m3ua. For an IPSG M3UA linkset, the adapter parameter value must be m3ua.

:rcontext - This parameter specifies the routing context value that is assigned to the IPSG M3UA linkset. The value for this parameter is from 0 to 4294967295. The default value for this parameter is none, no value is specified.

:asnotif - This parameter specifies whether or not AS notifications will be sent for the IPSG M3UA linkset. This parameter has two values, yes, AS notifications will be sent for the linkset, and no, AS notifications will not be sent for the linkset. The default value for this parameter is yes.

The adjacent point code (APC) for the linkset must be defined in the database, must be in the SS7 domain, and cannot match the point code or capability point code of the EAGLE. The domain of the point code is shown in the DMN field in the output of the rtrv-dstn command. The point code of the EAGLE 5 ISS is shown in the PCA, PCN, PCN24, or PCI fields and the capability point code of the EAGLE are shown in the CPCA, CPCN, CPCN24, or CPCI fields in the output of the rtrv-sid command. An ANSI adjacent point code must be a full point code and cannot be a cluster point code or a network routing point code. The adjacent point code of the linkset cannot be a proxy point code, cannot have a proxy point code assigned to it, and cannot be assigned to another linkset.

If the APC is not in the destination point code table, go to the "Adding a Destination Point Code" procedure in *Database Administration* - SS7 *User's Guide* and add the APC to the destination point code table.

Adding the IPSG M3UA linkset cannot exceed the maximum total provisioned system TPS shown in the rtrv-tps output. An IPSG M3UA linkset uses from 100 to 5000 TPS, as provisioned by the maxslktps parameter.

If adding the IPSG M3UA linkset will exceed the maximum total provisioned system TPS, and the maximum total provisioned system TPS is 500,000, perform the "Activating the HIPR2 High Rate Mode" feature in the *Database Administration - System Management User's Guide* to enable and turn on the HIPR2 High Rate Mode feature. When the HIPR2 High Rate Mode feature is enabled and turned on, the maximum total provisioned system TPS is increased to 1,000,000 (1M). If the maximum total provisioned system TPS is 1M, or the maximum total provisioned system TPS is 500,000 and will not be increased, and adding the IPSG M3UA linkset will exceed the maximum total provisioned system TPS, the IPSG M3UA linkset cannot be added unless the amount of available TPS is reduced enough to allow the IPSG M3UA linkset to be added. The available TPS can be reduced by performing one or more of these actions.

- The IP TPS values of some IPGWx linksets have to be changed.
- The MAXSLKTPS values of some IPSG linksets (and the RSVDSLKTPS values if necessary) have to be changed.
- Some ATM high-speed signaling links have to be removed.
- An IPLIMx card that contains signaling links has to be removed.

### **Other Optional Parameters**

There are other optional parameters that can be used to configure an IPSG M3UA linkset. These parameters are not required for configuring an IPSG M3UA linkset. These parameters are discussed in more detail in *Commands User's Guide* or in these sections.

- These procedures in this manual:
  - Adding a Mate IPGWx Linkset to another IPGWx Linkset
  - Removing a Mate IPGWx Linkset from another IPGWx Linkset
  - Configuring an IPGWx Linkset
- These procedures in *Database Administration SS7 User's Guide* 
  - Adding an SS7 Linkset
  - Changing an SS7 Linkset
  - Configuring an ITU Linkset with a Secondary Adjacent Point Code (SAPC)
- The "Configuring a Linkset for the GSM MAP Screening Feature" procedure in *Database Administration Features User's guide*.

**Note:** The mtprse, spc/spca/spci/spcn/spcn24, and ppc/ppca/ppci/ppcn/ppcn24 parameters cannot be specified for an IPSG M3UA linkset.

### Canceling the RTRV-LS and RTRV-DSTN Commands

Because the rtrv-ls and rtrv-dstn commands used in this procedure can output information for a long period of time, the rtrv-ls and rtrv-dstn commands can be canceled and the output to the terminal stopped. There are three ways that the rtrv-ls and rtrv-dstn commands can be canceled.

- Press the F9 function key on the keyboard at the terminal where the rtrv-ls or rtrv-dstn commands were entered.
- Enter the canc-cmd without the trm parameter at the terminal where the rtrv-ls or rtrv-dstn commands were entered.
- Enter the canc-cmd:trm=<xx>, where <xx> is the terminal where the rtrv-ls or rtrv-dstn commands were entered, from another terminal other that the terminal where the rtrv-ls or rtrv-dstn commands were entered. To enter the canc-cmd:trm=<xx> command, the terminal must allow Security Administration commands to be entered from it and the user must be allowed to enter Security Administration commands. The terminal's permissions can be verified with the rtrv-secu-trm command. The user's permissions can be verified with the rtrv-user or rtrv-secu-user commands.

For more information about the canc-cmd command, go to Commands User's Guide.

**1.** Display the current linksets in the database using the rtrv-ls command.

This is an example of the possible output.

```
rlghncxa03w 10-07-10 11:43:04 GMT EAGLE5 42.0.0
                           L3T SLT
                                            GWS GWS GWS
          APCA (SS7) SCRN SET SET BEI LST LNKS ACT MES DIS SLSCI NIS
LSN
           001-001-002 none 1 1 no A 8 off off no 001-001-003 none 1 1 no A 8 off off off no
ipgwx1
ipgwx2
                                                            off
          001-001-004 none 1 1
                                 no A 0 off off no
ipgwx3
                                                            off
off
                                                            off
                                                            off
                                                           off
off
                                                            off
                                                            off
                           L3T SLT
                                            GWS GWS GWS
LSN APCI (SS7) SCRN SET SET BEI LST LNKS ACT MES DIS SLSCI NIS lsnituatm 1-002-3 none 1 2 no A 1 off off no off
Link set table is (12 of 1024) 1% full.
```

2. Display the point code and capability point code of the EAGLE by using the rtrv-sid command. This is an example of the possible output.

```
rlghncxa03w 10-07-10 11:43:04 GMT EAGLE5 42.0.0
                                                     DCTVDE
       PCI PCN CLLI
PCA
001-001-001
              1-200-6
                           13482
                                       rlghncxa03w
                                                     OTHER
CPCA
002-002-001
             002-002-003
                             002-002-004
                                            002-002-005
002-002-006
             002-002-007
004-003-003
                              002-002-008
                                            002-002-009
004-002-001
                             144-212-003
CPCA (LNP)
          005-005-004 005-005-006
005-005-002
CPCT
```

| 1-001-1                | 1-001-2        | 1-001-3        | 1-001-4 |
|------------------------|----------------|----------------|---------|
| CPCN<br>02091<br>02191 | 02092<br>02192 | 02094<br>11177 | 02097   |

**3.** Display the destination point codes in the database by entering the rtrv-dstn command. This is an example of the possible output.

```
rlghncxa03w 10-12-10 11:43:04 GMT EAGLE5 43.0.0
Extended Processing Time may be Required
            CLLI
  DPCA
                     BEI ELEI ALIASI
                                            ALTASN/N24
                                                        DMN
  001-207-000 ----- no --- --
                                                        SS7
  001-001-002 ----- no --- ----
                                          -----
                                                        SS7
  001-001-003 ----- no -- ------
001-001-004 ----- no -- ------
                                                        SS7
                                                        SS7
  001-005-000 ----- no --- ----
                                          -----
                                                        SS7
  001-007-000 ----- no --- -----
                                                        SS7
  002-002-002 ----- no --- -----
                                                        SS7
  003-002-004 ------ no --- -------
003-003-003 ----- no --- ------
                                                        SS7
                                                        SS7
  003-003-004 ----- no --- ----
                                                        SS7
  003-003-005 ----- no --- ----
                                                        SS7
  005-005-005 ----- no --- ----
                                          -----
                                                        SS7
  008-012-003 ----- no --- ------
009-002-003 ----- no --- -------
009-009-009 ----- no --- ------
                                                        SS7
                                                        SS7
                                                        SS7
  010-020-005 ----- no --- -----
                                                        SS7
  DPCT
            CLLI BEI ELEI ALIASA
                                            ALIASN/N24
                                                        DMN
                                                        SS7
                                                        SS7
                                                        SS7
                                                        SS7
            ----- no --- -----
  1-011-1
                                                        SS7
             ----- no --- -----
  1-011-2
                                                        SS7
Destination table is (22 of 2000) 2% full
Alias table is (0 of 12000) 0% full
```

If the adjacent point code is not shown in the rtrv-dstn output, perform the "Adding a Destination Point Code" procedure in *Database Administration - SS7 User's Guide* to add the required point code. This point code cannot be a proxy point code (the prx=yes value assigned to the point code) and a proxy point code (a point code value is shown in the PPC column) cannot be assigned to the point code. After the adjacent point code has been added, continue the procedure with *Step 7*.

If the adjacent point code is shown in the rtrv-dstn output, continue the procedure with *Step 4*.

4. Display the adjacent point code of the new linkset in the destination point code table by using the rtrv-dstn command and specifying the point code. For this example, enter this command.

```
rtrv-dstn:dpca=010-020-005
```

```
rlghncxa03w 10-12-10 11:43:04 GMT EAGLE5 43.0.0
```

```
DPCA CLLI BEI ELEI ALIASI ALIASN/N24 DMN 010-020-005 ------ no --- ----- SS7

SPCA NCAI RCAUSE NPRST SPLITIAM HMSMSC HMSCP SCCPMSGCNV none off none no no none

Destination table is (14 of 2000) 1% full
Alias table is (0 of 12000) 0% full
```

This point code cannot be a proxy point code (the prx=yes value assigned to the point code) and a proxy point code (a point code value is shown in the PPC column) cannot be assigned to the point code. If a proxy point code is shown in this step, or if the point code is a proxy point code, choose another point code and repeat this procedure from *Step 2*.

If a proxy point code is not shown in this step, or if the point code is not a proxy point code, continue this procedure with *Step 5*.

5. The APC of the linkset cannot be the DPC of any exception route. Verify that the adjacent point code of the linkset is not the DPC of any exception route by entering the rtrv-rtx command with the dpc/dpca/dpci/dpcn/dpcn24 parameter. The dpc/dpca/dpci/dpcn/dpcn24 parameter value is the adjacent point code value that will be specified for the linkset.

For this example, enter this command.

```
rtrv-rtx:dpca=010-020-005
```

This is an example of the possible output.

```
rlghncxa03w 06-10-10 11:43:04 GMT EAGLE5 37.5.0
                RTX-CRITERIA
                                                                                  RC
                                                                                           APC
     010-020-005 OPCA
                         OPCA
007-008-009
008-008-008
                                                              ls1305 20 001-005-000
ls1307 40 001-007-000
 DESTINATION ENTRIES ALLOCATED: 2000
      FULL DPC(s):
                                                   13
FULL DPC(s):

EXCEPTION DPC(s):

NETWORK DPC(s):

CLUSTER DPC(s):

TOTAL DPC(s):

CAPACITY (% FULL):

ALIASES ALLOCATED:

ALIASES USED:

CAPACITY (% FULL):

X-LIST ENTRIES ALLOCATED:
                                                      Ω
                                                      1
                                                   19
                                                      1%
                                                  12000
                                                 0
                                                      0%
                                                    500
```

If the adjacent point code of the linkset is not the DPC of a route exception table entry, no entries are displayed in the rtrv-rtx output, but a summary of the point code quantities is displayed, as shown in the following output example.

```
rlghncxa03w 06-10-10 11:43:04 GMT EAGLE5 37.5.0

DESTINATION ENTRIES ALLOCATED: 2000

FULL DPC(s): 15

EXCEPTION DPC(s): 5

NETWORK DPC(s): 0
```

```
CLUSTER DPC(s): 1
TOTAL DPC(s): 21
CAPACITY (% FULL): 1%
ALIASES ALLOCATED: 12000
ALIASES USED: 0
CAPACITY (% FULL): 0%
X-LIST ENTRIES ALLOCATED: 500
```

If the point code specified in this step is shown in the DPCA/DPCI/DPCN/ DPCN24 columns in this step, the point code value cannot be used as an adjacent point code unless one of two actions are taken:

- Choose another adjacent point code value and repeat the procedure from *Step 2*.
- Remove all the entries displayed in this step by performing the "Removing a Route Exception Entry" procedure in the *Database Administration* SS7 *User's Guide*. After the entries have been removed, continue the procedure with *Step 6*.

If the point code specified in this step is not shown in the DPCA/DPCI/DPCN/ DPCN24 columns in this step, continue this procedure with *Step 6*.

6. Display any entries in the route table whose DPC value is also the adjacent point code of the new linkset being added in this procedure, or the new adjacent point code of the existing linkset being changed in this procedure. Enter the rtrv-rte command with the dpc/dpca/dpci/dpcn/dpcn24 parameter. The dpc/dpca/dpci/dpcn/dpcn24 parameter value is the adjacent point code value that will be specified for the linkset. For this example, enter this command.

```
rtrv-rte:dpca=010-020-005
```

This is an example of the possible output.

```
rlghncxa03w 10-07-10 11:43:04 GMT EAGLE5 42.0.0

DPCA ALIASI ALIASN/N24 LSN RC APCA
010-020-005 ------ lsn1 1 003-003-005
lsn2 2 003-003-004
RTX:No CLLI=-----
```

If the adjacent point code of the linkset is not the DPC of a route, the point code entry is displayed in the rtrv-rte output, but the LSN, RC, and APC columns contain dashes, as shown in the following output example.

```
rlghncxa03w 10-07-10 11:43:04 GMT EAGLE5 42.0.0

DPCA ALIASI ALIASN/N24 LSN RC APCA
010-020-005 ------ lsn1 1 003-003-005
lsn2 2 003-003-004
RTX:No CLLI=-----
```

If the point code specified in this step is shown in the DPCA/DPCI/DPCN/ DPCN24 columns in this step, the point code value cannot be used as an adjacent point code unless one of two actions are taken:

• Choose another adjacent point code value and repeat and repeat the procedure from *Step 2*.

• Remove all the entries displayed in this step by performing the "Removing a Route" procedure in *Database Administration* - SS7 *User's Guide*. After the entries have been removed, continue the procedure with *Step 7*.

If the point code specified in this step is not shown in the DPCA/DPCI/DPCN/ DPCN24 columns in this step, continue this procedure with *Step 7*.

7. Display the total provisioned system TPS by entering the rtrv-tps command. This is an example of the possible output.

| rlghnc | xa03w 1 | 0-07-10  | 16:20:46                                | GMT EAGLE                              | 42.0.0   |
|--------|---------|----------|-----------------------------------------|----------------------------------------|----------|
|        |         |          |                                         |                                        |          |
| CARD   | NUM     | NUM      | RSVD                                    | MAX                                    |          |
| TYPE   | CARDS   | LINKS    | TPS                                     | TPS                                    |          |
|        |         |          |                                         |                                        |          |
| IPGW   | 17      | 16       | 48000                                   | 80000                                  |          |
| IPSG   | 3       | 7        | 4200                                    | 8000                                   |          |
| IPLIM  | 2       | 4        | 8000                                    | 8000                                   |          |
| ATM    | 2       | 2        | 3668                                    | 3668                                   |          |
|        |         |          |                                         |                                        |          |
| Total  | nrovigi | oned Sys | stem TDS (                              | 99668 of 50                            | 00000) 2 |
| IOCAI  | PICVIDI | oned by  | 700111111111111111111111111111111111111 | ,,,,,,,,,,,,,,,,,,,,,,,,,,,,,,,,,,,,,, | 00000, 2 |
| Comman | d Compl | et ed    |                                         |                                        |          |
| Comman | a compr | eteu.    |                                         |                                        |          |

An IPSG M3UA linkset uses 100 to MaxTPS (see *Maximum Card Capacity for Different Card Types* for MaxTPS values), as provisioned by the maxslktps parameter. If adding the new IPSG M3UA linkset will not exceed the maximum total provisioned system TPS, continue the procedure with *Step 12*.

If adding the new IPSG M3UA linkset will exceed the maximum total provisioned system TPS, and the maximum total provisioned system TPS is 500,000 shown, perform the "Activating the HIPR2 High Rate Mode Feature" procedure in *Database Administration - System Management User's Guide* to enable and turn on the HIPR2 High Rate Mode feature. When the HIPR2 High Rate Mode feature is enabled and turned on, the maximum total provisioned system TPS is increased to 1M. After the HIPR2 High Rate Mode feature has been enabled and turned on, continue the procedure with *Step 12*.

If the maximum total provisioned system TPS is 1M, or the maximum total provisioned system TPS is 500,000 and will not be increased, and adding the IPSG M3UA linkset will exceed the maximum total provisioned system TPS, the IPSG M3UA linkset cannot be added unless the amount of available TPS is reduced enough to allow the IPSG M3UA linkset to be added. The available TPS can be increased by performing one or more of these actions.

- The IP TPS values of some IPGWx linksets have to be changed. To perform this action, continue the procedure with *Step 10*.
- The MAXSLKTPS values of some IPSG linksets (and the RSVDSLKTPS values if necessary) have to be changed. To perform this action, continue the procedure with *Step 10*.
- Some ATM high-speed signaling links have to be removed. To perform this action, continue the procedure with *Step 8*.
- An IPLIMx card that contains signaling links has to be removed. To perform this action, continue the procedure with *Step 9*.
- 8. Display the ATM high-speed signaling links by entering this command.

```
rtrv-slk:type=saal
```

This is an example of the possible output.

```
rlghncxa03w 10-07-19 21:16:37 GMT EAGLE5 42.0.0

LP ATM
LOC LINK LSN SLC TYPE SET BPS TSEL VCI VPI LL
1303 A lsnds0 1 LIMATM 1 1.544M LINE 5 0 0

LP ATM
LOC LINK LSN SLC TYPE SET BPS TSEL VCI VPI CRC4 SI SN
1306 A lsnituatm 0 LIME1ATM 21 2.048M LINE 5 0 ON 3 0

SLK table is (30 of 1200) 2% full.
```

If ATM high-speed signaling links are shown in the rtrv-slk output, perform the "Removing an SS7 Signaling Link" procedure in the *Database Administration - SS7 User's Guide* to remove some of the ATM high-speed signaling links.

If ATM high-speed signaling links are not displayed in the rtrv-slk output, perform one or more of these actions to increase the available TPS.

**Note:** If one or more of these actions are not performed to increase the available TPS and the available TPS will not allow the IPSG M3UA linkset to be added, the IPSG M3UA linkset cannot be added and the remainder of this procedure cannot be performed.

- The IP TPS values of some IPGWx linksets have to be changed. To perform this action, continue the procedure with *Step 10*.
- The MAXSLKTPS values of some IPSG linksets (and the RSVDSLKTPS values if necessary) have to be changed. To perform this action, continue the procedure with *Step 10*.
- An IPLIMx card that contains signaling links has to be removed. To perform this action, continue the procedure with *Step 9*.

If you do not wish to perform other actions to increase the available TPS and the available TPS will allow the IPSG M3UA linkset to be added, continue the procedure with *Step 12*.

9. Display the signaling links that are assigned to IPLIMx cards by entering this command.

```
rtrv-slk:type=iplim
```

This is an example of the possible output.

```
rlghncxa03w 10-07-19 21:16:37 GMT EAGLE5 42.0.0

LOC LINK LSN SLC TYPE ANAME SLKTPS

1301 A lsniplim 0 IPLIM M2PA

1301 A1 lsniplim 1 IPLIM M2PA

1301 B1 lsniplim 2 IPLIM M2PA

1317 A lsniplimi 0 IPLIMI M2PA

SLK table is (30 of 1200) 2% full.
```

If IPLIMx cards containing signaling links are shown in the rtrv-slk output, perform the *Removing* an IPLIMx Card procedure to remove an IPLIMx card and its associated signaling links.

If IPLIMx cards containing signaling links are not displayed in the rtrv-slk output, perform one or more of these actions to increase the available TPS.

**Note:** If one or more of these actions are not performed to increase the available TPS and the available TPS will not allow the IPSG M3UA linkset to be added, the IPSG M3UA linkset cannot be added and the remainder of this procedure cannot be performed.

- The IP TPS values of some IPGWx linksets have to be changed. To perform this action, continue the procedure with *Step 10*.
- The MAXSLKTPS values of some IPSG linksets (and the RSVDSLKTPS values if necessary) have to be changed. To perform this action, continue the procedure with *Step 10*.
- Some ATM high-speed signaling links have to be removed. To perform this action, continue the procedure with *Step 8*.

If you do not wish to perform other actions to increase the available TPS and the available TPS will allow the IPSG M3UA linkset to be added, continue the procedure with *Step 12*.

**10.** Display the IPGWx and IPSG linksets by entering this command.

rept-stat-iptps

This is an example of the possible output.

| IP TPS USAGE REPORT |        |         |         |      |      |      |                   |  |  |
|---------------------|--------|---------|---------|------|------|------|-------------------|--|--|
|                     | THRESH | CONFIG/ | CONFIG/ |      | TPS  | PEAK | PEAKTIMESTAMP     |  |  |
|                     |        | RSVD    | MAX     |      |      |      |                   |  |  |
| LSN                 |        |         |         |      |      |      |                   |  |  |
| ipgwx1              | 100%   |         | 32000   | TX:  | 3700 | 4000 | 10-07-19 09:49:19 |  |  |
|                     |        |         |         | RCV: | 3650 | 4000 | 10-07-19 09:49:19 |  |  |
| ipgwx2              | 100%   |         | 16000   | TX:  | 4800 | 5000 | 10-07-19 09:49:09 |  |  |
|                     |        |         |         | RCV: | 4850 | 5000 | 10-07-19 09:49:09 |  |  |
| ipgwx3              | 100%   |         | 32000   | TX:  | 427  | 550  | 10-07-19 09:49:19 |  |  |
|                     |        |         |         | RCV: | 312  | 450  | 10-07-19 09:49:19 |  |  |
| ipsglsn             | 100%   | 600     | 24000   | TX:  | 4800 | 5000 | 10-07-19 09:49:19 |  |  |
|                     |        |         |         | RCV: | 4800 | 5000 | 10-07-19 09:49:19 |  |  |
| ipsglsn2            | 100%   | 600     | 4000    | TX:  | 427  | 550  | 10-07-19 09:49:19 |  |  |
|                     |        |         |         | RCV: | 312  | 450  | 10-07-19 09:49:19 |  |  |

If linksets are displayed in the rept-stat-iptps output, continue the procedure with *Step 11*.

If linksets are not displayed in the rept-stat-iptps output, perform one or more of these actions to increase the available TPS.

**Note:** If one or more of these actions are not performed to increase the available TPS and the available TPS will not allow the IPSG M3UA linkset to be added, the IPSG M3UA linkset cannot be added and the remainder of this procedure cannot be performed.

- An IPLIMx card that contains signaling links has to be removed. To perform this action, continue the procedure with *Step 9*.
- Some ATM high-speed signaling links have to be removed. To perform this action, continue the procedure with *Step 8*.

If you do not wish to perform other actions to increase the available TPS and the available TPS will allow the IPSG M3UA linkset to be added, continue the procedure with *Step 12*.

**11.** Display the attributes of the linksets shown in *Step 10* by entering the rtrv-ls command with the name of the linkset shown in *Step 10*.

For this example enter these commands.

```
rtrv-ls:lsn=ipgwx1
```

This is an example of the possible output.

```
rlghncxa03w 10-07-19 21:16:37 GMT EAGLE5 42.0.0
                                   L3T SLT
                                                          GWS GWS GWS
             APCA (SS7) SCRN SET SET BEI LST LNKS ACT MES DIS SLSCI NIS 001-001-002 none 1 1 no A 8 off off no off
LSN
ipgwx1
                                           TFATCABMLQ MTPRSE ASL8
                            CLLI
            ----- 4 ---
            RANDSLS
            off
           IPSG IPGWAPC GTTMODE CGGTMOD no yes CdPA no
            MATELSN IPTPS LSUSEALM SLKUSEALM
            ----- 32000 100% 80%
            LOC LINK SLC TYPE
            1101 A 0 SS7IPGW
1102 A 1 SS7IPGW
           1103 A 2 SS7IPGW
1104 A 3 SS7IPGW
           1105 A 4 SS7IPGW
1106 A 5 SS7IPGW
1107 A 6 SS7IPGW
1108 A 7 SS7IPGW
Link set table is (8 of 1024) 1% full.
```

rtrv-ls:lsn=ipgwx2

```
rlghncxa03w 10-07-19 21:16:37 GMT EAGLE5 42.0.0
                            L3T SLT
                                             GWS GWS GWS
LSN
           APCA (SS7) SCRN SET SET BEI LST LNKS ACT MES DIS SLSCI NIS
           001-001-003 none 1 1 no A 8 off off no off
ipgwx2
         SPCA CLLI TFATCABMLQ MTPR
                                  TFATCABMLO MTPRSE ASL8
         RANDSLS
         off
         IPSG IPGWAPC GTTMODE
                                     CGGTMOD
         no yes CdPA
                                       no
         MATELSN IPTPS LSUSEALM SLKUSEALM ----- 16000 100% 80%
```

```
LOC LINK SLC TYPE

1111 A 0 SS7IPGW

1112 A 1 SS7IPGW

1201 A 2 SS7IPGW

1202 A 3 SS7IPGW

1203 A 4 SS7IPGW

1204 A 5 SS7IPGW

1205 A 6 SS7IPGW

1206 A 7 SS7IPGW

Link set table is (8 of 1024) 1% full.
```

rtrv-ls:lsn=ipgwx3

This is an example of the possible output.

```
rlghncxa03w 10-07-19 21:16:37 GMT EAGLE5 42.0.0
                          L3T SLT
                                           GWS GWS GWS
          APCA (SS7) SCRN SET SET BEI LST LNKS ACT MES DIS SLSCI NIS
LSN
ipgwx3
           001-001-004 none 1 1 no A 0 off off no off
          SPCA CLLI
                                TFATCABMLQ MTPRSE ASL8
         ----- 1
        RANDSLS
         off
        IPSG IPGWAPC GTTMODE CGGTMOD no yes CdPA no
        MATELSN IPTPS LSUSEALM SLKUSEALM
         ----- 32000 100% 80%
Link set table is (8 of 1024) 1% full.
```

rtrv-ls:lsn=ipsglsn

```
TPSALM LSUSEALM SLKUSEALM rsvdslktps 100% 100%

LOC LINK SLC TYPE ANAME 1303 A 0 IPSG ipsgm2pa1 1303 A1 1 IPSG ipsgm2pa2 1303 B1 2 IPSG ipsgm2pa3 1303 A2 3 IPSG ipsgm2pa4 1303 A3 4 IPSG ipsgm2pa4 1303 A3 4 IPSG ipsgm2pa5 1307 A 5 IPSG m2pa2

Link set table is (8 of 1024) 1% full.
```

rtrv-ls:lsn=ipsqlsn2

This is an example of the possible output.

```
rlghncxa03w 10-07-19 21:16:37 GMT EAGLE5 42.0.0
                              L3T SLT
                                                  GWS GWS GWS
           APCA (SS7) SCRN SET SET BEI LST LNKS ACT MES DIS SLSCI NIS 005-005-005 none 1 1 no A 1 off off no off
LSN
ipsglsn2
            SPCA CLLI TFATCABMLQ MTPRSE ASL8
          ----- 1
          RANDSLS
          off
          IPSG IPGWAPC GTTMODE CGGTMOD yes no CdPA no
          ADAPTER RSVDSLKTPS MAXSLKTPS
                  600 4000
          m2pa
          TPSALM LSUSEALM SLKUSEALM
          rsvdslktps 100% 100%
          LOC LINK SLC TYPE ANAME 1303 B3 0 IPSG ipsgm2pa6
Link set table is (8 of 1024) 1% full.
```

Perform one or both of these actions as necessary.

- Perform the *Configuring an IPGWx Linkset* procedure to change the IPTPS value for any linksets shown in the rtrv-ls output whose IPGWAPC value is yes.
- Perform the *Changing an IPSG M2PA Linkset* procedure (for linkset whose IPSG value is yes and ADAPTER value is M2PA) or the *Changing an IPSG M3UA Linkset* procedure (for linkset whose IPSG value is yes and ADAPTER value is M3UA) to change the MAXSLKTPS value (and RSVDSLKTPS value if necessary) for any linksets shown in the rtrv-ls output.

Perform one or both of these actions to increase the available TPS if needed.

• An IPLIMx card that contains signaling links has to be removed. To perform this action, continue the procedure with *Step 9*.

• Some ATM high-speed signaling links have to be removed. To perform this action, continue the procedure with *Step 8*.

If you do not wish to perform other actions to increase the available TPS and the available TPS will allow the IPSG M3UA linkset to be added, continue the procedure with *Step 12*.

12. Add the new linkset to the database using the ent-ls command. The new linkset must meet these conditions.

The name of this linkset cannot be used by another linkset – the linkset configuration is shown in the output of *Step 1*.

The APC of the new linkset must be in the destination point code table, but cannot be either the EAGLE's point code or the EAGLE's capability point code – shown in the outputs of *Step 2*, *Step 3*, and *Step 4*. The adjacent point code can be one of the following types of point codes:

:apc/apca - ANSI point code, ANSI private point code

:apci – ITU-I point code, ITU-I spare point code, ITU-I private point code, ITU-I private spare point code.

:apcn – 14-bit ITU-N point code, 14-bit ITU-N spare point code, 14-bit ITU-N private point code, 14-bit ITU-N private spare point code.

:apcn24 – 24-bit ITU-N point code, 24-bit ITU-N private point code.

These parameters and values must also be specified for the IPSG M3UA linkset:

- ipsg=yes
- adapter=m3ua
- lst=a
- maxslktps=<100 > see Maximum Card Capacity for Different Card Types.
- rsvdslktps=<0 > see Maximum Card Capacity for Different Card Types.

**Note:** The maxslktps parameter value must be greater than or equal to the rsvdslktps parameter value. The slktps parameter can be used in place of the rsvdslktps parameter.

- The ipgwapc, iptps, mtprse, multgc, spc/spca/spci/spcn/spcn24, ppc/ppca/ppci/ppcn/ppcn24, and sapci/sapcn/sapcn24 parameters cannot be specified for an IPSG M3UA linkset.
- These optional parameters can be specified with the ent-ls command.
  - lsusealm the linkset's IP TPS alarm threshold. The default value for the lsusealm parameter is 100.
  - slkusealm the signaling link IP TPS alarm threshold. The default value for the slkusealm parameter is 80.
  - rcontext the routing context value. The default value for the rcontext parameter is none.
  - asnotif Are AS notifications for the linkset sent. The default value for the asnotif parameter is yes.
  - tpsalmtype The TPS threshold that will generate alarms, either rsvdslktps or maxslktps. The default value for the tpsalmtype parameter is rsvdslktps.

**Note:** There are other optional parameters that can be specified with the ent-ls command, but are not required for an IPSG M3UA linkset. These parameters and their usage are discussed in the Other Optional Parameters section of this procedure.

For this example, enter this command.

ent-ls:lsn=lsgw1107:apca=010-020-005:lst=a:ipsg=yes:rsvdslktps=300:maxslktps=1000:lsusealm=70:slkusealm=70:adapter=m3ua:rcontext=250

When this command has successfully completed, this message should appear.

```
rlghncxa03w 06-10-17 16:23:21 GMT EAGLE5 37.5.0
Link set table is ( 14 of 1024) 1% full
ENT-LS: MASP A - COMPLTD
```

**13.** Verify the changes using the rtrv-ls command specifying the linkset name specified in *Step 12* with the lsn parameter. For this example, enter these commands.

```
rtrv-ls:lsn=lsgw1107
```

This is an example of the possible output.

14. Back up the new changes using the chg-db:action=backup:dest=fixed command. These messages should appear, the active Maintenance and Administration Subsystem Processor (MASP) appears first.

```
BACKUP (FIXED) : MASP A - Backup starts on active MASP.

BACKUP (FIXED) : MASP A - Backup on active MASP to fixed disk complete.

BACKUP (FIXED) : MASP A - Backup starts on standby MASP.

BACKUP (FIXED) : MASP A - Backup on standby MASP to fixed disk complete.
```

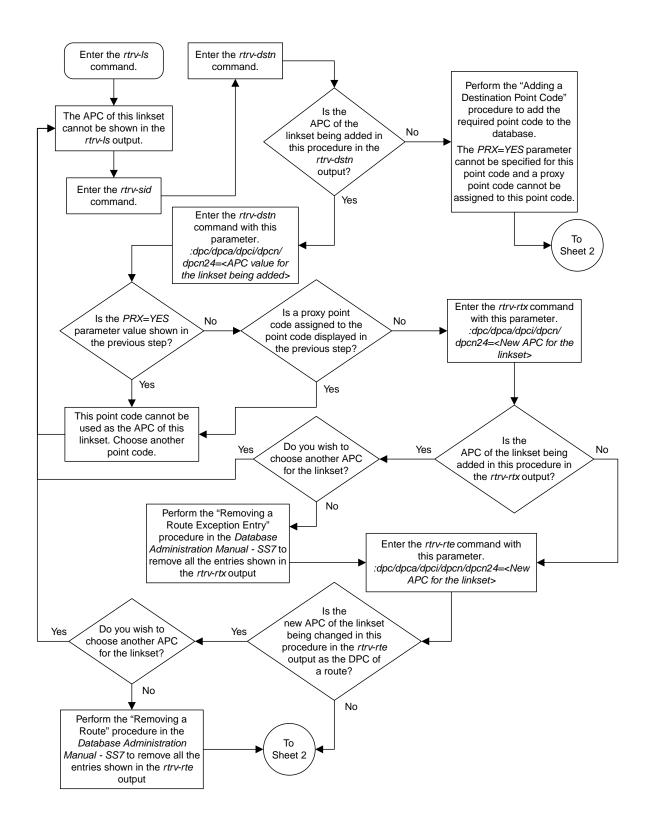

Sheet 1 of 5

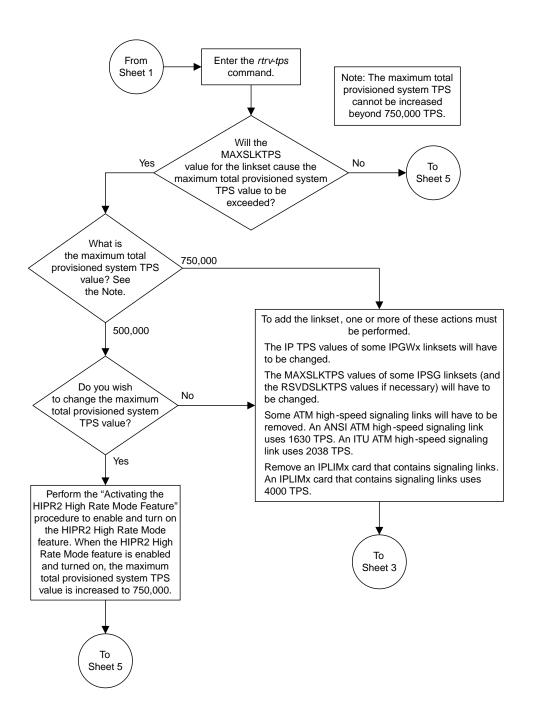

Sheet 2 of 5

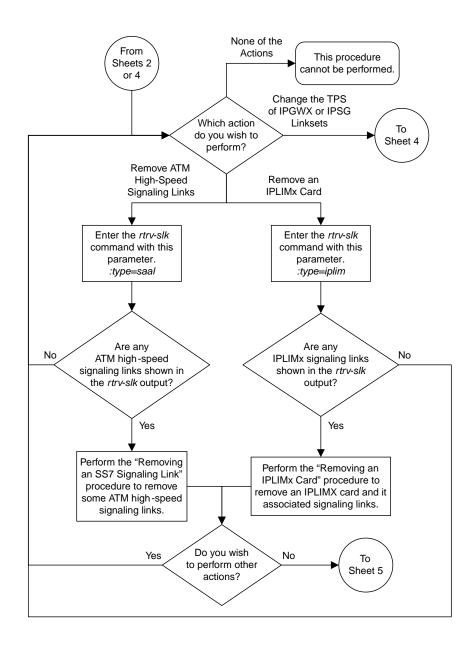

Sheet 3 of 5

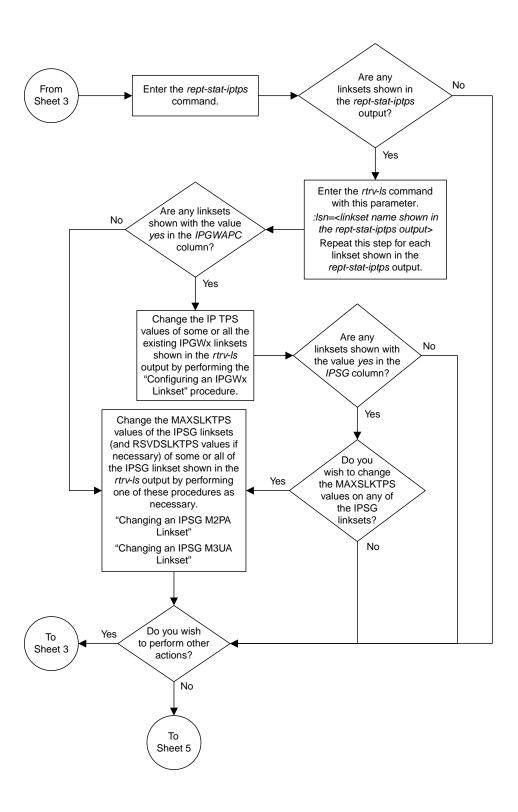

Sheet 4 of 5

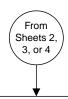

Add the IPSG M3UA linkset with the *ent-ls* command and these mandatory parameters:

:Isn = <linkset name, not shown in the rtrv-ls output>
:apc/apca/apci/apcn/apcn24 = <adjacent point code shown in the rtrv-dstn output, but not shown in the rtrv-sid output>

:lst = a :ipsg = yes :adapter = m3ua :maxslktps = <100 - 5000> :rsvdslktps = <0 - 5000>

and with any of these optional parameters.

:rcontext = < 0 - 4294967295> Default value = no value specified :asnotif = < yes, no> Default value = yes

:tpsalmtype = <rsvdslktps, maxslktps> Default value = rsvdslktps

:lsusealm = <10 - 100> Default value = 100

:slkusealm = <10 - 100> Default value = 80

#### Notes:

- 1. The *maxslktps* parameter value must be greater than or equal to the *rsvdslktps* parameter value.
- 2. The slktps parameter can be used in place of the rsvdslktps parameter. There are other optional parameters that can be specified with the ent-ls command. See the "Other Optional Parameters" section in the "Adding an IPSG M3UA Linkset" Procedure in the Database Administration Manual IP7 Secure Gateway for the procedures that discuss these parameters and their usage.

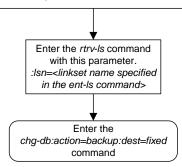

Sheet 5 of 5

Figure 92: Adding an IPSG M3UA Linkset

# Configuring an IP Link

This procedure is used to configure the link parameters for IP cards using the chg-ip-lnk command. These link parameters are used to configure the Ethernet hardware.

The chg-ip-lnk command uses the following parameters.

:loc - The card location of the IP card.

:port - The Ethernet interface on the IP card, A or B.

: ipaddr – IP address assigned to the Ethernet interface on the IP card. This is an IP address expressed in standard "dot notation." IP addresses consist of the system's network number and the machine's unique host number.

: submask – The subnet mask of the IP interface. A subnet mask is an IP address with a restricted range of values. The bits in the mask must be a string of one's followed by a string of zero's. There must be at least two one's in the mask, and the mask cannot be all one's. See *Table 49: Valid Subnet Mask Parameter Values* to assign the correct parameter values.

: auto – Tells hardware whether to automatically detect the duplex and speed.

:duplex – This is the mode of operation of the interface.

: speed – This is the bandwidth in megabits per second of the interface.

:mactype - This is the Media Access Control Type of the interface.

:mcast - The multicast control flag. This parameter enables or disables multicast support for the interface.

The EAGLE 5 ISS can contain a maximum of 2048 IP links.

A zero ipaddr parameter value (0.0.0.0) indicates the IP card Ethernet interface to IP link association is disabled. The host to the original IP address must be removed before the ipaddr=0.0.0.0 can be specified.

If the defrouter parameter of the chg-ip-card command contains an IP address for the card specified in this procedure, the network portion of one of the IP addresses assigned to the card in this procedure must match the network portion of the IP address specified by the defrouter parameter of the chg-ip-card command.

The network portion of the IP address is based on the class of the IP address (shown in *Table 49: Valid Subnet Mask Parameter Values*). If the IP address is a Class A IP address, the first field is the network portion of the IP address. If the IP address is a Class B IP address, the first two fields are the network portion of the IP address. If the IP address is a Class C IP address, the first three fields are the network portion of the IP address. For example, if the IP address is 193.5.207.150, a Class C IP address, the network portion of the IP address is 193.5.207.

If the auto=yes parameter is specified, then the duplex and speed parameters are not allowed.

The loc parameter value must be shown in the rtrv-ip-card output.

The IP card must be placed out of service.

If either the ipaddr or submask parameters are specified, then both parameters must be specified. If the ipaddr parameter value is zero (0.0.0.0), the submask parameter is not required.

The IP address and subnet mask values cannot be changed to an address representing a different network if:

- If the network interface specified by the loc and port parameters has a default router, dnsa, or dsnb parameter values assigned to it, as shown in the rtrv-ip-card output.
- Any IP routes, shown in the rtrv-ip-rte output, reference the IP address for the network interface specified by the loc and port parameters.

The IP link cannot be changed if open associations reference the IP link being changed.

The network portion of the IP addresses assigned to the IP links on an IP card must be unique. For example, if IP links are assigned to IP card 1103, the network portion of the IP address for Ethernet interface A (port=a) must be different from the IP address for Ethernet interface B (port=b).

The submask parameter value is based upon the ipadddr setting. See *Table 49: Valid Subnet Mask Parameter Values* for the valid input values for the submask and ipaddr parameter combinations.

Table 49: Valid Subnet Mask Parameter Values

| Network Class | IP Network Address Range   | Valid Subnet Mask Values                                   |  |  |  |  |
|---------------|----------------------------|------------------------------------------------------------|--|--|--|--|
|               |                            | 255.0.0.0 (the default value for a class A IP address)     |  |  |  |  |
|               |                            | 255.192.0.0                                                |  |  |  |  |
|               |                            | 255.224.0.0                                                |  |  |  |  |
| A             | 1.0.0.0 to 127.0.0.0       | 255.240.0.0                                                |  |  |  |  |
|               |                            | 255.248.0.0                                                |  |  |  |  |
|               |                            | 255.252.0.0                                                |  |  |  |  |
|               |                            | 255.254.0.0                                                |  |  |  |  |
|               |                            | 255.255.128.1                                              |  |  |  |  |
|               |                            | 255.255.0.0 (the default value for a class B IP address)   |  |  |  |  |
|               |                            | 255.255.192.0                                              |  |  |  |  |
|               |                            | 255.255.224.0                                              |  |  |  |  |
| A+B           | 128.0.0.0 to 191.255.0.0   | 255.255.240.0                                              |  |  |  |  |
|               |                            | 255.255.248.0                                              |  |  |  |  |
|               |                            | 255.255.252.0                                              |  |  |  |  |
|               |                            | 255.255.254.0                                              |  |  |  |  |
|               |                            | 255.255.255.128                                            |  |  |  |  |
| A+B+C         | 192.0.0.0 to 223.255.255.0 | 255.255.255.0 (the default value for a class C IP address) |  |  |  |  |
|               |                            | 255.255.255.192                                            |  |  |  |  |

| Network Class | IP Network Address Range | Valid Subnet Mask Values |
|---------------|--------------------------|--------------------------|
|               |                          | 255.255.255.224          |
|               |                          | 255.255.255.240          |
|               |                          | 255.255.255.248          |
|               |                          | 255.255.255.252          |

If a Class B IP address is specified for the ipaddr parameter of the chg-ip-lnk command, the subnet address that results from the ipaddr and submask parameter values cannot be the same as the subnet address that results from the pvn and pvnmask, fcna and fcnamask, or fcnb and fcnbmask parameter values of the chg-netopts command. The pvn and pvnmask, fcna and fcnamask, or fcnb and fcnbmask parameter values can be verified by entering the rtrv-netopts command. Choose ipaddr and submask parameter values for the IP link whose resulting subnet address is not be the same as the subnet address resulting from the pvn and pvnmask, fcna and fcnamask, or fcnb and fcnbmask parameter values of the chg-netopts command.

### Canceling the RTRV-ASSOC Command

Because the rtrv-assoc command used in this procedure can output information for a long period of time, the rtrv-assoc command can be canceled and the output to the terminal stopped. There are three ways that the rtrv-assoc command can be canceled.

- Press the F9 function key on the keyboard at the terminal where the rtrv-assoc command was were entered.
- Enter the canc-cmd without the trm parameter at the terminal where the rtrv-assoc command was entered.
- Enter the canc-cmd:trm=<xx>, where <xx> is the terminal where the rtrv-assoc command was entered, from another terminal other that the terminal where the rtrv-assoc command was entered. To enter the canc-cmd:trm=<xx> command, the terminal must allow Security Administration commands to be entered from it and the user must be allowed to enter Security Administration commands. The terminal's permissions can be verified with the rtrv-secu-trm command. The user's permissions can be verified with the rtrv-user or rtrv-secu-user commands.

For more information about the canc-cmd command, go to the Commands Manual.

**1.** Display the current link parameters associated with the IP card in the database by entering the rtrv-ip-lnk command.

The following is an example of the possible output.

| rlghncxa03w 08-12-28 21:14:37 GMT EAGLE5 40.0.0 |      |            |                 |        |       |         |      |       |  |  |
|-------------------------------------------------|------|------------|-----------------|--------|-------|---------|------|-------|--|--|
| LOC                                             | PORT | IPADDR     | SUBMASK         | DUPLEX | SPEED | MACTYPE | AUTO | MCAST |  |  |
| 1201                                            | A    | 192.1.1.10 | 255.255.255.128 | HALF   | 10    | 802.3   | NO   | NO    |  |  |
| 1201                                            | В    |            |                 | HALF   | 10    | DIX     | NO   | NO    |  |  |
| 1203                                            | A    | 192.1.1.12 | 255.255.255.0   |        |       | DIX     | YES  | NO    |  |  |
| 1203                                            | В    |            |                 | HALF   | 10    | DIX     | NO   | NO    |  |  |
| 1205                                            | A    | 192.1.1.14 | 255.255.255.0   | FULL   | 100   | DIX     | NO   | NO    |  |  |
| 1205                                            | В    |            |                 | HALF   | 10    | DIX     | NO   | NO    |  |  |
| 2101                                            | A    | 192.1.1.20 | 255.255.255.0   | FULL   | 100   | DIX     | NO   | NO    |  |  |
| 2101                                            | В    |            |                 | HALF   | 10    | DIX     | NO   | NO    |  |  |
| 2103                                            | A    | 192.1.1.22 | 255.255.255.0   | FULL   | 100   | DIX     | NO   | NO    |  |  |
| 2103                                            | В    |            |                 | HALF   | 10    | DIX     | NO   | NO    |  |  |
| 2105                                            | A    | 192.1.1.24 | 255.255.255.0   | FULL   | 100   | DIX     | NO   | NO    |  |  |
|                                                 |      |            |                 |        |       |         |      |       |  |  |

```
2105 B
                                                NO
                                                   NO
2205 A
      192.1.1.30 255.255.255.0 FULL
                                     100
                                         DTX
                                               NO
                                                   NO
        ----- HALF
2205 B
                                     10
                                         DIX
                                               NO
                                                   NO
2207 A 192.1.1.32 255.255.255.0 FULL
                                     100
                                         DIX
                                               NO
                                                   NO
        ----- HALF
2207 В
                                     10
                                               NO
                                                   NO
                                         DIX
       192.1.1.50 255.255.255.0 FULL HALF
2213 A
2213 B
                                     100
                                          DIX
                                               NO
                                                   NO
                                     10
                                          DIX
                                               NO
                                                   NO
2301 A 192.1.1.52 255.255.255.0 FULL
                                     100
                                         DIX
                                               NO
                                                   NO
2301 B
        ----- HALF 10
                                         DIX
                                               NO
                                                   NO
IP-LNK
      table (20 of 2048) 1% full.
```

**Note:** If the ipaddr=0.0.0.0 is not being specified in this procedure, continue the procedure with *Step 3*.

2. If IP address information is being added or changed (not deleted) in the link parameters, verify that the IP address is present in the IP host table by using the rtrv-ip-host:display=all command.

The following is an example of the possible output.

If the current IP address of the IP link is shown in the rtrv-ip-host output, remove the host assigned to the IP address by performing the *Removing an IP Host Assigned to an IPSG Card* procedure.

**3.** To change IP link parameters, the signaling links assigned to the IP card and the IP card have to be inhibited.

Display the signaling links assigned to the card shown in *Step 1* using the rtrv-slk command specifying the card location.

For this example, enter this command.

```
rtrv-slk:loc=1201
```

```
rlghncxa03w 08-04-12 15:36:20 GMT 38.0.0

LOC LINK LSN SLC TYPE ANAME SLKTPS
1201 A nc001 0 IPSG m2pa1 1015
```

```
IPTPS for LOC = 1102 is (1015 of 5000) 20%
```

**4.** Retrieve the status of the signaling links assigned to the IP card to be changed using the rept-stat-slk command.

For example, enter this command.

```
rept-stat-slk:loc=1201:link=a
```

The output lists the signaling link assigned to this card:

```
rlghncxa03w 06-10-28 21:16:37 GMT EAGLE5 36.0.0
SLK LSN CLLI PST SST AST
1201,A nc001 ------ IS-NR
Command Completed.
```

If the signaling link is in service-normal (IS-NR), continue the procedure with  $Step\ 5$  to deactivate the signaling link. If the signaling link is out-of-service-maintenance disabled (OOS-MT-DSBLD), continue the procedure with  $Step\ 7$  to verify the IP card status.

5. Deactivate the signaling links assigned to the IP card using the dact-slk command.

For example, enter this command.

```
dact-slk:loc=1201:link=a
```

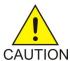

**Caution:** This command impacts network performance and should only be used during periods of low traffic.

After this command has successfully completed, this message appears.

```
rlghncxa03w 06-10-12 09:12:36 GMT EAGLE5 36.0.0
Deactivate Link message sent to card.
```

**6.** Verify the new link status using the rept-stat-slk command.

For example, enter this command.

```
rept-stat-slk:loc=1201:link=a
```

The output displays the link status as OOS-MT-DSBLD and gives off a minor alarm:

7. Verify the status of the IP card to be inhibited using the rept-stat-card command.

For example, enter this command.

```
rept-stat-card:loc=1201
```

This is an example of the possible output.

```
rlghncxa03w 10-12-01 09:12:36 GMT EAGLE5 43.0.0

CARD VERSION TYPE GPL PST SST AST

1201 133-003-000 E5ENET IPSG IS-NR Active -----

ALARM STATUS = No Alarms.

BLIXP GPL version = 133-003-000

IMT BUS A = Conn

IMT BUS B = Conn

CURRENT TEMPERATURE = 32C (90F) [ALARM TEMP: 60C (140F)]

PEAK TEMPERATURE: = 39C (103F) [06-05-02 13:40]

SIGNALING LINK STATUS

SLK PST LS CLLI

A IS-NR nc001 -------
```

If the IP card to be inhibited is in service-normal (IS-NR), continue the procedure with *Step 8* to inhibit the card. If the IP card is out-of-service-maintenance disabled (OOS-MT-DSBLD), continue the procedure with *Step 10* to change the IP link parameters.

8. Inhibit the IP card using the inh-card command.

For example, enter this command.

```
inh-card:loc=1201
```

This message should appear.

```
rlghncxa03w 06-10-28 21:18:37 GMT EAGLE5 36.0.0 Card has been inhibited.
```

Display the status of the IP card to verify that it is out-of-service maintenance-disabled (OOS-MT-DSBLD).

Enter this command.

```
rept-stat-card:loc=1201
```

This is an example of the possible output.

```
rlghncxa03w 06-10-01 09:12:36 GMT EAGLE5 36.0.0
CARD VERSION TYPE GPL PST
1201 133-003-000 E5ENET IPSG OOS-MT-DSBLD
ALARM STATUS - No Alarma
                                                                              AST
                                              OOS-MT-DSBLD
                                                                  Manual
  ALARM STATUS = No Alarms.
  BLIXP GPL version = 133-003-000
  IMT BUS A = Conn
IMT BUS B = Conn
  CURRENT TEMPERATURE = 32C (90F) [ALARM TEMP: 60C (140F)]
PEAK TEMPERATURE: = 39C (103F) [06-05-02 13:40]
  PEAK TEMPERATURE:
SIGNALING LINK STATUS
                                     LS
nc001
      SLK PST
                                                      CLLI
      A
              IS-NR
Command Completed
```

**10.** Display the attributes of the IP card assigned to the IP link being changed by entering the rtrv-ip-card command and specifying the card location of the IP link.

**Note:** If the ipaddr or submask parameter values are not being changed, continue the procedure with *Step 13*.

For this example, enter this command.

```
rtrv-ip-card:loc=1201
```

This is an example of the possible output.

If the rtrv-ip-card output shows an IP address for the default router (DEFROUTER) whose network portion matches the network portion of the IP address being changed, perform the *Configuring an IP Card* procedure and change the IP address of the default router to 0.0.0.0.

11. Display any IP routes referencing the IP link being changed by entering the rtrv-ip-rte command and specifying the card location of the IP link.

For this example, enter this command.

```
rtrv-ip-rte:loc=1201
```

This is an example of the possible output.

```
rlghncxa03w 06-10-28 21:17:37 GMT EAGLE5 36.0.0

LOC DEST SUBMASK GTWY

1201 128.252.10.5 255.255.255 140.188.13.33

1201 128.252.0.0 255.255.0.0 140.188.13.34

1201 150.10.1.1 255.255.255 140.190.15.3

IP Route table is (5 of 2048) 0.24% full
```

If the rtrv-ip-rte output shows that the card has IP routes assigned to it, perform the *Removing* an IP Route procedure and remove the IP routes from the database.

12. The subnet address that results from the ipaddr and submask parameter values of the chg-ip-lnk command cannot be the same as the subnet address that results from the pvn and pvnmask, fcna and fcnamask, or fcnb and fcnbmask parameter values of the chg-netopts command.

**Note:** If a Class A or C IP address (see *Table 49: Valid Subnet Mask Parameter Values*) will be specified for the ipaddr parameter in *Step 14*, continue the procedure with *Step 13*.

Display the pvn, pvnmask, fcna, fcnamask, fcnb, and fcnbmask parameter values of the chg-netopts command by entering the rtrv-netopts command.

If error message E3967 Cmd Rej: E5IS must be on is displayed after the rtrv-netopts command is executed, the pvn, pvnmask, fcna, fcnamask, fcnb, and fcnbmask parameters are not configured. Continue the procedure with *Step 13*.

This is an example of the possible output if the E5IS feature is on.

```
rlghncxa03w 09-02-28 21:17:37 GMT EAGLE5 40.1.0

NETWORK OPTIONS
-------

PVN = 128.20.30.40

PVNMASK = 255.255.192.0

FCNA = 170.120.50.0

FCNAMASK = 255.255.240.0

FCNB = 170.121.50.0

FCNBMASK = 255.255.254.0
```

Choose ipaddr and submask parameter values for the IP link whose resulting subnet address is not be the same as the subnet address resulting from the pvn and pvnmask, fcna and fcnamask, or fcnb and fcnbmask parameter values of the chg-netopts command. Continue the procedure with *Step 13*.

**13.** Display the associations referencing the local host name that is associated with the IP link being changed by entering the rtrv-assoc command and specifying the local host name shown in the rtrv-ip-host output in *Step 2*.

For this example, enter this command.

```
rtrv-assoc:lhost="ipnode-1201"
```

This is an example of the possible output.

```
rlghncxa03w 06-10-28 09:12:36 GMT EAGLE5 36.0.0

CARD IPLNK

ANAME LOC PORT LINK ADAPTER LPORT RPORT OPEN ALW
swbel32 1201 A A M2PA 1030 2345 YES YES

IP Appl Sock/Assoc table is (3 of 4000) 1% full
Assoc Buffer Space Used (16 KB of 3200 KB) on LOC = 1201
```

If no associations are displayed in this step, continue the procedure with *Step 14*.

If the rtrv-assoc output shows that the open parameter for any associations is yes, perform the *Changing the Attributes of an IPSG Association* procedure to change the value of the open parameter the associations to no.

14. Change the link parameters associated with the IP card in the database using the chg-ip-lnk command.

For this example, enter this command.

```
chg-ip-lnk:loc=1201:port=a:ipaddr=192.1.1.10:submask=255.255.255.0
:auto=yes:mactype=dix
```

When this command has successfully completed, the following message should appear.

```
rlghncxa03w 06-10-28 21:18:37 GMT EAGLE5 36.0.0 CHG-IP-LNK: MASP A - COMPLTD
```

**15.** Verify the new link parameters associated with the IP card that was changed in *Step 14* by entering the rtrv-ip-lnk command with the card location specified in *Step 14*.

For this example, enter this command.

The following is an example of the possible output.

```
rlghncxa03w 07-05-28 21:14:37 GMT EAGLE5 37.0.0

LOC PORT IPADDR SUBMASK DUPLEX SPEED MACTYPE AUTO MCAST
1201 A 192.1.1.10 255.255.255.128 HALF 10 DIX YES NO
1201 B ------- HALF 10 DIX NO NO
```

16. Allow the IP card that was inhibited in *Step 8* by using by using the alw-card command.

**Note:** If *Step 8* was not performed, continue the procedure with *Step 18*.

For example, enter this command.

```
alw-card:loc=1201
```

This message should appear.

```
rlghncxa03w 06-10-28 21:20:37 GMT EAGLE5 36.0.0 Card has been allowed.
```

17. Verify the in-service normal (IS-NR) status of the IP card using the rept-stat-card command.

For example, enter this command.

```
rept-stat-card:loc=1201
```

This is an example of the possible output.

**18.** Activate the signaling link from *Step 5* using the act-slk command.

**Note:** If *Step 5* was not performed, continue the procedure with *Step 20*.

For example, enter this command.

```
act-slk:loc=1201:link=a
```

The link changes its state from OOS-MT-DSBLD (out-of-service maintenance-disabled) to IS-NR (in-service normal).

The output confirms the activation.

```
rlghncxa03w 06-10-07 11:11:28 GMT EAGLE5 36.0.0
Activate Link message sent to card
```

19. Verify the in-service normal (IS-NR) status of the signaling link using the rept-stat-slk command.

For example, enter this command.

```
rept-stat-slk:loc=1201:link=a
```

This message should appear.

```
rlghncxa03w 06-10-28 21:16:37 GMT EAGLE5 36.0.0
SLK LSN CLLI PST SST AST
1201,A nc001 ------ IS-NR
Command Completed.
```

**20.** Perform the *Configuring an IP Card* procedure and change the IP address of the default router to a non-zero value, where the network portion of the default router IP address matches the network portion of the IP link's new IP address.

Note: If the ipaddr or submask values were not changed, continue the procedure with Step 22.

**Note:** If the IP address of the default router was not changed to 0.0.0.0 in *Step 10*, continue the procedure with *Step 21*.

**21.** Perform the *Adding an IP Route* procedure and add the IP routes back into the database.

**Note:** If IP routes were not removed in *Step 11*, continue the procedure with *Step 22*.

**22.** Perform the *Changing the Attributes of an IPSG Association* procedure and change the value of the open parameter of the association to yes.

**Note:** If the open parameter value for an association was not changed in *Step 13*, continue the procedure with *Step 23*.

23. Back up the new changes using the chg-db:action=backup:dest=fixed command.

These messages should appear, the active Maintenance and Administration Subsystem Processor (MASP) appears first.

```
BACKUP (FIXED): MASP A - Backup starts on active MASP.

BACKUP (FIXED): MASP A - Backup on active MASP to fixed disk complete.

BACKUP (FIXED): MASP A - Backup starts on standby MASP.

BACKUP (FIXED): MASP A - Backup on standby MASP to fixed disk complete.
```

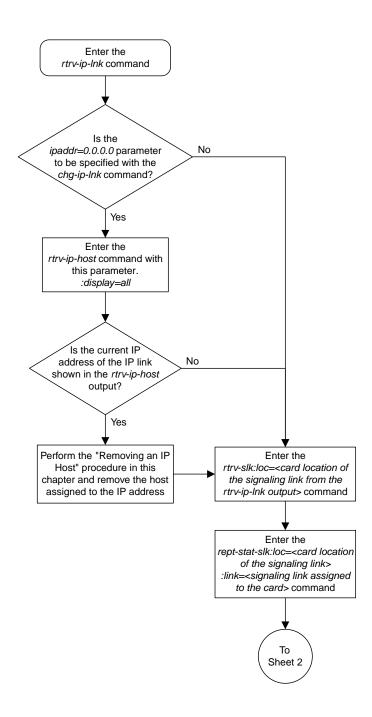

Sheet 1 of 9

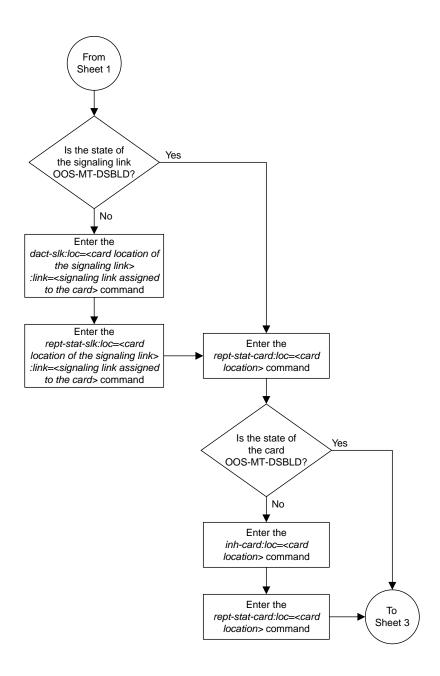

Sheet 2 of 9

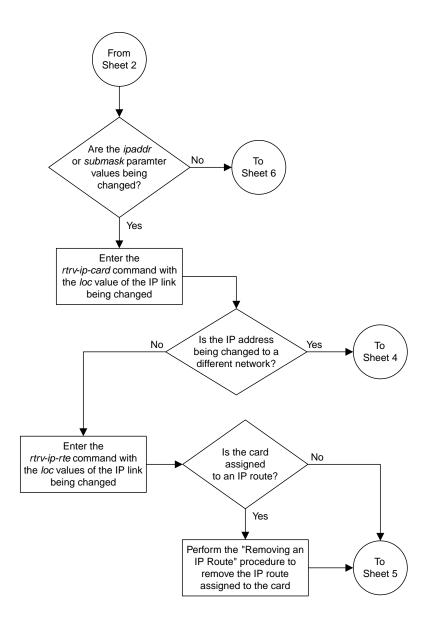

Sheet 3 of 9

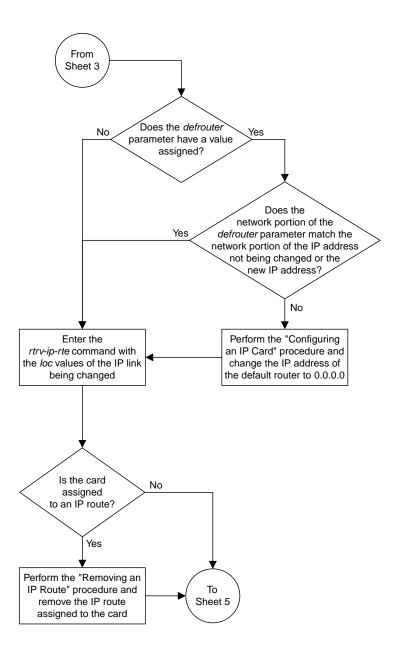

Sheet 4 of 9

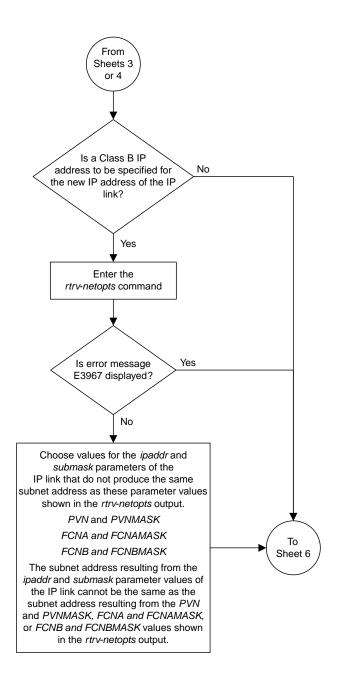

Sheet 5 of 9

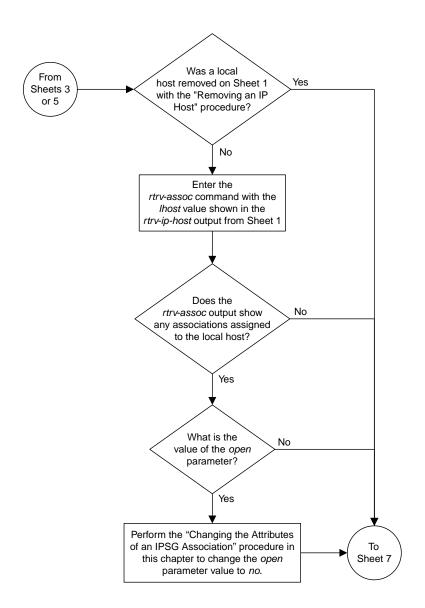

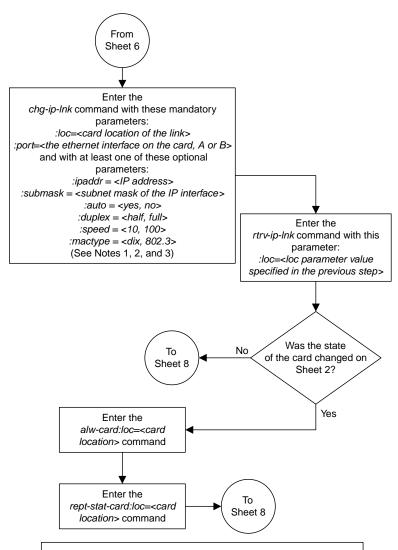

## Notes

- 1. If either the *ipaddr* or *submask* parameters are specified, then both parameters must be specified, unless the *ipaddr=0.0.0.0* parameter is specified, then the *submask* parameter is not required.
- 2. The ipaddr=0.0.0.0 parameter disables the IP link.
- 3. If the *auto=yes* parameter is specified, then the *duplex* and *speed* parameters cannot be specified.

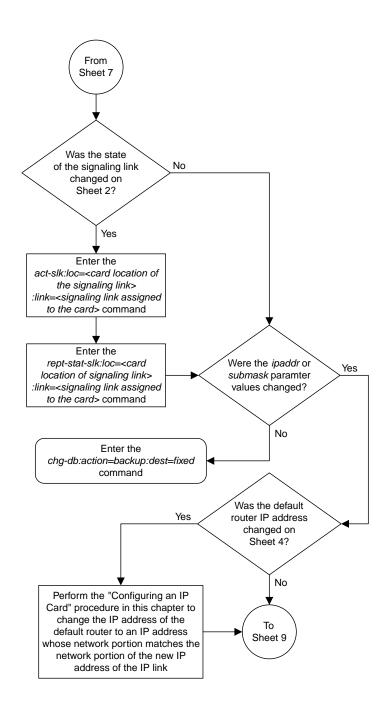

Sheet 8 of 9

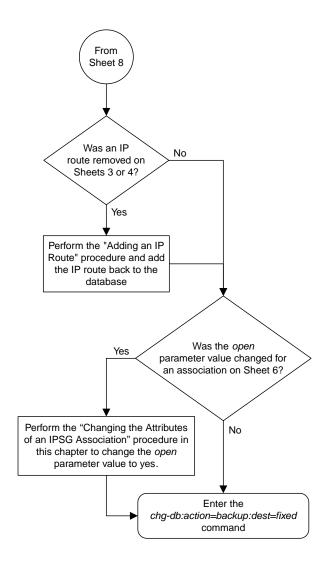

Sheet 9 of 9

Figure 93: Configuring an IP Link

## Adding an IP Host

This procedure associates hostnames with IP addresses using the ent-ip-host command.

The ent-ip-host command uses the following parameters.

: host—The host name to be associated with the IP address. This parameter identifies the logical name assigned to the device with the IP address indicated. The host name can contain up to 60 characters (using only these characters: a-z, A-Z, 0-9, -, .) and is not case sensitive. The host name must begin with a letter. Host names containing a dash (-) must be enclosed in double quotes.

: ipaddr – The IP address to be associated with the hostname. The node's IP address. This is an IP address expressed in standard "dot notation." IP addresses consist of the system's network number and the machine's unique host number.

: type – Specifies if the host resides on the IP card on the EAGLE 5 (type=local, the default value), or if the host resides on equipment that is not in the EAGLE 5 (type=remote). This parameter is optional.

The EAGLE 5 can contain a maximum of 4026 IP hosts.

The IP address for a local host must be shown in the rtrv-ip-lnk output.

The IP address for a remote host must not be shown in the rtrv-ip-lnk output.

**1.** Display the current IP host information in the database by entering the rtrv-ip-host:display=all command.

The following is an example of the possible output.

```
rlghncxa03w 13-06-28 21:17:37 GMT EAGLE5 45.0.0

LOCAL IPADDR LOCAL HOST
192.1.1.10 IPNODE1-1201
192.1.1.12 IPNODE1-1203
192.1.1.14 IPNODE1-1205
192.1.1.20 IPNODE2-1201
192.1.1.22 IPNODE2-1203
192.1.1.24 IPNODE2-1205
192.1.1.32 KC-HLR2
192.1.1.32 KC-HLR2
192.1.1.50 DN-MSC1
192.1.1.50 DN-MSC2

REMOTE IPADDR REMOTE HOST
150.1.1.5 NCDEPTECONOMIC_DEVELOPMENT. SOUTHEASTERN_COORIDOR_ASHVL. GOV

IP Host table is (10 of 4096) .24% full
```

2. Verify that the IP address assigned to the IP links by entering the rtrv-ip-lnk command.

| The following is an examp | ole of the possible output. |
|---------------------------|-----------------------------|
|                           |                             |

| JOC  | PORT | IPADDR     | SUBMASK       | DUPLEX | SPEED | MACTYPE | AUTO | MCAST |
|------|------|------------|---------------|--------|-------|---------|------|-------|
| 201  | A    | 192.1.1.10 |               |        | 10    | 802.3   | NO   | NO    |
| 201  | В    |            |               | HALF   | 10    | DIX     | NO   | NO    |
| 203  | A    | 192.1.1.12 | 255.255.255.0 |        |       | DIX     | YES  | NO    |
| 203  | В    |            |               |        | 10    | DIX     | NO   | NO    |
| 205  | A    | 192.1.1.14 |               |        | 100   | DIX     | NO   | NO    |
| 205  | В    |            |               | HALF   | 10    | DIX     | NO   | NO    |
| 2101 | A    | 192.1.1.20 | 255.255.255.0 | FULL   | 100   | DIX     | NO   | NO    |
| 2101 | В    |            |               | HALF   | 10    | DIX     | NO   | NO    |
| 2103 | A    | 192.1.1.22 |               |        | 100   | DIX     | NO   | NO    |
| 2103 | В    |            |               | HALF   | 10    | DIX     | NO   | NO    |
| 2105 | A    | 192.1.1.24 | 255.255.255.0 | FULL   | 100   | DIX     | NO   | NO    |
| 2105 | В    |            |               | HALF   | 10    | DIX     | NO   | NO    |
| 2207 | A    | 192.1.1.32 | 255.255.255.0 | FULL   | 100   | DIX     | NO   | NO    |
| 2207 | В    |            |               | HALF   | 10    | DIX     | NO   | NO    |
| 2213 | A    | 192.1.1.50 | 255.255.255.0 | FULL   | 100   | DIX     | NO   | NO    |
| 2213 | В    |            |               | HALF   | 10    | DIX     | NO   | NO    |
| 2301 | A    | 192.1.1.52 | 255.255.255.0 | FULL   | 100   | DIX     | NO   | NO    |
| 2301 | В    |            |               | HALF   | 10    | DIX     | NO   | NO    |

If a local host is being configured in this procedure, the IP address assigned to the local host must be shown in the rtrv-ip-lnk output. If the IP address is not shown in the rtrv-ip-lnk output, add the IP address by performing the *Configuring an IP Link* procedure.

If a remote host is being configured in this procedure, the IP address assigned to the remote host cannot be shown in the rtrv-ip-lnk output.

**3.** Add IP host information to the database by entering the ent-ip-host command.

If a local host is being configured, enter the ent-ip-host command with the IP address from *Step 2*, and the type=local parameter or without the type parameter. If the type parameter is not specified with the ent-ip-host command, the type parameter value defaults to local.

If a remote host is being configured, enter the ent-ip-host command with the IP address that is not shown in *Step 2*, and the type=remote parameter.

For example, enter this command.

```
ent-ip-host:host="kc-hlr1":ipaddr=192.1.1.30
```

When this command has successfully completed, the following message should appear.

```
rlghncxa03w 06-10-28 21:18:37 GMT EAGLE5 36.0.0
ENT-IP-HOST: MASP A - COMPLTD
```

**4.** Verify the new IP host information in the database by entering the rtrv-ip-host command with the host parameter value specified in *Step 3*.

For this example, enter this command.

```
rtrv-ip-host:host="kc-hlr1"
```

The following is an example of the possible output.

```
rlghncxa03w 13-06-28 21:19:37 GMT EAGLE5 45.0.0

LOCAL IPADDR LOCAL HOST

192.1.1.30 KC-HLR1

IP Host table is (11 of 4096) .26% full
```

5. Back up the new changes using the chg-db:action=backup:dest=fixed command.

These messages should appear, the active Maintenance and Administration Subsystem Processor (MASP) appears first.

```
BACKUP (FIXED) : MASP A - Backup starts on active MASP.

BACKUP (FIXED) : MASP A - Backup on active MASP to fixed disk complete.

BACKUP (FIXED) : MASP A - Backup starts on standby MASP.

BACKUP (FIXED) : MASP A - Backup on standby MASP to fixed disk complete.
```

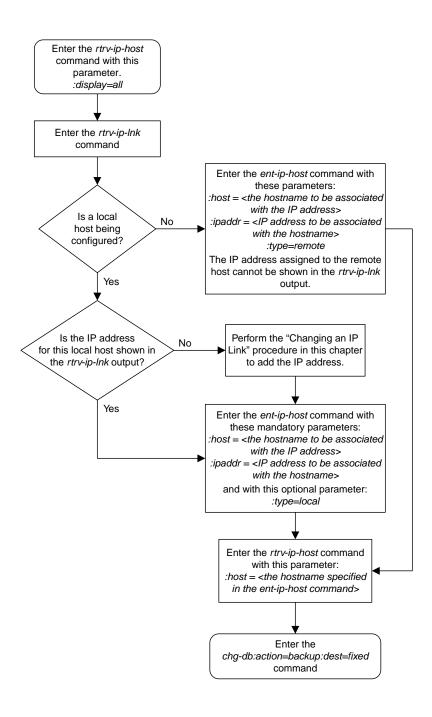

Figure 94: Adding an IP Host

## Configuring an IP Card

This procedure is used to change the IP stack parameters associated with an IP card in the database using the chg-ip-card command.

The chg-ip-card command uses the following parameters.

:loc - The card location of the IP card

:srchordr - Host Table Search Order

:dnsa – Domain name server A's IP address. This is an IP address expressed in standard "dot notation." IP addresses consist of the system's network number and the machine's unique host number.

:dnsb-Domain name server B's IP address. This is an IP address expressed in standard "dot notation." IP addresses consist of the system's network number and the machine's unique host number.

:domain - The domain name is used to construct a fully-qualified DNS name consisting of 120
characters or less. For example, a domain name can be tekelec.com, the hostname is john.doe.
The fully-qualified DNS name would be john.doe@tekelec.com.

:defrouter – Default router IP address. This is an IP address expressed in standard "dot notation." IP addresses consist of the system's network number and the machine's unique host number.

:rstdomain - Reset Domain name. The parameter is used to reset the domain to a NULL value.

:sctpcsum - The SCTP checksum algorithm that will be applied to the traffic on the IP card, either adler32 or crc32c. The sctpcsum parameter can be specified only if the SCTPCSUM value in the rtrv-sg-opts output is percard.

The chg-ip-card command contains other parameters that cannot be used in this procedure. Refer to the *Commands Manual* for more information about these parameters.

The IP card must be placed out of service.

The rstdomain parameter cannot be specified if the domain parameter is specified.

There is only one default router (defrouter parameter) for each IP card. The default router is used as the primary route unless a static IP routes is defined for the destination IP address. Static IP routes are assigned using the ent-ip-rte command in the *Adding an IP Route* procedure.

The network portion of the IP address of the default router must match the network portion of one of the IP addresses assigned to the card.

The network portion of the IP address is based on the class of the IP address (shown in *Table 49: Valid Subnet Mask Parameter Values*). If the IP address is a Class A IP address, the first field is the network portion of the IP address. If the IP address is a Class B IP address, the first two fields are the network portion of the IP address. If the IP address is a Class C IP address, the first three fields are the network portion of the IP address. For example, if the IP address is 193.5.207.150, a Class C IP address, the network portion of the IP address is 193.5.207.

The default router can be associated with only one IP address assigned to the card if the defrouter parameter is specified. For example, the dnsa value for card 1101 is 150.1.1.10. The dnsb value for card 1101 is 160.25.37.1. A default router is provisioned with the IP address 150.1.1.4. The default router is associated with the Ethernet A IP address (the dnsa parameter value), but not the Ethernet B IP address (the dnsb parameter value).

If the default router is associated with one of the IP card's IP addresses, a second gateway router can be assigned to the other IP address on the IP card by provisioning a static IP route for the IP card using the <code>ent-ip-rte</code> command in the *Adding an IP Route* procedure. Static IP routes can provide gateway routers associated with the other IP address on the IP card. To provision the gateway router (the <code>gtwy</code> parameter of the <code>ent-ip-rte</code> command) for the other IP address assigned to the IP card, the network portion of the gateway router's IP address must match the network portion of the other IP address assigned to the IP card.

Specifying the IP address 0.0.0.0 for the dnsa or dnsb parameters, removes the IP address for Ethernet A (dnsa) or Ethernet B (dnsb).

When an IP card is entered into the database with the ent-card command, the IP stack parameters associated with this card are initially set with these default values:

- :srchordr SRVR
- :dnsa No DNSA IP address is specified
- : dnsb No DNSB IP address is specified
- :domain No domain name is specified
- :defrouter No default router IP address is specified
- :rstdomain-No
- :sctpcsum CRC32C

The value of any optional parameter not specified with the chg-ip-card command is not changed.

**1.** Display the current IP parameters associated with card in the database by entering the rtrv-ip-card command.

The following is an example of the possible output.

```
rlghncxa03w 08-06-28 21:17:37 GMT EAGLE5 39.0.0
  LOC 1201
   SRCHORDR SRVR
   DNSA 150.1.1.1
   DNSB
   DEFROUTER -----
   DOMAIN
   SCTPCSUM crc32c
   BPIPADDR -----
   BPSUBMASK -----
  TOC 1203
   SRCHORDR LOCAL
   DNSA 192.1.1.40
   DNSB
   DEFROUTER -----
   DOMAIN NC. TEKELEC. COM
   SCTPCSUM crc32c
   BPIPADDR -----
   BPSUBMASK -----
  LOC 1205
   SRCHORDR SRVRONLY
   DNSA 192.1.1.40
   DEFROUTER -----
   DOMAIN NC. TEKELEC. COM
   SCTPCSUM crc32c
   BPIPADDR -----
   BPSUBMASK -----
```

To change the parameters of an IP card, the signaling link to the card and the card have to be inhibited.

**2.** Display the signaling link associated with the card shown in *Step 1* using the rtrv-slk command specifying the card location.

For this example, enter this command.

```
rtrv-slk:loc=1201
```

This is an example of the possible output.

```
rlghncxa03w 08-04-12 15:36:20 GMT 38.0.0

LOC LINK LSN SLC TYPE ANAME SLKTPS 1201 A nc001 0 IPSG m2pa1 1015

IPTPS for LOC = 1102 is (1015 of 5000) 20%
```

3. Retrieve the status of the signaling link shown in *Step 2* using the rept-stat-slk command specifying the card location and signaling link.

For example, enter this command.

```
rept-stat-slk:loc=1201:link=a
```

The output lists the signaling link assigned to this card:

```
rlghncxa03w 06-10-28 21:16:37 GMT EAGLE5 36.0.0

SLK LSN CLLI PST SST AST
1201,A nc001 ----- IS-NR

Avail ----
Command Completed.
```

If the signaling link is in service-normal (IS-NR), continue the procedure with *Step 4* to deactivate the signaling link. If the signaling link is out-of-service-maintenance disabled (OOS-MT-DSBLD), continue the procedure with *Step 6* to verify the card status.

4. Deactivate the signaling link assigned to the IP card using the rept-stat-slk command.

For example, enter this command.

```
dact-slk:loc=1201:link=a
```

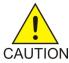

**Caution:** This command impacts network performance and should only be used during periods of low traffic.

After this command has successfully completed, this message appears.

```
rlghncxa03w 06-10-12 09:12:36 GMT EAGLE5 36.0.0 Deactivate Link message sent to card.
```

**5.** Verify the new link status using the rept-stat-slk command.

For example, enter this command.

```
rept-stat-slk:loc=1201:link=a
```

The output displays the link status as OOS-MT-DSBLD and gives off a minor alarm:

6. Verify the status of the IP card to be inhibited using the rept-stat-card command.

For example, enter this command.

```
rept-stat-card:loc=1201
```

This is an example of the possible output.

```
rlghncxa03w 10-12-01 09:12:36 GMT EAGLE5 43.0.0
CARD VERSION TYPE GPL PST 1201 133-003-000 E5ENET IPSG IS-N
                                                              SST
                                                                          AST
                                            IS-NR
                                                             Active
                                                                          ____
                     = No Alarms.
 ALARM STATUS
  BLIXP GPL version = 133-003-000
 IMT BUS A = Conn
IMT BUS B = Conn
  CURRENT TEMPERATURE = 32C (90F) [ALARM TEMP: 60C (140F)]
PEAK TEMPERATURE: = 39C (103F) [06-05-02 13:40]
  SIGNALING LINK STATUS
      SLK PST
                                  LS
                                                 CLIT
      A
              IS-NR
                                   nc001
Command Completed.
```

If the IP card to be inhibited is in service-normal (IS-NR), continue the procedure with *Step 7* to inhibit the card. If the IP card is out-of-service-maintenance disabled (OOS-MT-DSBLD), continue the procedure with *Step 9*.

7. Inhibit the IP card using the inh-card command.

For example, enter this command.

```
inh-card:loc=1201
```

This message should appear.

```
rlghncxa03w 06-10-28 21:18:37 GMT EAGLE5 36.0.0 Card has been inhibited.
```

**8.** Display the status of the IP card to verify that it is out-of-service maintenance-disabled (OOS-MT-DSBLD).

Enter this command.

```
rept-stat-card:loc=1201
```

This is an example of the possible output.

If the defrouter parameter will be specified in *Step 11*, continue the procedure with *Step 11*.

If the defrouter parameter will not be specified in *Step 11*, continue the procedure by performing one of these steps.

- If the sctpcsum parameter value for the card will not be changed, continue the procedure with *Step 11*.
- If the sctpcsum parameter value for the card will be changed, continue the procedure with *Step 10*.
- 9. Verify that the IP address of either Ethernet A or B (the address whose network portion matches the network portion of the defrouter parameter value to be used in *Step 11*) is in the IP link table by entering the rtrv-ip-lnk command with the card location specified in this procedure.

For this example, enter this command.

```
rtrv-ip-lnk:loc=1201
```

The following is an example of the possible output.

```
rlghncxa03w 06-10-28 21:17:37 GMT EAGLE5 36.0.0

LOC PORT IPADDR SUBMASK DUPLEX SPEED MACTYPE AUTO MCAST

1201 A 192.1.1.10 255.255.255.0 ---- DIX YES NO

1201 B ----- DIX YES NO
```

If the network portion of the IP address specified by the defrouter value does not match the network portions of either IP address displayed in this step, perform one of these actions:

- Choose another value for the defrouter parameter, making sure that the network portion of the new IP address matches the network portion of one of the IP addresses displayed in this step.
- Perform the *Configuring an IP Link* procedure and change one of the IP addresses shown in this step so that the network portion of the new IP address changed in the *Configuring an IP Link* procedure matches the network portion of the IP address value for the defrouter parameter.

After this step has been completed, continue the procedure by performing one of these steps.

• If the sctpcsum parameter value for the card will not be changed, continue the procedure with *Step 11*.

- If the sctpcsum parameter value for the card will be changed, continue the procedure with *Step 11*.
- 10. To change the sctpcsum parameter value for the IP card, the sctpcsum parameter value in the rtrv-sg-opts output must be percard. Verify the sctpcsum parameter value by entering the rtrv-sg-opts command.

The following is an example of the possible output.

```
rlghncxa03w 08-04-13 09:19:43 GMT EAGLE5 38.0.0
SRKQ: 1500
SNMPCONT: tekelec
GETCOMM: public
SETCOMM: private
TRAPCOMM: public
SCTPCSUM: adler32
IPGWABATE: NO
UAMEASUSEDFTAS: NO
```

If the sctpcsum parameter value in the rtrv-sg-opts output is percard, continue the procedure with *Step 11*.

If the sctpcsum parameter value in the rtrv-sg-opts output is adler 32 or crc32c, perform the one of these procedures to change the sctpcsum parameter value to percard, depending on the ADAPTER value of the association.

- Changing the SCTP Checksum Algorithm Option for IPSG M2PA Associations
- Changing the SCTP Checksum Algorithm Option for IPSG M3UA Associations

After the SCTP checksum algorithm has been changed, continue the procedure with Step 11.

11. Change the IP stack parameters associated with an IP card in the database using the chg-ip-card command.

For this example, enter this command.

```
chg-ip-card:loc=1201:srchordr=local:dnsa=192.1.1.40:domain=nc.tekelec.com
:sctpcsum=adler32
```

When this command has successfully completed, the following message should appear.

```
rlghncxa03w 06-10-28 21:20:37 GMT EAGLE5 36.0.0 CHG-IP-CARD: MASP A - COMPLTD
```

**12.** Verify the new IP parameters associated with the IP card that was changed in *Step 11* by entering the rtrv-ip-card command with the card location specified in *Step 11*.

For this example, enter this command.

```
rtrv-ip-card:loc=1201
```

The following is an example of the possible output.

```
rlghncxa03w 08-06-28 21:17:37 GMT EAGLE5 39.0.0
LOC 1201
SRCHORDR LOCAL
```

```
DNSA 192.1.1.40

DNSB -----

DEFROUTER -----

DOMAIN NC. TEKELEC. COM

SCTPCSUM adler32

BPIPADDR ------

BPSUBMASK ------
```

**Note:** If *Step 7* was not performed, continue the procedure with *Step 15*.

**13.** Allow the IP card that was inhibited in *Step 7* by using the alw-card command.

For example, enter this command.

```
alw-card:loc=1201
```

This message should appear.

```
rlghncxa03w 06-10-28 21:22:37 GMT EAGLE5 36.0.0 Card has been allowed.
```

14. Verify the in-service normal (IS-NR) status of the IP card using the rept-stat-card command.

For example, enter this command.

```
rept-stat-card:loc=1201
```

This is an example of the possible output.

```
rlghncxa03w 10-12-01 09:12:36 GMT EAGLE5 43.0.0
CARD VERSION TYPE GPL PST 1201 133-003-000 E5ENET IPSG IS-NR
                                                        SST
                                                                     AST
                                         IS-NR
                                                         Active
                                                                      ----
 ALARM STATUS = No Alarms.
 BLIXP GPL version = 133-003-000
 IMT BUS A = Conn
IMT BUS B = Conn
 CURRENT TEMPERATURE = 32C (90F) [ALARM TEMP: 60C (140F)]
PEAK TEMPERATURE: = 39C (103F) [06-05-02 13:40]
 SIGNALING LINK STATUS
     SLK PST
                                LS
                                nc001
                                               CLLI
             IS-NR
      Α
Command Completed.
```

**15.** Activate the signaling link from *Step 4* using the act-slk command.

**Note:** If *Step 4* was not performed, continue the procedure with *Step 17*.

For example, enter this command.

```
act-slk:loc=1201:link=a
```

The link changes its state from OOS-MT-DSBLD (out-of-service maintenance-disabled) to IS-NR (in-service normal).

The output confirms the activation.

```
rlghncxa03w 06-10-07 11:11:28 GMT EAGLE5 36.0.0
Activate Link message sent to card
```

**16.** Verify the in-service normal (IS-NR) status of the signaling link using the rept-stat-slk command.

For example, enter this command.

```
rept-stat-slk:loc=1201:link=a
```

This message should appear.

```
rlghncxa03w 06-10-28 21:16:37 GMT EAGLE5 36.0.0
SLK LSN CLLI PST SST AST
1201,A nc001 ----- IS-NR
Avail ----
Command Completed.
```

17. Back up the new changes using the chg-db:action=backup:dest=fixed command.

These messages should appear, the active Maintenance and Administration Subsystem Processor (MASP) appears first.

```
BACKUP (FIXED): MASP A - Backup starts on active MASP.

BACKUP (FIXED): MASP A - Backup on active MASP to fixed disk complete.

BACKUP (FIXED): MASP A - Backup starts on standby MASP.

BACKUP (FIXED): MASP A - Backup on standby MASP to fixed disk complete.
```

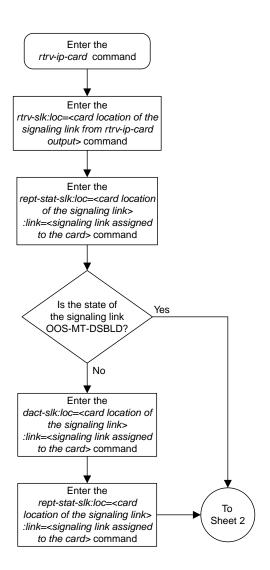

Sheet 1 of 4

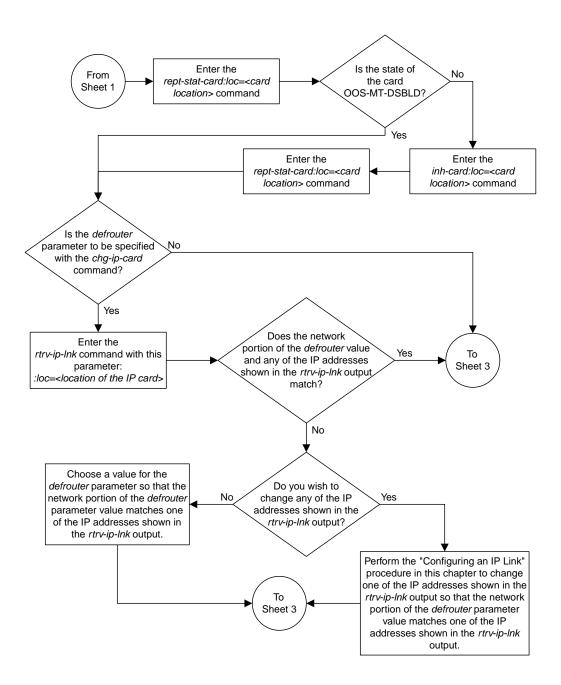

Sheet 2 of 4

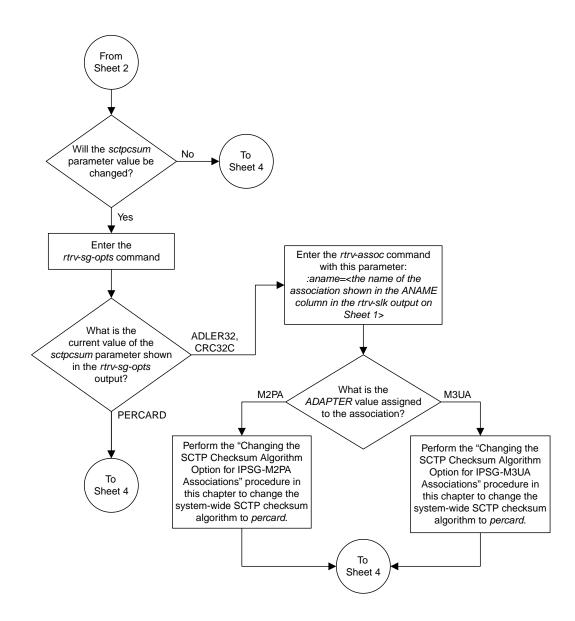

Sheet 3 of 4

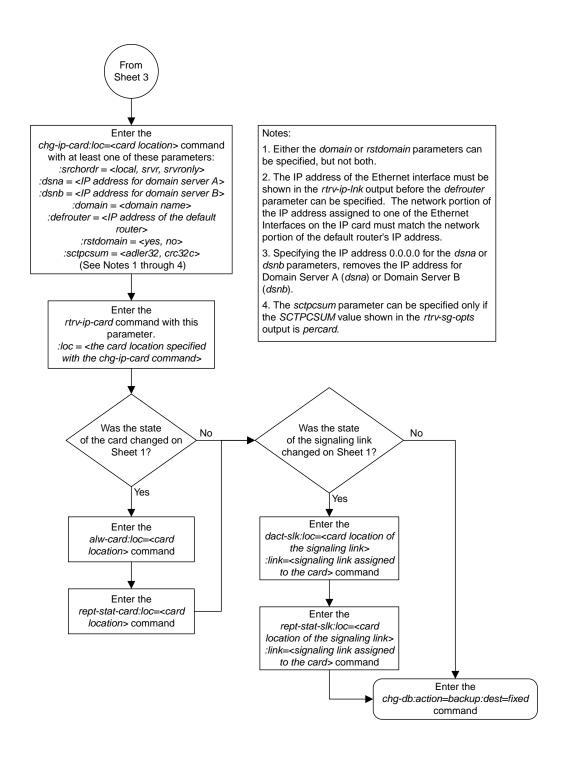

Sheet 4 of 4

Figure 95: Configuring an IP Card

## Adding an IP Route

This procedure is used to add an IP route to the database using the ent-ip-rte command.

The ent-ip-rte command uses these parameters.

:loc - The location of the IP card that the IP route will be assigned to.

:dest - The IP address of the remote host or network.

: submask - The subnet mask of the destination IP address.

: gtwy - The IP address of the gateway or router that will send the IP data to its final destination.

There can be a maximum of 64 IP routes assigned to an IP card.

The EAGLE 5 ISS can contain a maximum of 2048 IP routes.

Ethernet Interfaces A and B on the IP card specified by the loc parameter can be used.

The network portion of the IP address value of the gtwy parameter must be the same as the network portion of the IP addresses shown for either the A or B interfaces in the rtrv-ip-card output.

The value of the dest and gtwy parameters cannot be 127.x.x.x (the loopback address), 0.0.0.0, or the IP addresses of the A or B interfaces on the IP card, and cannot be assigned to another IP card.

If the dest parameter value represents a host IP address, the value for the submask parameter must be 255.255.255.255.255. Otherwise, the submask parameter value is identifies the network/host ID portions that must be entered when the dest parameter value represents a network address.

The submask is applied to the IP address which is being routed to see if it yields a route match. For example, if IP address 192.1.1.2 is being routed and the IP routing table contains these entries.

**Table 50: Sample IP Routing Table** 

| IP address | Submask     | Gateway         |
|------------|-------------|-----------------|
| 191.1.0.0  | 255.255.0.0 | 192.168.110.250 |
| 192.0.0.0  | 255.0.0.0   | 192.168.110.251 |

IP routing occurs as follows:

- 1. The subnet mask of route 1 (255.255.0.0) is applied to the IP address being routed (192.1.1.2) with the resulting IP address of 192.1.0.0. IP address 192.1.0.0 does not match IP address 191.1.0.0 in the IP routing table, so the next route is chosen.
- **2.** The subnet mask of route 2 (255.0.0.0) is applied to the IP address being routed (192.1.1.2) with the resulting IP address of 192.0.0.0 which matches the second route in the IP routing table, so this route is selected for routing this datagram.

See *Table 51: Valid Subnet Mask Parameter Values* for the valid input values for the submask and dest parameter combinations.

Table 51: Valid Subnet Mask Parameter Values

| Network Class | IP Network Address Range   | Valid Subnet Mask Values                                   |  |  |
|---------------|----------------------------|------------------------------------------------------------|--|--|
|               |                            | 255.0.0.0 (the default value for a class A IP address)     |  |  |
|               | 1.0.0.0 to 127.0.0.0       | 255.192.0.0                                                |  |  |
|               |                            | 255.224.0.0                                                |  |  |
| A             |                            | 255.240.0.0                                                |  |  |
|               |                            | 255.248.0.0                                                |  |  |
|               |                            | 255.252.0.0                                                |  |  |
|               |                            | 255.254.0.0                                                |  |  |
|               |                            | 255.255.128.1                                              |  |  |
|               | 128.1.0.0 to 191.255.0.0   | 255.255.0.0 (the default value for a class B IP address)   |  |  |
|               |                            | 255.255.192.0                                              |  |  |
|               |                            | 255.255.224.0                                              |  |  |
| A+B           |                            | 255.255.240.0                                              |  |  |
|               |                            | 255.255.248.0                                              |  |  |
|               |                            | 255.255.252.0                                              |  |  |
|               |                            | 255.255.254.0                                              |  |  |
|               |                            | 255.255.255.128                                            |  |  |
|               | 192.0.0.0 to 223.255.255.0 | 255.255.255.0 (the default value for a class C IP address) |  |  |
|               |                            | 255.255.255.192                                            |  |  |
| A+B+C         |                            | 255.255.255.224                                            |  |  |
|               |                            | 255.255.255.240                                            |  |  |
|               |                            | 255.255.255.248                                            |  |  |
|               |                            | 255.255.255.252                                            |  |  |

If a Class B IP address is specified for the dest parameter of the ent-ip-rte command, the subnet address that results from the dest and submask parameter values cannot be the same as the subnet address that results from the pvn and pvnmask, fcna and fcnamask, or fcnb and fcnbmask parameter values of the chg-netopts command. The pvn and pvnmask, fcna and fcnamask, or fcnb and fcnbmask parameter values can be verified by entering the rtrv-netopts command. Choose dest and submask parameter values for the IP route whose resulting subnet address is not

be the same as the subnet address resulting from the pvn and pvnmask, fcna and fcnamask, or fcnb and fcnbmask parameter values of the chg-netopts command.

1. Display the IP routes in the database with the rtrv-ip-rte command.

This is an example of the possible output.

```
rlghncxa03w 06-10-28 09:12:36 GMT EAGLE5 36.0.0

LOC DEST SUBMASK GTWY

1301 128.252.10.5 255.255.255 140.188.13.33

1301 128.252.0.0 255.255.0.0 140.188.13.34

1301 150.10.1.1 255.255.255 140.190.15.3

1303 192.168.10.1 255.255.255 150.190.15.23

1303 192.168.0.0 255.255.255.0 150.190.15.24

IP Route table is (5 of 2048) 0.24% full
```

**2.** Display the IP cards in the database with the rtrv-ip-card command.

This is an example of the possible output.

```
rlghncxa03w 08-08-28 21:17:37 GMT EAGLE5 39.0.0
  LOC 1212
    SRCHORDR LOCAL
   DNSA 150.1.1.1
   DNSB
   DEFROUTER 150.1.1.100
   DOMAIN NC. TEKELEC. COM
   SCTPCSUM crc32c
BPIPADDR -----
   BPSUBMASK -----
  LOC 1301
    SRCHORDR SRVRONLY
   DNSA 140.188.13.10
            140.190.15.28
    DNSB
    DEFROUTER -----
   DOMAIN NC. TEKELEC. COM
    SCTPCSUM crc32c
    BPIPADDR -----
    BPSUBMASK -----
  LOC 1303
    SRCHORDR LOCAL
    DNSA 150.190.15.1
    DNSB
    DEFROUTER 150.190.15.25
    DOMAIN NC. TEKELEC. COM
    SCTPCSUM crc32c
    BPIPADDR -----
    BPSUBMASK -----
```

If the required IP card is not shown in the rtrv-ip-card output, perform the *Adding an IPSG Card* procedure to add the card to the database.

Perform the *Configuring an IP Link* procedure and make sure that the network portion of the IP addresses assigned for the A or B interfaces of the IP card is the same as the network portion of the IP address that will be assigned to the gtwy parameter of the IP route

**Note:** If a Class A or C IP address (see *Table 51: Valid Subnet Mask Parameter Values*) will be specified for the dest parameter in *Step 4*, continue the procedure with *Step 4*.

3. The subnet address that results from the dest and submask parameter values of the ent-ip-rte command cannot be the same as the subnet address that results from the pvn and pvnmask, fcna and fcnamask, or fcnb and fcnbmask parameter values of the chg-netopts command.

Display the pvn, pvnmask, fcna, fcnamask, fcnb, and fcnbmask parameter values of the chg-netopts command by entering the rtrv-netoptscommand.

If error message E3967 Cmd Rej: E5IS must be on is displayed after the rtrv-netopts command is executed, the pvn, pvnmask, fcna, fcnamask, fcnb, and fcnbmask parameters are not configured. Continue the procedure with *Step 4*.

This is an example of the possible output if the E5IS feature is on.

Choose dest and submask parameter values for the IP route whose resulting subnet address is not be the same as the subnet address resulting from the pvn and pvnmask, fcna and fcnamask, or fcnb and fcnbmask parameter values of the chg-netopts command. Continue the procedure with *Step 4*.

**4.** Add the IP route to the database using the ent-ip-rte command.

For this example, enter this command.

```
ent-ip-rte:loc=1212:dest=132.10.175.20:submask=255.255.255.255
:gtwy=150.1.1.50
```

When this command has successfully completed, this message should appear.

```
rlghncxa03w 06-10-12 09:12:36 GMT EAGLE5 36.0.0
ENT-IP-RTE: MASP A - COMPLTD
```

**5.** Verify the changes using the rtrv-ip-rte command with the card location specified with the ent-ip-rte command in *Step 4*.

For this example, enter these commands.

```
rtrv-ip-rte:loc=1212
```

This is an example of the possible output.

```
rlghncxa03w 06-10-28 09:12:36 GMT EAGLE5 36.0.0

LOC DEST SUBMASK GTWY

1212 132.10.175.20 255.255.255 150.1.1.50

IP Route table is (6 of 2048) 0.29% full
```

6. Back up the new changes using the chg-db:action=backup:dest=fixed command.

These messages should appear, the active Maintenance and Administration Subsystem Processor (MASP) appears first.

```
BACKUP (FIXED): MASP A - Backup starts on active MASP.

BACKUP (FIXED): MASP A - Backup on active MASP to fixed disk complete.

BACKUP (FIXED): MASP A - Backup starts on standby MASP.

BACKUP (FIXED): MASP A - Backup on standby MASP to fixed disk complete.
```

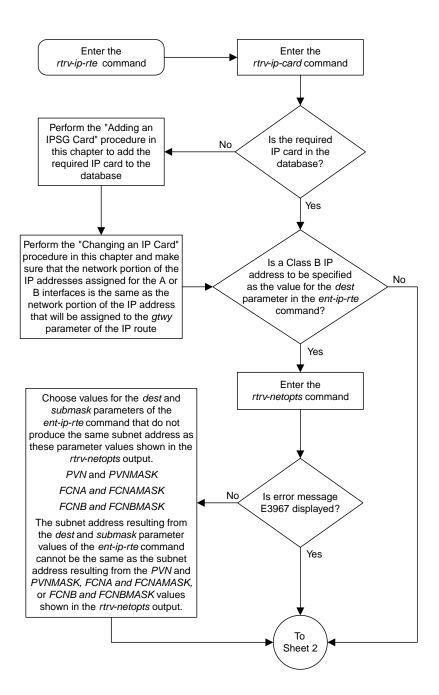

Sheet 1 of 2

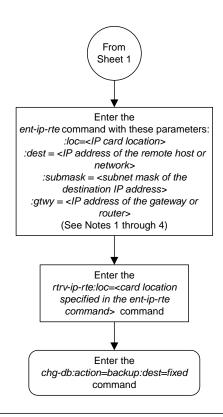

## Notes:

- 1. The network portion of the IP address value of the *gtwy* parameter must be the same as the network portion of the IP addresses shown for either the A or B interfaces in the *rtrv-ip-card* output.
- 2. The value of the *dest* and *gtwy* parameters cannot the 127.x.x.x (the loopback address), 0.0.0.0, or the IP addresses of the A or B interfaces on the IP card, and cannot be assigned to another IP card.
- 3. There can be a maximum of 64 IP routes assigned to an IP card
- 4. The EAGLE 5 ISS can contain a maximum of 1024 IP routes.

Sheet 2 of 2

Figure 96: Adding an IP Route

# Adding an IPSG M2PA Association

This procedure is used to configure IPSG M2PA associations using the ent-assoc command. The combination of a local host, local SCTP port, remote host and remote SCTP port defines an association. IPSG M2PA associations are assigned to E5-ENET cards running the IPSG application (IPSG cards).

The ent-assoc command uses these parameters to add an IPSG M2PA association to the database.

- : aname The name assigned to the association. Valid association names can contain up to 15 alphanumeric characters where the first character is a letter and the remaining characters are alphanumeric characters. The aname parameter value is not case-sensitive.
- : lhost Local Hostname. The logical name assigned to the local host device.
- :lport The SCTP port number for the local host.
- :rhost Remote Hostname. The logical name assigned to the remote host device.
- :rport The SCTP port number for the remote host.
- : adapter The adapter layer for this association, m2pa. The adapter parameter is optional. The default value for the adapter parameter is m2pa.
- :alhost The alternate local host name.
- :m2patset The M2PA timer set assigned to the association. The m2patset parameter can be specified only with the adapter=m2pa parameter. If the adapter=m2pa parameter is specified, and the m2patset parameter is not specified with the ent-assoc command, the default value for the m2patset parameter (1 M2PA timer set 1) is assigned to the association.

Associations contain fields whose values are not assigned using the ent-assoc command. When an association is added to the database, these fields receive their default values. If a different value is desired, the chg-assoc command must be used. To change these values perform the *Changing the Attributes of an IPSG Association* procedure.

These fields and their default values are shown in *Table 52: IPSG M2PA Association Fields and Default Values*.

Table 52: IPSG M2PA Association Fields and Default Values

| open=no  | rmax=800    | cwmin=3000 | alw=no           | uaps=10  |
|----------|-------------|------------|------------------|----------|
| istrms=2 | rmode=lin   | rtimes=10  | ostrms=2         | rmin=120 |
| ver=rfc  | bufsize=200 | rtxthr=0   | rhostval=relaxed |          |

The link parameter cannot be specified for an IPSG M2PA association.

An IPSG M2PA association can contain an alternate remote host. The alternate remote host is provisioned with the rhost and rhostype=alternate parameters of the chg-assoc command. A primary remote host can be provisioned on this procedure by specifying the rhost parameter with

the ent-assoc command. To provision an alternate remote host for an IPSG M2PA association, perform *Changing the Attributes of an IPSG Association*.

The size of the buffers on the IPSG cards is 3200 KB. The size of the buffers assigned to each association that is assigned to the IPSG card cannot exceed the maximum buffer size for the IPSG card. When a new association is added, the default buffer size for the association is assigned to the association. If adding the new association causes the total buffer size for all the associations on the IPSG card to exceed the maximum buffer size for that IPSG card, the ent-assoc command will be rejected. If the you wish to add the association and the maximum buffer size for the IPSG card will be exceeded, the buffer size of the other associations assigned to the IPSG card must be decreased by performing the *Changing the Buffer Size of an IPSG Association* procedure. The available size of the buffers on the IPSG card can be verified by entering this command.

rtrv-assoc:lhost=<local host name assigned to the association>

The alhost parameter can also be used with the rtrv-assoc command to display the available size of the buffers on the IPSG card.

The aname parameter can be used with the rtrv-assoc command to display the available size of the buffers on the IPSG card and the size of the buffer assigned to the association.

The value of the lhost, rhost, or alhost parameters is a text string of up to 60 characters, with the first character being a letter. The command line on the terminal can contain up to 150 characters. If the host names are too long to fit on the ent-assoc command line, perform the chg-assoc command with the parameters and values necessary to complete the entry of the M2PA association.

The EAGLE 5 ISS can contain a maximum of 4000 connections (association to application server assignments).

A maximum of 32 IPSG M2PA associations can be assigned to an IPSG card.

The B Ethernet interface of the IPSG card can be used.

To activate the association after the association is assigned to a signaling link, the association must contain values for the lhost, lport, rhost, rport parameters.

Uni-homed endpoints are associations configured with the lhost parameter only. The lhost parameter value represents an IP address that corresponds to either the A or B network interface of the IPSG card. Multi-homed endpoints are associations configured with both the lhost and alhost parameters. The lhost parameter value represents an IP address corresponding to one of the network interfaces (A or B) of the IP card while the alhost parameter value represents an IP address corresponding to the other network interface of the same IPSG card.

An alternate remote host can be configured for multi-homed associations using the rhost and rhosttype parameters of the chg-assoc command. The rhost parameter value with the rhostype=primary parameter represents an IP address that corresponds to one of the network interfaces at the remote end while the rhost parameter value with the rhostype=alternate parameter represents an IP address that corresponds to the other network interface at the remote end.

### Canceling the RTRV-ASSOC Command

Because the rtrv-assoc command used in this procedure can output information for a long period of time, the rtrv-assoc command can be canceled and the output to the terminal stopped. There are three ways that the rtrv-assoc command can be canceled.

• Press the F9 function key on the keyboard at the terminal where the rtrv-assoc command was entered.

- Enter the canc-cmd without the trm parameter at the terminal where the rtrv-assoc command was entered.
- Enter the canc-cmd:trm=<xx>, where <xx> is the terminal where the rtrv-assoc command was entered, from another terminal other that the terminal where the rtrv-assoc command was entered. To enter the canc-cmd:trm=<xx> command, the terminal must allow Security Administration commands to be entered from it and the user must be allowed to enter Security Administration commands. The terminal's permissions can be verified with the rtrv-secu-trm command. The user's permissions can be verified with the rtrv-user or rtrv-secu-user commands.

For more information about the canc-cmd command, go to the Commands Manual.

1. Display the associations in the database using the rtrv-assoc command. This is an example of possible output.

```
rlghncxa03w 08-04-28 09:12:36 GMT EAGLE5 38.0.0
              CARD IPLNK
              LOC PORT LINK ADAPTER LPORT RPORT OPEN ALW
              1201 A
swbel32
                        A M3UA 1030 2345 YES YES
A SUA 1030 2345 YES YES
             1305 A
a2
                             SUA 1030 2346 YES YES
a.3
              1307 A
                       A
assoc3
                        A1 M2PA
                                     2048 1030 NO
              1203 A
```

Perform one of these actions.

- If the desired IP link (shown by the entries in the CARD LOC and IPLNK PORT columns for an association whose ADAPTER value is M2PA) is shown in the rtrv-assoc output, continue the procedure with *Step 2*.
- If the desired IP link is not shown in the rtrv-assoc output, continue the procedure with *Step* 4.
- **2.** Display the card that the new M2PA association will be assigned to by entering the rtrv-card command with the card location displayed in *Step 1*. For this example, enter this command.

```
rtrv-card:loc=1203
```

The following is an example of the possible output.

```
rlghncxa03w 08-04-28 09:12:36 GMT EAGLE5 38.0.0
CARD TYPE APPL LSET NAME LINK SLC LSET NAME LINK SLC
1203 ENET IPSG m2pa1 A1 0
```

If the value in the TYPE column is IPSG, continue the procedure with *Step 3*.

If the value in the TYPE column is either IPLIM or IPLIMI, the host assigned to this card cannot be used in this procedure. If you wish to use this card to configure an M2PA association, perform the *Adding an M2PA Association* procedure.

If you do not wish to use this card to configure an IPSG M2PA association, perform one of these actions.

- Choose another card from the rtrv-assoc output in Step 1 and repeat this step.
- Continue the procedure with Step 4 to choose another IPSG card and IP link for the new IPSG M2PA association.

3. Display the associations assigned to the card that the new association will be assigned to by entering the rtrv-assoc command with the card location specified in *Step* 2. For this example, enter this command.

```
rtrv-assoc:loc=1203
```

The following is an example of the possible output.

```
rlghncxa03w 08-04-28 09:12:36 GMT EAGLE5 38.0.0

CARD IPLNK

ANAME LOC PORT LINK ADAPTER LPORT RPORT OPEN ALW
assoc3 1203 A A1 M2PA 2048 1030 NO NO

IP Appl Sock/Assoc table is (4 of 4000) 1% full
Assoc Buffer Space Used (200 KB of 800 KB) on LOC = 1203
```

An IPSG card can contain a maximum of 32 IPSG M2PA or M3UA associations. If 32 associations are displayed in the rtrv-assoc output, the new IPSG M2PA association cannot be added to this card. Choose another IPSG card and repeat this procedure from *Step 1*.

If less than 32 associations are shown in the rtrv-assoc output, continue the procedure with Step 6.

**4.** Display the IP links in the database by entering the rtrv-ip-lnk command. The following is an example of the possible output.

```
rlghncxa03w 08-12-28 21:14:37 GMT EAGLE5 40.0.0
       LOC PORT IPADDR 1201 A 192.1.1
                                      SPEED MACTYPE AUTO MCAST
                                DUPLEX
                                      10
                                           802.3 NO
                                                     NO
1201 B
                                      10
                                           DIX
                                                 NO
                                                     NO
1203 A 192.1.1.12 255.255.255.0 ----
                                           DIX
                                                 YES NO
1203 B
        ----- HALF
                                      10
                                           DIX
                                                 NO
                                                     NO
        192.1.1.14 255.255.255.0 FULL
1205 A
1205 B
                                      100
                                           DIX
                                                 NO
                                                     NO
           ----- HALF
                                      10
                                           DIX
                                                 NO
                                                     NO
        192.1.1.20 255.255.255.0 FULL
2101 A
                                      100
                                           DIX
                                                 NO
                                                     NO
2101 В
                             --- HALF
                                      10
                                           DIX
                                                 NO
                                                     NO
       192.1.1.22 255.255.255.0 FULL
2103 A
                                      100
                                                 NO
                                           DTX
                                                     NO
2103 B
2105 A
                     ----- HALF
                                      10
                                           DIX
                                                 NO
                                                     NO
        192.1.1.24 255.255.255.0 FULL
                                      100
                                           DIX
                                                 NO
                                                     NO
2105 B
                   - ---- HALF
                                      10
                                           DIX
                                                 NO
                                                     NO
2205 A
       192.1.1.30 255.255.255.0 FULL
                                      100
                                           DTX
                                                 NO
                                                     NO
        ----- HALF
2205 B
                                                 NO
                                      10
                                           DIX
                                                     NO
2207 A
2207 B
       192.1.1.32 255.255.255.0 FULL
                                      100
                                           DIX
                                                 NO
                                                     NO
           ----- HALF
                                      10
                                           DIX
                                                 NO
                                                     NO
2213 A
       192.1.1.50 255.255.255.0 FULL
                                      100
                                           DIX
                                                 NO
                                                     NO
                   - ---- HALF
2213 B
                                      10
                                           DIX
                                                 NO
                                                     NO
2301 A 192.1.1.52 255.255.255.0 FULL
                                      100
                                           DIX
                                                 NO
                                                     NO
2301 в
                  -- ----- HALF
                                      10
                                           DTX
                                                 NO
                                                     NO
      table is (20 of 2048) 1% full.
IP-LNK
```

If the required IP link is not in the database, add the IP link using the *Configuring an IP Link* procedure.

**5.** Verify that the local host name to be assigned to the association is in the database by using the rtrv-ip-host:display=all command. The following is an example of the possible output.

```
rlghncxa03w 13-06-28 21:15:37 GMT EAGLE5 45.0.0
LOCAL IPADDR
               LOCAL HOST
192.1.1.10
              IPNODE1-1201
192.1.1.12
              IPNODE1-1203
192.1.1.14
192.1.1.20
               IPNODE1-1205
               IPNODE2-1201
192.1.1.22
              IPNODE2-1203
192.1.1.24
              IPNODE2-1205
192.1.1.30
               KC-HLR1
192.1.1.32
               KC-HLR2
192.1.1.50
                DN-MSC1
192.1.1.52
               DN-MSC2
REMOTE IPADDR REMOTE HOST
150.1.1.5
               NCDEPTECONOMIC_DEVELOPMENT. SOUTHEASTERN_COORIDOR_ASHVL. GOV
IP Host table is (11 of 4096) .26% full
```

The IP address of the IP link should be assigned to the local host name that will be assigned to the association.

The values of the lhost and alhost parameters must be in the LOCAL HOST column in the rtrv-ip-host output.

If the required hostname is not in the database, add the IP host name using the *Adding an IP Host* procedure.

6. Verify the values of the M2PA timer set you wish to assign to the association by entering the rtrv-m2pa-tset command with the ver=rfc parameter.

When an IPSG M2PA association is provisioned in this procedure, the RFC M2PA version is assigned to the IPSG M2PA association by default.

The M2PA version of the association determines the version of the M2PA timer set that is assigned to the association. For example, if M2PA timer set 3 is assigned to the IPSG M2PA association, and the association is an RFC IPSG M2PA association, the RFC version of M2PA timer set 3 is used with the association. If M2PA timer set 7 is assigned to the IPSG M2PA association, and the association is a Draft 6 IPSG M2PA association, the Draft 6 version of M2PA timer set 7 is used with the association.

If you wish to assign the Draft 6 M2PA version to this association and use the Draft 6 M2PA timer sets, perform the *Changing the Attributes of an IPSG Association* procedure after this procedure is completed to change the M2PA version of this association.

**Note:** If the m2patset parameter will not be specified with the ent-assoc command, the M2PA timer set 1 will be assigned to the association.

To display the M2PA Draft 6 timer values, enter this command.

```
rtrv-m2pa-tset:ver=d6
```

```
rlghncxa03w 08-04-28 21:16:37 GMT EAGLE5 38.0.0
```

```
M2PA Draft 6 Timers (in msec, T16 in microsec)
TSET T1
            T2
                Т3
                         T4N
                               T4E
                                    Т5
                                                      T16
                                                             T17
     6000
            ---- 5000
                         20000 500
                                    5000
                                          4000 1000
                                                      100000 150
                                                                  500
2
     7500
            ---- 1500
                         2000 500
                                    9000
                                          1250 300
                                                      150000 175
                                                                  600
     100000 ----- 2000
                         3000
                                    4000
                                          1500 500
                                                      170000 200
                                                                  800
3
                               500
     200000 ----- 20000 4000
                                          2000 700
                               500
                                    6000
                                                      480000 225
                                                                  900
     250000 ----- 30000 30000 500
5
                                    100
                                          2250 400
                                                      400000 400
                                                                  8000
     50000 ----- 50000 60000 500
                                    500
                                           4500 800
                                                      300000 300
                                                                  7000
7
     10000
           ---- 10000 10000 500
                                    1000
                                          3000 1200
                                                      200000 250
                                                                  1000
     80000
           ---- 1500
8
                         15000 500
                                    8000
                                          2750 1100
                                                      350000 350
                                                                  5000
           ----- 3850
9
     27500
                         4859
                               450
                                    5700
                                          3750 1150
                                                      250
                                                             375
                                                                  8750
           ---- 2500
10
     90000
                         50000 500
                                    7500
                                          5000 1750
                                                      440000 450
                                                                  3000
           ---- 4500
11
     20000
                         5500
                               500
                                    6500
                                          5500 1600
                                                      250000 475
                                                                  4500
     30000 ---- 7500
12
                         7000
                               500
                                    750
                                           4250 1800
                                                      275000 275
                                                                  3500
13
     40000
           ---- 35000 9000
                               500
                                    1250
                                          3500 1900
                                                      500
                                                             325
                                                                  9000
     70000 ----- 45000 11000 500
14
                                    1500
                                          1750 900
                                                      1000
                                                             125
                                                                  6000
           ----- 25000 40000 500
15
     9000
                                    2500
                                          3250 600
                                                      5000
                                                             425
                                                                  5500
     75000 ----- 15000 25000 500
                                    4500
                                          1600 1400
                                                      6000
                                                                  9500
                                                             240
     350000 ----- 60000 70000 600
17
                                    10000 6000 2000
                                                      500000 500
                                                                  10000
     150000 ----- 55000 35000 500
18
                                    3500
                                          5750 1500
                                                      125000 440
                                                                  750
     175000 ----- 12500 45000 500
19
                                    1100
                                           2600 1300
                                                      7000
                                                             340
                                                                  850
            ----- 1000 1000 400
                                           1000 200
2.0
     1000
                                    80
                                                      100
                                                             100
                                                                  100
```

To display the M2PA RFC values, enter this command.

```
rtrv-m2pa-tset:ver=rfc
```

This is an example of the possible output.

```
rlghncxa03w 08-04-28 21:16:37 GMT EAGLE5 38.0.0
M2PA RFC Timers (in msec, T16 in microsec)
TSET T1
            Т2
                   Т3
                          T4N
                                T4E
                                     Т5
                                            Т6
                                                 Т7
                                                       T16
                                                               T17
                                                                   T18
     6000
            75000
                   5000
                          20000 500
                                     5000
                                            4000 1000
                                                       100000 150
                                                                    500
1
2
     7500
            8000
                   1500
                          2000
                                500
                                     9000
                                            1250 300
                                                       150000 175
                                                                    600
     100000 10000
                                           1500 500
                                                       170000 200
3
                   2000
                          3000
                                500
                                     4000
                                                                    800
4
     200000 6000
                   20000 4000
                                     6000
                                           2000 700
                                                       480000 225
                               500
                                                                    900
     250000 140000 30000 30000 500
                                     100
                                            2250 400
                                                       400000 400
                                                                    8000
     50000 100000 50000 60000 500
                                     500
                                            4500 800
                                                       300000 300
                                                                    7000
6
7
     300000 20000
                                                       200000 250
                   2000
                         10000 500
                                     1000
                                            3000 1200
                                                                    1000
8
     80000
            130000 1500
                          15000 500
                                     8000
                                            2750 1100
                                                       350000 350
                                                                    5000
     27500 120000 3850
                                           3750 1150
9
                          4859
                                450
                                     5700
                                                       250
                                                              375
                                                                    8750
     90000 9000
                   2500
                          50000 500
                                     7500
                                            5000 1750
                                                       440000 450
10
                                                                    3000
     20000
           60000
                          5500 500
                                     6500
                                            5500 1600
                                                       250000 475
11
                   4500
                                                                    4500
12
     30000
            50000
                   7500
                          7000
                                500
                                     750
                                            4250 1800
                                                       275000 275
                                                                    3500
                   35000 9000
13
     40000
            90000
                                500
                                     1250
                                            3500 1900
                                                       500
                                                               325
                                                                    9000
                   45000 11000 500
                                           1750 900
14
     70000 45000
                                     1500
                                                       1000
                                                              125
                                                                    6000
            30000
15
     9000
                   25000 40000 500
                                     2500
                                            3250 600
                                                       5000
                                                               425
                                                                    5500
16
     75000 15000
                   15000 25000 500
                                     4500
                                           1600 1400
                                                       6000
                                                               240
                                                                    9500
17
     350000 150000 60000 70000 600
                                     10000 6000 2000
                                                       500000 500
                                                                    10000
18
     150000 20000
                   55000 35000 500
                                     3500
                                            5750 1500
                                                       125000 440
                                                                    750
19
     175000 12500
                                            2600 1300
                                                       7000
                                                                    850
                   12500 45000 500
                                     1100
                                                               340
     1000
            5000
                   1000 1000
                               400
                                     80
                                            1000 200
                                                       100
                                                               100
                                                                    100
```

If the ver parameter is not specified when entering the rtrv-m2pa-tset command, both the Draft 6 and RFC values are displayed. This is an example of the possible output.

```
rlghncxa03w 08-04-28 21:16:37 GMT EAGLE5 38.0.0
```

```
M2PA Draft 6 Timers (in msec, T16 in microsec)
TSET T1
            T2
                    Т3
                           T4N
                                 T4E
                                      Т5
                                                         T16
                                                                 T17
                                                                      T18
     6000
             ---- 5000
                           20000 500
                                      5000
                                             4000 1000
                                                         100000 150
                                                                      500
                                             1250 300
2
     7500
             ---- 1500
                           2000
                                 500
                                      9000
                                                         150000 175
                                                                      600
     100000 -----
                    2000
                                      4000
                                                                      800
3
                           3000
                                 500
                                             1500 500
                                                         170000
                                                                200
     200000 ----- 20000 4000
                                 500
                                      6000
                                             2000 700
                                                         480000 225
                                                                      900
     250000 ----- 30000 30000 500
5
                                      100
                                             2250 400
                                                         400000 400
                                                                      8000
     50000
            ---- 50000 60000 500
                                      500
                                             4500 800
                                                         300000 300
                                                                      7000
            ----- 10000 10000 500
7
     10000
                                      1000
                                             3000 1200
                                                         200000 250
                                                                      1000
            ----- 1500
8
     80000
                           15000 500
                                      8000
                                             2750 1100
                                                         350000
                                                                350
                                                                      5000
            ---- 3850
9
     27500
                           4859
                                 450
                                      5700
                                             3750 1150
                                                         250
                                                                 375
                                                                      8750
            ---- 2500
10
     90000
                           50000 500
                                      7500
                                             5000 1750
                                                         440000 450
                                                                      3000
11
     20000
            ----- 4500
                           5500
                                 500
                                      6500
                                             5500 1600
                                                         250000 475
                                                                      4500
            ---- 7500
12
     30000
                           7000
                                 500
                                      750
                                             4250 1800
                                                         275000 275
                                                                      3500
13
     40000
            ---- 35000 9000
                                 500
                                      1250
                                             3500 1900
                                                         500
                                                                 325
                                                                      9000
            ----- 45000
14
     70000
                          11000 500
                                      1500
                                             1750 900
                                                         1000
                                                                 125
                                                                      6000
            ----- 25000 40000 500
15
     9000
                                      2500
                                             3250 600
                                                         5000
                                                                 425
                                                                      5500
16
     75000 ----- 15000 25000 500
                                      4500
                                             1600 1400
                                                         6000
                                                                      9500
                                                                 240
17
     350000 ----- 60000 70000 600
                                      10000 6000 2000
                                                         500000 500
                                                                      10000
     150000 ----- 55000 35000 500
175000 ----- 12500 45000 500
18
                                      3500
                                             5750 1500
                                                         125000 440
                                                                      750
19
                                      1100
                                             2600
                                                  1300
                                                         7000
                                                                 340
                                                                      850
            ----- 1000 1000
                                             1000 200
20
     1000
                                 400
                                      80
                                                         100
                                                                 100
                                                                      100
M2PA RFC Timers (in msec, T16 in microsec)
TSET T1
             Т2
                    Т3
                           T4N
                                 T4E
                                      Т5
                                             Т6
                                                  Т7
                                                         T16
                                                                 T17
                                                                      T18
                                             4000 1000
                                                                      500
     6000
            75000
                    5000
                           20000 500
                                      5000
                                                         100000 150
1
2
     7500
            8000
                    1500
                           2000
                                 500
                                      9000
                                             1250 300
                                                         150000 175
                                                                      600
3
     100000 10000
                    2000
                           3000
                                 500
                                      4000
                                             1500 500
                                                         170000 200
                                                                      800
4
                                      6000
                                             2000 700
                                                                      900
     200000 6000
                    20000 4000
                                 500
                                                         480000 225
     250000 140000 30000 30000 500
                                                         400000 400
5
                                      100
                                             2250 400
                                                                      8000
                                             4500 800
6
     50000
            100000 50000 60000 500
                                      500
                                                         300000 300
                                                                      7000
7
     300000 20000
                    2000
                           10000 500
                                      1000
                                             3000 1200
                                                         200000 250
                                                                      1000
8
     80000
            130000 1500
                           15000 500
                                      8000
                                             2750 1100
                                                         350000 350
                                                                      5000
9
     27500
            120000 3850
                           4859
                                 450
                                      5700
                                             3750 1150
                                                         250
                                                                 375
                                                                      8750
10
     90000
            9000
                    2500
                           50000 500
                                      7500
                                             5000 1750
                                                         440000
                                                                450
11
                           5500
                                      6500
                                             5500 1600
                                                         250000 475
     20000
            60000
                    4500
                                 500
                                                                      4500
12
     30000
            50000
                    7500
                           7000
                                 500
                                      750
                                             4250 1800
                                                         275000 275
                                                                      3500
13
     40000
            90000
                    35000 9000
                                 500
                                      1250
                                             3500 1900
                                                                 325
                                                                      9000
            45000
                    45000 11000 500
                                      1500
                                             1750 900
                                                         1000
14
     70000
                                                                 125
                                                                      6000
15
     9000
             30000
                    25000 40000 500
                                      2500
                                             3250 600
                                                         5000
                                                                 425
                                                                      5500
16
     75000
            15000
                    15000 25000 500
                                       4500
                                             1600 1400
                                                         6000
                                                                 240
                                                                      9500
17
     350000 150000 60000 70000 600
                                      10000 6000 2000
                                                         500000 500
                                                                      10000
18
     150000 20000
                    55000 35000 500
                                      3500
                                             5750 1500
                                                         125000
                                                                440
                                                                      750
     175000 12500
19
                    12500 45000 500
                                      1100
                                             2600 1300
                                                         7000
                                                                 340
                                                                      850
20
     1000
            5000
                    1000 1000
                                400
                                      80
                                             1000 200
                                                         100
                                                                 100
                                                                      100
```

If the M2PA timer set you wish to assign to the association does not contain the desired values, go to the *Changing an M2PA Timer Set* procedure and changed the desired timer values.

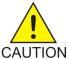

**Caution:** Changing an M2PA timer set may affect the performance of any associations using the timer set being changed.

7. Verify the available buffer size for the IPSG card that will contain the association being added in this procedure by entering the rtrv-assoc command with the local host name assigned to the association being added. For this example, enter this command.

**Note:** If a new host was added in *Step 5*, continue the procedure with *Step 8*.

```
rtrv-assoc:lhost="IPNODE2-1203"
```

This is an example of the possible output.

```
rlghncxa03w 08-04-28 09:12:36 GMT EAGLE5 38.0.0

CARD IPLNK

ANAME LOC PORT LINK ADAPTER LPORT RPORT OPEN ALW assoc3 1203 A A1 M2PA 2048 1030 NO NO

IP Appl Sock/Assoc table is (8 of 4000) 1% full
Assoc Buffer Space Used (200 KB of 1600 KB) on LOC = 1203
```

If adding the new association causes the total buffer size for all the associations on the IP card to exceed the maximum buffer size for that IP card, the ent-assoc command will be rejected.

The default buffer value for an IPSG M2PA association is 200.

If the you wish to add the association and the maximum buffer size for the IP card will be exceeded, the buffer size of the other associations assigned to the IP card must be decreased by performing the *Changing the Buffer Size of an IPSG Association* procedure.

8. Add the associations using the ent-assoc command. For this example, enter this command.

```
ent-assoc:aname=assoc2:lhost=gw107.nc.tekelec.com:lport=2000:
rhost=gw100.nc.tekelec.com:rport=1030:adapter=m2pa
```

These are the rules that apply to adding IPSG M2PA associations.

- **1.** The EAGLE 5 ISS can contain a maximum of 4000 connections (association application server assignments).
- 2. The default value for the adapter parameter is m2pa.
- 3. A maximum of 32 IPSG M2PA or M3UA associations can be assigned to the IPSG card.
- **4.** The value of the lhost, rhost, or alhost parameters is a text string of up to 60 characters, with the first character being a letter. The command line on the terminal can contain up to 150 characters. If the host names are too long to fit on the ent-assoc command line, perform the chg-assoc command with the parameters and values necessary to complete the entry of the IPSG M2PA association.
- **5.** To activate the association after the association is assigned to a signaling link, the association must contain values for the lhost, rhost, lport, and rport parameters.
- **6.** If the lhost and alhost parameters are specified, the lhost parameter value represents the IP address corresponding to one of the network interfaces (A or B) on the IP card while the alhost parameter value represents the IP address corresponding to the other network interface of the same IP card.
- 7. The m2patset parameter can be specified only with the adapter=m2pa parameter.
- 8. The m2patset parameter value defaults to M2PA timer set 1 (m2patset=1) if the m2patset parameter is not specified.
- 9. When the adapter=m2pa parameter is specified, the RFC M2PA version is assigned to the M2PA association by default. If you wish to assign the Draft 6 M2PA version to this association, perform the *Changing the Attributes of an IPSG Association* procedure after this procedure is completed to change the M2PA version of this association.

When this command has successfully completed, this message should appear.

```
rlghncxa03w 08-04-28 09:12:36 GMT EAGLE5 38.0.0
ENT-ASSOC: MASP A - COMPLTD
```

9. Verify the changes using the rtrv-assoc command specifying the association name specified in *Step 8*. For this example, enter this command.

```
rtrv-assoc:aname=assoc2
```

This is an example of possible output.

```
rlghncxa03w 10-07-28 09:12:36 GMT EAGLE5 42.0.0

ANAME assoc2

LOC 1203 IPLNK PORT A LINK --

ADAPTER M2PA VER M2PA RFC

LHOST gw105.nc.tekelec.com

ALHOST ---

RHOST gw100.nc.tekelec.com

ARHOST ---

LPORT 1030 RPORT 1030

ISTRMS 2 OSTRMS 2 BUFSIZE 200

RMODE LIN RMIN 120 RMAX 800

RTIMES 10 CWMIN 3000 UAPS 10

OPEN NO ALW YES RTXTHR 0

RHOSTVAL RELAXED M2PATSET 1

IP Appl Sock table is (5 of 4000) 1% full

Assoc Buffer Space Used (400 KB of 1600 KB) on LOC = 1203
```

10. Back up the new changes, using the chg-db:action=backup:dest=fixed command. These messages should appear; the active Maintenance and Administration Subsystem Processor (MASP) appears first.

```
BACKUP (FIXED) : MASP A - Backup starts on active MASP.

BACKUP (FIXED) : MASP A - Backup on active MASP to fixed disk complete.

BACKUP (FIXED) : MASP A - Backup starts on standby MASP.

BACKUP (FIXED) : MASP A - Backup on standby MASP to fixed disk complete.
```

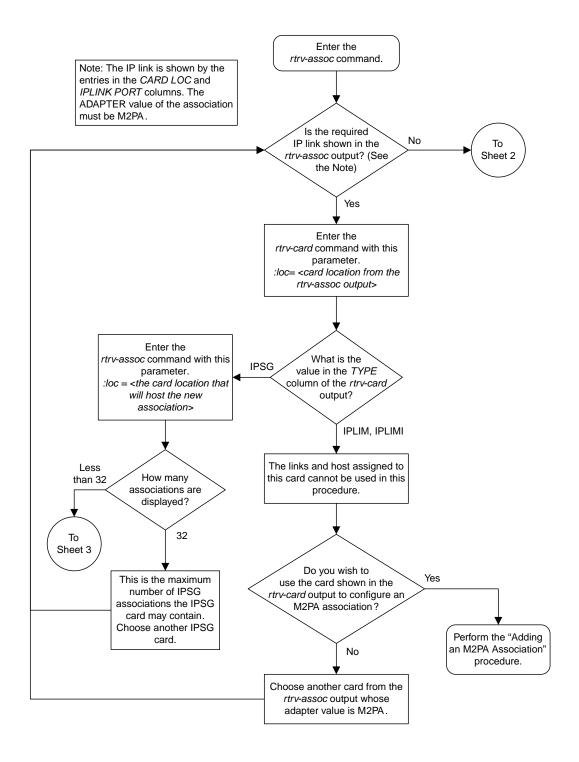

Sheet 1 of 4

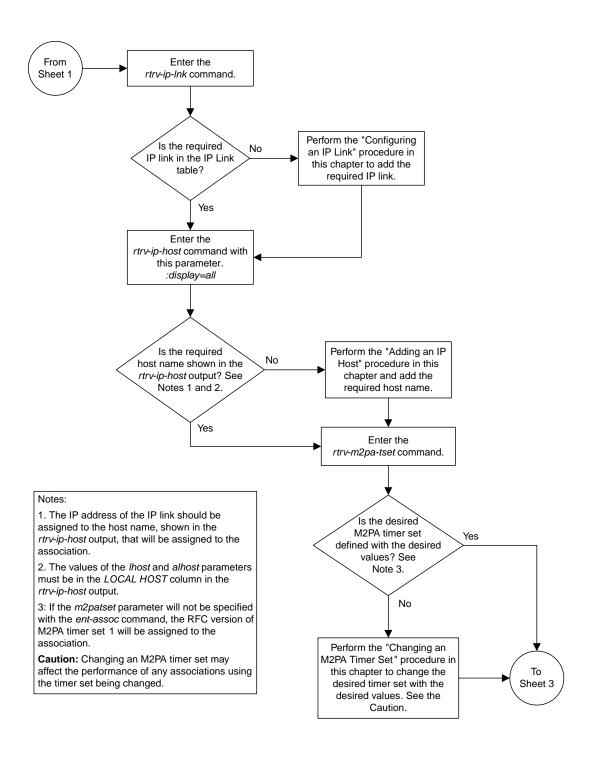

Sheet 2 of 4

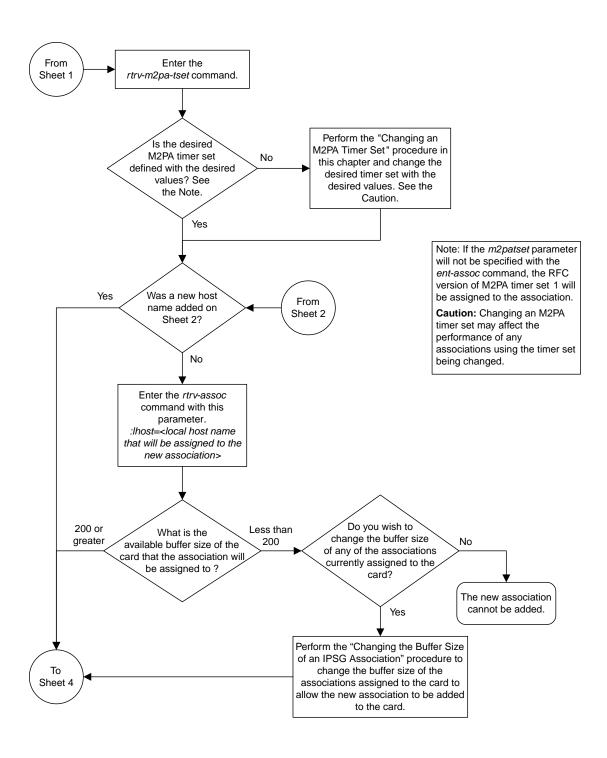

Sheet 3 of 4

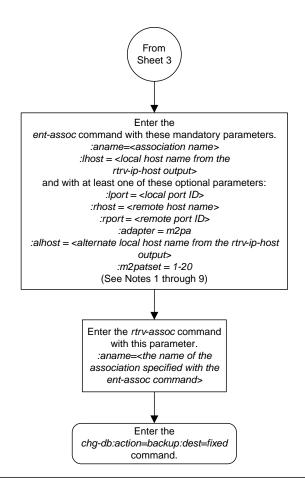

## Notes:

- 1. The EAGLE 5 ISS can contain a maximum of 4000 connections (association application server assignments).
- 2. The default value for the *adapter* parameter is *m2pa*.
- 3. A maximum of 32 IPSG M2PA or M3UA associations can be assigned to the IPSG card.
- 4. The value of the *lhost, rhost*, or *alhost* parameters is a text string of up to 60 characters, with the first character being a letter. The command line on the terminal can contain up to 150 characters. If the host names are too long to fit on the *ent-assoc* command line, perform the *chg-assoc* command with the parameters and values necessary to complete the entry of the IPSG M2PA association.
- 5. To activate the association after the association is assigned to a signaling link, the association must contain values for the *lhost, rhost, lport,* and *rport* parameters.
- 6. If the *lhost* and *alhost* parameters are specified, the *lhost* parameter value represents the IP address corresponding to one of the network interfaces (A or B) on the IP card while the *alhost* parameter value represents the IP address corresponding to the other network interface of the same IP card.
- 7. The *m2patset* parameter can be specified only with the *adapter=m2pa* parameter.
- 8. The m2patset parameter value defaults to M2PA timer set 1 (m2patset=1) if the m2patset parameter is not specified.
- 9. When the adapter=m2pa parameter is specified, the RFC M2PA version is assigned to the M2PA association by default. If you wish to assign the Draft 6 M2PA version to this association, perform the "Changing the Attributes of an IPSG Association" procedure in this chapter after this procedure is completed to change the M2PA version of this association.

Sheet 4 of 4

Figure 97: Adding an IPSG M2PA Association

# Adding an IPSG M3UA Association

This procedure is used to configure IPSG M3UA associations using the ent-assoc command. The combination of a local host, local SCTP port, remote host and remote SCTP port defines an association. IPSG M3UA associations are assigned to E5-ENET cards running the IPSG application (IPSG cards).

The ent-assoc command uses these parameters to add an IPSG M3UA association to the database.

- : aname The name assigned to the association. Valid association names can contain up to 15 alphanumeric characters where the first character is a letter and the remaining characters are alphanumeric characters. The aname parameter value is not case-sensitive.
- : lhost Local Hostname. The logical name assigned to the local host device.
- :lport The SCTP port number for the local host.
- :rhost Remote Hostname. The logical name assigned to the remote host device.
- :rport The SCTP port number for the remote host.
- :adapter The adapter layer for this association, m3ua. The adapter parameter is required for adding an IPSG M3UA association. The default value for the adapter parameter is m2pa.
- :alhost The alternate local host name.

The link parameter cannot be specified for an IPSG M3UA association.

The adapter=m2pa and m2patset parameters can be used only when configuring M2PA associations. Perform the *Adding an M2PA Association* or *Adding an IPSG M2PA Association* procedures to configure M2PA associations.

Associations contain fields whose values are not assigned using the ent-assoc command. When an association is added to the database, these fields receive their default values. If a different value is desired, the chg-assoc command must be used. To change these values perform the *Changing the Attributes of an IPSG Association* procedure.

These fields and their default values are shown in *Table 53: IPSG M3UA Association Fields and Default Values*.

Table 53: IPSG M3UA Association Fields and Default Values

| open=no rmax=800 |           | cwmin=3000       | alw=no   | uaps=10  |
|------------------|-----------|------------------|----------|----------|
| istrms=2         | rmode=lin | rtimes=10        | ostrms=2 | rmin=120 |
| bufsize=200      | rtxthr=0  | rhostval=relaxed |          |          |

An IPSG M3UA association can contain an alternate remote host. The alternate remote host is provisioned with the rhost and rhostype=alternate parameters of the chg-assoc command. A primary remote host can be provisioned on this procedure by specifying the rhost parameter with

the ent-assoc command. To provision an alternate remote host for an IPSG M3UA association, perform *Changing the Attributes of an IPSG Association*.

The size of the buffers on the IPSG cards is 3200 KB. The size of the buffers assigned to each association that is assigned to the IPSG card cannot exceed the maximum buffer size for the IPSG card. When a new association is added, the default buffer size for the association is assigned to the association. If adding the new association causes the total buffer size for all the associations on the IPSG card to exceed the maximum buffer size for that IPSG card, the ent-assoc command will be rejected. If the you wish to add the association and the maximum buffer size for the IPSG card will be exceeded, the buffer size of the other associations assigned to the IPSG card must be decreased by performing the *Changing the Buffer Size of an IPSG Association* procedure. The available size of the buffers on the IPSG card can be verified by entering this command.

rtrv-assoc:lhost=<local host name assigned to the association being changed>

The alhost parameter can also be used with the rtrv-assoc command to display the available size of the buffers on the IP card.

The aname parameter can be used with the rtrv-assoc command to display the available size of the buffers on the IP card and the size of the buffer assigned to the association.

The value of the lhost, rhost, or alhost parameters is a text string of up to 60 characters, with the first character being a letter. The command line on the terminal can contain up to 150 characters. If the host names are too long to fit on the ent-assoc command line, perform the chg-assoc command with the parameters and values necessary to complete the entry of the M3UA association.

The EAGLE 5 ISS can contain a maximum of 4000 connections (association to application server assignments).

The B Ethernet interface of the IPSG card can be used.

To activate the association after the association is assigned to a signaling link, the association must contain values for the lhost, lport, rhost, rport parameters.

Uni-homed endpoints are associations configured with the lhost parameter only. The lhost parameter value represents an IP address that corresponds to either the A or B network interface of the IPSG card. Multi-homed endpoints are associations configured with both the lhost and alhost parameters. The lhost parameter value represents an IP address corresponding to one of the network interfaces (A or B) of the IPSG card while the alhost parameter value represents an IP address corresponding to the other network interface of the same IPSG card.

An alternate remote host can be configured for multi-homed associations using the rhost and rhosttype parameters of the chg-assoc command. The rhost parameter value with the rhostype=primary parameter represents an IP address that corresponds to one of the network interfaces at the remote end while the rhost parameter value with the rhostype=alternate parameter represents an IP address that corresponds to the other network interface at the remote end.

# Canceling the RTRV-ASSOC Command

Because the rtrv-assoc command used in this procedure can output information for a long period of time, the rtrv-assoc command can be canceled and the output to the terminal stopped. There are three ways that the rtrv-assoc command can be canceled.

- Press the F9 function key on the keyboard at the terminal where the rtrv-assoc command was entered
- Enter the canc-cmd without the trm parameter at the terminal where the rtrv-assoc command was entered.

• Enter the canc-cmd:trm=<xx>, where <xx> is the terminal where the rtrv-assoc command was entered, from another terminal other that the terminal where the rtrv-assoc command was entered. To enter the canc-cmd:trm=<xx> command, the terminal must allow Security Administration commands to be entered from it and the user must be allowed to enter Security Administration commands. The terminal's permissions can be verified with the rtrv-secu-trm command. The user's permissions can be verified with the rtrv-user or rtrv-secu-user commands.

For more information about the canc-cmd command, go to the Commands Manual.

1. Display the associations in the database using the rtrv-assoc command. This is an example of possible output.

```
rlghncxa03w 06-10-28 09:12:36 GMT EAGLE5 36.0.0

CARD IPLNK

ANAME LOC PORT LINK ADAPTER LPORT RPORT OPEN ALW swbe132 1201 A A M3UA 1030 2345 YES YES a2 1305 A A SUA 1030 2345 YES YES a3 1307 A A SUA 1030 2346 YES YES assoc3 1203 A A1 M2PA 2048 1030 NO NO
```

Perform one of these actions.

- If the desired IP link (shown by the entries in the CARD LOC and IPLNK PORT columns for an association whose ADAPTER value is M3UA) is shown in the rtrv-assoc output, continue the procedure with *Step 2*.
- If the desired IP link is not shown in the rtrv-assoc output, continue the procedure with Step 4.
- **2.** Display the card that the new M3UA association will be assigned to by entering the rtrv-card command with the card location displayed in *Step 1*. For this example, enter this command.

```
rtrv-card:loc=1201
```

The following is an example of the possible output.

```
rlghncxa03w 08-04-28 09:12:36 GMT EAGLE5 38.0.0
CARD TYPE APPL LSET NAME LINK SLC LSET NAME LINK SLC
1201 ENET IPSG m3ua1 A 0
```

If the value in the TYPE column is IPSG, continue the procedure with *Step 3*.

If the value in the TYPE column is either SS7IPGW or IPGWI, the host assigned to this card cannot be used in this procedure. If you wish to use this card to configure an M3UA association, perform the *Adding an M3UA or SUA Association* procedure.

If you do not wish to use this card to configure an M3UA association, perform one of these actions.

- Choose another card from the rtrv-assoc output in Step 1 and repeat this step.
- Continue the procedure with Step 4 to choose another IPSG card and IP link for the new IPSG M3UA association.
- 3. Display the associations assigned to the card that the new association will be assigned to by entering the rtrv-assoc command with the card location specified in *Step* 2. For this example, enter this command.

```
rtrv-assoc:loc=1203
```

The following is an example of the possible output.

```
rlghncxa03w 08-04-28 09:12:36 GMT EAGLE5 38.0.0

CARD IPLNK

ANAME LOC PORT LINK ADAPTER LPORT RPORT OPEN ALW
swbel32 1201 A A M3UA 1030 2345 YES YES

IP Appl Sock/Assoc table is (4 of 4000) 1% full
Assoc Buffer Space Used (200 KB of 800 KB) on LOC = 1203
```

An IPSG card can contain a maximum of 32 IPSG M2PA or M3UA associations. If 32 associations are displayed in the rtrv-assoc output, the new IPSG M3UA association cannot be added to this card. Choose another IPSG card and repeat this procedure from *Step 1*.

If less than 32 associations are shown in the rtrv-assoc output, continue the procedure with *Step 6*.

**4.** Display the IP links in the database by entering the rtrv-ip-lnk command. The following is an example of the possible output.

```
rlghncxa03w 08-12-28 21:14:37 GMT EAGLE5 40.0.0
       LOC PORT IPADDR
1201 A 192.1.1.1
                              DUPLEX SPEED MACTYPE AUTO MCAST
                                    1.0
                                         802.3 NO
                                                  NO
1201 B
                                    10
                                         DTX
                                              NO
                                                  NO
1203 A 192.1.1.12 255.255.255.0 ----
                                         DIX
                                              YES NO
        ----- HALF
1203 B
                                         DIX
                                                  NO
                                    10
                                              NO
       192.1.1.14 255.255.255.0 FULL
1205 A
                                    100
                                         DIX
                                              NO
                                                  NO
1205
    В
        ----- HALF
                                    10
                                         DIX
                                              NO
                                                  NO
2101 A
       192.1.1.20 255.255.255.0 FULL
                                    100
                                         DIX
                                              NO
                                                  NO
2101 B
                            --- HALF
                                    10
                                         DIX
                                              NO
                                                  NO
       192.1.1.22 255.255.255.0 FULL
                                    100
2103 A
                                         DIX
                                              NO
                                                  NO
2103 B
                 -- ----- HALF
                                    10
                                         DIX
                                              NO
                                                  NO
       192.1.1.24 255.255.255.0 FULL
2105
                                    100
                                         DIX
                                              NO
                                                  NO
    Α
        ----- HALF
2105 в
                                    1.0
                                         DTX
                                              NO
                                                  NO
2205 A 192.1.1.30 255.255.255.0 FULL
                                    100
                                         DIX
                                              NO
                                                  NO
       ----- HALF
2205 B
                                    10
                                         DIX
                                              NO
                                                  NO
2207 A
      192.1.1.32 255.255.255.0 FULL
                                    100
                                              NO
                                         DIX
                                                  NO
2207
                           ---- HALF
                                    10
                                         DIX
                                              NO
    В
                                                  NO
2213 A
       192.1.1.50 255.255.255.0 FULL
                                    100 DIX
                                              NO
                                                  NO
2213 B
                  - ----- HALF
                                    10
                                         DIX
                                              NO
                                                  NO
2301 A 192.1.1.52 255.255.255.0 FULL 100
                                         DIX
                                              NO
                                                  NO
       ----- HALF 10
                                              NO
2301 B
                                         DIX
                                                  NO
IP-LNK
      table (20 of 2048) 1% full.
```

If the required IP link is not in the database, add the IP link using the *Configuring an IP Link* procedure.

**5.** Verify that the local host name to be assigned to the association is in the database by using the rtrv-ip-host:display=all command. The following is an example of the possible output.

```
rlghncxa03w 13-06-28 21:15:37 GMT EAGLE5 45.0.0

LOCAL IPADDR LOCAL HOST
192.1.1.10 IPNODE1-1201
192.1.1.12 IPNODE1-1203
```

```
192.1.1.14
                IPNODE1-1205
             IPNODE2-1201
IPNODE2-1203
192.1.1.20
192.1.1.22
192.1.1.24
               IPNODE2-1205
192.1.1.30
               KC-HLR1
192.1.1.32
               KC-HLR2
192.1.1.50
                DN-MSC1
192.1.1.52
               DN-MSC2
REMOTE IPADDR REMOTE HOST
               NCDEPTECONOMIC DEVELOPMENT. SOUTHEASTERN COORIDOR ASHVL. GOV
150.1.1.5
IP Host table is (11 of 4096) .26% full
```

The IP address of the IP link should be assigned to the local host name that will be assigned to the association.

The values of the lhost and alhost parameters must be in the LOCAL HOST column in the rtrv-ip-host output.

If the required hostname is not in the database, add the IP host name using the *Adding an IP Host* procedure.

**6.** Verify the available buffer size for the IP card that will contain the association being added in this procedure by entering the rtrv-assoc command with the local host name assigned to the association being added. For this example, enter this command.

**Note:** If a new IP host was added in *Step 5*, continue the procedure with *Step 7*.

```
rtrv-assoc:lhost="IPNODE2-1305"
```

This is an example of the possible output.

```
rlghncxa03w 06-10-28 09:12:36 GMT EAGLE5 36.0.0

CARD IPLNK

ANAME LOC PORT LINK ADAPTER LPORT RPORT OPEN ALW
a2 1305 A A SUA 1030 2345 YES YES

IP Appl Sock/Assoc table is (8 of 4000) 1% full
Assoc Buffer Space Used (16 KB of 800 KB) on LOC = 1305
```

If adding the new association causes the total buffer size for all the associations on the IP card to exceed the maximum buffer size for that IP card, the ent-assoc command will be rejected.

The default buffer value for an M3UA or SUA association is 16.

If the you wish to add the association and the maximum buffer size for the IP card will be exceeded, the buffer size of the other associations assigned to the IP card must be decreased by performing the *Changing the Buffer Size of an IPSG Association* procedure.

7. Add the associations using the ent-assoc command. For this example, enter these commands.

```
ent-assoc:aname=assoc1:lhost=gw105.nc.tekelec.com:lport=1030:
rhost=gw100.nc.tekelec.com:rport=1030:adapter=m3ua
```

These are the rules that apply to adding IPSG M3UA associations.

1. The EAGLE 5 ISS can contain a maximum of 4000 connections (association – application server assignments).

- 2. A maximum of 32 IPSG M2PA or M3UA associations can be assigned to the IPSG card.
- 3. The value of the lhost, rhost, or alhost parameters is a text string of up to 60 characters, with the first character being a letter. The command line on the terminal can contain up to 150 characters. If the host names are too long to fit on the ent-assoc command line, perform the chg-assoc command with the parameters and values necessary to complete the entry of the IPSG M3UA association.
- **4.** To activate the association after the association is assigned to a signaling link, the association must contain values for the lhost, rhost, lport, and rport parameters.
- 5. If the lhost and alhost parameters are specified, the lhost parameter value represents the IP address corresponding to one of the network interfaces (A or B) on the IP card while the alhost parameter value represents the IP address corresponding to the other network interface of the same IP card.

When each of these commands have successfully completed, this message should appear.

```
rlghncxa03w 06-10-28 09:12:36 GMT EAGLE5 36.0.0
ENT-ASSOC: MASP A - COMPLTD
```

**8.** Verify the changes using the rtrv-assoc command specifying the association name specified in *Step 7*. For this example, enter these commands.

```
rtrv-assoc:aname=assoc1
```

This is an example of possible output.

```
rlghncxa03w 09-05-28 09:12:36 GMT EAGLE5 41.0.0
ANAME assocl
     LOC 1305 IPLNK PORT A
ADAPTER M3UA VER M3UA RFC
     LOC
                                                  LINK A
     LHOST gw105.nc.tekelec.com ALHOST ---
     RHOST
             gw100.nc.tekelec.com
     ARHOST
                          RPORT
              1030
2
LIN
                                       1030
     LPORT
                           RPOKT
OSTRMS
RMIN
                                      2
120
     ISTRMS
                                                  BUFSIZE 16
                                                  RMAX
UAPS
                                                           800
     RMODE
     RTIMES 10
OPEN YES
                           CWMIN
                                       3000
                                                           10
                                       YES
                                                  RTXTHR
                                                            0
                           ALW
     RHOSTVAL RELAXED
IP Appl Sock table is (5 of 4000) 1% full
Assoc Buffer Space Used (16 KB of 800 KB) on LOC = 1305
```

9. Back up the new changes, using the chg-db:action=backup:dest=fixed command. These messages should appear; the active Maintenance and Administration Subsystem Processor (MASP) appears first.

```
BACKUP (FIXED): MASP A - Backup starts on active MASP.

BACKUP (FIXED): MASP A - Backup on active MASP to fixed disk complete.

BACKUP (FIXED): MASP A - Backup starts on standby MASP.

BACKUP (FIXED): MASP A - Backup on standby MASP to fixed disk complete.
```

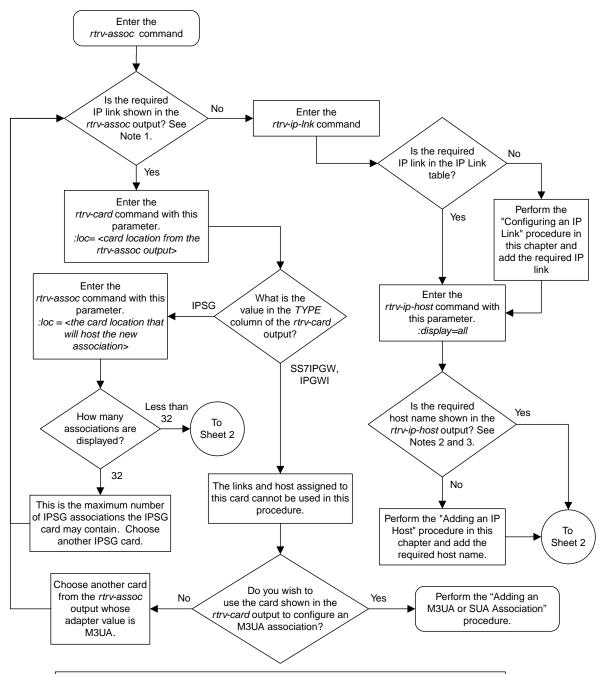

#### Notes:

- 1. The IP link is shown by the entries in the *CARD LOC* and *IPLINK PORT* columns. The ADAPTER value of the association must be M3UA.
- 2. The IP address of the IP link should be assigned to the host name, shown in the *rtrv-ip-host* output, that will be assigned to the association.
- 3. The values of the *lhost* and *alhost* parameters must be in the *LOCAL HOST* column in the *rtrv-ip-host* output.

Sheet 1 of 2

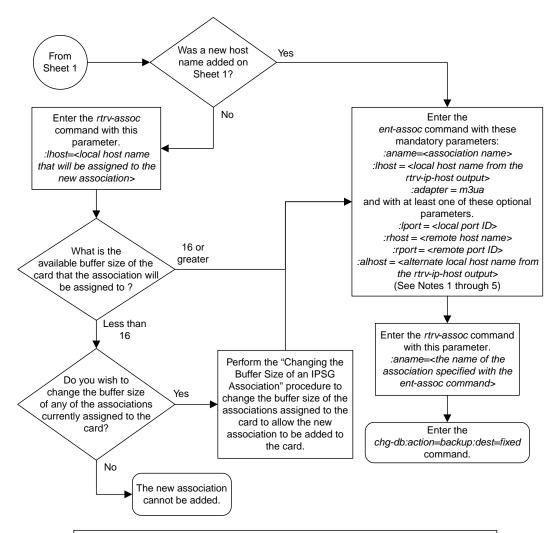

### Notes:

- 1. The EAGLE 5 ISS can contain a maximum of 4000 connections (association application server assignments).
- 2. A maximum of 32 IPSG M2PA or M3UA associations can be assigned to the IPSG card.
- 3. The value of the *lhost*, *rhost*, or *alhost* parameters is a text string of up to 60 characters, with the first character being a letter. The command line on the terminal can contain up to 150 characters. If the host names are too long to fit on the *ent-assoc* command line, perform the *chg-assoc* command with the parameters and values necessary to complete the entry of the IPSG M3UA association
- 4. To activate the association after the association is assigned to a signaling link, the association must contain values for the *lhost*, *rhost*, *lport*, and *rport* parameters.
- 5. If the *lhost* and *alhost* parameters are specified, the *lhost* parameter value represents the IP address corresponding to one of the network interfaces (A or B) on the IP card while the *alhost* parameter value represents the IP address corresponding to the other network interface of the same IP card.

Sheet 2 of 2

Figure 98: Adding an IPSG M3UA Association

# Adding an IPSG M2PA Signaling Link

This procedure is used to add an IPSG M2PA signaling link to the database using the ent-slk command. An IPSG M2PA signaling link is a signaling link that is assigned to an IPSG card and that contains an IPSG linkset and IPSG association whose ADAPTER value is M2PA. The ent-slk command uses these parameters to add an IPSG M2PA signaling link.

:10c – The card location of the IPSG card that the IPSG M2PA signaling link will be assigned to. The cards specified by this parameter are E5-ENET cards running the IPSG application.

:link - The signaling link on the card specified in the loc parameter.

:1sn – The name of the linkset that will contain the signaling link.

:slc – The signaling link code. The SLC must be unique within the linkset. It must be the same at both the EAGLE location and the distant node.

: aname – The name of the IPSG M2PA association that will be assigned to the IPSG M2PA signaling link.

The ent-slk command contains other optional parameters that are not used to configure an IPGWx signaling link. These parameters are discussed in more detail in *Commands User's Guide* or in these sections.

- These procedures in this manual:
  - Adding an IPLIMx Signaling Link
  - Adding an IPGWx Signaling Link
- These procedures in Database Administration SS7
  - Adding an SS7 Signaling Link
  - Adding an E1 Signaling Link
  - Adding a T1 Signaling Link
  - Adding an ATM High-Speed Signaling Link

These items must be configured in the database before an IPSG M2PA signaling link can be added:

- Shelf perform the "Adding a Shelf" procedure in *Database Administration System Management*.
- IPSG Card perform the *Adding an IPSG Card* procedure.
- Destination Point Code perform the "Adding a Destination Point Code" procedure in *Database Administration* SS7.
- IPSG M2PA Linkset perform the *Adding an IPSG M2PA Linkset* procedure.
- IPSG M2PA Association perform the *Adding an IPSG M2PA Association* procedure.

Verify that the link has been physically installed (all cable connections have been made).

To configure the EAGLE 5 to perform circular routing detection test on the signaling links, "Configuring Circular Route Detection" procedure in th*Database Administration* - SS7.

**Note:** Circular route detection is not supported in ITU networks.

To provision a EAGLE with more than 1200 signaling links, the EAGLE must have certain levels of hardware installed. See the *Requirements for EAGLEes Containing more than 1200 Signaling Links* section for more information on these hardware requirements.

The EAGLE can contain a mixture of low-speed, E1, T1, ATM high-speed, and IP signaling links. The *Determining the Number of High-Speed and Low-Speed Signaling Links* section describes how to determine the quantities of the different types of signaling links the EAGLE can have.

When the IPSG M2PA signaling link is added, the RSVDSLKTPS value that is assigned to the linkset will be assigned to the signaling link. The sum of the TPS used by all the signaling links that are assigned to the IPSG card cannot exceed MaxTPS. See *Maximum Card Capacity for Different Card Types* for MaxTPS values. The TPS used by the IPSG card and the TPS used by each signaling link that is assigned to the IPSG card is shown by entering the rtrv-slk command with the location of the IPSG card. If the MaxTPS limit for the IPSG card will be exceeded by adding the IPSG M2PA signaling link, one of these actions must be performed.

- Another IPSG card must be used for the IPSG M2PA signaling link.
- The RSVDSLKTPS values for the linksets shown in the rtrv-slk output for the IPSG card must be reduced enough to allow the IPSG M2PA linkset to be added.

If adding the IPSG M2PA signaling link will exceed the maximum total provisioned system TPS, and the maximum total provisioned system TPS is 500,000, perform the "Activating the HIPR2 High Rate Mode" feature in *Database Administration - System Management* to enable and turn on the HIPR2 High Rate Mode feature. When the HIPR2 High Rate Mode feature is enabled and turned on, the maximum total provisioned system TPS is increased to 1,000,000 (1M). If the maximum total provisioned system TPS is 1M, or the maximum total provisioned system TPS is 500,000 and will not be increased, and adding the IPSG M2PA signaling link will exceed the maximum total provisioned system TPS, the IPSG M2PA signaling link cannot be added unless the amount of available TPS is reduced enough to allow the IPSG M2PA signaling link to be added. The available TPS can be reduced by performing one or more of these actions.

- The IP TPS values of some IPGWx linksets have to be changed.
- The MAXSLKTPS values of some IPSG linksets (and the RSVDSLKTPS values if necessary) have to be changed.
- Some ATM high-speed signaling links have to be removed.
- An IPLIMx card that contains signaling links has to be removed.

## Canceling the REPT-STAT-SLK, RTRV-LS, and RTRV-SLK Commands

Because the rept-stat-slk, rtrv-ls, and rtrv-slk commands used in this procedure can output information for a long period of time, the rept-stat-slk, rtrv-ls, and rtrv-slk commands can be canceled and the output to the terminal stopped. There are three ways that the rept-stat-slk, rtrv-ls, and rtrv-slk commands can be canceled.

- Press the F9 function key on the keyboard at the terminal where the rept-stat-slk, rtrv-ls, or rtrv-slk commands were entered.
- Enter the canc-cmd without the trm parameter at the terminal where the rept-stat-slk, rtrv-ls, or rtrv-slk commands were entered.
- Enter the canc-cmd:trm=<xx>, where <xx> is the terminal where the rept-stat-slk, rtrv-ls, or rtrv-slk commands were entered, from another terminal other that the terminal where the rept-stat-slk, rtrv-ls, or rtrv-slk commands was entered. To enter the canc-cmd:trm=<xx> command, the terminal must allow Security Administration commands to be entered from it and the user must be allowed to enter Security Administration commands. The

terminal's permissions can be verified with the rtrv-secu-trm command. The user's permissions can be verified with the rtrv-user or rtrv-secu-user commands.

For more information about the canc-cmd command, go to Commands User's Guide.

1. Display the maximum number of signaling links the EAGLE 5 can have and the number of signaling links that are currently provisioned by entering the rtrv-tbl-capacity command.

This is an example of the possible output.

```
rlghncxa03w 09-07-19 21:16:37 GMT EAGLE5 41.1.0

SLK table is ( 5 of 1200) 1% full
```

**Note:** The rtrv-tbl-capacity command output contains other fields that are not used by this procedure. If you wish to see all the fields displayed by the rtrv-tbl-capacity command, refer to the rtrv-tbl-capacity command description in *Commands User's Guide*.

If the addition of the new signaling link will not exceed the maximum number of signaling links the EAGLE 5 can have, continue the procedure with *Step 2*.

If the addition of the new signaling link will exceed the maximum number of signaling links the EAGLE 5 can have, and the maximum number of signaling links is less than 2800, perform the *Enabling the Large System # Links Controlled Feature* procedure to enable the desired quantity of signaling links. After the new quantity of signaling links has been enabled, continue the procedure with *Step 2*.

If the addition of the new signaling link will exceed the maximum number of signaling links the EAGLE 5 can have (in this example, the maximum number of signaling links is 1200), and the maximum number of signaling links is 2800, this procedure cannot be performed. The EAGLE 5 cannot contain more than 2800 signaling links.

2. Display the current signaling link configuration using the rtrv-slk command.

```
rlghncxa03w 10-07-19 21:16:37 GMT EAGLE5 42.0.0
rtrv-slk
Command entered at terminal #4.
                                  T.2T
                                                    PCR PCR
                                  SET BPS ECM N1 N2
LOC LINK LSN
                     SLC TYPE
       NK LSN SLC TYPE lsnds0 0 LIMDS0
1312 A
                                  1 56000 BASIC ----
                                             ATM
LOC LINK LSN SLC TYPE SET BPS TSEL 1305 A lsnds0 1 LIMATM 1 1.544M LINE
                                                      VCI VPI LL
                                  LP
                                             ATM
                                                                    E1ATM
LOC LINK LSN
                   SLC TYPE
                                             TSEL
                                  SET BPS
                                                      VCI VPI CRC4 SI SN
1306 A lsnituatm 0 LIME1ATM 21 2.048M LINE
                                                                 ON
        K LSN SLC TYPE
ipsglsn 0 IPSG
ipsglsn 1 IPSG
LOC LINK LSN
                                  ANAME
                                                  SLKTPS
1303 A
                                  ipsgm2pa1
                                                  600
1303 A1
                                  ipsgm2pa2
                                                  600
1303 B1
          ipsglsn 2 IPSG
                                  ipsgm2pa3
                                                   600
1303 A2
          ipsglsn 3 IPSG
                                                  600
                                  ipsgm2pa4
          ipsglsn 4
ipsglsn2 0
1303 A3
                         IPSG
                                  ipsqm2pa5
                                                  600
1303 B3
                         IPSG
                                  ipsgm2pa6
                                                  1000
          ipsglsn 5 IPSG lsnlp2 0 IPSG
1307 A
                                  m2pa2
                                                  600
2204 B
                                                   500
                                  m2pa
```

```
LOC LINK LSN SLC TYPE IPLIML2
1301 A lsniplim 0 IPLIM M2PA
1301 B1 lsniplim 1 IPLIM M2PA
1301 B1 lsniplim 2 IPLIM M2PA

LOC LINK LSN SLC TYPE
1201 A ipgwx2 2 SS7IPGW
1202 A ipgwx2 3 SS7IPGW
1203 A ipgwx2 4 SS7IPGW
1204 A ipgwx2 5 SS7IPGW
1205 A ipgwx2 6 SS7IPGW
1206 A ipgwx2 7 SS7IPGW
1101 A ipgwx1 0 SS7IPGW
1102 A ipgwx1 1 SS7IPGW
1103 A ipgwx1 2 SS7IPGW
1104 A ipgwx1 3 SS7IPGW
1105 A ipgwx1 4 SS7IPGW
1106 A ipgwx1 5 SS7IPGW
1107 A ipgwx1 5 SS7IPGW
1108 A ipgwx1 5 SS7IPGW
1109 A ipgwx1 7 SS7IPGW
1101 A ipgwx1 7 SS7IPGW
1105 A ipgwx1 5 SS7IPGW
1106 A ipgwx1 5 SS7IPGW
1107 A ipgwx1 6 SS7IPGW
1108 A ipgwx1 7 SS7IPGW
1108 A ipgwx1 7 SS7IPGW
1109 A ipgwx1 7 SS7IPGW
1101 A ipgwx2 0 SS7IPGW
1101 A ipgwx2 1 SS7IPGW
1102 A ipgwx2 1 SS7IPGW
1103 A ipgwx1 7 SS7IPGW
1104 A ipgwx1 5 SS7IPGW
1105 A ipgwx1 7 SS7IPGW
1106 A ipgwx1 7 SS7IPGW
1107 A ipgwx2 0 SS7IPGW
1112 A ipgwx2 1 SS7IPGW
```

3. Display the cards in the database using the rtrv-card command.

| _            |                   |                    | 2:36 GMT EAC |        |        |        |      |      | GT G |
|--------------|-------------------|--------------------|--------------|--------|--------|--------|------|------|------|
| CARD         | TYPE              | APPL               | LSET NAME    |        |        | LSET   | NAME | LINK | SLC  |
| L101         | DCM               | SS7IPGW            | ipgwx1       | A      | 0      |        |      |      |      |
| L102         | DCM               | SS7IPGW            | ipgwx1       | A      | 1 2    |        |      |      |      |
| L103<br>L104 | DCM<br>DCM        | SS7IPGW            | ipgwx1       | A<br>A | 3      |        |      |      |      |
| L104<br>L105 | DCM<br>DCM        | SS7IPGW            | ipgwx1       |        | 4      |        |      |      |      |
| L105<br>L106 | DCM<br>DCM        | SS7IPGW            | ipgwx1       | A<br>A | 5      |        |      |      |      |
|              | -                 | SS7IPGW            | ipgwx1       |        | 6      |        |      |      |      |
| L107<br>L108 | DCM<br>DCM        | SS7IPGW            | ipgwx1       | A<br>A | 6<br>7 |        |      |      |      |
| L108<br>L111 | -                 | SS7IPGW            | ipgwx1       |        | 0      |        |      |      |      |
| L111<br>L112 | DCM<br>DCM        | SS7IPGW<br>SS7IPGW | ipgwx2       | A<br>A | 1      |        |      |      |      |
| L112<br>L113 | E5MCAP            | OAMHC              | ipgwx2       | А      | _      |        |      |      |      |
| L113<br>L114 | E5MCAP<br>E5TDM-A | OAMHC              |              |        |        |        |      |      |      |
| L114<br>L115 | E51DM-A<br>E5MCAP | OAMHC              |              |        |        |        |      |      |      |
| 1116         | E5TDM-B           | OAMIC              |              |        |        |        |      |      |      |
| L117         | E5MDAL            |                    |              |        |        |        |      |      |      |
| L201         | DCM               | SS7IPGW            | ipgwx2       | A      | 2      |        |      |      |      |
| L201         | DCM               | SS7IPGW            | ipgwx2       | A      | 3      |        |      |      |      |
| L202         | DCM               | SS7IPGW            | ipgwx2       | A      | 4      |        |      |      |      |
| L203         | DCM               | SS7IPGW            | ipgwx2       | A      | 5      |        |      |      |      |
| 1205         | DCM               | SS7IPGW            | ipgwx2       | A      | 6      |        |      |      |      |
| L205         | DCM               | SS7IPGW            | ipgwx2       | A      | 7      |        |      |      |      |
| 1301         | DCM               | IPLIM              | lsniplim     | A      | 0      | lsnip  | olim | A1   | 1    |
|              | 2011              |                    | lsniplim     | B1     | 2      |        |      |      | _    |
| L303         | ENET              | IPSG               | ipsqlsn      | A      | 0      | ipsq]  | Lsn  | A1   | 1    |
|              |                   |                    | ipsqlsn      | В1     | 2      | ipsq]  |      | A2   | 3    |
|              |                   |                    | ipsqlsn      | A3     | 4      | ipsq]  |      | В3   | 0    |
| L305         | LIMATM            | ATMANSI            | lsnds0       | A      | 1      | .1 3 - |      |      |      |
| 1306         | LIME1ATM          | ATMITU             | lsnituatm    | A      | 0      |        |      |      |      |
| L307         | ENET              | IPSG               | ipsqlsn      | A      | 5      |        |      |      |      |

| 1311 | DCM    | IPLIM   |        |   |   |
|------|--------|---------|--------|---|---|
| 1312 | LIMDS0 | SS7ANSI | lsnds0 | A | 0 |

If the required IPSG card is not in the database, perform the *Adding an IPSG Card* procedure and add the IPSG card to the database. After the IPSG card has been added, continue the procedure with *Step 5*.

If the required IPSG card is in the database, continue the procedure with *Step 4*.

**4.** Display the signaling links assigned to the IPSG card by entering the rtrv-slk command with the card location of the IPSG card. For this example, enter this command.

```
rtrv-slk:loc=2204
```

This is an example of the possible output.

```
rlghncxa03w 06-10-28 09:12:36 GMT EAGLE5 36.0.0

LOC LINK LSN SLC TYPE ANAME SLKTPS 2204 B lsnlp2 0 IPSG m2pa 500

IPTPS for LOC = 2204 is ( 500 of 5000) 10%
```

An IPSG card can contain a maximum of 32 IPSG signaling links. If 32 signaling links are shown in the rtrv-slk output, the new signaling link cannot be added to this card. Choose another IPSG card and repeat this procedure from *Step 3*.

If less than 32 signaling links are shown in the rtrv-slk output, continue the procedure by performing one of these actions.

- If the IPTPS value shown in the rtrv-slk output is less than the MaxTPS (see *Maximum Card Capacity for Different Card Types* for MaxTPS values, continue the procedure with *Step 5*.
- If the IPTPS value shown in the rtrv-slk output is the MaxTPS, the new signaling link cannot be added to this card. Choose another IPSG card and repeat this procedure from *Step 3*.
- **5.** Display the IPSG and IPGWx linksets by entering the rept-stat-iptps command.

| rlghncxa03 |        |                 | 37 GMT EA      | AGLE5 | 42.0.0 |      |                   |
|------------|--------|-----------------|----------------|-------|--------|------|-------------------|
|            | THRESH | CONFIG/<br>RSVD | CONFIG/<br>MAX |       | TPS    | PEAK | PEAKTIMESTAMP     |
| LSN        |        |                 |                |       |        |      |                   |
| ipgwx1     | 100%   |                 | 32000          | TX:   | 3700   | 4000 | 10-07-19 09:49:19 |
|            |        |                 |                | RCV:  | 3650   | 4000 | 10-07-19 09:49:19 |
| ipgwx2     | 100%   |                 | 16000          | TX:   | 4800   | 5000 | 10-07-19 09:49:09 |
|            |        |                 |                | RCV:  | 4850   | 5000 | 10-07-19 09:49:09 |
| ipgwx3     | 100%   |                 | 32000          | TX:   | 427    | 550  | 10-07-19 09:49:19 |
|            |        |                 |                | RCV:  | 312    | 450  | 10-07-19 09:49:19 |
| ipsglsn    | 100%   | 600             | 24000          | TX:   | 4800   | 5000 | 10-07-19 09:49:19 |
|            |        |                 |                | RCV:  | 4800   | 5000 | 10-07-19 09:49:19 |
| ipsglsn2   | 100%   | 600             | 4000           | TX:   | 427    | 550  | 10-07-19 09:49:19 |
|            |        |                 |                | RCV:  | 312    | 450  | 10-07-19 09:49:19 |
| isipgw     | 100%   | 500             | 4000           | TX:   | 427    | 550  | 10-07-19 09:49:19 |
|            |        |                 |                |       |        |      |                   |

If the desired linkset is shown in the rept-stat-iptps output, continue the procedure with *Step* 6.

If the desired linkset is not shown in the rept-stat-iptps output, add the linkset by performing the *Adding an IPSG M2PA Linkset* procedure. Continue the procedure with one of these actions.

- If a new IPSG card was added in *Step 3*, continue the procedure with *Step 7*.
- If the signaling link will be assigned to an existing IPSG card, the RSVDSLKTPS value that is assigned to the linkset will be assigned to the signaling link. The sum of the TPS used by all the signaling links that are assigned to the IPSG card cannot exceed the MaxTPS. See Maximum Card Capacity for Different Card Types for MaxTPS values. The TPS used by the IPSG card and the TPS used by each signaling link that is assigned to the IPSG card is shown by entering the rtrv-slk command with the location of the IPSG card. If the MaxTPS limit for the IPSG card will be exceeded by adding the IPSG M2PA signaling link, one of these actions must be performed.
  - Another IPSG card must be used for the IPSG M2PA signaling link. Repeat this procedure from Step 3.
  - The RSVDSLKTPS values for the linksets shown in the rtrv-slk output for the IPSG card, shown in *Step 4*, must be reduced enough to allow the IPSG M2PA linkset to be added. Perform these procedures as necessary to change the RSVDSLKTPS values for the linksets. After the linksets have been changed, continue the procedure with *Step 7*.
    - Changing an IPSG M2PA Linkset
    - Changing an IPSG M3UA Linkset
- **6.** Display the linkset that the signaling link is being assigned to using the rtrv-1s command, specifying the name of the linkset that the signaling link is being assigned to.

For this example, enter this command.

```
rtrv-ls:lsn=lsipgw
```

```
rlghncxa03w 10-07-17 11:43:04 GMT EAGLE5 42.0.0
                          L3T SLT
                                          GWS GWS GWS
LSN
                (SS7) SCRN SET SET BEI LST LNKS ACT MES DIS SLSCI NIS
lsipgw
          2968
                    none 1 1 no A 1 off off ---
                                 TFATCABMLQ MTPRSE ASL8
           SPCN
                     CLLI
         ----- 1
        SLSRSB RANDSLS ITUTFR
            off off
        IPSG IPGWAPC GTTMODE
                                   CGGTMOD
        yes no
                    CdPA
                                    nο
        ADAPTER RSVDSLKTPS MAXSLKTPS
        m2pa
                 500
                           4000
```

```
TPSALM LSUSEALM SLKUSEALM rsvdslktps 100% 100%

LOC LINK SLC TYPE ANAME m2pa2

Link set table is (13 of 1024) 1% full.
```

If the IPSG value of the linkset is no, choose another linkset and repeat this procedure from *Step* 5.

If the IPSG value of the linkset is yes and the ADAPTER value is m3ua, choose another linkset and repeat this procedure from Step 5.

If the IPSG value of the linkset is yes, and the ADAPTER value is m2pa, continue the procedure by performing one of these actions.

- If a new IPSG card was added in *Step 3*, continue the procedure with *Step 7*.
- If the signaling link will be assigned to an existing IPSG card, the RSVDSLKTPS value that is assigned to the linkset will be assigned to the signaling link. The sum of the TPS used by all the signaling links that are assigned to the IPSG card cannot exceed the MaxTPS. See Maximum Card Capacity for Different Card Types for MaxTPS values. The TPS used by the IPSG card and the TPS used by each signaling link that is assigned to the IPSG card is shown by entering the rtrv-slk command with the location of the IPSG card. If the MaxTPS limit for the IPSG card will be exceeded by adding the IPSG M2PA signaling link, one of these actions must be performed.
  - Another IPSG card must be used for the IPSG M2PA signaling link. Repeat this procedure from *Step 3*.
  - The RSVDSLKTPS values for the linksets shown in the rtrv-slk output for the IPSG card, shown in *Step 4*, must be reduced enough to allow the IPSG M2PA linkset to be added. Perform these procedures as necessary to change the RSVDSLKTPS values for the linksets. After the linksets have been changed, continue the procedure with *Step 7*.
    - Changing an IPSG M2PA Linkset
    - Changing an IPSG M3UA Linkset
- 7. Display the total provisioned system TPS by entering the rtrv-tps command. This is an example of the possible output.

```
rlghncxa03w 10-07-10 16:20:46 GMT EAGLE 42.0.0
      NUM NUM
                      RSVD
TPS
CARD
                                MAX
TYPE CARDS LINKS
                               TPS
                     48000
4700
IPGW 17 16
                              80000
IPSG
         4
                8
                              12000
IPLIM
         2.
                4
                      8000
                               8000
ATM
               2
                      3668
                               3668
Total provisioned System TPS (103668 of 500000) 21%
Command Completed.
```

An IPSG M2PA signaling link uses can use as much as the MaxTPS (see *Maximum Card Capacity for Different Card Types* for MaxTPS values, as provisioned by the rsvdslktps parameter of the linkset that the IPSG M2PA signaling link will be added to. If adding the new IPSG M2PA signaling link will not exceed the maximum total provisioned system TPS, continue the procedure with *Step* 11.

If adding the new IPSG M2PA signaling link will exceed the maximum total provisioned system TPS, and the maximum total provisioned system TPS is 500,000 shown, perform the "Activating the HIPR2 High Rate Mode Feature" procedure in *Database Administration - System Management* to enable and turn on the HIPR2 High Rate Mode feature. When the HIPR2 High Rate Mode feature is enabled and turned on, the maximum total provisioned system TPS is increased to 1M. After the HIPR2 High Rate Mode feature has been enabled and turned on, continue the procedure with *Step* 11.

If the maximum total provisioned system TPS is 1M, or the maximum total provisioned system TPS is 500,000 and will not be increased, and adding the IPSG M2PA signaling link will exceed the maximum total provisioned system TPS, the IPSG M2PA signaling link cannot be added unless the amount of available TPS is reduced enough to allow the IPSG M2PA signaling link to be added. The available TPS can be increased by performing one or more of these actions.

- Some ATM high-speed signaling links have to be removed. To perform this action, continue the procedure with *Step 8*.
- An IPLIMx card that contains signaling links has to be removed. To perform this action, continue the procedure with *Step 9*.
- The IP TPS values of some IPGWx linksets have to be changed or the MAXSLKTPS values of some IPSG linksets (and the RSVDSLKTPS values if necessary) have to be changed.

If linksets are displayed in the rept-stat-iptps output in *Step 5*, continue the procedure with *Step 10*.

If linksets are not displayed in the rept-stat-iptps output in *Step 5*, perform one or more of these actions to increase the available TPS.

**Note:** If one or more of these actions are not performed to increase the available TPS and the available TPS will not allow the IPSG M2PA signaling link to be added, the IPSG M2PA signaling link cannot be added and the remainder of this procedure cannot be performed.

- An IPLIMx card that contains signaling links has to be removed. To perform this action, continue the procedure with *Step 9*.
- Some ATM high-speed signaling links have to be removed. To perform this action, continue the procedure with *Step 8*.
- 8. Display the ATM high-speed signaling links by entering this command.

```
rtrv-slk:type=saal
```

```
rlghncxa03w 10-07-19 21:16:37 GMT EAGLE5 42.0.0
                                             ATM
LOC LINK LSN
                     SLC TYPE
                                  SET BPS
                                                      VCI
                                                            VPI LL
                                             TSEL
1303 A
         lsnds0
                        LIMATM
                                      1.544M LINE
                                                            0
                                  T.P
                                             ATM
                                                                    E1ATM
                     SLC TYPE
                                                            VPI CRC4 SI SN
LOC LINK LSN
                                  SET BPS
                                                      VCI
                                             TSEL
```

```
1306 A lsnituatm 0 LIMEIATM 21 2.048M LINE 5 0 ON 3 0 SLK table is (30 of 1200) 2% full.
```

If ATM high-speed signaling links are shown in the rtrv-slk output, perform the "Removing an SS7 Signaling Link" procedure in *Database Administration - SS7* to remove some of the ATM high-speed signaling links.

If ATM high-speed signaling links are not displayed in the rtrv-slk output, perform one or more of these actions to increase the available TPS.

**Note:** If one or more of these actions are not performed to increase the available TPS and the available TPS will not allow the IPSG M2PA signaling link to be added, the IPSG M2PA signaling link cannot be added and the remainder of this procedure cannot be performed.

- An IPLIMx card that contains signaling links has to be removed. To perform this action, continue the procedure with *Step 9*.
- The IP TPS values of some IPGWx linksets have to be changed or the MAXSLKTPS values of some IPSG linksets (and the RSVDSLKTPS values if necessary) have to be changed.

If linksets are displayed in the rept-stat-iptps output in *Step 5*, continue the procedure with *Step 10*.

If linksets are not displayed in the rept-stat-iptps output in *Step 5*, an IPLIMx card that contains signaling links has to be removed. To perform this action, continue the procedure with *Step 9*.

If you do not wish to perform other actions to increase the available TPS and the available TPS will allow the IPSG M2PA signaling link to be added, continue the procedure with *Step 11*.

9. Display the signaling links that are assigned to IPLIMx cards by entering this command.

```
rtrv-slk:type=iplim
```

This is an example of the possible output.

```
rlghncxa03w 10-07-19 21:16:37 GMT EAGLE5 42.0.0
LOC LINK LSN
                   SLC TYPE
                               ANAME
                                             SLKTPS
        lsniplim 0
1301 A
                      IPLIM
                               M2PA
1301 Al lsniplim 1
                     IPLIM
                               M2PA
1301 B1 lsniplim 2 IPLIM
                               M2PA
1317 A lsniplimi 0 IPLIMI
                               M2PA
SLK table is (30 of 1200) 2% full.
```

If IPLIMx cards containing signaling links are shown in the rtrv-slk output, perform the *Removing* an *IPLIMx Card* procedure to remove an *IPLIMx* card and its associated signaling links.

If IPLIMx cards containing signaling links are not displayed in the rtrv-slk output, perform one or more of these actions to increase the available TPS.

**Note:** If one or more of these actions are not performed to increase the available TPS and the available TPS will not allow the IPSG M2PA signaling link to be added, the IPSG M2PA signaling link cannot be added and the remainder of this procedure cannot be performed.

- Some ATM high-speed signaling links have to be removed. To perform this action, continue the procedure with *Step 8*.
- The IP TPS values of some IPGWx linksets have to be changed or the MAXSLKTPS values of some IPSG linksets (and the RSVDSLKTPS values if necessary) have to be changed.

If linksets are displayed in the rept-stat-iptps output in *Step 5*, continue the procedure with *Step 10*.

If linksets are not displayed in the rept-stat-iptps output in *Step 5*, some ATM high-speed signaling links have to be removed. To perform this action, continue the procedure with *Step 8*.

If you do not wish to perform other actions to increase the available TPS and the available TPS will allow the IPSG M2PA signaling link to be added, continue the procedure with *Step 11*.

**10.** Display the attributes of the linksets shown in *Step 5* by entering the rtrv-1s command with the name of the linkset shown in *Step 5*.

For this example enter these commands.

```
rtrv-ls:lsn=ipqwx1
```

This is an example of the possible output.

```
rlghncxa03w 10-07-19 21:16:37 GMT EAGLE5 42.0.0
                            L3T SLT
                                              GWS GWS GWS
           APCA (SS7) SCRN SET SET BEI LST LNKS ACT MES DIS SLSCI NIS
T.SN
           001-001-002 none 1 1 no A 8 off off no off
ipgwx1
           SPCA CLLI
                                   TFATCABMLQ MTPRSE ASL8
         RANDSLS
         off
         IPSG IPGWAPC GTTMODE CGGTMOD no ves CdPA no
             yes CdPA
         MATELSN IPTPS LSUSEALM SLKUSEALM
         ----- 32000 100%
                                  80%
         LOC LINK SLC TYPE
         1101 A 0 SS7IPGW
         1102 A 1 SS7IPGW
         1103 A 2 SS7IPGW
         1104 A 3 SS7IPGW
1105 A 4 SS7IPGW
         1105 A 4 5S71PGW
         1107 A 6 SS7IPGW
         1108 A 7 SS7IPGW
Link set table is (8 of 1024) 1% full.
```

rtrv-ls:lsn=ipgwx2

This is an example of the possible output.

```
rlghncxa03w 10-07-19 21:16:37 GMT EAGLE5 42.0.0
                            L3T SLT
                                               GWS GWS GWS
          APCA (SS7) SCRN SET SET BEI LST LNKS ACT MES DIS SLSCI NIS
           001-001-003 none 1 1 no A 8 off off no off
            SPCA CLLI TFATCABMLQ MTPRSE ASL8
         ----- 4
         RANDSLS
         off
         IPSG IPGWAPC GTTMODE CGGTMOD
         no yes CdPA
                                        no
         MATELSN IPTPS LSUSEALM SLKUSEALM
         ----- 16000 100% 80%
         LOC LINK SLC TYPE
         1111 A 0 SS7IPGW
         1112 A 1 SS7IPGW
         1201 A 2 SS7IPGW
1202 A 3 SS7IPGW
1203 A 4 SS7IPGW
1204 A 5 SS7IPGW
         1205 A 6 SS7IPGW
1206 A 7 SS7IPGW
Link set table is (8 of 1024) 1% full.
```

rtrv-ls:lsn=ipgwx3

This is an example of the possible output.

```
rlghncxa03w 10-07-19 21:16:37 GMT EAGLE5 42.0.0
                              L3T SLT
                                                 GWS GWS GWS
            APCA (SS7) SCRN SET SET BEI LST LNKS ACT MES DIS SLSCI NIS 001-001-004 none 1 1 no A 0 off off of no off
LSN
ipgwx3
            SPCA CLLI
                                    TFATCABMLQ MTPRSE ASL8
          ----- 1
          RANDSLS
          off
          IPSG IPGWAPC GTTMODE
no ves CdPA
                                       CGGTMOD
          no yes CdPA
          MATELSN IPTPS LSUSEALM SLKUSEALM
          ----- 32000 100% 80%
Link set table is (8 of 1024) 1% full.
```

rtrv-ls:lsn=ipsqlsn

This is an example of the possible output.

```
rlghncxa03w 10-07-19 21:16:37 GMT EAGLE5 42.0.0
                                                     L3T SLT
                                                                                         GWS GWS GWS
                   APCA (SS7) SCRN SET SET BEI LST LNKS ACT MES DIS SLSCI NIS
ipsglsn
                     003-003-003 none 1 1 no A 6 off off no off
                      SPCA CLLI TFATCABMLQ MTPRSE ASL8
                  ----- 3
                  RANDSLS
                  off
                  IPSG IPGWAPC GTTMODE CGGTMOD ves no CdPA no
                  yes no CdPA
                                                                           no
                  ADAPTER SLKTPS LSUSEALM SLKUSEALM RCONTEXT ASNOTIF
                  m2pa 600 100% 80% none
                                                                                                       no

        LOC
        LINK
        SLC
        TYPE
        ANAME

        1303
        A
        0
        IPSG
        ipsgm2pa1

        1303
        A1
        1
        IPSG
        ipsgm2pa2

        1303
        B1
        2
        IPSG
        ipsgm2pa3

        1303
        A2
        3
        IPSG
        ipsgm2pa4

        1303
        A3
        4
        IPSG
        ipsgm2pa5

        1307
        A
        5
        IPSG
        m2pa2

Link set table is (8 of 1024) 1% full.
```

rtrv-ls:lsn=ipsglsn2

This is an example of the possible output.

```
rlghncxa03w 10-07-19 21:16:37 GMT EAGLE5 42.0.0
                           L3T SLT
                                             GWS GWS GWS
LSN
          APCA (SS7) SCRN SET SET BEI LST LNKS ACT MES DIS SLSCI NIS
ipsglsn2
          005-005-005 none 1 1 no A 1 off off no off
           SPCA
                      CLLI
                                  TFATCABMLQ MTPRSE ASL8
         ----- 1
         RANDSLS
         off
         IPSG IPGWAPC GTTMODE CGGTMOD
         yes no CdPA
                                      no
         ADAPTER SLKTPS LSUSEALM SLKUSEALM RCONTEXT ASNOTIF m2pa 1000 100% 80% none no
         LOC LINK SLC TYPE
                           ANAME
         1303 B3 0 IPSG
                           ipsgm2pa6
Link set table is (8 of 1024) 1% full.
```

Perform one or both of these actions as necessary.

- Perform the *Configuring an IPGWx Linkset* procedure to change the IPTPS value for any linksets shown in the rtrv-ls output whose IPGWAPC value is yes.
- Perform the Changing an IPSG M2PA Linkset procedure (for linkset whose IPSG value is yes and ADAPTER value is M2PA) or the Changing an IPSG M3UA Linkset procedure (for linkset whose IPSG value is yes and ADAPTER value is M3UA) to change the MAXSLKTPS value (and RSVDSLKTPS value if necessary) for any linksets shown in the rtrv-ls output.

Perform one or both of these actions to increase the available TPS if needed.

- An IPLIMx card that contains signaling links has to be removed. To perform this action, continue the procedure with *Step 9*.
- Some ATM high-speed signaling links have to be removed. To perform this action, continue the procedure with *Step 8*.

If you do not wish to perform other actions to increase the available TPS and the available TPS will allow the IPSG M2PA signaling link to be added, continue the procedure with *Step 11*.

**11.** Display the associations that are assigned to the card that will be assigned to the signaling link by entering rtrv-assoc command with the location of the card. For this example, enter this command.

```
rtrv-assoc:loc=2204
```

This is an example of the possible output.

```
rlghncxa03w 08-04-22 19:24:18 EST 38.0.0
                 CARD IPLNK
                LOC PORT LINK ADAPTER LPORT RPORT OPEN ALW 2204 A B M2PA 3001 3000 NO YES
ANAME
m2pa2
                                           3001 3000 NO
                                           3002 3000 YES YES
                 2204 A
m2pa3
                             ___
                                   M2PA
                 2204 A
                                           3003 3000 YES YES
m2pa4
                                  M2PA
IP Appl Sock/Assoc table is (7 of 4000) 1% full
Assoc Buffer Space Used (1400 KB of 6400 KB) on LOC = 2204
```

Associations that can be assigned to an IPSG M2PA signaling link cannot be assigned to a signaling link shown by dashes in the LINK column, and the ADAPTER value of the association must be M2PA. If the associations displayed in this step do not meet these requirements, add the IPSG M2PA association by performing the *Adding an IPSG M2PA Association* procedure. After the association has been added, continue the procedure with *Step 12*.

If the associations displayed in this step meet these requirements, continue the procedure with *Step* 12.

**12.** Add the signaling link to the database using the ent-slk command.

*Table 54: IPSG M2PA Signaling Link Parameter Combinations* shows the parameters and values that can be specified with the ent-slk command.

**Table 54: IPSG M2PA Signaling Link Parameter Combinations** 

| IPSG M2PA Signaling Link         |  |  |  |  |  |
|----------------------------------|--|--|--|--|--|
| Mandatory Parameters             |  |  |  |  |  |
| :loc = location of the IPSG card |  |  |  |  |  |
| :link = a - a15, b - b15         |  |  |  |  |  |

## IPSG M2PA Signaling Link :lsn = linkset name :slc = 0 - 15 :aname = the name of the IPSG M2PA association

For this example, enter this command.

```
ent-slk:loc=2204:link=a10:lsn=lsipgw:slc=1:aname=m2pa3
```

When this command has successfully completed, this message should appear.

```
rlghncxa03w 06-10-07 08:29:03 GMT EAGLE5 36.0.0
ENT-SLK: MASP A - COMPLTD
```

**Note:** If adding the new signaling link will result in more than 700 signaling links in the database and the OAMHCMEAS value in the rtrv-measopts output is on, the scheduled UI measurement reports will be disabled.

**13.** Verify the changes using the rtrv-slk command with the card location and link parameter values specified in *Step 12*. For this example, enter these commands.

```
rtrv-slk:loc=2204:link=a10
```

This is an example of the possible output.

```
rlghncxa03w 06-10-19 21:16:37 GMT EAGLE5 36.0.0

LOC LINK LSN SLC TYPE ANAME SLKTPS 2204 A10 lsipgw 1 IPSG m2pa3 500
```

14. If any cards contain the first signaling link on a card, those cards must be brought into service with the rst-card command, specifying the location of the card. For this example, enter this command.

```
rst-card:loc=2205
```

When this command has successfully completed, this message should appear.

```
rlghncxa03w 06-10-23 13:05:05 GMT EAGLE5 36.0.0 Card has been allowed.
```

**15.** Activate all signaling links on the cards using the act-slk command, specifying the card location and link parameter value of each signaling link. For this example, enter this command.

```
act-slk:loc=2204:link=a10
```

When this command has successfully completed, this message should appear.

```
rlghncxa03w 06-10-07 08:31:24 GMT EAGLE5 36.0.0
Activate Link message sent to card
```

**16.** Check the status of the signaling links added in *Step 12* using the rept-stat-slk command with the card location and link parameter values specified in *Step 12*. The state of each signaling link

should be in service normal (IS-NR) after the link has completed alignment (shown in the PST field). For this example, enter these commands.

```
rept-stat-slk:loc=2204:link=a10
```

This is an example of the possible output.

```
rlghncxa03w 07-05-23 13:06:25 GMT EAGLE5 37.0.0

SLK LSN CLLI PST SST AST
2204,A10 lsipgw ------- IS-NR Avail ----
ALARM STATUS =
UNAVAIL REASON =
```

17. Change the open parameter value of the association that was assigned to the signaling link by entering the chg-assoc command with the open=yes parameter and the name of the association that was association. For this example, enter this command.

```
chg-assoc:aname=m2pa3:open=yes
```

When this command has successfully completed, this message should appear.

```
rlghncxa03w 06-10-07 08:29:03 GMT EAGLE5 36.0.0 CHG-ASSOC: MASP A - COMPLTD
```

18. Back up the new changes using the chg-db:action=backup:dest=fixed command. These messages should appear, the active Maintenance and Administration Subsystem Processor (MASP) appears first.

```
BACKUP (FIXED): MASP A - Backup starts on active MASP.

BACKUP (FIXED): MASP A - Backup on active MASP to fixed disk complete.

BACKUP (FIXED): MASP A - Backup starts on standby MASP.

BACKUP (FIXED): MASP A - Backup on standby MASP to fixed disk complete.
```

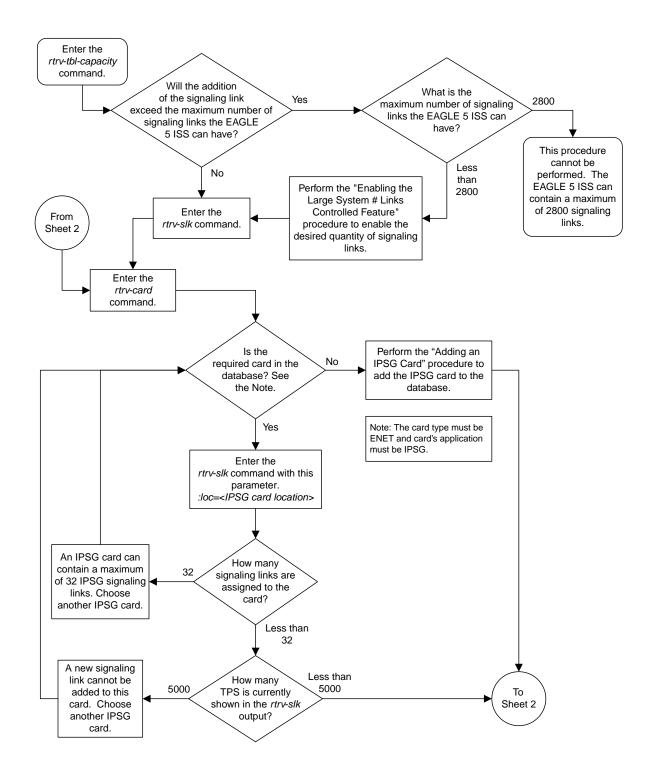

Sheet 1 of 6

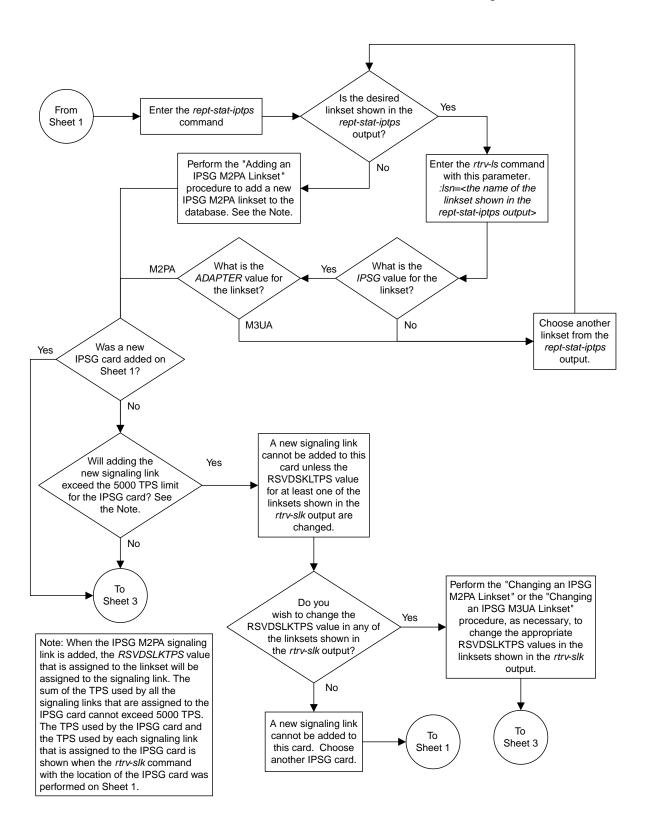

Sheet 2 of 6

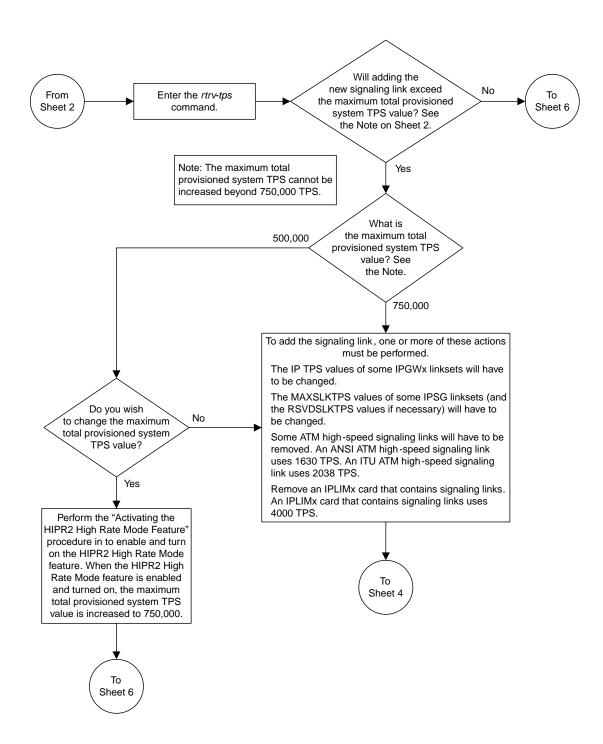

Sheet 3 of 6

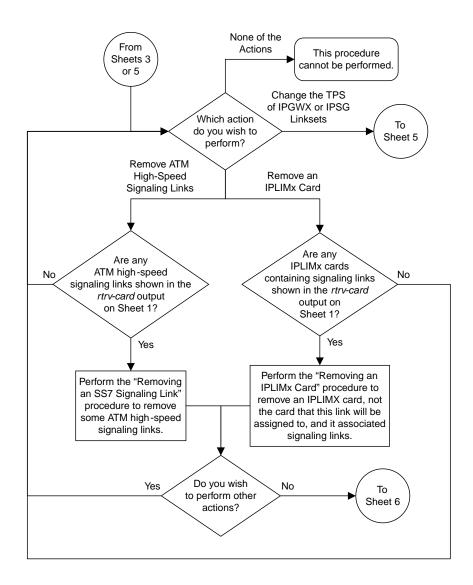

Sheet 4 of 6

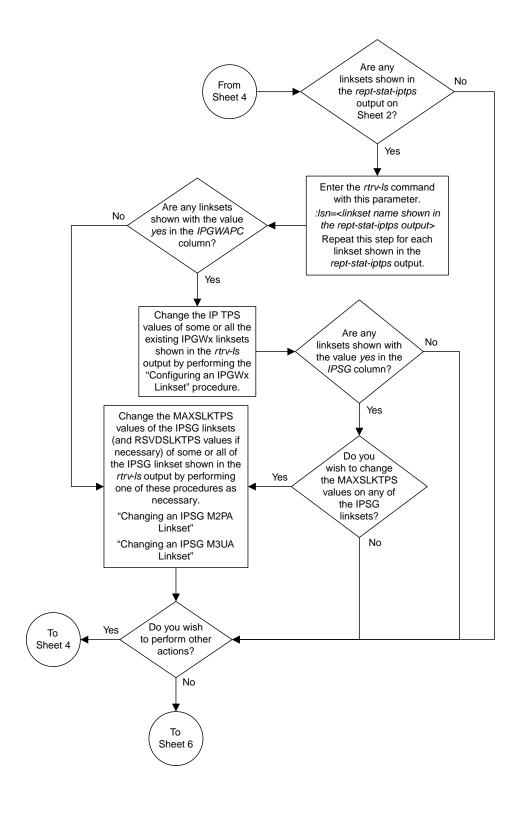

Sheet 5 of 6

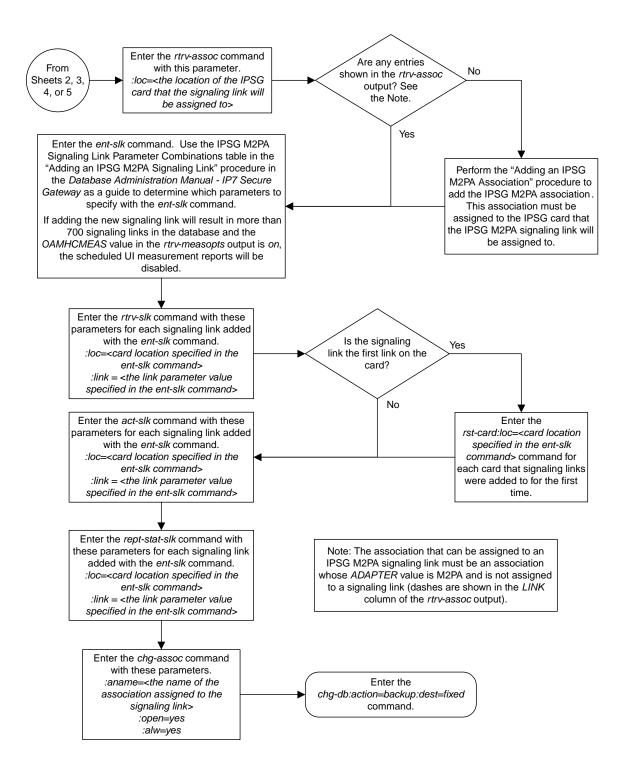

Sheet 6 of 6

Figure 99: Adding an IPSG M2PA Signaling Link

## Adding an IPSG M3UA Signaling Link

This procedure is used to add an IPSG M3UA signaling link to the database using the ent-slk command. An IPSG M3UA signaling link is a signaling link that is assigned to an IPSG card and that contains an IPSG linkset and IPSG association whose ADAPTER value is M3UA. The ent-slk command uses these parameters to add an IPSG M3UA signaling link.

:10c – The card location of the IPSG card that the IPSG M3UA signaling link will be assigned to. The cards specified by this parameter are E5-ENETcards running the IPSG application.

:link - The signaling link on the card specified in the loc parameter.

:1sn – The name of the linkset that will contain the signaling link.

:slc – The signaling link code. The SLC must be unique within the linkset. It must be the same at both the EAGLE 5 ISS location and the distant node.

: aname – The name of the IPSG M3UA association that will be assigned to the IPSG M3UA signaling link.

The ent-slk command contains other optional parameters that are not used to configure an IPGWx signaling link. These parameters are discussed in more detail in *Commands User's Guide* or in these sections.

- These procedures in this manual:
  - Adding an IPLIMx Signaling Link
  - Adding an IPGWx Signaling Link
- These procedures in *Database Administration SS7 User's Guide* 
  - Adding an SS7 Signaling Link
  - Adding an E1 Signaling Link
  - Adding a T1 Signaling Link
  - Adding an ATM High-Speed Signaling Link

These items must be configured in the database before an IPSG M3UA signaling link can be added:

- Shelf perform the "Adding a Shelf" procedure in *Database Administration Manual System Management User's Guide*.
- IPSG Card perform the *Adding an IPSG Card* procedure.
- Destination Point Code perform the "Adding a Destination Point Code" procedure in *Database Administration* SS7 *User's Guide*.
- IPSG M3UA Linkset perform the *Adding an IPSG M3UA Linkset* procedure.
- IPSG M3UA Association perform the Adding an IPSG M3UA Association procedure.

Verify that the link has been physically installed (all cable connections have been made).

To configure the EAGLE to perform circular routing detection test on the signaling links, "Configuring Circular Route Detection" procedure in the *Database Administration* - SS7.

**Note:** Circular route detection is not supported in ITU networks.

To provision a EAGLE with more than 1200 signaling links, the EAGLE must have certain levels of hardware installed. See the *Requirements for EAGLEes Containing more than 1200 Signaling Links* section for more information on these hardware requirements.

The EAGLE can contain a mixture of low-speed, E1, T1, ATM high-speed, and IP signaling links. The *Determining the Number of High-Speed and Low-Speed Signaling Links* section describes how to determine the quantities of the different types of signaling links the EAGLE can have.

- HC-MIM
- E5-E1/T1
- E5-ATM
- E5-SM4G
- E5-ENET
- E5-based control cards
- E5-SLAN card for the STPLAN feature
- E5-STC card for the EAGLE Integrated Monitoring Support feature

When the IPSG M3UA signaling link is added, the RSVDSLKTPS value that is assigned to the linkset will be assigned to the signaling link. The sum of the TPS used by all the signaling links that are assigned to the IPSG card cannot exceed the MaxTPS. See Maximum Card Capacity for Different Card Types for MaxTPS values. The TPS used by the IPSG card and the TPS used by each signaling link that is assigned to the IPSG card is shown by entering the rtrv-slk command with the location of the IPSG card. If the MaxTPS limit for the IPSG card will be exceeded by adding the IPSG M3UA signaling link, one of these actions must be performed.

- Another IPSG card must be used for the IPSG M3UA signaling link.
- The RSVDSLKTPS values for the linksets shown in the rtrv-slk output for the IPSG card must be reduced enough to allow the IPSG M3UA linkset to be added.

If adding the IPSG M3UA signaling link will exceed the maximum total provisioned system TPS, and the maximum total provisioned system TPS is 500,000, perform the "Activating the HIPR2 High Rate Mode" feature in *Database Administration - System Management* to enable and turn on the HIPR2 High Rate Mode feature. When the HIPR2 High Rate Mode feature is enabled and turned on, the maximum total provisioned system TPS is increased to 1,000,000 (1M). If the maximum total provisioned system TPS is 1M, or the maximum total provisioned system TPS is 500,000 and will not be increased, and adding the IPSG M3UA signaling link will exceed the maximum total provisioned system TPS, the IPSG M3UA signaling link cannot be added unless the amount of available TPS is reduced enough to allow the IPSG M3UA signaling link to be added. The available TPS can be reduced by performing one or more of these actions.

- The IP TPS values of some IPGWx linksets have to be changed.
- The MAXSLKTPS values of some IPSG linksets (and the RSVDSLKTPS values if necessary) have to be changed.
- Some ATM high-speed signaling links have to be removed.
- An IPLIMx card that contains signaling links has to be removed.

## Canceling the REPT-STAT-SLK, RTRV-LS, and RTRV-SLK Commands

Because the rept-stat-slk, rtrv-ls, and rtrv-slk commands used in this procedure can output information for a long period of time, the rept-stat-slk, rtrv-ls, and rtrv-slk commands can be canceled and the output to the terminal stopped. There are three ways that the rept-stat-slk, rtrv-ls, and rtrv-slk commands can be canceled.

- Press the F9 function key on the keyboard at the terminal where the rept-stat-slk, rtrv-ls, or rtrv-slk commands were entered.
- Enter the canc-cmd without the trm parameter at the terminal where the rept-stat-slk, rtrv-ls, or rtrv-slk commands were entered.
- Enter the canc-cmd:trm=<xx>, where <xx> is the terminal where the rept-stat-slk, rtrv-ls, or rtrv-slk commands were entered, from another terminal other that the terminal where the rept-stat-slk, rtrv-ls, or rtrv-slk commands was entered. To enter the canc-cmd:trm=<xx> command, the terminal must allow Security Administration commands to be entered from it and the user must be allowed to enter Security Administration commands. The terminal's permissions can be verified with the rtrv-secu-trm command. The user's permissions can be verified with the rtrv-secu-user commands.

For more information about the canc-cmd command, go to Commands User's Guide.

1. Display the maximum number of signaling links the EAGLE can have and the number of signaling links that are currently provisioned by entering the rtrv-tbl-capacity command.

This is an example of the possible output.

```
rlghncxa03w 09-07-19 21:16:37 GMT EAGLE5 41.1.0

SLK table is ( 5 of 1200) 1% full
```

**Note:** The rtrv-tbl-capacity command output contains other fields that are not used by this procedure. If you wish to see all the fields displayed by the rtrv-tbl-capacity command, refer to the rtrv-tbl-capacity command description in the *Commands User's Guide*.

If the addition of the new signaling link will not exceed the maximum number of signaling links the EAGLE can have, continue the procedure with *Step* 2.

If the addition of the new signaling link will exceed the maximum number of signaling links the EAGLE can have, and the maximum number of signaling links is less than 2800, perform the *Enabling the Large System # Links Controlled Feature* procedure to enable the desired quantity of signaling links. After the new quantity of signaling links has been enabled, continue the procedure with *Step 2*.

If the addition of the new signaling link will exceed the maximum number of signaling links the EAGLE can have (in this example, the maximum number of signaling links is 1200), and the maximum number of signaling links is 2800, this procedure cannot be performed. The EAGLE cannot contain more than 2800 signaling links.

2. Display the current signaling link configuration using the rtrv-slk command.

```
rlghncxa03w 10-07-19 21:16:37 GMT EAGLE5 42.0.0
rtrv-slk
Command entered at terminal #4.
                               L2T
                                                PCR PCR
LOC LINK LSN
                   SLC TYPE
                               SET BPS
                                          ECM
                                                N1 N2
                                    56000 BASIC ----
1312 A lsnds0
                               1
                   0 LIMDS0
                               T.P
                                         ATM
LOC LINK LSN
                   SLC TYPE
                               SET BPS
                                         TSEL
                                                  VCI
                                                        VPI LL
                                   1.544M LINE
1305 A
         lsnds0
                      LIMATM
                               1
                                                        Ω
                               LΡ
                                          ATM
                               SET BPS
                                                  VCI VPI CRC4 SI SN
LOC LINK LSN
                   SLC TYPE
                                         TSEL
```

| 1306         | A     | lsnituatm        | 0      | LIME1ATM           | 21           | 2.048M | LINE | 5          | 0 | ON | 3 | 0 |  |
|--------------|-------|------------------|--------|--------------------|--------------|--------|------|------------|---|----|---|---|--|
| LOC          | LINK  | LSN              | SLC    | TYPE               | ANAI         | ME     |      | SLKTPS     |   |    |   |   |  |
| 1303         |       | ipsglsn          | 0      | IPSG               | ips          | gm2pa1 |      | 600        |   |    |   |   |  |
| 1303         | A1    | ipsglsn          | 1      | IPSG               |              | gm2pa2 |      | 600        |   |    |   |   |  |
| 1303         |       | ipsglsn          | 2      | IPSG               |              | gm2pa3 |      | 600        |   |    |   |   |  |
| 1303         |       | ipsglsn          | 3      | IPSG               |              | gm2pa4 |      | 600        |   |    |   |   |  |
| 1303         |       | ipsglsn          | 4      | IPSG               |              | gm2pa5 |      | 600        |   |    |   |   |  |
| 1303         |       | ipsglsn2         | 0      | IPSG               |              | gm2pa6 |      | 1000       |   |    |   |   |  |
| 1307<br>2204 |       | ipsglsn          | 5      | IPSG<br>IPSG       | m2pa<br>m3ua |        |      | 600<br>500 |   |    |   |   |  |
| 2204         | В     | lsnlp2           | 0      | IPSG               | msua         | d.     |      | 500        |   |    |   |   |  |
| LOC          | LINK  | LSN              | SLC    | TYPE               | IPL          | IML2   |      |            |   |    |   |   |  |
| 1301         | A     | lsniplim         | 0      | IPLIM              | M2PA         | A      |      |            |   |    |   |   |  |
| 1301         | A1    | lsniplim         | 1      | IPLIM              | M2PA         | A      |      |            |   |    |   |   |  |
| 1301         | B1    | lsniplim         | 2      | IPLIM              | M2PA         | A      |      |            |   |    |   |   |  |
| LOC          | LINK  | LSN              | SLC    | TYPE               |              |        |      |            |   |    |   |   |  |
| 1201         | A     | ipgwx2           | 2      | SS7IPGW            |              |        |      |            |   |    |   |   |  |
| 1202         | A     | ipgwx2           | 3      | SS7IPGW            |              |        |      |            |   |    |   |   |  |
| 1203         | A     | ipgwx2           | 4      | SS7IPGW            |              |        |      |            |   |    |   |   |  |
| 1204         |       | ipgwx2           | 5      | SS7IPGW            |              |        |      |            |   |    |   |   |  |
| 1205         |       | ipgwx2           | 6      | SS7IPGW            |              |        |      |            |   |    |   |   |  |
| 1206         |       | ipgwx2           | 7      | SS7IPGW            |              |        |      |            |   |    |   |   |  |
| 1101         |       | ipgwx1           | 0      | SS7IPGW            |              |        |      |            |   |    |   |   |  |
| 1102         |       | ipgwx1           | 1      | SS7IPGW            |              |        |      |            |   |    |   |   |  |
| 1103         |       | ipgwx1           | 2      | SS7IPGW            |              |        |      |            |   |    |   |   |  |
| 1104         |       | ipgwx1           | 3      | SS7IPGW            |              |        |      |            |   |    |   |   |  |
| 1105         |       | ipgwx1           | 4      | SS7IPGW            |              |        |      |            |   |    |   |   |  |
| 1106         |       | ipgwx1           | 5      | SS7IPGW            |              |        |      |            |   |    |   |   |  |
| 1107         |       | ipgwx1           | 6<br>7 | SS7IPGW            |              |        |      |            |   |    |   |   |  |
| 1108<br>1111 |       | ipgwx1<br>ipgwx2 | 0      | SS7IPGW<br>SS7IPGW |              |        |      |            |   |    |   |   |  |
| 1111         |       | ipgwx2           | 1      | SS7IPGW<br>SS7IPGW |              |        |      |            |   |    |   |   |  |
| 1112         | А     | TPAMY7           | _      | DD/IFGW            |              |        |      |            |   |    |   |   |  |
| SLK t        | table | is (30 of 3      | 1200   | 2% full.           |              |        |      |            |   |    |   |   |  |
|              |       |                  |        |                    |              |        |      |            |   |    |   |   |  |

 $\boldsymbol{3.}\,$  Display the cards in the database using the <code>rtrv-card</code> command.

| rlahna | xa03w 13-0 | 5-28 09:13 | 2:36 GMT EAGI | E5 45 | 5.0.0    |                                         |      |     |
|--------|------------|------------|---------------|-------|----------|-----------------------------------------|------|-----|
| CARD   | TYPE       | APPL       | LSET NAME     |       | SLC LSET | NAME                                    | LINK | SLC |
| 1101   | DCM        | SS7IPGW    | ipgwx1        | A     | 0        | 111111111111111111111111111111111111111 |      | 520 |
| 1102   | DCM        | SS7IPGW    | ipqwx1        | A     | 1        |                                         |      |     |
| 1103   | DCM        | SS7IPGW    | ipgwx1        | A     | 2        |                                         |      |     |
| 1104   | DCM        | SS7IPGW    | ipgwx1        | A     | 3        |                                         |      |     |
| 1105   | DCM        | SS7IPGW    | ipqwx1        | A     | 4        |                                         |      |     |
| 1106   | DCM        | SS7IPGW    | ipqwx1        | A     | 5        |                                         |      |     |
| 1107   | DCM        | SS7IPGW    | ipgwx1        | A     | 6        |                                         |      |     |
| 1108   | DCM        | SS7IPGW    | ipgwx1        | A     | 7        |                                         |      |     |
| 1111   | DCM        | SS7IPGW    | ipgwx2        | A     | 0        |                                         |      |     |
| 1112   | DCM        | SS7IPGW    | ipgwx2        | A     | 1        |                                         |      |     |
| 1113   | E5MCAP     | OAMHC      |               |       |          |                                         |      |     |
| 1114   | E5TDM-A    |            |               |       |          |                                         |      |     |
| 1115   | E5MCAP     | OAMHC      |               |       |          |                                         |      |     |
| 1116   | E5TDM-B    |            |               |       |          |                                         |      |     |
| 1117   | E5MDAL     |            |               |       |          |                                         |      |     |
| 1201   | DCM        | SS7IPGW    | ipgwx2        | A     | 2        |                                         |      |     |
| 1202   | DCM        | SS7IPGW    | ipgwx2        | A     | 3        |                                         |      |     |
| 1203   | DCM        | SS7IPGW    | ipgwx2        | A     | 4        |                                         |      |     |
|        |            |            |               |       |          |                                         |      |     |

| 1205 DCM SS7IPGW ipgwx2 A 6<br>1206 DCM SS7IPGW ipgwx2 A 7 |
|------------------------------------------------------------|
|                                                            |
| 1301 DCM IPLIM lsniplim A 0 lsniplim A1 1                  |
| lsniplim B1 2                                              |
| 1303 ENET IPSG ipsglsn A 0 ipsglsn A1 1                    |
| ipsglsn B1 2 ipsglsn A2 3                                  |
| ipsglsn A3 4 ipsglsn2 B3 0                                 |
| 1305 LIMATM ATMANSI lsnds0 A 1                             |
| 1306 LIME1ATM ATMITU lsnituatm A 0                         |
| 1307 ENET IPSG ipsglsn A 5                                 |
| 1311 DCM IPLIM                                             |
| 1312 LIMDSO SS7ANSI lsndsO A O                             |

If the required IPSG card is not in the database, perform the *Adding an IPSG Card* procedure and add the IPSG card to the database. After the IPSG card has been added, continue the procedure with *Step 5*.

If the required IPSG card is in the database, continue the procedure with *Step 4*.

**4.** Display the signaling links assigned to the IPSG card by entering the rtrv-slk command with the card location of the IPSG card. For this example, enter this command.

```
rtrv-slk:loc=2204
```

This is an example of the possible output.

```
rlghncxa03w 06-10-28 09:12:36 GMT EAGLE5 36.0.0

LOC LINK LSN SLC TYPE ANAME SLKTPS 2204 B lsnlp2 0 IPSG m3ua 500

IPTPS for LOC = 2204 is ( 500 of 5000) 10%
```

An IPSG card can contain a maximum of 32 IPSG signaling links. If 32 signaling links are shown in the rtrv-slk output, the new signaling link cannot be added to this card. Choose another IPSG card and repeat this procedure from *Step 3*.

If less than 32 signaling links are shown in the rtrv-slk output, continue the procedure by performing one of these actions.

- If the IPTPS value shown in the rtrv-slk output is less than the MaxTPS (see *Maximum Card Capacity for Different Card Types* for MaxTPS values), continue the procedure with *Step 5*.
- If the IPTPS value shown in the rtrv-slk output is the MaxTPS, the new signaling link cannot be added to this card. Choose another IPSG card and repeat this procedure from *Step 3*.
- 5. Display the IPSG and IPGWx linksets by entering the rept-stat-iptps command.

```
rlghncxa03w 10-07-19 21:16:37 GMT EAGLE5 42.0.0
IP TPS USAGE REPORT

THRESH CONFIG/ CONFIG/ TPS PEAK PEAKTIMESTAMP
RSVD MAX

LSN
```

| ipqwx1             | 100% |     | 32000 | TX:  | 3700 | 4000 | 10-07-19 09: | 49:19 |
|--------------------|------|-----|-------|------|------|------|--------------|-------|
| 13.                |      |     |       | RCV: | 3650 | 4000 | 10-07-19 09: | 49:19 |
| ipgwx2             | 100% |     | 16000 | TX:  | 4800 | 5000 | 10-07-19 09: |       |
|                    |      |     |       | RCV: | 4850 | 5000 | 10-07-19 09: |       |
| ipgwx3             | 100% |     | 32000 | TX:  | 427  | 550  | 10-07-19 09: | 49:19 |
|                    |      |     |       | RCV: | 312  | 450  | 10-07-19 09: | 49:19 |
| ipsglsn            | 100% | 600 | 24000 | TX:  | 4800 | 5000 | 10-07-19 09: | 49:19 |
|                    |      |     |       | RCV: | 4800 | 5000 | 10-07-19 09: | 49:19 |
| ipsglsn2           | 100% | 600 | 4000  | TX:  | 427  | 550  | 10-07-19 09: | 49:19 |
|                    |      |     |       | RCV: | 312  | 450  | 10-07-19 09: | 49:19 |
| isipgw             | 100% | 500 | 4000  | TX:  | 427  | 550  | 10-07-19 09: | 49:19 |
|                    |      |     |       | RCV: | 312  | 450  | 10-07-19 09: | 49:19 |
|                    |      |     |       |      |      |      |              |       |
| Command Completed. |      |     |       |      |      |      |              |       |

If the desired linkset is shown in the rept-stat-iptps output, continue the procedure with *Step* 6.

If the desired linkset is not shown in the rept-stat-iptps output, add the linkset by performing the *Adding an IPSG M2PA Linkset* procedure. Continue the procedure with one of these actions.

- If a new IPSG card was added in *Step 3*, continue the procedure with *Step 7*.
- If the signaling link will be assigned to an existing IPSG card, the RSVDSLKTPS value that is assigned to the linkset will be assigned to the signaling link. The sum of the TPS used by all the signaling links that are assigned to the IPSG card cannot exceed the MaxTPS. See Maximum Card Capacity for Different Card Types for MaxTPS values. The TPS used by the IPSG card and the TPS used by each signaling link that is assigned to the IPSG card is shown by entering the rtrv-slk command with the location of the IPSG card. If the MaxTPS limit for the IPSG card will be exceeded by adding the IPSG M2PA signaling link, one of these actions must be performed.
  - Another IPSG card must be used for the IPSG M2PA signaling link. Repeat this procedure from *Step 3*.
  - The RSVDSLKTPS values for the linksets shown in the rtrv-slk output for the IPSG card, shown in *Step 4*, must be reduced enough to allow the IPSG M2PA linkset to be added. Perform these procedures as necessary to change the RSVDSLKTPS values for the linksets. After the linksets have been changed, continue the procedure with *Step 7*.
    - Changing an IPSG M2PA Linkset
    - Changing an IPSG M3UA Linkset
- **6.** Display the linkset that the signaling link will be assigned to using the rtrv-1s command, specifying the name of the linkset that the signaling link is being assigned to.

For this example, enter this command.

```
rtrv-ls:lsn=lsipgw
```

```
rlghncxa03w 10-07-17 11:43:04 GMT EAGLE5 42.0.0

L3T SLT GWS GWS GWS
LSN APCA (SS7) SCRN SET SET BEI LST LNKS ACT MES DIS SLSCI NIS lsipgw 010-010-101 none 1 1 no A 1 off off off --- off
```

```
RANDSLS
off

IPSG IPGWAPC GTTMODE CGGTMOD no

ADAPTER RSVDSLKTPS MAXSLKTPS m3ua 500 4000

TPSALM LSUSEALM SLKUSEALM rsvdslktps 80% 80%

RCONTEXT ASNOTIF NUMSLKALW NUMSLKRSTR NUMSLKPROH none yes 1 1 1

LOC LINK SLC TYPE ANAME 1317 A 0 IPSG m3ua20

Link set table is (13 of 1024) 1% full.
```

If the IPSG value of the linkset is no, choose another linkset and repeat this procedure from *Step* 5.

If the IPSG value of the linkset is yes and the ADAPTER value is m2pa, choose another linkset and repeat this procedure from  $Step\ 5$ .

If the IPSG value of the linkset is yes, and the ADAPTER value is m3ua, continue the procedure by performing one of these actions.

- If a new IPSG card was added in *Step 3*, continue the procedure with *Step 7*.
- If the signaling link will be assigned to an existing IPSG card, the RSVDSLKTPS value that is assigned to the linkset will be assigned to the signaling link. The sum of the TPS used by all the signaling links that are assigned to the IPSG card cannot exceed MaxTPS. See Maximum Card Capacity for Different Card Types for MaxTPS values. The TPS used by the IPSG card and the TPS used by each signaling link that is assigned to the IPSG card is shown by entering the rtrv-slk command with the location of the IPSG card. If the MaxTPS limit for the IPSG card will be exceeded by adding the IPSG M2PA signaling link, one of these actions must be performed.
  - Another IPSG card must be used for the IPSG M2PA signaling link. Repeat this procedure from *Step 3*.
  - The RSVDSLKTPS values for the linksets shown in the rtrv-slk output for the IPSG card, shown in *Step 4*, must be reduced enough to allow the IPSG M2PA linkset to be added. Perform these procedures as necessary to change the RSVDSLKTPS values for the linksets. After the linksets have been changed, continue the procedure with *Step 7*.
    - Changing an IPSG M3UA Linkset
    - Changing an IPSG M2PA Linkset
- 7. Display the total provisioned system TPS by entering the rtrv-tps command. This is an example of the possible output.

```
rlghncxa03w 10-07-10 16:20:46 GMT EAGLE 42.0.0
```

| CARD  | NUM   | NUM   | RSVD  | MAX   |
|-------|-------|-------|-------|-------|
|       | ~     |       | ~     | ~     |
| TYPE  | CARDS | LINKS | TPS   | TPS   |
|       |       |       |       |       |
|       |       |       |       |       |
| IPGW  | 17    | 16    | 48000 | 80000 |
| IFGW  | Ι/    | Τ0    | 40000 | 80000 |
| IPSG  | 4     | 8     | 4700  | 12000 |
|       |       |       |       |       |
| IPLIM | 2     | 4     | 8000  | 8000  |
|       |       |       |       |       |
| ATM   | 2     | 2     | 3668  | 3668  |
|       |       |       |       |       |
|       |       |       |       |       |
|       |       |       |       |       |

Total provisioned System TPS (103668 of 500000) 21%

Command Completed.

An IPSG M3UA signaling link uses can use as much as the MaxTPS RSVDSLKTPS (see *Maximum Card Capacity for Different Card Types* for MaxTPS values), as provisioned by the rsvdslktps parameter of the linkset that the IPSG M3UA signaling link will be added to. If adding the new IPSG M3UA signaling link will not exceed the maximum total provisioned system TPS, continue the procedure with *Step 11*.

If adding the new IPSG M3UA signaling link will exceed the maximum total provisioned system TPS, and the maximum total provisioned system TPS is 500,000 shown, perform the "Activating the HIPR2 High Rate Mode Feature" procedure in the *Database Administration - System Management* to enable and turn on the HIPR2 High Rate Mode feature. When the HIPR2 High Rate Mode feature is enabled and turned on, the maximum total provisioned system TPS is increased to 1M. After the HIPR2 High Rate Mode feature has been enabled and turned on, continue the procedure with *Step* 11

If the maximum total provisioned system TPS is 1M, or the maximum total provisioned system TPS is 500,000 and will not be increased, and adding the IPSG M3UA signaling link will exceed the maximum total provisioned system TPS, the IPSG M3UA signaling link cannot be added unless the amount of available TPS is reduced enough to allow the IPSG M3UA signaling link to be added. The available TPS can be increased by performing one or more of these actions.

- Some ATM high-speed signaling links have to be removed. To perform this action, continue the procedure with *Step 8*.
- An IPLIMx card that contains signaling links has to be removed. To perform this action, continue the procedure with *Step 9*.
- The IP TPS values of some IPGWx linksets have to be changed or the MAXSLKTPS values of some IPSG linksets (and the RSVDSLKTPS values if necessary) have to be changed.

If linksets are displayed in the rept-stat-iptps output in *Step 5*, continue the procedure with *Step 10*.

If linksets are not displayed in the rept-stat-iptps output in *Step 5*, perform one or more of these actions to increase the available TPS.

**Note:** If one or more of these actions are not performed to increase the available TPS and the available TPS will not allow the IPSG M3UA signaling link to be added, the IPSG M3UA signaling link cannot be added and the remainder of this procedure cannot be performed.

- An IPLIMx card that contains signaling links has to be removed. To perform this action, continue the procedure with *Step 9*.
- Some ATM high-speed signaling links have to be removed. To perform this action, continue the procedure with *Step 8*.
- 8. Display the ATM high-speed signaling links by entering this command.

```
rtrv-slk:type=saal
```

This is an example of the possible output.

```
rlghncxa03w 10-07-19 21:16:37 GMT EAGLE5 42.0.0

LP ATM
LOC LINK LSN SLC TYPE SET BPS TSEL VCI VPI LL
1303 A lsnds0 1 LIMATM 1 1.544M LINE 5 0 0

LP ATM
LOC LINK LSN SLC TYPE SET BPS TSEL VCI VPI CRC4 SI SN
1306 A lsnituatm 0 LIME1ATM 21 2.048M LINE 5 0 ON 3 0

SLK table is (30 of 1200) 2% full.
```

If ATM high-speed signaling links are shown in the rtrv-slk output, perform the "Removing an SS7 Signaling Link" procedure in *Database Administration Manual - SS7* to remove some of the ATM high-speed signaling links.

If ATM high-speed signaling links are not displayed in the rtrv-slk output, perform one or more of these actions to increase the available TPS.

**Note:** If one or more of these actions are not performed to increase the available TPS and the available TPS will not allow the IPSG M3UA signaling link to be added, the IPSG M3UA signaling link cannot be added and the remainder of this procedure cannot be performed.

- An IPLIMx card that contains signaling links has to be removed. To perform this action, continue the procedure with *Step 9*.
- The IP TPS values of some IPGWx linksets have to be changed or the MAXSLKTPS values of some IPSG linksets (and the RSVDSLKTPS values if necessary) have to be changed.

If linksets are displayed in the rept-stat-iptps output in *Step 5*, continue the procedure with *Step 10*.

If linksets are not displayed in the rept-stat-iptps output in *Step 5*, an IPLIMx card that contains signaling links has to be removed. To perform this action, continue the procedure with *Step 9*.

If you do not wish to perform other actions to increase the available TPS and the available TPS will allow the IPSG M3UA signaling link to be added, continue the procedure with *Step 11*.

9. Display the signaling links that are assigned to IPLIMx cards by entering this command.

```
rtrv-slk:type=iplim
```

```
rlghncxa03w 10-07-19 21:16:37 GMT EAGLE5 42.0.0

LOC LINK LSN SLC TYPE ANAME SLKTPS

1301 A lsniplim 0 IPLIM M2PA

1301 A1 lsniplim 1 IPLIM M2PA

1301 B1 lsniplim 2 IPLIM M2PA

1317 A lsniplimi 0 IPLIMI M2PA

SLK table is (30 of 1200) 2% full.
```

If IPLIMx cards containing signaling links are shown in the rtrv-slk output, perform the *Removing* an *IPLIMx Card* procedure to remove an *IPLIMx* card and its associated signaling links.

If IPLIMx cards containing signaling links are not displayed in the rtrv-slk output, perform one or more of these actions to increase the available TPS.

**Note:** If one or more of these actions are not performed to increase the available TPS and the available TPS will not allow the IPSG M3UA signaling link to be added, the IPSG M3UA signaling link cannot be added and the remainder of this procedure cannot be performed.

- Some ATM high-speed signaling links have to be removed. To perform this action, continue the procedure with *Step 8*.
- The IP TPS values of some IPGWx linksets have to be changed or the MAXSLKTPS values of some IPSG linksets (and the RSVDSLKTPS values if necessary) have to be changed.

If linksets are displayed in the rept-stat-iptps output in *Step 5*, continue the procedure with *Step 10*.

If linksets are not displayed in the rept-stat-iptps output in *Step 5*, some ATM high-speed signaling links have to be removed. To perform this action, continue the procedure with *Step 8*.

If you do not wish to perform other actions to increase the available TPS and the available TPS will allow the IPSG M3UA signaling link to be added, continue the procedure with *Step 11*.

**10.** Display the attributes of the linksets shown in *Step 5* by entering the rtrv-1s command with the name of the linkset shown in *Step 5*.

For this example enter these commands.

```
rtrv-ls:lsn=ipgwx1
```

```
rlghncxa03w 10-07-19 21:16:37 GMT EAGLE5 42.0.0
                             L3T SLT
                                                  GWS GWS GWS
LSN
            APCA (SS7) SCRN SET SET BEI LST LNKS ACT MES DIS SLSCI NIS
ipgwx1
            001-001-002 none 1 1 no A 8 off off no off
            SPCA CLLI TFATCABMLQ MTPRSE ASL8
          RANDSLS
          off
          IPSG IPGWAPC GTTMODE CGGTMOD
          no yes CdPA
          MATELSN IPTPS LSUSEALM SLKUSEALM
          ----- 32000 100%
                                     80%
          LOC LINK SLC TYPE
          1101 A 0 SS7IPGW
         1101 A 1 SS7IPGW
1103 A 2 SS7IPGW
1104 A 3 SS7IPGW
1105 A 4 SS7IPGW
1106 A 5 SS7IPGW
```

```
1107 A 6 SS7IPGW
1108 A 7 SS7IPGW
Link set table is (8 of 1024) 1% full.
```

rtrv-ls:lsn=ipgwx2

This is an example of the possible output.

```
rlghncxa03w 10-07-19 21:16:37 GMT EAGLE5 42.0.0
                               L3T SLT
                                                   GWS GWS GWS
           APCA (SS7) SCRN SET SET BEI LST LNKS ACT MES DIS SLSCI NIS
ipgwx2
LSN
            001-001-003 none 1 1 no A 8 off off no off
            SPCA CLLI TFATCABMLQ MTPRSE ASL8
          RANDSLS
          off
          IPSG IPGWAPC GTTMODE CGGTMOD no ves CdPA no
          no yes
                        CdPA
          MATELSN IPTPS LSUSEALM SLKUSEALM
          ----- 16000 100% 80%
          LOC LINK SLC TYPE
          1111 A 0 SS7IPGW
          1112 A 1 SS7IPGW
          1201 A 2 SS7IPGW
1202 A 3 SS7IPGW
1203 A 4 SS7IPGW
1204 A 5 SS7IPGW
          1205 A 6 SS7IPGW
1206 A 7 SS7IPGW
Link set table is (8 of 1024) 1% full.
```

rtrv-ls:lsn=ipgwx3

```
rlghncxa03w 10-07-19 21:16:37 GMT EAGLE5 42.0.0
                        L3T SLT
                                         GWS GWS GWS
LSN
          APCA (SS7) SCRN SET SET BEI LST LNKS ACT MES DIS SLSCI NIS
ipgwx3
          001-001-004 none 1 1 no A 0 off off no off
                   CLLI
          SPCA
                               TFATCABMLQ MTPRSE ASL8
        ----- 1
        RANDSLS
        off
        IPSG IPGWAPC GTTMODE CGGTMOD
        no yes CdPA
                                  no
```

```
MATELSN IPTPS LSUSEALM SLKUSEALM 80%

Link set table is (8 of 1024) 1% full.
```

rtrv-ls:lsn=ipsglsn

This is an example of the possible output.

```
rlghncxa03w 10-07-19 21:16:37 GMT EAGLE5 42.0.0
                                                         L3T SLT
                                                                                               GWS GWS GWS
LSN
                       APCA (SS7) SCRN SET SET BEI LST LNKS ACT MES DIS SLSCI NIS
ipsglsn
                       003-003-003 none 1 1 no A 6 off off no off
                                      CLLI
                                                                       TFATCABMLQ MTPRSE ASL8
                        SPCA
                   RANDSLS
                   off
                   IPSG IPGWAPC GTTMODE CGGTMOD ves no CdPA no
                   yes no CdPA
                                                                                no
                   ADAPTER SLKTPS LSUSEALM SLKUSEALM RCONTEXT ASNOTIF
                   m2pa 600 100% 80% none
                                                                                                             no

        LOC
        LINK
        SLC
        TYPE
        ANAME

        1303
        A
        0
        IPSG
        ipsgm2pa1

        1303
        A1
        1
        IPSG
        ipsgm2pa2

        1303
        B1
        2
        IPSG
        ipsgm2pa3

        1303
        A2
        3
        IPSG
        ipsgm2pa4

        1303
        A3
        4
        IPSG
        ipsgm2pa5

        1307
        A
        5
        IPSG
        m2pa2

Link set table is (8 of 1024) 1% full.
```

rtrv-ls:lsn=ipsglsn2

```
rlghncxa03w 10-07-19 21:16:37 GMT EAGLE5 42.0.0
                            L3T SLT
                                             GWS GWS GWS
LSN
           APCA (SS7) SCRN SET SET BEI LST LNKS ACT MES DIS SLSCI NIS
ipsglsn2
           005-005-005 none 1 1 no A 1 off off no off
                      CLLI
                                   TFATCABMLQ MTPRSE ASL8
         ----- 1
         RANDSLS
         off
         IPSG IPGWAPC GTTMODE
                                     CGGTMOD
         yes no
                     CdPA
                                      no
         ADAPTER SLKTPS LSUSEALM SLKUSEALM RCONTEXT ASNOTIF m2pa 1000 100% 80% none no
```

```
LOC LINK SLC TYPE ANAME
1303 B3 0 IPSG ipsgm2pa6

Link set table is (8 of 1024) 1% full.
```

Perform one or both of these actions as necessary.

- Perform the *Configuring an IPGWx Linkset* procedure to change the IPTPS value for any linksets shown in the rtrv-ls output whose IPGWAPC value is yes.
- Perform the Changing an IPSG M2PA Linkset procedure (for linkset whose IPSG value is yes and ADAPTER value is M2PA) or the Changing an IPSG M3UA Linkset procedure (for linkset whose IPSG value is yes and ADAPTER value is M3UA) to change the MAXSLKTPS value (and RSVDSLKTPS value if necessary) for any linksets shown in the rtrv-ls output.

Perform one or both of these actions to increase the available TPS if needed.

- An IPLIMx card that contains signaling links has to be removed. To perform this action, continue the procedure with *Step 9*.
- Some ATM high-speed signaling links have to be removed. To perform this action, continue the procedure with *Step 8*.

If you do not wish to perform other actions to increase the available TPS and the available TPS will allow the IPSG M3UA signaling link to be added, continue the procedure with *Step 11*.

**11.** Display the associations that are assigned to the card that will be assigned to the signaling link by entering rtrv-assoc command with the location of the card. For this example, enter this command.

```
rtrv-assoc:loc=2204
```

This is an example of the possible output.

```
rlghncxa03w 06-10-17 11:43:04 GMT EAGLE5 36.0.0
              CARD IPLNK
                   PORT LINK ADAPTER LPORT RPORT OPEN ALW
ANAME
              LOC
              2204 A
m3ua2
                        B M3UA 3001 3000 NO
                                                    YES
m3ua3
              2204 A
                                     3002 3000 YES YES
                             M3UA
                         * *
              2204 A
                            M3UA
                                   3003 3000 YES YES
m3ua4
IP Appl Sock/Assoc table is (7 of 4000) 1% full
Assoc Buffer Space Used (1400 KB of 6400 KB) on LOC = 2204
```

To assign an association to an IPSG M3UA signaling link, the ADAPTER value for that association must be M3UA. If the ADAPTER value for the associations displayed in this step is not M3UA, add the IPSG M3UA association by performing the *Adding an IPSG M3UA Association* procedure. After the association has been added, continue the procedure with *Step 15*.

If the ADAPTER value of the associations displayed in this step is M3UA, and the association is not assigned to a signaling link (shown by dashes in the LINK column), continue the procedure with *Step 15*.

If the ADAPTER value of the associations displayed in this step is M3UA, and the association is assigned to a signaling link, continue the procedure with *Step 12*.

12. Display the signaling links that the association is assigned to by entering the rtrv-slk command with the name of the association that will be added to the signaling link. For this example, enter this command.

```
rtrv-slk:aname=m3ua4
```

This is an example of the possible output.

```
rlghncxa03w 06-10-17 11:43:04 GMT EAGLE5 36.0.0

LOC LINK LSN SLC TYPE ANAME SLKTPS
2204 A m3ua1 0 IPSG m3ua4 300
2204 A2 m3ua2 0 IPSG m3ua4 300
2204 A12 m3ua3 1 IPSG m3ua4 300
```

An IPSG M3UA association can be assigned to a maximum of 16 IPSG M3UA signaling links. If 16 signaling links are shown in this step, choose another IPSG card and repeat this procedure from *Step 3*.

If 15 or less signaling links are shown in this step, continue the procedure from *Step 13*.

**13.** Display all the linksets that contain the signaling links shown in *Step 12*by entering the rtrv-ls command with the linkset name shown in *Step 12*. For this example, enter this command.

```
rtrv-ls:lsn=m3ua1
```

This is an example of the possible output.

```
rlghncxa03w 10-07-17 11:43:04 GMT EAGLE5 42.0.0
                               L3T SLT
                                                   GWS GWS GWS
             APCA (SS7) SCRN SET SET BEI LST LNKS ACT MES DIS SLSCI NIS
LSN
             002-002-003 none 1 1 no A 1 off off no off
m3ua1
             SPCA
                          CLLI
                                      TFATCABMLQ MTPRSE ASL8
          RANDSLS
          off
          IPSG IPGWAPC GTTMODE CGGTMOD yes no CdPA no
          yes
               no CdPA
                                           no
          ADAPTER RSVDSLKTPS MAXSLKTPS
                   300 4000
          m3ua
          TPSALM LSUSEALM SLKUSEALM rsvdslktps 100% 80%
          rsvdslktps 100%
          RCONTEXT ASNOTIF NUMSLKALW NUMSLKRSTR NUMSLKPROH 25 yes 1 1 1
          LOC LINK SLC TYPE ANAME 2204 A 0 IPSG m3ua4
Link set table is (13 of 1024) 1% full.
```

rtrv-ls:lsn=m3ua2

This is an example of the possible output.

rlghncxa03w 10-07-17 11:43:04 GMT EAGLE5 42.0.0 L3T SLT GWS GWS GWS APCA (SS7) SCRN SET SET BEI LST LNKS ACT MES DIS SLSCI NIS m3ua2 002-002-004 none 1 1 no A 1 off off no off CLLI TFATCABMLQ MTPRSE ASL8 ----- --- ---RANDSLS off IPSG IPGWAPC GTTMODE CGGTMOD yes no CdPA no ADAPTER RSVDSLKTPS MAXSLKTPS m3ua 300 4000 TPSALM LSUSEALM SLKUSEALM rsvdslktps 100% 80% RCONTEXT ASNOTIF NUMSLKALW NUMSLKRSTR NUMSLKPROH 1 yes LOC LINK SLC TYPE ANAME 2204 A2 0 IPSG m3ua4 Link set table is (13 of 1024) 1% full.

rtrv-ls:lsn=m3ua3

```
rlghncxa03w 10-07-17 11:43:04 GMT EAGLE5 42.0.0
                            L3T SLT
                                               GWS GWS GWS
LSN
            APCA (SS7) SCRN SET SET BEI LST LNKS ACT MES DIS SLSCI NIS
            002-002-005 none 1 1 no A 1 off off no off
m3ua3
                                   TFATCABMLQ MTPRSE ASL8
            SPCA
                        CLLI
         RANDSLS
         IPSG IPGWAPC GTTMODE CGGTMOD yes no CdPA no
         yes no CdPA
                                       no
         ADAPTER RSVDSLKTPS MAXSLKTPS m3ua 300 4000
         TPSALM LSUSEALM SLKUSEALM
         rsvdslktps 100% 80%
         RCONTEXT ASNOTIF NUMSLKALW NUMSLKRSTR NUMSLKPROH 1 1
         LOC LINK SLC TYPE ANAME
```

```
2204 A12 0 IPSG m3ua4
Link set table is (13 of 1024) 1% full.
```

**14.** Display the linkset that will be assigned to the new signaling link by entering the rtrv-ls command with the name of the linkset. For this example, enter this command.

```
rtrv-ls:lsn=lsipgw
```

This is an example of the possible output.

```
rlghncxa03w 10-07-17 11:43:04 GMT EAGLE5 42.0.0
                               L3T SLT
                                                   GWS GWS GWS
         APCA (SS7) SCRN SET SET BEI LST LNKS ACT MES DIS SLSCI NIS
LSN
            010-010-101 none 1 1 no A 1 off off --- off
lsipgw
            SPCN
                         CLLI
                                      TFATCABMLQ MTPRSE ASL8
          RANDSLS
          off
          IPSG IPGWAPC GTTMODE CGGTMOD yes no CdPA no
          ADAPTER RSVDSLKTPS MAXSLKTPS m3ua 500 4000
          TPSALM LSUSEALM SLKUSEALM
          rsvdslktps 100%
          RCONTEXT ASNOTIF NUMSLKALW NUMSLKRSTR NUMSLKPROH none yes 1 1 1
          LOC LINK SLC TYPE ANAME 1317 A 0 IPSG m3ua20
                                m3ua20
Link set table is (13 of 1024) 1% full.
```

To assign an IPSG M3UA association to more than one signaling link, the linksets that contain the signaling links must contain unique routing context (RCONTEXT) values. If the linkset displayed in this step contains a unique routing context value, compared to the routing context values shown in *Step 13*, continue the procedure with *Step 15*.

If the linkset displayed in this step does not contain a unique routing context value, perform the *Changing an IPSG M3UA Linkset* procedure to change the routing context value in this linkset that is unique, compared to the routing context values shown in *Step 13*. After the *Changing an IPSG M3UA Linkset* procedure has been performed, continue the procedure with *Step 15*.

**15.** Add the signaling link to the database using the ent-slk command.

*Table 55: IPSG M3UA Signaling Link Parameter Combinations* shows the parameters and values that can be specified with the ent-slk command.

Table 55: IPSG M3UA Signaling Link Parameter Combinations

| IPSG M3UA Signaling Link                       |  |  |  |  |  |  |
|------------------------------------------------|--|--|--|--|--|--|
| Mandatory Parameters                           |  |  |  |  |  |  |
| :loc = location of the IPSG card               |  |  |  |  |  |  |
| :link = a - a15, b - b15                       |  |  |  |  |  |  |
| :lsn = linkset name                            |  |  |  |  |  |  |
| :slc = 0 - 15                                  |  |  |  |  |  |  |
| :aname = the name of the IPSG M3UA association |  |  |  |  |  |  |

For this example, enter this command.

```
ent-slk:loc=2204:link=a10:lsn=lsipgw:slc=1:aname=m3ua4
```

When this command has successfully completed, this message should appear.

```
rlghncxa03w 06-10-07 08:29:03 GMT EAGLE5 36.0.0
ENT-SLK: MASP A - COMPLTD
```

**Note:** If adding the new signaling link will result in more than 700 signaling links in the database and the OAMHCMEAS value in the rtrv-measopts output is on, the scheduled UI measurement reports will be disabled.

**16.** Verify the changes using the rtrv-slk command with the card location and link parameter values specified in *Step 15*. For this example, enter these commands.

```
rtrv-slk:loc=2204:link=a10
```

This is an example of the possible output.

```
      rlghncxa03w 06-10-19 21:16:37 GMT EAGLE5 36.0.0

      LOC LINK LSN
      SLC TYPE ANAME SLKTPS 2204 A10 lsipgw 1 IPSG m3ua4 500
```

17. If any cards contain the first signaling link on a card, those cards must be brought into service with the rst-card command, specifying the location of the card. For this example, enter this command.

```
rst-card:loc=2205
```

When this command has successfully completed, this message should appear.

```
rlghncxa03w 06-10-23 13:05:05 GMT EAGLE5 36.0.0 Card has been allowed.
```

**18.** Activate all signaling links on the cards using the act-slk command, specifying the card location and link parameter value of each signaling link. For this example, enter this command.

```
act-slk:loc=2204:link=a10
```

When this command has successfully completed, this message should appear.

```
rlghncxa03w 06-10-07 08:31:24 GMT EAGLE5 36.0.0
Activate Link message sent to card
```

**19.** Check the status of the signaling links added in *Step 15* using the rept-stat-slk command with the card location and link parameter values specified in *Step 15*. The state of each signaling link should be in service normal (IS-NR) after the link has completed alignment (shown in the PST field). For this example, enter these commands.

```
rept-stat-slk:loc=2204:link=a10
```

This is an example of the possible output.

```
rlghncxa03w 07-05-23 13:06:25 GMT EAGLE5 37.0.0

SLK LSN CLLI PST SST AST
2204,A10 lsipgw ------ IS-NR Avail ----
ALARM STATUS =
UNAVAIL REASON =
```

If the OPEN value of the association that was assigned to the signaling link is yes, continue the procedure with *Step 21*.

If the OPEN value of the association that was assigned to the signaling link is nos, continue the procedure with  $Step\ 20$ .

**20.** Change the open parameter value of the association that was assigned to the signaling link by entering the chg-assoc command with the open=yes parameter and the name of the association that was association. For this example, enter this command.

```
chq-assoc:aname=m3ua4:open=yes
```

When this command has successfully completed, this message should appear.

```
rlghncxa03w 06-10-07 08:29:03 GMT EAGLE5 36.0.0 CHG-ASSOC: MASP A - COMPLTD
```

21. Back up the new changes using the chg-db:action=backup:dest=fixed command. These messages should appear, the active Maintenance and Administration Subsystem Processor (MASP) appears first.

```
BACKUP (FIXED) : MASP A - Backup starts on active MASP.

BACKUP (FIXED) : MASP A - Backup on active MASP to fixed disk complete.

BACKUP (FIXED) : MASP A - Backup starts on standby MASP.

BACKUP (FIXED) : MASP A - Backup on standby MASP to fixed disk complete.
```

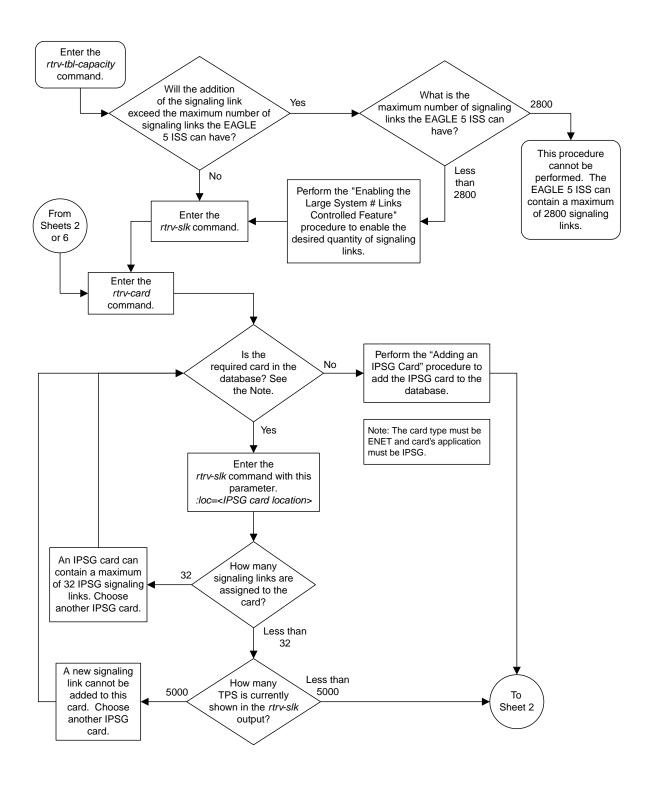

Sheet 1 of 7

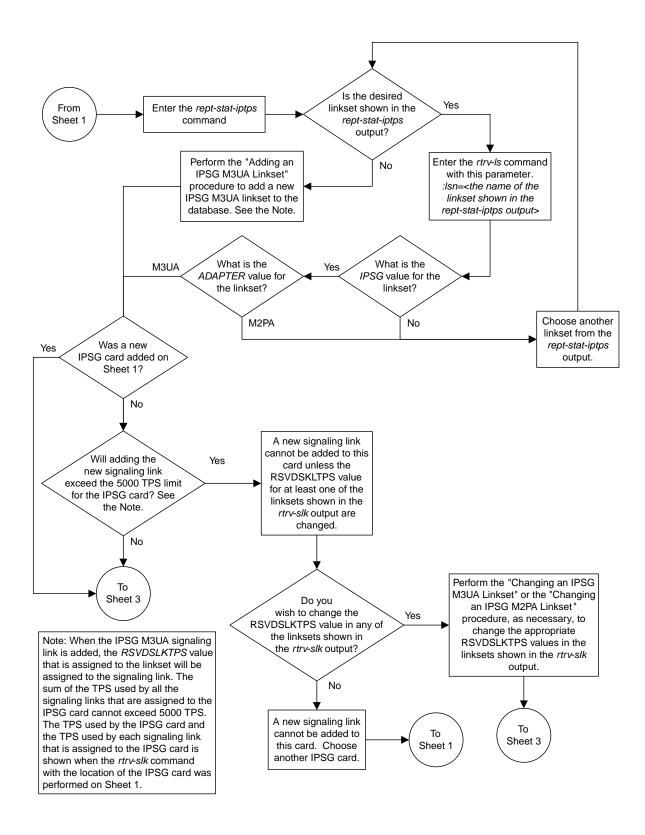

Sheet 2 of 7

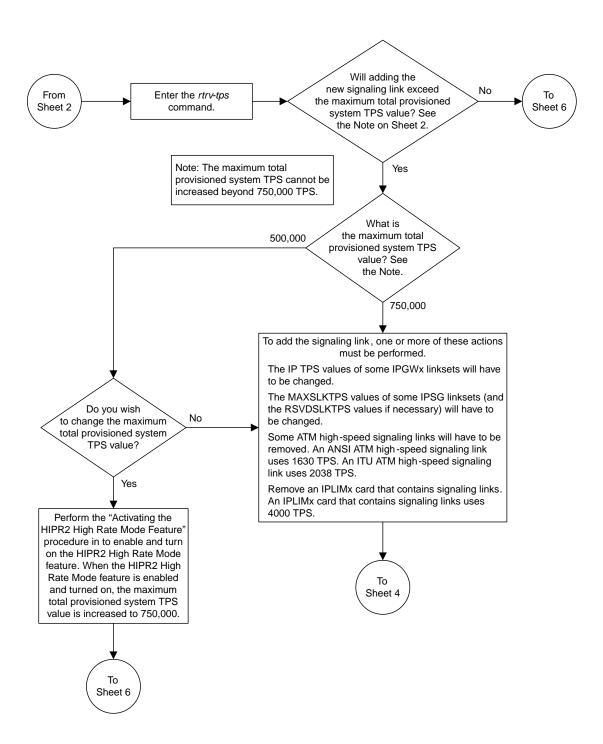

Sheet 3 of 7

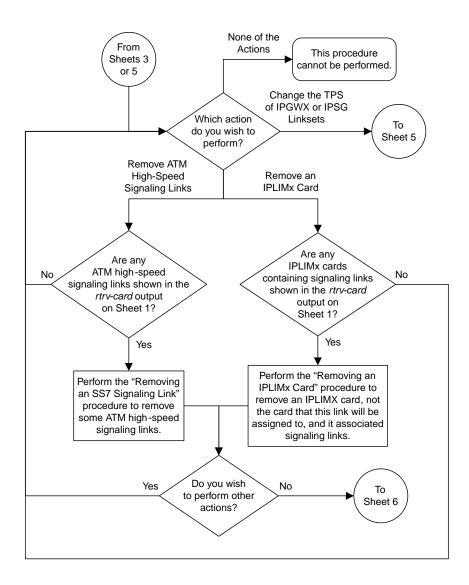

Sheet 4 of 7

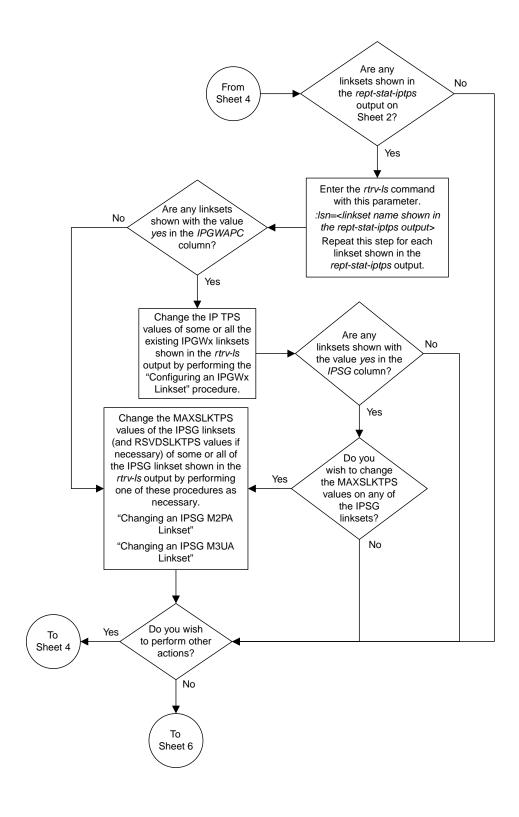

Sheet 5 of 7

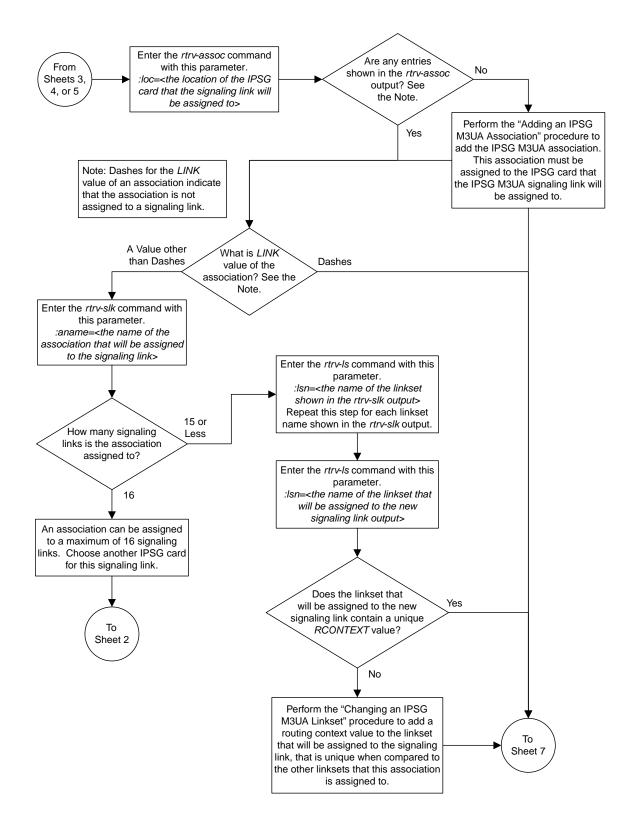

Sheet 6 of 7

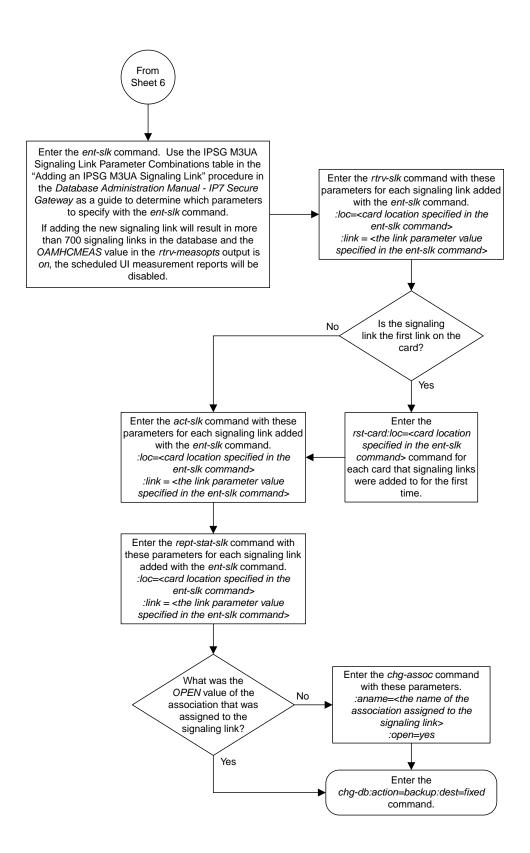

Sheet 7 of 7

Figure 100: Adding an IPSG M3UA Signaling Link

## Adding a Network Appearance

The network appearance field identifies the SS7 network context for the message, for the purpose of logically separating the signaling traffic between the SGP (signaling gateway process) and the ASP (application server process) over a common SCTP (stream control transmission protocol) association. This field is contained in the DATA, DUNA, DAVA, DRST, DAUD, SCON, and DUPU messages.

The network appearance is provisioned in the database using the ent-na command with these parameters.

:na – the 32-bit value of the network appearance, from 0 to 4294967295.

:type - the network type of the network appearance, ansi (ANSI), itui (ITU-I), itun (14-bit ITU-N), itun24 (24-bit ITU-N), ituis (ITU-I Spare), ituns (14-bit ITU-N Spare).

:gc – the specific ITU-N group code associated with the network appearance.

The gc parameter can be specified only with the type=itun or type=ituns parameters.

The gc parameter must be specified with the type=itun or type=ituns parameters if the ITU Duplicate Point Code feature is on. If the ITU Duplicate Point Code feature is off, the gc parameter cannot be specified.

The gc parameter value must be shown in the rtrv-spc or rtrv-sid outputs.

The ituis or ituns parameters can be specified only if the ITU National and International Spare Point Code Support feature is enabled.

1. Display the network appearances in the database with the rtrv-na command. This is an example of the possible output.

```
rlghncxa03w 06-10-28 09:12:36 GMT EAGLE5 36.0.0
TYPE GC NA
ANSI -- 100
ITUN FR 4000000000
ITUN GE 1000000000
```

**Note:** If the gc parameter is not being specified in this procedure, continue the procedure with *Step 4*.

2. Display the self-identification of the EAGLE 5 ISS using the rtrv-sid command. This is an example of the possible output.

```
rlghncxa03w 06-10-28 09:12:36 GMT EAGLE5 36.0.0

PCA PCI PCN CLLI PCTYPE
001-001-001 1-200-6 13482 rlghncxa03w OTHER

CPCA
002-002-002 002-002-003 002-002-004 002-002-005
002-002-006 002-002-007 002-002-008 002-002-009
004-002-001 004-003-003 144-212-003
```

| CPCA (LNP)<br>005-005-002 | 005-005-004    | 005-005-005    |         |
|---------------------------|----------------|----------------|---------|
| CPCI<br>1-001-1           | 1-001-2        | 1-001-3        | 1-001-4 |
| CPCN<br>02091<br>02191    | 02092<br>02192 | 02094<br>11177 | 02097   |

If the desired group code is shown in the rtrv-sid output, continue the procedure with *Step 4*.

3. Display the secondary point codes in the database with the rtrv-spc command. This is an example of the possible output.

```
rlghncxa03w 06-10-28 09:12:36 GMT EAGLE5 36.0.0
SPC (Secondary Point Codes)
SPCA
001-010-010
002-010-010
003-010-010
SPC-I
1-253-5
2-254-6
3-255-7
SPC-N
10-01-11-1-fr
13-02-12-0-ge
13-02-12-0-uk
SPC-N24
none
Secondary Point Code table is (9 of 40) 23% full
```

If the desired group code is not shown in the rtrv-spc or rtrv-sid outputs, go to the "Adding a Secondary Point Code" procedure in the *Database Administration Manual* - SS7 to turn the ITU Duplicate Point Code feature on, and add a secondary point code to the database with the desired group code value.

If the ituis or ituns parameters will not be specified in this procedure, continue the procedure with *Step 5*.

If the ituis or ituns parameters will be specified in this procedure, and ITU-I spare or 14-bit ITU-N spare network appearances are shown in the rtrv-na output in *Step 1*, or ITU-I spare or 14-bit ITU-N spare point codes are shown in the rtrv-sid output in *Step 2*, continue the procedure with *Step 5*.

**4.** Display the status of the ITU National and International Spare Point Code Support feature by entering the rtrv-ctrl-feat command with the ITU National and International Spare Point Code Support feature part number. Enter this command.

```
rtrv-ctrl-feat:partnum=893013601
```

The following is an example of the possible output.

```
rlghncxa03w 06-10-28 21:15:37 GMT EAGLE5 36.0.0
The following features have been permanently enabled:
Feature Name
                        Partnum
                                    Status Ouantity
Spare Point Code Support 893013601 on
The following features have been temporarily enabled:
                                                       Trial Period Left
Feature Name
                         Partnum
                                    Status Quantity
Zero entries found.
The following features have expired temporary keys:
Feature Name
                         Partnum
Zero entries found.
```

If the ITU National and International Spare Point Code Support feature is not enabled, perform the "Activating the ITU National and International Spare Point Code Support feature" procedure in the *Database Administration Manual* - SS7 and enable and turn on the ITU National and International Spare Point Code Support feature.

**5.** Add the network appearance to the database with the ent-na command.

If the gc parameter is specified with the ent-na command, the gc parameter value must be shown in the rtrv-sid output in *Step 2*, or assigned to an ITU-N point code (SPC-N) shown in the rtrv-spc output in *Step 3*. For this example, enter these commands.

```
ent-na:na=1000:type=itui
ent-na:na=3:type=itun24
ent-na:na=150000:type=itun:gc=uk
ent-na:na=2000:type=ituis
ent-na:na=5000:type=ituns:gc=sp
```

When each of these commands have successfully completed, this message should appear.

```
rlghncxa03w 06-10-28 09:12:36 GMT EAGLE5 36.0.0
ENT-NA: MASP A - COMPLTD
```

**6.** Verify the changes using the rtrv-na command. This is an example of the possible output.

```
rlghncxa03w 06-10-28 09:12:36 GMT EAGLE5 36.0.0
TYPE
     GC
                  NA
ANSI
                 100
      --
ITUI
                1000
ITUN uk
               150000
      fr 400000000
ITUN
      ge 1000000000
ITUN
ITUN24 --
                   3
ITUIS --
                 2000
ITUNS sp
                 5000
```

7. Back up the new changes, using the chg-db:action=backup:dest=fixed command.

These messages should appear; the active Maintenance and Administration Subsystem Processor (MASP) appears first.

```
BACKUP (FIXED): MASP A - Backup starts on active MASP.

BACKUP (FIXED): MASP A - Backup on active MASP to fixed disk complete.

BACKUP (FIXED): MASP A - Backup starts on standby MASP.

BACKUP (FIXED): MASP A - Backup on standby MASP to fixed disk complete.
```

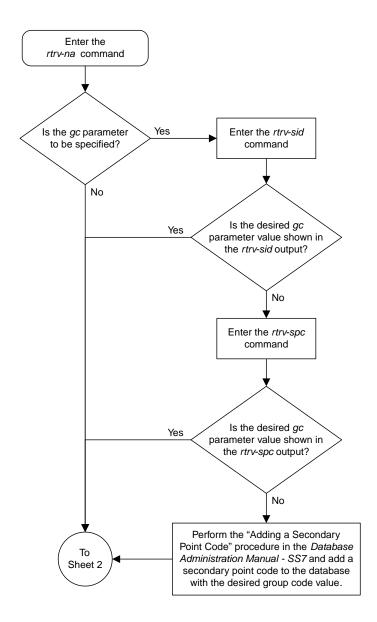

Sheet 1 of 3

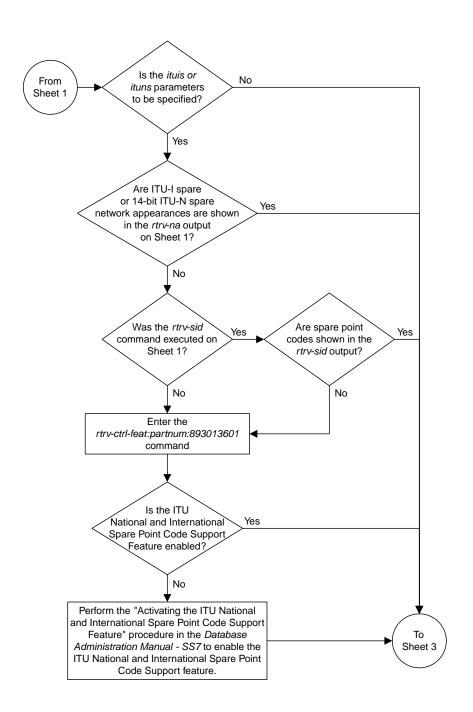

Sheet 2 of 3

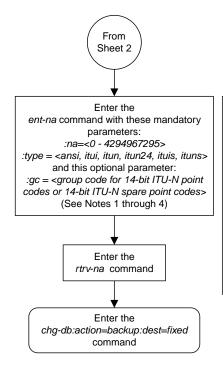

#### Notes:

- 1. The group code value (*gc*) must be shown in the *rtrv-sid* or *rtrv-spc* output.
- 2. The *gc* parameter can be specified with the *type=itun* or *type=ituns* parameters, but cannot be specified with the *type=ansi*, *type=itui*, *type=itui*, *type=itui*s or *type=itun24* parameters.
- 3. If group codes are shown in the *rtrv-sid* or *rtrv-spc* outputs, the *gc* parameter must be specified with the *type=itun* or *type=ituns* parameters.
- 4. The *type=ituis* or *type=ituns* parameters can be specified only if the ITU National and International Spare Point Code Support feature is enabled.

Sheet 3 of 3

Figure 101: Adding a Network Appearance

## Activating the Large MSU Support for IP Signaling Feature

This procedure is used to enable and turn on the Large MSU Support for IP Signaling feature using the feature's part number and a feature access key.

The feature access key for the Large MSU Support for IP Signaling feature is based on the feature's part number and the serial number of the EAGLE 5 ISS, making the feature access key site-specific.

The enable-ctrl-feat command enables the controlled feature by inputting the controlled feature's access key and the controlled feature's part number with these parameters:

: fak – The feature access key provided by Tekelec. The feature access key contains 13 alphanumeric characters and is not case sensitive.

:partnum - The Tekelec-issued part number of the Large MSU Support for IP Signaling feature, 893018401.

The enable-ctrl-feat command requires that the database contain a valid serial number for the EAGLE 5 ISS, and that this serial number is locked. This can be verified with the rtrv-serial-num command. The EAGLE 5 ISS is shipped with a serial number in the database, but the serial number is not locked. The serial number can be changed, if necessary, and locked once the EAGLE 5 ISS is on-site, by using the ent-serial-num command. The ent-serial-num command uses these parameters.

:serial - The serial number assigned to the EAGLE 5 ISS. The serial number is not case sensitive.

:lock – Specifies whether or not the serial number is locked. This parameter has only one value, yes, which locks the serial number. Once the serial number is locked, it cannot be changed.

**Note:** To enter and lock the EAGLE's serial number, the ent-serial-num command must be entered twice, once to add the correct serial number to the database with the serial parameter, then again with the serial and the lock=yes parameters to lock the serial number. You should verify that the serial number in the database is correct before locking the serial number. The serial number can be found on a label affixed to the control shelf (shelf 1100).

This feature cannot be temporarily enabled (with the temporary feature access key).

Once this feature has been enabled, the feature must be turned on with the chg-ctrl-feat command. The chg-ctrl-feat command uses these parameters:

:partnum - The Tekelec-issued part number of the Large MSU Support for IP Signaling feature, 893018401.

:status=on - used to turn the Large MSU Support for IP Signaling feature on.

Once the Large MSU Support for IP Signaling feature has been turned on, it be can be turned off. For more information about turning the Large MSU Support for IP Signaling feature off, go to the *Turning Off the Large MSU Support for IP Signaling Feature* procedure.

The status of the features in the EAGLE 5 ISS is shown with the rtrv-ctrl-feat command.

The Large MSU Support for IP Signaling feature allows the EAGLE 5 ISS to process messages with a service indicator value of 6 to 15 and with a service information field (SIF) that is larger than 272 bytes.

The large messages are processed only on single-slot EDCMs and E5-ENET cards. There are certain software components that if enabled or provisioned, that will not process large messages even if the Large MSU Support for IP Signaling feature is enabled and turned on. UIMs are displayed when most of these circumstances occur. These UIMs are:

- UIM 1333 Displayed when a large message is received on an M3UA association and the Large MSU Support for IP Signaling feature is not enabled or is enabled and turned off. The large message is discarded.
- UIM 1350 Displayed when a M2PA IP connection receives message with an SIF greater than 272 bytes and the Large MSU Support for IP Signaling feature is not enabled or is enabled and turned off. The large message is discarded.
- UIM 1352 Displayed when a message with an SIF greater than 272 bytes is received; the Large MSU Support for IP Signaling feature is enabled and turned on; there are routes available for the destination point code; but the selected outbound card does not support large messages.
- UIM 1353 Displayed when a large message passes a gateway screening screenset that redirects
  messages for the Database Transport Access (DTA) feature. Large messages are not redirected for
  the DTA feature.
- UIM 1354 Displayed when a large message passes a gateway screening screenset that copies messages for the STPLAN feature. Large messages are not copied for the STPLAN feature.

For more information on these UIMs, refer to the *Unsolicited Alarm and Information Messages* manual.

**Note:** Large messages are not monitored by the EAGLE 5 Integrated Monitoring Support feature and are not sent to the IMF. A UIM is not generated.

1. Display the status of the controlled features by entering the rtrv-ctrl-feat command. The following is an example of the possible output.

```
rlghncxa03w 08-04-28 21:15:37 GMT EAGLE5 38.0.0
The following features have been permanently enabled:
Feature Name
Command Class Management
LNP Short Message Service
Intermed GTT Load Sharing
893006001 on
XGTT Table Expansion
XMAP Table Expansion
Large System # Links
893005910 on
2000
893006401 on
6000
893012707 on
64
Feature Name
                                   Partnum
                                                 Status Quantity
                                                           400000
Routesets 893006401 on HC-MIM SLK Capacity 893012707 on
The following features have been temporarily enabled:
                                  Partnum Status Quantity Trial Period Left
Feature Name
Zero entries found.
The following features have expired temporary keys:
Feature Name
                                  Partnum
Zero entries found.
```

If the Large MSU Support for IP Signaling feature is enabled and turned on, no further action is necessary. This procedure does not need to be performed.

If the Large MSU Support for IP Signaling feature is enabled and but not turned on, continue this procedure with *Step 7*.

If the Large MSU Support for IP Signaling feature is not enabled, continue this procedure with *Step* 2.

**Note:** If the rtrv-ctrl-feat output in *Step 1* shows any controlled features, continue this procedure with *Step 6*. If the rtrv-ctrl-feat output shows only the HC-MIM SLK Capacity feature with a quantity of 64, *Step 2* through *Step 5* must be performed.

2. Display the serial number in the database with the rtrv-serial-num command.

This is an example of the possible output.

```
rlghncxa03w 06-10-28 21:15:37 GMT EAGLE5 36.0.0
System serial number = nt00001231
System serial number is not locked.
rlghncxa03w 06-10-28 21:15:37 GMT EAGLE5 36.0.0
Command Completed
```

**Note:** If the serial number is correct and locked, continue the procedure with *Step 6*. If the serial number is correct but not locked, continue the procedure with *Step 5*. If the serial number is not correct, but is locked, this feature cannot be enabled and the remainder of this procedure cannot be performed. Contact the Customer Care Center to get an incorrect and locked serial number changed. Refer to *My Oracle Support (MOS)* for the contact information. The serial number can be found on a label affixed to the control shelf (shelf 1100).

3. Enter the correct serial number into the database using the ent-serial-num command with the serial parameter.

For this example, enter this command.

```
ent-serial-num:serial=<EAGLE 5 ISS's correct serial number>
```

When this command has successfully completed, the following message should appear.

```
rlghncxa03w 06-10-28 21:15:37 GMT EAGLE5 36.0.0
ENT-SERIAL-NUM: MASP A - COMPLTD
```

**4.** Verify that the serial number entered into *Step 3* was entered correctly using the rtrv-serial-num command.

This is an example of the possible output.

```
rlghncxa03w 06-10-28 21:15:37 GMT EAGLE5 36.0.0
System serial number = nt00001231
System serial number is not locked.
rlghncxa03w 06-10-28 21:15:37 GMT EAGLE5 36.0.0
Command Completed
```

If the serial number was not entered correctly, repeat *Step 3* and *Step 4* and re-enter the correct serial number.

5. Lock the serial number in the database by entering the ent-serial-num command with the serial number shown in *Step 2*, if the serial number shown in *Step 2* is correct, or with the serial number shown in *Step 4*, if the serial number was changed in *Step 3*, and with the lock=yes parameter.

For this example, enter this command.

```
ent-serial-num:serial=<EAGLE 5 ISS's serial number>:lock=yes
```

When this command has successfully completed, the following message should appear.

```
rlghncxa03w 06-10-28 21:15:37 GMT EAGLE5 36.0.0
ENT-SERIAL-NUM: MASP A - COMPLTD
```

**6.** Enable the Large MSU Support for IP Signaling feature with the enable-ctrl-feat command specifying the part number for the Large MSU Support for IP Signaling feature and the feature access key. Enter this command.

enable-ctrl-feat:partnum=893018401:fak=<Large MSU Support for IP Signaling
feature access key>

**Note:** A temporary feature access key cannot be specified to enable this feature.

**Note:** The values for the feature access key (the fak parameter) are provided by Oracle. If you do not have the feature access key for the feature you wish to enable, contact your Sales Representative or Account Representative.

When the enable-crtl-feat command has successfully completed, this message should appear.

```
rlghncxa03w 06-10-28 21:15:37 GMT EAGLE5 36.0.0
ENABLE-CTRL-FEAT: MASP B - COMPLTD
```

7. Turn the Large MSU Support for IP Signaling feature on with the chg-ctrl-feat command specifying the part number for the Large MSU Support for IP Signaling feature and the status=on parameter. Enter this command.

```
chg-ctrl-feat:partnum=893018401:status=on
```

When the chg-crtl-feat command has successfully completed, this message should appear.

```
rlghncxa03w 07-05-28 21:15:37 GMT EAGLE5 37.0.0
CHG-CTRL-FEAT: MASP B - COMPLTD
```

8. Verify the changes by entering the rtrv-ctrl-featcommand with the Large MSU Support for IP Signaling feature part number. Enter this command.

```
rtrv-ctrl-feat:partnum=893018401
```

The following is an example of the possible output.

```
rlghncxa03w 10-04-28 21:15:37 GMT EAGLE5 42.0.0
The following features have been permanently enabled:

Feature Name Partnum Status Quantity
Large MSU for IP Sig 893018401 on ----
```

```
The following features have been temporarily enabled:

Feature Name Partnum Status Quantity Trial Period Left Zero entries found.

The following features have expired temporary keys:

Feature Name Partnum Zero entries found.
```

9. Back up the new changes using the chg-db:action=backup:dest=fixed command. These messages should appear, the active Maintenance and Administration Subsystem Processor (MASP) appears first.

```
BACKUP (FIXED): MASP A - Backup starts on active MASP.

BACKUP (FIXED): MASP A - Backup on active MASP to fixed disk complete.

BACKUP (FIXED): MASP A - Backup starts on standby MASP.

BACKUP (FIXED): MASP A - Backup on standby MASP to fixed disk complete.
```

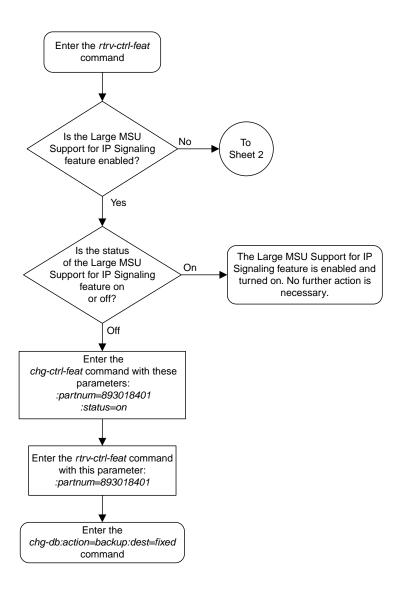

Sheet 1 of 4

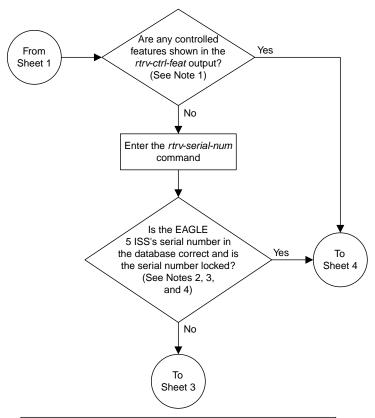

#### Notes:

- 1. If the *rtrv-ctrl-feat* output shows only the HC -MIM SLK Capacity feature with a quantity of 64, the answer to this question is no and the Eagle 5 ISS's serial number must be verified. This is the default entry for the *rtrv-ctrl-feat* output. This entry is shown whether or not the Eagle 5 ISS's serial number is in the database.
- 2. If the serial number is locked, it cannot be changed.
- 3. If the serial number is not locked, the controlled feature cannot be enabled.
- 4. The serial number can be found on a label affixed to the control shelf (shelf 1100).

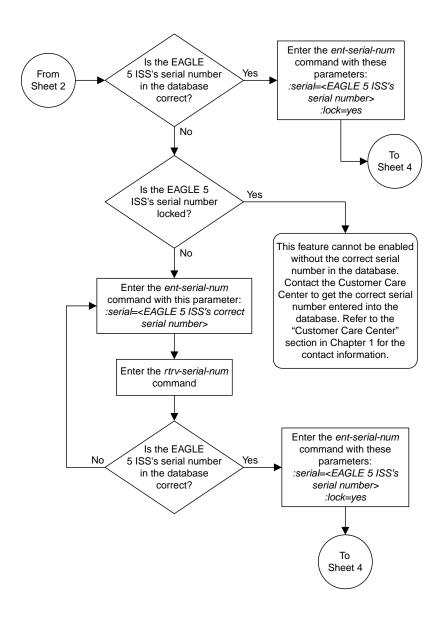

Sheet 3 of 4

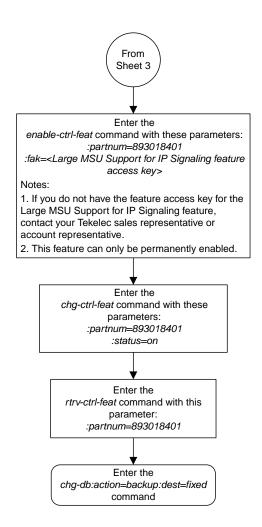

Sheet 4 of 4

Figure 102: Activating the Large MSU Support for IP Signaling Feature

# **Removing IPSG Components**

This section describes how to remove the following components from the database.

- An IPSG Card Perform the *Removing an IPSG Card* procedure
- An IPSG Linkset Perform the *Removing an IPSG Linkset* procedure
- An IP Host Perform the Removing an IP Host Assigned to an IPSG Card procedure
- An IP Route Perform the Removing an IP Route procedure
- An IPSG Association Perform the *Removing an IPSG Association* procedure
- An IPSG M2PA Signaling Link Perform the Removing an IPSG M2PA Signaling Link procedure
- An IPSG M2PA Signaling Link Perform the Removing an IPSG M3UA Signaling Link procedure

## Removing an IPSG Card

Use this procedure to remove an IPSG card, a card running the ipsg application, from the database using the dlt-card command.

The card cannot be removed if it does not exist in the database. Before removing the card from the database, the signaling links assigned to the card must be removed.

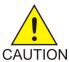

**Caution:** If the IPGWx card is the last IP card in service, removing this card from the database will cause traffic to be lost.

1. Display the cards in the database using the rtrv-card command.

This is an example of the possible output.

| rlghncxa03w 09-04-13 17:00:02 GMT EAGLE5 41.0.0 |        |         |           |      |     |           |      |     |  |  |
|-------------------------------------------------|--------|---------|-----------|------|-----|-----------|------|-----|--|--|
| CARD                                            | TYPE   | APPL    | LSET NAME | LINK | SLC | LSET NAME | LINK | SLC |  |  |
| 1101                                            | DSM    | VSCCP   |           |      |     |           |      |     |  |  |
| 1102                                            | TSM    | GLS     |           |      |     |           |      |     |  |  |
| 1104                                            | DCM    | STPLAN  |           |      |     |           |      |     |  |  |
| 1113                                            | GSPM   | EOAM    |           |      |     |           |      |     |  |  |
| 1114                                            | TDM-A  |         |           |      |     |           |      |     |  |  |
| 1115                                            | GSPM   | EOAM    |           |      |     |           |      |     |  |  |
| 1116                                            | TDM-B  |         |           |      |     |           |      |     |  |  |
| 1117                                            | MDAL   |         |           |      |     |           |      |     |  |  |
| 1201                                            | LIMDS0 | SS7ANSI | lsn1      | A    | 0   | lsn2      | В    | 1   |  |  |
| 1203                                            | LIMDS0 | SS7ANSI | lsn2      | A    | 0   | lsn1      | В    | 1   |  |  |
| 1204                                            | LIMATM | ATMANSI | atmgwy    | A    | 0   |           |      |     |  |  |
| 1205                                            | ENET   | IPSG    | ipsgnode1 | A    | 0   | ipsgnode1 | В    | 1   |  |  |
| 1207                                            | ENET   | IPSG    | ipsgnode2 | A    | 0   |           |      |     |  |  |
| 1303                                            | DCM    | IPLIM   | ipnode1   | A    | 0   | ipnode3   | В    | 0   |  |  |
| 1305                                            | DCM    | IPLIM   | ipnode4   | A    | 0   |           |      |     |  |  |
|                                                 |        |         |           |      |     |           |      |     |  |  |

Select a card whose application is IPSG.

2. Display the linksets that are assigned to the IPSG card by entering the rtrv-ls command with the names of the linksets that are assigned to the IPSG card, shown in the rtrv-card output in Step 1.

For this example, enter these commands.

rtrv-ls:lsn=ipsgnode1

This is an example of the possible output.

```
rlghncxa03w 08-04-13 17:00:02 GMT 38.0.0
                           L3T SLT
                                       GWS GWS GWS
           APCA (SS7) SCRN SET SET BEI LST LNKS ACT MES DIS SLSCI NIS
LSN
          001-001-003 none 1 1 no A 2 off off no
ipsgnode1
           SPCA
                      CLLI
                                 TFATCABMLQ MTPRSE ASL8
         ----- 1
                                           no
         IPSGIPGWAPCGTTMODECGGTMODyesnoCdPAno
         ADAPTER SLKTPS LSUSEALM SLKUSEALM RCONTEXT ASNOTIF
         m2pa 1015 100% 80% none
         LOC LINK SLC TYPE ANAME 1205 A 0 IPSG m2pal 1205 B 1 IPSG m2pal
                            m2pa1
Link set table is (11 of 1024) 1% full.
```

rtrv-ls:lsn=ipsgnode2

This is an example of the possible output.

```
rlghncxa03w 08-04-13 17:17:00 GMT 38.0.0
                           L3T SLT GWS GWS GWS
          APCA (SS7) SCRN SET SET BEI LST LNKS ACT MES DIS SLSCI NIS
          003-003-004 none 1 1 no A 1 off off no off
ipsgnode2
                     CLLI TFATCABMLQ MTPRSE ASL8
           SPCA
         ----- ---
                                          no
         IPSG IPGWAPC GTTMODE CGGTMOD yes no CdPA no
         yes no CdPA
         ADAPTER SLKTPS LSUSEALM SLKUSEALM RCONTEXT m3ua 2000 100% 80% none
                                                   ASNOTIF
                                                   yes
         NUMSLKALW NUMSLKRSTR NUMSLKPROH
         1 1 1
         LOC LINK SLC TYPE ANAME 1207 A 0 IPSG m3ua1
```

```
Link set table is (11 of 1024) 1% full.
```

If the ADAPTER value assigned to the linkset is m2pa, perform the *Removing an IPSG M2PA Signaling Link* procedure to remove the M2PA signaling links assigned to the card.

If the ADAPTER value assigned to the linkset is m3ua, perform the *Removing an IPSG M3UA Signaling Link* procedure to remove the M3UA signaling links assigned to the card.

After the signaling links have been removed from the database, continue the procedure with *Step* 3.

**3.** Remove the card from the database using the dlt-card command.

The dlt-card command has only one parameter, loc, which is the location of the card. For this example, enter these commands.

```
dlt-card:loc=1205
dlt-card:loc=1207
```

When these commands have successfully completed, this message appears.

```
rlghncxa03w 08-04-13 17:00:02 GMT EAGLE5 36.0.0
DLT-CARD: MASP A - COMPLTD
```

**4.** Verify the changes using the rtrv-card command and specifying the card that was removed in *Step 3*.

For this example, enter these commands.

```
rtrv-card:loc=1205
rtrv-card:loc=1207
```

When these commands have successfully completed, this message appears.

```
E2144 Cmd Rej: Location invalid for hardware configuration
```

 $\textbf{5.} \ \ \textbf{Back up the new changes using the chg-db:action=backup:dest=fixed command.}$ 

These messages appear, the active Maintenance and Administration Subsystem Processor (MASP) appears first.

```
BACKUP (FIXED): MASP A - Backup starts on active MASP.

BACKUP (FIXED): MASP A - Backup on active MASP to fixed disk complete.

BACKUP (FIXED): MASP A - Backup starts on standby MASP.

BACKUP (FIXED): MASP A - Backup on standby MASP to fixed disk complete.
```

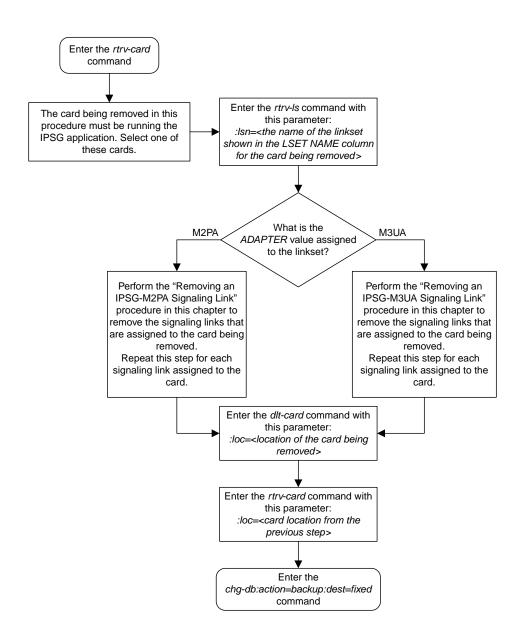

Figure 103: Removing an IPSG Card

### Removing an IPSG Linkset

This procedure is used to remove a IPSG linkset from the database using the dlt-ls command. An IPSG linkset is a linkset whose ipsg parameter value is yes.

The dlt-ls command has only one parameter, lsn, which is the name of the linkset to be removed from the database.

The linkset to be removed must exist in the database.

To remove a linkset, all links associated with the linkset must be removed.

The linkset to be removed cannot be referenced by a routeset.

If the Flexible Linkset Optional Based Routing feature is enabled and turned on, and the linkset is referenced by a GTT selector, the linkset cannot be removed.

A proxy linkset whose APC is assigned to more than one proxy linkset cannot be removed if the linkset contains the proxy point code (shown in the PPCA/PPCI/PPCN/PPCN24 field in the rtrv-ls:apc/apca/apci/apcn/apcn24=<APC of the linkset> output) that is also assigned to the APC of the linkset. The proxy point code assigned to the APC of the linkset is shown in the rtrv-dstn:dpc/dpca/dpci/dpcn/dpcn24=<APC of the linkset> output. The linksets that do not contain the proxy point code that is assigned to the APC of the linkset must be removed before the linkset containing proxy point code that is assigned to the APC of the linkset can be removed.

### Canceling the RTRV-LS Command

Because the rtrv-ls command used in this procedure can output information for a long period of time, the rtrv-ls command can be canceled and the output to the terminal stopped. There are three ways that the rtrv-ls command can be canceled.

- Press the F9 function key on the keyboard at the terminal where the rtrv-1s command was entered.
- Enter the canc-cmd without the trm parameter at the terminal where the rtrv-ls command was entered.
- Enter the canc-cmd:trm=<xx>, where <xx> is the terminal where the rtrv-ls command was entered, from another terminal other that the terminal where the rtrv-ls command was entered. To enter the canc-cmd:trm=<xx> command, the terminal must allow Security Administration commands to be entered from it and the user must be allowed to enter Security Administration commands. The terminal's permissions can be verified with the rtrv-secu-trm command. The user's permissions can be verified with the rtrv-user or rtrv-secu-user commands.

For more information about the canc-cmd command, go to the Commands Manual.

1. Display the IPSG linksets by entering the rept-stat-iptps command. This is an example of the possible output.

| rlghncxa03w 10-07-19 21:16:37 GMT EAGLE5 42.0.0 IP TPS USAGE REPORT |        |                 |                |       |      |                   |  |  |  |
|---------------------------------------------------------------------|--------|-----------------|----------------|-------|------|-------------------|--|--|--|
|                                                                     | THRESH | CONFIG/<br>RSVD | CONFIG/<br>MAX | TPS   | PEAK | PEAKTIMESTAMP     |  |  |  |
| LSN<br>is1                                                          | 100%   | 500             | 2000 TX        | : 427 | 550  | 10-07-19 09:49:19 |  |  |  |

2. Display the linkset that will be removed by entering the rtrv-ls command with the name of the linkset shown in *Step 1*. This is an example of the possible output.

```
rtrv-ls:lsn=ls1
```

This is an example of the possible output.

```
rlghncxa03w 07-05-17 11:43:04 GMT EAGLE5 37.0.0
                                                  L3T SLT
                                                                                   GWS GWS GWS
                     APCA (SS7) SCRN SET SET BEI LST LNKS ACT MES DIS SLSCI NIS
LSN
ls1
                     240-012-004 scrl 1 1 no a 4 off off yes off
                                         CLLI
                                                               TFATCABMLQ MTPRSE ASL8
                 RANDSLS
                 off
                 IPSG IPGWAPC GTTMODE CGGTMOD ves no CdPA no
                                      CdPA
                 yes no
                                                                       no
                 ADAPTER RSVDSLKTPS MAXSLKTPS
                                 500
                                                    500
                 m2pa
                TPSALM LSUSEALM SLKUSEALM
                 rsvdslktps 100%

        LOC
        LINK
        SLC
        TYPE
        ANAME

        1101
        B
        1
        IPSG
        m2pa2

        1101
        B3
        2
        IPSG
        m2pa3

        1101
        B4
        3
        IPSG
        m2pa4

        1103
        B15
        4
        IPSG
        m2pa1

Link set table is ( 14 of 1024) 1% full
```

If the IPSG value of the linkset is no, perform the "Removing a Linkset Containing SS7 Signaling Links" procedure to remove the linkset.

If the IPSG value of the linkset is yes, perform one of these actions.

- If the linkset being removed is a proxy linkset (LST=PRX), and more than one linkset is shown in the rtrv-ls output that contains the APC of the linkset being removed, continue the procedure with *Step 3*.
- If the linkset being removed is not a proxy linkset, or is a proxy linkset whose APC is not used by more than one linkset, continue the procedure with *Step 5*.
- 3. Display the linksets that contain the APC of the linkset being removed by entering the rtrv-ls command with the APC of the linkset. For this example, enter this command.

```
rtrv-ls:apca=150-001-002
```

This is an example of the possible output.

```
rlghncxa03w 07-08-23 11:09:57 EST 37.0.0

APCA = 150-001-002

L3T SLT GWS GWS GWS

LSN PPCA SCRN SET SET BEI LST LNKS ACT MES DIS SLSCI NIS
lsn150 150-001-001 none 1 1 no PRX 1 off off off no off
lsn151 150-001-004 none 1 1 no PRX 1 off off off no off
Link set table is (14 of 1024) 1% full.
```

**4.** Display the attributes of the APC of the linkset being removed by entering the rtrv-dstn command with the APC of the linkset. For this example, enter this command.

```
rtrv-dstn:dpca=150-001-002
```

This is an example of the possible output.

A proxy linkset whose APC is assigned to more than one proxy linkset cannot be removed if the linkset contains the proxy point code (shown in the PPCA/PPCI/PPCN/PPCN24 field in *Step 3*) that is also assigned to the APC of the linkset (shown in *Step 4*). The linksets that do not contain the proxy point code that is assigned to the APC of the linkset must be removed before the linkset containing proxy point code that is assigned to the APC of the linkset can be removed.

**5.** Display the routes in the database by using the rtrv-rte command, specifying the name of the linkset you wish to remove. For this example, enter this command.

```
rtrv-rte:lsn=ls1
```

This is an example of the possible output.

```
rlghncxa03w 07-05-10 11:43:04 GMT EAGLE5 37.0.0
LSN DPC
RC
ls1 240-012-004 10
```

If any routes reference the linkset to be removed, remove these routes by performing the "Removing a Route" procedure in the *Database Administration Manual - SS7*.

**6.** Remove all links in the linkset by performing one of these procedures.

If the ADAPTER value of the linkset is M2PA, shown in the rtrv-ls output in *Step 2*, perform the *Removing an IPSG M2PA Signaling Link* procedure.

If the ADAPTER value of the linkset is M3UA, shown in the rtrv-ls output in *Step 2*, perform the *Removing an IPSG M3UA Signaling Link* procedure.

7. Display any entires in the route exception table whose linkset name is the name of the linkset being removed in this procedure. Enter the rtrv-rtx command with the lsn parameter. For this example, enter this command.

```
rtrv-rtx:lsn=ls1
```

This is an example of the possible output.

```
rlghncxa03w 07-05-10 11:43:04 GMT EAGLE5 37.0.0
   DPCA
                RTX-CRITERIA
                                          LSN
                                                     RC
                                                           APC
   240-012-006
                 OPCA
                                          ls1
                                                     40
                                                           240-012-004
                 800-800-800
   DESTINATION ENTRIES ALLOCATED: 2000
                                     15
       FULL DPC(s):
       EXCEPTION DPC(s):
                                      5
       NETWORK DPC(s):
                                      0
       CLUSTER DPC(s):
                                      1
                                     21
       TOTAL DPC(s):
       CAPACITY (% FULL):
                                      1 %
   ALIASES ALLOCATED:
                                   12000
       ALIASES USED:
                                      0
       CAPACITY (% FULL):
                                      0%
   X-LIST ENTRIES ALLOCATED:
                                    500
```

If the linkset being removed in this procedure is not assigned to a route exception table entry, no entries are displayed in the rtrv-rtx output, but a summary of the point code quanties is displayed.

If the name of the linkset being removed in this procedure shown in the LSN column in this step, perform one of these procedures:

- a) Change the name of the linkset in the entries displayed in this step by performing the "Changing a Route Exception Entry" procedure in the *Database Administration Manual SS7*.
- b) Remove all the entries displayed in this step by performing the "Removing a Route Exception Entry" procedure in the *Database Administration Manual SS7*.
- **8.** Verify whether or not the Flexible Linkset Optional Based Routing feature is enabled and turned on by entering this command.

```
rtrv-ctrl-feat:partnum=893027701
```

This is an example of the possible output.

```
Zero entries found.

The following features have expired temporary keys:

Feature Name Partnum
Zero entries found.
```

If the Flexible Linkset Optional Based Routing feature is enabled and turned on, continue the procedure with *Step 9*.

If the Flexible Linkset Optional Based Routing feature is not enabled or not turned on, continue the procedure with *Step 10*.

**9.** Display the GTT selectors that contain the linkset that is being removed by entering the rtrv-gttsel command with the name of the linkset. For this example, enter this command.

```
rtrv-qttsel:lsn=ls1
```

This is an example of the possible output.

```
rlghncxa03w 09-05-10 11:43:04 GMT EAGLE5 41.0.0
GTI
                                                           CGPA
ANSI TT NP NAI SSN SELID LSN 2 180 -- --- any none ls1
                                          GTTSET
                                                           GTTSET
                                          ---- (--- ) cdgta4
                                                                    (cdgta)
GTT
                                          CDPA
                                                           CGPA
                     CG
INTL TT NP NAI SSN SELID LSN
                                          GTTSET
                                                           GTTSET
                                          CDPA
                                                           CGPA
GTT
                     CG
NATL TT NP NAI SSN SELID LSN
                                          GTTSET
                                                           GTTSET
                                          CDPA
                                                           CGPA
GTI
                NAI SSN SELID LSN
N24 TT NP
                                          GTTSET
                                                           GTTSET
```

If GTT selectors are shown in the rtrv-gttsel output, perform the "Removing a GTT Selector" procedure in the *Database Administration Manual - Global Title Translation* to remove all entries shown in this step. After the GTT selectors have been removed, continue the procedure with *Step 10*.

If GTT selectors are not shown in the rtrv-gttsel output, continue the procedure with *Step 10*.

**10.** Remove the linkset using the dlt-ls command. For this example, enter this command.

```
dlt-ls:lsn=ls1
```

When this command has successfully completed, this message should appear.

```
rlghncxa03w 07-05-17 16:03:12 GMT EAGLE5 37.0.0
Link set table is ( 23 of 1024) 2% full
DLT-LS: MASP A - COMPLTD
```

11. Verify the changes using the rtrv-1s command with the linkset name used in *Step 10*.

For this example, enter this command.

```
rtrv-ls:lsn=ls1
```

If the removal of the linkset was successful, the following message is displayed.

```
E2346 Cmd Rej: Linkset not defined
```

Continue the procedure with *Step 12* if the linkset that was removed in *Step 10* has any of these attributes:

- The linkset was not a proxy linkset.
- The linkset was a proxy linkset whose APC was assigned to only the proxy linkset that was removed in Step 10.
- The linkset was a proxy linkset and:
  - The APC of this linkset is assigned to more than one linkset.
  - The linkset did not contain the proxy point code that was assigned to the APC of the linkset.
  - The linkset that contains the proxy point code that is assigned to the APC of the linkset will not be removed from the database.

If you wish to remove the proxy linkset that contains the proxy point code that is also assigned to the APC of the linkset, and the database contains other linksets that are assigned to this APC, these other linksets must be removed before the proxy linkset that contains the proxy point code that is also assigned to the APC of the linkset can be removed. Repeat this procedure from *Step 4* to remove these linksets. After these linksets have been removed, perform this procedure again from *Step 4* to remove the proxy linkset that contains the proxy point code that is also assigned to the APC of the linkset.

12. Back up the new changes using the chg-db:action=backup:dest=fixed command. These messages should appear, the active Maintenance and Administration Subsystem Processor (MASP) appears first.

```
BACKUP (FIXED): MASP A - Backup starts on active MASP.

BACKUP (FIXED): MASP A - Backup on active MASP to fixed disk complete.

BACKUP (FIXED): MASP A - Backup starts on standby MASP.

BACKUP (FIXED): MASP A - Backup on standby MASP to fixed disk complete.
```

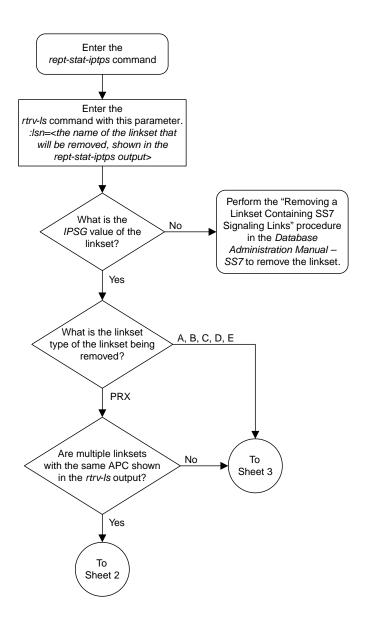

Sheet 1 of 7

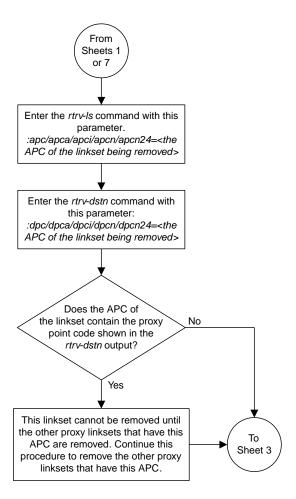

Sheet 2 of 7

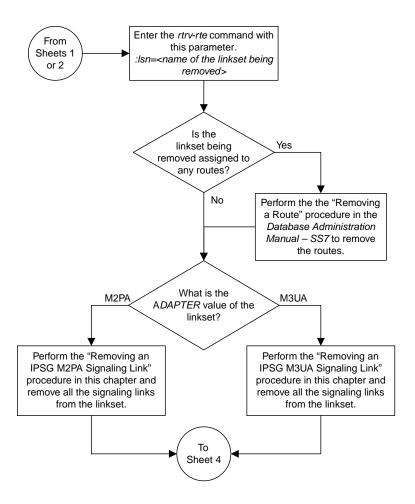

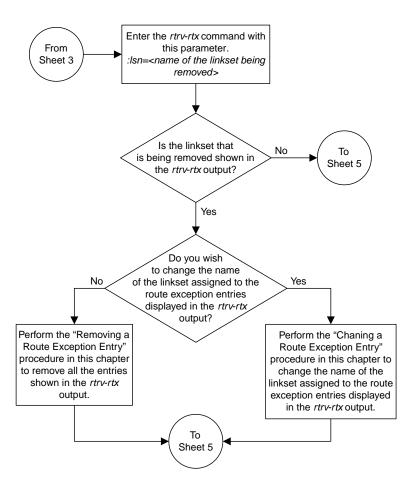

Sheet 4 of 7

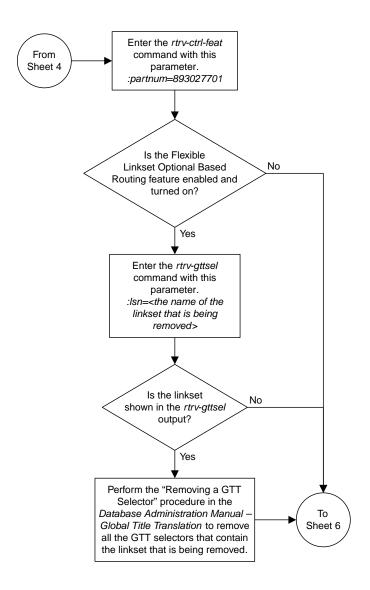

Sheet 5 of 7

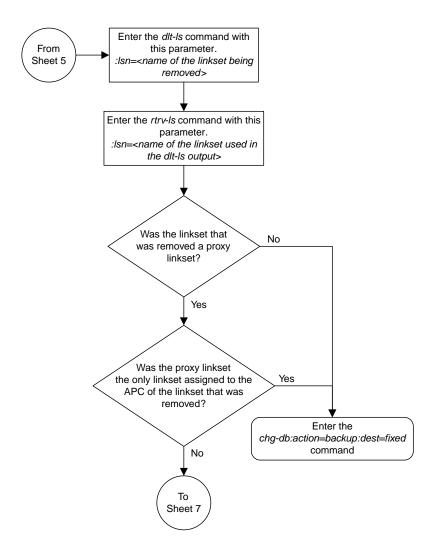

Sheet 6 of 7

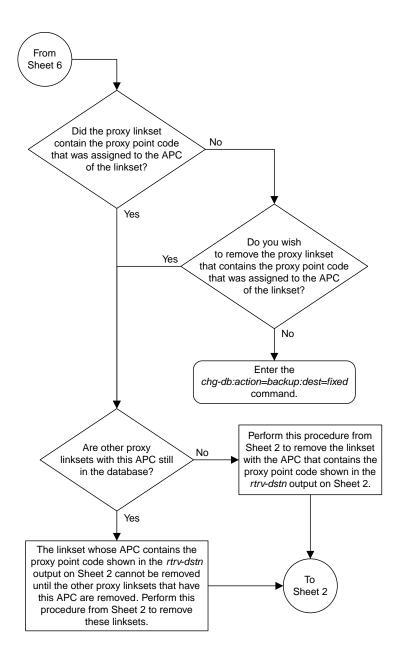

Sheet 7 of 7

Figure 104: Removing an IPSG Linkset

## Removing an IP Host Assigned to an IPSG Card

This procedure removes an IP host that is assigned to an IPSG card using the dlt-ip-host command.

The dlt-ip-host command uses the following parameter.

:host – Hostname. The hostname to be removed. This parameter identifies the logical name assigned to a device with an IP address.

No associations can reference the host name being removed in this procedure.

The associations referencing the host name can be removed by performing the *Removing an IPSG Association* procedure or the host name in these associations can be changed by performing the *Changing the Host Values of an IPSG Association* procedure. The host name assigned to associations is displayed in the rtrv-assoc outputs.

**1.** Display the current IP host information in the database by entering the rtrv-ip-host:display=all command.

The following is an example of the possible output.

If the IP host that is being removed is a remote host, continue the procedure with *Step 5*.

If the IP host that is being removed is a local host, continue the procedure with *Step 2*.

2. Display the current link parameters associated with the IP card in the database by entering the rtrv-ip-lnk command. The following is an example of the possible output.

```
rlghncxa03w 08-12-28 21:14:37 GMT EAGLE5 40.0.0

LOC PORT IPADDR SUBMASK DUPLEX SPEED MACTYPE AUTO MCAST

1303 A 192.1.1.10 255.255.255.128 HALF 10 802.3 NO NO

1303 B ------ HALF 10 DIX NO NO
```

| 1305  | А   |                 | 255.255.255.0  |        |     | DIX | YES | NO |
|-------|-----|-----------------|----------------|--------|-----|-----|-----|----|
| 1305  | В   |                 |                | - HALF | 10  | DIX | NO  | NO |
| 1313  | Α   | 192.1.1.14      | 255.255.255.0  | FULL   | 100 | DIX | NO  | NO |
| 1313  | В   |                 |                | - HALF | 10  | DIX | NO  | NO |
| 2101  | Α   |                 | 255.255.255.0  |        |     | DIX | NO  | NO |
| 2101  | В   |                 |                |        |     | DIX | NO  | NO |
| 2103  | A   |                 | 255.255.255.0  |        |     | DIX | _   | NO |
| 2103  | В   |                 |                |        |     | DIX |     | NO |
| 2105  | A   |                 | 255.255.255.0  |        |     | DIX |     | NO |
| 2105  | В   |                 |                |        |     | DIX | _   | NO |
| 2205  | A   |                 | 255.255.255.0  |        |     | DIX | NO  | NO |
| 2205  | B   |                 |                |        |     | DIX | _   | NO |
| 2203  | _   |                 | 255.255.255.0  |        |     |     |     | -  |
|       | A   |                 |                |        |     | DIX | _   | NO |
| 2207  | В   |                 |                |        |     | DIX | NO  | NO |
| 2213  | А   |                 | 255.255.255.0  |        |     | DIX | _   | NO |
| 2213  | В   |                 |                | - HALF | 10  | DIX | NO  | NO |
| 2301  | Α   | 192.1.1.52      | 255.255.255.0  | FULL   | 100 | DIX | NO  | NO |
| 2301  | В   |                 |                | - HALF | 10  | DIX | NO  | NO |
| 2305  | Α   | 192.3.3.33      | 255.255.255.0  | FULL   | 100 | DIX | NO  | NO |
| 2305  | В   |                 |                | - HALF | 10  | DIX | NO  | NO |
|       |     |                 |                |        |     |     |     | -  |
| TP-IN | IK  | table is (22 of | 2048) 1% full  |        |     |     |     |    |
| DI    | •1. | CADIC ID (22 OI | 2010, 10 1411. |        |     |     |     |    |

**3.** Display the cards in the database using the rtrv-card command. This is an example of the possible output.

| rlghncxa03w 13-05-28 09:12:36 GMT EAGLE5 45.0.0 |         |         |                |    |   |           |      |     |  |
|-------------------------------------------------|---------|---------|----------------|----|---|-----------|------|-----|--|
| CARD                                            | TYPE    | APPL    | LSET NAME      |    |   | LSET NAME | LINK | SLC |  |
| 1101                                            | DSM     | VSCCP   | · <del>-</del> |    |   |           |      |     |  |
| 1102                                            | TSM     | GLS     |                |    |   |           |      |     |  |
| 1113                                            | E5MCAP  | EOAM    |                |    |   |           |      |     |  |
| 1114                                            | E5TDM-A |         |                |    |   |           |      |     |  |
| 1115                                            | E5MCAP  | EOAM    |                |    |   |           |      |     |  |
| 1116                                            | E5TDM-B |         |                |    |   |           |      |     |  |
| 1117                                            | E5MDAL  |         |                |    |   |           |      |     |  |
| 1201                                            | LIMDS0  | SS7ANSI | sp2            | A  | 0 | sp1       | В    | 0   |  |
| 1203                                            | LIMDS0  | SS7ANSI | sp3            | A  | 0 |           |      |     |  |
| 1204                                            | LIMDS0  | SS7ANSI | sp3            | A  | 1 |           |      |     |  |
| 1206                                            | LIMDS0  | SS7ANSI | nsp3           | A  | 1 | nsp4      | В    | 1   |  |
| 1216                                            | DCM     | STPLAN  |                |    |   |           |      |     |  |
| 1301                                            | LIMDS0  | SS7ANSI | sp6            | A  | 1 | sp7       | В    | 0   |  |
| 1302                                            | LIMDS0  | SS7ANSI | sp7            | A  | 1 | sp5       | В    | 1   |  |
| 1303                                            | DCM     | IPLIM   | ipnode1        | A  | 0 | ipnode3   | В    | 1   |  |
| 1305                                            | DCM     | IPLIM   | ipnode4        | A  | 0 |           |      |     |  |
| 1307                                            | DCM     | STPLAN  |                |    |   |           |      |     |  |
| 1313                                            | DCM     | SS7IPGW | ipgtwy1        | A  | 0 |           |      |     |  |
| 2101                                            | ENET    | IPSG    | ipgtwy2        | A  | 0 |           |      |     |  |
| 2103                                            | DCM     | SS7IPGW | ipgtwy3        | A  | 0 |           |      |     |  |
| 2105                                            | DCM     | IPLIM   | ipnode1        | A1 | 1 | ipnode5   | В    | 2   |  |
| 2205                                            | DCM     | IPLIM   | ipnode3        | A2 | 0 | ipnode6   | В1   | 2   |  |
| 2207                                            | DCM     | IPLIM   | ipnode5        | A  | 0 | ipnode4   | В3   | 1   |  |
| 2213                                            | DCM     | IPLIM   | ipnode5        | A3 | 1 | ipnode3   | В2   | 2   |  |
| 2301                                            | DCM     | IPLIM   | ipnode6        | A  | 0 | ipnode1   | В    | 2   |  |
| 2305                                            | ENET    | IPSG    | ipnode6        | A1 | 1 | ipnode1   | В1   | 3   |  |
|                                                 |         |         |                |    |   |           |      |     |  |

Select an IP host whose IP address is assigned to a card running the IPSG application.

**4.** Display the associations referencing the host name being removed in this procedure by entering the rtrv-assoc command with the local host name.

For this example, enter these commands.

```
rtrv-assoc:lhost=gw100.nc.tekelec.com
```

The following is an example of the possible output.

```
rlghncxa03w 06-10-28 21:14:37 GMT EAGLE5 36.0.0

CARD IPLNK

ANAME LOC PORT LINK ADAPTER LPORT RPORT OPEN ALW
a2 2305 A A M2PA 7205 7001 NO NO

IP Appl Sock/Assoc table is (4 of 4000) 1% full
Assoc Buffer Space Used (200 KB of 1600 KB) on LOC = 2305
```

```
rtrv-assoc:lhost=ipnode2-1201
```

The following is an example of the possible output.

```
rlghncxa03w 06-10-28 21:14:37 GMT EAGLE5 36.0.0

CARD IPLNK

ANAME LOC PORT LINK ADAPTER LPORT RPORT OPEN ALW
m3ua1 2101 A A M3UA 2000 2000 NO NO

IP Appl Sock/Assoc table is (4 of 4000) 1% full
Assoc Buffer Space Used (16 KB of 800 KB) on LOC = 2101
```

If no associations referencing the host name being removed in this procedure are shown in this step, continue the procedure with *Step 5*.

Any associations referencing the host name must either be removed or the host name assigned to the association must be changed.

To remove the associations, perform the *Removing an IPSG Association* procedure.

Continue the procedure with *Step 5* after the associations have been removed.

To change the host name assigned to the associations, perform the *Changing the Host Values of an IPSG Association* procedure.

Continue the procedure with *Step 5* after the host name assigned to the associations have been changed.

**5.** Delete IP host information from the database by entering the dlt-ip-host command.

For example, enter these commands.

```
dlt-ip-host:host=gw100.nc.tekelec.com
dlt-ip-host:host="ipnode2-1201"
```

When these commands have successfully completed, the following message should appear.

```
rlghncxa03w 06-10-28 21:19:37 GMT EAGLE5 36.0.0
DLT-IP-HOST: MASP A - COMPLTD
```

**6.** Verify the changes by entering the rtrv-ip-host command with the host name specified in *Step* 

For this example, enter these commands.

```
rtrv-ip-host:host=gw100.nc.tekelec.com
rtrv-ip-host:host="ipnode2-1201"
```

The following is an example of the possible output.

```
rlghncxa03w 13-06-28 21:20:37 GMT EAGLE5 45.0.0

No matching entries found.

IP Host table is (10 of 4096) .24% full
```

7. Back up the new changes using the chg-db:action=backup:dest=fixed command.

These messages should appear, the active Maintenance and Administration Subsystem Processor (MASP) appears first.

```
BACKUP (FIXED): MASP A - Backup starts on active MASP.

BACKUP (FIXED): MASP A - Backup on active MASP to fixed disk complete.

BACKUP (FIXED): MASP A - Backup starts on standby MASP.

BACKUP (FIXED): MASP A - Backup on standby MASP to fixed disk complete.
```

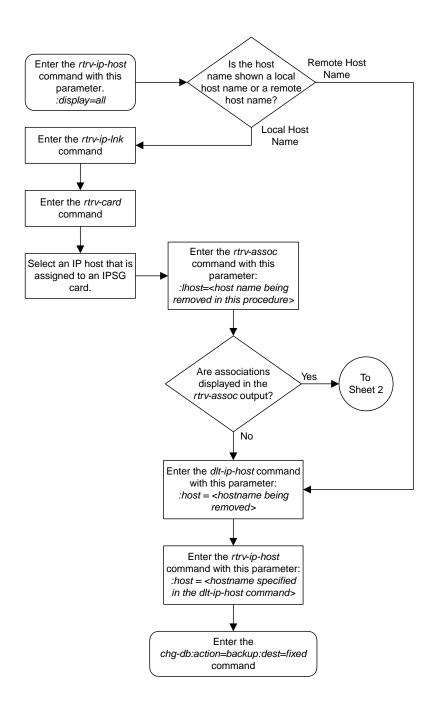

Sheet 1 of 2

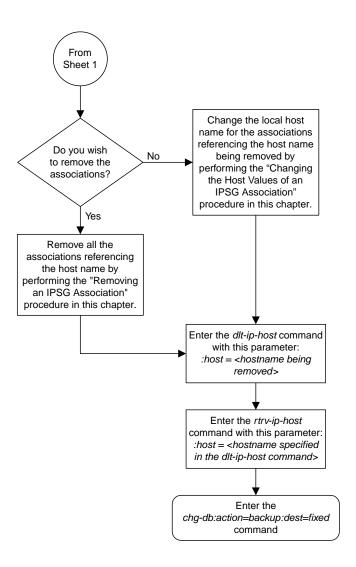

Sheet 2 of 2

Figure 105: Removing an IP Host Assigned to an IPSG Card

### Removing an IP Route

This procedure is used to remove an IP route from the database using the dlt-ip-rte command.

The dlt-ip-rte command uses these parameters.

:loc - The location of the IP card containing the IP route being removed.

:dest - The IP address of the remote host or network assigned to the IP route being removed.

:force – To remove the IP route, the IP card that the route is assigned to must be out of service, or the force=yes parameter must be specified with the dlt-ip-rte command. The force=yes parameter allows the IP route to be removed if the IP card is in service.

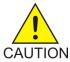

**Caution:** Removing an IP route while the IP card is still in service can result in losing the ability to route outbound IP traffic on the IP card. This can cause both TCP and SCTP sessions on the IP card to be lost.

1. Display the IP routes in the database with the rtrv-ip-rte command. This is an example of the possible output.

```
rlghncxa03w 06-10-28 09:12:36 GMT EAGLE5 36.0.0

LOC DEST SUBMASK GTWY

1212 132.10.175.20 255.255.0.0 150.1.1.50

1301 128.252.10.5 255.255.255 140.188.13.33

1301 128.252.0.0 255.255.0.0 140.188.13.34

1301 150.10.1.1 255.255.255.255 140.190.15.3

1303 192.168.10.1 255.255.255 150.190.15.23

1303 192.168.0.0 255.255.255.0 150.190.15.24

IP Route table is (6 of 2048) 0.29% full
```

2. Verify the state of the IP card containing the IP route being removed by entering the rept-stat-card command and specifying the card location of the IP card.

The IP card should be in the out-of-service maintenance-disabled (OOS-MT-DSBLD) in order to remove the IP route. If the IP card's state is out-of-service maintenance-disabled, the entry OOS-MT-DSBLD is shown in the PST column of the rept-stat-card output. For this example, enter this command.

```
rept-stat-card:loc=1301
```

This is an example of the possible output.

```
rlghncxa03w 10-12-01 09:12:36 GMT EAGLE5 43.0.0
CARD VERSION TYPE GPL PST SST AST
1301 133-003-000 E5ENET IPSG IS-NR Active -----
ALARM STATUS = No Alarms.
BLIXP GPL version = 133-003-000
IMT BUS A = Conn
```

**Note:** If the output of *Step 2* shows that the IP card's state is not OOS-MT-DSBLD, and you do not wish to change the state of the IP card, continue the procedure with *Step 4*.

3. Change the IP card's state to OOS-MT-DSBLD using the inh-card command and specifying the card location of the IP card.

For this example, enter these commands.

```
inh-card:loc=1301
```

When this command has successfully completed, this message appears.

```
rlghncxa03w 06-10-12 09:12:36 GMT EAGLE5 36.0.0 Card has been inhibited.
```

**4.** Remove the IP route from the database using the dlt-ip-rte command.

If the state of the IP card is not OOS-MT-DSBLD, the force=yes parameter must be specified with the dlt-ip-rte command. For this example, enter this command.

```
dlt-ip-rte:loc=1301:dest=128.252.0.0
```

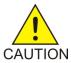

**Caution:** Removing an IP route while the IP card is still in service can result in losing the ability to route outbound IP traffic on the IP card. This can cause both TCP and SCTP sessions on the IP card to be lost.

When this command has successfully completed, this message should appear.

```
rlghncxa03w 06-10-12 09:12:36 GMT EAGLE5 36.0.0 DLT-IP-RTE: MASP A - COMPLTD
```

**5.** Verify the changes using the rtrv-ip-rte command.

This is an example of the possible output.

```
rlghncxa03w 06-10-28 09:12:36 GMT EAGLE5 36.0.0

LOC DEST SUBMASK GTWY

1212 132.10.175.20 255.255.0.0 150.1.1.50

1301 128.252.10.5 255.255.255 140.188.13.33

1301 150.10.1.1 255.255.255.255 140.190.15.3

1303 192.168.10.1 255.255.255.255 150.190.15.23

1303 192.168.0.0 255.255.0.0 150.190.15.24

IP Route table is (5 of 2048) 0.24% full
```

6. Place the IP card back into service by using the alw-card command.

**Note:** If the IP card containing the IP route that was removed from the database does not contain other IP routes, continue the procedure with *Step 7*.

For example, enter this command.

```
alw-card:loc=1301
```

This message should appear.

```
rlghncxa03w 06-10-28 21:22:37 GMT EAGLE5 36.0.0 Card has been allowed.
```

 $\textbf{7. Back up the new changes using the \verb|chg-db:action=backup:dest=fixed command|}.$ 

These messages should appear, the active Maintenance and Administration Subsystem Processor (MASP) appears first.

```
BACKUP (FIXED): MASP A - Backup starts on active MASP.

BACKUP (FIXED): MASP A - Backup on active MASP to fixed disk complete.

BACKUP (FIXED): MASP A - Backup starts on standby MASP.

BACKUP (FIXED): MASP A - Backup on standby MASP to fixed disk complete.
```

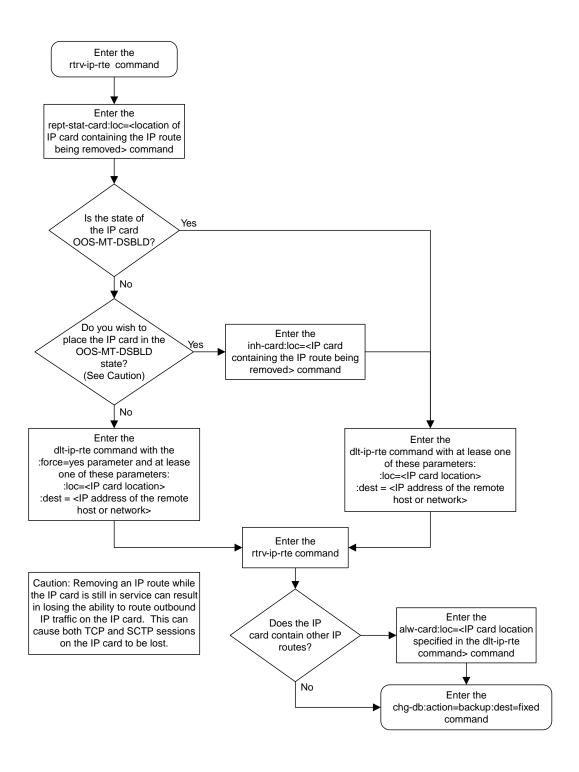

Figure 106: Removing an IP Route

# Removing an IPSG Association

This procedure is used to remove an IPSG association from the database using the dlt-assoc command. An IPSG association is an M2PA or M3UA association that is assigned to an IPSG card.

The dlt-assoc command uses one parameter, aname, the name of the association being removed from the database. The association being removed must be in the database.

The open parameter must be set to no before the association can be removed. Use the chg-assoc command to change the value of the open parameter.

The adapter value assigned to the association being removed in this procedure must be either m2pa or m3ua. The application assigned to the card that is hosting the association must be IPSG.

If the adapter value of the association is m2pa and the application assigned to the card is either IPLIM or IPLIMI (an IPLIMx card), perform the *Removing an M2PA Association* to remove an M2PA association assigned to an IPLIMx card.

If the adapter value of the association is m3ua and the application assigned to the card is either SS7IPGW or IPGWI (an IPGWx card), perform the *Removing a M3UA or SUA Association* to remove an M3UA association assigned to an IPGWx card.

#### Canceling the RTRV-ASSOC Command

Because the rtrv-assoc command used in this procedure can output information for a long period of time, the rtrv-assoc command can be canceled and the output to the terminal stopped. There are three ways that the rtrv-assoc command can be canceled.

- Press the F9 function key on the keyboard at the terminal where the rtrv-assoc command was entered.
- Enter the canc-cmd without the trm parameter at the terminal where the rtrv-assoc command was entered.
- Enter the canc-cmd:trm=<xx>, where <xx> is the terminal where the rtrv-assoc command was entered, from another terminal other that the terminal where the rtrv-assoc command was entered. To enter the canc-cmd:trm=<xx> command, the terminal must allow Security Administration commands to be entered from it and the user must be allowed to enter Security Administration commands. The terminal's permissions can be verified with the rtrv-secu-trm command. The user's permissions can be verified with the rtrv-user or rtrv-secu-user commands.

For more information about the canc-cmd command, go to the Commands Manual.

1. Display the associations in the database using the rtrv-assoc command.

This is an example of possible output.

```
rlghncxa03w 06-10-28 09:12:36 GMT EAGLE5 36.0.0
                CARD IPLNK
ANAME
                LOC PORT LINK ADAPTER LPORT RPORT OPEN ALW
swbel32
                1201 A A M3UA 1030 2345 YES YES
                1305 A A
1307 A A
1203 A A1
                                          1030 2345 YES
1030 2346 YES
2048 1030 NO
                                 SUA
a2
                                                            YES
a.3
                                  SUA
                                                            YES
                                  M2PA
assoc1
                                                            NO
```

Select an association whose ADAPTER value is either M3UA or M2PA.

**2.** Enter the rtrv-card command with the location of the card that is hosting the association that will be removed in this procedure. For this example, enter these commands.

```
rtrv-card:loc=1201
```

This is an example of possible output.

```
rlghncxa03w 08-03-06 15:17:20 EST EAGLE5 38.0.0
CARD TYPE APPL LSET NAME LINK SLC LSET NAME LINK SLC
1201 ENET IPSG lsn2 A 0
```

```
rtrv-card:loc=1203
```

This is an example of possible output.

```
rlghncxa03w 08-03-06 15:17:20 EST EAGLE5 38.0.0
CARD TYPE APPL LSET NAME LINK SLC LSET NAME LINK SLC
1203 ENET IPSG lsn1 A1 0
```

If the application assigned to the card is IPSG, shown in the APPL column, and signaling links are not assigned to the card, continue the procedure with *Step 3*.

If the application assigned to the card is IPSG, shown in the APPL column, and signaling links are assigned to the card, perform one of these procedures depending on the ADAPTER value that is assigned to the association that will be removed.

- If the ADAPTER value is M2PA, perform the Removing an IPSG M2PA Signaling Link procedure.
- If the ADAPTER value is M3UA, perform the *Removing an IPSG M3UA Signaling Link* procedure.

After the signaling links have been removed from the card, continue the procedure with *Step 3*.

If the application assigned to the card is IPLIM or IPLIMI, perform the *Removing an M2PA Association* procedure.

If the application assigned to the card is SS7IPGW or IPGWI, perform the *Removing a M3UA or SUA Association* procedure.

3. Change the value of the open parameter to no by specifying the chg-assoc command with the open=no parameter.

**Note:** If the value of the open parameter for the association being removed from the database (shown in *Step 1*) is no, continue this procedure with *Step 4*.

For this example, enter these commands.

```
chg-assoc:aname=assoc1:open=no
chg-assoc:aname=swbel32:open=no
```

When the chg-assoc command has successfully completed, this message should appear.

```
rlghncxa03w 06-10-28 09:12:36 GMT EAGLE5 36.0.0 CHG-ASSOC: MASP A - COMPLTD;
```

**4.** Remove the association from the database using the dlt-assoc command.

For this example, enter these commands.

```
dlt-assoc:aname=assoc1
dlt-assoc:aname=swbel32
```

When this command has successfully completed, this message should appear.

```
rlghncxa03w 06-10-28 09:12:36 GMT EAGLE5 36.0.0
DLT-ASSOC: MASP A - COMPLTD
```

**5.** Verify the changes using the rtrv-assoc command with the name of the association specified in *Step 4*.

For this example, enter these commands.

```
rtrv-assoc:aname=assoc1
rtrv-assoc:aname=swbel32
```

This is an example of possible output.

```
rlghncxa03w 06-10-28 09:12:36 GMT EAGLE5 36.0.0

No matching entries found

IP Appl Sock table is (2 of 4000) 1% full
```

6. Back up the new changes, using the chg-db:action=backup:dest=fixed command. These messages should appear; the active Maintenance and Administration Subsystem Processor (MASP) appears first.

```
BACKUP (FIXED): MASP A - Backup starts on active MASP.

BACKUP (FIXED): MASP A - Backup on active MASP to fixed disk complete.

BACKUP (FIXED): MASP A - Backup starts on standby MASP.

BACKUP (FIXED): MASP A - Backup on standby MASP to fixed disk complete.
```

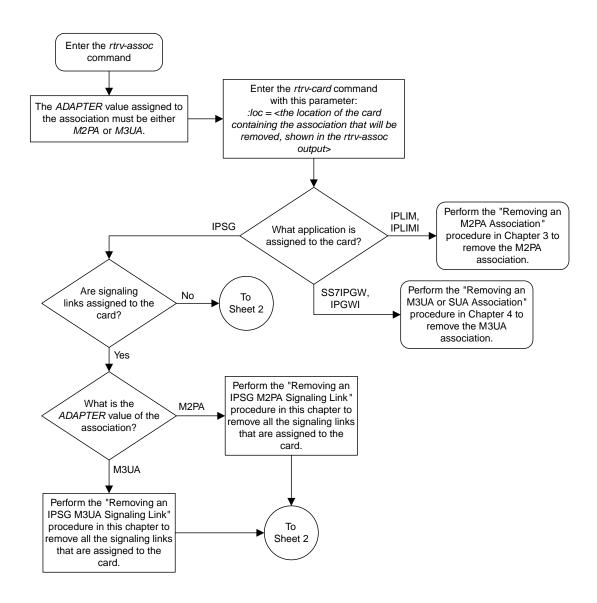

Sheet 1 of 2

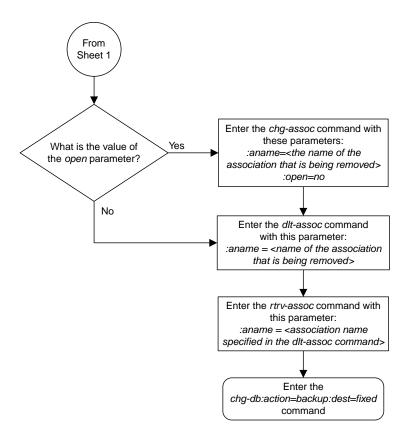

Sheet 2 of 2

Figure 107: Removing an IPSG Association

## Removing an IPSG M2PA Signaling Link

This procedure is used to remove an IPSG M2PA signaling link from the database using the dlt-slk command. The dlt-slk command uses these parameters.

:loc - The card location of the IPSG card that the IPSG M2PA signaling link is assigned to.

:link - The signaling link on the card specified in the loc parameter.

:force – This parameter must be used to remove the last link in a linkset without having to remove all of the routes that referenced the linkset.

The tfatcabmlq parameter (TFA/TCA Broadcast Minimum Link Quantity), assigned to linksets, shows the minimum number of links in the given linkset (or in the combined link set in which it resides) that must be available for traffic. When the number of signaling links in the specified linkset is equal to or greater than the value of the tfatcabmlq parameter, the status of the routes that use the specified linkset is set to allowed and can carry traffic. Otherwise, these routes are restricted. The value of the tfatcabmlq parameter cannot exceed the total number of signaling links contained in the linkset.

If the linkset type of the linkset that contains the signaling link that is being removed is either A, B, D, E, or PRX, the signaling link can be removed regardless of the tfatcabmlq parameter value of the linkset and regardless of the LSRESTRICT option value. When a signaling link in one of these types of linksets is removed, the tfatcabmlq parameter value of the linkset is decreased automatically.

If the linkset type of the linkset that contains the signaling link that is being removed is *C*, the signaling link can be removed only:

- If the LSRESTRICT option is off. The LSRESTRICT option value is shown in the rtrv-ss7opts output.
- If the LSRESTRICT option is on and the number of signaling links assigned to the linkset will be equal to or greater than the value of the tfatcabmlq parameter value of the linkset after the signaling link is removed.

The tfatcabmlq parameter value of the linkset is shown in the TFATCABMLQ column of the rtrv-ls:lsn=<linkset name> output. The tfatcabmlq parameter value can be a fixed value (1 to 16) or 0. If the tfatcabmlq parameter value of the linkset is a fixed value, the number of signaling links that are in the linkset after the signaling link is removed must be equal to or greater than the tfatcabmlq parameter value of the linkset.

If the tfatcabmlq parameter value is 0, the signaling link can be removed. When the tfatcabmlq parameter value is 0, the value displayed in the TFATCABMLQ column of the rtrv-ls output is 1/2 of the number of signaling links contained in the linkset. If the number of signaling links in the linkset is an odd number, the tfatcabmlq parameter value is rounded up to the next whole number. As the signaling links are removed, the tfatcabmlq parameter value of the linkset is decreased automatically.

Canceling the RTRV-SLK Command

Because the rtrv-slk command used in this procedure can output information for a long period of time, the rtrv-slk command can be canceled and the output to the terminal stopped. There are three ways that the rtrv-slk command can be canceled.

- Press the F9 function key on the keyboard at the terminal where the rtrv-slk command was entered.
- Enter the canc-cmd without the trm parameter at the terminal where the rtrv-slk command was entered.
- Enter the canc-cmd:trm=<xx>, where <xx> is the terminal where the rtrv-slk command was entered, from another terminal other that the terminal where the rtrv-slk command was entered. To enter the canc-cmd:trm=<xx> command, the terminal must allow Security Administration commands to be entered from it and the user must be allowed to enter Security Administration commands. The terminal's permissions can be verified with the rtrv-secu-trm command. The user's permissions can be verified with the rtrv-user or rtrv-secu-user commands.

For more information about the canc-cmd command, go to the Commands Manual.

1. Display the IPSG signaling links by entering this command.

```
rtrv-slk:type=ipsg
```

This is an example of the possible output.

```
rlghncxa03w 06-10-19 21:16:37 GMT EAGLE5 36.0.0

LOC LINK LSN SLC TYPE ANAME SLKTPS
2202 A lsnlp1 0 IPSG assoc2 500
2205 A lsnip1 1 IPSG assoc3 500
2204 A ls04 0 IPSG assoc1 500
2213 A lsnip5 0 IPSG assoc4 750
2215 A lsnlp2 1 IPSG assoc5 1000
```

2. Display the associations assigned to the IPSG card containing the signaling link that will be removed by entering the rtrv-assoc command and specifying the card location of the IPSG card. For this example, enter this command.

For this example, enter this command.

```
rtrv-assoc:loc=2204
```

This is an example of possible output.

```
rlghncxa03w 06-10-28 09:12:36 GMT EAGLE5 36.0.0

CARD IPLNK

ANAME LOC PORT LINK ADAPTER LPORT RPORT OPEN ALW
assoc1 2204 A A M2PA 1030 1030 YES YES

IP Appl Sock/Assoc table is (4 of 4000) 1% full
Assoc Buffer Space Used (16 KB of 3200 KB) on LOC = 2204
```

If the ADAPTER value of the associations shown in this step is M2PA, continue the procedure with Step 3.

If the ADAPTER value for the associations is M3UA, perform one of these actions.

• If you wish to remove the signaling link assigned to this card, perform the *Removing an IPSG M3UA Signaling Link*.

- If you do not wish to remove the signaling link assigned to this card, select another card from *Step 1* and repeat this step.
- 3. Display the linkset that contains the signaling link that is being removed by entering the rtrv-ls command with the name of the linkset shown in the LSN column of the rtrv-slk output.

For this example, enter these commands.

```
rtrv-ls:lsn=ls04
```

This is an example of the possible output.

```
rlghncxa03w 10-07-17 11:43:04 GMT EAGLE5 42.0.0
                                      GWS GWS GWS
                           L3T SLT
          APCA (SS7) SCRN SET SET BEI LST LNKS ACT MES DIS SLSCI NIS
LSN
ls04
          002-009-003 scr2 1 1 no a 1 on off on no off
                      CLLI
                                 TFATCABMLQ MTPRSE ASL8
           SPCA
         ----- 1
                                       no no
         RANDSLS
         off
         IPSG IPGWAPC GTTMODE
ves no CdPA
                                   CGGTMOD
         yes no CdPA
                                      no
         ADAPTER RSVDSLKTPS MAXSLKTPS m2pa 1000 4000
         TPSALM LSUSEALM SLKUSEALM
         rsvdslktps 100% 100%
         LOC LINK SLC TYPE ANAME 2204 A 0 IPSG m2pa2
Link set table is ( 20 of 1024) 2% full
```

If the linkset type of the linkset is A, B, D, E, or PRX, continue the procedure by performing one of these steps.

- If the OPEN or ALW values for the associations is YES, continue the procedure with *Step 6*.
- If the OPEN and ALW values for the associations is NO, continue the procedure with Step 7.

If the linkset type of the linkset is C, continue the procedure with *Step 4*.

**4.** Display the LSRESTRICT option value by entering the rtrv-ss7opts command.

This is an example of the possible output.

**Note:** The rtrv-feat command output contains other fields that are not used by this procedure. If you wish to see all the fields displayed by the rtrv-feat command, refer to the rtrv-feat command description in the *Commands Manual*.

The signaling link cannot be removed, if the LSRESTRICT option is on and the number of signaling links assigned to the linkset will be less than the value of the tfatcabmlq parameter value of the linkset if the signaling link is removed.

If the LSRESTRICT option is on and the number of signaling links assigned to the linkset will be less than the value of the tfatcabmlq parameter value of the linkset if the signaling link is removed, the signaling link cannot be removed unless the tfatcabmlq parameter value of the linkset is changed to 0. Continue the procedure with *Step 5*.

If the LSRESTRICT option is on and the number of signaling links assigned to the linkset will be equal to or greater than the value of the tfatcabmlq parameter value of the linkset if the signaling link is removed, the "Configuring the Restricted Linkset Option" procedure has been performed, or if the LSRESTRICT value is off, continue the procedure by performing one of these steps.

- If the OPEN or ALW values for the associations is YES, continue the procedure with Step 6.
- If the OPEN and ALW values for the associations is NO, continue the procedure with Step 7.
- 5. Change the tfatcabmlq parameter value of the linkset to 0 by entering the chg-ls command with the name of the linkset that contains the signaling link that is being removed and the tfatcabmlq parameters. For this example, enter this command.

```
chg-ls:lsn=ls17:tfatcabmlq=0
```

When this command has successfully completed, this message should appear.

```
rlghncxa03w 10-07-07 08:41:12 GMT EAGLE5 42.0.0
Link set table is (20 of 1024) 2% full.
CHG-LS: MASP A - COMPLTD
```

Continue the procedure by performing one of these steps.

- If the OPEN or ALW values for the associations is YES, continue the procedure with Step 6.
- If the OPEN and ALW values for the associations is NO, continue the procedure with Step 7.
- 6. Change the value of the open and alw parameters to no by specifying the chg-assoc command with the open=no and alw=no parameters, as necessary.

For this example, enter this command.

```
chg-assoc:aname=assoc1:open=no:alw=no
```

When this command has successfully completed, this message should appear.

```
rlghncxa03w 06-10-28 09:12:36 GMT EAGLE5 36.0.0
CHG-ASSOC: MASP A - COMPLTD;
```

7. Deactivate the link to be removed using the dact-slk command, using the output from *Step 1* to obtain the card location and link parameter value of the signaling link to be removed.

For this example, enter these commands.

```
dact-slk:loc=2204:link=a
```

When this command has successfully completed, this message should appear.

```
rlghncxa03w 06-10-07 08:41:12 GMT EAGLE5 36.0.0
Deactivate Link message sent to card
```

8. Verify that the link is out of service - maintenance disabled (OOS-MT-DSBLD) using the rept-stat-slk command with the card location and link parameter values specified in *Step* 7.

For this example, enter this command.

```
rept-stat-slk:loc=2204:link=a
```

This is an example of the possible output.

```
rlghncxa03w 06-10-23 13:06:25 GMT EAGLE5 36.0.0

SLK LSN CLLI PST SST AST
2204,A ls04 ls04clli OOS-MT Unavail ----
ALARM STATUS = * 0235 REPT-LNK-MGTINH: local inhibited
UNAVAIL REASON = LI
```

**9.** If the signaling link to be removed is the last signaling link on a card, the card must be inhibited before the signaling link is removed.

**Note:** If the signaling link being removed is not the last signaling link on the card, continue the procedure with *Step 11*.

Enter the rmv-card command and specify the location of the card to be inhibited. The card location is shown in the output of rept-stat-slk command executed in *Step 8*.

In the example used for this procedure, the signaling link is the last signaling link on the card and must be inhibited. Enter this command.

```
rmv-card:loc=2204
```

When each of these command has successfully completed, this message should appear.

```
rlghncxa03w 06-10-07 08:41:12 GMT EAGLE5 36.0.0 Card has been inhibited.
```

**10.** Verify that the card has been inhibited by entering the rept-stat-card command with the card location specified in *Step 9*. For this example, enter this command.

```
rept-stat-card:loc=2204
```

This is an example of the possible output.

```
rlghncxa03w 10-12-01 09:12:36 GMT EAGLE5 43.0.0
CARD VERSION TYPE GPL PST SST AST
2204 133-003-000 E5ENET IPSG OOS-MT-DSBLD Isolated -----
ALARM STATUS = No Alarms.
BLIXP GPL version = 133-003-000
IMT BUS A = Disc
IMT BUS B = Disc
CURRENT TEMPERATURE = 32C ( 90F) [ALARM TEMP: 60C (140F)]
```

```
PEAK TEMPERATURE: = 39C (103F) [06-05-02 13:40]
SIGNALING LINK STATUS
SLK PST LS CLLI
A OOS-MT lsnlp2 ------
Command Completed.
```

**11.** Display the linkset that contains the signaling link that is being removed by entering the rtrv-ls command with the name of the linkset shown in the LSN column in *Step 10*. For this example, enter this command.

```
rtrv-ls:lsn=ls04
```

This is an example of the possible output.

```
rlghncxa03w 08-05-27 16:43:42 GMT EAGLE5 38.0.0
                           L3T SLT
                                             GWS GWS GWS
LSN
          APCA (SS7) SCRN SET SET BEI LST LNKS ACT MES DIS SLSCI NIS
ls04
           001-001-003 none 1 1 no A 1 off off no off
                                 TFATCABMLQ MTPRSE ASL8
                       CLLI
           SPCA
               ----- 1 no no
         IPSG IPGWAPC GTTMODE CGGTMOD yes no CdPA no
         ADAPTER SLKTPS LSUSEALM SLKUSEALM RCONTEXT ASNOTIF
         m2pa 500 100% 80% none
         LOC LINK SLC TYPE ANAME 1102 A 2 IPSG associ
                            assoc1
Link set table is (22 of 1024) 2% full.
```

12. Remove the signaling link from the EAGLE 5 ISS using the dlt-slk command.

If there is only one signaling link in the linkset, shown in *Step 11*, the force=yes parameter must be specified to remove the signaling link.

In the example used in this procedure, the signaling link is the last signaling link in the linkset. Enter this command.

```
dlt-slk:loc=2204:link=a:force=yes
```

When this command has successfully completed, this message should appear.

```
rlghncxa03w 06-10-07 08:41:17 GMT EAGLE5 36.0.0
DLT-SLK: MASP A - COMPLTD
```

**Note:** If removing the signaling link will result in 700 or less signaling links in the database and the OAMHCMEAS value in the rtrv-measopts output is on, the scheduled UI measurement reports will be enabled.

**13.** Verify the changes using the rtrv-slk command with the card location and link values specified in *Step 12*. For this example, enter this command.

```
rtrv-slk:loc=2204:link=a
```

When the rtrv-slk command has completed, the specified signaling link is not shown in the rtrv-slk output, as shown in this example.

```
rlghncxa03w 09-09-18 13:43:31 GMT EAGLE5 41.1.0 E2373 Cmd Rej: Link is unequipped in the database
```

14. Back up the new changes using the chg-db:action=backup:dest=fixed command. These messages should appear, the active Maintenance and Administration Subsystem Processor (MASP) appears first.

```
BACKUP (FIXED) : MASP A - Backup starts on active MASP.

BACKUP (FIXED) : MASP A - Backup on active MASP to fixed disk complete.

BACKUP (FIXED) : MASP A - Backup starts on standby MASP.

BACKUP (FIXED) : MASP A - Backup on standby MASP to fixed disk complete.
```

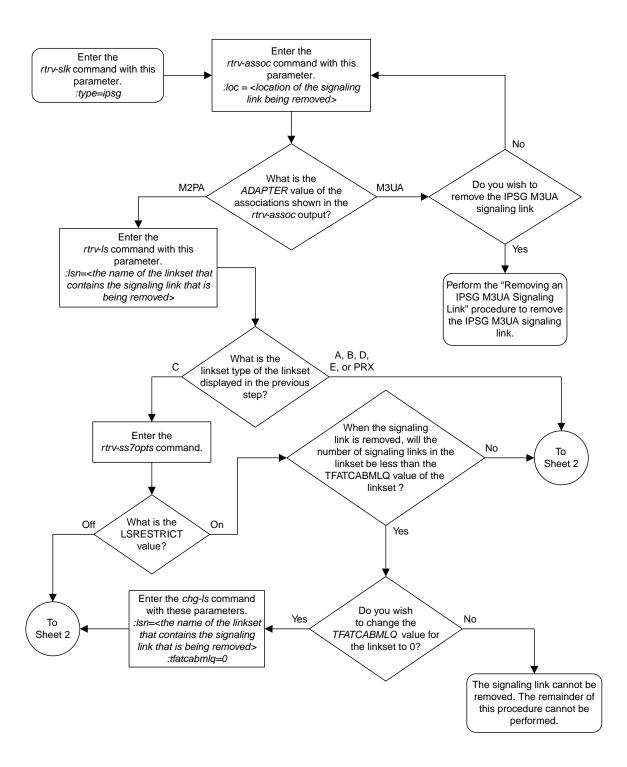

Sheet 1 of 2

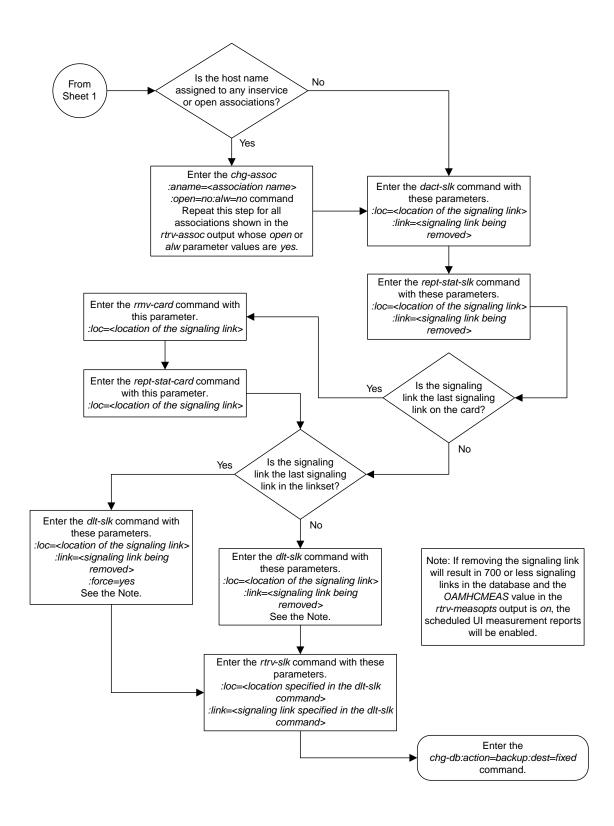

Sheet 2 of 2

Figure 108: Removing an IPSG M2PA Signaling Link

### Removing an IPSG M3UA Signaling Link

This procedure is used to remove an IPSG M3UA signaling link from the database using the dlt-slk command. The dlt-slk command uses these parameters.

:loc - The card location of the IPSG card that the IPSG M3UA signaling link is assigned to.

:link - The signaling link on the card specified in the loc parameter.

:force – This parameter must be used to remove the last link in a linkset without having to remove all of the routes that referenced the linkset.

The IPSG M3UA signaling link cannot be removed if removing the IPSG M3UA signaling link will cause the number of IS-NR IPSG M3UA signaling links in the linkset to be less than the NUMSLKALW, NUMSLKRSTR, or NUMSLKPROH values shown in the rtrv-ls output. The NUMSLKALW, NUMSLKRSTR, and NUMSLKPROH values are defined as follows.

- NUMSLKALW specifies the number of IS-NR (in-service normal) signaling links in the IPSG M3UA linkset required to change the state of the linkset from the Restricted or Prohibited state to the Allowed state.
- NUMSLKRSTR specifies the number of signaling links in the IPSG M3UA linkset required to change the state of the linkset from the Allowed state to the Restricted state.
- NUMSLKPROH specifies the number of signaling links in the IPSG M3UA linkset required to change the state of the linkset from the Allowed or Restricted state to the Prohibited state.

For more information about the NUMSLKALW, NUMSLKRSTR, and NUMSLKPROH values, refer to the *Configuring IPSG M3UA Linkset Options* procedure.

If the NUMSLKALW, NUMSLKRSTR, and NUMSLKPROH values are 1 or 0, then the IPSG M3UA signaling link can be removed. The value 0 is shown in the rtrv-ls output as a number with an asterisk (\*), for example, 2\*.

#### Canceling the RTRV-SLK Command

Because the rtrv-slk command used in this procedure can output information for a long period of time, the rtrv-slk command can be canceled and the output to the terminal stopped. There are three ways that the rtrv-slk command can be canceled.

- Press the F9 function key on the keyboard at the terminal where the rtrv-slk command was entered.
- Enter the canc-cmd without the trm parameter at the terminal where the rtrv-slk command was entered.
- Enter the canc-cmd:trm=<xx>, where <xx> is the terminal where the rtrv-slk command was entered, from another terminal other that the terminal where the rtrv-slk command was entered. To enter the canc-cmd:trm=<xx> command, the terminal must allow Security Administration commands to be entered from it and the user must be allowed to enter Security Administration commands. The terminal's permissions can be verified with the rtrv-secu-trm command. The user's permissions can be verified with the rtrv-user or rtrv-secu-user commands.

For more information about the canc-cmd command, go to the Commands Manual.

1. Display the IPSG signaling links by entering this command.

```
rtrv-slk:type=ipsg
```

This is an example of the possible output.

```
rlghncxa03w 06-10-19 21:16:37 GMT EAGLE5 36.0.0

LOC LINK LSN SLC TYPE ANAME SLKTPS
2202 A lsnlp1 0 IPSG assoc2 500
2205 A lsnlp1 1 IPSG assoc3 500
2204 A ls04 0 IPSG assoc1 500
2207 A lsnlp3 0 IPSG assoc1 850
2211 A lsnlp4 0 IPSG assoc12 950
2213 A lsnip5 0 IPSG assoc4 750
2215 A lsnlp2 1 IPSG assoc5 1000
```

2. Display the associations assigned to the IPSG card containing the signaling link that will be removed by entering the rtrv-assoc command and specifying the card location of the IPSG card. For this example, enter this command.

For this example, enter this command.

```
rtrv-assoc:loc=2207
```

This is an example of possible output.

```
rlghncxa03w 06-10-28 09:12:36 GMT EAGLE5 36.0.0

CARD IPLNK

ANAME LOC PORT LINK ADAPTER LPORT RPORT OPEN ALW
assoc11 2207 A A M3UA 1030 1030 YES YES

IP Appl Sock/Assoc table is (7 of 4000) 1% full
Assoc Buffer Space Used (16 KB of 3200 KB) on LOC = 2207
```

If the ADAPTER value of the associations shown in this step is M3UA, continue the procedure with *Step 3*.

If the ADAPTER value for the associations is M2PA, perform one of these actions.

- If you wish to remove the signaling link assigned to this card, perform the *Removing an IPSG M2PA Signaling Link*.
- If you do not wish to remove the signaling link assigned to this card, select another card from *Step 1* and repeat this step.
- **3.** Display the linkset that contains the signaling link that is being removed by entering the rtrv-ls command with the name of the linkset shown in the LSN column in *Step 1*. For this example, enter this command.

```
rtrv-ls:lsn=lsnlp3
```

This is an example of the possible output.

```
rlghncxa03w 08-05-27 16:43:42 GMT EAGLE5 38.0.0

L3T SLT GWS GWS GWS
```

```
LSN
            APCA (SS7) SCRN SET SET BEI LST LNKS ACT MES DIS SLSCI NIS
           001-001-003 none 1 1 no A 1
                                               off off off no
lsnlp3
            SPCA
                        CLLI
                                    TFATCABMLO MTPRSE ASL8
         IPSG IPGWAPC GTTMODE ves no CdPA
                                      CGGTMOD
         yes no CdPA
                                       no
         ADAPTER SLKTPS LSUSEALM SLKUSEALM RCONTEXT ASNOTIF
         m3ua 500 100% 80% none yes
         NUMSLKALW NUMSLKRSTR NUMSLKPROH
         LOC LINK SLC TYPE ANAME 2207 A 0 IPSG assoc
                             assoc11
Link set table is (22 of 1024) 2% full.
```

The IPSG M3UA signaling link cannot be removed if removing the IPSG M3UA signaling link will cause the number of IS-NR IPSG M3UA signaling links in the linkset to be less than the NUMSLKALW, NUMSLKRSTR, and NUMSLKPROH values shown in the rtrv-ls output. If the NUMSLKALW, NUMSLKRSTR, and NUMSLKPROH values are 1 or 0, then the IPSG M3UA signaling link can be removed. The value 0 is shown in the rtrv-ls output as a number with an asterisk (\*) is displayed in the rtrv-ls output, for example, 2\*.

If you do not wish to change the NUMSLKALW, NUMSLKRSTR, or NUMSLKPROH values, this signaling link cannot be removed and the remainder of this procedure cannot be performed.

If you with to change the NUMSLKALW, NUMSLKRSTR, or NUMSLKPROH values, perform the Configuring IPSG M3UA Linkset Options procedure to change the required values. After the Configuring IPSG M3UA Linkset Options has been performed, continue the procedure with Step 4

**4.** Any in-service IP connections on the signaling link being removed in this procedure must be placed out of service.

Have the far-end node for the signaling link being removed place the M3UA associations in either the ASP-INACTIVE or ASP-DOWN state.

- If the OPEN or ALW values for the associations is YES, continue the procedure with Step 5.
- If the OPEN and ALW values for the associations is NO, continue the procedure with Step 6.
- 5. Change the value of the open and alw parameters to no by specifying the chg-assoc command with the open=no and alw=no parameters, as necessary. For this example, enter this command.

```
chg-assoc:aname=assoc11:open=no:alw=no
```

When this command has successfully completed, this message should appear.

```
rlghncxa03w 06-10-28 09:12:36 GMT EAGLE5 36.0.0 CHG-ASSOC: MASP A - COMPLTD;
```

**6.** Deactivate the link to be removed using the dact-slk command, using the output from *Step 1* to obtain the card location and link parameter value of the signaling link to be removed. For this example, enter these commands.

```
dact-slk:loc=2207:link=a
```

When each of these command has successfully completed, this message should appear.

```
rlghncxa03w 06-10-07 08:41:12 GMT EAGLE5 36.0.0
Deactivate Link message sent to card
```

7. Verify that the link is out of service - maintenance disabled (OOS-MT-DSBLD) using the rept-stat-slk command with the card location and link parameter values specified in *Step* 6. For this example, enter these commands.

```
rept-stat-slk:loc=2207:link=a
```

This is an example of the possible output.

```
rlghncxa03w 06-10-23 13:06:25 GMT EAGLE5 36.0.0

SLK LSN CLLI PST SST AST
2207,A lsnlp3 ls07clli OOS-MT Unavail ----
ALARM STATUS = * 0235 REPT-LNK-MGTINH: local inhibited
UNAVAIL REASON = LI
```

**8.** Place the card that contains the signaling link shown in *Step 7* out of service by entering the rmv-card command specifying the card location shown in *Step 7*. For this example, enter this command.

```
rmv-card:loc=2207
```

When this command has successfully completed, this message should appear.

```
rlghncxa03w 06-10-07 08:41:12 GMT EAGLE5 36.0.0 Card has been inhibited.
```

**9.** Verify that the card has been inhibited by entering the rept-stat-card command with the card location specified in *Step 8*. For this example, enter this command.

```
rept-stat-card:loc=2207
```

This is an example of the possible output.

10. Remove the signaling link from the EAGLE 5 ISS using the dlt-slk command. If there is only one signaling link in the linkset, the force=yes parameter must be specified to remove the signaling link.

In the example used in this procedure, the signaling link is the last signaling link in the linkset. Enter this command.

```
dlt-slk:loc=2207:link=a:force=yes
```

When this command has successfully completed, this message should appear.

```
rlghncxa03w 06-10-07 08:41:17 GMT EAGLE5 36.0.0
DLT-SLK: MASP A - COMPLTD
```

**Note:** If removing the signaling link will result in 700 or less signaling links in the database and the OAMHCMEAS value in the rtrv-measopts output is on, the scheduled UI measurement reports will be enabled.

**11.** Verify the changes using the rtrv-slk command, with the card location and link values specified in *Step 10*. For this example, enter this command.

```
rtrv-slk:loc=2207:link=a
```

When the rtrv-slk command has completed, no entry is displayed showing that the signaling link has been removed.

```
rlghncxa03w 09-09-18 13:43:31 GMT EAGLE5 41.1.0 E2373 Cmd Rej: Link is unequipped in the database
```

12. Back up the new changes using the chg-db:action=backup:dest=fixed command. These messages should appear, the active Maintenance and Administration Subsystem Processor (MASP) appears first.

```
BACKUP (FIXED): MASP A - Backup starts on active MASP.

BACKUP (FIXED): MASP A - Backup on active MASP to fixed disk complete.

BACKUP (FIXED): MASP A - Backup starts on standby MASP.

BACKUP (FIXED): MASP A - Backup on standby MASP to fixed disk complete.
```

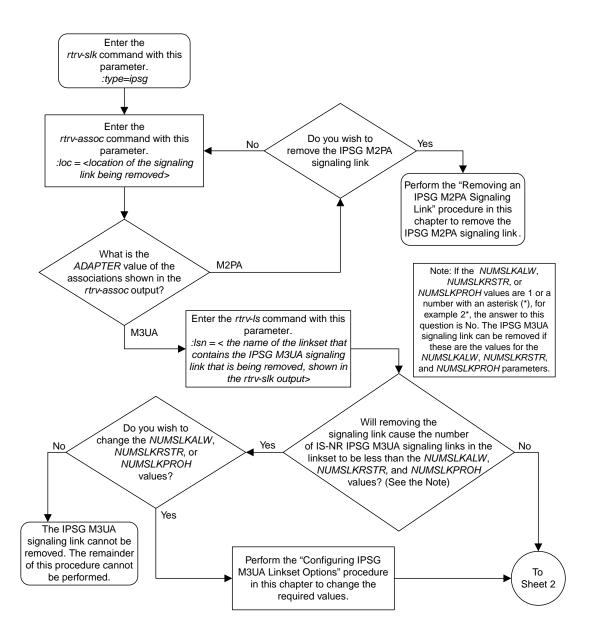

Sheet 1 of 3

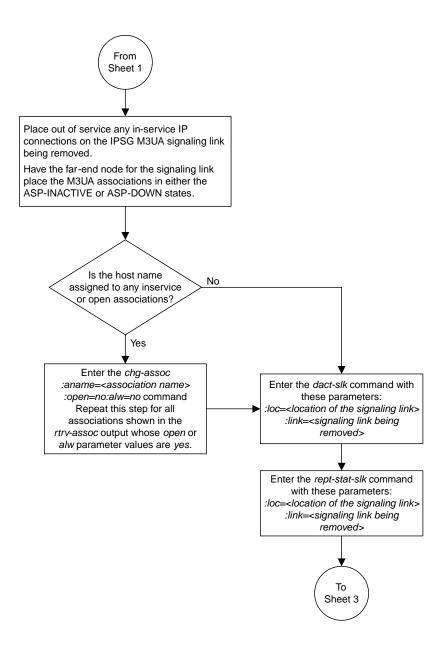

Sheet 2 of 3

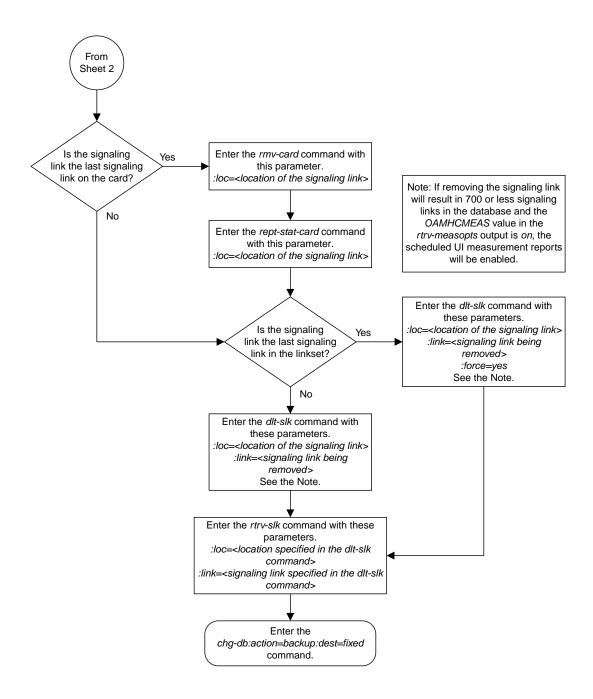

Sheet 3 of 3

Figure 109: Removing an IPSG M3UA Signaling Link

## Removing a Network Appearance

This procedure removes the network appearance from the database using the dlt-na command with these parameters.

:na – the 32-bit value of the network appearance, from 0 to 4294967295.

:type – the network type of the network appearance, ansi (ANSI), itui (ITU-I), itun (14-bit ITU-N), itun24 (24-bit ITU-N), ituis (ITU-I Spare), ituns (14-bit ITU-N Spare).

:gc – the specific ITU-N group code associated with the network appearance.

Specifying the gc parameter removes the specific network appearance containing the na and gc parameter values.

Specifying the type=itun or type=ituns parameter without the gc parameter removes all 14-bit ITU-N or 14-bit ITU-N spare network appearances containing the specified na parameter value.

Display the network appearances in the database with the rtrv-na command.
 This is an example of the possible output.

```
rlghncxa03w 06-10-28 09:12:36 GMT EAGLE5 36.0.0

TYPE GC NA

ANSI -- 100

ITUI -- 1000

ITUN uk 150000

ITUN fr 4000000000

ITUN ge 1000000000

ITUN24 -- 3

ITUIS -- 2000

ITUNS sp 5000
```

**2.** Remove the network appearance from the database with the dlt-na command.

For this example, enter these commands.

```
dlt-na:na=100:type=ansi
dlt-na:na=40000000000:type=itun:gc=fr
```

When each of these commands have successfully completed, this message should appear.

```
rlghncxa03w 06-10-28 09:12:36 GMT EAGLE5 36.0.0
DLT-NA: MASP A - COMPLTD
```

**3.** Verify the changes using the rtrv-na command.

This is an example of possible output.

```
rlghncxa03w 06-10-28 09:12:36 GMT EAGLE5 36.0.0
TYPE GC NA
```

```
ITUI -- 1000
ITUN uk 150000
ITUN ge 1000000000
ITUN24 -- 3
ITUIS -- 2000
ITUNS sp 5000
```

4. Back up the new changes, using the chg-db:action=backup:dest=fixed command.

These messages should appear; the active Maintenance and Administration Subsystem Processor (MASP) appears first.

```
BACKUP (FIXED) : MASP A - Backup starts on active MASP.

BACKUP (FIXED) : MASP A - Backup on active MASP to fixed disk complete.

BACKUP (FIXED) : MASP A - Backup starts on standby MASP.

BACKUP (FIXED) : MASP A - Backup on standby MASP to fixed disk complete.
```

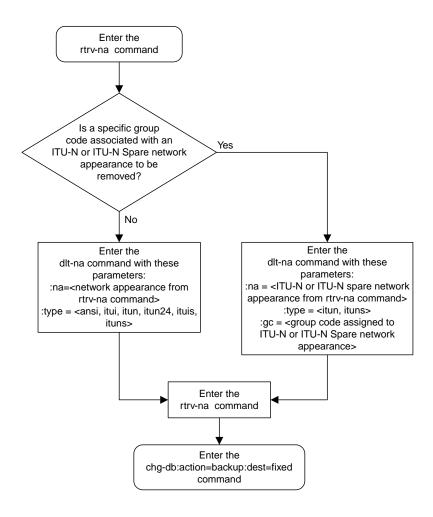

Figure 110: Removing a Network Appearance

### **Changing IPSG Components**

This section describes how to change the attributes of the following components in the database.

- Changing an IPLIMx card that contains IPLIMx M2PA signaling links to an IPSG card that contains IPSG M2PA signaling links perform the *Changing an IPLIMx Card to an IPSG Card* procedure.
- IP options perform the *Configuring IP Options* procedure.
- The options for an IPSG M3UA linkset perform the *Configuring IPSG M3UA Linkset Options* procedure.
- An IPSG Linkset Perform these procedures.
  - Changing an IPSG M2PA Linkset
  - Changing an IPSG M3UA Linkset
- An IPSG Association Perform these procedures.
  - Changing the Attributes of an IPSG Association
  - Changing the Buffer Size of an IPSG Association
  - Changing the Host Values of an IPSG Association
- The SCTP retransmission parameters Perform the Configuring an IPSG Association for SCTP Retransmission Control procedure.
- The SCTP Checksum Algorithm Perform these procedures.
  - Changing the SCTP Checksum Algorithm Option for IPSG M2PA Associations
  - Changing the SCTP Checksum Algorithm Option for IPSG M3UA Associations
- The M2PA timer set for an IPSG M2PA association perform the *Changing an M2PA Timer Set* procedure.
- The UA parameter set for an IPSG M3UA association perform the *Changing a UA Parameter Set* procedure.
- Turn off the Large MSU Support for IP Signaling feature Perform the *Turning Off the Large MSU Support for IP Signaling Feature* procedure.

# Changing an IPLIMx Card to an IPSG Card

This procedure is used to change an IPLIMx card to an IPSG card. The linksets, signaling links, and M2PA associations that are assigned to the IPLIMx card are changed to IPSG M2PA linksets, IPSG M2PA signaling links, and IPSG M2PA associations. To change an IPLIMx card to an IPSG card, the chg-card command is used with these parameters.

:loc - The card location of the IPLIMx card.

:nappl - The new application that is assigned to the card, ipsg.

The IPLIMx card must be an E5-ENET card that is running either the IPLIM or IPLIMI applications. IPLIMx signaling links must be assigned to the card. M2PA associations must be assigned to the signaling links. Before the chg-card command can be executed, the IPLIMx card and its signaling links must be taken out of service.

If adding the IPLIMx signaling link will exceed the maximum total provisioned system TPS, and the maximum total provisioned system TPS is 500,000, perform the "Activating the HIPR2 High Rate Mode" feature in *Database Administration - System Management* to enable and turn on the HIPR2 High Rate Mode feature. When the HIPR2 High Rate Mode feature is enabled and turned on, the maximum total provisioned system TPS is increased to 1,000,000 (1M). If the maximum total provisioned system TPS is 1M, or the maximum total provisioned system TPS is 500,000 and will not be increased, and adding the IPLIMx signaling link will exceed the maximum total provisioned system TPS, the IPLIMx signaling link cannot be added unless the amount of available TPS is reduced enough to allow the IPLIMx signaling link to be added. The available TPS can be reduced by performing one or more of these actions.

1. Display the cards in the database by entering the rtrv-card command.

This is an example of the possible output.

| CARD | TYPE    | APPL    | 5:37 GMT EAGLE5<br>LSET NAME |   |   | LSET NAME | LINK | SLC |
|------|---------|---------|------------------------------|---|---|-----------|------|-----|
| L101 | DSM     | VSCCP   |                              |   |   |           |      |     |
| L102 | TSM     | GLS     |                              |   |   |           |      |     |
| L113 | E5MCAP  | EOAM    |                              |   |   |           |      |     |
| 1114 | E5TDM-A |         |                              |   |   |           |      |     |
| 1115 | E5MCAP  | EOAM    |                              |   |   |           |      |     |
| 1116 | E5TDM-B |         |                              |   |   |           |      |     |
| L117 | E5MDAL  |         |                              |   |   |           |      |     |
| 1201 | LIMDS0  | SS7ANSI | sp2                          | A | 0 | sp1       | В    | 0   |
| 1203 | LIMDS0  | SS7ANSI | sp3                          | A | 0 |           |      |     |
| L204 | LIMDS0  | SS7ANSI | sp3                          | A | 1 |           |      |     |
| 1206 | LIMDS0  | SS7ANSI | nsp3                         | A | 1 | nsp4      | В    | 1   |
| 1216 | DCM     | STPLAN  |                              |   |   |           |      |     |
| L301 | LIMDS0  | SS7ANSI | sp6                          | A | 1 | sp7       | В    | 0   |
| L302 | LIMDS0  | SS7ANSI | sp7                          | A | 1 | sp5       | В    | 1   |
| L303 | DCM     | IPLIM   | ipnode1                      | A | 0 | ipnode3   | В    | 0   |
| L305 | DCM     | IPLIM   | ipnode4                      | A | 0 |           |      |     |
| L307 | DCM     | STPLAN  |                              |   |   |           |      |     |
| 2101 | ENET    | IPSG    |                              |   |   |           |      |     |
| 2103 | ENET    | IPSG    |                              |   |   |           |      |     |
| 2105 | ENET    | IPSG    |                              |   |   |           |      |     |
| 2107 | ENET    | IPSG    |                              |   |   |           |      |     |
| 2201 | DCM     | IPLIM   |                              |   |   |           |      |     |
| 2203 | DCM     | IPLIM   |                              |   |   |           |      |     |
| 2207 | DCM     | IPLIM   |                              |   |   |           |      |     |
| 2211 | DCM     | SS7IPGW |                              |   |   |           |      |     |
| 2213 | DCM     | SS7IPGW |                              |   |   |           |      |     |
| 2215 | DCM     | IPGWI   |                              |   |   |           |      |     |
| 2217 | DCM     | IPGWI   |                              |   |   |           |      |     |
| 2301 | DCM     | SS7IPGW |                              |   |   |           |      |     |
| 2303 | DCM     | SS7IPGW |                              |   |   |           |      |     |
| 2305 | DCM     | IPGWI   |                              |   |   |           |      |     |
| 2307 | DCM     | IPGWI   |                              |   |   |           |      |     |
| 2311 | DCM     | IPLIMI  |                              |   |   |           |      |     |
| 2313 | DCM     | IPLIMI  |                              |   |   |           |      |     |

If no card that are assigned to the IPLIM or IPLIMI applications are shown in the rtrv-card output, this procedure cannot be performed.

If cards that are assigned to the IPLIM or IPLIMI applications are shown in the rtrv-card output, continue the procedure with *Step 2*.

2. Display the attributes of the IPLIMx card that will be changed by entering the rept-stat-card command with the card location of the IPLIMx card. For this example, enter this command.

```
rept-stat-card:loc=1303
```

This is an example of possible output.

```
rlghncxa03w 10-12-28 09:12:36 GMT EAGLE5 43.0.0
CARD VERSION TYPE GPL PST 1303 133-003-000 ENET IPLIM IS-N
                                                          SST
                                                                      AST
     133-003-000 ENET
                                         IS-NR
                                                          Active
 ALARM STATUS = No Alarms.
 BLIXP GPL version = 133-003-000
 IMT BUS A = Conn
IMT BUS B = Conn
 CURRENT TEMPERATURE = 32C (90F) [ALARM TEMP: 60C (140F)]
PEAK TEMPERATURE: = 39C (103F) [06-05-02 13:40]
  SIGNALING LINK STATUS
                                               CLLI
            PST
                                LS
     SLK
                                ipnode1
      Α
            TS-NR
      B
            IS-NR
                                ipnode3
                                                _____
Command Completed.
```

If the TYPE value for the card is not ENET, this card is not an E5-ENET card. Choose another card from the rtrv-card output in *Step 1* and repeat this step.

If the TYPE value for the card is ENET, this card is an E5-ENET card.

If signaling links are not assigned to the card, this procedure cannot be performed. To make this card an IPSG card, perform the *Removing an IPLIMx Card* to remove the card from the database. After the card has been removed from the database, perform the procedures in *IPSG M2PA and M3UA Configuration Procedures* to configure an IPSG card with IPSG M2PA signaling links.

If signaling links are assigned to the card, continue the procedure by performing one of these steps.

- If the state of all the signaling links that are assigned to the card is OOS-MT-DSBLD and the state of the card is OOS-MT-DSBLD, continue the procedure with *Step 5*.
- If the state of all the signaling links that are assigned to the card is OOS-MT-DSBLD, but the state of the card is not OOS-MT-DSBLD, continue the procedure with *Step 4*.
- If the state of any of the signaling links that are assigned to the card is not OOS-MT-DSBLD, continue the procedure with *Step 3*.
- 3. Place the signaling links shown in *Step 2* whose state is not OOS-MT-DSBLD out of service by entering the dact-slk command with the card location shown in the CARD column of the rept-stat-card output, and link value of the signaling link shown in the SLK column of the rept-stat-card output.

For this example, enter these commands.

```
dact-slk:loc=1303:link=a
dact-slk:loc=1303:link=b
```

When these commands have successfully completed, this message appears.

```
rlghncxa03w 10-07-17 11:43:04 GMT EAGLE5 42.0.0 Deactivate Link message sent to card.
```

Continue the procedure by performing one of these steps.

• If the state of the card is OOS-MT-DSBLD, continue the procedure with *Step 5*.

- If the state of the card is not OOS-MT-DSBLD, continue the procedure with *Step 4*.
- **4.** Place the card out of service by entering the rmv-card command with the card location shown in the CARD column of the rept-stat-card output *Step* 2. For this example, enter this command.

```
rmv-card:loc=1303
```

When the command has successfully completed, this message appears.

```
rlghncxa03w 10-07-17 11:43:04 GMT EAGLE5 42.0.0 Card has been inhibited.
```

5. Display the linksets that contain the signaling links shown in the rept-stat-card output in *Step*2 by entering the rtrv-1s command with the name of the linkset shown in the LS column in the rept-stat-card output. Repeat this step for each linkset shown in the rept-stat-card output.

For this example, enter these commands.

```
rtrv-ls:lsn=ipnode1
```

This is an example of possible output.

```
rlghncxa03w 10-07-17 11:43:04 GMT EAGLE5 42.0.0
                                   GWS GWS GWS
                         L3T SLT
         APCA (SS7) SCRN SET SET BEI LST LNKS ACT MES DIS SLSCI NIS
ipnode1
         002-002-002 none 1 1 no A 1 off off no off
                            TFATCABMLO MTPRSE ASL8
                    CLLI
        -----1 no
        RANDSLS
        off
        IPSG IPGWAPC GTTMODE CGGTMOD no no CdPA no
        no
        LOC LINK SLC TYPE IPLIML2
        1303 A 0 IPLIM
Link set table is (25 of 1024) 2% full.
```

rtrv-ls:lsn=ipnode3

This is an example of possible output.

```
IPSG IPGWAPC GTTMODE CGGTMOD no no CdPA no

LOC LINK SLC TYPE IPLIML2
1303 B 0 IPLIM M2PA

Link set table is (25 of 1024) 2% full.
```

When the chg-card command is executed, the RSVDSLKTPS and MAXSLKTPS values of the linkset will be assigned based on the current IPSG value of the linkset.

If the current IPSG value of the linkset is no, the RSVDSLKTPS value of the linkset will be 0 (zero) and the MAXSLKTPS value of the linkset will be 4000.

If the current IPSG value of the linkset is yes, the RSVDSLKTPS and the MAXSLKTPS values will not be changed. The total TPS used by the signaling links in this linkset will be the number of signaling links in the linkset multiplied by the RSVDSLKTPS value of the linkset.

**6.** Display the associations that are assigned to the card by entering the rtrv-assoc command with the card location of the card that is being changed.

For this example, enter this command.

```
rtrv-assoc:loc=1303
```

This is an example of possible output.

```
rlghncxa03w 10-07-17 11:43:04 GMT EAGLE5 42.0.0

CARD IPLNK

ANAME LOC PORT LINK ADAPTER LPORT RPORT OPEN ALW iplim1 1303 A A M2PA 2000 2000 YES YES iplim2 1303 A B M2PA 3000 2000 YES YES

IP Appl Sock/Assoc ( 19 of 4000) 1%

Assoc Buffer Space Used (400 KB of 3200 KB) on LOC = 1303
```

If M2PA associations are not shown in the rtrv-assoc output, perform the *Adding an M2PA Association* procedure to add M2PA associations to the card.

If M2PA associations are shown in the rtrv-assoc output, or after the M2PA associations have been added in this step, continue the procedure by performing one of these actions.

- If the current IPSG value of all the linksets shown in *Step 5* is no, continue the procedure with *Step 7*.
- If the current IPSG value of all the linksets shown in *Step 5* is yes, and the card's MaxTPS (see *Maximum Card Capacity for Different Card Types* for MaxTPS values) will not be exceeded when the chg-card command is executed, continue the procedure with *Step 7*.
- If the current IPSG value of any of the linksets shown in *Step 5* is yes, and the card's MaxTPS value will be exceeded when the chg-card command is executed, perform the *Changing an IPSG M2PA Linkset* procedure to change the RSVDSLKTPS value, and the MAXSLKTPS value if necessary, of each IPSG linkset shown in the rept-stat-card output in *Step 2* as required. After the linksets have been changed, continue the procedure with *Step 7*.

7. Display the total provisioned system TPS by entering the rtrv-tps command. This is an example of the possible output.

If the RSVDSLKTPS or the MAXSLKTPS values of each linkset shown in *Step 5* will not exceed the maximum total provisioned system TPS value shown in the rtrv-tps output, continue the procedure with *Step 8*.

If the RSVDSLKTPS or the MAXSLKTPS values of any linkset shown in *Step 5* will exceed the maximum total provisioned system TPS value shown in the rtrv-tps output, continue the procedure by performing one of these actions.

- If the maximum total provisioned system TPS value is 500,000, perform the "Activating the HIPR2 High Rate Mode Feature" procedure in *Database Administration System Management* to increase the maximum total provisioned system TPS value to 1M. After the "Activating the HIPR2 High Rate Mode Feature" procedure has been performed, continue the procedure with *Step 8*
- If the maximum total provisioned system TPS value is 1M, perform the *Changing an IPSG M2PA Linkset* procedure as necessary to change the MAXSLKTPS value, and the RSVDSLKTPS value if necessary, of the linksets shown in *Step 2* to allow the IPLIMx card to be changed to an IPSG card with this procedure. After the *Changing an IPSG M2PA Linkset* procedure has been performed, continue the procedure with *Step 8*.
- 8. Change the IPLIMx card to an IPSG card by entering the chg-card command with the card location of the card being changed and the new card application, ipsg.

For this example, enter this command.

```
chg-card:loc=1303:nappl=ipsg
```

When this command has successfully completed, this message should appear.

```
rlghncxa03w 10-07-10 16:20:46 GMT EAGLE 42.0.0 CHG-CARD: MASP A - COMPLTD
```

**9.** Verify that the card has been changed by entering the rtrv-card command with the card location specified in *Step 8*.

For this example, enter this command.

```
rtrv-card:loc=1303
```

This is an example of the possible output.

```
rlghncxa03w 10-07-10 16:20:46 GMT EAGLE 42.0.0
CARD TYPE APPL LSET NAME LINK SLC LSET NAME LINK SLC
1311 ENET IPSG ipnode1 A 0 ipnode3 B 0
```

**10.** Display the linksets that were displayed in *Step 5* by entering the rtrv-ls command with the name of each linkset that was specified in *Step 5*.

For this example, enter these commands.

```
rtrv-ls:lsn=ipnode1
```

This is an example of possible output.

```
rlghncxa03w 10-07-17 11:43:04 GMT EAGLE5 42.0.0
                               L3T SLT
                                                   GWS GWS GWS
            APCA (SS7) SCRN SET SET BEI LST LNKS ACT MES DIS SLSCI NIS 002-002-002 none 1 1 no A 1 off off off no off
LSN
ipnode1
             SPCA CLLI TFATCABMLQ MTPRSE ASL8
          ----- 1
          RANDSLS
          off
          IPSG IPGWAPC GTTMODE CGGTMOD
          yes no CdPA
          ADAPTER RSVDSLKTPS MAXSLKTPS
          m2pa
                   0 4000
          TPSALM LSUSEALM SLKUSEALM rsvdslktps 80% 100%
          LOC LINK SLC TYPE ANAME 1303 A 0 IPSG iplim1
Link set table is (25 of 1024) 2% full.
```

rtrv-ls:lsn=ipnode3

This is an example of possible output.

```
rlghncxa03w 10-07-17 11:43:04 GMT EAGLE5 42.0.0
                                GWS GWS GWS
                        L3T SLT
          APCA (SS7) SCRN SET SET BEI LST LNKS ACT MES DIS SLSCI NIS
          002-002-003 none 1 1 no A 1
ipnode3
                                        off off off no off
                    CLLI
                              TFATCABMLQ MTPRSE ASL8
        ----- 1
        RANDSLS
        off
        IPSG IPGWAPC GTTMODE
                                 CGGTMOD
        yes no CdPA
                                   no
```

```
ADAPTER RSVDSLKTPS MAXSLKTPS m2pa 0 4000

TPSALM LSUSEALM SLKUSEALM rsvdslktps 80% 100%

LOC LINK SLC TYPE ANAME 1303 B 0 IPSG iplim2

Link set table is (25 of 1024) 2% full.
```

Continue the procedure by performing these steps or actions as needed.

- If IPSG value of the linksets displayed in this step was no when this procedure was started, and you wish to change the RSVDSLKTPS value of any of the linksets, perform the *Changing an IPSG M2PA Linkset* procedure to change the RSVDSLKTPS value, and the MAXSLKTPS value if necessary, of each IPSG linkset.
- If Step 4 was performed to the state of the IPLIMx card, continue the procedure with Step 11.
- If *Step 3* was performed to change the state of the signaling links in the linksets, continue the procedure with *Step 12*.
- If IPSG value of the linksets displayed in this step was yes when this procedure was started, Step 4 was not performed to the state of the IPLIMx card, and Step 3 was not performed to change the state of the signaling links in the linksets, continue the procedure with Step 13.
- **11.** Put the card back into service by entering the rst-card command with the card location specified in *Step 9*.

For this example, enter this command.

```
rst-card:loc=1303
```

When this command has successfully completed, this message should appear.

```
rlghncxa03w 10-07-17 11:43:04 GMT EAGLE5 42.0.0 Card has been allowed.
```

If *Step 3* was not performed to change the state of the signaling links in the linksets, continue the procedure with *Step 13*.

If *Step 3* was performed to change the state of the signaling links in the linksets, continue the procedure with *Step 12*.

**12.** Put the signaling links that were taken out of service in *Step 3* back into service by entering the act-slk command with the card location and link values specified in *Step 3*. For this example, enter these commands.

```
act-slk:loc=1303:link=a
act-slk:loc=1303:link=b
```

When these commands have successfully completed, this message appears.

```
rlghncxa03w 10-07-17 11:43:04 GMT EAGLE5 42.0.0
Activate Link message sent to card
```

13. Back up the new changes using the chg-db:action=backup:dest=fixed command. These messages should appear, the active Maintenance and Administration Subsystem Processor (MASP) appears first.

```
BACKUP (FIXED): MASP A - Backup starts on active MASP.

BACKUP (FIXED): MASP A - Backup on active MASP to fixed disk complete.

BACKUP (FIXED): MASP A - Backup starts on standby MASP.

BACKUP (FIXED): MASP A - Backup on standby MASP to fixed disk complete.
```

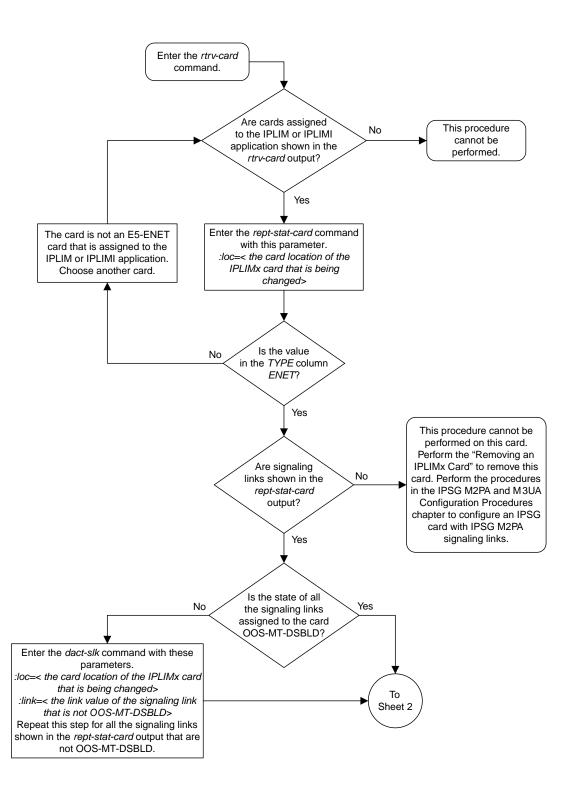

Sheet 1 of 4

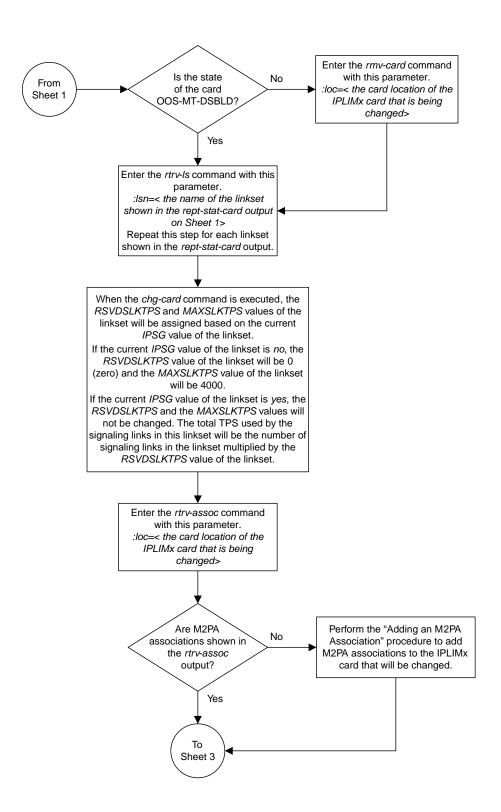

Sheet 2 of 4

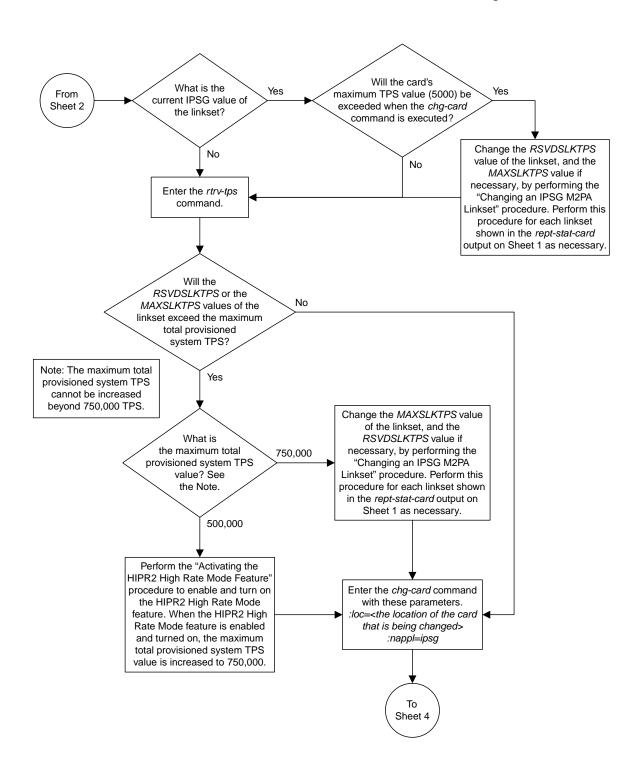

Sheet 3 of 4

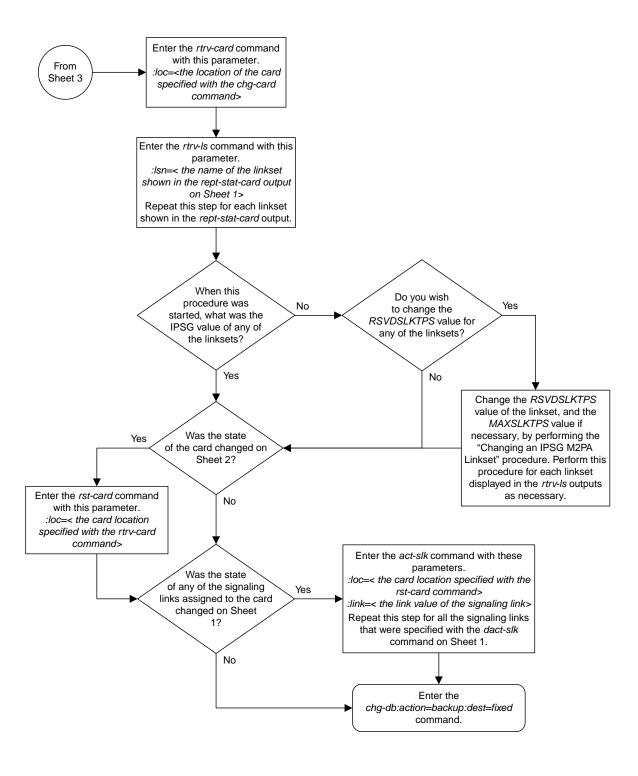

Sheet 4 of 4

Figure 111: Changing IPLIMx Card to IPSG Card

# **Configuring IP Options**

Use this procedure to change the IP options defined by these parameters: getcomm, setcomm, snmpcont, srkg, trapcomm, ipgwabate, and uameasusedftas.

The chg-sg-opts command also contains the sctpcsum parameter. Perform the one of these procedures to change the sctpcsum parameter value.

- Changing the SCTP Checksum Algorithm Option for M3UA and SUA Associations
- Changing the SCTP Checksum Algorithm Option for M2PA Associations
- Changing the SCTP Checksum Algorithm Option for IPSG M2PA Associations
- Changing the SCTP Checksum Algorithm Option for IPSG M3UA Associations

:getcomm – The community name used to validate SNMP *Get* and *GetNext* requests. This value applies to each IP card SNMP agent.

: setcomm – The community name used to validate SNMP *Set* requests. This value applies to each IP card SNMP agent.

: snmpcont – The system contact information for each IP card SNMP agent, used to define the *sysContact* object in the SNMP MIB II System Group.

:srkq – The static routing key quantity used to specify the maximum number of static routing key entries in the Routing Key table of each ss7ipgw and ipgwi card.

: trapcomm – The community name used when sending SNMP traps. This value applies to each IP card SNMP agent.

:ipgwabate - enables (ipgwabate=yes) or disables (ipgwabate=no) SS7 congestion abatement procedures for IPGWx signaling links (signaling links assigned to cards running the ss7ipgw or ipgwi applications). The default value for this parameter is no.

: uameasusedftas - specifies whether UA measurements are pegged against the default application server or against the application server shown by the routing context. The values for this parameter are yes and no. The system default value for this parameter is yes.

- yes UA measurement registers are pegged against the default application server.
- no UA measurements are pegged against the application server shown by the routing context.

The maximum value of the srkg parameter is 2500.

The value specified for the srkq parameter cannot be less than the current number of provisioned routing keys. The number of routing keys that are currently provisioned is shown in the rtrv-appl-rtkey or rtrv-tbl-capacity command outputs.

The values of the snmpcont, getcomm, setcomm, and trapcomm parameters are a string of up to 32 characters that is not case sensitive. If the character string contains characters other than alphanumeric characters, the character string must be enclosed in single quotes.

1. Display the current IP options in the database by entering the rtrv-sg-opts command.

The following is an example of the possible output.

```
rlghncxa03w 08-04-28 21:17:37 GMT EAGLE5 38.0.0
SRKQ: 250
SNMPCONT: john doe 555-123-4567
GETCOMM: public
SETCOMM: private
TRAPCOMM: public
SCTPCSUM: crc32c
IPGWABATE: NO
UAMEASUSEDFTAS YES
```

If the srkq parameter value will not be changed, continue the procedure with *Step 3*.

If the srkq parameter value will be changed, verify the number of routing keys that are currently provisioned by performing *Step 2*.

2. Enter the rtrv-tbl-capacity command to verify the number of routing keys that are currently provisioned.

The following is an example of the possible output.

```
rlghncxa03w 08-04-28 21:17:37 GMT EAGLE5 38.0.0

RTEKEY table is ( 53 of 2500) 2% full
```

**Note:** The rtrv-tbl-capacity command output contains other fields that are not used by this procedure. If you wish to see all the fields displayed by the rtrv-tbl-capacity command, see the rtrv-tbl-capacity command description in the *Commands Manual*.

The number of routing keys that are currently provisioned is shown in the RTEKEY row of the rtrv-tbl-capacity output. In this example, there are 53 routing keys provisioned in the database. The new srkq parameter value cannot be less than 53.

3. Change the IP options in the database using the chg-sg-opts command.

For this example, enter this command.

```
chg-sg-opts:srkq=200:ipgwabate=yes:uameasusedftas=no
```

When this command has successfully completed, the following message should appear.

```
rlghncxa03w 08-04-28 21:18:37 GMT EAGLE5 38.0.0 CHG-SG-OPTS: MASP A - COMPLTD
```

**4.** Verify the new IP options in the database by entering the rtrv-sg-opts command.

The following is an example of the possible output.

```
rlghncxa03w 08-04-28 21:19:37 GMT EAGLE5 38.0.0
SRKQ: 200
SNMPCONT: john doe 555-123-4567
GETCOMM: public
SETCOMM: private
TRAPCOMM: public
```

```
SCTPCSUM: crc32c
IPGWABATE: YES
UAMEASUSEDFTAS NO
```

5. Back up the new changes using the chg-db:action=backup:dest=fixed command. These messages should appear, the active Maintenance and Administration Subsystem Processor (MASP) appears first.

```
BACKUP (FIXED) : MASP A - Backup starts on active MASP.

BACKUP (FIXED) : MASP A - Backup on active MASP to fixed disk complete.

BACKUP (FIXED) : MASP A - Backup starts on standby MASP.

BACKUP (FIXED) : MASP A - Backup on standby MASP to fixed disk complete.
```

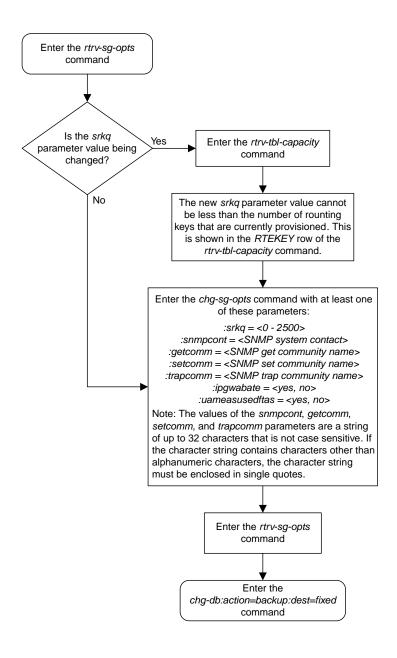

**Figure 112: Configuring IP Options** 

## **Configuring IPSG M3UA Linkset Options**

This procedure is used to configure the options for an IPSG M3UA linkset with the chg-lsopts command and these parameters.

:1sn - The name of the IPSG M3UA linkset.

:numslkalw - This parameter specifies the number of IS-NR (in-service normal) signaling links in the IPSG M3UA linkset required to change the state of the linkset from the Restricted or Prohibited state to the Allowed state. When the number of IS-NR signaling links in the linkset changes from a value that is less than the numslkalw parameter value to a value that is equal or greater than the numslkalw value, the state of the linkset changes to the Allowed state. The value of this parameter is from 0 to 16. The value of this parameter cannot exceed the number of signaling links that are assigned to the linkset. The value 0 represents half the number of signaling links that are assigned to the linkset. If this parameter is not specified, the current value of this parameter is not changed. The system default value for this parameter is 1.

:numslkrstr - This parameter specifies the number of signaling links in the IPSG M3UA linkset required to change the state of the linkset from the Allowed state to the Restricted state. When the number of IS-NR signaling links in the linkset changes from a value that is equal to or greater than the numslkrstr parameter value to a value that is less than the numslkrstr parameter value and greater than the numslkproh parameter value, the state of the linkset changes from the Allowed state to the Restricted state. Changing the state of the linkset from the Prohibited state to the Restricted state is not supported. The value of this parameter is from 0 to 16. The value of this parameter cannot exceed the number of signaling links that are assigned to the linkset. The value 0 represents half the number of signaling links that are assigned to the linkset. If this parameter is not specified, the current value of this parameter is not changed. The system default value for this parameter is 1.

:numslkproh - This parameter specifies the number of signaling links in the IPSG M3UA linkset required to change the state of the linkset from the Allowed or Restricted state to the Prohibited state. When the number of IS-NR signaling links in the linkset changes from a value that is equal to or greater than the numslkproh parameter value to a value that is less than the numslkproh parameter value, the state of the linkset changes from the Allowed or Restricted state to the Prohibited state. The value of this parameter is from 0 to 16. The value of this parameter cannot exceed the number of signaling links that are assigned to the linkset. The value 0 represents half the number of signaling links that are assigned to the linkset. If this parameter is not specified, the current value of this parameter is not changed. The system default value for this parameter is 1.

An IPSG M3UA linkset is a linkset that contains these values: IPSG=yes, ADAPTER=m3ua.

If the IPSG M3UA linkset contains no signaling links, the value of the numslkalw, numslkrstr, or numslkproh parameters can only be changed to 0 or 1.

If 0 is specified as the value of the numslkalw, numslkrstr, or numslkproh parameters, a number with an asterisk (\*) is shown as the value of the numslkalw, numslkrstr, or numslkproh parameter.

1. Display the IPSG and IPGWx linksets that are provisioned in the database by entering the rept-stat-iptps command.

The following is an example of the possible output.

rlghncxa03w 10-07-19 21:16:37 GMT EAGLE5 42.0.0

| IP TPS USAGE REPORT |           |                 |                |      |      |      |                   |  |  |  |  |  |
|---------------------|-----------|-----------------|----------------|------|------|------|-------------------|--|--|--|--|--|
|                     | THRESH    | CONFIG/<br>RSVD | CONFIG/<br>MAX |      | TPS  | PEAK | PEAKTIMESTAMP     |  |  |  |  |  |
| LSN                 |           |                 |                |      |      |      |                   |  |  |  |  |  |
| ipgwx1              | 100%      |                 | 32000          | TX:  | 3700 | 4000 | 10-07-19 09:49:19 |  |  |  |  |  |
|                     |           |                 |                | RCV: | 3650 | 4000 | 10-07-19 09:49:19 |  |  |  |  |  |
| ipgwx2              | 100%      |                 | 16000          | TX:  | 4800 | 5000 | 10-07-19 09:49:09 |  |  |  |  |  |
|                     |           |                 |                | RCV: | 4850 | 5000 | 10-07-19 09:49:09 |  |  |  |  |  |
| ipgwx3              | 100%      |                 | 32000          | TX:  | 427  | 550  | 10-07-19 09:49:19 |  |  |  |  |  |
|                     |           |                 |                | RCV: | 312  | 450  | 10-07-19 09:49:19 |  |  |  |  |  |
| ipsglsn             | 100%      | 600             | 24000          | TX:  | 4800 | 5000 | 10-07-19 09:49:19 |  |  |  |  |  |
|                     |           |                 |                | RCV: | 4800 | 5000 | 10-07-19 09:49:19 |  |  |  |  |  |
| ipsglsn2            | 100%      | 600             | 4000           | TX:  | 427  | 550  | 10-07-19 09:49:19 |  |  |  |  |  |
|                     |           |                 |                | RCV: | 312  | 450  | 10-07-19 09:49:19 |  |  |  |  |  |
| ipsgm3ua            | 100%      | 100             | 500            | TX:  | 312  | 450  | 10-07-19 09:49:19 |  |  |  |  |  |
|                     |           |                 |                | RCV: | 312  | 450  | 10-07-19 09:49:19 |  |  |  |  |  |
|                     |           |                 |                |      |      |      |                   |  |  |  |  |  |
|                     |           |                 |                |      |      |      |                   |  |  |  |  |  |
| Command Co          | ompleted. |                 |                |      |      |      |                   |  |  |  |  |  |
|                     |           |                 |                |      |      |      |                   |  |  |  |  |  |

If no linksets are shown in this step, this procedure cannot be performed.

If linksets are shown in this step, continue the procedure with *Step 2*.

**2.** Display one of the linksets shown in *Step 1* by entering the rtrv-1s command with the name of one of the linksets shown in *Step 1*. For this example, enter this command.

```
rtrv-ls:lsn=ipsgm3ua
```

The following is an example of the possible output.

```
rlghncxa03w 08-04-28 21:17:37 GMT EAGLE5 38.0.0
                                 L3T SLT
                                                       GWS GWS GWS
            APCA (SS7) SCRN SET SET BEI LST LNKS ACT MES DIS SLSCI NIS
LSN
ipsqm3ua
             008-008-004 none 1 1 no A 5 off off no off
             SPCA CLLI TFATCABMLQ MTPRSE ASL8
           RANDSLS
           off
           IPSG IPGWAPC GTTMODE CGGTMOD ves no CdPA no
           yes no CdPA
                                               no
           ADAPTER RSVDSLKTPS MAXSLKTPS
           m3ua 100 500
           TPSALM LSUSEALM SLKUSEALM rsvdslktps 100% 80%
           RCONTEXT ASNOTIF NUMSLKALW NUMSLKRSTR NUMSLKPROH 1234567890 yes 1* 1
           LOC LINK SLC TYPE ANAME
1102 A 0 IPSG ipsgm3ual102
1202 A 1 IPSG ipsgm3ual202
1302 A 2 IPSG ipsgm3ual302
```

```
1303 A 3 IPSG ipsgm3ua1303
1305 A 4 IPSG ipsgm3ua1305
Link set table is (13 of 1024) 1% full.
```

IPSG M3UA linksets are shown by the entry m3ua in the ADAPTER column of the rtrv-ls output. If the linkset is an IPSG M3UA linkset, continue the procedure with *Step 3* 

If the linkset is not an IPSG M3UA linkset, perform one of these actions.

- Choose another linkset from *Step 1* and repeat this step.
- If you do not wish to choose another linkset, the remainder of this procedure cannot be performed. This procedure is finished.
- 3. Change the IPSG M3UA linkset options by entering the chg-lsopts command.

For this example, enter this command.

```
chg-lsopts:lsn=ipsgm3ua:numslkalw=3:numslkrstr=2:numslkproh=2
```

The value of the numslkalw, numslkrstr, or numslkproh parameters cannot exceed the number of signaling links that are assigned to the linkset.

The value of the numslkrstr parameter must be less than or equal to the numslkalw parameter value.

The value of the numslkproh parameter must be less than or equal to the numslkrstr parameter value.

When this command has successfully completed, the following message should appear.

```
rlghncxa03w 08-04-28 21:18:37 GMT EAGLE5 38.0.0
Link set table is (13 of 1024) 1% full.
CHG-LSOPTS: MASP A - COMPLTD
```

**4.** Verify the changes by entering the rtrv-ls command with the name of the linkset specified in *Step 3*. For this example, enter this command.

```
rtrv-ls:lsn=ipsgm3ua
```

The following is an example of the possible output.

```
rlghncxa03w 08-04-28 21:17:37 GMT EAGLE5 38.0.0

L3T SLT GWS GWS GWS
LSN APCA (SS7) SCRN SET SET BEI LST LNKS ACT MES DIS SLSCI NIS ipsgm3ua 008-008-004 none 1 1 no A 5 off off no off

SPCA CLLI TFATCABMLQ MTPRSE ASL8
---- no

RANDSLS off

IPSG IPGWAPC GTTMODE CGGTMOD yes no CdPA no
```

```
ADAPTER RSVDSLKTPS MAXSLKTPS m3ua 100 500

TPSALM LSUSEALM SLKUSEALM rsvdslktps 100% 80%

RCONTEXT ASNOTIF NUMSLKALW NUMSLKRSTR NUMSLKPROH 1234567890 yes 3 2 2

LOC LINK SLC TYPE ANAME 1102 A 0 IPSG ipsgm3ua1102 1202 A 1 IPSG ipsgm3ua1202 1302 A 2 IPSG ipsgm3ua1202 1303 A 3 IPSG ipsgm3ua1302 1303 A 3 IPSG ipsgm3ua1303 1305 A 4 IPSG ipsgm3ua1305

Link set table is (13 of 1024) 1% full.
```

5. Back up the new changes using the chg-db:action=backup:dest=fixed command. These messages should appear, the active Maintenance and Administration Subsystem Processor (MASP) appears first.

```
BACKUP (FIXED): MASP A - Backup starts on active MASP.

BACKUP (FIXED): MASP A - Backup on active MASP to fixed disk complete.

BACKUP (FIXED): MASP A - Backup starts on standby MASP.

BACKUP (FIXED): MASP A - Backup on standby MASP to fixed disk complete.
```

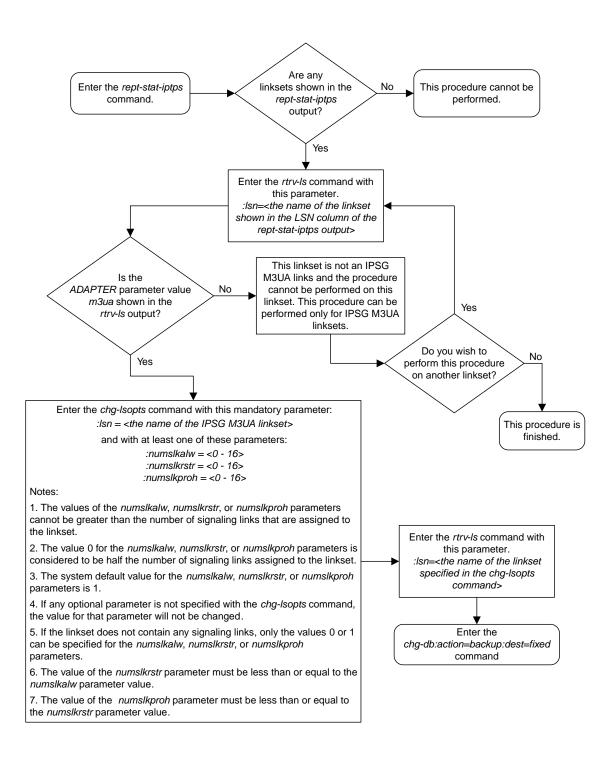

Figure 113: Configuring IPSG M3UA Linkset Options

### Changing an IPSG M2PA Linkset

This procedure is used to change an IPSG M2PA linkset, a linkset that contains the IPSG value yes and whose ADAPTER value is m2pa, in the EAGLE using the chg-ls commands with these parameters.

- :1sn The name of the linkset that will be changed, shown in the rtrv-1s output.
- :ipsg This parameter specifies whether or not the linkset is an IPSG linkset. This parameter has two values, yes (if the linkset is an IPSG linkset) or no (if the linkset is not an IPSG linkset). For this procedure, the ipsg parameter value must be yes.
- :maxslktps The maximum number of transactions per second (TPS) for all signaling links that are assigned to the IPSG M2PA linkset. See *Maximum Card Capacity for Different Card Types* for MaxTPS values.
- :rsvdslktps The number of transactions per second (TPS) that is assigned to each IPSG signaling link that will be in the linkset. See *Maximum Card Capacity for Different Card Types* for MaxTPS values. The slktps parameter can be used in place of the rsvdslktps parameter.
- :tpsalmtype The TPS threshold that will generate alarms. This parameter has two values.
- rsvdslktps The RSVDSLKTPS threshold generates alarms.
- maxslktps The MAXSLKTPS threshold generates alarms.
- :adapter This parameter specifies the adapter layer for the signaling links that will be assigned to the IPSG M2PA linkset. This parameter has two values, m2pa and m3ua. For an IPSG M2PA linkset, the adapter parameter value must be m2pa.
- :1susealm The linkset's TPS alarm threshold, from 10 to 100 percent of the linkset's TPS. When this threshold is reached, a major alarm (UAM 0115) is generated. When the linkset's TPS falls below this threshold, UAM 0115 is automatically cleared and UAM 0118 is generated.
- :slkusealm The signaling link TPS alarm threshold, from 10 to 100 percent of the signaling link's fair share of the linkset's TPS or from 10 to 100 percent of the IPSG card's capacity. See *Maximum Card Capacity for Different Card Types* for MaxTPS values. This threshold is reached when the signaling link's actual usage exceeds the percentage of the signaling link's fair share of the linkset's TPS or the percentage of the IPSG card's capacity.

A signaling link's fair share of linkset's TPS is the linkset's TPS divided by the number of in-service links in the linkset. For example, if the linkset TPS is 4000 and there are 4 signaling links in the linkset, all in-service, then the signaling link's fair-share would be 1000 TPS (4000/4=1000). *Table 56: Signaling Link Fair Share Example* shows this calculation for a linkset with 1, 2, 3 and 4 in-service signaling links.

Table 56: Signaling Link Fair Share Example

| Number of In-Service Signaling<br>Links | Linkset TPS | Signaling Link Fair Share of the Linkset TPS |
|-----------------------------------------|-------------|----------------------------------------------|
| 4                                       | 4000        | 1000                                         |
| 3                                       | 4000        | 1333                                         |
| 2                                       | 4000        | 2000                                         |

| Number of In-Service Signaling<br>Links | Linkset TPS | Signaling Link Fair Share of the<br>Linkset TPS |
|-----------------------------------------|-------------|-------------------------------------------------|
| 1                                       | 4000        | 4000                                            |

When this threshold is exceeded, a minor alarm (UAM 0116) is generated. When the amount of traffic on the signaling link falls below this threshold, UAM 0116 is automatically cleared and UAM 0119 is generated.

The signaling link TPS alarm shows that the linkset TPS is set too low for the linkset or that the IPSG card's capacity has been exceeded. Setting the signaling link TPS alarm threshold lower than the linkset TPS alarm threshold can give the user an earlier indication that the linkset TPS is inadequate or that traffic is not balanced across the links in the linkset.

Changing the MAXSLKTPS or RSVDSLKTPS values for the IPSG M2PA linkset cannot exceed the maximum total provisioned system TPS shown in the rtrv-tps output. If changing the IPSG M2PA linkset will exceed the maximum total provisioned system TPS, and the maximum total provisioned system TPS is 500,000, perform the "Activating the HIPR2 High Rate Mode" feature in *Database Administration Manual - System Management* to enable and turn on the HIPR2 High Rate Mode feature. When the HIPR2 High Rate Mode feature is enabled and turned on, the maximum total provisioned system TPS is increased to 1,000,000 (1M). If the maximum total provisioned system TPS is 1M or the maximum total provisioned system TPS is 500,000 and will not be increased, and changing the MAXSLKTPS or RSVDSLKTPS values for the IPSG M2PA linkset will exceed the maximum total provisioned system TPS, the MAXSLKTPS or RSVDSLKTPS values for the IPSG M2PA linkset cannot be changed unless the amount of available TPS is reduced enough to allow the MAXSLKTPS or RSVDSLKTPS values for the IPSG M2PA linkset to be changed. The available TPS can be reduced by performing one or more of these actions.

- The IP TPS values of some IPGWx linksets have to be changed.
- The MAXSLKTPS values of some IPSG linksets (and the RSVDSLKTPS values if necessary) have to be changed.
- Some ATM high-speed signaling links have to be removed.
- An IPLIMx card that contains signaling links has to be removed.

This procedure can also be used to change an IPSG M3UA linkset or a non-IPSG linkset to an IPSG M2PA linkset.

#### **Other Optional Parameters**

There are other optional parameters for an IPSG M2PA that can be changed. These parameters are not required for IPSG M2PA linkset. These parameters are discussed in more detail in *Commands Manual* or in these sections.

- These procedures in this manual:
  - Adding a Mate IPGWx Linkset to another IPGWx Linkset
  - Removing a Mate IPGWx Linkset from another IPGWx Linkset
  - Configuring an IPGWx Linkset
- These procedures in *Database Administration Manual SS7* 
  - Adding an SS7 Linkset
  - Changing an SS7 Linkset
  - Configuring an ITU Linkset with a Secondary Adjacent Point Code (SAPC)

 The "Configuring a Linkset for the GSM MAP Screening Feature" procedure in Database Administration Manual - Features.

### Canceling the RTRV-LS Command

Because the rtrv-ls command used in this procedure can output information for a long period of time, the rtrv-ls command can be canceled and the output to the terminal stopped. There are three ways that the rtrv-ls command can be canceled.

- Press the F9 function key on the keyboard at the terminal where the rtrv-ls command was entered.
- Enter the canc-cmd without the trm parameter at the terminal where the rtrv-ls command was entered.
- Enter the canc-cmd:trm=<xx>, where <xx> is the terminal where the rtrv-ls command was entered, from another terminal other that the terminal where the rtrv-ls command was entered. To enter the canc-cmd:trm=<xx> command, the terminal must allow Security Administration commands to be entered from it and the user must be allowed to enter Security Administration commands. The terminal's permissions can be verified with the rtrv-secu-trm command. The user's permissions can be verified with the rtrv-user or rtrv-secu-user commands.

For more information about the canc-cmd command, go to Commands Manual.

1. Display the current linksets in the database using the rtrv-ls command.

This is an example of the possible output.

| <u> </u> | v 08-04-10 11:43 |      |     | SLT |     |     |      | GWS | GWS | GWS |       |     |
|----------|------------------|------|-----|-----|-----|-----|------|-----|-----|-----|-------|-----|
| LSN      | APCA (SS7)       | SCRN | SET | SET | BEI | LST | LNKS | ACT | MES | DIS | SLSCI | NIS |
| e1e2     | 001-207-000      | none | 1   | 1   | no  | В   | 6    | off | off | off | no    | off |
| e1m1s1   | 001-001-001      | none | 1   | 1   | no  | A   | 7    | off | off | off | no    | off |
| e1m1s2   | 001-001-002      | none | 1   | 1   | no  | A   | 7    | off | off | off | no    | off |
| ls1305   | 001-005-000      | none | 1   | 1   | no  | A   | 1    | off | off | off | no    | off |
| Ls1307   | 001-007-000      | none | 1   | 1   | no  | A   | 1    | off | off | off | no    | off |
| lsgw1101 | 008-012-003      | none | 1   | 1   | no  | A   | 1    | off | off | off | no    | off |
| lsgw1103 | 003-002-004      | none | 1   | 1   | no  | A   | 1    | off | off | off | no    | off |
| lsgw1105 | 009-002-003      | none | 1   | 1   | no  | A   | 1    | off | off | off | no    | off |
|          |                  |      | L3T | SLT |     |     |      | GWS | GWS | GWS |       |     |
| LSN      | APCI (SS7)       | SCRN | SET | SET | BEI | LST | LNKS | ACT | MES | DIS | SLSCI | NIS |
| e1e2i    | 1-207-0          | none | 1   | 1   | no  | В   | 4    | off | off | off |       | on  |
| ls1315   | 0-015-0          | none | 1   | 1   | no  | A   | 1    | off | off | off |       | off |
| ls1317   | 0-017-0          | none | 1   | 1   | no  | A   | 1    | off | off | off |       | on  |
| e1m2s1   | 1-011-1          | none | 1   | 1   | no  | A   | 7    | off | off | off |       | off |
| e1m2s2   | 1-011-2          | none | 1   | 1   | no  | A   | 7    | off | off | off |       | off |

**2.** Display a linkset shown in *Step 1* by entering the rtrv-ls command with the name of the linkset shown in *Step 1*. For this example, enter these commands.

```
rtrv-ls:lsn=lsgw1101
```

This is an example of the possible output.

If you do not wish to change this linkset, choose another linkset from *Step 1* and repeat this step. If this linkset will be changed, perform one of these steps.

- If the IPGWAPC value of the linkset is yesor if the IPGWAPC and IPSG values of the linkset are no, the linkset must be removed from the database and then an IPSG M2PA linkset must be added. Perform the "Removing a Linkset Containing SS7 Signaling Links" procedure in *Database Administration Manual SS7* to remove the linkset. After the linkset has been removed, perform the *Adding an IPSG M2PA Linkset* procedure to add the IPSG M2PA linkset. After the IPSG M2PA linkset has been added, perform the *Adding an IPSG M2PA Signaling Link* procedure to add IPSG M2PA signaling links to the new IPSG M2PA linkset. This procedure is finished.
- If the IPSG value of the linkset is yes, continue the procedure with one of these steps.
  - If the ADAPTER value of the linkset is M3UA, perform the Adding an IPSG M3UA Signaling
     Link procedure to remove the IPSG M3UA signaling links from the linkset. After the IPSG
     M3UA linksets have been removed from the linkset, continue the procedure with Step 3.
  - If the ADAPTER value of the linkset is M2PA, continue the procedure with one of these steps.
    - If the RSVDSLKTPS value of the linkset will not be changed, continue the procedure with *Step 5*.
    - If the RSVDSLKTPS value of the linkset will be changed, continue the procedure with *Step 4*.
- 3. Change the ADAPTER value of the linkset to M2PA by entering the chg-ls command with the adapter=m2pa parameter and the name of the linkset that is being changed. For this example, enter this command.

```
chg-ls:lsn=lssg1101:adapter=m2pa
```

When the chq-ls command has successfully completed, this message should appear.

```
rlghncxa03w 08-04-20 13:34:40 GMT EAGLE5 38.0.0
Link set table is (13 of 1024) 1% full.
CHG-LS: MASP A - COMPLTD
```

After the ADAPTER value of the linkset has been changed, continue the procedure by performing one of these steps.

- If the RSVDSLKTPS value of the linkset will not be changed, continue the procedure with *Step* 5.
- If the RSVDSLKTPS value of the linkset will be changed, continue the procedure with *Step 4*.
- **4.** The new RSVDSLKTPS value for the linkset cannot allow the sum of the TPS used by all the IPSG signaling links that are assigned to each IPSG card shown in the linkset to exceed the MaxTPS (see *Maximum Card Capacity for Different Card Types* for MaxTPS values) and cannot exceed the maximum total provisioned system TPS.

To verify the TPS for the IPSG cards containing the IPSG signaling links in the linkset, enter the rtrv-slk command with the card location of each signaling link that is assigned to the linkset. For this example, enter these commands.

```
rtrv-slk:loc=1101
```

This is an example of the possible output.

```
rlghncxa03w 08-04-24 14:02:40 EST 38.0.0
rtrv-slk:loc=1101
Command entered at terminal #4.

LOC LINK LSN SLC TYPE ANAME SLKTPS
1101 A2 lssg1101 0 IPSG m2pa2 1000

IPTPS for LOC = 1101 is (1000 of 5000) 20%
```

rtrv-slk:loc=1105

This is an example of the possible output.

```
rlghncxa03w 08-04-24 14:02:40 EST 38.0.0
rtrv-slk:loc=1101
Command entered at terminal #4.

LOC LINK LSN SLC TYPE ANAME SLKTPS
1105 A7 lssg1101 0 IPSG m2pa2 1000

IPTPS for LOC = 1105 is (1000 of 5000) 20%
```

If the new RSVDSLKTPS value for the linkset will allow the TPS for the IPSG cards containing the IPSG signaling links in the linkset to exceed the MaxTPS (See *Maximum Card Capacity for Different Card Types* for MaxTPS values), choose an RSVDSLKTPS value that will not exceed the MaxTPS limit for the IPSG card.

**5.** Display the total provisioned system TPS by entering the rtrv-tps command. This is an example of the possible output.

An IPSG M2PA linkset uses MAXSLKTPS (see *Maximum Card Capacity for Different Card Types* for MaxTPS values), as provisioned by the maxslktps parameter. If adding the new IPSG M2PA linkset will not exceed the maximum total provisioned system TPS, continue the procedure with *Step 11*.

If adding the new IPSG M2PA linkset will exceed the maximum total provisioned system TPS, and the maximum total provisioned system TPS is 500,000 shown, perform the "Activating the HIPR2 High Rate Mode Feature" procedure in *Database Administration - System Management* to enable and turn on the HIPR2 High Rate Mode feature. When the HIPR2 High Rate Mode feature is enabled

and turned on, the maximum total provisioned system TPS is increased to 1M. After the HIPR2 High Rate Mode feature has been enabled and turned on, continue the procedure with *Step 11*.

If the maximum total provisioned system TPS is 1M, or the maximum total provisioned system TPS is 500,000 and will not be increased, and adding the IPSG M2PA linkset will exceed the maximum total provisioned system TPS, the IPSG M2PA linkset cannot be added unless the amount of available TPS is reduced enough to allow the IPSG M2PA linkset to be changed. The available TPS can be increased by performing one or more of these actions.

- The IP TPS values of some IPGWx linksets have to be changed. To perform this action, continue the procedure with *Step 8*.
- The MAXSLKTPS values of some IPSG linksets (and the RSVDSLKTPS values if necessary) have to be changed. To perform this action, continue the procedure with *Step 8*.
- Some ATM high-speed signaling links have to be removed. To perform this action, continue the procedure with *Step 6*.
- An IPLIMx card that contains signaling links has to be removed. To perform this action, continue the procedure with *Step 7*.
- 6. Display the ATM high-speed signaling links by entering this command.

```
rtrv-slk:type=saal
```

This is an example of the possible output.

```
rlghncxa03w 10-07-19 21:16:37 GMT EAGLE5 42.0.0

LOC LINK LSN SLC TYPE SET BPS TSEL VCI VPI LL
1303 A lsnds0 1 LIMATM 1 1.544M LINE 5 0 0

LP ATM
LOC LINK LSN SLC TYPE SET BPS TSEL VCI VPI CRC4 SI SN
1306 A lsnituatm 0 LIME1ATM 21 2.048M LINE 5 0 ON 3 0

SLK table is (30 of 1200) 2% full.
```

If ATM high-speed signaling links are shown in the rtrv-slk output, perform the "Removing an SS7 Signaling Link" procedure in *Database Administration Manual - SS7* to remove some of the ATM high-speed signaling links.

If ATM high-speed signaling links are not displayed in the rtrv-slk output, perform one or more of these actions to increase the available TPS.

**Note:** If one or more of these actions are not performed to increase the available TPS and the available TPS will not allow the IPSG M2PA linkset to be changed, the IPSG M2PA linkset cannot be added and the remainder of this procedure cannot be performed.

- The IP TPS values of some IPGWx linksets have to be changed. To perform this action, continue the procedure with *Step 8*.
- The MAXSLKTPS values of some IPSG linksets (and the RSVDSLKTPS values if necessary) have to be changed. To perform this action, continue the procedure with *Step 8*.
- An IPLIMx card that contains signaling links has to be removed. To perform this action, continue the procedure with *Step 7*.

If you do not wish to perform other actions to increase the available TPS and the available TPS will allow the IPSG M2PA linkset to be changed, continue the procedure with *Step 11*.

7. Display the signaling links that are assigned to IPLIMx cards by entering this command.

```
rtrv-slk:type=iplim
```

This is an example of the possible output.

```
rlghncxa03w 10-07-19 21:16:37 GMT EAGLE5 42.0.0

LOC LINK LSN SLC TYPE ANAME SLKTPS
1301 A lsniplim 0 IPLIM M2PA
1301 A1 lsniplim 1 IPLIM M2PA
1301 B1 lsniplim 2 IPLIM M2PA
1317 A lsniplimi 0 IPLIMI M2PA
SLK table is (30 of 1200) 2% full.
```

If IPLIMx cards containing signaling links are shown in the rtrv-slk output, perform the *Removing* an IPLIMx Card procedure to remove an IPLIMx card and its associated signaling links.

If IPLIMx cards containing signaling links are not displayed in the rtrv-slk output, perform one or more of these actions to increase the available TPS.

**Note:** If one or more of these actions are not performed to increase the available TPS and the available TPS will not allow the IPSG M2PA linkset to be changed, the IPSG M2PA linkset cannot be added and the remainder of this procedure cannot be performed.

- The IP TPS values of some IPGWx linksets have to be changed. To perform this action, continue the procedure with *Step 8*.
- The MAXSLKTPS values of some IPSG linksets (and the RSVDSLKTPS values if necessary) have to be changed. To perform this action, continue the procedure with *Step 8*.
- Some ATM high-speed signaling links have to be removed. To perform this action, continue the procedure with *Step 6*.

If you do not wish to perform other actions to increase the available TPS and the available TPS will allow the IPSG M2PA linkset to be changed, continue the procedure with *Step 11*.

**8.** Display the IPGWx and IPSG linksets by entering this command.

```
rept-stat-iptps
```

| rlghncxa03w 10-07-19 21:16:37 GMT EAGLE5 42.0.0 IP TPS USAGE REPORT |        |                 |                |      |      |      |                   |  |  |  |  |
|---------------------------------------------------------------------|--------|-----------------|----------------|------|------|------|-------------------|--|--|--|--|
|                                                                     | THRESH | CONFIG/<br>RSVD | CONFIG/<br>MAX |      | TPS  | PEAK | PEAKTIMESTAMP     |  |  |  |  |
| LSN                                                                 |        |                 |                |      |      |      |                   |  |  |  |  |
| ipgwx1                                                              | 100%   |                 | 32000          | TX:  | 3700 | 4000 | 10-07-19 09:49:19 |  |  |  |  |
|                                                                     |        |                 |                | RCV: | 3650 | 4000 | 10-07-19 09:49:19 |  |  |  |  |
| ipgwx2                                                              | 100%   |                 | 16000          | TX:  | 4800 | 5000 | 10-07-19 09:49:09 |  |  |  |  |
|                                                                     |        |                 |                | RCV: | 4850 | 5000 | 10-07-19 09:49:09 |  |  |  |  |
| ipgwx3                                                              | 100%   |                 | 32000          | TX:  | 427  | 550  | 10-07-19 09:49:19 |  |  |  |  |
|                                                                     |        |                 |                | RCV: | 312  | 450  | 10-07-19 09:49:19 |  |  |  |  |
| ipsqlsn                                                             | 100%   | 600             | 24000          | TX:  | 4800 | 5000 | 10-07-19 09:49:19 |  |  |  |  |
|                                                                     |        |                 |                | RCV: | 4800 | 5000 | 10-07-19 09:49:19 |  |  |  |  |
| ipsqlsn2                                                            | 100%   | 600             | 4000           | TX:  | 427  | 550  | 10-07-19 09:49:19 |  |  |  |  |

If linksets are displayed in the rept-stat-iptps output, continue the procedure with *Step 9*.

If linksets are not displayed in the rept-stat-iptps output, perform one or more of these actions to increase the available TPS.

**Note:** If one or more of these actions are not performed to increase the available TPS and the available TPS will not allow the IPSG M2PA linkset to be changed, the IPSG M2PA linkset cannot be added and the remainder of this procedure cannot be performed.

- An IPLIMx card that contains signaling links has to be removed. To perform this action, continue the procedure with *Step 7*.
- Some ATM high-speed signaling links have to be removed. To perform this action, continue the procedure with *Step 6*.

If you do not wish to perform other actions to increase the available TPS and the available TPS will allow the IPSG M2PA linkset to be changed, continue the procedure with *Step 11*.

**9.** Display the attributes of the linksets shown in *Step 8* by entering the rtrv-1s command with the name of the linkset shown in *Step 8*.

For this example enter these commands.

```
rtrv-ls:lsn=ipgwx1
```

```
rlghncxa03w 10-07-19 21:16:37 GMT EAGLE5 42.0.0
                                L3T SLT
                                                     GWS GWS GWS
             APCA (SS7) SCRN SET SET BEI LST LNKS ACT MES DIS SLSCI NIS
             001-001-002 none 1 1 no A 8 off off no
ipgwx1
                                                                       off
             SPCA
                           CLLI TFATCABMLQ MTPRSE ASL8
          RANDSLS
           off
          IPSG IPGWAPC GTTMODE no yes CdPA
                                           CGGTMOD
           MATELSN IPTPS LSUSEALM SLKUSEALM
           ----- 32000 100%
                                       80%
          LOC LINK SLC TYPE
          1101 A 0 SS7IPGW
1102 A 1 SS7IPGW
          1103 A 2 SS7IPGW
           1104 A 3 SS7IPGW
          1105 A 4 SS7IPGW
1106 A 5 SS7IPGW
1107 A 6 SS7IPGW
1108 A 7 SS7IPGW
```

```
Link set table is (8 of 1024) 1% full.
```

rtrv-ls:lsn=ipgwx2

This is an example of the possible output.

```
rlghncxa03w 10-07-19 21:16:37 GMT EAGLE5 42.0.0
                               L3T SLT
                                                   GWS GWS GWS
             APCA (SS7) SCRN SET SET BEI LST LNKS ACT MES DIS SLSCI NIS
LSN
ipgwx2
             001-001-003 none 1 1 no A 8 off off no off
                    CLLI
             SPCA
                                      TFATCABMLQ MTPRSE ASL8
                 ----- 4
          RANDSLS
          off
          IPSG IPGWAPC GTTMODE CGGTMOD
          no yes CdPA
          MATELSN IPTPS LSUSEALM SLKUSEALM ----- 16000 100% 80%
          LOC LINK SLC TYPE
          1111 A 0 SS7IPGW
          1112 A 1 SS7IPGW
1201 A 2 SS7IPGW
1202 A 3 SS7IPGW
          1203 A 4 SS7IPGW
          1204 A 5 SS7IPGW
1205 A 6 SS7IPGW
1206 A 7 SS7IPGW
Link set table is (8 of 1024) 1% full.
```

rtrv-ls:lsn=ipgwx3

```
Link set table is (8 of 1024) 1% full.
```

rtrv-ls:lsn=ipsglsn

This is an example of the possible output.

```
rlghncxa03w 10-07-19 21:16:37 GMT EAGLE5 42.0.0
                                                        L3T SLT
                                                                                              GWS GWS GWS
                       APCA (SS7) SCRN SET SET BEI LST LNKS ACT MES DIS SLSCI NIS
LSN
ipsglsn
                       003-003-003 none 1 1 no A 6 off off no off
                                     CLLI
                       SPCA
                                                                     TFATCABMLQ MTPRSE ASL8
                                ----- 3
                   RANDSLS
                   off
                   IPSG IPGWAPC GTTMODE
                                                                          CGGTMOD
                   yes no CdPA
                                                                              no
                   ADAPTER RSVDSLKTPS MAXSLKTPS m2pa 600 4000
                   TPSALM LSUSEALM SLKUSEALM
                   rsvdslktps 100% 100%

        LOC
        LINK
        SLC
        TYPE
        ANAME

        1303
        A
        0
        IPSG
        ipsgm2pa1

        1303
        A1
        1
        IPSG
        ipsgm2pa2

        1303
        B1
        2
        IPSG
        ipsgm2pa3

        1303
        A2
        3
        IPSG
        ipsgm2pa4

        1303
        A3
        4
        IPSG
        ipsgm2pa5

        1307
        A
        5
        IPSG
        m2pa2

Link set table is (8 of 1024) 1% full.
```

rtrv-ls:lsn=ipsglsn2

```
rlghncxa03w 10-07-19 21:16:37 GMT EAGLE5 42.0.0
                         L3T SLT
                                         GWS GWS GWS
LSN
         APCA (SS7) SCRN SET SET BEI LST LNKS ACT MES DIS SLSCI NIS
ipsglsn2
          005-005-005 none 1 1 no A 1 off off no off
        SPCA CLLI TFAT
                               TFATCABMLQ MTPRSE ASL8
        RANDSLS
        off
        IPSG IPGWAPC GTTMODE
                                 CGGTMOD
                   CdPA
        yes no
                                   nο
        ADAPTER RSVDSLKTPS MAXSLKTPS
        m2pa 600 4000
```

```
TPSALM LSUSEALM SLKUSEALM rsvdslktps 100% 100%

LOC LINK SLC TYPE ANAME 1303 B3 0 IPSG ipsgm2pa6

Link set table is (8 of 1024) 1% full.
```

Perform these actions as necessary.

- Perform the *Configuring an IPGWx Linkset* procedure to change the IPTPS value for any linksets shown in the rtrv-ls output whose IPGWAPC value is yes.
- Perform one of these actions to change the MAXSLKTPS value (and RSVDSLKTPS value if necessary) for any linksets shown in the rtrv-ls output whose IPSG value is yes.
  - If the ADAPTER value of the linkset is M3UA, perform the *Changing an IPSG M3UA Linkset* procedure.
  - If the ADAPTER value of the linkset is M2PA, continue the procedure with Step 10.

Perform one or both of these actions to increase the available TPS if needed.

- An IPLIMx card that contains signaling links has to be removed. To perform this action, continue the procedure with *Step 7*.
- Some ATM high-speed signaling links have to be removed. To perform this action, continue the procedure with *Step 6*.

If you do not wish to perform other actions to increase the available TPS and the available TPS will allow the IPSG M2PA linkset to be changed, continue the procedure with *Step 11*.

10. Reduce the MAX SLKTPS, and RSVDSLKTPS value if necessary, for the linksets displayed in *Step* 9 by entering the chg-ls command with the new maxslktps and rsvdslktps values. For this example, enter these commands.

```
chg-ls:lsn=ipsglsn:maxslktps=3000
chg-ls:lsn=ipsglsn2:maxslktps=3000
```

Note: The rsvdslktps value must be less than or equal to the maxslktps value.

When this command has successfully completed, this message should appear.

```
rlghncxa03w 10-07-17 16:23:21 GMT EAGLE5 42.0.0
Link set table is ( 13 of 1024) 1% full
CHG-LS: MASP A - COMPLTD
```

- 11. Change the linkset by entering the chg-ls command with the name of the linkset and at least one of these optional parameters and values.
  - rsvdslktps = 100 MaxTPS
  - maxslktps = 0 MaxTPS
  - tpsalmtype = rsvdslktps or maxslktps
  - lsusealm = 10 100

• slkusealm = 10 - 100

For this example, enter this command.

```
chg-ls:lsn=lssg1101:rsvdslktps=500:maxslktps=3000:tpsalmtype=maxslktps
:lsusealm=60:slkusealm=70
```

Note: The rsvdslktps value must be less than or equal to the maxslktps value.

When this command has successfully completed, this message should appear.

```
rlghncxa03w 06-10-17 16:23:21 GMT EAGLE5 37.5.0

Link set table is ( 13 of 1024) 1% full

CHG-LS: MASP A - COMPLTD
```

**Note:** There are other optional parameters that can be specified with the chg-ls command, but are not required for an IPSG M2PA linkset. These parameters and their usage are discussed in the Other Optional Parameters section of this procedure.

**12.** Verify the changes using the rtrv-1s command specifying the linkset name specified in *Step 11*. For this example, enter this command.

```
rtrv-ls:lsn=lssg1101
```

```
rlghncxa03w 10-07-20 13:34:40 GMT EAGLE5 42.0.0
                                 L3T SLT
                                                       GWS GWS GWS
         APCA (SS7) SCRN SET SET BEI LST LNKS ACT MES DIS SLSCI NIS 008-012-003 none 1 1 no A 2 off off no off
LSN
lssg1101
             SPCA CLLI TFATCABMLQ MTPRSE ASL8
           ----- 2
           RANDSLS
           off
           IPSG IPGWAPC GTTMODE CGGTMOD
           yes no CdPA
                                              no
           ADAPTER RSVDSLKTPS MAXSLKTPS m2pa 500 3000
           TPSALM LSUSEALM SLKUSEALM maxslktps 60% 70%
           LOC LINK SLC TYPE ANAME 1101 A2 0 IPSG m2pa2 1105:A7 1 IPSG m2pa3
Link set table is (13 of 1024) 1% full.
```

13. Back up the new changes using the chg-db:action=backup:dest=fixed command. These messages should appear, the active Maintenance and Administration Subsystem Processor (MASP) appears first.

```
BACKUP (FIXED) : MASP A - Backup starts on active MASP.

BACKUP (FIXED) : MASP A - Backup on active MASP to fixed disk complete.

BACKUP (FIXED) : MASP A - Backup starts on standby MASP.

BACKUP (FIXED) : MASP A - Backup on standby MASP to fixed disk complete.
```

If the linkset that was changed in this procedure was an IPSG M2PA linkset when this procedure was started, this procedure is finished.

If the linkset that was changed in this procedure was either a non-IPSG linkset or an IPSG M3UA linkset when this procedure was started, preform the *Adding an IPSG M2PA Signaling Link* procedure to add IPSG M2PA signaling links to the linkset.

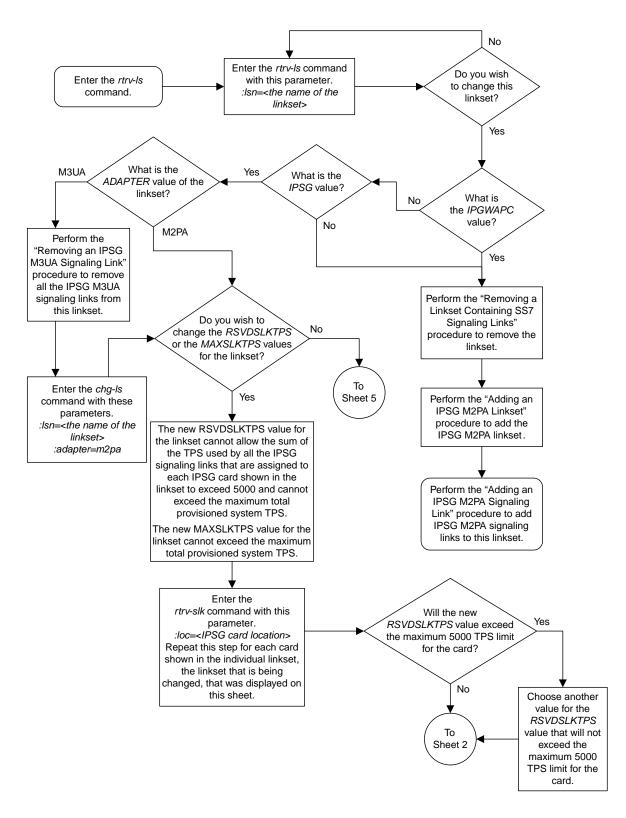

Sheet 1 of 5

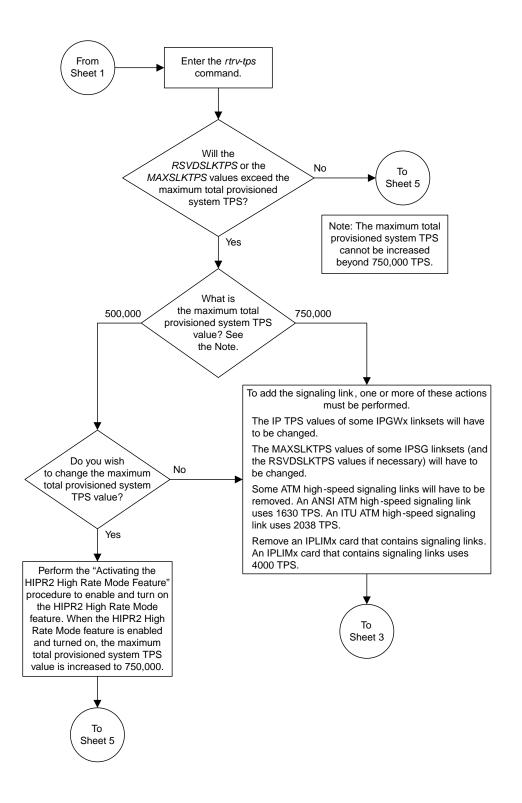

Sheet 2 of 5

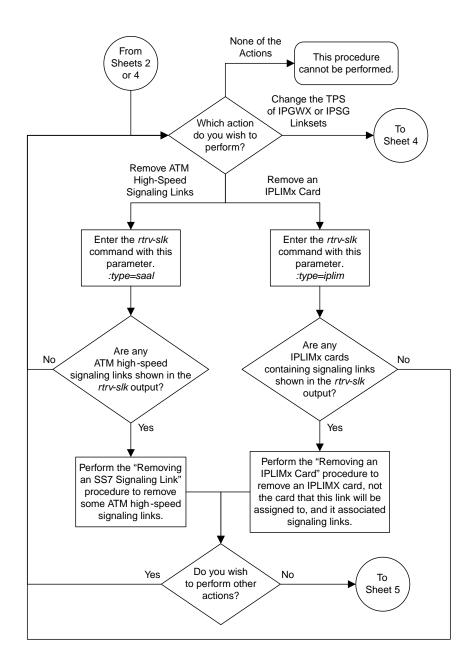

Sheet 3 of 5

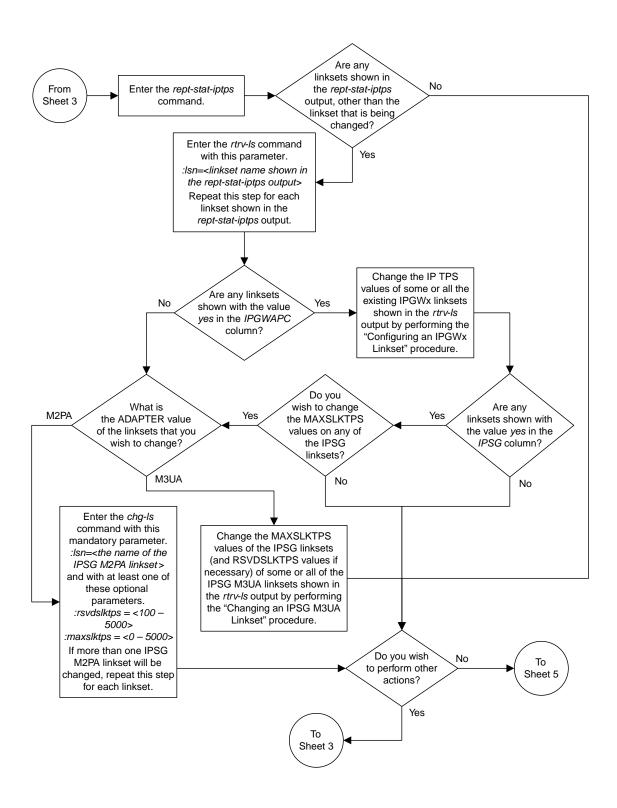

Sheet 4 of 5

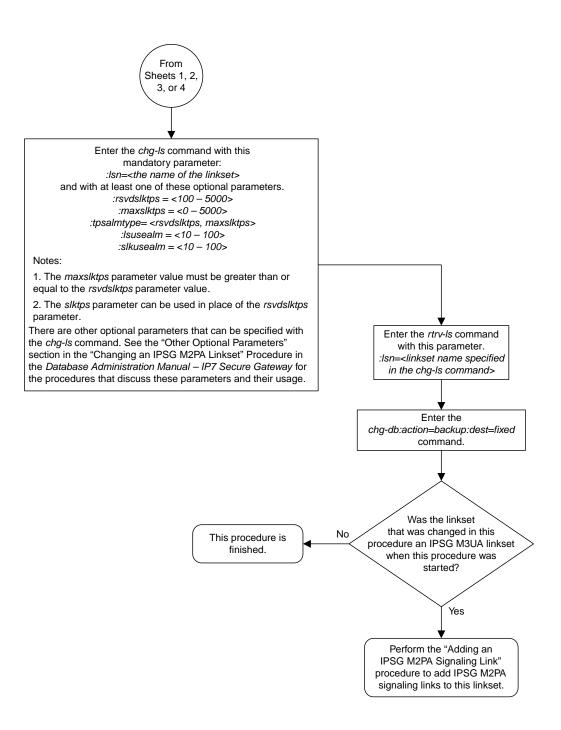

Sheet 5 of 5

Figure 114: Changing an IPSG M2PA Linkset

## Changing an IPSG M3UA Linkset

This procedure is used to change an IPSG M3UA linkset, a linkset that contains the IPSG value yes and whose ADAPTER value is m3ua, in the EAGLE using the chg-ls commands with these parameters.

- :1sn The name of the linkset that will be changed, shown in the rtrv-1s output.
- :ipsg This parameter specifies whether or not the linkset is an IPSG linkset. This parameter has two values, yes (if the linkset is an IPSG linkset) or no (if the linkset is not an IPSG linkset). For this procedure, the ipsg parameter value must be yes.
- :maxslktps The maximum number of transactions per second (TPS) for all signaling links that are assigned to the IPSG M3UA linkset. See *Maximum Card Capacity for Different Card Types* for MaxTPS values.
- :rsvdslktps The number of transactions per second (TPS) that is assigned to each IPSG signaling link that will be in the linkset. See *Maximum Card Capacity for Different Card Types* for MaxTPS values. The slktps parameter can be used in place of the rsvdslktps parameter.
- :tpsalmtype The TPS threshold that will generate alarms. This parameter has two values.
- rsvdslktps The RSVDSLKTPS threshold generates alarms.
- maxslktps The MAXSLKTPS threshold generates alarms.
- : adapter This parameter specifies the adapter layer for the signaling links that will be assigned to the IPSG M3UA linkset. This parameter has two values, m2pa and m3ua. For an IPSG M3UA linkset, the adapter parameter value must be m3ua.
- :rcontext This parameter specifies the routing context value that is assigned to the IPSG M3UA linkset. The value for this parameter is from 0 to 4294967295. The default value for this parameter is none, no value is specified.
- :action=delete This parameter is used to remove an existing routing context (RCONTEXT) value from the IPSG M3UA linkset. If the rcontext value for the IPSG M3UA linkset is none, the linkset does not contain a routing context value.
- :asnotif This parameter specifies whether or not AS notifications will be sent for the IPSG M3UA linkset. This parameter has two values, yes, AS notifications will be sent for the linkset, and no, AS notifications will not be sent for the linkset. The default value for this parameter is yes.
- :lsusealm The linkset's TPS alarm threshold, from 10 to 100 percent of the linkset's TPS. When this threshold is reached, a major alarm (UAM 0115) is generated. When the linkset's TPS falls below this threshold, UAM 0115 is automatically cleared and UAM 0118 is generated.
- :slkusealm The signaling link TPS alarm threshold, from 10 to 100 percent of the signaling link's fair share of the linkset's TPS or from 10 to 100 percent of the IPSG card's capacity. See *Maximum Card Capacity for Different Card Types* for MaxTPS values. This threshold is reached when the signaling link's actual usage exceeds the percentage of the signaling link's fair share of the linkset's TPS or the percentage of the IPSG card's capacity.

A signaling link's fair share of linkset's TPS is the linkset's TPS divided by the number of in-service links in the linkset. For example, if the linkset TPS is 4000 and there are 4 signaling links in the linkset, all in-service, then the signaling link's fair-share would be 1000 TPS (4000/4=1000). *Table 57: Signaling Link Fair Share Example* shows this calculation for a linkset with 1, 2, 3 and 4 in-service signaling links.

Table 57: Signaling Link Fair Share Example

| Number of In-Service Signaling<br>Links | Linkset TPS | Signaling Link Fair Share of the Linkset TPS |
|-----------------------------------------|-------------|----------------------------------------------|
| 4                                       | 4000        | 1000                                         |
| 3                                       | 4000        | 1333                                         |
| 2                                       | 4000        | 2000                                         |
| 1                                       | 4000        | 4000                                         |

When this threshold is exceeded, a minor alarm (UAM 0116) is generated. When the amount of traffic on the signaling link falls below this threshold, UAM 0116 is automatically cleared and UAM 0119 is generated.

The signaling link TPS alarm shows that the linkset TPS is set too low for the linkset or that the IPSG card's capacity has been exceeded. Setting the signaling link TPS alarm threshold lower than the linkset TPS alarm threshold can give the user an earlier indication that the linkset TPS is inadequate or that traffic is not balanced across the links in the linkset.

Changing the MAXSLKTPS or RSVDSLKTPS values for the IPSG M3UA linkset cannot exceed the maximum total provisioned system TPS shown in the rtrv-tps output. If changing the IPSG M3UA linkset will exceed the maximum total provisioned system TPS, and the maximum total provisioned system TPS is 500,000, perform the "Activating the HIPR2 High Rate Mode" feature in *Database Administration - System Management* to enable and turn on the HIPR2 High Rate Mode feature. When the HIPR2 High Rate Mode feature is enabled and turned on, the maximum total provisioned system TPS is increased to 1,000,000 (1M). If the maximum total provisioned system TPS is 1M or the maximum total provisioned system TPS is 500,000 and will not be increased, and changing the MAXSLKTPS or RSVDSLKTPS values for the IPSG M3UA linkset will exceed the maximum total provisioned system TPS, the MAXSLKTPS or RSVDSLKTPS values for the IPSG M3UA linkset cannot be changed unless the amount of available TPS is reduced enough to allow the MAXSLKTPS or RSVDSLKTPS values for the IPSG M3UA linkset to be changed. The available TPS can be reduced by performing one or more of these actions.

- The IP TPS values of some IPGWx linksets have to be changed.
- The MAXSLKTPS values of some IPSG linksets (and the RSVDSLKTPS values if necessary) have to be changed.
- Some ATM high-speed signaling links have to be removed.
- An IPLIMx card that contains signaling links has to be removed.

This procedure can also be used to change an IPSG M2PA linkset or a non-IPSG linkset to an IPSG M3UA linkset.

### **Other Optional Parameters**

There are other optional parameters for an IPSG M3UA that can be changed. These parameters are not required for IPSG M3UA linkset. These parameters are discussed in more detail in the *Commands User's Guide* or in these sections.

- The *Configuring IPSG M3UA Linkset Options* procedure in this manual.
- These procedures in Database Administration SS7
  - Adding an SS7 Linkset
  - Changing an SS7 Linkset
  - Configuring an ITU Linkset with a Secondary Adjacent Point Code (SAPC)
- The "Configuring a Linkset for the GSM MAP Screening Feature" procedure in the *Database Administration Features*.

**Note:** The mtprse, spc/spca/spci/spcn/spcn24, sapci/sapcn/sapcn24, and ppc/ppca/ppci/ppcn/ppcn24 parameters cannot be specified for an IPSG M3UA linkset.

### Canceling the RTRV-LS Command

Because the rtrv-ls command used in this procedure can output information for a long period of time, the rtrv-ls command can be canceled and the output to the terminal stopped. There are three ways that the rtrv-ls command can be canceled.

- Press the F9 function key on the keyboard at the terminal where the rtrv-ls command was entered.
- Enter the canc-cmd without the trm parameter at the terminal where the rtrv-ls command was entered.
- Enter the canc-cmd:trm=<xx>, where <xx> is the terminal where the rtrv-ls command was entered, from another terminal other that the terminal where the rtrv-ls command was entered. To enter the canc-cmd:trm=<xx> command, the terminal must allow Security Administration commands to be entered from it and the user must be allowed to enter Security Administration commands. The terminal's permissions can be verified with the rtrv-secu-trm command. The user's permissions can be verified with the rtrv-user or rtrv-secu-user commands.

For more information about the canc-cmd command, go to Commands User's Guide.

 $\textbf{1.} \ \ \text{Display the current linksets in the database using the $\tt rtrv-ls$ command.}$ 

| rlghncxa03w | 08-04-10 11:43 | :04 GM | r eac | ELE5 | 38.0 | 0.0 |      |     |     |     |       |     |
|-------------|----------------|--------|-------|------|------|-----|------|-----|-----|-----|-------|-----|
|             |                |        | L3T   | SLT  |      |     |      | GWS | GWS | GWS |       |     |
| LSN         | APCA (SS7)     | SCRN   | SET   | SET  | BEI  | LST | LNKS | ACT | MES | DIS | SLSCI | NIS |
| e1e2        | 001-207-000    | none   | 1     | 1    | no   | В   | 6    | off | off | off | no    | off |
| elm1s1      | 001-001-001    | none   | 1     | 1    | no   | A   | 7    | off | off | off | no    | off |
| elm1s2      | 001-001-002    | none   | 1     | 1    | no   | A   | 7    | off | off | off | no    | off |
| ls1305      | 001-005-000    | none   | 1     | 1    | no   | A   | 1    | off | off | off | no    | off |
| ls1307      | 001-007-000    | none   | 1     | 1    | no   | A   | 1    | off | off | off | no    | off |
| lsgw1101    | 008-012-003    | none   | 1     | 1    | no   | A   | 1    | off | off | off | no    | off |
| lsgw1103    | 003-002-004    | none   | 1     | 1    | no   | A   | 1    | off | off | off | no    | off |
| lsgw1105    | 009-002-003    | none   | 1     | 1    | no   | A   | 1    | off | off | off | no    | off |
|             |                |        | L3T   | SLT  |      |     |      | GWS | GWS | GWS |       |     |
| LSN         | APCI (SS7)     | SCRN   | SET   | SET  | BEI  | LST | LNKS | ACT | MES | DIS | SLSCI | NIS |
| e1e2i       | 1-207-0        | none   | 1     | 1    | no   | В   | 4    | off | off | off |       | on  |
| ls1315      | 0-015-0        | none   | 1     | 1    | no   | A   | 1    | off | off | off |       | off |
| ls1317      | 0-017-0        | none   | 1     | 1    | no   | A   | 1    | off | off | off |       | on  |
| e1m2s1      | 1-011-1        | none   | 1     | 1    | no   | A   | 7    | off | off | off |       | off |

```
elm2s2 1-011-2 none 1 1 no A 7 off off off --- off
Link set table is (13 of 1024) 1% full.
```

**2.** Display a linkset shown in *Step 1* by entering the rtrv-1s command with the name of the linkset shown in *Step 1*. For this example, enter these commands.

```
rtrv-ls:lsn=lsgw1101
```

This is an example of the possible output.

```
rlghncxa03w 10-07-20 13:34:40 GMT EAGLE5 42.0.0
                             L3T SLT
                                                GWS GWS GWS
LSN
            APCA (SS7) SCRN SET SET BEI LST LNKS ACT MES DIS SLSCI NIS
lssg1101
            008-012-003 none 1 1 no A 2 off off no
            SPCA
                        CLLI
                                    TFATCABMLQ MTPRSE ASL8
          RANDSLS
          off
          IPSG IPGWAPC GTTMODE
                                        CGGTMOD
          yes no
                       CdPA
                                        no
         ADAPTER RSVDSLKTPS MAXSLKTPS
                   1000
                               4000
          m3ua
                  LSUSEALM SLKUSEALM
          TPSALM
         rsvdslktps 100%
                              80%
                  ASNOTIF NUMSLKALW NUMSLKRSTR NUMSLKPROH
          RCONTEXT
          100
                   no
                              1
                                         1
                                                    1
         LOC LINK SLC TYPE ANAME 1101 A2 0 IPSG mu3a2
          1101 A2 0 IPSG
1105 A7 1 IPSG
                               m3ua3
Link set table is (13 of 1024) 1% full.
```

If you do not wish to change this linkset, choose another linkset from *Step 1* and repeat this steps. If this linkset will be changed, perform one of these steps.

- If the IPGWAPC value of the linkset is yes, the linkset must be removed from the database and then an IPSG M3UA linkset must be added. Perform the "Removing a Linkset Containing SS7 Signaling Links" procedure in *Database Administration SS7* to remove the linkset. After the linkset has been removed, perform the *Adding an IPSG M3UA Linkset* procedure to add the IPSG M3UA linkset. After the IPSG M3UA linkset has been added, perform the *Adding an IPSG M3UA Signaling Link* procedure to add IPSG M3UA signaling links to the new IPSG M3UA linkset. This procedure is finished.
- If the IPGWAPC value of the linkset is no, continue the procedure by performing one of these steps.
  - If the LST value of the linkset is PRX, the linkset must be removed from the database and then an IPSG M3UA linkset must be added. Perform the "Removing a Linkset Containing SS7 Signaling Links" procedure in *Database Administration SS7* to remove the linkset. After the linkset has been removed, perform the *Adding an IPSG M3UA Linkset* procedure to add

the IPSG M3UA linkset. After the IPSG M3UA linkset has been added, perform the *Adding an IPSG M3UA Signaling Link* procedure to add IPSG M3UA signaling links to the new IPSG M3UA linkset. This procedure is finished.

- If the LST value of the linkset is a value other than PRX and the IPSG value of the linkset is no, remove the signaling links from the linkset by performing these procedures as necessary.
  - Removing an SS7 Signaling Link in *Database Administration SS7*.
  - Removing an IPLIMx Signaling Link

After the signaling links have been removed from the linkset, continue the procedure with  $Step\ 3$ 

- If the IPSG value of the linkset is yes, continue the procedure with one of these steps.
  - If the ADAPTER value of the linkset is M2PA, remove the signaling links from the linkset by performing these procedures as necessary.
    - Removing an SS7 Signaling Link in the *Database Administration SS7*.
    - Removing an IPLIMx Signaling Link
    - Removing an IPSG M2PA Signaling Link

After the signaling links have been removed from the linkset, continue the procedure with *Step 4* if the linkset type for the linkset is B, C, D, or E. If the linkset type of the linkset is A, continue the procedure with *Step 5*.

- If the ADAPTER value of the linkset is M3UA, continue the procedure with one of these steps.
  - If the RSVDSLKTPS value of the linkset will not be changed, continue the procedure with *Step 12*.
  - If the RSVDSLKTPS value of the linkset will be changed, continue the procedure with *Step 5*.
- 3. Change the IPSG value of the linkset by entering the chg-ls command with the ipsg=yes parameter and the name of the linkset that is being changed. For this example, enter this command.

```
chg-ls:lsn=lssg1101:ipsg=yes
```

When the chg-1s command has successfully completed, this message should appear.

```
rlghncxa03w 08-04-20 13:34:40 GMT EAGLE5 38.0.0

Link set table is (13 of 1024) 1% full.

CHG-LS: MASP A - COMPLTD
```

After the IPSG value of the linkset has been changed, continue the procedure with *Step 5*.

When the IPSG value is changed to yes, the ADAPTER value of the linkset is set to m2pa, the RSVDSLKTPS value of the linkset is set to 5000.

4. The linkset type of an IPSG M3UA linkset must be A. If the linkset type of the linkset is not A, change the linkset type of the linkset by entering the chg-ls command with the name of the linkset and the lst=a parameter. For this example, enter this command.

If the linkset type of the linkset is A, this step does not need to be performed. Continue the procedure with *Step 5*.

```
chg-ls:lsn=lssg1101:lst=a
```

When the chg-ls command has successfully completed, this message should appear.

```
rlghncxa03w 08-04-20 13:34:40 GMT EAGLE5 38.0.0
Link set table is (13 of 1024) 1% full.
CHG-LS: MASP A - COMPLTD
```

5. The new RSVDSLKTPS value for the linkset cannot allow the sum of the TPS used by all the IPSG signaling links that are assigned to each IPSG card shown in the linkset to exceed the MaxTPS (see *Maximum Card Capacity for Different Card Types* for MaxTPS values) and cannot exceed the maximum total provisioned system TPS.

To verify the TPS for the IPSG cards containing the IPSG signaling links in the linkset, enter the rtrv-slk command with the card location of each signaling link that is assigned to the linkset. For this example, enter these commands.

```
rtrv-slk:loc=1101
```

This is an example of the possible output.

```
rlghncxa03w 08-04-24 14:02:40 EST 38.0.0

LOC LINK LSN SLC TYPE ANAME SLKTPS
1101 A2 lssg1101 0 IPSG m3ua2 1000

IPTPS for LOC = 1101 is (1000 of 5000) 20%
```

```
rtrv-slk:loc=1105
```

This is an example of the possible output.

```
rlghncxa03w 08-04-24 14:02:40 EST 38.0.0

LOC LINK LSN SLC TYPE ANAME SLKTPS 1105 A7 lssg1101 0 IPSG m3ua3 1000

IPTPS for LOC = 1105 is (1000 of 5000) 20%
```

If the new RSVDSLKTPS value for the linkset will allow the TPS for the IPSG cards containing the IPSG signaling links in the linkset to exceed the MaxTPS (see *Maximum Card Capacity for Different Card Types* for MaxTPS values), choose an RSVDSLKTPS value that will not exceed the MaxTPS limit for the IPSG card.

**6.** Display the total provisioned system TPS by entering the rtrv-tps command. This is an example of the possible output.

```
rlghncxa03w 10-07-10 16:20:46 GMT EAGLE 42.0.0

CARD NUM NUM RSVD MAX
```

| TYPE               | CARDS   | LINKS   | TPS        | TPS      |  |  |  |  |  |
|--------------------|---------|---------|------------|----------|--|--|--|--|--|
|                    |         |         |            |          |  |  |  |  |  |
| IPGW               | 17      | 16      | 48000      | 80000    |  |  |  |  |  |
| IPSG               | 3       | 7       | 4200       | 8000     |  |  |  |  |  |
| IPLIM              | 2       | 4       | 8000       | 8000     |  |  |  |  |  |
| ATM                | 2       | 2       | 3668       | 3668     |  |  |  |  |  |
| Total              | provisi | oned Sy | stem TPS ( | 99668 of |  |  |  |  |  |
| Command Completed. |         |         |            |          |  |  |  |  |  |

An IPSG M3UA linkset uses 100 to MAXSLKTPS (see *Maximum Card Capacity for Different Card Types* for MaxTPS values), as provisioned by the maxslktps parameter. If adding the new IPSG M3UA linkset will not exceed the maximum total provisioned system TPS, continue the procedure with *Step 12*.

If adding the new IPSG M3UA linkset will exceed the maximum total provisioned system TPS, and the maximum total provisioned system TPS is 500,000 shown, perform the "Activating the HIPR2 High Rate Mode Feature" procedure in *Database Administration Manual - System Management* to enable and turn on the HIPR2 High Rate Mode feature. When the HIPR2 High Rate Mode feature is enabled and turned on, the maximum total provisioned system TPS is increased to 1M. After the HIPR2 High Rate Mode feature has been enabled and turned on, continue the procedure with *Step* 12.

If the maximum total provisioned system TPS is 1M, or the maximum total provisioned system TPS is 500,000 and will not be increased, and adding the IPSG M3UA linkset will exceed the maximum total provisioned system TPS, the IPSG M3UA linkset cannot be added unless the amount of available TPS is reduced enough to allow the IPSG M3UA linkset to be changed. The available TPS can be increased by performing one or more of these actions.

- The IP TPS values of some IPGWx linksets have to be changed. To perform this action, continue the procedure with *Step 9*.
- The MAXSLKTPS values of some IPSG linksets (and the RSVDSLKTPS values if necessary) have to be changed. To perform this action, continue the procedure with *Step 9*.
- Some ATM high-speed signaling links have to be removed. To perform this action, continue the procedure with *Step 7*.
- An IPLIMx card that contains signaling links has to be removed. To perform this action, continue the procedure with *Step 8*.
- 7. Display the ATM high-speed signaling links by entering this command.

```
rtrv-slk:type=saal
```

This is an example of the possible output.

```
rlghncxa03w 10-07-19 21:16:37 GMT EAGLE5 42.0.0
                                   LΡ
                                              ATM
LOC LINK LSN SLC TYPE SET BPS TSEL 1303 A lsnds0 1 LIMATM 1 1.544M LINE
                     SLC TYPE
                                           TSEL
                                                       VCT
                                                              VPI LL
                                                              0
                                                                   0
                                  T.P
                                              ATM
                                                                      E1ATM
                     SLC TYPE
LOC LINK LSN
                                   SET BPS
                                              TSEL
                                                        VCI
                                                             VPI CRC4 SI SN
1306 A lsnituatm 0 LIME1ATM 21 2.048M LINE
                                                              0
                                                                   ON
                                                                        3
SLK table is (30 of 1200) 2% full.
```

If ATM high-speed signaling links are shown in the rtrv-slk output, perform the "Removing an SS7 Signaling Link" procedure in *Database Administration Manual - SS7* to remove some of the ATM high-speed signaling links.

If ATM high-speed signaling links are not displayed in the rtrv-slk output, perform one or more of these actions to increase the available TPS.

**Note:** If one or more of these actions are not performed to increase the available TPS and the available TPS will not allow the IPSG M3UA linkset to be changed, the IPSG M3UA linkset cannot be added and the remainder of this procedure cannot be performed.

- The IP TPS values of some IPGWx linksets have to be changed. To perform this action, continue the procedure with *Step 9*.
- The MAXSLKTPS values of some IPSG linksets (and the RSVDSLKTPS values if necessary) have to be changed. To perform this action, continue the procedure with *Step 9*.
- An IPLIMx card that contains signaling links has to be removed. To perform this action, continue the procedure with *Step 8*.

If you do not wish to perform other actions to increase the available TPS and the available TPS will allow the IPSG M3UA linkset to be changed, continue the procedure with *Step 12*.

8. Display the signaling links that are assigned to IPLIMx cards by entering this command.

```
rtrv-slk:type=iplim
```

This is an example of the possible output.

```
rlghncxa03w 10-07-19 21:16:37 GMT EAGLE5 42.0.0

LOC LINK LSN SLC TYPE ANAME SLKTPS
1301 A lsniplim 0 IPLIM M2PA
1301 A1 lsniplim 1 IPLIM M2PA
1301 B1 lsniplim 2 IPLIM M2PA
1317 A lsniplimi 0 IPLIMI M2PA
SLK table is (30 of 1200) 2% full.
```

If IPLIMx cards containing signaling links are shown in the rtrv-slk output, perform the *Removing* an IPLIMx Card procedure to remove an IPLIMx card and its associated signaling links.

If IPLIMx cards containing signaling links are not displayed in the rtrv-slk output, perform one or more of these actions to increase the available TPS.

**Note:** If one or more of these actions are not performed to increase the available TPS and the available TPS will not allow the IPSG M3UA linkset to be changed, the IPSG M3UA linkset cannot be added and the remainder of this procedure cannot be performed.

- The IP TPS values of some IPGWx linksets have to be changed. To perform this action, continue the procedure with *Step 9*.
- The MAXSLKTPS values of some IPSG linksets (and the RSVDSLKTPS values if necessary) have to be changed. To perform this action, continue the procedure with *Step 9*.
- Some ATM high-speed signaling links have to be removed. To perform this action, continue the procedure with *Step 7*.

If you do not wish to perform other actions to increase the available TPS and the available TPS will allow the IPSG M3UA linkset to be changed, continue the procedure with *Step 12*.

9. Display the IPGWx and IPSG linksets by entering this command.

```
rept-stat-iptps
```

This is an example of the possible output.

| rlghncxa03w 10-07-19 21:16:37 GMT EAGLE5 42.0.0 IP TPS USAGE REPORT |        |                 |                |      |      |      |                   |  |  |  |
|---------------------------------------------------------------------|--------|-----------------|----------------|------|------|------|-------------------|--|--|--|
|                                                                     | THRESH | CONFIG/<br>RSVD | CONFIG/<br>MAX |      | TPS  | PEAK | PEAKTIMESTAMP     |  |  |  |
| LSN                                                                 |        |                 |                |      |      |      |                   |  |  |  |
| ipgwx1                                                              | 100%   |                 | 32000          | TX:  | 3700 | 4000 | 10-07-19 09:49:19 |  |  |  |
|                                                                     |        |                 |                | RCV: | 3650 | 4000 | 10-07-19 09:49:19 |  |  |  |
| ipgwx2                                                              | 100%   |                 | 16000          | TX:  | 4800 | 5000 | 10-07-19 09:49:09 |  |  |  |
|                                                                     |        |                 |                | RCV: | 4850 | 5000 | 10-07-19 09:49:09 |  |  |  |
| ipgwx3                                                              | 100%   |                 | 32000          | TX:  | 427  | 550  | 10-07-19 09:49:19 |  |  |  |
|                                                                     |        |                 |                | RCV: | 312  | 450  | 10-07-19 09:49:19 |  |  |  |
| ipsglsn                                                             | 100%   | 600             | 24000          | TX:  | 4800 | 5000 | 10-07-19 09:49:19 |  |  |  |
|                                                                     |        |                 |                | RCV: | 4800 | 5000 | 10-07-19 09:49:19 |  |  |  |
| ipsglsn2                                                            | 100%   | 600             | 4000           | TX:  | 427  | 550  | 10-07-19 09:49:19 |  |  |  |
|                                                                     |        |                 |                | RCV: | 312  | 450  | 10-07-19 09:49:19 |  |  |  |
|                                                                     |        |                 |                |      |      |      |                   |  |  |  |

If linksets are displayed in the rept-stat-iptps output, continue the procedure with Step 10.

If linksets are not displayed in the rept-stat-iptps output, perform one or more of these actions to increase the available TPS.

**Note:** If one or more of these actions are not performed to increase the available TPS and the available TPS will not allow the IPSG M3UA linkset to be changed, the IPSG M3UA linkset cannot be added and the remainder of this procedure cannot be performed.

- An IPLIMx card that contains signaling links has to be removed. To perform this action, continue the procedure with *Step 8*.
- Some ATM high-speed signaling links have to be removed. To perform this action, continue the procedure with *Step 7*.

If you do not wish to perform other actions to increase the available TPS and the available TPS will allow the IPSG M3UA linkset to be changed, continue the procedure with *Step 12*.

**10.** Display the attributes of the linksets shown in *Step 9* by entering the rtrv-1s command with the name of the linkset shown in *Step 9*.

For this example enter these commands.

```
rtrv-ls:lsn=ipgwx1
```

This is an example of the possible output.

```
SPCA CLLI
                                         TFATCABMLQ MTPRSE ASL8
                                                          nο
           RANDSLS
           off
          IPSG IPGWAPC GTTMODE CGGTMOD
                        CdPA
          no yes
          MATELSN IPTPS LSUSEALM SLKUSEALM
           ----- 32000 100%
          LOC LINK SLC TYPE
           1101 A 0 SS7IPGW
          1102 A 1 SS7IPGW
1103 A 2 SS7IPGW
1104 A 3 SS7IPGW
1105 A 4 SS7IPGW
          1106 A 5 SS7IPGW
          1107 A 6 SS7IPGW
1108 A 7 SS7IPGW
Link set table is (8 of 1024) 1% full.
```

rtrv-ls:lsn=ipgwx2

This is an example of the possible output.

```
rlghncxa03w 10-07-19 21:16:37 GMT EAGLE5 42.0.0
                                                      GWS GWS GWS
                                L3T SLT
             APCA (SS7) SCRN SET SET BEI LST LNKS ACT MES DIS SLSCI NIS 001-001-003 none 1 1 no A 8 off off of no off
LSN
ipgwx2
             SPCA CLLI
                                        TFATCABMLQ MTPRSE ASL8
           ----- 4
           RANDSLS
           off
          IPSG IPGWAPC GTTMODE
                                          CGGTMOD
          no yes CdPA
                                             no
           MATELSN IPTPS LSUSEALM SLKUSEALM
           ----- 16000 100%
           LOC LINK SLC TYPE
          1111 A 0 SS7IPGW
1112 A 1 SS7IPGW
           1201 A 2 SS7IPGW
           1202 A 3 SS7IPGW
          1203 A 4 SS7IPGW
1204 A 5 SS7IPGW
1205 A 6 SS7IPGW
1206 A 7 SS7IPGW
Link set table is (8 of 1024) 1% full.
```

rtrv-ls:lsn=ipqwx3

This is an example of the possible output.

```
rlghncxa03w 10-07-19 21:16:37 GMT EAGLE5 42.0.0
                        L3T SLT
                                         GWS GWS GWS
         APCA (SS7) SCRN SET SET BEI LST LNKS ACT MES DIS SLSCI NIS
         001-001-004 none 1 1 no A 0 off off no off
                CLLI
                               TFATCABMLQ MTPRSE ASL8
        ----- 1
        RANDSLS
        off
        IPSG IPGWAPC GTTMODE CGGTMOD
        no yes CdPA
        MATELSN IPTPS LSUSEALM SLKUSEALM
        ----- 32000 100%
                              80%
Link set table is (8 of 1024) 1% full.
```

rtrv-ls:lsn=ipsqlsn

This is an example of the possible output.

```
rlghncxa03w 10-07-19 21:16:37 GMT EAGLE5 42.0.0
                                   TAT STAT
                                                          GWS GWS GWS
               APCA (SS7) SCRN SET SET BEI LST LNKS ACT MES DIS SLSCI NIS 003-003-003 none 1 1 no A 6 off off no off
ipsglsn
               SPCA CLLI
                                            TFATCABMLQ MTPRSE ASL8
            ----- 3
            RANDSLS
            off
           IPSG IPGWAPC GTTMODE CGGTMOD
Ves no CdPA no
            yes no CdPA
                                                 no
            ADAPTER RSVDSLKTPS MAXSLKTPS
                      600 4000
            m3ua
           TPSALM LSUSEALM SLKUSEALM maxslktps 100% 100%
           RCONTEXT ASNOTIF NUMSLKALW NUMSLKRSTR NUMSLKPROH 400 yes 1 1 1
           LOC LINK SLC TYPE ANAME
1303 A 0 IPSG ipsgm2pa1
1303 A1 1 IPSG ipsgm2pa2
            1303 Bl 2 IPSG ipsgm2pa3
           1303 A2 3 IPSG ipsgm2pa4
1303 A3 4 IPSG ipsgm2pa5
1307 A 5 IPSG m2pa2
Link set table is (8 of 1024) 1% full.
```

rtrv-ls:lsn=ipsqlsn2

This is an example of the possible output.

```
rlghncxa03w 10-07-19 21:16:37 GMT EAGLE5 42.0.0
                                L3T SLT
                                                     GWS GWS GWS
         APCA (SS7) SCRN SET SET BEI LST LNKS ACT MES DIS SLSCI NIS 005-005-005 none 1 1 no A 1 off off no off
LSN
ipsglsn2
            SPCA CLLI TFATCABMLQ MTPRSE ASL8
           RANDSLS
           off
          IPSG IPGWAPC GTTMODE CGGTMOD
          yes no CdPA
                                            no
          ADAPTER RSVDSLKTPS MAXSLKTPS
          m3ua
                    600 4000
          TPSALM LSUSEALM SLKUSEALM maxslktps 100% 100%
          RCONTEXT ASNOTIF NUMSLKALW NUMSLKRSTR NUMSLKPROH 1 1
           LOC LINK SLC TYPE ANAME 1303 B3 0 IPSG ipsgm2pa6
Link set table is (8 of 1024) 1% full.
```

Perform these actions as necessary.

- Perform the *Configuring an IPGWx Linkset* procedure to change the IPTPS value for any linksets shown in the rtrv-ls output whose IPGWAPC value is yes.
- Perform one of these actions to change the MAXSLKTPS value (and RSVDSLKTPS value if necessary) for any linksets shown in the rtrv-ls output whose IPSG value is yes.
  - If the ADAPTER value of the linkset is M2PA, perform the *Changing an IPSG M2PA Linkset* procedure.
  - If the ADAPTER value of the linkset is M3UA, continue the procedure with *Step 11*.

Perform one or both of these actions to increase the available TPS if needed.

- An IPLIMx card that contains signaling links has to be removed. To perform this action, continue the procedure with *Step 8*.
- Some ATM high-speed signaling links have to be removed. To perform this action, continue the procedure with *Step 7*.

If you do not wish to perform other actions to increase the available TPS and the available TPS will allow the IPSG M3UA linkset to be changed, continue the procedure with *Step 12*.

11. Reduce the MAX SLKTPS, and RSVDSLKTPS value if necessary, for the linksets displayed in *Step* 10 by entering the chg-ls command with the new maxslktps and rsvdslktps values. For this example, enter these commands.

```
chg-ls:lsn=ipsglsn:maxslktps=3000
chg-ls:lsn=ipsglsn2:maxslktps=3000
```

Note: The rsvdslktps value must be less than or equal to the maxslktps value.

When this command has successfully completed, this message should appear.

```
rlghncxa03w 10-07-17 16:23:21 GMT EAGLE5 42.0.0
Link set table is ( 13 of 1024) 1% full
CHG-LS: MASP A - COMPLTD
```

12. Change the linkset by entering the chg-ls command with the name of the linkset and any of these optional parameters and values.

if the ADAPTER, SLKTPS, ASNOTIF, LSUSEALM, and SLKUSEALM values will not be changed, do not perform this step. Continue the procedure with *Step 16*.

- adapter = m3ua
- rsvdslktps = 100 MaxTPS
- maxslktps = 0 MaxTPS
- tpsalmtype = rsvdslktps or maxslktps
- lsusealm = 10 100
- slkusealm = 10 100
- asnotif = yes or no

For this example, enter this command.

```
chg-ls:lsn=lssg1101:slktps=500:lsusealm=60:slkusealm=70
chg-ls:lsn=lssg1101:rsvdslktps=500:maxslktps=3000:tpsalmtype=maxslktps
:lsusealm=60:slkusealm=70
```

Note: The rsvdslktps value must be less than or equal to the maxslktps value.

When the chg-ls command has successfully completed, this message should appear.

```
rlghncxa03w 06-10-17 16:23:21 GMT EAGLE5 37.5.0

Link set table is ( 13 of 1024) 1% full

CHG-LS: MASP A - COMPLTD
```

**Note:** There are other optional parameters that can be specified with the chg-ls command, but are not required for an IPSG M3UA linkset. These parameters and their usage are discussed in the Other Optional Parameters section of this procedure.

If you do not wish to change the RCONTEXT value of the linkset, continue the procedure with *Step* 17.

If you wish to change the RCONTEXT value of the linkset, continue the procedure with by performing one of these steps.

• If the ADAPTER value of the linkset was changed to m3ua in *Step 12* continue the procedure with *Step 16*.

- If the ADAPTER value of the linkset was m3ua when this procedure was started, and the linkset contains signaling links, continue the procedure with *Step 13*.
- If the ADAPTER value of the linkset was m3ua when this procedure was started, and the linkset does not contains signaling links, continue the procedure with *Step 16*.
- If the ADAPTER value of the linkset was m3ua when this procedure was started, the RCONTEXT value is being removed from the linkset, perform one of these actions. If the linkset does not contains signaling links, continue the procedure with <code>Step 16</code>. If the linkset does contain signaling links, remove the signaling links from the linkset by performing the <code>Removing an IPSG M3UA Signaling Link</code> procedure. After the signaling links have been removed, continue the procedure with <code>Step 16</code>.
- **13.** Deactivate all the signaling links in the linkset by entering the dact-slk command with the location and link value of each signaling link in the linkset. For this example, enter these commands.

```
dact-slk:loc=1101:link=a2
dact-slk:loc=1101:link=a7
```

When the dact-slk command has successfully completed, this message should appear.

```
rlghncxa03w 08-04-25 06:49:44 EST 38.0.0
Deactivate Link message sent to card
Command Completed.
```

14. Display the signaling links that the association, shown in the rtrv-1s output in *Step* 2, is assigned to by entering the rtrv-slk command with the name of the association that will be added to the signaling link. For this example, enter this command.

```
rtrv-slk:aname=m3ua2
```

This is an example of the possible output.

```
rlghncxa03w 06-10-17 11:43:04 GMT EAGLE5 36.0.0

LOC LINK LSN SLC TYPE ANAME SLKTPS
1101 A2 lssg1101 0 IPSG m3ua2 1000
2204 A m3ua1 0 IPSG m3ua2 300
```

rtrv-slk:aname=m3ua3

This is an example of the possible output.

```
rlghncxa03w 06-10-17 11:43:04 GMT EAGLE5 36.0.0

LOC LINK LSN SLC TYPE ANAME SLKTPS
1105 A7 lssg1101 1 IPSG m3ua3 1000
2204 B6 m3ua1 1 IPSG m3ua3 300
```

**15.** Display all the linksets that contain the signaling links shown in *Step 14*, other than the linkset that is being changed in this procedure (this linkset has been displayed in *Step 2*), by entering the rtrv-ls command with the linkset name shown in *Step 14*. For this example, enter this command.

```
rtrv-ls:1sn=m3ua1
```

This is an example of the possible output.

```
rlghncxa03w 10-07-17 11:43:04 GMT EAGLE5 42.0.0
                               L3T SLT
                                                    GWS GWS GWS
LSN
m3ua1
           APCA (SS7) SCRN SET SET BEI LST LNKS ACT MES DIS SLSCI NIS
            002-002-003 none 1 1 no A 2 off off no off
                    CLLI TFATCABMLQ MTPRSE ASL8
          RANDSLS
          off
          IPSG IPGWAPC GTTMODE CGGTMOD ves no CdPA no
          yes no CdPA
                                           no
          ADAPTER RSVDSLKTPS MAXSLKTPS
          m3ua 300 4000
          TPSALM LSUSEALM SLKUSEALM rsvdslktps 100% 80%
          RCONTEXT ASNOTIF NUMSLKALW NUMSLKRSTR NUMSLKPROH 25 1 1 1
          LOC LINK SLC TYPE ANAME
2204 A 0 IPSG m3ua2
2204 B6 1 IPSG m3ua3
Link set table is (13 of 1024) 1% full.
```

An IPSG M3UA association can be assigned to different signaling links in different linksets only if the routing context (RCONTEXT) values in the linksets are different. Choose a routing context value for the linkset that is being changed that is different from the routing context values shown in this step.

**16.** Change the existing routing context value by entering the chg-ls command with the rcontext parameter.

If the routing context value of the linkset is being changed to a new value, for this example, enter this command.

```
chq-ls:lsn=lssq1101:rcontext=200
```

If the existing routing context value is being removed from the linkset, for this example, enter this command.

```
chg-ls:lsn=lssg1101:rcontext=100:action=delete
```

When the chg-1s command has successfully completed, this message should appear.

```
rlghncxa03w 06-10-17 16:23:21 GMT EAGLE5 37.5.0

Link set table is ( 13 of 1024) 1% full

CHG-LS: MASP A - COMPLTD
```

**17.** Verify the changes using the rtrv-1s command specifying the linkset name specified in *Step 12* and *Step 16*. For this example, enter this command.

```
rtrv-ls:lsn=lssg1101
```

This is an example of the possible output.

```
rlghncxa03w 10-07-20 13:34:40 GMT EAGLE5 42.0.0
                                L3T SLT
                                                    GWS GWS GWS
            APCA (SS7) SCRN SET SET BEI LST LNKS ACT MES DIS SLSCI NIS
LSN
lssq1101
            008-012-003 none 1 1 no A 2 off off no
             SPCA
                                  TFATCABMLQ MTPRSE ASL8
                         CLLI
          RANDSLS
          IPSG IPGWAPC GTTMODE CGGTMOD yes no CdPA no
          ADAPTER RSVDSLKTPS MAXSLKTPS
          m3ua
                   500 4000
                   LSUSEALM SLKUSEALM 70%
          TPSALM
          maxslktps 60%
          RCONTEXT ASNOTIF NUMSLKALW NUMSLKRSTR NUMSLKPROH 200 yes 1 1 1
          LOC LINK SLC TYPE ANAME 1101 A2 0 IPSG m2pa2 1105:A7 1 IPSG m2pa3
Link set table is (13 of 1024) 1% full.
```

If signaling links were deactivated in *Step 13*, continue the procedure with *Step 18*.

If signaling links were not deactivated in *Step 13*, continue the procedure with *Step 19*.

**18.** Activate all signaling links that were deactivated in *Step 13* using the act-slk command, specifying the card location and link parameter value of each signaling link. For this example, enter this command.

```
act-slk:loc=1101:link=a2
act-slk:loc=1101:link=a7
```

When the act-slk command has successfully completed, this message should appear.

```
rlghncxa03w 06-10-07 08:31:24 GMT EAGLE5 36.0.0
Activate Link message sent to card
```

19. Back up the new changes using the chg-db:action=backup:dest=fixed command. These messages should appear, the active Maintenance and Administration Subsystem Processor (MASP) appears first.

```
BACKUP (FIXED): MASP A - Backup starts on active MASP.

BACKUP (FIXED): MASP A - Backup on active MASP to fixed disk complete.

BACKUP (FIXED): MASP A - Backup starts on standby MASP.

BACKUP (FIXED): MASP A - Backup on standby MASP to fixed disk complete.
```

If the linkset that was changed in this procedure contained signaling links that were deactivated when *Step 16* was performed, this procedure is finished.

If the linkset that was changed in this procedure contained no signaling links when *Step 12* or *Step 16* were performed, perform the *Adding an IPSG M3UA Signaling Link* procedure to add IPSG M3UA signaling links to the linkset.

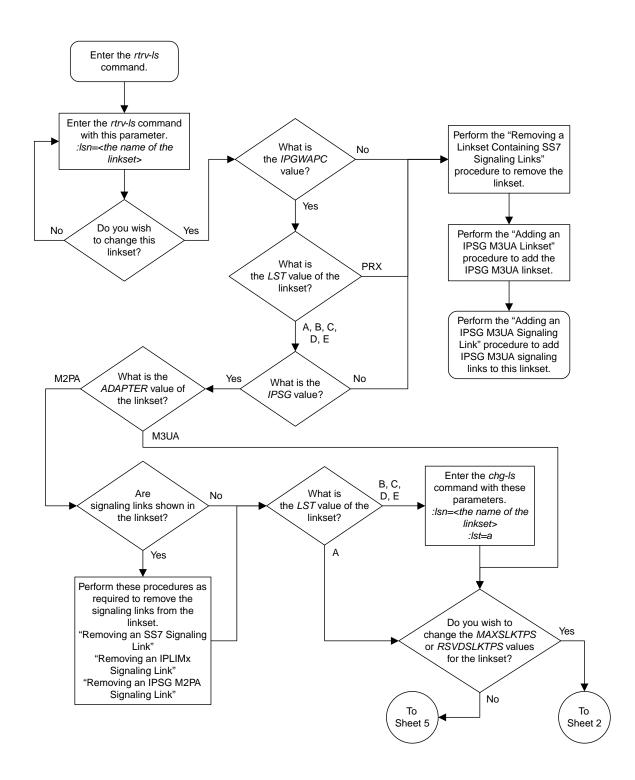

Sheet 1 of 8

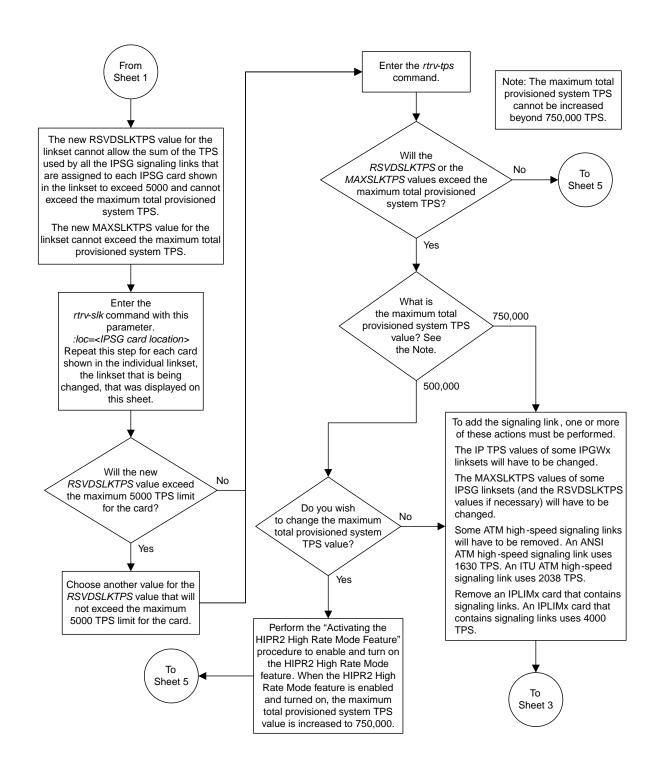

Sheet 2 of 8

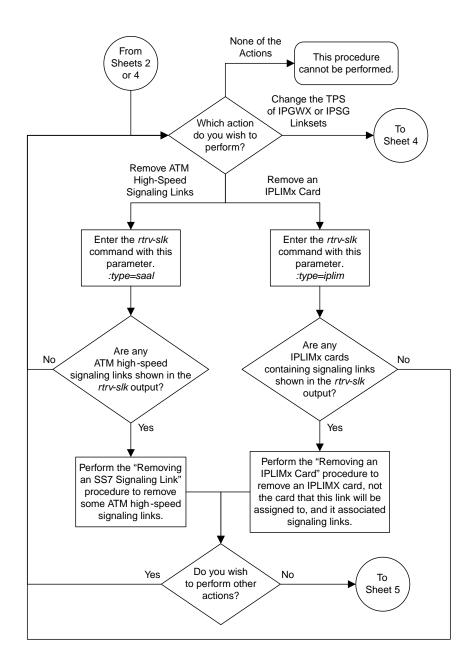

Sheet 3 of 8

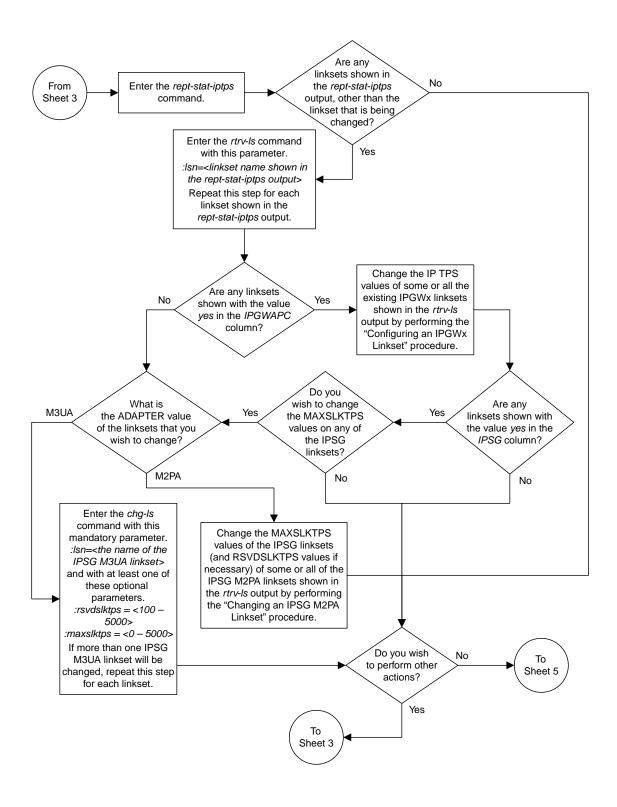

Sheet 4 of 8

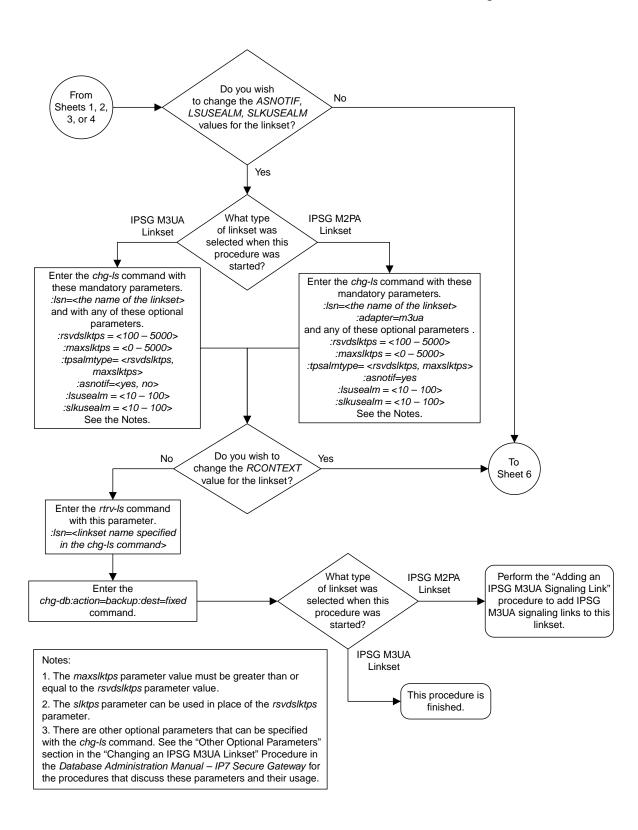

Sheet 5 of 8

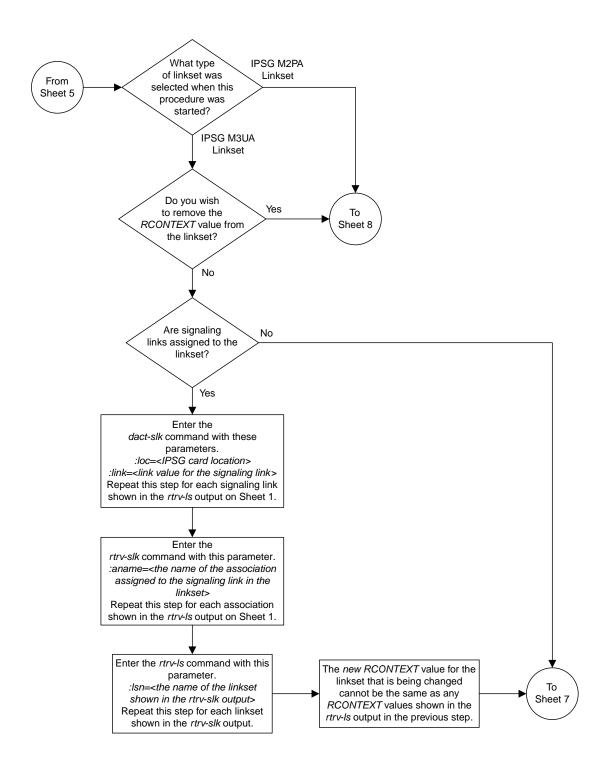

Sheet 6 of 8

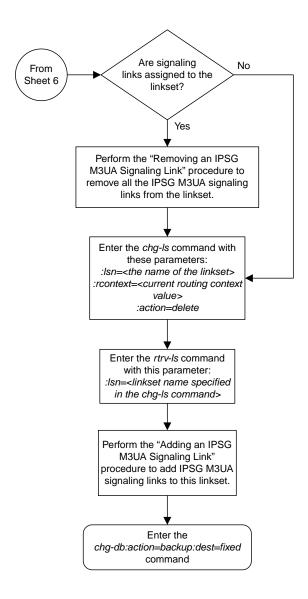

Sheet 7 of 8

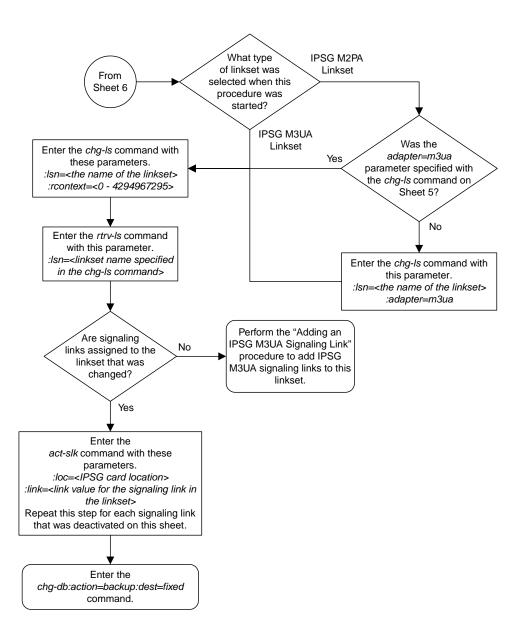

Sheet 8 of 8

Figure 115: Changing an IPSG M3UA Linkset

## Changing the Attributes of an IPSG Association

This procedure is used to change the values of the attributes of an IPSG association, assigned to cards that are running the IPSG application, IPSG cards, using the chg-assoc command and the following parameters.

**Table 58: Change IPSG Association Parameters** 

| aname    | lport    | rhost | rport  | open  | alw       |
|----------|----------|-------|--------|-------|-----------|
| rmode    | rmin     | rmax  | rtimes | cwmin | istrms    |
| ostrms   | m2patset | ver   | rtxthr | uaps  | rhosttype |
| rhostval |          |       |        |       |           |

If you wish to change the attributes of M2PA associations assigned to cards that are running the IPLIM or IPLIMI applications, perform *Changing the Attributes of an M2PA Association*.

If you wish to change the attributes of M3UA associations assigned to cards that are running the SS7IPGW or IPGWI applications, perform *Changing the Attributes of a M3UA or SUA Association*.

The chg-assoc command contains other parameters that are not used in this procedure. To change these parameters, perform these procedures.

- lhost and alhost Changing the Host Values of an IPSG Association.
- bufsize Changing the Buffer Size of an IPSG Association
- : aname The name assigned to the association, shown in the rtrv-assoc output.
- : lport The SCTP port number for the local host.
- :rhost The host name for the remote host, rhost can be any string of characters starting with a letter and comprising these characters ['a'..'z', 'A'..'Z', '0'..'9', '-', '.']. Hostnames are not case-sensitive and can contain up to 60 characters. The default value of this optional parameter is empty (null string).
- :rport The SCTP port number for the remote host.
- :open The connection state for this association. Valid values are yes or no. When the open=yes parameter is specified, the connection manager opens the association if the association is operational. When the open=no parameter is specified, the connection manager will not open the association. If the open=no parameter is specified for an established IPSG M3UA association, and the UA Graceful Shutdown option is enabled (refer to *Changing a UA Parameter Set* for more information), the IPSG M3UA connection will be gracefully shutdown.
- :alw The connection state for this association. Valid values are yes or no. When the alw=yes parameter is specified, the connection manager allows the association to carry SS7 traffic. When the alw=no parameter is specified, the connection manager prohibits the association from carrying SS7 traffic.

**Note:** If the adapter parameter value for the association is M3UA, the alw parameter cannot be specified.

:rmode - The retransmission policy used when packet loss is detected. The values are rfc or lin.

- rfc Standard RFC 2960 algorithm in the retransmission delay doubles after each retransmission. The RFC 2960 standard for congestion control is also used.
- lin Tekelec's linear retransmission policy where each retransmission timeout value is the same as the initial transmission timeout and only the slow start algorithm is used for congestion control.

:rmin - The minimum value of the calculated retransmission timeout in milliseconds, from 10 - 1000.

:rmax - The maximum value of the calculated retransmission timeout in milliseconds, from 10 - 1000.

:rtimes – The number of times a data retransmission will occur before closing the association from 3 - 12.

: cwmin – The minimum size in bytes of the association's congestion window and the initial size in bytes of the congestion window, from 1500 - 409600. The cwmin parameter value must be less than or equal to the size of the buffer used by the association, shown by the bufsize parameter value. If the buffer size for the association needs to be changed, perform *Changing the Buffer Size of a M2PA Association*.

The rmode, rmin, rmax, rtimes, and cwmin parameters are used to configure the SCTP retransmission controls for an association, in addition to other commands. Perform *Configuring SCTP Retransmission Control for a M2PA Association* to configure the SCTP retransmission controls for an association.

:istrms - The number of inbound streams (1 or 2) advertised by the SCTP layer for the association.

: ostrms – The number of outbound streams (1 or 2) advertised by the SCTP layer for the association.

:m2patset - The M2PA timer set assigned to the association. The m2patset parameter can be specified only with the adapter=m2pa parameter, or if the association already has the adapter=m2pa parameter assigned and the adapter parameter value is not being changed. If the adapter parameter value is being changed to m2pa, and the m2patset parameter is not specified, the default value for the m2patset parameter (1 - M2PA timer set 1) is assigned to the association. If the adapter parameter value for the association is m2pa, is not being changed, and the m2patset parameter is not specified with the chg-assoc command, the m2patset parameter value is not changed.

:ver – The M2PA version assigned to the M2PA association, either the RFC version (ver=rfc), or the Draft 6 version (ver=d6). The ver parameter can be specified only if, when this procedure is completed, the adapter parameter value is m2pa. If the adapter parameter value is being changed to m2pa, and the ver parameter is not specified, the default M2PA version of RFC is assigned to the association. To change the ver parameter value, the open parameter value for the association must be no

: uaps - The UA parameter set value being assigned to an M2PA or an M3UA association.

:rtxthr - The retransmission threshold for the association. The rtxthr parameter value indicates the number of retransmissions that can occur on the association that when exceeded will generate UAM 0537, Ethernet Error Threshold Exceeded. The value of this parameter is 0 to 65,535. The value of this parameter is shown in the RTXTHR field of the rtrv-assoc:aname=<association name> output. The rtxthr parameter value can be changed if the open parameter value is either yes or no.

:rhosttype - The type of remote host assigned to the association, primary or alternate. The
primary remote host is shown in the RHOST field of the rtrv-assoc:aname=<association name>
output. The alternate remote host is shown in the ARHOST field of the
rtrv-assoc:aname=<association name> output.

An alternate remote host can be configured for multi-homed associations using the rhost and rhosttype parameters of the chg-assoc command. The rhost parameter value with the rhostype=primary parameter represents an IP address that corresponds to one of the network interfaces at the remote end while the rhost parameter value with the rhostype=alternate parameter represents an IP address that corresponds to the other network interface at the remote end.

:rhostval - The validation mode used for the association when an SCTP INIT/INIT-ACK message
is received. The value of this parameter is shown in the RHOSTVAL field of the
rtrv-assoc:aname=<association name> output. This parameter has two values.

- relaxed accept the message if the IP address for the primary or alternate remote host matches the IP address, source IP address, or the host name in the message.
- match accept the message if the message contains the primary remote host value and the alternate remote host value (if the alternate remote host is provisioned). If the alternate remote host is not provisioned, then accept the message if the message contains the primary remote host value. Reject the message if it contains any IP address other than that of the primary or alternate remote host.

Refer to the chg-assoc command description in the *Commands Manual* for more information about this parameter.

If the value of the open parameter is yes, only the value of the alw and rtxthr parameters can be changed. To change the values of other parameters, the value of the open parameter must be no.

To set the open parameter value to yes, the association specified by the aname parameter must contain values for the lhost, lport, rhost, and rport parameters. The association must be assigned to a signaling link.

At least one optional parameter is required.

The command input is limited to 150 characters, including the hostnames.

The value of the rmin parameter must be less than or equal to the rmax parameter value.

The m2patset and ver parameters can be specified only for IPSG M2PA associations.

## Canceling the RTRV-ASSOC Command

Because the rtrv-assoc command used in this procedure can output information for a long period of time, the rtrv-assoc command can be canceled and the output to the terminal stopped. There are three ways that the rtrv-assoc command can be canceled.

- Press the F9 function key on the keyboard at the terminal where the rtrv-assoc command was entered.
- Enter the canc-cmd without the trm parameter at the terminal where the rtrv-assoc command was entered
- Enter the canc-cmd:trm=<xx>, where <xx> is the terminal where the rtrv-assoc command was entered, from another terminal other that the terminal where the rtrv-assoc command was entered. To enter the canc-cmd:trm=<xx> command, the terminal must allow Security Administration commands to be entered from it and the user must be allowed to enter Security Administration commands. The terminal's permissions can be verified with the rtrv-secu-trm command. The user's permissions can be verified with the rtrv-user or rtrv-secu-user commands.

For more information about the canc-cmd command, go to the Commands Manual.

1. Display the associations in the database using the rtrv-assoc command.

This is an example of possible output.

```
rlghncxa03w 06-10-28 09:12:36 GMT EAGLE5 36.0.0
                CARD IPLNK
ANAME
               LOC PORT LINK ADAPTER LPORT RPORT OPEN ALW
swbel32
               1201 A
                         A M3UA 1030 2345 YES YES
               1305 A A SUA
1307 A A SUA
1201 A A M3UA
                                        1030 2345 YES
1030 2346 YES
2000 1030 YES
a2
                                                         YES
аЗ
                                                          YES
assoc1
                                                          YES
               1205 A
                         A M2PA 2048 2048 YES
assoc2
                                                          YES
                1205 A B2 M2PA
1205 A A3 M2PA
                                         3000 3000 YES YES
assoc3
                           A3 M2PA
                                         1500 3000 YES YES
assoc5
```

**2.** Enter the rtrv-card command with the location of the card that is hosting the M2PA or M3UA association that will be changed in this procedure. For this example, enter these commands.

```
rtrv-card:loc=1205
```

This is an example of possible output.

```
rlghncxa03w 08-04-06 15:17:20 EST EAGLE5 38.0.0
CARD TYPE APPL LSET NAME LINK SLC LSET NAME LINK SLC
1205 ENET IPSG e5e6a A 0 e5e6a B2 1
e5e6a A3 2
```

rtrv-card:loc=1201

This is an example of possible output.

```
rlghncxa03w 08-04-06 15:17:20 EST EAGLE5 38.0.0
CARD TYPE APPL LSET NAME LINK SLC LSET NAME LINK SLC
1201 ENET IPSG ipsgm3ual A 0
```

If the application assigned to the card is IPSG, shown in the APPL column, and the values of any of these parameters are being changed: lport, rhost, rport, rmode, rmin, rmax, rtimes, cwmin, istrms, ostrms, ver, m2patset, or uaps, continue the procedure by performing one of these steps.

- If the open parameter value for the association is yes, continue the procedure with Step 3.
- If the open parameter value for the association is no, continue the procedure with *Step 4*.

If the application assigned to the card is IPSG, shown in the APPL column, and only the values of the alw, open, or rtxthr parameters are being changed, continue the procedure by performing one of these steps.

**Note:** If the adapter parameter value for the association is M3UA, the alw parameter cannot be specified.

- If only the values of the alw parameter is being changed, or the open parameter value is being changed to no, continue the procedure with *Step 10*.
- If the value of the rtxthr parameter is being changed, continue the procedure with *Step 4*.
- If the value of the open parameter value is being changed to yes, the association must be assigned to a signaling link. If the association is assigned to a signaling link, the signaling link value is shown in the LINK column in the rtrv-assoc output, in *Step 1*. If the association is

not assigned to a signaling link, dashes are shown in the LINK column in the rtrv-assoc output. If association is assigned to a signaling link, perform one of these actions.

- If only the alw parameter is being specified with the open=yes parameter, continue the procedure with *Step 10*.
- If the value of the rtxthr parameter is being changed, continue the procedure with Step 4.
- If the value of the open parameter value is being changed to yes and the association is not assigned to a signaling link, perform one of these procedures.
  - If the ADAPTER value of the association is M2PA, perform *Adding an IPSG M2PA Signaling Link*
  - If the ADAPTER value of the association is M3UA, performAdding an IPSG M3UA Signaling Link.
- After the association has been assigned to a signaling link, perform one of these actions.
  - If only the alw parameter is being specified with the open=yes parameter, continue the procedure with *Step 10*.
  - If the value of the rtxthr parameter is being changed, continue the procedure with *Step 4*.

If the application assigned to the card is IPLIM or IPLIMI, perform *Changing the Attributes of an M2PA Association*.

If the application assigned to the card is SS7IPGW or IPGWI, perform *Changing the Attributes of a M3UA or SUA Association*.

**3.** Change the value of the open parameter to no by specifying the chg-assoc command with the open=no parameter.

For this example, enter these commands.

```
chg-assoc:aname=assoc2:open=no
chg-assoc:aname=assoc1:open=no
```

When these commands have successfully completed, this message should appear.

```
rlghncxa03w 06-10-28 09:12:36 GMT EAGLE5 36.0.0 CHG-ASSOC: MASP A - COMPLTD;
```

**4.** Display the association being changed by entering the rtrv-assoc command with the aname parameter specified in *Step 3* or selected in *Step 1*.

For this example, enter these commands.

```
rtrv-assoc:aname=assoc2
```

This is an example of the possible output.

```
rlghncxa03w 10-07-28 21:14:37 GMT EAGLE5 42.0.0
ANAME assoc2
LOC 1205 IPLNK PORT A LINK A
ADAPTER M2PA VER M2PA RFC
LHOST IPNODE2-1205
ALHOST ---
RHOST remotehost1
```

```
ARHOST
                            RPORT 2048
OSTRMS 2 BUFSIZE 400
RMIN 120 RMAX 800
CWMIN 3000 UAPS 10
ALW YES RTXTHR 200
                 2048
       LPORT
       ISTRMS
                 2
       RMODE LIN
       RTIMES 10
                                                         RTXTHR 2000
       OPEN
                 NO
                               M2PATSET
       RHOSTVAL RELAXED
                                             1
       LSN
       e5e6a
IP Appl Sock/Assoc table is (7 of 4000) 1% full
Assoc Buffer Space Used (800 KB of 6400 KB) on LOC = 1205
```

rtrv-assoc:aname=assoc1

This is an example of the possible output.

```
rlghncxa03w 09-05-28 21:14:37 GMT EAGLE5 41.0.0
ANAME assocl
            1201
    LOC
                       IPLNK PORT A
                                            LINK
                                                    Α
                        VER M3UA RFC
    ADAPTER M3UA
    LHOST
            m3ua1
    ALHOST
    RHOST remote1
    ARHOST
            2000
                     RPORT
OSTRMS
    LPORT
                                  1030
    ISTRMS
                                          BUFSIZE 200
RMAX 800
            2
                                120
                                  2
            LIN
                       RMIN
    RMODE
    RTIMES 10
                       CWMIN
                                 3000
                                           UAPS
                                                    10
                       ALW
                                NO
                                           RTXTHR
    OPEN NO
                                                    Ω
    RHOSTVAL RELAXED
    LSN
    ipsgm3ua1
IP Appl Sock/Assoc table is (7 of 4000) 1% full
Assoc Buffer Space Used (200 KB of 6400 KB) on LOC = 1201
```

Continue the procedure by performing one of these actions.

- If the cwmin parameter will be be specified in this procedure, continue the procedure with *Step* 5.
- **5.** To change the cwmin value, the new cwmin parameter value must be less than or equal to the bufsize parameter value.

The cwmin parameter is the number if bytes specified for the association's congestion window. The bufsize is the number of kilobytes specified for the size of the association's buffer. To determine whether or not the cwmin value is less than or equal to the bufsize value, perform one of these actions.

- Multiply the bufsize value by 1024.
- Divide the cwmin value by 1024.

Continue the procedure by performing one of these actions.

• If the new cwmin value is less than or equal to the bufsize value, continue the procedure with by performing one of these actions.

- If the m2patset parameter will be specified for an M2PA association, continue the procedure with *Step 6*.
- If the uaps parameter will be specified for an M3UA association, continue the procedure with *Step 7*.
- If the rhost parameter will be specified for the association, continue the procedure with *Step 8*.
- If the m2patset, uaps, or rhost parameter will not be specified for the association, continue the procedure with *Step 10*.
- If the new cwmin value is not less than or equal to the bufsize value, either choose another value for the cwmin parameter that is less than or equal to the bufsize value, or perform Changing the Buffer Size of an IPSG Association to change the bufsize value so that the bufsize value is greater than or equal to the cwmin value. After the new cwmin value has been chosen or the bufsize value has been changed, continue the procedure by performing one of these actions.
  - If the m2patset parameter will be specified for an M2PA association, continue the procedure with *Step 6*.
  - If the uaps parameter will be specified for an M3UA association, continue the procedure with *Step 7*.
  - If the rhost parameter will be specified for the association, continue the procedure with *Step 8*.
  - If the m2patset, uaps, or rhost parameter will not be specified for the association, continue the procedure with *Step 10*.
- 6. Verify the values of the M2PA timer set you wish to assign to the association by entering the rtrv-m2pa-tset command with the M2PA version (either ver=rfc to display the RFCM2PA timer values or ver=d6 to display the Draft 6 M2PA timer values) of the timer set you wish to assign to the association.

If the ver parameter is not specified with the rtrv-m2pa-tset command, both the RFC and Draft 6 timer values are displayed.

To display the M2PA Draft 6 timer values, enter this command.

```
rtrv-m2pa-tset:ver=d6
```

This is an example of the possible output.

```
rlghncxa03w 06-10-28 21:16:37 GMT EAGLE5 36.0.0
M2PA Draft 6 Timers (in msec, T16 in microsec)
                  Т3
                                   Т5
                                              Т7
TSET T1
           Т2
                        T4N
                              T4E
                                         Т6
                                                    Т16
                                                           Т17
                                                                т18
                                                   100000 150
1
    6000
           ----- 5000 20000 500
                                   5000
                                         4000 1000
                                                                500
2
    7500
           ---- 1500
                        2000 500
                                   9000
                                         1250 300
                                                    150000 175
                                                                600
    100000 ----- 2000 3000
3
                              500
                                   4000
                                         1500 500
                                                    170000 200
                                                                800
    200000 ----- 20000 4000
                              500
                                   6000
                                         2000 700
                                                    480000 225
                                                                900
    250000 ----- 30000 30000 500
5
                                                    400000 400
                                   100
                                         2250 400
                                                                8000
    50000 ----- 50000 60000 500
                                   500
                                         4500 800
                                                    300000 300
    10000 ----- 10000 10000 500
7
                                   1000
                                         3000 1200
                                                    200000 250
                                                                1000
                                                    350000 350
8
    80000 ----- 1500 15000 500
                                   8000
                                         2750 1100
                                                                5000
           ---- 3850
    27500
                        4859
                                   5700
                                         3750 1150
                              450
                                                    250
                                                           375
                                                                8750
    90000 ---- 2500
                        50000 500
10
                                   7500
                                         5000 1750
                                                    440000 450
                                                                3000
    20000 ----- 4500 5500 500 6500 5500 1600
                                                    250000 475
                                                                4500
```

```
12
                                    750
                                          4250 1800
                                                     275000 275
     30000
           ---- 7500 7000 500
                                                                 3500
     40000 ----- 35000 9000 500
13
                                         3500 1900
                                                                 9000
                                    1250
                                                     500
                                                            325
     70000 ----- 45000 11000 500
                                   1500
                                         1750 900
                                                     1000
                                                            125
                                                                 6000
           ----- 25000 40000 500
     9000
                                    2500
                                          3250 600
                                                     5000
                                                            425
                                                                 5500
                                    4500
16
     75000 ----- 15000 25000 500
                                          1600 1400
                                                     6000
                                                            240
                                                                 9500
17
     350000 ----- 60000 70000 600
                                    10000 6000 2000
                                                     500000 500
                                                                 10000
     150000 ----- 55000 35000 500
18
                                    3500
                                          5750 1500
                                                     125000 440
                                                                 750
     175000 ----- 12500 45000 500
                                   1100
                                          2600 1300
                                                     7000
                                                            340
                                                                 850
           ---- 1000 1000
20
     1000
                              400
                                    80
                                          1000 200
                                                     100
                                                            100
                                                                 100
```

To display the M2PA RFC values, enter this command.

```
rtrv-m2pa-tset:ver=rfc
```

This is an example of the possible output.

```
rlghncxa03w 06-10-28 21:16:37 GMT EAGLE5 36.0.0
M2PA RFC Timers (in msec, T16 in microsec)
TSET T1
             Т2
                     Т3
                            T4N
                                  T4E
                                        Т5
                                               Т6
                                                    Т7
                                                           T16
                                                                   Т17
                                                                         T18
     6000
             75000
                     5000
                            20000 500
                                        5000
                                               4000 1000
                                                           100000 150
                                                                         500
     7500
             8000
                                        9000
                                               1250 300
                                                           150000 175
                                                                         600
2
                     1500
                            2000
                                  500
     100000 10000
                                        4000
3
                     2000
                           3000
                                  500
                                              1500 500
                                                           170000 200
                                        6000
     200000 6000
                     20000 4000 500
                                              2000 700
                                                           480000 225
                                                                         900
     250000 140000 30000 30000 500
                                        100
                                                           400000 400
                                                                         8000
5
                                               2250 400

        50000
        100000
        50000
        60000
        500

        300000
        20000
        2000
        10000
        500

                                               4500 800
                                                           300000 300
6
                                        500
                                              3000 1200
7
                     2000 10000 500
                                        1000
                                                           200000 250
                                                                         1000
     80000 130000 1500
8
                           15000 500
                                        8000
                                               2750 1100
                                                           350000 350
                                                                         5000
9
     27500 120000 3850
                            4859 450
                                        5700
                                               3750 1150
                                                           250
                                                                         8750
                     2500
                                              5000 1750
10
     90000 9000
                            50000 500
                                        7500
                                                           440000 450
                                                                         3000
                                                                         4500
11
     20000
             60000
                     4500
                            5500
                                  500
                                        6500
                                               5500 1600
                                                           250000 475
                            7000
12
     30000
             50000
                     7500
                                  500
                                        750
                                               4250 1800
                                                           275000 275
                                                                         3500
13
     40000 90000
                    35000 9000 500
                                        1250
                                              3500 1900
                                                           500
                                                                   325
                                                                        9000
14
     70000 45000
                     45000 11000 500
                                        1500
                                              1750 900
                                                           1000
                                                                   125
                                                                         6000
15
     9000
             30000
                     25000 40000 500
                                        2500
                                              3250 600
                                                           5000
                                                                   425
                                                                         5500
16
     75000 15000
                     15000 25000 500
                                        4500
                                               1600 1400
                                                           6000
                                                                   240
                                                                         9500
     350000 150000 60000 70000 600
17
                                        10000 6000 2000
                                                           500000 500
                                                                         10000
18
     150000 20000
                     55000 35000 500
                                        3500 5750 1500
                                                           125000 440
                                                                        750
     175000 12500 12500 45000 500
                                        1100
                                              2600 1300
                                                           7000
                                                                        850
     1000
             5000
                     1000 1000 400 80
                                               1000 200
                                                           100
                                                                   100
                                                                        100
```

If the ver parameter is not specified when entering the rtrv-m2pa-tset command, both the Draft 6 and RFC values are displayed. This is an example of the possible output.

```
rlghncxa03w 06-10-28 21:16:37 GMT EAGLE5 36.0.0
M2PA Draft 6 Timers (in msec, T16 in microsec)
TSET T1
            T2
                   Т3
                          T4N
                                T4E
                                     Т5
                                                 Т7
                                                       T16
                                                              T17
                                                                   T18
                                           Т6
     6000
            ---- 5000
                                     5000
                                           4000 1000
1
                          20000 500
                                                       100000 150
                                                                   500
            ---- 1500
                                     9000
                                           1250 300
                                                       150000 175
2
     7500
                          2000
                               500
                                                                   600
     100000 ----- 2000
3
                          3000
                                500
                                     4000
                                           1500 500
                                                       170000 200
                                                                   800
     200000 ----- 20000 4000 500
                                           2000 700
                                                       480000 225
                                     6000
                                                                   900
     250000 ----- 30000 30000 500
                                     100
                                           2250 400
                                                       400000 400
                                                                   8000
     50000 ----- 50000 60000 500
                                     500
                                           4500 800
                                                       300000 300
                                                                   7000
           ----- 10000 10000 500
----- 1500 15000 500
7
     10000
                                     1000
                                           3000 1200
                                                       200000 250
                                                                   1000
8
     80000
                                     8000
                                           2750 1100
                                                       350000 350
                                                                   5000
           ---- 3850
     27500
                          4859 450
                                     5700 3750 1150
                                                              375
                                                                   8750
                                                       250
     90000 ----- 2500 50000 500
                                     7500 5000 1750
                                                       440000 450
                                                                   3000
```

```
11
     20000
             ---- 4500
                           5500
                                 500
                                      6500
                                             5500 1600
                                                         250000 475
                                                                      4500
            ---- 7500
                                                         275000 275
12
     30000
                           7000
                                 500
                                      750
                                             4250 1800
                                                                      3500
            ---- 35000 9000
13
     40000
                                 500
                                      1250
                                             3500 1900
                                                         500
                                                                325
                                                                      9000
14
     70000
            ----- 45000 11000 500
                                      1500
                                             1750 900
                                                         1000
                                                                125
                                                                      6000
15
     9000
            ----- 25000 40000 500
                                      2500
                                             3250 600
                                                         5000
                                                                425
                                                                      5500
            ----- 15000 25000 500
16
     75000
                                      4500
                                             1600 1400
                                                         6000
                                                                240
                                                                      9500
     350000 ----- 60000 70000 600
                                                         500000 500
17
                                      10000 6000 2000
                                                                      10000
     150000 ----- 55000 35000 500
18
                                      3500
                                             5750 1500
                                                         125000 440
                                                                      750
19
     175000 ----- 12500 45000 500
                                      1100
                                             2600 1300
                                                         7000
                                                                340
                                                                      850
                                                                     100
            ----- 1000 1000
                                      80
                                             1000 200
     1000
                                 400
                                                         100
                                                                100
M2PA RFC Timers (in msec, T16 in microsec)
TSET T1
            Т2
                    Т3
                           T4N
                                 T4E
                                             Т6
                                                  Т7
                                                         T16
                                                                T17
                                                                      T18
                                                         100000 150
     6000
            75000
                    5000
                           20000 500
                                      5000
                                             4000 1000
1
                                                                      500
2
     7500
             8000
                    1500
                           2000
                                 500
                                      9000
                                             1250 300
                                                         150000
                                                                175
                                                                      600
3
     100000 10000
                    2000
                           3000
                                 500
                                      4000
                                             1500 500
                                                         170000 200
                                                                      800
     200000 6000
                    20000 4000
                                      6000
                                             2000 700
                                                         480000 225
                                                                      900
4
                                 500
     250000 140000 30000 30000 500
                                             2250 400
                                      100
                                                         400000 400
                                                                      8000
                                      500
6
     50000
            100000 50000 60000 500
                                             4500 800
                                                         300000 300
                                                                      7000
7
     300000 20000
                    2000
                           10000 500
                                      1000
                                             3000 1200
                                                         200000
                                                                250
                                                                      1000
8
     80000
            130000 1500
                           15000 500
                                      8000
                                             2750 1100
                                                         350000 350
                                                                      5000
9
     27500
            120000 3850
                           4859
                                 450
                                      5700
                                             3750 1150
                                                         250
                                                                375
                                                                      8750
10
     90000
            9000
                    2500
                           50000 500
                                      7500
                                             5000 1750
                                                         440000 450
                                                                      3000
11
     20000
            60000
                    4500
                           5500
                                 500
                                      6500
                                             5500 1600
                                                         250000 475
                                                                      4500
12
     30000
            50000
                    7500
                           7000
                                 500
                                      750
                                             4250 1800
                                                         275000
                                                                275
                                                                      3500
13
     40000
            90000
                    35000 9000
                                      1250
                                             3500 1900
                                                         500
                                                                325
                                 500
                    45000 11000 500
                                             1750 900
                                                         1000
                                                                      6000
14
     70000
            45000
                                      1500
                                                                125
15
     9000
            30000
                    25000 40000 500
                                      2500
                                             3250 600
                                                         5000
                                                                425
                                                                      5500
16
     75000 15000
                    15000 25000 500
                                      4500
                                             1600 1400
                                                         6000
                                                                240
                                                                      9500
17
     350000 150000 60000 70000 600
                                      10000 6000 2000
                                                         500000 500
                                                                      10000
18
     150000 20000
                    55000 35000 500
                                      3500
                                             5750 1500
                                                         125000
                                                                440
                                                                      750
19
     175000 12500
                                             2600 1300
                                                         7000
                                                                      850
                    12500 45000 500
                                      1100
                                                                340
     1000
             5000
                    1000 1000
                                400
                                      80
                                             1000 200
                                                         100
                                                                100
                                                                     100
```

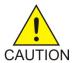

**Caution:** Changing an M2PA timer set may affect the performance of any associations using the timer set being changed.

If the M2PA timer set you wish to assign to the association does not contain the desired values, perform the *Changing an M2PA Timer Set* procedure to change the desired timer values.

After the M2PA timer set values have been changed, or if you have decided not to change the M2PA timer set values, continue the procedure by performing one of these actions.

- If the uaps parameter will be specified for an M3UA association, continue the procedure with *Step 7*.
- If the rhost parameter will be specified for the association, continue the procedure with Step
- If the uaps or rhost parameter will not be specified for the association, continue the procedure with *Step 10*.
- 7. Verify the values of the UA parameter set you wish to assign to the association by entering the rtrv-uaps command with the desired parameter set.

For this example, enter this command.

rtrv-uaps:set=3

This is an example of possible output.

```
rlghncxa03w 10-07-28 09:12:36 GMT EAGLE5 42.0.0
   SET TIMER TVALUE PARM
     3
            1
                       10
                              1
                                           3
                   3000
     3
            2
                              2
                                           0
     3
            3
                   10000
                              3
                                           1
                    5000
                                           0
     3
            4
                              4
      3
            5
                               5
                                           0
                        Ω
     3
            6
                        0
                               6
                                           0
     3
            7
                        0
                              7
                                           0
     3
            8
                         0
                              8
                                           0
            9
                         Ω
                              9
                                           0
     3
     3
           10
                              10
   TIMER 2: False IP Connection Congestion Timer, max time an
            association can be congested before failing due to false
            congestion. SS7IPGW and IPGWI applications enforce
            0-30000(ms). Not supported on IPSG application.
   TVALUE : Valid range = 32-bits
   TIMER 3: UA HeartBeat Period Timer T(beat), time (ms) between sending
            of BEAT msgs by NE. IPSG, SS7IPGW and IPGWI applications
            enforce 100(ms)-60000(ms).
   TVALUE : Valid range = 32-bits
   TIMER 4: UA HeartBeat Received Timer T(beat ack), timeout period for
            response BEAT ACK msgs by NE. IPSG, SS7IPGW and IPGWI
            applications enforce 100(ms)-10000(ms).
   TVALUE : Valid range = 32-bits
   PARM 1: ASP SNM options. Each bit is used as an enabled/disabled
            flag for a particular ASP SNM option. Not supported on IPSG
            application.
   PVALUE : Valid range = 32-bits
                                                  BIT VALUE
            BIT
            0=Broadcast
                                                  0=Disabled , 1=Enabled
            1=Response Method
                                                  0=Disabled , 1=Enabled
            2-5=Reserved
             6=Broadcast Congestion Status Change 0=Disabled , 1=Enabled
            7-31=Reserved
   PARM 2: ASP/AS Notification options. Each bit is used as an
            enabled/disabled flag for a particular ASP/AS
            Notification option. Not supported on IPSG application.
   PVALUE : Valid range = 32-bits
            BIT
                                                 BIT VALUE
            0=ASP Active Notifications
1=ASP Inactive Notifications
                                               0=Disabled , 1=Enabled 0=Disabled , 1=Enabled
             2=ASP AS State Query
                                                  0=Disabled , 1=Enabled
            3-31=Reserved
   PARM 3: UA Serviceability Options. Each bit is used as an
            enabled/disabled flag for a particular UA Serviceability
            option. Supported on IPSG, SS7IPGW, and IPGWI applications.
            UA Graceful Shutdown supported on IPSG for M3UA only.
   PVALUE : Valid range = 32-bits
            BIT
                                                  BIT VALUE
                                                 0=Disabled , 1=Enabled
            0=UA Heartbeats
            1=UA Graceful Shutdown
                                                 0=Disabled , 1=Enabled
            2-31=Reserved
   PARM 4: SCTP Payload Protocol Indicator byte order option. Bit indicates
```

```
PPI value is RCV/TX in Big Endian or Little Endian byte format.
Supported on IPSG-M2PA associations only.

PVALUE: Valid range = 32-bits
BIT BIT VALUE
0=Payload Protocol Indicator 0=Big Endian , 1=Little Endian
1-31=Reserved
```

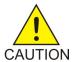

**Caution:** Changing a UA parameter set may affect the performance of any associations using the parameter set being changed.

If the UA parameter set you wish to assign to the association does not contain the desired values, perform the *Changing a UA Parameter Set* procedure to change the desired parameter set values.

After the UA parameter set values have been changed, or if you have decided not to change the UA parameter set values, continue the procedure by performing one of these actions.

- If the rhost parameter will be specified for the association, continue the procedure with Step 8.
- If the uaps or rhost parameter will not be specified for the association, continue the procedure with *Step 10*.
- **8.** The remote hosts assigned to the association can be changed by specifying the rhost and rhosttype parameters with the chg-assoc command.

If the primary and alternate remote hosts are not being changed in this procedure, or if only the primary remote host is being changed, continue the procedure with *Step 10*.

To change the alternate remote host value for the association, the association must have a primary remote host assigned to it. If the association has a primary remote host, continue the procedure with *Step 10*. If the association does not have a primary remote host, continue the procedure with *Step 9*.

**9.** Assign a primary remote host to the association by entering the chg-assoc command with the name of the association and the primary remote host name.

For this example, enter this command.

```
chg-assoc:aname=assoc2:rhost="gw200.nc-tekelec.com"
```

The rhosttype=primary parameter can be specified with the chg-assoc command, but is not necessary.

When this command has successfully completed, this message should appear.

```
rlghncxa03w 09-05-28 09:12:36 GMT EAGLE5 41.0.0 CHG-ASSOC: MASP A - COMPLTD;
```

10. Change the association using the chg-assoc command.

For this example, enter these commands.

```
chg-assoc:aname=assoc2:rhost="gw200.nc-tekelec.com"
:rport=3000:rtxthr=10000:rhostval=match
chg-assoc:aname=assoc1:rport=3000:rtxthr=10000:uaps=3:rhostval=match
```

If an alternate remote host is being specified for the association, for this example enter this command.

chg-assoc:aname=assoc2:rhost="gw210.nc-tekelec.com":rhosttype=alternate
:rport=3000:rtxthr=10000:rhostval=match

**Note:** The m2patset and ver parameters can be specified only for M2PA associations.

If only the alw, open, rtxthr parameter values are being changed in this step, for this example, enter this command.

**Note:** If the adapter parameter value for the association is M3UA, the alw parameter cannot be specified.

```
chg-assoc:aname=assoc2:alw=no:open=yes:rtxthr=10000
```

These are the rules that apply to changing the attributes of an IPSG association.

- 1. If any optional parameters are not specified with the chg-assoc command, those values are not changed.
- 2. The value of the rhost parameter is a text string of up to 60 characters, with the first character being a letter. The command input is limited to 150 characters, including the hostname.
- 3. If the value of the open parameter is yes, only the values of the alw and rtxthr parameters can be changed. To change the values of the other parameters, the value of the open parameter value must be no.
- **4.** The value of the rmin parameter must be less than or equal to the rmax parameter value.
- **5.** The M2PA version of the association determines the version of the M2PA timer set that is assigned to the association. For example, if M2PA timer set 3 is assigned to the M2PA association, and the association is an RFC M2PA association, the RFC version of M2PA timer set 3 is used with the association. If M2PA timer set 7 is assigned to the M2PA association, and the association is a Draft 6 M2PA association, the Draft 6 version of M2PA timer set 7 is used with the association.
- 6. The m2patset and ver parameters can be specified only for IPSG M2PA associations.
- 7. If the adapter parameter value for the association is M3UA, the alw parameter cannot be specified.

When these commands have successfully completed, this message should appear.

```
rlghncxa03w 06-10-28 09:12:36 GMT EAGLE5 36.0.0 CHG-ASSOC: MASP A - COMPLTD;
```

If the value of the open parameter was not changed in *Step 3*, continue the procedure with *Step 12*.

11. Change the value of the open parameter to yes by specifying the chg-assoc command with the open=yes parameter.

For this example, enter these commands.

```
chg-assoc:aname=assoc2:open=yes
chg-assoc:aname=assoc1:open=yes
```

When this command has successfully completed, this message should appear.

```
rlghncxa03w 06-10-28 09:12:36 GMT EAGLE5 36.0.0 CHG-ASSOC: MASP A - COMPLTD;
```

**12.** Verify the changes using the rtrv-assoc command specifying the association name specified in *Step 10* and *Step 11*.

For this example, enter these commands.

```
rtrv-assoc:aname=assoc2
```

This is an example of possible output.

```
rlghncxa03w 10-07-28 21:14:37 GMT EAGLE5 42.0.0
ANAME assoc2
     LOC
             1205
                         IPLNK PORT A
                                              LINK A
     ADAPTER M2PA
                          VER M2PA RFC
     LHOST
             IPNODE2-1205
      ALHOST
     RHOST
             gw200.nc-tekelec.com
      ARHOST gw210.nc-tekelec.com
                     KPORT
OSTRMS
RMIN
CWMT
             2048
                    RPORT
                                    2048
     LPORT
                                   2
                                             BUFSIZE 400
      ISTRMS
             LIN
     RMODE
                                    120
                                             RMAX
                                                      800
                        CWMIN
                                   3000
            10
     RTIMES
                                             UAPS
                                                     10
      OPEN
            YES
                        ALW
                                   NO
                                             RTXTHR 10000
     RHOSTVAL MATCH M2PATSET
                                   1
      LSN
      e5e6a
IP Appl Sock/Assoc table is (7 of 4000) 1% full
Assoc Buffer Space Used (800 KB of 6400 KB) on LOC = 1205
```

rtrv-assoc:aname=assoc1

This is an example of the possible output.

```
rlghncxa03w 09-05-28 21:14:37 GMT EAGLE5 41.0.0
ANAME assocl
     LOC
             1201
                         IPLNK PORT A
                                              LINK
                                                      Α
     ADAPTER M3UA
                         VER M3UA RFC
     LHOST m3ua1
     ALHOST
     RHOST
             remote1
     ARHOST
     LPORT
            2000
                         RPORT
                                   3000
                         OSTRMS
                                              BUFSIZE 200
     ISTRMS 2
                                   2
                         RMIN
     RMODE
             LIN
                                   120
                                              RMAX
                                                      800
     RTIMES
             10
                         CWMIN
                                   3000
                                              UAPS
                                                      3
             YES
                                   NO
                                              RTXTHR
                                                      10000
     OPEN
                         ALW
     RHOSTVAL MATCH
     LSN
     ipsgm3ua1
IP Appl Sock/Assoc table is (7 of 4000) 1% full
Assoc Buffer Space Used (200 KB of 6400 KB) on LOC = 1201
```

13. Back up the new changes, using the chg-db:action=backup:dest=fixed command.

These messages should appear; the active Maintenance and Administration Subsystem Processor (MASP) appears first.

```
BACKUP (FIXED) : MASP A - Backup starts on active MASP.

BACKUP (FIXED) : MASP A - Backup on active MASP to fixed disk complete.

BACKUP (FIXED) : MASP A - Backup starts on standby MASP.

BACKUP (FIXED) : MASP A - Backup on standby MASP to fixed disk complete.
```

If you wish to change the lhost, alhost, or bufsize values of the IPSG association, perform one of these procedures.

- lhost and alhost Changing the Host Values of an IPSG Association
- bufsize Changing the Buffer Size of an IPSG Association

If you do not wish to change the lhost, alhost, bufsize, or link values of the IPSG association, this procedure is finished.

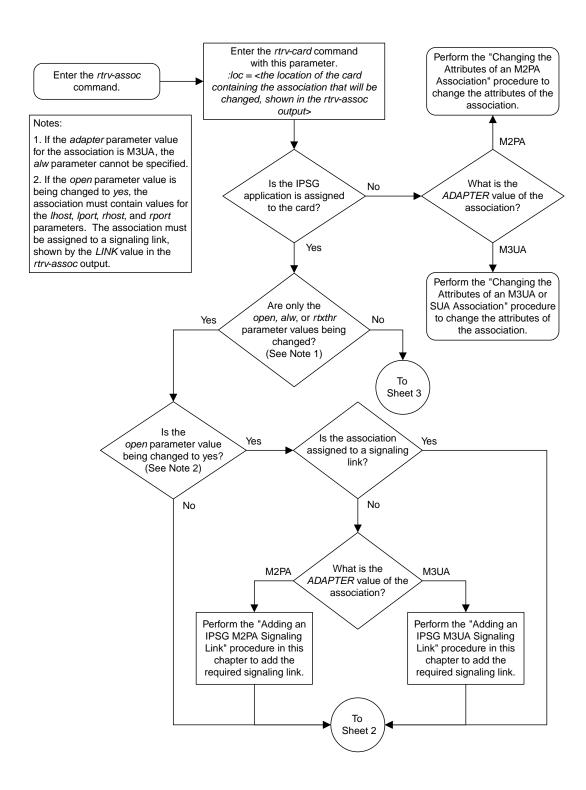

Sheet 1 of 5

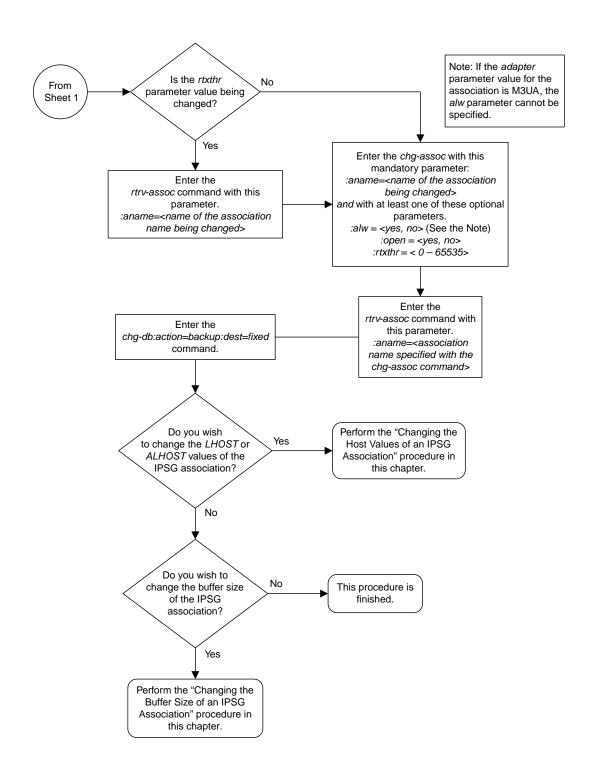

Sheet 2 of 5

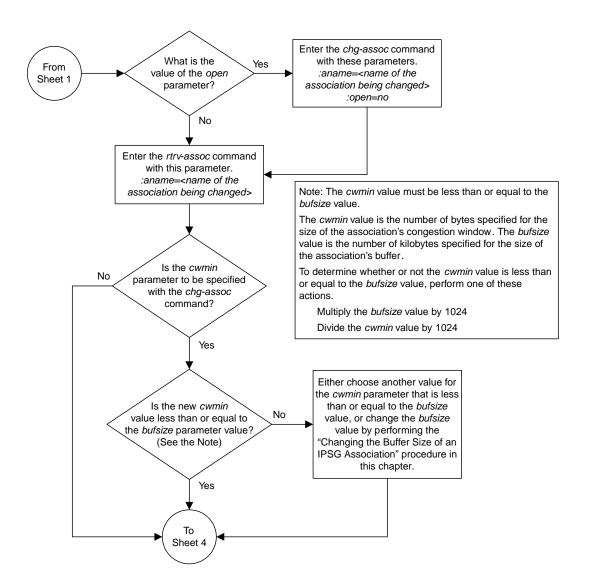

Sheet 3 of 5

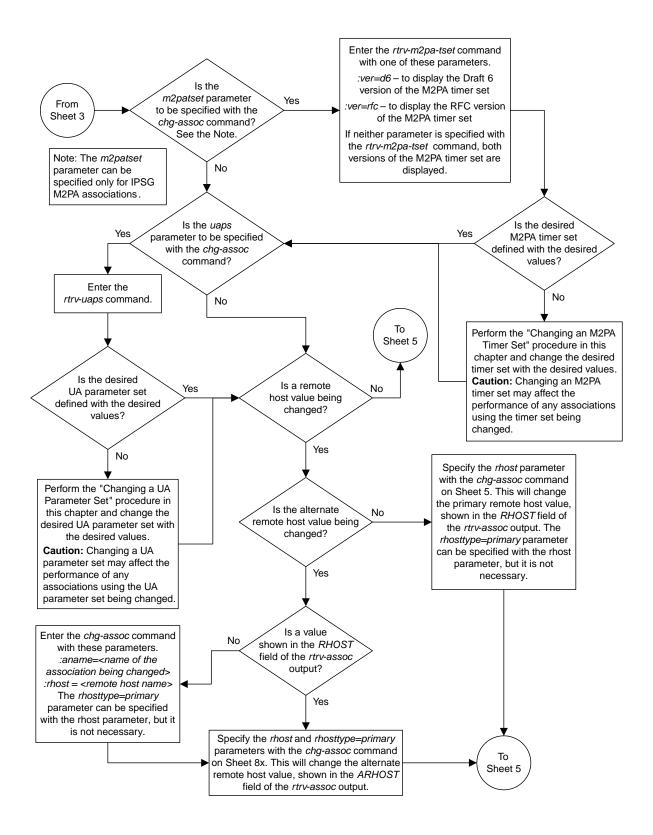

Sheet 4 of 5

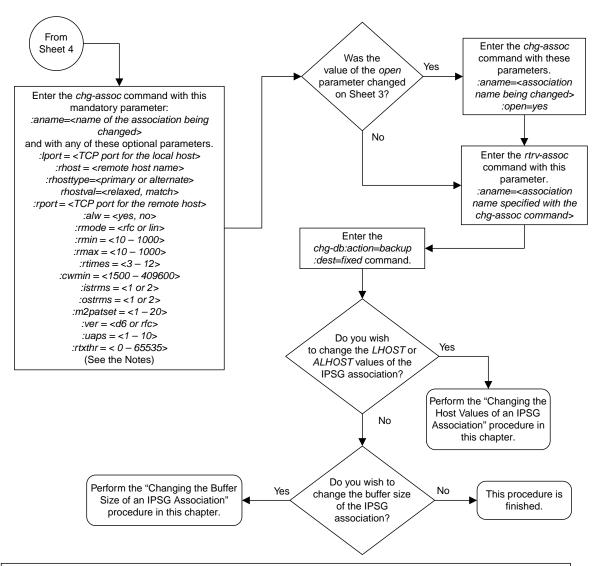

#### Notes:

- 1. If any optional parameters are not specified with the *chg-assoc* command, those values are not changed.
- 2. The value of the *rhost* parameter is a text string of up to 60 characters, with the first character being a letter. The command input is limited to 150 characters, including the hostname.
- 3. If the value of the *open* parameter is *yes*, only the values of the *alw* and *rtxthr* parameters can be changed. To change the values of the other parameters, the value of the *open* parameter value must be *no*.
- 4. The value of the *rmin* parameter must be less than or equal to the *rmax* parameter value.
- 5. The M2PA version of the association determines the version of the M2PA timer set that is assigned to the association. For example, if M2PA timer set 3 is assigned to the M2PA association, and the association is an RFC M2PA association, the RFC version of M2PA timer set 3 is used with the association. If M2PA timer set 7 is assigned to the M2PA association, and the association is a Draft 6 M2PA association, the Draft 6 version of M2PA timer set 7 is used with the association.
- 6. The m2patset and ver parameters can be specified only for IPSG M2PA associations.
- 7. If the adapter parameter value for the association is M3UA, the alw parameter cannot be specified.

Sheet 5 of 5

Figure 116: Changing the Attributes of an IPSG Association

# Changing the Buffer Size of an IPSG Association

This procedure is used to change the buffer size of an IPSG association, assigned to E5-ENET cards that are running the IPSG application, IPSG cards, using the chg-assoc command.

If you wish to change the buffer size of M2PA associations assigned to cards that are running the IPLIM or IPLIMI applications, perform the *Changing the Buffer Size of a M2PA Association* procedure.

If you wish to change the buffer size of M3UA associations assigned to cards that are running the SS7IPGW or IPGWI applications, perform the *Changing the Buffer Size of a M3UA or SUA Association* procedure.

These parameters of the chg-assoc command are used in this procedure:

: aname – The name assigned to the association, shown in the rtrv-assoc output.

:open – The connection state for this association. Valid values are yes or no. When the open=yes parameter is specified, the connection manager opens the association if the association is operational. When the open=no parameter is specified, the connection manager will not open the association. If the open=no parameter is specified for an established IPSG M3UA association, and the UA Graceful Shutdown option is enabled (refer to *Changing a UA Parameter Set* for more information), the IPSG M3UA connection will be gracefully shutdown.

:bufsize – The size, in kilobytes, of the buffer used by the association. The values for this parameter are 8 kilobytes to 400 kilobytes. The maximum size of the buffers on an IPSG card is 6400 KB.

The size of the buffers assigned to each association that is assigned to the IP card cannot exceed the maximum buffer size for that card. If the bufsize parameter value causes the total buffer size for all the associations on the IPSG card to exceed the maximum buffer size for that IPSG card, the chg-assoc command will be rejected. The available size of the buffers on the IPSG card can be verified by entering this command.

rtrv-assoc:lhost=<local host name assigned to the association being changed>

The alhost parameter can also be used with the rtrv-assoc command to display the available size of the buffers on the IP card.

The aname parameter can be used with the rtrv-assoc command to display the available size of the buffers on the IP card and the size of the buffer assigned to the association.

If you wish to increase the buffer size for this association to a value that is greater than available buffer size for the card, the buffer size of the other associations assigned to the card must be decreased.

The chg-assoc command contains other parameters that are not used in this procedure. To change these parameters, perform these procedures.

- lhost and alhost Changing the Host Values of an IPSG Association
- Other attributes of the IPSG Association Changing the Buffer Size of an IPSG Association

Canceling the RTRV-ASSOC Command

Because the rtrv-assoc command used in this procedure can output information for a long period of time, the rtrv-assoc command can be canceled and the output to the terminal stopped. There are three ways that the rtrv-assoc command can be canceled.

- Press the F9 function key on the keyboard at the terminal where the rtrv-assoc command was entered.
- Enter the canc-cmd without the trm parameter at the terminal where the rtrv-assoc command was entered.
- Enter the canc-cmd:trm=<xx>, where <xx> is the terminal where the rtrv-assoc command was entered, from another terminal other that the terminal where the rtrv-assoc command was entered. To enter the canc-cmd:trm=<xx> command, the terminal must allow Security Administration commands to be entered from it and the user must be allowed to enter Security Administration commands. The terminal's permissions can be verified with the rtrv-secu-trm command. The user's permissions can be verified with the rtrv-user or rtrv-secu-user commands.

For more information about the canc-cmd command, go to the Commands Manual.

1. Display the associations in the database using the rtrv-assoc command.

This is an example of possible output.

```
rlghncxa03w 06-10-28 09:12:36 GMT EAGLE5 36.0.0

CARD IPLNK

ANAME LOC PORT LINK ADAPTER LPORT RPORT OPEN ALW
swbel32 1201 A A M3UA 1030 2345 YES YES
a2 1305 A A SUA 1030 2345 YES YES
a3 1307 A A SUA 1030 2346 YES YES
assoc1 1201 A A M3UA 2000 1030 YES YES
assoc2 1205 A A M2PA 2048 2048 YES YES
assoc3 1205 A B2 M2PA 3000 3000 YES YES
assoc5 1205 A A3 M2PA 1500 3000 YES YES
```

**2.** Enter the rtrv-card command with the location of the card that is hosting the association that will be changed in this procedure. For this example, enter this command.

```
rtrv-card:loc=1205
```

This is an example of possible output.

```
rlghncxa03w 08-04-06 15:17:20 EST EAGLE5 38.0.0
CARD TYPE APPL LSET NAME LINK SLC LSET NAME LINK SLC
1205 ENET IPSG e5e6a A 0 e5e6a B2 1
e5e6a A3 2
```

```
rtrv-card:loc=1201
```

This is an example of possible output.

```
rlghncxa03w 08-04-06 15:17:20 EST EAGLE5 38.0.0
CARD TYPE APPL LSET NAME LINK SLC LSET NAME LINK SLC
1201 ENET IPSG ipsgm3ual A 0
```

If the application assigned to the card is IPSG, shown in the APPL column, continue the procedure by performing one of these steps.

- If the open parameter value for the association being changed is yes, continue the procedure with *Step 3*.
- If the open parameter value for the association being changed is no, continue the procedure with *Step 4*.

If the application assigned to the card is IPLIM or IPLIMI, perform the *Changing the Buffer Size of a M2PA Association* procedure.

If the application assigned to the card is SS7IPGW or IPGWI, perform the *Changing the Buffer Size* of a M3UA or SUA Association procedure.

**3.** Change the value of the open parameter to no by specifying the chg-assoc command with the open=no parameter.

For this example, enter these commands.

```
chg-assoc:aname=assoc2:open=no
chg-assoc:aname=assoc1:open=no
```

When these commands have successfully completed, this message should appear.

```
rlghncxa03w 06-10-28 09:12:36 GMT EAGLE5 36.0.0 CHG-ASSOC: MASP A - COMPLTD;
```

**4.** Display the association that is being changed by entering the rtrv-assoc command with the aname parameter and the name of the association specified in *Step 3*.

For this example, enter this command.

```
rtrv-assoc:aname=assoc2
```

This is an example of the possible output.

```
rlghncxa03w 10-07-28 21:14:37 GMT EAGLE5 42.0.0
  ANAME assoc2
              ASSOC2
LOC 1205 IPLNK PORT A
ADAPTER M2PA VER M2PA RFC
              LOC
                                                                                                                LINK A
              LHOST IPNODE2-1205
              ALHOST
              RHOST
                                 remotehost1
              ARHOST

        LPORT
        2048
        RPORT
        2048

        ISTRMS
        2
        OSTRMS
        2
        BUFSIZE
        300

        RMODE
        LIN
        RMIN
        120
        RMAX
        800

        RTIMES
        10
        CWMIN
        3000
        UAPS
        10

        OPEN
        NO
        ALW
        YES
        RTXTHR
        2000

        RHOSTVAL
        RELAXED
        M2PATSET
        1

                                                                                          3000 UAPS 10
VES RTXTHR 2000
               LSN
               e5e6a
IP Appl Sock/Assoc table is (7 of 4000) 1% full
Assoc Buffer Space Used (700 KB of 6400 KB) on LOC = 1205
```

rtrv-assoc:aname=assoc1

This is an example of the possible output.

```
rlghncxa03w 09-05-28 21:14:37 GMT EAGLE5 41.0.0
ANAME assocl
     LOC 1201
ADAPTER M3UA
     LOC
                        IPLNK PORT A
                                              LINK
                                                      Α
                        VER M3UA RFC
     LHOST m3ua1
     ALHOST
     RHOST
             remote1
     ARHOST
                       RPORT
OSTRMS
RMIN
             2000
                                   1030
     LPORT
                                             BUFSIZE 200
     ISTRMS 2
                                   2
                         RMIN
CWMIN
                                              RMAX
     RMODE
             LIN
                                   120
                                                      800
     RTIMES
                                    3000
             10
                                              UAPS
                                                      10
                                              RTXTHR
     OPEN
             NO
                         ALW
                                   YES
                                                      Ω
     RHOSTVAL RELAXED
     LSN
     ipsqm3ua1
IP Appl Sock/Assoc table is (7 of 4000) 1% full
Assoc Buffer Space Used (400 KB of 6400 KB) on LOC = 1201
```

5. If the bufsize parameter value causes the total buffer size for all the associations on the IPSG card to exceed the maximum buffer size for that IPSG card, the chg-assoc command will be rejected.

If you wish to increase the buffer size for this association to a value that is greater than available buffer size for the card, the buffer size of the other associations assigned to the card must be decreased. Perform this step, *Step 6*, *Step 7*, and *Step 8*.

If the buffers on the other associations assigned to the card do not need to be changed, continue the procedure with *Step 9*.

Display the associations assigned to the IP card (and its corresponding local host) by entering the rtrv-assoc command with the local host name assigned to the association being changed. For this example, enter these commands.

```
rtrv-assoc:lhost=IPNODE2-1205
```

This is an example of the possible output.

```
rlghncxa03w 06-10-28 21:14:37 GMT EAGLE5 36.0.0

CARD IPLNK

ANAME LOC PORT LINK ADAPTER LPORT RPORT OPEN ALW
assoc2 1205 A A M2PA 2048 2048 YES YES
assoc3 1205 A B2 M2PA 3000 3000 YES YES
assoc5 1205 A A3 M2PA 1500 3000 YES YES

IP Appl Sock/Assoc table is (7 of 4000) 1% full
Assoc Buffer Space Used (800 KB of 6400 KB) on LOC = 1205
```

rtrv-assoc:lhost=m3ua1

This is an example of the possible output.

```
rlghncxa03w 06-10-28 09:12:36 GMT EAGLE5 36.0.0

CARD IPLNK

ANAME LOC PORT LINK ADAPTER LPORT RPORT OPEN ALW swbel32 1201 A A M3UA 1030 2345 YES YES assoc1 1201 A A M3UA 2000 1030 YES YES

IP Appl Sock/Assoc table is (7 of 4000) 1% full Assoc Buffer Space Used (400 KB of 6400 KB) on LOC = 1201
```

**6.** Display each association shown in *Step 5* by entering the rtrv-assoc command with the name of each association shown in *Step 5*.

For this example, enter these commands.

```
rtrv-assoc:aname=assoc2
```

This is an example of the possible output.

```
ANAME assoc2
              LOC
                                  1205
                                                               IPLNK PORT A
                                                                                                                  TITNK A
                                                                VER M2PA RFC
              ADAPTER M2PA
                                  IPNODE2-1205
              LHOST
              ALHOST
              RHOST
                               remotehost1
              ARHOST

        ARHOSI
        ---

        LPORT
        2048

        ISTRMS
        2

        RMODE
        LIN

        RMIN
        120

        RMAX
        800

        RTIMES
        10

        CWMIN
        3000

        UAPS
        10

        OPEN
        NO

        RHOSTVAL
        RELAXED

        M2PATSET
        1

              LSN
              e5e6a
IP Appl Sock/Assoc table is (7 of 4000) 1% full
Assoc Buffer Space Used (700 KB of 6400 KB) on LOC = 1205
```

rtrv-assoc:aname=assoc3

This is an example of the possible output.

```
ANAME assoc3
                           IPLNK PORT A
                                                 LINK B2
              1205
     LOC
                           VER M2PA RFC
     ADAPTER M2PA
     LHOST
             IPNODE2-1205
     ALHOST
              remotehost3
     RHOST
     ARHOST
                     RPORT
OSTRMS
RMIN
CWMIN
             3000
                                      3000
     LPORT
                                                   BUFSIZE 200
     ISTRMS 2
                                     120
             LIN
                                                   RMAX
                                                             800
     RMODE
     RTIMES 10 CWMIN 3000
OPEN YES ALW YES
RHOSTVAL RELAXED M2PATSET 1
                                                    UAPS
                                                             10
                                                    RTXTHR
                                                             2000
```

```
LSN
e5e6a
IP Appl Sock/Assoc table is (7 of 4000) 1% full
Assoc Buffer Space Used (700 KB of 6400 KB) on LOC = 1205
```

rtrv-assoc:aname=assoc5

This is an example of the possible output.

```
ANAME assoc5
             1205
     LOC
                          IPLNK PORT A
                                              LINK A3
      ADAPTER M2PA
                          VER M2PA RFC
     LHOST
             IPNODE2-1205
     ALHOST
     RHOST
             remotehost3
      ARHOST
                      RPORT
      LPORT
             1500
                                    3000
                                                BUFSIZE 200
     ISTRMS
             2.
                         OSTRMS
                                    2.
                        RMIN
                                    120
                                                         800
     RMODE
            LIN
                                               RMAX
     RTIMES 10
                         CWMIN
                                    3000
                                                UAPS
                                                        10
                         ALW
                                    YES
      OPEN
             YES
                                                RTXTHR
                                                        2000
      RHOSTVAL RELAXED
                         M2PATSET
     LSN
      e5e6a
IP Appl Sock/Assoc table is (7 of 4000) 1% full
Assoc Buffer Space Used (700 KB of 6400 KB) on LOC = 1205
```

rtrv-assoc:aname=assoc1

This is an example of the possible output.

```
rlghncxa03w 09-05-28 21:14:37 GMT EAGLE5 41.0.0
ANAME assocl
     LOC
             1201
                          IPLNK PORT A
                                               LINK
                                                        Α
     ADAPTER M3UA
                          VER M3UA RFC
     LHOST
             m3ua1
     ALHOST
     RHOST
             remote1
     ARHOST
                         RPORT
     LPORT
             2000
                                    1030
     ISTRMS
             2
                          OSTRMS
                                    2
                                               BUFSIZE 200
                         RMIN
             LIN
                                    120
                                                        800
     RMODE
                                               RMAX
     RTIMES
            10
                         CWMIN
                                    3000
                                               UAPS
                                                        10
     OPEN
            NO
                          ALW
                                    YES
                                               RTXTHR
                                                        0
     RHOSTVAL RELAXED
     LSN
     ipsgm3ua1
IP Appl Sock/Assoc table is (7 of 4000) 1% full
Assoc Buffer Space Used (400 KB of 6400 KB) on LOC = 1201
```

rtrv-assoc:aname=swbel32

This is an example of the possible output.

```
rlghncxa03w 09-05-28 21:14:37 GMT EAGLE5 41.0.0
ANAME swbel32
     LOC 1201 IPLNK PORT A ADAPTER M3UA VER M3UA
                                                LINK
                                                           Α
                          VER M3UA RFC
     LHOST m3ua1
     ALHOST
     RHOST
              remote1
     ARHOST
                        RPORT 2345
OSTRMS 2
RMIN 120
CWMIN 3000
ALW YES
              1030
     LPORT
     ISTRMS 2
                                      2
                                                BUFSIZE 200
              LIN
                                                RMAX
UAPS
     RMODE
                                                           800
     RTIMES
                                      3000
              10
                                                           10
                                                 RTXTHR
     OPEN
              NO
                                                           Ω
     RHOSTVAL RELAXED
     LSN
     ipsqm3ua1
IP Appl Sock/Assoc table is (7 of 4000) 1% full
Assoc Buffer Space Used (400 KB of 6400 KB) on LOC = 1201
```

7. To change the bufsize value for the associations shown in *Step 6*, the new bufsize parameter value must be greater than or equal to the cwmin parameter value.

The cwmin parameter is the number if bytes specified for the association's congestion window. The bufsize is the number of kilobytes specified for the size of the association's buffer. To determine whether or not the cwmin value is less than or equal to the bufsize value, perform one of these actions.

- Multiply the bufsize value by 1024.
- Divide the cwmin value by 1024.

Continue the procedure by performing one of these actions.

- If the new bufsize value is greater than or equal to the cwmin value, continue the procedure with *Step 8*.
- If the new bufsize value is not greater than or equal to the cwmin value, either choose another value for the bufsize parameter that is greater than or equal to the cwmin value, or perform the Changing the Attributes of an IPSG Association procedure to change the bufsize value so that the bufsize value is greater than or equal to the cwmin value. After the new bufsize value has been chosen or the cwmin value has been changed, continue the procedure with Step 8.
- **8.** Change the size of the buffers for one or more of the associations displayed in *Step 6* to allow the buffer of the association displayed in *Step 4* to be changed.

Enter the chg-assoc command with the bufsize parameter. For this example, enter this command.

```
chg-assoc:aname=assoc3:bufsize=100
```

When this command has successfully completed, this message should appear.

```
rlghncxa03w 06-10-28 09:12:36 GMT EAGLE5 36.0.0 CHG-ASSOC: MASP A - COMPLTD;
```

**9.** To change the bufsize value for the association shown in *Step 4*, the new bufsize parameter value must be greater than or equal to the cwmin parameter value.

The cwmin parameter is the number if bytes specified for the association's congestion window. The bufsize is the number of kilobytes specified for the size of the association's buffer. To determine whether or not the cwmin value is less than or equal to the bufsize value, perform one of these actions.

- Multiply the bufsize value by 1024.
- Divide the cwmin value by 1024.

Continue the procedure by performing one of these actions.

- If the new bufsize value is greater than or equal to the cwmin value, continue the procedure with *Step 10*.
- If the new bufsize value is not greater than or equal to the cwmin value, either choose another value for the bufsize parameter that is greater than or equal to the cwmin value, or perform the *Changing the Attributes of an IPSG Association* procedure to change the bufsize value so that the bufsize value is greater than or equal to the cwmin value. After the new bufsize value has been chosen or the cwmin value has been changed, continue the procedure with *Step* 10.
- **10.** Change the association using the chg-assoc command.

For this example, enter these commands.

```
chg-assoc:aname=assoc2:bufsize=400
chg-assoc:aname=assoc1:bufsize=400
```

When these commands have successfully completed, this message should appear.

```
rlghncxa03w 06-10-28 09:12:36 GMT EAGLE5 36.0.0 CHG-ASSOC: MASP A - COMPLTD;
```

If the value of the open parameter was not changed in *Step 3*, continue the procedure with *Step 12*.

If the value of the open parameter was changed in *Step 3*, continue the procedure with *Step 11*.

**11.** Change the value of the open parameter to yes by specifying the chg-assoc command with the open-yes parameter.

For this example, enter this command.

```
chg-assoc:aname=assoc2:open=yes
chg-assoc:aname=assoc1:open=yes
```

When this command has successfully completed, this message should appear.

```
rlghncxa03w 06-10-28 09:12:36 GMT EAGLE5 36.0.0 CHG-ASSOC: MASP A - COMPLTD;
```

**12.** Verify the changes using the rtrv-assoc command specifying the association name specified in *Step 10* and *Step 11*.

For this example, enter these commands.

rtrv-assoc:aname=assoc2

This is an example of possible output.

|                                                                                                    | RTIMES<br>OPEN<br>RHOSTVAL | 10<br>NO<br>RELAXED                             | CWMIN<br>ALW<br>M2PATSET             | YES              | UAPS<br>RTXTHR                    | 10 2000   |  |  |  |
|----------------------------------------------------------------------------------------------------|----------------------------|-------------------------------------------------|--------------------------------------|------------------|-----------------------------------|-----------|--|--|--|
|                                                                                                    |                            |                                                 |                                      |                  |                                   |           |  |  |  |
| ANAMI                                                                                                    |                            | 1205<br>M2PA<br>IPNODE2-1205<br><br>remotehost1 | IPLNK PORT<br>VER                    |                  | LINK A                            |           |  |  |  |
|                                                                                                    | OPEN                       | 2<br>LIN                                        | RPORT OSTRMS RMIN CWMIN ALW M2PATSET | 2<br>120<br>3000 | BUFSIZE<br>RMAX<br>UAPS<br>RTXTHR | 800<br>10 |  |  |  |
|                                                                                                    | LSN<br>e5e6a               |                                                 |                                      |                  |                                   |           |  |  |  |
| IP Appl Sock/Assoc table is (7 of 4000) 1% full<br>Assoc Buffer Space Used (800 KB of 6400 KB) on LOC = 1205 |                            |                                                 |                                      |                  |                                   |           |  |  |  |

For this example, enter these commands.

rtrv-assoc:aname=assoc1

```
rlghncxa03w 09-05-28 21:14:37 GMT EAGLE5 41.0.0
ANAME assoc1
      LOC 1201 IPLNK PORT A
ADAPTER M3UA VER M3UA RFC
                                                          LINK
                                                                    Α
      LHOST m3ual ALHOST ---
      RHOST remote1
ARHOST ---
      LPORT 2000 RPORT 1030
ISTRMS 2 OSTRMS 2
RMODE LIN RMIN 120
RTIMES 10 CWMIN 3000
OPEN YES ALW YES
                                                        BUFSIZE 400
                                                         RMAX 800
UAPS 10
                                                         RTXTHR
                                                                      0
      RHOSTVAL RELAXED
      LSN
      ipsgm3ua1
IP Appl Sock/Assoc table is (7 of 4000) 1% full
Assoc Buffer Space Used (600 KB of 6400 KB) on LOC = 1201
```

13. Back up the new changes, using the chg-db:action=backup:dest=fixed command.

These messages should appear; the active Maintenance and Administration Subsystem Processor (MASP) appears first.

```
BACKUP (FIXED) : MASP A - Backup starts on active MASP.

BACKUP (FIXED) : MASP A - Backup on active MASP to fixed disk complete.

BACKUP (FIXED) : MASP A - Backup starts on standby MASP.

BACKUP (FIXED) : MASP A - Backup on standby MASP to fixed disk complete.
```

If you wish to change the other attributes of the IPSG association, perform one of these procedures.

- lhost and alhost Changing the Host Values of an IPSG Association
- Other attributes of the IPSG Association Changing the Attributes of an IPSG Association

If you do not wish to change the other attributes of the IPSG association, this procedure is finished.

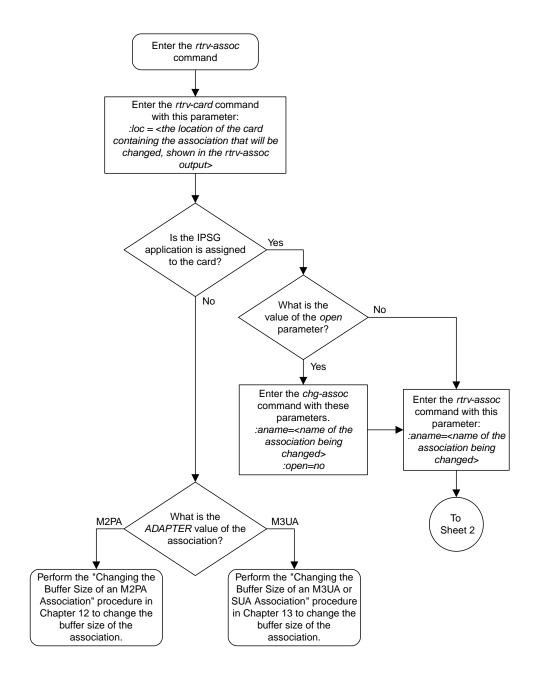

Sheet 1 of 4

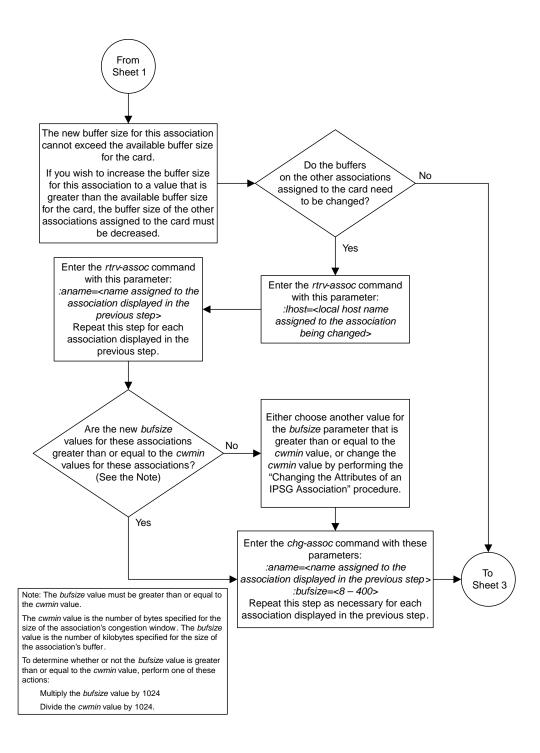

Sheet 2 of 4

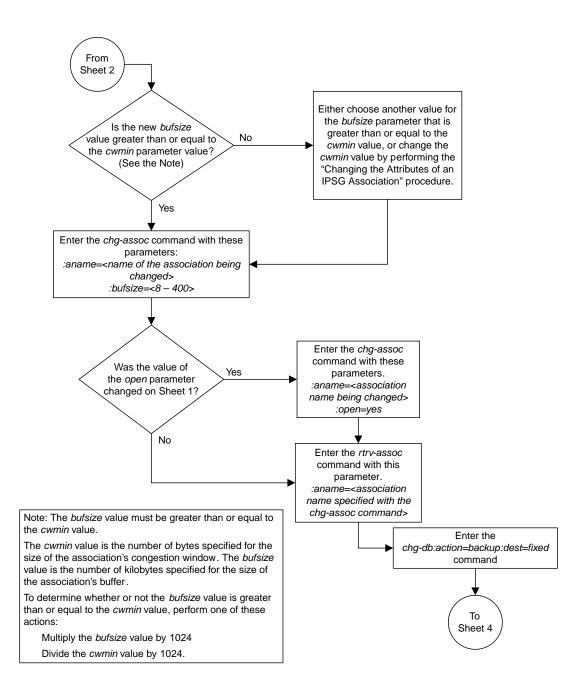

Sheet 3 of 4

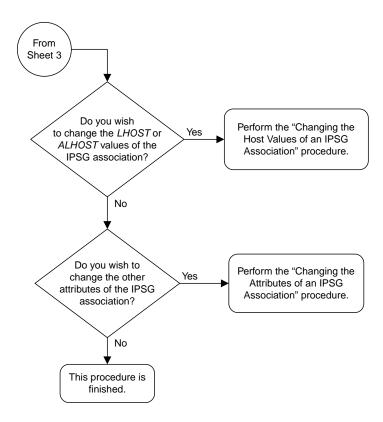

Sheet 4 of 4

Figure 117: Changing the Buffer Size of an IPSG Association

## Changing the Host Values of an IPSG Association

This procedure is used to change the host values of an IPSG association, assigned to E5-ENET cards that are running the IPSG application, IPSG cards, using the chg-assoc command.

If you wish to change the host values of M2PA associations assigned to cards that are running the IPLIM or IPLIMI applications, perform the *Changing the Host Values of a M2PA Association* procedure.

If you wish to change the host values of M3UA associations assigned to cards that are running the SS7IPGW or IPGWI applications, perform the *Changing the Host Values of a M3UA or SUA Association* procedure.

These parameters of the chg-assoc command are used in this procedure:

- : aname The name assigned to the association, shown in the rtrv-assoc output.
- : lhost The host name for the local host, shown in the rtrv-ip-host output.
- : lport The SCTP port number for the local host.
- :alhost The alternate local host name, shown in the rtrv-ip-host output.
- :adapter The adapter layer for this association, m2pa or m3ua.
- : open The connection state for this association. Valid values are yes or no. When the open=yes parameter is specified, the connection manager opens the association if the association is operational. When the open=no parameter is specified, the connection manager will not open the association. If the open=no parameter is specified for an established IPSG M3UA association, and the UA Graceful Shutdown option is enabled (refer to *Changing a UA Parameter Set* for more information), the IPSG M3UA connection will be gracefully shutdown.
- :m2patset The M2PA timer set assigned to the association. The m2patset parameter can be specified only with the adapter=m2pa parameter, or if the association already has the adapter=m2pa parameter assigned and the adapter parameter value is not being changed. If the adapter parameter value is being changed to m2pa, and the m2patset parameter is not specified, the default value for the m2patset parameter (1 - M2PA timer set 1) is assigned to the association. If the adapter parameter value for the association is m2pa, is not being changed, and the m2patset parameter is not specified with the chg-assoc command, the m2patset parameter value is not changed.
- :ver The M2PA version assigned to the M2PA association, either the RFC version (ver=rfc), or the Draft 6 version (ver=d6). The ver parameter can be specified only if, when this procedure is completed, the adapter parameter value is m2pa. If the adapter parameter value is being changed to m2pa, and the ver parameter is not specified, the default M2PA version of RFC is assigned to the association. To change the ver parameter value, the open parameter value for the association must be no.
- :uaps The UA parameter set value being assigned to an M2PA or an M3UA association.

The chg-assoc command contains other parameters that are not used in this procedure. To change these parameters, perform these procedures.

• bufsize - Changing the Buffer Size of an IPSG Association

• Other attributes of the IPSG association - Changing the Attributes of an IPSG Association

At least one optional parameter must be specified.

The command input is limited to 150 characters, including the hostnames.

The EAGLE 5 ISS can contain a maximum of 4000 connections.

A maximum of 32 associations can be assigned to an IPSG card.

Before the local host value of the IPSG association can be changed, the signaling link that the association is assigned to must be removed by performing one of these procedures.

- If the ADAPTER value of the association is M2PA, perform the *Removing an IPSG M2PA Signaling Link* procedure.
- If the ADAPTER value of the association is M3UA, perform the *Removing an IPSG M3UA Signaling Link* procedure.

Uni-homed endpoints are associations configured with the lhost parameter only. The lhost parameter value represents an IP address that corresponds to either the A or B network interface of the IPSG card. Multi-homed endpoints are associations configured with both the lhost and alhost parameters. The lhost parameter value represents an IP address corresponding to one of the network interfaces (A or B) of the IPSG card while the alhost parameter value represents an IPSG address corresponding to the other network interface of the same IPSG card.

The alhost=none parameter removes the alternate local host from the specified association, which also removes the multi-homed endpoint capability.

### Canceling the RTRV-ASSOC Command

Because the rtrv-assoc command used in this procedure can output information for a long period of time, the rtrv-assoc command can be canceled and the output to the terminal stopped. There are three ways that the rtrv-assoc command can be canceled.

- Press the F9 function key on the keyboard at the terminal where the rtrv-assoc command was entered.
- Enter the canc-cmd without the trm parameter at the terminal where the rtrv-assoc command was entered.
- Enter the canc-cmd:trm=<xx>, where <xx> is the terminal where the rtrv-assoc command was entered, from another terminal other that the terminal where the rtrv-assoc command was entered. To enter the canc-cmd:trm=<xx> command, the terminal must allow Security Administration commands to be entered from it and the user must be allowed to enter Security Administration commands. The terminal's permissions can be verified with the rtrv-secu-trm command. The user's permissions can be verified with the rtrv-user or rtrv-secu-user commands.

For more information about the canc-cmd command, go to the Commands Manual.

1. Display the associations in the database using the rtrv-assoc command.

This is an example of possible output.

```
rlghncxa03w 08-04-28 09:12:36 GMT EAGLE5 38.0.0

CARD IPLNK

ANAME LOC PORT LINK ADAPTER LPORT RPORT OPEN ALW swbel32 1201 A A M3UA 1030 2345 YES YES a2 1305 A A SUA 1030 2345 YES YES
```

| a3<br>assoc1<br>assoc2 | 1307 A<br>1201 A<br>2105 A | A<br>A<br>A | SUA<br>M3UA<br>M2PA | 1030<br>2000<br>2048 | 2346<br>1030<br>2048 | YES<br>YES<br>YES | YES<br>YES<br>YES |
|------------------------|----------------------------|-------------|---------------------|----------------------|----------------------|-------------------|-------------------|
| assoc3                 | 2105 A                     | В2          | M2PA                | 3000                 | 3000                 | YES               | YES               |
| assoc5                 | 2105 A                     | A3          | M2PA                | 1500                 | 3000                 | YES               | YES               |

2. Enter the rtrv-card command with the location of the card that is hosting the IPSG association that will be changed in this procedure. For this example, enter this command.

```
rtrv-card:loc=2105
```

This is an example of possible output.

```
rlghncxa03w 08-04-06 15:17:20 EST EAGLE5 38.0.0
CARD TYPE APPL LSET NAME LINK SLC LSET NAME LINK SLC
2105 ENET IPSG e5e6a A 0 e5e6a B2 1
e5e6a A3 2
```

If the application assigned to the card is IPSG, shown in the APPL column, continue the procedure by performing one of these steps.

- If the open parameter value for the association being changed is yes, continue the procedure with *Step 3*.
- If the open parameter value for the association being changed is no, continue the procedure with *Step 4*.

If the application assigned to the card is IPLIM or IPLIMI, perform the *Changing the Host Values of a M2PA Association* procedure.

If the application assigned to the card is SS7IPGW or IPGWI, perform the *Changing the Host Values* of a M3UA or SUA Association procedure.

**3.** Change the value of the open parameter to no by specifying the chg-assoc command with the open=no parameter.

For this example, enter this command.

```
chg-assoc:aname=assoc2:open=no
```

When this command has successfully completed, this message should appear.

```
rlghncxa03w 08-04-28 09:12:36 GMT EAGLE5 38.0.0 CHG-ASSOC: MASP A - COMPLTD;
```

**4.** Display the association being changed by entering the rtrv-assoc command with the aname parameter specified in *Step 3*.

For this example, enter this command.

```
rtrv-assoc:aname=assoc2
```

This is an example of the possible output.

```
rlghncxa03w 10-07-28 21:14:37 GMT EAGLE5 42.0.0
ANAME assoc2
LOC 2105 IPLNK PORT A,B LINK A
```

```
ADAPTER M2PA
                           VER
                                      M2PA RFC
              IPNODE2-1205
      LHOST
      ALHOST M2PA1
      RHOST
             gw200.nc-tekelec.com
      ARHOST
              2048
                                      2048
      LPORT
                          RPORT
                                               BUFSIZE 400
      ISTRMS
              2
                          OSTRMS
                                      2
                                               RMAX
                                      120
      RMODE
              LIN
                          RMIN
                                                        800
      RTIMES
             10
                          CWMIN
                                      3000
                                               UAPS
                                                        10
                                               RTXTHR 2000
      OPEN
             NO
                          ALW
                                      YES
      RHOSTVAL RELAXED
                         M2PATSET
                                      1
      LSN
      e5e6a
IP Appl Sock/Assoc table is (8 of 4000) 1% full
Assoc Buffer Space Used (800 KB of 6400 KB) on LOC = 2105
```

Continue the procedure by performing one of these actions.

- If the association does not have an ALHOST value, continue the procedure with *Step 5*.
- If the association does have an ALHOST value, and the ALHOST value will be removed along with changing the LHOST value of the association, continue the procedure with *Step 5*.
- If the association does have an ALHOST value, and the only action that will be performed in this procedure is to remove the ALHOST value from the association, continue the procedure with *Step 11*.
- **5.** Verify that the local host name to be assigned to the association is in the database by entering the rtrv-ip-host:display=all command.

The following is an example of the possible output.

```
rlghncxa03w 13-06-28 21:15:37 GMT EAGLE5 45.0.0
LOCAL IPADDR
               GW105. NC. TEKELEC. COM
192.1.1.30
               KC-HLR1
192.1.1.32
              KC-HLR2
192.1.1.50
             DN-MSC1
192.1.1.52
              DN-MSC2
192.1.1.54
              M2PA1
REMOTE IPADDR REMOTE HOST
150.1.1.5
              NCDEPTECONOMIC DEVELOPMENT. SOUTHEASTERN COORIDOR ASHVL. GOV
 IP Host table is (12 of 4096) .29% full
```

If the required IP host is shown in the rtrv-ip-host output, continue the procedure with Step

If the required IP host is not shown in the rtrv-ip-host output, continue the procedure with *Step 6*.

**6.** Display the IP links in the database by entering the rtrv-ip-lnk command.

The following is an example of the possible output.

| 1OC  | PORT | IPADDR     | SUBMASK         | DUPLEX | SPEED | MACTYPE | AUTO | MCAST |
|------|------|------------|-----------------|--------|-------|---------|------|-------|
|      |      | 192.1.1.20 |                 |        |       |         | NO   | NO    |
| 201  | _    |            |                 |        |       |         | NO   | NO    |
| 1303 | A    | 192.1.1.10 | 255.255.255.128 | HALF   | 10    | 802.3   | NO   | NO    |
| 1303 | В    |            |                 |        |       |         | NO   | NO    |
| .305 | A    |            | 255.255.255.0   |        |       |         | YES  | NO    |
| 1305 | В    |            |                 |        |       | DIX     | NO   | NO    |
| 1313 | A    | 192.1.1.14 | 255.255.255.0   |        |       | DIX     | NO   | NO    |
| 1313 | В    |            |                 |        |       | DIX     | NO   | NO    |
| 2103 | A    |            | 255.255.255.0   |        |       | DIX     | NO   | NO    |
| 2103 |      |            |                 |        |       |         | NO   | NO    |
| 2105 |      |            | 255.255.255.0   |        |       | DIX     | NO   | NO    |
| 2105 | В    | 192.1.1.54 | 255.255.255.0   | FULL   | 100   | DIX     | NO   | NO    |
| 2205 | A    | 192.1.1.30 | 255.255.255.0   | FULL   | 100   | DIX     | NO   | NO    |
| 2205 | В    |            |                 |        | 10    | DIX     | NO   | NO    |
| 2207 | A    | 192.1.1.32 | 255.255.255.0   | FULL   | 100   | DIX     | NO   | NO    |
| 2207 | В    |            |                 |        | 10    | DIX     | NO   | NO    |
| 2213 | A    |            | 255.255.255.0   |        | 100   | DIX     | NO   | NO    |
| 2213 |      |            |                 |        |       | DIX     | NO   | NO    |
| 2301 | A    | 192.1.1.52 | 255.255.255.0   | FULL   | 100   | DIX     | NO   | NO    |
| 2301 | В    |            |                 | HALF   | 10    | DIX     | NO   | NO    |

If the required IP link, one that contains the desired IP address, is not shown in the rtrv-ip-lnk output, add the IP link using the *Configuring an IP Link* procedure. After the IP link has been added, assign the IP address of the IP link to the IP host name using the *Adding an IP Host* procedure.

If the required IP link is shown in the rtrv-ip-lnk output, but the IP host is not shown in the rtrv-ip-host output in *Step 5*, assign the IP address of the IP link to the IP host name using the *Adding an IP Host* procedure.

**Note:** The rtrv-ip-host output must contain a host name for the association's lhost parameter and a host name for the association's alhost parameter, if the alhost parameter will be specified for the association. The IP address of the IP link should be assigned to the host name, shown in the rtrv-ip-host output, that will be used as the association's lhost parameter value. If the alhost parameter will be specified for the association, the IP address of the IP link must be assigned to the host name that will be used as the alhost parameter value. The IP links associated with the association's lhost and alhost values must be assigned to the same card.

After the new IP host has been added, continue the procedure by performing one of these steps.

- If the ADAPTER value of the association is not being changed, continue the procedure with Step 11.
- If the ADAPTER value of the association is being changed, continue the procedure by performing one of these steps.
  - If the ADAPTER value of the association is being changed to M2PA, perform one of these steps.
    - If the m2patset, ver, and uaps parameters will not be specified for the association, continue the procedure with *Step 11*.
    - If the m2patset and ver parameters will be specified for the association, continue the procedure with *Step 9*.

- If only the uaps parameter will be specified for the association, continue the procedure with *Step 10*.
- If the ADAPTER value of the association is being changed to M3UA, perform one of these steps.
  - If the uaps parameter will not be specified for the association, continue the procedure with *Step 11*.
  - If the uaps parameter will be specified for the association, continue the procedure with *Step 10*.
- 7. Display the associations that are assigned to the new local host by entering the rtrv-assoc command with the name of the new local host. For this example, enter this command.

```
rtrv-assoc:lhost="IPNODE2-1201"
```

The following is an example of the possible output.

A maximum of 32 associations can be assigned to a local host. If 32 associations are shown in this steps, repeat this procedure from *Step 5* and choose another local host.

If the number of associations shown in this step is less than 32, continue the procedure with *Step* 8.

**8.** Before the local host of the association can be changed, the association cannot be assigned to a signaling link.

If dashes are shown in the LINK column of the rtrv-assoc output in *Step 1*, the association is not assigned to a signaling link.

If the association is assigned to a signaling link, perform one of these procedures.

- If the ADAPTER value of the association is M2PA, perform the *Removing an IPSG M2PA Signaling Link* procedure.
- If the ADAPTER value of the association is M3UA, perform the *Removing an IPSG M3UA Signaling Link* procedure.

After the signaling link has been removed, or if the association is not assigned to a signaling link, continue the procedure by performing one of these steps.

- If the ADAPTER value of the association is not being changed, continue the procedure with *Step* 11.
- If the ADAPTER value of the association is being changed, continue the procedure by performing one of these steps.
  - If the ADAPTER value of the association is being changed to M2PA, perform one of these steps.

- If the m2patset, ver, and uaps parameters will not be specified for the association, continue the procedure with *Step 11*.
- If the m2patset and ver parameters will be specified for the association, continue the procedure with *Step 9*.
- If only the uaps parameter will be specified for the association, continue the procedure with *Step 10*.
- If the ADAPTER value of the association is being changed to M3UA, perform one of these steps.
  - If the uaps parameter will not be specified for the association, continue the procedure with *Step 11*.
  - If the uaps parameter will be specified for the association, continue the procedure with *Step 10*.
- 9. Verify the values of the M2PA timer set you wish to assign to the association by entering the rtrv-m2pa-tset command with the M2PA version (either ver=rfc to display the RFCM2PA timer values or ver=d6 to display the Draft 6 M2PA timer values) of the timer set you wish to assign to the association.

If the ver parameter is not specified with the rtrv-m2pa-tset command, both the RFC and Draft 6 timer values are displayed.

To display the M2PA Draft 6 timer values, enter this command.

```
rtrv-m2pa-tset:ver=d6
```

This is an example of the possible output.

```
rlghncxa03w 06-10-28 21:16:37 GMT EAGLE5 36.0.0
M2PA Draft 6 Timers (in msec, T16 in microsec)
TSET T1
            T2
                   Т3
                         T4N
                               T4E
                                    T5
                                           Т6
                                                Т7
                                                      T16
                                                             T17
                                                                  T18
            ---- 5000
     6000
                         20000 500
                                    5000
                                           4000 1000
                                                      100000 150
                                                                  500
2
           ---- 1500
                         2000 500
                                          1250 300
     7500
                                    9000
                                                      150000 175
                                                                  600
3
     100000 ----- 2000
                         3000
                               500
                                    4000
                                          1500 500
                                                      170000 200
     200000 ----- 20000 4000
4
                               500
                                    6000
                                          2000 700
                                                      480000 225
                                                                  900
     250000 ----- 30000 30000 500
5
                                    100
                                           2250 400
                                                      400000 400
                                                                  8000
     50000 ----- 50000 60000 500
6
                                    500
                                           4500 800
                                                      300000 300
                                                                  7000
     10000 ----- 10000 10000 500
7
                                    1000
                                          3000 1200
                                                      200000 250
                                                                  1000
8
     80000 ----- 1500
                        15000 500
                                    8000
                                          2750 1100
                                                      350000 350
                                                                  5000
9
     27500 ---- 3850
                         4859 450
                                    5700
                                          3750 1150
                                                      250
                                                             375
                                                                  8750
     90000 ---- 2500
20000 ---- 4500
10
                         50000 500
                                    7500
                                          5000 1750
                                                      440000 450
                                                                  3000
                         5500
11
                               500
                                    6500
                                           5500 1600
                                                      250000 475
                                                                  4500
     30000 ---- 7500
12
                         7000
                               500
                                    750
                                           4250 1800
                                                      275000 275
                                                                  3500
     40000 ----- 35000 9000
13
                               500
                                    1250
                                          3500 1900
                                                      500
                                                             325
                                                                  9000
     70000 ----- 45000 11000 500
14
                                    1500
                                          1750 900
                                                      1000
                                                             125
                                                                  6000
           ----- 25000 40000 500
15
     9000
                                                      5000
                                    2500
                                          3250 600
                                                             425
                                                                  5500
           ----- 15000 25000 500
16
     75000
                                    4500
                                                      6000
                                           1600 1400
                                                             240
                                                                  9500
     350000 ----- 60000 70000 600
17
                                    10000 6000 2000
                                                      500000 500
                                                                  10000
18
     150000 ----- 55000 35000 500
                                    3500 5750 1500
                                                      125000 440
                                                                  750
19
     175000 ----- 12500 45000 500
                                    1100
                                          2600 1300
                                                      7000
                                                             340
                                                                  850
                                                                  100
            ---- 1000 1000
                               400
                                    80
                                           1000 200
                                                      100
                                                             100
```

To display the M2PA RFC values, enter this command.

```
rtrv-m2pa-tset:ver=rfc
```

This is an example of the possible output.

```
rlghncxa03w 06-10-28 21:16:37 GMT EAGLE5 36.0.0
M2PA RFC Timers (in msec, T16 in microsec)
TSET T1
            Т2
                    Т3
                          T4N
                                 T4E
                                      Т5
                                            Т6
                                                  Т7
                                                        T16
                                                               T17
                                                                    T18
                    5000
                          20000 500
                                            4000 1000
1
     6000
            75000
                                      5000
                                                        100000 150
                                                                     500
2
     7500
            8000
                    1500
                          2000
                                 500
                                      9000
                                            1250 300
                                                        150000 175
                                                                     600
     100000 10000
                                            1500 500
                                                        170000 200
3
                    2000
                          3000
                                 500
                                      4000
                                                                     800
                                            2000 700
4
     200000 6000
                    20000 4000
                                500
                                      6000
                                                        480000 225
                                                                     900
     250000 140000 30000 30000 500
                                      100
                                            2250 400
                                                        400000 400
                                                                     8000
     50000 100000 50000 60000 500
6
                                      500
                                            4500 800
                                                        300000 300
                                                                     7000
7
     300000 20000
                          10000 500
                    2000
                                      1000
                                            3000 1200
                                                        200000 250
                                                                     1000
            130000 1500
                                            2750 1100
8
     80000
                          15000 500
                                      8000
                                                        350000 350
                                                                     5000
9
     27500
           120000 3850
                          4859
                                 450
                                      5700
                                            3750 1150
                                                        250
                                                               375
                                                                     8750
10
     90000
            9000
                    2500
                          50000 500
                                      7500
                                            5000 1750
                                                        440000 450
                                            5500 1600
                                                        250000 475
11
     20000
            60000
                    4500
                          5500 500
                                      6500
                                                                     4500
12
     30000
            50000
                    7500
                          7000
                                 500
                                      750
                                            4250 1800
                                                        275000 275
                                                                     3500
                    35000 9000
13
     40000
            90000
                                 500
                                      1250
                                            3500 1900
                                                        500
                                                                325
                                                                     9000
14
     70000
            45000
                    45000 11000 500
                                      1500
                                            1750 900
                                                        1000
                                                               125
                                                                     6000
15
     9000
            30000
                    25000 40000 500
                                      2500
                                            3250 600
                                                        5000
                                                                425
                                                                     5500
     75000 15000
                    15000 25000 500
                                            1600 1400
                                                        6000
16
                                      4500
                                                                240
                                                                     9500
17
     350000 150000 60000 70000 600
                                      10000 6000 2000
                                                        500000 500
                                                                     10000
18
     150000 20000
                    55000 35000 500
                                      3500
                                            5750 1500
                                                        125000
                                                               440
                                                                     750
                                                        7000
19
     175000 12500
                    12500 45000 500
                                      1100
                                            2600 1300
                                                                340
                                                                     850
                    1000
                         1000
                                            1000 200
            5000
                                 400
                                      80
                                                        100
                                                                100
```

If the ver parameter is not specified when entering the rtrv-m2pa-tset command, both the Draft 6 and RFC values are displayed. This is an example of the possible output.

```
rlghncxa03w 06-10-28 21:16:37 GMT EAGLE5 36.0.0
M2PA Draft 6 Timers (in msec, T16 in microsec)
                    Т3
                          T4N
                                      Т5
                                                  Т7
TSET T1
            Т2
                                T4E
                                            Т6
                                                        Т16
                                                               Т17
                                                                    т18
     6000
            ---- 5000
                                      5000
                                            4000 1000
                                                        100000 150
                                                                     500
1
                          20000 500
2
     7500
            ---- 1500
                          2000
                                500
                                      9000
                                            1250 300
                                                        150000 175
                                                                     600
     100000 ----- 2000
                          3000
                                500
                                      4000
                                            1500 500
                                                        170000 200
                                                                     800
3
     200000 ----- 20000 4000
                                500
                                      6000
                                            2000 700
                                                        480000 225
                                                                     900
     250000 ----- 30000 30000 500
                                            2250 400
5
                                      100
                                                        400000 400
                                                                     8000
     50000 ----- 50000 60000 500
                                            4500 800
6
                                      500
                                                        300000 300
                                                                     7000
            ---- 10000 10000 500
7
     10000
                                      1000
                                            3000 1200
                                                        200000 250
                                                                     1000
            ----- 1500
----- 3850
8
     80000
                          15000 500
                                      8000
                                            2750 1100
                                                        350000 350
                                                                     5000
     27500
                          4859
                                450
                                      5700
                                            3750 1150
                                                                375
                                                                     8750
                                                        250
            ----- 2500
10
                          50000 500
                                      7500
                                            5000 1750
     90000
                                                        440000 450
                                                                     3000
            ---- 4500
11
     20000
                          5500
                                500
                                      6500
                                            5500 1600
                                                        250000 475
                                                                     4500
            ---- 7500
12
     30000
                          7000
                                500
                                      750
                                            4250 1800
                                                        275000 275
                                                                     3500
            ---- 35000 9000
13
     40000
                                500
                                      1250
                                            3500 1900
                                                        500
                                                                325
                                                                     9000
            ----- 45000 11000 500
     70000
                                            1750 900
14
                                      1500
                                                        1000
                                                               125
                                                                     6000
            ----- 25000 40000 500
15
     9000
                                      2500
                                            3250 600
                                                        5000
                                                                425
                                                                     5500
           ---- 15000 25000 500
16
     75000
                                      4500
                                            1600 1400
                                                        6000
                                                                     9500
                                                                240
17
     350000 ----- 60000 70000 600
                                      10000 6000 2000
                                                        500000 500
                                                                     10000
     150000 ----- 55000 35000 500
                                      3500
18
                                            5750 1500
                                                        125000 440
                                                                     750
     175000 ----- 12500 45000 500
1000 ----- 1000 1000 400
19
                                      1100
                                            2600 1300
                                                        7000
                                                               340
                                                                     850
                                            1000 200
20
                                      80
                                                        100
                                                                100
                                                                     100
M2PA RFC Timers (in msec, T16 in microsec)
TSET T1
            Т2
                    Т3
                          T4N
                                T4E T5
                                            Т6
                                                  Т7
                                                        T16
                                                               T17 T18
```

```
1
     6000
            75000
                    5000
                          20000 500
                                      5000
                                             4000 1000
                                                        100000 150
                                                                     500
                                            1250 300
2
     7500
            8000
                          2000 500
                                      9000
                                                        150000 175
                                                                     600
                    1500
3
     100000 10000
                    2000 3000
                                 500
                                      4000
                                            1500 500
                                                        170000 200
                                                                     800
     200000 6000
                    20000 4000 500
                                      6000
                                            2000 700
                                                        480000 225
                                                                     900
5
     250000 140000 30000 30000 500
                                      100
                                             2250 400
                                                        400000 400
                                                                     8000
6
     50000
            100000 50000 60000 500
                                      500
                                             4500 800
                                                        300000
                                                                300
                                                                     7000
7
     300000 20000
                    2000
                          10000 500
                                      1000
                                            3000 1200
                                                        200000 250
                                                                     1000
8
     80000 130000 1500
                          15000 500
                                      8000
                                            2750 1100
                                                        350000 350
                                                                     5000
9
     27500
            120000 3850
                          4859
                                      5700
                                            3750 1150
                                                        250
                                                                     8750
                                 450
10
                                                        440000 450
     90000
            9000
                    2500
                          50000 500
                                      7500
                                            5000 1750
                                                                     3000
11
     20000
            60000
                    4500
                          5500
                                 500
                                      6500
                                            5500 1600
                                                        250000 475
                                                                     4500
12
     30000
            50000
                    7500
                          7000
                                 500
                                      750
                                             4250 1800
                                                        275000 275
                                                                     3500
13
            90000
     40000
                    35000 9000
                                 500
                                      1250
                                            3500 1900
                                                        500
                                                                325
                                                                     9000
14
     70000
            45000
                    45000 11000 500
                                      1500
                                            1750 900
                                                        1000
                                                                125
                                                                     6000
15
     9000
            30000
                    25000 40000 500
                                                        5000
                                      2500
                                            3250 600
                                                                425
                                                                     5500
16
     75000
            15000
                    15000 25000 500
                                      4500
                                            1600 1400
                                                        6000
                                                                240
                                                                     9500
17
     350000 150000 60000 70000 600
                                      10000 6000 2000
                                                        500000 500
                                                                     10000
18
     150000 20000
                                            5750 1500
                                                               440
                                                                     750
                    55000 35000 500
                                      3500
                                                        125000
     175000 12500
19
                    12500 45000 500
                                      1100
                                            2600 1300
                                                        7000
                                                                340
20
     1000
            5000
                                      80
                                             1000 200
                    1000 1000
                                 400
                                                        100
                                                                100
                                                                     100
```

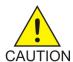

**Caution:** Changing an M2PA timer set may affect the performance of any associations using the timer set being changed.

If the M2PA timer set you wish to assign to the association does not contain the desired values, go to the *Changing an M2PA Timer Set* procedure and changed the desired timer values.

After the M2PA timer set values have been changed, of if you do not wish to change any of the M2PA timer set values, continue the procedure by performing one of these steps.

- If the uaps parameter will not be specified for the association, continue the procedure with *Step* 11.
- If the uaps parameter will be specified for the association, continue the procedure with Step 10.
- **10.** Verify the values of the UA parameter set you wish to assign to the association by entering the rtrv-uaps command with the desired parameter set.

For this example, enter this command.

```
rtrv-uaps:set=3
```

This is an example of possible output.

```
rlghncxa03w 10-07-28 09:12:36 GMT EAGLE5 42.0.0
                     TVALUE PARM
    SET TIMER
                                          PVALUE
      3
              1
                          10
                                  1
                                                3
      3
              2
                        3000
                                  2
                                                0
              3
                       10000
      3
                                  3
                                               1
                                                0
      3
              4
                        5000
                                  4
      3
              5
                           0
                                  5
                                                0
      3
                           0
                                  6
                                                0
              6
      3
              7
                           0
                                  7
                                                0
                            0
                                                0
              8
                                  8
      3
      3
              9
                                  9
                                                0
      3
             10
                                 10
                                                Ω
    TIMER 2: False IP Connection Congestion Timer, max time an
```

```
association can be congested before failing due to false
         congestion. SS7IPGW and IPGWI applications enforce
         0-30000(ms). Not supported on IPSG application.
TVALUE: Valid range = 32-bits
TIMER 3: UA HeartBeat Period Timer T(beat), time (ms) between sending
         of BEAT msgs by NE. IPSG, SS7IPGW and IPGWI applications
         enforce 100(ms) - 60000(ms).
TVALUE: Valid range = 32-bits
TIMER 4: UA HeartBeat Received Timer T(beat\ ack), timeout period for
         response BEAT ACK msgs by NE. IPSG, SS7IPGW and IPGWI
         applications enforce 100(ms)-10000(ms).
TVALUE : Valid range = 32-bits
PARM 1: ASP SNM options. Each bit is used as an enabled/disabled
         flag for a particular ASP SNM option. Not supported on IPSG
         application.
PVALUE : Valid range = 32-bits
                                                BIT VALUE
         BIT
         0=Broadcast
                                                0=Disabled , 1=Enabled
         1=Response Method
                                                0=Disabled , 1=Enabled
         2-5=Reserved
         6=Broadcast Congestion Status Change 0=Disabled , 1=Enabled
         7-31=Reserved
PARM 2: ASP/AS Notification options. Each bit is used as an
         enabled/disabled flag for a particular ASP/AS
         Notification option. Not supported on IPSG application.
PVALUE : Valid range = 32-bits
                                               BIT VALUE
         BIT
         0=ASP Active Notifications 0=Disabled , 1=Enabled 1=ASP Inactive Notifications 0=Disabled , 1=Enabled
         2=ASP AS State Query
                                                0=Disabled . 1=Enabled
         3-31=Reserved
PARM 3: UA Serviceability Options. Each bit is used as an enabled/disabled flag for a particular UA Serviceability
         option. Supported on IPSG, SS7IPGW, and IPGWI applications.
         UA Graceful Shutdown supported on IPSG for M3UA only.
PVALUE : Valid range = 32-bits
         BIT
                                                BIT VALUE
         0=UA Heartbeats
1=UA Graceful Shutdown
                                                0=Disabled , 1=Enabled
                                                0=Disabled , 1=Enabled
         2-31=Reserved
PARM 4: SCTP Payload Protocol Indicator byte order option. Bit indicates
         PPI value is RCV/TX in Big Endian or Little Endian byte format.
         Supported on IPSG-M2PA associations only.
PVALUE : Valid range = 32-bits
         BIT VALUE
0=Payload Protocol Indicator 0=Big Endian , 1=Little Endian
         1-31=Reserved
```

If you do not wish to change the UA parameter set values, continue the procedure with Step 11.

If the UA parameter set you wish to assign to the association does not contain the desired values, go to the *Changing a UA Parameter Set* procedure and change the desired parameter set values. After the UA parameter set values have been changed, continue the procedure with *Step 11*.

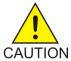

**Caution:** Changing a UA parameter set may affect the performance of any associations using the parameter set being changed.

11. Change the association using the chg-assoc command.

For this example, enter this command.

chg-assoc:aname=assoc2:lhost=m2pa2:alhost=m2pa3

**Note:** See (Sheet 7) for the rules that apply to the chg-assoc command.

These are the rules that apply to changing the host values of an IPSG association.

- If any optional parameters are not specified with the chg-assoc command, those values are not changed.
- The EAGLE 5 ISS can contain a maximum of 4000 connections.
- The host of an IPSG association can contains a maximum of 32 IPSG associations.
- The value of the lhost parameters is a text string of up to 60 characters, with the first character being a letter. The command input is limited to 150 characters, including the hostnames.
- Specifying the 1host parameter only creates a uni-homed endpoint. The network portion of the endpoint's IP address must be the same as the network portion of the IP address assigned to either the A or B network interface of the IP card.
- Specifying the lhost and alhost parameters creates a multi-homed endpoint. The network portion of the IP address associated with the lhost parameter must be the same as the network portion of the IP address assigned to one of the network interfaces (A or B) of the IP card, and the network portion of the IP address associated with the alhost parameter must be the same as the network portion of the IP address assigned to the other network interface on the IP card.
- The alhost=none parameter removes the alternate local host from the specified association, which also removes the multi-homed endpoint capability.
- The m2patset and ver parameters can be specified only for IPSG M2PA associations.
- If the mp2atset parameter is not specified with the chg-assoc command, and the adapter parameter value is being changed to m2pa, the m2patset parameter value defaults to M2PA timer set 1 (m2patset=1).
- The M2PA version of the association determines the version of the M2PA timer set that is assigned to the association. For example, if M2PA timer set 3 is assigned to the M2PA association, and the association is an RFC M2PA association, the RFC version of M2PA timer set 3 is used with the association. If M2PA timer set 7 is assigned to the M2PA association, and the association is a Draft 6 M2PA association, the Draft 6 version of M2PA timer set 7 is used with the association.
- If the adapter parameter value of the association is changed to m2pa in this procedure and the ver parameter is not specified, the version of the association will be RFC. To make this association a M2PA Draft 6 association, the ver=d6 parameter must be specified for this association.

When this command has successfully completed, this message should appear.

```
rlghncxa03w 08-04-28 09:12:36 GMT EAGLE5 38.0.0 CHG-ASSOC: MASP A - COMPLTD;
```

Continue the procedure by performing one of these steps.

- If the association was not assigned to a signaling link when this procedure was started, and the open parameter value was not changed in *Step 3*, continue the procedure with *Step 14*.
- If the association was not assigned to a signaling link when this procedure was started, and the open parameter value was changed in *Step 3*, continue the procedure with *Step 12*.
- If the association was assigned to a signaling link when this procedure was started, continue the procedure with *Step 12*.
- **12.** Assign the association to a signaling link by performing one of these procedures.

If the ADAPTER value of the association is M2PA, perform the *Adding an IPSG M2PA Signaling Link* procedure.

If the ADAPTER value of the association is M3UA, perform the *Adding an IPSG M3UA Signaling Link* procedure.

After the association has been assigned to a signaling link, continue the procedure with one of these steps.

- If the open parameter value was not changed in *Step 3*, continue the procedure with *Step 14*.
- If the open parameter value was changed in *Step 3*, continue the procedure with *Step 13*
- **13.** Change the value of the open parameter to yes by specifying the chg-assoc command with the open-yes parameter.

For this example, enter this command.

```
chg-assoc:aname=assoc2:open=yes
```

When this command has successfully completed, this message should appear.

```
rlghncxa03w 08-04-28 09:12:36 GMT EAGLE5 38.0.0 CHG-ASSOC: MASP A - COMPLTD;
```

**14.** Verify the changes using the rtrv-assoc command specifying the association name specified in *Step 11* and *Step 13*.

For this example, enter this command.

```
rtrv-assoc:aname=assoc2
```

This is an example of possible output.

```
rlghncxa03w 10-07-28 21:14:37 GMT EAGLE5 42.0.0
ANAME assoc2
     LOC
             2107
                          IPLNK PORT A,B
                                              LINK --
     ADAPTER M2PA
                                    M2PA RFC
                          VER
             M2PA2
     LHOST
     ALHOST M2PA3
             gw200.nc-tekelec.com
     RHOST
     ARHOST
             2048
                                    2048
     LPORT
                         RPORT
     ISTRMS 2
                                    2
                                             BUFSIZE 400
                         OSTRMS
             LIN
                                    120
                                             RMAX
                                                      800
     RMODE
                        RMIN
                        CWMIN
                                    3000
     RTIMES
                                             UAPS
                                                     10
            10
     OPEN
             NO
                         ALW
                                    YES
                                              RTXTHR
                                                     2000
     RHOSTVAL RELAXED
                         M2PATSET
     LSN
```

RTXTHR 2000

RMODE

LSN e5e6a

RTIMES 10 OPEN NO

RHOSTVAL RELAXED

```
e5e6a
IP Appl Sock/Assoc table is (8 of 4000) 1% full
Assoc Buffer Space Used (200 KB of 6400 KB) on LOC = 2107
rlghncxa03w 09-05-28 21:14:37 GMT EAGLE5 41.0.0
 ANAME assoc2
                                  IPLNK PORT A,B
VER M2PA
                        2107
          LOC
                                                                                LINK --
          ADAPTER M2PA
                                             VER M2PA RFC
          LHOST
                        M2PA2
          ALHOST M2PA3
          RHOST
                       gw200.nc-tekelec.com
          ARHOST

        RPORT
        2048

        OSTRMS
        2
        BUFSIZE 400

        RMIN
        120
        RMAX 800

        CWMIN
        3000
        M2PATSET 1

        ALW
        YES
        RTXTHR 2000

                      2048 RPORT
2 OSTRMS
LIN RMIN
          LPORT
          ISTRMS
```

15. Back up the new changes, using the chg-db:action=backup:dest=fixed command.

These messages should appear; the active Maintenance and Administration Subsystem Processor (MASP) appears first.

```
BACKUP (FIXED) : MASP A - Backup starts on active MASP.
BACKUP (FIXED) : MASP A - Backup on active MASP to fixed disk complete.
BACKUP (FIXED) : MASP A - Backup starts on standby MASP.
BACKUP (FIXED): MASP A - Backup on standby MASP to fixed disk complete.
```

If you wish to change the other attributes of the IPSG association, perform one of these procedures.

• bufsize - Changing the Buffer Size of an IPSG Association

IP Appl Sock/Assoc table is (8 of 4000) 1% full

Assoc Buffer Space Used (200 KB of 6400 KB) on LOC = 2107

Other attributes of the IPSG Association - Changing the Attributes of an IPSG Association

If you do not wish to change the other attributes of the IPSG association, this procedure is finished.

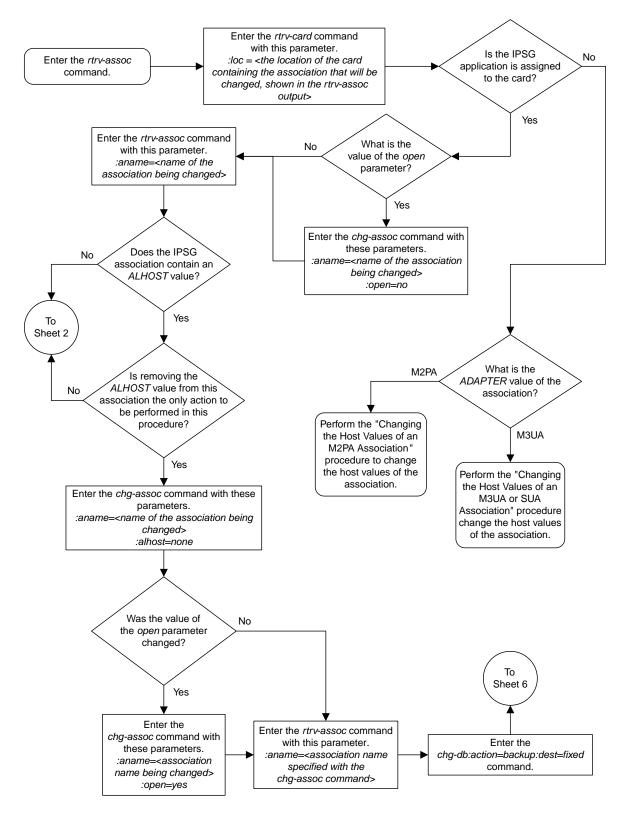

Sheet 1 of 6

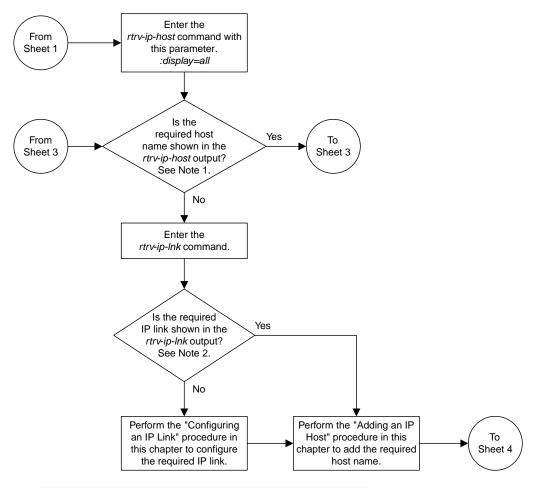

### Notes:

- 1. The *rtrv-ip-host* output must contain a host name for the association's *lhost* parameter and a host name for the association's *alhost* parameter, if the *alhost* parameter will be specified for the association.
- 2. The IP address of the IP link should be assigned to the host name, shown in the *rtrv-ip-host* output, that will be used as the association's *lhost* parameter value. If the *alhost* parameter will be specified for the association, the IP address of the IP link must be assigned to the host name that will be used as the *alhost* parameter value. The IP links associated with the association's *lhost* and *alhost* values must be assigned to the same card.

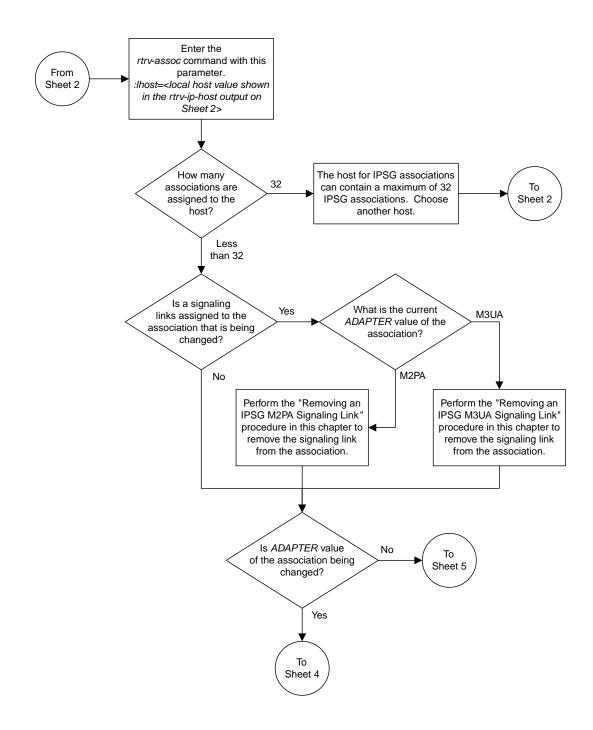

Sheet 3 of 6

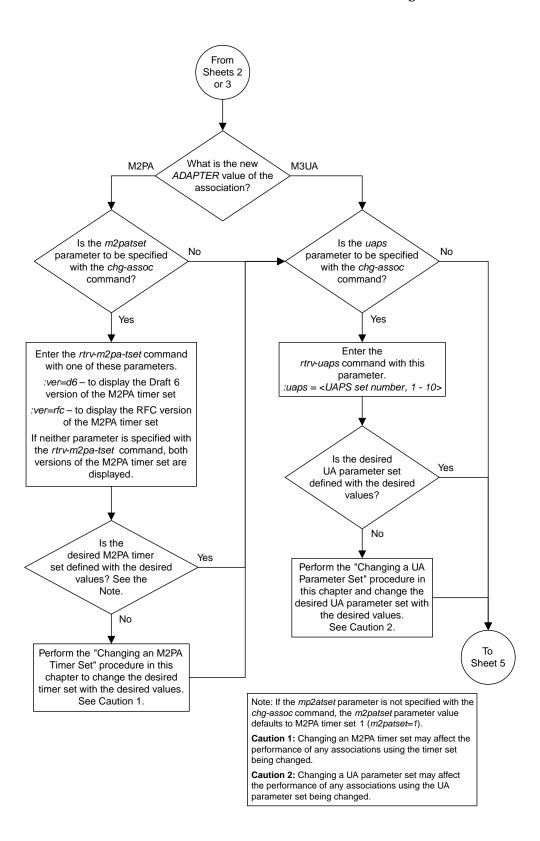

Sheet 4 of 6

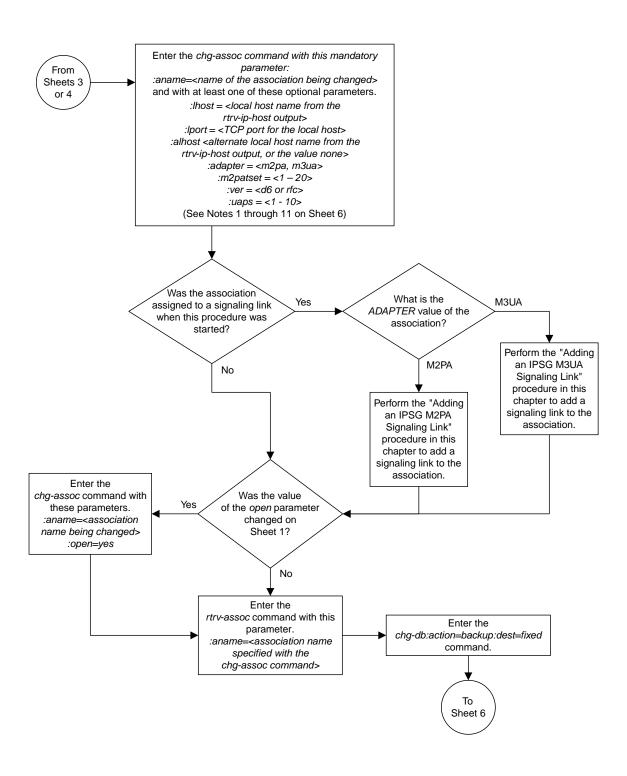

Sheet 5 of 6

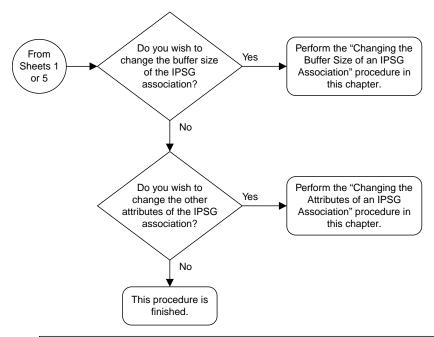

#### Notes:

- 1. If any optional parameters are not specified with the chg-assoc command, those values are not changed.
- 2. The EAGLE 5 ISS can contain a maximum of 4000 connections.
- 3. The host of an IPSG association can contains a maximum of 32 IPSG associations.
- 4. The value of the *lhost* and *rhost* parameters is a text string of up to 60 characters, with the first character being a letter. The command input is limited to 150 characters, including the hostnames
- 5. Specifying the *lhost* parameter only creates a uni-homed endpoint. The network portion of the endpoint's IP address must be the same as the network portion of the IP address assigned to either the A or B network interface of the IP card.
- 6. Specifying the *lhost* and *alhost* parameters creates a multi-homed endpoint. The network portion of the IP address associated with the *lhost* parameter must be the same as the network portion of the IP address assigned to one of the network interfaces (A or B) of the IP card, and the network portion of the IP address associated with the *alhost* parameter must be the same as the network portion of the IP address assigned to the other network interface on the IP card .
- 7. The *alhost*=none parameter removes the alternate local host from the specified association, which also removes the multi-homed endpoint capability.
- 8. The  $\it m2patset$  and  $\it ver$  parameters can be specified only for IPSG M2PA associations.
- 9. If the *mp2atset* parameter is not specified with the *chg-assoc* command, and the *adapter* parameter value is being changed to *m2pa*, the *m2patset* parameter value defaults to M2PA timer set 1 (*m2patset=1*).
- 10. The M2PA version of the association determines the version of the M2PA timer set that is assigned to the association. For example, if M2PA timer set 3 is assigned to the M2PA association, and the association is an RFC M2PA association, the RFC version of M2PA timer set 3 is used with the association. If M2PA timer set 7 is assigned to the M2PA association, and the association is a Draft 6 M2PA association, the Draft 6 version of M2PA timer set 7 is used with the association.
- 11. If the *adapter* parameter value of the association is changed to *m2pa* in this procedure and the *ver* parameter is not specified, the version of the association will be RFC. To make this association a M2PA Draft 6 association, the *ver=d6* parameter must be specified for this association.

Sheet 6 of 6

Figure 118: Changing the Host Values of an IPSG Association

### Configuring an IPSG Association for SCTP Retransmission Control

This procedure is used to gather the information required to configure the retransmission parameters for M2PA or M3UA associations assigned to cards running the IPSG application. Perform the *Configuring SCTP Retransmission Control for a M2PA Association* procedure to configure the retransmission parameters for M2PA associations assigned to IPLIMx cards. Perform the *Configuring SCTP Retransmission Control for a M3UA or SUA Association* procedure to configure the retransmission parameters for M3UA associations assigned to IPLIMx cards. If any assistance is needed to configure the retransmission parameters for associations, contact the Customer Care Center. Refer to *My Oracle Support (MOS)* for the contact information.

The retransmission parameters are configured using the rmode, rmin, rmax, rtimes, and cwmin parameters of the chg-assoc command.

:rmode - The retransmission mode used when packet loss is detected. The values are rfc or lin.

- rfc Standard RFC 2960 algorithm in the retransmission delay doubles after each retransmission. The RFC 2960 standard for congestion control is also used.
- lin Tekelec's linear retransmission mode where each retransmission timeout value is the same as the initial transmission timeout and only the slow start algorithm is used for congestion control.

:rmin – The minimum value of the calculated retransmission timeout in milliseconds.

:rmax - The maximum value of the calculated retransmission timeout in milliseconds.

**Note:** The rmin and rmax parameter values form a range of retransmission values. The value of the rmin parameter must be less than or equal to the rmax parameter value.

:rtimes – The number of times a data retransmission occurs before closing the association.

: cwmin – The minimum size in bytes of the association's congestion window and the initial size in bytes of the congestion window.

The *Changing the Attributes of an IPSG Association* procedure is used to change the values of these parameters. In addition to using the *Changing the Attributes of an IPSG Association* procedure, these pass commands are also used in this procedure.

- ping tests for the presence of hosts on the network.
- assocrtt displays the SCTP round trip times for a specified association. Minimum, maximum, and average times are kept for each open association. The Retransmission Mode (RFC or LIN) and the configured Minimum and Maximum Retransmission Timeout limits are also displayed.
- sctp provides a summary list of all SCTP instances.
- sctp -a <association name> displays the measurements and information for a specific association.

**Note:** The values for the minimum and maximum retransmission times in the output from this command are shown in microseconds.

For more information on the pass commands, see the Commands Manual.

The chg-assoc command contains other optional parameters that can be used to configure an association. These parameters are not shown here because they are not necessary for configuring the SCTP retransmission parameters. These parameters are explained in more detail in the *Changing the Attributes of an IPSG Association* procedure, or in the and chg-assoc command description in the *Commands Manual*.

### Canceling the RTRV-ASSOC Command

Because the rtrv-assoc command used in this procedure can output information for a long period of time, the rtrv-assoc command can be canceled and the output to the terminal stopped. There are three ways that the rtrv-assoc command can be canceled.

- Press the F9 function key on the keyboard at the terminal where the rtrv-assoc command was entered.
- Enter the canc-cmd without the trm parameter at the terminal where the rtrv-assoc command was entered.
- Enter the canc-cmd:trm=<xx>, where <xx> is the terminal where the rtrv-assoc command was entered, from another terminal other that the terminal where the rtrv-assoc command was entered. To enter the canc-cmd:trm=<xx> command, the terminal must allow Security Administration commands to be entered from it and the user must be allowed to enter Security Administration commands. The terminal's permissions can be verified with the rtrv-secu-trm command. The user's permissions can be verified with the rtrv-user or rtrv-secu-user commands.

For more information about the canc-cmd command, go to the Commands Manual.

1. Display the associations in the database using the rtrv-assoc command.

This is an example of possible output.

```
rlghncxa03w 06-10-28 09:12:36 GMT EAGLE5 36.0.0

CARD IPLNK

ANAME LOC PORT LINK ADAPTER LPORT RPORT OPEN ALW swbel32 1201 A A M3UA 1030 2345 YES YES a2 1305 A A SUA 1030 2345 YES YES a3 1307 A A SUA 1030 2346 YES YES assoc1 1201 A A M2PA 2000 1030 YES YES
```

2. Enter the rtrv-card command with the location of the card that is hosting the M2PA association that will be changed in this procedure. For this example, enter this command.

```
rtrv-card:loc=1201
```

This is an example of possible output.

```
rlghncxa03w 08-03-06 15:17:20 EST EAGLE5 38.0.0
CARD TYPE APPL LSET NAME LINK SLC LSET NAME LINK SLC
1201 DCM IPLIM lsn1 A 0
```

If the application assigned to the card is IPSG, shown in the APPL column, continue the procedure with *Step 3*.

If the application assigned to the card is IPLIM or IPLIMI, perform the *Configuring SCTP Retransmission Control for a M2PA Association* procedure.

If the application assigned to the card is SS7IPGW or IPGWI, perform the *Configuring SCTP Retransmission Control for a M3UA or SUA Association* procedure.

3. Display the association that will be changed by entering the rtrv-assoc command with the name of the association. For this example, enter this command.

```
rtrv-assoc:aname=assoc1
```

This is an example of the possible output.

```
rlghncxa03w 10-07-28 21:14:37 GMT EAGLE5 42.0.0
 ANAME assocl
       LOC
                1201
                              IPLNK PORT A
                                                      LINK A
                              VER M2PA RFC
       ADAPTER M2PA
                IPNODE2-1205
       LHOST
      ALHOST ---
               gw100.nc.tekelec.com
       RHOST
       ARHOST
                            RPORT 1030
OSTRMS 2
RMIN 120
CWMIN 3000
ALW YES
                2000
       LPORT
               2000
2
LIN
       ISTRMS
                                                      BUFSIZE 400
                                                     RMAX 800
UAPS 10
       RMODE
      RTIMES 10 CWMIN
OPEN NO ALW
RHOSTVAL RELAXED M2PATSET
                                                     RTXTHR 2000
IP Appl Sock/Assoc table is (8 of 4000) 1% full
Assoc Buffer Space Used (1600 KB of 1600 KB) on LOC = 1201
```

**4.** Enter the ping pass command specifying the card location of the local host, shown in *Step 3*, and the name of the remote host assigned to the association being changed, shown in *Step 3*.

This command is entered several times to obtain the average round trip time. For this example, enter this command.

```
pass:loc=1201:cmd="ping gw100.nc.tekelec.com"
```

The following is an example of the possible output

```
rlghncxa03w 06-10-28 21:15:37 GMT EAGLE5 36.0.0
PASS: Command sent to card

rlghncxa03w 06-10-28 21:15:37 GMT EAGLE5 36.0.0
PING command in progress

rlghncxa03w 06-10-28 21:15:37 GMT EAGLE5 36.0.0
PING GW100. NC. TEKELEC. COM (192.1.1.30): 56 data bytes
64 bytes from tekral.nc.tekelec.com (192.1.1.30): icmp_seq=0. time=5. ms
64 bytes from tekral.nc.tekelec.com (192.1.1.30): icmp_seq=1. time=9. ms
64 bytes from tekral.nc.tekelec.com (192.1.1.30): icmp_seq=2. time=14. ms
----tekral PING Statistics----
3 packets transmitted, 3 packets received, 0% packet loss
round-trip (ms) min/avg/max = 5/9/14

PING command complete
```

If the SCTP retransmission parameters are not to be changed, do not perform *Step 5* through *Step 8*. This procedure is finished.

- **5.** Perform the *Changing the Attributes of an IPSG Association* procedure to change the retransmission parameters of the association based on the results of pinging the remote host.
- **6.** Enter the assocrtt pass command to display the round trip time data collected after an association is established when an SCTP INIT message is sent and an acknowledgment is received.

The assocrtt command is entered with the card location from *Step 4* (the card location assigned to the association being changed), and the name of the association being changed. This association must contain the host name used in *Step 4*. For this example, enter this command.

```
pass:loc=1201:cmd="assocrtt assoc1"
```

The following is an example of the possible output

```
rlghncxa03w 06-10-28 21:15:37 GMT EAGLE5 36.0.0
PASS: Command sent to card
rlghncxa03w 06-10-28 21:15:37 GMT EAGLE5 36.0.0
ASSOCRTT: Association round-trip time report (in milliseconds)
Retransmission Configuration
    Retransmission Mode : LIN
    Minimum RTO: 120
    Maximum RTO: 800
Traffic Round-Trip Times
   Minimum round-trip time : 5
Maximum round-trip time : 120
    Weighted Average round-trip time : 10
    Last recorded round-trip time : 10
Measured Congested Traffic Round-Trip Times
   Minimum round-trip time
    Maximum round-trip time
                                    : 0
    Weighted Average round-trip time : 0
    Last recorded round-trip time
rlghncxa03w 06-10-28 21:15:37 GMT EAGLE5 36.0.0
ASSOCRTT command complete
```

7. Enter the sctp -a <association name> pass command to determine if retransmissions have occurred.

The association name is the association name specified in *Step 6*. Specify the card location used in *Step 6*. For this example, enter this command.

```
pass:loc=1201:cmd="sctp -a assoc1"
```

```
rlghncxa03w 10-12-28 21:15:37 GMT EAGLE5 43.0.0

Aname Local Local Remote Remote IP Address Port Address Port Address Port Assoc1 192.168.110.12 2222 192.168.112.4 5555 192.168.112.12
```

```
Configuration
                                                   State
       Retransmission Mode = LIN
                                        State = OPEN
Min. Retransmission Timeout = 10
                                        ULP association id = 18
Max. Retransmission Timeout = 800
                                        Number of nets = 2
    Max. Number of Retries = 10
                                        Inbound Streams = 1
    Min. Congestion Window = 3000
                                        Outbound Streams = 2
            Inbound Streams = 2
           Outbound Streams = 2
         Checksum Algorithm = crc32c
       Send/Rcv Buffer Size = 204800
                              Nets Data
         IP Address
                      192.168.112.4
                                         State
                                                    Reachable
                        7777
               Port
                                         Primary
                                                     YES
               MTU
                        1500
                                          cwnd
                                                     16384
                                                     120
           ssthresh
                        16384
                                             RTO
         IP Address
                      192.168.113.5
                                          State
                                                     Reachable
                       7777
               Port
                                         Primary
                                                     NO
                MTU
                        1500
                                                     16384
                                           cwnd
           ssthresh
                        16384
                                             RTO
                                                     120
                    Last Net Sent To = 192.168.112.4
                  Last Net Rcvd From = 192.168.112.4
                 Over All Eror Count = 0
                          Peers Rwnd = 13880
                            My Rwnd = 16384
                          Max Window = 16384
                  Initial Seq Number = 24130
             Next Sending Seq Number = 124686
               Last Acked Seq Number = 124669
         Maximum Outbound Char Count = 16384
         Current Outbound Char Count = 2112
            Number Unsent Char Count = 0
           Outbound Data Chunk Count = 16
                       Number Unsent = 0
                Number To Retransmit = 0
                  ip datagrams rcvd = 155402
ip datagrams with data chunks rcvd = 120844
                   data chunks rcvd = 367908
                   data chunks read = 367900
                      dup tsns rcvd = 8
                         sacks rcvd = 38734
                gap ack blocks rcvd = 3
            heartbeat requests rcvd = 135
                heartbeat acks rcvd = 52
            heartbeat requests sent = 52
                  ip datagrams sent = 129254
ip datagrams with data chunks sent = 73084
                   data chunks sent = 396330
        retransmit data chunks sent = 135
                         sacks sent = 64872
                        send failed = 0
             retransmit timer count = 0
    consecutive retransmit timeouts = 0
RTT between RMIN and RMAX inclusive = 6
              RTT greater than RMAX = 0
              fast retransmit count = 135
                   recv timer count = 0
              heartbeat timer count = 244
                   none left tosend = 0
                none left rwnd gate = 5
```

```
none left cwnd gate = 8
;
    rlghncxa03w 10-12-28 21:15:37 GMT EAGLE5 43.0.0
    SCTP command complete
    rlqhncxa03w 06-10-28 21:15:37 GMT EAGLE5 36.0.0
                                          Local Remote
    Aname
                        Local
                                                                     Remote
                        IP Address Port Address
    Assoc1
                        192.168.110.12 2222 192.168.112.4 5555
                        192.168.112.12
               Configuration
                                                           State
Configuration

Retransmission Mode = LIN

Min. Retransmission Timeout = 10

Max. Retransmission Timeout = 800

Max. Number of Retries = 10

Min. Congestion Window = 3000

Tableval Chapter 2

State = OPEN

ULP association id = 18

Number of nets = 2

Inbound Streams = 1

Outbound Streams = 2
             Inbound Streams = 2
             Outbound Streams = 2
                                  Nets Data
          IP Address 192.168.112.4
                                              State Reachable
            Port 7777
MTU 1500
ssthresh 16384
                                                            YES
                                              Primary
                                                cwnd
                                                              16384
                                                              120
                                                   RTO
          IP Address 192.168.113.5
Port 7777
MTU 1500
Sathresh 16384
                                                State
                                                             Reachable
                                              Primary
                                                             NO
                                                   cwnd
                                                              16384
             ssthresh
                            16384
                                                    RTO
                                                              120
                       Last Net Sent To = 192.168.112.4
                     Last Net Rcvd From = 192.168.112.4
                    Over All Eror Count = 0
                              Peers Rwnd = 13880
                                 My Rwnd = 16384
                              Max Window = 16384
                    Initial Seq Number = 24130
               Next Sending Seq Number = 124686
                 Last Acked Seq Number = 124669
          Maximum Outbound Char Count = 16384
          Current Outbound Char Count = 2112
              Number Unsent Char Count = 0
             Outbound Data Chunk Count = 16
                           Number Unsent = 0
                   Number To Retransmit = 0
                     ip datagrams rcvd = 155402
 ip datagrams with data chunks rcvd = 120844
                      data chunks rcvd = 367908
                      data chunks read = 367900
                         dup tsns rcvd = 8
                             sacks rcvd = 38734
                   gap ack blocks rcvd = 3
              heartbeat requests rcvd = 135
                   heartbeat acks rcvd = 52
```

```
heartbeat requests sent = 52
                 ip datagrams sent = 129254
ip datagrams with data chunks sent = 73084
                  data chunks sent = 396330
       retransmit data chunks sent = 135
                        sacks sent = 64872
                       send failed = 0
            retransmit timer count = 0
   consecutive retransmit timeouts = 0
RTT between RMIN and RMAX inclusive = 6
             RTT greater than RMAX = 0
             fast retransmit count = 135
                  recv timer count = 0
             heartbeat timer count = 244
                 none left tosend = 0
               none left rwnd gate = 5
                none left cwnd gate = 8
   SCTP command complete
```

**8.** Perform the *Changing the Attributes of an IPSG Association* procedure to change the retransmission parameters of the association based on the results of the outputs of *Step 6* and *Step 7*.

The Weighted Average round-trip time shown in the assocrtt pass command output in *Step 6*, and the data retransmission counts shown in the sctp -a pass command output in *Step 7* are used as a guide to determine the appropriate values for the rmode, rmin, rmax, and rtimes parameters. If the retransmission parameters do not have to be adjusted, do not perform this step. This procedure is finished.

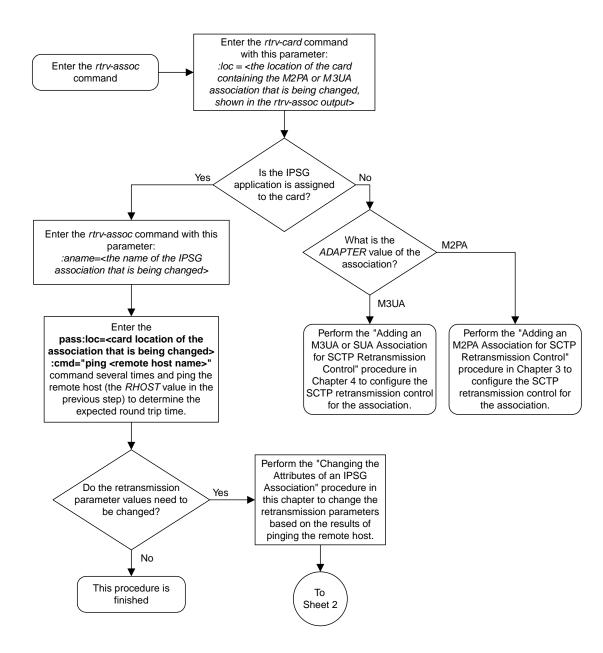

Sheet 1 of 2

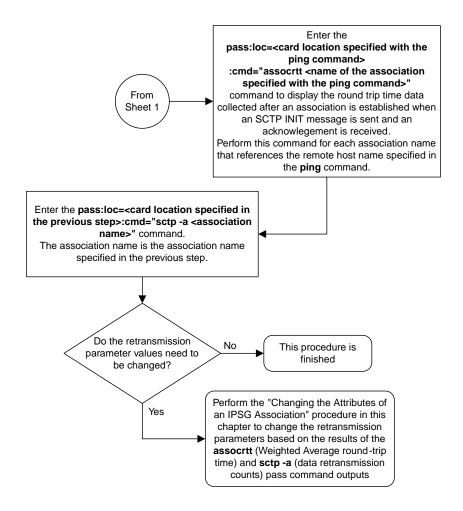

Sheet 2 of 2

Figure 119: Configuring an IPSG Association for SCTP Retransmission Control

## Changing the SCTP Checksum Algorithm Option for IPSG M2PA Associations

Use this procedure to change the SCTP checksum algorithm, either Adler-32 or CRC-32c, applied to traffic on SCTP associations. The sctpcsum parameter of the chg-sg-opts command is used to change this option. The Adler-32 and CRC-32c checksum algorithms specified in this procedure applies to all the M2PA associations that are assigned to all the IP cards running the IPSG application. This option is a system-wide option. To apply this option to associations assigned to cards running the IPLIM, IPLIMI, SS7IPGW, or IPGWI applications, or to IPSG M3UA associations, perform these procedures.

- Changing the SCTP Checksum Algorithm Option for M3UA and SUA Associations
- Changing the SCTP Checksum Algorithm Option for M2PA Associations
- Changing the SCTP Checksum Algorithm Option for IPSG M3UA Associations

The sctpcsum parameter contains another value, percard, that allows either the Adler-32 or CRC-32c SCTP checksum algorithm to be specified for the all the associations assigned to a specific card. With this option specified, the Adler-32 checksum algorithm can be specified for the associations on one card and the CRC-32c checksum algorithm can be specified for the associations on another card. Setting the sctpcsum parameter to percard changes the SCTP checksum algorithm for the associations assigned to a card to the SCTP checksum algorithm value for that card. The checksum algorithm for individual cards is provisioned by performing the *Configuring an IP Link* procedure.

Once the SCTP checksum option has been changed, the associations on each IP card need to be reset by changing the open parameter value for each association to no, then back to yes. This ensures that the associations on the IP card are using the new SCTP checksum algorithm.

### Canceling the RTRV-ASSOC Command

Because the rtrv-assoc command used in this procedure can output information for a long period of time, the rtrv-assoc command can be canceled and the output to the terminal stopped. There are three ways that the rtrv-assoc command can be canceled.

- Press the F9 function key on the keyboard at the terminal where the rtrv-assoc command was entered.
- Enter the canc-cmd without the trm parameter at the terminal where the rtrv-assoc command was entered.
- Enter the canc-cmd:trm=<xx>, where <xx> is the terminal where the rtrv-assoc command was entered, from another terminal other that the terminal where the rtrv-assoc command was entered. To enter the canc-cmd:trm=<xx> command, the terminal must allow Security Administration commands to be entered from it and the user must be allowed to enter Security Administration commands. The terminal's permissions can be verified with the rtrv-secu-trm command. The user's permissions can be verified with the rtrv-user or rtrv-secu-user commands.

For more information about the canc-cmd command, go to the Commands Manual.

1. Display the current IP options in the database by entering the rtrv-sg-opts command. The following is an example of the possible output.

```
rlghncxa03w 06-10-28 21:16:37 GMT EAGLE5 36.0.0
SCTPCSUM: adler32
```

The rtrv-sg-opts command output contains other fields that are not used by this procedure. If you wish to see all the fields displayed by the rtrv-sg-opts command, see the rtrv-sg-opts command description in the *Commands Manual*.

2. Display the cards in the EAGLE 5 ISS by entering the rtrv-card command. This is an example of the possible output.

| _    |        |         | :56 GMT EAGLE5 |      |     |           |      |     |
|------|--------|---------|----------------|------|-----|-----------|------|-----|
| CARD | TYPE   | APPL    | LSET NAME      | LINK | SLC | LSET NAME | LINK | SLC |
| 1101 | DSM    | VSCCP   |                |      |     |           |      |     |
| 1102 | TSM    | GLS     |                |      |     |           |      |     |
| 1104 | DCM    | STPLAN  |                |      |     |           |      |     |
| 1113 | GSPM   | EOAM    |                |      |     |           |      |     |
| 1114 | TDM-A  |         |                |      |     |           |      |     |
| 1115 | GSPM   | EOAM    |                |      |     |           |      |     |
| 1116 | TDM-B  |         |                |      |     |           |      |     |
| 1117 | MDAL   |         |                |      |     |           |      |     |
| 1201 | LIMDS0 | SS7ANSI | lsn1           | A    | 0   | lsn2      | В    | 1   |
| 1202 | DCM    | IPLIM   | ipnode2        | A    | 1   |           |      |     |
| 1203 | LIMDS0 | SS7ANSI | lsn2           | A    | 0   | lsn1      | В    | 1   |
| 1204 | LIMATM | ATMANSI | atmgwy         | A    | 0   |           |      |     |
| 1205 | DCM    | IPLIM   | ipnode1        | A    | 0   | ipnode3   | В    | 1   |
| 1207 | DCM    | IPLIM   | ipnode2        | A    | 0   |           |      |     |
| 1303 | DCM    | IPLIM   | ipnode3        | A    | 0   | ipnode1   | В    | 1   |
| 1305 | DCM    | IPLIM   | ipnode4        | A    | 0   | _         |      |     |
| 1308 | ENET   | IPSG    | ipnode3        | В    | 2   |           |      |     |
|      |        |         | ipnode1        | A1   | 2   | ipnode4   | В2   | 1   |
| 1315 | DCM    | SS7IPGW | ipgtwy1        | A    |     | _         |      |     |
| 1317 | DCM    | IPGWI   | ipgtwy2        | A    |     |           |      |     |
|      |        |         |                |      |     |           |      |     |

Record the card location, shown in the LOC column, and signaling link, shown in the LINK column, information for all cards running the IPSG application.

**3.** Select one of the IPSG cards shown in *Step 2*. Display the associations assigned to the IPSG card by entering the rrtrv-assoc command and specifying the card location of the IPSG card. For this example, enter this command.

```
rtrv-assoc:loc=1308
```

```
rlghncxa03w 08-04-28 09:12:36 GMT EAGLE5 38.0.0

CARD IPLNK

ANAME LOC PORT LINK ADAPTER LPORT RPORT OPEN ALW
assoc2 1308 A A1 M2PA 2187 1025 YES YES
assoc4 1308 A B M2PA 3290 1025 YES YES
assoc5 1308 A B2 M2PA 1057 1025 YES YES

IP Appl Sock/Assoc table is (9 of 4000) 1% full
Assoc Buffer Space Used (600 KB of 3200 KB) on LOC = 1308
```

If the ADAPTER value of the associations shown in the rtrv-assoc output is M2PA, continue the procedure with  $Step\ 4$ .

If the ADAPTER value of the associations shown in the rtrv-assoc output is M3UA, do not perform the remainder of this procedure. Perform the *Changing the SCTP Checksum Algorithm Option for IPSG M3UA Associations* procedure to change the SCTP checksum algorithm for IPSG M3UA associations.

**4.** Change the SCTP checksum option in the database using the chg-sg-opts command. For this example, enter this command.

```
chg-sg-opts:sctpcsum=crc32c
```

When this command has successfully completed, the following message should appear.

```
rlghncxa03w 06-10-28 21:19:37 GMT EAGLE5 36.0.0 CHG-SG-OPTS: MASP A - COMPLTD
```

Continue the procedure by performing one of these actions.

- If the sctpcsum parameter value was changed to either adler32 or crc32c, continue the procedure with *Step 5*.
- If the sctpcsum parameter value was changed to percard, perform the *Configuring an IP Card* procedure to assign an sctpcsum parameter value to all the cards containing IPSG M2PA associations. After the *Configuring an IP Card* procedure has been performed, continue the procedure with *Step 6*.
- **5.** Verify that the SCTP checksum algorithm was changed using the rtrv-sg-opts command. The SCTP checksum algorithm option value is shown in the SCTPCSUM parameter. The following is an example of the possible output.

```
rlghncxa03w 06-10-28 21:16:37 GMT EAGLE5 36.0.0
SCTPCSUM: crc32c
```

The rtrv-sg-opts command output contains other fields that are not used by this procedure. If you wish to see all the fields displayed by the rtrv-sg-opts command, see the rtrv-sg-opts command description in the *Commands Manual*.

**6.** Place the signaling links assigned to the IPSG card out of service using the dact-slk command, specifying the LOC and LINK values shown in *Step 3*. For this example, enter these commands.

```
dact-slk:loc=1308:link=a1
dact-slk:loc=1308:link=b
dact-slk:loc=1308:link=b2
```

When these commands have successfully completed, this message appears.

```
rlghncxa03w 06-10-12 09:12:36 GMT EAGLE5 36.0.0 Deactivate Link message sent to card
```

7. Change the value of the open parameter of the associations shown in *Step 3* to no by specifying the chg-assoc command with the open=no parameter. For this example, enter this command.

```
chg-assoc:aname=assoc2:open=no
```

```
chg-assoc:aname=assoc4:open=no
chg-assoc:aname=assoc5:open=no
```

When this command has successfully completed, this message should appear.

```
rlghncxa03w 06-10-28 09:12:36 GMT EAGLE5 36.0.0 CHG-ASSOC: MASP A - COMPLTD;
```

**8.** Change the value of the open parameter of the associations changed in *Step 7* to yes by specifying the chg-assoc command with the open-yes parameter. For this example, enter this command.

```
chg-assoc:aname=assoc2:open=yes
chg-assoc:aname=assoc4:open=yes
chg-assoc:aname=assoc5:open=yes
```

When this command has successfully completed, this message should appear.

```
rlghncxa03w 06-10-28 09:12:36 GMT EAGLE5 36.0.0 CHG-ASSOC: MASP A - COMPLTD;
```

9. Verify the checksum algorithm that is assigned to the associations shown in *Step 8* by entering the sctp -a pass command with the card location of the IP card specified in *Step 6* and the name of the associations specified in *Step 8*. For this example, enter this command.

```
pass:loc=1308:cmd="sctp -a assoc2 "
```

```
rlghncxa03w 10-12-28 21:16:37 GMT EAGLE5 43.0.0
                                                                                 Local Local Primary Remo
IP Address Port Address Port
192.1.1.24 2187 192.168.112.4 1025
                Aname
                                                                                                                                                                                                                                                    Remote
                assoc2
                                                                                  192.1.1.24
Configuration

Retransmission Mode = LIN

Min. Retransmission Timeout = 10000

Detransmission Timeout = 800000

Number of new Configuration

Number of Number of Numbe
                                                                                                                                                                                                                          State
                                                                                                                                                                     ULP association id = 18
                                                                                                                                                                     Number of nets = 2
                    Max. Number of Retries = 10
                                                                                                                                                                      Inbound Streams = 1
                Min. Congestion Window = 3000 Outbound Streams = 2
                                               Inbound Streams = 2
                                           Outbound Streams = 2
                                    Checksum Algorithm = crc32c
                            Send/Rcv Buffer Size = 204800
                                                                                                                               Nets Data
                                    IP Address
                                                                                            192.168.112.4
                                                                                                                                                                                                            Reachable
                                                                                                                                                                State
                                                            Port 1025
MTU 1500
                                                                                             1025
                                                           Port
                                                                                                                                                                                                             YES
                                                                                                                                                               Primary
                                                                                                                                                                                                           16384
                                                                                                                                                                     cwnd
                                            ssthresh
                                                                                        16384
                                                                                                                                                                           RTO
                                                                                                                                                                                                            120
                                                                                             192.168.112.5
                                    IP Address
                                                                                                                                                                                                             Reachable
                                                                                                                                                                     State
                                                                                              7777
                                                                                                                                                                                                             NO
                                                           Port
                                                                                                                                                              Primary
                                                                                                                                                                                                             16384
                                                             MTII
                                                                                             1500
                                                                                                                                                                     cwnd
                                            ssthresh
                                                                                           16384
                                                                                                                                                                            RTO
                                                                                                                                                                                                              120
```

```
Last Net Sent To = 192.168.112.4
                    Last Net Rcvd From = 192.168.112.4
                   Over All Eror Count = 0
                             Peers Rwnd = 13880
                                My Rwnd = 16384
                             Max Window = 16384
                    Initial Seq Number = 24130
               Next Sending Seq Number = 124686
                 Last Acked Seq Number = 124669
          Maximum Outbound Char Count = 16384
          Current Outbound Char Count = 2112
             Number Unsent Char Count = 0
            Outbound Data Chunk Count = 16
                         Number Unsent = 0
                  Number To Retransmit = 0
                     ip datagrams rcvd = 155402
  ip datagrams with data chunks rcvd = 120844
                      data chunks rcvd = 367908
                      data chunks read = 367900
                          dup tsns rcvd = 8
                             sacks rcvd = 38734
                   gap ack blocks rcvd = 3
               heartbeat requests rcvd = 135
                   heartbeat acks rcvd = 52
               heartbeat requests sent = 52
                     ip datagrams sent = 129254
  ip datagrams with data chunks sent = 73084
                      data chunks sent = 396330
          retransmit data chunks sent = 135
                             sacks sent = 64872
                            send failed = 0
               retransmit timer count = 0
      consecutive retransmit timeouts = 0
 RTT between RMIN and RMAX inclusive = 6
                 RTT greater than RMAX = 0
                 fast retransmit count = 135
                      recv timer count = 0
                 heartbeat timer count = 244
                      none left tosend = 0
                   none left rwnd gate = 5
                   none left cwnd gate = 8
    rlghncxa03w 10-12-28 21:16:37 GMT EAGLE5 43.0.0
    SCTP command complete
    rlghncxa03w 08-04-28 21:16:37 GMT EAGLE5 38.0.0
                      Local Local Primary Remo
IP Address Port Address Port
192.1.1.24 2187 192.168.112.4 1025
    Aname
                                                                      Remote
                                                                       Port
    assoc2
                       192.1.1.24
                Configuration
                                                               State
Retransmission Mode = LIN State = OPEN

Min. Retransmission Timeout = 10 ULP association id = 18

Max. Retransmission Timeout = 800 Number of nets = 2

Max. Number of Retries = 10 Inbound Streams = 1
```

```
Min. Congestion Window = 3000
                                          Outbound Streams = 2
           Inbound Streams = 2
          Outbound Streams = 2
 Checksum Algorithm = crc32c
                                Nets Data
        IP Address
                     192.168.112.4
                                        State
                                                   Reachable
                   1025
1500
                                                   YES
              Port.
                                       Primary
              MTU
                                       cwnd
                                                    16384
                      16384
          ssthresh
                                           RTO
                                                    120
                   192.168.112.5
        IP Address
                                         State
                                                   Reachable
                      7777
                                                   NO
              Port
                                       Primary
              MTU
                       1500
                                         cwnd
                                                    16384
          ssthresh
                       16384
                                           RTO
                                                    120
                  Last Net Sent To = 192.168.112.4
                Last Net Rcvd From = 192.168.112.4
                Over All Eror Count = 0
                         Peers Rwnd = 13880
                           My Rwnd = 16384
                        Max Window = 16384
                Initial Seq Number = 24130
            Next Sending Seq Number = 124686
             Last Acked Seg Number = 124669
        Maximum Outbound Char Count = 16384
        Current Outbound Char Count = 2112
           Number Unsent Char Count = 0
          Outbound Data Chunk Count = 16
                      Number Unsent = 0
               Number To Retransmit = 0
                  ip datagrams rcvd = 155402
 ip datagrams with data chunks rcvd = 120844
                   data chunks rcvd = 367908
                   data chunks read = 367900
                      dup tsns rcvd = 8
                         sacks rcvd = 38734
                gap ack blocks rcvd = 3
            heartbeat requests rcvd = 135
               heartbeat acks rcvd = 52
           heartbeat requests sent = 52
                  ip datagrams sent = 129254
 ip datagrams with data chunks sent = 73084
                   data chunks sent = 396330
        retransmit data chunks sent = 135
                        sacks sent = 64872
                        send failed = 0
             retransmit timer count = 0
    consecutive retransmit timeouts = 0
RTT between RMIN and RMAX inclusive = 6
              RTT greater than RMAX = 0
              fast retransmit count = 135
                  recv timer count = 0
              heartbeat timer count = 244
                 none left tosend = 0
               none left rwnd gate = 5
               none left cwnd gate = 8
```

```
rlghncxa03w 08-04-28 21:16:37 GMT EAGLE5 38.0.0
SCTP command complete
```

pass:loc=1308:cmd="sctp -a assoc4 "

```
rlghncxa03w 10-12-28 21:16:37 GMT EAGLE5 43.0.0
   Aname
                    Local
                                      Local
                                             Primary
                                                              Remote
                    IP Address
                                       Port
                                               Address
                                                              Port
                    192.1.1.24
                                       3290
                                               192.168.112.4 1025
   assoc4
                    192.1.1.24
              Configuration
                                                       State
       Retransmission Mode = LIN
                                        State = OPEN
Min. Retransmission Timeout = 10000
                                         ULP association id = 18
Max. Retransmission Timeout = 800000
                                         Number of nets = 2
    Max. Number of Retries = 10
                                         Inbound Streams = 1
   Min. Congestion Window = 3000 Outbound Streams = 2
           Inbound Streams = 2
          Outbound Streams = 2
        Checksum Algorithm = crc32c
      Send/Rcv Buffer Size = 204800
                                Nets Data
        IP Address
                       192.168.112.4
                                                   Reachable
                                          State
              Port
                      1025
                                        Primary
                                                   YES
               MTU
                      1500
                                           cwnd
                                                    16384
          ssthresh
                       16384
                                           RTO
                                                    120
        IP Address
                       192.168.112.5
                                         State
                                                    Reachable
                       7777
                                        Primary
                                                    NO
              Port
               MTU
                       1500
                                                    16384
                                          cwnd
          ssthresh
                       16384
                                           RTO
                                                    120
                   Last Net Sent To = 192.168.112.4
                 Last Net Rcvd From = 192.168.112.4
                Over All Eror Count = 0
                         Peers Rwnd = 13880
                            My Rwnd = 16384
                         Max Window = 16384
                 Initial Seq Number = 24130
            Next Sending Seq Number = 124686
              Last Acked Seq Number = 124669
        Maximum Outbound Char Count = 16384
        Current Outbound Char Count = 2112
           Number Unsent Char Count = 0
          Outbound Data Chunk Count = 16
                      Number Unsent = 0
               Number To Retransmit = 0
                  ip datagrams rcvd = 155402
  ip datagrams with data chunks rcvd = 120844
                   data chunks rcvd = 367908
                   data chunks read = 367900
                      dup tsns rcvd = 8
                         sacks rcvd = 38734
                gap ack blocks rcvd = 3
```

```
heartbeat requests rcvd = 135
                  heartbeat acks rcvd = 52
              heartbeat requests sent = 52
                    ip datagrams sent = 129254
  ip datagrams with data chunks sent = 73084
                     data chunks sent = 396330
         retransmit data chunks sent = 135
                            sacks sent = 64872
                           send failed = 0
               retransmit timer count = 0
     consecutive retransmit timeouts = 0
RTT between RMIN and RMAX inclusive = 6
                RTT greater than RMAX = 0
                fast retransmit count = 135
                     recv timer count = 0
                heartbeat timer count = 244
                     none left tosend = 0
                  none left rwnd gate = 5
                  none left cwnd gate = 8
    rlghncxa03w 10-12-28 21:16:37 GMT EAGLE5 43.0.0
    SCTP command complete
    rlghncxa03w 08-04-28 21:16:37 GMT EAGLE5 38.0.0
    Aname
                      Local
                                         Local Primary
                                                                     Remote
                                           Port
                       IP Address
                                                    Address
                                                                     Port
    assoc4
                       192.1.1.24
                                           3290
                                                    192.168.112.4 1025
                      192.1.1.24
                Configuration
        Retransmission Mode = LIN State = OPEN transmission Timeout = 10 ULP association id = transmission Timeout = 800 Number of nets = 2 x. Number of Retries = 10 Inbound Streams = 1 . Congestion Window = 3000 Outbound Streams = 2
Min. Retransmission Timeout = 10
                                              ULP association id = 18
Max. Retransmission Timeout = 800
     Max. Number of Retries = 10
    Min. Congestion Window = 3000
             Inbound Streams = 2
            Outbound Streams = 2
  Checksum Algorithm = crc32c
                                    Nets Data
         IP Address
                          192.168.112.4
                                              State
                                                          Reachable
                         1025
                                                          YES
                Port
                                             Primary
                 MTU
                         1500
                                                          16384
                                               cwnd
            ssthresh
                        16384
                                                 RTO
                                                          120
                                             State
         IP Address
                          192.168.112.5
                                                          Reachable
                          7777
                Port.
                                             Primary
                                                         NO
                          1500
                                                          16384
                 MTU
                                               cwnd
            ssthresh
                          16384
                                                RTO
                                                          120
                     Last Net Sent To = 192.168.112.4
                   Last Net Rcvd From = 192.168.112.4
                  Over All Eror Count = 0
                            Peers Rwnd = 13880
                               My Rwnd = 16384
                            Max Window = 16384
```

Initial Seq Number = 24130

```
Next Sending Seq Number = 124686
              Last Acked Seq Number = 124669
        Maximum Outbound Char Count = 16384
        Current Outbound Char Count = 2112
           Number Unsent Char Count = 0
          Outbound Data Chunk Count = 16
                      Number Unsent = 0
               Number To Retransmit = 0
                  ip datagrams rcvd = 155402
 ip datagrams with data chunks rcvd = 120844
                   data chunks rcvd = 367908
                   data chunks read = 367900
                      dup tsns rcvd = 8
                         sacks rcvd = 38734
                gap ack blocks rcvd = 3
            heartbeat requests rcvd = 135
                heartbeat acks rcvd = 52
            heartbeat requests sent = 52
                  ip datagrams sent = 129254
 ip datagrams with data chunks sent = 73084
                   data chunks sent = 396330
        retransmit data chunks sent = 135
                         sacks sent = 64872
                        send failed = 0
             retransmit timer count = 0
    consecutive retransmit timeouts = 0
RTT between RMIN and RMAX inclusive = 6
              RTT greater than RMAX = 0
              fast retransmit count = 135
                   recv timer count = 0
              heartbeat timer count = 244
                  none left tosend = 0
                none left rwnd gate = 5
                none left cwnd gate = 8
   rlghncxa03w 08-04-28 21:16:37 GMT EAGLE5 38.0.0
   SCTP command complete
```

pass:loc=1308:cmd="sctp -a assoc5 "

```
rlghncxa03w 10-12-28 21:16:37 GMT EAGLE5 43.0.0
                   IP Address
   Aname
                                     Local Primary
                                                            Remote
                                     Port
                                             Address
                                                            Port
                    192.1.1.24
                                             192.168.112.4 1025
   assoc5
                                     1057
                    192.1.1.24
              Configuration
                                                     State
       Retransmission Mode = LIN
                                        State = OPEN
Min. Retransmission Timeout = 10000
                                        ULP association id = 18
Max. Retransmission Timeout = 800000
                                       Number of nets = 2
    Max. Number of Retries = 10
                                        Inbound Streams = 1
   Min. Congestion Window = 3000
                                       Outbound Streams = 2
           Inbound Streams = 2
          Outbound Streams = 2
        Checksum Algorithm = crc32c
```

```
Send/Rcv Buffer Size = 204800
                                Nets Data
        IP Address
                      192.168.112.4
                                         State
                                                   Reachable
                       1025
                                                    YES
              Port
                                       Primary
              MTU
                       1500
                                         cwnd
                                                    16384
          ssthresh
                      16384
                                           RTO
                                                    120
        IP Address
                      192.168.112.5
                                                   Reachable
                                        State
              Port
                       7777
                                       Primary
                                                    NO
              MTU
                       1500
                                          cwnd
                                                    16384
                      16384
                                                   120
          ssthresh
                                           RTO
                  Last Net Sent To = 192.168.112.4
                Last Net Rcvd From = 192.168.112.4
                Over All Eror Count = 0
                        Peers Rwnd = 13880
                           My Rwnd = 16384
                         Max Window = 16384
                 Initial Seq Number = 24130
            Next Sending Seq Number = 124686
              Last Acked Seq Number = 124669
        Maximum Outbound Char Count = 16384
        Current Outbound Char Count = 2112
          Number Unsent Char Count = 0
          Outbound Data Chunk Count = 16
                     Number Unsent = 0
               Number To Retransmit = 0
                  ip datagrams rcvd = 155402
 ip datagrams with data chunks rcvd = 120844
                  data chunks rcvd = 367908
                   data chunks read = 367900
                      dup tsns rcvd = 8
                         sacks rcvd = 38734
                gap ack blocks rcvd = 3
            heartbeat requests rcvd = 135
               heartbeat acks rcvd = 52
            heartbeat requests sent = 52
                  ip datagrams sent = 129254
 ip datagrams with data chunks sent = 73084
                  data chunks sent = 396330
        retransmit data chunks sent = 135
                        sacks sent = 64872
                        send failed = 0
            retransmit timer count = 0
    consecutive retransmit timeouts = 0
RTT between RMIN and RMAX inclusive = 6
             RTT greater than RMAX = 0
              fast retransmit count = 135
                  recv timer count = 0
              heartbeat timer count = 244
                  none left tosend = 0
                none left rwnd gate = 5
                none left cwnd gate = 8
   rlghncxa03w 10-12-28 21:16:37 GMT EAGLE5 43.0.0
```

```
SCTP command complete
   rlghncxa03w 08-04-28 21:16:37 GMT EAGLE5 38.0.0
                   Local
                            Local Primary
   Aname
                                                           Remote
                    IP Address
                                     Port
                                             Address
                                                           Port.
                   192.1.1.24 1057 192.168.112.4 1025
   assoc5
                    192.1.1.24
       Configuration

Retransmission Mode = LIN State = OPEN

ULP association id = 18
Min. Retransmission Timeout = 10
   Max. Retransmission Timeout = 800
                                       Inbound Streams = 1
                                       Outbound Streams = 2
           Inbound Streams = 2
          Outbound Streams = 2
  Checksum Algorithm = crc32c
                               Nets Data
        IP Address
                     192.168.112.4
                                        State
                                                 Reachable
              Port
                     1025
                                      Primary
                                                 YES
                      1500
                                                  16384
               MTII
                                         cwnd
          ssthresh
                      16384
                                          RTO
                                                  120
        IP Address 192.168.112.5
Port 7777
                                        State
                                                  Reachable
                      7777
              Port
                                      Primary
                                                  NO
              MTU
                      1500
                                      cwnd
                                                  16384
          ssthresh
                      16384
                                                  120
                                          RTO
                  Last Net Sent To = 192.168.112.4
                 Last Net Rcvd From = 192.168.112.4
                Over All Eror Count = 0
                        Peers Rwnd = 13880
                           My Rwnd = 16384
                        Max Window = 16384
                 Initial Seq Number = 24130
            Next Sending Seq Number = 124686
              Last Acked Seq Number = 124669
        Maximum Outbound Char Count = 16384
        Current Outbound Char Count = 2112
           Number Unsent Char Count = 0
          Outbound Data Chunk Count = 16
                     Number Unsent = 0
               Number To Retransmit = 0
                  ip datagrams rcvd = 155402
  ip datagrams with data chunks rcvd = 120844
                   data chunks rcvd = 367908
                   data chunks read = 367900
                      dup tsns rcvd = 8
                        sacks rcvd = 38734
                gap ack blocks rcvd = 3
            heartbeat requests rcvd = 135
                heartbeat acks rcvd = 52
            heartbeat requests sent = 52
                  ip datagrams sent = 129254
  ip datagrams with data chunks sent = 73084
                   data chunks sent = 396330
        retransmit data chunks sent = 135
```

```
sacks sent = 64872
send failed = 0
retransmit timer count = 0
consecutive retransmit timeouts = 0
RTT between RMIN and RMAX inclusive = 6
RTT greater than RMAX = 0
fast retransmit count = 135
recv timer count = 0
heartbeat timer count = 244
none left tosend = 0
none left rwnd gate = 5
none left cwnd gate = 8

;
rlghncxa03w 08-04-28 21:16:37 GMT EAGLE5 38.0.0
SCTP command complete
```

If the checksum algorithm shown in any of the associations displayed in this step do not match the checksum algorithm specified in *Step 4*, contact the Customer Care Center. Refer to *My Oracle Support (MOS)* for the contact information.

If the checksum algorithm shown in all of the associations displayed in this step match the checksum algorithm specified in *Step 4*, continue the procedure with *Step 10*.

**10.** Put the signaling links that were placed out of service in *Step 6* back into service using the act-slk command. For example, enter this command.

```
act-slk:loc=1308:link=a1
act-slk:loc=1308:link=b
act-slk:loc=1308:link=b2
```

When these commands have successfully completed, this message appears.

```
rlghncxa03w 06-10-07 11:11:28 GMT EAGLE5 36.0.0
Activate Link message sent to card
```

11. Verify the in-service normal (IS-NR) status of the signaling link by using the rept-stat-slk command and specifying the card location and link values specified in *Step 10*.

For example, enter these commands.

```
rept-stat-slk:loc=1308:link=a1
```

This message should appear.

```
rlghncxa03w 06-10-28 21:16:37 GMT EAGLE5 36.0.0
SLK LSN CLLI PST SST AST
1308,A1 ipnode1 ------ IS-NR Avail ----
Command Completed.
```

```
rept-stat-slk:loc=1308:link=b
```

This message should appear.

```
rlghncxa03w 06-10-28 21:16:37 GMT EAGLE5 36.0.0
SLK LSN CLLI PST SST AST
1308,B ipnode3 ------ IS-NR Avail ----
Command Completed.
```

rept-stat-slk:loc=1308:link=b2

This message should appear.

```
rlghncxa03w 06-10-28 21:16:37 GMT EAGLE5 36.0.0
SLK LSN CLLI PST SST AST
1308,B2 ipnode4 ------ IS-NR Avail ----
Command Completed.
```

**12.** Enter the netstat -p sctp pass command with the card location of the IP card to determine if any errors have occurred. For this example, enter this command.

```
pass:loc=1308:cmd="netstat -p sctp"
```

```
rlghncxa03w 08-04-28 21:16:37 GMT EAGLE5 38.0.0
ip packets sent with data chunk................. 306354
    control chunks (excluding retransmissions)..... 1172759
    ordered data chunks (excluding retransmissions).. 1534350
    unordered data chunks (excluding retransmissions) 0
    user messages fragmented due to MTU...... 0
    retransmit data chunks sent..... 4
    send failed.....
  ip packets received...... 1816035
    ip packets received with data chunk..... 989957
    control chunks (excluding duplicates)..... 833141
    ordered data chunks (excluding duplicates)..... 989968
    unordered data chunks (excluding duplicates).....
    user messages reassembled...... 0
    data chunks read...... 988601
    duplicate tsns received...... 0
    sacks received...... 153763
    gap ack blocks received...... 0
    out of the blue.....
    with invalid checksum...... 0
  connections established...... 2954
    by upper layer..... 0
    connections terminated.....
    ungracefully...... 2952
    gracefully..... 0
  associations dropped due to retransmits..... 0
  consecutive retransmit timeouts.....
  retransmit timer count.....
  fast retransmit count...... 0
  heartbeat acks received...... 340239
  associations supported.....
  milliseconds cookie life at 4-way start-up handshake. 5000
```

```
retransmission attempts allowed at start-up phase.... 8;

rlghncxa03w 08-04-28 21:16:37 GMT EAGLE5 38.0.0

NETSTAT command complete
```

If errors are shown in the pass command output, contact the Customer Care Center. Refer to *My Oracle Support (MOS)* for the contact information.

- **13.** Repeat *Step 6* through *Step 12* to update the other IPSG cards in the EAGLE 5 ISS that contain IPSG M2PA associations with the new SCTP checksum algorithm.
- 14. Back up the database by entering the chg-db:action=backup:dest=fixed command. These messages should appear, the active Maintenance and Administration Subsystem Processor (MASP) appears first.

```
BACKUP (FIXED): MASP A - Backup starts on active MASP.

BACKUP (FIXED): MASP A - Backup on active MASP to fixed disk complete.

BACKUP (FIXED): MASP A - Backup starts on standby MASP.

BACKUP (FIXED): MASP A - Backup on standby MASP to fixed disk complete.
```

**15.** If the rtrv-card output in *Step 2* shows cards running the SS7IPGW or IPGWI applications, perform the *Changing the SCTP Checksum Algorithm Option for M3UA and SUA Associations* procedure.

If the rtrv-card output in *Step 2* shows cards running the IPLIM or IPLIMI applications, perform the *Changing the SCTP Checksum Algorithm Option for M2PA Associations* procedure.

If the rtrv-card output in *Step 2* shows that there are no cards running the SS7IPGW, IPGWI, IPLIM, or IPLIMI applications, this procedure is finished.

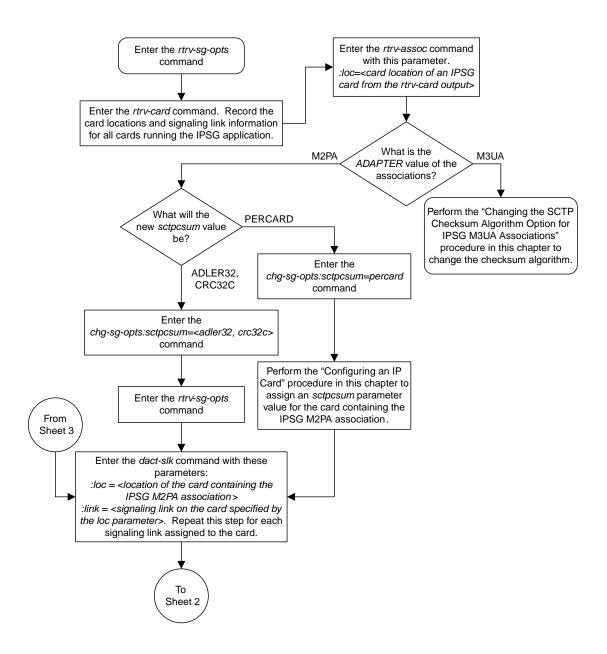

Sheet 1 of 3

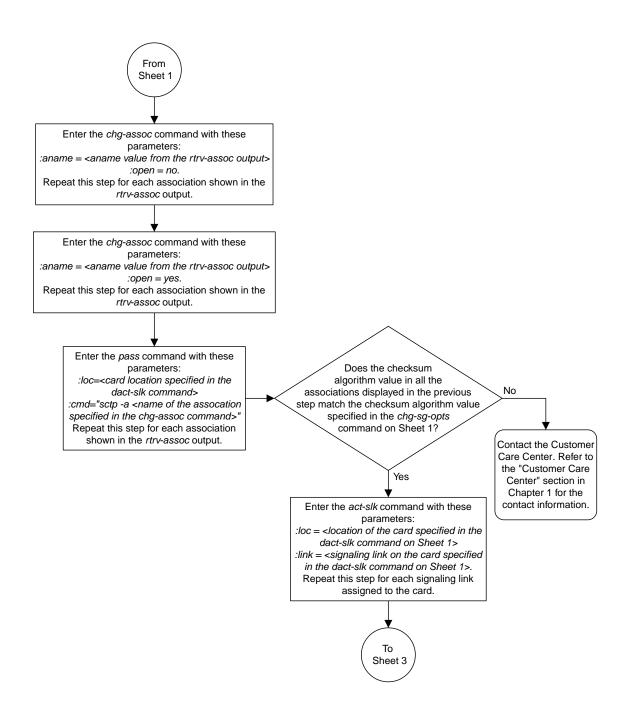

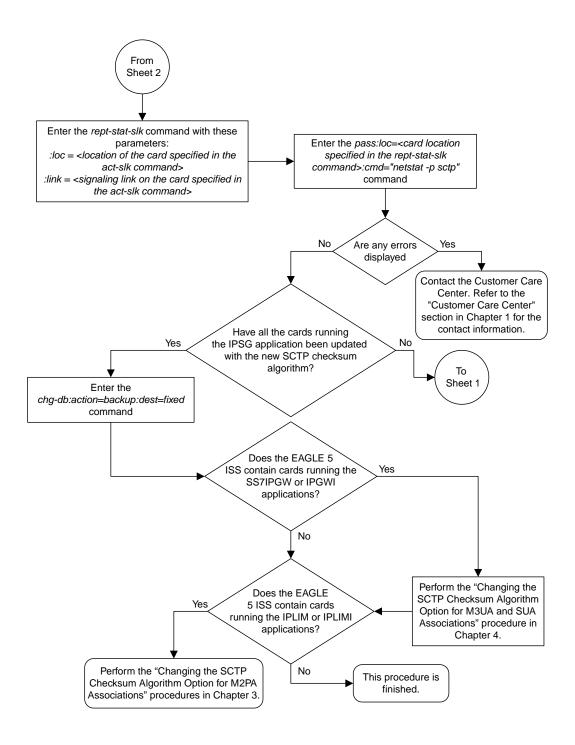

Sheet 3 of 3

Figure 120: Changing the SCTP Checksum Algorithm Option for IPSG M2PA Associations

# Changing the SCTP Checksum Algorithm Option for IPSG M3UA Associations

Use this procedure to change the SCTP checksum algorithm, either Adler-32 or CRC-32c, applied to traffic on SCTP associations. The sctpcsum parameter of the chg-sg-opts command is used to change this option. The Adler-32 and CRC-32c checksum algorithms specified in this procedure applies to all the M3UA associations that are assigned to all the IP cards running the IPSG application. This option is a system-wide option. To apply this option to associations assigned to cards running the IPLIM, IPLIMI, SS7IPGW, or IPGWI applications, or to IPSG M2PA associations, perform these procedures.

- Changing the SCTP Checksum Algorithm Option for IPSG M2PA Associations
- Changing the SCTP Checksum Algorithm Option for M3UA and SUA Associations
- Changing the SCTP Checksum Algorithm Option for M2PA Associations

The sctpcsum parameter contains another value, percard, that allows either the Adler-32 or CRC-32c SCTP checksum algorithm to be specified for the all the associations assigned to a specific card. With this option specified, the Adler-32 checksum algorithm can be specified for the associations on one card and the CRC-32c checksum algorithm can be specified for the associations on another card. Setting the sctpcsum parameter to percard changes the SCTP checksum algorithm for the associations assigned to a card to the SCTP checksum algorithm value for that card. The checksum algorithm for individual cards is provisioned by performing the *Configuring an IP Card* procedure.

Once the SCTP checksum option has been changed, the associations on each IP card need to be reset by changing the open parameter value for each association to no, then back to yes. This ensures that the associations on the IP card are using the new SCTP checksum algorithm.

### Canceling the RTRV-ASSOC Command

Because the rtrv-assoc command used in this procedure can output information for a long period of time, the rtrv-assoc command can be canceled and the output to the terminal stopped. There are three ways that the rtrv-assoc command can be canceled.

- Press the F9 function key on the keyboard at the terminal where the rtrv-assoc command was entered.
- Enter the canc-cmd without the trm parameter at the terminal where the rtrv-assoc command was entered.
- Enter the canc-cmd:trm=<xx>, where <xx> is the terminal where the rtrv-assoc command was entered, from another terminal other that the terminal where the rtrv-assoc command was entered. To enter the canc-cmd:trm=<xx> command, the terminal must allow Security Administration commands to be entered from it and the user must be allowed to enter Security Administration commands. The terminal's permissions can be verified with the rtrv-secu-trm command. The user's permissions can be verified with the rtrv-user or rtrv-secu-user commands.

For more information about the canc-cmd command, go to the Commands Manual.

1. Display the current IP options in the database by entering the rtrv-sg-opts command. The following is an example of the possible output.

```
rlghncxa03w 06-10-28 21:16:37 GMT EAGLE5 36.0.0
SCTPCSUM: adler32
```

The rtrv-sg-opts command output contains other fields that are not used by this procedure. If you wish to see all the fields displayed by the rtrv-sg-opts command, see the rtrv-sg-opts command description in the *Commands Manual*.

2. Display the cards in the EAGLE 5 ISS by entering the rtrv-card command. This is an example of the possible output.

| Reference                                                                                                    |         |             |             |               |       |     |           |      |     |
|----------------------------------------------------------------------------------------------------|---------|-------------|-------------|---------------|-------|-----|-----------|------|-----|
| 1101 DSM VSCCP 1102 TSM GLS 1104 DCM STPLAN 1113 GSPM EOAM 1114 TDM-A 1115 GSPM EOAM 1116 TDM-B 1117 MDAL 1201 LIMDSO SS7ANSI lsn1 A 0 lsn2 B 1 1202 DCM IPLIM ipnode2 A 1 1203 LIMDSO SS7ANSI lsn2 A 0 lsn1 B 1 1204 LIMATM ATMANSI atmgwy A 0 1205 DCM IPLIM ipnode1 A 0 ipnode3 B 1 1207 DCM IPLIM ipnode2 A 0 1303 DCM IPLIM ipnode2 A 0 1303 DCM IPLIM ipnode4 A 0 1305 DCM IPLIM ipnode4 A 0 1306 DCM IPLIM ipnode4 A 0 1307 DCM IPLIM ipnode4 A 0 1308 DCM IPLIM ipnode4 A 0 1308 DCM IPLIM ipnode3 B 2 1315 ENET IPSG ipgtwy1 A                                                                                                    | rlghnc: | xa03w 09-10 | 0-15 16:34: | 56 GMT EAGLE5 | 41.0. | . 0 |           |      |     |
| 1102 TSM GLS 1104 DCM STPLAN 1113 GSPM EOAM 1114 TDM-A 1115 GSPM EOAM 1116 TDM-B 1117 MDAL 1201 LIMDSO SS7ANSI lsn1 A 0 lsn2 B 1 1202 DCM IPLIM ipnode2 A 1 1203 LIMDSO SS7ANSI lsn2 A 0 lsn1 B 1 1204 LIMATM ATMANSI atmgwy A 0 1205 DCM IPLIM ipnode1 A 0 ipnode3 B 1 1207 DCM IPLIM ipnode2 A 0 1303 DCM IPLIM ipnode2 A 0 1303 DCM IPLIM ipnode3 A 0 ipnode1 B 1 1305 DCM IPLIM ipnode3 A 0 ipnode1 B 1 1305 DCM IPLIM ipnode4 A 0 1308 DCM IPLIM ipnode3 B 2 1315 ENET IPSG ipgtwy1 A                                                                                                    | CARD    | TYPE        | APPL        | LSET NAME     | LINK  | SLC | LSET NAME | LINK | SLC |
| 1104 DCM STPLAN 1113 GSPM EOAM 1114 TDM-A 1115 GSPM EOAM 1116 TDM-B 1117 MDAL 1201 LIMDSO SS7ANSI lsn1 A 0 lsn2 B 1 1202 DCM IPLIM ipnode2 A 1 1203 LIMDSO SS7ANSI lsn2 A 0 lsn1 B 1 1204 LIMATM ATMANSI atmgwy A 0 1205 DCM IPLIM ipnode1 A 0 ipnode3 B 1 1207 DCM IPLIM ipnode2 A 0 1303 DCM IPLIM ipnode2 A 0 1303 DCM IPLIM ipnode3 A 0 ipnode1 B 1 1305 DCM IPLIM ipnode4 A 0 1308 DCM IPLIM ipnode3 B 2 1315 ENET IPSG ipgtwy1 A                                                                                                    | 1101    | DSM         | VSCCP       |               |       |     |           |      |     |
| 1113 GSPM EOAM 1114 TDM-A 1115 GSPM EOAM 1116 TDM-B 1117 MDAL 1201 LIMDSO SS7ANSI lsn1 A 0 lsn2 B 1 1202 DCM IPLIM ipnode2 A 1 1203 LIMDSO SS7ANSI lsn2 A 0 lsn1 B 1 1204 LIMATM ATMANSI atmgwy A 0 1205 DCM IPLIM ipnode1 A 0 ipnode3 B 1 1207 DCM IPLIM ipnode2 A 0 1303 DCM IPLIM ipnode2 A 0 1303 DCM IPLIM ipnode3 A 0 ipnode1 B 1 1305 DCM IPLIM ipnode4 A 0 1308 DCM IPLIM ipnode3 B 2 ipnode1 A1 2 ipnode4 B2 1 1315 ENET IPSG ipgtwy1 A                                                                                                    | 1102    | TSM         | GLS         |               |       |     |           |      |     |
| 1114 TDM-A 1115 GSPM EOAM 1116 TDM-B 1117 MDAL 1201 LIMDSO SS7ANSI lsn1 A 0 lsn2 B 1 1202 DCM IPLIM ipnode2 A 1 1203 LIMDSO SS7ANSI lsn2 A 0 lsn1 B 1 1204 LIMATM ATMANSI atmgwy A 0 1205 DCM IPLIM ipnode1 A 0 ipnode3 B 1 1207 DCM IPLIM ipnode2 A 0 1303 DCM IPLIM ipnode2 A 0 1303 DCM IPLIM ipnode3 A 0 ipnode1 B 1 1305 DCM IPLIM ipnode4 A 0 1308 DCM IPLIM ipnode4 A 0 1308 DCM IPLIM ipnode3 B 2 ipnode1 A1 2 ipnode4 B2 1 1315 ENET IPSG ipgtwy1 A                                                                                                    | 1104    | DCM         | STPLAN      |               |       |     |           |      |     |
| 1115 GSPM EOAM  1116 TDM-B  1117 MDAL  1201 LIMDSO SS7ANSI lsn1 A 0 lsn2 B 1  1202 DCM IPLIM ipnode2 A 1  1203 LIMDSO SS7ANSI lsn2 A 0 lsn1 B 1  1204 LIMATM ATMANSI atmgwy A 0  1205 DCM IPLIM ipnode1 A 0 ipnode3 B 1  1207 DCM IPLIM ipnode2 A 0  1303 DCM IPLIM ipnode3 A 0 ipnode1 B 1  1305 DCM IPLIM ipnode4 A 0  1308 DCM IPLIM ipnode3 B 2  ipnode1 A1 2 ipnode4 B2 1  1315 ENET IPSG ipgtwy1 A                                                                                                    | 1113    | GSPM        | EOAM        |               |       |     |           |      |     |
| 1116 TDM-B 1117 MDAL 1201 LIMDSO SS7ANSI lsn1 A 0 lsn2 B 1 1202 DCM IPLIM ipnode2 A 1 1203 LIMDSO SS7ANSI lsn2 A 0 lsn1 B 1 1204 LIMATM ATMANSI atmgwy A 0 1205 DCM IPLIM ipnode1 A 0 ipnode3 B 1 1207 DCM IPLIM ipnode2 A 0 1303 DCM IPLIM ipnode3 A 0 ipnode1 B 1 1305 DCM IPLIM ipnode4 A 0 1308 DCM IPLIM ipnode3 B 2 ipnode1 A1 2 ipnode4 B2 1 1315 ENET IPSG ipgtwy1 A                                                                                                    | 1114    | TDM-A       |             |               |       |     |           |      |     |
| 1117 MDAL 1201 LIMDS0 SS7ANSI lsn1 A 0 lsn2 B 1 1202 DCM IPLIM ipnode2 A 1 1203 LIMDS0 SS7ANSI lsn2 A 0 lsn1 B 1 1204 LIMATM ATMANSI atmgwy A 0 1205 DCM IPLIM ipnode1 A 0 ipnode3 B 1 1207 DCM IPLIM ipnode2 A 0 1303 DCM IPLIM ipnode3 A 0 ipnode1 B 1 1305 DCM IPLIM ipnode4 A 0 1308 DCM IPLIM ipnode3 B 2 ipnode1 A1 2 ipnode4 B2 1 1315 ENET IPSG ipgtwy1 A                                                                                                    | 1115    | GSPM        | EOAM        |               |       |     |           |      |     |
| 1201       LIMDSO       SS7ANSI       lsn1       A       0       lsn2       B       1         1202       DCM       IPLIM       ipnode2       A       1       1       1       1       1       1       1       1       1       1       1       1       1       1       1       1       1       1       1       1       1       1       1       1       1       1       1       1       1       1       1       1       1       1       1       1       1       1       1       1       1       1       1       1       1       1       1       1       1       1       1       1       1       1       1       1       1       1       1       1       1       1       1       1       1       1       1       1       1       1       1       1       1       1       1       1       1       1       1       1       1       1       1       1       1       1       1       1       1       1       1       1       1       1       1       1       1       1       1       1       1       1 | 1116    | TDM-B       |             |               |       |     |           |      |     |
| 1202       DCM       IPLIM       ipnode2       A       1         1203       LIMDS0       SS7ANSI       lsn2       A       0       lsn1       B       1         1204       LIMATM       ATMANSI       atmgwy       A       0       ipnode3       B       1         1205       DCM       IPLIM       ipnode1       A       0       ipnode3       B       1         1207       DCM       IPLIM       ipnode3       A       0       ipnode1       B       1         1305       DCM       IPLIM       ipnode4       A       0       ipnode1       B       1         1308       DCM       IPLIM       ipnode3       B       2       ipnode4       B2       1         1315       ENET       IPSG       ipgtwy1       A       Ipnode4       B       1                                                                                                    | 1117    | MDAL        |             |               |       |     |           |      |     |
| 1203       LIMDSO       SS7ANSI       lsn2       A       0       lsn1       B       1         1204       LIMATM       ATMANSI       atmgwy       A       0       ipnode3       B       1         1205       DCM       IPLIM       ipnode2       A       0       ipnode3       B       1         1303       DCM       IPLIM       ipnode3       A       0       ipnode1       B       1         1305       DCM       IPLIM       ipnode4       A       0       ipnode1       B       2         1308       DCM       IPLIM       ipnode3       B       2       ipnode4       B2       1         1315       ENET       IPSG       ipgtwy1       A       Ipnode4       B       1                                                                                                    | 1201    | LIMDS0      | SS7ANSI     | lsn1          | A     | 0   | lsn2      | В    | 1   |
| 1204       LIMATM       ATMANSI       atmgwy       A       0         1205       DCM       IPLIM       ipnode1       A       0       ipnode3       B       1         1207       DCM       IPLIM       ipnode2       A       0       ipnode1       B       1         1303       DCM       IPLIM       ipnode3       A       0       ipnode1       B       1         1308       DCM       IPLIM       ipnode3       B       2         ipnode1       A1       2       ipnode4       B2       1         1315       ENET       IPSG       ipgtwy1       A                                                                                                    | 1202    | DCM         | IPLIM       | ipnode2       | A     | 1   |           |      |     |
| 1205 DCM                                                                                                    | 1203    | LIMDS0      | SS7ANSI     | lsn2          | A     | 0   | lsn1      | В    | 1   |
| 1207 DCM                                                                                                    | 1204    | LIMATM      | ATMANSI     | atmgwy        | A     | 0   |           |      |     |
| 1303 DCM                                                                                                    | 1205    | DCM         | IPLIM       | ipnode1       | A     | 0   | ipnode3   | В    | 1   |
| 1305 DCM                                                                                                    | 1207    | DCM         | IPLIM       | ipnode2       | A     | 0   |           |      |     |
| 1308 DCM                                                                                                    | 1303    | DCM         | IPLIM       | ipnode3       | A     | 0   | ipnode1   | В    | 1   |
| ipnodel A1 2 ipnode4 B2 1<br>1315 ENET IPSG ipgtwy1 A                                                                                                    | 1305    | DCM         | IPLIM       | ipnode4       | A     | 0   |           |      |     |
| 1315 ENET IPSG ipgtwy1 A                                                                                                    | 1308    | DCM         | IPLIM       | ipnode3       | В     | 2   |           |      |     |
| 13.7                                                                                                    |         |             |             | ipnode1       | A1    | 2   | ipnode4   | B2   | 1   |
| 1317 DCM IPGWI ipgtwy2 A                                                                                                    | 1315    | ENET        | IPSG        | ipgtwy1       | A     |     |           |      |     |
|                                                                                                    | 1317    | DCM         | IPGWI       | ipgtwy2       | A     |     |           |      |     |

Record the card location, shown in the LOC column, and signaling link, shown in the LINK column, information for all cards running the IPSG application.

**3.** Select one of the IPSG cards shown in *Step 2*. Display the associations assigned to the IPSG card by entering the rtrv-assoc command and specifying the card location of the IPSG card. For this example, enter this command.

```
rtrv-assoc:loc=1315
```

The following is an example of the possible output.

```
rlghncxa03w 08-04-28 09:12:36 GMT EAGLE5 38.0.0

CARD IPLNK

ANAME LOC PORT LINK ADAPTER LPORT RPORT OPEN ALW
assoc3 1315 A A M3UA 2345 1025 YES YES

IP Appl Sock/Assoc table is (9 of 4000) 1% full
Assoc Buffer Space Used (19 KB of 800 KB) on LOC = 1315
```

If the ADAPTER value of the associations shown in the rtrv-assoc output is M3UA, continue the procedure with  $Step\ 4$ .

If the ADAPTER value of the associations shown in the rtrv-assoc output is M2PA, do not perform the remainder of this procedure. Perform the *Changing the SCTP Checksum Algorithm Option for M2PA Associations* procedure to change the SCTP checksum algorithm for IPSG M2PA associations.

- 4. At the IP near end node, stop all traffic to the IP card specified in Step 3 on the EAGLE 5 ISS.
- **5.** At the EAGLE 5 ISS, enter the msucount -1 pass command with the card location of the IP card selected in *Step 3*. For this example, enter this command.

```
pass:loc=1315:cmd="msucount -1"
```

The following is an example of the possible output.

```
rlghncxa03w 06-10-28 21:16:37 GMT EAGLE5 36.0.0
PASS: Command sent to card
rlghncxa03w 06-10-28 21:16:37 GMT EAGLE5 36.0.0
MSUCOUNT: Command In Progress
rlghncxa03w 06-10-28 21:16:37 GMT EAGLE5 36.0.0
MSUCOUNT: MSU Count Report
Link Measurements (Link A)
                                  Receive Counts
Transmit Counts
rate msus bytes
                                  rate msus bytes
2000 4294967295 4294967295 2000 4294967295 4294967295 MTP Primitive (MTPP) counts Reroute Counts
sent pdus rcvd pdus dscrd pdus sent msus rcvd msus
                                    _____
4294967295 4294967295 4294967295 4294967295 4294967295
END of Report
```

**6.** At the EAGLE 5 ISS, enter the msucount -a pass command with the card location specified in *Step 5* and the association names shown in *Step 3*. For this example, enter this command.

```
pass:loc=1315:cmd="msucount -a assoc3"
```

|                                                                          |                                                                                                    | 4294967295 429<br>Transmit Discard Cou                                                                       |                                                                      |
|--------------------------------------------------------------------------|----------------------------------------------------------------------------------------------------|----------------------------------------------------------------------------------------------------|----------------------------------------------------------------------|
| reason                                                                   |                                                                                                    | reason                                                                                                    | count                                                                |
| link state sccp msg type sccp class sccp called party sccp calling party | 4294967295<br>4294967295<br>4294967295<br>4294967295<br>4294967295<br>4294967295<br>4294967295<br>4294967295<br>4294967295<br>4294967295<br>4294967295 | sccp msg type sccp class normalization error invalid traffic type M3UA conversion error SUA conversion error | 4294967295<br>4294967295<br>4294967295<br>4294967295<br>r 4294967295 |
| no stored transmit di<br>Stored Receive Discar                           | scard data<br>d Data                                                                                                    |                                                                                                    |                                                                      |
| 53 41 53 49 69 73 6f<br>05 00 01 02 03 04 05                             | 74 11 00 87                                                                                                    |                                                                                                    |                                                                      |
| END of Report                                                            |                                                                                                    |                                                                                                    |                                                                      |

- 7. At the IP near end node, disconnect all the associations attached to the IP card specified in Step 6.
- **8.** At the EAGLE 5 ISS, place the signaling link on this IP card out of service using the dact-slk command. For this example, enter this command.

```
dact-slk:loc=1315:link=a
```

When this command has successfully completed, this message appears.

```
rlghncxa03w 06-10-12 09:12:36 GMT EAGLE5 36.0.0 Deactivate Link message sent to card
```

**9.** Change the SCTP checksum option in the database using the chg-sg-opts command. For this example, enter this command.

```
chg-sg-opts:sctpcsum=crc32c
```

When this command has successfully completed, the following message should appear.

```
rlghncxa03w 06-10-28 21:19:37 GMT EAGLE5 36.0.0
CHG-SG-OPTS: MASP A - COMPLTD
```

Continue the procedure by performing one of these actions.

- If the sctpcsum parameter value was changed to either adler32 or crc32c, continue the procedure with *Step 10*.
- If the sctpcsum parameter value was changed to percard, perform the *Configuring an IP Card* procedure to assign an sctpcsum parameter value to all the cards running the IPLIM or IPLIMI applications. After the *Configuring an IP Card* procedure has been performed, continue the procedure with *Step 11*.

10. Verify that the SCTP checksum algorithm was changed using the rtrv-sg-opts command. The SCTP checksum algorithm option value is shown in the SCTPCSUM parameter. The following is an example of the possible output.

```
rlghncxa03w 06-10-28 21:16:37 GMT EAGLE5 36.0.0
SCTPCSUM: crc32c
```

The rtrv-sg-opts command output contains other fields that are not used by this procedure. If you wish to see all the fields displayed by the rtrv-sg-opts command, see the rtrv-sg-opts command description in the *Commands Manual*.

**11.** Change the value of the open parameter of the associations shown in *Step 3* to no by specifying the chg-assoc command with the open=no parameter. For this example, enter this command.

```
chg-assoc:aname=assoc3:open=no
```

When this command has successfully completed, this message should appear.

```
rlghncxa03w 06-10-28 09:12:36 GMT EAGLE5 36.0.0 CHG-ASSOC: MASP A - COMPLTD;
```

**12.** Change the value of the open parameter of the associations changed in *Step 11* to yes by specifying the chg-assoc command with the open-yes parameter. For this example, enter this command.

```
chg-assoc:aname=assoc3:open=yes
```

When this command has successfully completed, this message should appear.

```
rlghncxa03w 06-10-28 09:12:36 GMT EAGLE5 36.0.0 CHG-ASSOC: MASP A - COMPLTD;
```

**13.** Verify the checksum algorithm that is assigned to the associations shown in *Step 12* by entering the sctp -a pass command with the card location of the IP card specified in *Step 8* and the name of the associations specified in *Step 12*. For this example, enter this command.

```
pass:loc=1315:cmd="sctp -a assoc3 "
```

```
rlghncxa03w 10-12-28 21:16:37 GMT EAGLE5 43.0.0
                                 Local Local Primary
IP Address Port Address
      Aname
                                Local
                                                                                                  Remote
                                                                                                   Port
                                 192.1.1.50
                                                            2345 192.168.112.4 1025
      assoc3
                                 192.1.1.50
Retransmission Mode = LIN State = OPEN
Min. Retransmission Timeout = 10000 ULP association id = 18
Max. Retransmission Timeout = 800000 Number of nets = 2
Max. Number of Retries = 10 Inbound Streams = 1
Min. Congestion Window = 3000 Outbound Streams = 2
Inbound Streams = 2
                       Configuration
                                                                                         State
                 Outbound Streams = 2
              Checksum Algorithm = crc32c
           Send/Rcv Buffer Size = 204800
                                                    Nets Data
```

```
192.168.112.4
        IP Address
                                         State
                                                    Reachable
          Port 1025
MTU 1500
ssthresh 16384
                                        Primary
                                                    YES
                                         cwnd
                                                    16384
                                           RTO
                                                    120
        IP Address
                       192.168.112.5
                                          State
                                                    Reachable
                       7777
              Port
                                        Primary
                                                    NO
                                                    16384
              MTU
                       1500
                                           cwnd
          ssthresh
                       16384
                                            RTO
                                                    120
                   Last Net Sent To = 192.168.112.4
                 Last Net Rcvd From = 192.168.112.4
                Over All Eror Count = 0
                         Peers Rwnd = 13880
                            My Rwnd = 16384
                         Max Window = 16384
                 Initial Seq Number = 24130
            Next Sending Seq Number = 124686
              Last Acked Seq Number = 124669
        Maximum Outbound Char Count = 16384
        Current Outbound Char Count = 2112
           Number Unsent Char Count = 0
          Outbound Data Chunk Count = 16
                     Number Unsent = 0
               Number To Retransmit = 0
                  ip datagrams rcvd = 155402
 ip datagrams with data chunks rcvd = 120844
                   data chunks rcvd = 367908
                   data chunks read = 367900
                      dup tsns rcvd = 8
                         sacks rcvd = 38734
                gap ack blocks rcvd = 3
            heartbeat requests rcvd = 135
                heartbeat acks rcvd = 52
            heartbeat requests sent = 52
                  ip datagrams sent = 129254
 ip datagrams with data chunks sent = 73084
                   data chunks sent = 396330
        retransmit data chunks sent = 135
                         sacks sent = 64872
                        send failed = 0
             retransmit timer count = 0
    consecutive retransmit timeouts = 0
RTT between RMIN and RMAX inclusive = 6
              RTT greater than RMAX = 0
              fast retransmit count = 135
                  recv timer count = 0
              heartbeat timer count = 244
                  none left tosend = 0
                none left rwnd gate = 5
                none left cwnd gate = 8
   rlghncxa03w 10-12-28 21:16:37 GMT EAGLE5 43.0.0
   SCTP command complete
   rlghncxa03w 08-04-28 21:16:37 GMT EAGLE5 38.0.0
```

Local

Primary

Aname

Local

Remote

```
IP Address
                                             Port
                                                      Address
                                                                       Port
                                             2345 192.168.112.4 1025
                       192.1.1.50
    assoc3
                       192.1.1.50
                Configuration
                                                               State
        Retransmission Mode = LIN
    Retransmission Mode = LIN State = OPEN

Retransmission Timeout = 10 ULP association id =

Retransmission Timeout = 800 Number of nets = 2

Max. Number of Retries = 10 Inbound Streams = 1

Min. Congestion Window = 3000 Outbound Streams = 2
Min. Retransmission Timeout = 10
                                                ULP association id = 18
Max. Retransmission Timeout = 800
             Inbound Streams = 2
            Outbound Streams = 2
  Checksum Algorithm = crc32c
                                     Nets Data
                         192.168.112.4 State Primary
          IP Address
                                                           Reachable
            P Address 192.168.112.4
Port 1025
MTU 1500
ssthresh 16384
                                                           YES
                                                           16384
                                              cwnd
                                                 RTO
                                                           120
          IP Address 192.168.112.5
Port 7777
                                                           Reachable
                                              State
                                              Primary
                 MTU
                          1500
                                                 cwnd
                                                           16384
            ssthresh
                          16384
                                                  RTO
                                                            120
                      Last Net Sent To = 192.168.112.4
                    Last Net Rcvd From = 192.168.112.4
                   Over All Eror Count = 0
                             Peers Rwnd = 13880
                                My Rwnd = 16384
                             Max Window = 16384
                    Initial Seq Number = 24130
              Next Sending Seq Number = 124686
                Last Acked Seq Number = 124669
          Maximum Outbound Char Count = 16384
          Current Outbound Char Count = 2112
             Number Unsent Char Count = 0
            Outbound Data Chunk Count = 16
                          Number Unsent = 0
                  Number To Retransmit = 0
                     ip datagrams rcvd = 155402
  ip datagrams with data chunks rcvd = 120844
                      data chunks rcvd = 367908
                      data chunks read = 367900
                         dup tsns rcvd = 8
                             sacks rcvd = 38734
                   gap ack blocks rcvd = 3
              heartbeat requests rcvd = 135
                   heartbeat acks rcvd = 52
              heartbeat requests sent = 52
                     ip datagrams sent = 129254
  ip datagrams with data chunks sent = 73084
                      data chunks sent = 396330
          retransmit data chunks sent = 135
                             sacks sent = 64872
                            send failed = 0
               retransmit timer count = 0
     consecutive retransmit timeouts = 0
 RTT between RMIN and RMAX inclusive = 6
                RTT greater than RMAX = 0
```

If the checksum algorithm shown in any of the associations displayed in this step do not match the checksum algorithm specified in *Step 9*, contact the Customer Care Center. Refer to *My Oracle Support (MOS)* for the contact information.

If the checksum algorithm shown in all of the associations displayed in this step match the checksum algorithm specified in *Step 9*, continue the procedure with *Step 14*.

- **14.** At the IP near end node, configure all the associations attached to the IP card specified in *Step 12* to use the SCTP checksum algorithm.
- **15.** Put the signaling link that was placed out of service in *Step 7* back into service using the act-slk command. For example, enter this command.

```
act-slk:loc=1315:link=a
```

When this command has successfully completed, this message appears.

```
rlghncxa03w 06-10-07 11:11:28 GMT EAGLE5 36.0.0
Activate Link message sent to card
```

**16.** Verify the in-service normal (IS-NR) status of the signaling link by using the rept-stat-slk command and specifying the card location and link value specified in *Step 15*. For example, enter this command.

```
rept-stat-slk:loc=1315:link=a
```

```
rlghncxa03w 06-10-28 21:16:37 GMT EAGLE5 36.0.0
SLK LSN CLLI PST SST AST
1315,A ipgtwy1 ------ IS-NR Avail ----
Command Completed.
```

- **17.** At the IP near end node, connect one of the associations attached to the IP card specified in *Step* 11.
- **18.** At the EAGLE 5 ISS, enter the rept-stat-assoc command specifying the association names specified with the chg-assoc command in *Step 11* and *Step 12* to verify that the association is established with the IP near end node. For this example, enter this command.

```
rept-stat-assoc:aname=assoc3
```

The following is an example of the possible output.

```
rlghncxa03w 06-10-28 21:16:37 GMT EAGLE5 36.0.0
                 CARD IPLNK
                 LOC PORT LINK PST
                                                            ASPID
   ANAME
                                               SST
   as1
                 1315 A
                          A IS-NR
                                               ESTABLISHED
                                                            undefined
                           ASP STATE
             ANAME
   LSN
   lpgtwy1
             assoc3
                             ACTIVE
   Command Completed.
```

**19.** Enter the netstat -p sctp pass command with the card location of the IP card to determine if any errors have occurred. For this example, enter this command. For this example, enter this command.

```
pass:loc=1315:cmd="netstat -p sctp"
```

The following is an example of the possible output.

```
rlghncxa03w 08-04-28 21:16:37 GMT EAGLE5 38.0.0
ip packets sent with data chunk...... 306354
   control chunks (excluding retransmissions)..... 1172759
   ordered data chunks (excluding retransmissions).. 1534350
   unordered data chunks (excluding retransmissions) 0
   user messages fragmented due to MTU...... 0
    retransmit data chunks sent..... 4
   send failed..... 0
 ip packets received with data chunk...... 989957
    control chunks (excluding duplicates)...... 833141
   ordered data chunks (excluding duplicates)..... 989968
   unordered data chunks (excluding duplicates).... 0
   user messages reassembled...... 0
   data chunks read..... 988601
    sacks received...... 153763
   out of the blue..... 4
    with invalid checksum......0
 by upper layer.....
   connections terminated..... 4
   ungracefully...... 2952
   gracefully..... 0
 associations dropped due to retransmits.....
 consecutive retransmit timeouts..... 4
 heartbeat acks received.....
 heartbeat requests sent...... 340258
 milliseconds cookie life at 4-way start-up handshake. 5000
 retransmission attempts allowed at start-up phase.... 8
```

```
rlghncxa03w 08-04-28 21:16:37 GMT EAGLE5 38.0.0

NETSTAT command complete
```

If errors are shown in the pass command output, contact the Customer Care Center. Refer to *My Oracle Support (MOS)* for the contact information.

- **20.** At the IP near end node, connect all the other associations attached to the IP card specified in *Step*
- **21.** At the IP near end node, activate one of the associations attached to the IP card specified in *Step* 19.
- **22.** At the EAGLE 5 ISS, enter the msucount -1 pass command with the card location of the IP card specified in *Step 19*. For this example, enter this command.

```
pass:loc=1315:cmd="msucount -1"
```

The following is an example of the possible output.

**23.** At the EAGLE 5 ISS, enter the msucount —a pass command with the card location specified in *Step* 22 and the association names specified in *Step* 18. For this example, enter this command.

```
pass:loc=1315:cmd="msucount -a assoc3"
```

The following is an example of the possible output.

```
rlghncxa03w 06-10-28 21:17:37 GMT EAGLE5 36.0.0 PASS: Command sent to card rlghncxa03w 06-10-28 21:17:37 GMT EAGLE5 36.0.0
```

```
MSUCOUNT: Command In Progress
rlqhncxa03w 06-10-28 21:17:37 GMT EAGLE5 36.0.0
MSUCOUNT: MSU Count Report
IP Connection Measurements
                                                   Transmit Counts
Receive Counts
                      -----
                                                   _____
                                                                             _____
4294967295 4294967295 4294967295 4294967295
Receive Discard Counts Transmit Discard Counts
reason count reason
link state 4294967295 sccp msg type 4294967295 sccp msg type 4294967295 sccp class 4294967295 sccp class 4294967295 normalization error 4294967295 sccp called party 4294967295 invalid traffic type 4294967295 sccp calling party 4294967295 M3UA conversion error 4294967295 isup sio 4294967295 SUA conversion error 4294967295
normalization error 4294967295
error in XSRV packet 4294967295
M3UA PDU error 4294967295
SUA PDU error 4294967295
invalid rcontext 4294967295
Stored Transmit Discard Data
no stored transmit discard data
Stored Receive Discard Data
53 41 53 49 69 73 6f 74 11 00 87 0a 01 03 01 05
05 00 01 02 03 04 05 06 07 08 09 00 00 00 00 00
END of Report
```

If the outputs of the pass commands in *Step 22* and *Step 23* show that traffic is not flowing over the association, contact the Customer Care Center. Refer to *My Oracle Support (MOS)* for the contact information.

- **24.** At the IP near end node, activate all the other associations attached to the IP card specified in *Step* 23.
- **25.** Repeat *Step 4* through *Step 24* to update the other IPSG cards in the EAGLE 5 ISS that contain IPSG M3UA associations with the new SCTP checksum algorithm.
- 26. Back up the new changes using the chg-db:action=backup:dest=fixed command. These messages should appear, the active Maintenance and Administration Subsystem Processor (MASP) appears first.

```
BACKUP (FIXED): MASP A - Backup starts on active MASP.

BACKUP (FIXED): MASP A - Backup on active MASP to fixed disk complete.

BACKUP (FIXED): MASP A - Backup starts on standby MASP.

BACKUP (FIXED): MASP A - Backup on standby MASP to fixed disk complete.
```

**27.** If the rtrv-card output in *Step 2* shows cards running the IPLIM or IPLIMI applications, perform the *Changing the SCTP Checksum Algorithm Option for M2PA Associations* procedure.

If the rtrv-card output in *Step 2* shows cards running the SS7IPGW or IPGWI applications, perform the *Changing the SCTP Checksum Algorithm Option for M3UA and SUA Associations* procedure.

If the rtrv-card output in *Step 2* shows that there are no cards running the IPLIM, IPLIMI, SS7IPGW, or IPGWI applications, this procedure is finished.

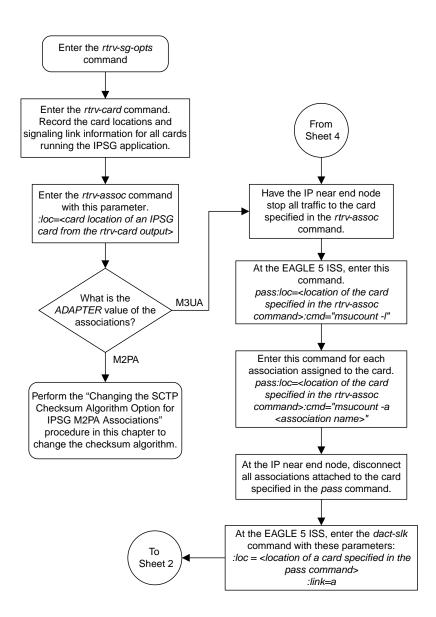

Sheet 1 of 4

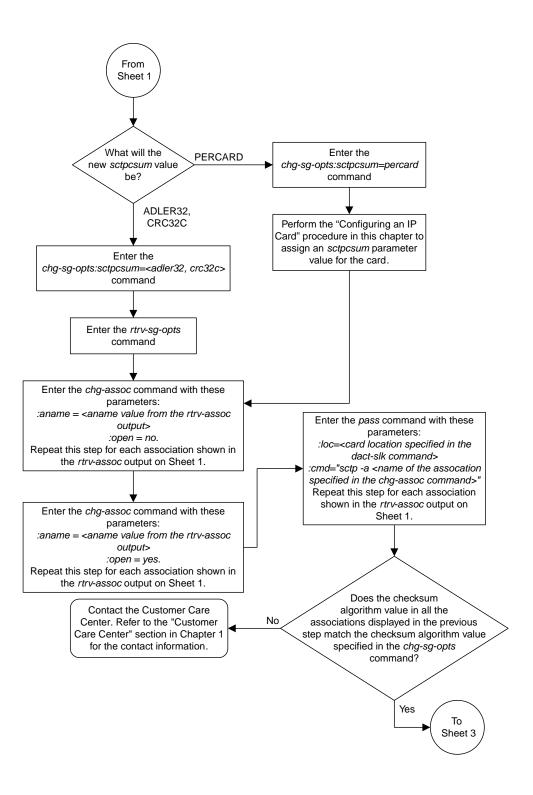

Sheet 2 of 4

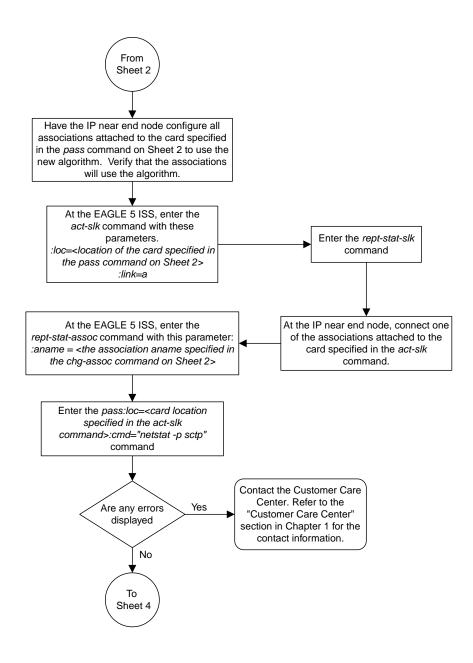

Sheet 3 of 4

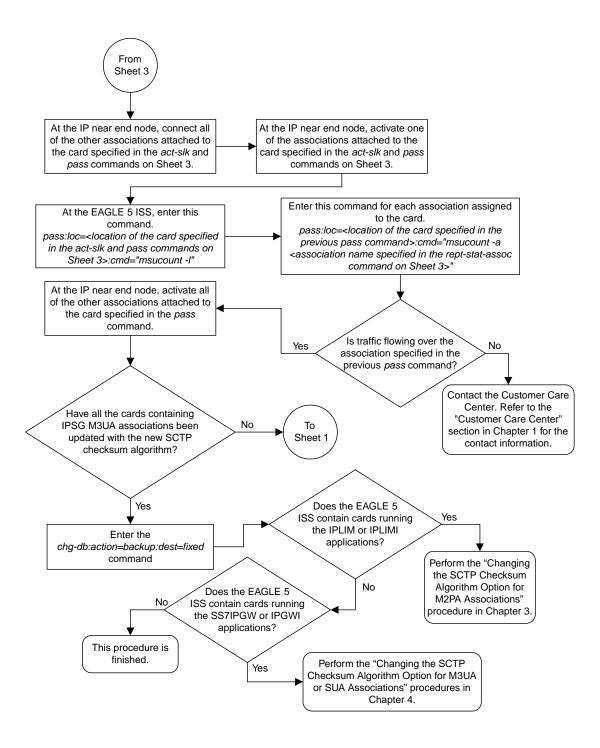

Sheet 4 of 4

Figure 121: Changing the SCTP Checksum Algorithm Option for IPSG M3UA Associations

## Changing an M2PA Timer Set

This procedure is used to change the values of the M2PA timers in an M2PA timer set using the chg-m2pa-tset command. The M2PA timers are used to control the behavior of the signaling link assigned to an M2PA association (an association containing the M2PA adapter layer - adapter=m2pa) during signaling link alignment and proving, and during times of transmit congestion.

The EAGLE 5 ISS contains 20 M2PA timer sets. One of these timer sets is assigned to an M2PA association using the m2patset parameter of either the ent-assoc or chg-assoc command. If the m2patset parameter is not specified with the ent-assoc command, or with the chg-assoc command if the adapter layer for that association is being changed to M2PA, timer set 1 is automatically assigned to the association.

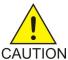

**Caution:** Changing an M2PA timer set may affect the performance of any associations using the timer set being changed.

The chg-m2pa-tset command uses these parameters.

:tset - The M2PA timer set being changed, 1 - 20.

:srctset - The timer values in an existing M2PA timer set can be copied to another M2PA timer set, specified by the tset parameter. The srctset parameter specifies the timer set that is to be copied. If the srctset parameter is specified, no other timer values can be specified, The srctset parameter value cannot be the timer set specified by the tset parameter.

:ver - The M2PA version, either Draft 6 (ver=d6) or RFC (ver=rfc).

**Note:** The definitions of timers T1 and T3 for the Draft 6 version are different from the RFC version. The T2 timer applies only to the RFC version. The definitions of timers T4N, T4E, T5, T6, T7, T16, T17 and T18 for are the same for the Draft 6 version and the RFC version.

The timer parameter descriptions and values are shown in *Table 59: M2PA Timers*.

Table 59: M2PA Timers

| Timer | Draft 6<br>Timer<br>Name | RFC<br>Timer<br>Name | Definition                                                                                                    | Value (in<br>msecs) | DRAFT 6<br>System<br>Default<br>Value (in<br>msecs) | RFC<br>System<br>Default<br>Value (in<br>msecs) |
|-------|--------------------------|----------------------|----------------------------------------------------------------------------------------------------|---------------------|-----------------------------------------------------|-------------------------------------------------|
| :t1   | N/A                      | Ready<br>Timer       | The amount of time after proving the M2PA adapter layer waits to receive a Link Status Ready message from the peer. | 1000 -<br>350000    | N/A                                                 | 300000                                          |
| :t1   | Alignment<br>Timer       | N/A                  | The amount of time the M2PA adapter layer waits to receive a                                                        | 1000 -              | 10000                                               | N/A                                             |

| Timer | Draft 6<br>Timer<br>Name                    | RFC<br>Timer<br>Name    | Definition Value (in msecs)                                                                                                    |                  | DRAFT 6<br>System<br>Default<br>Value (in<br>msecs) | RFC<br>System<br>Default<br>Value (in<br>msecs) |
|-------|---------------------------------------------|-------------------------|----------------------------------------------------------------------------------------------------|------------------|-----------------------------------------------------|-------------------------------------------------|
|       |                                             |                         | Link Status Alignment message from the peer.                                                                                                    | 350000           | 350000                                              |                                                 |
| :t2*  | N/A                                         | Not<br>Aligned<br>Timer | The the amount of time the M2PA adapter layer waits to receive a Link Status Alignment/Link Status Proving message after sending a Link Status Alignment message. Timer T2 is not used in M2PA Draft 6 timer sets. | 5000 -<br>150000 | N/A                                                 | 20000                                           |
| :t3   | N/A                                         | Alignment<br>Timer      | The amount of time the M2PA layer waits to receive a Link Status Alignment message from the peer.                                                                                                    | 1000 -<br>60000  | N/A                                                 | 2000                                            |
| • 63  | Ready<br>Timer                              | N/A                     | The amount of time after proving the M2PA adapter layer waits to receive a Link Status Ready message from the peer.                                                                                                | 1000 -<br>60000  | 10000                                               | N/A                                             |
| :t4n  | Proving Timer<br>(Normal)                   |                         | The amount of time the M2PA adapter layer generates Link Status Proving messages during normal proving.                                                                                                    | 1000 -<br>70000  | 10000                                               | 30000                                           |
| :t4e  | Proving Timer<br>(Emergency)                |                         | The amount of time the M2PA adapter layer generates Link Status Proving messages during emergency proving.                                                                                                    | 400 - 5000       | 500                                                 | 500                                             |
| :t5   | Busy Rate Timer                             |                         | The amount of time between sending Link Status Busy messages while the link is in-service.                                                                                                    | 80 - 10000       | 1000                                                | 100                                             |
| :t6   | Remote Congestion<br>Timer                  |                         | The amount of time that a congested link will remain in service.                                                                                                    | 1000 - 6000      | 3000                                                | 3000                                            |
| :t7   | Excess Delay in<br>Acknowledgement<br>Timer |                         | The maximum amount of time that may pass between when a user data message is transmitted and an acknowledgement for that message is received from the                                                              | 200 - 2000       | 1200                                                | 1200                                            |

| Timer | Draft 6<br>Timer<br>Name | RFC<br>Timer<br>Name | Definition                                                                                             | Value (in msecs)   | DRAFT 6<br>System<br>Default<br>Value (in<br>msecs) | RFC<br>System<br>Default<br>Value (in<br>msecs) |
|-------|--------------------------|----------------------|----------------------------------------------------------------------------------------------------|--------------------|-----------------------------------------------------|-------------------------------------------------|
|       | 1                        |                      | peer. If this timer expires, the link is taken out of service.                                         |                    |                                                     |                                                 |
| :t16  | Proving Rate Timer       |                      | The amount of time between sending Link Status Proving messages while the T4N or T4E timer is running. | 100 -<br>500000 ** | 200000 **                                           | 200000 **                                       |
| :t17  | Ready Rate Timer         |                      | The amount of time between sending Link Status Ready messages while the T3 timer is running.           | 100 - 500          | 250                                                 | 250                                             |
| :t18  | Processor C              | Outage Rate<br>ner   | The amount of time between sending Link Status Processor Outage messages while the link is in-service. | 100 - 10000        | 1000                                                | 1000                                            |

msecs - milliseconds

The value of any timer parameter not specified with the chg-m2pa-tset command is not changed.

1. Display the M2PA timer sets in the database by entering the rtrv-m2pa-tset command with the version of the M2PA timer sets you wish to change with the ver parameter.

To display the M2PA Draft 6 timer values, enter this command.

rtrv-m2pa-tset:ver=d6

```
rlghncxa03w 06-10-28 21:16:37 GMT EAGLE5 36.0.0
M2PA Draft 6 Timers (in msec, T16 in microsec)
TSET T1
                        Т3
                               T4N
                                       T4E
                                            Т5
                                                     Т6
                                                           Т7
                                                                   T16
                                                                            T17
      6000
              ----- 5000
                               20000 500
                                            5000
                                                     3000 1000
                                                                   200000 250
                                                                                  1000
1
      10000 ----- 10000 10000 500
10000 ----- 10000 10000 500
2
                                             1000
                                                     3000 1200
                                                                   200000 250
                                                                                  1000
                                             1000
                                                     3000 1200
                                                                   200000 250
      10000 ----- 10000 10000 500
4
                                             1000
                                                     3000 1200
                                                                   200000 250
                                                                                  1000
      10000 ----- 10000 10000 500
                                             1000
                                                     3000 1200
                                                                   200000 250
6
      10000 ----- 10000 10000 500
                                             1000
                                                     3000 1200
                                                                   200000 250
                                                                                  1000
      10000 ----- 10000 10000 500
10000 ----- 10000 10000 500
                                                     3000 1200
7
                                             1000
                                                                   200000 250
                                                                                  1000
8
                                             1000
                                                     3000 1200
                                                                   200000 250
      27500 ----- 3850 4859 450
9
                                                     3750 1150
                                             5700
                                                                   250
                                                                            375
                                                                                  8750
      10000 ----- 10000 10000 500
10
                                             1000
                                                    3000 1200
                                                                   200000 250
                                                                                  1000
11
      10000 ----- 10000 10000 500 1000 3000 1200
                                                                   200000 250
                                                                                  1000

      10000
      -----
      10000
      10000
      500
      1000
      3000
      1200

      10000
      -----
      10000
      10000
      500
      1000
      3000
      1200

12
                                                                   200000 250
                                                                                  1000
13
                                                                   200000 250
```

<sup>\*</sup> The T2 Timer can be specified only for the M2PA RFC version.

<sup>\*\*</sup> The value of the T16 Timer is in microseconds.

```
14
                                         3000 1200
    10000
           ----- 10000 10000 500
                                   1000
                                                    200000 250
                                                                1000
           ----- 10000 10000 500
                                         3000 1200
    10000
                                   1000
                                                    200000 250
                                                                1000
15
    10000
           ----- 10000 10000 500
                                   1000
                                         3000 1200
                                                    200000 250
                                                                1000
    10000 ----- 10000 10000 500
17
                                   1000
                                         3000 1200
                                                    200000 250
                                                                1000
    10000
           ----- 10000 10000 500
                                   1000
                                         3000 1200
                                                    200000 250
                                                                1000
           ----- 10000 10000 500
                                   1000
                                         3000 1200
                                                    200000 250
                                                                1000
           ----- 10000 10000 500 1000 3000 1200
20
    10000
                                                    200000 250
                                                                1000
```

To display the M2PA RFC timer values, enter this command.

rtrv-m2pa-tset:ver=rfc

```
rlghncxa03w 06-10-28 21:16:37 GMT EAGLE5 36.0.0
M2PA RFC Timers (in msec, T16 in microsec)
TSET T1
                   Т3
                         T4N
                                           Т6
                                                      T16
                                                                  T18
            Т2
                               T4E
                                    T5
                                                Т7
                                                             T17
     6000
            20000
                   5000
                         20000 500
                                     5000
                                           3000 1000
                                                      200000 250
                                                                  1000
     300000 20000
                                           3000 1200
                         30000 500
                                                      200000 250
                                                                  1000
1
                   2000
                                    100
     300000 20000
                         30000 500
                                           3000 1200
                                                      200000 250
                   2000
                                    100
     300000 20000
                                                      200000 250
                         30000 500
                                           3000 1200
3
                   2000
                                    100
                                                                  1000
4
     300000 20000
                   2000
                         30000 500
                                    100
                                           3000 1200
                                                      200000 250
                                                                  1000
5
     300000 20000
                   2000
                         30000 500
                                    100
                                           3000 1200
                                                      200000 250
     300000 20000
                                           3000 1200
                                                      200000 250
6
                   2000
                         30000 500
                                    100
                                                                  1000
                         30000 500
     300000 20000
                                           3000 1200
7
                   2000
                                    100
                                                      200000 250
                                                                  1000
8
     300000 20000
                   2000
                         30000 500
                                    100
                                           3000 1200
                                                      200000 250
                                                                  1000
     27500 10000
                                    5700
                                          3750 1150
                   3850
                         4859 450
9
                                                      250
                                                             375
                                                                  8750
10
     300000 20000
                   2000
                         30000 500
                                           3000 1200
                                                      200000 250
                                    100
     300000 20000
                         30000 500
                                           3000 1200
                                                      200000 250
11
                   2000
                                                                  1000
                                    100
     300000 20000
                         30000 500
12
                   2000
                                    100
                                           3000 1200
                                                      200000 250
                                                                  1000
13
     300000 20000
                   2000
                         30000 500
                                    100
                                           3000 1200
                                                      200000 250
                                                                  1000
     300000 20000
                         30000 500
                                    100
                                           3000 1200
                                                      200000 250
14
                   2000
                                                                  1000
15
     300000 20000
                   2000
                         30000 500
                                    100
                                           3000 1200
                                                      200000 250
                                           3000 1200
     300000 20000
                         30000 500
                                                      200000 250
16
                   2000
                                    100
                                                                  1000
17
     300000 20000
                   2000
                         30000 500
                                    100
                                           3000 1200
                                                      200000 250
                                                                  1000
     300000 20000
                   2000
                         30000 500
                                    100
                                           3000 1200
                                                      200000 250
                                                                  1000
19
     300000 20000
                   2000
                         30000 500
                                    100
                                           3000 1200
                                                      200000 250
                                                                  1000
     300000 20000
                   2000
                         30000 500
                                    100
                                           3000 1200
                                                      200000 250
```

If the ver parameter is not specified when entering the rtrv-m2pa-tset command, both the Draft 6 and RFC values are displayed. This is an example of the possible output.

```
rlghncxa03w 06-10-28 21:16:37 GMT EAGLE5 36.0.0
M2PA Draft 6 Timers (in msec, T16 in microsec)
TSET T1
            T2
                   ΤЗ
                         T4N
                               T4E
                                    T5
                                           Т6
                                               Т7
                                                      T16
                                                             T17
                                                                  T18
            ---- 5000
                                           3000 1000
                                                      200000 250
1
     6000
                         20000 500
                                     5000
                                                                  1000
     10000 ----- 10000 10000 500
                                           3000 1200
                                                      200000 250
                                    1000
                                                                  1000
     10000 ----- 10000 10000 500
                                    1000
                                           3000 1200
                                                      200000 250
                                                                  1000
3
     10000 ----- 10000 10000 500
                                    1000
                                           3000 1200
                                                      200000 250
     10000 ----- 10000 10000 500
                                           3000 1200
                                                      200000 250
5
                                    1000
                                                                  1000
     10000
           ----- 10000 10000 500
                                           3000 1200
                                                      200000 250
6
                                    1000
                                                                  1000
           ----- 10000 10000 500
7
     10000
                                    1000
                                           3000 1200
                                                      200000 250
                                                                   1000
     10000 ----- 10000 10000 500
8
                                    1000
                                           3000 1200
                                                      200000 250
                                                                  1000
     27500 ----- 3850 4859 450
                                    5700
                                           3750 1150
10
     10000 ----- 10000 10000 500
                                                      200000 250
                                    1000
                                           3000 1200
                                                                  1000
     10000 ----- 10000 10000 500
10000 ----- 10000 10000 500
11
                                    1000
                                           3000 1200
                                                      200000 250
                                                                  1000
                                     1000
                                           3000 1200
                                                      200000 250
12
     10000 ----- 10000 10000 500
13
                                    1000 3000 1200
                                                      200000 250
                                                                  1000
```

```
14
     10000
            ----- 10000 10000 500
                                      1000
                                            3000 1200
                                                        200000 250
                                                                     1000
            ----- 10000 10000 500
                                            3000 1200
                                                        200000 250
15
     10000
                                      1000
                                                                     1000
            ----- 10000 10000 500
16
     10000
                                      1000
                                            3000 1200
                                                        200000 250
                                                                     1000
17
     10000
            ----- 10000 10000 500
                                      1000
                                            3000 1200
                                                        200000 250
                                                                     1000
18
     10000
                                      1000
                                            3000 1200
                                                        200000 250
            ----- 10000 10000 500
                                                                     1000
            ----- 10000 10000 500
19
     10000
                                      1000
                                            3000 1200
                                                        200000 250
                                                                     1000
            ----- 10000 10000 500
20
     10000
                                      1000
                                            3000 1200
                                                        200000 250
                                                                     1000
M2PA RFC Timers (in msec, T16 in microsec)
TSET T1
            Т2
                    Т3
                          T4N
                                 T4E
                                      Т5
                                            Т6
                                                  Т7
                                                        T16
                                                                T17
                                                                     T18
1
     6000
            20000
                    5000
                          20000 500
                                      5000
                                            3000 1000
                                                        200000 250
                                                                     1000
     300000 20000
2
                    2000
                          30000 500
                                      100
                                            3000 1200
                                                        200000 250
                                                                     1000
3
     300000 20000
                    2000
                          30000 500
                                      100
                                            3000 1200
                                                        200000 250
                                                                     1000
     300000 20000
                          30000 500
                                            3000 1200
4
                    2000
                                      100
                                                        200000 250
                                                                     1000
5
     300000 20000
                    2000
                          30000 500
                                      100
                                            3000 1200
                                                        200000 250
                                                                     1000
6
     300000 20000
                    2000
                          30000 500
                                      100
                                            3000 1200
                                                        200000 250
                                                                     1000
7
     300000 20000
                          30000 500
                                      100
                                            3000 1200
                                                        200000 250
                    2000
                                                                     1000
     300000 20000
                                            3000 1200
8
                    2000
                          30000 500
                                      100
                                                        200000 250
9
     27500 10000
                    3850
                          4859
                                450
                                      5700
                                            3750 1150
                                                        250
                                                                375
                                                                     8750
10
     300000 20000
                    2000
                          30000 500
                                            3000 1200
                                                        200000 250
                                                                     1000
                                      100
                          30000 500
                                            3000 1200
11
     300000 20000
                    2000
                                      100
                                                        200000 250
                                                                     1000
12
     300000 20000
                          30000 500
                                            3000 1200
                                                        200000 250
                                                                     1000
                    2000
                                      100
13
     300000 20000
                    2000
                          30000 500
                                      100
                                            3000 1200
                                                        200000 250
                                                                     1000
14
     300000 20000
                    2000
                          30000 500
                                      100
                                            3000 1200
                                                        200000 250
                                                                     1000
                          30000 500
15
     300000 20000
                    2000
                                      100
                                            3000 1200
                                                        200000 250
                                                                     1000
     300000 20000
                    2000
                          30000 500
                                      100
                                            3000 1200
                                                        200000 250
16
                                                                     1000
                                            3000 1200
17
     300000 20000
                          30000 500
                                                        200000 250
                    2000
                                      100
                                                                     1000
18
     300000 20000
                    2000
                          30000 500
                                      100
                                            3000 1200
                                                        200000 250
                                                                     1000
19
     300000 20000
                    2000
                          30000 500
                                      100
                                            3000 1200
                                                        200000 250
                                                                     1000
20
     300000 20000
                    2000
                          30000 500
                                      100
                                            3000 1200
                                                        200000 250
                                                                     1000
```

2. Change the desired timer set with the chg-m2pa-tset command. To change a specific timer set, enter the chg-m2pa-tset command with the tset and ver parameters and the timer parameters you wish to change. For this example, to change the values of the RFC version of timer set 1, enter this command.

```
chg-m2pa-tset:tset=1:t1=27500:t2=10000:t3=3850:t4e=450:t4n=45000:t5=5700:t6=3750:t7=1150:t16=250000:t17=375:t18=8750:ver=rfc
```

To change the values of the Draft 6 version of timer set 1, enter this command.

```
chg-m2pa-tset:tset=1:t1=27500:t3=3850:t4e=450:t4n=45000:t5=5700:t6=3750:t7=1150:t16=250000:t17=375:t18=8750:ver=d6
```

**Note:** The values for the M2PA timers are shown in *Table 59: M2PA Timers*.

To copy an M2PA timer set to another timer set, enter the chg-m2pa-tset command with the tset, ver, and srctset parameters. For this example, to copy the RFC version of timer set 9 to timer set 1, enter this command.

```
chg-m2pa-tset:tset=1:srctset=9:ver=rfc
```

To copy the Draft 6 version of timer set 9 to timer set 1, enter this command.

```
chg-m2pa-tset:tset=1:srctset=9:ver=d6
```

**Note:** The ver parameter is optional and does not have to be specified to change the M2PARFC timer values. The default value for the ver parameter is rfc. If you wish to change the M2PA Draft 6 timer values, the ver=d6 parameter must be specified with the chg-m2pa-tset command.

When the chg-m2pa-tset command has successfully completed, the following message should appear.

```
rlghncxa03w 06-10-28 21:16:37 GMT EAGLE5 36.0.0
CHG-M2PA-TSET: MASP A - COMPLTD
```

3. Verify the changes by entering the rtrv-m2pa-tset command specifying the timer set and version parameter values specified in *Step 2*. For this example, enter one of these commands.

rtrv-m2pa-tset:tset=1:ver=rfc

```
rlghncxa03w 06-10-28 21:16:37 GMT EAGLE5 36.0.0

M2PA RFC Timers (in msec, T16 in microsec)

TSET T1 T2 T3 T4N T4E T5 T6 T7 T16 T17 T18
1 27500 10000 3850 45000 450 5700 3750 1150 250000 375 8750
```

rtrv-m2pa-tset:tset=1:ver=d6

```
rlghncxa03w 06-10-28 21:16:37 GMT EAGLE5 36.0.0

M2PA Draft 6 Timers (in msec, T16 in microsec)

TSET T1 T2 T3 T4N T4E T5 T6 T7 T16 T17 T18
1 27500 ----- 3850 45000 450 5700 3750 1150 250000 375 8750
```

rtrv-m2pa-tset:tset=9:ver=rfc

rtrv-m2pa-tset:tset=9:ver=d6

4. Back up the new changes, using the chg-db:action=backup:dest=fixed command. These messages should appear; the active Maintenance and Administration Subsystem Processor (MASP) appears first.

```
BACKUP (FIXED) : MASP A - Backup starts on active MASP.
BACKUP (FIXED) : MASP A - Backup on active MASP to fixed disk complete.
```

```
BACKUP (FIXED) : MASP A - Backup starts on standby MASP.

BACKUP (FIXED) : MASP A - Backup on standby MASP to fixed disk complete.
```

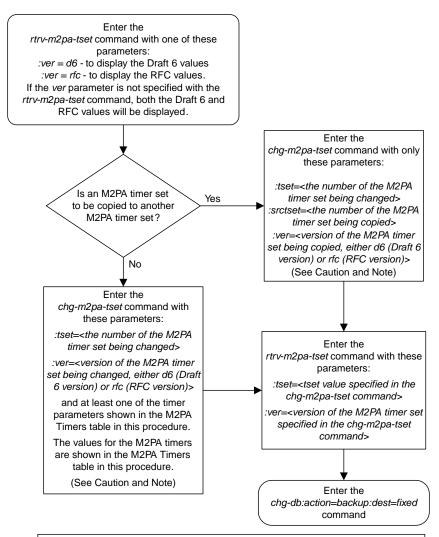

#### Notes:

- 1. Either the timer parameters or the *srctset* parameter must be specified with the *chg-m2pa-tset* command. Both the timer parameters and the *srctset* parameter cannot be specified with the *chg-m2pa-tset* command.
- 2. If the *ver* parameter is not specified with the *chg-m2pa-tset* command, the RFC values will be changed. To change the Draft 6 values, the *ver=d6* parameter must be specified with the *chg-m2pa-tset* command.

**Caution:** Changing an M2PA timer set may affect the performance of any associations using the timer set being changed.

Figure 122: Changing an M2PA Timer Set

## **Changing a UA Parameter Set**

Use this procedure to change the values in a UA (user adapter) parameter set using the chg-uaps command. The chg-uaps command uses these parameters.

:set – the UA parameter set being changed, from 1 - 9

:scrset – the source UA parameter set used to copy the values from one UA parameter set to another, from 1 to 10.

:timer – the timer being changed, from 1 to 10. Currently, there are only three timers defined:

- Timer 2 The False IP Connection Congestion Timer the maximum amount of time (in milliseconds) that an association is allowed to remain congested before failing due to false connection congestion.
- Timer 3 The UA Heartbeat Period Timer The frequency, in milliseconds, that heartbeat messages are transmitted.
- Timer 4 The UA Heartbeat Received Timer The amount of time, in milliseconds, that the EAGLE 5 ISS waits for a response to the heartbeat message that was transmitted. If a response to the heartbeat message is not received in the amount of time defined by Timer 4, the association is torn down

:tvalue - The value of the timer specified by the timer parameter.

- The value of timer 2 is from 10 to 30,000 milliseconds. The system default value is 3,000 milliseconds.
- The value of timer 3 is from 100 to 60,000 milliseconds. The system default value is 10,000 milliseconds.
- The value of timer 4 is from 100 to 10,000 milliseconds. The system default value is 5,000 milliseconds.

:parm – the UA parameters, from 1 to 10. Currently, only four UA parameters are defined.

- 1 Controlling ASPSNM Behavior
- 2 Controlling ASP/Application Server State Notification Behavior
- 3 UA Serviceabilty Options
- 4 SCTP Payload Protocol Indicator Option

:pvalue – the value of the UA parameters, which is dependent on the parm parameter value. The value of the pvalue parameter is a bit-mapped value, requiring a 0 in the specific bit position to disable the item, or a 1 in the specific bit position to enabled the item. The value of the pvalue parameter is a 32-bit number. Any bits not specified in the following lists are not used.

- If the parm value is 1, the bits used by the pvalue parameter are:
  - 0 Broadcast controls broadcast phase SNMTFPs, TFRs and TFAs that are sent when a destination's status changes. If this flag is set, SNMTFPs/TFRs/TFAs are replicated to all associations/sockets that meet the Multicast SNM Criteria and have this enabled. The default is to enable all broadcast phase messages.
  - 1 Response Method controls the sending of an SNMTFC/UPU as a reply to a message received on an association/socket for an unavailable destination. The SNMTFC/UPU is replicated to all associations/sockets that have this capability and meet the Response SNM Criteria. The default is to allow the response to be sent.

• 6 – Broadcast Congestion Status Change – controls the sending of unsolicited congestion status changes by an ASP. Unsolicited congestion status messages (TFCs generated when a destination's congestion status changes) are replicated to all ASPs who have this capability and meet the Multicast SNM Criteria. The default is to generate no unsolicited congestion status changes.

*Table 60: Valid PVALUE Parameter Values if PARM=1* shows the values can be entered for the pvalue parameter if the parm value is 1. The pvalue parameter value can be entered as a hexadecimal or a decimal number.

Table 60: Valid PVALUE Parameter Values if PARM=1

| Bits Enabled                                  | Bits Disabled                                 | Hexadecimal<br>Value | Decimal<br>Value |
|-----------------------------------------------|-----------------------------------------------|----------------------|------------------|
|                                               | Bit 0 - Broadcast                             |                      |                  |
| None                                          | Bit 1 - Response Method                       | h′0                  | 0                |
|                                               | Bit 6 - Broadcast Congestion Status<br>Change |                      | Ü                |
|                                               | Bit 1 - Response Method                       |                      |                  |
| Bit 0 - Broadcast                             | Bit 6 - Broadcast Congestion Status<br>Change | h′1                  | 1                |
|                                               | Bit 0 - Broadcast                             |                      |                  |
| Bit 1 - Response Method                       | Bit 6 - Broadcast Congestion Status<br>Change | h′2                  | 2                |
| Bit 0 - Broadcast                             | Bit 6 - Broadcast Congestion Status           | h′3*                 | 3*               |
| Bit 1 - Response Method                       | Change                                        | n 3                  | 3                |
| Bit 6 - Broadcast Congestion Status           | Bit 0 - Broadcast                             | h′40                 | 64               |
| Change                                        | Bit 1 - Response Method                       | n 40                 |                  |
| Bit 6 - Broadcast Congestion Status           |                                               |                      |                  |
| Change                                        | Bit 1 - Response Method                       | h′41                 | 65               |
| Bit 0 - Broadcast                             |                                               |                      |                  |
| Bit 6 - Broadcast Congestion Status<br>Change | P'( O P 1 )                                   | 1 /40                |                  |
| Bit 1 - Response Method                       | Bit 0 - Broadcast                             | h′42                 | 66               |
| -                                             |                                               |                      |                  |
| Bit 0 - Broadcast                             |                                               |                      |                  |
| Bit 1 - Response Method                       | None                                          | h′43                 | 67               |
| Bit 6 - Broadcast Congestion Status<br>Change |                                               |                      |                  |
| * The system default value                    |                                               |                      |                  |

- If the parm value is 2, the bits used by the pvalue parameter are:
  - 0 ASP Active Notifications controls the sending of ASP-Active notifications. If this value is specified, an ASP-Default notification is sent when an ASP transitions to the ASP-ACTIVE state. The default is not to send ASP-Active notifications.
  - 1 ASP Inactive Notifications controls the sending of ASP-Inactive notifications. If this value is specified, an ASP-Inactive notification is sent when an ASP transitions to the ASP-INACTIVE state. The default is not to send ASP-Inactive notifications.

**Note:** To see the ASP activations and inactivations, bits 0 and 1 of the pvalue parameter value need to be enabled. See *Table 61: Valid PVALUE Parameter Values if PARM*=2.

2 – ASPAS State Query – controls the sending of ASP/AS State notifications on request by an ASP. If this value is specified, the EAGLE 5 ISS responds with ASP and AS state notifications if the remote ASP sends ASP-UP or ASP-INACTIVE, while the local ASP is in the ASP-INACTIVE state, or the remote ASP sends an ASP-ACTIVE notification while the local ASP is in the ASP-ACTIVE state. The default is not to send ASP/AS state notifications.

Table 61: Valid PVALUE Parameter Values if PARM=2 shows the values can be entered for the pvalue parameter if the parm value is 2. The pvalue parameter value can be entered as a hexadecimal or a decimal number.

Table 61: Valid PVALUE Parameter Values if PARM=2

| Bits Enabled                                                                  | Bits Disabled                                                                                      | Hexadecimal<br>Value | Decimal<br>Value |
|-------------------------------------------------------------------------------|----------------------------------------------------------------------------------------------------|----------------------|------------------|
| None                                                                          | Bit 0 - ASP Activate Notifications Bit 1 - ASP Inactivate Notifications Bit 2 - ASP AS State Query | h′0*                 | 0*               |
| Bit 0 - ASP Activate Notifications                                            | Bit 1 - ASP Inactivate<br>Notifications<br>Bit 2 - ASP AS State Query                              | h′1                  | 1                |
| Bit 1 - ASP Inactivate<br>Notifications                                       | Bit 0 - ASP Activate Notifications<br>Bit 2 - ASP AS State Query                                   | h′2                  | 2                |
| Bit 0 - ASP Activate Notifications<br>Bit 1 - ASP Inactivate<br>Notifications | Bit 2 - ASP AS State Query                                                                         | h′3                  | 3                |
| Bit 2 - ASP AS State Query                                                    | Bit 0 - ASP Activate Notifications Bit 1 - ASP Inactivate Notifications                            | h′4                  | 4                |
| Bit 0 - ASP Activate Notifications<br>Bit 2 - ASP AS State Query              | Bit 1 - ASP Inactivate<br>Notifications                                                            | h′5                  | 5                |

| Bits Enabled                                                                                       | Bits Disabled                      | Hexadecimal<br>Value | Decimal<br>Value |
|----------------------------------------------------------------------------------------------------|------------------------------------|----------------------|------------------|
| Bit 1 - ASP Inactivate<br>Notifications<br>Bit 2 - ASP AS State Query                              | Bit 0 - ASP Activate Notifications | h′6                  | 6                |
| Bit 0 - ASP Activate Notifications Bit 1 - ASP Inactivate Notifications Bit 2 - ASP AS State Query | None                               | h′7                  | 7                |
| * The system default value                                                                         |                                    |                      |                  |

- If the parm value is 3, the bits used by the pvalue parameter are:
  - 0 UA Heartbeats heartbeat messages are sent on connections from the Eagle 5 ISS to the far-end node that are in the ASP-Down, ASP-Active, and ASP-Inactive states if the bit is enabled.
  - 1 UA Graceful Shutdown enables the graceful shutdown of IPSG M3UA connections if the bit is enabled.

Table 62: Valid PVALUE Parameter Values if PARM=3 shows the values can be entered for the pvalue parameter if the parm value is 3. The pvalue parameter value can be entered as a hexadecimal or a decimal number.

Table 62: Valid PVALUE Parameter Values if PARM=3

| Bits Enabled                                       | Bits Disabled                                      | Hexadecimal<br>Value | Decimal<br>Value |
|----------------------------------------------------|----------------------------------------------------|----------------------|------------------|
| None                                               | Bit 0 - UA Heartbeats Bit 1 - UA Graceful Shutdown | h′0*                 | 0*               |
| Bit 0 - UA Heartbeats                              | Bit 1 - UA Graceful Shutdown                       | h′1                  | 1                |
| Bit 1 - UA Graceful Shutdown                       | Bit 0 - UA Heartbeats                              | h′2                  | 2                |
| Bit 0 - UA Heartbeats Bit 1 - UA Graceful Shutdown | None                                               | h′3                  | 3                |
| * The system default value                         |                                                    |                      |                  |

<sup>•</sup> If the parm value is 4, the bit 0, the SCTP Payload Protocol Indicator byte order option, is used by the pvalue parameter. This bit indicates whether the SCTP Payload Protocol Indicator (PPI) in the received or transmitted message should be in the Big Endian and Little Endian byte format.

Table 63: Valid PVALUE Parameter Values if PARM=4 shows the values can be entered for the pvalue parameter if the parm value is 4. The pvalue parameter value can be entered as a hexadecimal or a decimal number.

| SCTP Payload Protocol Indicator Byte Order<br>Option - Bit 0 | Hexadecimal Value | Decimal Value |
|--------------------------------------------------------------|-------------------|---------------|
| Big Endian Byte Format                                       | h′0*              | 0*            |
| Little Endian Byte Format                                    | h′1               | 1             |
| * The system default value                                   |                   |               |

UA parameter set 10 contains the default values for the UA parameter sets and cannot be changed.

The set and scrset parameter values cannot be the same.

If the scrset parameter is specified, no other optional parameter may be specified.

The timer and tvalue parameters must be specified together. If one is specified, the other must be specified.

The parm and pvalue parameters must be specified together. If one is specified, the other must be specified.

#### Canceling the RTRV-UAPS Command

Because the rtrv-uaps command used in this procedure can output information for a long period of time, the rtrv-uaps command can be canceled and the output to the terminal stopped. There are three ways that the rtrv-uaps command can be canceled.

- Press the F9 function key on the keyboard at the terminal where the rtrv-uaps command was entered.
- Enter the canc-cmd without the trm parameter at the terminal where the rtrv-uaps command was entered.
- Enter the canc-cmd:trm=<xx>, where <xx> is the terminal where the rtrv-uaps command was entered, from another terminal other that the terminal where the rtrv-uaps command was entered. To enter the canc-cmd:trm=<xx> command, the terminal must allow Security Administration commands to be entered from it and the user must be allowed to enter Security Administration commands. The terminal's permissions can be verified with the rtrv-secu-trm command. The user's permissions can be verified with the rtrv-user or rtrv-secu-user commands.

For more information about the canc-cmd command, go to the Commands Manual.

1. Display the values in the UA parameter set being changed by entering the rtrv-uaps command and specifying the desired UA parameter set number, from 1 to 9. For this example, enter this command.

```
rtrv-uaps:set=3
```

This is an example of possible output.

| r | lghncxa | 03w 10-0 | 7-28 09:12: | 36 GMT | EAGLE5 42.0.0 |
|---|---------|----------|-------------|--------|---------------|
|   | SET     | TIMER    | TVALUE      | PARM   | PVALUE        |
|   | 3       | 1        | 0           | 1      | 3             |
|   | 3       | 2        | 3000        | 2      | 0             |
|   | 3       | 3        | 10000       | 3      | 0             |
|   |         |          |             |        |               |

```
5000
  3
                                        0
         5
  3
                     0
                           5
                                        0
  3
         6
                     0
                           6
                                       0
  3
         7
                     0
                           7
                                        0
         8
                     0
                           8
                                        0
  3
         9
                                        0
  3
                     0
                           9
  3
        10
                     Ω
                          10
                                        0
TIMER 2: False IP Connection Congestion Timer, max time an
         association can be congested before failing due to false
         congestion. SS7IPGW and IPGWI applications enforce
         0-30000(ms). Not supported on IPSG application.
TVALUE : Valid range = 32-bits
TIMER 3: UA HeartBeat Period Timer T(beat), time (ms) between sending
         of BEAT msgs by NE. IPSG, SS7IPGW and IPGWI applications
         enforce 100(ms)-60000(ms).
TVALUE : Valid range = 32-bits
TIMER 4: UA HeartBeat Received Timer T(beat ack), timeout period for
         response BEAT ACK msgs by NE. IPSG, SS7IPGW and IPGWI
         applications enforce 100(ms)-10000(ms).
TVALUE : Valid range = 32-bits
PARM 1: ASP SNM options. Each bit is used as an enabled/disabled
         flag for a particular ASP SNM option. Not supported on IPSG
         application.
PVALUE : Valid range = 32-bits
         BIT
                                               BIT VALUE
         0=Broadcast
                                               0=Disabled , 1=Enabled
         1=Response Method
                                               0=Disabled , 1=Enabled
         2-5=Reserved
         6=Broadcast Congestion Status Change 0=Disabled , 1=Enabled
         7-31=Reserved
PARM 2: ASP/AS Notification options. Each bit is used as an
         enabled/disabled flag for a particular ASP/AS
         Notification option. Not supported on IPSG application.
PVALUE : Valid range = 32-bits
         BIT
                                              BIT VALUE
         0=ASP Active Notifications
                                              0=Disabled , 1=Enabled
         1=ASP Inactive Notifications
                                               0=Disabled , 1=Enabled
0=Disabled , 1=Enabled
         2=ASP AS State Query
         3-31=Reserved
PARM 3: UA Serviceability Options. Each bit is used as an
         enabled/disabled flag for a particular UA Serviceability
         option. Supported on IPSG, SS7IPGW, and IPGWI applications.
         UA Graceful Shutdown supported on IPSG for M3UA only.
PVALUE : Valid range = 32-bits
         BIT
                                               BIT VALUE
                                               0=Disabled , 1=Enabled
         0=UA Heartbeats
         1=UA Graceful Shutdown
                                               0=Disabled , 1=Enabled
         2-31=Reserved
PARM 4: SCTP Payload Protocol Indicator byte order option. Bit indicates
         {\tt PPI} value is {\tt RCV/TX} in Big Endian or Little Endian byte format.
         Supported on IPSG-M2PA associations only.
PVALUE : Valid range = 32-bits
         BIT
                                           BIT VALUE
         0=Payload Protocol Indicator
                                           0=Big Endian , 1=Little Endian
         1-31=Reserved
```

If the new values of the UA parameter set are being copied from another UA parameter set, continue the procedure with *Step 2*.

If the new values of the UA parameter set are not being copied from another UA parameter set, continue the procedure with *Step 3*.

2. Display the values in the UA parameter set that will be copied to the UA parameter set displayed in *Step 1* by entering the rtrv-uaps command and specifying the desired UA parameter set number, from 1 to 10. For this example, enter this command.

```
rtrv-uaps:set=10
```

This is an example of possible output.

```
rlghncxa03w 10-07-28 09:12:36 GMT EAGLE5 42.0.0
   SET TIMER TVALUE PARM
                                   PVALUE
          1
    10
                   0 1
3000 2
                                           3
                                           0
    10
            2 3
                              3
                   10000
    10
                                           Ω
            4
                    5000
    10
                             4
                                           0
            5
                      0
    10
                             5
                                           0
    10
            6
                        0
                              6
                                           0
    10
            7
                         0
                              7
                                           0
            8
                                           0
    10
                        0
                              8
    10
                         0
                              9
                                           0
    10
                              10
   TIMER 2: False IP Connection Congestion Timer, max time an
            association can be congested before failing due to false
            congestion. SS7IPGW and IPGWI applications enforce
             0-30000(ms). Not supported on IPSG application.
   TVALUE : Valid range = 32-bits
   TIMER 3: UA HeartBeat Period Timer T(beat), time (ms) between sending
            of BEAT msgs by NE. IPSG, SS7IPGW and IPGWI applications
            enforce 100(ms)-60000(ms).
   TVALUE : Valid range = 32-bits
   TIMER 4: UA HeartBeat Received Timer T(beat ack), timeout period for
            response BEAT ACK msgs by NE. IPSG, SS7IPGW and IPGWI
            applications enforce 100(ms)-10000(ms).
   TVALUE: Valid range = 32-bits
   PARM 1: ASP SNM options. Each bit is used as an enabled/disabled
            flag for a particular ASP SNM option. Not supported on IPSG
            application.
   PVALUE : Valid range = 32-bits
            BIT
                                                  BIT VALUE
            0=Broadcast
                                                  0=Disabled , 1=Enabled
                                                  0=Disabled , 1=Enabled
            1=Response Method
            2-5=Reserved
            6=Broadcast Congestion Status Change 0=Disabled , 1=Enabled
            7-31=Reserved
   PARM 2: ASP/AS Notification options. Each bit is used as an
            enabled/disabled flag for a particular ASP/AS
            Notification option. Not supported on IPSG application.
   PVALUE : Valid range = 32-bits
            BIT

0=ASP Active Notifications

1=ASP Inactive Notifications

0=Disabled , 1=Enabled

0=Disabled , 1=Enabled
            BIT
                                                 BIT VALUE
```

```
3-31=Reserved
PARM 3: UA Serviceability Options. Each bit is used as an
        enabled/disabled flag for a particular UA Serviceability
        option. Supported on IPSG, SS7IPGW, and IPGWI applications.
        UA Graceful Shutdown supported on IPSG for M3UA only.
PVALUE : Valid range = 32-bits
        BIT
                                             BIT VALUE
        0=UA Heartbeats
                                             0=Disabled , 1=Enabled
        1=UA Graceful Shutdown
                                             0=Disabled , 1=Enabled
        2-31=Reserved
PARM 4: SCTP Payload Protocol Indicator byte order option. Bit indicates
        PPI value is RCV/TX in Big Endian or Little Endian byte format.
        Supported on IPSG-M2PA associations only.
PVALUE : Valid range = 32-bits
        BIT
                                          BIT VALUE
        0=Payload Protocol Indicator 0=Big Endian , 1=Little Endian
        1-31=Reserved
```

- 3. Change the UA parameter set values using the chg-uaps command with the UA parameter set value used in *Step 1*. If the parm and pvalue parameters are being specified, see these tables for the valid values of the pvalue parameter.
  - Table 60: Valid PVALUE Parameter Values if PARM=1
  - Table 61: Valid PVALUE Parameter Values if PARM=2
  - *Table 62: Valid PVALUE Parameter Values if PARM=3*
  - Table 63: Valid PVALUE Parameter Values if PARM=4

For this example, enter this command.

```
chq-uaps:set=3:timer=2:tvalue=2000:parm=2:pvalue=1:parm=3:pvalue=3
```

The value of the pvalue parameter can be entered as either a decimal value or a hexadecimal value. This example shows the pvalue parameter value of the chg-uaps command being entered as a decimal value. If the decimal value of the pvalue parameter is 3, specify the pvalue=h'3 parameter to specify the hexadecimal value for the pvalue parameter.

```
chg-uaps:set=3:timer=2:tvalue=2000:parm=2:pvalue=h'1:parm=3:pvalue=h'3
```

If the values from one UA parameter set are being copied to another UA parameter set, only the set and scrset parameters can be specified with the chg-uaps command. For example, to copy the values from UA parameter set 10 to UA parameter set 5, enter this command.

```
chg-uaps:set=5:scrset=10
```

When this command has successfully completed, this message should appear.

```
rlghncxa03w 06-10-28 09:12:36 GMT EAGLE5 36.0.0 CHG-UAPS: MASP A - COMPLTD
```

**4.** Verify the changes using the rtrv-uaps command with the UA parameter set name used in *Step* **3.** For this example, enter this command.

```
rtrv-uaps:set=3
```

This is an example of possible output.

```
rlghncxa03w 10-07-28 09:12:36 GMT EAGLE5 42.0.0
   SET TIMER TVALUE PARM PVALUE
    3
           1
                        Ω
                              1
                                          3
                  2000
            2
    3
                              2
                                          1
                   10000
    3
           3
                              3
                                          3
                   5000
    3
           4
                              4
                                          Ω
    3
            5
                              5
                                          0
                        Ω
    3
            6
                        0
                              6
                                          0
    3
           7
                        0
                              7
                                          0
    3
           8
                        0
                              8
                                          0
    3
           9
                        Ω
                              9
                                          0
    3
           10
                             10
   TIMER 2: False IP Connection Congestion Timer, max time an
            association can be congested before failing due to false
            congestion. SS7IPGW and IPGWI applications enforce
            0-30000(ms). Not supported on IPSG application.
   TVALUE : Valid range = 32-bits
   TIMER 3: UA HeartBeat Period Timer T(beat), time (ms) between sending
            of BEAT msgs by NE. IPSG, SS7IPGW and IPGWI applications
            enforce 100(ms)-60000(ms).
   TVALUE : Valid range = 32-bits
   TIMER 4: UA HeartBeat Received Timer T(beat ack), timeout period for
            response BEAT ACK msgs by NE. IPSG, SS7IPGW and IPGWI
            applications enforce 100(ms)-10000(ms).
   TVALUE : Valid range = 32-bits
   PARM 1: ASP SNM options. Each bit is used as an enabled/disabled
            flag for a particular ASP SNM option. Not supported on IPSG
            application.
   PVALUE : Valid range = 32-bits
                                                 BIT VALUE
            BIT
            0=Broadcast
                                                 0=Disabled , 1=Enabled
            1=Response Method
                                                 0=Disabled , 1=Enabled
            2-5=Reserved
            6=Broadcast Congestion Status Change 0=Disabled , 1=Enabled
            7-31=Reserved
   PARM 2: ASP/AS Notification options. Each bit is used as an
            enabled/disabled flag for a particular ASP/AS
            Notification option. Not supported on IPSG application.
   PVALUE : Valid range = 32-bits
            BIT
                                                 BIT VALUE
            0=ASP Active Notifications 0=Disabled , 1=Enabled 1=ASP Inactive Notifications 0=Disabled , 1=Enabled
            2=ASP AS State Query
                                                 0=Disabled , 1=Enabled
            3-31=Reserved
   PARM 3: UA Serviceability Options. Each bit is used as an
            enabled/disabled flag for a particular UA Serviceability
            option. Supported on IPSG, SS7IPGW, and IPGWI applications.
            UA Graceful Shutdown supported on IPSG for M3UA only.
   PVALUE : Valid range = 32-bits
            BIT
                                                 BIT VALUE
                                                 0=Disabled , 1=Enabled
            0=UA Heartbeats
            1=UA Graceful Shutdown
                                                 0=Disabled , 1=Enabled
            2-31=Reserved
   PARM 4: SCTP Payload Protocol Indicator byte order option. Bit indicates
```

```
PPI value is RCV/TX in Big Endian or Little Endian byte format.

Supported on IPSG-M2PA associations only.

PVALUE: Valid range = 32-bits

BIT BIT VALUE

0=Payload Protocol Indicator 0=Big Endian , 1=Little Endian
1-31=Reserved
```

If *Step 2* was performed, for this example, enter this command.

```
rtrv-uaps:set=5
```

This is an example of possible output.

```
rlghncxa03w 10-07-28 09:12:36 GMT EAGLE5 42.0.0
   SET TIMER TVALUE PARM
                                     PVALUE
     5
            1
                        Ω
                              1
     5
            2
                    3000
                              2.
                                           0
     5
            3
                   10000
                              3
                                          0
                    5000
     5
            4
                              4
                                          0
     5
            5
                      0
                              5
                                          0
     5
            6
                        0
                              6
                                          0
                              7
     5
            7
                                          0
                        0
     5
            8
                        0
                              8
                                          0
     5
            9
                        0
                              9
                                           0
           10
                        0
                             10
     5
   TIMER 2: False IP Connection Congestion Timer, max time an
            association can be congested before failing due to false
            congestion. SS7IPGW and IPGWI applications enforce
            0-30000(ms). Not supported on IPSG application.
   TVALUE : Valid range = 32-bits
   TIMER 3: UA HeartBeat Period Timer T(beat), time (ms) between sending
            of BEAT msgs by NE. IPSG, SS7IPGW and IPGWI applications
            enforce 100(ms)-60000(ms).
   TVALUE : Valid range = 32-bits
   TIMER 4: UA HeartBeat Received Timer T(beat ack), timeout period for
            response BEAT ACK msgs by NE. IPSG, SS7IPGW and IPGWI
            applications enforce 100(ms)-10000(ms).
   TVALUE : Valid range = 32-bits
   PARM 1: ASP SNM options. Each bit is used as an enabled/disabled
            flag for a particular ASP SNM option. Not supported on IPSG
            application.
   PVALUE : Valid range = 32-bits
            BIT
                                                  BIT VALUE
            0=Broadcast
                                                  0=Disabled , 1=Enabled
            1=Response Method
                                                  0=Disabled , 1=Enabled
            2-5=Reserved
            6=Broadcast Congestion Status Change 0=Disabled , 1=Enabled
            7-31=Reserved
   PARM 2: ASP/AS Notification options. Each bit is used as an
            enabled/disabled flag for a particular ASP/AS
            Notification option. Not supported on IPSG application.
   PVALUE : Valid range = 32-bits
            BIT
                                                 BIT VALUE
            0=ASP Active Notifications
1=ASP Inactive Notifications
                                                 0=Disabled , 1=Enabled
                                                 0=Disabled , 1=Enabled
                                                 0=Disabled , 1=Enabled
            2=ASP AS State Query
```

```
3-31=Reserved
PARM 3: UA Serviceability Options. Each bit is used as an
         enabled/disabled flag for a particular UA Serviceability
         option. Supported on IPSG, SS7IPGW, and IPGWI applications.
         UA Graceful Shutdown supported on IPSG for M3UA only.
PVALUE : Valid range = 32-bits
         BIT
                                               BIT VALUE
         0=UA Heartbeats
1=UA Graceful Shutdown
                                              0=Disabled , 1=Enabled
                                               0=Disabled , 1=Enabled
         2-31=Reserved
PARM 4: SCTP Payload Protocol Indicator byte order option. Bit indicates
         PPI value is RCV/TX in Big Endian or Little Endian byte format.
         Supported on IPSG-M2PA associations only.
PVALUE : Valid range = 32-bits
         BIT
                                            BIT VALUE
         {\tt 0=Payload\ Protocol\ Indicator} \qquad {\tt 0=Big\ Endian\ ,\ 1=Little\ Endian}
         1-31=Reserved
```

5. Back up the new changes, using the chg-db:action=backup:dest=fixed command. These messages should appear; the active Maintenance and Administration Subsystem Processor (MASP) appears first.

```
BACKUP (FIXED): MASP A - Backup starts on active MASP.

BACKUP (FIXED): MASP A - Backup on active MASP to fixed disk complete.

BACKUP (FIXED): MASP A - Backup starts on standby MASP.

BACKUP (FIXED): MASP A - Backup on standby MASP to fixed disk complete.
```

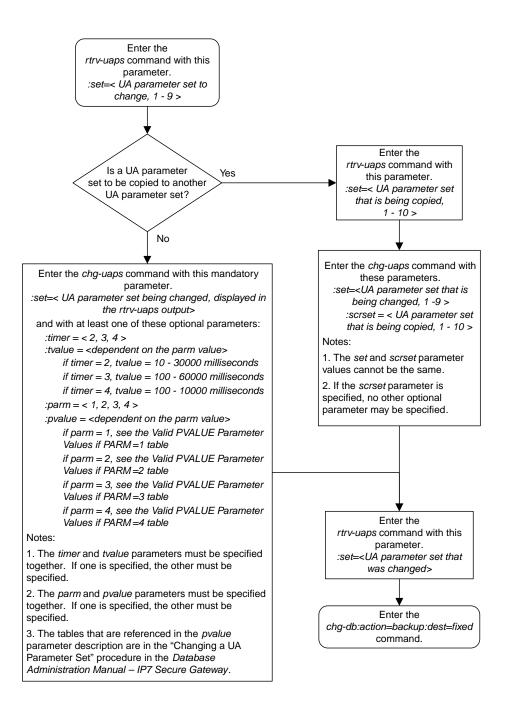

Figure 123: Changing a UA Parameter Set

## Turning Off the Large MSU Support for IP Signaling Feature

This procedure is used to turn off the Large MSU Support for IP Signaling feature, using the chg-ctrl-feat command.

The chg-ctrl-feat command uses these parameters:

:partnum - The part number of the Large MSU Support for IP Signaling feature, 893018401.

:status=off - used to turn off the Large MSU Support for IP Signaling feature.

The status of the Large MSU Support for IP Signaling feature must be on and is shown with the rtrv-ctrl-feat command.

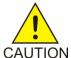

**Caution:** If the Large MSU Support for IP Signaling feature is turned off, the EAGLE 5 ISS will not process messages with a signaling information field (SIF) that is larger than 272 bytes.

 Display the status of the Large MSU Support for IP Signaling feature by entering the rtrv-ctrl-feat:partnum=893018401 command. The following is an example of the possible output.

If the status of the Large MSU Support for IP Signaling feature is off, or if the Large MSU Support for IP Signaling feature is not enabled, this procedure cannot be performed.

2. Turn off the Large MSU Support for IP Signaling feature by entering the chg-ctrl-feat command with the status=off parameter. For example, enter this command.

```
chg-ctrl-feat:partnum=893018401:status=off
```

When this command has successfully completed, the following message should appear.

```
rlghncxa03w 06-10-28 21:15:37 GMT EAGLE5 36.0.0
CHG-CTRL-FEAT: MASP B - COMPLTD
```

3. Verify that the Large MSU Support for IP Signaling feature has been turned off by using the rtrv-ctrl-feat:partnum=893018401 command. The following is an example of the possible output.

4. Back up the new changes using the chg-db:action=backup:dest=fixed command. These messages should appear, the active Maintenance and Administration Subsystem Processor (MASP) appears first.

```
BACKUP (FIXED): MASP A - Backup starts on active MASP.

BACKUP (FIXED): MASP A - Backup on active MASP to fixed disk complete.

BACKUP (FIXED): MASP A - Backup starts on standby MASP.

BACKUP (FIXED): MASP A - Backup on standby MASP to fixed disk complete.
```

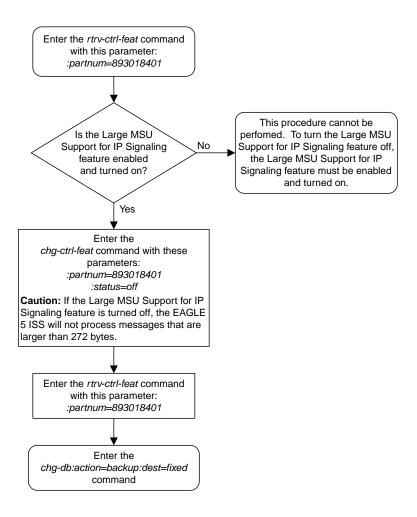

Figure 124: Turning Off the Large MSU Support for IP Signaling Feature

# **Appendix**

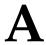

## **Reference Information**

#### **Topics:**

- Maximum Card Capacity for Different Card Types.....1077
- Requirements for EAGLEes Containing more than 1200 Signaling Links.....1077
- Determining the Number of High-Speed and Low-Speed Signaling Links....1077
- Enabling the Large System # Links Controlled Feature....1079

Appendix D, Reference Information, contains the following information that is used by more than one procedure in this manual: Requirements for EAGLE 5 ISSs Containing more than 700 Signaling Links Determining the Number of High-Speed and Low-Speed Signaling Links

## **Maximum Card Capacity for Different Card Types**

Maximum Card Capacity (MaxTPS), Maximum RSVDSLKTPS and MAXSLKTPS, And Allowable Value Ranges for RSVDSLKTPS and MAXSLKTPS.

If the E5-ENET-B IPSG High Throughput feature is turned ON, then the maximum capacity supported on the E5-ENET-B IPSG card is 9500 TPS, otherwise the capacity is limited to a maximum of 6500 TPS. See the following table:

Table 64: MaxTPS Per Card

| Card Type | IPSG                                | MaxTPS                        | Max        | Max       | Range      | Range     |  |
|-----------|-------------------------------------|-------------------------------|------------|-----------|------------|-----------|--|
|           | High<br>Throughput<br>FAK<br>Status | (Maximum<br>Card<br>Capacity) | RSVDSLKTPS | MAXSLKTPS | RSVDSLKTPS | MAXSLKTPS |  |
| E5-ENET-A | N/A                                 | 5000                          | 5000       | 5000      | 0-5000     | 100-5000  |  |
| E5-ENET-B | OFF                                 | 6500                          | 6500       | 6500      | 0-6500     | 100-6500  |  |
| E5-ENET-B | ON                                  | 9500                          | 9500       | 9500      | 0-9500     | 100-9500  |  |

## Requirements for EAGLEes Containing more than 1200 Signaling Links

To provision an EAGLE with more than 1200 signaling links (currently the EAGLE can have maximum capacities of 1200, 1500, 2000, or 2800 signaling links), the following additional requirements must be met:

- The Measurements Platform feature must be enabled. Perform these procedures in the *Database Administration System Management User's Guide* to enable the Measurements Platform Feature:
  - Adding an MCPM
  - Configuring the IP Communications Link for the Measurements Platform Feature
  - Adding an FTP Server
- To provision more than 1200 signaling links, the Large System # Links controlled feature must be enabled for 1500, 2000, or 2800 signaling links. For more information on enabling this feature, go to the *Enabling the Large System # Links Controlled Feature* procedure.

## Determining the Number of High-Speed and Low-Speed Signaling Links

The EAGLE 5 ISS can contain these quantities of signaling links.

• The maximum number of IP signaling links (signaling links assigned to IPLIMx cards, IPGWx cards, or IPSG cards) or ATM high-speed signaling links (signaling links (signaling links assigned

to cards running either ATMANSI or ATMITU applications), is limited by the total provisioned system TPS (transactions per second). If the HIPR2 High Rate Mode feature is not enabled or turned on, the total provisioned system TPS is 500,000 TPS. If the HIPR2 High Rate Mode feature is enabled and turned on, the total provisioned system TPS is 1,000,000 (1M) TPS. The total provisioned system TPS is shown in the rtrv-tps output. The EAGLE 5 supports these quantities.

- 187 IPLIMx cards with each card supporting 4000 TPS. An IPLIMx card can contain up to 16 signaling links. For more information about configuring an IPLIMx signaling link, see the *Adding an IPLIMx Signaling Link* procedure. The EAGLE 5 can support a maximum of 250 IPLIMx cards but not all the IPLIMx cards can contain provisioned signaling links.
- 187 IPGWx cards with each card supporting 4000 TPS. An IPGWx card can contain one signaling link. For more information about configuring an IPGWx signaling link, see the *Adding an IPGWx Signaling Link* procedure. The EAGLE 5 can support a maximum of 250 IPGWx cards if the TPS that is assigned to some of the IPGWx cards is less than 4000, and there are no other types of cards are in the database other than the control cards.
- 150 IPSG cards with each card supporting 5000 TPS. An IPSG card can contain up to 32 signaling links. For more information about configuring an IPSG signaling link, see the *Adding an IPSG M2PA Signaling Link*procedure or the *Adding an IPSG M3UA Signaling Link*procedure. The EAGLE 5 can support a maximum of 250 IPSG cards if the TPS that is assigned to some of the IPSG cards is less than 5000, and there are no other types of cards are in the database other than the control cards.
- The amount of TPS for an ANSI ATM high-speed signaling link is 1630. The amount of TPS for an ITU ATM high-speed signaling link is 2038. The EAGLE 5 supports a maximum of 460 ANSI ATM high-speed signaling links and a maximum or 368 ITU ATM high-speed signaling links. For more information about configuring an ATM high-speed signaling link, see the "Adding an ATM High-Speed Signaling Link procedure in *Database Administration Manual SS7*.
- A maximum of 80 unchannelized E1 signaling links. An HC MIM can contain two unchannelized E1 signaling links. An E5-E1T1 card can contain one unchannelized E1 signaling link.
- A maximum of 180 unchannelized T1 signaling links. An unchannelized T1 signaling link can be assigned only to an E5-E1T1 card. An E5-E1T1 card can contain one unchannelized T1 signaling link.

The EAGLE 5 can contain a maximum of 250 cards. This quantity does not include the control cards. The sum of the quantities of the signaling links shown in this list cannot be provisioned in the EAGLE 5 as the EAGLE 5 cannot contain enough cards to support the sum of the quantities of these signaling links.

Other signaling links, not shown in this list, can be provisioned if there is space in the shelves for the cards that support these signaling links, and the enabled signaling link quantity is not exceeded.

This hardware is the only hardware that is supported for an EAGLE 5 containing 2001 to 2800 signaling links.

- HC-MIM
- E5-E1/T1
- E5-ATM
- E5-SM4G
- E5-ENET
- E5-based control cards
- Single-Slot EDCM-A or E5-SLAN card for the STPLAN feature
- Single-Slot EDCM-A or E5-STC card for the EAGLE 5 Integrated Monitoring Support feature

## **Enabling the Large System # Links Controlled Feature**

This procedure is used to enable the Large System # Links controlled feature using the feature's part number and a feature access key.

The feature access key for the Large System # Links controlled feature is based on the feature's part number and the serial number of the EAGLE, making the feature access key site-specific.

This feature allows the EAGLE to contain a maximum of either 1500, 2000, or 2800 signaling links.

The enable-ctrl-feat command enables the controlled feature by inputting the controlled feature's access key and the controlled feature's part number with these parameters:

: fak – The feature access key provided by Oracle. The feature access key contains 13 alphanumeric characters and is not case sensitive.

:partnum - The Oracle-issued part number associated with the signaling link quantity being enabled:

- 893005901 for the 1500 signaling link quantity
- 893005910 for the 2000 signaling link quantity.
- 893005911 for the 2800 signaling link quantity.

The enable-ctrl-feat command requires that the database contain a valid serial number for the EAGLE, and that this serial number is locked. This can be verified with the rtrv-serial-num command. The EAGLE is shipped with a serial number in the database, but the serial number is not locked. The serial number can be changed, if necessary, and locked once the EAGLE is on-site, by using the ent-serial-num command. The ent-serial-num command uses these parameters.

:serial - The serial number assigned to the EAGLE. The serial number is not case sensitive.

:lock – Specifies whether or not the serial number is locked. This parameter has only one value, yes, which locks the serial number. Once the serial number is locked, it cannot be changed.

**Note:** To enter and lock the EAGLE's serial number, the ent-serial-num command must be entered twice, once to add the correct serial number to the database with the serial parameter, then again with the serial and the lock=yes parameters to lock the serial number. You should verify that the serial number in the database is correct before locking the serial number. The serial number can be found on a label affixed to the control shelf (shelf 1100).

This feature cannot be temporarily enabled (with the temporary feature access key).

Once this feature is enabled with the enable-ctrl-feat command, the feature is also activated. The chg-ctrl-feat command is not necessary to activate the feature.

This feature cannot be turned off with the chg-ctrl-feat command and the status=off parameter.

#### Hardware Supported for Signaling Link Quantities Greater than 2000

This hardware is the only hardware that is supported for an EAGLE containing 2001 to 2800 signaling links.

- HC-MIM
- E5-E1/T1
- E5-ATM
- E5-SM4G
- E5-ENET

- E5-based control cards
- E5-SLAN card for the STPLAN feature
- E5-STC card for the EAGLE Integrated Monitoring Support feature

To increase the signaling link quantity to more than 2000 signaling links, or HIPR2 cards must be installed into card locations 9 and 10 in each shelf in the EAGLE. Enter the rept-stat-gpl:gpl=hipr2 command to verify whether or not HIPR2 cards are installed in the EAGLE shelves.

1. Display the status of the Large System # Links controlled feature by entering the rtrv-ctrl-feat command.

The following is an example of the possible output.

```
rlghncxa03w 06-10-28 21:15:37 GMT EAGLE5 36.0.0
The following features have been permanently enabled:
Feature Name
                        Partnum
                                  Status Quantity
Command Class Management 893005801 on
LNP Short Message Service 893006601 on
Intermed GTT Load Sharing 893006901 on
XGTT Table Expansion 893006101 on XMAP Table Expansion 893007710 off
                                         400000
6000
The following features have been temporarily enabled:
                                                     Trial Period Left
Feature Name
                        Partnum
                                  Status Quantity
Zero entries found.
The following features have expired temporary keys:
Feature Name
                        Partnum
Zero entries found.
```

If the rtrv-ctrl-feat output shows that the controlled feature is enabled for the desired quantity or for a quantity that is greater than the desired quantity, no further action is necessary. This procedure does not need to be performed.

2. Display the serial number in the database with the rtrv-serial-num command.

This is an example of the possible output.

```
rlghncxa03w 06-10-28 21:15:37 GMT EAGLE5 36.0.0
System serial number = nt00001231
System serial number is not locked.
rlghncxa03w 06-10-28 21:15:37 GMT EAGLE5 36.0.0
Command Completed
```

If the serial number is correct and locked, continue the procedure by performing one of these steps.

- If the enabled quantity will be 1500, continue the procedure with *Step 8*.
- If the enabled quantity will be 2000 or 2800, continue the procedure with *Step 6*.

If the serial number is correct but not locked, continue the procedure with *Step 5*.

If the serial number is not correct and not locked, continue the procedure with *Step 3*.

If the serial number is not correct, but is locked, this feature cannot be enabled and the remainder of this procedure cannot be performed. Contact the Customer Care Center to get an incorrect and locked serial number changed. Refer to *My Oracle Support (MOS)* for the contact information. The serial number can be found on a label affixed to the control shelf (shelf 1100).

3. Enter the correct serial number into the database using the ent-serial-num command with the serial parameter.

For this example, enter this command.

```
ent-serial-num:serial=<EAGLE's correct serial number>
```

When this command has successfully completed, the following message should appear.

```
rlghncxa03w 06-10-28 21:15:37 GMT EAGLE5 36.0.0
ENT-SERIAL-NUM: MASP A - COMPLTD
```

4. Verify that the serial number entered into *Step 3* was entered correctly using the rtrv-serial-num command.

This is an example of the possible output.

```
rlghncxa03w 06-10-28 21:15:37 GMT EAGLE5 36.0.0
System serial number = nt00001231
System serial number is not locked.
rlghncxa03w 06-10-28 21:15:37 GMT EAGLE5 36.0.0
Command Completed
```

If the serial number was not entered correctly, repeat *Step 3* and *Step 4* and re-enter the correct serial number.

5. Lock the serial number in the database by entering the ent-serial-num command with the serial number shown in *Step 2*, if the serial number shown in *Step 2* is correct, or with the serial number shown in *Step 4*, if the serial number was changed in *Step 3*, and with the lock=yes parameter.

For this example, enter this command.

```
ent-serial-num:serial=<EAGLE's serial number>:lock=yes
```

When this command has successfully completed, the following message should appear.

```
rlghncxa03w 06-10-28 21:15:37 GMT EAGLE5 36.0.0
ENT-SERIAL-NUM: MASP A - COMPLTD
```

Continue the procedure by performing one of these steps.

- If the enabled quantity will be 1500, continue the procedure with *Step 8*.
- If the enabled quantity will be 2000 or 2800, continue the procedure with *Step 6*.
- **6.** Verify that HIPR2 cards are installed in card locations 9 and 10 in each shelf of the EAGLE. Enter this command.

```
rept-stat-qpl:qpl=hipr2
```

This is an example of the possible output.

|            | 2 00 07 01  | 11.40.0C CM  | DAGIDE 41 1 0 |             |
|------------|-------------|--------------|---------------|-------------|
| riginicxau | 3W 09-07-01 | 11:40:26 GMT | EAGLE5 41.1.0 |             |
| GPL        | CARD        | RUNNING      | APPROVED      | TRIAL       |
| HIPR2      | 1109        | 132-002-000  | 132-002-000   | 132-003-000 |
| HIPR2      | 1110        | 132-002-000  | 132-002-000   | 132-003-000 |
| HIPR2      | 1209        | 132-002-000  | 132-002-000   | 132-003-000 |
| HIPR2      | 1210        | 132-002-000  | 132-002-000   | 132-003-000 |
| HIPR2      | 1309        | 132-002-000  | 132-002-000   | 132-003-000 |
| HIPR2      | 1310        | 132-002-000  | 132-002-000   | 132-003-000 |
| HIPR2      | 2109        | 132-002-000  | 132-002-000   | 132-003-000 |
| HIPR2      | 2110        | 132-002-000  | 132-002-000   | 132-003-000 |
| Command C  | ompleted    |              |               |             |
|            |             |              |               |             |

If HIPR2 cards are installed at the card locations 9 and 10 on the shelf where the E5-SLAN card is to be installed, continue the procedure with *Step 7*.

If HIPR2 cards are not installed at the card locations 9 and 10 on the shelf where the E5-SLAN card is to be installed, refer to *Installation Guide* to install the HIPR2 cards. Once the HIPR2 cards have been installed, continue the procedure with *Step 7*.

7. Before the 2000 or 2800 signaling link quantity can be enabled, make sure the EAGLE is configured with the hardware shown in the "Hardware Supported for Signaling Link Quantities Greater than 2000" section.

If hardware other than the hardware shown in the "Hardware Supported for Signaling Link Quantities Greater than 2000" section is installed and provisioned, contact the Customer Care Center before enabling the 2000 or 2800 signaling link quantity. Refer to My Oracle Support (MOS) for the contact information.

8. Enable the Large System # Links controlled feature for the desired quantity with the enable-ctrl-feat command specifying the part number corresponding to the new quantity of signaling links and the feature access key.

To increase the number of signaling links the EAGLE can contain to 1500, enter this command.

```
enable-ctrl-feat:partnum=893005901:fak=<feature access key>
```

To increase the number of signaling links the EAGLE can contain to 2000, enter this command.

```
enable-ctrl-feat:partnum=893005910:fak=<feature access key>
```

To increase the number of signaling links the EAGLE can contain to 2800, enter this command.

```
enable-ctrl-feat:partnum=893005911:fak=<feature access key>
```

**Note:** A temporary feature access key cannot be specified to enable this feature.

**Note:** The values for the feature access key (the fak parameter) are provided by Oracle. If you do not have the feature access key for the feature you wish to enable, contact your Sales Representative or Account Representative.

When the enable-crtl-feat command has successfully completed, this message should appear.

```
rlghncxa03w 06-10-28 21:15:37 GMT EAGLE5 36.0.0
ENABLE-CTRL-FEAT: MASP B - COMPLTD
```

**9.** Verify the changes by entering the rtrv-ctrl-feat command with the part number specified in *Step 8*.

If the 1500 signaling link quantity was enabled in *Step 8*, enter this command.

```
rtrv-ctrl-feat:partnum=893005901
```

The following is an example of the possible output.

If the 2000 signaling link quantity was enabled in *Step 8*, enter this command.

```
rtrv-ctrl-feat:partnum=893005910
```

The following is an example of the possible output.

If the 2800 signaling link quantity was enabled in *Step 8*, enter this command.

```
rtrv-ctrl-feat:partnum=893005911
```

The following is an example of the possible output.

```
rlghncxa03w 09-07-28 21:15:37 GMT EAGLE5 41.1.0
The following features have been permanently enabled:

Feature Name Partnum Status Quantity
Large System # Links 893005911 on 2800
```

```
The following features have been temporarily enabled:

Feature Name Partnum Status Quantity Trial Period Left
Zero entries found.

The following features have expired temporary keys:

Feature Name Partnum
Zero entries found.
```

10. Back up the new changes using the chg-db:action=backup:dest=fixed command.
These messages should appear, the active Maintenance and Administration Subsystem Processor (MASP) appears first.

```
BACKUP (FIXED): MASP A - Backup starts on active MASP.

BACKUP (FIXED): MASP A - Backup on active MASP to fixed disk complete.

BACKUP (FIXED): MASP A - Backup starts on standby MASP.

BACKUP (FIXED): MASP A - Backup on standby MASP to fixed disk complete.
```

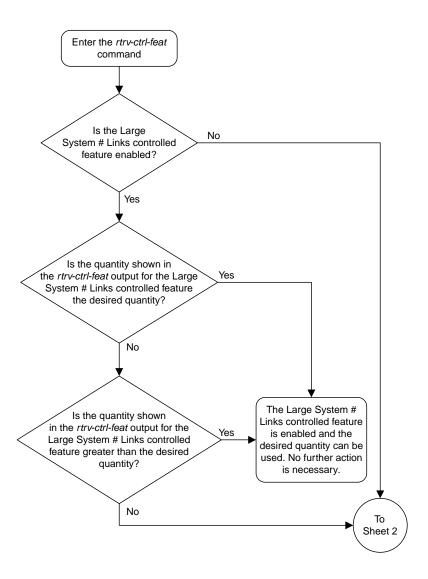

Sheet 1 of 6

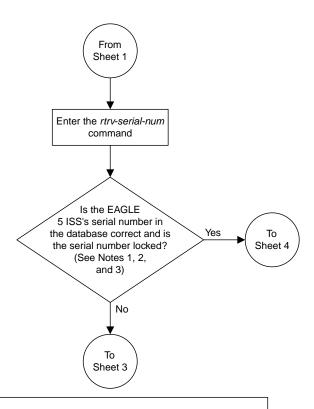

## Notes:

- 1. If the serial number is locked, it cannot be changed.
- 2. If the serial number is not locked, the controlled feature cannot be enabled
- 3. The serial number can be found on a label affixed to the control shelf (shelf 1100).

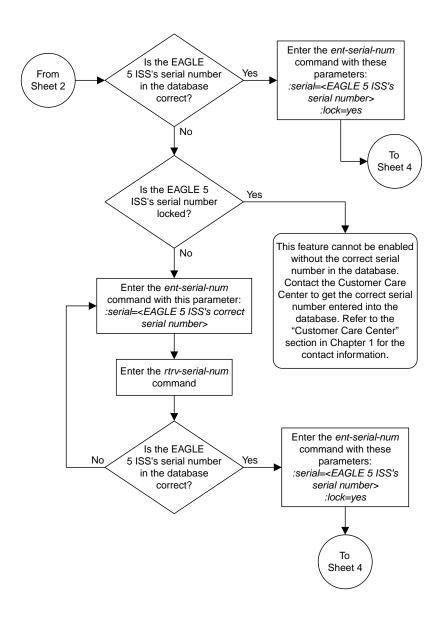

Sheet 3 of 6

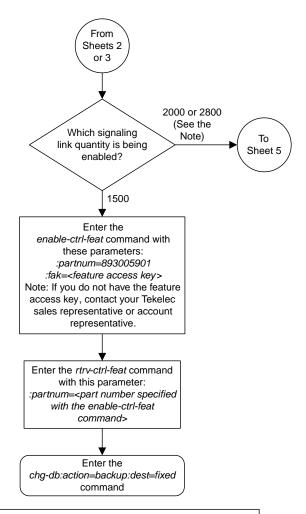

Note: Before the 2800 signaling link quantity is enabled, make sure the EAGLE 5 ISS is configured with the required hardware shown in the "Hardware Supported for Signaling Link Quantities Greater than 2000" section in this procedure.

If hardware other than the hardware shown in the "Hardware Supported for Signaling Link Quantities Greater than 2000" section is installed and provisioned, contact the Customer Care Center before enabling the 2800 signaling link quantity. Refer to the "Customer Care Center" section in Chapter 1 for the contact information.

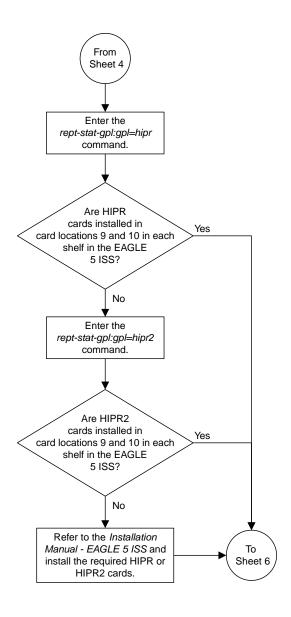

Sheet 5 of 6

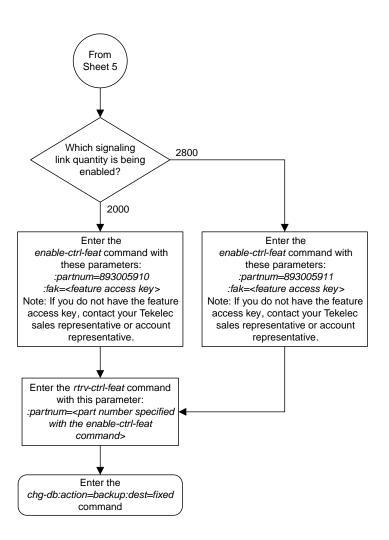

Sheet 6 of 6

Figure 125: Enabling the Large System # Links Controlled Feature

A

**ANSI** 

American National Standards Institute

An organization that administers and coordinates the U.S. voluntary standardization and conformity assessment system. ANSI develops and publishes standards. ANSI is a non-commercial, non-government organization which is funded by more than 1000 corporations, professional bodies, and enterprises.

**APC** 

Adjacent Point Code

The point code that identifies a node adjacent to the EAGLE. This term is used in link sets and routes. Application Processing Chassis

AS

Application Server - A logical entity serving a specific Routing Key. An example of an Application Server is a virtual switch element handling all call processing for a unique range of PSTN trunks, identified by an SS7 DPC/OPC/CIC range. Another example is a virtual database element, handling all HLR transactions for a particular SS7 DPC/OPC/SCCP SSN combination. The AS contains a set of one or more unique Application Server Processes, of which one or more normally is actively processing traffic.

Action Set

Authentication Server -Authentification servers provide A

public access to certificates, and are integrated with electronic information retrieval systems to this end. Free access to certificates is necessary to support authentication in open systems. Application Simulator - Test tool that can simulate applications

and/or SMSCs.

Application Server - A logical entity that hosts and executes services in an IMS network, interfacing through SIP or a similar protocol.

**ASCII** American Standard Code for Information Interchange

**ASP** Abstract Service Primitive **Application Server Process** 

> A process instance of an Application Server. An Application Server Process serves as an active or standby process of an Application Server (e.g., part of a distributed virtual switch or database). Examples of ASPs are processes (or process instances of) MGCs, IP SCPs or IP HLRs. An ASP contains an SCTP end-point, and may be configured to process signaling traffic within more than one Application Server.

Application Service Part Application Server Process

An association refers to an SCTP association. The association provides the transport for protocol data units and adaptation layer peer messages.

Association

A

ATM Asynchronous Transfer Mode

A packet-oriented transfer mode that uses an asynchronous time division multiplexing technique to multiplex information flow in fixed blocks, called cells.

A high-bandwidth, low-delay switching, and multiplexing technology to support applications that include high-speed data, local area network interconnection, multimedia application and imaging, and residential applications such as video telephony and other information-based services.

ATMANSI The application used for

high-speed ANSI ATM signaling

links.

ATMITU The application used for

high-speed E1 ATM signaling links.

В

BICC Bearer Independent Call Control

C

CAP Communication & Application

Processor

**CAMEL Application Part** 

Changeover A network management event that

routes traffic from a failed

signaling link to another signaling link that can carry the traffic.

CIC Carrier Identification Code

C

A 4-digit code that controls the routing applied to a message.

Circuit Identification Code

CICE Ending Circuit Identification Code

CICS Starting Circuit Identification Code

CLLI Common Language Location

Identifier

The CLLI uniquely identifies the STP in terms of its physical location. It is usually comprised of a combination of identifiers for the STP's city (or locality), state (or province), building, and traffic unit identity. The format of the CLLI is:

The first four characters identify the city, town, or locality.

The first character of the CLLI must be an alphabetical character.

The fifth and sixth characters identify state or province.

The seventh and eighth characters identify the building.

The last three characters identify the traffic unit.

control cards Cards that occupy slots 1113

through 1118 of the control shelf on an EAGLE and perform OAM, TDM, and database functions for the EAGLE. The legacy set consists of the single-slot GPSM-II card running the OAM application and EOAM GPL, the single-slot TDM card, and the dual-slot MDAL card. The E5-based set consists of the dual-slot E5-MASP card (the E5-MCAP module and the E5-TDM C

module) and the dual-slot E5-MDAL card.

Cards that occupy slots 1113 through 1118 of the control shelf control cards on an EAGLE and perform basic OAM. The E5-based set consists of the dual-slot E5-MASP card (the E5-MCAP module and the E5-TDM module) and the dual-slot E5-MDAL card.

**CPC** Capability Point Code

> A capability point code used by the SS7 protocol to identify a group of functionally related STPs in the signaling network.

**CRC CAM Redundancy Controller** 

Cyclic Redundancy Check

A number derived from, and stored or transmitted with, a block of data in order to detect corruption. By recalculating the CRC and comparing it to the value originally transmitted, the receiver can detect some types of transmission errors.

D

**DAUD Destination Audit** 

**DAVA** Destination Available

Destination The node to which the signaling

link traffic is routed. This

destination is identified by a point code, either a full point code or a

cluster point code.

DIX Digital/Intel/Xerox D

Digital/Intel/Xerox de facto standard for Ethernet Media Access Control Type.

DN Directory number

A DN can refer to any mobile or wireline subscriber number, and can include MSISDN, MDN, MIN, or the wireline Dialed Number.

DNS Domain Name Services

Domain Name System

A system for converting Internet host and domain names into IP

addresses.

Domain A group of computers and devices

on a network that are administered as a unit with common rules and procedures. The network in which the destination entity or node

exists, SS7.

DPC Destination Point Code - DPC

refers to the scheme in SS7

signaling to identify the receiving signaling point. In the SS7 network, the point codes are numeric addresses which uniquely identify each signaling point. This point

code can be adjacent to the EAGLE, but does not have to be.

DPCN Destination Point Code National

DRST Destination Restricted

D

DTA Database Transport Access - A

feature in the EAGLE that encapsulates specific MSUs into the data portion of SCCP within a new SS7 MSU and sends the new MSU to the destination using global title translation. The EAGLE uses gateway screening to determine which MSUs are used by the DTA

feature.

DUNA Destination Unavailable

DUPU Destination User Part Unavailable

An M3UA management message.

E

E1 The European equivalent of T1 that

transmits digital data over a telephone network at 2.048 Mbps.

E5-ENET EPM-based Ethernet card

A high capacity single-slot IP signaling card (EPM card plus Gig

Ethernet PMC cards).

E5IS EAGLE 5 Integrated Monitoring

Support

The EAGLE Integrated Monitoring Support feature allows the network traffic on the EAGLE's signaling links to be monitored by an ESP (extended services platform) or IMP (integrated message feeder) without additional intrusive cabling. Message Signaling Units (MSUs), alarms, and events are copied to the Sentinel/IMF to provide the network traffic monitoring. The monitored traffic

1099

E

is delivered to the Sentinel/IMF using the EAGLE'S STCs (Signaling Transport Cards) which are connected to the ESP/IMF subsystem by Ethernet links. The ESP/IMF subsystem delivers the monitored traffic to the Sentinel/IMF.

E5-MASP card

E5-based dual-slot card that consists of the E5-MCAP module (occupies slot 1113 and slot 1115) and the E5-TDM module (occupies slot 1114 and slot 1116) in an EAGLE control shelf. Used when the E5-MDAL card is used.

E5-MCAP card

The module contains the Communications Processor and Applications Processor and provides connections to the IMT bus. Controls the maintenance and database administration activity and performs both application and communication processing. Runs the OAM application and OAMHC GPL. Occupies slot 1113 and slot 1115 in an EAGLE control shelf. Used when the E5-MDAL card is used. Contains two USB ports.

E5-MDAL card

The E5 MDAL card processes alarm requests, provides general purpose relays, and provides fan control. Occupies slots 1117 and 1118 in an EAGLE Control Shelf. Used with E5-MASP cards. Does NOT contain a drive for removable cartridges.

E5-SLAN

E5-ENET card used to support the STP LAN application.

E

E5-TDM card The E5-TDM card provides the

EAGLE with 16 ports for user terminals, contains fixed disk storage and distributes Composite Clocks and High Speed Master clocks throughout the EAGLE. Occupies slot 1114 and slot 1116 in an EAGLE Control Shelf. Used when the E5-MDAL card is used.

EDCM Enhanced DCM

Enhanced Database Communication Module

ENET Ethernet

Can refer to a generic hardware type that supports one or more

Ethernet interfaces.

F

flush-mounted USB port USB port on the E5-MCAP card;

used with credit card flash memory drives for upgrades and could be used for disaster recovery.

 $\mathbf{G}$ 

GPL Generic Program Load

Software that allows the various features in the system to work. GPLs and applications are not the

same software.

GTT Global Title Translation

A feature of the signaling connection control part (SCCP) of the SS7 protocol that the EAGLE uses to determine which service database to send the query message when an MSU enters the EAGLE and more information is needed to

 $\mathbf{G}$ 

route the MSU. These service databases also verify calling card numbers and credit card numbers. The service databases are identified in the SS7 network by a point code and a subsystem number.

Н

HIPR2 High-Speed IMT Packet Router 2

A card that provides increased system throughput and traffic capacity on the existing Fibre-Channel ring. A high rate Fibre-Channel option of 2.5 Gbps is available when an EAGLE is provisioned with all HIPR2 cards. In a mixed topology where a HIPR2 is used in an EAGLE along with HMUX and HIPR, the Fibre-Channel ring runs at the lower rate of 1.0625 Gbps.

I

ICMP Internet Control Message Protocol

ID Identity, identifier

IEEE Institute of Electrical and Electronic

Engineers

IETF Internet Engineering Task Force

The Internet Engineering Task Force is an open international community of network designers,

professional users, and

manufacturers who promote the development and operations of the

Internet.

IMF Integrated Message Feeder

1102

Ι

The IMF sits on the EAGLE and replicates the signaling data that is processed through the EAGLE to send to an off-board processor (the IXP in the case of IAS). Because it replicates the data (and doesn't introduce a new element in the path) it does not introduce any delay to the signaling and it does not create a separate footprint for a "probe" system.

**IMT** 

Inter-Module-Transport

The communication software that operates the inter-module-transport bus on all cards except the LIMATM, DCM, DSM, and HMUX.

IP

Intelligent Peripheral

Internet Protocol - IP specifies the format of packets, also called datagrams, and the addressing scheme. The network layer for the TCP/IP protocol suite widely used on Ethernet networks, defined in STD 5, RFC 791. IP is a connectionless, best-effort packet switching protocol. It provides packet routing, fragmentation and re-assembly through the data link layer.

IP Address

The location of a device on a TCP/IP network. The IP Address is either a number in dotted decimal notation which looks something like (IPv4), or a 128-bit hexadecimal string such as (IPv6).

**IPC** 

Internal Point Code

I

**IPGWI** An application that is used by the

> SSEDCM/E5-ENET card for IP point-to-multi-pointconnectivity within an ITU-I or ITU-N network. The system allows a maximum of 64 cards to be assigned the IPGWI

application.

**IPGWx** Point-to-multipoint MTP-User

signaling (e.g. ISUP, TCAP) over IP capability. Typically used for A link connectivity which require routing keys. Far End not required to support MTP3. The IPGWx GPLs (IPGWI, SS7IPGW) run on the SSEDCM/E5-ENET cards.

**IPLIM** 

The application used by the SSEDCM/E5-ENET card for IP point-to-point connectivity for

ANSI point codes.

**IPLIMI** The application used by the

> SSEDCM/E5-ENET card for IP point-to-point connectivity for ITU

point codes.

**IPLIMx** Point-to-point MTP3 and

MTP3-User signaling over IP capability. Typically used for B-C-D links but can be used for A links but does not have routing key functionality. Far End required to support MTP3. The IPLIMx GPLs (IPLIMI, IPLIM) run on the

SSEDCM/E5-ENET cards.

**IPNE** Internet Protocol Network Element

**IPSP IP Server Process**  I

A process instance of an IP-based application. An IPSP is essentially the same as an ASP, except that it uses MU3A in a peer-to-peer fashion. Conceptually, an IPSP does not use the services of a signaling gateway.

IS-NR In Service - Normal

**ISS Integrated Signaling System** 

**ISUP** ISDN User Part

> The ISDN-specific part of the transmission with additional information via a signaling channel

between exchanges.

ITU International Telecommunications

Union

An organization that operates worldwide to allow governments and the private telecommunications sector to coordinate the deployment and operating of telecommunications networks and services. The ITU is responsible for regulating, coordinating and developing international telecommunications, and for harmonizing national political interests.

K

Key

For the ICNP feature, a unique DS value used to access a table entry, consisting of a number length and number type.

L

L

LAN Local Area Network

A private data network in which serial transmission is used for direct data communication among data stations located in the same proximate location. LAN uses coax cable, twisted pair, or multimode fiber.

See also STP LAN.

latched USB port On the E5-MCAP card, a USB port

with a lockable latch. Used with removable media (flash memory "thumb" drives) to install and back

up customer data.

LIM Link Interface Module

Provides access to remote SS7, IP and other network elements, such as a Signaling Control Point (SCP) through a variety of signaling interfaces (DS0, MPL, E1/T1 MIM, LIM-ATM, E1-ATM, IPLIMx, IPGWx). The LIMs consist of a main assembly and possibly, an interface appliqué board. These appliqués provide level one and some level two functionality on SS7

signaling links.

Link Signaling Link

Signaling Link

Carries signaling within a Link Set using a specific Association. A Link can belong to only one Link Set and one Association. There is generally one Link per Association in a Link

Set.

LNP Local Number Portability

L

The ability of subscribers to switch local or wireless carriers and still retain the same phone number.

LSN Link Set Name

The name of the link set.

M

M2PA SS7 MTP2-User Peer-to-Peer

Adaptation Layer

M3UA SS7 MTP3-User Adaptation Layer

M3UA enables an MTP3 User Part to be connected to a remote MTP3

via a reliable IP transport.

MAP Mated Application Part

Mobile Application Part

An application part in SS7 signaling for mobile communications systems.

MAS Maintenance and Administration

Subsystem

A set of cards located in the Control Shelf, used to provide a central management point for the EAGLE. The MAS provides user interface, maintenance communication, peripheral services, alarm processing, system disk interface, and measurements using the following three subassemblies: GPSM-II, TDM, and MDAL.

MASP Maintenance and Administration

Subsystem Processor

M

The Maintenance and Administration Subsystem Processor (MASP) function is a logical pairing of the GPSM-II card and the TDM card. The GPSM-II card is connected to the TDM card by means of an Extended Bus Interface (EBI) local bus.

The MDAL card contains the removable cartridge drive and alarm logic. There is only one MDAL card in the Maintenance and Administration Subsystem (MAS) and it is shared between the two MASPs.

**MFC** Message Flow Control

> MFC controls all traffic across the IMT bus. With MFC, an EAGLE card can inform all EAGLE cards that it has reached the allotted capacity of a particular advertised service.

MGC Media Gateway Controller

> A system used in certain Voice over IP telephony architectures.

**MIB** Management Information Database

> A database of network management information that is used and maintained by the SNMP protocol.

Message Signal Unit

The SS7 message that is sent between signaling points in the SS7 network with the necessary information to get the message to its destination and allow the signaling points in the network to M

set up either a voice or data connection between themselves. The message contains the following information:

- The forward and backward sequence numbers assigned to the message which indicate the position of the message in the traffic stream in relation to the other messages.
- The length indicator which indicates the number of bytes the message contains.
- The type of message and the priority of the message in the signaling information octet of the message.
- The routing information for the message, shown in the routing label of the message, with the identification of the node that sent message (originating point code), the identification of the node receiving the message (destination point code), and the signaling link selector which the EAGLE uses to pick which link set and signaling link to use to route the message.

MTP Message Transfer Part

The levels 1, 2, and 3 of the SS7 protocol that control all the functions necessary to route an SS7 MSU through the network

Module Test Plan

MTP2 Message Transfer Part, Level 2

MTP3 Message Transfer Part, Level 3

M

MTPP MTP Primitives

Messages that the IPGWx application generates to communicate SS7 network management events (SNMs) to IP-attached network elements.

Multiple Point Code See MPC.

 $\mathbf{N}$ 

NI Network Indicator

NMS Network Management System

An NMS is typically a standalone device, such as a workstation, that serves as an interface through which a human network manager can monitor and control the network. The NMS usually has a set of management applications (for example, data analysis and fault recovery applications).

 $\mathbf{o}$ 

OAM Operations, Administration, and

Maintenance

The application that operates the Maintenance and Administration Subsystem which controls the operation of many products.

OOS-MT Out of Service - Maintenance

The entity is out of service and is not available to perform its normal service function. The maintenance system is actively working to restore the entity to service.  $\mathbf{o}$ 

OOS-MT-DSBLD

Out of Service - Maintenance

Disabled

The entity is out of service and the maintenance system is preventing the entity from performing its normal service function.

**OPC** 

Originating Point Code

Within an SS7 network, the point codes are numeric addresses which uniquely identify each signaling point. The OPC identifies the sending signaling point.

P

**PST** 

Primary State

A field in the rept-stat command outputs showing the primary state of the specified

entity.

**PSTN** 

Public Switched Telephone

Network.

A public communication system for voice communication between

remote subscribers.

R

RC

Relative Cost

Restriction Criteria

removable media

Flash memory or "thumb" drives used in the latched USB port on an E5-MCAP card for installation and

backup of customer data.

**RFC** 

Request for Comment

R

RFCs are standards-track documents, which are official specifications of the Internet protocol suite defined by the Internet Engineering Task Force (IETF) and its steering group the IESG.

Route

A signaling path from an LSP to an RSP using a specified Link Set

Routing Key

A set of SS7 parameter and parameter values that uniquely define the range of signaling traffic to be handled by a particular Application Server. For example, where all traffic directed to an SS7 DPC, OPC and ISUP CIC\_range(s) or SCCP SSN is to be sent to a particular Application Server, that SS7 data defines the associated Routing Key.

S

SAPC

Secondary Adjacent Point Code

**SCCP** 

Signaling Connection Control Part

The signaling connection control part with additional functions for the Message Transfer Part (MTP) in SS7 signaling. Messages can be transmitted between arbitrary nodes in the signaling network using a connection-oriented or connectionless approach.

**SCMG** 

SCCP Management

SCMG manages the status of subsystems and SCCP-capable signaling points (SPs). It maintains

the status of remote SCCP SPs and that of local subsystems.

Switched Circuit Network

A network that carries traffic within channelized bearers of predefined sizes. Examples include Public Switched Telephone Networks (PSTNs) and Public Land Mobile Networks (PLMNs). Examples of signaling protocols used in SCN include Q.931, SS7 MTP Level 3 and SS7

Application/User parts.

**SCON** Signaling Congested

**SCP** Service Control Point

> Service Control Points (SCP) are network intelligence centers where databases or call processing information is stored. The primary function of SCPs is to respond to queries from other SPs by retrieving the requested information from the appropriate database, and sending it back to the originator of the request.

Secure Copy

**SCTP** Stream Control Transmission

Protocol

An IETF transport layer protocol, similar to TCP that sends a message in one operation.

The transport layer for all standard IETF-SIGTRAN protocols.

SCTP is a reliable transport protocol that operates on top of a connectionless packet network such as IP and is functionally equivalent

**E58690 Revision 1, January 2015** 

1112

**SCN** 

to TCP. It establishes a connection between two endpoints (called an association; in TCP, these are sockets) for transmission of user messages.

**SEAS** 

Signaling Engineering and Administration System

An interface defined by Bellcore and used by the Regional Bell Operating Companies (RBOCs), as well as other Bellcore Client Companies (BCCs), to remotely administer and monitor the signaling points in their network from a central location.

**SEP** 

Signaling End Point

A node in an SS7 network that originates or terminates signaling messages. One example is a central office switch.

SG

Secure Gateway

Signaling Gateway

A network element that receives/sends SCN native signaling at the edge of the IP network. The SG function may relay, translate or terminate SS7 signaling in an SS7-Internet Gateway. The SG function may also be coresident with the MG function to process SCN signaling associated with line or trunk terminations controlled by the MG (e.g., signaling backhaul). A Signaling Gateway could be modeled as one or more Signaling Gateway Processes, which are located at the border of the SS7 and IP networks. Where an SG contains more than one SGP, the SG is a logical entity and the contained SGPs are

assumed to be coordinated into a single management view to the SS7 network and to the supported Application Servers.

**SGP** 

Signaling Gateway Process

A process instance of a Signaling Gateway. It serves as an active, backup, load-sharing, or broadcast process of a Signaling Gateway

[RFC 4666].

SI

Service Indicator

SIF

Signaling Information Field

**SIF** 

Service Information Field

MTP Service Information Field is the payload field of an SS7 MSU header. The first byte of the SIF is the start of the MTP3 routing label. For MTP3-variant networks, the maximum SIF size is 272 bytes. For MTP3b-variant networks, the maximum SIF size is 4095 bytes.

Signaling Link

The transmission path connecting the EAGLE to other signaling points in the network and providing access to ANSI SS7 and ITU SS7 network elements. The

signaling link is connected to the EAGLE at the link interface module

(LIM).

Simple Network Management

See SNMP.

Protocol

SIO

Service Information Octet.

The network indicator code (NIC), priority (PRI), and service indicator (SI) in the SIO field in the message signaling unit (MSU). This information identifies the type of MSU (ISUP, TCAP, and so forth) that is allowed in the network where the EAGLE is located.

**SLC** Signaling Link Code

SLS Signaling Link Selector

**SNM** Signaling Network Management.

> The set of networking cards and the shared database of dynamic network status information that they collectively maintain.

The messages that maintain MTP status level 3 of SS7.

**SNMP** Simple Network Management

Protocol.

An industry-wide standard protocol used for network management. The SNMP agent maintains data variables that represent aspects of the network. These variables are called managed objects and are stored in a management information base (MIB). The SNMP protocol arranges managed objects into groups.

Spare Point Code The EAGLE ITU

> International/National Spare Point Code feature allows a network operator to use the same Point Codes across two networks (either

ITU-I or ITU-N). The feature also enables National and National Spare traffic to be routed over the same linkset. The EAGLE uses the MSU Network Indicator (NI) to differentiate the same point code of one network from the other. In accordance with the SS7 standard, unique Network Indicator values are defined for Point Code types ITU-I, ITU-N, ITU-I Spare, and ITU-N Spare.

**SPC** 

Secondary Point Code

The SPC enables the EAGLE to assume more than one point code for SS7 routing. The EAGLE uses the SPC for routing and provisioning as if the SPC were an actual point code of the EAGLE. The EAGLE supports one ANSI true point code and up to seven secondary point codes.

Signaling Point Code

Spare Point Code

Stored Program Control Service Provisioning over COPS (Common Open Policy Service

protocol)

SS Subsystem

Supplementary Services

SS7

Signaling System #7

A communications protocol that allows signaling points in a network to send messages to each other so that voice and data connections can be set up between these signaling points. These messages are sent over its own network and not over the revenue

producing voice and data paths. The EAGLE is an STP, which is a device that routes these messages through the network.

SS7IPGW SS7 IP Gateway

An application used by the DCM/SSEDCM card for IP point-to-multipoint capability within an ANSI network.

SSEDCM Single Slot Enhanced Data

Communications Module

SSN SS7 Subsystem Number

The subsystem number of a given point code. The subsystem number identifies the SCP application that should receive the message, or the subsystem number of the destination point code to be assigned to the LNP subsystem of the EAGLE.

Subsystem Number

A value of the routing indicator portion of the global title translation data commands indicating that no further global title translation is required for the

specified entry.

Subsystem Number

Used to update the CdPA.

SSP Subsystem Prohibited network

management message.

Subsystem Prohibited SCCP (SCMG) management message.

(CER)

Service Switching Point (SS7 Network)

Signal Switching Point Signal Switching Points are switches that originate, terminate, or tandem calls. An SSP sends signaling messages to other SSPs to setup, manage, and release voice circuits required to complete a call.

**SST** Secondary State

> The secondary state of the specified entity.

Subsystem Status Test

Subsystem Status Test network management message.

Subsystem Status Test SCCP (SCMG) management message. (CER)

**STC** Sentinel Transport Card

Signaling Transport Card

The Signaling Transport Card (STC) is a member of the DCM card family with an "eroute" generic program load (GPL) installed. The STCs provide the IP interface between the LIM cards on the IMT bus and the Signaling Extended Services Platform (ESP) subassembly. The STC is used for sending MSU data to the ESP/IMF.

STP Signal Transfer Point

> The STP is a special high-speed switch for signaling messages in SS7 networks. The STP routes core INAP communication between the Service Switching Point (SSP) and the Service Control Point (SCP) over the network.

Spanning Tree Protocol

**STPLAN** 

Signaling Transfer Point Local Area

Network

The application used by the SLAN card and E5-SLAN card to support

the STP LAN feature. This

application does not support 24-bit

ITU-N point codes.

SUA SCCP User Adaptation Layer

A protocol for the transport of any SCCP-User signaling over IP using the SCTP. The protocol is designed to be modular and symmetric, to allow it to work in diverse

architectures.

Subsystem Number

See SSN.

 $\mathbf{T}$ 

T1 Transmission Level 1

A T1 interface terminates or distributes T1 facility signals for the purpose of processing the SS7 signaling links carried by the E1

carrier.

A leased-line connection capable of carrying data at 1,544,000

bits-per-second.

TCA Transfer Cluster Allowed

TCAP Transaction Capabilities

Application Part - A protocol in the SS7 protocol suite that enables the deployment of advanced intelligent network services by supporting non-circuit related information

T

exchange between signaling points using the Signaling Connection Control Part connectionless service. TCAP also supports remote control - ability to invoke features in another remote network switch.

TCP Transfer-Cluster-Prohibited

Transfer Control Protocol

Transmission Control Protocol A connection-oriented protocol used by applications on networked hosts to connect to one another and to exchange streams of data in a reliable and in-order manner.

TFA TransFer Allowed (Msg)

TFC Transfer Control

TransFer Controlled (Msg)

A method of measuring how

Transfer Congested

TPC True Point Code

TPS Transactions Per Second

quickly a network can transmit and receive data. Capacities listed with "TPS" units involve the maximum of the receive rate and the transmit rate, and the worst-case assumption is that the transmit and receive rates are the same. Under the TU model, transaction units per second are calculated with the total transaction unit value and the advertised card capacity.

TSPC True or Secondary Point Code

T

TUP Telephone User Part

U

UA ETF User Adaptation Layers

User Agent

UAM Unsolicited Alarm Message

A message sent to a user interface whenever there is a fault that is service-affecting or when a previous problem is corrected. Each message has a trouble code and text

associated with the trouble

condition.

UDP User Datagram Protocol

UIM Unsolicited Information Message

A message sent to a user interface whenever there is a fault that is not service-affecting or when a previous problem is corrected. Each message has a trouble code and text

associated with the trouble

condition.

UPU User Part Unavailable

An MTP3 management message.

USB port Receptacle for flash memory drives

on personal computers. On the E5-MDAL card, a flush-mounted USB port used with credit card flash memory drives for upgrade. On the E5-MCAP card, a latched USB port for use with flash memory "thumb" drives for

U

installation and backup of customer data.

X

XCA Extended Changeover

Acknowledgment (Msg)

XCO Extended Changeover Order (Msg)